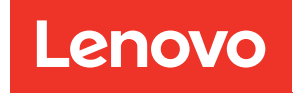

# คู�มือการบำรุงรักษา ThinkSystem SR650

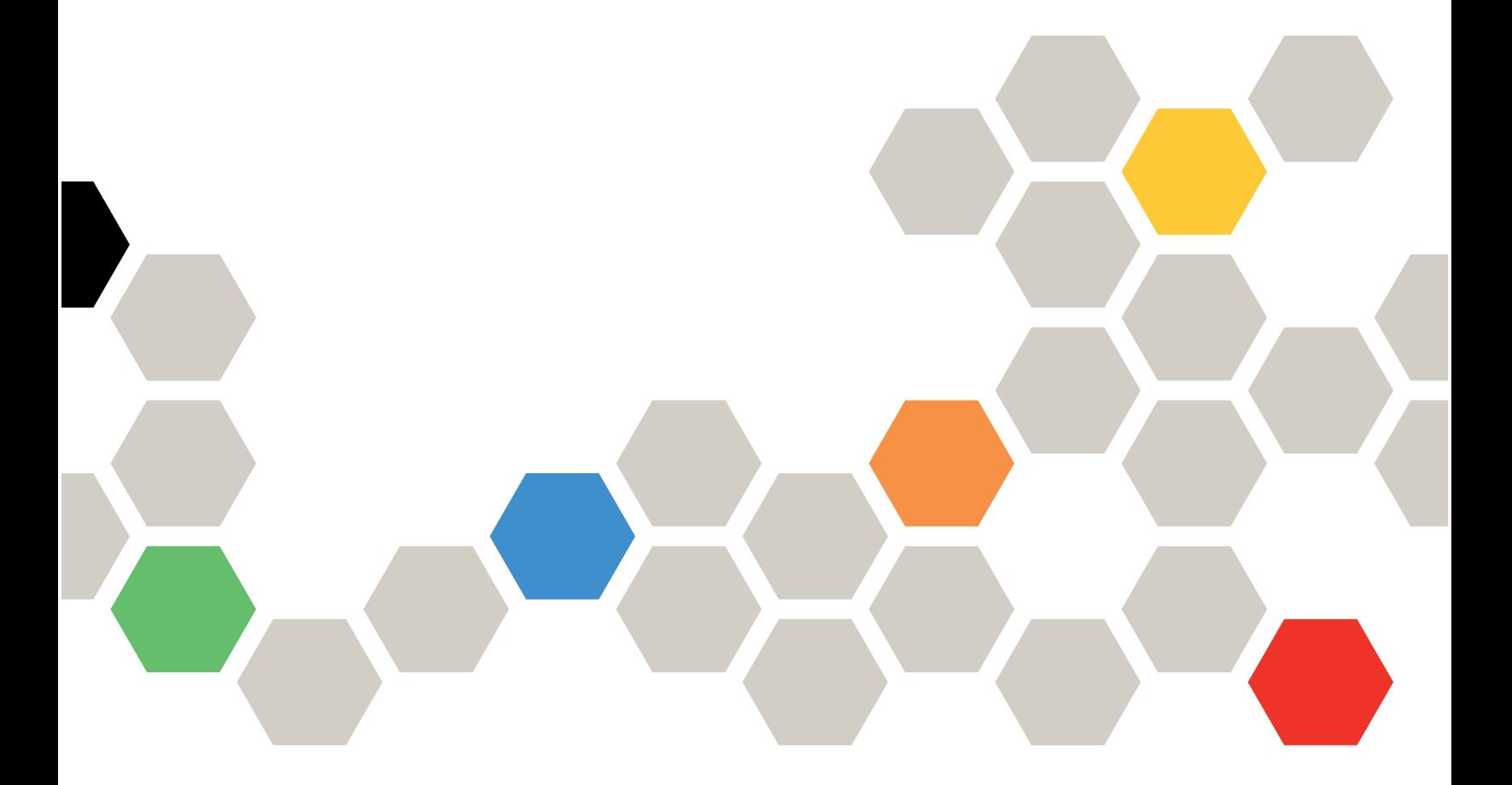

**ประเภทเครื่อง:** 7X05 และ 7X06

#### หมายเหตุ

ก่อนการใช้ข้อมูลนี้และผลิตภัณฑ์ที่สนับสนุน โปรดอ่านและทำความเข้าใจข้อมูลและคำแนะนำด้านความปลอดภัยที่มีอยู่ <u>ดี่.</u>

http://thinksystem.lenovofiles.com/help/topic/safety\_documentation/pdf\_files.html

นอกจากนี้ ควรตรวจสอบให้แน่ใจว่าคุณรับทราบข้อกำหนดและเงื่อนไขการรับประกันของ Lenovo สำหรับเซิร์ฟเวอร์ของ คุณ ซึ่งสามารถดูได้ที่:

http://datacentersupport.lenovo.com/warrantylookup

#### ฉบับตีพิมพ์ครั้งที่ยี่สิบเอ็ด (มิถุนายน 2023)

© Copyright Lenovo 2017, 2023.

ประกาศเกี่ยวกับสิทธิ์แบบจำกัดและได้รับการกำหนด: หากมีการนำเสนอข้อมูลหรือซอฟต์แวร์ตามสัญญา General Services ้<br>Administration (GSA) การใช้ การผลิตซ้ำ หรือการเปิดเผยจะเป็นไปตามข้อจำกัดที่กำหนดไว้ในสัญญาหมายเลข GS-35F-05925

# <span id="page-2-0"></span>**สารบัญ**

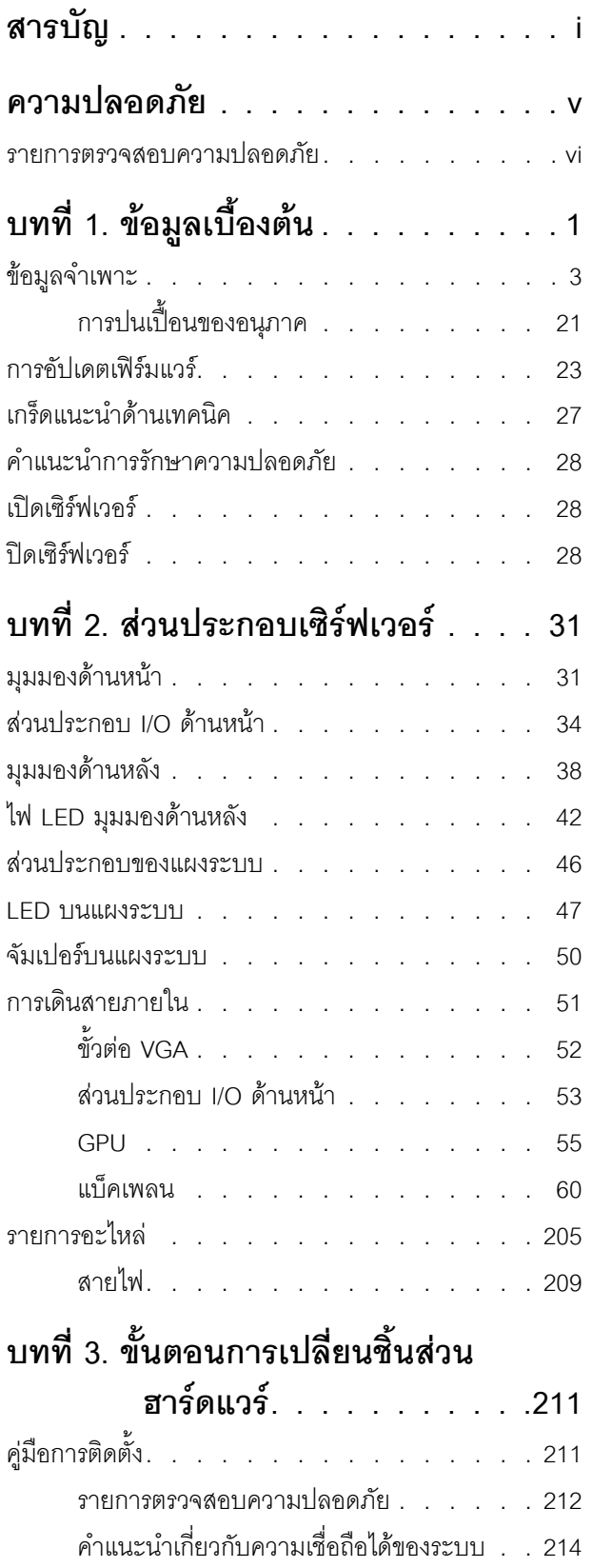

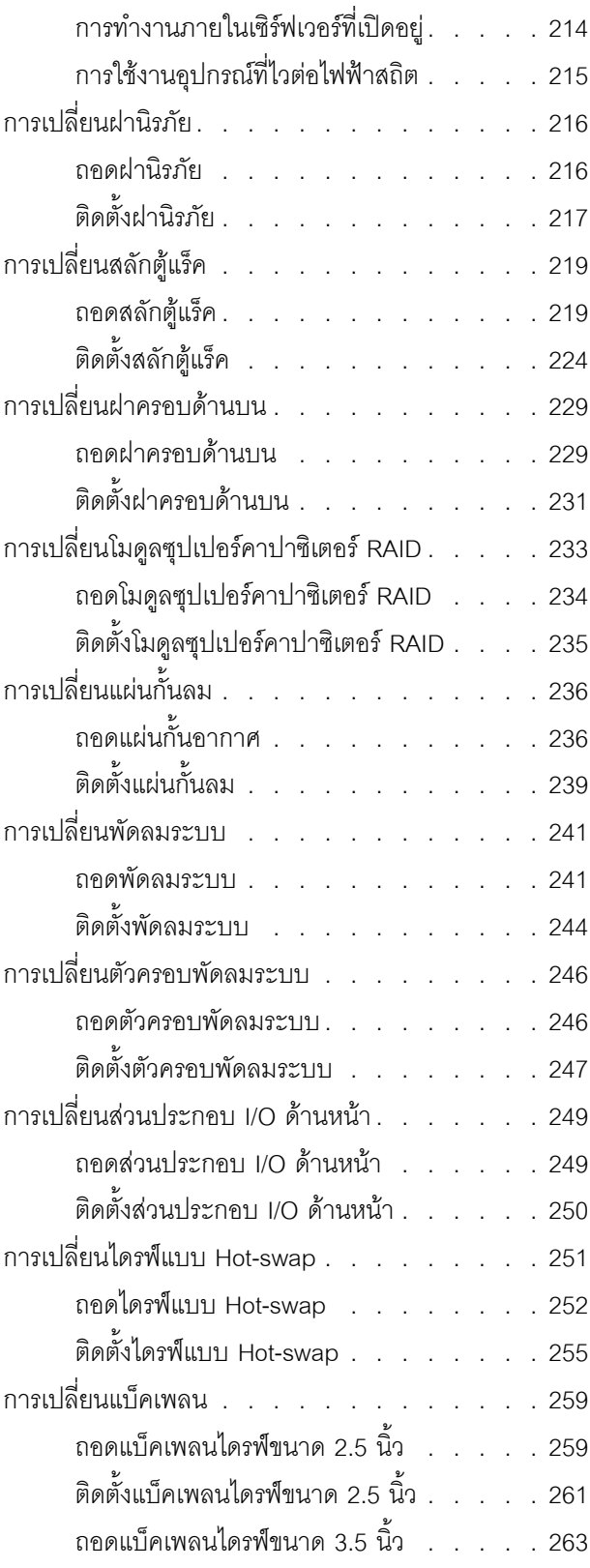

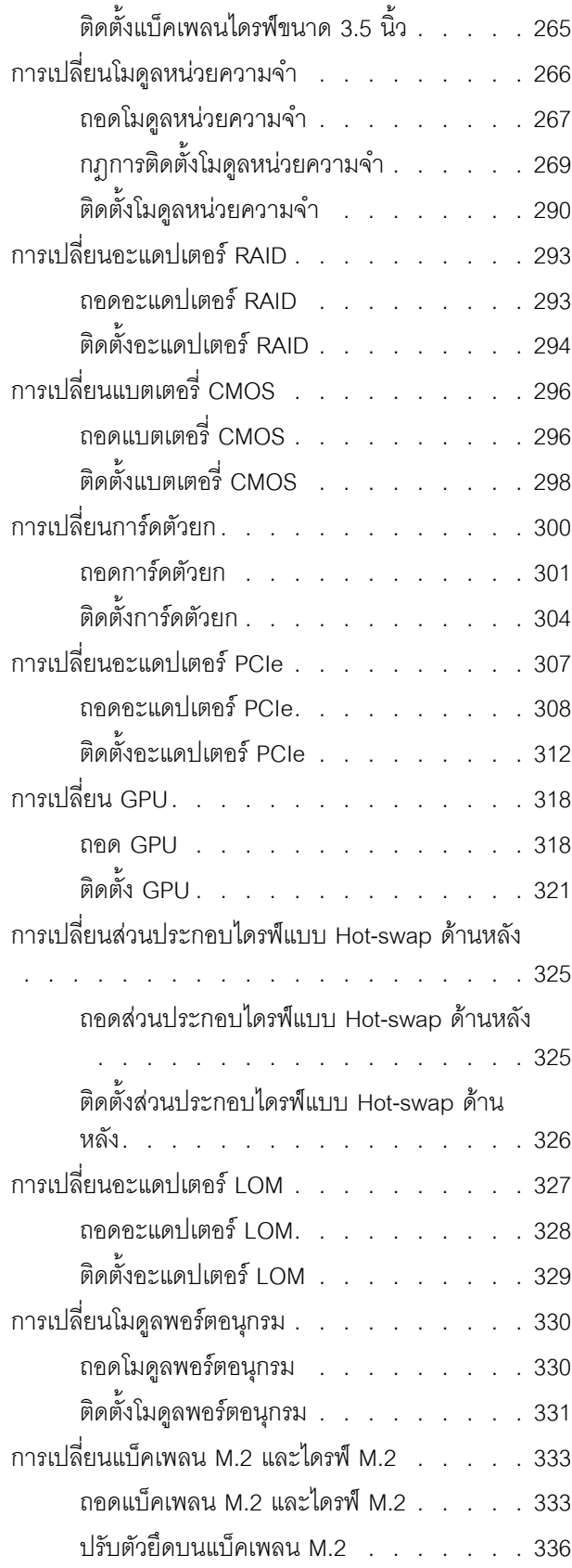

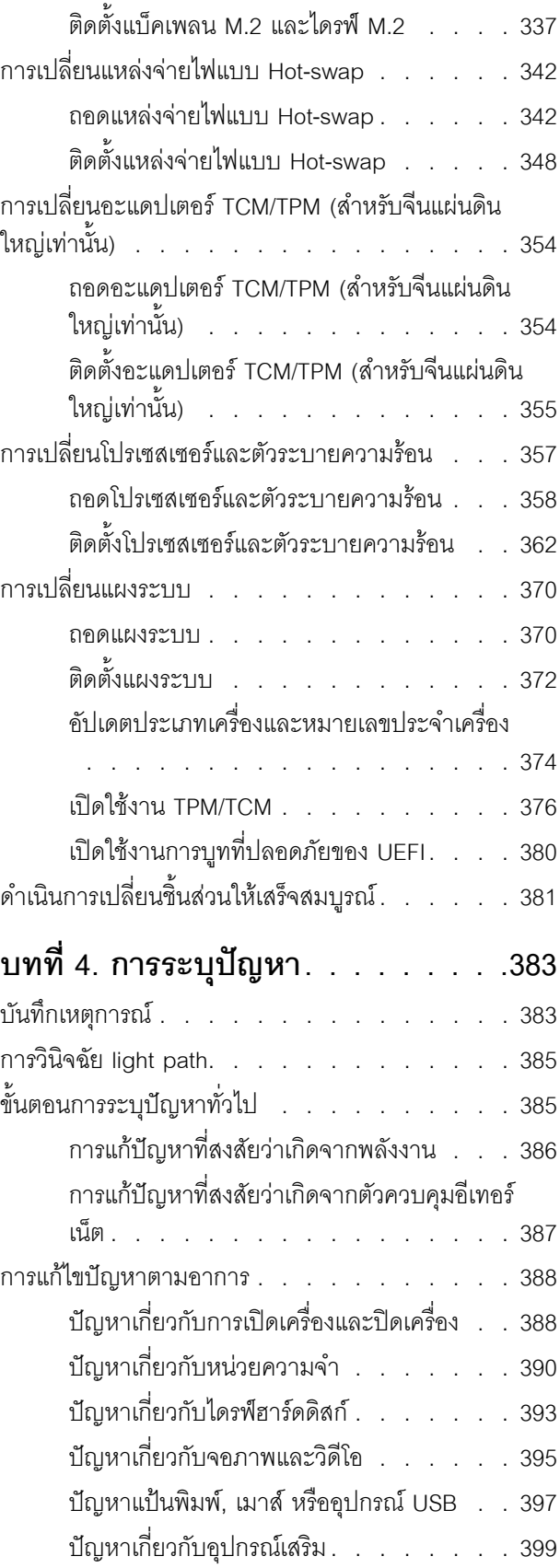

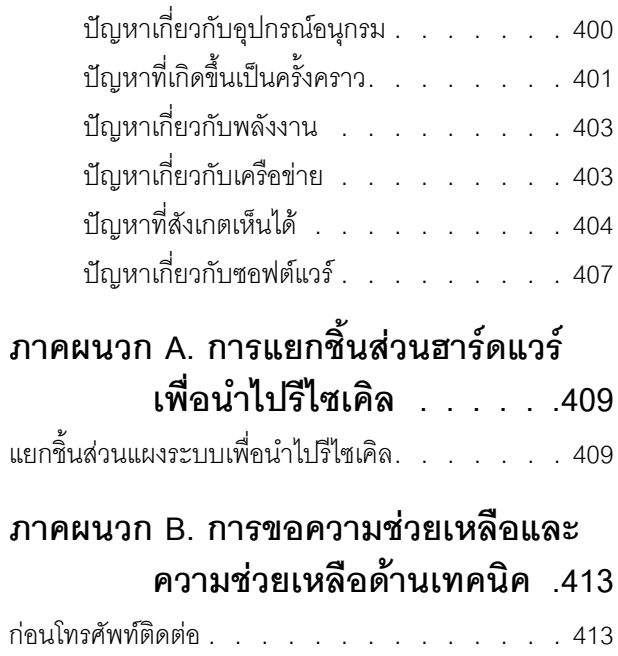

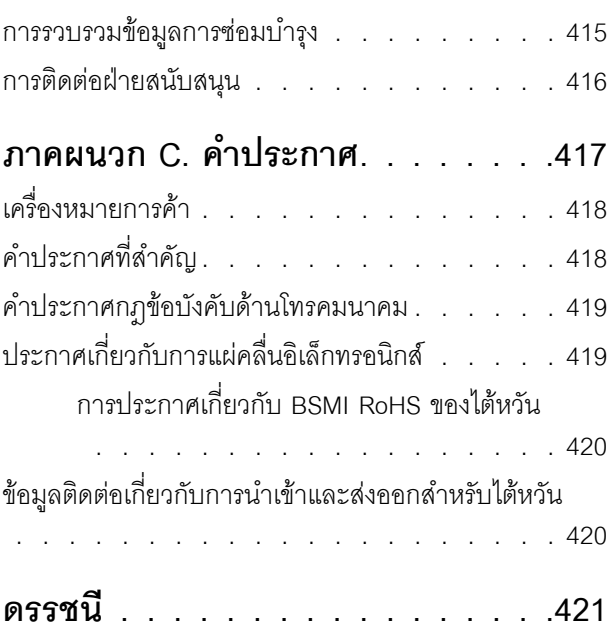

### <span id="page-6-0"></span>**ความปลอดภัย**

Before installing this product, read the Safety Information.

قبل تركيب هذا المنتج، يجب قراءة الملاحظات الآمنية

Antes de instalar este produto, leia as Informações de Segurança.

在安装本产品之前,请仔细阅读 Safety Information (安全信息)。

安裝本產品之前,請先閱讀「安全資訊」。

Prije instalacije ovog produkta obavezno pročitajte Sigurnosne Upute. Před instalací tohoto produktu si přečtěte příručku bezpečnostních instrukcí.

Læs sikkerhedsforskrifterne, før du installerer dette produkt.

Lees voordat u dit product installeert eerst de veiligheidsvoorschriften.

Ennen kuin asennat tämän tuotteen, lue turvaohjeet kohdasta Safety Information.

Avant d'installer ce produit, lisez les consignes de sécurité.

Vor der Installation dieses Produkts die Sicherheitshinweise lesen.

Πριν εγκαταστήσετε το προϊόν αυτό, διαβάστε τις πληροφορίες ασφάλειας (safety information).

לפני שתתקינו מוצר זה, קראו את הוראות הבטיחות.

A termék telepítése előtt olvassa el a Biztonsági előírásokat!

Prima di installare questo prodotto, leggere le Informazioni sulla Sicurezza.

製品の設置の前に、安全情報をお読みください。

본 제품을 설치하기 전에 안전 정보를 읽으십시오.

Пред да се инсталира овој продукт, прочитајте информацијата за безбедност.

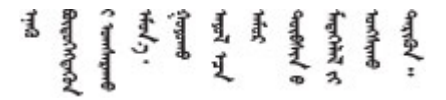

#### Les sikkerhetsinformasjonen (Safety Information) før du installerer dette produktet.

Przed zainstalowaniem tego produktu, należy zapoznać się z książką "Informacje dotyczące bezpieczeństwa" (Safety Information).

#### Antes de instalar este produto, leia as Informações sobre Segurança.

Перед установкой продукта прочтите инструкции по технике безопасности.

Pred inštaláciou tohto zariadenia si pečítaje Bezpečnostné predpisy.

Pred namestitvijo tega proizvoda preberite Varnostne informacije.

Antes de instalar este producto, lea la información de seguridad.

Läs säkerhetsinformationen innan du installerar den här produkten.

ब्रूथ: इंबादर्ट-वर्ड्ड्स्य अ. वैद्या अपर ब्रिज्क्ष्म के स्वय **а**. पर्यश्रुयं सूर्य पर्यर् के राजकर प्राय

Bu ürünü kurmadan önce güvenlik bilgilerini okuyun.

مەزكۇر مەھسۇلاتنى ئورنىتىشتىن بۇرۇن بىخەتەرلىك ئۇچۇرلىرىنى ئوقۇپ چىقىڭ.

Youq mwngz yungh canjbinj neix gaxgonq, itdingh aeu doeg aen canjbinj soengq cungj vahgangj ancien siusik.

#### <span id="page-7-0"></span>รายการตรวจสอบความปลอดภัย

โปรดใช้ข้อมูลนี้เพื่อช่วยในการระบุสภาพความไม่ปลอดภัยในเซิร์ฟเวอร์ของคุณ เครื่องแต่ละรุ่นได้รับการออกแบบและ ้ผลิตโดยติดตั้งอุปกรณ์ด้านความปลอดภัยตามข้อกำหนด เพื่อป้องกันไม่ให้ผู้ใช้และช่างเทคนิคบริการได้รับบาดเจ็บ

#### หมายเหตุ:

- 1. ผลิตภัณฑ์นี้ไม่เหมาะลำหรับใช้งานในสถานที่ทำงานที่ใช้จอแสดงผล ตามมาตราที่ 2 ของข้อบังคับเรื่องสถานที่ ทำงาน
- 2 การตั้งค่าเซิร์ฟเวคร์จะดำเนินการในห้คงเซิร์ฟเวคร์เท่านั้น

#### ข้อควรระวัง:

้อุปกรณ์นี้ต้องติดตั้งหรือซ่อมบำรุงโดยพนักงานผู้ผ่านการฝึกอบรม ตามที่กำหนดโดย NEC, IEC 62368-1 และ IEC 60950-1 ตามมาตรฐานความปลอดภัยของอุปกรณ์อิเล็กทรอนิกส์ด้านเสียง/วิดีโอ เทคโนโลยีสารสนเทศ และเทคโนโลยีการสื่อสาร Lenovo จะถือว่าคุณมีคุณสมบัติเหมาะสมในการการซ่อมบำรุงอุปกรณ์ และได้รับ ึการฝึกอบรมในการจำแนกระดับพลังงานที่เป็นอันตรายในผลิตภัณฑ์ การเข้าถึงอุปกรณ์ดำเนินการโดยใช้

#### เครื่องมือ ล็อคและกุญแจ หรือระบบนิรภัยอื่นๆ และควบคุมโดยหน่วยงานกำกับดูแลที่มีหน้าที่รับผิดชอบใน พื้นที่นั้น ๆ

**ข้อสำคัญ**: ต้องมีการเดินสายดินระบบไฟฟ้าของเซิร์ฟเวอร์เพื่อความปลอดภัยของผู้ปฏิบัติงาน และทำให้ระบบทำงาน เป็นปกติ ช่างไฟที่ได้รับการรับรองสามารถยืนยันการเดินสายดินที่ถูกต้องของเต้ารับไฟฟ้าได้

เพื่อรับรองว่าไม่มีสภาพที่ไม่ปลอดภัย ให้ตรวจสอบตามหัวข้อต่อไปนี้:

- 1. ตรวจดูให้แน่ใจว่าปิดการใช้งานอุปกรณ์และถอดสายไฟออกแล้ว
- 2. ตรวจสอบสายไฟ
	- ้ตรวจดูให้แน่ใจว่าตัวเชื่อมต่อสายดินอยู่ในสภาพดี ใช้อุปกรณ์เพื่อวัดความต่อเนื่องของกระแสไฟฟ้าของ ี สายดิน โดยระหว่างหมุดสายดินภายนอกและสายดินที่เฟรม ต้องมีความต่อเนื่องของกระแสไฟฟ้าที่ 0.1 โอห์มหรือน้อยกว่า
	- ตรวจดูให้แน่ใจว่าชนิดของสายไฟถูกต้อง หากต้องการดูสายไฟที่ใช้ได้ลำหรับเซิร์ฟเวอร์:
		- a. ไปที่<sup>.</sup>

http://dcsc.lenovo.com/#/

- b. คลิก Preconfigured Model (รุ่นที่ได้รับการกำหนดค่ามาล่วงหน้า) หรือ Configure to order (การ กำหนดค่าตามลำดับ)
- c. ป้อนประเภทเครื่องและรุ่นเซิร์ฟเวอร์ของคุณเพื่อแสดงหน้าการกำหนดค่า
- ุ คลิก Power (พลังงาน) → Power Cables (สายไฟ) เพื่อคูสายไฟทั้งหมด d.
- ตรวจสอบให้แน่ใจว่าฉนวนป้องกันไม่ขาดหลุดลุ่ยหรือเสื่อมสภาพ
- 3. ตรวจหาการดัดแปลงที่ไม่ใช่ของ Lenovo ใช้วิจารณญาณสำหรับความปลอดภัยในการดัดแปลงที่ไม่ใช่ของ Lenovo คะไางรคบคคบ
- 4. ตรวจสอบภายในเซิร์ฟเวอร์เพื่อค้นหาสภาพความไม่ปลอดภัยที่ชัดเจน เช่น ขี้ตะไบเหล็ก การปนเปื้อน น้ำหรือของ ้ เหลวอื่นๆ หรือสัญญาณของเพลิงไหม้หรือความเสียหายจากควัน
- 5. ตรวจสอบว่าสายไฟมีการเสื่อมสภาพ ขาดหลุดลุ่ย หรือถูกบีบแน่นหรือไม่
- ่ 6. ตรวจสอบให้แน่ใจว่าตัวยึดฝาครอบแหล่งจ่ายไฟ (สกรูหรือหมุดย้ำ) ไม่ถูกถอดออกหรือเปลี่ยน

# <span id="page-10-0"></span>บทที่ 1. ข้อมูลเบื้องต้น

เซิร์ฟเวอร์ ThinkSystem <sup>TM</sup> SR650 เป็นเซิร์ฟเวอร์ในตู้แร็คขนาด 2U ที่ออกแบบมาเพื่อเพิ่มประสิทธิภาพการทำงานและ ต่อขยายสำหรับปริมาณงานด้าน IT ที่หลากหลาย ด้วยการออกแบบแนวโมดูลาร์ เซิร์ฟเวอร์จึงมีความยืดหยุ่นในการปรับ แต่งเพื่อให้ได้ความจุที่จัดเก็บสูงสุด หรือความหนาแน่นที่จัดเก็บสูงพร้อมตัวเลือกการอินพุต/เอาต์พุตที่สามารถเลือกได้ และการจัดการระบบแบบเป็นระดับ

ประสิทธิภาพ, ความเรียบง่ายในการใช้งาน, ความน่าเชื่อถือ และคุณสมบัติในการเพิ่มขยายคือแนวคิดหลักที่คำนึงเมื่อ ้ออกแบบเซิร์ฟเวอร์ คุณลักษณะด้านการออกแบบเหล่านี้ช่วยให้คุณสามารถกำหนดฮาร์ดแวร์ระบบได้ด้วยตนเอง เพื่อให้ ตรงกับความต้องการใช้งานในปัจจุบันและมีความยืดหยุ่นเพื่อรองรับการขยายการใช้งานในอนาคต

เซิร์ฟเวอร์มาพร้อมกับการรับประกันแบบจำกัด สำหรับรายละเอียดเกี่ยวกับการรับประกัน โปรดดู: https://support.lenovo.com/us/en/solutions/ht503310

สำหรับรายละเอียดเกี่ยวกับการรับประกันที่เฉพาะเจาะจงของคุณ โปรดดู: http://datacentersupport.lenovo.com/warrantylookup

#### การระบุเซิร์ฟเวอร์ของคุณ

เมื่อคุณติดต่อ Lenovo เพื่อขอความช่วยเหลือ ข้อมูลประเภท และหมายเลขประจำเครื่องจะช่วยสนับสนุนช่างเทคนิคใน การระบุเซิร์ฟเวอร์และให้บริการที่รวดเร็วขึ้นได้

ี ประเภทเครื่องและหมายเลขประจำเครื่องสามารถดูได้จากบนป้าย ID ที่สลักแร็คด้านขวาบนด้านหน้าของเซิร์ฟเวอร์

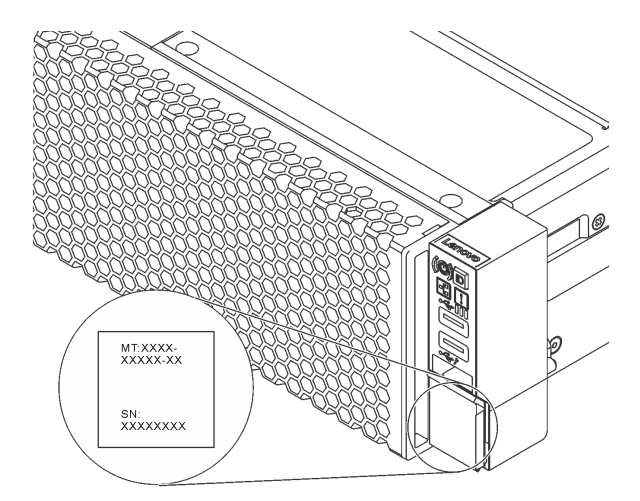

ิฐปภาพ 1. ตำแหน่งของแผ่นป้าย ID

#### แผ่นป้ายการเข้าถึงเครือข่าย XClarity Controller

แผ่นป้ายการเข้าถึงเครือข่าย XClarity® Controller จะติดอยู่ที่ด้านบนของแถบข้อมูลแบบดึงออก หลังจากที่คุณได้รับ เซิร์ฟเวอร์แล้ว ให้ลอกแผ่นป้ายการเข้าถึงเครือข่าย XClarity Controller ออก และจัดเก็บในพื้นที่ที่ปลอดภัย

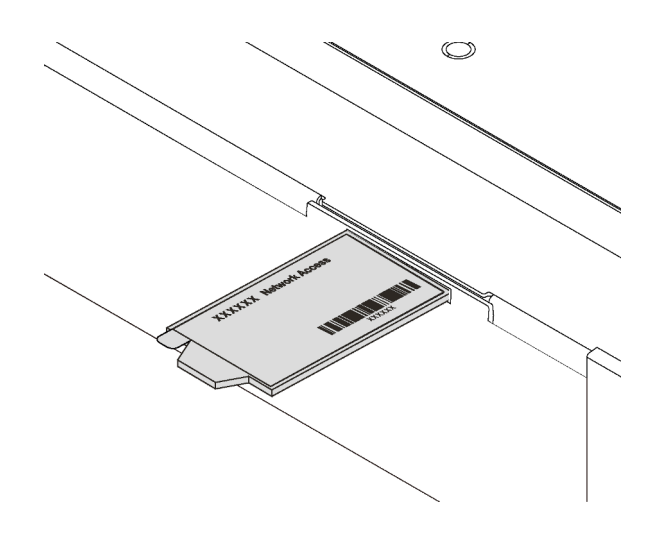

รูปภาพ 2. ตำแหน่งของแผ่นป้ายการเข้าถึงเครือข่าย XClarity Controller

#### รหัสการตอบสนองแบบเร็ว

ป้ายบริการระบบซึ่งอยู่บนฝาครอบด้านบนจะมีรหัสคิวอาร์โค้ด (QR) เพื่อใช้เข้าดูข้อมูลการบริการผ่านอุปกรณ์มือถือ ิสแกนรหัส QR ด้วยอุปกรณ์เคลื่อนที่และแอปพลิเคชันตัวอ่านรหัส QR เพื่อเข้าถึงเว็บไซต์ Lenovo Services สำหรับ เซิร์ฟเวอร์นี้อย่างรวดเร็ว เว็บไซต์ Lenovo Service Information มอบข้อมูลเพิ่มเติมเกี่ยวกับการติดตั้งส่วนประกอบ วิดีโอสาธิตการเปลี่ยนชิ้นส่วน และรหัสข้อผิดพลาดต่างๆ เพื่อการสนับสนุนเซิร์ฟเวอร์

ภาพประกอบต่อไปนี้แสดงรหัส QR: https://support.lenovo.com/p/servers/sr650

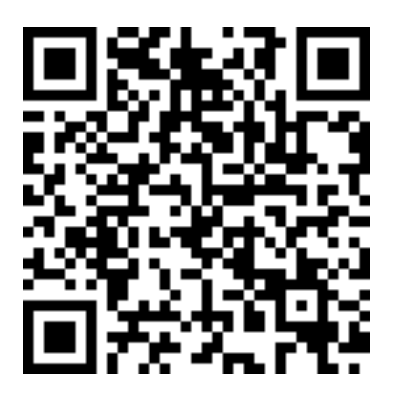

รูปภาพ 3. รหัส QR

### <span id="page-12-0"></span>ข้อมูลจำเพาะ

ข้อมูลต่อไปนี้เป็นข้อมูลสรุปคุณลักษณะและข้อมูลจำเพาะของเซิร์ฟเวอร์ คุณลักษณะบางอย่างอาจไม่มีให้ใช้งานหรือ<br>ข้อมูลจำเพาะบางอย่างอาจใช้ไม่ได้กับระบบของคุณ ทั้งนี้ขึ้นอยู่กับรุ่น

ตาราง 1. ข้อมูลจำเพาะของเซิร์ฟเวอร์

| ข้อมูลจำเพาะ | รายละเอียด                                                                                                    |
|--------------|----------------------------------------------------------------------------------------------------|
| ขนาด         | 2U<br>٠<br>สูง: 86.5 มม. (3.4 นิ้ว)<br>กว้าง:<br>$\bullet$<br>ที่มีสลักศู้แร็ค: 482.0 มม. (19.0 นิ้ว)<br>ที่ไม่มีสลักตู้แร็ค: 444.6 มม. (17.5 นิ้ว)<br>ลึก: 763.7 มม. (30.1 นิ้ว)<br><b>หมายเหตุ</b> : ความลึกวัดหลังจากติดตั้งสลักตู้แร็คแล้ว แต่ยังไม่ได้ติดตั้งฝานิรภัย |
| นำหนัก       | ้สูงสุด 32.0 กก. (70.6 ปอนด์) ขึ้นอยู่กับการกำหนดค่าเซิร์ฟเวอร์                                                                                                    |

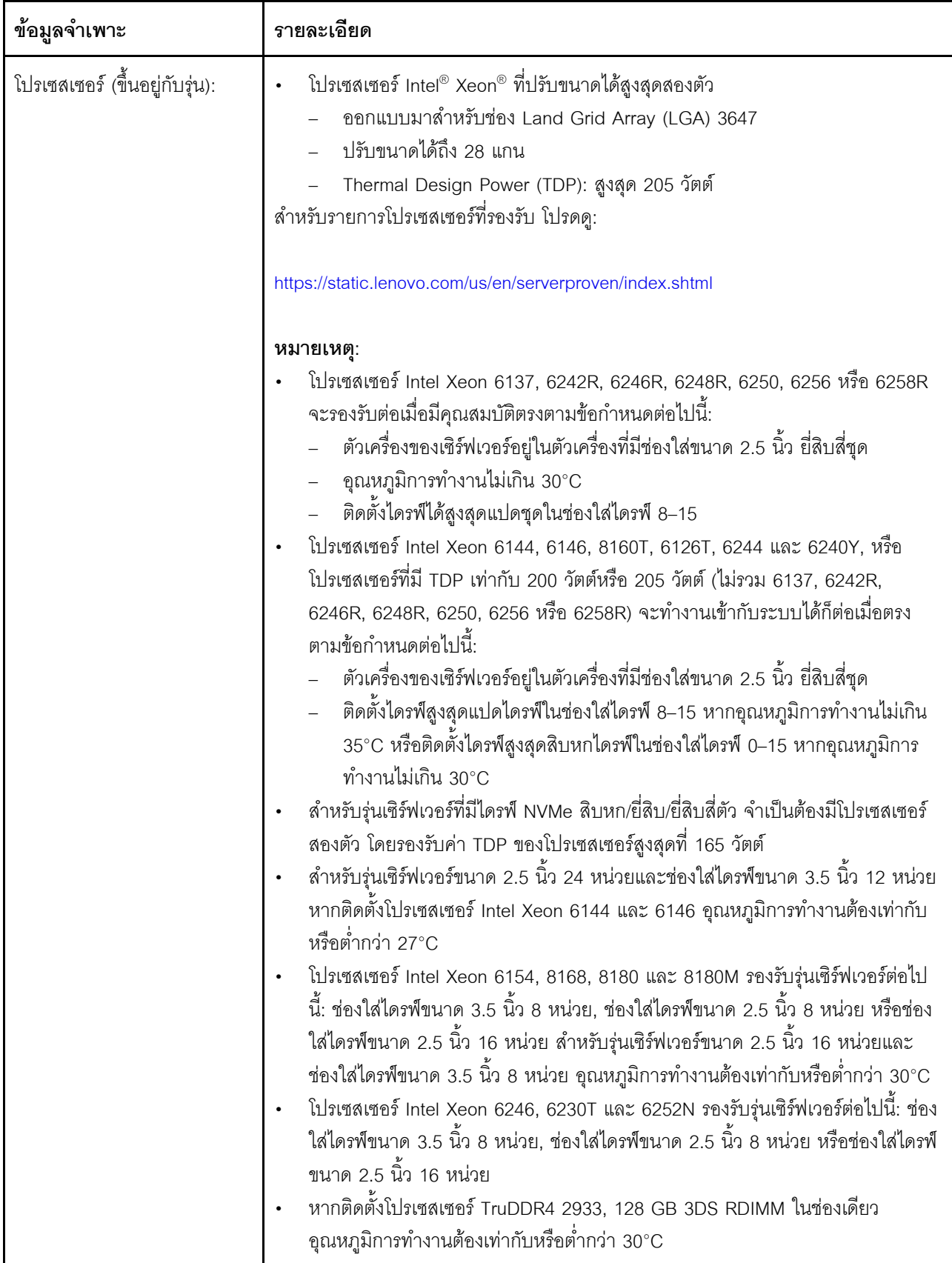

| ข้อมูลจำเพาะ | รายละเอียด                                                                                                    |
|--------------|----------------------------------------------------------------------------------------------------|
| หน่วยความจำ  | ้สำหรับโปรเซสเซอร์ Intel Xeon รุ่นที่ 1 ที่สามารถปรับขนาดได้ (Intel Xeon SP Gen 1):<br>ช่องเสียบ: ช่องเสียบโมดูลหน่วยความจำ 24 ช่อง<br>ตำสุด: 8 GB<br>สูงสุด:<br>- 768 GB เมื่อใช้ DIMM ที่ลงทะเบียน (RDIMM)<br>-     1.5 TB เมื่อใช้ DIMM ที่ลดการโหลด (LRDIMM)<br>-     3 TB เมื่อใช้ DIMM ที่ลงทะเบียนการซ้อนสามมิติ (3DS RDIMM)<br>ประเภท (ขึ้นอยู่กับรุ่น):<br>TruDDR4 2666, ระดับเดี่ยวหรือระดับคู่, 8 GB/16 GB/32 GB RDIMM<br>TruDDR4 2666, สี่ระดับ, 64 GB LRDIMM<br>TruDDR4 2666, แปดระดับ, 128 GB 3DS RDIMM<br>้ สำหรับโปรเซสเซอร์ Intel Xeon รุ่นที่ 2 ที่สามารถปรับขนาดได้ (Intel Xeon SP Gen 2):<br>ช่องเสียบ: ช่องเสียบ DIMM 24 |
|              | ตำสุด: 8 GB<br>สูงสุด:<br>- 1.5 TB เมื่อใช้ RDIMM<br>- 3 TB เมื่อใช้ 3DS RDIMM<br>-    6 TB เมื่อใช้ DC Persistent Memory Module (DCPMM) และ RDIMM/3DS<br>RDIMM ในโหมดหน่วยความจำ<br>ประเภท (ขึ้นอยู่กับรุ่น):<br>TruDDR4 2666, ระดับเดี่ยวหรือระดับคู่, 16 GB/32 GB RDIMM<br>TruDDR4 2933, ระดับเดี่ยวหรือระดับคู่, 8 GB/16 GB/32 GB/64 GB RDIMM<br>TruDDR4 2933, ระดับเดี่ยวหรือระดับคู่, 16 GB/32 GB/64 GB Performance<br>+ RDIMM<br>TruDDR4 2666, สี่ระดับ, 64 GB 3DS RDIMM<br>TruDDR4 2933, สี่ระดับ, 128 GB 3DS RDIMM<br>TruDDR4 2933, สี่ระดับ, 128 GB Performance+ 3DS RDIMM<br>128 GB/256 GB/512 GB DCPMM                            |
|              | กฎการติดตั้ง DCPMM:<br>DCPMM จะไม่รองรับหากมีการติดตั้ง GPU<br>DCPMM รองรับรุ่นเซิร์ฟเวอร์ต่อไปนี้เท่านั้น: ช่องใส่ไดรฟ์ขนาด 3.5 นิ้ว 8 หน่วย, ช่อง<br>ใส่ไดรฟ์ขนาด 2.5 นิ้ว 8 หน่วย หรือข่องใส่ไดรฟ์ขนาด 2.5 นิ้ว 16 หน่วย DCPMM<br>ขนาด 256 GB และ 512 GB รองรับรุ่นเซิร์ฟเวอร์ที่มีช่องใส่ไดรฟ์ขนาด 2.5 นิ้ว 8<br>หน่วยเท่านั้น                                                                                                    |

ตาราง 1. ข้อมูลจำเพาะของเซิร์ฟเวอร์ (มีต่อ)

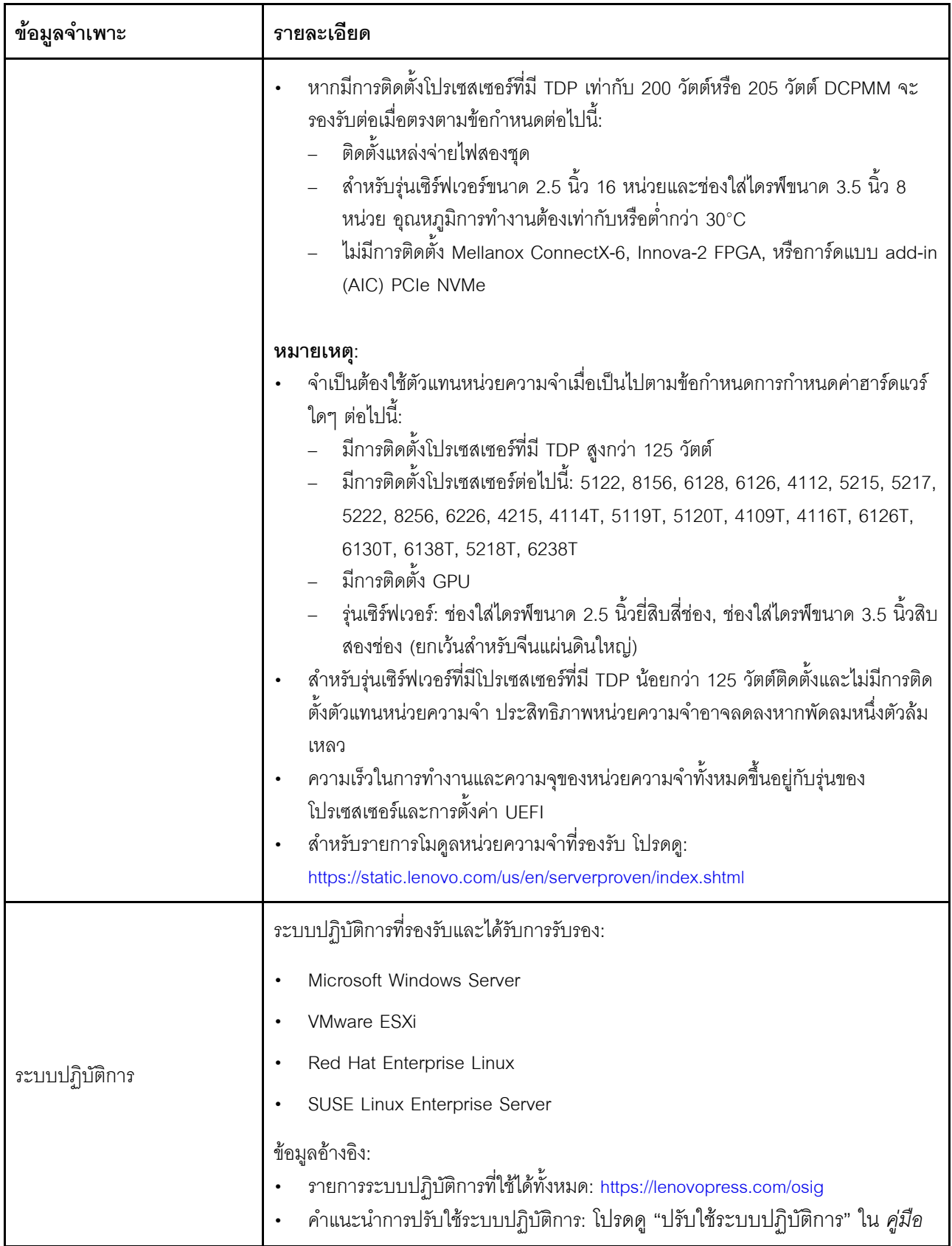

ตาราง 1. ข้อมูลจำเพาะของเซิร์ฟเวอร์ (มีต่อ)

| การติดตั้ง<br>ไดรฟ์ภายใน<br>ไดรฟ์ที่รองรับจะแตกต่างกันไปตามรุ่น<br>ไดรฟ์ของ SAS/SATA แบบ Hot-swap ขนาด 3.5 นิ้ว สูงสุดแปดตัว<br>ไดรฟ์ SAS/SATA แบบ Hot-swap ขนาด 3.5 นิ้ว สูงสุดสิบสองตัว<br>ไดรฟ์ NVMe เฉพาะในช่องใส่ไดรฟ์ 8-11 เท่านั้น)<br>ี ไดรฟ์ของ SAS/SATA แบบ Hot-swap ขนาด 2.5 นิ้ว สูงสุดแปดตัว<br>ไดรฟ์ SAS/SATA/NVMe แบบ Hot-swap ขนาด 2.5 นิ้ว สูงสุดแปดไดรฟ์ (รองรับ<br>ไดรฟ์ NVMe เฉพาะในช่องใส่ไดรฟ์ 4-7 เท่านั้น)<br>ไดรฟ์ SAS/SATA แบบ Hot-swap ขนาด 2.5 นิ้ว สูงสุดสิบหกตัว<br>ไดรฟ์ NVMe ในช่องใส่ไดรฟ์ 4 - 7 และช่องใส่ 12 - 15)<br>15)<br>ี ไดรฟ์ NVMe ขนาด 2.5 นิ้ว สูงสุดสิบหกตัว ที่มีไดรฟ์ SAS/SATA แปดตัว (รองรับ<br>ไดรฟ์ NVMe ในช่องใส่ไดรฟ์ 0 - 15)<br>ี ไดรฟ์ NVMe ขนาด 2.5 นิ้ว สูงสุดยี่สิบตัว (รองรับไดรฟ์ NVMe ในช่องใส่ไดรฟ์ 0 -<br>19)<br>ไดรฟ์ SAS/SATA แบบ Hot-swap ขนาด 2.5 นิ้ว สูงสุดยี่สิบสี่ตัว<br>ไดรฟ์ NVMe ในช่องใส่ไดรฟ์ 4–7, ช่องใส่ 12–15 และช่องใส่ 20–23)<br>23)<br>ไดรฟ์ SAS/SATA แบบ Hot-swap ขนาด 3.5 นิ้ว สูงสุดสองตัวที่ด้านหลัง<br>ไดรฟ์ M.2 สูงสุดสองตัว<br>หมายเหตุ:<br>ไดรฟ์ NVMe หมายถึงไดรฟ์ Non-Volatile Memory express<br>ไม่สามารถรองรับไดรฟ์ NVMe ได้มากกว่าแปดตัว<br>สำหรับรุ่นเซิร์ฟเวอร์ที่มีไดรฟ์ NVMe สิบหก/ยี่สิบ/ยี่สิบสี่ตัว:<br>พลังงานสูงสุดสำหรับการ์ด PCIe ที่ติดตั้งเท่ากับ 25 วัตต์<br>ไม่รองรับการ์ด SSD แบบ Add-In (AID)<br>้แหล่งจ่ายไฟต่ำสุดควรเท่ากับ 1,100 วัตต์ | ข้อมูลจำเพาะ | รายละเอียด                                                                                                    |
|----------------------------------------------------------------------------------------------------|--------------|----------------------------------------------------------------------------------------------------|
|                                                                                                    |              |                                                                                                    |
|                                                                                                    |              | ไดรฟ์ SAS/SATA/NVMe แบบ Hot-swap ขนาด 3.5 นิ้ว สูงสุดสิบสองไดรฟ์ (รองรับ<br>ไดรฟ์ SAS/SATA/NVMe แบบ Hot-swap ขนาด 2.5 นิ้ว สูงสุดสิบหกไดรฟ์ (รองรับ<br>ไดรฟ์ NVMe ขนาด 2.5 นิ้ว สูงสุดสิบหกตัว (รองรับไดรฟ์ NVMe ในช่องใส่ไดรฟ์ 0 -<br>ไดรฟ์ SAS/SATA/NVMe แบบ Hot-swap ขนาด 2.5 นิ้ว สูงสุดยี่สิบสี่ไดรฟ์ (รองรับ<br>ี ไดรฟ์ NVMe ขนาด 2.5 นิ้ว สูงสุดยี่สิบสี่ตัว (รองรับไดรฟ์ NVMe ในช่องใส่ไดรฟ์ 0 -<br>หากอุณหภูมิการทำงานไม่เกิน 30°C รุ่นเซิร์ฟเวอร์ที่ติดตั้งโปรเซสเซอร์ Xeon 6137, |
|                                                                                                    |              | 6154, 6242R, 6246R, 6248R, 6250, 6256, 6258R, 8168, 8180 และ 8180M จะ                                                                                                    |
|                                                                                                    |              | สำหรับรุ่นเซิร์ฟเวอร์ที่มีไดรฟ์ NVMe 16/20/24 หน่วย โมดูลหน่วยความจำสูงสุด 128                                                                                                    |

ตาราง 1. ข้อมูลจำเพาะของเซิร์ฟเวอร์ (มีต่อ)

| ข้อมูลจำเพาะ                   | รายละเอียด                                                                                                    |
|--------------------------------|----------------------------------------------------------------------------------------------------|
|                                | GB และไม่รองรับ DCPMM                                                                                                    |
| ช่องเสียบขยาย                  | ช่องเสียบ PCIe หนึ่งช่องบนแผงระบบ<br>ช่องเสียบอะแดปเตอร์ RAID หนึ่งช่องบนแผงระบบ<br>ช่องเสียบการ์ดตัวยกสองช่องบนแผงระบบ<br>ช่องเสียบ PCIe สองชุดบนการ์ดตัวยก<br>สำหรับข้อมูลโดยละเอียด ให้ดูที่ "มุมมองด้านหลัง" บนหน้าที่ 38                                                                                                    |
| คุณสมบัติอินพุต/เอาต์พุต (I/O) | แผงด้านหน้า:<br>ขั้วต่อ VGA หนึ่งตัว (มีในบางรุ่น)<br>ขั้วต่อ USB ของ XClarity Controller หนึ่งตัว<br>ขั้วต่อ USB 3.0 หนึ่งตัว<br>แผงด้านหลัง:<br>ขั้วต่อ VGA หนึ่งตัว<br>ขั้วต่อเครือข่าย XClarity Controller หนึ่งตัว<br>พอร์ตอนุกรมหนึ่งพอร์ต (มีเฉพาะในบางรุ่นเท่านั้น)<br>ขั้วต่อ USB 3.0 สองตัว<br>ขั้วต่ออีเทอร์เน็ตในอะแดปเตอร์ LOM สองหรือสิบขั้วต่อ (มีในบางรุ่น) |

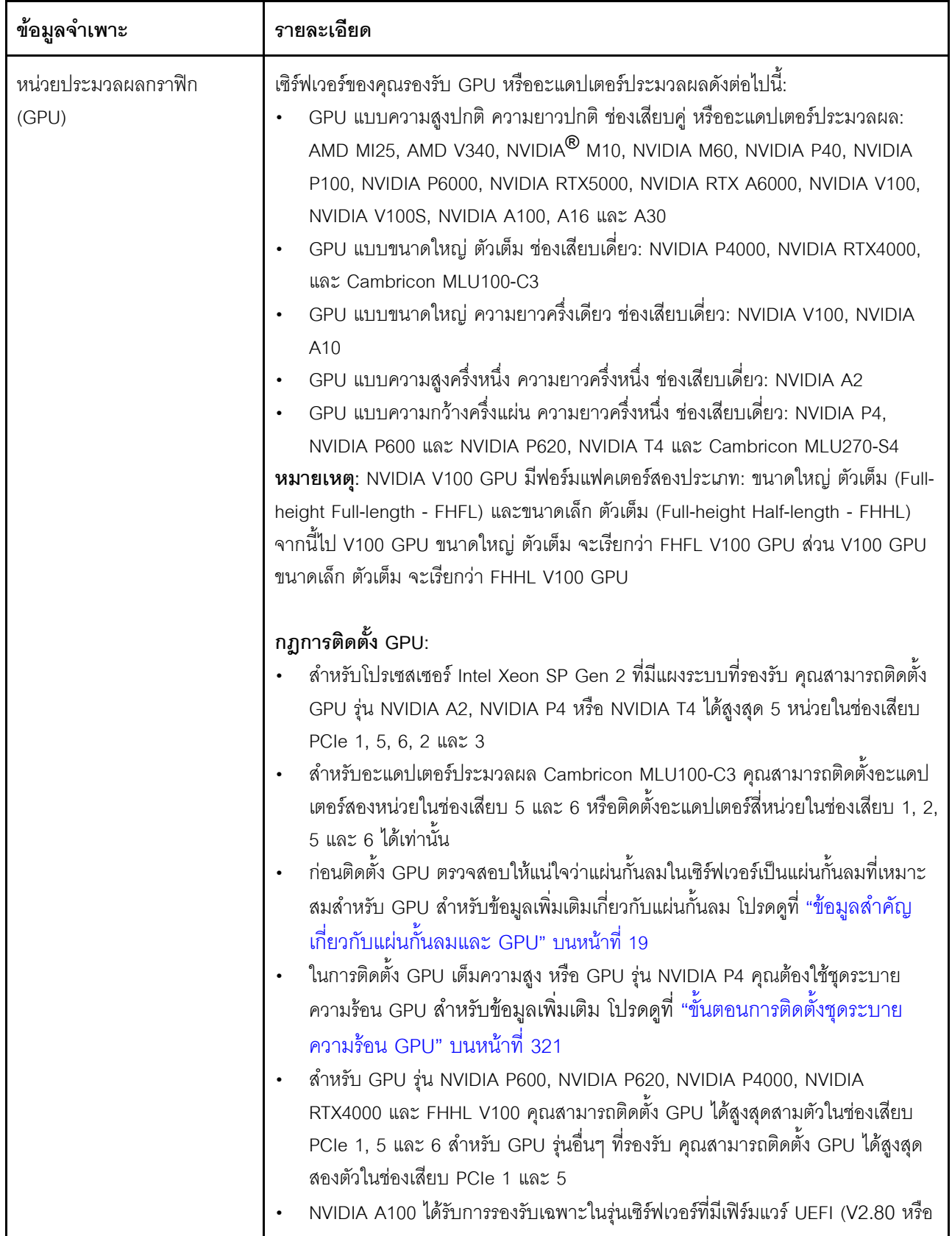

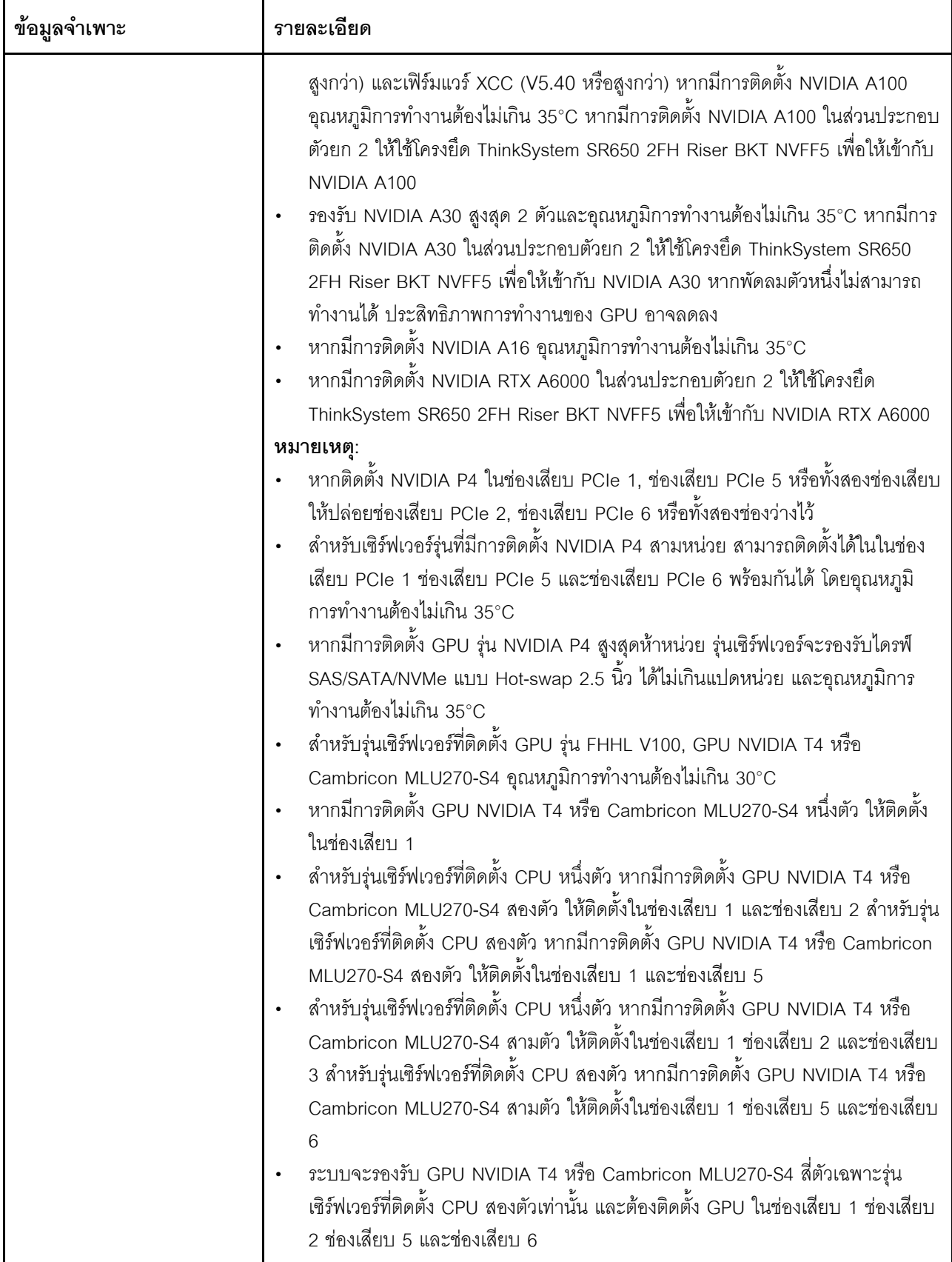

ตาราง 1. ข้อมูลจำเพาะของเซิร์ฟเวอร์ (มีต่อ)

| ข้อมูลจำเพาะ | รายละเอียด                                                                                                    |
|--------------|----------------------------------------------------------------------------------------------------|
|              | ระบบจะรองรับ GPU NVIDIA T4 หรือ Cambricon MLU270-S4 ห้าตัวเฉพาะรุ่น<br>เซิร์ฟเวอร์ที่ติดตั้ง CPU สองตัวเท่านั้น และต้องติดตั้ง GPU ในช่องเสียบ 1 ช่องเสียบ<br>2 ช่องเสียบ 3 ช่องเสียบ 5 และช่องเสียบ 6<br>GPU NVIDIA T4 ไม่สามารถใช้รวมกับ GPU NVIDIA A2 ได้<br>$\bullet$<br>หากติดตั้ง GPU รุ่น NVIDIA P600, NVIDIA P620, NVIDIA P4000, NVIDIA<br>RTX4000, NVIDIA P6000, NVIDIA RTX A6000 หรือ NVIDIA RTX5000 ฟังก์ชัน<br>้พัดลมสำรองจะไม่รองรับ หากพัดลมตัวใดตัวหนึ่งล้มเหลว ให้ปิดเครื่องระบบทันทีเพื่อ<br>ป้องกันไม่ให้ GPU ร้อนเกินไป และเปลี่ยนพัดลมเป็นตัวใหม่<br>อะแดปเตอร์การประมวลผล Cambricon MLU100-C3 รองรับ CentOS 7.6 เมื่อใช้<br>$\bullet$<br>ร่วมกับ Intel Xeon SP Gen 2 และจะรองรับ CentOS 7.5 เมื่อใช้ร่วมกับ Intel<br>Xeon SP Gen 1                                                                                                    |
|              | ข้อกำหนดการติดตั้ง GPU:                                                                                                    |
|              | GPU จะใช้ได้เมื่อทุกอย่างตรงตามข้อกำหนดการกำหนดค่าฮาร์ดแวร์ต่อไปนี้เท่านั้น:<br>รุ่นเซิร์ฟเวอร์: ช่องใส่ไดรฟ์ขนาด 3.5 นิ้วแปดช่อง ช่องใส่ไดรฟ์ขนาด 2.5 นิ้วแปดช่อง<br>หรือช่องใส่ไดรฟ์ขนาด 2.5 นิ้วสิบหกช่อง<br>โปรเซสเซอร์: ประเภท High Tcase ค่า TDP น้อยกว่าหรือเท่ากับ 150 วัตต์<br>$\bullet$                                                                                                    |
|              | หมายเหตุ:<br>้สำหรับรุ่นเซิร์ฟเวอร์ที่มีช่องใส่ไดรฟ์ขนาด 2.5 นิ้ว 8 หน่วย หากเซิร์ฟเวอร์ติดตั้ง<br>GPU (ยกเว้น GPU รุ่น NVIDIA P4, NVIDIA T4, NVIDIA V100 FHHL,<br>NVIDIA P600, NVIDIA P620, NVIDIA P4000, NVIDIA RTX4000, NVIDIA<br>P6000, NVIDIA RTX A6000 และ NVIDIA RTX5000) และมีอุณหภูมิการ<br>ทำงานไม่เกิน 30°C ค่า TDP ควรไม่เกิน 165 วัตต์<br>ลำหรับรุ่นเซิร์ฟเวอร์ที่มีช่องใส่ไดรฟ์ขนาด 3.5 นิ้ว แปดช่องหรือช่องใส่ไดรฟ์ขนาด<br>2.5 นิ้ว สิบหกช่อง หากเซิร์ฟเวอร์มีการติดตั้ง GPU NVIDIA T4 หรือ<br>Cambricon MLU270-S4 ค่า TDP ควรน้อยกว่าหรือเท่ากับ 150 วัตต์<br>ลำหรับรุ่นเซิร์ฟเวอร์ที่มีช่องใส่ไดรฟ์ขนาด 2.5 นิ้ว แปดช่อง หากเซิร์ฟเวอร์มีการ<br>ติดตั้ง GPU NVIDIA T4 หรือ Cambricon MLU270-S4 สูงสุดสี่ตัว สามารถใช้<br>TDP เกิน 150 วัตต์ได้ หากเซิร์ฟเวอร์มีการติดตั้ง GPU NVIDIA T4 หรือ<br>Cambricon MLU270-S4 ห้าตัว ค่า TDP ควรน้อยกว่าหรือเท่ากับ 150 วัตต์<br>ไดรฟ์: ติดตั้งไดรฟ์ NVMe ไม่เกินสี่ตัว และไม่มีการติดตั้งการ์ด PCIe NVMe แบบ<br>$\bullet$<br>Add-In (AIC)<br>แหล่งจ่ายไฟ: สำหรับหนึ่ง GPU ติดตั้งแหล่งจ่ายไฟขนาด 1,100 วัตต์หรือ 1,600<br>วัตต์; สำหรับ GPU สองหรือสามตัว ติดตั้งแหล่งจ่ายไฟขนาด 1,600 วัตต์ |

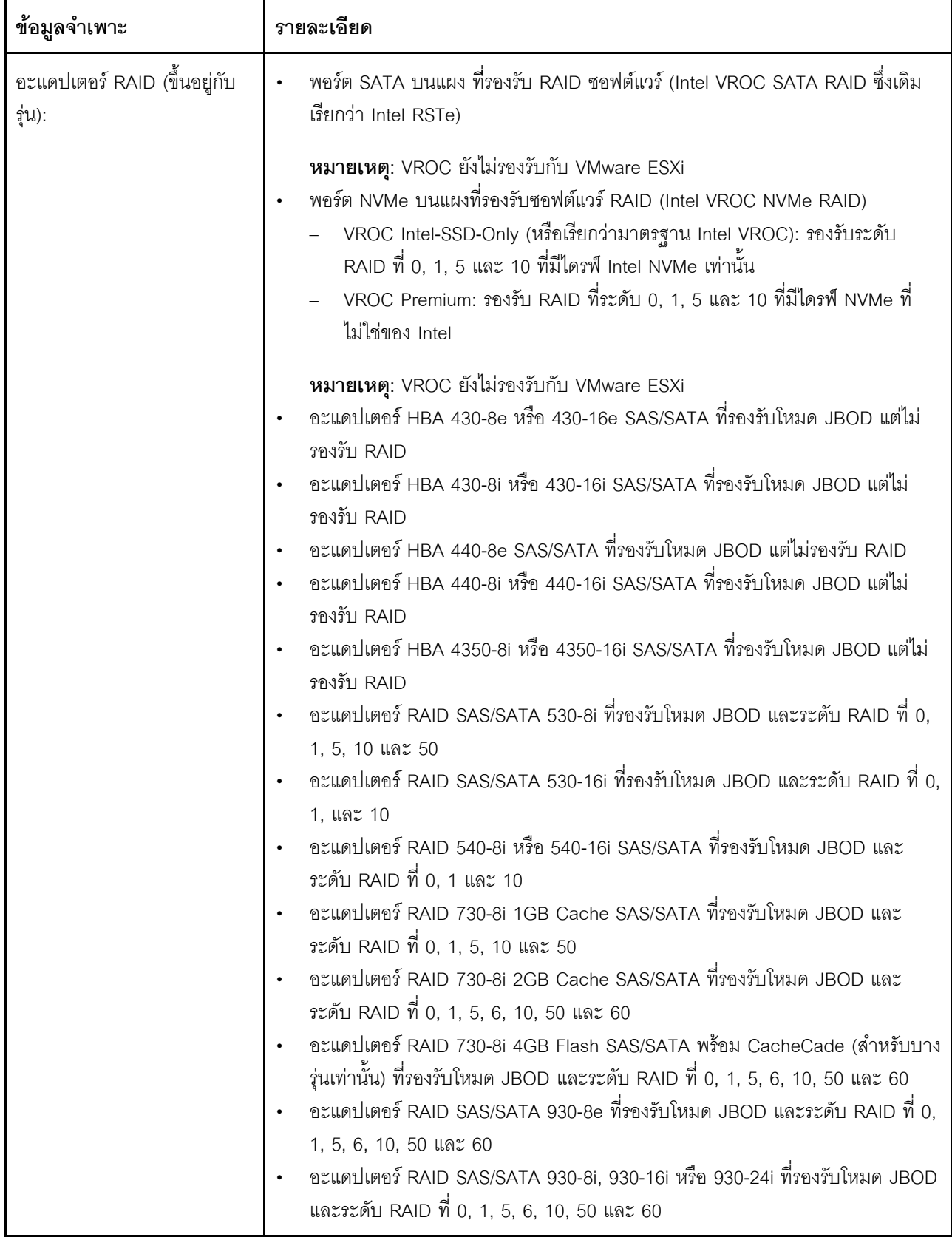

*ตาราง 1. ข้อมูลจำเพาะของเซิร์ฟเวอร์ (มีต่อ)*

| ข้อมูลจำเพาะ | รายละเอียด                                                                                                    |
|--------------|----------------------------------------------------------------------------------------------------|
|              | อะแดปเตอร์ RAID 940-8e 4GB SAS/SATA ที่รองรับโหมด JBOD และระดับ RAID<br>ฟี่ 0, 1, 5, 6, 10, 50 และ 60<br>อะแดปเตอร์ RAID 940-8i, 940-16i, 940-32i หรือ 940-8e 4GB SAS/SATA ที่<br>รองรับโหมด JBOD และระดับ RAID ที่ 0, 1, 5, 6, 10, 50 และ 60<br>อะแดปเตอร์ RAID 5350-8i SAS/SATA ที่รองรับโหมด JBOD และระดับ RAID ที่ 0,<br>1, 5 และ 10<br>อะแดปเตอร์ RAID 9350-8i 2GB หรือ 9350-16i 4GB SAS/SATA ที่รองรับโหมด<br>JBOD และระดับ RAID ที่ 0, 1, 5, 6, 10, 50 และ 60<br>หมายเหตุ:<br>ต้องติดตั้งโมดูลซุปเปอร์คาปาซิเตอร์ RAID หากมีการติดตั้งอะแดปเตอร์ RAID 540–<br>16i, 930-8e, 930-8i, 930-16i, 930-24i, 940-8e 4GB, 940-8i, 940-16i หรือ 940-<br>32i SAS/SATA<br>หากมีอะแดปเตอร์ 730-8i-2G Cache SAS/SATA ติดตั้งอยู่ จะไม่สามารถติดตั้งอะ<br>แดปเตอร์ 730-8i-1G หรือ 930-8i SAS/SATA ได้<br>หากมีการติดตั้งอะแดปเตอร์ RAID 730-8i 1GB/2GB Cache SAS/SATA จะไม่<br>สามารถติดตั้ง ThinkSystem 2.5" PM1653/PM1655 Read Intensive/Mixed Use<br>SAS 24Gb SSD ได้<br>ไม่สามารถติดตั้งอะแดปเตอร์ HBA 440-8i/440-16i SAS/SATA และ RAID 940-8i/<br>940-16i/940-32i SAS/SATA ลงในช่องเสียบอะแดปเตอร์ RAID ด้านในได้<br>ไม่สามารถติดตั้งอะแดปเตอร์ RAID 540-8i/540-16i SAS/SATA ในช่องเสียบอะแดป<br>เตอร์ RAID ด้านใน 7<br>อะแดปเตอร์ SAS/SATA HBA/RAID 4350-8i, 4350-16i, 5350-8i, 9350-8i หรือ<br>9350-16i สามารถติดตั้งในช่องเสียบ PCIe 1, 2, 3, 4, 5 และ 6 ในรุ่นเซิร์ฟเวอร์ที่มี<br>ไดรฟ์ขนาด 2.5 นิ้ว และสามารถติดตั้งในช่องเสียบ PCIe 4, 5 และ 6 ในรุ่นเซิร์ฟเวอร์<br>ที่มีไดรฟ์ขนาด 3.5 นิ้วเท่านั้น<br>อะแดปเตอร์ SAS/SATA HBA/RAID 430-8i, 430-16i, 530-8i, 530-16i, 730-8i,<br>930-8e, 930-8i หรือ 930-16i สามารถติดตั้งในช่องเสียบ PCIe 1, 2, 3, 4, 5, 6<br>และ 7 ในรุ่นเซิร์ฟเวอร์ที่มีไดรฟ์ขนาด 2.5 นิ้ว และสามารถติดตั้งในช่องเสียบ PCIe 4,<br>5, 6 และ 7 ในรุ่นเซิร์ฟเวอร์ที่มีไดรฟ์ขนาด 3.5 นิ้วเท่านั้น<br>สามารถติดตั้งอะแดปเตอร์ SAS/SATA RAID 930-24i ในช่องเสียบ PCIe 1, 2, 3, 5<br>และ 6 ในรุ่นเซิร์ฟเวอร์ที่มีไดรฟ์ขนาด 2.5 นิ้วเท่านั้น<br>สามารถติดตั้งอะแดปเตอร์ HBA/RAID 940-8e 12GB SAS/SATA ในช่องเสียบ<br>PCIe 1, 2, 3, 4 และ 5 ได้เท่านั้น |
| พัดลมระบบ    | โปรเซสเซอร์หนึ่งตัว: พัดลมแบบ Hot-swap ห้าตัว (รวมพัดลมสำรองหนึ่งตัว)<br>โปรเซสเซอร์สองตัว: พัดลมแบบ Hot-swap หกตัว (รวมพัดลมสำรองหนึ่งตัว)                                                                                                    |

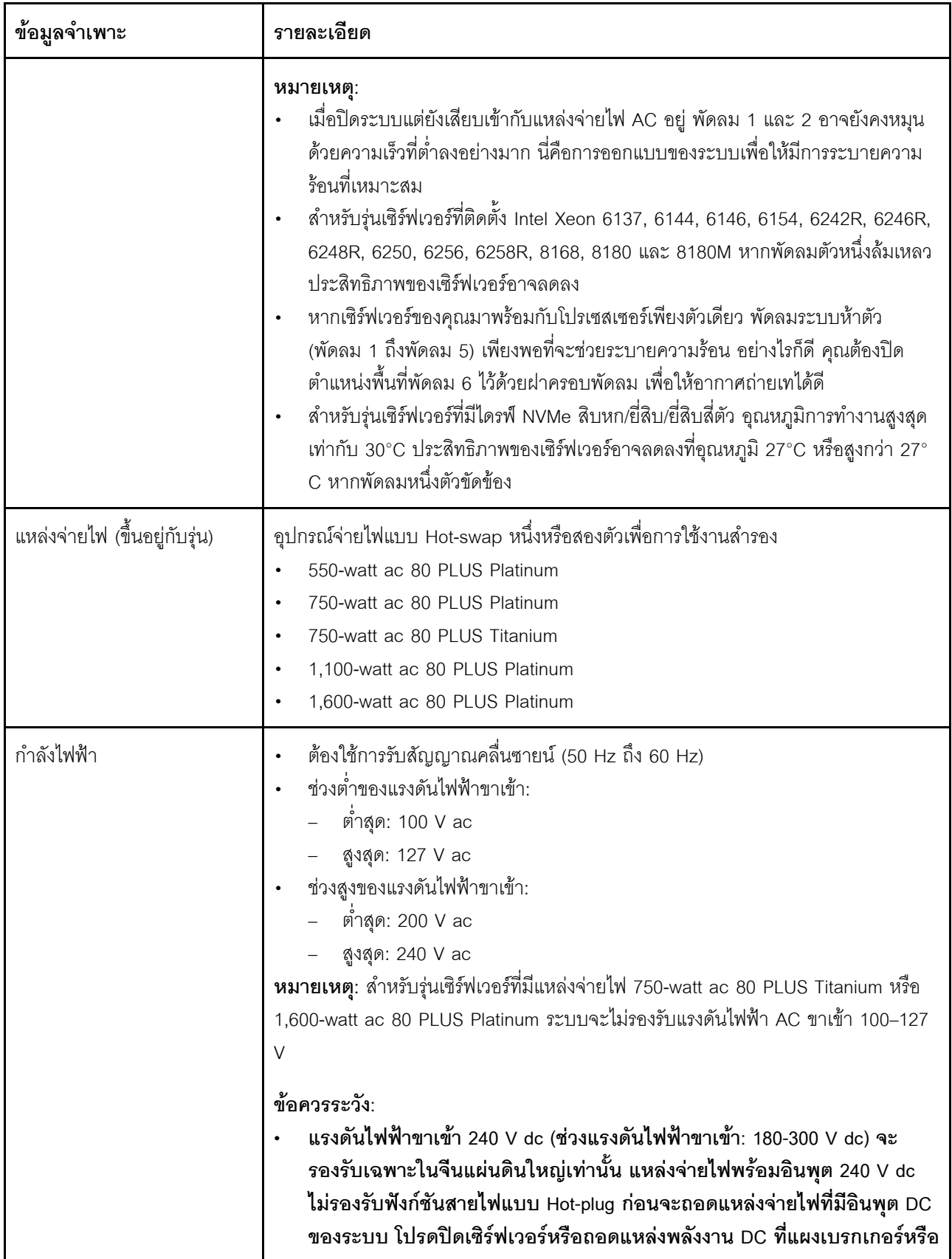

ตาราง 1. ข้อมูลจำเพาะของเซิร์ฟเวอร์ (มีต่อ)

| ข้อมูลจำเพาะ                                   | รายละเอียด                                                                                                    |
|------------------------------------------------|----------------------------------------------------------------------------------------------------|
|                                                | โดยการปิดแหล่งพลังงานก่อน แล้วจึงถอดสายไฟ<br>เพื่อให้ผลิตภัณฑ์ ThinkSystem ทำงานได้อย่างไร้ข้อผิดพลาดทั้งในสภาพ<br>٠<br>แวดล้อมที่ใช้ไฟฟ้า DC หรือ AC ต้องมีหรือติดตั้งระบบกราวด์ TN-S ซึ่ง<br>ี สอดคล้องตามมาตรฐาน 60364-1 IEC 2005       |
| การกำหนดค่าขั้นต่ำสำหรับการ<br>แก้ไขข้อบกพร่อง | ตัวประมวลผลหนึ่งชุดบนช่องเสียบตัวประมวลผล 1<br>DIMM หน่วยความจำหนึ่งตัว บนช่องเสียบ 5<br>แหล่งจ่ายไฟ หนึ่งชุด<br>HDD หรือ M.2 หนึ่งตัว (หากจำเป็นต้องมีระบบปฏิบัติการสำหรับการแก้ไขข้อ<br>บกพร่อง)<br>พัดลมระบบห้าตัว (พัดลม 1 ถึงพัดลม 5) |

*ตาราง 1. ข้อมูลจำเพาะของเซิร์ฟเวอร์ (มีต่อ)*

| ข้อมูลจำเพาะ       | รายละเอียด                                                                                                    |
|--------------------|----------------------------------------------------------------------------------------------------|
| การปล่อยเสียงรบกวน | ระดับพลังเสียง, สถานะว่าง<br>4.9 เบล, ต่ำสุด<br>– 5.1 เบล, ปกติ<br>– 6.1 เบล, สูงสุด<br>ระดับพลังเสียง, ขณะทำงาน<br>– 5.1 เบล, ต่ำสุด<br>– 5.1 เบล, ปกติ<br>– 6.2 เบล, สูงสุด<br>หมายเหตุ:<br>ระดับพลังเสียงเหล่านี้วัดในสภาพแวดล้อมระบบเสียงที่มีการควบคุมตามขั้นตอนที่ระบุ<br>ไว้โดย ISO 7779 และได้รับการรายงานตามมาตรฐาน ISO 9296<br>ระดับเสียงรบกวนที่ระบุไว้อ้างอิงจากการกำหนดค่าที่ระบุ และอาจมีการเปลี่ยนแปลง<br>เล็กน้อยตามการกำหนดค่า/เงื่อนไข<br>ระดับเสียงรบกวนที่ระบุไว้อาจเพิ่มขึ้นอย่างมาก หากมีการติดตั้งส่วนประกอบกำลังไฟ<br>สูง เช่น NIC, CPU และ GPU กำลังไฟสูง                                                                                                    |
| สิ่งแวดล้อม        | เซิร์ฟเวอร์รองรับในสภาพแวดล้อมต่อไปนี้:<br><b>หมายเหต</b> ุ: เซิร์ฟเวอร์นี้ออกแบบมาสำหรับสภาพแวดล้อมของศูนย์ข้อมูลมาตรฐานและ<br>แนะนำให้วางในศูนย์ข้อมูลอุตสาหกรรม<br>อุณหภูมิห้อง:<br>การทำงาน:<br>ASHRAE class A2: 10–35°C (50–95°F); เมื่อระดับความสูงเกิน 900<br>เมตร (2,953 ฟุต) ค่าอุณหภูมิสูงสุดโดยรอบลดลง 1°C (1.8°F) ต่อทุกระดับ<br>ความสูงที่เพิ่มขึ้น 300 เมตร (984 ฟุต)<br>ASHRAE class A3: 5–40°C (41–104°F); เมื่อระดับความสูงเกิน 900<br>เมตร (2,953 ฟุต) ค่าอุณหภูมิสูงสุดโดยรอบลดลง 1°C (1.8°F) ต่อทุกระดับ<br>ความสูงที่เพิ่มขึ้น 175 เมตร (574 ฟุต)<br>ASHRAE class A4: 5–45°C (41–113°F); เมื่อระดับความสูงเกิน 900<br>เมตร (2,953 ฟุต) ค่าอุณหภูมิสูงสุดโดยรอบลดลง 1°C (1.8°F) ต่อทุกระดับ<br>ความสูงที่เพิ่มขึ้น 125 เมตร (410 ฟุต)<br>เซิร์ฟเวอร์ปิด: 5-45°C (41-113°F)<br>การจัดส่งหรือจัดเก็บ: -40–60°C (-40–140°F)<br>ระดับความสูงสูงสุด: 3,050 เมตร (10,000 ฟุต)<br>ความชื้นสัมพัทธ์ (ไม่กลั่นตัว):<br>การทำงาน:<br>ASHRAE class A2: 8%-80%; จุดน้ำค้างสูงสุด: 21°C (70°F) |

ตาราง 1. ข้อมูลจำเพาะของเซิร์ฟเวอร์ (มีต่อ)

| ข้อมูลจำเพาะ | รายละเอียด                                                                                                    |
|--------------|----------------------------------------------------------------------------------------------------|
|              | ASHRAE class A3: 8%-85%; จุดนำค้างสูงสุด: 24°C (75°F)<br>ASHRAE class A4: 8%-90%; จุดน้ำค้างสูงสุด: 24°C (75°F)<br>การจัดส่งหรือจัดเก็บ: 8%–90%<br>การปนเปื้อนของอนุภาค                                                                                                    |
|              | <b>ข้อควรพิจารณา</b> : อนุภาคที่ลอยในอากาศและกลุ่มก๊าซที่มีความไวในการทำปฏิกิริยา<br>เพียงอย่างเดียวหรือร่วมกันกับปัจจัยด้านสิ่งแวดล้อมอื่นๆ เช่น ความชื้นหรืออุณหภูมิ<br>อาจเป็นต้นเหตุที่ทำให้เซิร์ฟเวอร์เกิดความเสี่ยง สำหรับข้อมูลเพิ่มเติมเกี่ยวกับข้อ<br>้กำหนดลำหรับอนุภาคและก๊าซ โปรดดูที่ "การปนเปื้อนของอนุภาค" บนหน้าที่<br>21                                                                                                    |
|              | หมายเหตุ: เซิร์ฟเวอร์ของคุณสอดคล้องกับข้อกำหนด ASHRAE class A2 ประสิทธิภาพ<br>ของเซิร์ฟเวอร์อาจได้รับผลกระทบเมื่ออุณหภูมิการทำงานไม่เป็นไปตามข้อกำหนด<br>ASHRAE A2 รุ่นเซิร์ฟเวอร์บางรุ่นจะสอดคล้องกับข้อกำหนดของ ASHRAE Class A3<br>และ Class A4 ทั้งนี้ขึ้นอยู่กับการกำหนดค่าฮาร์ดแวร์ เพื่อให้สอดคล้องตามข้อกำหนดของ<br>ASHRAE ประเภท A3 และ ประเภท A4 รุ่นเซิร์ฟเวอร์ต้องตรงตามข้อกำหนดการกำหนด<br>ค่าฮาร์ดแวร์ในเวลาเดียวกัน:<br>ติดตั้งแหล่งจ่ายไฟสองแหล่ง<br>ไม่ได้ติดตั้งไดรฟ์ NVMe<br>ไม่ได้ติดตั้งอะแดปเตอร์ PCIe แบบแฟลช<br>ไม่ได้ติดตั้งการ์ดอีเทอร์เน็ต ThinkSystem QLogic QL41134 PCIe 10Gb 4-Port<br>Base-T<br>ไม่ได้ติดตั้ง Mellanox ConnectX-6 และ Innova-2 FPGA<br>ไม่ได้ติดตั้งไดรฟ์ M.2 ขนาด 240 GB หรือ 480 GB<br>ไม่ได้ติดตั้ง GPU<br>ไม่ได้ติดตั้งโปรเซสเซอร์บางชุด:<br>ไม่ได้ติดตั้งโปรเซสเซอร์ที่มี TDP สูงกว่าหรือเท่ากับ 150 วัตต์<br>สำหรับรุ่นเซิร์ฟเวอร์ที่มีไดรฟ์ขนาด 2.5 นิ้วยี่สิบสี่ตัวหรือไดรฟ์ขนาด 3.5 นิ้ว สิบ<br>สองตัว จะไม่ได้ติดตั้งโปรเซสเซอร์ที่ปรับความถี่ให้เหมาะสมดังต่อไปนี้:<br>โปรเซสเซอร์ Intel Xeon 4112, 4215, 5122, 5215, 5217, 5222, 6126, 6128,<br>6132, 6134, 6134M, 6137, 6226, 6242R, 6246R, 6248R, 6250, 6256,<br>6258R, 8156 และ 8256 |

#### ข้อมูลที่สำคัญเกี่ยวกับข้อกำหนด EU Ecodesign

เพื่อให้เป็นไปตามข้อกำหนด EU Ecodesign สำหรับผลิตภัณฑ์ที่เกี่ยวข้องกับพลังงาน (ErP) ล็อต 9 เซิร์ฟเวอร์ของคุณ ต้องตรงตามเกณฑ์ต่อไปนี้:

- หน่วยความจำต่ำสุด: 16 GB
- หากเซิร์ฟเวอร์ถูกกำหนดให้ใช้โปรเซสเซอร์หนึ่งตัว ระบบจะไม่รองรับโปรเซสเซอร์ต่อไปนี้: Intel Xeon 3104, 3106, 3204, 4108, 4109T, 4110, 4112, 5122, 5222, 8156 และ 8256

### <span id="page-28-0"></span>ข้อมูลสำคัญเกี่ยวกับแผ่นกั้นลมและ GPU

แผ่นกั้นลมสำหรับเซิร์ฟเวอร์มีสองประเภท: เลือกแผ่นกั้นลมที่เหมาะสมสำหรับเซิร์ฟเวอร์ของคุณ โดยขึ้นอยู่กับรุ่นของ GPU

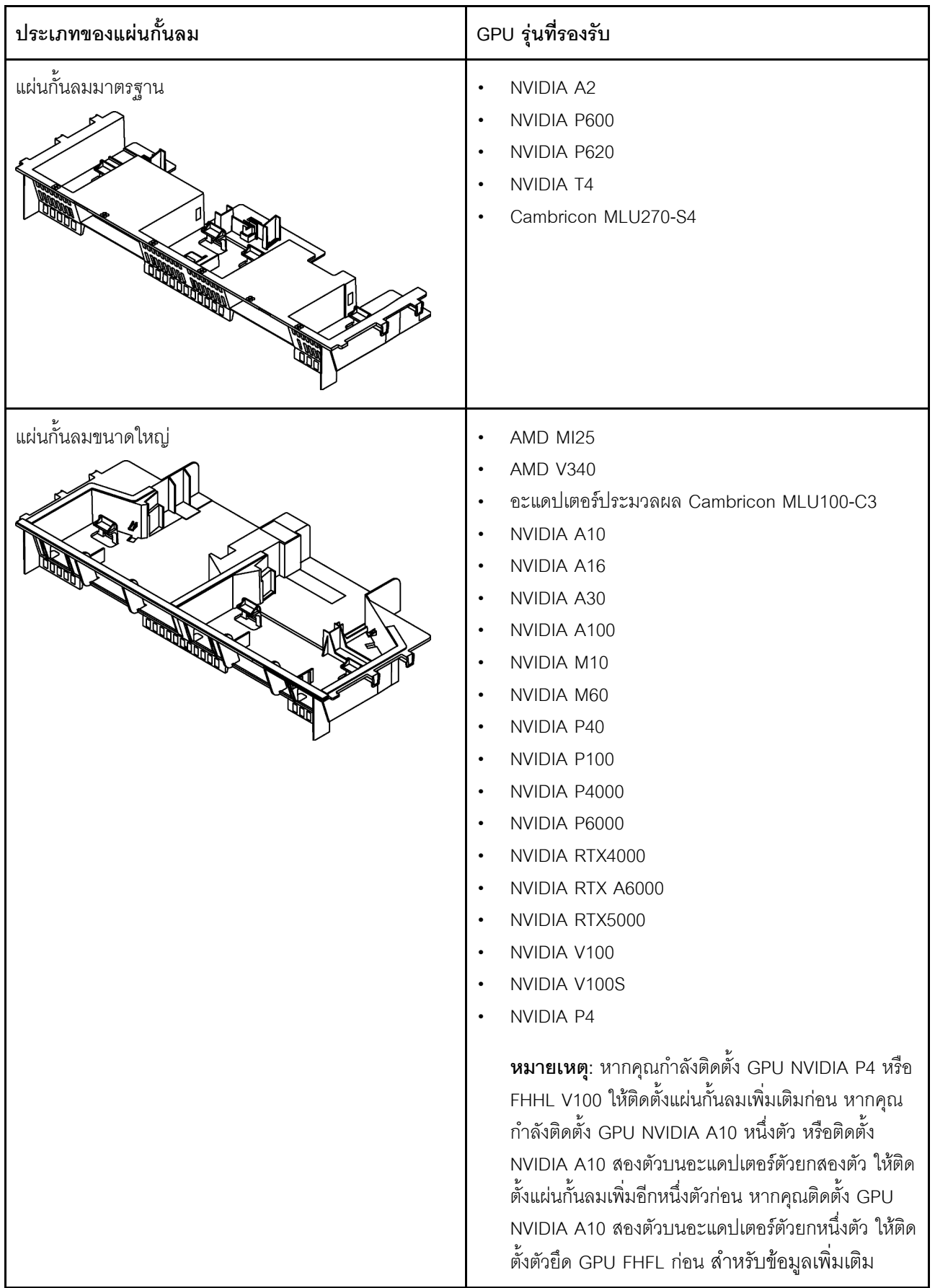

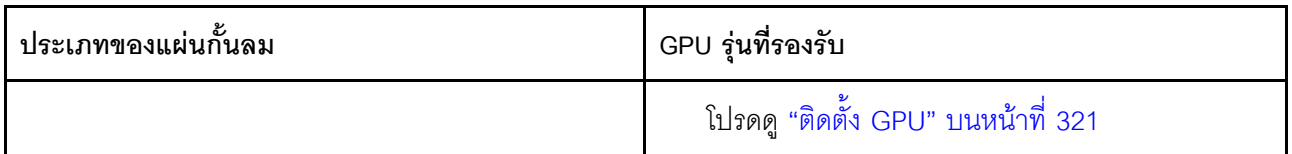

#### หมายเหตุ:

- ี สำหรับรุ่นเซิร์ฟเวอร์ที่ไม่มี GPU ติดตั้งไว้ ให้เลือกแผ่นกั้นลมมาตรฐาน
- ี ก่อนการติดตั้งแผ่นกั้นลมขนาดใหญ่ ตรวจสอบให้แน่ใจว่าความสูงของตัวระบายความร้อนที่ติดนั้นเป็น 1U เพื่อให้มี พื้นที่เพียงพอสำหรับการติดตั้งแผ่นกั้นลมขนาดใหญ่

# <span id="page-30-0"></span>การปนเปื้อนของอนุภาค

**ข้อคำนึง**: อนุภาคที่ลอยในอากาศ (รวมถึงเกล็ดหรืออนุภาคโลหะ) และกลุ่มก๊าซที่มีความไวในการทำปฏิกิริยาเพียงอย่าง เดียวหรือร่วมกันกับปัจจัยด้านสิ่งแวดล้อมอื่นๆ เช่น ความขึ้นหรืออุณหภูมิ อาจเป็นต้นเหตุที่ทำให้อุปกรณ์เกิดความเสี่ยง ดังที่คลิบายไว้ในเคกสารฉบับนี้

้ความเสี่ยงที่เกิดจากการมีระดับอนุภาคสูงจนเกินไปหรือมีปริมาณความเข้มข้นของก๊าซที่เป็นอันตราย สร้างความเสียหาย ที่อาจทำให้อุปกรณ์ทำงานผิดปกติหรือหยุดทำงาน ข้อกำหนดนี้จึงระบุถึงข้อจำกัดสำหรับอนุภาคและก๊าซ ซึ่งมีไว้เพื่อหลีก เลี่ยงจากความเสียหายดังกล่าว อย่างไรก็ดี ข้อจำกัดนี้จะต้องไม่นำไปพิจารณาหรือใช้เป็นข้อกำหนดขั้นสุดท้าย เนื่องจาก ยังมีปัจจัยอื่นๆ มากมาย เช่น อุณหภูมิหรือปริมาณความขึ้นของอากาศ ที่อาจส่งผลกระทบต่อการแพร่ของอนุภาคหรือ สารกัดกร่อนทางสิ่งแวดล้อมและสิ่งปนเปื้อนที่เป็นก๊าซ หากข้อกำหนดที่เฉพาะเจาะจงนี้ไม่มีระบุไว้ในเอกสารฉบับนี้ คุณ จำเป็นต้องนำแนวปฏิบัติมาใช้เพื่อรักษาระดับอนุภาคและก๊าซให้สอดคล้องกับข้อกำหนดในการป้องกันสุขภาพและความ ปลอดภัยของมนุษย์ หาก Lenovo พิจารณาว่าระดับของอนุภาคหรือก๊าซในสภาพแวดล้อมระบบของคุณทำให้อุปกรณ์ เกิดความเสียหาย Lenovo อาจกำหนดเงื่อนไขการซ่อมแซมหรือเปลี่ยนอุปกรณ์หรือขึ้นส่วนเพื่อดำเนินมาตรการแก้ไขที่ ้เหมาะสมในการบรรเทาการปนเปื้อนทางสิ่งแวดล้อมดังกล่าว โดยการดำเนินมาตรการแก้ไขที่เหมาะสมดังกล่าวนั้นเป็น ความรับผิดชอบของลูกค้า

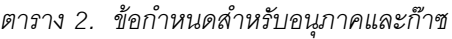

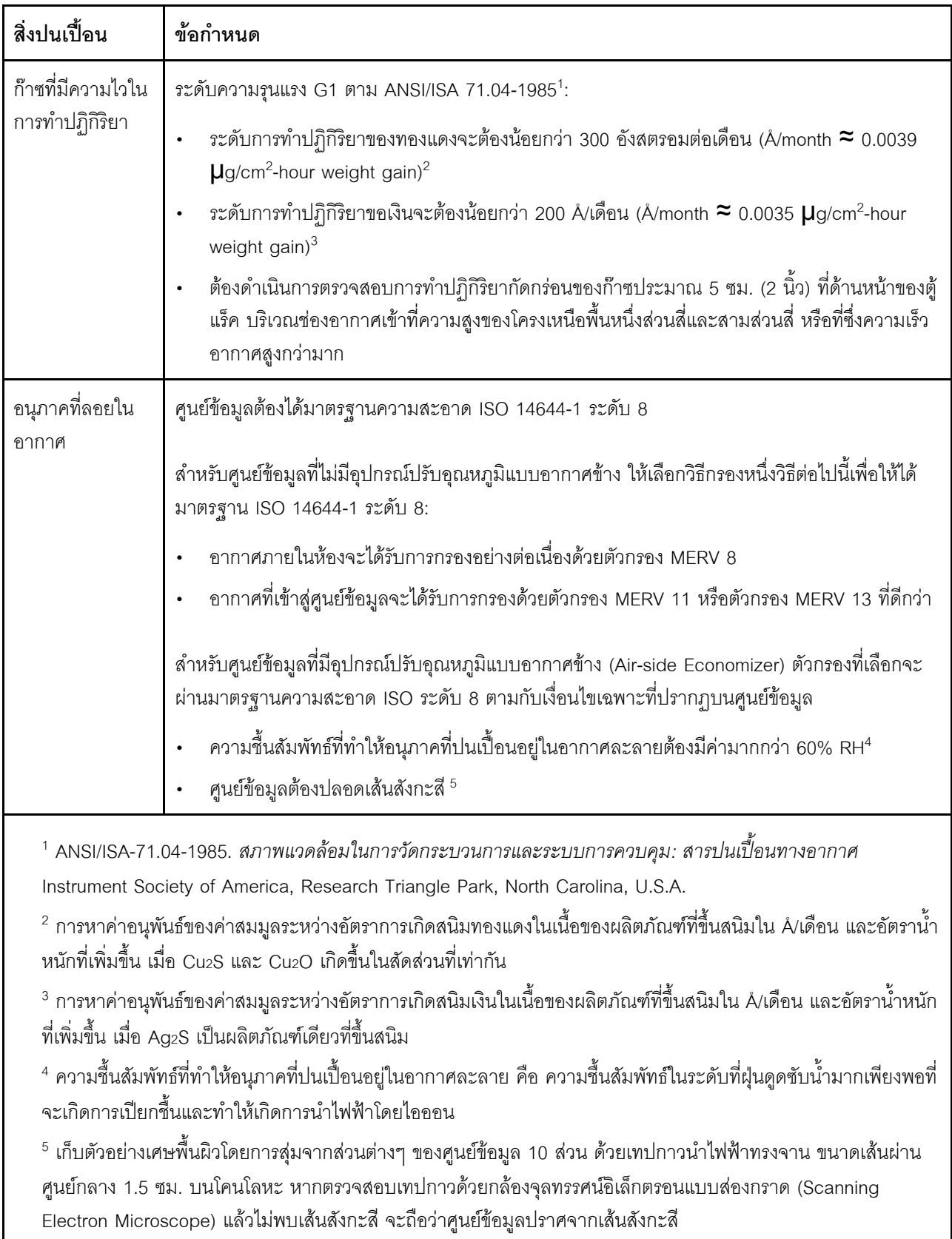

## <span id="page-32-0"></span>การอัปเดตเฟิร์มแวร์

มีหลายตัวเลือกให้ใช้ได้เพื่ออัปเดตเฟิร์มแวร์สำหรับเซิร์ฟเวอร์

คุณสามารถใช้เครื่องมือที่แสดงรายการที่นี่เพื่ออัปเดตเฟิร์มแวร์ใหม่ล่าสุดสำหรับเซิร์ฟเวอร์และอุปกรณ์ที่ได้รับการติดตั้ง ใบเซิร์ฟเวคร์

สามารถดูแนวทางปฏิบัติที่ดีที่สุดเกี่ยวกับการอัปเดตเฟิร์มแวร์ได้ที่ไซต์ต่อไปนี้:

http://lenovopress.com/LP0656

คุณสามารถค้นหาเฟิร์มแวร์ล่าสุดได้จากไซต์ดังต่อไปนี้:

http://datacentersupport.lenovo.com/products/servers/thinksystem/sr650/7X05/downloads

#### คำศัพท์เกี่ยวกับวิธีการคับแดต

- **การอัปเดตภายใน** การติดตั้งหรืออัปเดตที่ดำเนินการโดยใช้เครื่องมือหรือแอปพลิเคชันภายในระบบปฎิบัติการที่ ดำเนินการบน CPU หลักของเซิร์ฟเวอร์
- **การอัปเดตนอกแถบความถี่** การติดตั้งหรือการอัปเดตที่ดำเนินการโดย Lenovo XClarity Controller ที่รวบรวมกา รอัปเดตแล้วส่งการอัปเดตไปยังระบบย่อยหรืออุปกรณ์เป้าหมาย การอัปเดตนอกแถบความถี่จะไม่อ้างอิงกับระบบ ปฏิบัติการที่ดำเนินการบน CPU หลัก อย่างไรก็ตาม การปฏิบัติการภายนอกส่วนใหญ่กำหนดให้เซิร์ฟเวอร์ต้องอยู่ใน สถานะพลังงาน S0 (กำลังทำงาน)
- **การอัปเดตตามเป้าหมาย** การติดตั้งหรืออัปเดตที่เริ่มต้นจากระบบปฏิบัติการที่ดำเนินการบนระบบปฏิบัติการของ เซิร์ฟเวคร์
- ี **การอัปเดตนอกเป้าหมาย** การติดตั้งหรืออัปเดตที่เริ่มต้นจากอุปกรณ์คอมพิวเตอร์ที่โต้ตอบกับ Lenovo XClarity Controller ของเซิร์ฟเวอร์โดยตรง
- UpdateXpress System Packs (UXSPs) UXSP คือชุดการอัปเดตที่ได้รับการออกแบบและทดสอบเพื่อมอบระดับ ฟังก์ชันการทำงาน ประสิทธิภาพ และความเข้ากันได้ที่สอดคล้องกัน UXSP คือประเภทเครื่องของเซิร์ฟเวอร์เฉพาะ และถูกสร้างขึ้นมา (โดยมีการอัปเดตเฟิร์มแวร์และไดรเวอร์อุปกรณ์) เพื่อรองรับการกระจายระบบปฏิบัติการ Windows Server, Red Hat Enterprise Linux (RHEL) และ SUSE Linux Enterprise Server (SLES) โดยเฉพาะ นอกจากนี้ยังมี UXSP เฟิร์มแวร์ที่เจาะจงประเภทเครื่องโดยเฉพาะให้ใช้งาน

ดูตารางต่อไปนี้เพื่อระบุเครื่องมือที่ดีที่สุดของ Lenovo เพื่อใช้ในการติดตั้งและตั้งค่าเฟิร์มแวร์:

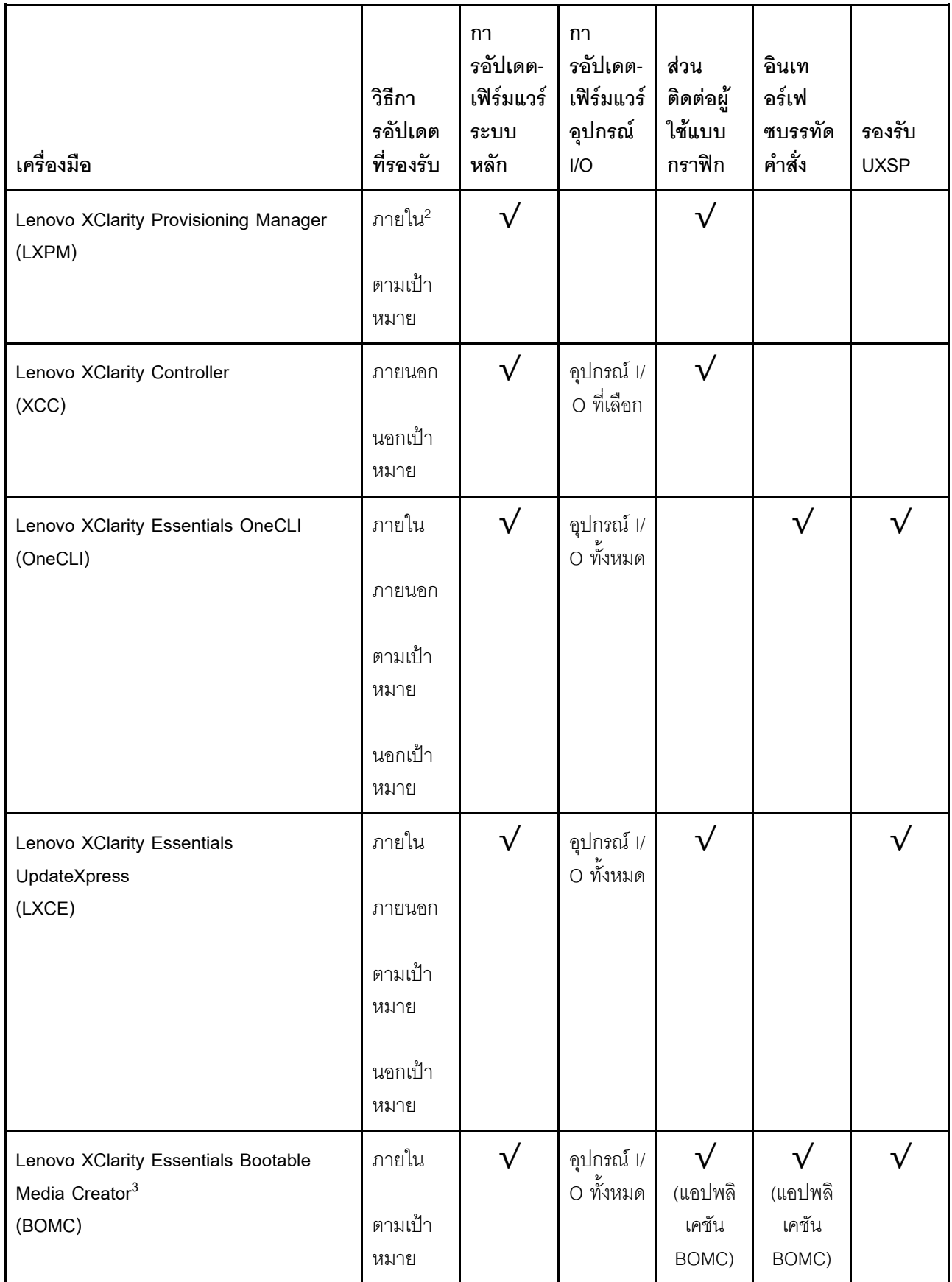

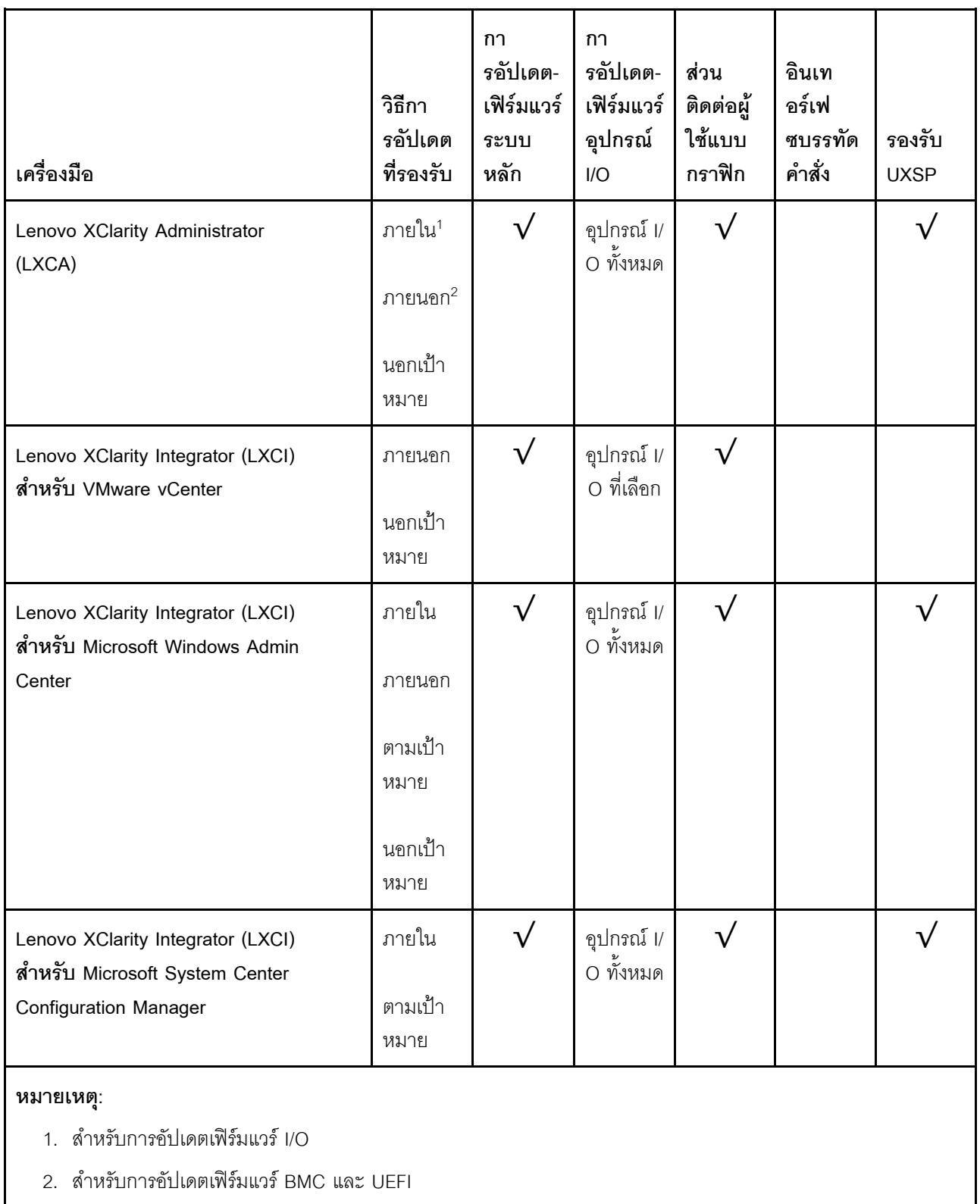

• **Lenovo XClarity Provisioning Manager**

จาก Lenovo XClarity Provisioning Manager คุณสามารถอัปเดตเฟิร์มแวร์ Lenovo XClarity Controller เฟิร์มแวร์ UEFI และซอฟต์แวร์ Lenovo XClarity Provisioning Manager

หมายเหตุ: ตามค่าเริ่มต้น ส่วนติดต่อผู้ใช้แบบกราฟิก Lenovo XClarity Provisioning Manager จะแสดงเมื่อคุณ ึกด F1 หากคุณเปลี่ยนค่าเริ่มต้นดังกล่าวให้เป็นการตั้งค่าระบบตามข้อความ คุณสามารถนำส่วนติดต่อผู้ใช้แบบ ้ กราฟิกจากอินเทอร์เฟซการตั้งค่าระบบตามข้อความขึ้นมาใช้ได้

ดูข้อมูลเพิ่มเติมเกี่ยวกับการใช้ Lenovo XClarity Provisioning Manager เพื่ออัปเดตเฟิร์มแวร์ได้ที่:

http://sysmqt.lenovofiles.com/help/topic/LXPM/platform\_update.html

#### Lenovo XClarity Controller

ถ้าคุณต้องติดตั้งการอัปเดตที่เจาะจง คุณสามารถใช้อินเทอร์เฟซ Lenovo XClarity Controller สำหรับเซิร์ฟเวอร์ที่ เจาะจง

#### หมายเหต:

ในการอัปเดตภายในผ่าน Windows หรือ Linux ต้องติดตั้งไดรเวอร์ระบบปฏิบัติการ และเปิดใช้งานอินเทอร์เฟ ซอีเทอร์เน็ตผ่าน USB (บางครั้งเรียกว่า LAN over USB)

มีข้อมูลเพิ่มเติมเกี่ยวกับการกำหนดค่า Ethernet over USB อยู่ที่:

http://sysmgt.lenovofiles.com/help/topic/com.lenovo.systems.management.xcc.doc/NN1ia\_c\_ configuringUSB.html

้ถ้าคุณอัปเดตเฟิร์มแวร์ผ่าน Lenovo XClarity Controller ตรวจสอบให้แน่ใจว่าคุณได้ดาวน์โหลด และติดตั้ง  $\equiv$ ไดรเวอร์อุปกรณ์ล่าสุดสำหรับระบบปฏิบัติการที่กำลังรันบนเซิร์ฟเวอร์นั้น

มีรายละเอียดเฉพาะเกี่ยวกับการอัปเดตเฟิร์มแวร์โดยใช้ Lenovo XClarity Controller อยู่ที่:

http://sysmgt.lenovofiles.com/help/topic/com.lenovo.systems.management.xcc.doc/NN1ia\_c\_ manageserverfirmware.html

#### Lenovo XClarity Essentials OneCLI

Lenovo XClarity Essentials OneCLI เป็นกลุ่มแอปพลิเคชันบรรทัดคำสั่งที่ใช้จัดการเซิร์ฟเวอร์ของ Lenovo โดย สามารถใช้แอปพลิเคชันการอัปเดตในการอัปเดตเฟิร์มแวร์และไดรเวอร์อุปกรณ์สำหรับเซิร์ฟเวอร์ของคุณ การอัปเดต สามารถทำได้ภายในระบบปฏิบัติการโฮสต์ของเซิร์ฟเวอร์ (ภายใน) หรือจากระยะไกลผ่าน BMC ของเซิร์ฟเวอร์ (ภายนอก)

มีรายละเอียดเฉพาะเกี่ยวกับการอัปเดตเฟิร์มแวร์โดยใช้ Lenovo XClarity Essentials OneCLI อยู่ที่:

http://sysmgt.lenovofiles.com/help/topic/toolsctr\_cli\_lenovo/onecli\_c\_update.html

#### Lenovo XClarity Essentials UpdateXpress

Lenovo XClarity Essentials UpdateXpress ให้พังก์ชันการอัปเดต OneCLI ส่วนใหญ่ผ่านอินเทอร์เฟซผู้ใช้แบบ ิกราฟิก (GUI) โดยสามารถใช้เพื่อรับและปรับใช้แพคเกจการอัปเดต UpdateXpress System Packs (UXSPs) และ
การอัปเดตแต่ละรายการ UpdateXpress System Packs ประกอบด้วยเฟิร์มแวร์และการอัปเดตไดรเวอร์อุปกรณ์ ี่สำหรับ Microsoft Windows และ Linux

คุณสามารถรับ Lenovo XClarity Essentials UpdateXpress จากตำแหน่งต่างๆ ต่อไปนี้:

https://datacentersupport.lenovo.com/solutions/Invo-xpress

#### Lenovo XClarity Essentials Bootable Media Creator

คุณสามารถใช้ Lenovo XClarity Essentials Bootable Media Creator เพื่อสร้างสื่อที่บูตได้ ซึ่งเหมาะกับการใช้ งานการอัปเดตเฟิร์มแวร์ การรันการวินิจฉัยก่อนบูต และการปรับใช้ระบบปฏิบัติการ Microsoft Windows

์ คุณสามารถรับ Lenovo XClarity Essentials BoMC จากส่วนต่อไปนี้:

https://datacentersupport.lenovo.com/solutions/Invo-bomc

Lenovo XClarity Administrator

หากคุณกำลังจัดการหลายเซิร์ฟเวอร์โดยใช้ Lenovo XClarity Administrator คุณสามารถอัปเดตเฟิร์มแวร์สำหรับ เซิร์ฟเวอร์ที่มีการจัดการทั้งหมดผ่านอินเทอร์เฟสดังกล่าว การจัดการเฟิร์มแวร์ช่วยให้การกำหนดนโยบายด้านการ ปฏิบัติตามข้อบังคับเกี่ยวกับเฟิร์มแวร์สำหรับปลายทางที่มีการจัดการทำได้ง่าย เมื่อคุณสร้างและกำหนดนโยบาย ด้านการปฏิบัติตามข้อบังคับสำหรับปลายทางที่มีการจัดการ การตรวจสอบ Lenovo XClarity Administrator จะ ู<br>เปลี่ยนเป็นรายการสำหรับปลายทางดังกล่าวและตั้งค่าสถานะให้กับปลายทางที่ไม่ตรงตามข้อบังคับ

สำหรับรายละเอียดเฉพาะเกี่ยวกับการอัปเดตเฟิร์มแวร์โดยใช้: Lenovo XClarity Administrator สามารถดูได้ที่:

http://sysmgt.lenovofiles.com/help/topic/com.lenovo.lxca.doc/update\_fw.html

ข้อเสนอ Lenovo XClarity Integrator

ข้อเสนอ Lenovo XClarity Integrator สามารถผสานรวมคุณลักษณะการจัดการของ Lenovo XClarity Administrator และเซิร์ฟเวอร์ด้วยซอฟต์แวร์ที่ใช้ในโครงสร้างพื้นฐานของการปรับใช้บางอย่าง เช่น VMware vCenter, Microsoft Admin Center หรือ Microsoft System Center

ดูรายละเอียดเฉพาะเกี่ยวกับการอัปเดตเฟิร์มแวร์โดยใช้ Lenovo XClarity Integrator ได้ที่:

https://sysmgt.lenovofiles.com/help/topic/lxci/lxci\_product\_page.html

# เกร็ดแนะนำด้านเทคนิค

Lenovo อัปเดตเว็บไซต์สนับสนุนเป็นประจำ เพื่อให้คุณสามารถค้นหาคำแนะนำและเทคนิคล่าสุดในการแก้ไขประเด็นที่ คุณอาจพบในการใช้งานเซิร์ฟเวอร์ของคุณ เกร็ดแนะนำด้านเทคนิคนี้ (หรือเรียกว่าเกร็ดแนะนำเพื่อการ Retain หรือ ข่าวสารด้านบริการ) มีขั้นตอนต่างๆ เพื่อแก้ไขปัญหาที่เกี่ยวกับการทำงานของเซิร์ฟเวอร์คุณ

ในการค้นหาเกร็ดแนะนำด้านเทคนิคที่ใช้กับเซิร์ฟเวอร์คุณ:

- 1. ไปที่ http://datacentersupport.lenovo.com และเลื่อนไปยังหน้าการสนับสนุนสำหรับเซิร์ฟเวอร์ของคุณ
- 2. คลิก Knowledge Base & Guides (ฐานข้อมูลองค์ความรู้และคู่มือ) จากแถบนำทาง

3. คลิก Documentation Type (ประ**เภทเอกสาร) → S**olution (**เครื่อง)** จากเมนูแบบดรอปดาวน์ ปฏิบัติตามคำแนะนำบนหน้าจอเพื่อเลือกหมวดต่างๆ สำหรับปัญหาที่คุณพบ

## คำแนะนำการรักษาความปลอดภัย

Lenovo มุ่งมั่นที่จะพัฒนาผลิตภัณฑ์และบริการที่ได้มาตรฐานด้านความปลอดภัยสูงสุด เพื่อปกป้องลูกค้าของเราและ ข้อมูลของลูกค้า เมื่อมีการรายงานเกี่ยวกับโอกาสที่จะเกิดความเสี่ยง Lenovo Product Security Incident Response Team (PSIRT) มีหน้าที่สืบสวนและให้ข้อมูลแก่ลูกค้า เพื่อให้ลูกค้าสามารถวางแผนรับมือความเสี่ยงได้ขณะที่เราดำเนิน การเพื่อนำเสนอทางแก้ไขปัญหาดังกล่าว

คุณสามารถตรวจสอบรายการคำแนะนำการรักษาความปลอดภัยได้จากสถานที่ต่อไปนี้ https://datacentersupport.lenovo.com/product\_security/home

## <span id="page-37-1"></span>เปิดเซิร์ฟเวอร์

หลังจากเซิร์ฟเวอร์ทำการทดสอบตัวเองระยะสั้น (ไฟ LED แสดงสถานะเปิด/ปิดเครื่องจะกะพริบอย่างรวดเร็ว) เมื่อต่อเข้า กับไฟขาเข้า เซิร์ฟเวอร์จะเข้าสู่สถานะสแตนด์บาย (ไฟ LED แสดงสถานะเปิด/ปิดเครื่องจะกะพริบหนึ่งครั้งต่อวินาที)

คุณสามารถเปิดเซิร์ฟเวอร์ (ไฟ LED เปิด/ปิดเครื่องติดสว่าง) ได้ด้วยวิธีต่างๆ ต่อไปนี้:

- คุณสามารถกดปุ่มเปิด/ปิดเครื่อง
- เซิร์ฟเวอร์สามารถรีสตาร์ทเครื่องได้อัตโนมัติหลังเกิดความขัดข้องทางไฟฟ้า
- เซิร์ฟเวอร์สามารถตอบสนองคำขอเปิดเครื่องจากระยะไกล ซึ่งส่งไปยัง Lenovo XClarity Controller

<span id="page-37-0"></span>้ สำหรับข้อมูลเกี่ยวกับการปิดเซิร์ฟเวอร์ โปรดดู "<u>ปิดเซิร์</u>ฟเวอร์" บนหน้าที่ 28

## 

เซิร์ฟเวอร์ยังอยู่ในสถานะสแตนด์บายเมื่อเชื่อมต่อเข้ากับแหล่งพลังงาน ทำให้ Lenovo XClarity Controller ตอบสนอง ้ต่อคำขอเปิดเครื่องจากระยะไกล หากต้องการตัดไฟฟ้าทั้งหมดออกจากเซิร์ฟเวอร์ (ไฟ LED แสดงสถานะเปิดเครื่องดับ ้อยู่) คุณต้องถอดสายไฟออกทั้งหมด

หากต้องการทำให้เซิร์ฟเวอร์อยู่ในสถานะสแตนด์บาย (ไฟ LED แสดงสถานะเปิดเครื่องจะกะพริบหนึ่งครั้งต่อวินาที):

**หมายเหตุ**: Lenovo XClarity Controller สามารถทำให้เซิร์ฟเวอร์อยู่ในสถานะสแตนด์บายได้ซึ่งเป็นการตอบสนองแบบ อัตโนมัติเมื่อระบบเกิดปัญหาการทำงานผิดพลาดร้ายแรง

- เริ่มปิดเครื่องตามขั้นตอนโดยใช้ระบบปฏิบัติการ (หากระบบปฏิบัติการของคุณรองรับ)  $\ddot{\phantom{a}}$
- กดปุ่มเปิดเครื่องเพื่อเริ่มปิดเครื่องตามขั้นตอน (หากระบบปฏิบัติการของคุณรองรับ)  $\bullet$
- กดปุ่มเปิด/ปิดเครื่องค้างไว้มากกว่า 4 วินาทีเพื่อบังคับปิดเครื่อง  $\bullet$

เมื่ออยู่ในสถานะสแตนด์บาย เซิร์ฟเวอร์สามารถตอบสนองคำขอเปิดเครื่องจากระยะไกล ซึ่งส่งไปยัง Lenovo XClarity Controller สำหรับข้อมูลเกี่ยวกับการเปิดเซิร์ฟเวอร์ โปรดดู "เปิดเซิร์ฟเวอร์" บนหน้าที่ 28

# <span id="page-40-0"></span>บทที่ 2. ส่วนประกอบเซิร์ฟเวอร์

<span id="page-40-1"></span>ส่วนนี้แสดงข้อมูลเพื่อช่วยให้คุณทราบตำแหน่งของส่วนประกอบเซิร์ฟเวอร์ของคุณ

# มุมมองด้านหน้า

มุมมองด้านหน้าของเซิร์ฟเวอร์แตกต่างกันขึ้นอยู่กับรุ่น

ภาพประกอบภายในหัวข้อนี้จะแสดงมุมมองด้านหน้าของเซิร์ฟเวอร์ โดยอ้างอิงจากช่องใส่ไดรฟ์ที่รองรับ

#### หมายเหตุ:

- ้เซิร์ฟเวอร์ของคุณอาจแตกต่างจากภาพประกอบในหัวข้อนี้
- ้ตัวเครื่องสำหรับช่องใส่ไดรฟ์ขนาด 2.5 นิ้ว สิบหกช่องไม่สามารถอัปเกรดเป็นตัวเครื่องสำหรับช่องใส่ไดรฟ์ขนาด 2.5 นิ้วยี่สิบสี่ต่องได้

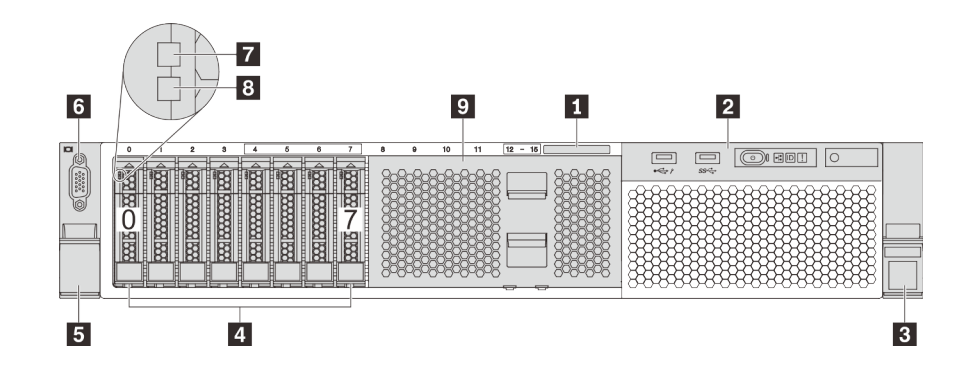

รูปภาพ 4. มุมมองด้านหน้าของรุ่นเซิร์ฟเวอร์ที่มีช่องใส่ไดรฟ์ขนาด 2.5 นิ้ว แปดช่อง (0–7)

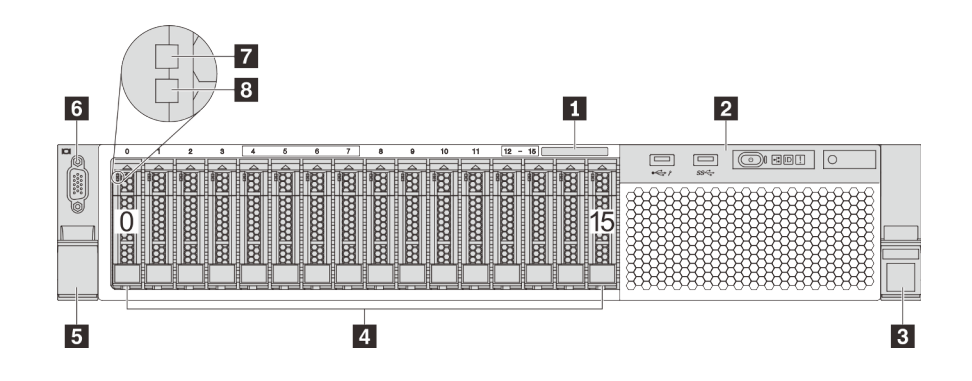

รูปภาพ 5. มุมมองด้านหน้าของรุ่นเซิร์ฟเวอร์ที่มีช่องใส่ไดรฟ์ขนาด 2.5 นิ้ว สิบหกช่อง (0–15)

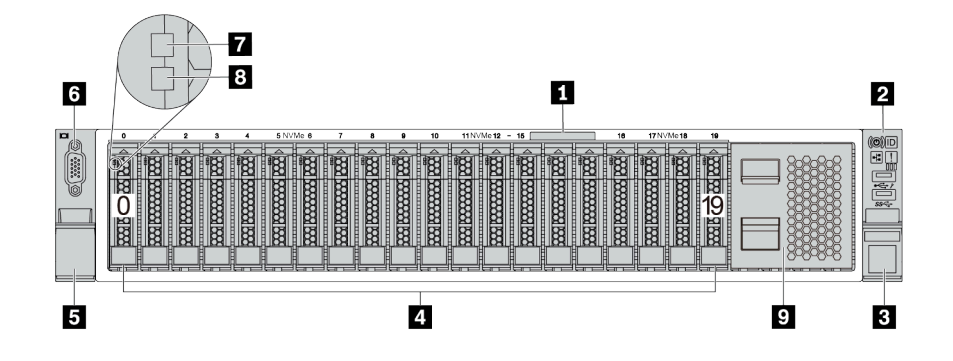

*รูปภาพ 6. มุมมองด้านหน้าของรุ่นเซิร์ฟเวอร์ที ่มีช่องใส่ไดรฟ์ ขนาด 2.5 นิ ้ว ยี ่สิบช่อง (0–19)*

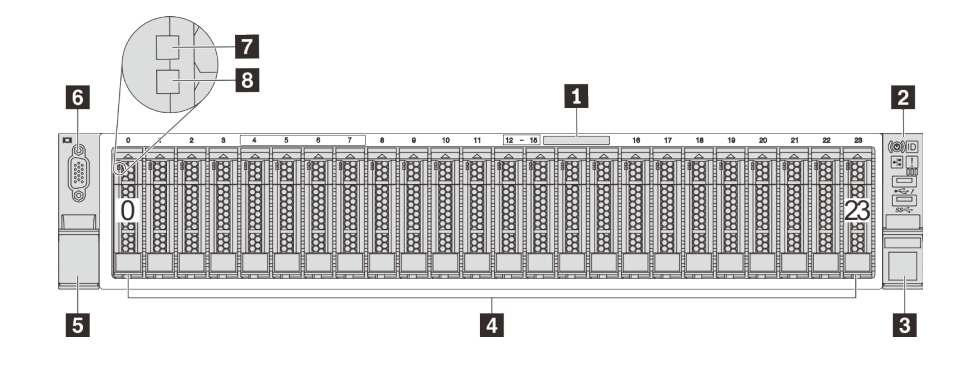

*รูปภาพ 7. มุมมองด้านหน้าของรุ่นเซิร์ฟเวอร์ที ่มีช่องใส่ไดรฟ์ ขนาด 2.5 นิ ้ว ยี ่สิบสี ช่อง (0–23) ่*

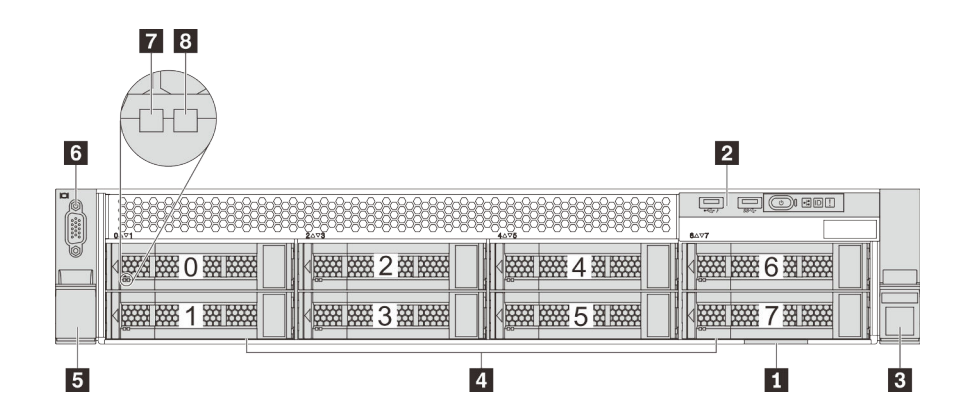

*รูปภาพ 8. มุมมองด้านหน้าของรุ่นเซิร์ฟเวอร์ที ่มีช่องใส่ไดรฟ์ ขนาด 3.5 นิ ้ว แปดช่อง (0–7)*

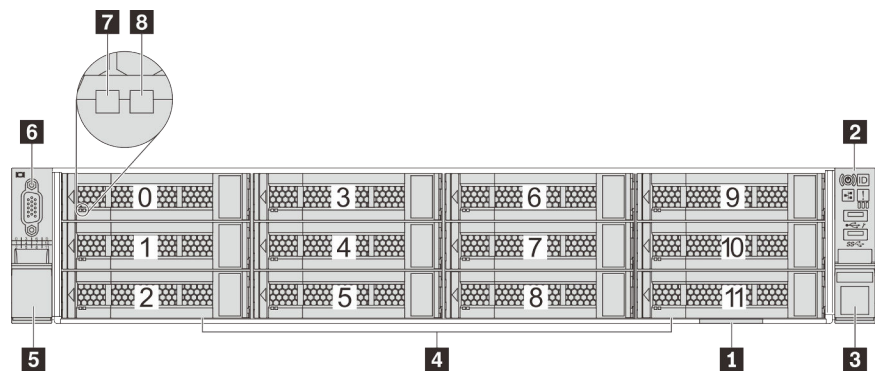

รูปภาพ 9. มุมมองด้านหน้าของรุ่นเซิร์ฟเวอร์ที่มีช่องใส่ไดรฟ์ขนาด 3.5 นิ้ว สิบสองช่อง (0–11)

ตาราง 3. ส่วนประกอบด้านหน้าของเซิร์ฟเวอร์ที่มีไดรฟ์ขนาด 2.5 นิ้ว

| คำบรรยายภาพ                  | ์คำบรรยายภาพ                       |
|------------------------------|------------------------------------|
| ■ แถบข้อมูลแบบดึงออก         | a ส่วนประกอบ I/O ด้านหน้า          |
| <b>อ</b> สลักแร็ค (ด้านขวา)  | a ช่องใส่ไดรฟ์                     |
| <b>ฮ</b> สลักแร็ค (ด้านซ้าย) | <b>ธ</b> ขั้วต่อ VGA (มีในบางรุ่น) |
| n ไฟ LED แสดงกิจกรรมไดรฟ์    | a ไฟ LED แสดงสถานะของไดรฟ์         |
| <b>อ</b> ฝาครอบช่องใส่ไดรฟ์  |                                    |

#### ∎ แถบข้อมูลแบบดึงออก

แผ่นป้ายการเข้าถึงเครือข่าย XClarity Controller จะติดอยู่ที่ด้านบนของแถบข้อมูลแบบดึงออก

#### **อ** ส่วนประกอบ I/O ด้านหน้า

สำหรับข้อมูลเกี่ยวกับตัวควบคุม ขั้วต่อ และไฟ LED แสดงสถานะบนชุด I/O ตัวหน้า โปรดดู "ส่วนประกอบ I/O ด้าน หน้า" บนหน้าที่ 34

#### **อ ๒** สลักตู้แร็ค

หากเซิร์ฟเวอร์ติดตั้งอยู่ภายในแร็ค คุณสามารถใช้สลักตู้แร็คช่วยเลื่อนเซิร์ฟเวอร์ออกจากแร็ค คุณยังสามารถใช้สลักแร็ค และสกรูยึดเซิร์ฟเวอร์ไว้ในแร็ค เพื่อไม่ให้เซิร์ฟเวอร์เลื่อนออก โดยเฉพาะอย่างยิ่งในบริเวณที่มีการสั่นสะเทือน สำหรับ ข้อมูลเพิ่มเติม โปรดดูเอกสาร *คู่มือการติดตั้งแร็ค* ที่มาพร้อมกับชุดราง

#### m ช่องใส่ไดรฟ์

้จำนวนไดรฟ์ที่ติดตั้งภายในเซิร์ฟเวอร์ของคุณจะแตกต่างกันตามรุ่น เมื่อคุณติดตั้งไดรฟ์ ให้ทำตามลำดับหมายเลขของ ช่องใส่ไดรฟ์

้ ความสมบูรณ์ของ EMI และการระบายความร้อนของเซิร์ฟเวอร์จะได้รับการป้องกันโดยการบรรจุลงไดรฟ์ในช่องใส่ไดรฟ์ ้ทั้งหมด ท่องใส่ไดรฟ์ที่ว่างจะต้องปิดไว้ด้วยฝาครอบท่องใส่ไดรฟ์หรือแผงครอบไดรฟ์

### ี ขั้วต่อ VGA (มีในบางรุ่น)

ใช้สำหรับเชื่อมต่อจอภาพประสิทธิภาพสูง จอภาพแบบ Direct-drive หรืออุปกรณ์อื่นๆ ที่ใช้งานขั้วต่อ VGA

#### m ไฟ LED แสดงกิจกรรมไดรฟ์

#### อ ไฟ LED แสดงสถานะของไดรฟ์

ไดรฟ์ฮาร์ดดิสก์แบบ Hot-swap แต่ละไดรฟ์มีไฟ LED สองดวง

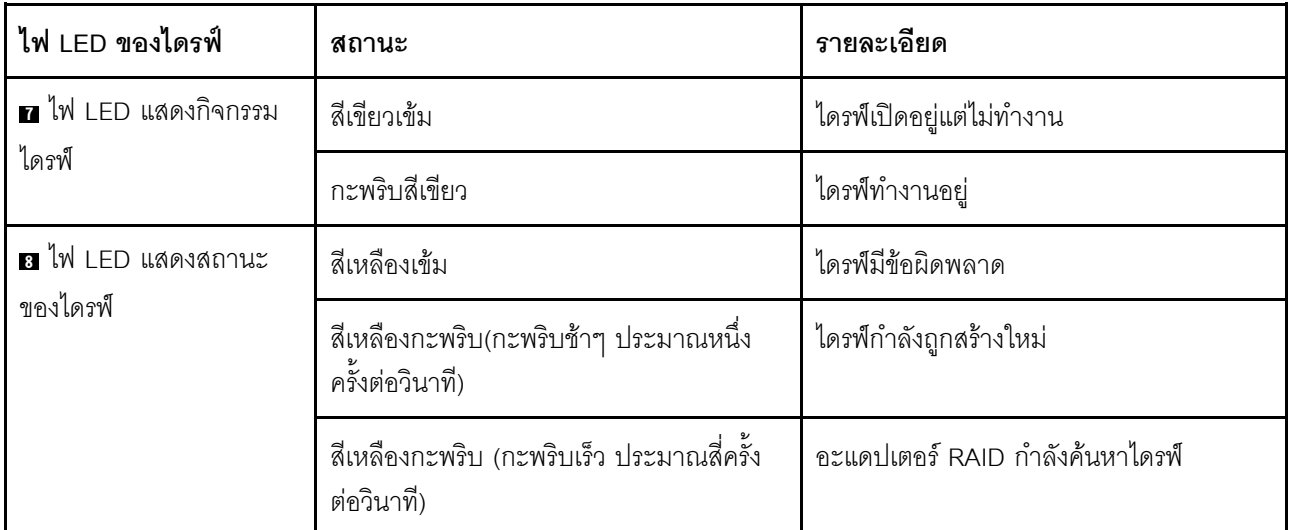

#### ย ฝาครอบช่องใส่ไดรฟ์

<span id="page-43-0"></span>ใช้สำหรับปิดช่องใส่ไดรฟ์ที่ว่าง

# ส่วนประกอบ I/O ด้านหน้า

ชุด I/O ตัวหน้าของเซิร์ฟเวอร์มีตัวควบคุม ขั้วต่อ และไฟ LED ส่วนประกอบ I/O ด้านหน้าอาจแตกต่างไปในแต่ละรุ่น

ภาพประกอบต่อไปนี้แสดงตัวควบคุม ขั้วต่อ และไฟ LED บนชุด I/O ตัวหน้าของเซิร์ฟเวอร์ หากต้องการหาส่วนประกอบ I/O ด้านหน้า โปรดดู "มุมมองด้านหน้า" บนหน้าที่ 31

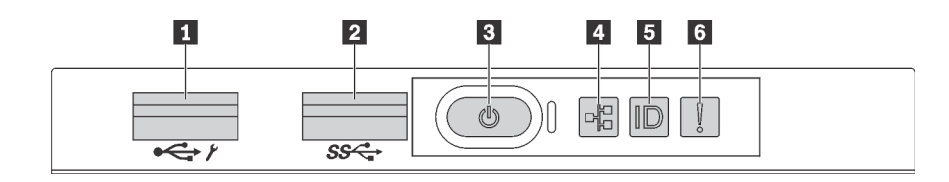

*รูปภาพ 10. ส่วนประกอบ I/O ด้านหน้าสำหรับรุ่นเซิร์ฟเวอร์ที ่มีช่องใส่ไดรฟ์ ขนาด 3.5 นิ ้วแปดช่อง ช่องใส่ไดรฟ์ ขนาด 2.5 นิ ้ว แปดช่อง และช่องใส่ไดรฟ์ ขนาด 2.5 นิ ้วสิบหกช่อง*

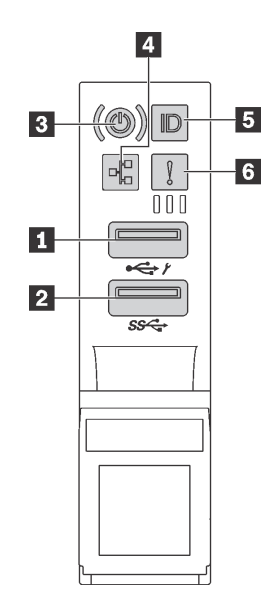

*รูปภาพ 11. ส่วนประกอบ I/O ด้านหน้าสำหรับรุ่นเซิร์ฟเวอร์ที ่มีช่องใส่ไดรฟ์ ขนาด 3.5 นิ ้วสิบสองช่อง และมีช่องใส่ไดรฟ์ ขนาด 2.5 นิ ้วยี ่สิบสี ช่อง ่*

*ตาราง 4. องค์ประกอบบนส่วนประกอบ I/O ด้านหน้า*

| คาบรรยายภาพ                                                   | คาบรรยายภาพ                   |
|---------------------------------------------------------------|-------------------------------|
| n ขัวต่อ USB ของ XClarity Controller                          | 2 ขั้วต่อ USB 3.0             |
| ย ปุ่มเปิด/ปิดเครื่องพร้อมไฟ LED แสดงสถานะเปิด/ปิด<br>เครื่อง | a ไฟ LED แสดงกิจกรรมเครือข่าย |
| ย ปุ่ม ID ระบบพร้อมไฟ LED แสดง ID ระบบ                        | G LED แสดงข้อผิดพลาดของระบบ   |

**<sup>1</sup> ขั้วต�อ USB ของ XClarity Controller**

ขั้วต่อนี้รองรับฟังก์ชัน USB 2.0, ฟังก์ชันการจัดการ, XClarity Controller, หรือทั้งสองฟังก์ชัน ทั้งนี้ขึ้นอยู่กับการตั้งค่า

- หากขั้วต่อตั้งค่าสำหรับฟังก์ชัน USB 2.0 คุณสามารถเชื่อมต่ออุปกรณ์ที่ต้องใช้การเชื่อมต่อผ่านระบบ USB 2.0 เช่น  $\bullet$ คีย์บอร์ด เมาส์ หรืออุปกรณ์จัดเก็บ USB ได้
- หากขั้วต่อตั้งค่าสำหรับฟังก์ชันการจัดการ XClarity Controller คุณสามารถเชื่อมต่ออุปกรณ์มือถือที่ติดตั้งไว้ด้วย แอปพลิเคชัน เพื่อรันบันทึกเหตุการณ์ของ XClarity Controller ได้
- หากขั้วต่อตั้งค่าให้มีทั้งสองฟังก์ชัน คุณสามารถกดปุ่ม ID ระบบเป็นเวลาสามวินาที เพื่อสลับใช้งานระหว่างสอง ฟังก์ชันนี้ได้

### **ต** ขั้วต่อ USB 3.0

ใช้เชื่อมต่ออุปกรณ์ที่ต้องใช้การเชื่อมต่อ USB 2.0 หรือ 3.0 เช่น แป้นพิมพ์ เมาส์ หรืออุปกรณ์จัดเก็บข้อมูล USB

### ย ปุ่มเปิด/ปิดเครื่องพร้อมไฟ LED แสดงสถานะเปิด/ปิดเครื่อง

เมื่อตั้งค่าเซิร์ฟเวอร์เรียบร้อยแล้ว คุณสามารถกดปุ่มเปิด/ปิดเครื่องเพื่อเปิดเซิร์ฟเวอร์ได้ นอกจากนี้ คุณสามารถกดปุ่ม ควบคุมพลังงานค้างไว้สักครู่เพื่อปิดเซิร์ฟเวอร์ หากคุณไม่สามารถปิดเซิร์ฟเวอร์จากระบบปฏิบัติการได้ ไฟ LED แสดง ี สถานะเปิด/ปิดเครื่อง ช่วยให้คุณทราบสถานเปิด/ปิดเครื่องในขณะนี้

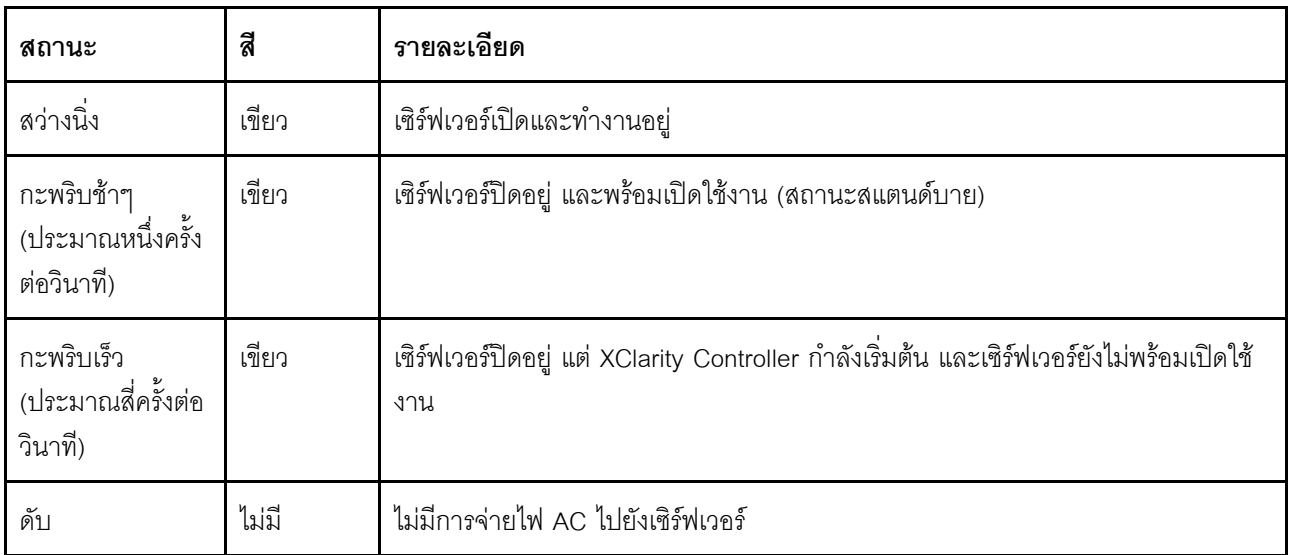

### m ไฟ LED แสดงกิจกรรมเครือข่าย

้ความเข้ากันได้ของอะแดงใเตอร์ NIC และไฟ LED แสดงกิจกรรมของเครือข่าย

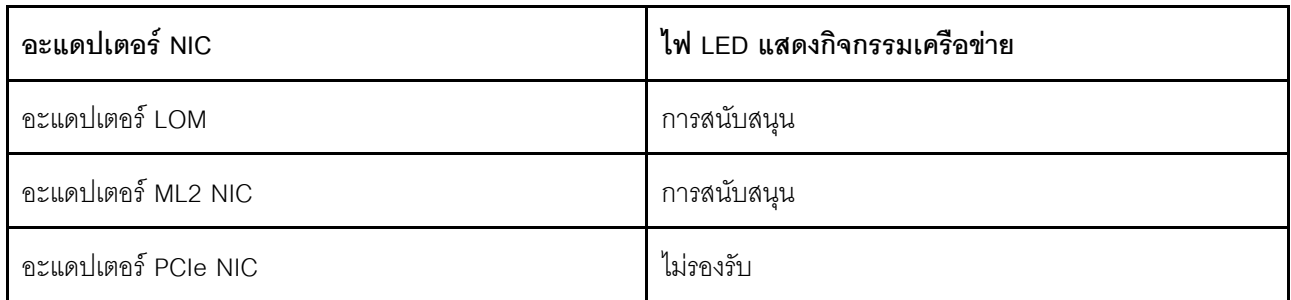

้ไฟ LED แสดงกิจกรรมเครือข่ายบนชุด I/O ตัวหน้าช่วยให้คุณระบุการเชื่อมต่อและกิจกรรมของเครือข่ายได้

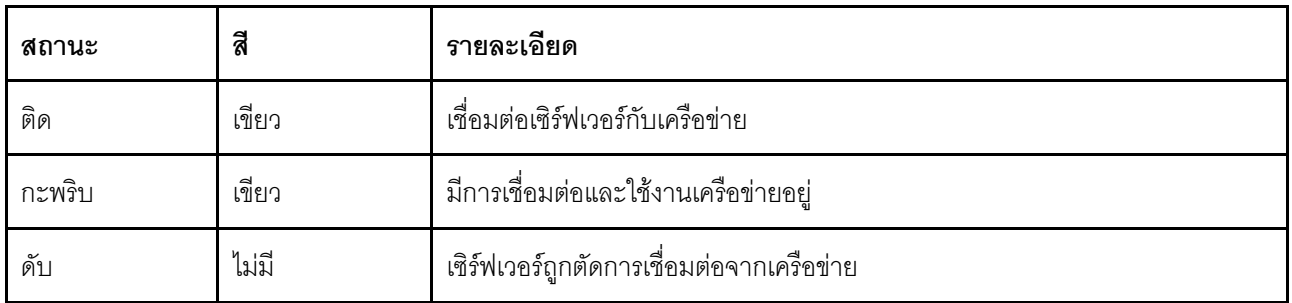

#### ย ปุ่ม ID ระบบพร้อมไฟ LED แสดง ID ระบบ

ใช้ปุ่ม ID ระบบนี้และไฟ LED สีน้ำเงินแสดง ID ระบบเพื่อแสดงให้เห็นตำแหน่งของเซิร์ฟเวอร์ ไฟ LED แสดง ID ระบบ ยังอยู่ทางด้านหลังของเซิร์ฟเวอร์ด้วย แต่ละครั้งที่คุณกดปุ่ม ID ระบบ สถานะของไฟ LED แสดง ID ระบบทั้งสองจะ เปลี่ยนแปลง สามารถเปลี่ยนไฟ LED เป็นติด กะพริบ หรือดับ คุณยังสามารถใช้ Lenovo XClarity Controller หรือ โปรแกรมจัดการจากระยะไกลในการเปลี่ยนสถานะของไฟ LED แสดง ID ระบบ เพื่อช่วยระบุตำแหน่งเซิร์ฟเวอร์ ท่ามกลางเซิร์ฟเวอร์อื่นๆ ด้วยสายตา

หากขั้วต่อ USB ของ XClarity Controller ถูกตั้งค่าให้มีทั้งฟังก์ชัน USB 2.0 และฟังก์ชันการจัดการ XClarity Controller คุณสามารถกดปุ่ม ID ระบบ เป็นเวลาสามวินาที เพื่อสลับใช้งานระหว่างสองฟังก์ชันนี้ได้

#### m ไฟ LED แสดงข้อผิดพลาดระบบ

ไฟ LED แสดงข้อผิดพลาดของระบบมอบฟังก์ชันการวินิจฉัยการทำงานพื้นฐานสำหรับเซิร์ฟเวอร์ หากไฟ LED แสดงข้อ นิดพลาดของระบบติดสว่าง อาจเป็นไปได้ว่ามีไฟ LED ในตำแหน่งอื่นๆ ของเซิร์ฟเวอร์ที่ติดสว่างเช่นกัน ซึ่งจะช่วยคุณ ตรวจหาที่มาของข้อผิดพลาด

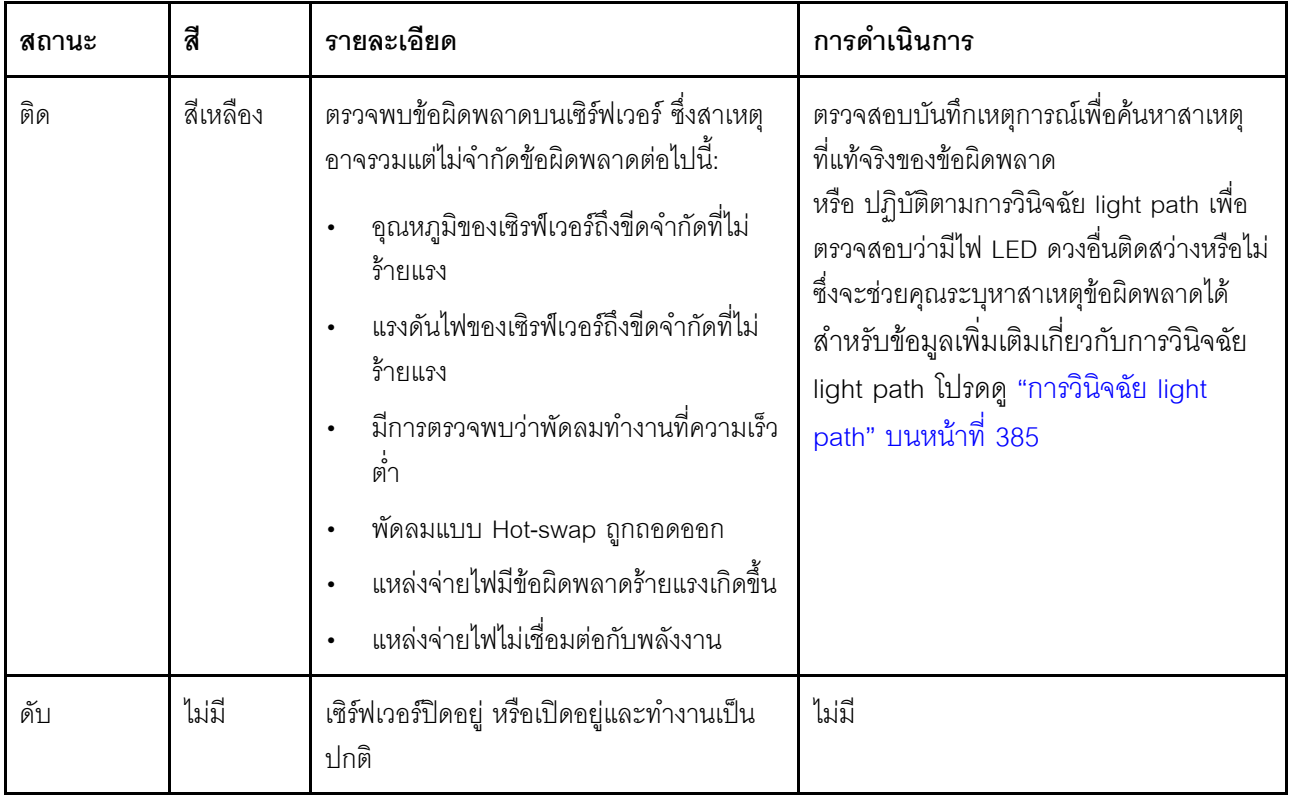

# มุมมองด้านหลัง

คุณสามารถเข้าถึงขั้วต่อและส่วนประกอบต่างๆ ได้ผ่านบริเวณด้านหลังของเซิร์ฟเวอร์

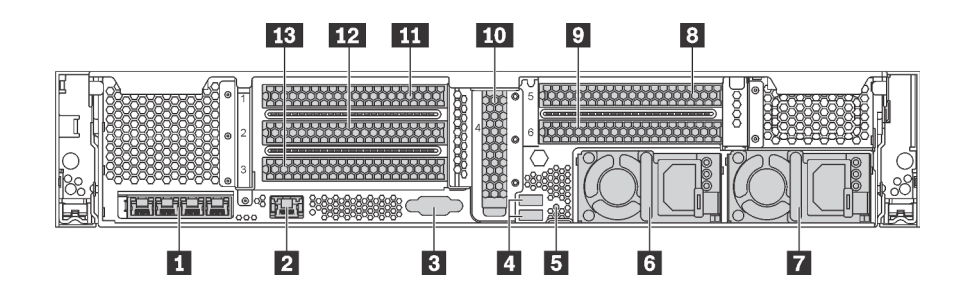

รูปภาพ 12. มุมมองด้านหลังของรุ่นเซิร์ฟเวอร์ที่มีช่อง PCIe หกช่อง

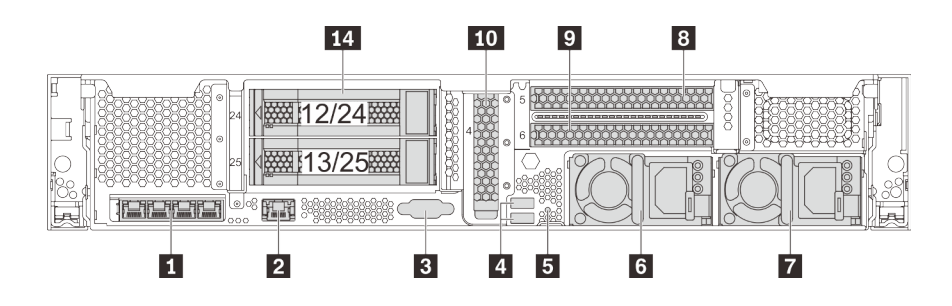

รูปภาพ 13. มุมมองด้านหลังของรุ่นเซิร์ฟเวอร์ที่มีช่องใส่ไดรฟ์ขนาด 3.5 นิ้วสองชุดด้านหลัง (12/13 หรือ 24/25) และช่องเสียบ PCle สามชุด

ตาราง 5. ส่วนประกอบบนด้านหลังของเซิร์ฟเวอร์

| คำบรรยายภาพ                                        | ์ คำบรรยายภาพ                                                            |  |
|----------------------------------------------------|--------------------------------------------------------------------------|--|
| ■ ขั้วต่ออีเทอร์เน็ตในอะแดปเตอร์ LOM (มีในบางรุ่น) | a ขั้วต่อเครือข่าย XClarity Controller                                   |  |
| <b>อ</b> ขั้วต่อ VGA                               | น ขั้วต่อ USB 3.0 (2)                                                    |  |
| <b>อ</b> ปุ่ม NMI                                  | ือ แหล่งจ่ายไฟ 1                                                         |  |
| ◘ แหล่งจ่ายไฟ 2 (มีในบางรุ่น)                      | ย ช่องเสียบ PCIe 5 (บนตัวยก 2)                                           |  |
| ย ช่องเสียบ PCIe 6 (บนตัวยก 2)                     | m ช่องเสียบ PCIe 4 (พร้อมด้วยโมดูลพอร์ตอนุกรมติดตั้งมา<br>แล้วในบางรุ่น) |  |
| m ช่องเสียบ PCIe 1 (บนตัวยก 1)                     | <b>12</b> ช่องเสียบ PCIe 2 (บนตัวยก 1)                                   |  |
| <b>E</b> ช่องเสียบ PCIe 3 (บนตัวยก 1)              | ta ช่องใส่ไดรฟ์ด้านหลังขนาด 3.5 นิ้ว (2)                                 |  |

### ย ขั้วต่ออีเทอร์เน็ตในอะแดปเตอร์ LOM (มีในบางรุ่น)

อะแดปเตอร์ LOM มีขั้วต่ออีเทอร์เน็ตเสริมสองหรือสี่ชุดสำหรับการเชื่อมต่อเครือข่าย

ขั้วต่ออีเทอร์เน็ตด้านซ้ายสุดบนอะแดปเตอร์ LOM สามารถตั้งค่าเป็นขั้วต่อเครือข่าย XClarity Controller ได้ หาก ต้องการตั้งค่าขั้วต่ออีเทอร์เน็ตเป็นขั้วต่อเครือข่าย XClarity Controller ให้เริ่มต้น Setup utility ไปที่ BMC Settings  $\rightarrow$ Network Settings ➡ Network Interface Port แล้วเลือก Shared จากนั้น ไปที่ Shared NIC on แล้วเลือก PHY Card

#### n ขั้วต่อเครือข่าย XClarity Controller

ใช้เพื่อเชื่อมต่อสายอีเทอร์เน็ตเพื่อจัดการระบบโดยใช้ XClaritv Controller

### m ขั้วต่อ VGA

ใช้สำหรับเชื่อมต่อจอภาพประสิทธิภาพสูง จอภาพแบบ Direct-drive หรืออุปกรณ์อื่นๆ ที่ใช้งานขั้วต่อ VGA

 $\mathbf{u}$  ขั้วต่อ USB 3.0 (2)

ใช้เชื่อมต่ออุปกรณ์ที่ต้องใช้การเชื่อมต่อ USB 2.0 หรือ 3.0 เช่น แป้นพิมพ์ เมาส์ หรืออุปกรณ์จัดเก็บข้อมูล USB

#### EI ปุ่ม NMI

ึกดปุ่มนี้เพื่อบังคับให้เกิดสัญญาณขัดจังหวะความสำคัญสูง (NMI) ที่โปรเซสเซอร์ ด้วยวิธีนี้ คุณสามารถทำให้เซิร์ฟเวอร์ เข้าสู่หน้าจอสีน้ำเงินและทำการถ่ายโอนข้อมูลหน่วยความจำ คุณอาจต้องใช้ปากกาหรือปลายของคลิปหนีบกระดาษที่ยืด ออกเป็นเส้นตรงเพื่อกดปุ่ม

#### **rs** แหล่งจ่ายไฟ 1 ◘ แหล่งจ่ายไฟ 2 (มีในบางรุ่น)

แหล่งจ่ายไฟสำรองแบบ Hot-swap ช่วยให้คุณหลีกเลี่ยงจากปัญหาการทำงานของระบบหยุดชะงักเมื่อแหล่งจ่ายไฟ ้ สำรองเกิดความเสียหายได้ คุณสามารถเลือกซื้อตัวเลือกแหล่งจ่ายไฟได้จาก Lenovo และติดตั้งแหล่งจ่ายไฟดังกล่าว เพื่อมอบพลังไฟฟ้าสำรองให้กับระบบได้โดยไม่ต้องปิดเครื่อง

แหล่งจ่ายไฟแต่ละชุดจะมีไฟ LED แสดงสถานะสามดวงใกล้กับขั้วต่อสายไฟ สำหรับข้อมูลเพิ่มเติมเกี่ยวกับไฟ LED แสดงสถานะ โปรดดู "ไฟ LED มุมมองด้านหลัง" บนหน้าที่ 42

#### **ออกกลอด**ห่องเสียบ PCIe

คุณสามารถดูหมายเลขช่องเสียบ PCIe ได้ที่ด้านหลังของตัวเครื่อง

#### หมายเหต:

- เมื่อติดตั้งโปรเซสเซอร์สองตัวแล้ว เซิร์ฟเวอร์ของคุณจะรองรับช่องเสียบ PCIe หมายเลข 5 และ 6
- ่ อย่าติดตั้งอะแดปเตอร์ PCIe กับขั้วต่อ Small-Form-Factor (SFF) ในช่อง PCIe 6
- ้ สังเกตการเลือกลำดับความสำคัญของช่องเสียบ PCIe ต่อไปนี้ เมื่อติดตั้งการ์ดอีเทอร์เน็ตหรืออะแดปเตอร์เครือข่าย  $\bullet$ แบบบารรจบรวม

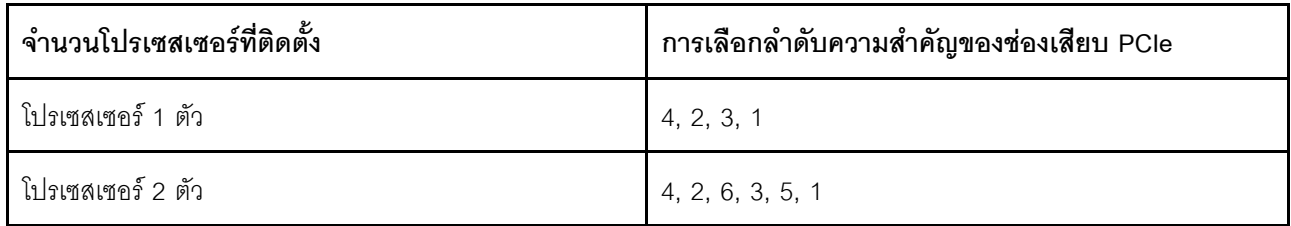

#### **ช�องเสียบ PCIe 1, 2 และ 3 บนตัวยก 1:**

สามารถติดตั้งการ์ดตัวยกที่แตกต่างกันได้ห้าชนิดบนตัวยก 1

- ประเภท 1
	- ช�องเสียบ 1: PCIe x16 (x8, x4, x1) แบบความสูงเต็มที่, ความยาวครึ่งหนึ่ง/ความสูงเต็มที่ และความยาวเต็ม ที่
	- ช�องเสียบ 2: PCIe x16 (x8, x4, x1) แบบความสูงเต็มที่, ความยาวครึ่งหนึ่ง/ความสูงเต็มที่ และความยาวเต็ม ที่
	- ช�องเสียบ 3: PCIe x16 (x8, x4, x1) แบบสูงเต็มที่, ขนาดเล็ก
- ประเภท 2
	- ช�องเสียบ 1: PCIe x16 (x8, x4, x1) แบบความสูงเต็มที่, ความยาวครึ่งหนึ่ง/ความสูงเต็มที่ และความยาวเต็ม ที่
	- ช�องเสียบ 2: PCIe x16 (x8, x4, x1) แบบความสูงเต็มที่, ความยาวครึ่งหนึ่ง/ความสูงเต็มที่ และความยาวเต็ม ที่
	- ช�องเสียบ 3: ML2 x8 (x8, x4, x1) แบบสูงเต็มที่, ขนาดเล็ก
- ประเภท 3
	- ช�องเสียบ 1: PCIe x16 (x16, x8, x4, x1) แบบความสูงเต็มที่, ความยาวครึ่งหนึ่ง/ความสูงเต็มที่ และความ ยาวเต็มที่
	- ต่องเสียบ 2: ไม่พร้อมใช้งาน
	- ช�องเสียบ 3: PCIe x16 (x8, x4, x1) แบบสูงเต็มที่, ขนาดเล็ก
- ประเภท 4
	- ช�องเสียบ 1: PCIe x16 (x8, x4, x1) แบบความสูงเต็มที่, ความยาวครึ่งหนึ่ง/ความสูงเต็มที่ และความยาวเต็ม ที่
	- ท่องเสียบ 2: ไม่พร้อมใช้งาน
	- ช�องเสียบ 3: ML2 x16 (x16, x8, x4, x1) แบบสูงเต็มที่, ขนาดเล็ก

าไระเภท 5

- ช่องเสียบ 1: PCIe x16 (x16, x8, x4, x1) แบบความสูงเต็มที่, ความยาวครึ่งหนึ่ง/ความสูงเต็มที่ และความ  $\frac{1}{2}$ ยาวเต็มที่
- ช่องเสียบ 2: PCIe x16 (x8, x4, x1) แบบความสูงเต็มที่, ความยาวครึ่งหนึ่ง/ความสูงเต็มที่ และความยาวเต็ม ที่
- ช่องเสียบ 3: PCle x16 (x16, x8, x4, x1) แบบสูงเต็มที่, ขนาดเล็ก

ช่องเสียบ PCIe 4 บนแผงระบบ: PCIe x8 (x8, x1) แบบความกว้างครึ่งแผ่น

#### ช่องเสียบ PCIe 5 และ 6 บนตัวยก 2:

- ช่องเสียบ 5: PCIe x16 (x16, x8, x4, x1) แบบความสูงเต็มที่, ความยาวครึ่งหนึ่ง/ความสูงเต็มที่ และความยาวเต็ม ี่ที่
- ช่องเสียบ 6: PCIe x16 (x16, x8, x4, x1) แบบความสูงเต็มที่, ความยาวครึ่งหนึ่ง/ความสูงเต็มที่ และความยาวเต็ม ที่

### ra ช่องใส่ไดรฟ์ด้านหลังขนาด 3.5 นิ้ว (2)

ใช้สำหรับติดตั้งไดรฟ์แบบ Hot-swap ขนาด 3.5 นิ้วได้สูงสุดสองชุดที่ด้านหลังของเซิร์ฟเวอร์ ช่องใส่ไดรฟ์ขนาด 3.5 นิ้ว ด้านหลังใช้ได้ในบางรุ่นเท่านั้น

จำนวนไดรฟ์ที่ติดตั้งภายในเซิร์ฟเวอร์ของคุณจะแตกต่างกันตามรุ่น ความสมบูรณ์ของ EMI และการระบายความร้อนของ เซิร์ฟเวอร์จะได้รับการป้องกันโดยการบรรจุลงไดรฟ์ในช่องใส่ไดรฟ์ทั้งหมด ช่องใส่ไดรฟ์ที่ว่างจะต้องปิดไว้ด้วยฝาครอบช่อง ใส่ไดรฟ์หรือแผงครอบไดรฟ์

## <span id="page-51-0"></span>ไฟ LED มุมมองด้านหลัง

ภาพประกอบในส่วนนี้แสดงไฟ LED ที่อยู่ด้านหลังของเซิร์ฟเวอร์

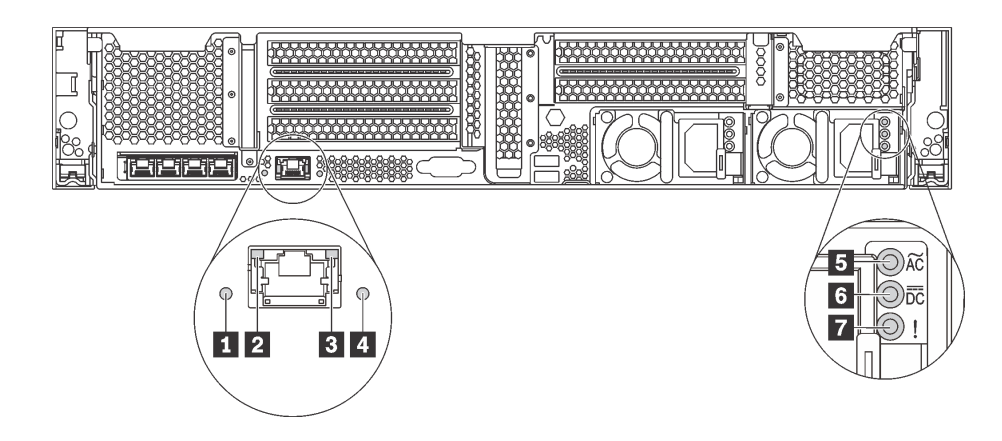

รูปภาพ 14. ไฟ LED ด้านหลังของเซิร์ฟเวอร์

ตาราง 6. ไฟ LED บริเวณด้านหลังของเซิร์ฟเวอร์

| คาบรรยายภาพ                     | คำบรรยายภาพ                         |
|---------------------------------|-------------------------------------|
| $\mathbf{u}$ W LED ID           | a ไฟ LED การเชื่อมต่ออีเทอร์เน็ต    |
| ย ไฟ LED แสดงกิจกรรมอีเทอร์เน็ต | a LED แสดงข้อผิดพลาดของระบบ         |
| B ไฟ LED แสดงการจ่ายพลังงาน     | a ไฟ LED แสดงเอาต์พุตการจ่ายพลังงาน |
| n ไฟ LED ข้อผิดพลาดแหล่งจ่ายไฟ  |                                     |

#### n ไฟ LED ID ระบบ

ไฟ LED สีน้ำเงินแสดง ID ระบบ จะช่วยคุณระบุตำแหน่งของเซิร์ฟเวอร์ด้วยสายตา ไฟ LED แสดง ID ระบบยังอยู่ทาง ้ด้านหน้าของเซิร์ฟเวอร์ด้วย แต่ละครั้งที่คุณกดปุ่ม ID ระบบ สถานะของไฟ LED แสดง ID ระบบทั้งสองจะเปลี่ยนแปลง สามารถเปลี่ยนไฟ LED เป็นติด กะพริบ หรือดับ คุณยังสามารถใช้ Lenovo XClarity Controller หรือโปรแกรมจัดการ ี จากระยะไกลในการเปลี่ยนสถานะของไฟ LED แสดง ID ระบบ เพื่อช่วยระบุตำแหน่งเซิร์ฟเวอร์ท่ามกลางเซิร์ฟเวอร์อื่นๆ ด้วยสายตา

#### nn ไฟ LED แสดงสถานะอีเทอร์เน็ต

ขั้วต่อเครือข่ายของ XClarity Controller มีไฟ LED แสดงสถานะสองดวง

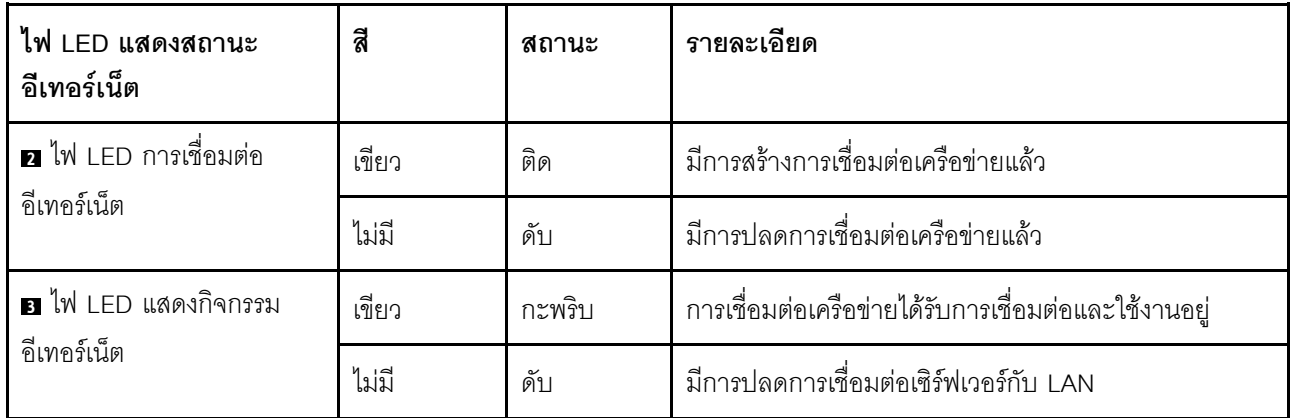

### u ไฟ LED แสดงข้อผิดพลาดระบบ

้ไฟ LED แสดงข้อผิดพลาดของระบบมอบฟังก์ชันการวินิจฉัยการทำงานพื้นฐานสำหรับเซิร์ฟเวอร์ หากไฟ LED แสดงข้อ ้ผิดพลาดของระบบติดสว่าง อาจเป็นไปได้ว่ามีไฟ LED ในตำแหน่งอื่นๆ ของเซิร์ฟเวอร์ที่ติดสว่างเช่นกัน ซึ่งจะช่วยคุณ ี ตรวจหาที่มาของข้อผิดพลาด สำหรับข้อมูลเพิ่มเติม โปรดดู "ส่วนประกอบ I/O ด้านหน้า" บนหน้าที่ 34

#### ย ไฟ LED จ่ายไฟขาเข้า n ไฟ LED จ่ายไฟขาออก n ไฟ LED แสดงข้อผิดพลาดของแหล่งจ่ายไฟ

แหล่งจ่ายไฟแบบ Hot-swap แต่ละชุดมีไฟ LED แสดงสถานะสามดวง

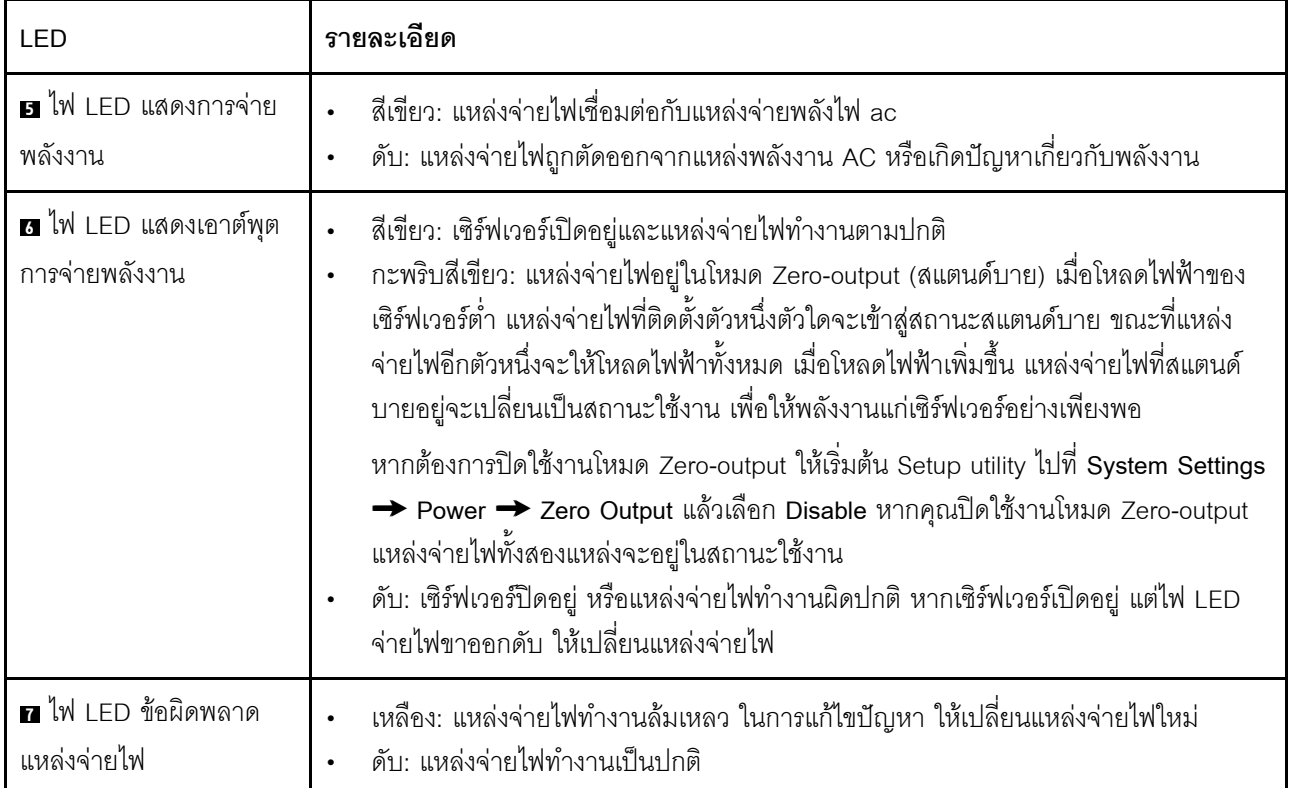

## ส่วนประกอบของแผงระบบ

ภาพประกอบในส่วนนี้แสดงตำแหน่งของส่วนประกอบบนแผงระบบ

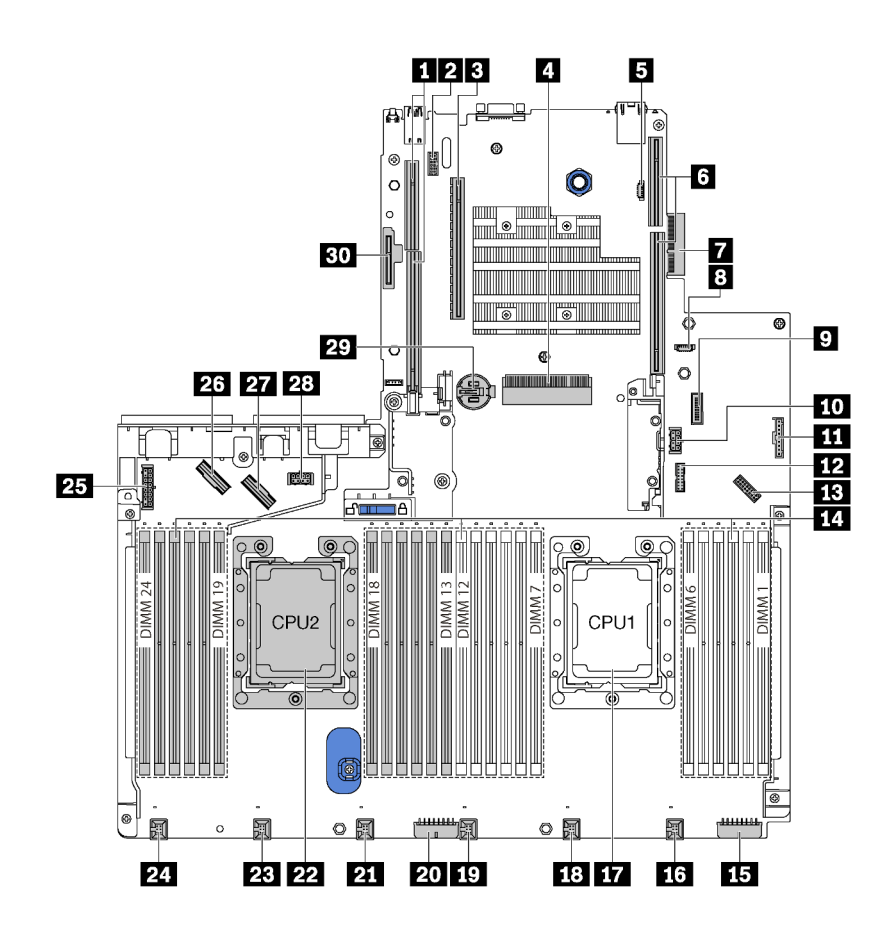

รูปภาพ 15. ส่วนประกอบของแผงระบบ

ตาราง 7. ส่วนประกอบบนแผงระบบ

| คำบรรยายภาพ                         | คำบรรยายภาพ                      |
|-------------------------------------|----------------------------------|
| <b>ก</b> ช่องเสียบ ตัวยก 2          | <b>2</b> ขั้วต่อโมดูลพอร์ตอนุกรม |
| ย ช่องเสียบ PCIe 4                  | a ช่องเสียบอะแดปเตอร์ RAID       |
| <b>ย</b> ขั้วต่อการโปรแกรม BIOS ROM | ี ช ช่องเสียบ ตัวยก 1            |
| n ขั้วต่ออะแดปเตอร์ LOM             | a ขั้วต่อการโปรแกรม XCC ROM      |
| <b>ว</b> ขั้วต่อ USB ด้านหน้า       | m ขั้วต่อไฟฟ้า GPU 2             |

ตาราง 7. ส่วนประกอบบนแผงระบบ (มีต่อ)

| คำบรรยายภาพ                            | ์คำบรรยายภาพ                                                |
|----------------------------------------|-------------------------------------------------------------|
| <u>π ขั้</u> วต่อแผงข้อมูลตัวดำเนินการ | ขั้วต่อ m TCM $^1$ /TPM $^2$ (สำหรับจีนแผ่นดินใหญ่เท่านั้น) |
| <b>น</b> ขั้วต่อ VGA ด้านหน้า          | 10 ช่องเสียบโมดูลหน่วยความจำ (24)                           |
| <b>นร</b> ขั้วต่อไฟฟ้าของแบ็คเพลน 3    | <b>เธ</b> ขั้วต่อพัดลมระบบ 1                                |
| m ช่องเสียบโปรเซสเซอร์ 1               | <b>เล</b> ขั้วต่อพัดลมระบบ 2                                |
| <b>10</b> ขั้วต่อพัดลมระบบ 3           | <b>ภา</b> ขั้วต่อไฟฟ้าของแบ็คเพลน 2                         |
| <b>น ขั้</b> วต่อพัดลมระบบ 4           | 22 ช่องเสียบโปรเซสเซอร์ 2                                   |
| 2 ขั้วต่อพัดลมระบบ 5                   | <b>24</b> ขั้วต่อพัดลมระบบ 6                                |
| <b>นา</b> ขั้วต่อไฟฟ้าของแบ็คเพลน 1    | 23 ขั้วต่อ NVMe 2-3                                         |
| <b>27</b> ขั้วต่อ NVMe 0-1             | 28 ขั้วต่อไฟฟ้า GPU 1                                       |
| 29 แบตเตอรี่ CMOS                      | m ช่องโมดูล M.2 (ช่องเสียบ SATA/PCIe 8)                     |

#### หมายเหตุ:

- <sup>1</sup> Trusted Cryptography Module  $\bullet$
- <sup>2</sup> Trusted Platform Module  $\bullet$

### LED บนแผงระบบ

ภาพประกอบในส่วนนี้แสดงไฟ LED ที่อยู่บนแผงระบบ

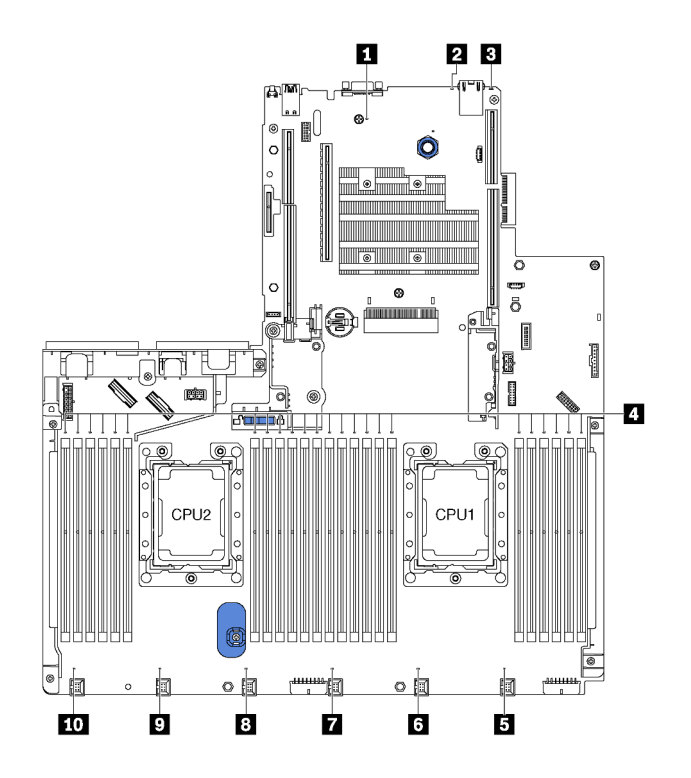

*รูปภาพ 16. LED บนแผงระบบ*

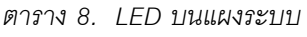

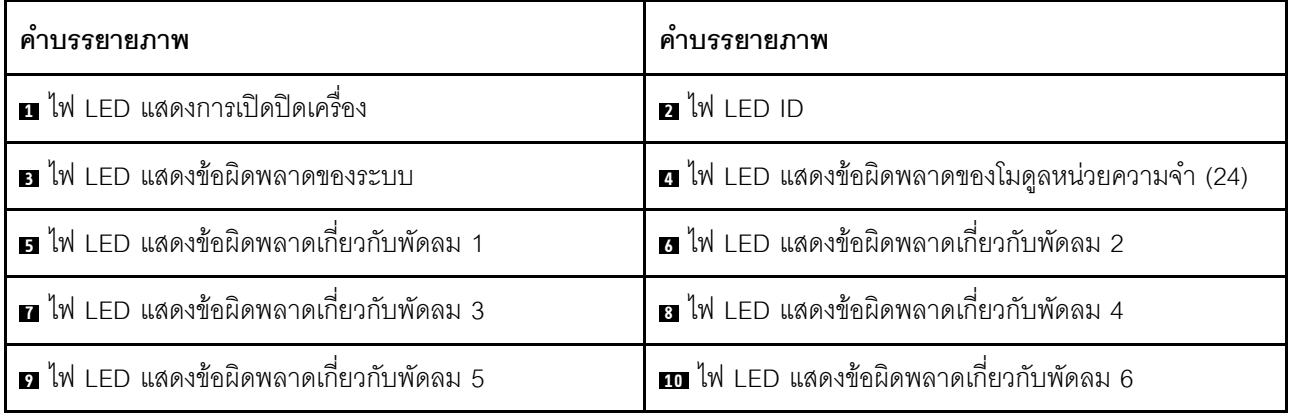

### **ไฟ LED แสดงการเป�ด/ป�ดเครื่อง**

เมื่อไฟ LED นี้ติดสว่าง แสดงว่ามีการเปิดเซิร์ฟเวอร์

**ไฟ LED ID ระบบ**

ไฟ LED สีน้ำเงินแสดง ID ระบบ จะช่วยคุณระบุตำแหน่งของเซิร์ฟเวอร์ด้วยสายตา ไฟ LED แสดง ID ระบบยังอยู่ทาง ด้านหน้าของเซิร์ฟเวอร์ด้วย แต่ละครั้งที่คุณกดปุ่ม ID ระบบ สถานะของไฟ LED แสดง ID ระบบทั้งสองจะเปลี่ยนแปลง สามารถเปลี่ยนไฟ LED เป็นติด กะพริบ หรือดับ คุณยังสามารถใช้ Lenovo XClarity Controller หรือโปรแกรมจัดการ จากระยะไกลในการเปลี่ยนสถานะของไฟ LED แสดง ID ระบบ เพื่อช่วยระบุตำแหน่งเซิร์ฟเวอร์ท่ามกลางเซิร์ฟเวอร์อื่นๆ ด้ายสายตา

#### ย ไฟ LED แสดงข้อผิดพลาดระบบ

หากไฟ LED สีเหลืองนี้ติดสว่าง อาจเป็นไปได้ว่ามีไฟ LED ในตำแหน่งอื่นๆ ของเซิร์ฟเวอร์ที่ติดสว่างเช่นกัน ซึ่งจะช่วย คุณตรวจหาที่มาของข้อผิดพลาด สำหรับข้อมูลเพิ่มเติม โปรดดู "ส่วนประกอบ I/O ด้านหน้า" บนหน้าที่ 34

#### u ไฟ LED แสดงข้อผิดพลาดของโมดูลหน่วยความจำ

หากไฟ LED แสดงข้อผิดพลาดของโมดูลหน่วยความจำติดสว่าง แสดงว่าโมดูลหน่วยความจำที่มี LED ติดสว่างนั้น ทำงานล้มเหลว

#### **ต ต ต ต ต m ไ**ฟ LED แสดงข้อผิดพลาดเกี่ยวกับพัดลม

หากไฟ LED แสดงข้อผิดพลาดเกี่ยวกับพัดลมติดสว่าง แสดงว่าพัดลมระบบที่สอดคล้องกันทำงานช้า หรือทำงานล้ม เหลว

# จัมเปอร์บนแผงระบบ

ภาพประกอบต่อไปนี้แสดงตำแหน่งจัมเปอร์บนแผงระบบของเซิร์ฟเวอร์

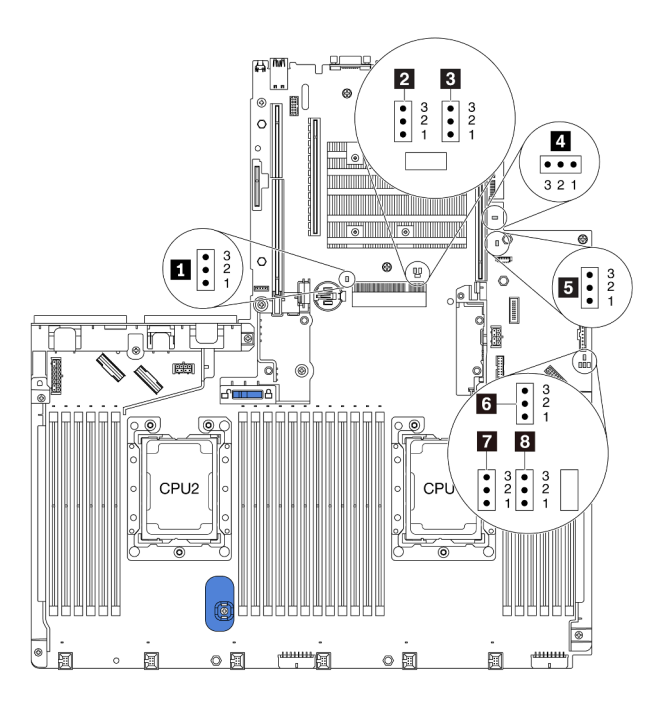

รูปภาพ 17. จัมเปอร์บนแผงระบบ

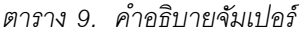

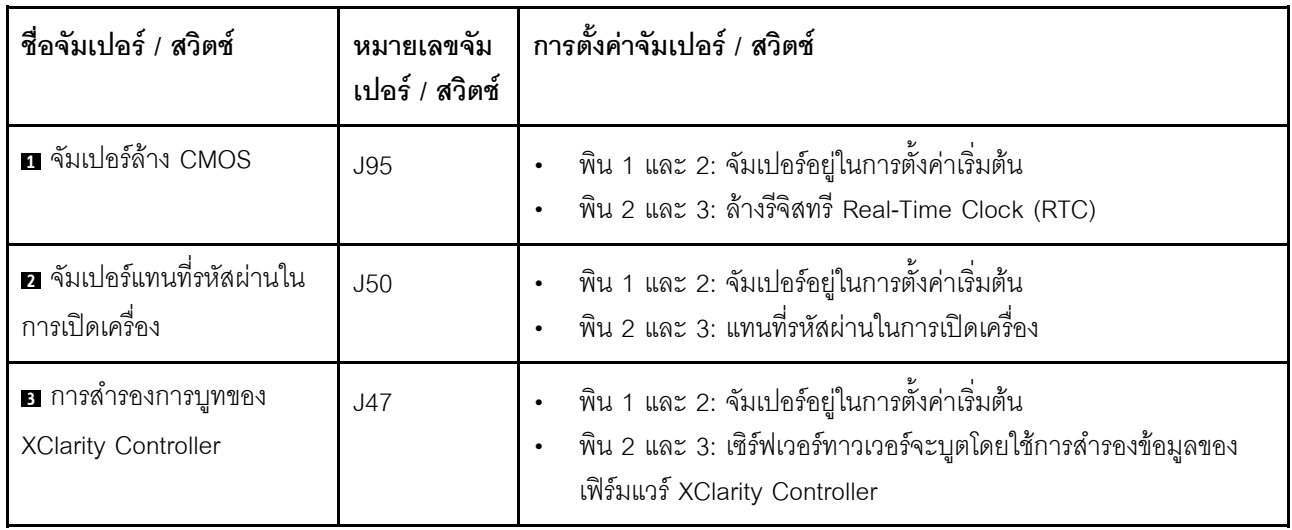

ตาราง 9. คำอธิบายจัมเปอร์ (มีต่อ)

| ชื่อจัมเปอร์ / สวิตช์                           | หมายเลขจัม<br>เปอร์ / สวิตช์ | การตั้งค่าจัมเปอร์ / สวิตช์                                                                                                    |
|-------------------------------------------------|------------------------------|----------------------------------------------------------------------------------------------------|
| ⊿ จัมเปอร์สถานะทาง<br>กายภาพของ TPM/TCM         | J46                          | ้ พิน 1 และ 2: จัมเปอร์อยู่ในการตั้งค่าเริ่มต้น<br>พิน 2 และ 3: สถานะทางกายภาพของ TPM/TCM ได้รับการยืนยัน                                                |
| ■ แทนที่การรักษาความ<br>ปลอดภัยของเฟิร์มแวร์ ME | J30                          | พิน 1 และ 2: จัมเปอร์อยู่ในการตั้งค่าเริ่มต้น<br>ี พิน 2 และ 3: เปิดใช้งานการแทนที่การรักษาความปลอดภัยแฟลช<br>หมายเหตุ: สำหรับการแก้ไขข้อบกพร่องเท่านั้น |
| a บังคับ XCC ให้อัปเดตจัม<br>เปอร์              | J45                          | ้พิน 1 และ 2: จัมเปอร์อยู่ในการตั้งค่าเริ่มต้น<br>พิน 2 และ 3: บังคับ Lenovo XClarity Controller ให้อัปเดตเป็น<br>เวอร์ชันล่าสุด                         |
| น บังคับ XCC ให้รีเซ็ตจัม<br>เปอร์              | J181                         | พิน 1 และ 2: จัมเปอร์อยู่ในการตั้งค่าเริ่มต้น<br>พิน 2 และ 3: วีเซ็ต Lenovo XClarity Controller                                                          |
| ย การอนุญาตด้านพลังงาน                          | J49                          | พิน 1 และ 2: จัมเปอร์อยู่ในการตั้งค่าเริ่มต้น<br>พิน 2 และ 3: เปิดใช้งานการเปิด                                                                          |

#### ข้อสำคัญ:

- ้ก่อนทำการย้ายตำแหน่งจัมเปอร์ใดๆ ให้ปิดเซิร์ฟเวอร์ จากนั้นถอดสายไฟและสายภายนอกทั้งหมดออกก่อน อย่า ้เปิดเซิร์ฟเวอร์ หรือพยายามซ่อมก่อนที่จะอ่านและทำความเข้าใจข้อมูลต่อไปนี้:
	- http://thinksystem.lenovofiles.com/help/topic/safety\_documentation/pdf\_files.html
	- "การใช้งานอุปกรณ์ที่ไวต่อไฟฟ้าสถิต" บนหน้าที่ 215
- ้ บล็อกสวิตช์หรือจัมเปอร์บนแผงระบบที่ไม่แสดงไว้ในภาพประกอบของเอกสารนี้ถูกสงวนไว้

## การเดินสายภายใน

ส่วนประกอบบางอย่างในเซิร์ฟเวอร์มีสายภายในและขั้วต่อสายเคเบิล

ในการเชื่อมต่อสาย ให้ปฏิบัติตามคำแนะนำต่อไปนี้:

- ์ ปิดเซิร์ฟเวอร์ก่อนเชื่อมต่อหรือถอดสายภายใน
- ้ อ้างอิงเอกสารที่มาพร้อมกับอุปกรณ์ภายนอกเพื่อดูคำแนะนำเพิ่มเติมเกี่ยวกับการเดินสาย เพื่อให้ง่ายขึ้น คุณควร เดินสายก่อนเชื่อมต่ออุปกรณ์เข้ากับเซิร์ฟเวอร์
- ตัวระบุสายบางสายจะพิมพ์อยู่บนสายที่มาพร้อมกับเซิร์ฟเวอร์และอุปกรณ์เสริม ให้ใช้ตัวระบุนั้นเพื่อเชื่อมต่อสาย  $\ddot{\phantom{0}}$ ต่างๆ เข้ากับขั้วต่อที่ถูกต้อง
- ้ตรวจสอบให้แน่ใจว่าสายไม่ถูกหนีบและไม่บดบังขั้วต่อหรือกีดขวางส่วนประกอบใดๆ บนแผงระบบ  $\bullet$
- ดูให้แน่ใจว่าสายที่เกี่ยวข้องสอดผ่านคลิปรัดสายเคเบิล  $\bullet$

**หมายเหต**ุ: ปลดสลัก แถบปลดล็อค หรือตัวล็อคทั้งหมดบนขั้วต่อสายเคเบิลเมื่อคุณถอดสายออกจากแผงระบบ การไม่ ปลดสิ่งเหล่านี้ก่อนถอดสายจะทำความเสียหายแก่ช่องเสียบสายบนแผงระบบซึ่งมีความเปราะบาง ช่องเสียบสายที่ชำรุด เสียหายคาจทำให้ต้องเปลี่ยนแผงระบบ

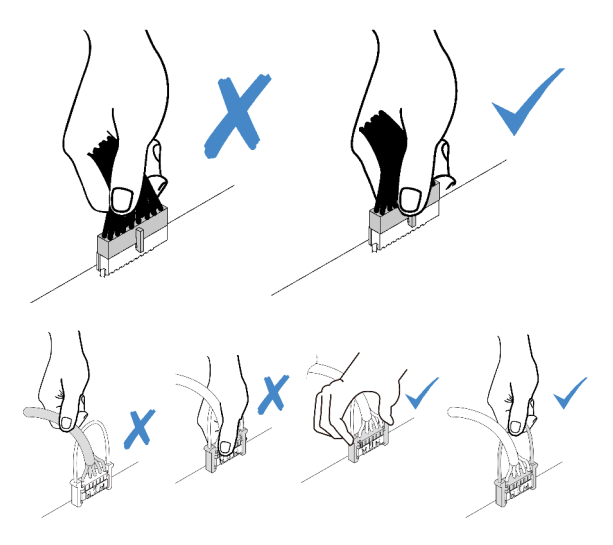

# ขั้วต่อ VGA

ใช้ส่วนนี้เพื่อทำความเข้าใจวิธีเดินสายขั้วต่อ VGA บนด้านซ้ายของสลักแร็ค

**หมายเหตุ**: ขั้วต่อ VGA มีให้ใช้งานในบางรุ่น

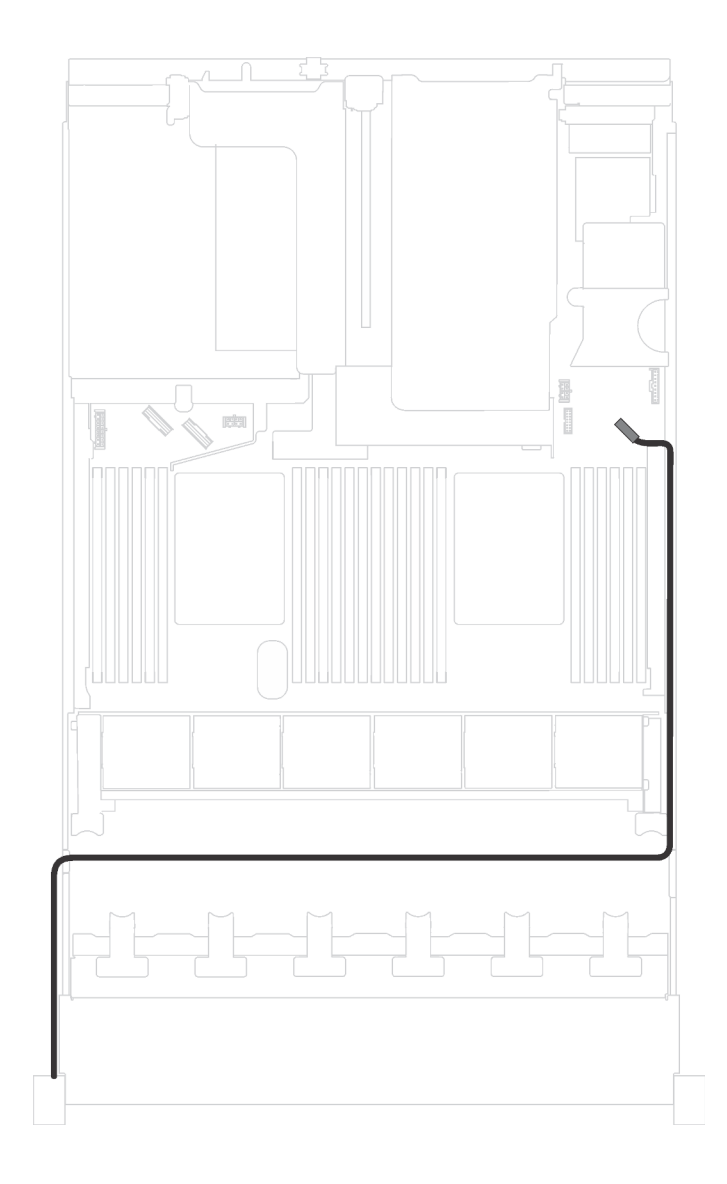

รูปภาพ 18. การเดินสายขั้วต่อ VGA

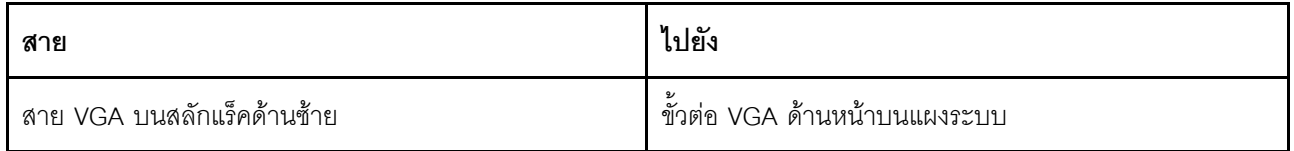

# ส่วนประกอบ I/O ด้านหน้า

ใช้ส่วนนี้เพื่อทำความเข้าใจวิธีเดินสายเคเบิลสำหรับส่วนประกอบ I/O ด้านหน้า

### ส่วนประกอบ I/O ด้านหน้าบนตัวเครื่อง

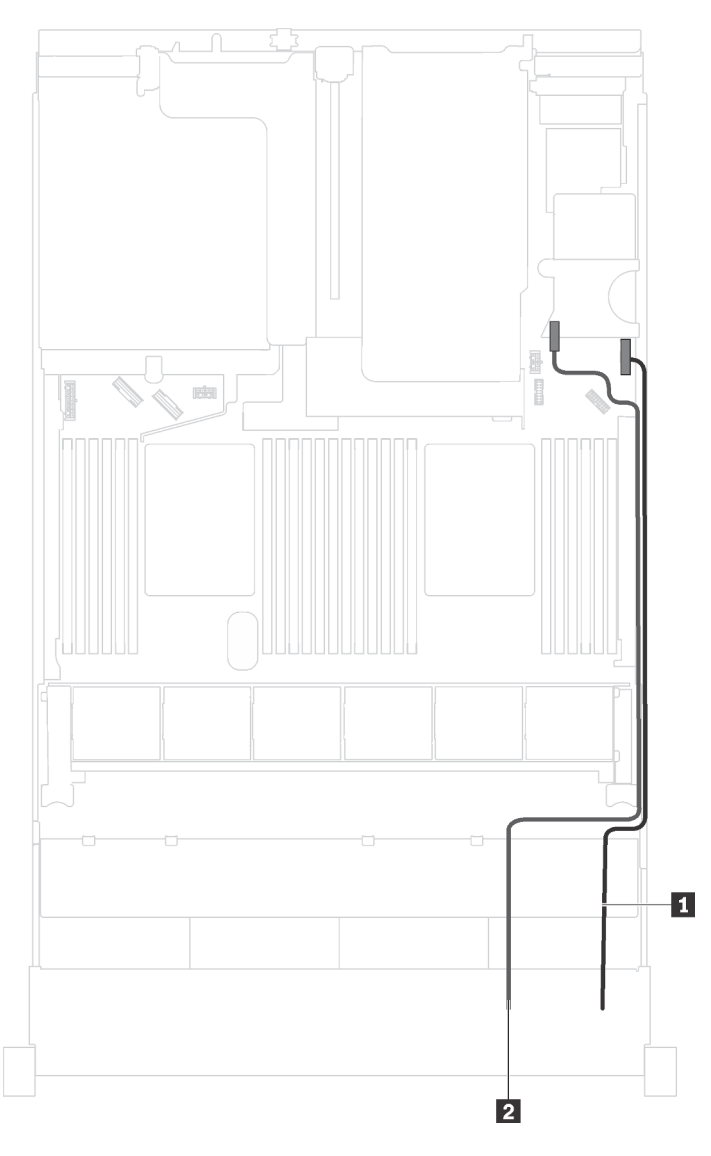

รูปภาพ 19. การเดินสายส่วนประกอบ I/O ด้านหน้าบนตัวเครื่อง

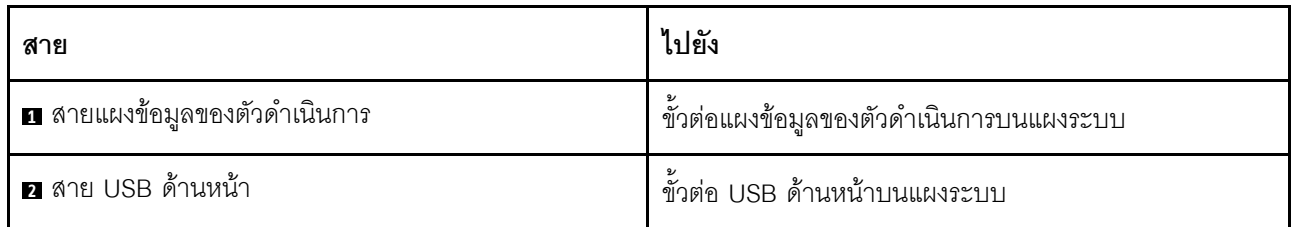

### ส่วนประกอบ I/O ด้านหน้าบนสลักแร็คด้านขวา

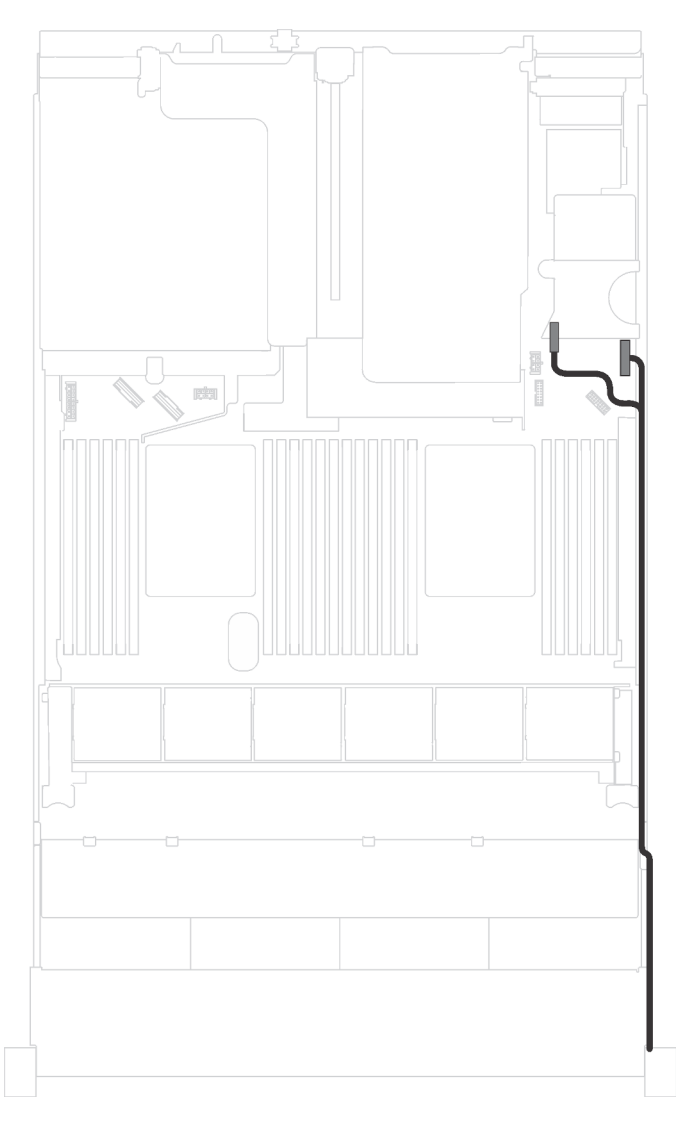

รูปภาพ 20. การเดินสายเคเบิลส่วนประกอบ I/O ด้านหน้าบนสลักแร็คด้านขวา

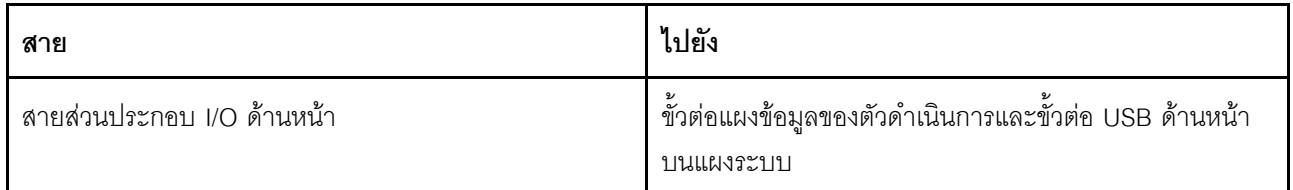

### GPU

ใช้ส่วนนี้เพื่อทำความเข้าใจวิธีเดินสาย GPU

## รุ่นเซิร์ฟเวอร์ที่มี GPU ได้สูงสุดสองตัว

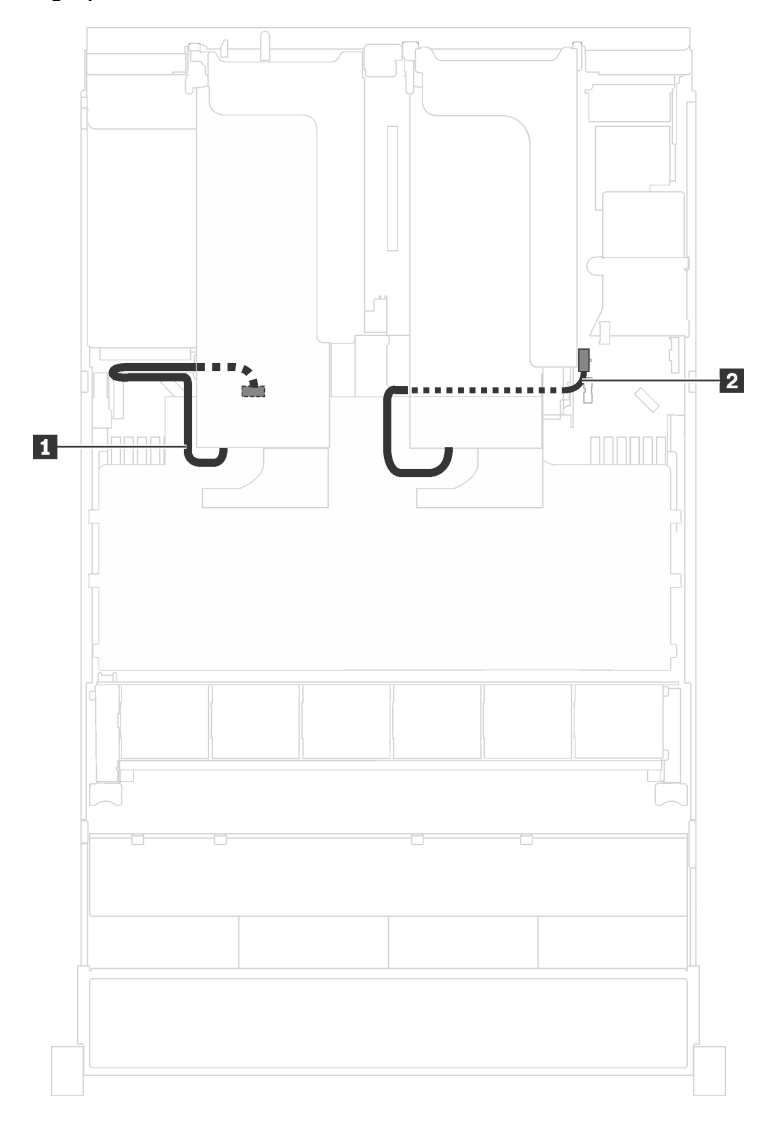

### รูปภาพ 21. การเดินสายสำหรับรุ่นเซิร์ฟเวอร์ที่มี GPU ได้สูงสุดสองตัว

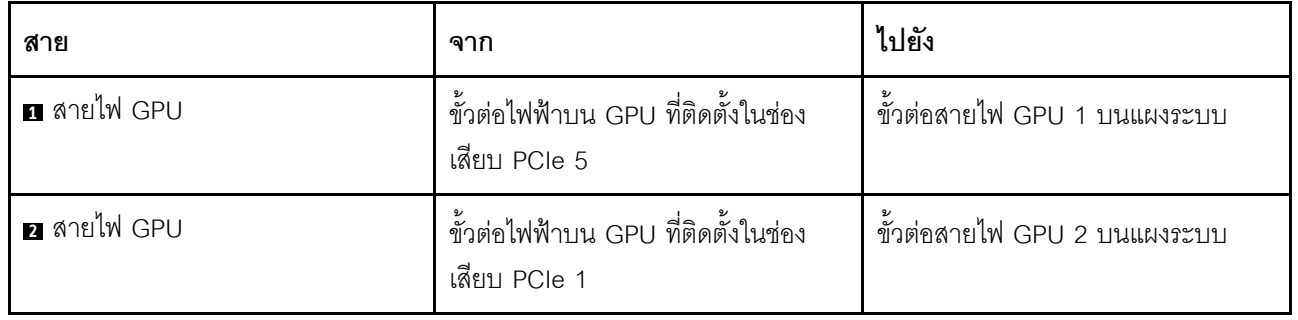

# รุ่นเซิร์ฟเวอร์ที่มี GPU ได้สูงสุดสามตัว

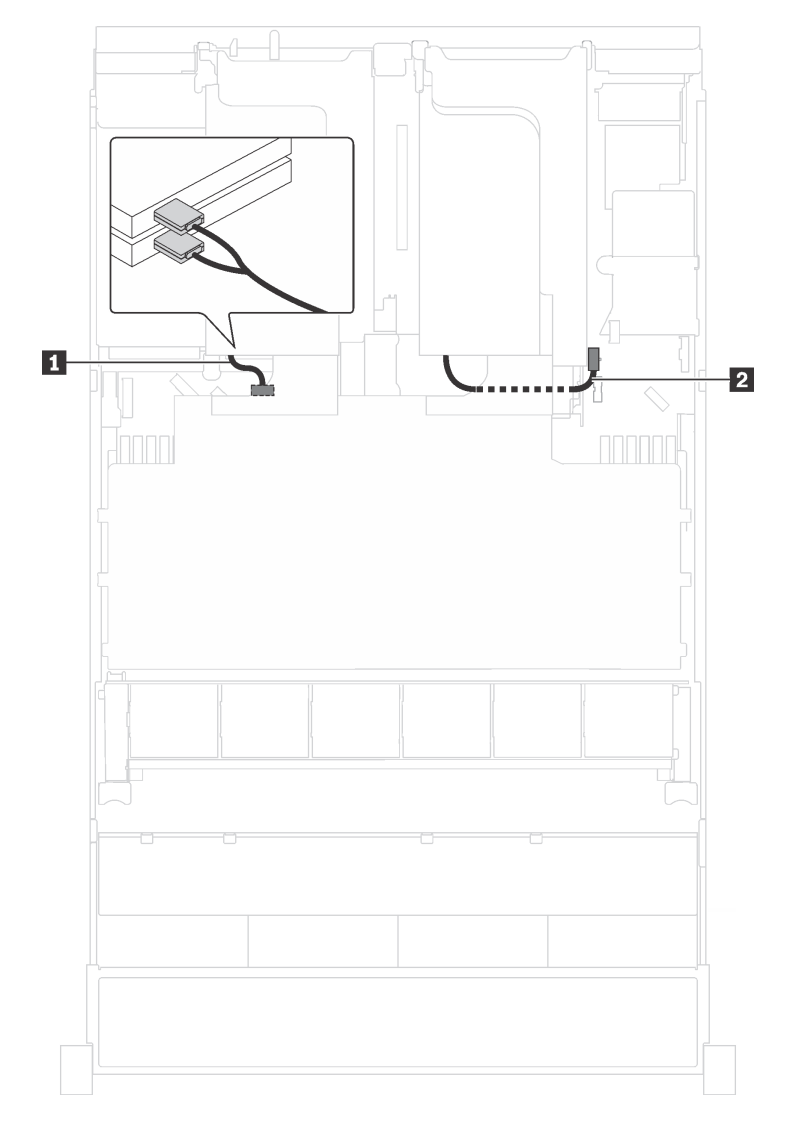

รูปภาพ 22. การเดินสายสำหรับรุ่นเซิร์ฟเวอร์ที่มี GPU ได้สูงสุดสามตัว

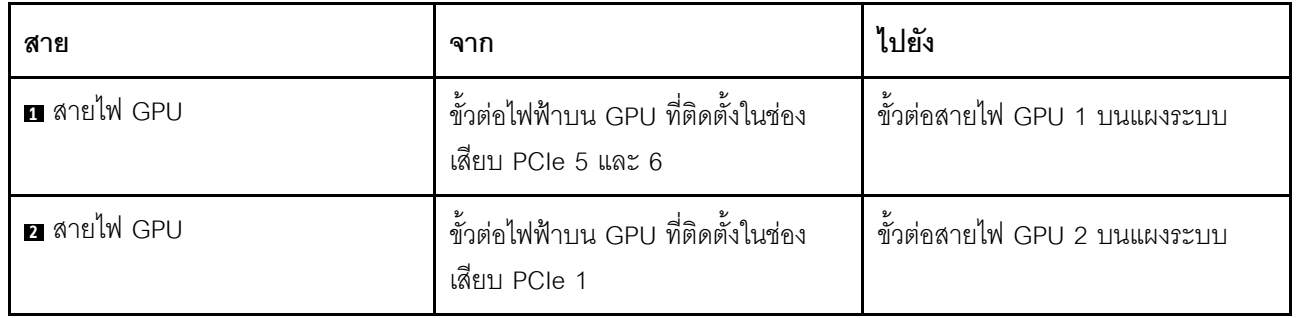

### **รุ�นเซิร�ฟเวอร�ที่มีอะแดปเตอร�ประมวลผล Cambricon MLU100-C3 สองตัว**

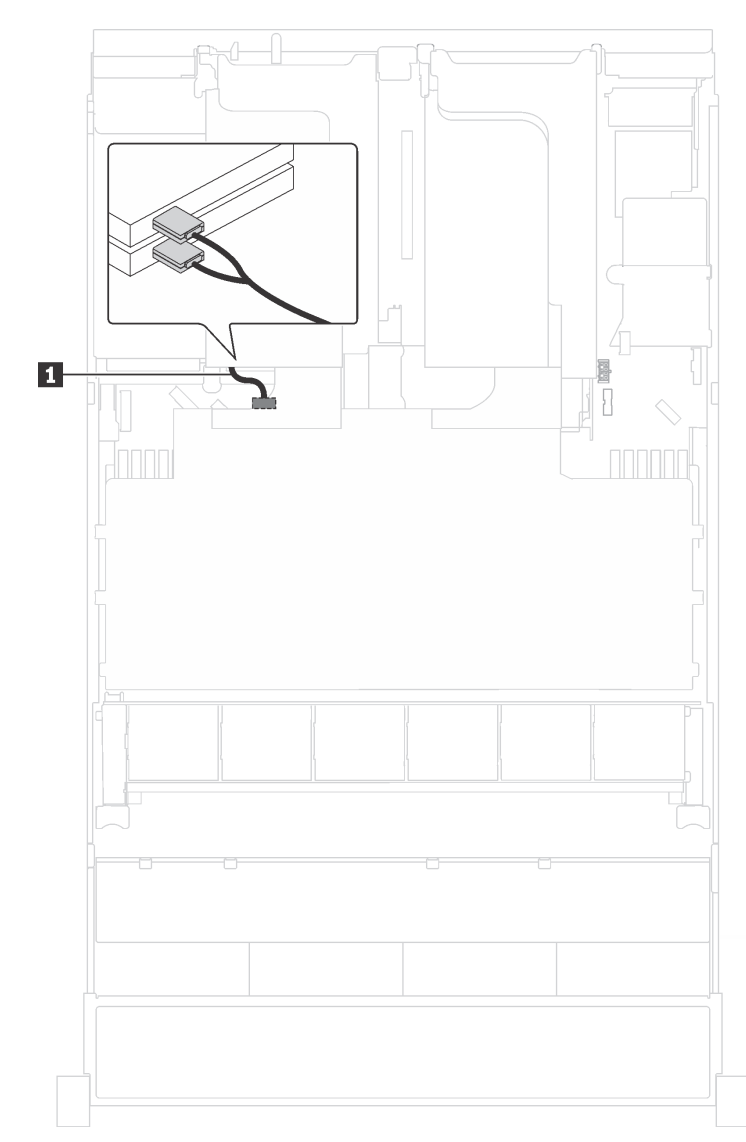

*รูปภาพ 23. การเดินสายสำหรับรุ่นเซิร์ฟเวอร์ที ่มีอะแดปเตอร์ประมวลผล Cambricon MLU100-C3 สองตัว*

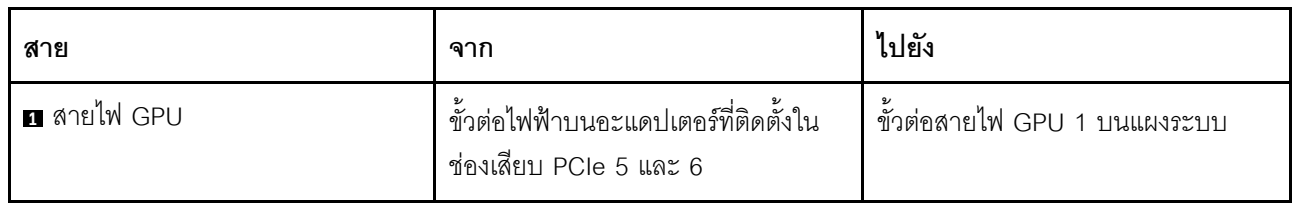

### รุ่นเซิร์ฟเวอร์ที่มีอะแดปเตอร์ประมวลผล Cambricon MLU100-C3 สี่ตัว

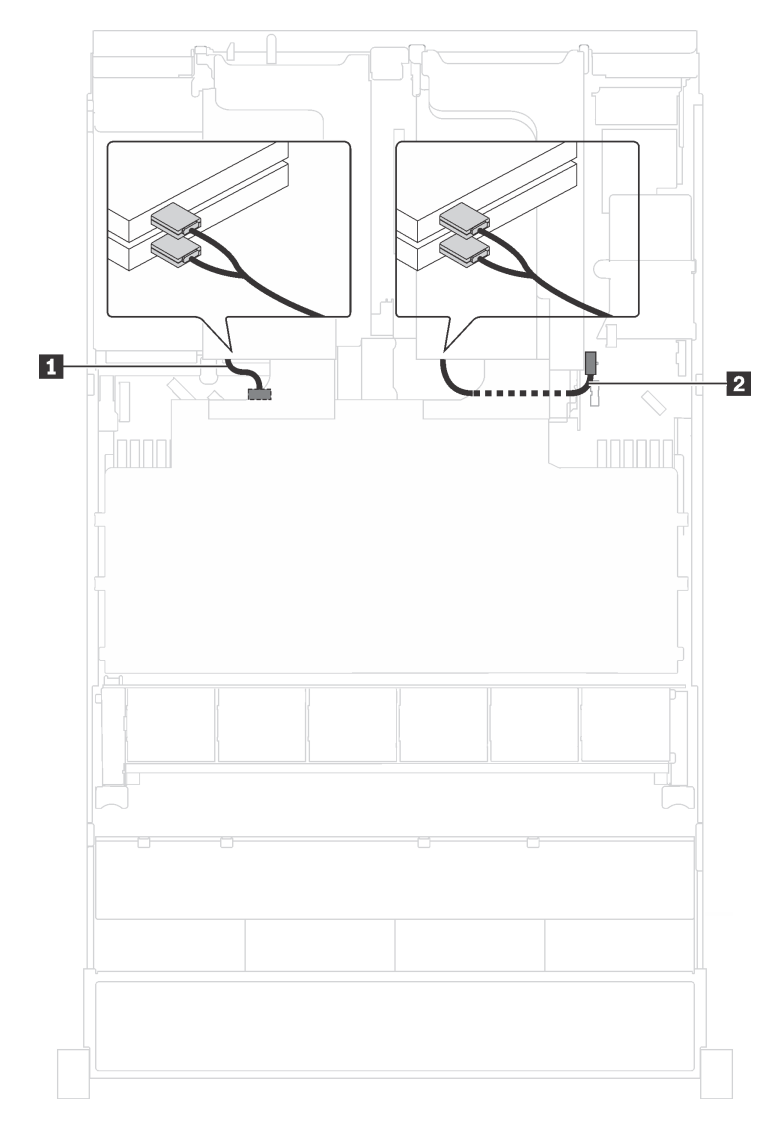

รูปภาพ 24. การเดินสายสำหรับรุ่นเซิร์ฟเวอร์ที่มีอะแดปเตอร์ประมวลผล Cambricon MLU100-C3 สี่ตัว

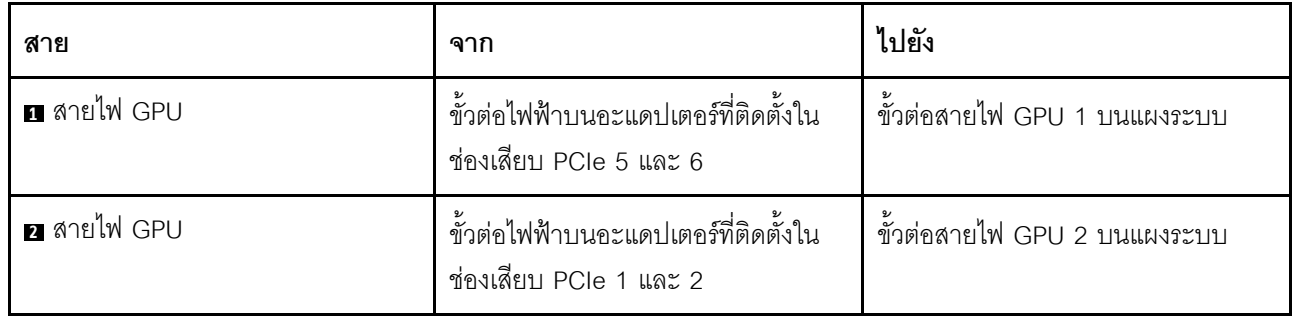

# แบ็คเพลน

ใช้ส่วนนี้เพื่อทำความเข้าใจวิธีเดินสายเคเบิลแบ็คเพลน

หัวข้อนี้ประกอบด้วยข้อมูลต่อไปนี้:

- "รุ่นเซิร์ฟเวอร์ที่มีไดรฟ์ขนาด 2.5 นิ้ว แปดตัว" บนหน้าที่ 61  $\bullet$
- "รุ่นเซิร์ฟเวอร์ที่มีไดรฟ์ขนาด 2.5 นิ้ว สิบหกตัว" บนหน้าที่ 82  $\ddot{\phantom{a}}$
- "รุ่นเซิร์ฟเวอร์ที่มีไดรฟ์ขนาด 2.5 นิ้ว ยี่สิบตัว" บนหน้าที่ 119  $\ddot{\phantom{a}}$
- "รุ่นเซิร์ฟเวอร์ที่มีไดรฟ์ขนาด 2.5 นิ้ว ยี่สิบสี่ตัว" บนหน้าที่ 120
- "รุ่นเซิร์ฟเวอร์ที่มีไดรฟ์ขนาด 3.5 นิ้ว แปดตัว" บนหน้าที่ 187  $\bullet$
- "รุ่นเซิร์ฟเวอร์ที่มีไดรฟ์ขนาด 3.5 นิ้ว สิบสองตัว" บนหน้าที่ 191

ี ก่อนจะเดินสายสำหรับแบ็คเพลน ให้สังเกตการเลือกลำดับความสำคัญของอะแดปเตอร์และช่องเสียบ PCIe เมื่อติดตั้ง อะแดปเตอร์สวิตช์ NVMe หรืออะแดปเตอร์ RAID

- ลำดับความสำคัญของอะแดปเตอร์: อะแดปเตอร์สวิตช์ NVMe, อะแดปเตอร์ RAID 24i, อะแดปเตอร์ HBA/RAID  $\bullet$ 8i, อะแดปเตอร์ HBA/RAID 16i
- การเลือกลำดับความสำคัญของช่องเสียบ PCIe เมื่อติดตั้งอะแดปเตอร์สวิตช์ NVMe:

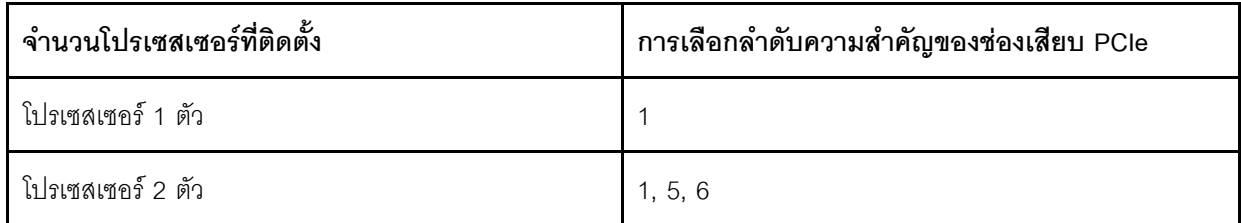

สำหรับรุ่นเซิร์ฟเวอร์ที่มีไดรฟ์ NVMe สิบหก/ยี่สิบ/ยี่สิบสี่ตัว (ที่มีโปรเซสเซอร์สองตัวติดตั้ง):

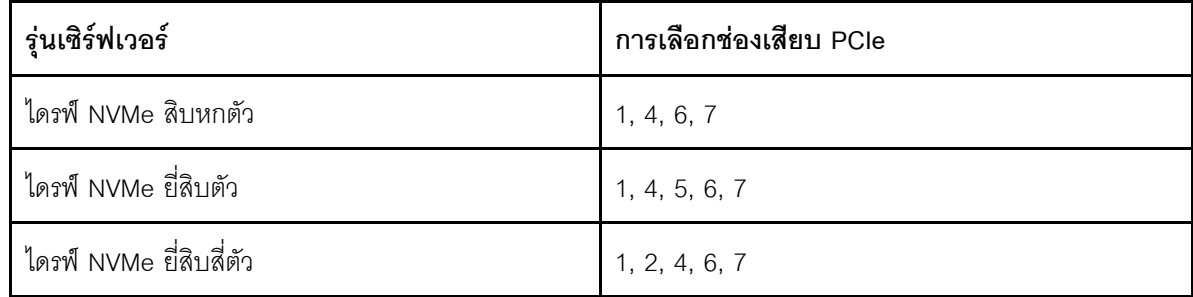

การเลือกลำดับความสำคัญของช่องเสียบ PCIe เมื่อติดตั้งอะแดปเตอร์ RAID แบบ 24i:

 $\bullet$ 

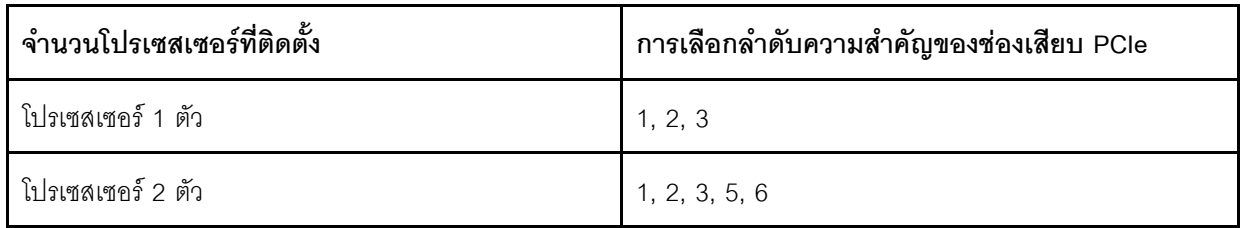

การเลือกลำดับความสำคัญของช่องเสียบ PCIe เมื่อติดตั้งอะแดปเตอร์ HBA/RAID แบบ 8i หรือ 16i:

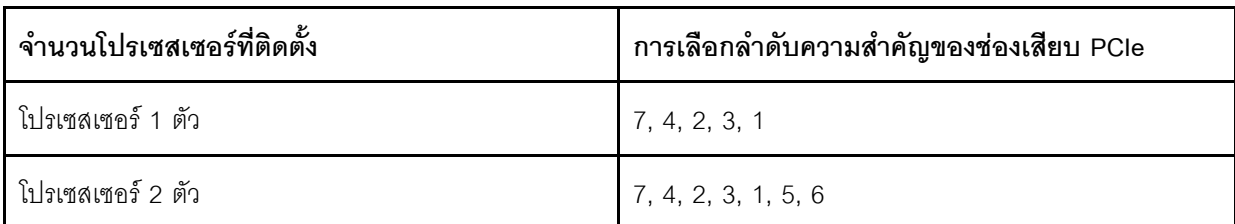

#### หมายเหตุ:

- ช่องเสียบ PCIe 7 อ้างอิงถึงช่องเสียบอะแดปเตอร์ RAID บนแผงระบบ
- หากติดตั้งส่วนประกอบไดรฟ์แบบ Hot-swap ด้านหลัง ช่องเสียบ PCIe 1, 2 และ 3 จะไม่พร้อมใช้งาน เนื่องจาก ้ พื้นที่ว่างจะถูกใช้โดยส่วนประกอบไดรฟ์แบบ Hot-swap ด้านหลัง
- ลำดับความสำคัญอะแดปเตอร์ของอะแดปเตอร์ RAID 530-16i หรือ 930-16i อาจสูงกว่าอะแดปเตอร์ RAID 930-8i ได้ เมื่อเลือกอะแดปเตอร์ RAID 16i และอะแดปเตอร์ RAID 8i ทั้งสองตัว

## <span id="page-70-0"></span>รุ่นเซิร์ฟเวอร์ที่มีไดรฟ์ขนาด 2.5 นิ้ว แปดตัว

ใช้ส่วนนี้เพื่อทำความเข้าใจวิธีเดินสายเคเบิลสำหรับร่นเซิร์ฟเวอร์ที่มีไดรฟ์ขนาด 2.5 นิ้ว แปดตัว

#### ร่นเซิร์ฟเวอร์: ไดรฟ์ SAS/SATA ขนาด 2.5 นิ้ว แปดตัว ส่วนประกอบไดรฟ์แบบ Hot-swap ด้านหลัง อะแดป เตคร์ HBA/RAID 16i หนึ่งตัว

#### หมายเหตุ:

- ิภาพการเดินสายอ้างอิงจากสถานการณ์สมมติที่มีการติดตั้งส่วนประกอบไดรฟ์แบบ Hot-swap ด้านหลัง ส่วนประ ึกอบไดรฟ์แบบ Hot-swap ด้านหลังและสาย **छ** อาจไม่มีบนเซิร์ฟเวอร์ของคุณ ทั้งนี้ขึ้นอยู่กับรุ่น
- ้ไม่สามารถติดตั้งคะแดปเตคร์ HBA/RAID Gen 4 ในช่คงเสียบคะแดปเตคร์ RAID ด้านใน
- \*เมื่อติดตั้งอะแดปเตอร์ Gen 4 HBA/RAID ตรวจสอบให้แน่ใจว่าคุณใช้สายสัญญาณ Gen 4 SAS:
	- สาย x: ชุดสาย ThinkSystem SR550/SR590/SR650 2.5" SAS/SATA/AnyBay 8-Bay X40 RAID
	- สาย ฮ: ทุดสาย ThinkSystem SR590/SR650 3.5" SAS/SATA 2-Bay Rear BP X40 RAID

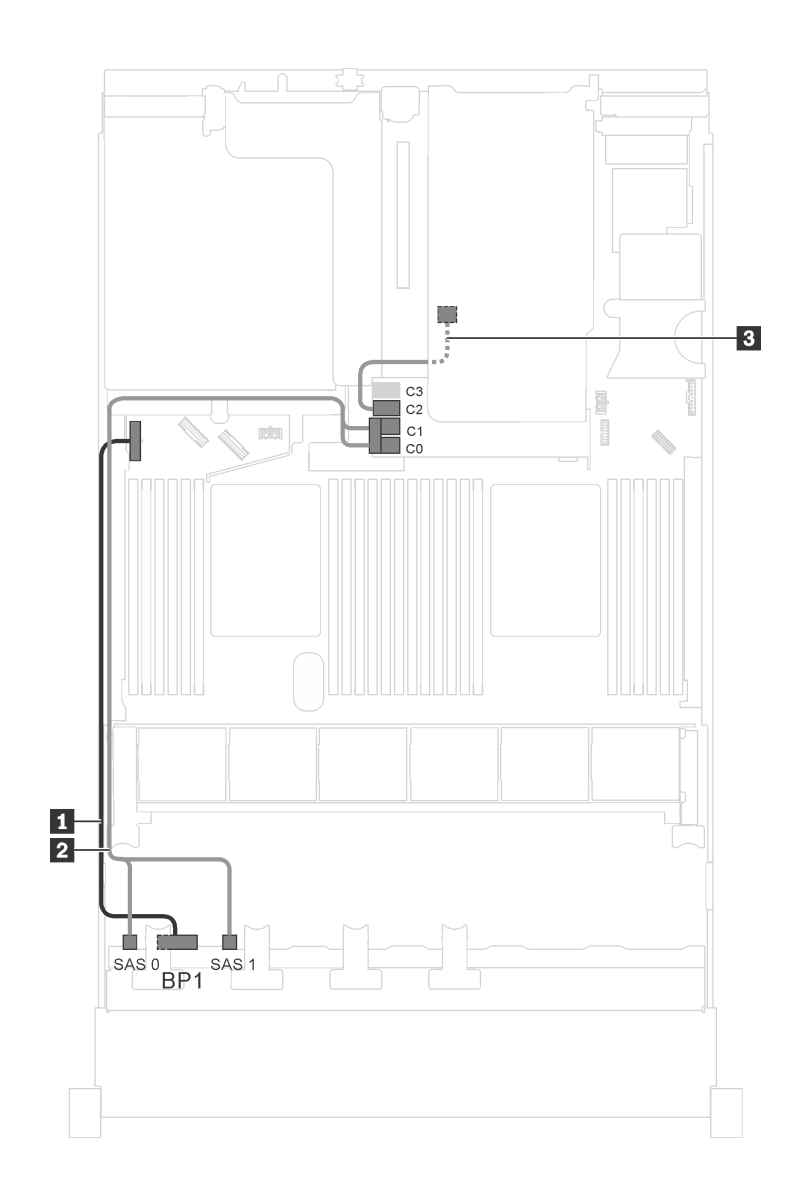

*รูปภาพ 25. การเดินสายสำหรับรุ่นเซิร์ฟเวอร์ที ่มีไดรฟ์ SAS/SATA ขนาด 2.5 นิ ้ว แปดตัว ส่วนประกอบไดรฟ์ แบบ Hot-swap ด้านหลัง และอะแดปเตอร์ HBA/RAID 16i หนึ งตัว ่*
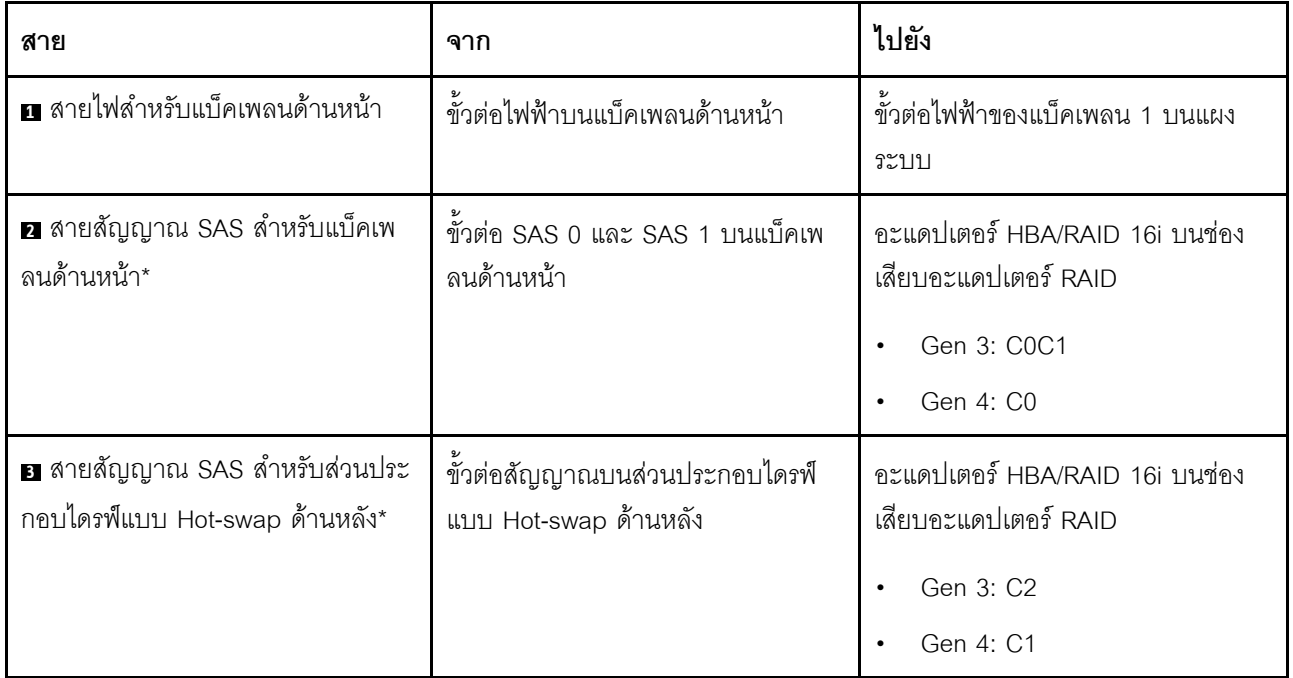

## รุ่นเซิร์ฟเวอร์: ไดรฟ์ SAS/SATA ขนาด 2.5 นิ้ว แปดตัว ส่วนประกอบไดรฟ์แบบ Hot-swap ด้านหลัง อะแดป ์<br>เตอร์ RAID 24i หนึ่งตัว

**หมายเหตุ**: ภาพการเดินสายอ้างอิงจากสถานการณ์สมมติที่มีการติดตั้งส่วนประกอบไดรฟ์แบบ Hot-swap ด้านหลัง ส่วนประกอบไดรฟ์แบบ Hot-swap ด้านหลังและสาย **ฮ** อาจไม่มีบนเซิร์ฟเวอร์ของคุณ ทั้งนี้ขึ้นอยู่กับรุ่น

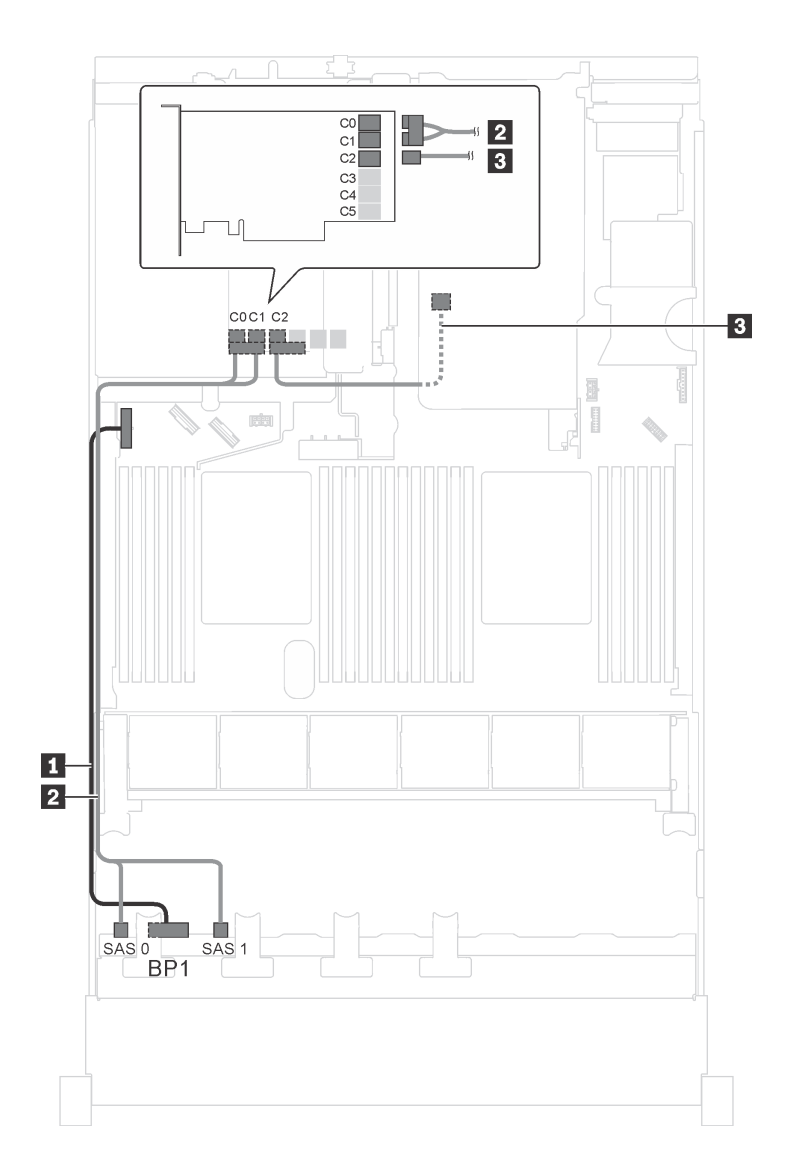

รูปภาพ 26. การเดินสายสำหรับรุ่นเซิร์ฟเวอร์ที่มีไดรฟ์ SAS/SATA ขนาด 2.5 นิ้ว แปดตัว ส่วนประกอบไดรฟ์แบบ Hot-swap ด้านหลัง และอะแดปเตอร์ RAID 24i หนึ่งตัว

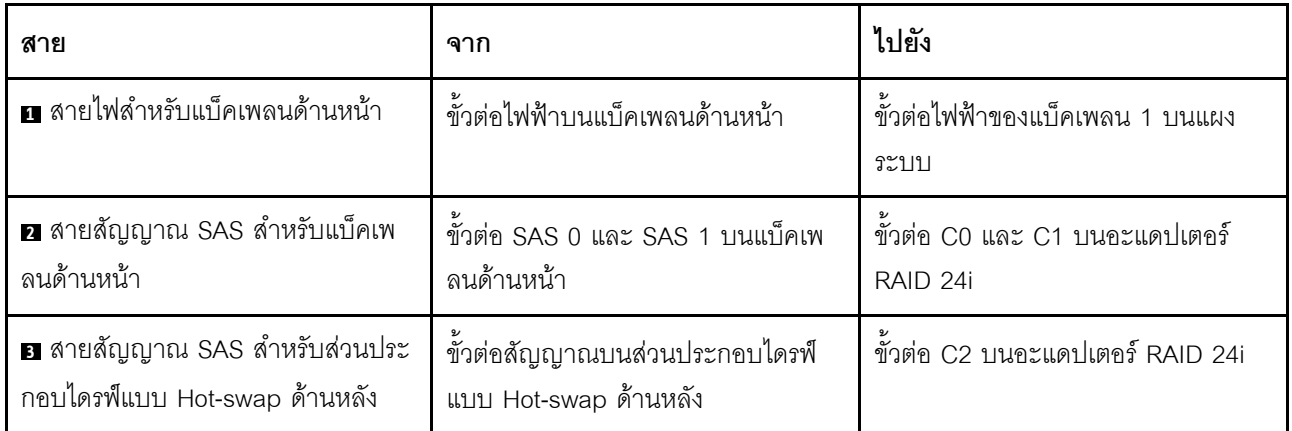

## รุ่นเซิร์ฟเวอร์: ไดรฟ์ SAS/SATA ขนาด 2.5 นิ้ว แปดตัว ส่วนประกอบไดรฟ์แบบ Hot-swap ด้านหลัง อะแดป ์<br>เตอร์ RAID 32i หนึ่งตัว

- ิภาพการเดินสายอ้างอิงจากสถานการณ์สมมติที่มีการติดตั้งส่วนประกอบไดรฟ์แบบ Hot-swap ด้านหลัง ส่วนประ ึกอบไดรฟ์แบบ Hot-swap ด้านหลังและสาย **छ** อาจไม่มีบนเซิร์ฟเวอร์ของคุณ ทั้งนี้ขึ้นอยู่กับรุ่น
- ้ไม่สามารถติดตั้งอะแดปเตอร์ HBA/RAID Gen 4 ในช่องเสียบอะแดปเตอร์ RAID ด้านใน  $\ddot{\phantom{0}}$
- \*ตรวจสอบให้แน่ใจว่าคุณใช้สายสัญญาณ SAS Gen 4:  $\bullet$ 
	- สาย x : ชุดสาย ThinkSystem SR550/SR590/SR650 2.5" SAS/SATA/AnyBay 8-Bay X40 RAID
	- สาย ฮ: ชุดสาย ThinkSystem SR590/SR650 3.5" SAS/SATA 2-Bay Rear BP X40 RAID

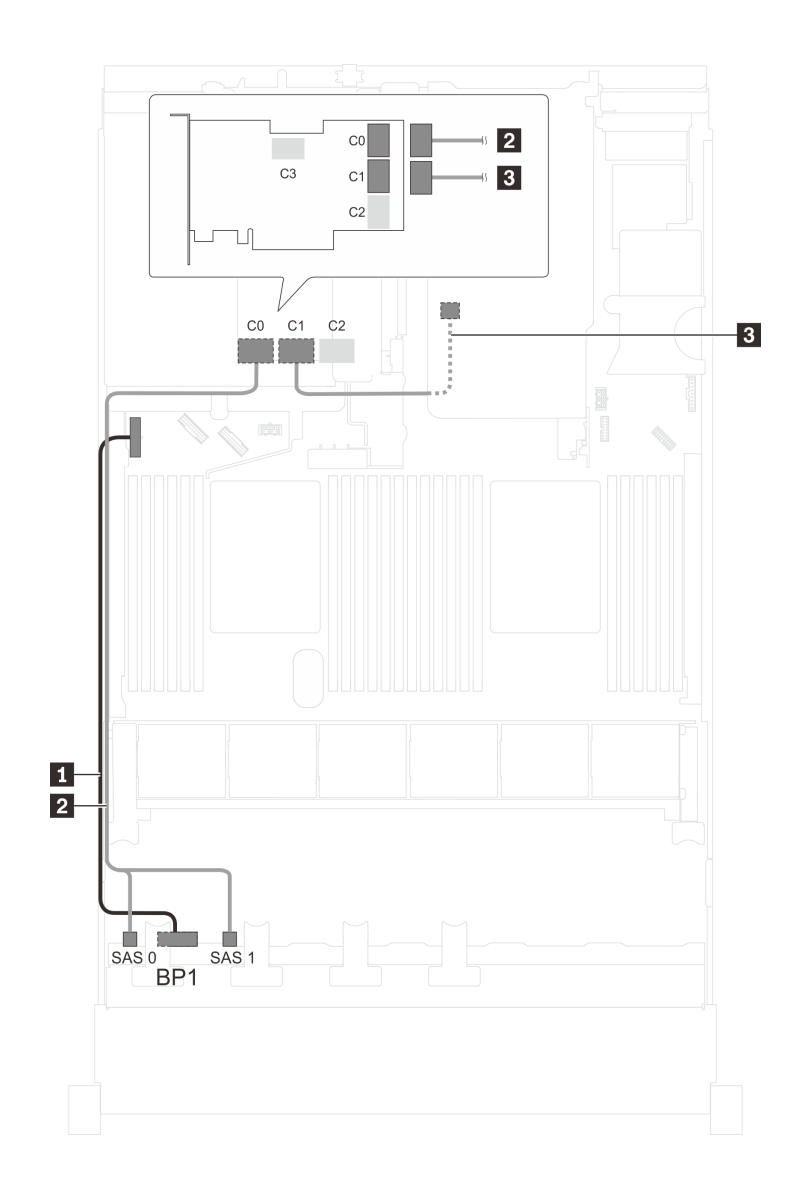

รูปภาพ 27. การเดินสายสำหรับรุ่นเซิร์ฟเวอร์ที่มีไดรฟ์ SAS/SATA ขนาด 2.5 นิ้ว แปดตัว ส่วนประกอบไดรฟ์แบบ Hot-swap ์<br>ด้านหลัง และอะแดปเตอร์ RAID 32i หนึ่งตัว

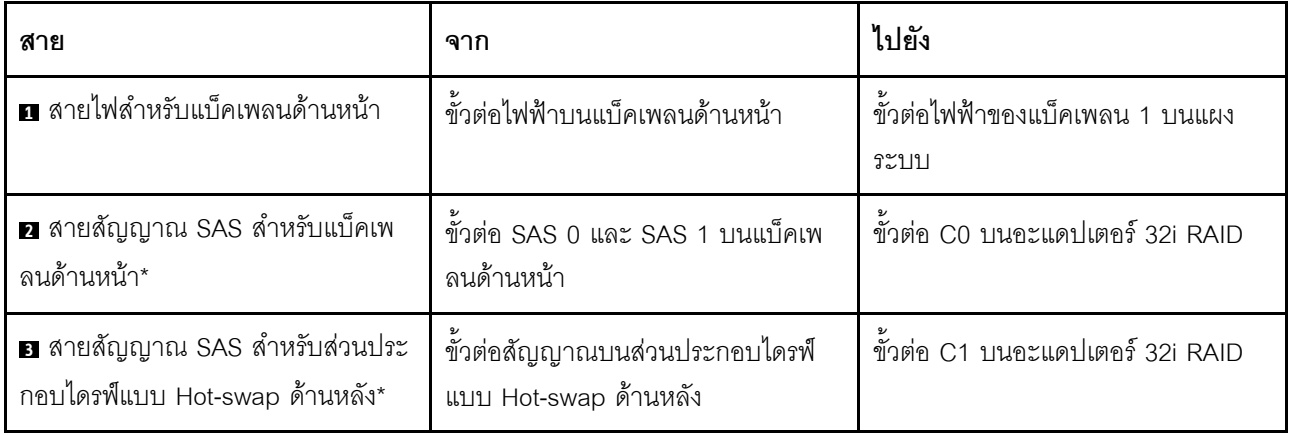

## รุ่นเซิร์ฟเวอร์: ไดรฟ์ SAS/SATA ขนาด 2.5 นิ้ว แปดตัว ส่วนประกอบไดรฟ์แบบ Hot-swap ด้านหลัง อะแดป เตอร์ HBA/RAID 8i สองตัว

- ิภาพการเดินสายอ้างอิงจากสถานการณ์สมมติที่มีการติดตั้งส่วนประกอบไดรฟ์แบบ Hot-swap ด้านหลัง ส่วนประ ึกอบไดรฟ์แบบ Hot-swap ด้านหลังและอะแดปเตอร์ HBA/RAID 8i ในช่อง PCIe 4 อาจไม่มีบนเซิร์ฟเวอร์ของคุณ ทั้งนี้ขึ้นอยู่กับรุ่น
- ้ ไม่สามารถติดตั้งอะแดปเตอร์ HBA/RAID Gen 4 ในช่องเสียบอะแดปเตอร์ RAID ด้านใน  $\bullet$
- \*เมื่อติดตั้งอะแดปเตอร์ Gen 4 HBA/RAID ตรวจสอบให้แน่ใจว่าคุณใช้สายสัญญาณ Gen 4 SAS:
	- สาย x : ทุดสาย ThinkSystem SR550/SR590/SR650 2.5" SAS/SATA/AnyBay 8-Bay X40 RAID
	- สาย ฮ: ชุดสาย ThinkSystem SR590/SR650 3.5" SAS/SATA 2-Bay Rear BP X40 RAID

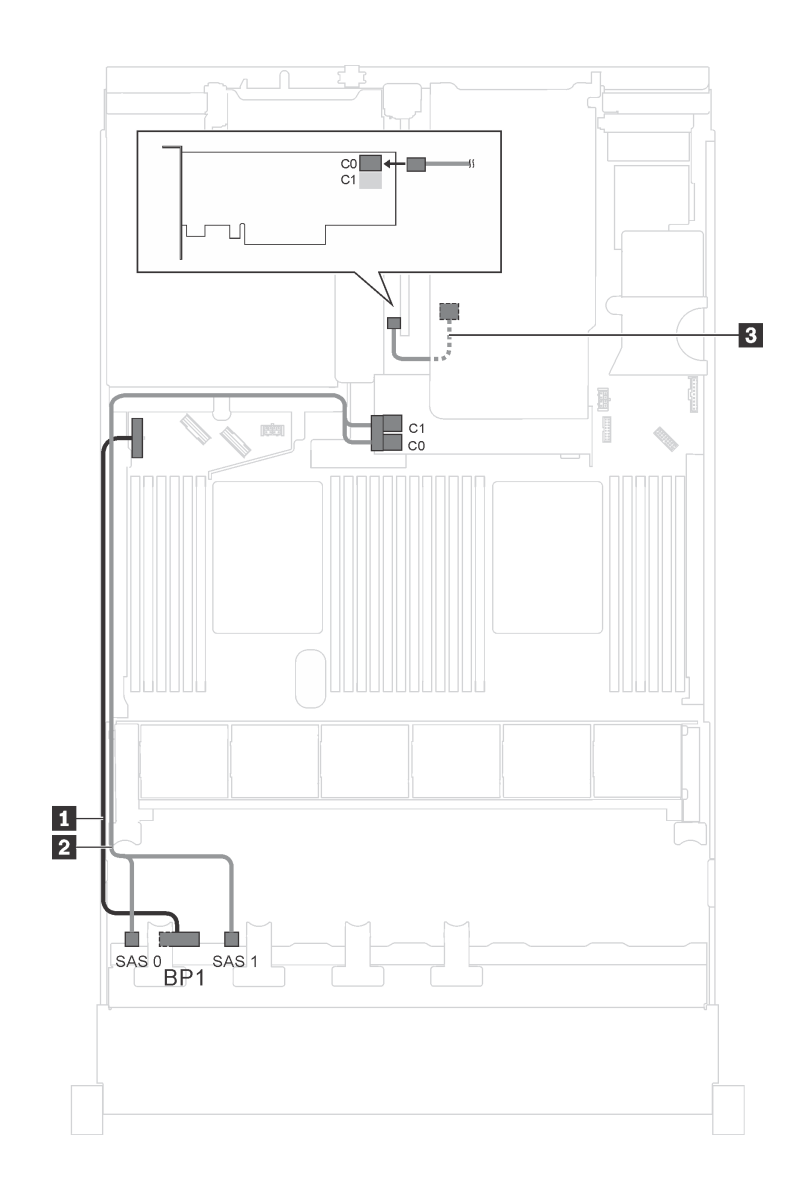

*รูปภาพ 28. การเดินสายสำหรับรุ่นเซิร์ฟเวอร์ที ่มีไดรฟ์ SAS/SATA ขนาด 2.5 นิ ้ว แปดตัว ส่วนประกอบไดรฟ์ แบบ Hot-swap ด้านหลัง และอะแดปเตอร์ HBA/RAID 8i สองตัว*

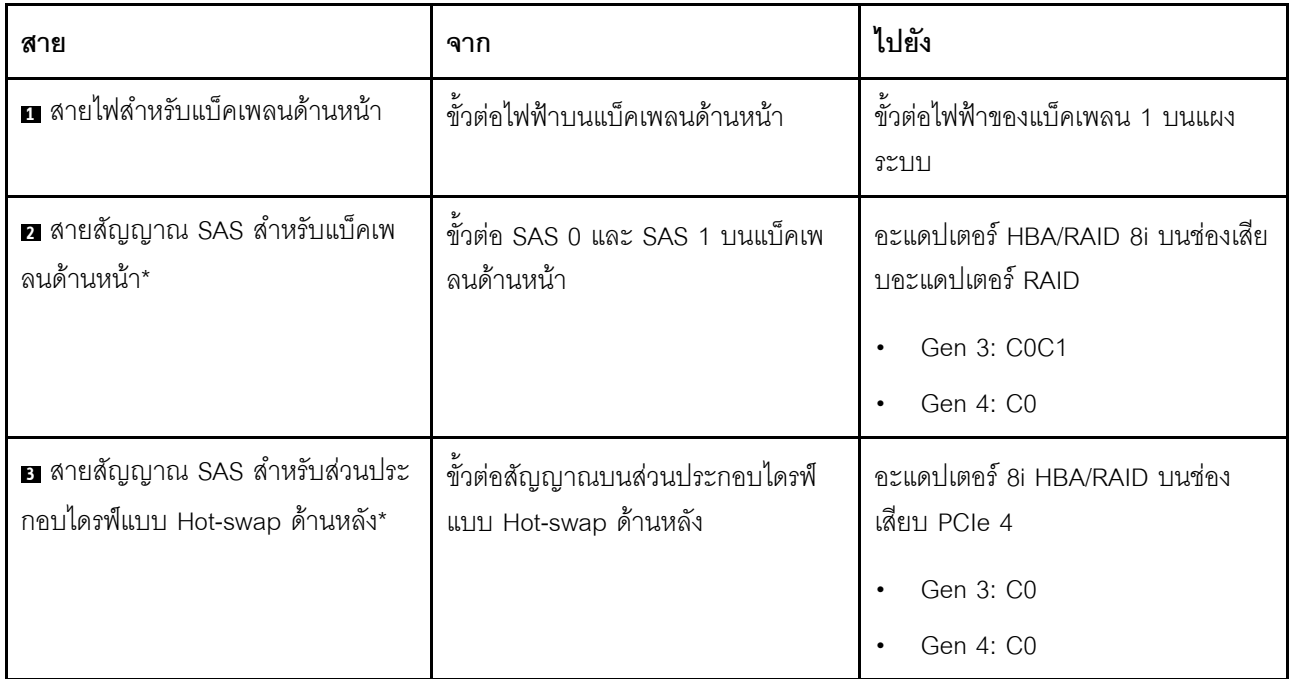

รุ่นเซิร์ฟเวอร์: ไดรฟ์ SAS/SATA ขนาด 2.5 นิ้ว แปดตัว, อะแดปเตอร์ RAID SAS/SATA แฟลช 730-8i 4G ์<br>พร้อม CacheCade หนึ่งตัว

หมายเหตุ: การกำหนดค่านี้มีให้ใช้ลำหรับเฉพาะบางรุ่นเท่านั้น

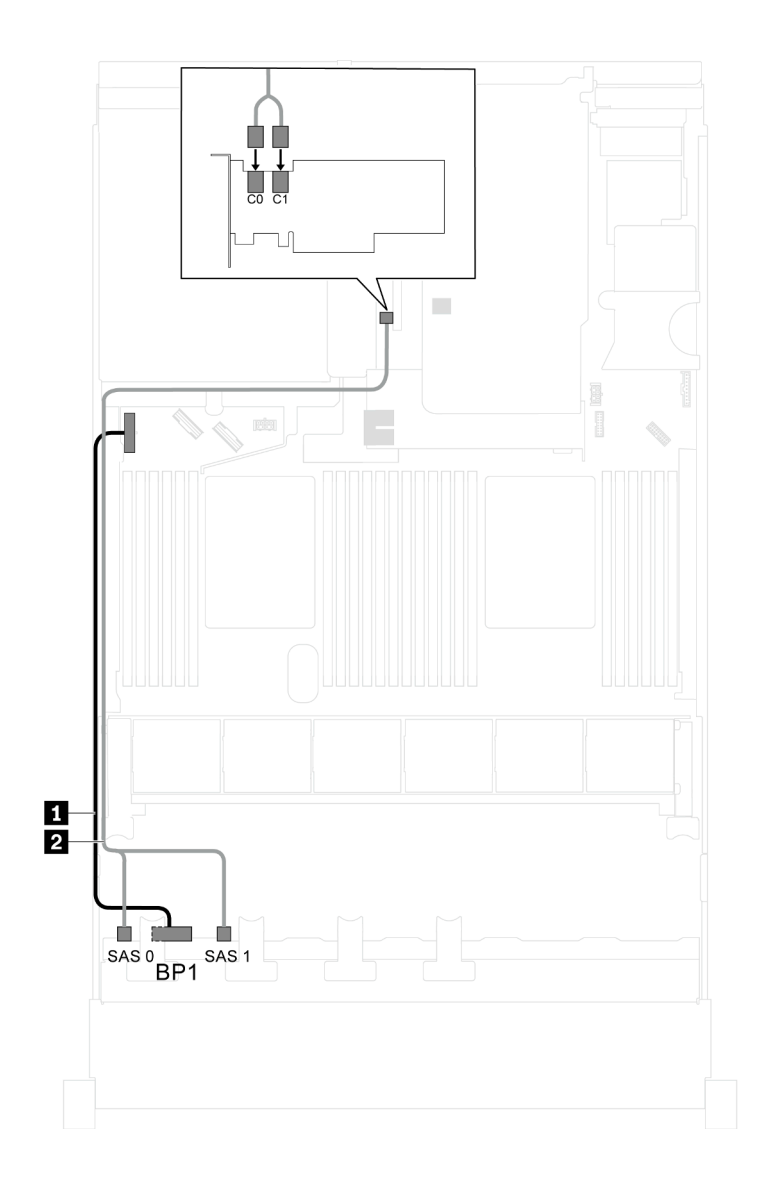

รูปภาพ 29. การเดินสายสำหรับรุ่นเซิร์ฟเวอร์ที่มีไดรฟ์ SAS/SATA ขนาด 2.5 นิ้ว แปดตัวและอะแดปเตอร์ RAID SAS/SATA แฟลช 730-8i 4G พร้อม CacheCade หนึ่งตัว

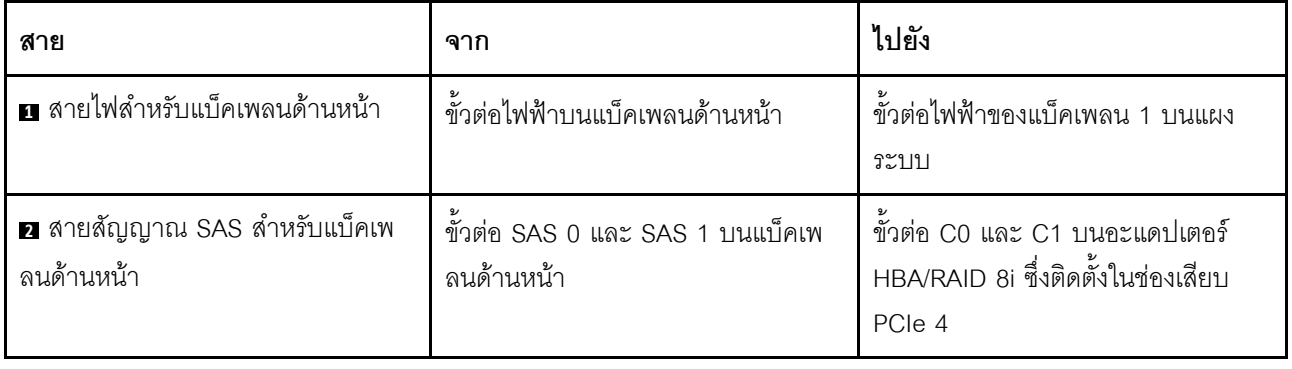

**รุ�นเซิร�ฟเวอร�: ไดรฟ� SAS/SATA ขนาด 2.5 นิ้ว แปดตัว, โปรเซสเซอร� Intel Xeon 6137, 6242R, 6246R, 6248R, 6250, 6256 หรือ 6258R และอะแดปเตอร� HBA/RAID 8i หนึ่งตัว**

- ้ไม่สามารถติดตั้งอะแดปเตอร์ HBA/RAID Gen 4 ในช่องเสียบอะแดปเตอร์ RAID ด้านใน
- \*เมื่อติดตั้งอะแดปเตอร์ Gen 4 HBA/RAID ตรวจสอบให้แน่ใจว่าคุณใช้สายสัญญาณ Gen 4 SAS (ชุดสาย ThinkSystem SR550/SR590/SR650 2.5" SAS/SATA/AnyBay 8-Bay X40 RAID)

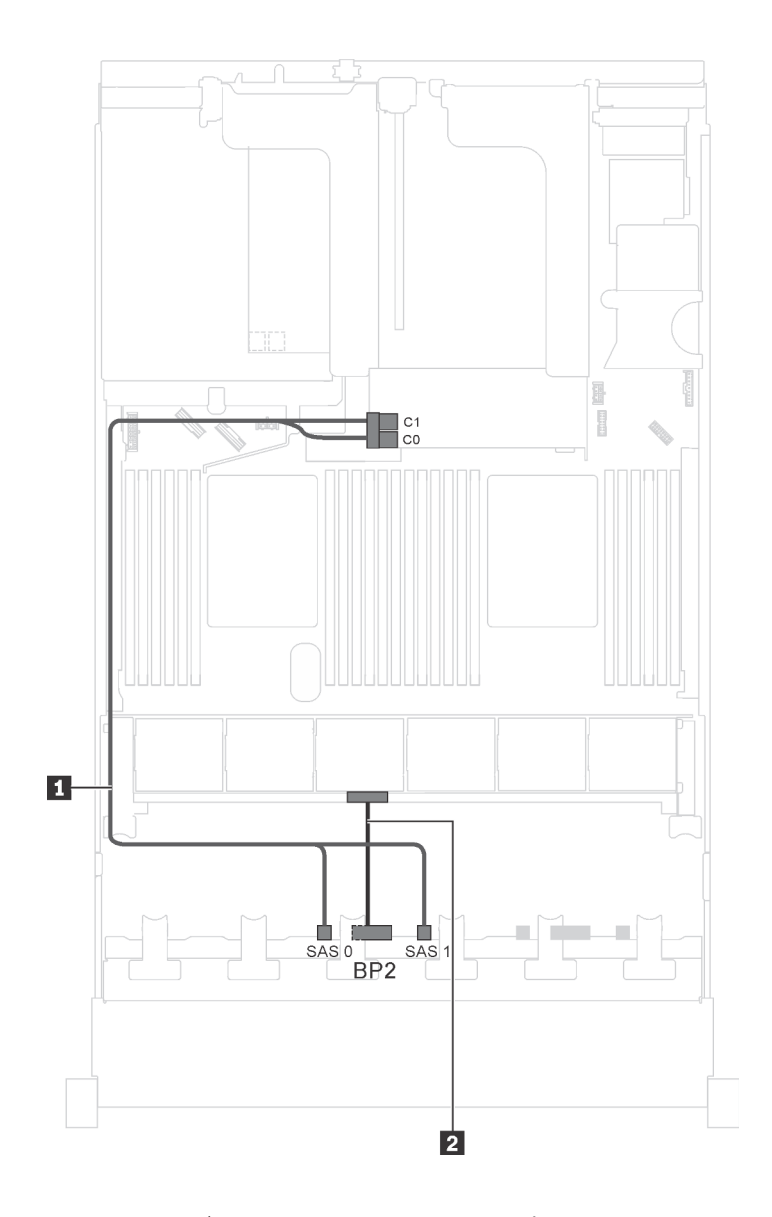

*รูปภาพ 30. การเดินสายสำหรับรุ่นเซิร์ฟเวอร์ที ่มีไดรฟ์ SAS/SATA ขนาด 2.5 นิ ้ว แปดตัว, โปรเซสเซอร์ Intel Xeon 6137, 6242R, 6246R, 6248R, 6250, 6256 หรือ 6258R และอะแดปเตอร์ HBA/RAID 8i หนึ งตัว ่*

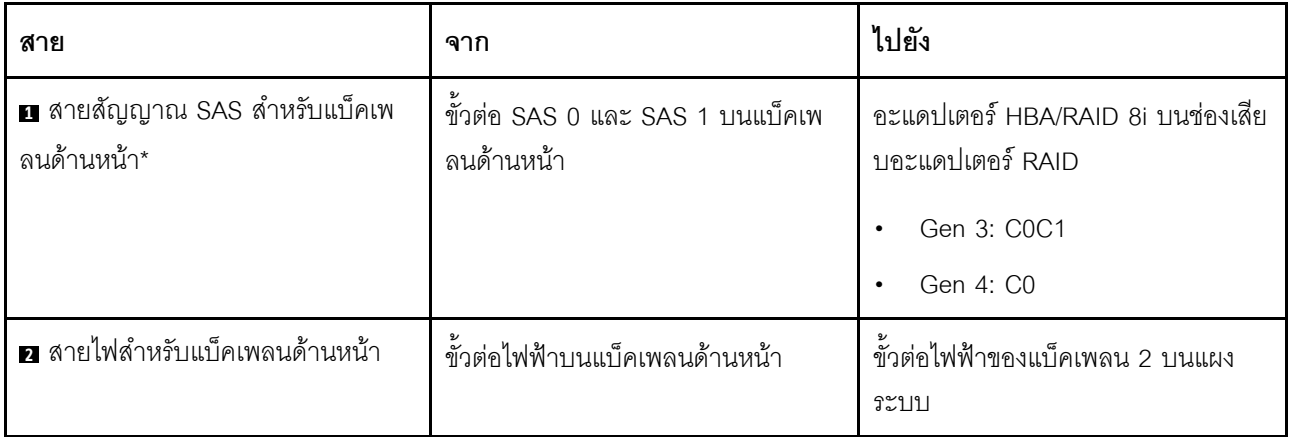

## รุ่นเซิร์ฟเวอร์: ไดรฟ์ SAS/SATA ขนาด 2.5 นิ้ว สี่ตัว, ไดรฟ์ SAS/SATA/NVMe ขนาด 2.5 นิ้ว สี่ตัว, ส่วนประ ์ กอบไดรฟ์แบบ Hot-swap ด้านหลัง, อะแดปเตอร์ HBA/RAID 8i สองตัว

- ภาพการเดินสายอ้างอิงจากสถานการณ์สมมติที่มีการติดตั้งส่วนประกอบไดรฟ์แบบ Hot-swap ด้านหลัง ส่วนประ  $\bullet$ กอบไดรฟ์แบบ Hot-swap ด้านหลังและอะแดปเตอร์ HBA/RAID 8i ในช่อง PCIe 4 อาจไม่มีบนเซิร์ฟเวอร์ของคุณ ทั้งนี้ขึ้นอยู่กับรุ่น
- ไม่สามารถติดตั้งอะแดปเตอร์ HBA/RAID Gen 4 ในช่องเสียบอะแดปเตอร์ RAID ด้านใน  $\bullet$
- \*เมื่อติดตั้งอะแดปเตอร์ Gen 4 HBA/RAID ตรวจสอบให้แน่ใจว่าคุณใช้สายสัญญาณ Gen 4 SAS:  $\bullet$ 
	- สาย x: ชุดสาย ThinkSystem SR550/SR590/SR650 2.5" SAS/SATA/AnyBay 8-Bay X40 RAID  $\overline{\phantom{0}}$
	- สาย ฮ: ทุดสาย ThinkSystem SR590/SR650 3.5" SAS/SATA 2-Bay Rear BP X40 RAID

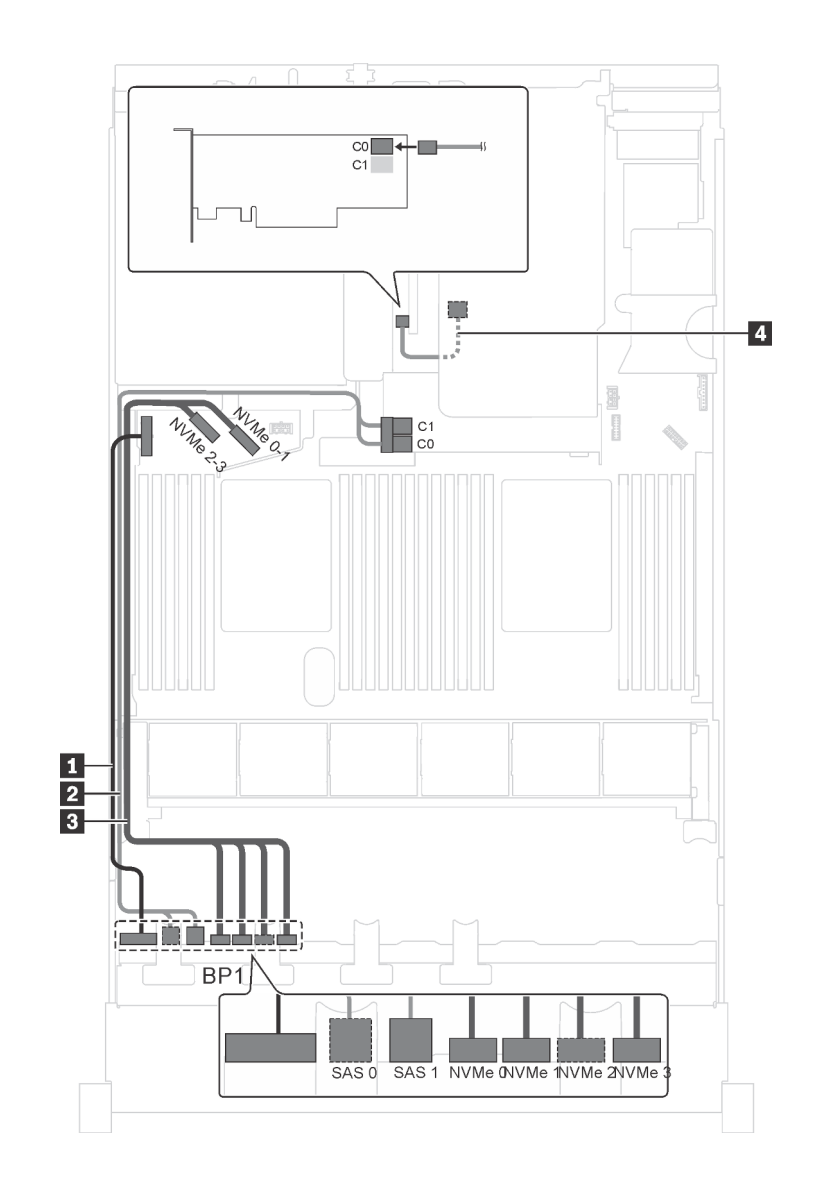

รูปภาพ 31. การเดินสายสำหรับรุ่นเซิร์ฟเวอร์ที่มีไดรฟ์ SAS/SATA ขนาด 2.5 นิ้ว สี่ตัว, ไดรฟ์ SAS/SATA/NVMe ขนาด 2.5 นิ้ว สี่ตัว, ส่วนประกอบไดรฟ์แบบ Hot-swap ด้านหลัง และอะแดปเตอร์ HBA/RAID 8i สองตัว

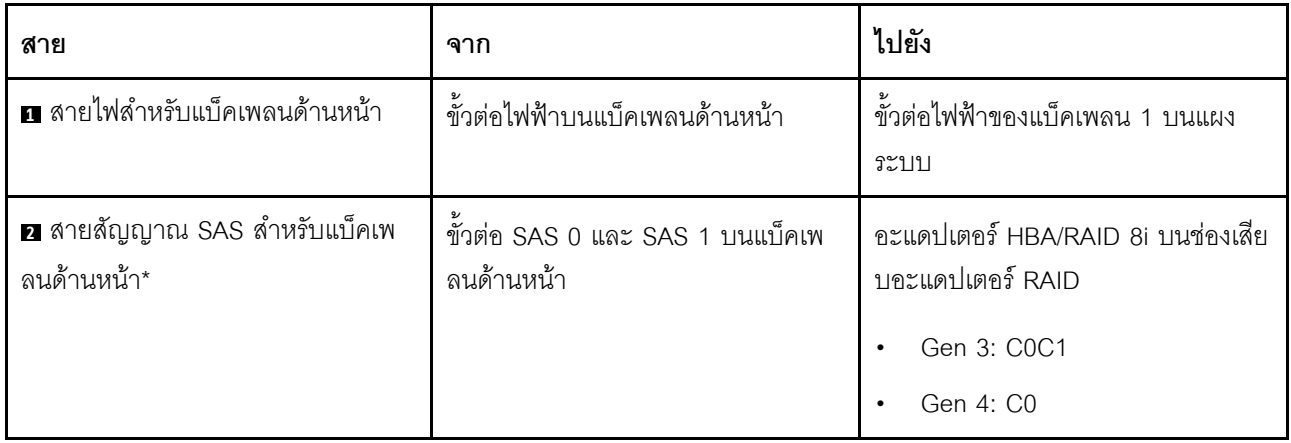

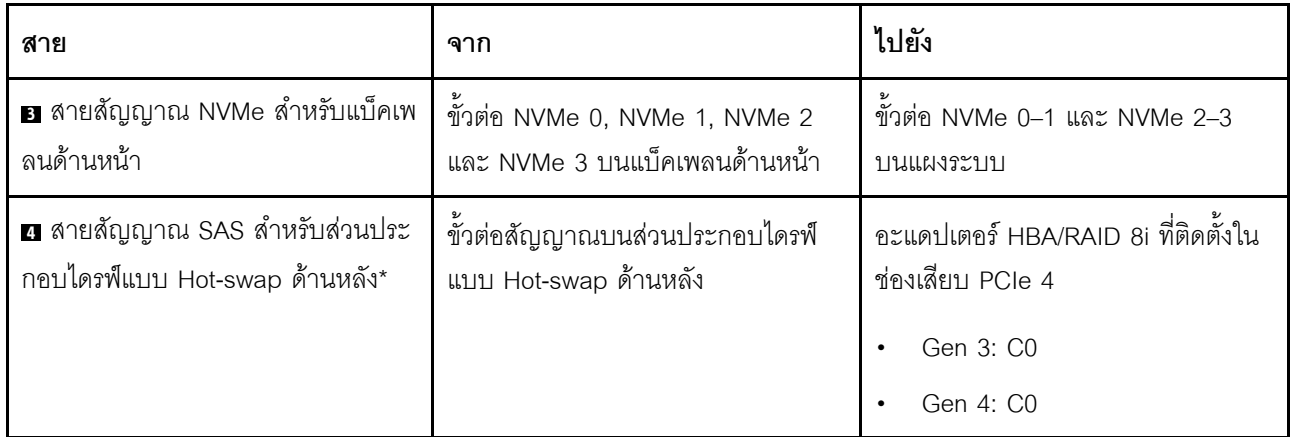

## รุ่นเซิร์ฟเวอร์: ไดรฟ์ SAS/SATA ขนาด 2.5 นิ้ว สี่ตัว, ไดรฟ์ SAS/SATA/NVMe ขนาด 2.5 นิ้ว สี่ตัว, ส่วนประ .<br>กอบไดรฟ์แบบ Hot-swap ด้านหลัง, อะแดปเตอร์ HBA/RAID 16i หนึ่งตัว

- ไม่สามารถติดตั้งอะแดปเตอร์ HBA/RAID Gen 4 ในช่องเสียบอะแดปเตอร์ RAID ด้านใน  $\bullet$
- \*เมื่อติดตั้งอะแดปเตอร์ Gen 4 HBA/RAID ตรวจสอบให้แน่ใจว่าคุณใช้สายสัญญาณ Gen 4 SAS:  $\ddot{\phantom{0}}$ 
	- สาย x: ชุดสาย ThinkSystem SR550/SR590/SR650 2.5" SAS/SATA/AnyBay 8-Bay X40 RAID  $\equiv$
	- สาย พ. ชุดสาย ThinkSystem SR590/SR650 3.5" SAS/SATA 2-Bay Rear BP X40 RAID

**หมายเหตุ**: ภาพการเดินสายอ้างอิงจากสถานการณ์สมมติที่มีการติดตั้งส่วนประกอบไดรฟ์แบบ Hot-swap ด้านหลัง ส่วนประกอบไดรฟ์แบบ Hot-swap ด้านหลังและสาย อ อาจไม่มีบนเซิร์ฟเวอร์ของคุณ ทั้งนี้ขึ้นอยู่กับรุ่น

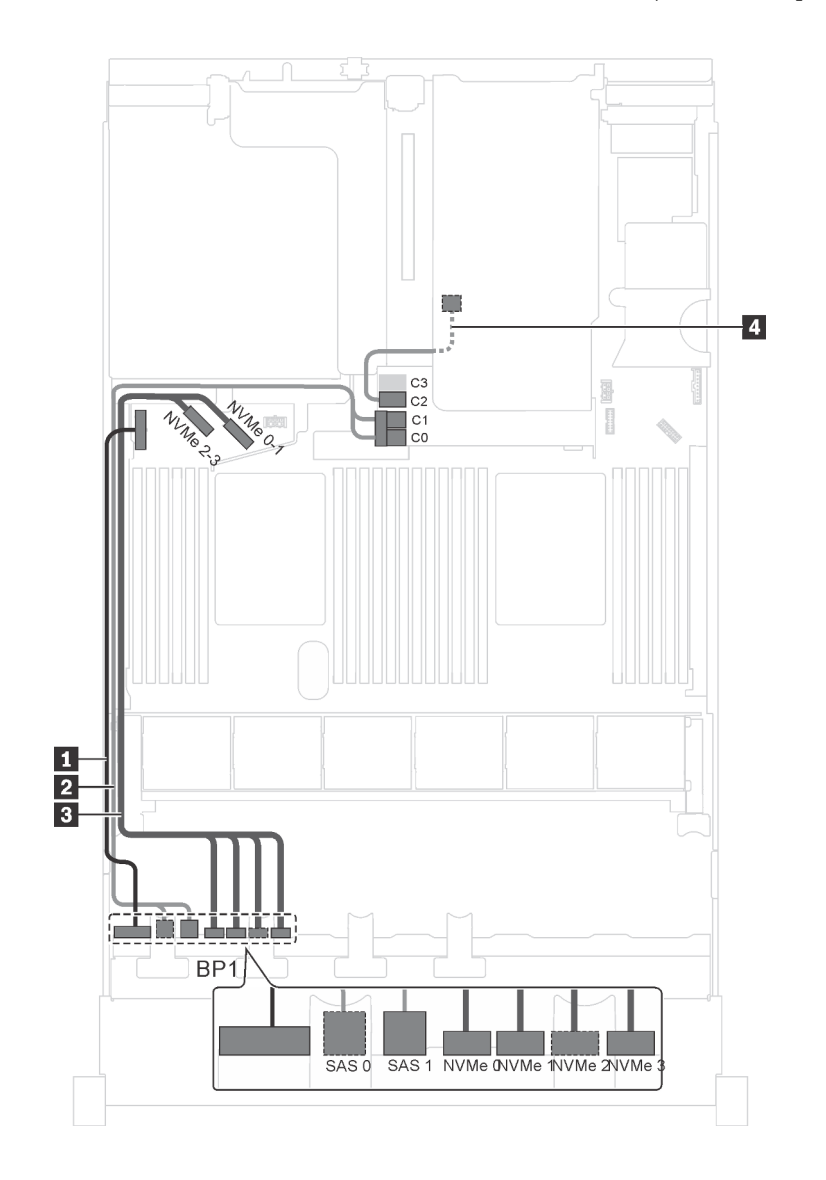

รูปภาพ 32. การเดินสายสำหรับรุ่นเซิร์ฟเวอร์ที่มีไดรฟ์ SAS/SATA ขนาด 2.5 นิ้ว สี่ตัว, ไดรฟ์ SAS/SATA/NVMe ขนาด 2.5 นิ้ว สี่ตัว, ส่วนประกอบไดรฟ์แบบ Hot-swap ด้านหลัง และอะแดปเตอร์ HBA/RAID 16i หนึ่งตัว

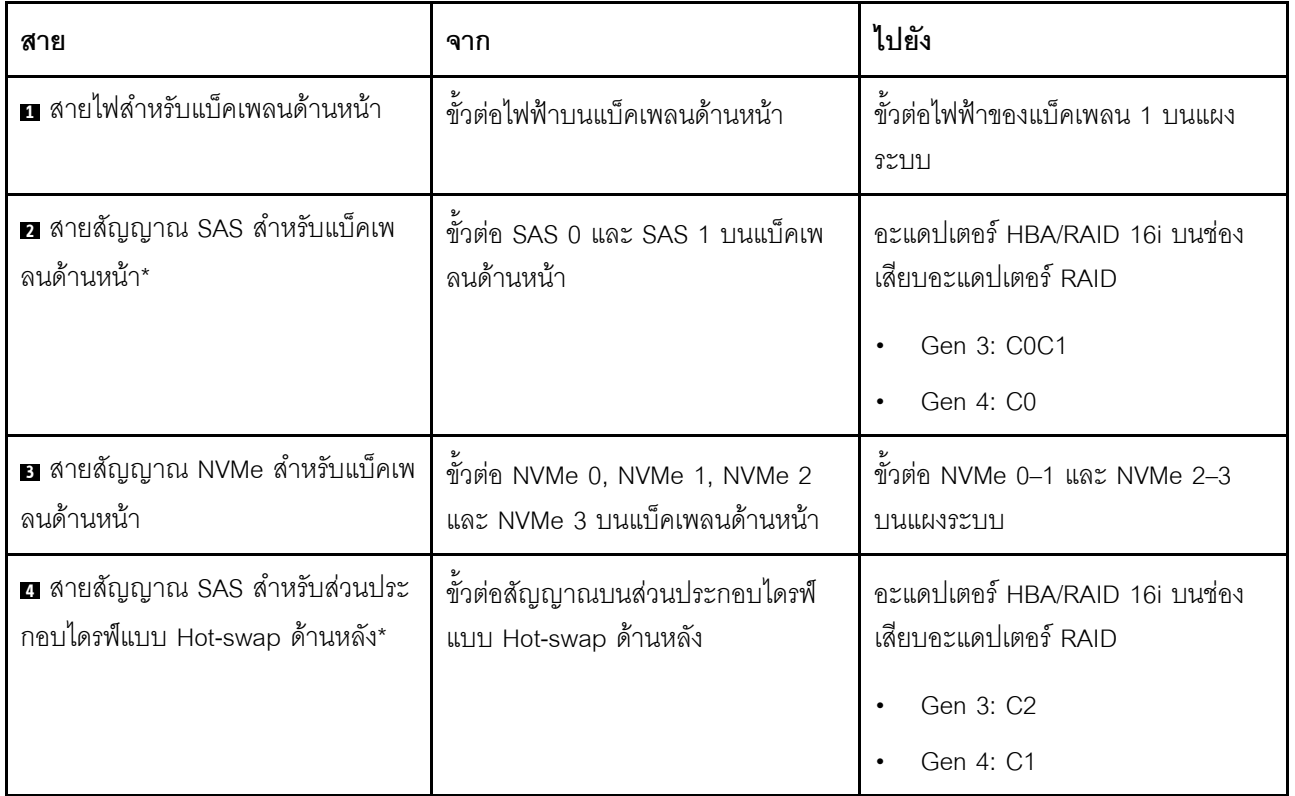

## รุ่นเซิร์ฟเวอร์: ไดรฟ์ SAS/SATA ขนาด 2.5 นิ้ว สี่ตัว, ไดรฟ์ SAS/SATA/NVMe ขนาด 2.5 นิ้ว สี่ตัว, ส่วนประ ์ กอบไดรฟ์แบบ Hot-swap ด้านหลัง. อะแดปเตอร์ RAID 24i หนึ่งตัว

**หมายเหต**ุ: ภาพการเดินสายอ้างอิงจากสถานการณ์สมมติที่มีการติดตั้งส่วนประกอบไดรฟ์แบบ Hot-swap ด้านหลัง ส่วนประกอบไดรฟ์แบบ Hot-swap ด้านหลังและสาย **ต** อาจไม่มีบนเซิร์ฟเวอร์ของคุณ ทั้งนี้ขึ้นอยู่กับรุ่น

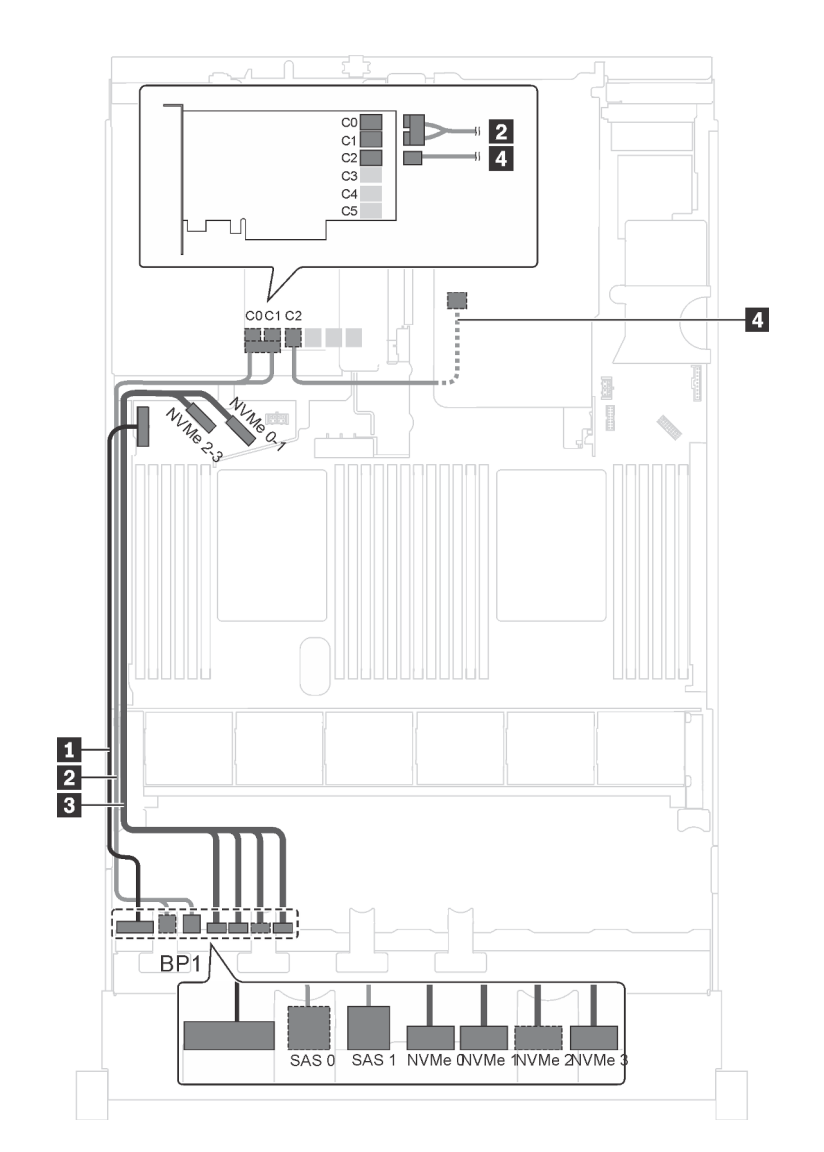

รูปภาพ 33. การเดินสายสำหรับรุ่นเซิร์ฟเวอร์ที่มีไดรฟ์ SAS/SATA ขนาด 2.5 นิ้ว สี่ตัว, ไดรฟ์ SAS/SATA/NVMe ขนาด 2.5 นิ้ว สี่ตัว, ส่วนประกอบไดรฟ์แบบ Hot-swap ด้านหลัง และอะแดปเตอร์ RAID 24i หนึ่งตัว

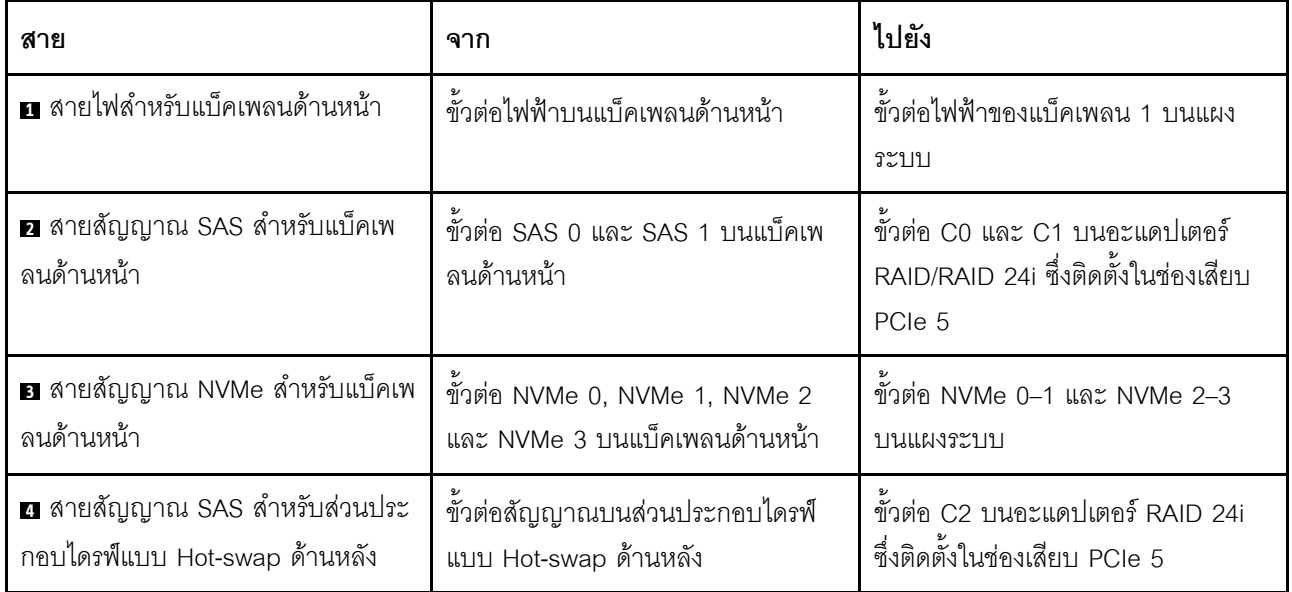

## รุ่นเซิร์ฟเวอร์: ไดรฟ์ SAS/SATA ขนาด 2.5 นิ้ว สี่ตัว, ไดรฟ์ SAS/SATA/NVMe ขนาด 2.5 นิ้ว สี่ตัว, ส่วนประ กอบไดรฟ์แบบ Hot-swap ด้านหลัง, อะแดปเตอร์ RAID 32i หนึ่งตัว

- ภาพการเดินสายอ้างอิงจากสถานการณ์สมมติที่มีการติดตั้งส่วนประกอบไดรฟ์แบบ Hot-swap ด้านหลัง ส่วนประ  $\bullet$ ึกอบไดรฟ์แบบ Hot-swap ด้านหลังและสาย **๔** อาจไม่มีบนเซิร์ฟเวอร์ของคุณ ทั้งนี้ขึ้นอยู่กับรุ่น
- ไม่สามารถติดตั้งคะแดปเตคร์ HBA/RAID Gen 4 ในช่องเสียบคะแดปเตคร์ RAID ด้านใน  $\bullet$
- \*ตรวจสอบให้แน่ใจว่าคุณใช้สายสัญญาณ SAS Gen 4:  $\bullet$ 
	- สาย x: ชุดสาย ThinkSystem SR550/SR590/SR650 2.5" SAS/SATA/AnyBay 8-Bay X40 RAID
	- สาย 2: ชุดสาย ThinkSystem SR590/SR650 3.5" SAS/SATA 2-Bay Rear BP X40 RAID

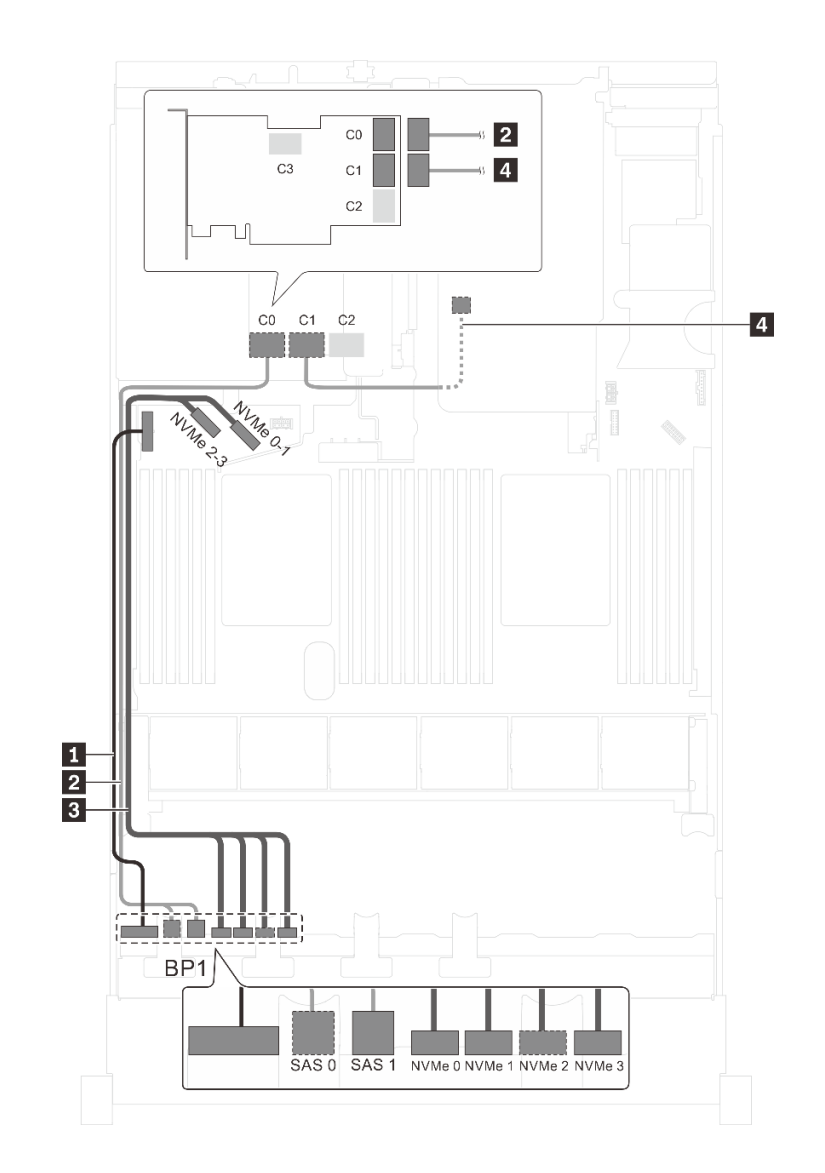

รูปภาพ 34. การเดินสายสำหรับรุ่นเซิร์ฟเวอร์ที่มีไดรฟ์ SAS/SATA ขนาด 2.5 นิ้ว สี่ตัว, ไดรฟ์ SAS/SATA/NVMe ขนาด 2.5 นิ้ว ์ สี่ตัว, ส่วนประกอบไดรฟ์แบบ Hot-swap ด้านหลัง และอะแดปเตอร์ RAID 32i หนึ่งตัว

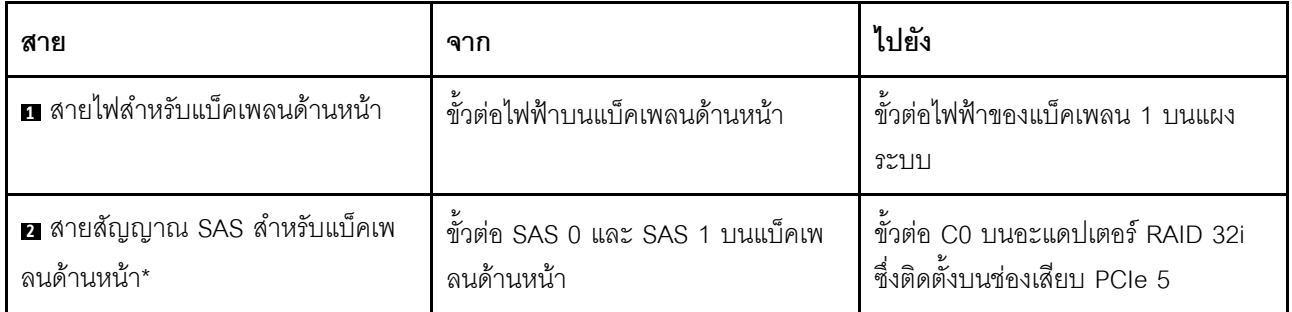

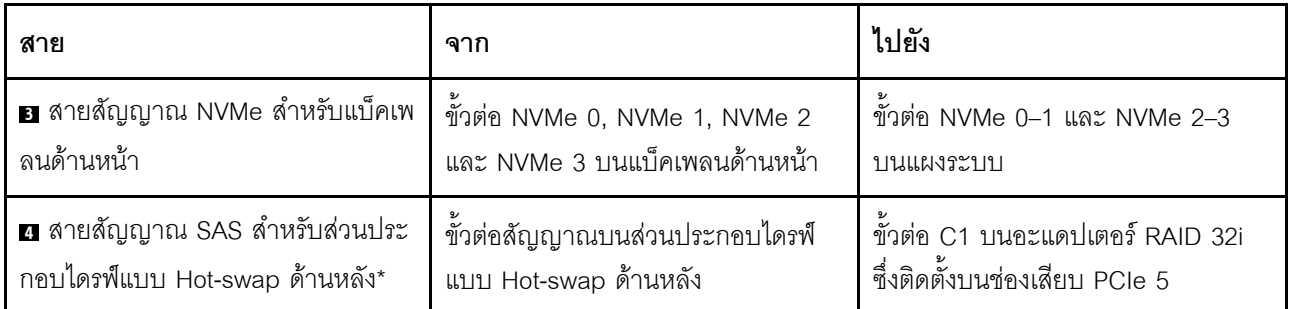

รุ่นเซิร์ฟเวอร์: ไดรฟ์ SAS/SATA ขนาด 2.5 นิ้ว สี่ตัว, ไดรฟ์ SAS/SATA/NVMe ขนาด 2.5 นิ้ว สี่ตัว, โปรเซสเซอร์ Intel Xeon 6137, 6242R, 6246R, 6248R, 6250, 6256 หรือ 6258R อะแดปเตอร์ HBA/RAID 8i หนึ่งตัว

- ไม่สามารถติดตั้งอะแดปเตอร์ HBA/RAID Gen 4 ในช่องเสียบอะแดปเตอร์ RAID ด้านใน
- \*เมื่อติดตั้งอะแดปเตอร์ Gen 4 HBA/RAID ตรวจสอบให้แน่ใจว่าคุณใช้สายสัญญาณ Gen 4 SAS (ชุดสาย ThinkSystem SR550/SR590/SR650 2.5" SAS/SATA/AnyBay 8-Bay X40 RAID)

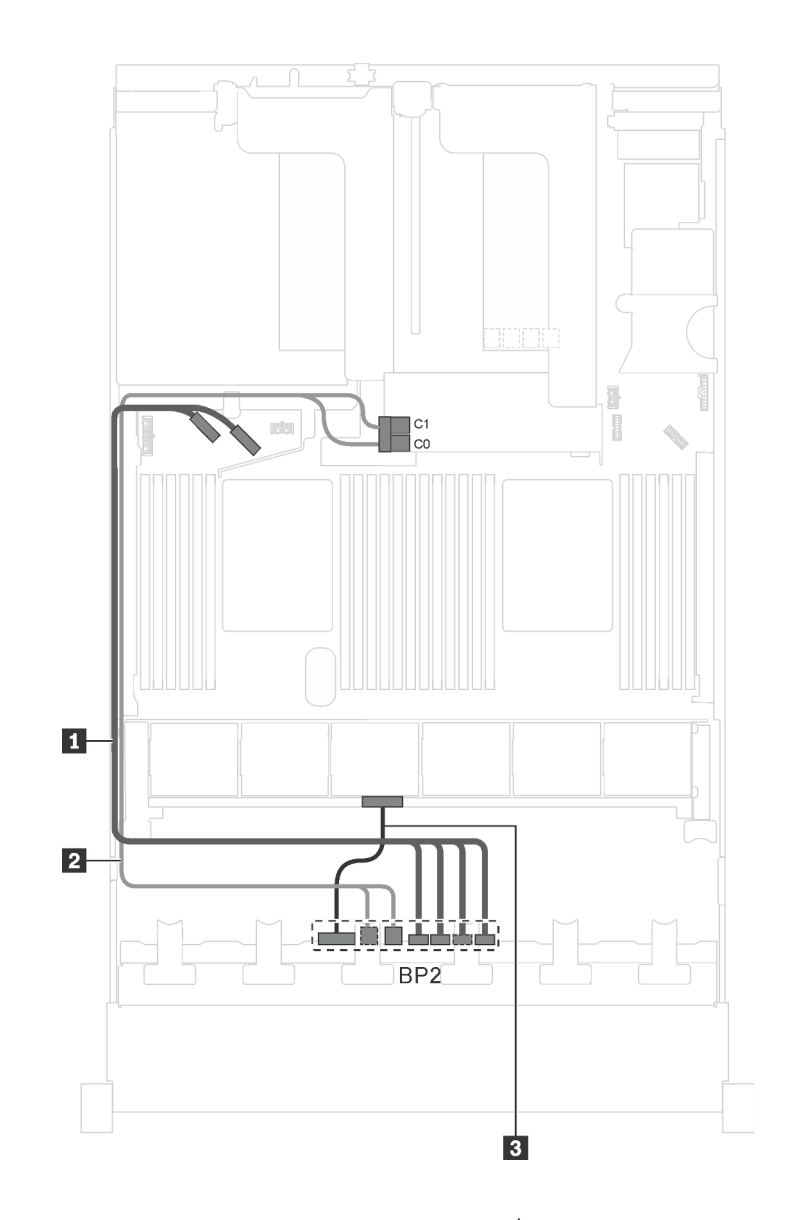

*รูปภาพ 35. การเดินสายรุ่นเซิร์ฟเวอร์ที ่มีไดรฟ์ SAS/SATA ขนาด 2.5 นิ ้ว สี ่ตัว, ไดรฟ์ SAS/SATA/NVMe ขนาด 2.5 นิ ้ว สี ่ตัว, โปรเซสเซอร์ Intel Xeon 6137, 6242R, 6246R, 6248R, 6250, 6256 หรือ 6258R และอะแดปเตอร์ HBA/RAID 8i หนึ งตัว ่*

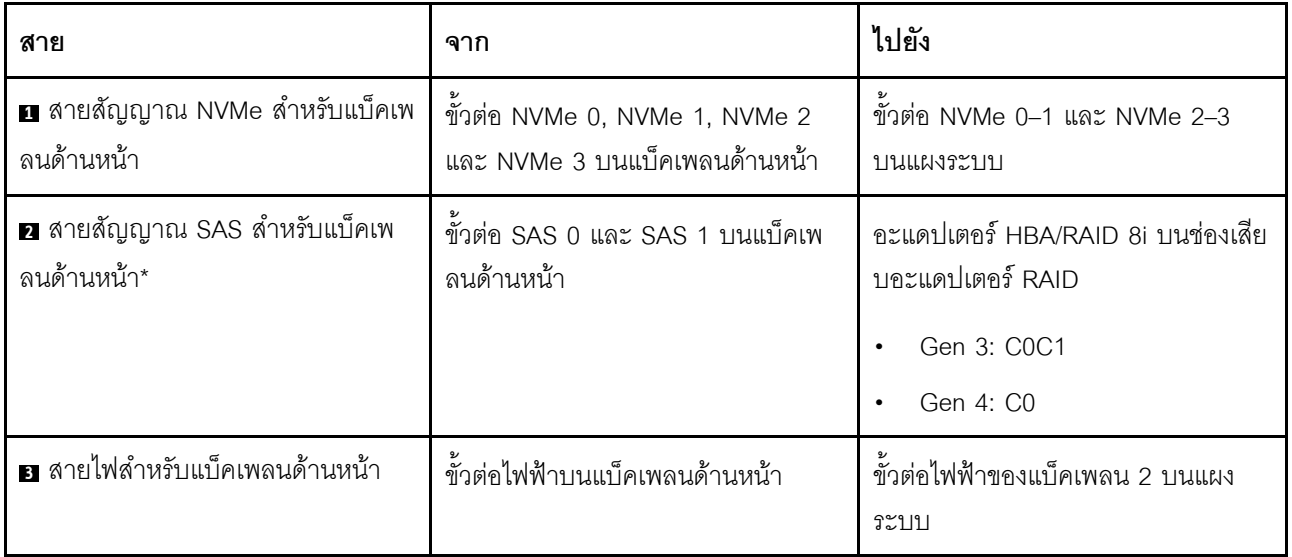

# รุ่นเซิร์ฟเวอร์ที่มีไดรฟ์ขนาด 2.5 นิ้ว สิบหกตัว

ใช้ส่วนนี้เพื่อทำความเข้าใจวิธีเดินสายเคเบิลสำหรับรุ่นเซิร์ฟเวอร์ที่มีไดรฟ์ขนาด 2.5 นิ้ว สิบหกตัว

# รุ่นเซิร์ฟเวอร์: ไดรฟ์ SAS/SATA ขนาด 2.5 นิ้ว สิบหกตัว พร้อมอะแดปเตอร์ HBA/RAID 16i หนึ่งตัว

- ไม่สามารถติดตั้งอะแดปเตอร์ HBA/RAID Gen 4 ในช่องเสียบอะแดปเตอร์ RAID ด้านใน  $\ddot{\phantom{0}}$
- \*เมื่อติดตั้งอะแดปเตอร์ Gen 4 HBA/RAID ตรวจสอบให้แน่ใจว่าคุณใช้สายสัญญาณ Gen 4 SAS (ชุดสาย  $\bullet$ ThinkSystem SR550/SR590/SR650 2.5" SAS/SATA/AnyBay 8-Bay X40 RAID)

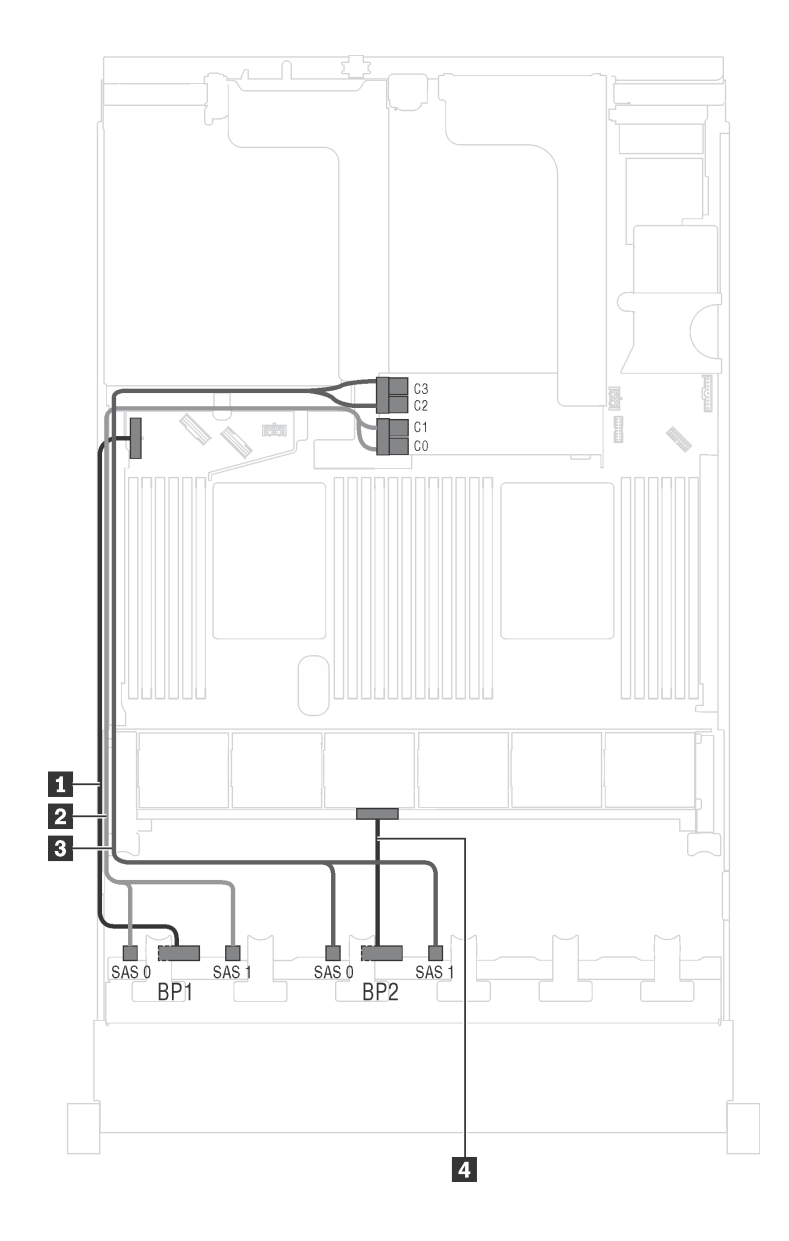

รูปภาพ 36. การเดินสายเคเบิลสำหรับรุ่นเซิร์ฟเวอร์ที่มีไดรฟ์ SAS/SATA ขนาด 2.5 นิ้ว สิบหกตัว พร้อมอะแดปเตอร์ HBA/RAID<br>16i หนึ่งตัว

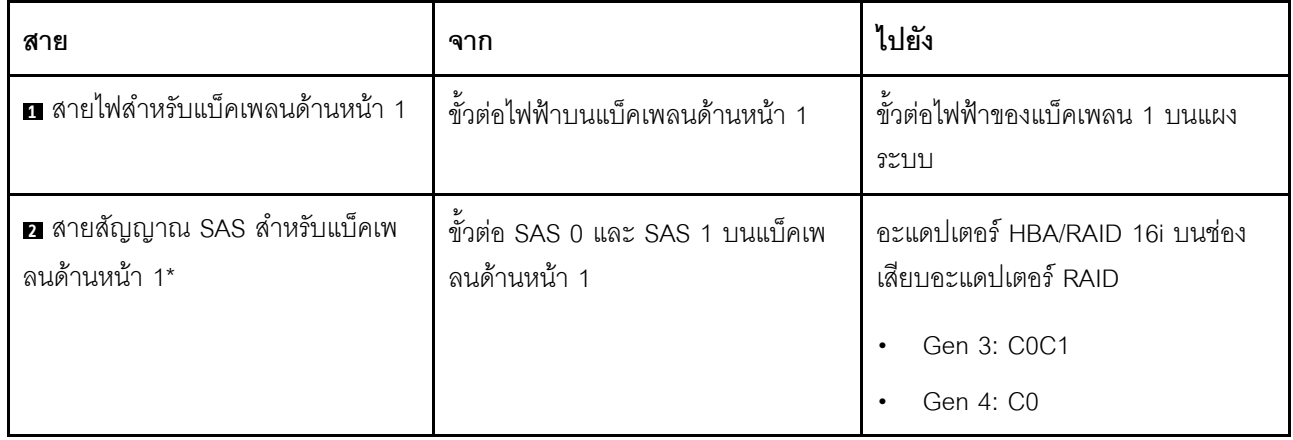

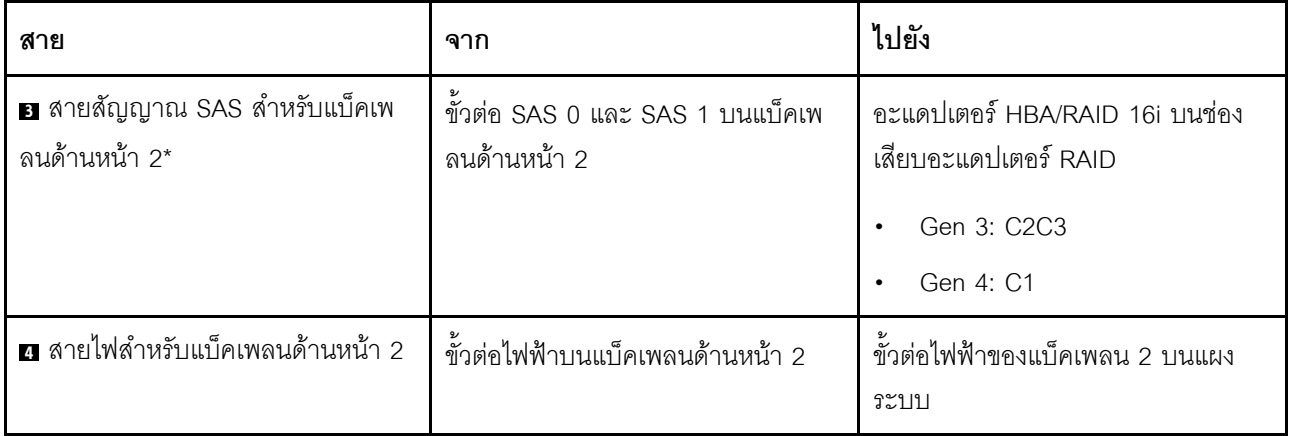

รุ่นเซิร์ฟเวอร์: ไดรฟ์ SAS/SATA ขนาด 2.5 นิ้ว สิบหกตัว ส่วนประกอบไดรฟ์แบบ Hot-swap ด้านหลัง อะแดป ี เตอร์ HBA/RAID 8i Gen 3 หนึ่งตัว อะแดปเตอร์ HBA/RAID 16i Gen 3 หนึ่งตัว

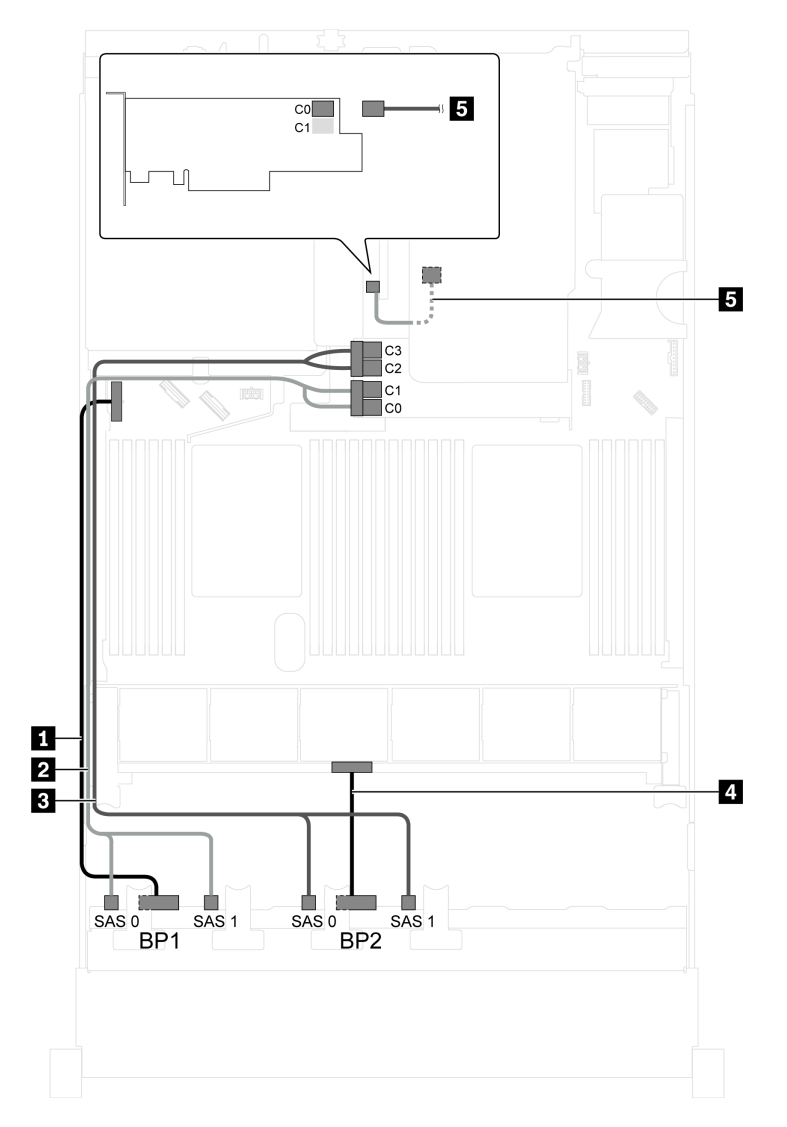

รูปภาพ 37. การเดินสายสำหรับรุ่นเซิร์ฟเวอร์ที่มีไดรฟ์ SAS/SATA ขนาด 2.5 นิ้ว สิบหกตัว ส่วนประกอบไดรฟ์แบบ Hot-swap -<br>ด้านหลัง อะแดปเตอร์ HBA/RAID 8i Gen 3 หนึ่งตัว และอะแดปเตอร์ HBA/RAID 16i Gen 3 หนึ่งตัว

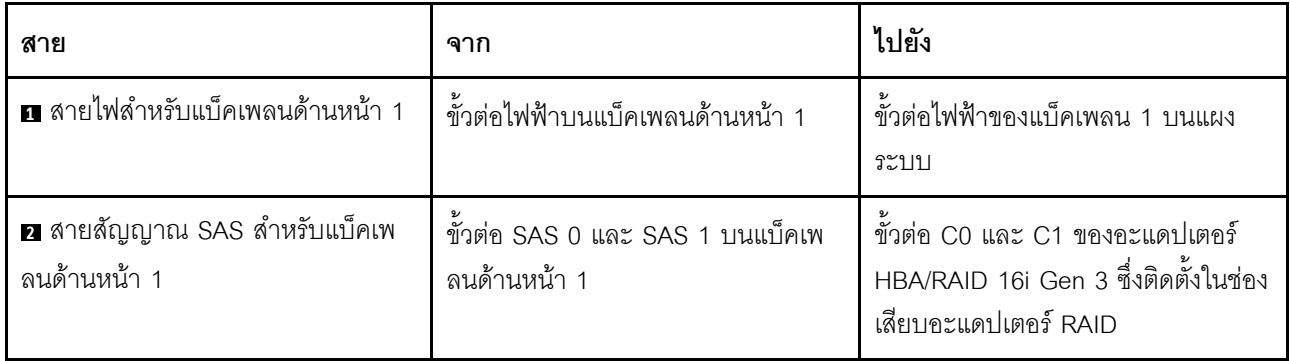

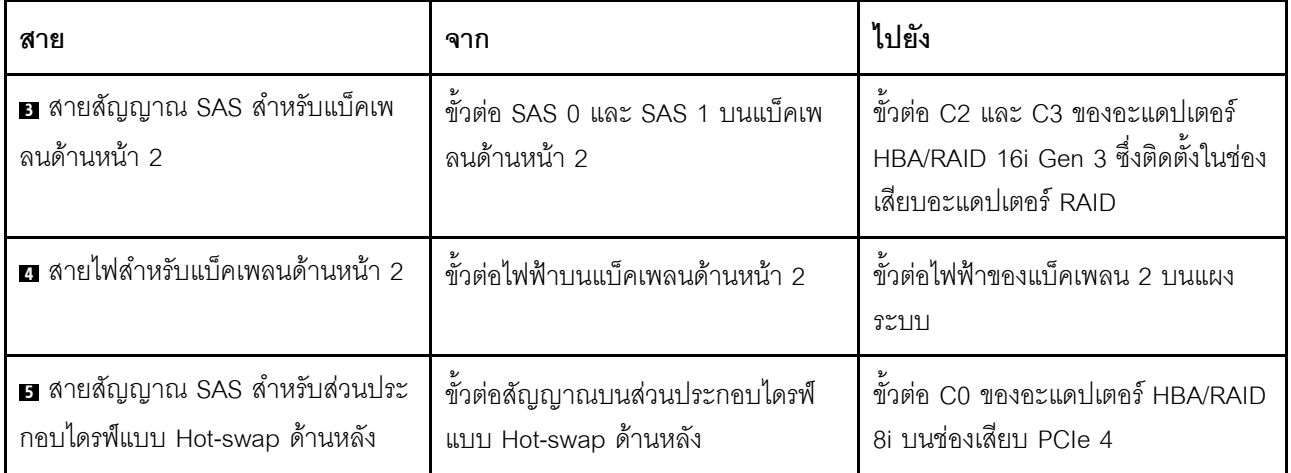

## รุ่นเซิร์ฟเวอร์: ไดรฟ์ SAS/SATA ขนาด 2.5 นิ้ว สิบหกตัว ส่วนประกอบไดรฟ์แบบ Hot-swap ด้านหลัง อะแดป เตอร์ HBA/RAID 8i Gen 4 หนึ่งตัว อะแดปเตอร์ HBA/RAID 16i Gen 4 หนึ่งตัว

หมายเหตุ: เมื่อติดตั้งอะแดปเตอร์ Gen 4 HBA/RAID ตรวจสอบให้แน่ใจว่าคุณใช้สายสัญญาณ Gen 4 SAS:

- สาย 28 ชุดสาย ThinkSystem SR550/SR590/SR650 2.5" SAS/SATA/AnyBay 8-Bay X40 RAID  $\bullet$
- สาย ฮ: ทุดสาย ThinkSystem SR590/SR650 3.5" SAS/SATA 2-Bay Rear BP X40 RAID  $\bullet$

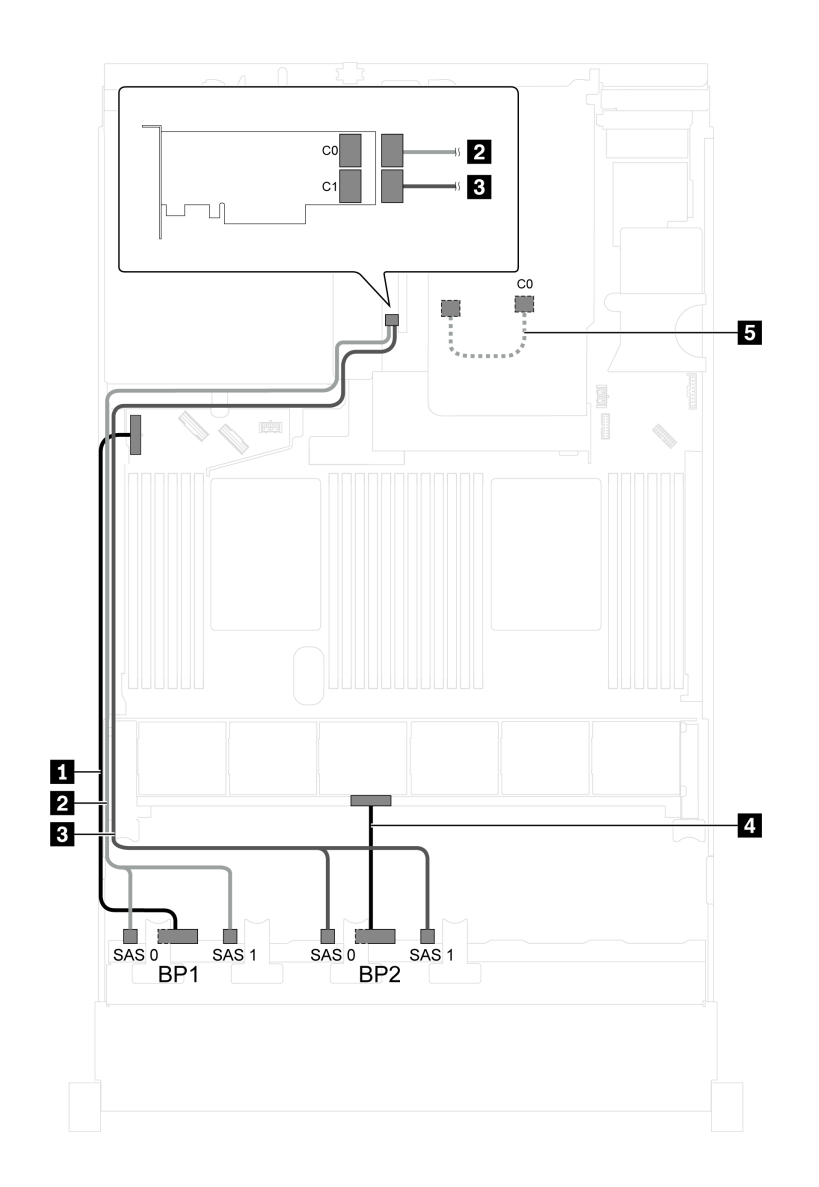

รูปภาพ 38. การเดินสายสำหรับรุ่นเซิร์ฟเวอร์ที่มีไดรฟ์ SAS/SATA ขนาด 2.5 นิ้ว สิบหกตัว ส่วนประกอบไดรฟ์แบบ Hot-swap ์ ด้านหลัง อะแดปเตอร์ HBA/RAID 8i Gen 4 หนึ่งตัว และอะแดปเตอร์ HBA/RAID 16i Gen 4 หนึ่งตัว

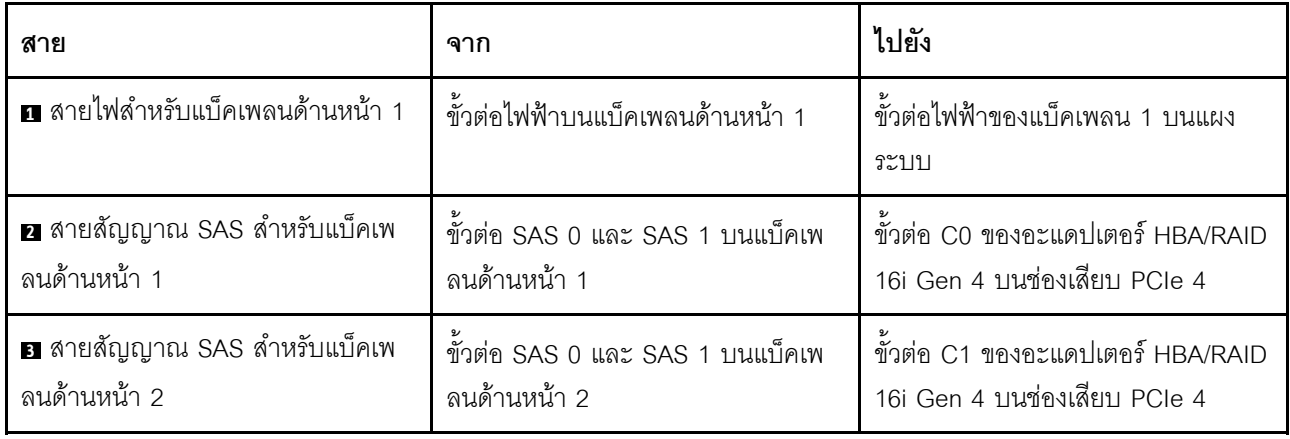

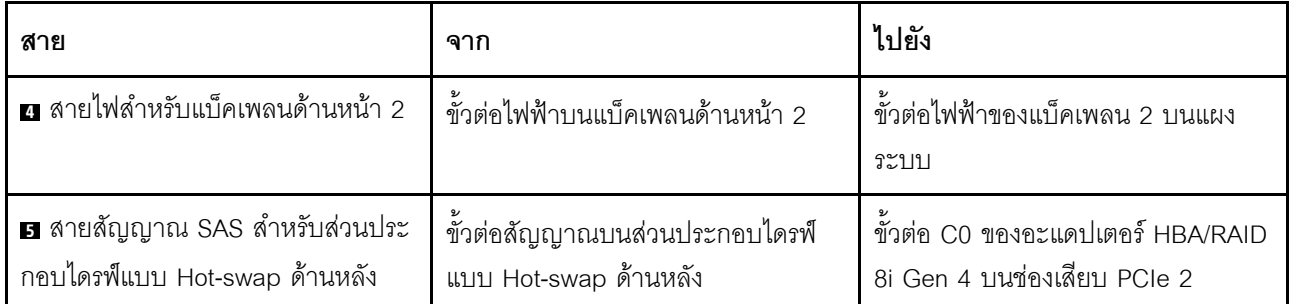

## รุ่นเซิร์ฟเวอร์: ไดรฟ์ SAS/SATA ขนาด 2.5 นิ้ว สิบหกตัว ส่วนประกอบไดรฟ์แบบ Hot-swap ด้านหลัง อะแดป ์<br>เตอร์ RAID 24i หนึ่งตัว

**หมายเหตุ**: ภาพการเดินสายอ้างอิงจากสถานการณ์สมมติที่มีการติดตั้งส่วนประกอบไดรฟ์แบบ Hot-swap ด้านหลัง ส่วนประกอบไดรฟ์แบบ Hot-swap ด้านหลังและสาย **๒** อาจไม่มีบนเซิร์ฟเวอร์ของคุณ ทั้งนี้ขึ้นอยู่กับรุ่น

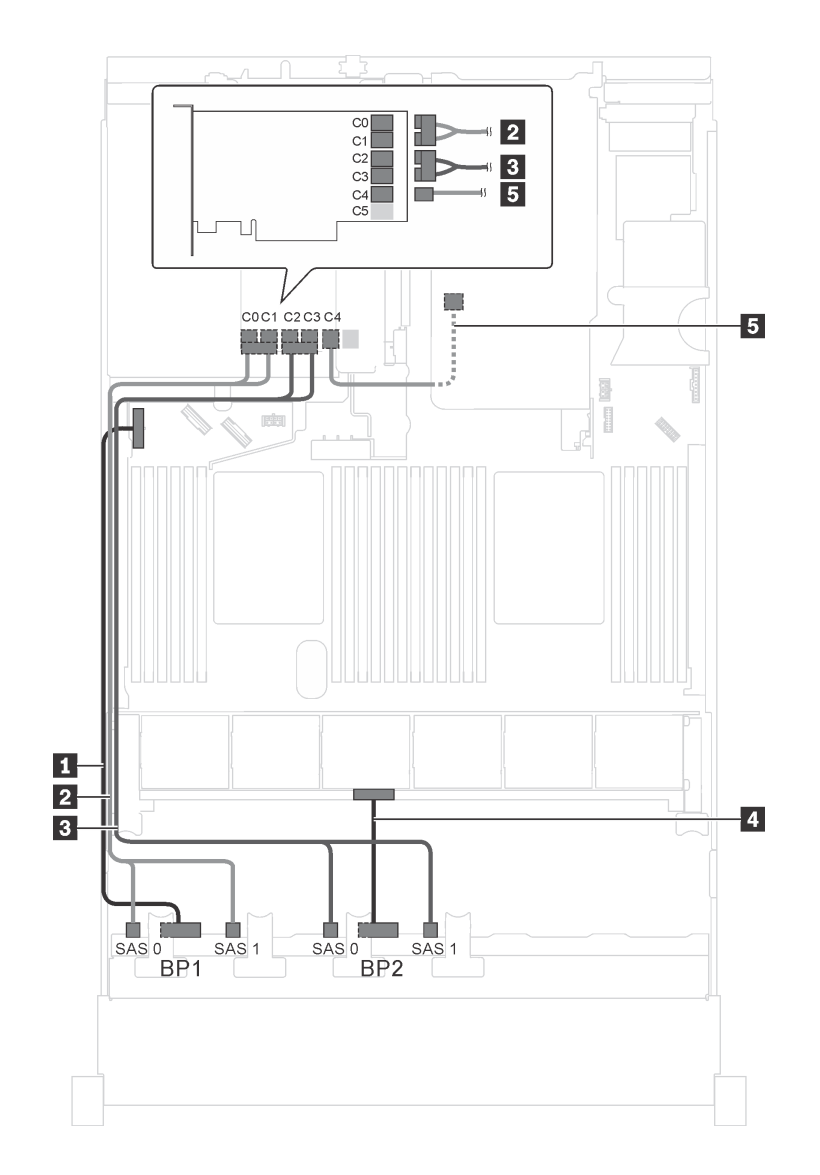

รูปภาพ 39. การเดินสายสำหรับรุ่นเซิร์ฟเวอร์ที่มีไดรฟ์ SAS/SATA ขนาด 2.5 นิ้ว สิบหกตัว ส่วนประกอบไดรฟ์แบบ Hot-swap ด้านหลัง และอะแดปเตอร์ RAID 24i หนึ่งตัว

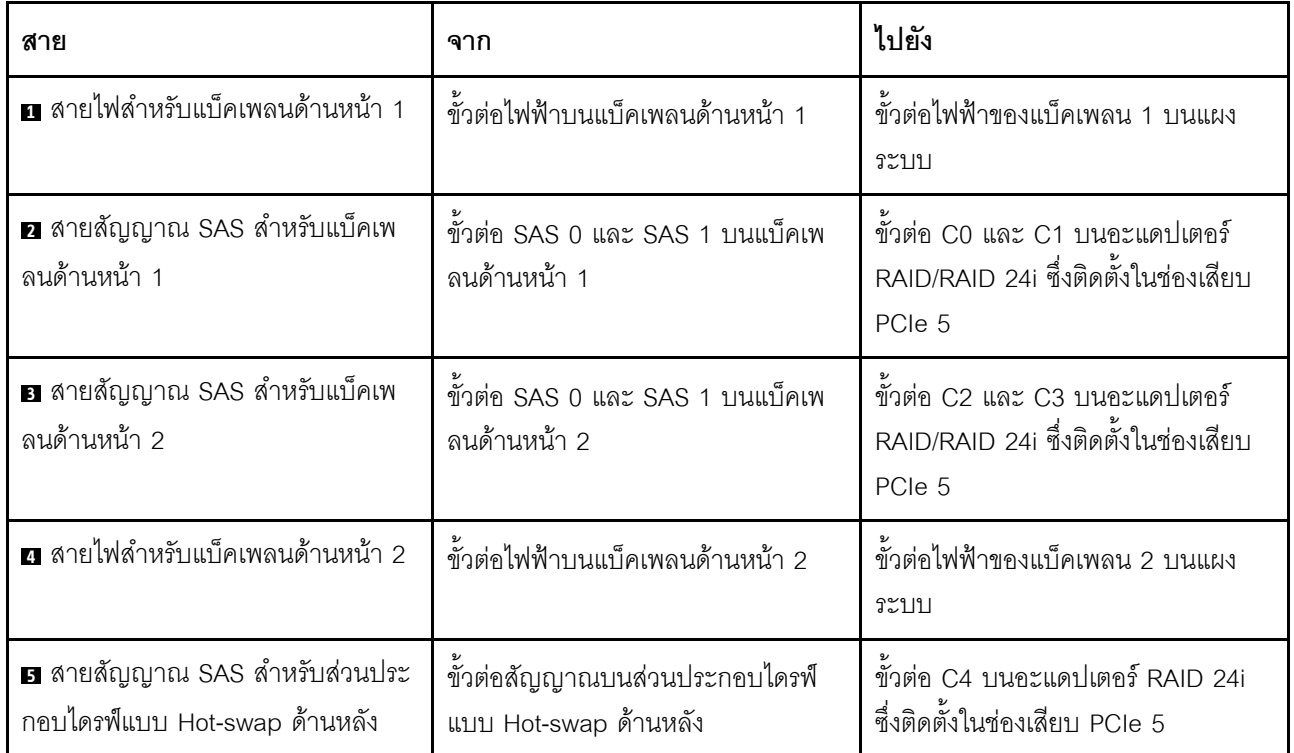

## รุ่นเซิร์ฟเวอร์: ไดรฟ์ SAS/SATA ขนาด 2.5 นิ้ว สิบหกตัว ส่วนประกอบไดรฟ์แบบ Hot-swap ด้านหลัง อะแดป ์<br>เตอร์ RAID 32i หนึ่งตัว

- ภาพการเดินสายอ้างอิงจากสถานการณ์สมมติที่มีการติดตั้งส่วนประกอบไดรฟ์แบบ Hot-swap ด้านหลัง ส่วนประ  $\bullet$ ึกอบไดรฟ์แบบ Hot-swap ด้านหลังและสาย **๒** อาจไม่มีบนเซิร์ฟเวอร์ของคุณ ทั้งนี้ขึ้นอยู่กับรุ่น
- ไม่สามารถติดตั้งอะแดปเตอร์ HBA/RAID Gen 4 ในช่องเสียบอะแดปเตอร์ RAID ด้านใน
- \*ตรวจสอบให้แน่ใจว่าคุณใช้สายสัญญาณ SAS Gen 4:
	- สาย อ/อ: ชุดสาย ThinkSystem SR550/SR590/SR650 2.5" SAS/SATA/AnyBay 8-Bay X40 RAID
	- สาย ฮ: ทุดสาย ThinkSystem SR590/SR650 3.5" SAS/SATA 2-Bay Rear BP X40 RAID

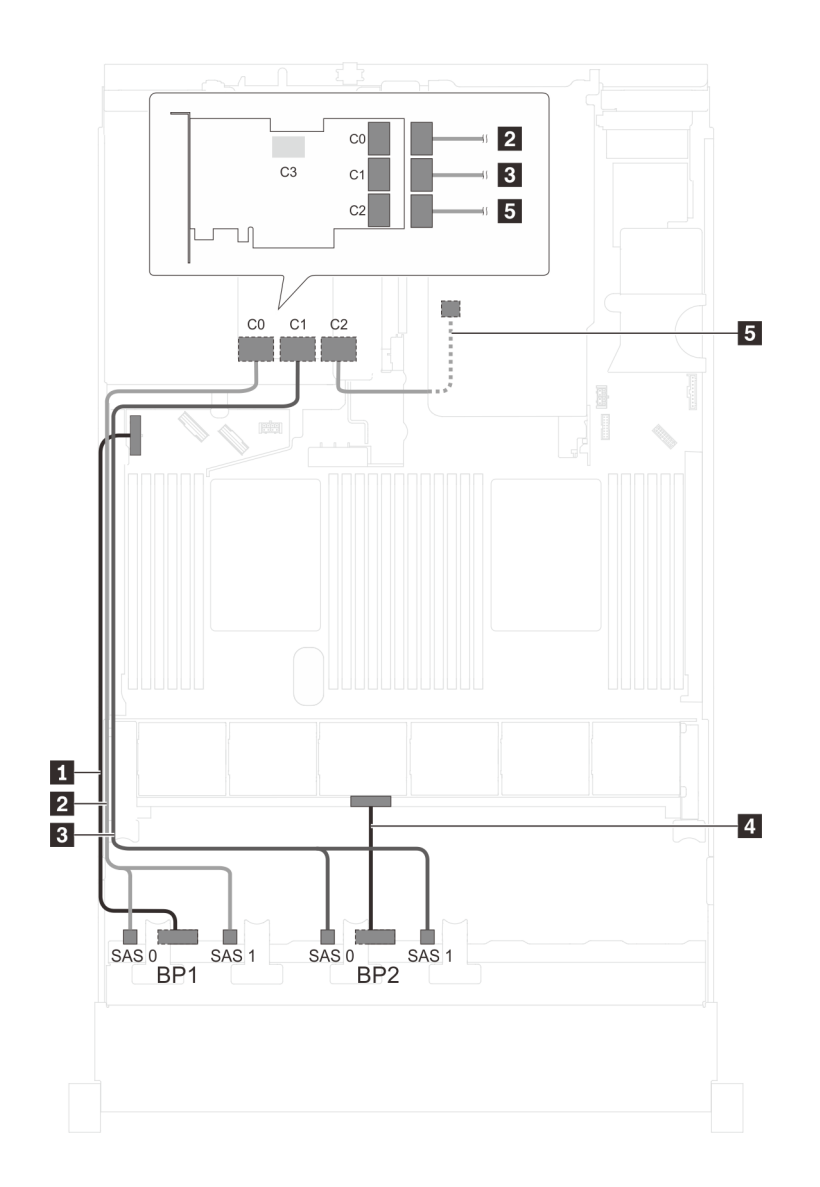

รูปภาพ 40. การเดินสายสำหรับรุ่นเซิร์ฟเวอร์ที่มีไดรฟ์ SAS/SATA ขนาด 2.5 นิ้ว สิบหกตัว ส่วนประกอบไดรฟ์แบบ Hot-swap -<br>ด้านหลัง และอะแดปเตอร์ RAID 32i หนึ่งตัว

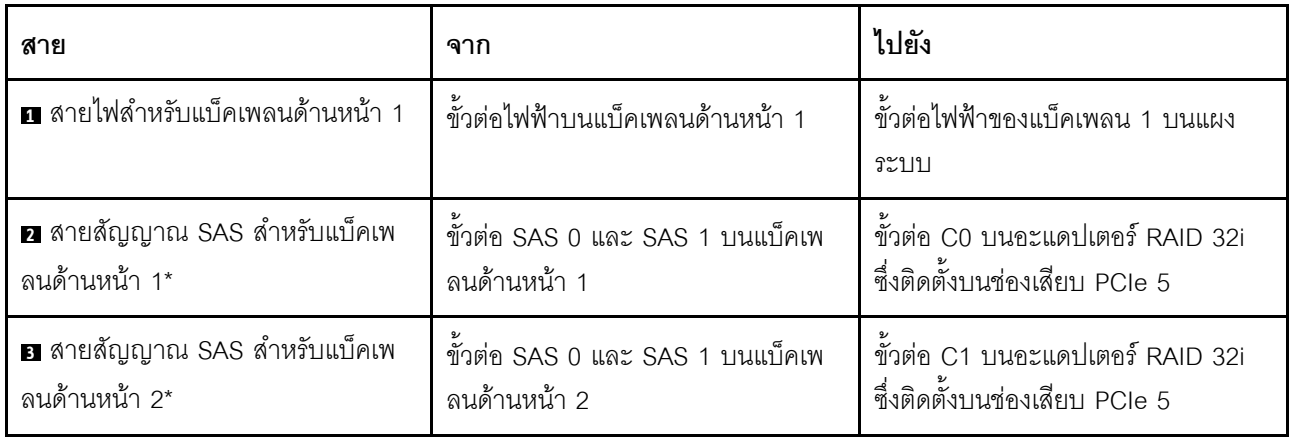

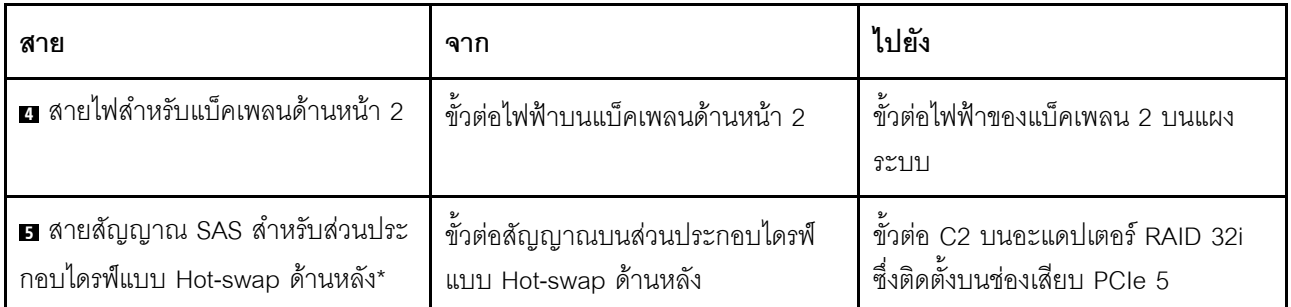

# รุ่นเซิร์ฟเวอร์: ไดรฟ์ SAS/SATA ขนาด 2.5 นิ้ว สิบหกตัว ส่วนประกอบไดรฟ์แบบ Hot-swap ด้านหลัง อะแดป เตอร์ HBA/RAID 8i สามตัว

- ิภาพการเดินสายอ้างอิงจากสถานการณ์สมมติที่มีการติดตั้งส่วนประกอบไดรฟ์แบบ Hot-swap ด้านหลัง ส่วนประ  $\bullet$ ึกอบไดรฟ์แบบ Hot-swap ด้านหลังและอะแดปเตอร์ HBA/RAID 8i ในช่อง PCIe 5 อาจไม่มีบนเซิร์ฟเวอร์ของคุณ ทั้งนี้ขึ้นอยู่กับรุ่น
- ้ไม่สามารถติดตั้งอะแดปเตอร์ HBA/RAID Gen 4 ในช่องเสียบอะแดปเตอร์ RAID ด้านใน  $\bullet$
- \*เมื่อติดตั้งอะแดปเตอร์ Gen 4 HBA/RAID ตรวจสอบให้แน่ใจว่าคุณใช้สายสัญญาณ Gen 4 SAS:
	- สาย อ/อ: ชุดสาย ThinkSystem SR550/SR590/SR650 2.5" SAS/SATA/AnyBay 8-Bay X40 RAID  $\equiv$
	- สาย ฮ: ทุดสาย ThinkSystem SR590/SR650 3.5" SAS/SATA 2-Bay Rear BP X40 RAID

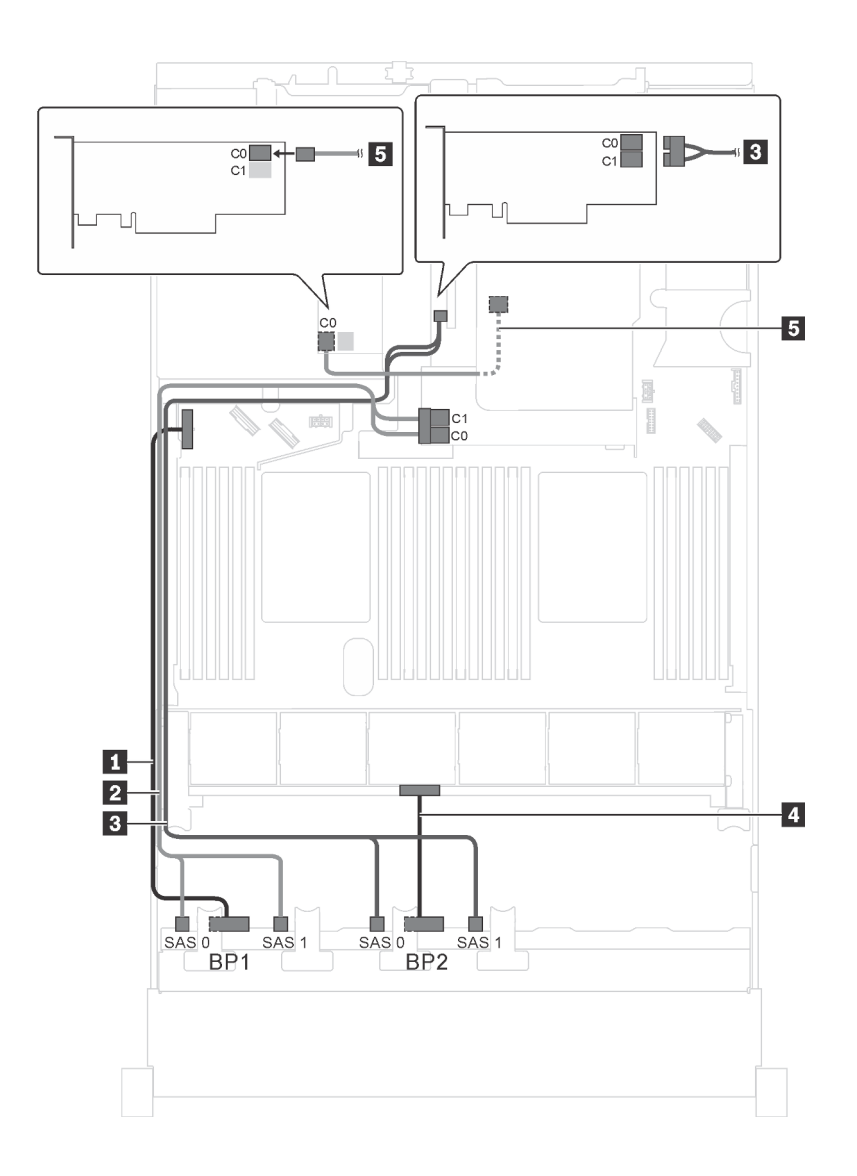

รูปภาพ 41. การเดินสายสำหรับรุ่นเซิร์ฟเวอร์ที่มีไดรฟ์ SAS/SATA ขนาด 2.5 นิ้ว สิบหกตัว ส่วนประกอบไดรฟ์แบบ Hot-swap ด้านหลัง และอะแดปเตอร์ HBA/RAID 8i สามตัว

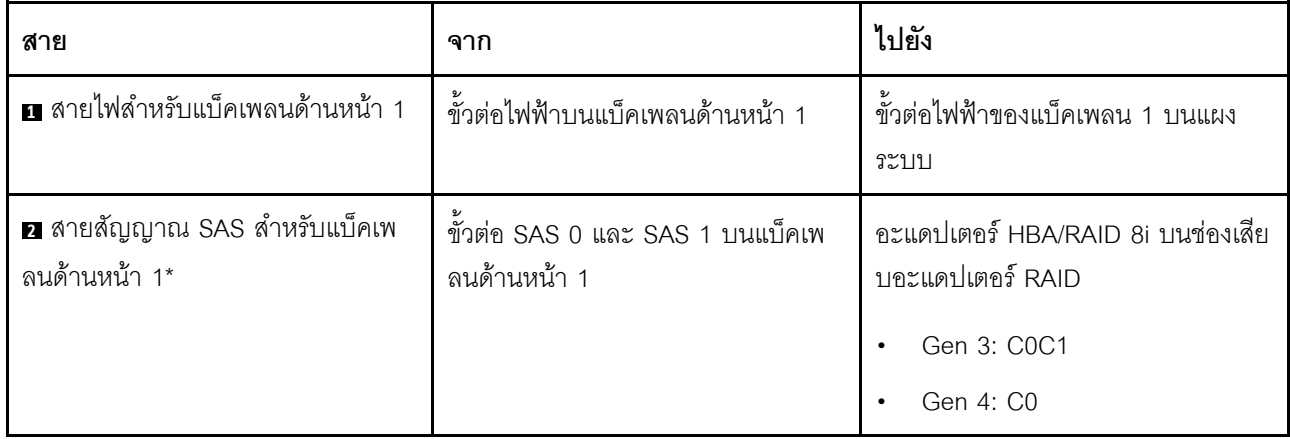

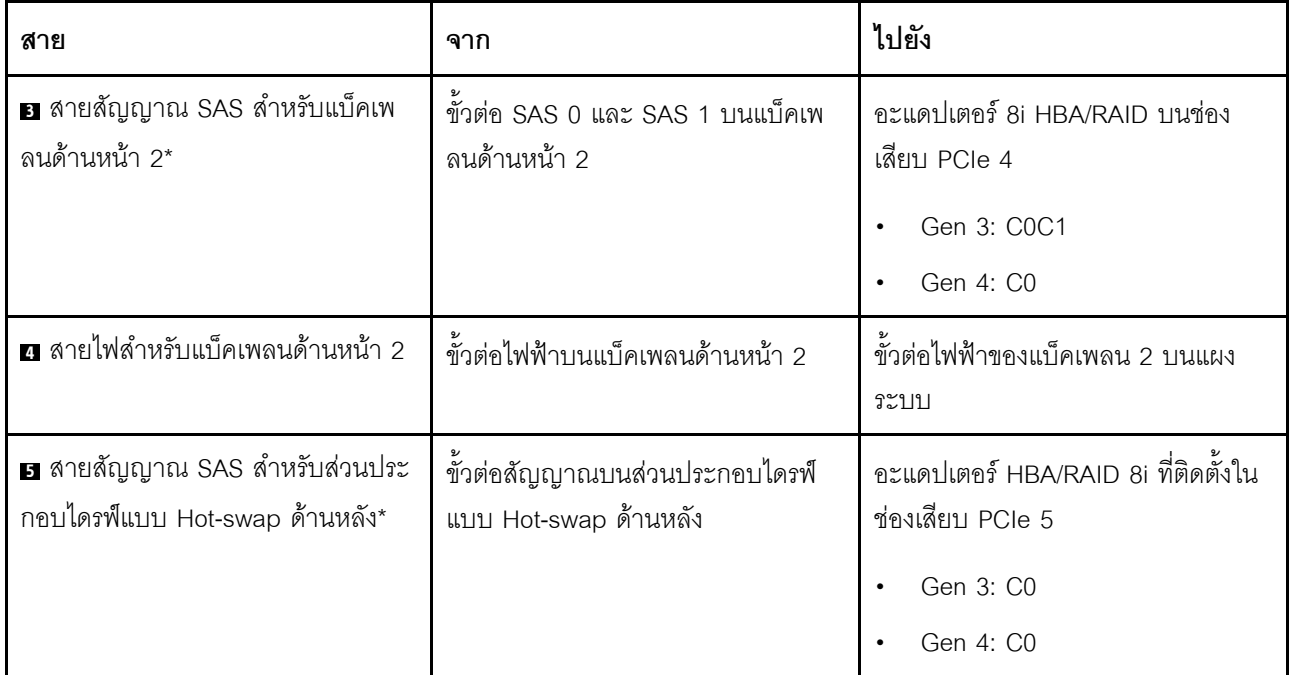

รุ่นเซิร์ฟเวอร์: ไดรฟ์ SAS/SATA ขนาด 2.5 นิ้ว สิบสองชุด, ไดรฟ์ SAS/SATA/NVMe 2.5 นิ้วสี่ชุด และอะแดป เตอร์ HBA/RAID 16i หนึ่งชุด

- ไม่สามารถติดตั้งอะแดปเตอร์ HBA/RAID Gen 4 ในช่องเสียบอะแดปเตอร์ RAID ด้านใน  $\ddot{\phantom{0}}$
- \*เมื่อติดตั้งอะแดปเตอร์ Gen 4 HBA/RAID ตรวจสอบให้แน่ใจว่าคุณใช้สายสัญญาณ Gen 4 SAS (ชุดสาย ThinkSystem SR550/SR590/SR650 2.5" SAS/SATA/AnyBay 8-Bay X40 RAID)

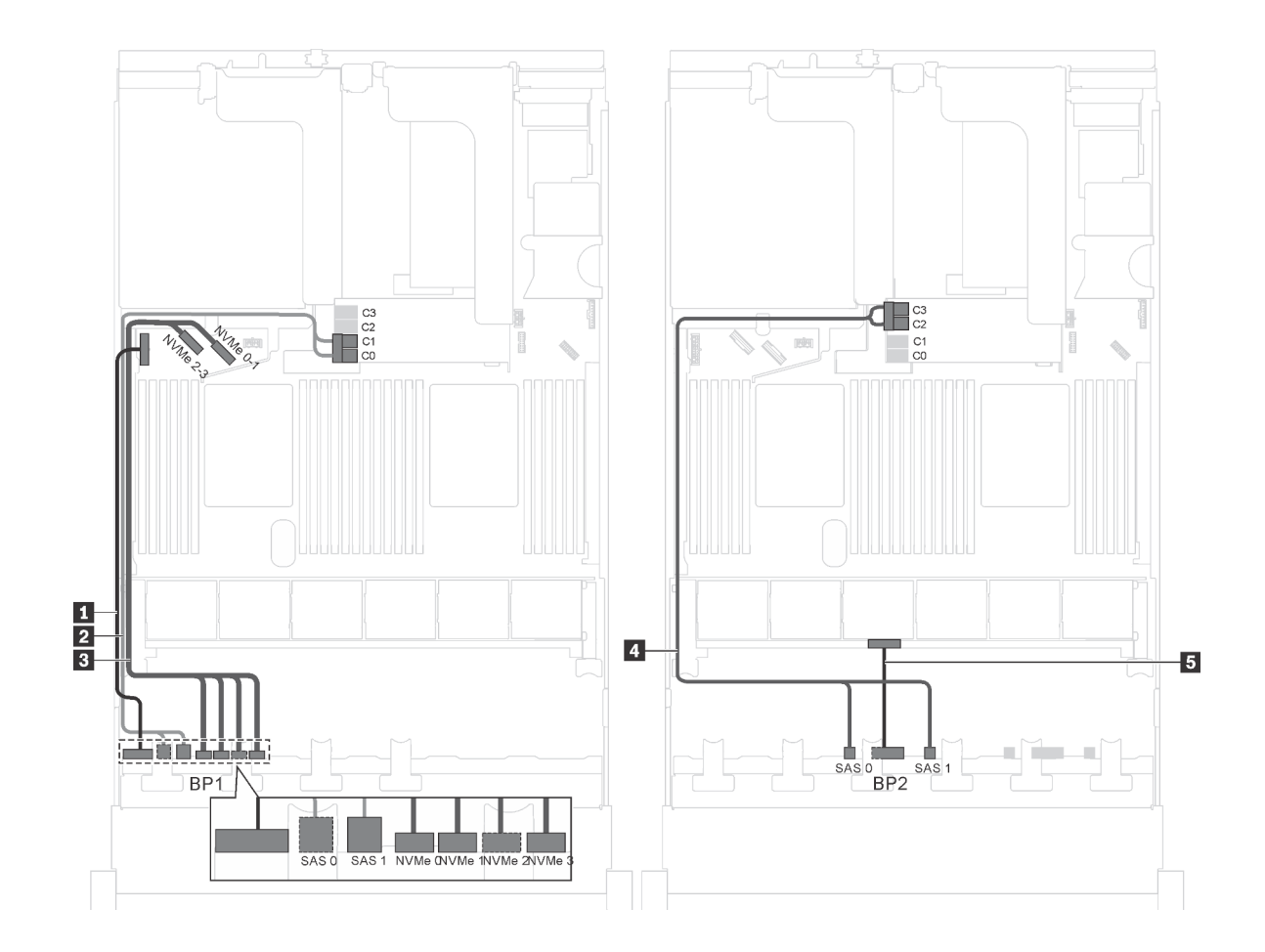

*รูปภาพ 42. การเดินสายเคเบิลรุ่นเซิร์ฟเวอร์ที ่มีไดรฟ์ SAS/SATA ขนาด 2.5 นิ ้ว สิบสองตัว, ไดรฟ์ SAS/SATA/NVMe ขนาด 2.5 นิ ้ว สี ่ตัว และอะแดปเตอร์ HBA/RAID 16i หนึ งตัว ่*

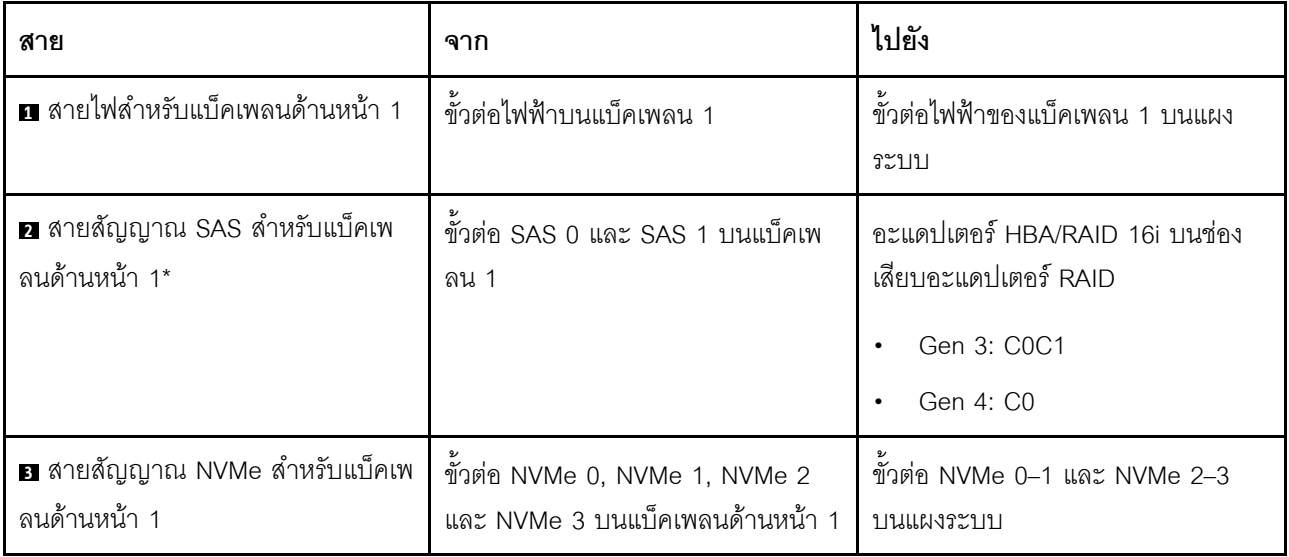

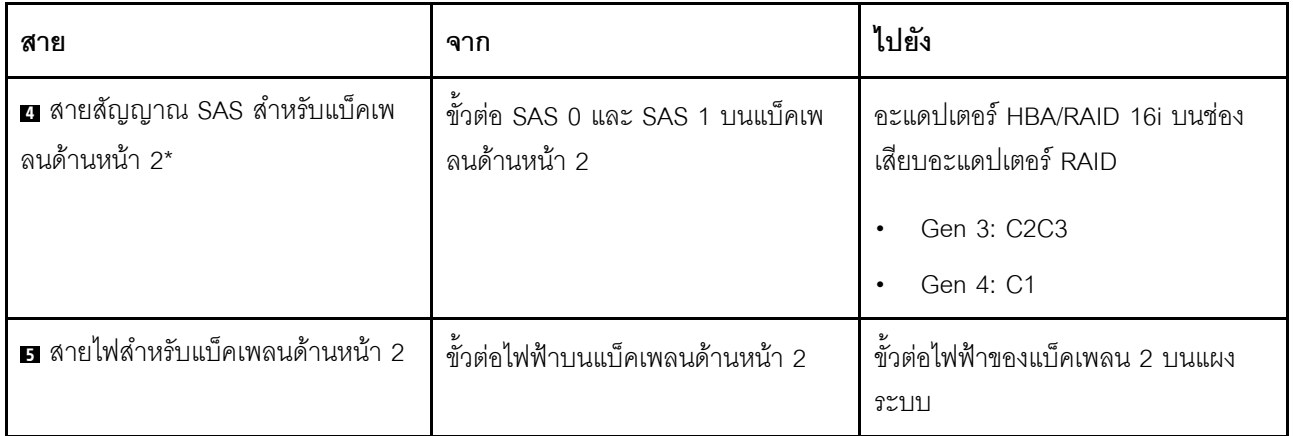

รุ่นเซิร์ฟเวอร์: ไดรฟ์ SAS/SATA ขนาด 2.5 นิ้ว สิบสองตัว, ไดรฟ์ SAS/SATA/NVMe 2.5 นิ้วสี่ตัว และอะแดป<br>เตอร์ RAID 24i หนึ่งตัว

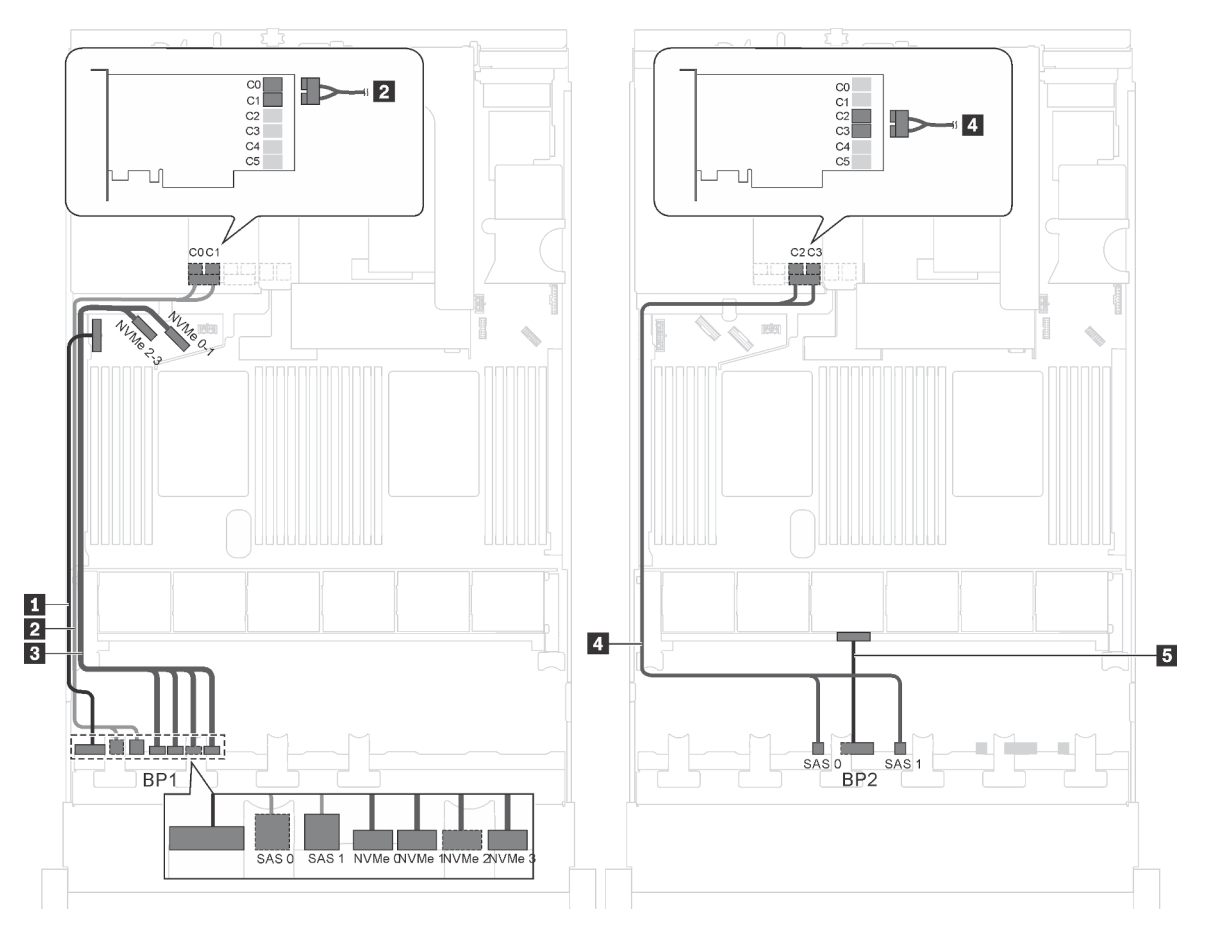

รูปภาพ 43. การเดินสายสำหรับรุ่นเซิร์ฟเวอร์ที่มีไดรฟ์ SAS/SATA ขนาด 2.5 นิ้ว สิบสองตัว, ไดรฟ์ SAS/SATA/NVMe 2.5 นิ้ว สี่ ์<br>ตัว และอะแดปเตอร์ RAID 24i หนึ่งตัว

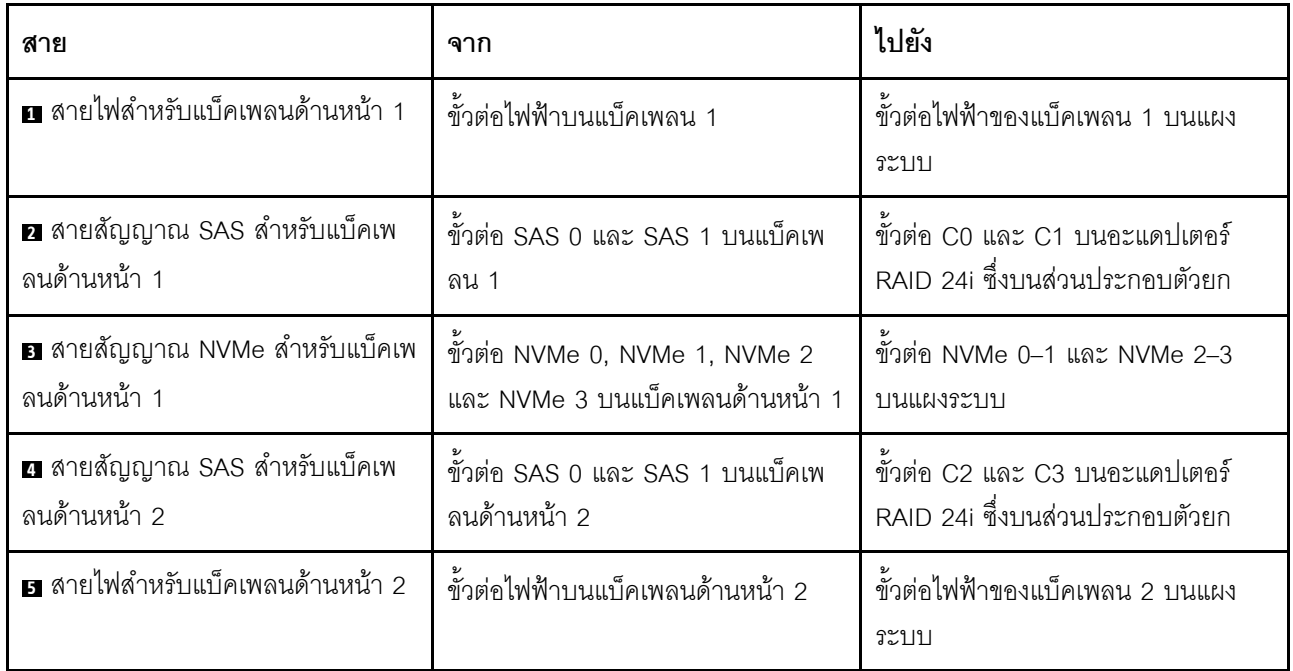

**หมายเหตุ**: อะแดปเตอร์ RAID 24i สามารถติดตั้งในส่วนประกอบตัวยก 1 หรือตัวส่วนประกอบตัวยก 2

## รุ่นเซิร์ฟเวอร์: ไดรฟ์ SAS/SATA ขนาด 2.5 นิ้ว สิบสองตัว, ไดรฟ์ SAS/SATA/NVMe 2.5 นิ้วสี่ตัว และอะแดป ้<br>เตอร์ RAID 32i หนึ่งตัว

- ้อะแดปเตอร์ RAID 32i สามารถติดตั้งในส่วนประกอบตัวยก 1 หรือตัวส่วนประกอบตัวยก 2
- ไม่สามารถติดตั้งอะแดปเตอร์ HBA/RAID Gen 4 ในช่องเสียบอะแดปเตอร์ RAID ด้านใน
- \*ตรวจสอบให้แน่ใจว่าคุณใช้สายสัญญาณ SAS Gen 4 (ชุดสาย ThinkSystem SR550/SR590/SR650 2.5" SAS/ SATA/AnyBay 8-Bay X40 RAID)

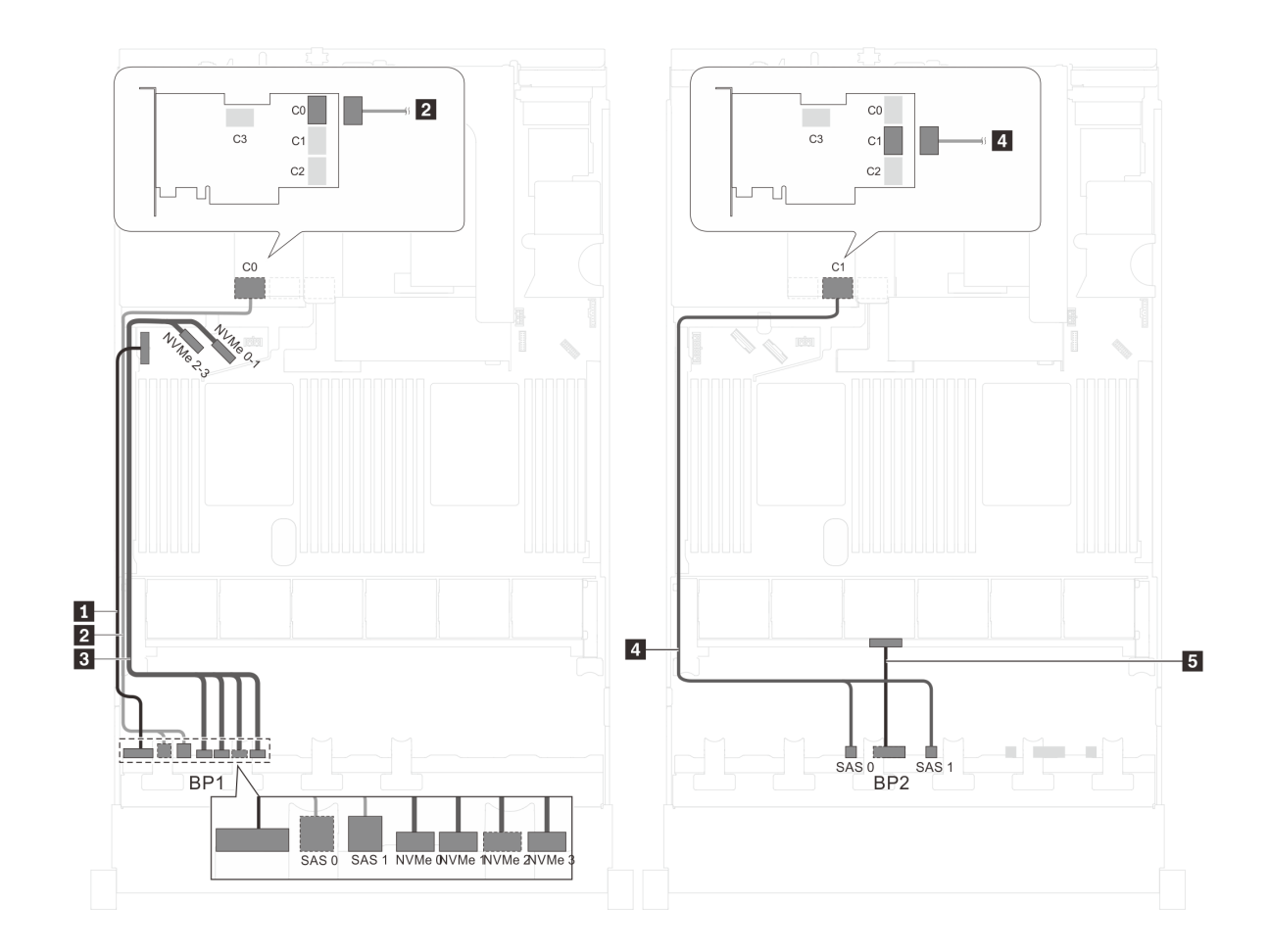

รูปภาพ 44. การเดินสายสำหรับรุ่นเซิร์ฟเวอร์ที่มีไดรฟ์ SAS/SATA ขนาด 2.5 นิ้ว สิบสองตัว, ไดรฟ์ SAS/SATA/NVMe ขนาด<br>2.5 นิ้ว สี่ตัว และอะแดปเตอร์ RAID 32i หนึ่งตัว

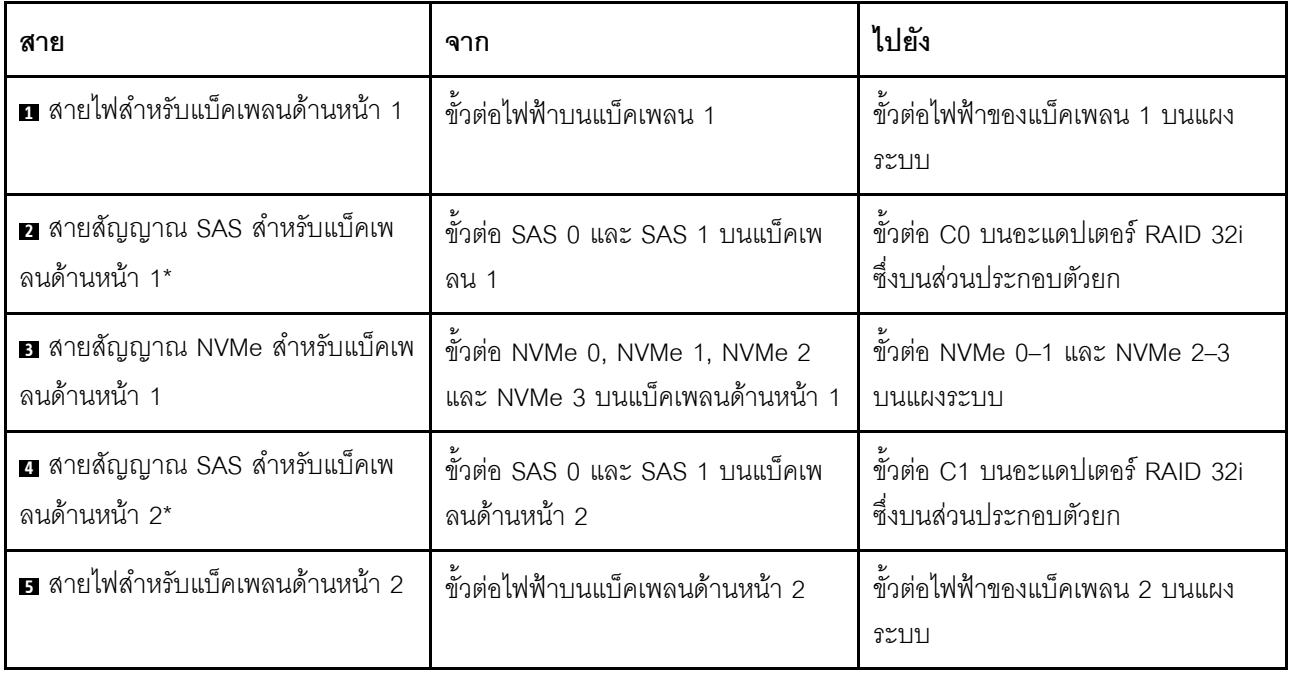
ร่นเซิร์ฟเวอร์: ไดรฟ์ SAS/SATA ขนาด 2.5 นิ้ว สิบสองตัว, ไดรฟ์ SAS/SATA/NVMe ขนาด 2.5 นิ้ว สี่ตัว, ส่วน **ประกอบไดรฟ�แบบ Hot-swap ด�านหลัง, อะแดปเตอร� HBA/RAID 8i หนึ่งตัว, อะแดปเตอร� HBA/RAID 16i หนึ่งตัว**

- ้ไม่สามารถติดตั้งอะแดปเตอร์ HBA/RAID Gen 4 ในช่องเสียบอะแดปเตอร์ RAID ด้านใน
- \*เมื่อติดตั้งอะแดปเตอร์ Gen 4 HBA/RAID ตรวจสอบให้แน่ใจว่าคุณใช้สายสัญญาณ Gen 4 SAS:
	- สาย **<sup>2</sup>** / **<sup>4</sup>** : ชุดสาย ThinkSystem SR550/SR590/SR650 2.5" SAS/SATA/AnyBay 8-Bay X40 RAID
	- สาย **<sup>6</sup>** : ชุดสาย ThinkSystem SR590/SR650 3.5" SAS/SATA 2-Bay Rear BP X40 RAID

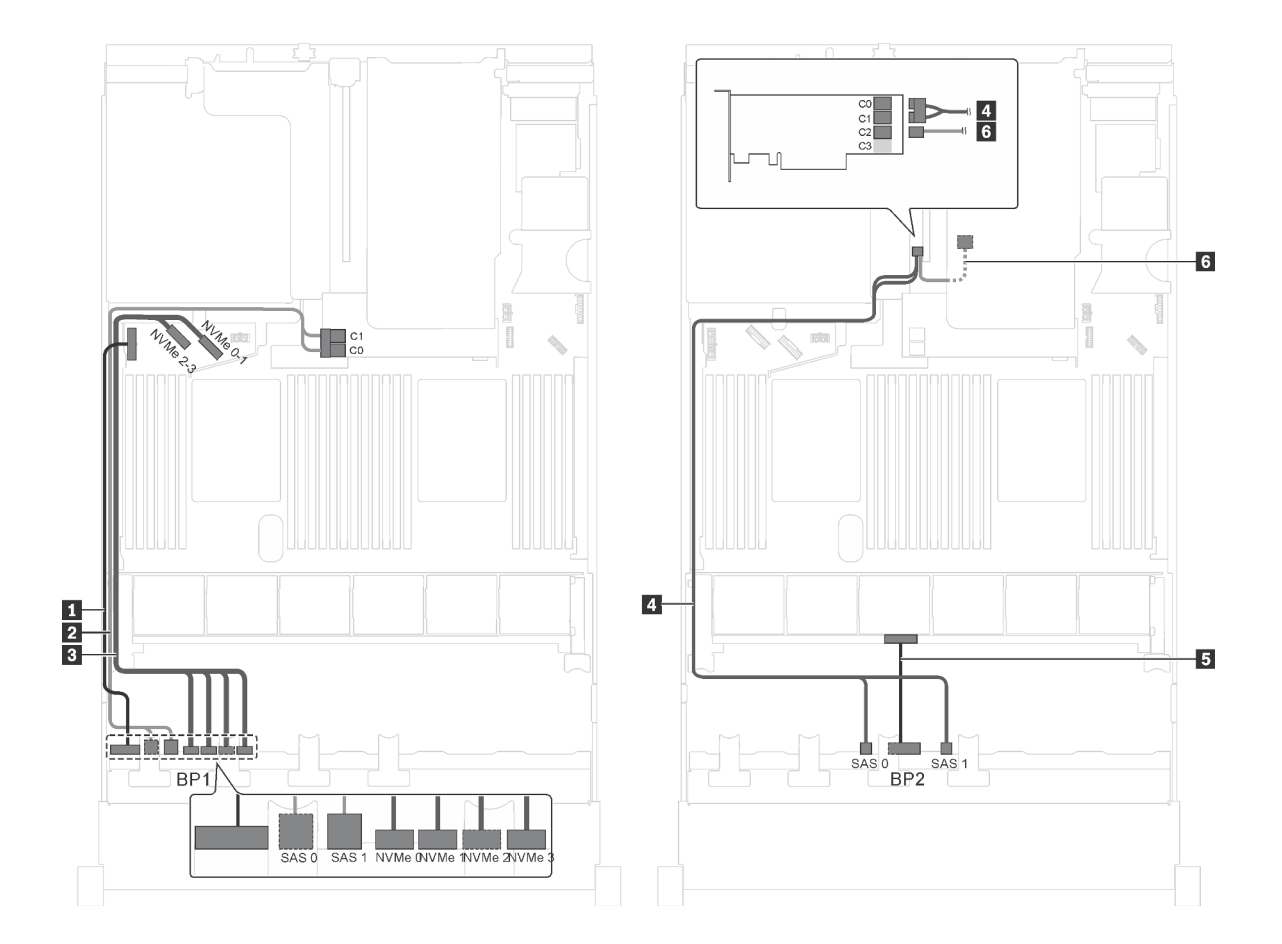

*รูปภาพ 45. การเดินสายสำหรับรุ่นเซิร์ฟเวอร์ที ่มีไดรฟ์ SAS/SATA ขนาด 2.5 นิ ้ว สิบสองตัว, ไดรฟ์ SAS/SATA/NVMe ขนาด 2.5 นิ ้ว สี ่ตัว, ส่วนประกอบไดรฟ์ แบบ Hot-swap ด้านหลัง, อะแดปเตอร์ HBA/RAID 8i หนึ งตัว และอะแดปเตอร์ HBA/RAID ่ 16i หนึ งตัว ่*

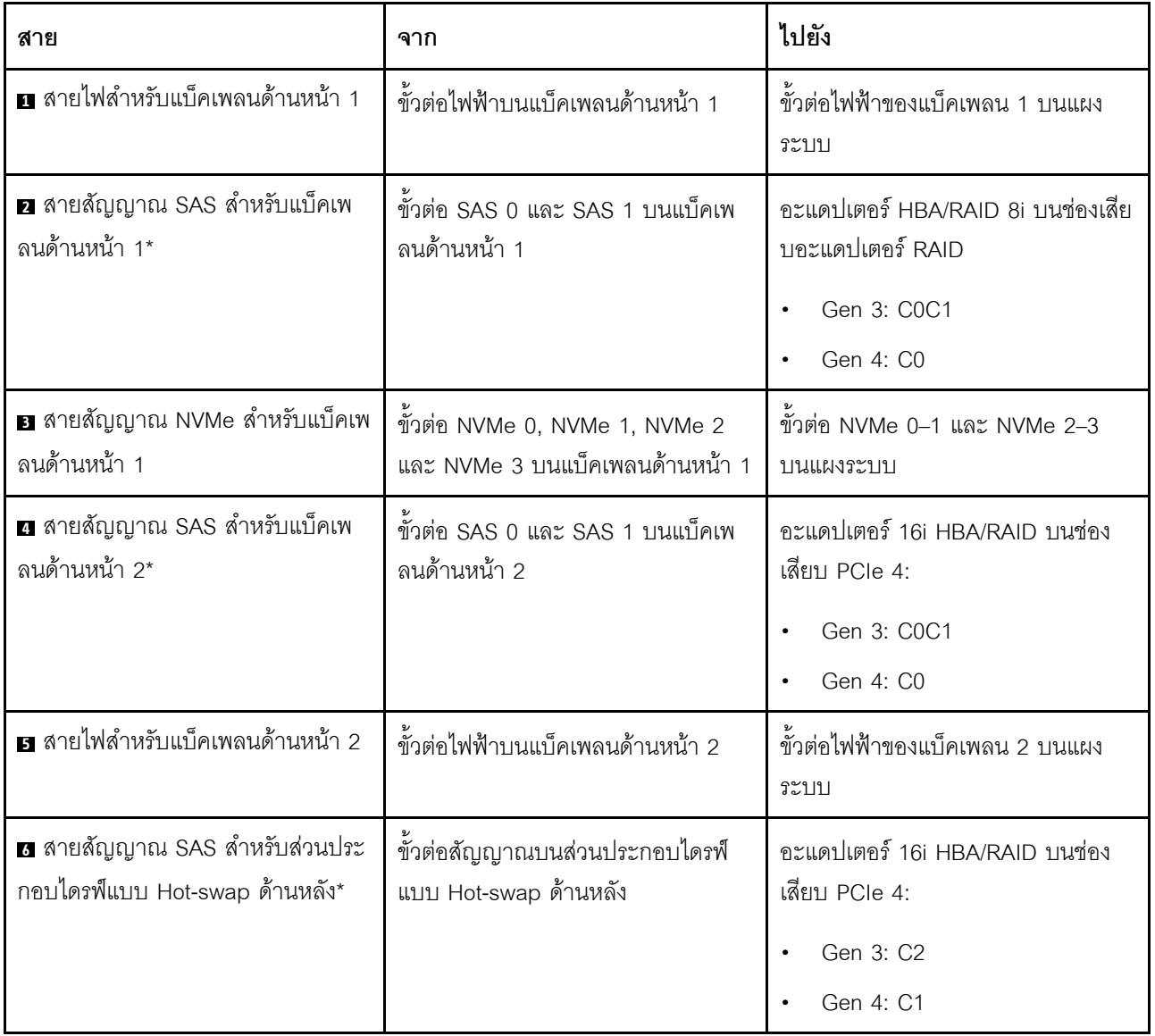

รุ่นเซิร์ฟเวอร์: ไดรฟ์ SAS/SATA ขนาด 2.5 นิ้ว สิบสองตัว, ไดรฟ์ SAS/SATA/NVMe ขนาด 2.5 นิ้ว สี่ตัว, ส่วน ์<br>ประกอบไดรฟ์แบบ Hot-swap ด้านหลัง, อะแดปเตอร์ RAID 24i หนึ่งตัว

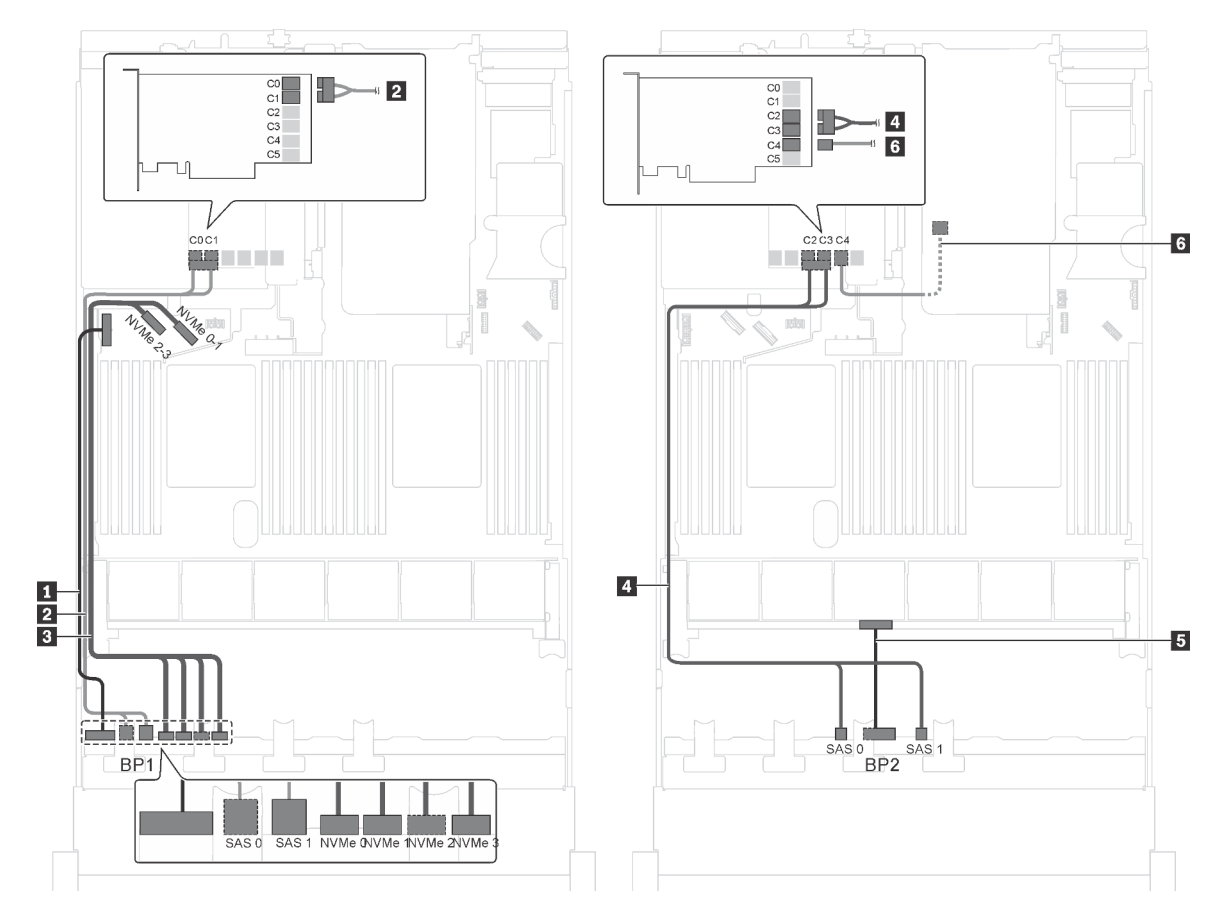

รูปภาพ 46. การเดินสายเคเบิลสำหรับรุ่นเซิร์ฟเวอร์ที่มีไดรฟ์ SAS/SATA ขนาด 2.5 นิ้ว สิบสองตัว, ไดรฟ์ SAS/SATA/NVMe ์ ขนาด 2.5 นิ้ว สี่ตัว, ส่วนประกอบไดรฟ์แบบ Hot-swap ด้านหลัง และอะแดปเตอร์ RAID 24i หนึ่งตัว

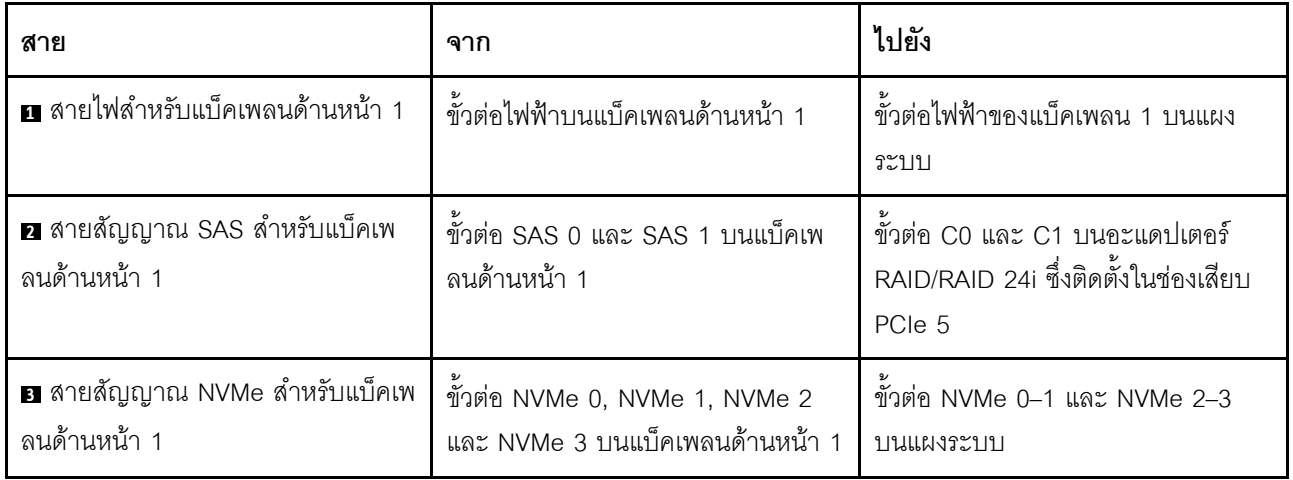

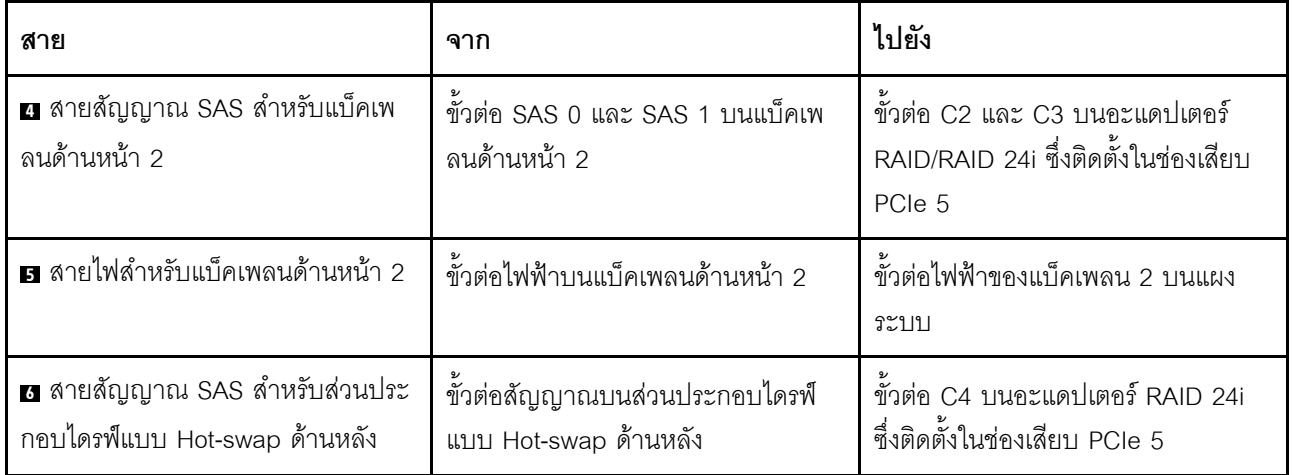

### รุ่นเซิร์ฟเวอร์: ไดรฟ์ SAS/SATA ขนาด 2.5 นิ้ว สิบสองตัว, ไดรฟ์ SAS/SATA/NVMe ขนาด 2.5 นิ้ว สี่ตัว, ส่วน ประกอบไดรฟ์แบบ Hot-swap ด้านหลัง, อะแดปเตอร์ RAID 32i หนึ่งตัว

- ไม่สามารถติดตั้งอะแดปเตอร์ HBA/RAID Gen 4 ในช่องเสียบอะแดปเตอร์ RAID ด้านใน  $\bullet$
- \*ตรวจสอบให้แน่ใจว่าคุณใช้สายสัญญาณ SAS Gen 4:  $\bullet$ 
	- สาย อ/ต: ชุดสาย ThinkSystem SR550/SR590/SR650 2.5" SAS/SATA/AnyBay 8-Bay X40 RAID  $\overline{\phantom{0}}$
	- สาย อ: ชุดสาย ThinkSystem SR590/SR650 3.5" SAS/SATA 2-Bay Rear BP X40 RAID

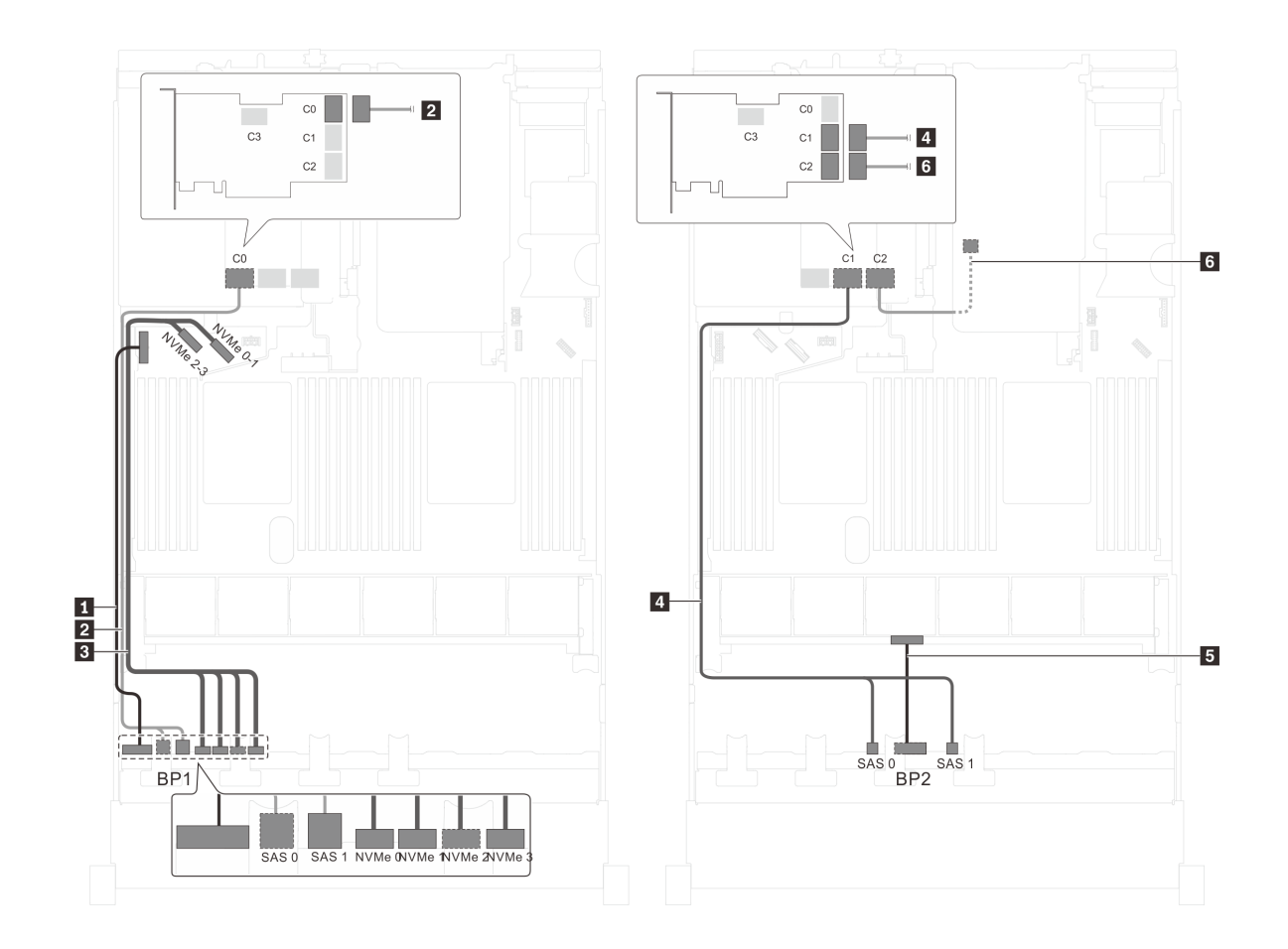

รูปภาพ 47. การเดินสายสำหรับรุ่นเซิร์ฟเวอร์ที่มีไดรฟ์ SAS/SATA ขนาด 2.5 นิ้ว สิบสองตัว, ไดรฟ์ SAS/SATA/NVMe ขนาด 2.5 นิ้ว สี่ตัว, ส่วนประกอบไดรฟ์แบบ Hot-swap ด้านหลัง และอะแดปเตอร์ RAID 32i หนึ่งตัว

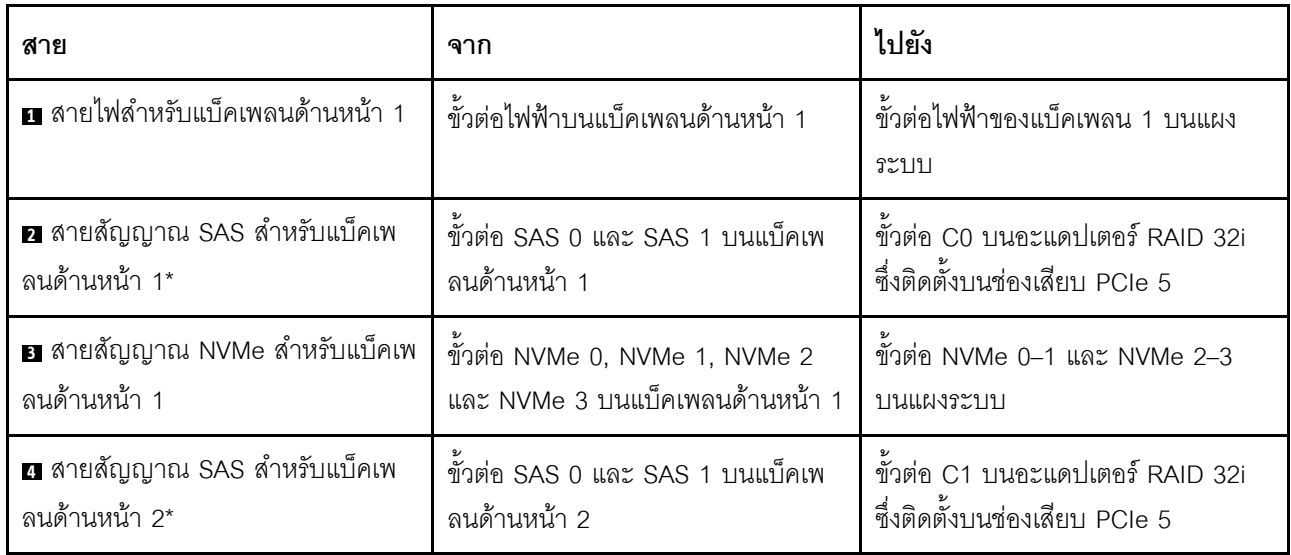

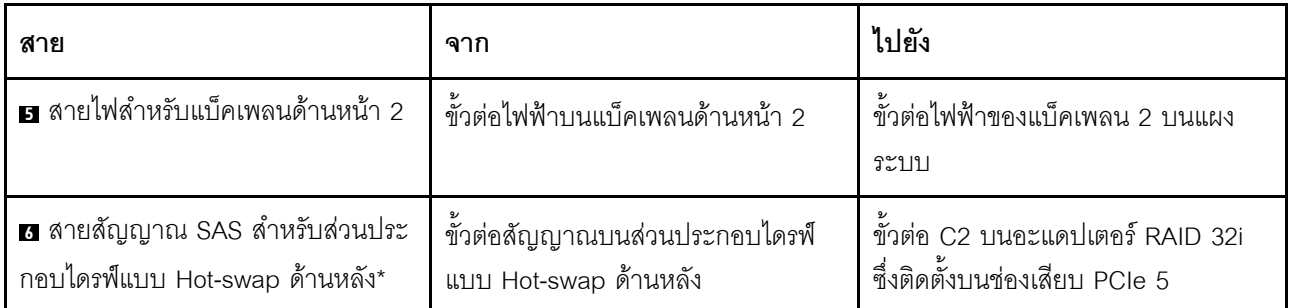

รุ่นเซิร์ฟเวอร์: ไดรฟ์ SAS/SATA ขนาด 2.5 นิ้ว แปดตัว, ไดรฟ์ SAS/SATA/NVMe ขนาด 2.5 นิ้ว แปดตัว, อะ ้<br>แดปเตอร์ HBA/RAID 16i หนึ่งตัว, อะแดปเตอร์สวิตช์ NVMe หนึ่งตัว

- ภาพการเดินสายอ้างอิงจากสถานการณ์สมมติที่มีการติดตั้งอะแดปเตอร์สวิตช์ NVMe ในช่องเสียบ PCIe 1 หากมี  $\bullet$ การติดตั้งอะแดปเตอร์สวิตช์ NVMe ในช่องเสียบ PCIe 5 หรือช่องเสียบ PCIe 6 ให้เดินสายสัญญาณ NVMe ้สำหรับแบ็คเพลนด้านหน้า 2 ไปทางด้านซ้ายของตัวเครื่อง
- ไม่สามารถติดตั้งอะแดปเตอร์ HBA/RAID Gen 4 ในช่องเสียบอะแดปเตอร์ RAID ด้านใน
- \*เมื่อติดตั้งอะแดปเตอร์ Gen 4 HBA/RAID ตรวจสอบให้แน่ใจว่าคุณใช้สายสัญญาณ Gen 4 SAS (ขุดสาย ThinkSystem SR550/SR590/SR650 2.5" SAS/SATA/AnyBay 8-Bay X40 RAID)

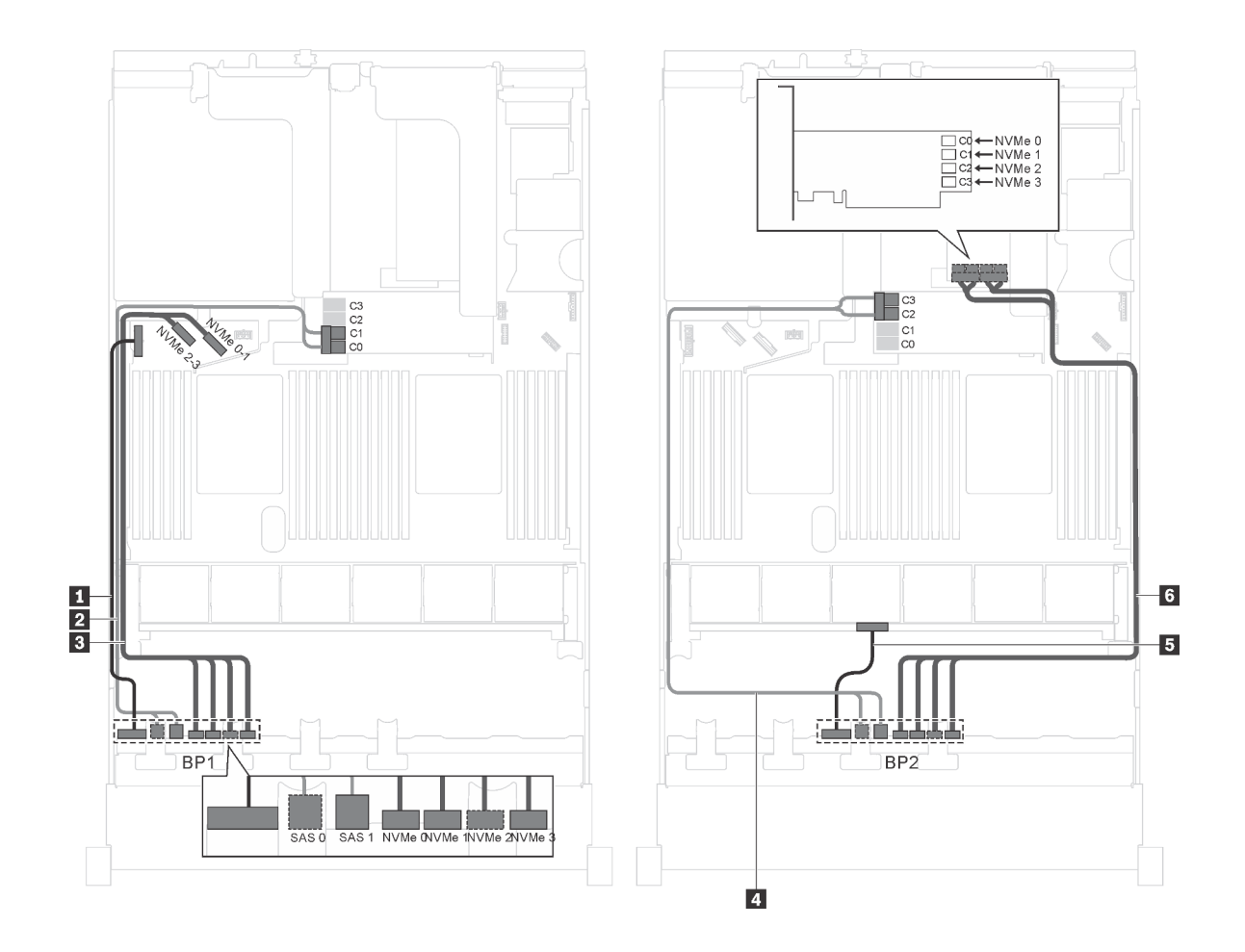

*รูปภาพ 48. การเดินสายรุ่นเซิร์ฟเวอร์ที ่มีไดรฟ์ SAS/SATA ขนาด 2.5 นิ ้ว แปดตัว, ไดรฟ์ SAS/SATA/NVMe ขนาด 2.5 นิ ้ว แปด ตัว, อะแดปเตอร์ HBA/RAID 16i หนึ งตัว และอะแดปเตอร์สวิตช์NVMe หนึ งตัว ่ ่*

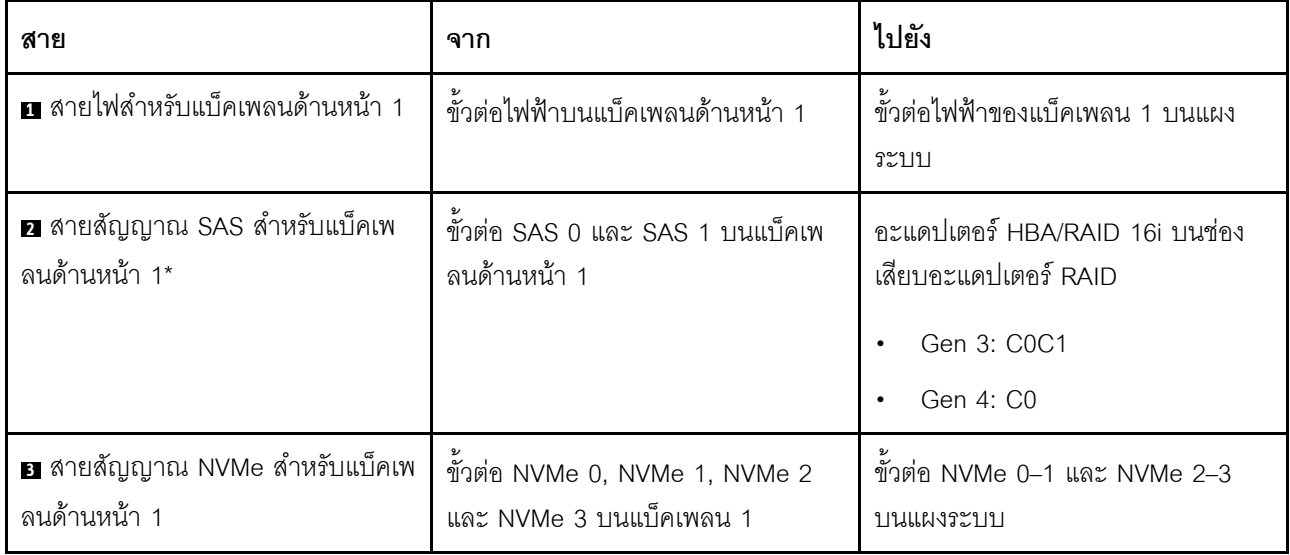

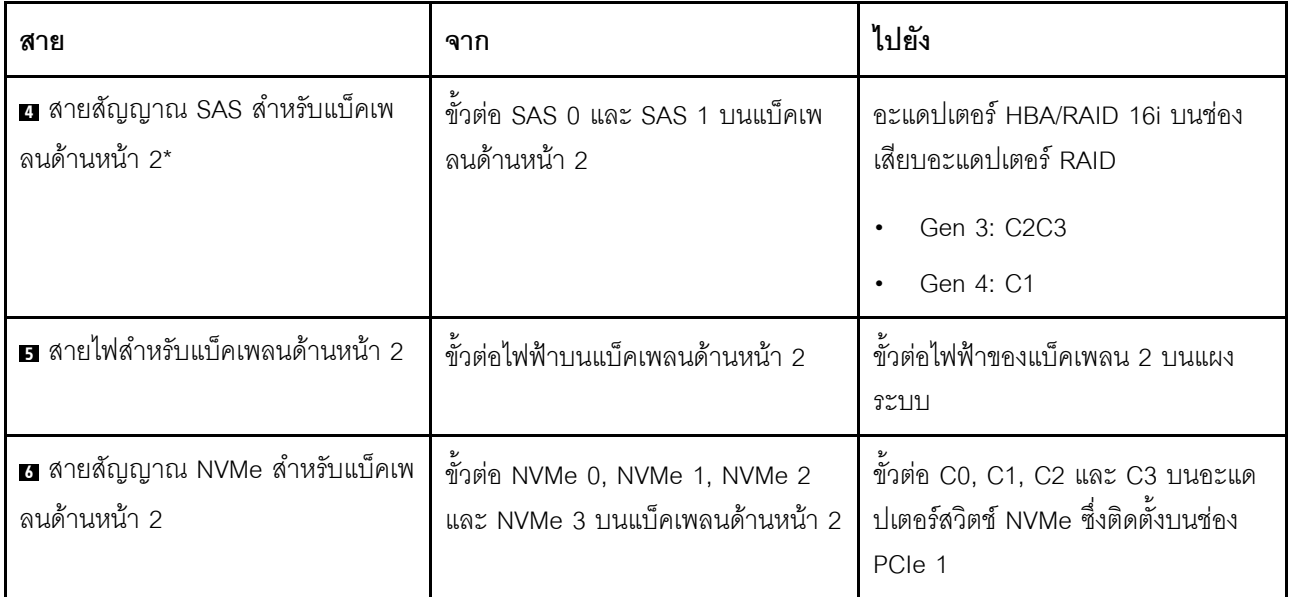

### รุ่นเซิร์ฟเวอร์: ไดรฟ์ SAS/SATA ขนาด 2.5 นิ้ว แปดตัว, ไดรฟ์ SAS/SATA/NVMe ขนาด 2.5 นิ้ว แปดตัว, อะ .<br>แดปเตอร์ HBA/RAID 16i หนึ่งตัว, อะแดปเตอร์สวิตช์ NVMe 1611–8P หนึ่งตัว

- ไม่สามารถติดตั้งอะแดปเตอร์ HBA/RAID Gen 4 ในช่องเสียบอะแดปเตอร์ RAID ด้านใน  $\bullet$
- \*เมื่อติดตั้งอะแดปเตอร์ Gen 4 HBA/RAID ตรวจสอบให้แน่ใจว่าคุณใช้สายสัญญาณ Gen 4 SAS (ชุดสาย  $\bullet$ ThinkSystem SR550/SR590/SR650 2.5" SAS/SATA/AnyBay 8-Bay X40 RAID)

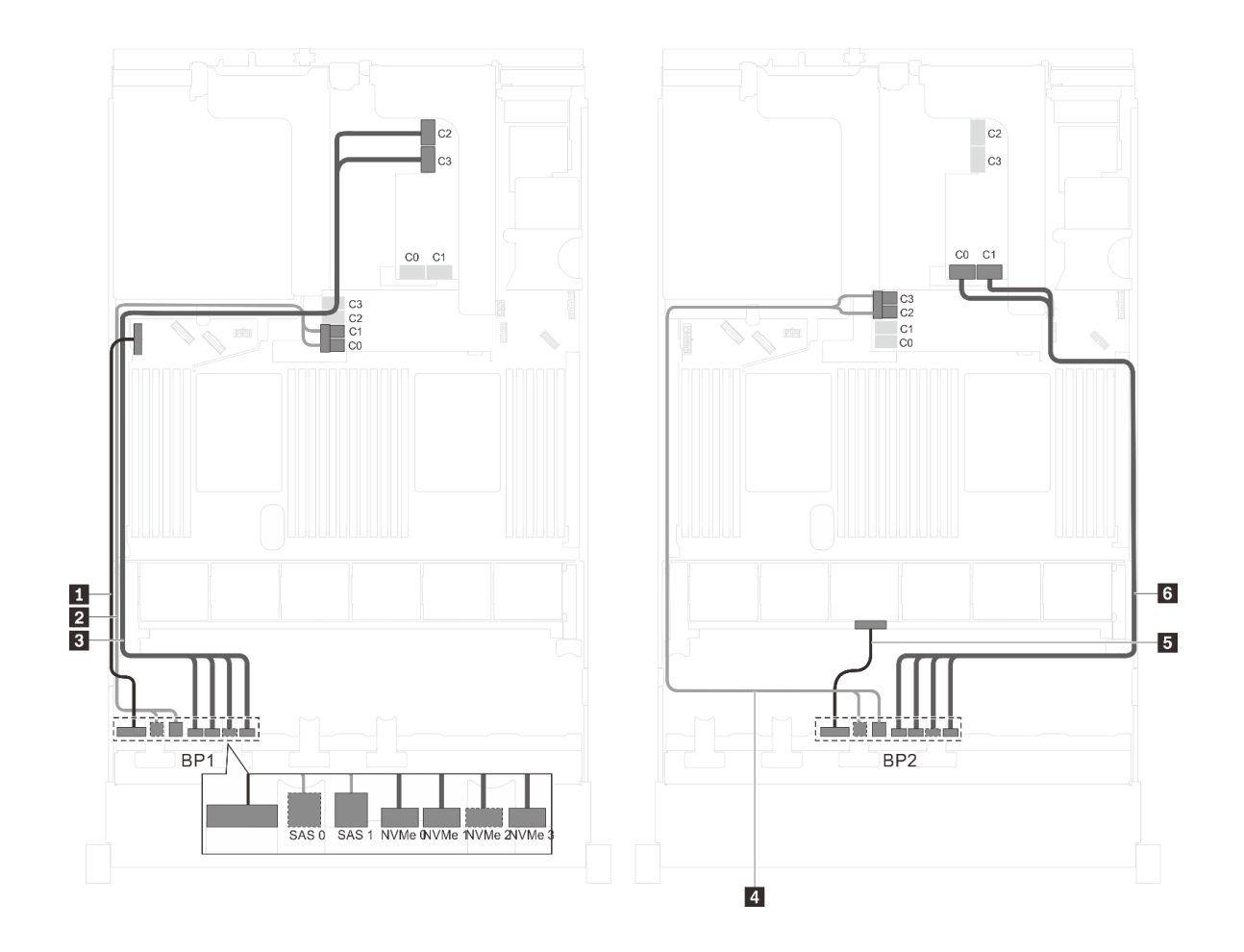

รูปภาพ 49. การเดินสายรุ่นเซิร์ฟเวอร์ที่มีไดรฟ์ SAS/SATA ขนาด 2.5 นิ้ว แปดตัว, ไดรฟ์ SAS/SATA/NVMe ขนาด 2.5 นิ้ว แปด<br>ตัว, อะแดปเตอร์ HBA/RAID 16i หนึ่งตัว และอะแดปเตอร์สวิตช์ NVMe 1611–8P หนึ่งตัว

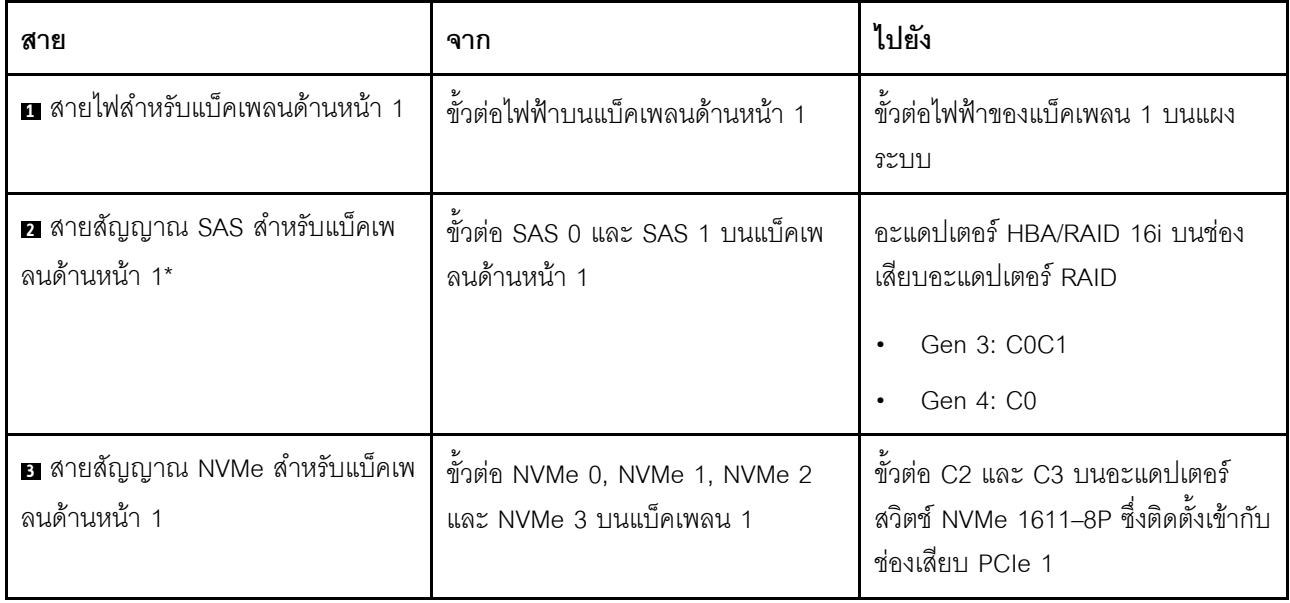

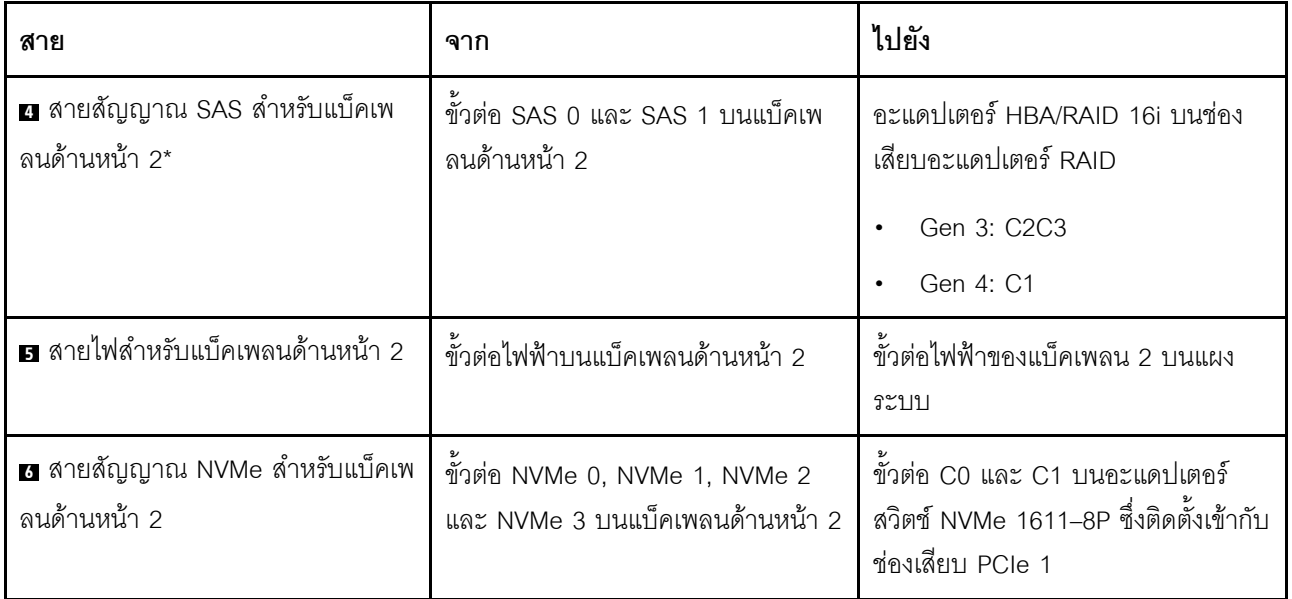

รุ่นเซิร์ฟเวอร์: ไดรฟ์ SAS/SATA ขนาด 2.5 นิ้ว แปดตัว, ไดรฟ์ SAS/SATA/NVMe ขนาด 2.5 นิ้ว แปดตัว, ส่วน ์<br>ประกอบไดรฟ์แบบ Hot-swap ด้านหลัง, อะแดปเตอร์ HBA/RAID 8i หนึ่งตัว, อะแดปเตอร์ HBA/RAID 16i หนึ่งตัว, อะแดปเตอร์สวิตช์ NVMe หนึ่งตัว

- ไม่สามารถติดตั้งอะแดปเตอร์ HBA/RAID Gen 4 ในช่องเสียบอะแดปเตอร์ RAID ด้านใน
- \*เมื่อติดตั้งอะแดปเตอร์ Gen 4 HBA/RAID ตรวจสอบให้แน่ใจว่าคุณใช้สายสัญญาณ Gen 4 SAS (ชุดสาย  $\bullet$ ThinkSystem SR550/SR590/SR650 2.5" SAS/SATA/AnyBay 8-Bay X40 RAID)
	- สาย อ/ธ: ชุดสาย ThinkSystem SR550/SR590/SR650 2.5" SAS/SATA/AnyBay 8-Bay X40 RAID  $\overline{a}$
	- สาย x : ชุดสาย ThinkSystem SR590/SR650 3.5" SAS/SATA 2-Bay Rear BP X40 RAID

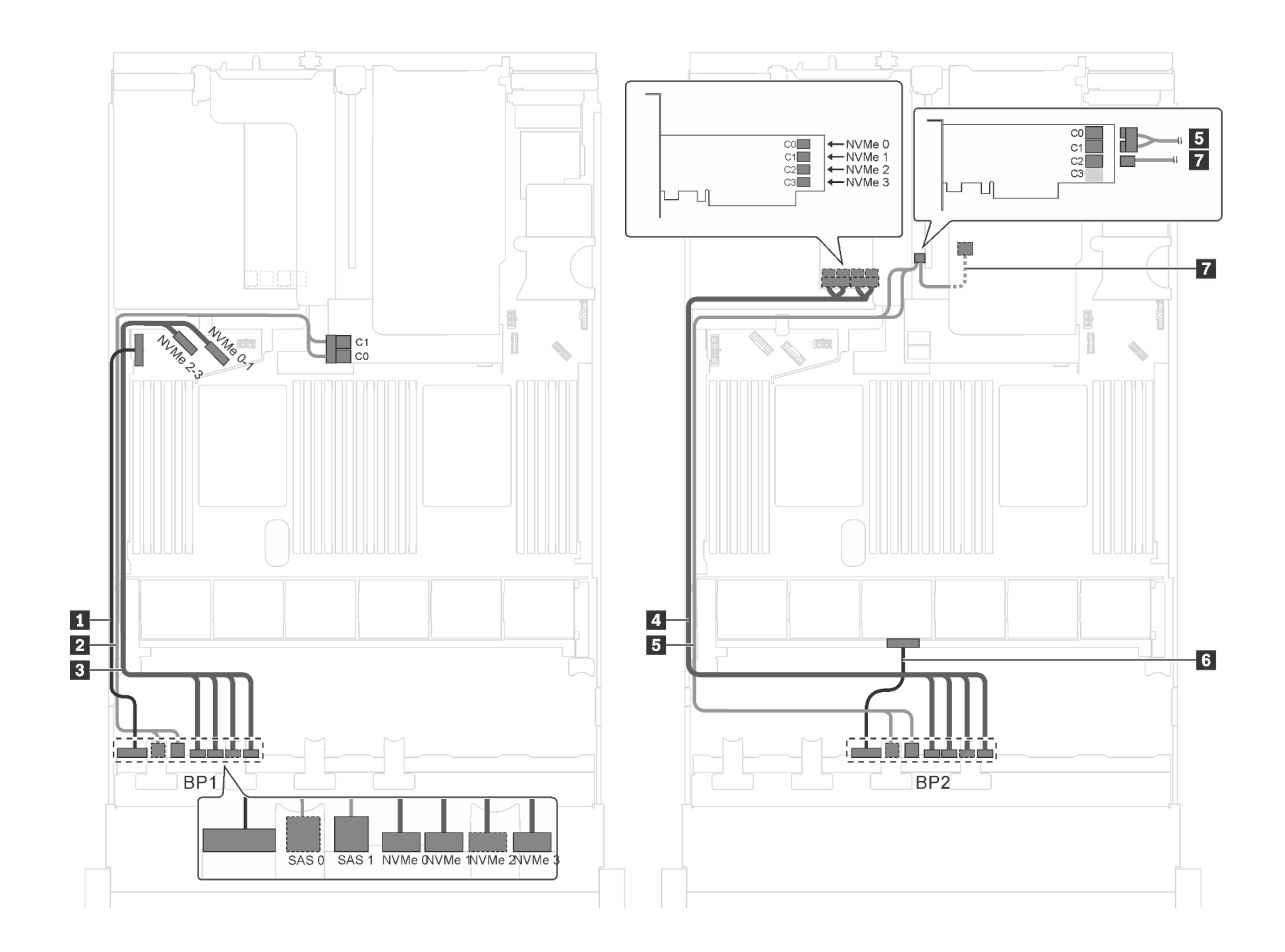

*รูปภาพ 50. การเดินสายสำหรับรุ่นเซิร์ฟเวอร์ที ่มีไดรฟ์ SAS/SATA ขนาด 2.5 นิ ้ว แปดตัว, ไดรฟ์ SAS/SATA/NVMe ขนาด 2.5* นิ้ว แปดตัว, ส่วนประกอบไดรฟ์แบบ Hot-swap ด้านหลัง, อะแดปเตอร์ HBA/RAID 8i หนึ่งตัว, อะแดปเตอร์ HBA/RAID 16i *่ หนึ งตัว และอะแดปเตอร์สวิตช์NVMe หนึ งตัว ่ ่*

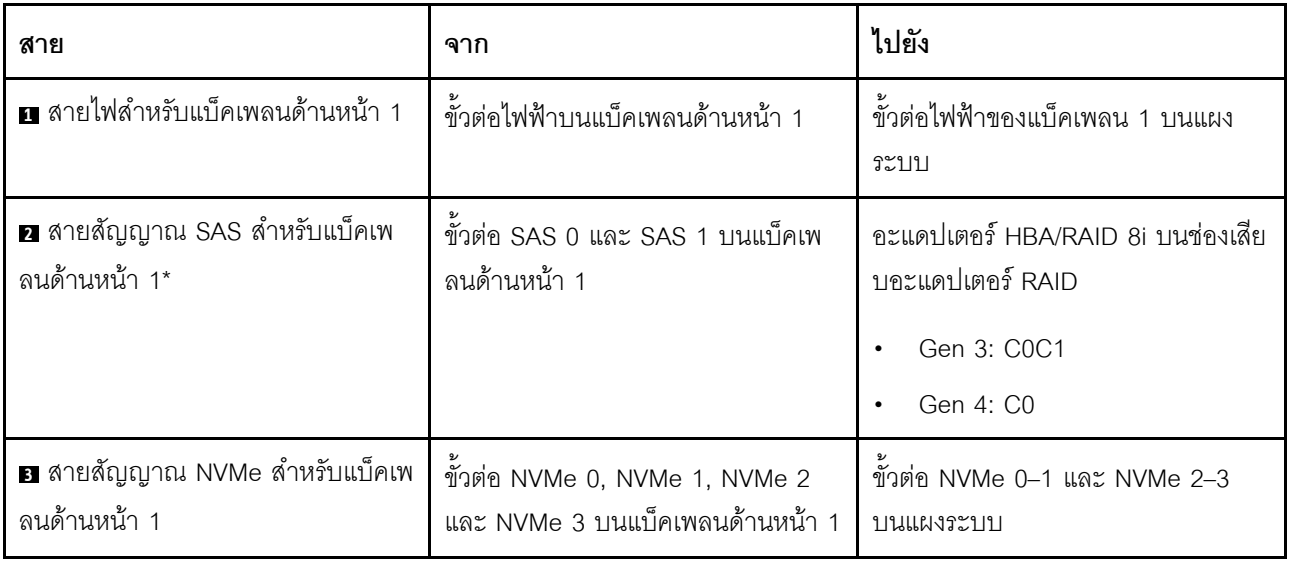

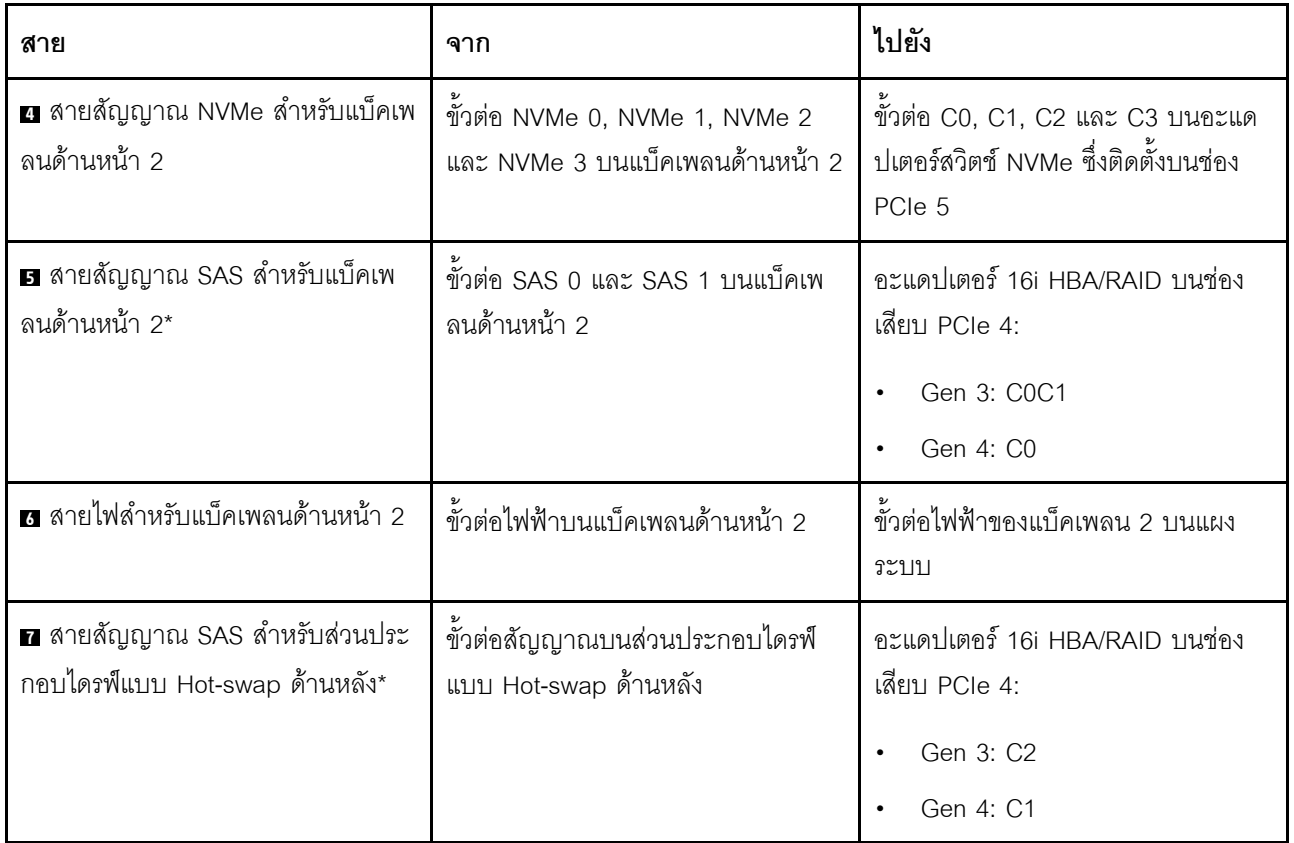

รุ่นเซิร์ฟเวอร์: ไดรฟ์ SAS/SATA ขนาด 2.5 นิ้ว แปดตัว, ไดรฟ์ SAS/SATA/NVMe ขนาด 2.5 นิ้ว แปดตัว, ส่วน ประกอบไดรฟ์แบบ Hot-swap ด้านหลัง, อะแดปเตอร์ HBA/RAID 8i สามตัว, อะแดปเตอร์สวิตช์ NVMe หนึ่ง ตัว

- ภาพการเดินสายอ้างอิงจากสถานการณ์สมมติที่มีการติดตั้งส่วนประกอบไดรฟ์แบบ Hot-swap ด้านหลัง ส่วนประ กอบไดรฟ์แบบ Hot-swap ด้านหลังและอะแดปเตอร์ HBA/RAID 8i ในช่อง PCIe 6 อาจไม่มีบนเซิร์ฟเวอร์ของคุณ ทั้งนี้ขึ้นอยู่กับรุ่น
- หากติดตั้งอะแดปเตอร์สวิตช์ NVMe ในช่องเสียบ PCIe 1 ให้เดินสายสัญญาณ NVMe ไปทางด้านขวาของตัวเครื่อง  $\ddot{\phantom{0}}$ ทั้งนี้ขึ้นอยู่กับรุ่น
- ้ไม่สามารถติดตั้งอะแดปเตอร์ HBA/RAID Gen 4 ในช่องเสียบอะแดปเตอร์ RAID ด้านใน
- \*เมื่อติดตั้งอะแดปเตอร์ Gen 4 HBA/RAID ตรวจสอบให้แน่ใจว่าคณใช้สายสัญญาณ Gen 4 SAS:
	- สาย อ/อ: ชุดสาย ThinkSystem SR550/SR590/SR650 2.5" SAS/SATA/AnyBay 8-Bay X40 RAID
	- สาย m: ทุดสาย ThinkSystem SR590/SR650 3.5" SAS/SATA 2-Bay Rear BP X40 RAID

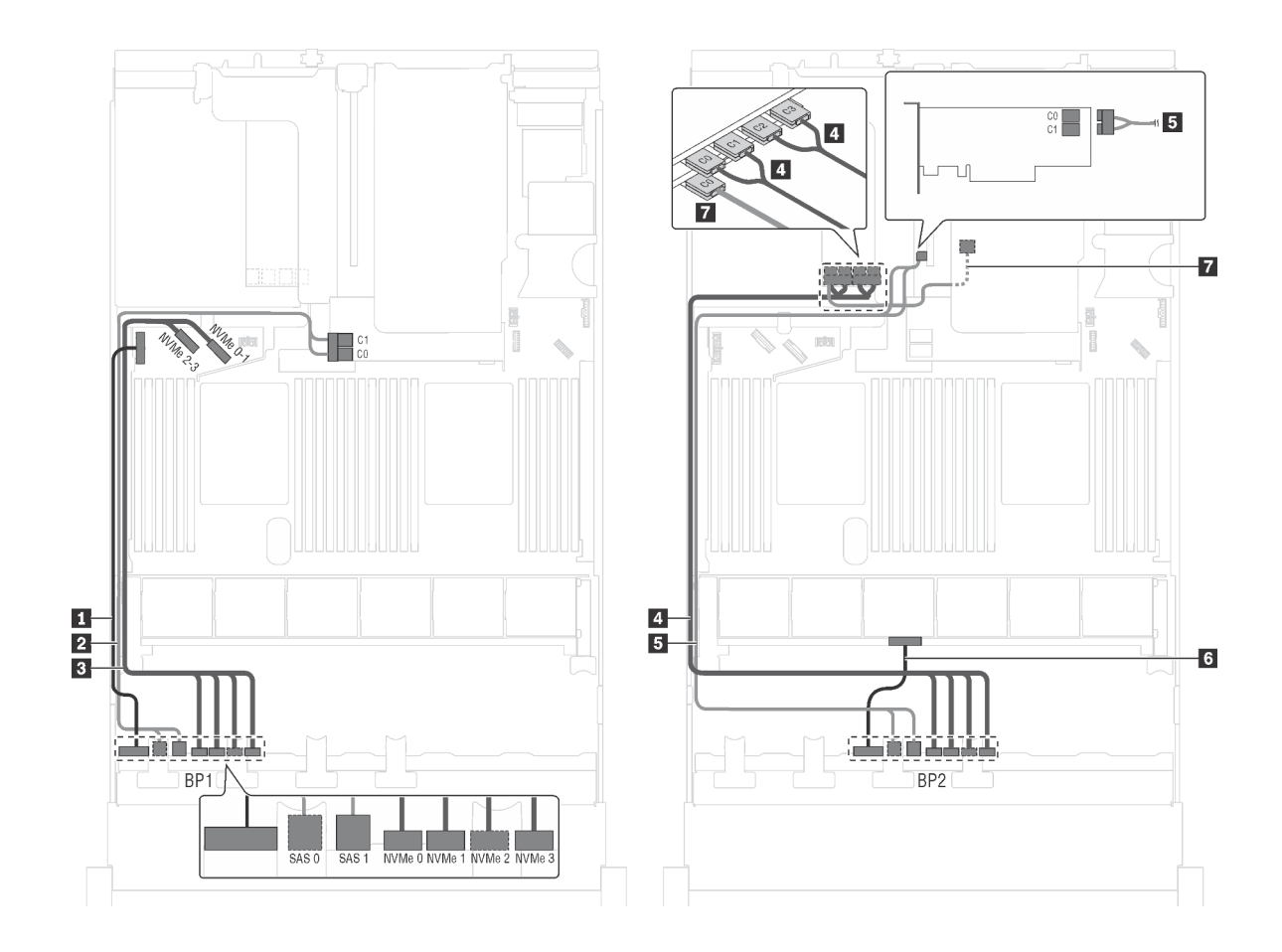

รูปภาพ 51. การเดินสายสำหรับรุ่นเซิร์ฟเวอร์ที่มีไดรฟ์ SAS/SATA ขนาด 2.5 นิ้ว แปดตัว, ไดรฟ์ SAS/SATA/NVMe ขนาด 2.5 นิ้ว แปดตัว, ส่วนประกอบไดรฟ์แบบ Hot-swap ด้านหลัง, อะแดปเตอร์ HBA/RAID 8i สามตัว และอะแดปเตอร์สวิตช์ NVMe หนึ่งตัว

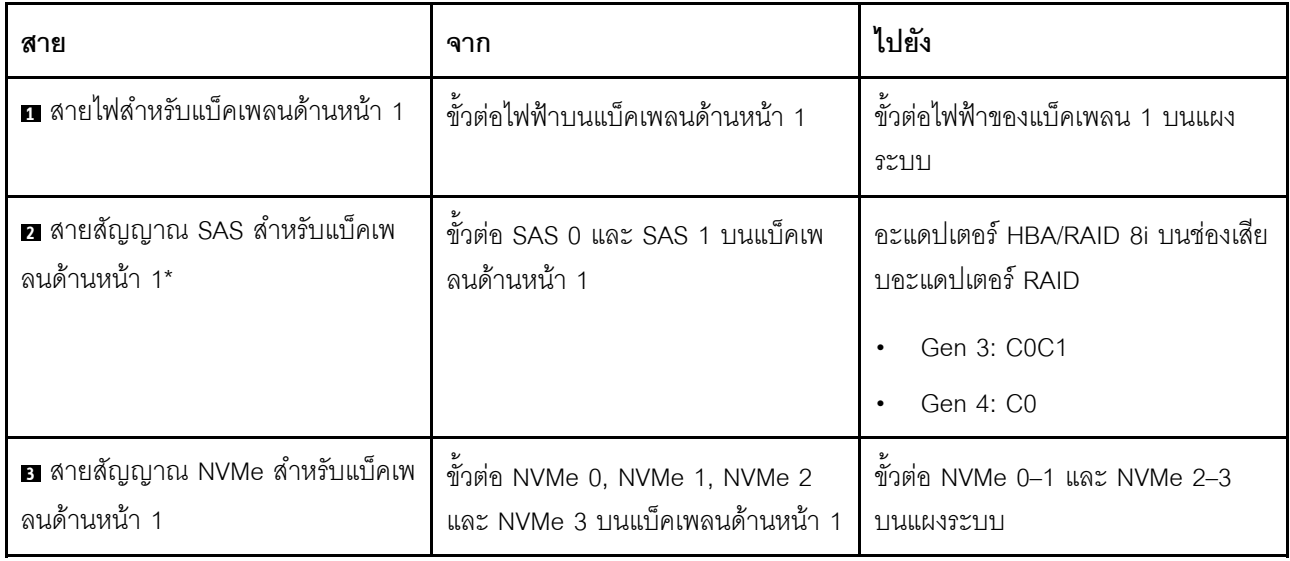

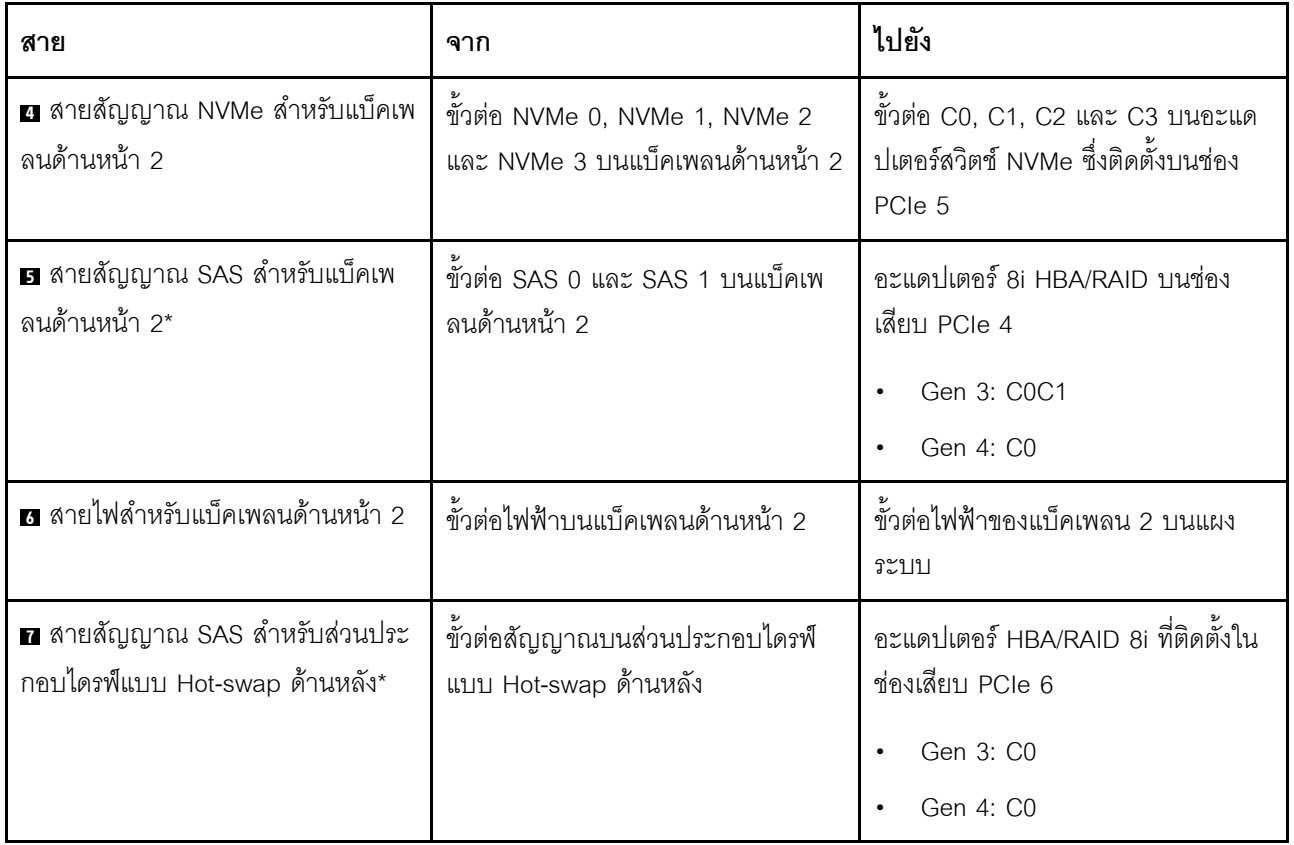

### รุ่นเซิร์ฟเวอร์: ไดรฟ์ SAS/SATA ขนาด 2.5 นิ้ว แปดตัว, ไดรฟ์ SAS/SATA/NVMe ขนาด 2.5 นิ้ว แปดตัว, ส่วน ์<br>ประกอบไดรฟ์แบบ Hot-swap ด้านหลัง, อะแดปเตอร์ RAID 24i หนึ่งตัว, อะแดปเตอร์สวิตช์ NVMe หนึ่งตัว

**หมายเหตุ**: ภาพการเดินสายอ้างอิงจากสถานการณ์สมมติที่มีการติดตั้งส่วนประกอบไดรฟ์แบบ Hot-swap ด้านหลัง ส่วนประกอบไดรฟ์แบบ Hot-swap ด้านหลังและสาย **๓** อาจไม่มีบนเซิร์ฟเวอร์ของคุณ ทั้งนี้ขึ้นอยู่กับรุ่น

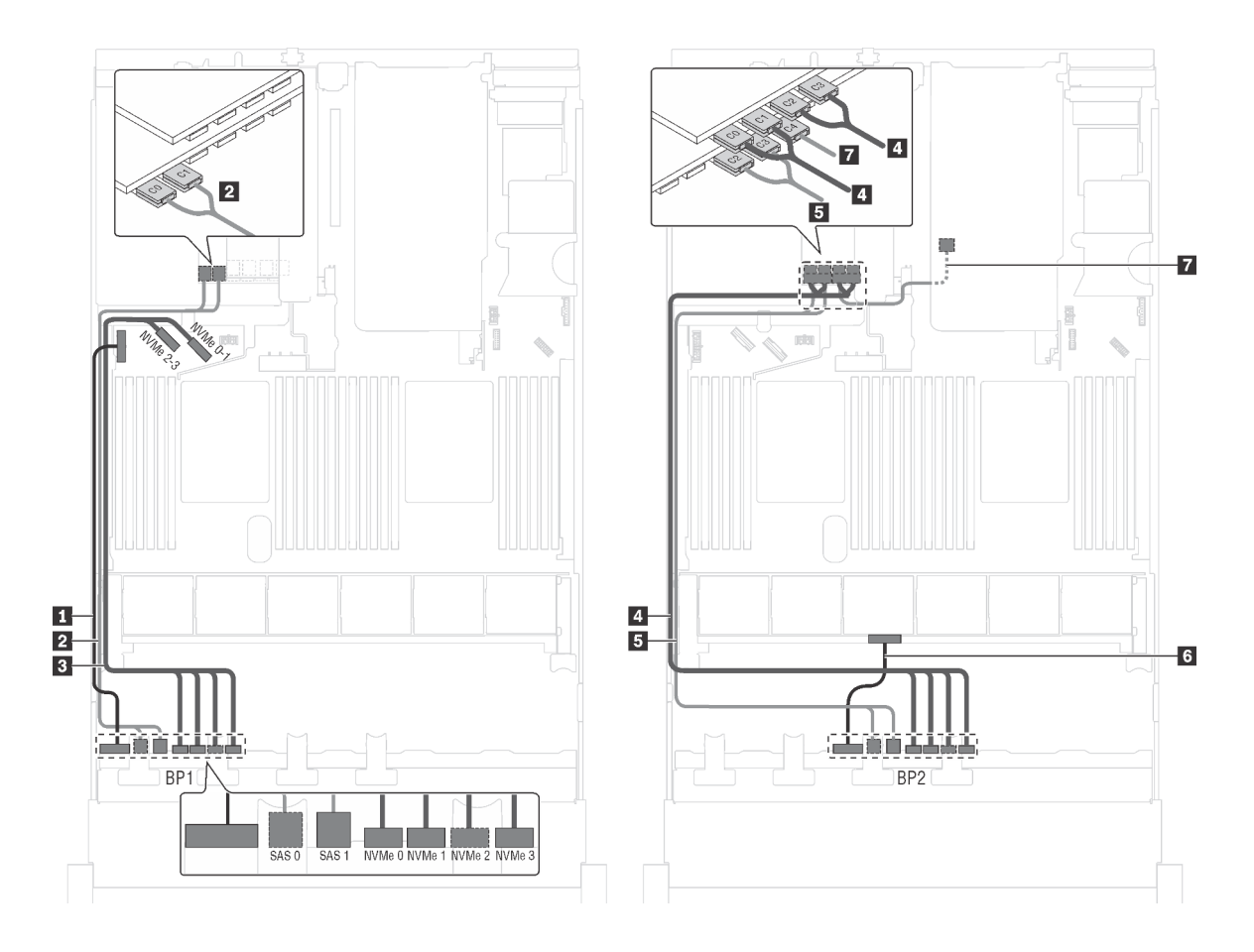

รูปภาพ 52. การเดินสายสำหรับรุ่นเซิร์ฟเวอร์ที่มีไดรฟ์ SAS/SATA ขนาด 2.5 นิ้ว แปดตัว, ไดรฟ์ SAS/SATA/NVMe ขนาด 2.5 ์นิ้ว แปดตัว, ส่วนประกอบไดรฟ์แบบ Hot-swap ด้านหลัง, อะแดปเตอร์ RAID 24i หนึ่งตัว และอะแดปเตอร์สวิตช์ NVMe หนึ่ง ตัว

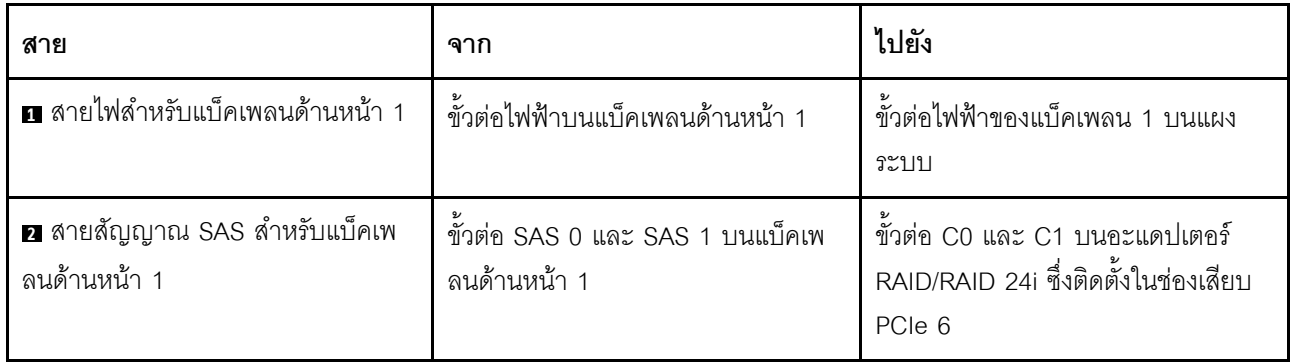

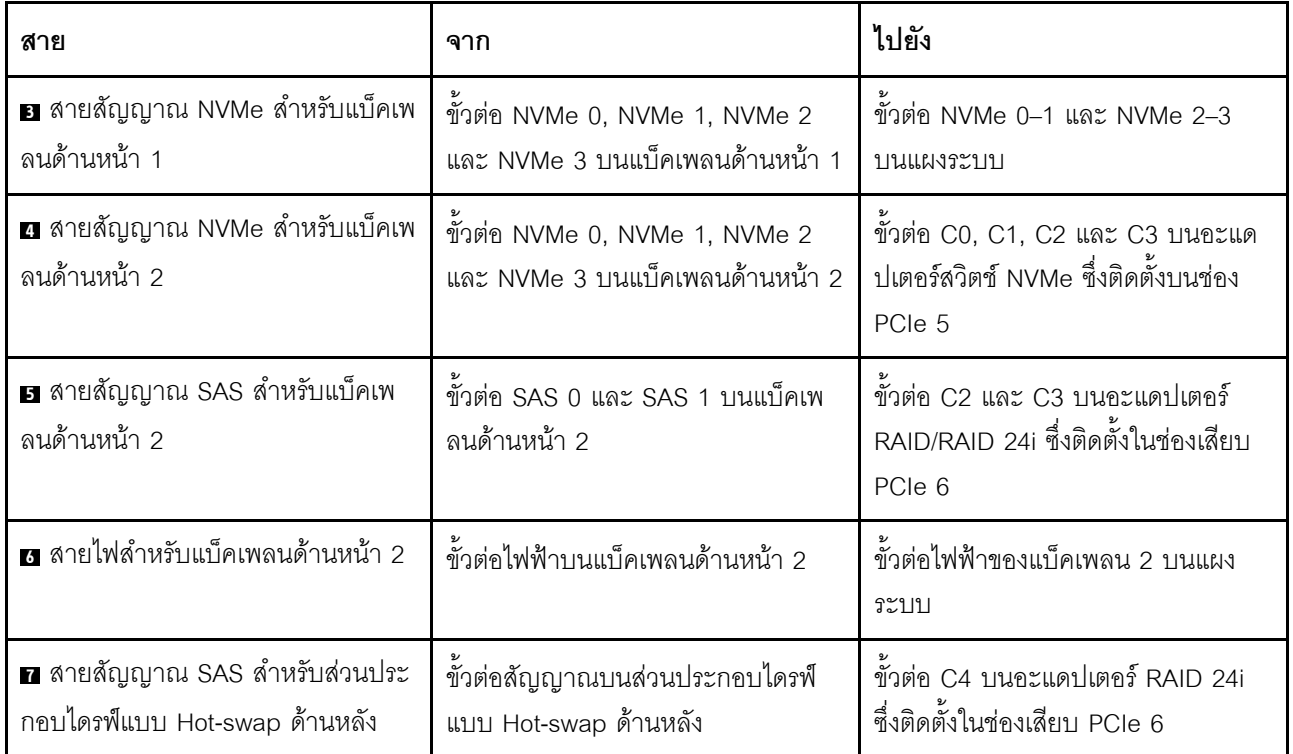

รุ่นเซิร์ฟเวอร์: ไดรฟ์ SAS/SATA ขนาด 2.5 นิ้ว แปดตัว, ไดรฟ์ SAS/SATA/NVMe ขนาด 2.5 นิ้ว แปดตัว, ส่วน ์ ประกอบไดรฟ์แบบ Hot-swap ด้านหลัง, อะแดปเตอร์ RAID 32i หนึ่งตัว, อะแดปเตอร์สวิตช์ NVMe หนึ่งตัว

- ภาพการเดินสายอ้างอิงจากสถานการณ์สมมติที่มีการติดตั้งส่วนประกอบไดรฟ์แบบ Hot-swap ด้านหลัง ส่วนประ  $\bullet$ ึกอบไดรฟ์แบบ Hot-swap ด้านหลังและสาย **π** อาจไม่มีบนเซิร์ฟเวอร์ของคุณ ทั้งนี้ขึ้นอยู่กับรุ่น
- ไม่สามารถติดตั้งอะแดปเตอร์ HBA/RAID Gen 4 ในช่องเสียบอะแดปเตอร์ RAID ด้านใน
- \*ตรวจสอบให้แน่ใจว่าคุณใช้สายสัญญาณ SAS Gen 4:
	- สาย อ/ต: ชุดสาย ThinkSystem SR550/SR590/SR650 2.5" SAS/SATA/AnyBay 8-Bay X40 RAID
	- สาย อ: ชุดสาย ThinkSystem SR590/SR650 3.5" SAS/SATA 2-Bay Rear BP X40 RAID

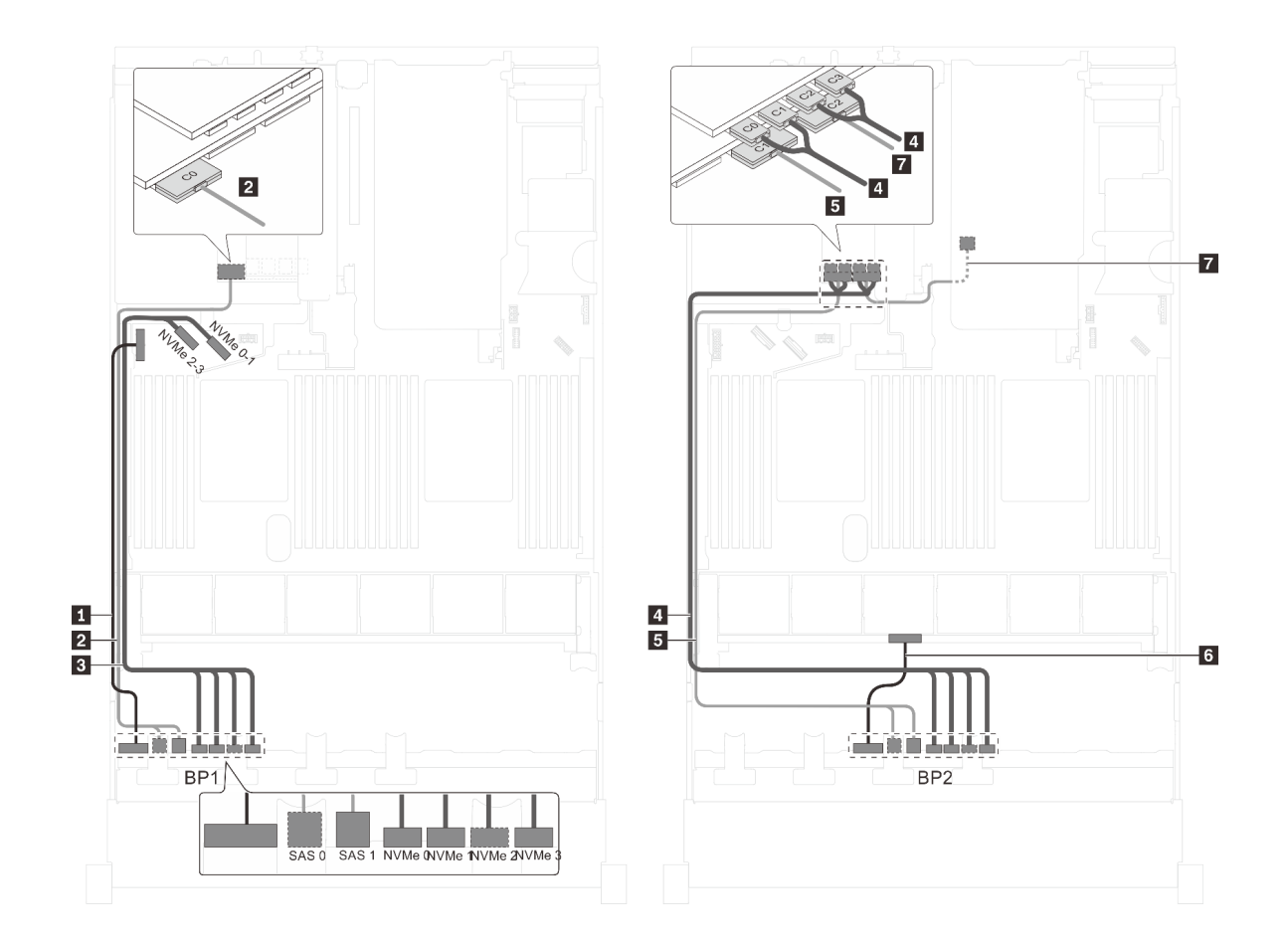

รูปภาพ 53. การเดินสายสำหรับรุ่นเซิร์ฟเวอร์ที่มีไดรฟ์ SAS/SATA ขนาด 2.5 นิ้ว แปดตัว, ไดรฟ์ SAS/SATA/NVMe ขนาด 2.5 ์นิ้ว แปดตัว, ส่วนประกอบไดรฟ์แบบ Hot-swap ด้านหลัง, อะแดปเตอร์ RAID 32i หนึ่งตัว และอะแดปเตอร์สวิตช์ NVMe หนึ่ง ต้ว

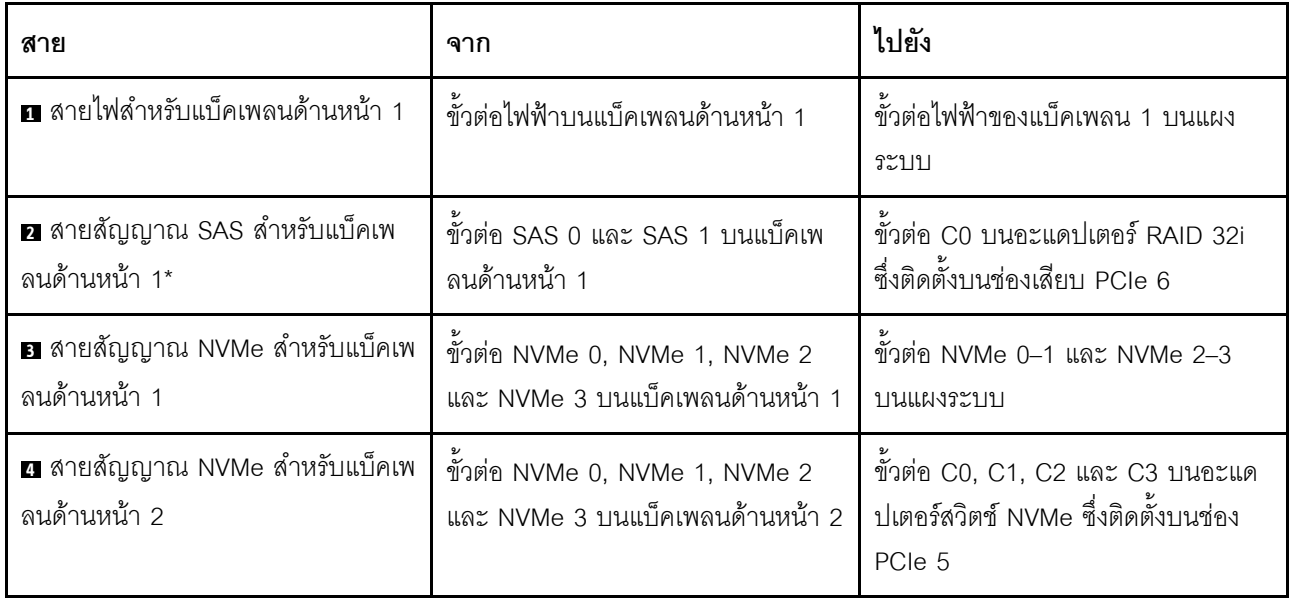

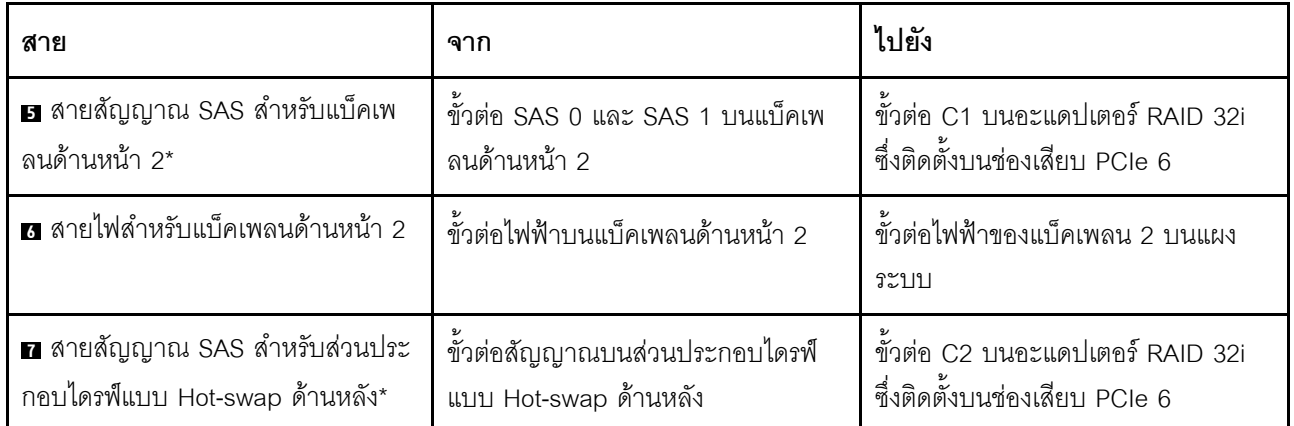

รุ่นเซิร์ฟเวอร์: ไดรฟ์ NVMe ขนาด 2.5 นิ้ว สิบหกตัว, อะแดปเตอร์สวิตช์ NVMe 810-4P สองตัว, อะแดปเตอร์ ้สวิตช์ NVMe 1610-4P สองตัว

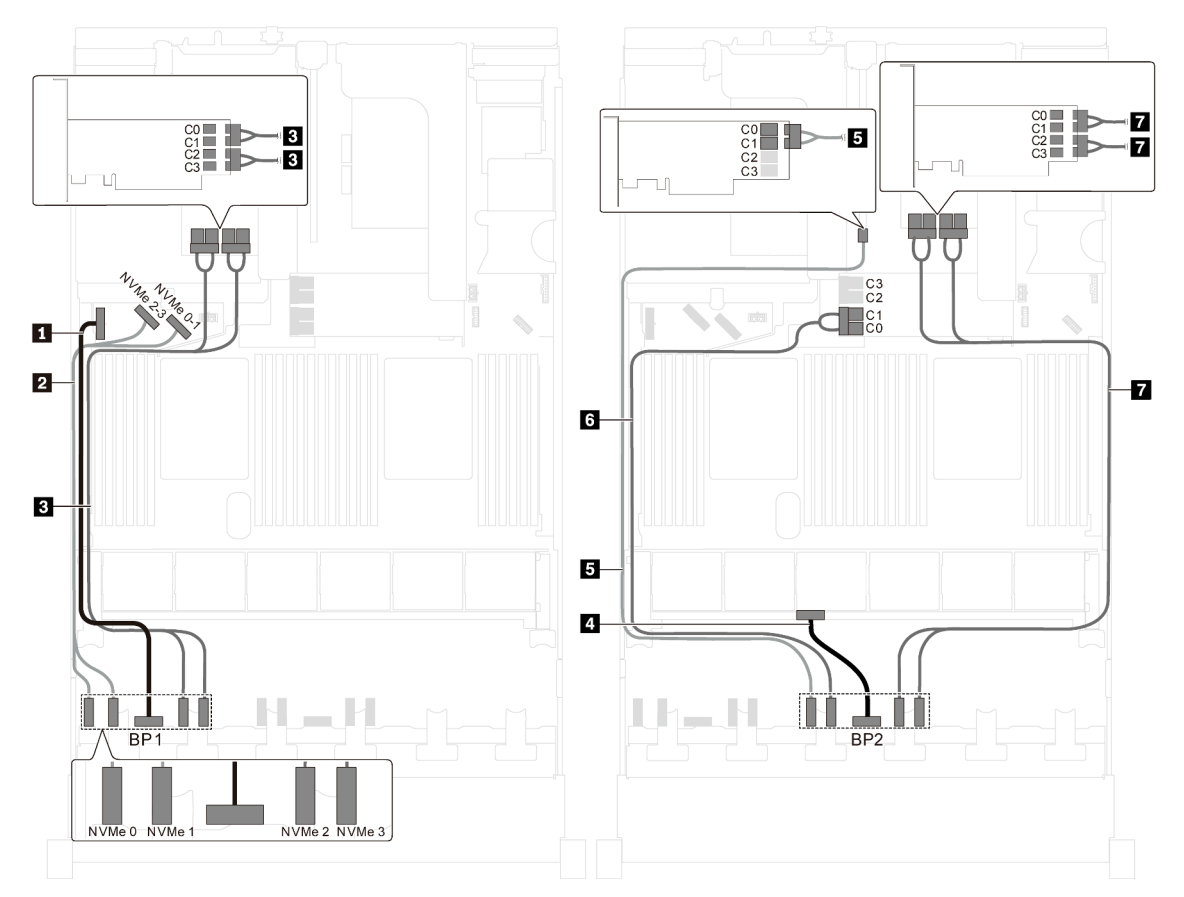

รูปภาพ 54. การเดินสายสำหรับรุ่นเซิร์ฟเวอร์ที่มีไดรฟ์ NVMe ขนาด 2.5 นิ้ว สิบหกตัว, อะแดปเตอร์สวิตช์ NVMe 810-4P สอง ตัว และอะแดปเตอร์สวิตช์ NVMe 1610-4P สองตัว

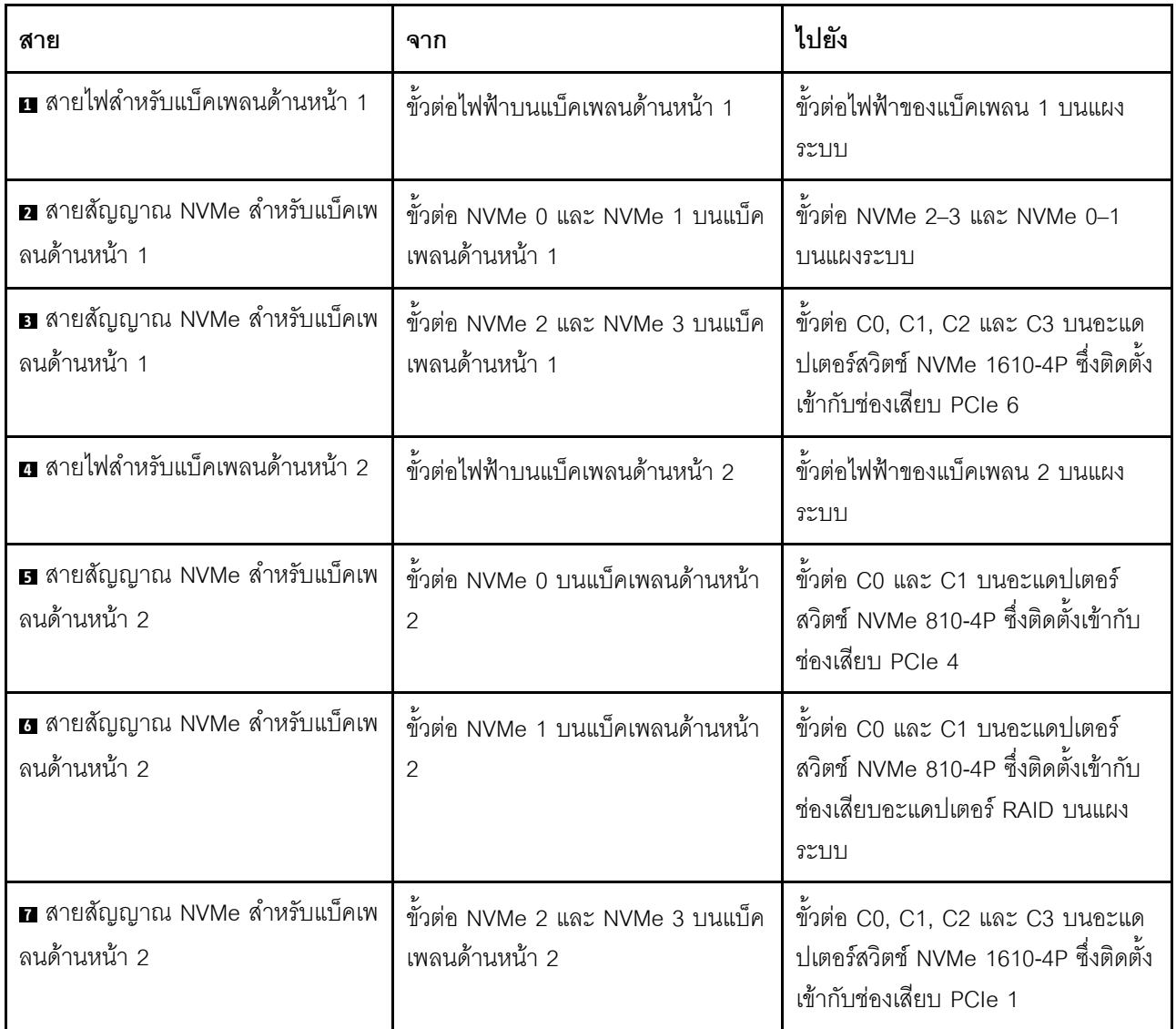

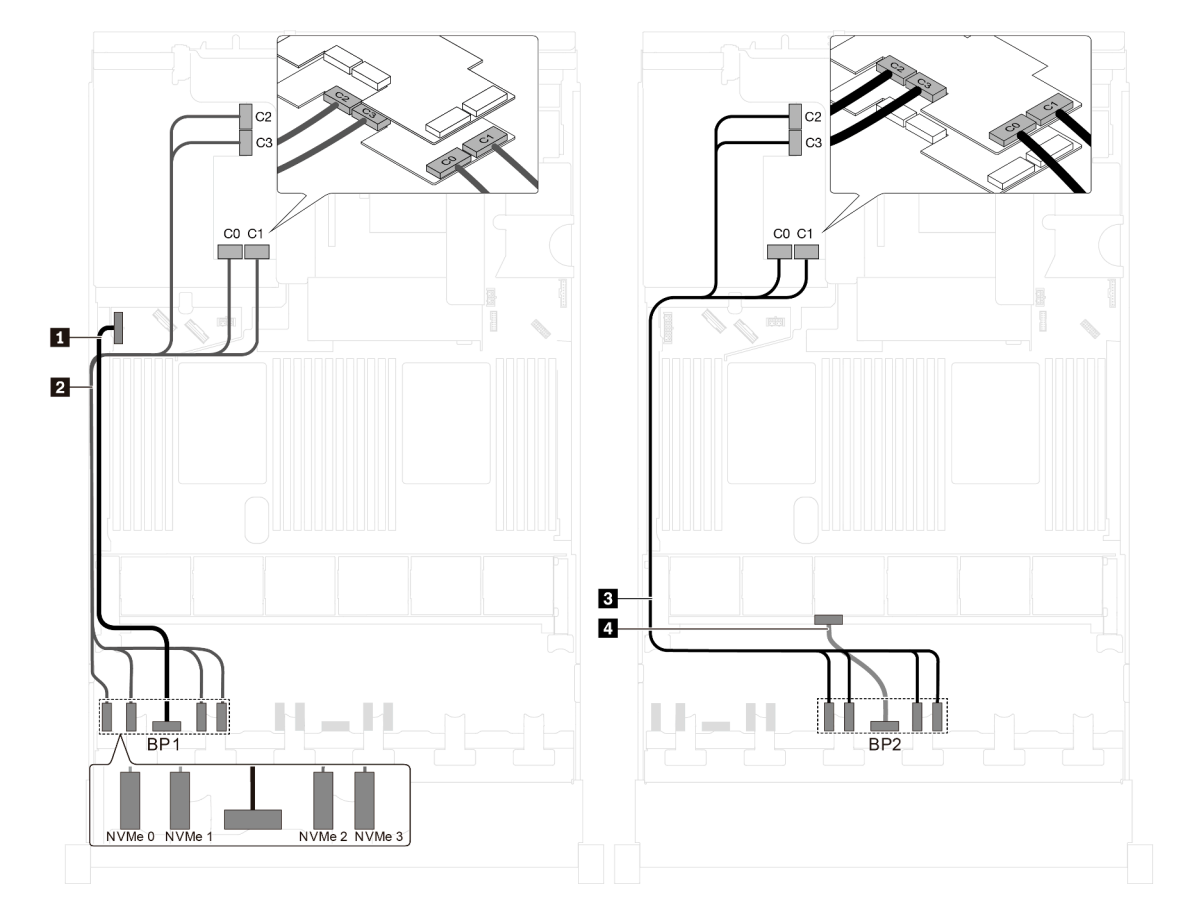

รุ่นเซิร์ฟเวอร์: ไดรฟ์ NVMe ขนาด 2.5 นิ้ว สิบหกตัว, อะแดปเตอร์สวิตช์ NVMe 1611-8P สองตัว

รูปภาพ 55. การเดินสายเคเบิลสำหรับรุ่นเซิร์ฟเวอร์ที่มีไดรฟ์ NVMe ขนาด 2.5 นิ้ว สิบหกตัว และอะแดปเตอร์สวิตช์ NVMe 1611-8P สองตัว

| สาย                                                   | จาก                                                               | ไปยัง                                                                                               |
|-------------------------------------------------------|-------------------------------------------------------------------|----------------------------------------------------------------------------------------------------|
| ย สายไฟสำหรับแบ็คเพลนด้านหน้า 1                       | ขั้วต่อไฟฟ้าบนแบ็คเพลนด้านหน้า 1                                  | ์ขั้วต่อไฟฟ้าของแบ็คเพลน 1 บนแผง<br>ระบบ                                                            |
| ◘ สายสัญญาณ NVMe สำหรับแบ็คเพ<br>ลนด้านหน้า 1         | ขั้วต่อ NVMe 0, NVMe 1, NVMe 2<br>และ NVMe 3 บนแบ็คเพลนด้านหน้า 1 | ขัวต่อ C0, C1, C2 และ C3 บนอะแด<br>ปเตอร์สวิตช์ NVMe 1611-8P ซึ่งติดตั้ง<br>เข้ากับช่องเสียบ PCIe 6 |
| <b>ย</b> สายสัญญาณ NVMe สำหรับแบ็คเพ<br>้ลนด้านหน้า 2 | ขัวต่อ NVMe 0, NVMe 1, NVMe 2<br>และ NVMe 3 บนแบ็คเพลนด้านหน้า 2  | ขัวต่อ C0, C1, C2 และ C3 บนอะแด<br>ปเตอร์สวิตช์ NVMe 1611-8P ซึ่งติดตั้ง<br>เข้ากับช่องเสียบ PCIe 5 |
| <b>ก</b> สายไฟสำหรับแบ็คเพลนด้านหน้า 2                | ขั้วต่อไฟฟ้าบนแบ็คเพลนด้านหน้า 2                                  | ์ขั้วต่อไฟฟ้าของแบ็คเพลน 2 บนแผง<br>ระบบ                                                            |

# รุ่นเซิร์ฟเวอร์ที่มีไดรฟ์ขนาด 2.5 นิ้ว ยี่สิบตัว

ใช้หัวข้อนี้เพื่อทำความเข้าใจวิธีการเดินสายสำหรับรุ่นเซิร์ฟเวอร์ที่มีไดรฟ์ขนาด 2.5 นิ้ว ยี่สิบตัว

รุ่นเซิร์ฟเวอร์: ไดรฟ์ NVMe ขนาด 2.5 นิ้ว ยี่สิบตัว, อะแดปเตอร์สวิตช์ NVMe 810-4P สองตัว, อะแดปเตอร์ ์<br>สวิตช์ NVMe 1610-4P สามตัว

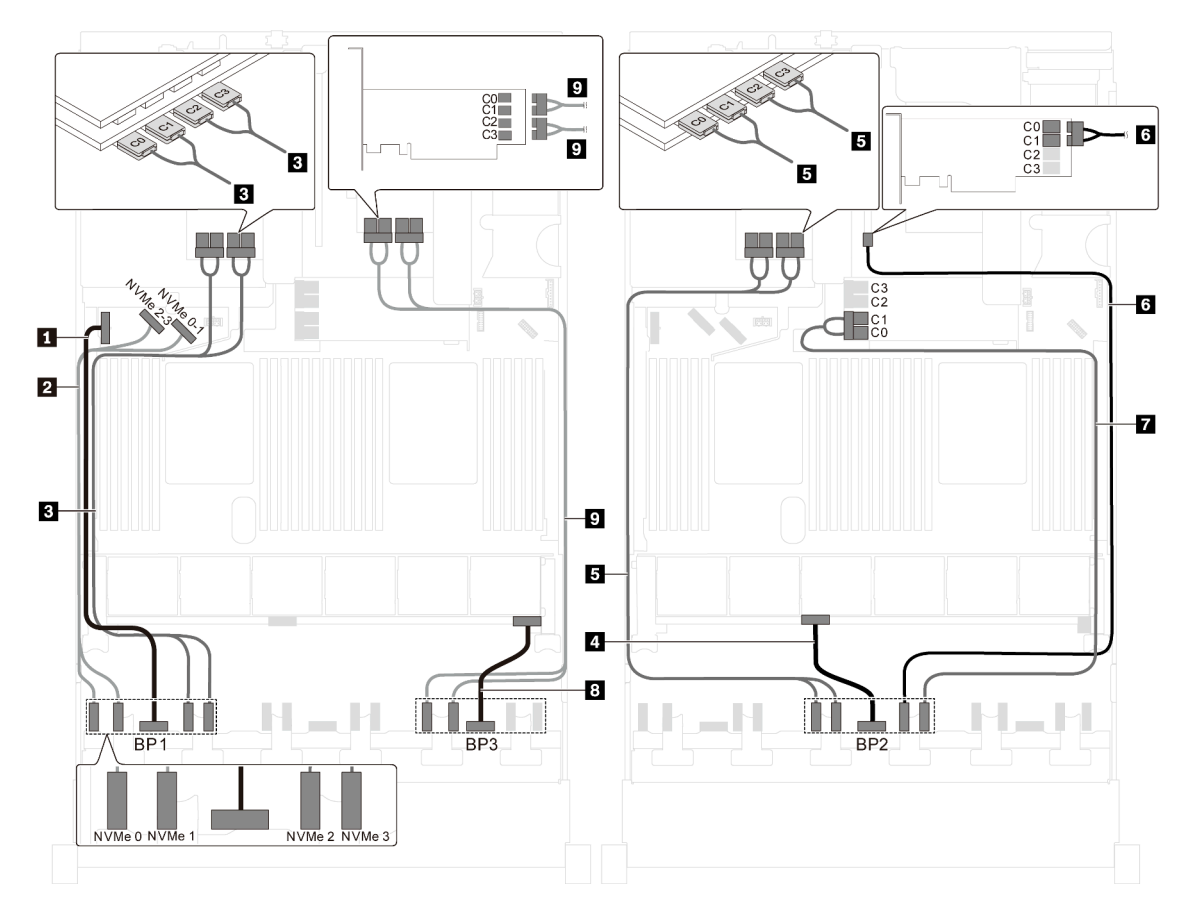

รูปภาพ 56. การเดินสายสำหรับรุ่นเซิร์ฟเวอร์ที่มีไดรฟ์ NVMe ขนาด 2.5 นิ้ว ยี่สิบตัว, อะแดปเตอร์สวิตช์ NVMe 810-4P สองตัว และอะแดปเตอร์สวิตช์ NVMe 1610-4P สามตัว

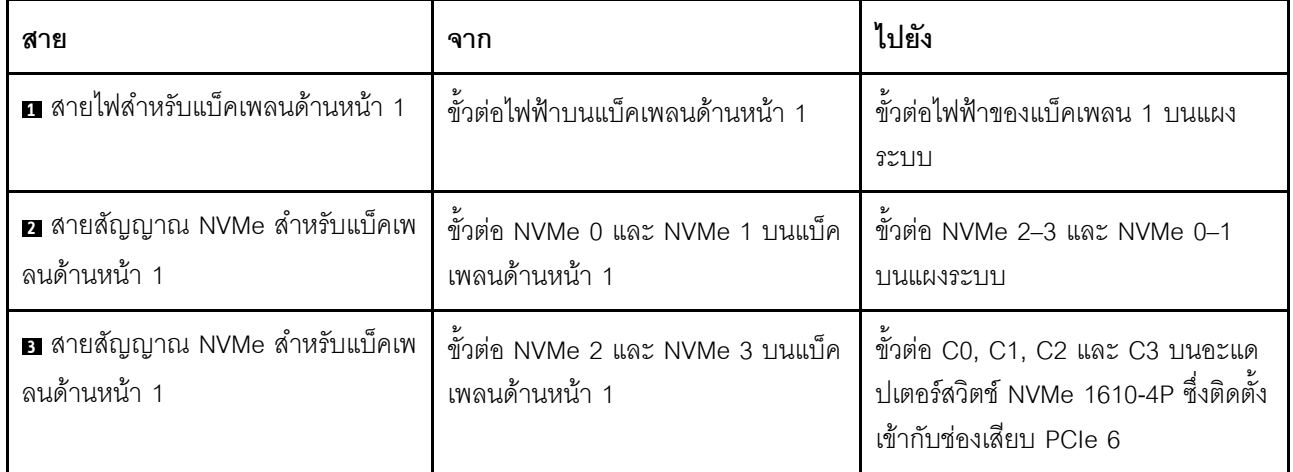

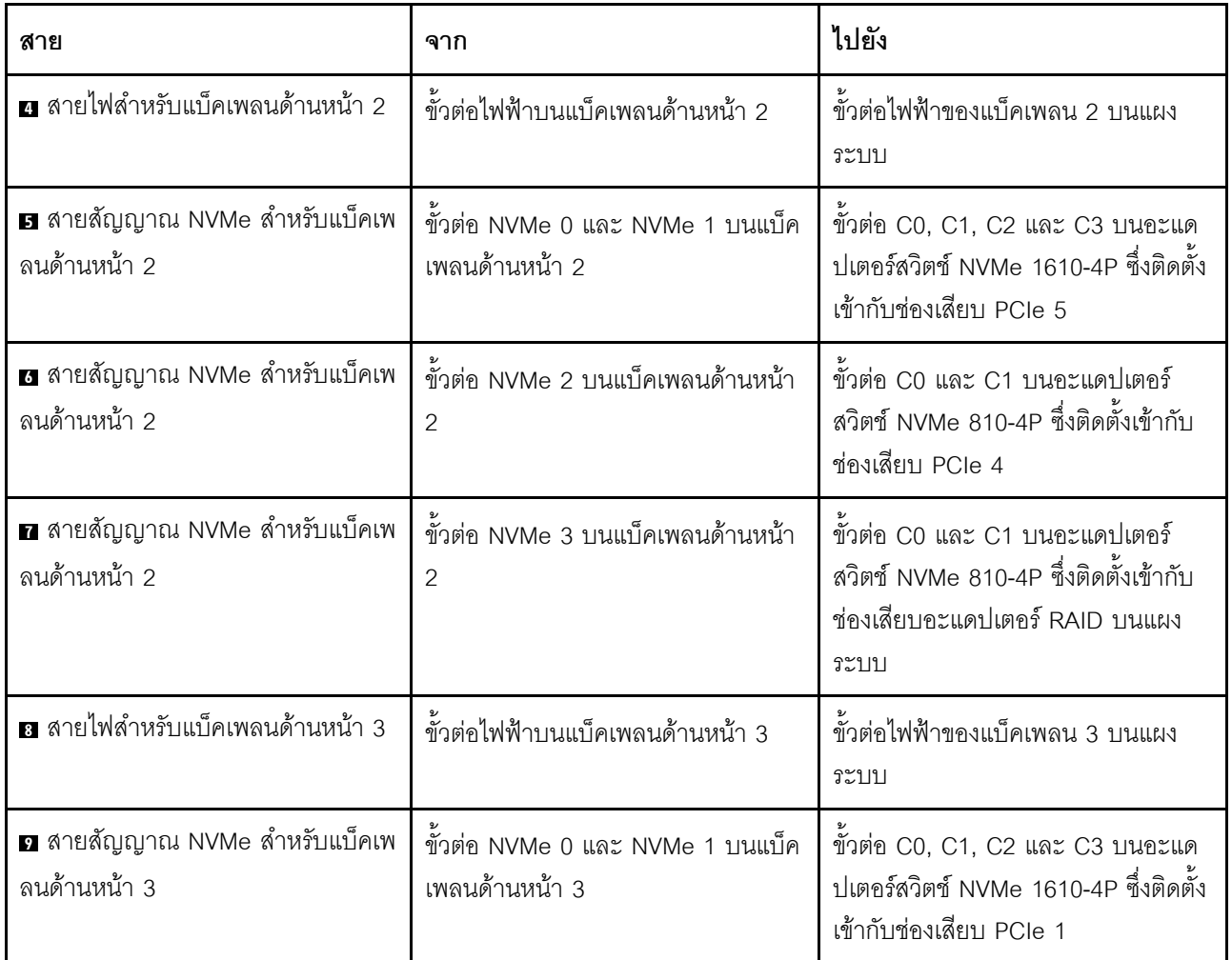

## รุ่นเซิร์ฟเวอร์ที่มีไดรฟ์ขนาด 2.5 นิ้ว ยี่สิบสี่ตัว

ใช้ส่วนนี้เพื่อทำความเข้าใจวิธีเดินสายสำหรับรุ่นเซิร์ฟเวอร์ที่มีไดรฟ์ขนาด 2.5 นิ้ว ยี่สิบสี่ตัว

### รุ่นเซิร์ฟเวอร์: ไดรฟ์ SAS/SATA ขนาด 2.5 นิ้วยี่สิบสี่ตัว, อะแดปเตอร์ HBA/RAID 8i หนึ่งตัว และอะแดปเตอร์ HBA/RAID 16i หนึ่งตัว

- ไม่สามารถติดตั้งอะแดปเตอร์ HBA/RAID Gen 4 ในช่องเสียบอะแดปเตอร์ RAID ด้านใน
- \*เมื่อติดตั้งอะแดปเตอร์ Gen 4 HBA/RAID ตรวจสอบให้แน่ใจว่าคุณใช้สายสัญญาณ Gen 4 SAS (ชุดสาย ThinkSystem SR550/SR590/SR650 2.5" SAS/SATA/AnyBay 8-Bay X40 RAID)

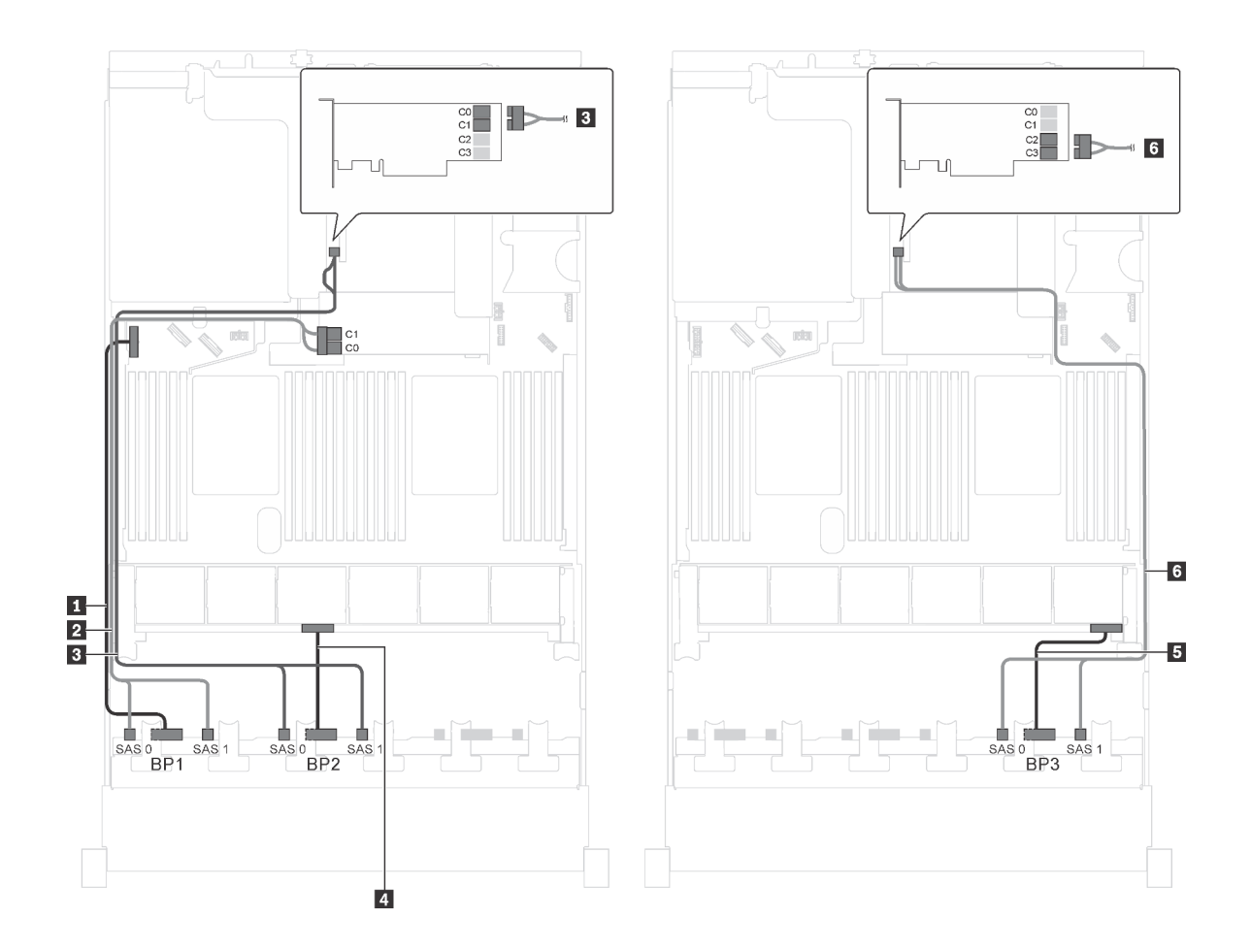

รูปภาพ 57. การเดินสายไฟสำหรับรุ่นเซิร์ฟเวอร์ที่มีไดรฟ์ SAS/SATA ขนาด 2.5 นิ้วยี่สิบสี่ตัว, อะแดปเตอร์ HBA/RAID 8i หนึ่ง -<br>ตัว และอะแดปเตอร์ HBA/RAID 16i หนึ่งตัว

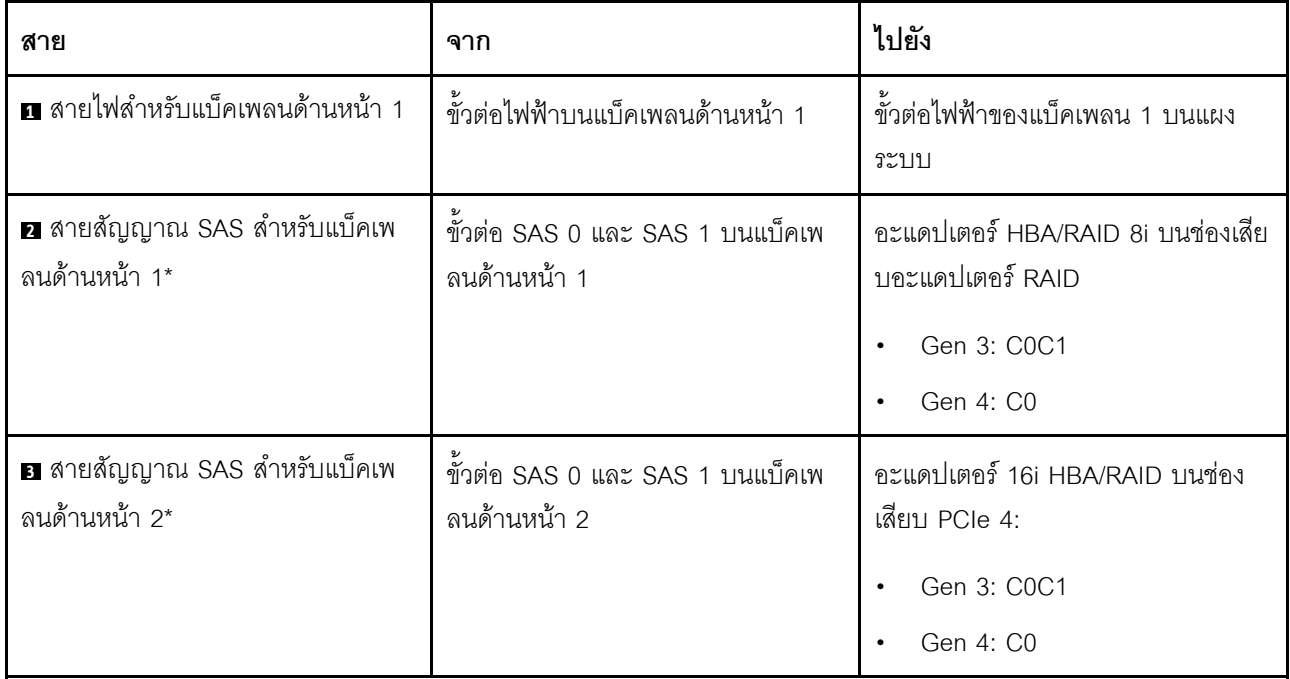

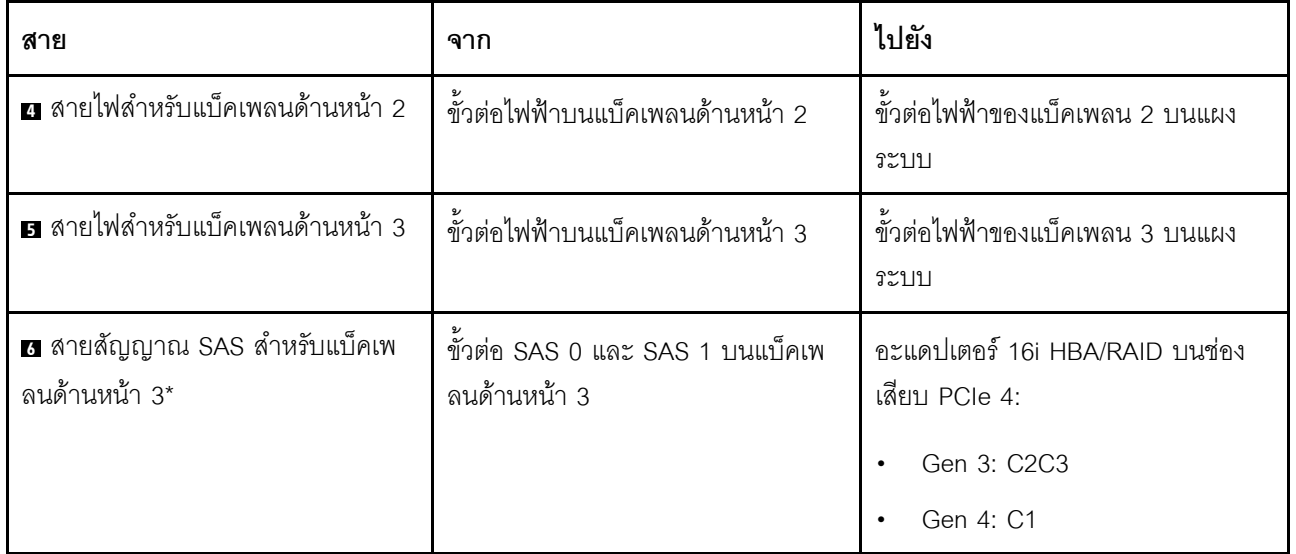

รุ่นเซิร์ฟเวอร์: ไดรฟ์ SAS/SATA ขนาด 2.5 นิ้วยี่สิบสี่ชุด พร้อมอะแดปเตอร์ RAID 24i หนึ่งชุด

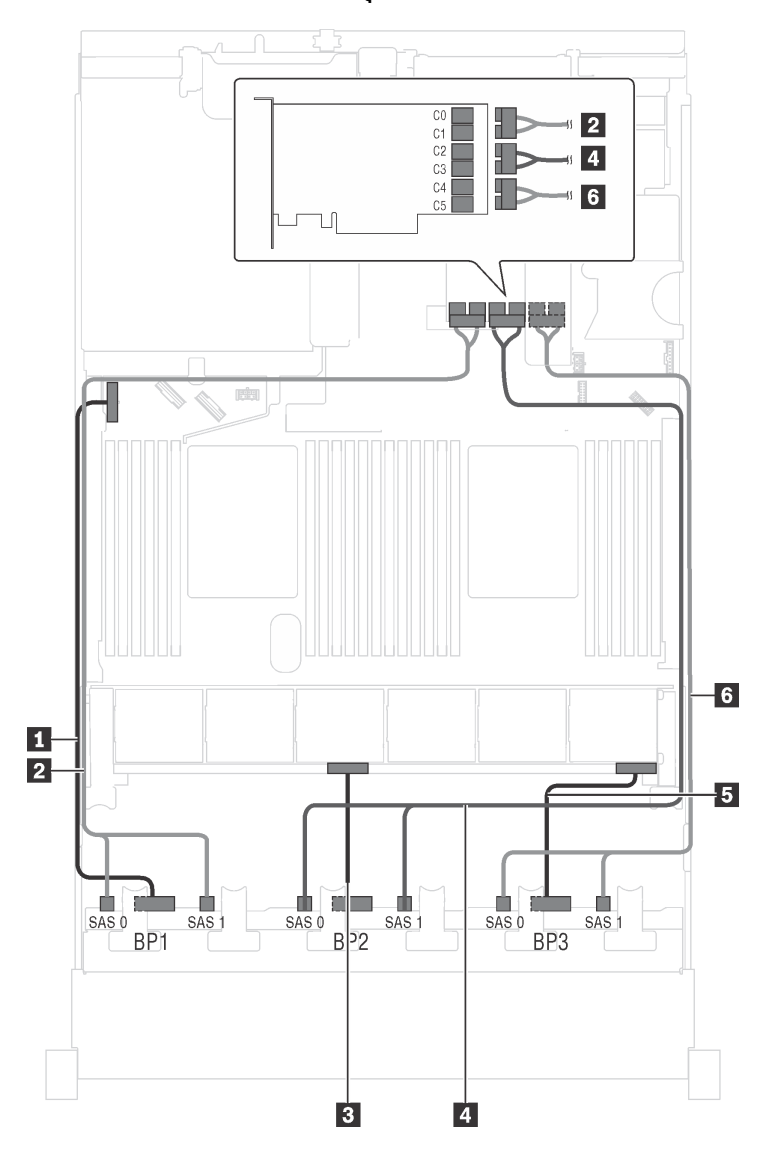

รูปภาพ 58. การเดินสายเคเบิลสำหรับรุ่นเซิร์ฟเวอร์ที่มีไดรฟ์ SAS/SATA ขนาด 2.5 นิ้ว ยี่สิบสี่ตัว และอะแดปเตอร์ RAID 24i ้หนึ่งตัว

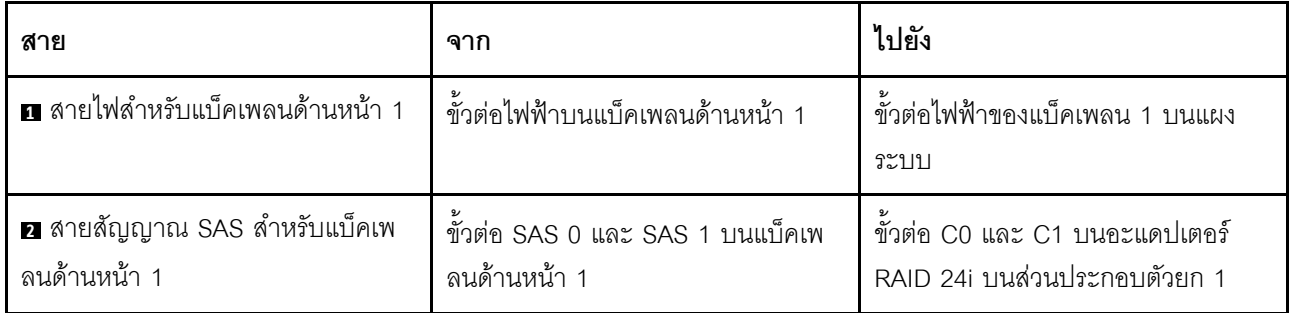

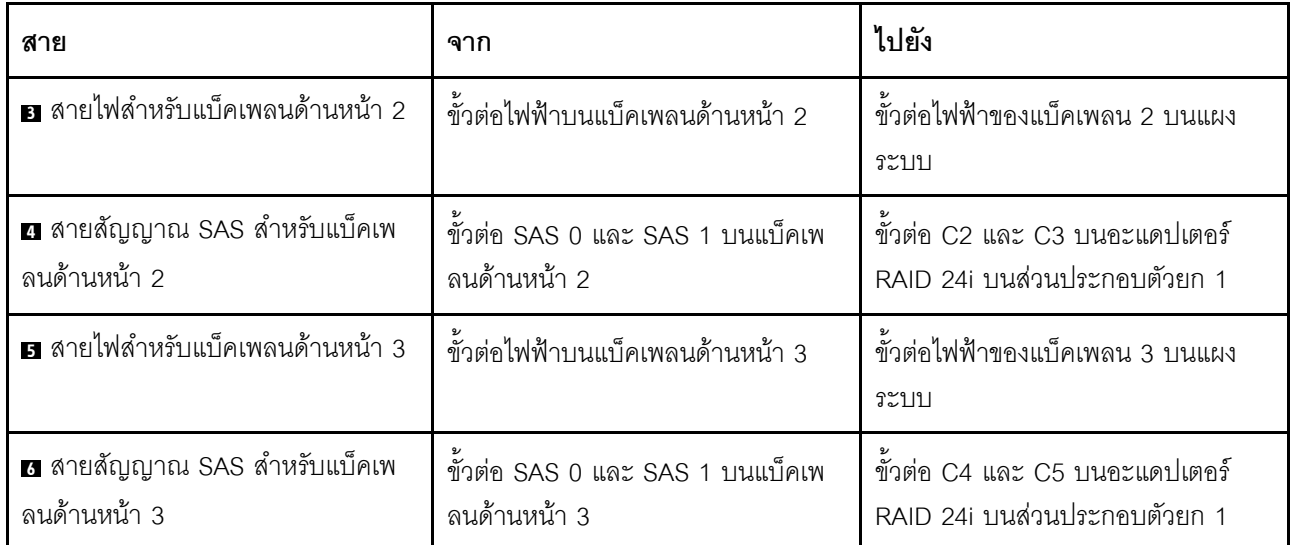

## รุ่นเซิร์ฟเวอร์: ไดรฟ์ SAS/SATA ขนาด 2.5 นิ้วยี่สิบสี่ชุด พร้อมอะแดปเตอร์ RAID 32i หนึ่งตัว

- ไม่สามารถติดตั้งอะแดปเตอร์ HBA/RAID Gen 4 ในช่องเสียบอะแดปเตอร์ RAID ด้านใน  $\bullet$
- \*ตรวจสอบให้แน่ใจว่าคุณใช้สายสัญญาณ SAS Gen 4 (ชุดสาย ThinkSystem SR550/SR590/SR650 2.5" SAS/  $\bullet$ SATA/AnyBay 8-Bay X40 RAID)

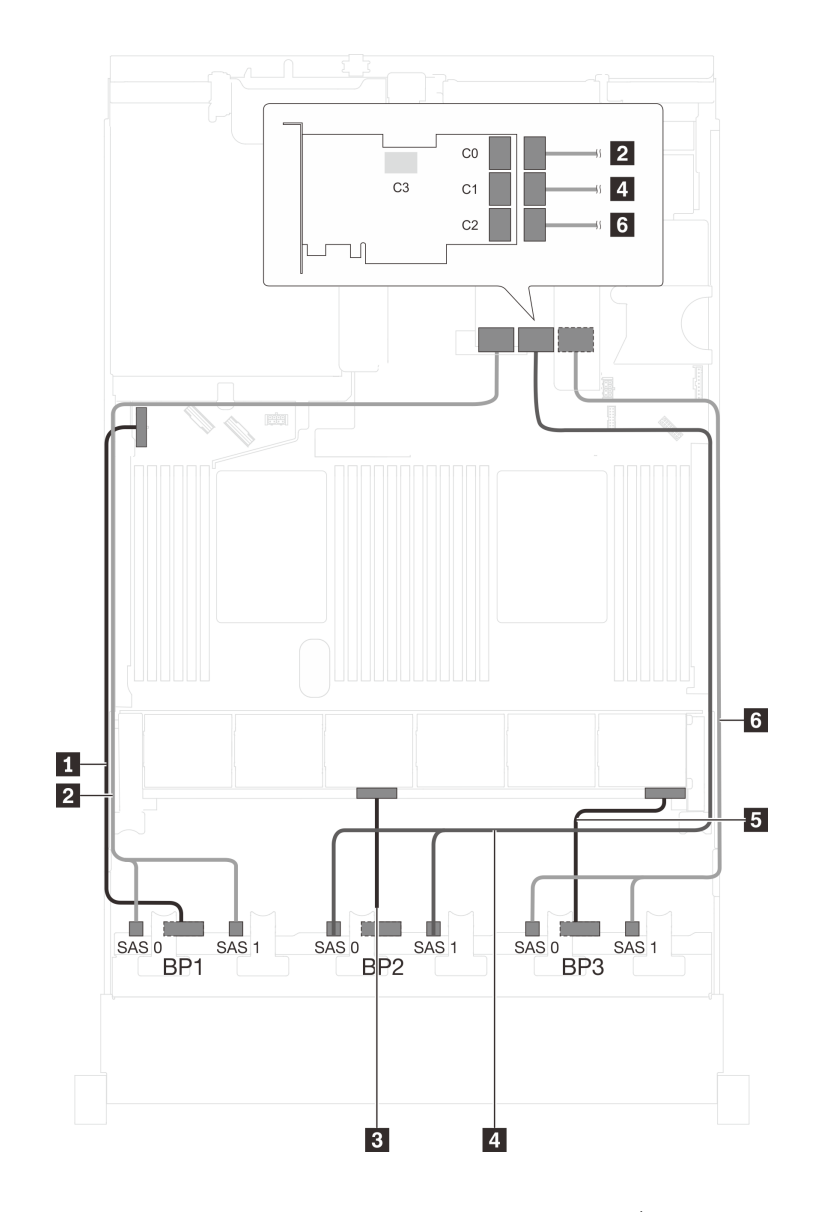

รูปภาพ 59. การเดินสายสำหรับรุ่นเซิร์ฟเวอร์ที่มีไดรฟ์ SAS/SATA ขนาด 2.5 นิ้ว ยี่สิบสี่ตัว และอะแดปเตอร์ RAID 32i หนึ่งตัว

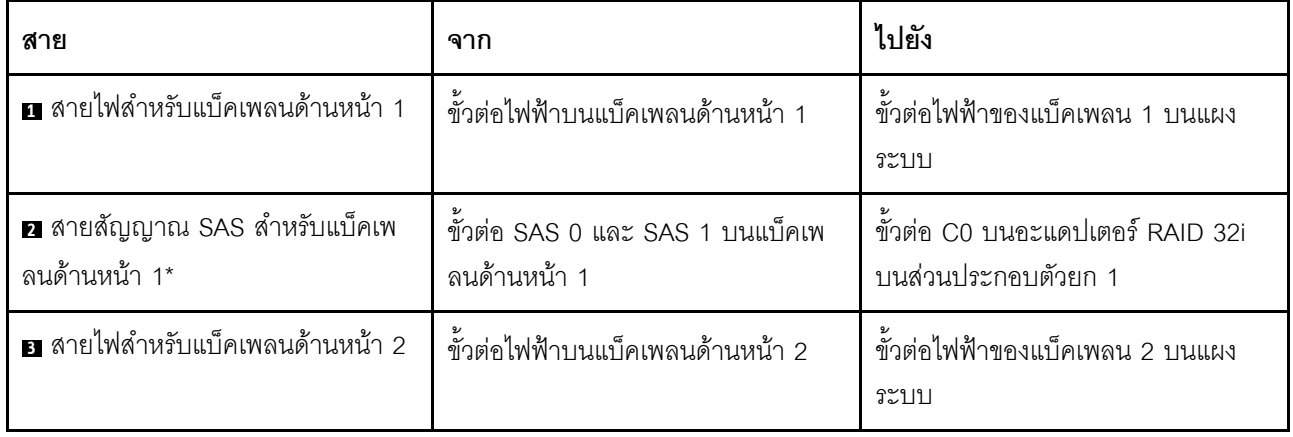

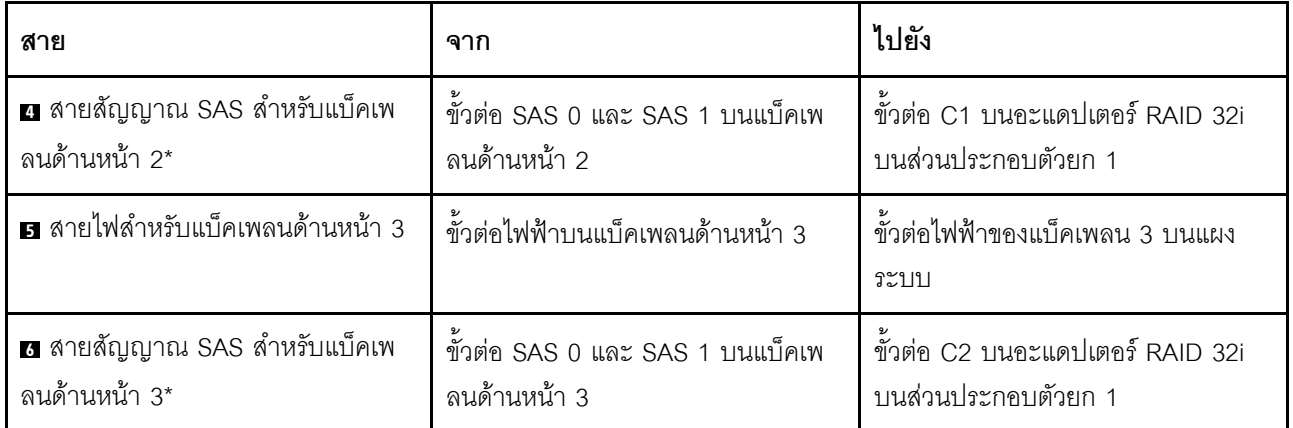

### รุ่นเซิร์ฟเวอร์: ไดรฟ์ SAS/SATA ขนาด 2.5 นิ้ว ยี่สิบสี่ตัว ส่วนประกอบไดรฟ์แบบ Hot-swap ด้านหลัง อะแดป ้เตอร์ HBA/RAID 8i สี่ตัว

- ิภาพการเดินสายอ้างอิงจากสถานการณ์สมมติที่มีการติดตั้งส่วนประกอบไดรฟ์แบบ Hot-swap ด้านหลัง ส่วนประ  $\ddot{\phantom{0}}$ ึกอบไดรฟ์แบบ Hot-swap ด้านหลังและอะแดปเตอร์ HBA/RAID 8i ในช่อง PCIe 6 อาจไม่มีบนเซิร์ฟเวอร์ของคุณ ทั้งนี้ขึ้นอยู่กับรุ่น
- ้ ไม่สามารถติดตั้งอะแดปเตอร์ HBA/RAID Gen 4 ในช่องเสียบอะแดปเตอร์ RAID ด้านใน  $\bullet$
- \*เมื่อติดตั้งอะแดปเตอร์ Gen 4 HBA/RAID ตรวจสอบให้แน่ใจว่าคุณใช้สายสัญญาณ Gen 4 SAS:  $\bullet$ 
	- สาย อ: ชุดสาย ThinkSystem SR550/SR590/SR650 2.5" SAS/SATA/AnyBay 8-Bay X40 RAID  $\equiv$
	- สาย m: ชุดสาย ThinkSystem SR590/SR650 3.5" SAS/SATA 2-Bay Rear BP X40 RAID

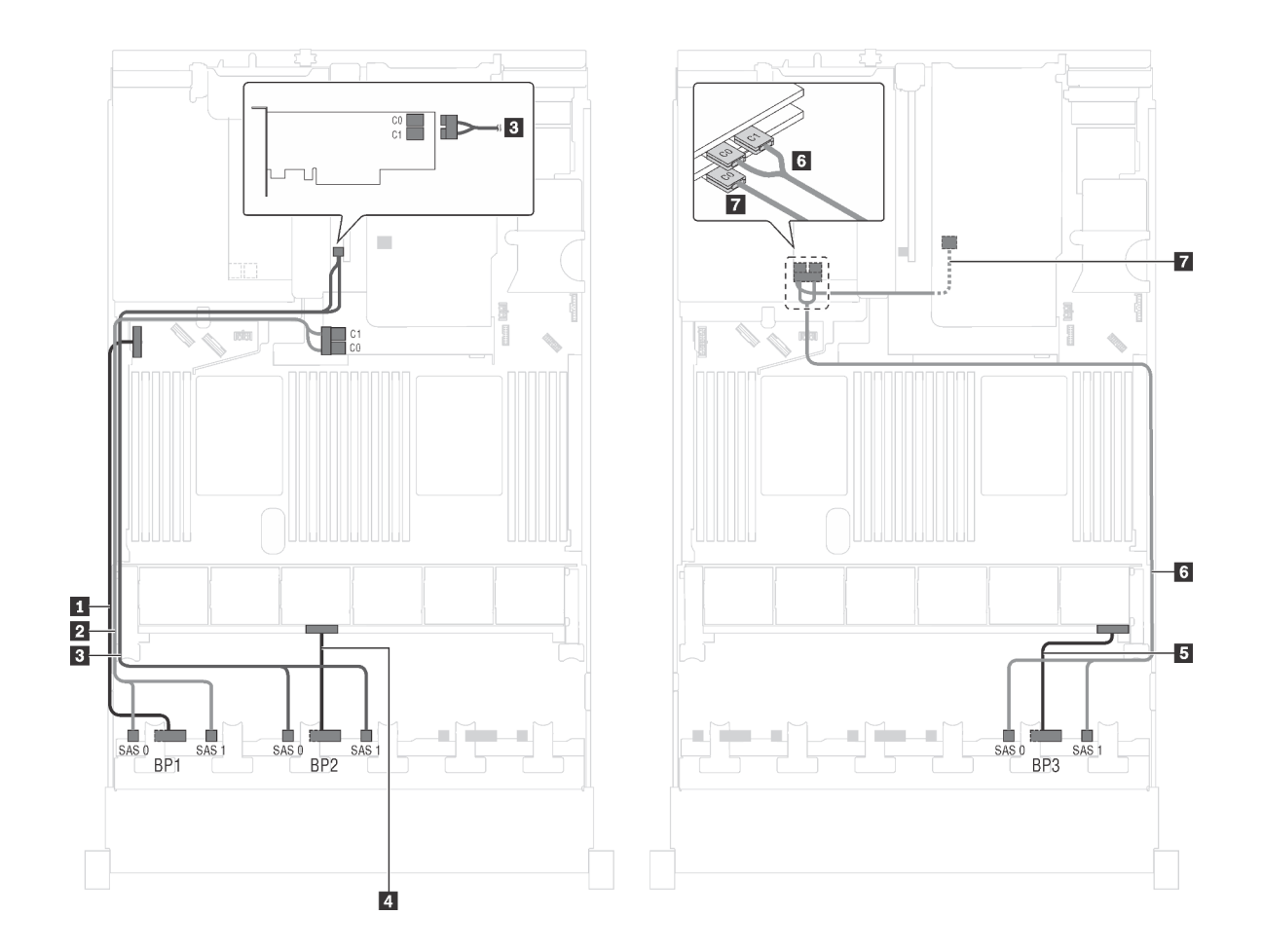

รูปภาพ 60. การเดินสายสำหรับรุ่นเซิร์ฟเวอร์ที่มีไดรฟ์ SAS/SATA ขนาด 2.5 นิ้ว ยี่สิบสี่ตัว ส่วนประกอบไดรฟ์แบบ Hot-swap -<br>ด้านหลัง และอะแดปเตอร์ HBA/RAID 8i สี่ตัว

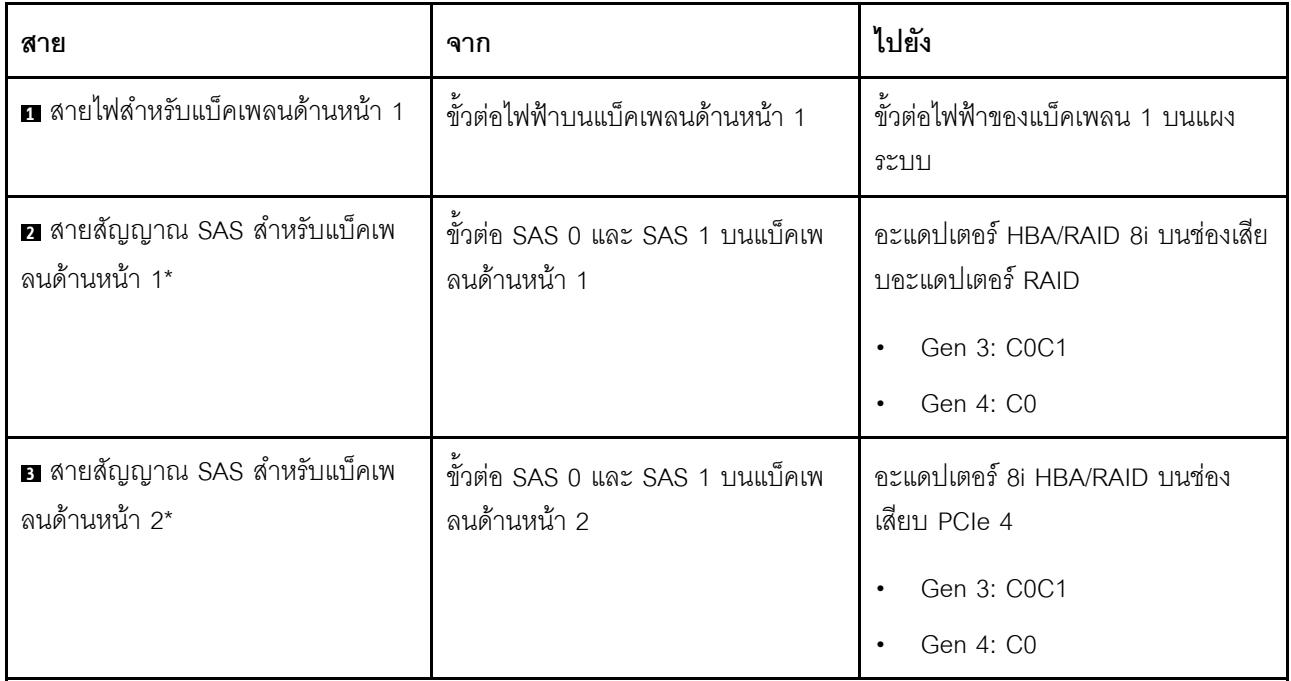

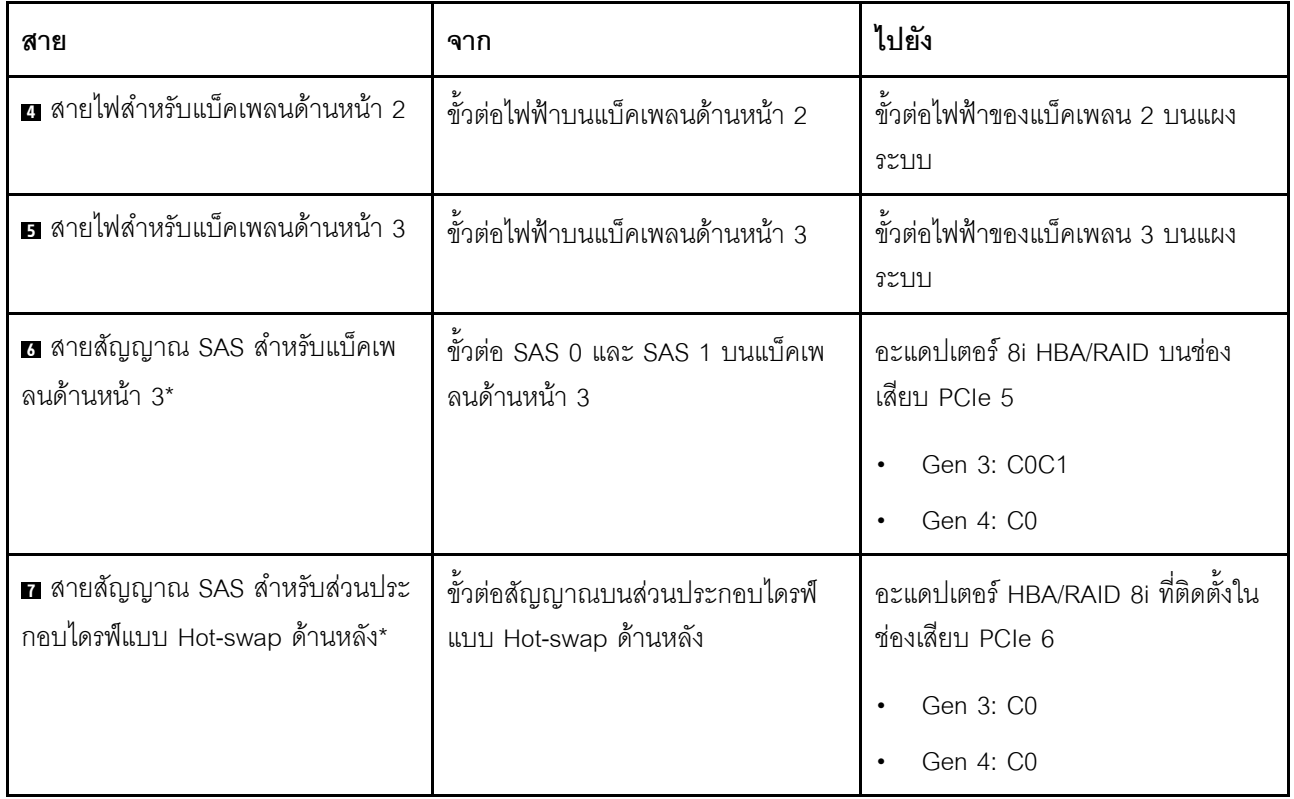

รุ่นเซิร์ฟเวอร์: ไดรฟ์ SAS/SATA ขนาด 2.5 นิ้ว ยี่สิบสี่ตัว ส่วนประกอบไดรฟ์แบบ Hot-swap ด้านหลัง อะแดป ้<br>เตอร์ HBA/RAID 8i สองตัว, อะแดปเตอร์ HBA/RAID 16i หนึ่งตัว

- ไม่สามารถติดตั้งอะแดปเตอร์ HBA/RAID Gen 4 ในช่องเสียบอะแดปเตอร์ RAID ด้านใน  $\bullet$
- \*เมื่อติดตั้งอะแดปเตอร์ Gen 4 HBA/RAID ตรวจสอบให้แน่ใจว่าคุณใช้สายสัญญาณ Gen 4 SAS:  $\bullet$ 
	- สาย อ/อ/อ: ชุดสาย ThinkSystem SR550/SR590/SR650 2.5" SAS/SATA/AnyBay 8-Bay X40 RAID  $\equiv$
	- สาย m: ชุดสาย ThinkSystem SR590/SR650 3.5" SAS/SATA 2-Bay Rear BP X40 RAID  $\qquad \qquad -$

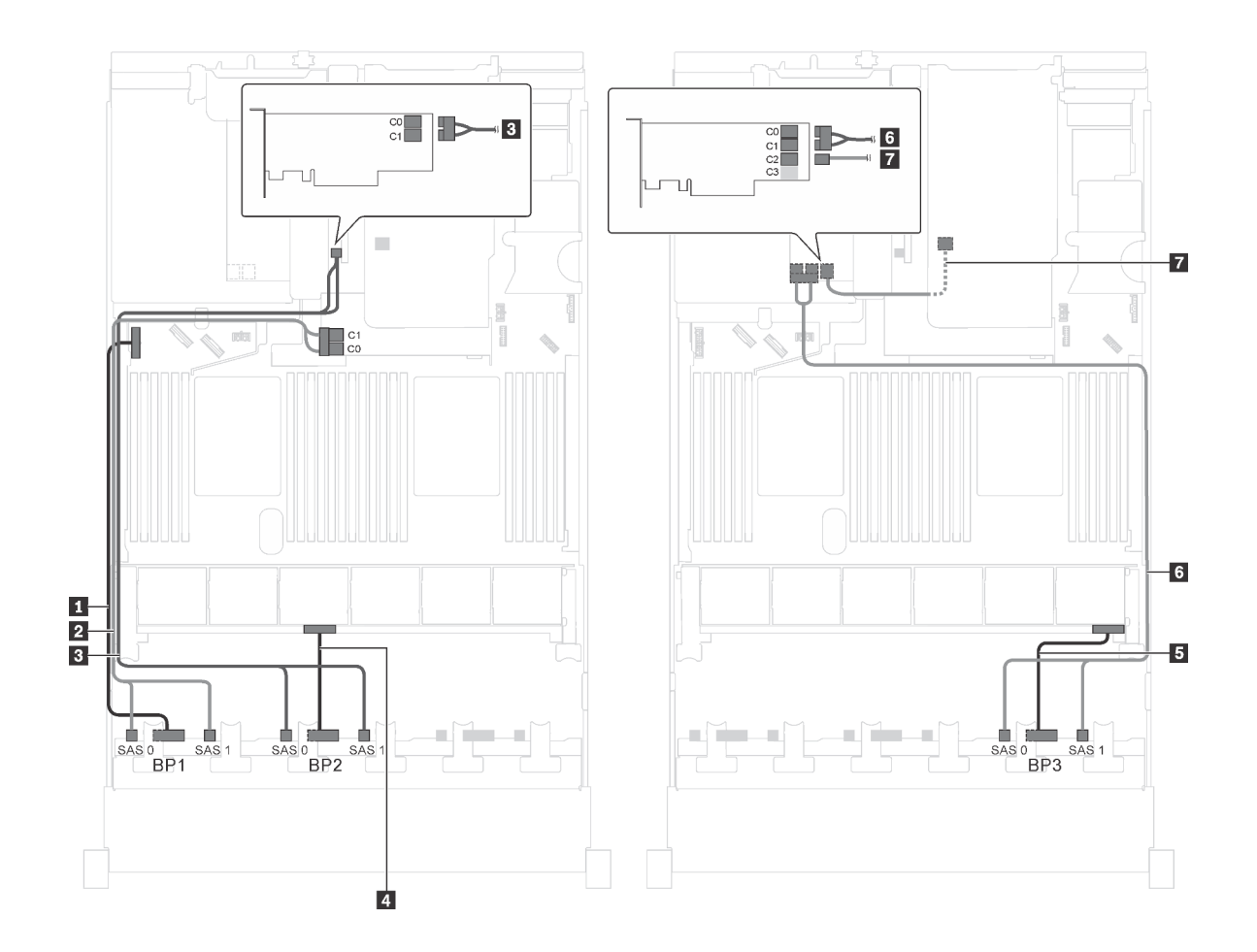

รูปภาพ 61. การเดินสายสำหรับรุ่นเซิร์ฟเวอร์ที่มีไดรฟ์ SAS/SATA ขนาด 2.5 นิ้ว ยี่สิบสี่ตัว ส่วนประกอบไดรฟ์แบบ Hot-swap ด้านหลัง อะแดปเตอร์ HBA/RAID 8i สองตัว และอะแดปเตอร์ HBA/RAID 16i หนึ่งตัว

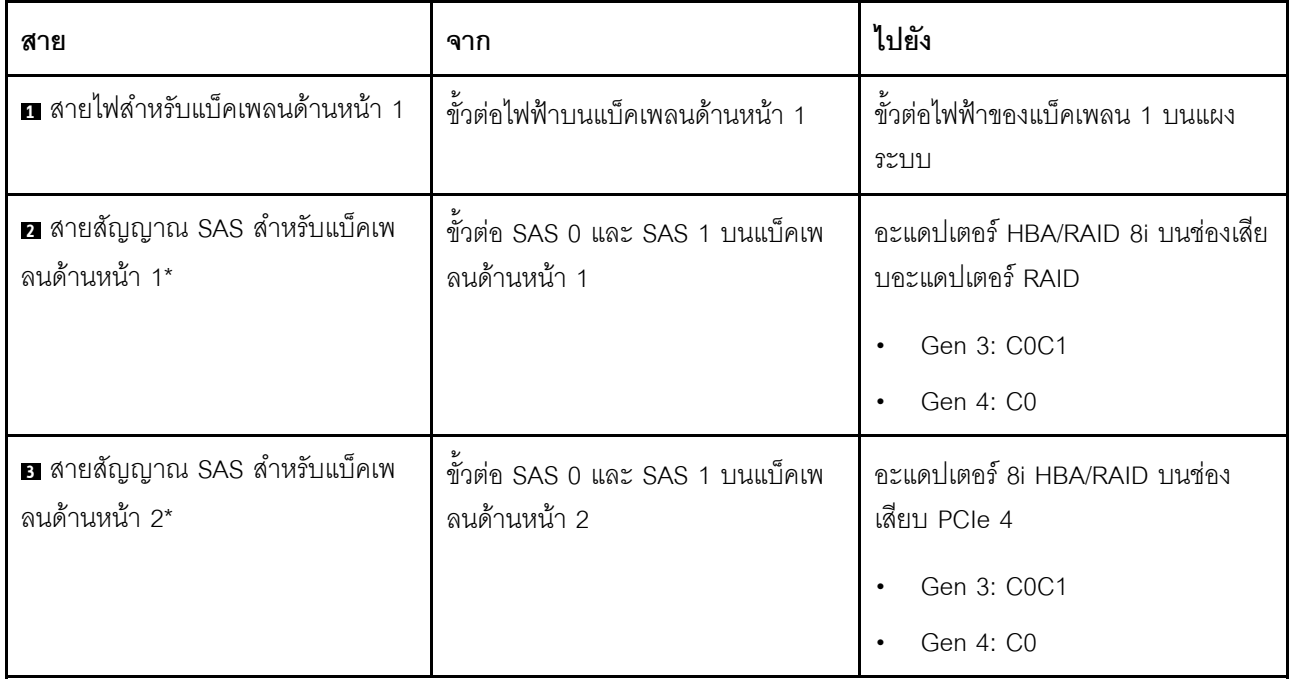

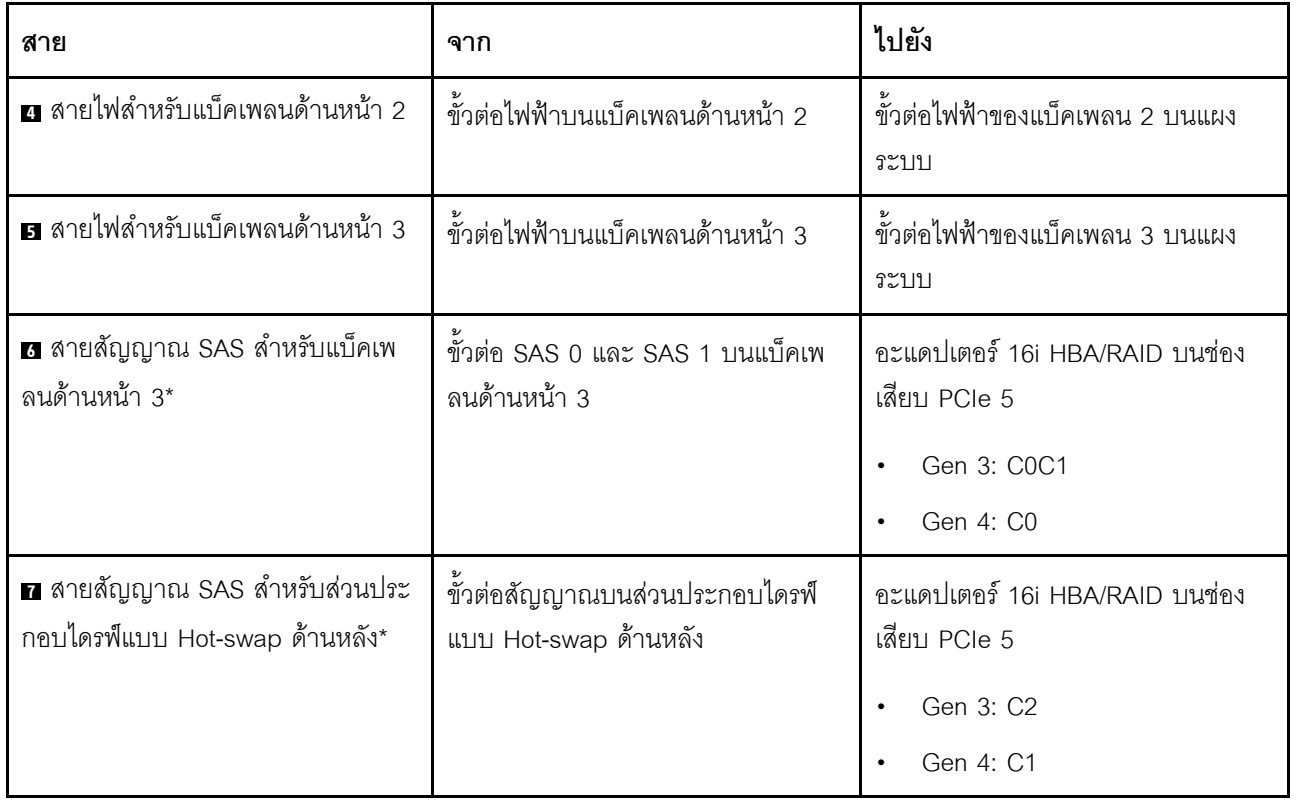

รุ่นเซิร์ฟเวอร์: ไดรฟ์ SAS/SATA ขนาด 2.5 นิ้ว ยี่สิบสี่ตัว ส่วนประกอบไดรฟ์แบบ Hot-swap ด้านหลัง อะแดป<br>เตอร์ HBA/RAID 8i หนึ่งตัว, อะแดปเตอร์ RAID 24i หนึ่งตัว

- ไม่สามารถติดตั้งอะแดปเตอร์ HBA/RAID Gen 4 ในช่องเสียบอะแดปเตอร์ RAID ด้านใน  $\ddot{\phantom{0}}$
- \*เมื่อติดตั้งอะแดปเตอร์ Gen 4 HBA/RAID ตรวจสอบให้แน่ใจว่าคุณใช้สายสัญญาณ Gen 4 SAS (ชุดสาย  $\ddot{\phantom{0}}$ ThinkSystem SR590/SR650 3.5" SAS/SATA 2-Bay Rear BP X40 RAID)

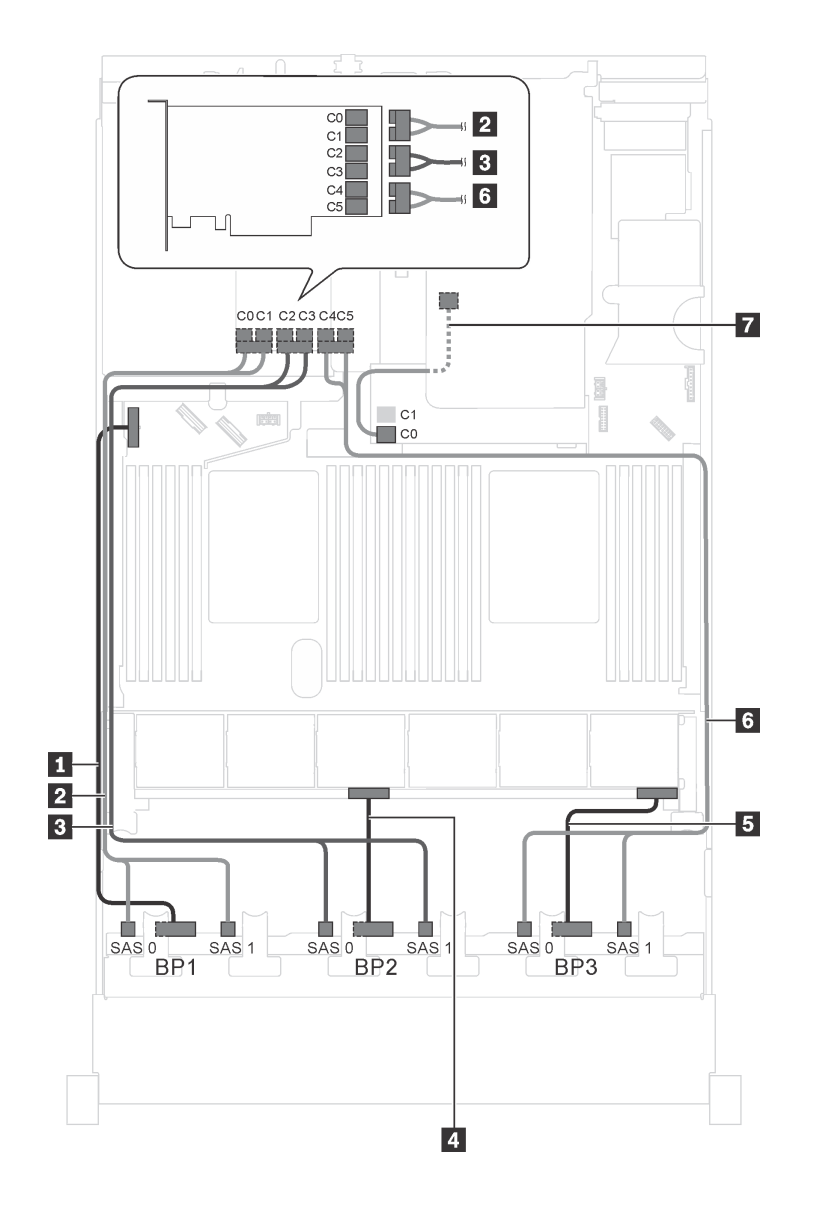

รูปภาพ 62. การเดินสายสำหรับรุ่นเซิร์ฟเวอร์ที่มีไดรฟ์ SAS/SATA ขนาด 2.5 นิ้ว ยี่สิบสี่ตัว ส่วนประกอบไดรฟ์แบบ Hot-swap ์ ด้านหลัง อะแดปเตอร์ HBA/RAID 8i หนึ่งตัว และอะแดปเตอร์ RAID 24i หนึ่งตัว

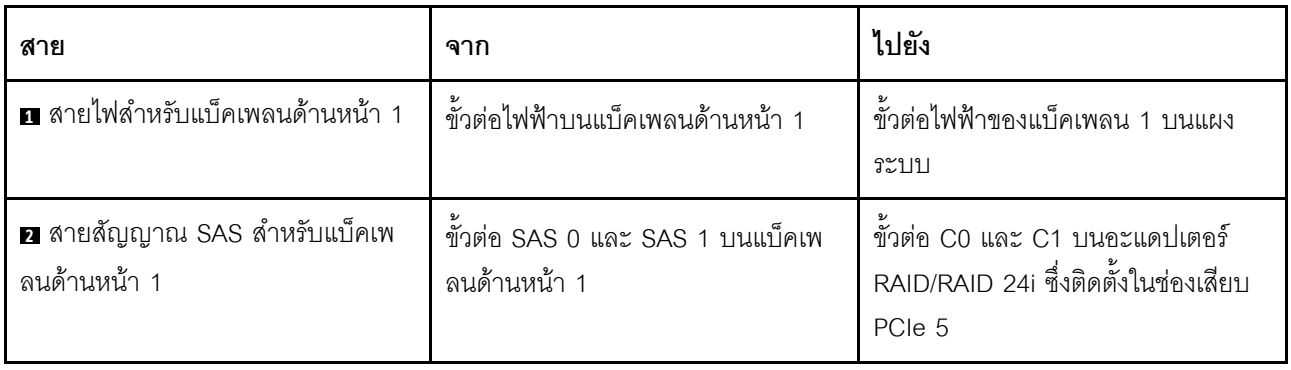

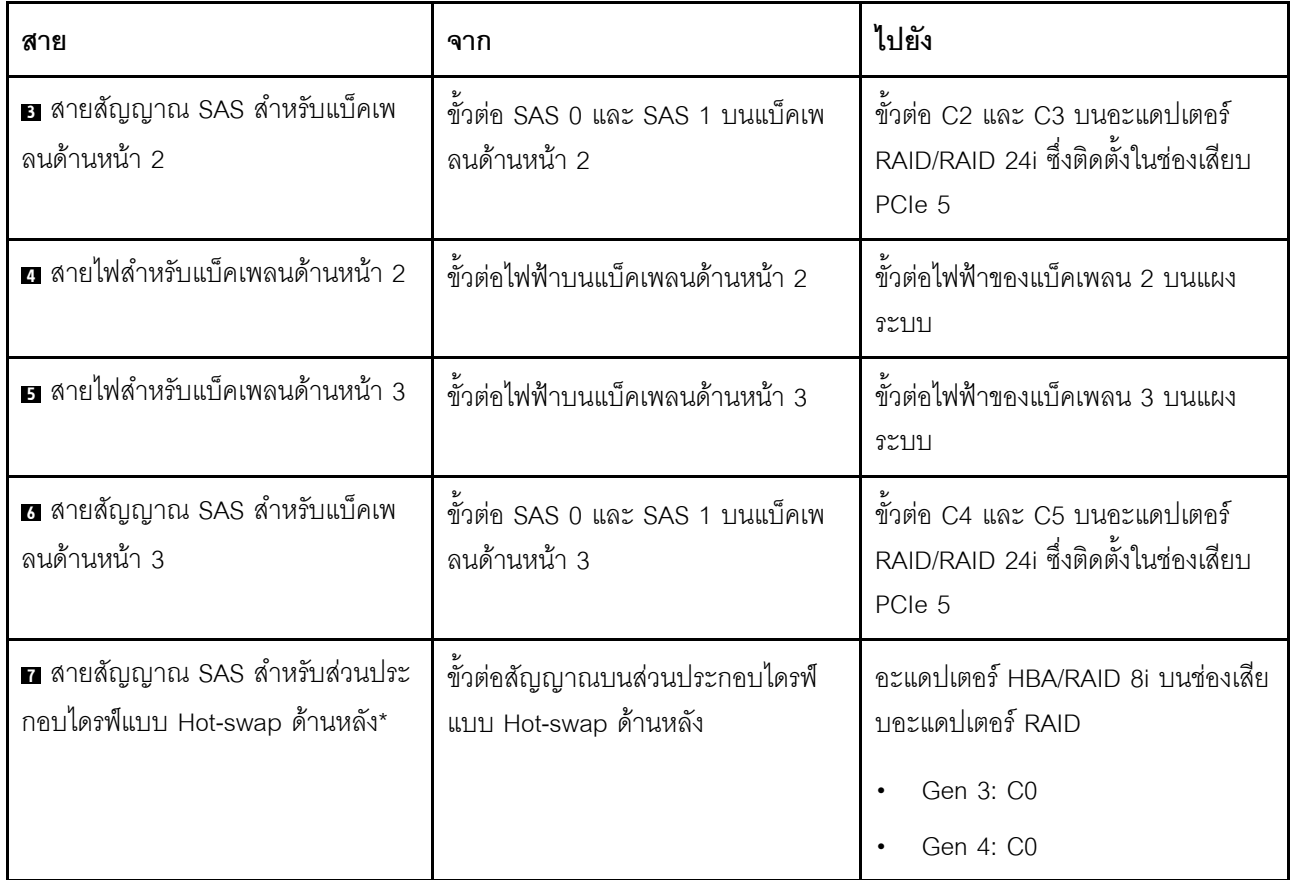

### รุ่นเซิร์ฟเวอร์: ไดรฟ์ SAS/SATA ขนาด 2.5 นิ้ว ยี่สิบสี่ตัว ส่วนประกอบไดรฟ์แบบ Hot-swap ด้านหลัง อะแดป ิ<br>เตอร์ HBA/RAID 8i หนึ่งตัว, อะแดปเตอร์ RAID 32i หนึ่งตัว

- ไม่สามารถติดตั้งอะแดปเตอร์ HBA/RAID Gen 4 ในช่องเสียบอะแดปเตอร์ RAID ด้านใน  $\ddot{\phantom{0}}$
- \*เมื่อติดตั้งอะแดปเตอร์ Gen 4 HBA/RAID ตรวจสอบให้แน่ใจว่าคุณใช้สายสัญญาณ Gen 4 SAS:  $\bullet$ 
	- สาย 28 มี 19 สาย ThinkSystem SR550/SR590/SR650 2.5" SAS/SATA/AnyBay 8-Bay X40 RAID  $\equiv$
	- สาย m: ชุดสาย ThinkSystem SR590/SR650 3.5" SAS/SATA 2-Bay Rear BP X40 RAID  $\overline{\phantom{0}}$

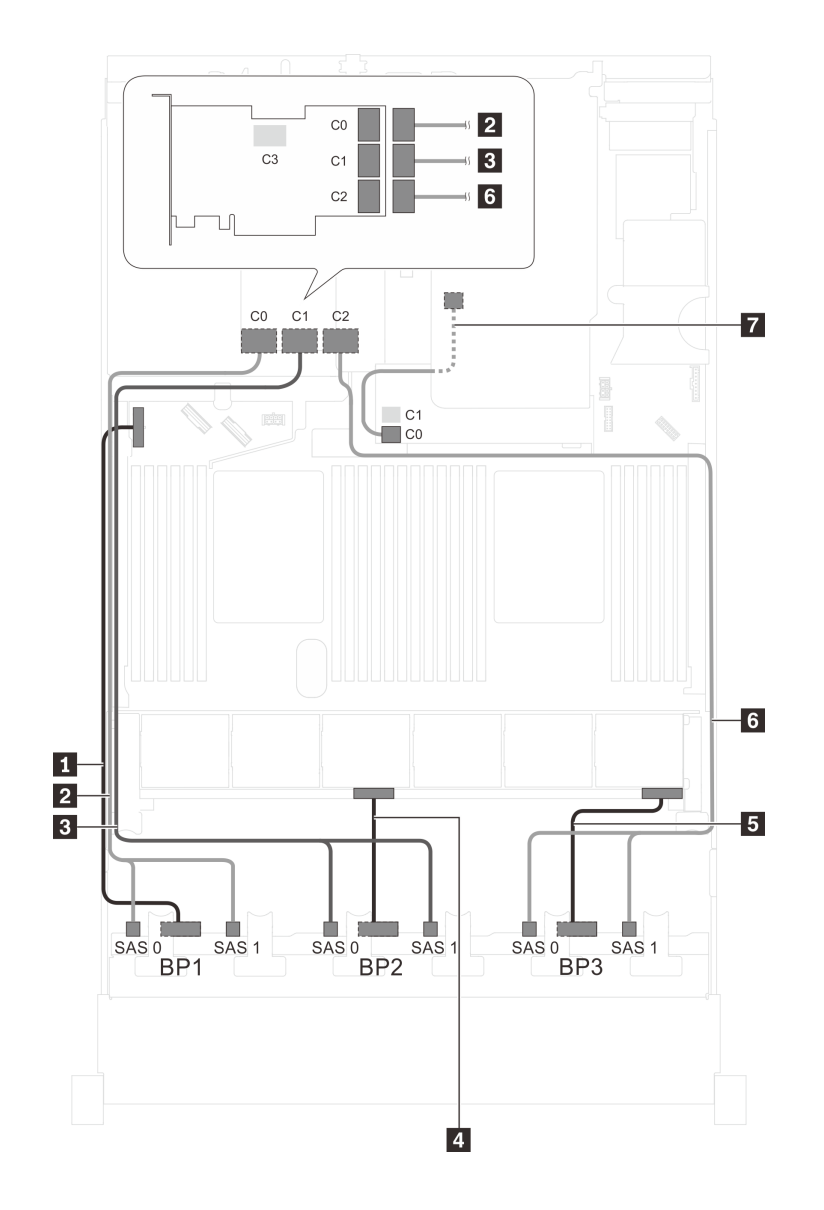

รูปภาพ 63. การเดินสายสำหรับรุ่นเซิร์ฟเวอร์ที่มีไดรฟ์ SAS/SATA ขนาด 2.5 นิ้ว ยี่สิบสี่ตัว ส่วนประกอบไดรฟ์แบบ Hot-swap ์ ด้านหลัง อะแดปเตอร์ HBA/RAID 8i หนึ่งตัว และอะแดปเตอร์ RAID 32i หนึ่งตัว

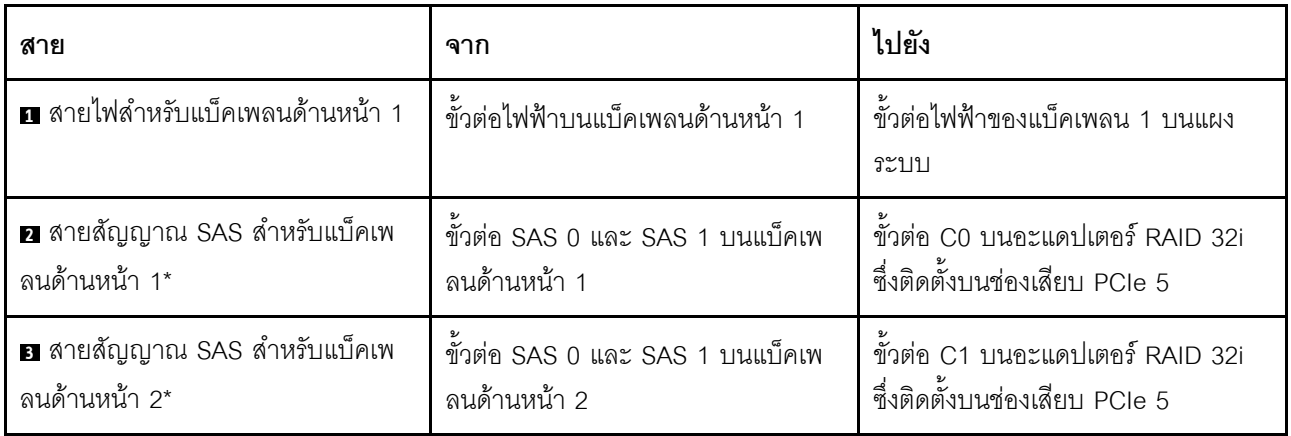

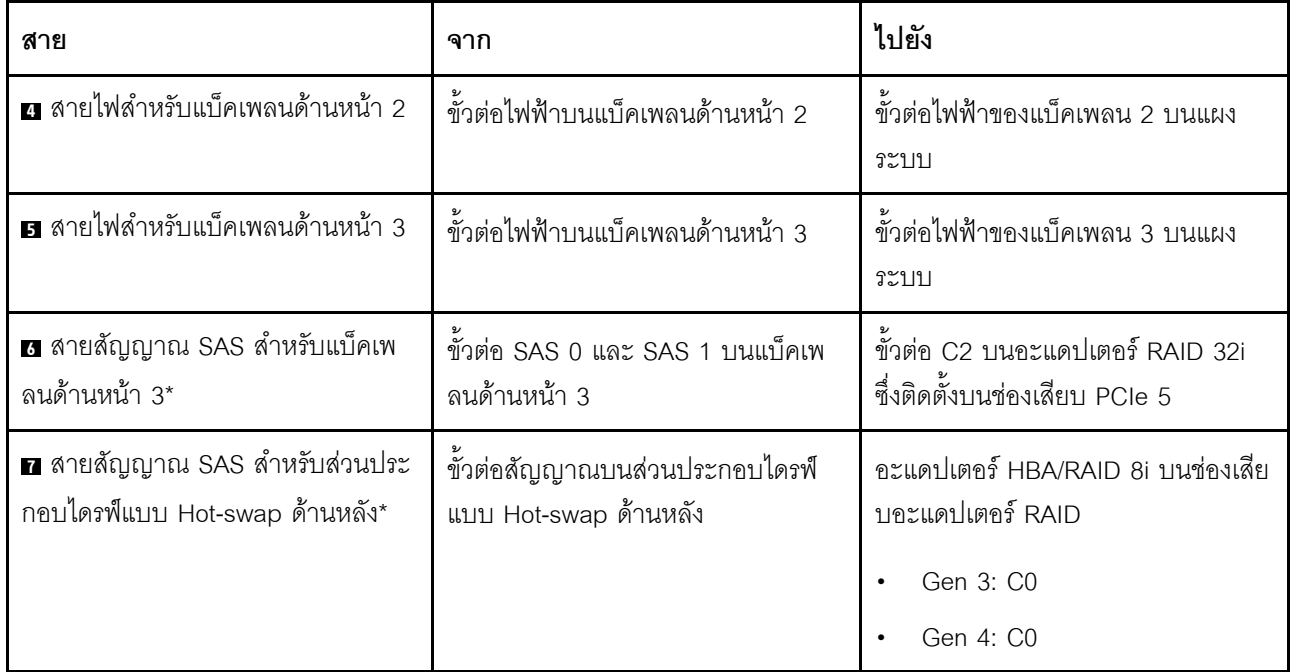

รุ่นเซิร์ฟเวอร์: ไดรฟ์ SAS/SATA ขนาด 2.5 นิ้ว ยี่สิบสี่ตัว ส่วนประกอบไดรฟ์แบบ Hot-swap ด้านหลัง อะแดป เตอร์ HBA/RAID 16i สองตัว

- ไม่สามารถติดตั้งอะแดปเตอร์ HBA/RAID Gen 4 ในช่องเสียบอะแดปเตอร์ RAID ด้านใน  $\bullet$
- \*เมื่อติดตั้งอะแดปเตอร์ Gen 4 HBA/RAID ตรวจสอบให้แน่ใจว่าคุณใช้สายสัญญาณ Gen 4 SAS:  $\bullet$ 
	- สาย อ/อ/อ: ชุดสาย ThinkSystem SR550/SR590/SR650 2.5" SAS/SATA/AnyBay 8-Bay X40 RAID  $\overline{a}$
	- สาย m: ชุดสาย ThinkSystem SR590/SR650 3.5" SAS/SATA 2-Bay Rear BP X40 RAID
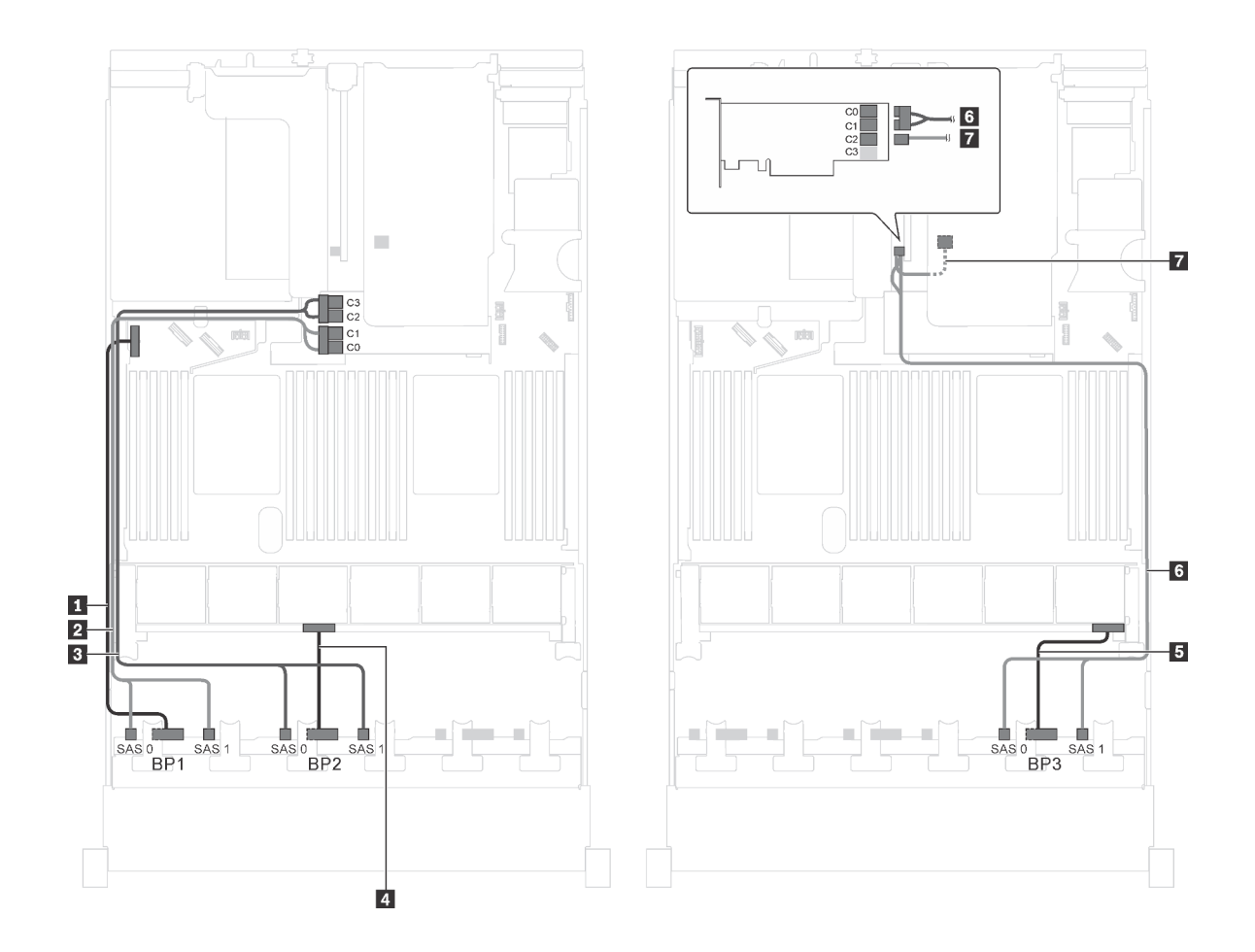

รูปภาพ 64. การเดินสายสำหรับรุ่นเซิร์ฟเวอร์ที่มีไดรฟ์ SAS/SATA ขนาด 2.5 นิ้ว ยี่สิบสี่ตัว ส่วนประกอบไดรฟ์แบบ Hot-swap ด้านหลัง และอะแดปเตอร์ HBA/RAID 16i สองตัว

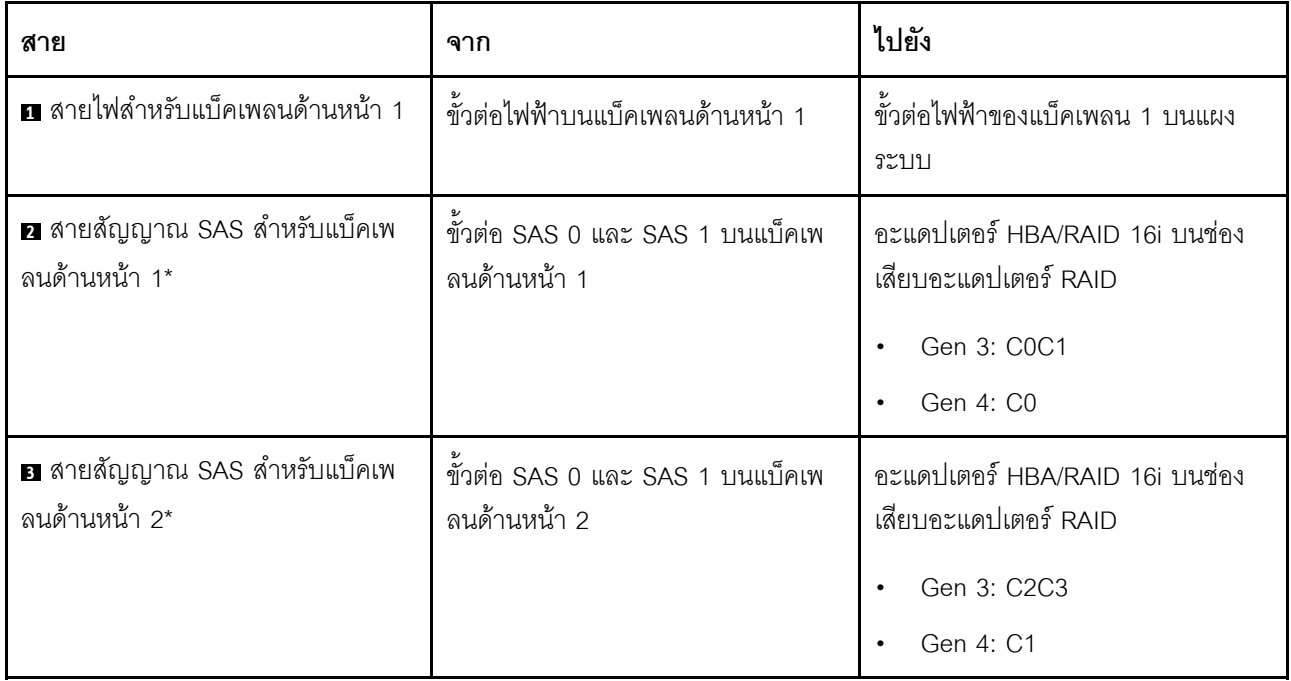

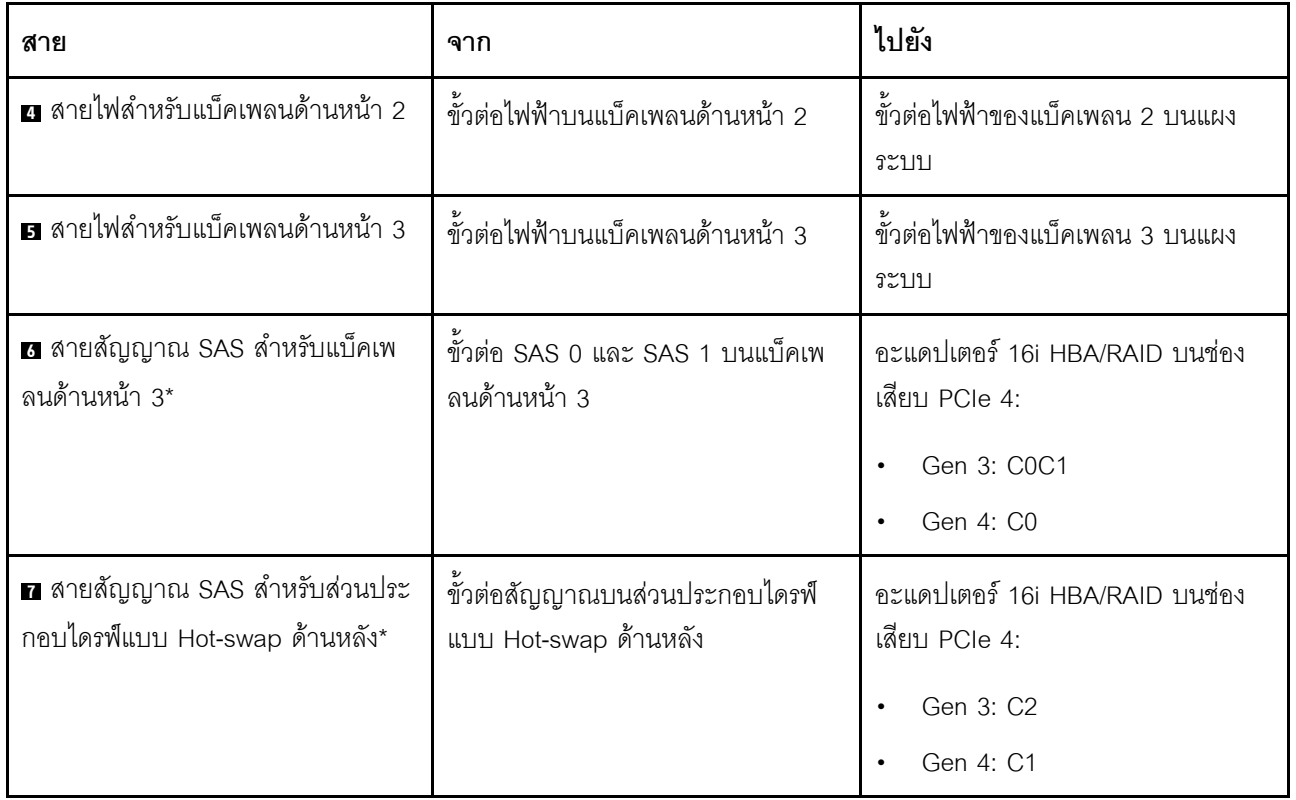

รุ่นเซิร์ฟเวอร์: ไดรฟ์ SAS/SATA ขนาด 2.5 นิ้ว ยี่สิบตัว, ไดรฟ์ SAS/SATA/NVMe ขนาด 2.5 นิ้ว สี่ตัว, อะแดป<br>เตอร์ HBA/RAID 8i หนึ่งตัว, อะแดปเตอร์ HBA/RAID 16i หนึ่งตัว

- ไม่สามารถติดตั้งอะแดปเตอร์ HBA/RAID Gen 4 ในช่องเสียบอะแดปเตอร์ RAID ด้านใน  $\ddot{\phantom{0}}$
- \*เมื่อติดตั้งอะแดปเตอร์ Gen 4 HBA/RAID ตรวจสอบให้แน่ใจว่าคุณใช้สายสัญญาณ Gen 4 SAS (ชุดสาย  $\ddot{\phantom{0}}$ ThinkSystem SR550/SR590/SR650 2.5" SAS/SATA/AnyBay 8-Bay X40 RAID)

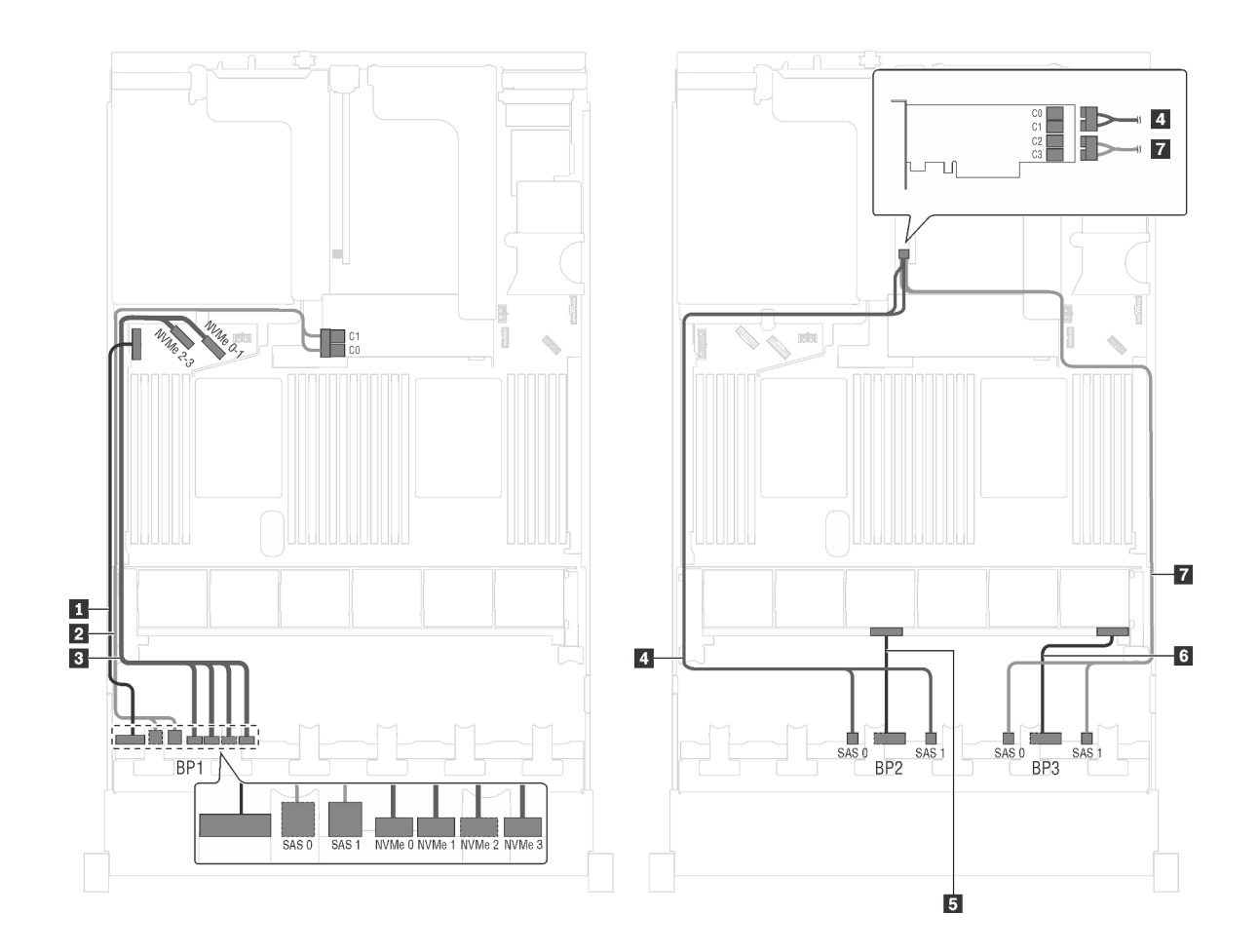

รูปภาพ 65. การเดินสายสำหรับรุ่นเซิร์ฟเวอร์ที่มีไดรฟ์ SAS/SATA ขนาด 2.5 นิ้ว ยี่สิบตัว, ไดรฟ์ SAS/SATA/NVMe ขนาด 2.5<br>นิ้ว สี่ตัว, อะแดปเตอร์ HBA/RAID 8i หนึ่งตัว และอะแดปเตอร์ HBA/RAID 16i หนึ่งตัว

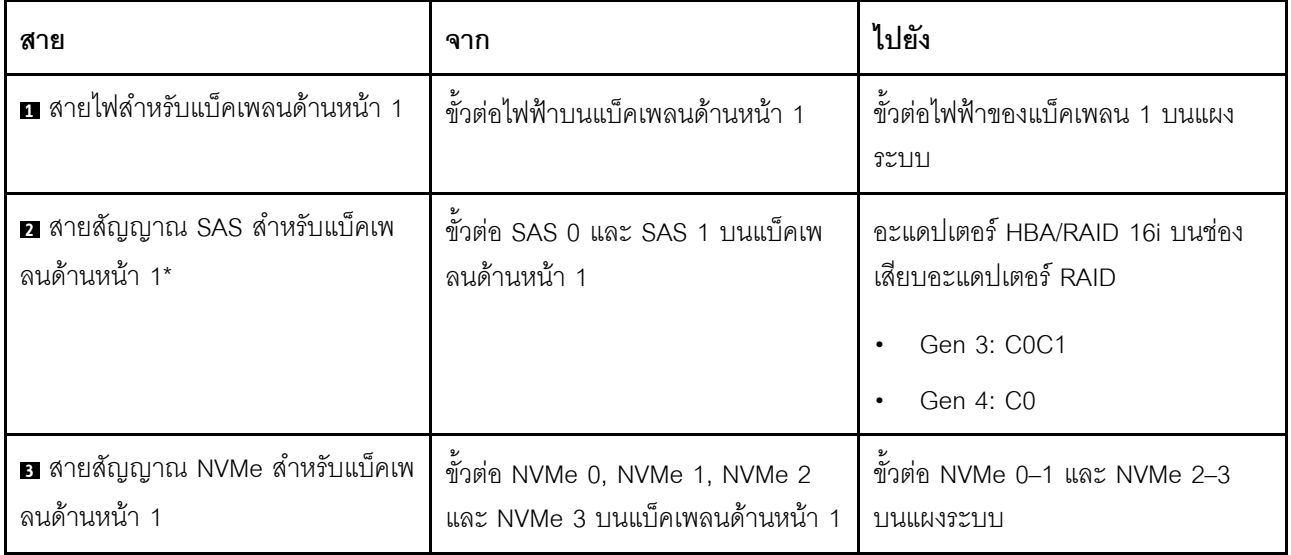

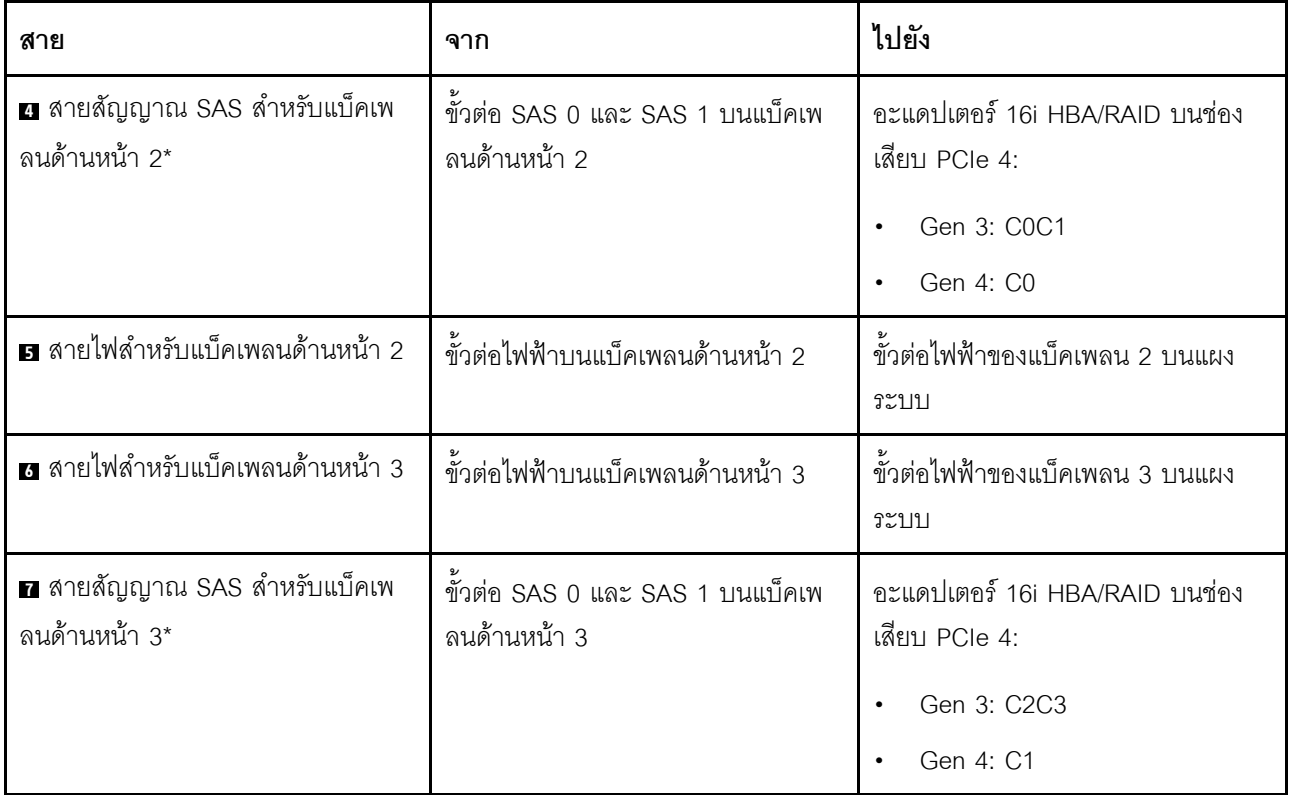

รุ่นเซิร์ฟเวอร์: ไดรฟ์ SAS/SATA ขนาด 2.5 นิ้ว ยี่สิบตัว, ไดรฟ์ SAS/SATA/NVMe 2.5 นิ้วสี่ตัว และอะแดป ์<br>เตอร์ RAID 24i หนึ่งตัว

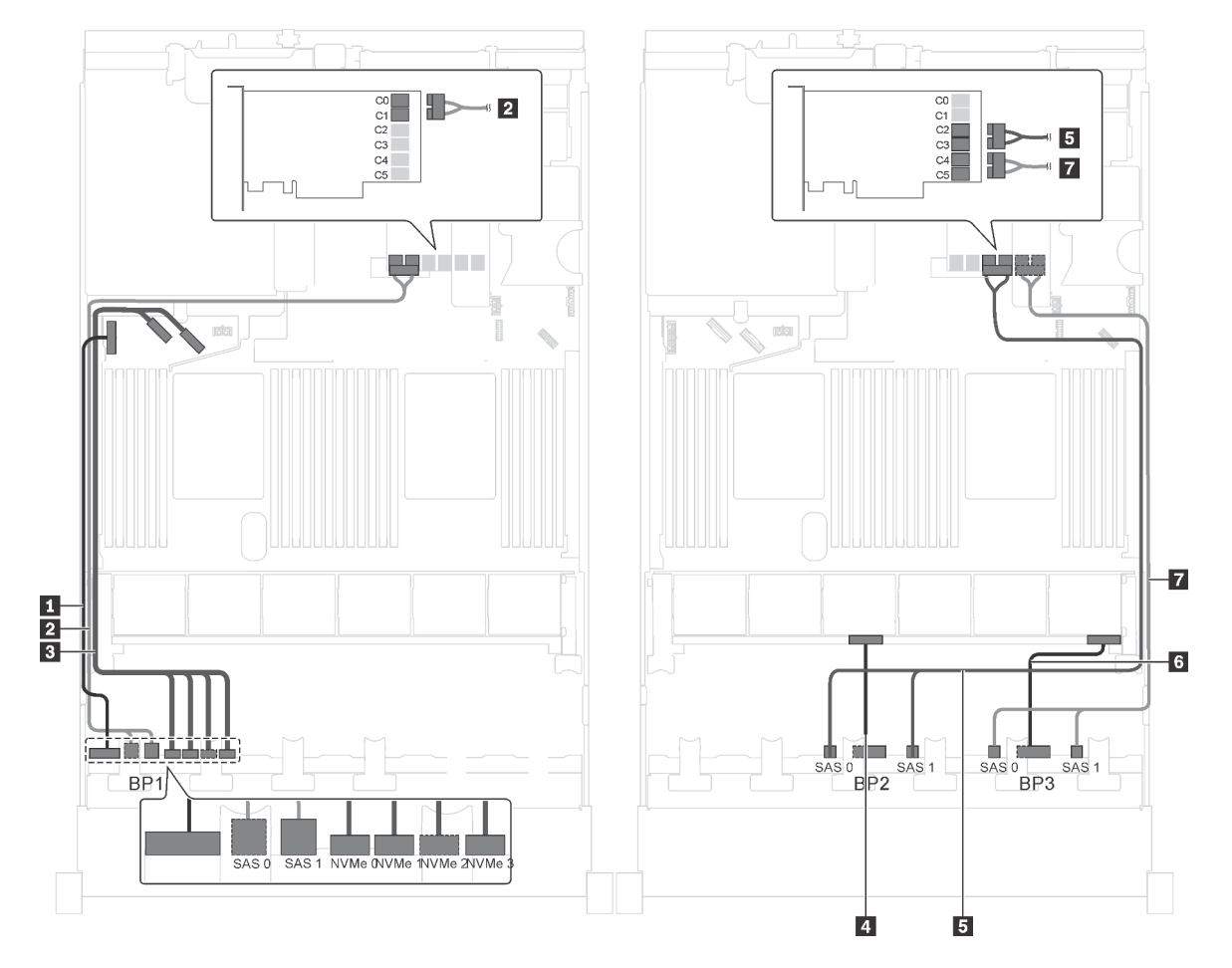

รูปภาพ 66. การเดินสายเคเบิลสำหรับรุ่นเซิร์ฟเวอร์ที่มีไดรฟ์ SAS/SATA ขนาด 2.5 นิ้ว ยี่สิบตัว, ไดรฟ์ SAS/SATA/NVMe 2.5 ์นิ้ว สี่ตัว และอะแดปเตอร์ RAID 24i หนึ่งตัว

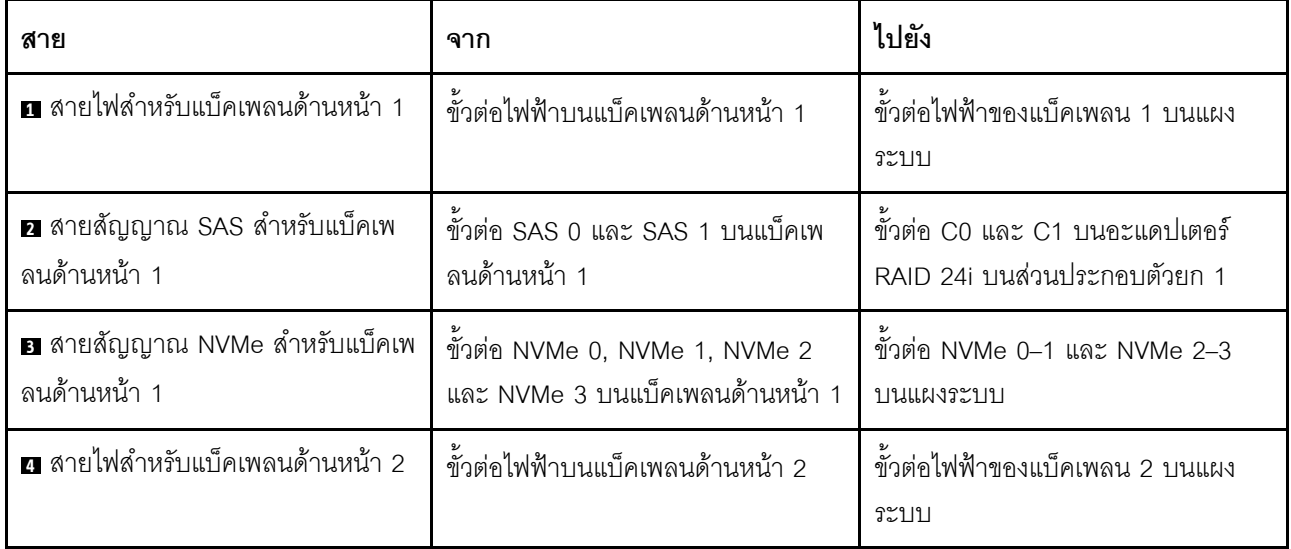

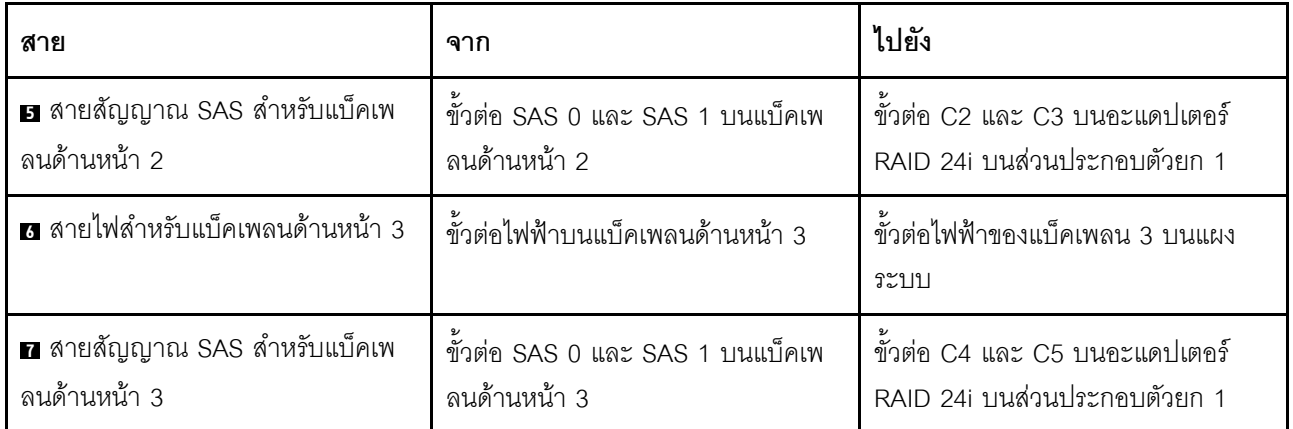

# รุ่นเซิร์ฟเวอร์: ไดรฟ์ SAS/SATA ขนาด 2.5 นิ้ว ยี่สิบตัว, ไดรฟ์ SAS/SATA/NVMe 2.5 นิ้วสี่ตัว และอะแดป ์<br>เตอร์ RAID 32i หนึ่งตัว

- ไม่สามารถติดตั้งอะแดปเตอร์ HBA/RAID Gen 4 ในช่องเสียบอะแดปเตอร์ RAID ด้านใน  $\bullet$
- \*ตรวจสอบให้แน่ใจว่าคุณใช้สายสัญญาณ SAS Gen 4 (ชุดสาย ThinkSystem SR550/SR590/SR650 2.5" SAS/  $\bullet$ SATA/AnyBay 8-Bay X40 RAID)

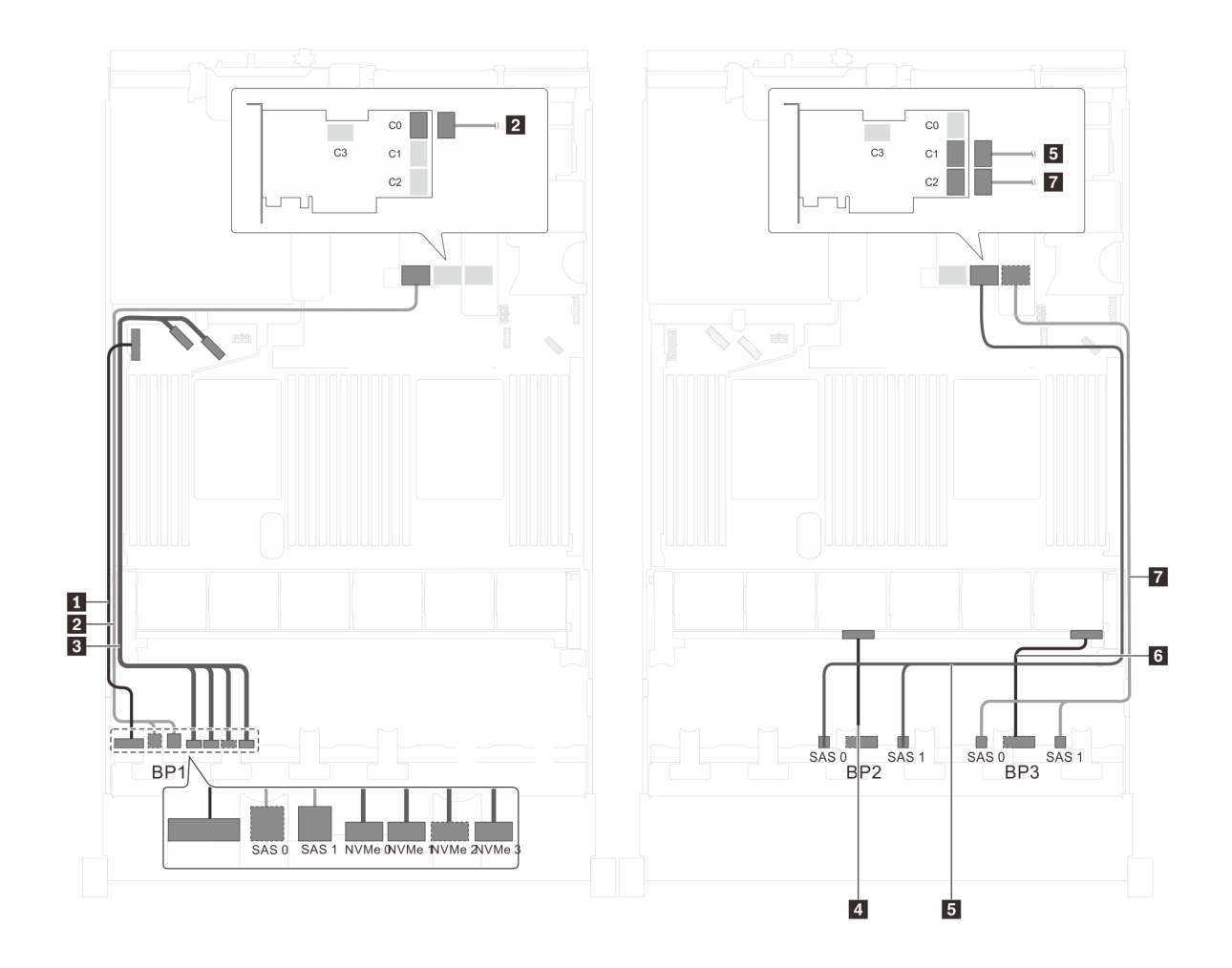

รูปภาพ 67. การเดินสายสำหรับรุ่นเซิร์ฟเวอร์ที่มีไดรฟ์ SAS/SATA ขนาด 2.5 นิ้ว ยี่สิบตัว, ไดรฟ์ SAS/SATA/NVMe 2.5 นิ้ว สี่ ์<br>- ตัว และอะแดปเตอร์ RAID 32i หนึ่งตัว

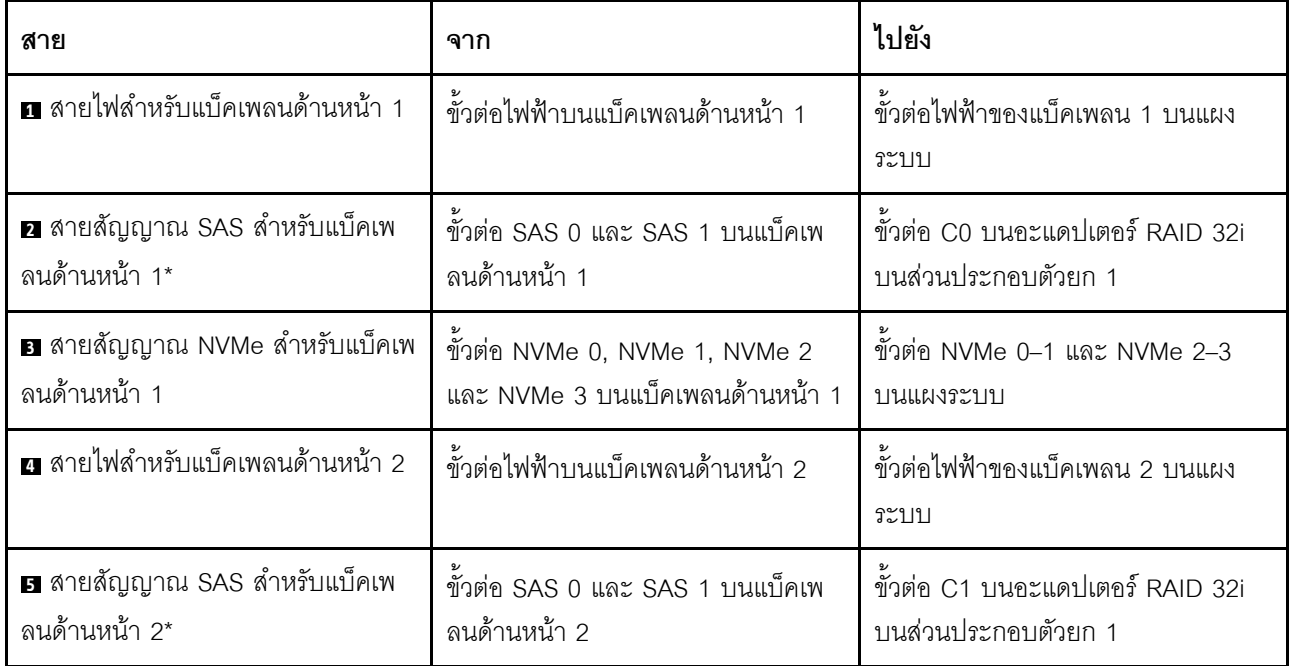

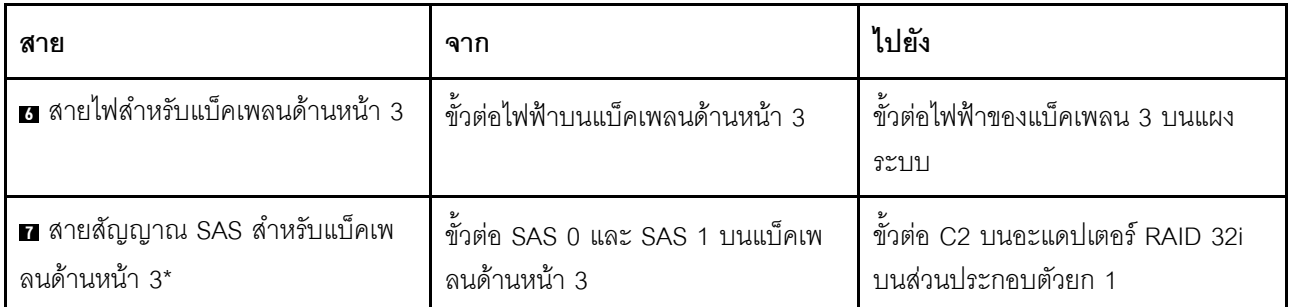

รุ่นเซิร์ฟเวอร์: ไดรฟ์ SAS/SATA ขนาด 2.5 นิ้ว ยี่สิบตัว, ไดรฟ์ SAS/SATA/NVMe ขนาด 2.5 นิ้ว สี่ตัว, ส่วน ประกอบไดรฟ์แบบ Hot-swap ด้านหลัง, อะแดปเตอร์ HBA/RAID 8i สี่ตัว

- ิภาพการเดินสายอ้างอิงจากสถานการณ์สมมติที่มีการติดตั้งส่วนประกอบไดรฟ์แบบ Hot-swap ด้านหลัง ส่วนประ  $\bullet$ กอบไดรฟ์แบบ Hot-swap ด้านหลังและอะแดปเตอร์ HBA/RAID 8i ในช่อง PCIe 6 อาจไม่มีบนเซิร์ฟเวอร์ของคุณ ทั้งนี้ขึ้นอยู่กับรุ่น
- ้ไม่สามารถติดตั้งอะแดปเตอร์ HBA/RAID Gen 4 ในช่องเสียบอะแดปเตอร์ RAID ด้านใน
- \*เมื่อติดตั้งอะแดปเตอร์ Gen 4 HBA/RAID ตรวจสอบให้แน่ใจว่าคุณใช้สายสัญญาณ Gen 4 SAS (ขุดสาย ThinkSystem SR550/SR590/SR650 2.5" SAS/SATA/AnyBay 8-Bay X40 RAID)
	- สาย 2/ สาย 2/ สาย 2: ชุดสาย ThinkSystem SR550/SR590/SR650 2.5" SAS/SATA/AnyBay 8-Bay  $\equiv$ X40 RAID
	- สาย อ: ชุดสาย ThinkSystem SR590/SR650 3.5" SAS/SATA 2-Bay Rear BP X40 RAID

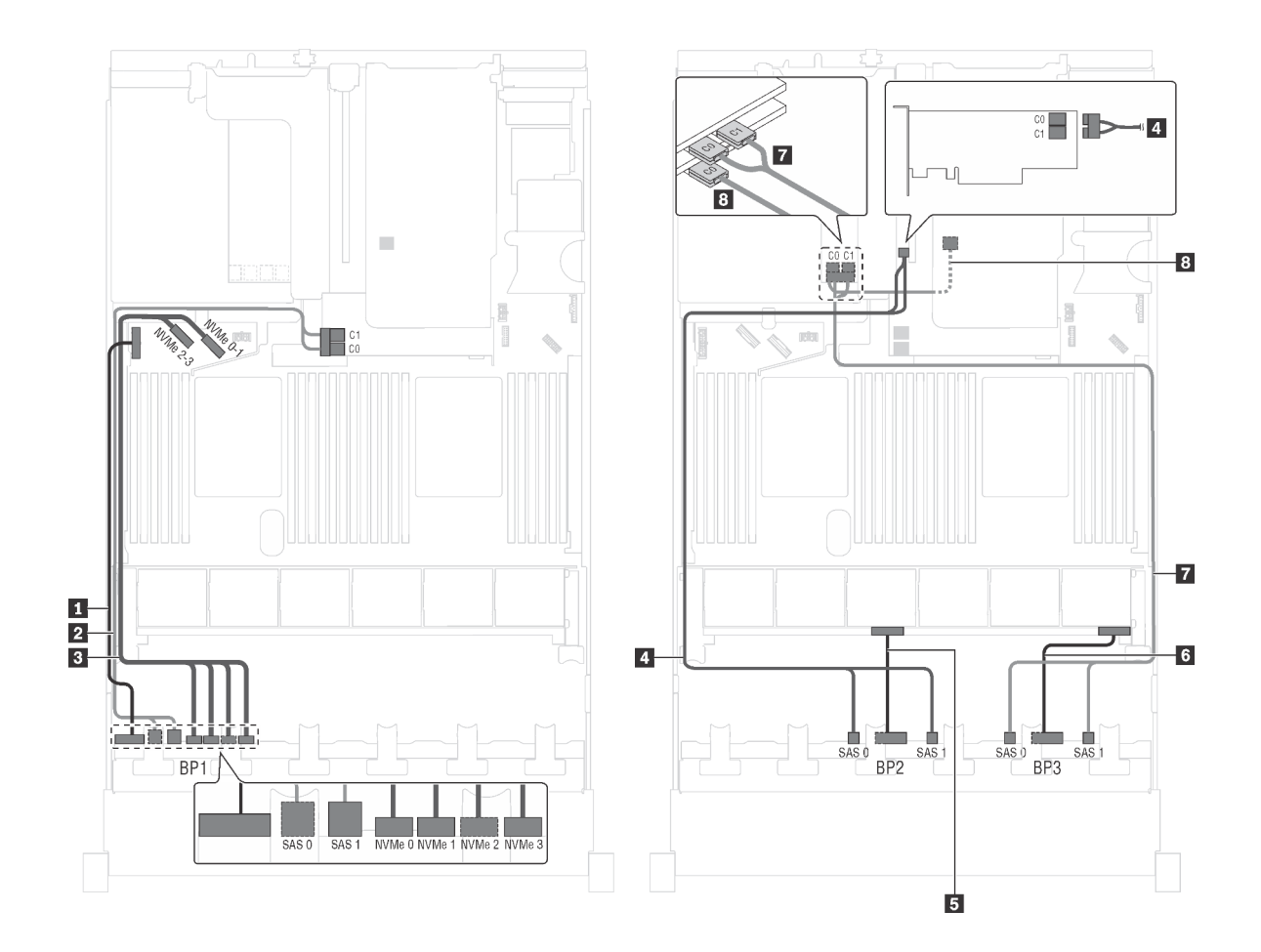

รูปภาพ 68. การเดินสายสำหรับรุ่นเซิร์ฟเวอร์ที่มีไดรฟ์ SAS/SATA ขนาด 2.5 นิ้ว ยี่สิบตัว, ไดรฟ์ SAS/SATA/NVMe ขนาด 2.5 ์นิ้ว สี่ตัว, ส่วนประกอบไดรฟ์แบบ Hot-swap ด้านหลัง และอะแดปเตอร์ HBA/RAID 8i สี่ตัว

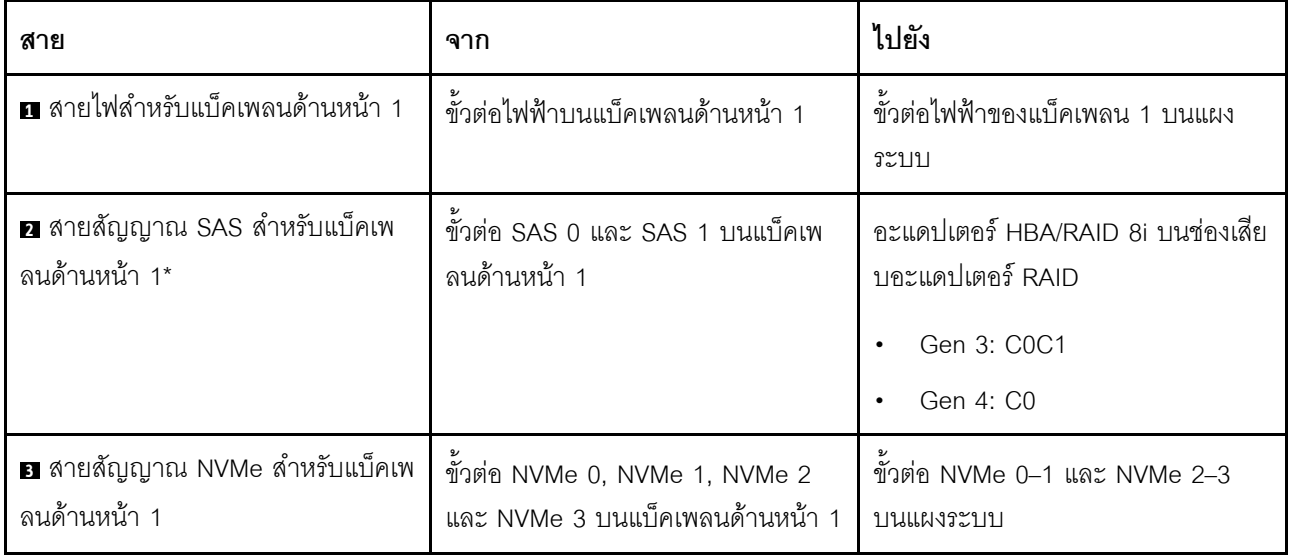

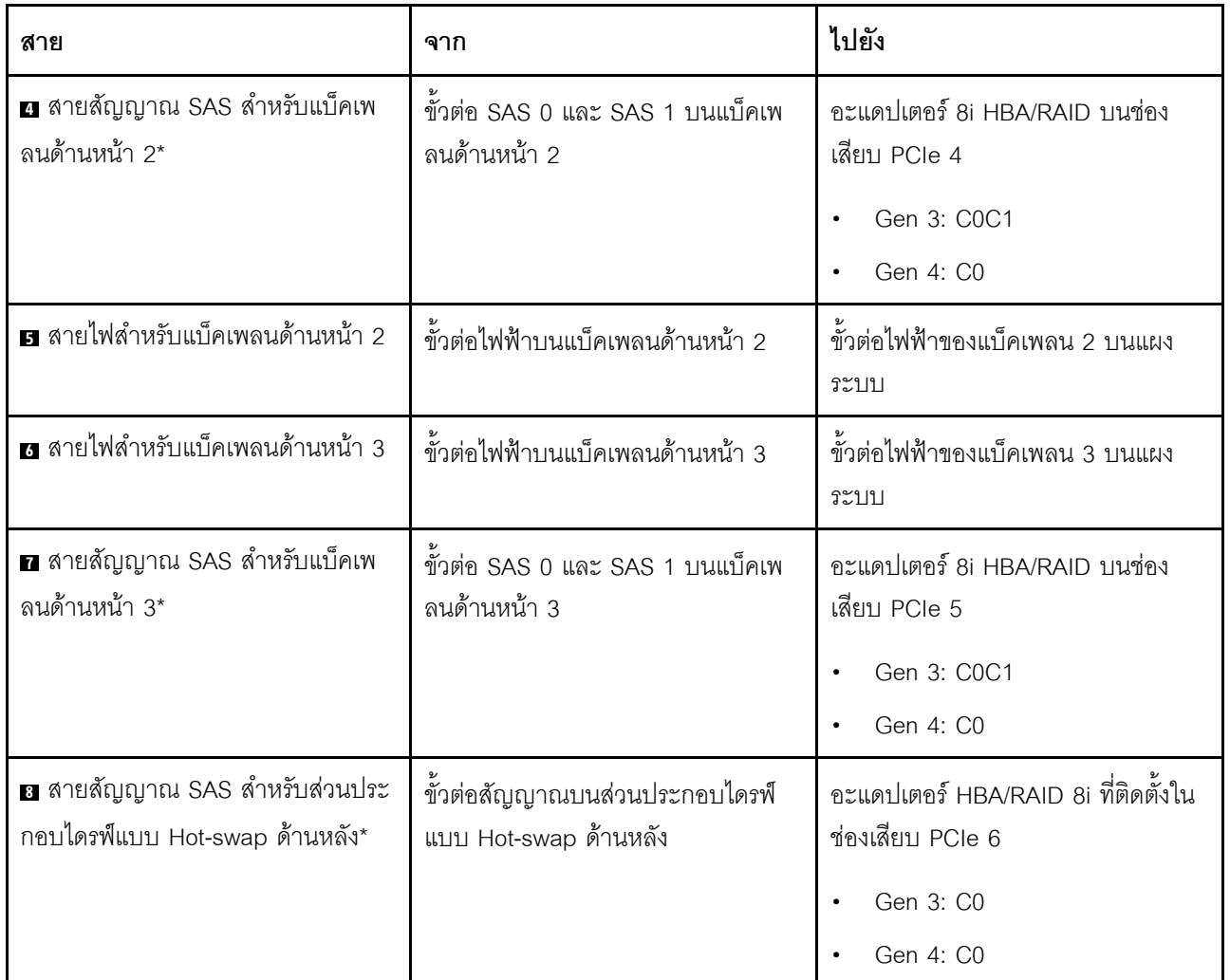

รุ่นเซิร์ฟเวอร์: ไดรฟ์ SAS/SATA ขนาด 2.5 นิ้ว ยี่สิบตัว, ไดรฟ์ SAS/SATA/NVMe ขนาด 2.5 นิ้ว สี่ตัว, ส่วน ประกอบไดรฟ์แบบ Hot-swap ด้านหลัง, อะแดปเตอร์ HBA/RAID 8i สองตัว, อะแดปเตอร์ HBA/RAID 16i หนึ่ง ตัว

- ไม่สามารถติดตั้งอะแดปเตอร์ HBA/RAID Gen 4 ในช่องเสียบอะแดปเตอร์ RAID ด้านใน
- \*เมื่อติดตั้งอะแดปเตอร์ Gen 4 HBA/RAID ตรวจสอบให้แน่ใจว่าคุณใช้สายสัญญาณ Gen 4 SAS:
	- สาย พพม. ชุดสาย ThinkSystem SR550/SR590/SR650 2.5" SAS/SATA/AnyBay 8-Bay X40 RAID
	- สาย อ: ชุดสาย ThinkSystem SR590/SR650 3.5" SAS/SATA 2-Bay Rear BP X40 RAID

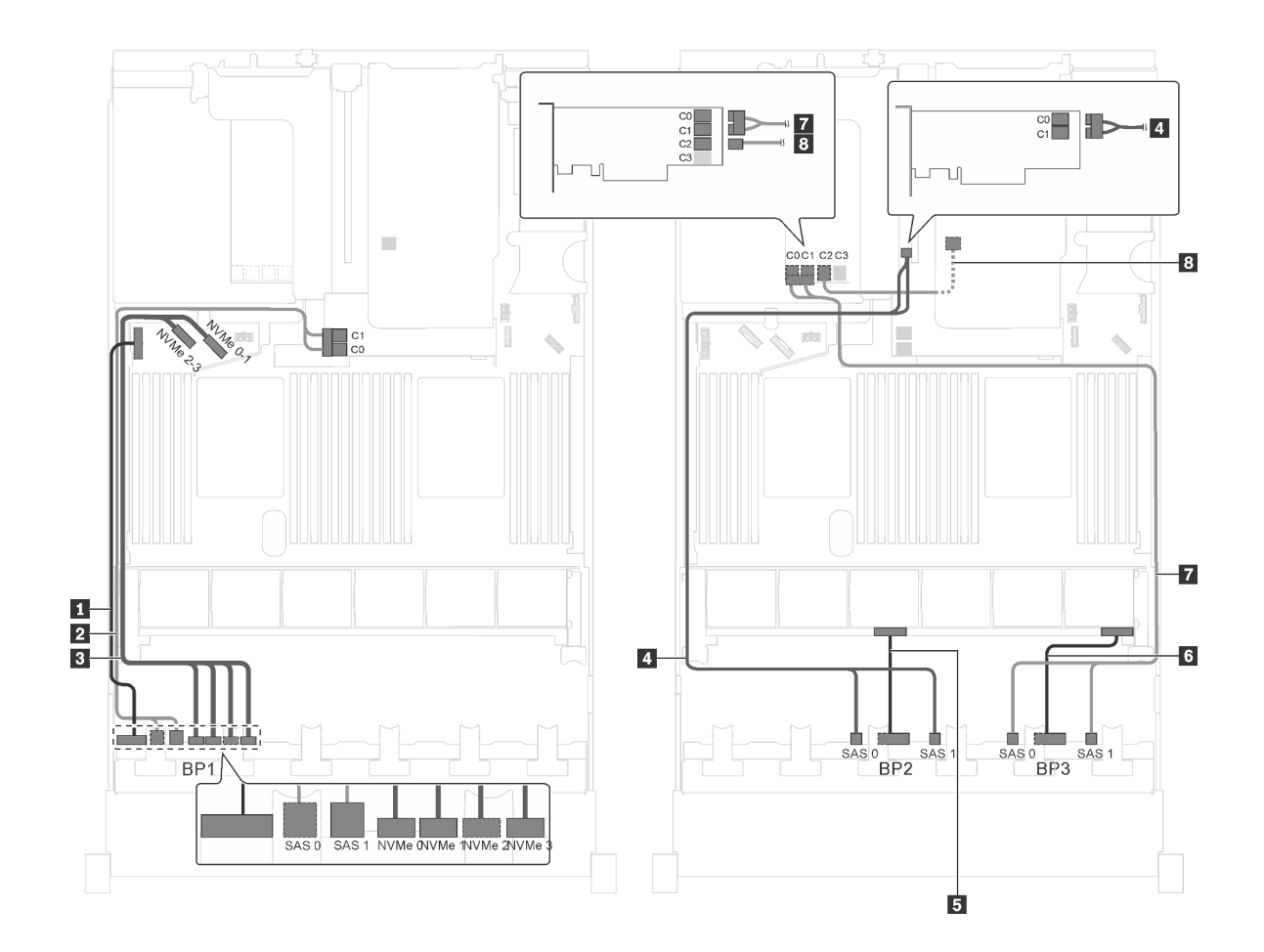

*รูปภาพ 69. การเดินสายสำหรับรุ่นเซิร์ฟเวอร์ที ่มีไดรฟ์ SAS/SATA ขนาด 2.5 นิ ้ว ยี ่สิบตัว, ไดรฟ์ SAS/SATA/NVMe ขนาด 2.5 นิ ้ว สี ่ตัว, ส่วนประกอบไดรฟ์ แบบ Hot-swap ด้านหลัง, อะแดปเตอร์ HBA/RAID 8i สองตัว และอะแดปเตอร์ HBA/RAID 16i หนึ งตัว ่*

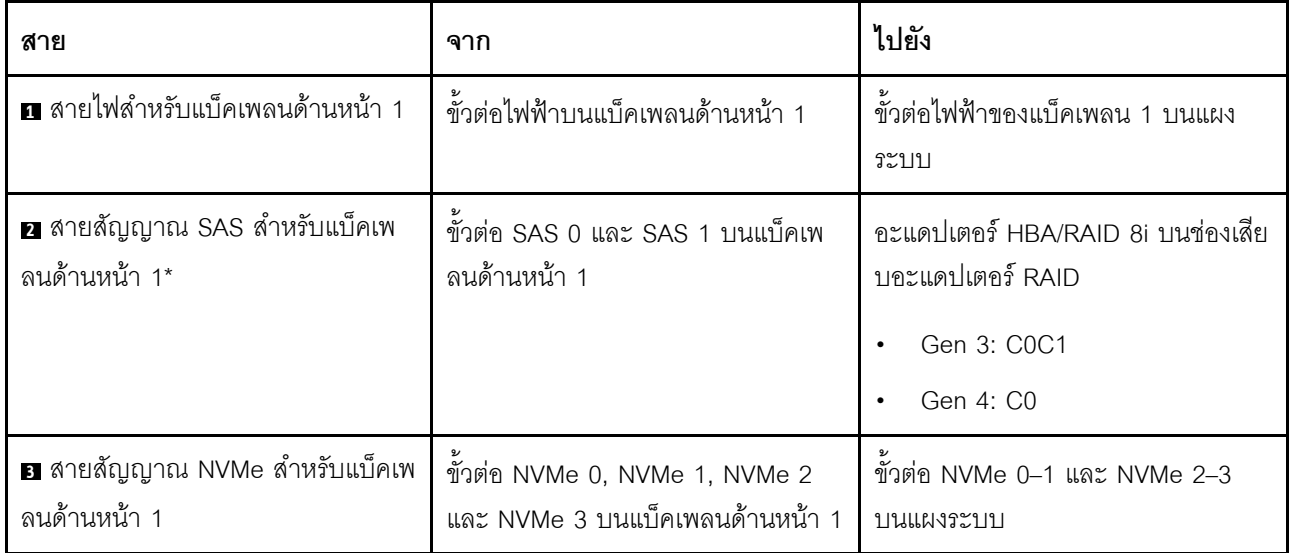

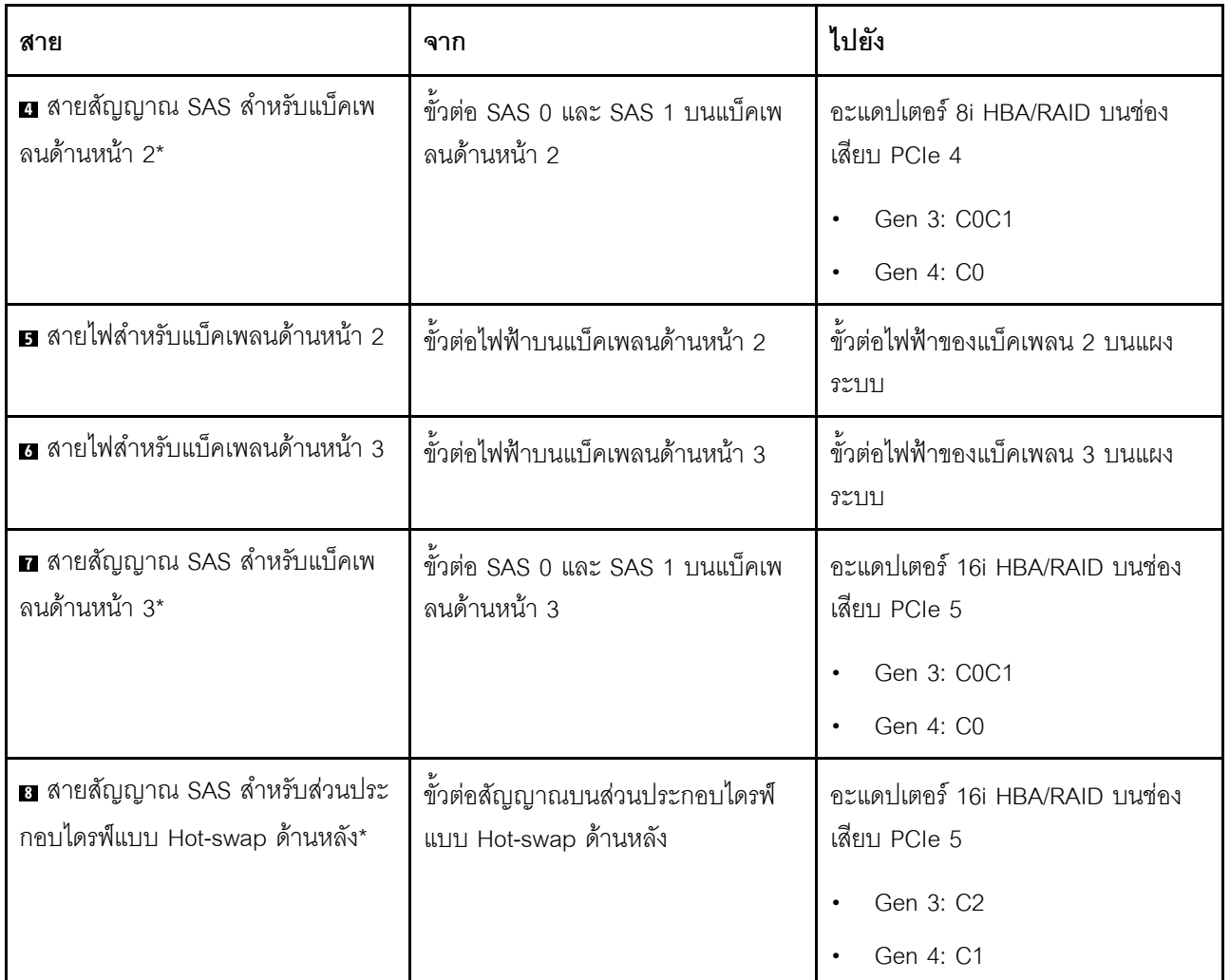

รุ่นเซิร์ฟเวอร์: ไดรฟ์ SAS/SATA ขนาด 2.5 นิ้ว ยี่สิบตัว, ไดรฟ์ SAS/SATA/NVMe ขนาด 2.5 นิ้ว สี่ตัว, ส่วน ์<br>ประกอบไดรฟ์แบบ Hot-swap ด้านหลัง, อะแดปเตอร์ HBA/RAID 8i หนึ่งตัว, อะแดปเตอร์ RAID 24i หนึ่งตัว

- ไม่สามารถติดตั้งอะแดปเตอร์ HBA/RAID Gen 4 ในช่องเสียบอะแดปเตอร์ RAID ด้านใน
- \*เมื่อติดตั้งอะแดปเตอร์ Gen 4 HBA/RAID ตรวจสอบให้แน่ใจว่าคุณใช้สายสัญญาณ Gen 4 SAS (ชุดสาย  $\ddot{\phantom{0}}$ ThinkSystem SR590/SR650 3.5" SAS/SATA 2-Bay Rear BP X40 RAID)

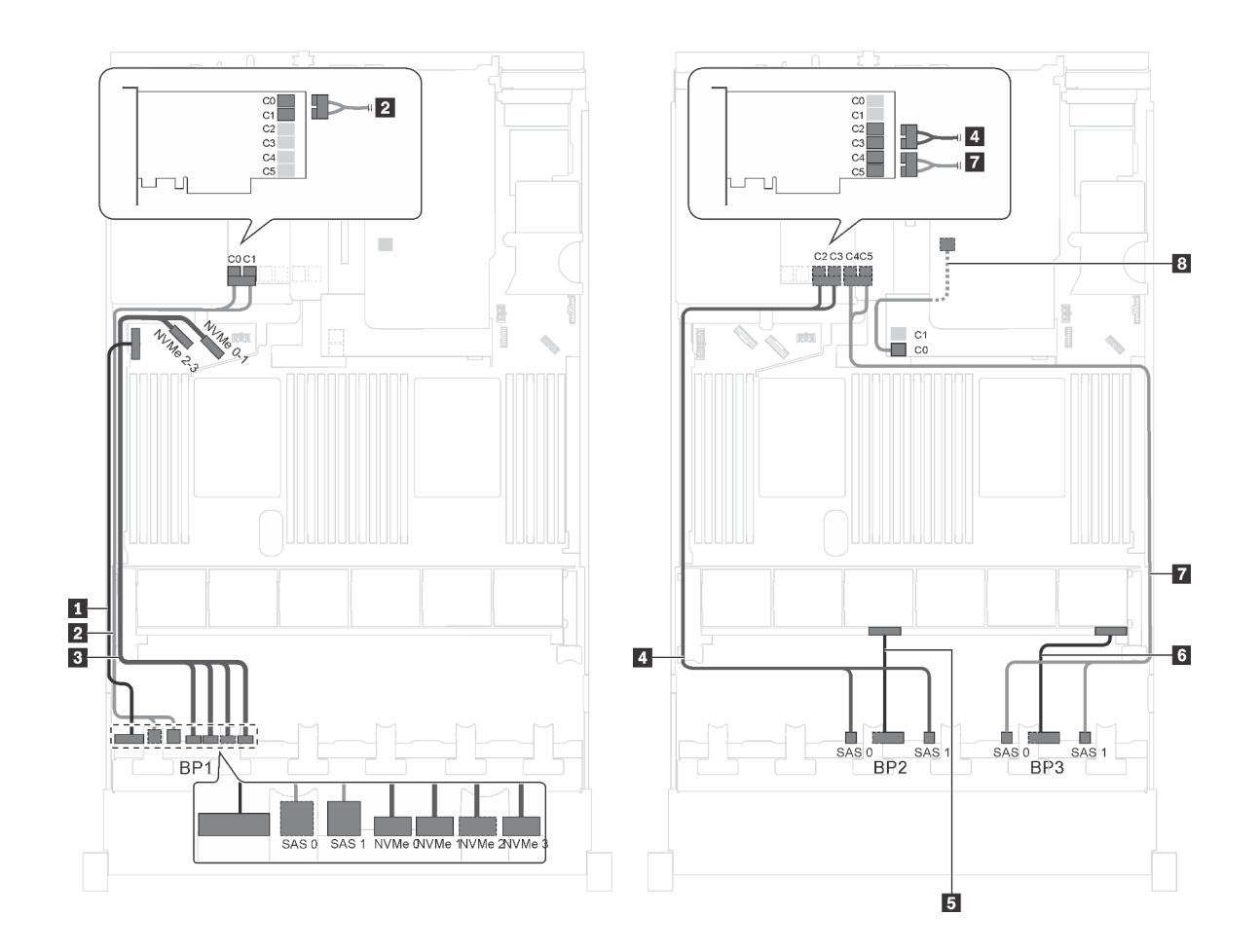

รูปภาพ 70. การเดินสายสำหรับรุ่นเซิร์ฟเวอร์ที่มีไดรฟ์ SAS/SATA ขนาด 2.5 นิ้ว ยี่สิบตัว, ไดรฟ์ SAS/SATA/NVMe ขนาด 2.5 ์นิ้ว สี่ตัว, ส่วนประกอบไดรฟ์แบบ Hot-swap ด้านหลัง, อะแดปเตอร์ HBA/RAID 8i หนึ่งตัว และอะแดปเตอร์ RAID 24i หนึ่งตัว

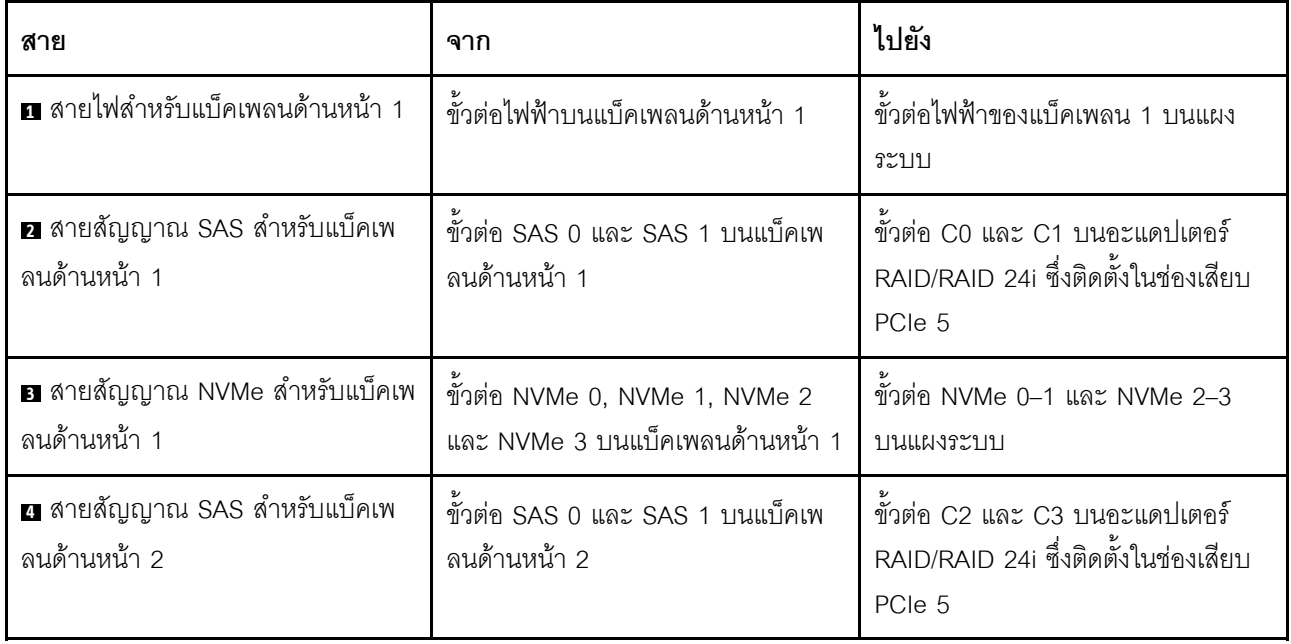

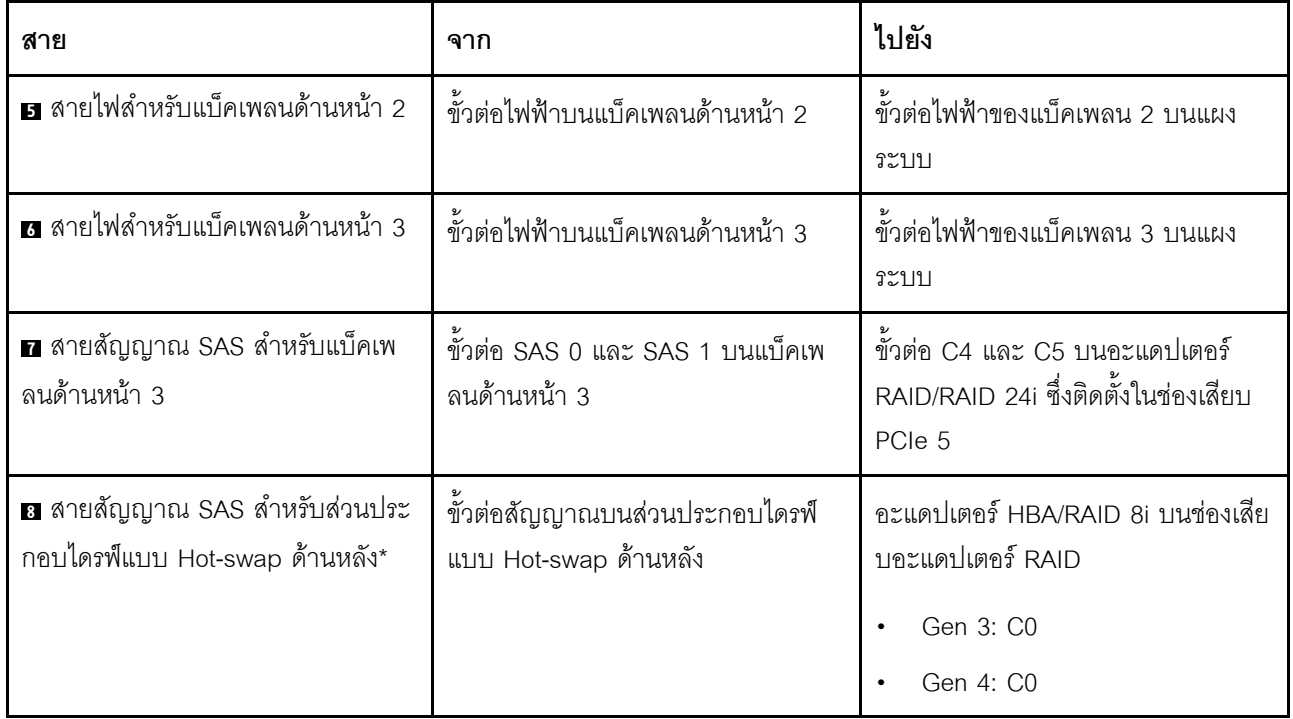

รุ่นเซิร์ฟเวอร์: ไดรฟ์ SAS/SATA ขนาด 2.5 นิ้ว ยี่สิบตัว, ไดรฟ์ SAS/SATA/NVMe ขนาด 2.5 นิ้ว สี่ตัว, ส่วน .<br>ประกอบไดรฟ์แบบ Hot-swap ด้านหลัง, อะแดปเตอร์ HBA/RAID 8i หนึ่งตัว, อะแดปเตอร์ RAID 32i หนึ่งตัว

- ้ไม่สามารถติดตั้งอะแดปเตอร์ HBA/RAID Gen 4 ในช่องเสียบอะแดปเตอร์ RAID ด้านใน  $\ddot{\phantom{0}}$
- \*เมื่อติดตั้งอะแดปเตอร์ Gen 4 HBA/RAID ตรวจสอบให้แน่ใจว่าคุณใช้สายสัญญาณ Gen 4 SAS:  $\ddot{\phantom{0}}$ 
	- สาย อ/อ/อ : ชุดสาย ThinkSystem SR550/SR590/SR650 2.5" SAS/SATA/AnyBay 8-Bay X40 RAID  $\equiv$
	- สาย อ: ชุดสาย ThinkSystem SR590/SR650 3.5" SAS/SATA 2-Bay Rear BP X40 RAID

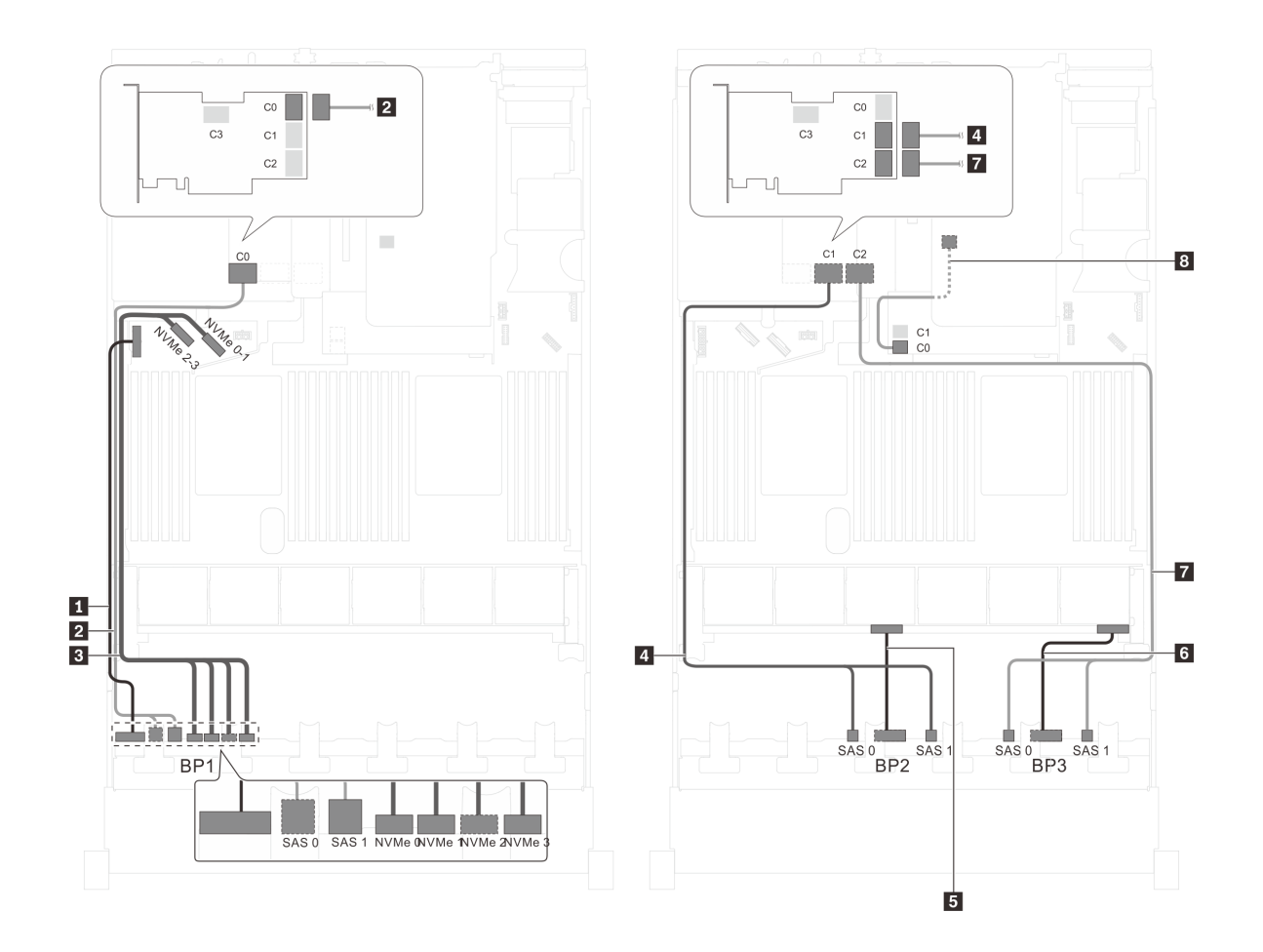

รูปภาพ 71. การเดินสายสำหรับรุ่นเซิร์ฟเวอร์ที่มีไดรฟ์ SAS/SATA ขนาด 2.5 นิ้ว ยี่สิบตัว, ไดรฟ์ SAS/SATA/NVMe ขนาด 2.5 นิ้ว สี่ตัว, ส่วนประกอบไดรฟ์แบบ Hot-swap ด้านหลัง, อะแดปเตอร์ HBA/RAID 8i หนึ่งตัว และอะแดปเตอร์ RAID 32i หนึ่งตัว

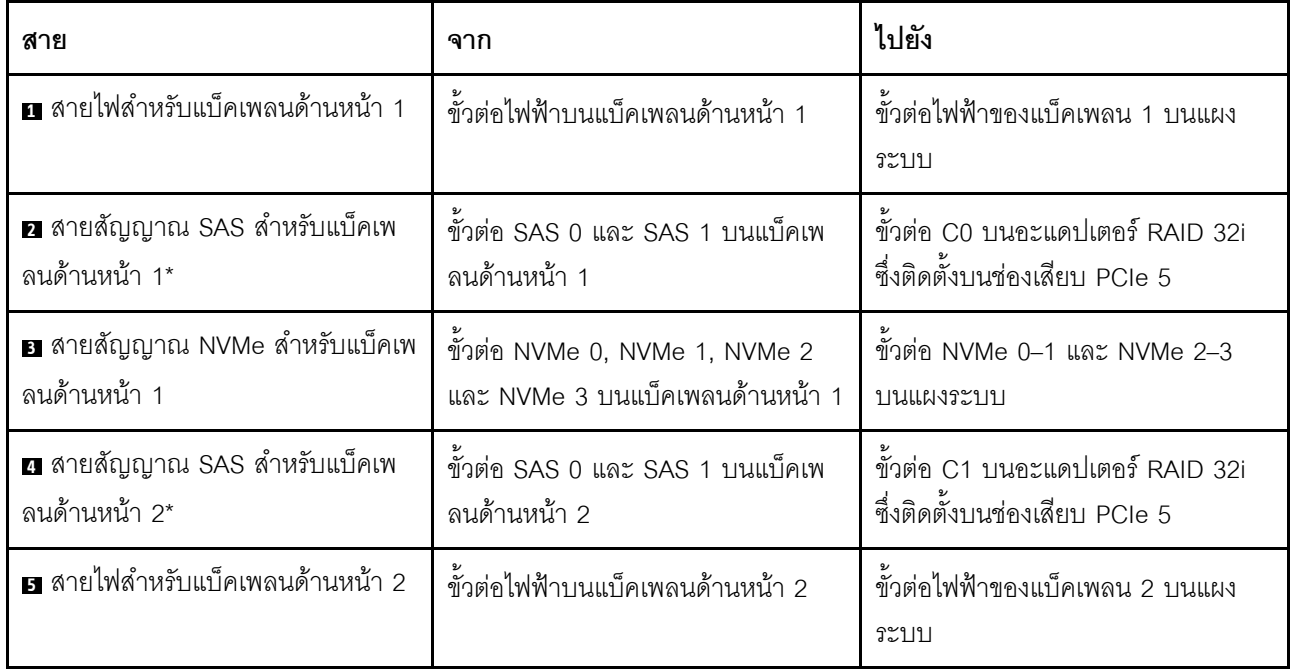

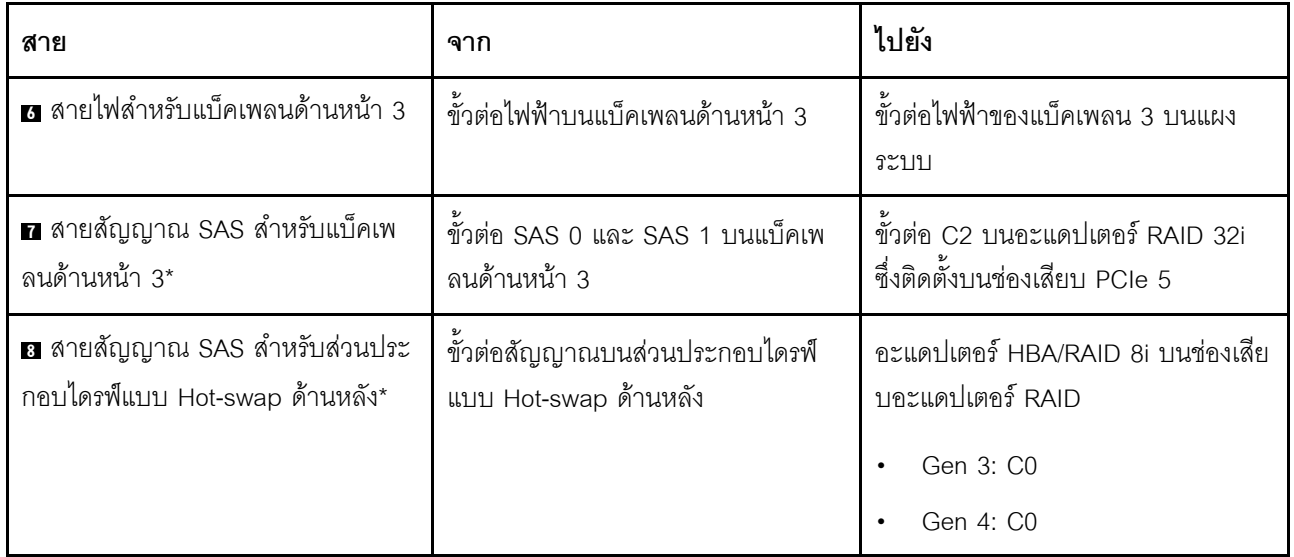

## รุ่นเซิร์ฟเวอร์: ไดรฟ์ SAS/SATA ขนาด 2.5 นิ้ว ยี่สิบตัว, ไดรฟ์ SAS/SATA/NVMe ขนาด 2.5 นิ้ว สี่ตัว, ส่วน ประกอบไดรฟ์แบบ Hot-swap ด้านหลัง, อะแดปเตอร์ HBA/RAID 16i สองตัว

- ไม่สามารถติดตั้งอะแดปเตอร์ HBA/RAID Gen 4 ในช่องเสียบอะแดปเตอร์ RAID ด้านใน  $\ddot{\phantom{0}}$
- \*เมื่อติดตั้งอะแดปเตอร์ Gen 4 HBA/RAID ตรวจสอบให้แน่ใจว่าคุณใช้สายสัญญาณ Gen 4 SAS:  $\overline{a}$ 
	- สาย อ/ย/ธ ชุดสาย ThinkSystem SR550/SR590/SR650 2.5" SAS/SATA/AnyBay 8-Bay X40 RAID  $\overline{a}$
	- สาย 8: ชุดสาย ThinkSystem SR590/SR650 3.5" SAS/SATA 2-Bay Rear BP X40 RAID

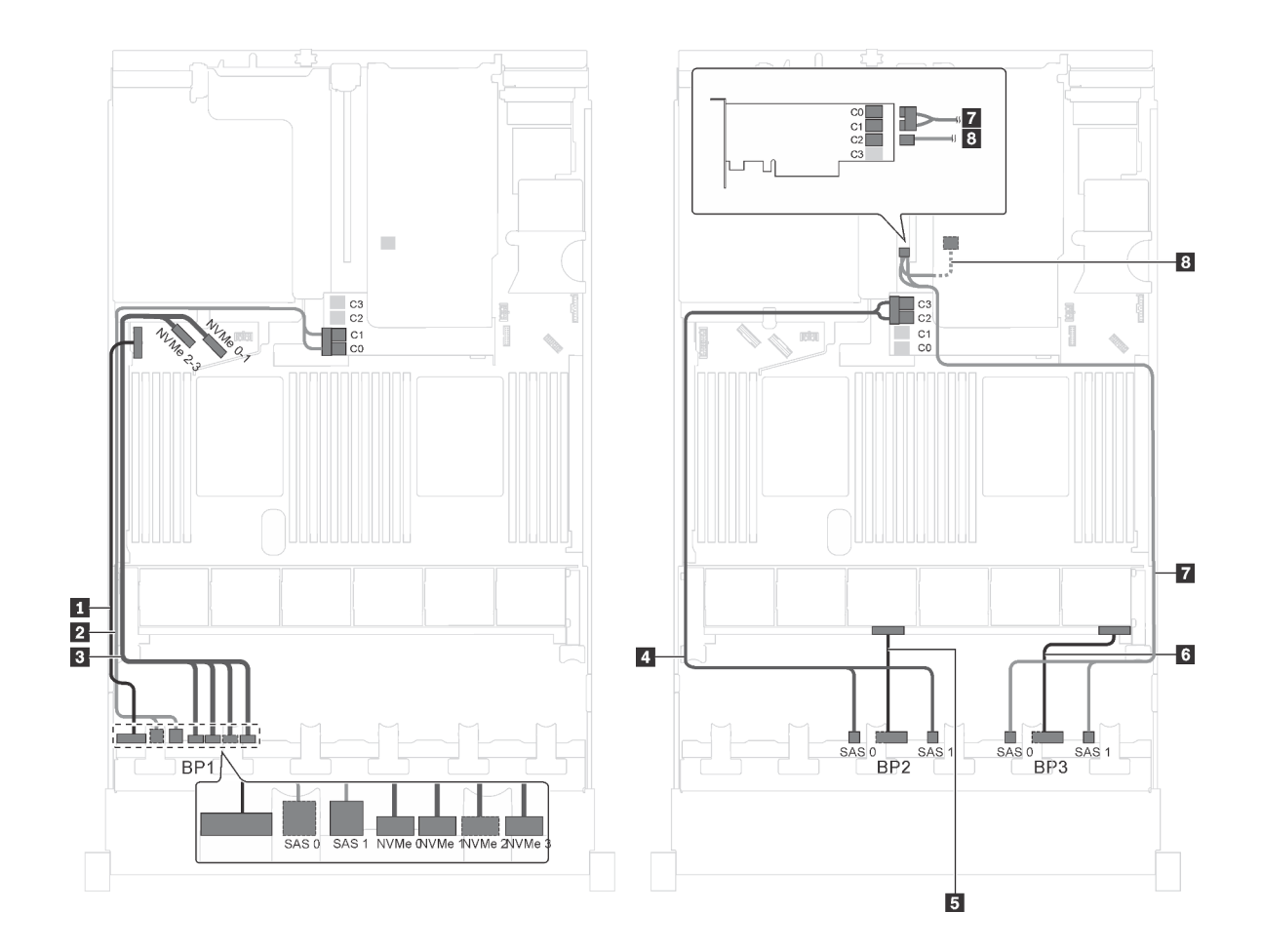

รูปภาพ 72. การเดินสายสำหรับรุ่นเซิร์ฟเวอร์ที่มีไดรฟ์ SAS/SATA ขนาด 2.5 นิ้ว ยี่สิบตัว, ไดรฟ์ SAS/SATA/NVMe ขนาด 2.5 ์นิ้ว สี่ตัว, ส่วนประกอบไดรฟ์แบบ Hot-swap ด้านหลัง และอะแดปเตอร์ HBA/RAID 16i สองตัว

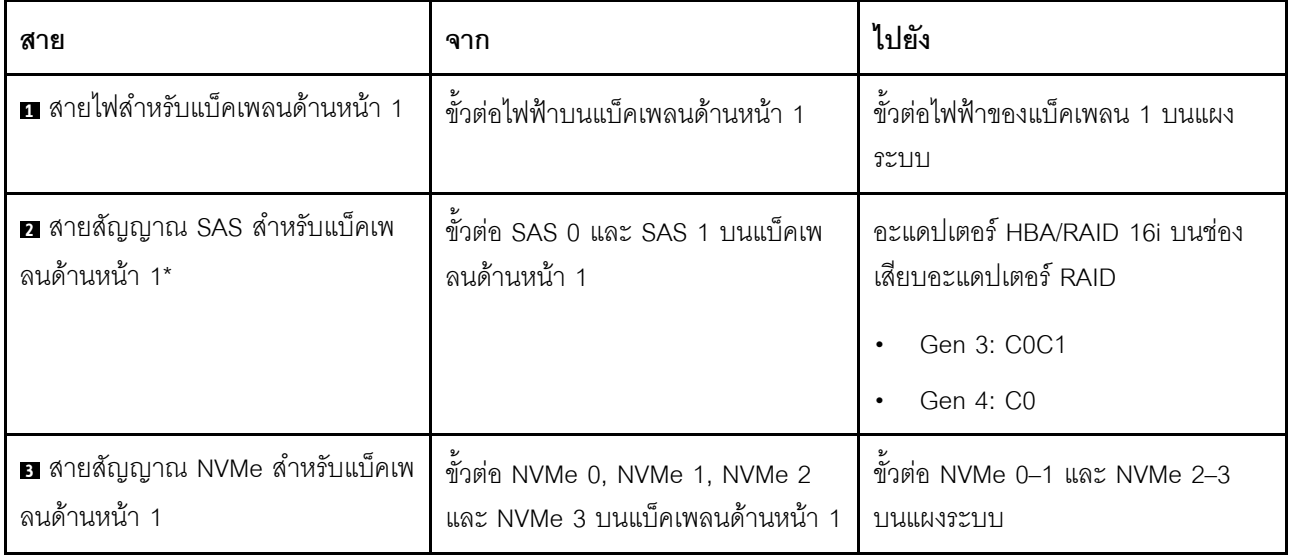

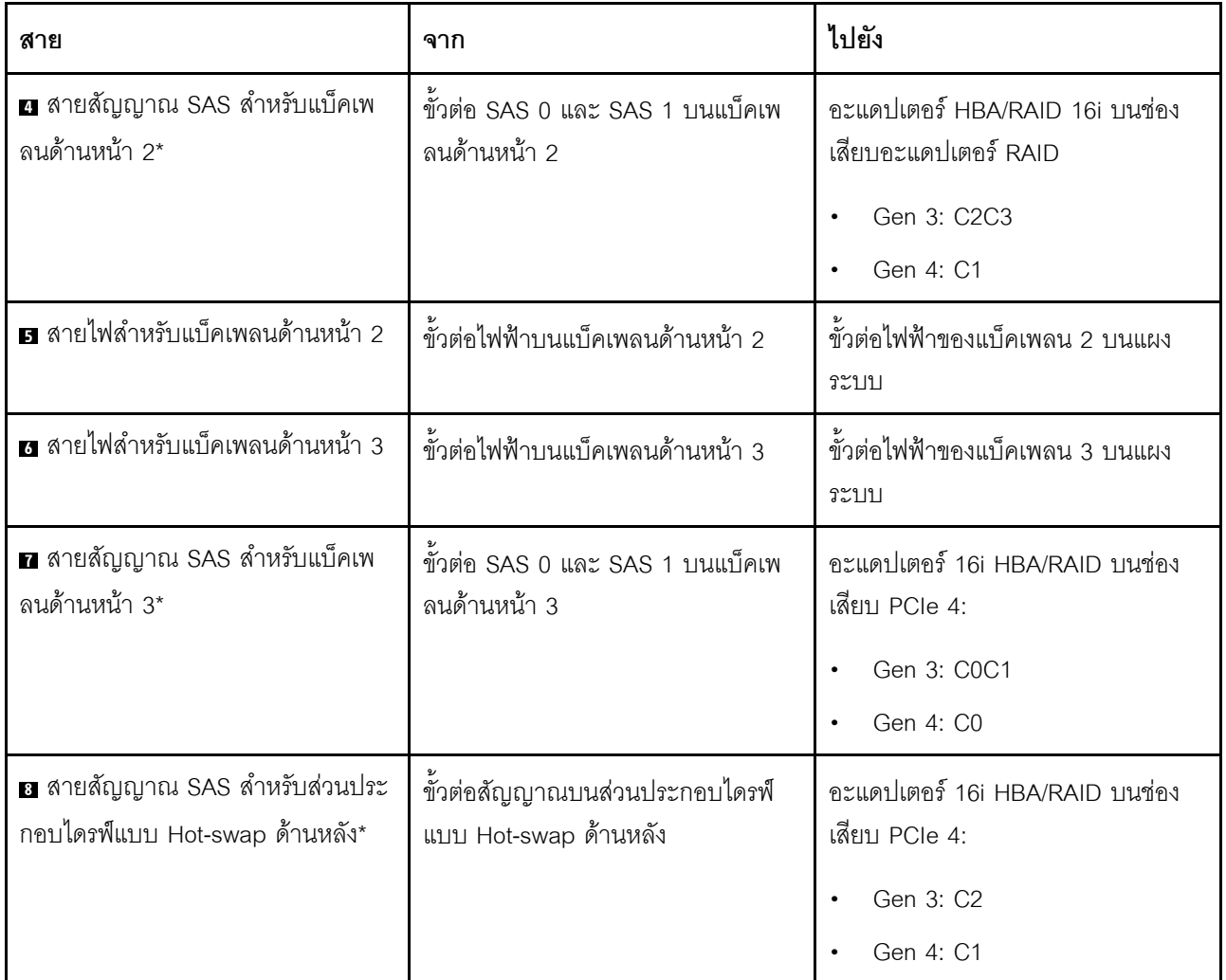

รุ่นเซิร์ฟเวอร์: ไดรฟ์ SAS/SATA ขนาด 2.5 นิ้ว สิบหกตัว, ไดรฟ์ SAS/SATA/NVMe ขนาด 2.5 นิ้ว แปดตัว, อะ ู<br>แดปเตอร์ RAID 24i หนึ่งตัว, อะแดปเตอร์สวิตช์ NVMe หนึ่งตัว

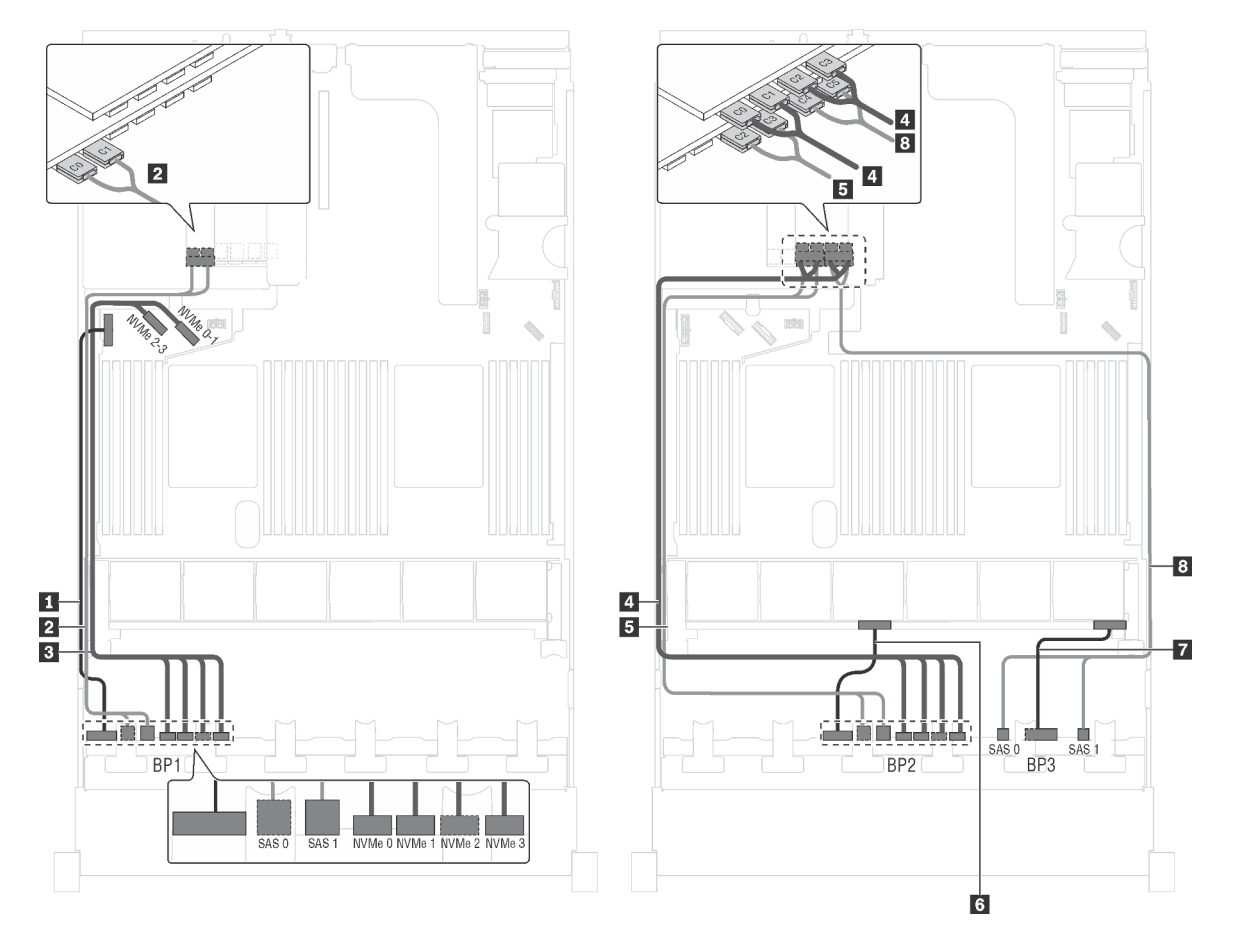

รูปภาพ 73. การเดินสายเคเบิลรุ่นเซิร์ฟเวอร์ที่มีไดรฟ์ SAS/SATA ขนาด 2.5 นิ้ว สิบหกตัว, ไดรฟ์ SAS/SATA/NVMe ขนาด 2.5 ์<br>"นิ้ว แปดตัว, อะแดปเตอร์ RAID 24i หนึ่งตัว และอะแดปเตอร์สวิตช์ NVMe หนึ่งตัว

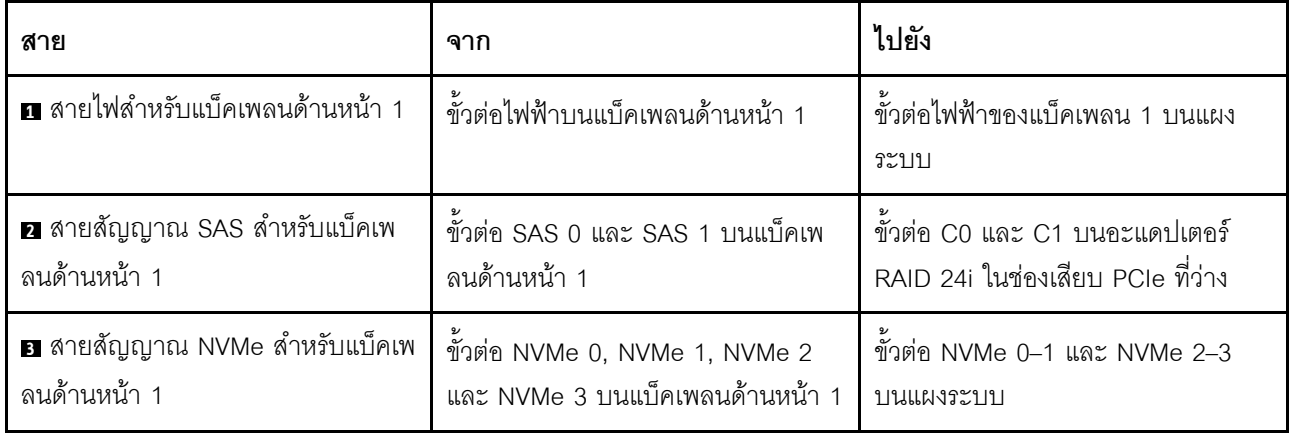

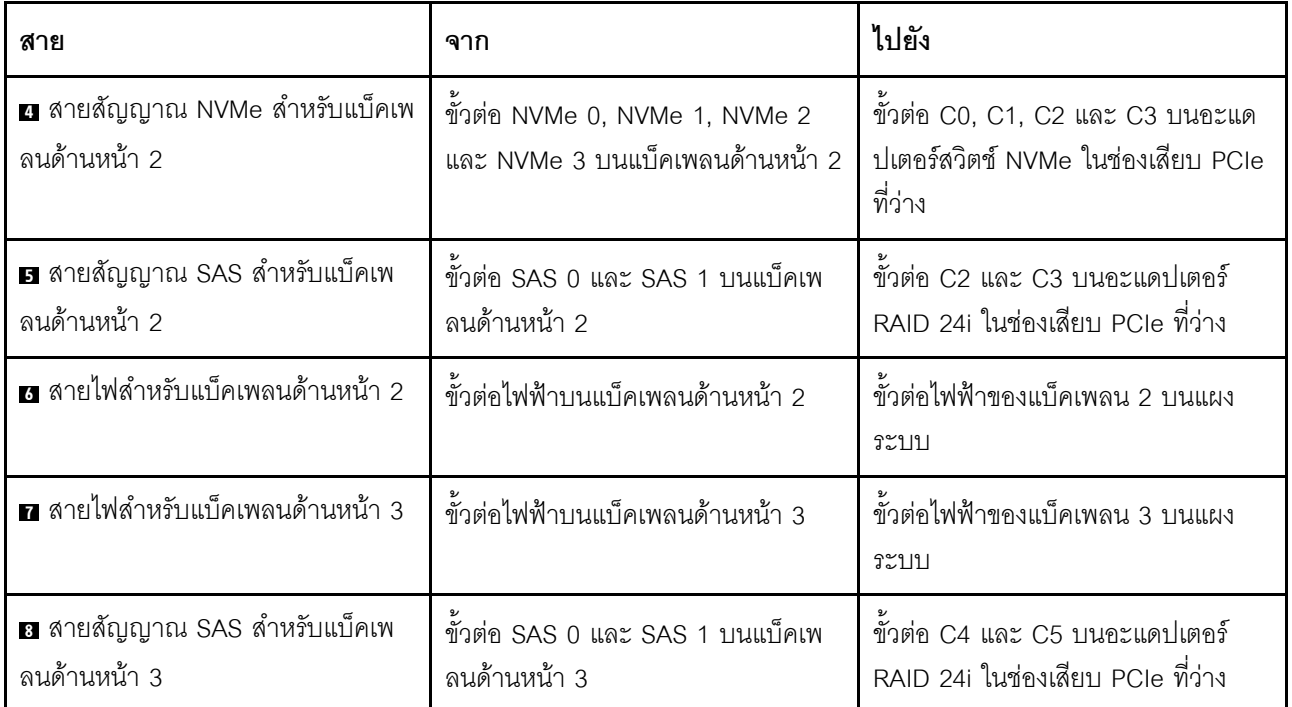

# รุ่นเซิร์ฟเวอร์: ไดรฟ์ SAS/SATA ขนาด 2.5 นิ้ว สิบหกตัว, ไดรฟ์ SAS/SATA/NVMe ขนาด 2.5 นิ้ว แปดตัว, อะ ู<br>แดปเตอร์ RAID 32i หนึ่งตัว, อะแดปเตอร์สวิตช์ NVMe หนึ่งตัว

- ไม่สามารถติดตั้งอะแดปเตอร์ HBA/RAID Gen 4 ในช่องเสียบอะแดปเตอร์ RAID ด้านใน  $\ddot{\phantom{0}}$
- \*ตรวจสอบให้แน่ใจว่าคุณใช้สายสัญญาณ SAS Gen 4 (ชุดสาย ThinkSystem SR550/SR590/SR650 2.5" SAS/  $\bullet$ SATA/AnyBay 8-Bay X40 RAID)

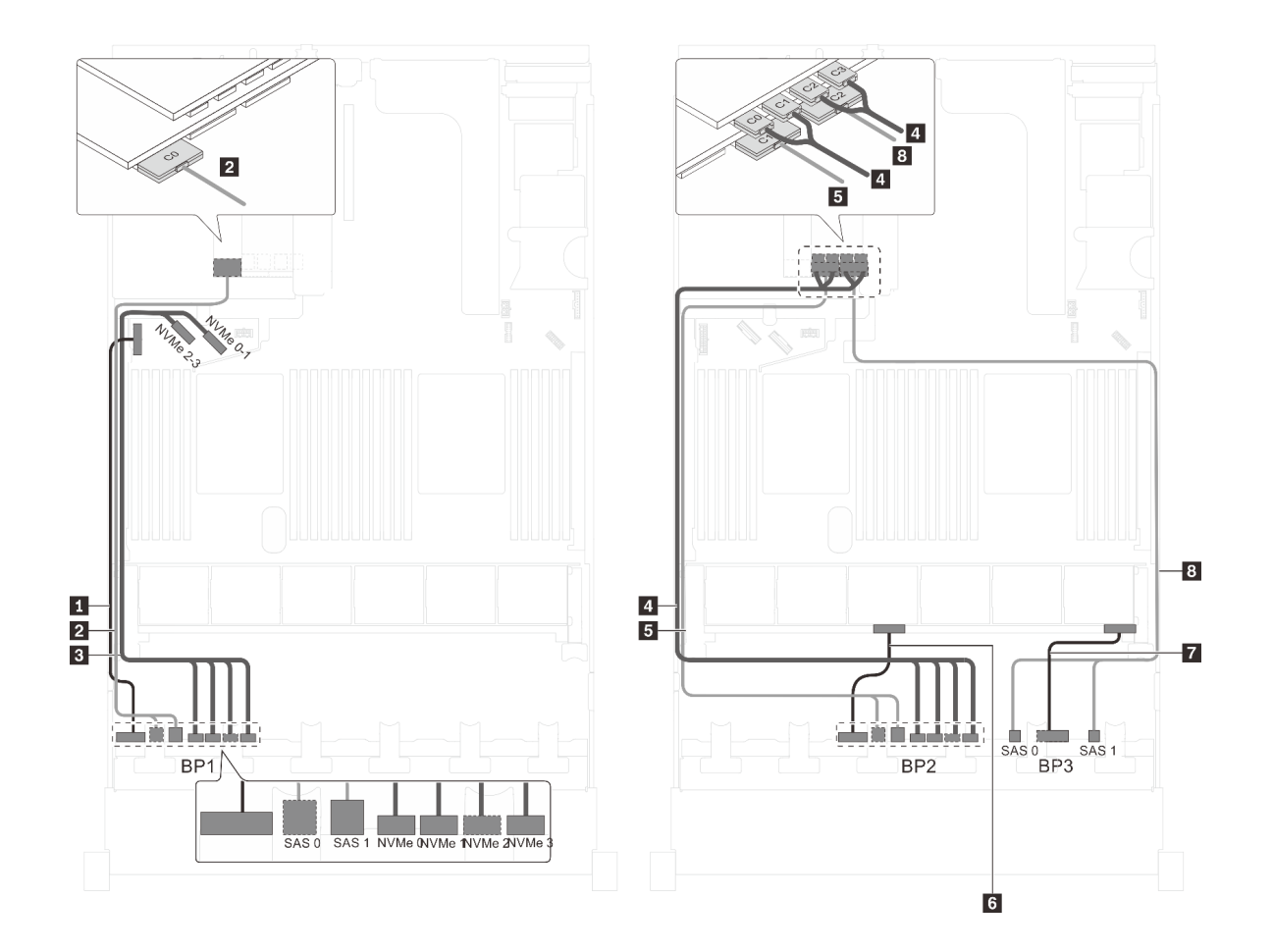

รูปภาพ 74. การเดินสายสำหรับรุ่นเซิร์ฟเวอร์ที่มีไดรฟ์ SAS/SATA ขนาด 2.5 นิ้ว สิบหกตัว, ไดรฟ์ SAS/SATA/NVMe ขนาด 2.5<br>นิ้ว แปดตัว, อะแดปเตอร์ RAID 32i หนึ่งตัว และอะแดปเตอร์สวิตช์ NVMe หนึ่งตัว

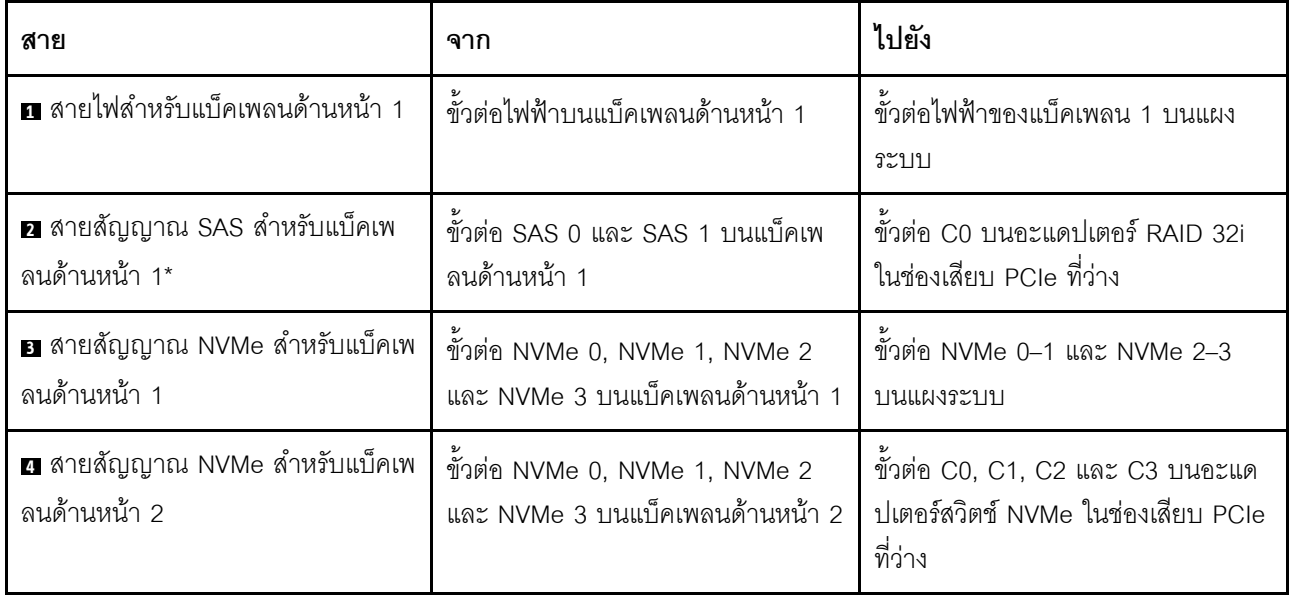

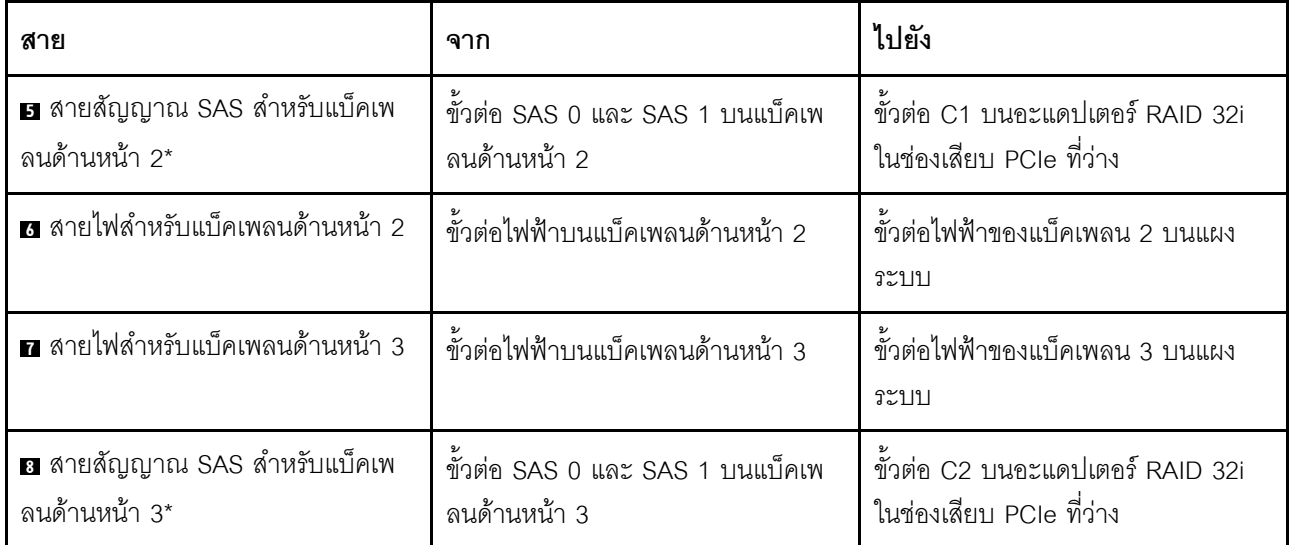

## รุ่นเซิร์ฟเวอร์: ไดรฟ์ SAS/SATA ขนาด 2.5 นิ้ว สิบหกตัว, ไดรฟ์ SAS/SATA/NVMe ขนาด 2.5 นิ้ว แปดตัว, อะ ู<br>แดปเตอร์ HBA/RAID 32i หนึ่งตัว, อะแดปเตอร์สวิตช์ NVMe 1611-8P หนึ่งตัว

- ไม่สามารถติดตั้งอะแดปเตอร์ HBA/RAID Gen 4 ในช่องเสียบอะแดปเตอร์ RAID ด้านใน  $\bullet$
- \*ตรวจสอบให้แน่ใจว่าคุณใช้สายสัญญาณ SAS Gen 4 (ชุดสาย ThinkSystem SR550/SR590/SR650 2.5" SAS/  $\bullet$ SATA/AnyBay 8-Bay X40 RAID)

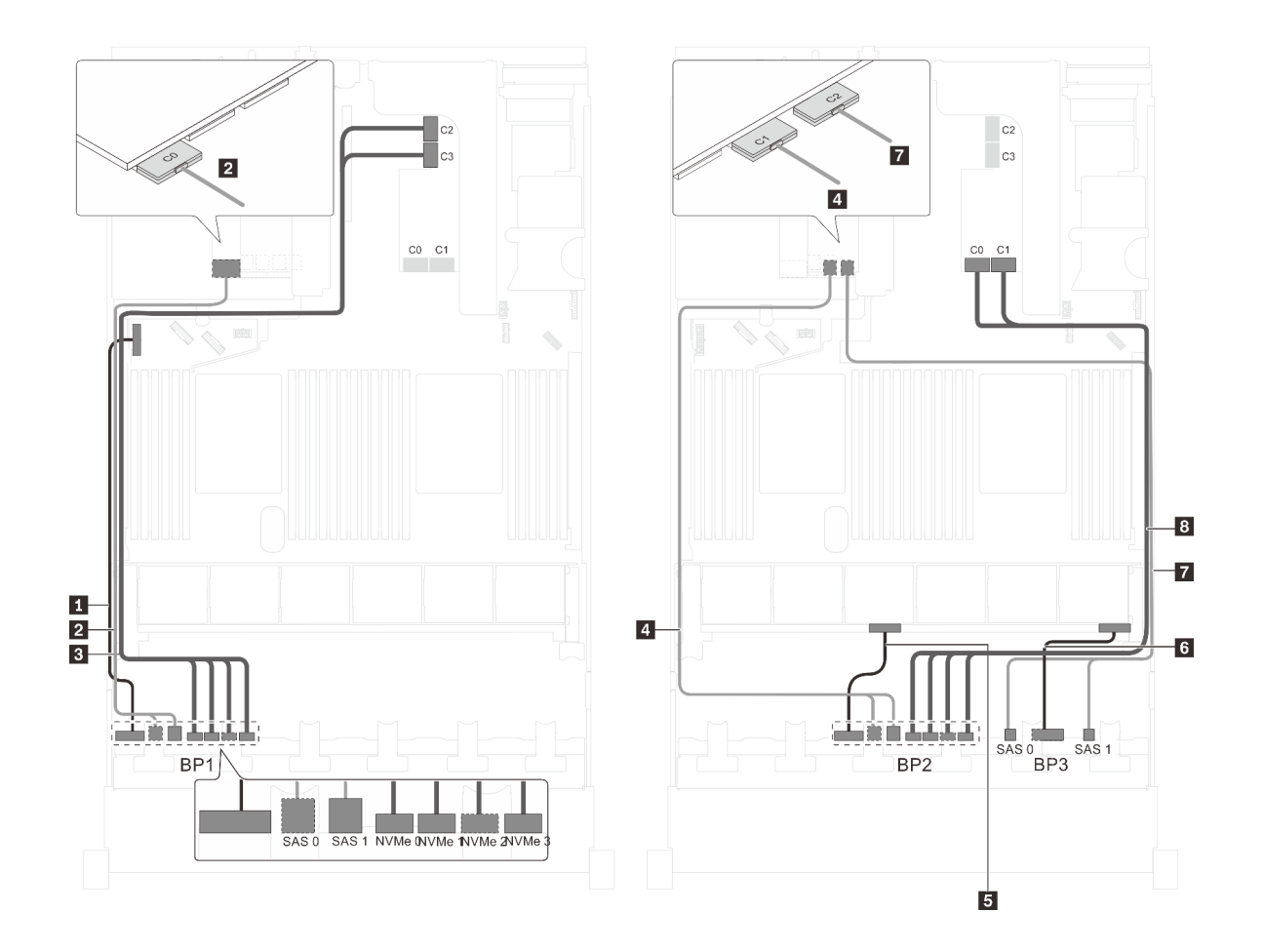

รูปภาพ 75. การเดินสายสำหรับรุ่นเซิร์ฟเวอร์ที่มีไดรฟ์ SAS/SATA ขนาด 2.5 นิ้ว สิบหกตัว, ไดรฟ์ SAS/SATA/NVMe ขนาด 2.5 ์นิ้ว แปดตัว, อะแดปเตอร์ HBA/RAID 32i หนึ่งตัว และอะแดปเตอร์สวิตช์ NVMe 1611-8P หนึ่งตัว

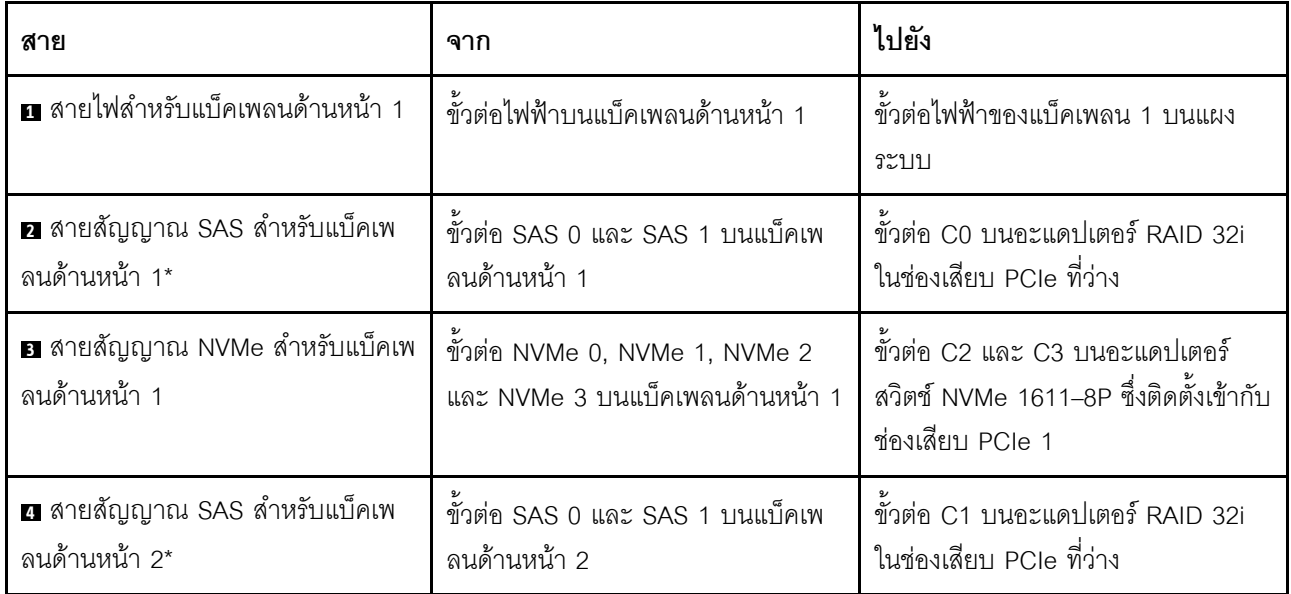

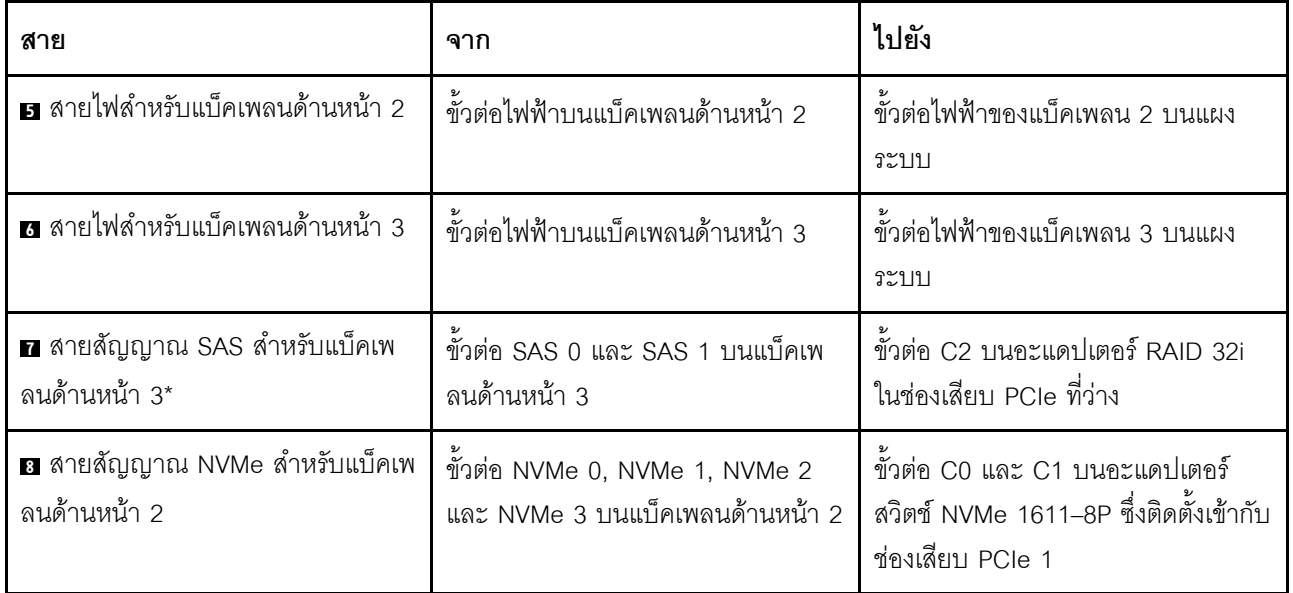

## รุ่นเซิร์ฟเวอร์: ไดรฟ์ SAS/SATA ขนาด 2.5 นิ้ว สิบหกตัว, ไดรฟ์ SAS/SATA/NVMe ขนาด 2.5 นิ้ว แปดตัว, ์<br>ส่วนประกอบไดรฟ์แบบ Hot-swap ด้านหลัง, อะแดปเตอร์ HBA/RAID 8i หนึ่งตัว, อะแดปเตอร์ RAID 24i หนึ่ง ตัว, อะแดปเตอร์สวิตช์ NVMe หนึ่งตัว

- ไม่สามารถติดตั้งอะแดปเตอร์ HBA/RAID Gen 4 ในช่องเสียบอะแดปเตอร์ RAID ด้านใน  $\bullet$
- \*เมื่อติดตั้งอะแดปเตอร์ Gen 4 HBA/RAID ตรวจสอบให้แน่ใจว่าคุณใช้สายสัญญาณ Gen 4 SAS (ชุดสาย ThinkSystem SR590/SR650 3.5" SAS/SATA 2-Bay Rear BP X40 RAID)

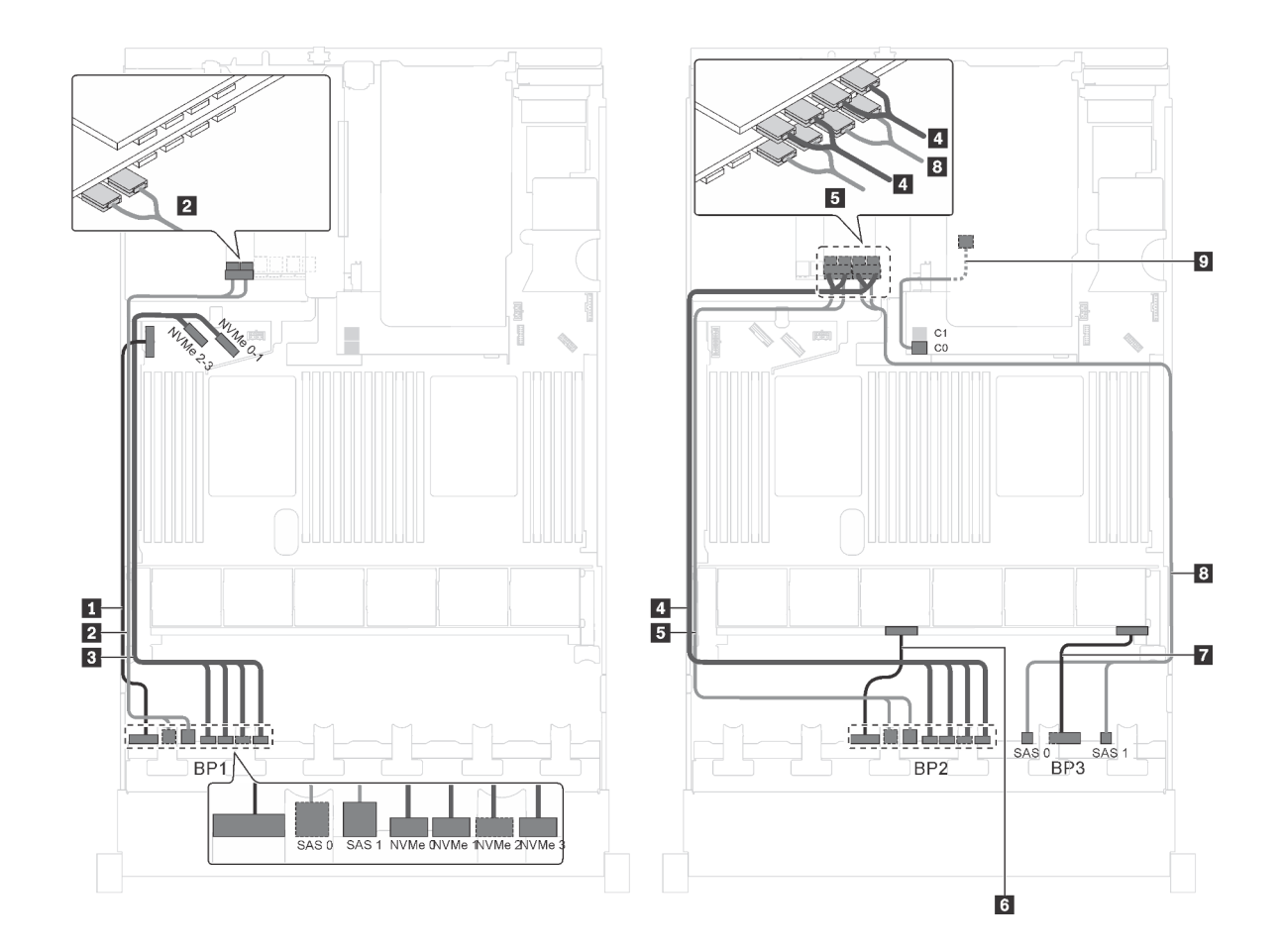

รูปภาพ 76. การเดินสายสำหรับรุ่นเซิร์ฟเวอร์ที่มีไดรฟ์ SAS/SATA ขนาด 2.5 นิ้ว สิบหกตัว, ไดรฟ์ SAS/SATA/NVMe ขนาด 2.5 ์นิ้ว แปดตัว, ส่วนประกอบไดรฟ์แบบ Hot-swap ด้านหลัง, อะแดปเตอร์ HBA/RAID 8i หนึ่งตัว, อะแดปเตอร์ RAID 24i หนึ่งตัว และอะแดปเตอร์สวิตช์ NVMe หนึ่งตัว

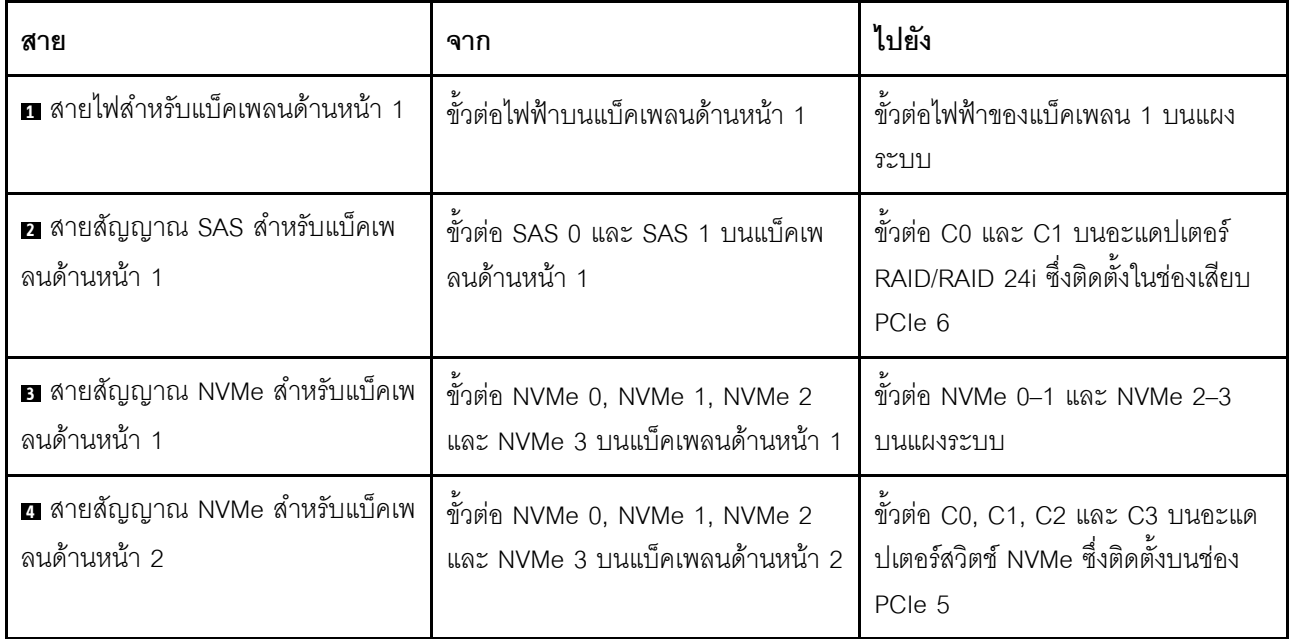

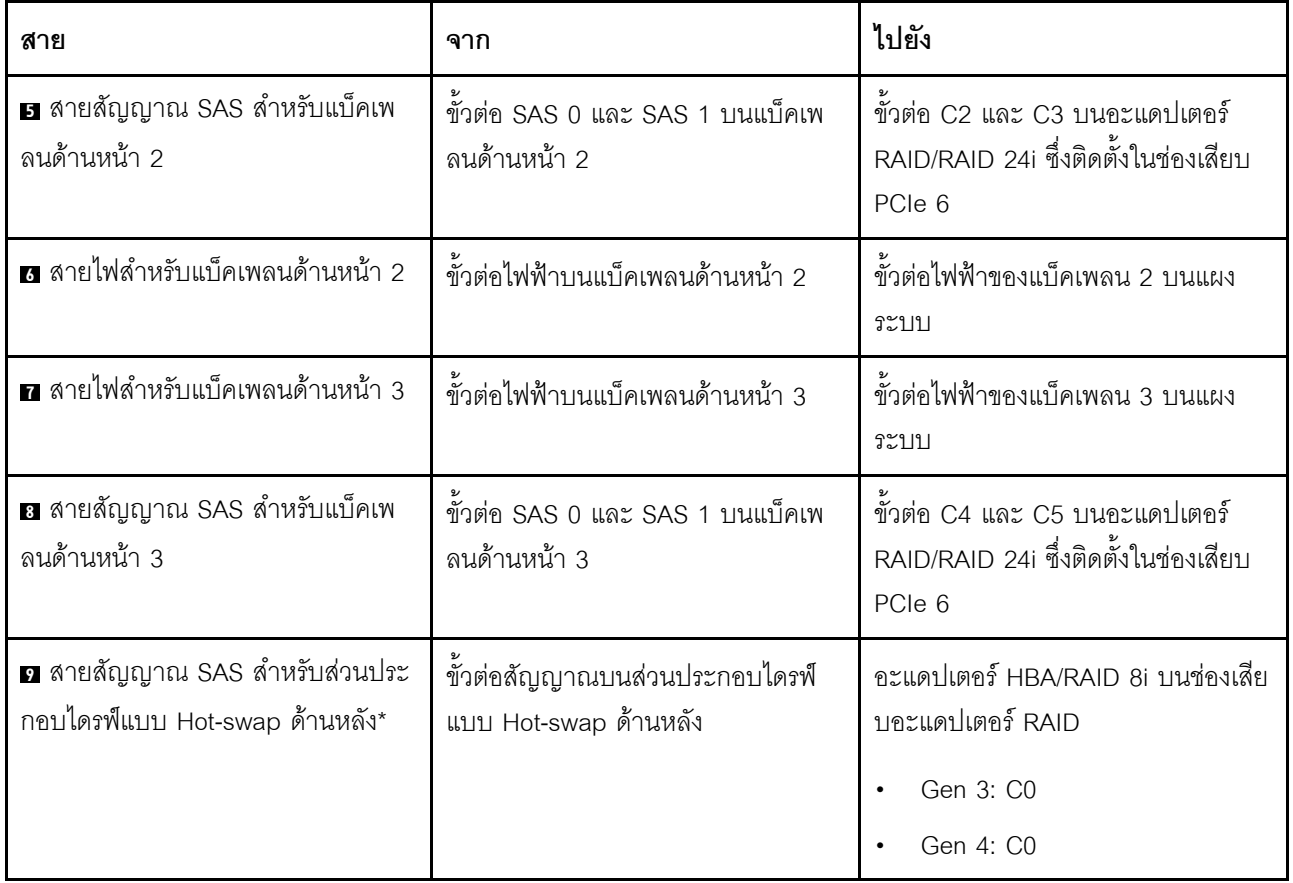

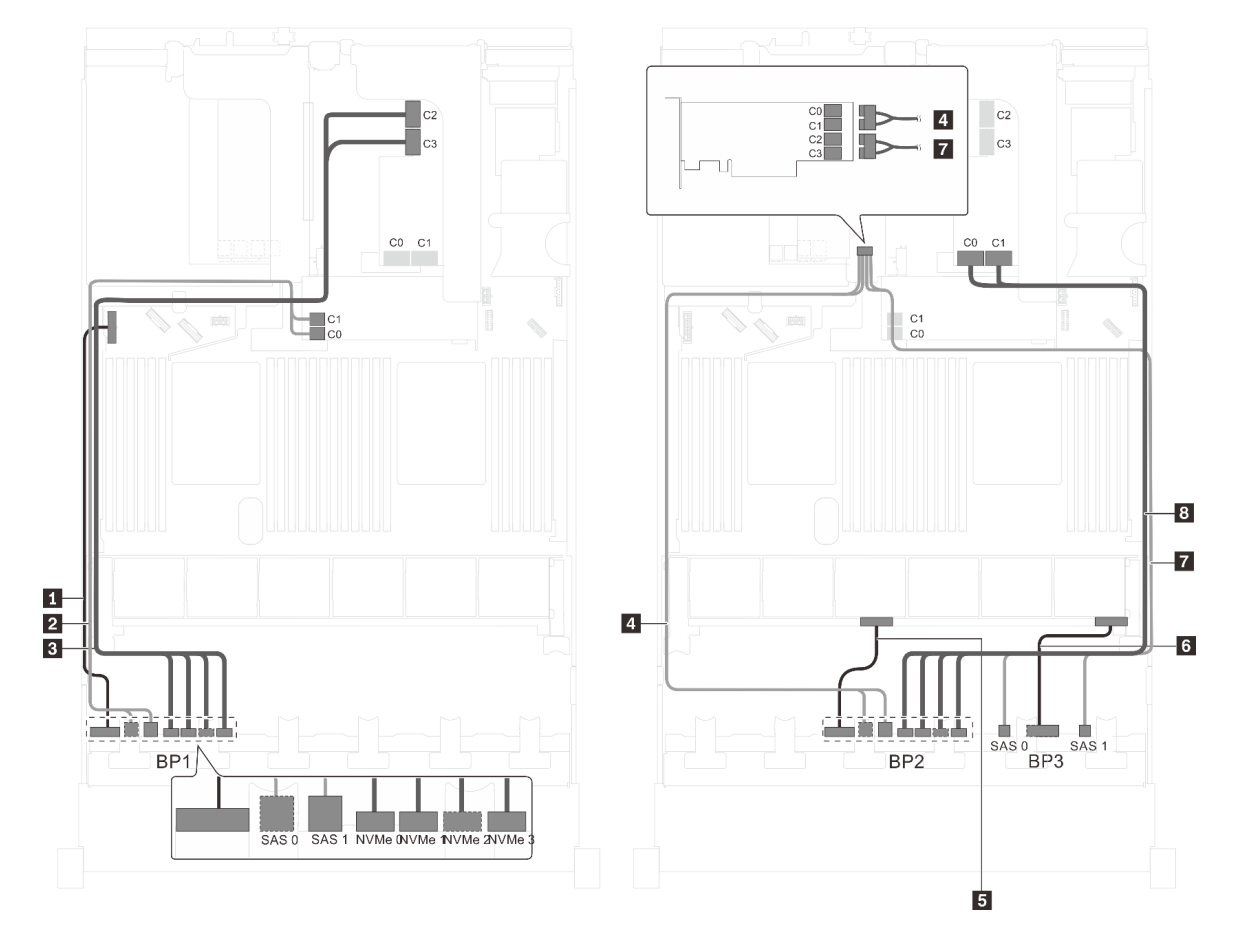

รุ่นเซิร์ฟเวอร์: ไดรฟ์ SAS/SATA ขนาด 2.5 นิ้ว สิบหกตัว, ไดรฟ์ SAS/SATA/NVMe ขนาด 2.5 นิ้ว แปดตัว, อะ ู้<br>แดปเตอร์ HBA/RAID 8i หนึ่งตัว, 16i หนึ่งตัว, อะแดปเตอร์สวิตช์ NVMe 1611-8P หนึ่งตัว

รูปภาพ 77. การเดินสายสำหรับรุ่นเซิร์ฟเวอร์ที่มีไดรฟ์ SAS/SATA ขนาด 2.5 นิ้ว สิบหกตัว, ไดรฟ์ SAS/SATA/NVMe ขนาด 2.5 นิ้ว แปดตัว, อะแดปเตอร์ HBA/RAID 8i หนึ่งตัว, อะแดปเตอร์ HBA/RAID 16i หนึ่งตัว และอะแดปเตอร์สวิตช์ NVMe 1611-8P หนึ่งตัว

| สาย                                          | ิจาก                                             | ไปยัง                                                                             |
|----------------------------------------------|--------------------------------------------------|-----------------------------------------------------------------------------------|
| ย สายไฟลำหรับแบ็คเพลนด้านหน้า 1              | ์ขั้วต่อไฟฟ้าบนแบ็คเพลนด้านหน้า 1                | ขั้วต่อไฟฟ้าของแบ็คเพลน 1 บนแผง<br>ระบบ                                           |
| ◘ สายสัญญาณ SAS สำหรับแบ็คเพ<br>ลนด้านหน้า 1 | ขั้วต่อ SAS 0 และ SAS 1 บนแบ็คเพ<br>ลนด้านหน้า 1 | อะแดปเตอร์ HBA/RAID 8i บนช่องเสีย<br>บอะแดปเตอร์ RAID<br>Gen 3: C0C1<br>Gen 4: C0 |

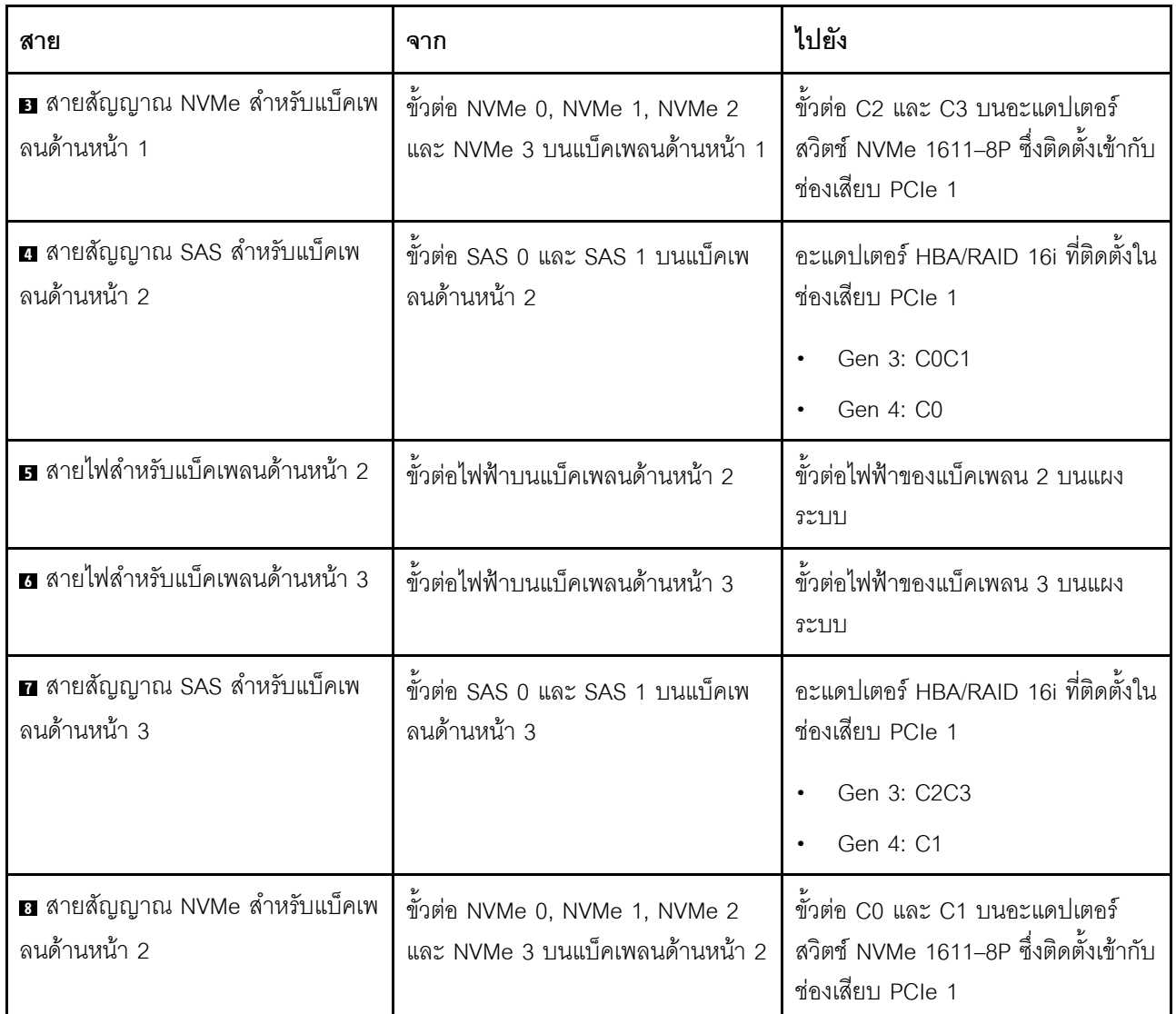

รุ่นเซิร์ฟเวอร์: ไดรฟ์ SAS/SATA ขนาด 2.5 นิ้ว สิบหกตัว, ไดรฟ์ SAS/SATA/NVMe ขนาด 2.5 นิ้ว แปดตัว, ู้ส่วนประกอบไดรฟ์แบบ Hot-swap ด้านหลัง, อะแดปเตอร์ HBA/RAID 8i หนึ่งตัว, อะแดปเตอร์ RAID 32i หนึ่ง ตัว, อะแดปเตอร์สวิตช์ NVMe หนึ่งตัว

- ไม่สามารถติดตั้งอะแดปเตอร์ HBA/RAID Gen 4 ในช่องเสียบอะแดปเตอร์ RAID ด้านใน
- \*เมื่อติดตั้งอะแดปเตอร์ Gen 4 HBA/RAID ตรวจสอบให้แน่ใจว่าคุณใช้สายสัญญาณ Gen 4 SAS:  $\bullet$ 
	- สาย อ/อ/อ: ชุดสาย ThinkSystem SR550/SR590/SR650 2.5" SAS/SATA/AnyBay 8-Bay X40 RAID  $\overline{\phantom{a}}$
	- สาย m: ชุดสาย ThinkSystem SR590/SR650 3.5" SAS/SATA 2-Bay Rear BP X40 RAID

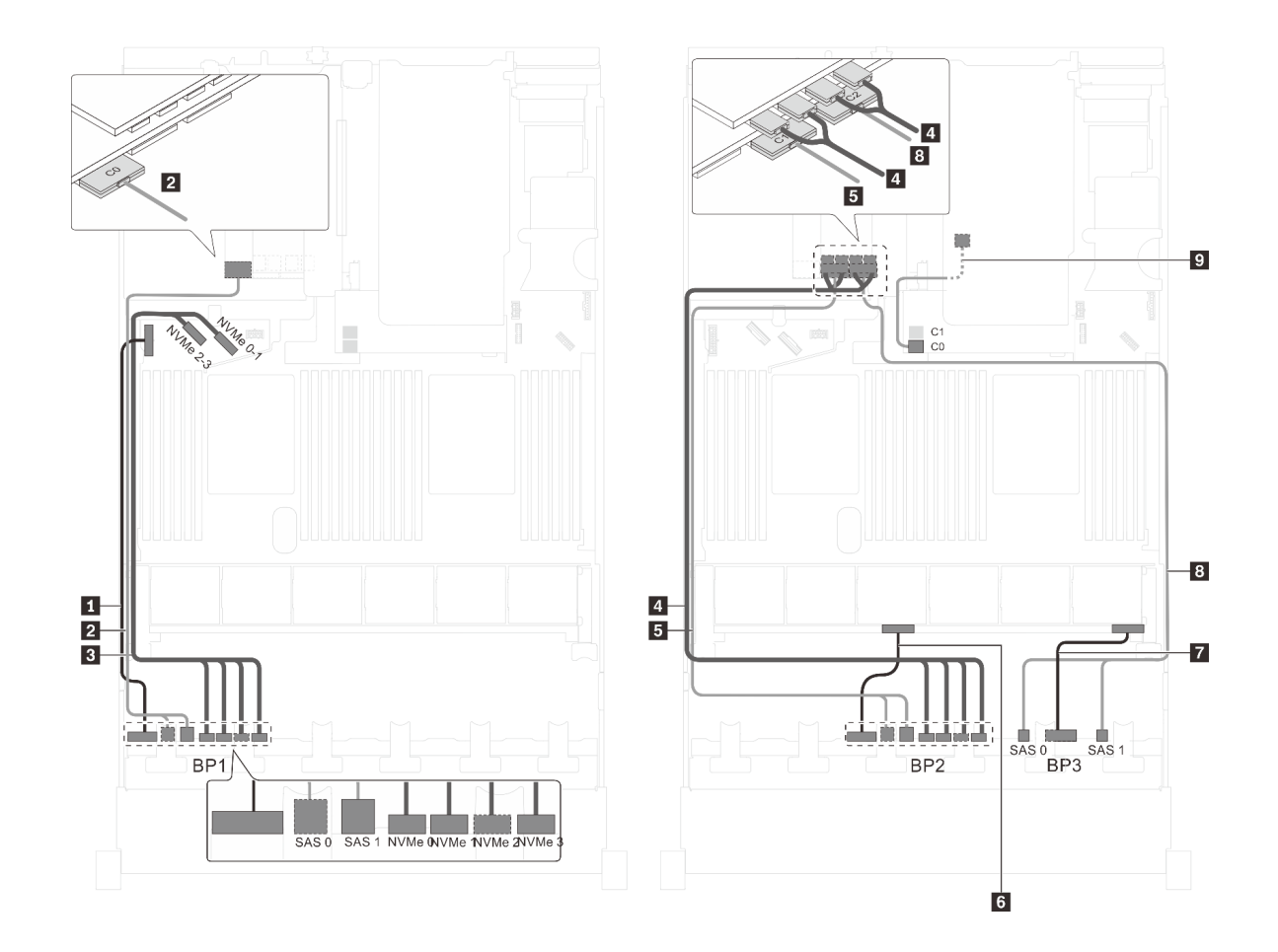

รูปภาพ 78. การเดินสายสำหรับรุ่นเซิร์ฟเวอร์ที่มีไดรฟ์ SAS/SATA ขนาด 2.5 นิ้ว สิบหกตัว, ไดรฟ์ SAS/SATA/NVMe ขนาด 2.5 นิ้ว แปดตัว, ส่วนประกอบไดรฟ์แบบ Hot-swap ด้านหลัง, อะแดปเตอร์ HBA/RAID 8i หนึ่งตัว, อะแดปเตอร์ RAID 32i หนึ่งตัว และอะแดปเตอร์สวิตช์ NVMe หนึ่งตัว

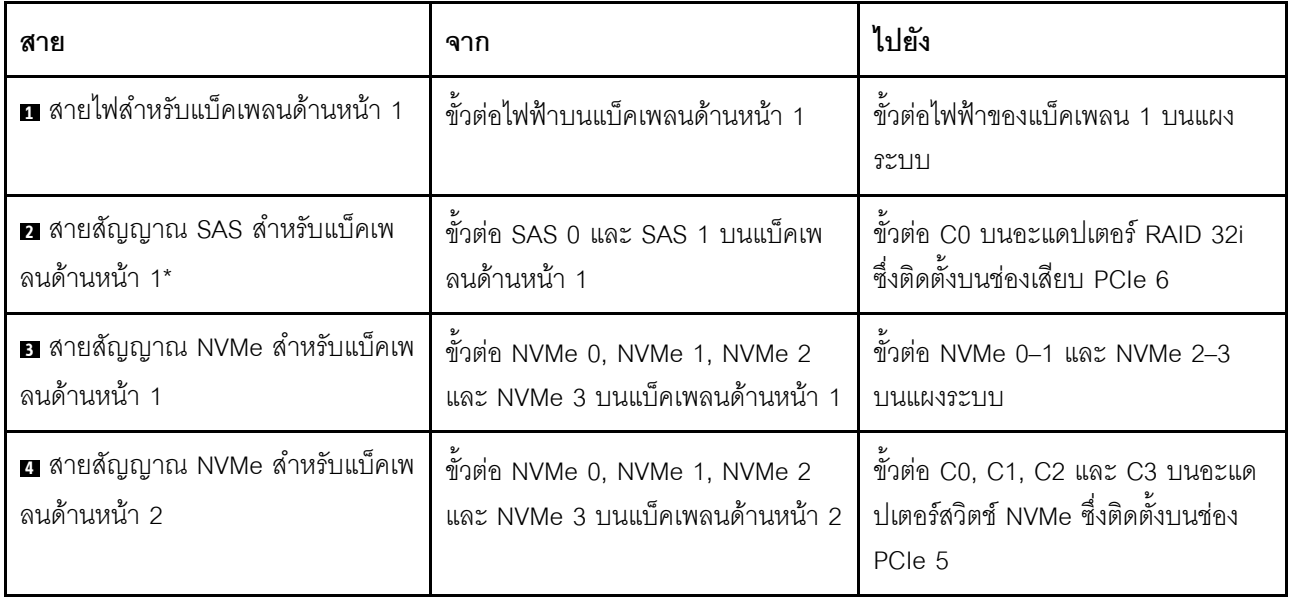

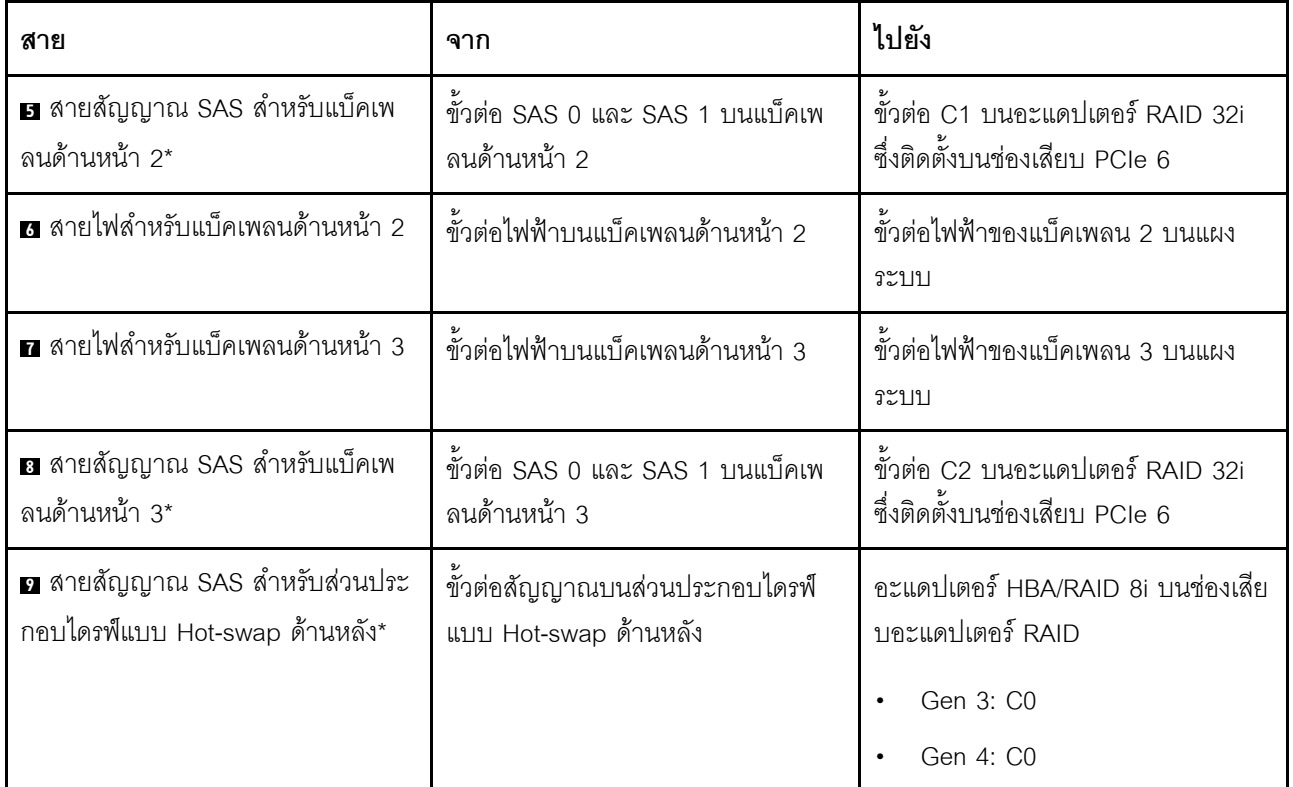

รุ่นเซิร์ฟเวอร์: ไดรฟ์ SAS/SATA ขนาด 2.5 นิ้ว สิบหกตัว, ไดรฟ์ SAS/SATA/NVMe ขนาด 2.5 นิ้ว แปดตัว, ส่วนประกอบไดรฟ์แบบ Hot-swap ด้านหลัง, อะแดปเตอร์ HBA/RAID 16i สองตัว, อะแดปเตอร์สวิตช์ NVMe หนึ่งตัว

- ไม่สามารถติดตั้งคะแดปเตอร์ HBA/RAID Gen 4 ในช่องเสียบอะแดปเตอร์ RAID ด้านใน  $\overline{a}$
- \*เมื่อติดตั้งอะแดปเตอร์ Gen 4 HBA/RAID ตรวจสอบให้แน่ใจว่าคุณใช้สายสัญญาณ Gen 4 SAS:
	- สาย 25 กุลาย ThinkSystem SR550/SR590/SR650 2.5" SAS/SATA/AnyBay 8-Bay X40 RAID
	- สาย 2: ชุดสาย ThinkSystem SR590/SR650 3.5" SAS/SATA 2-Bay Rear BP X40 RAID

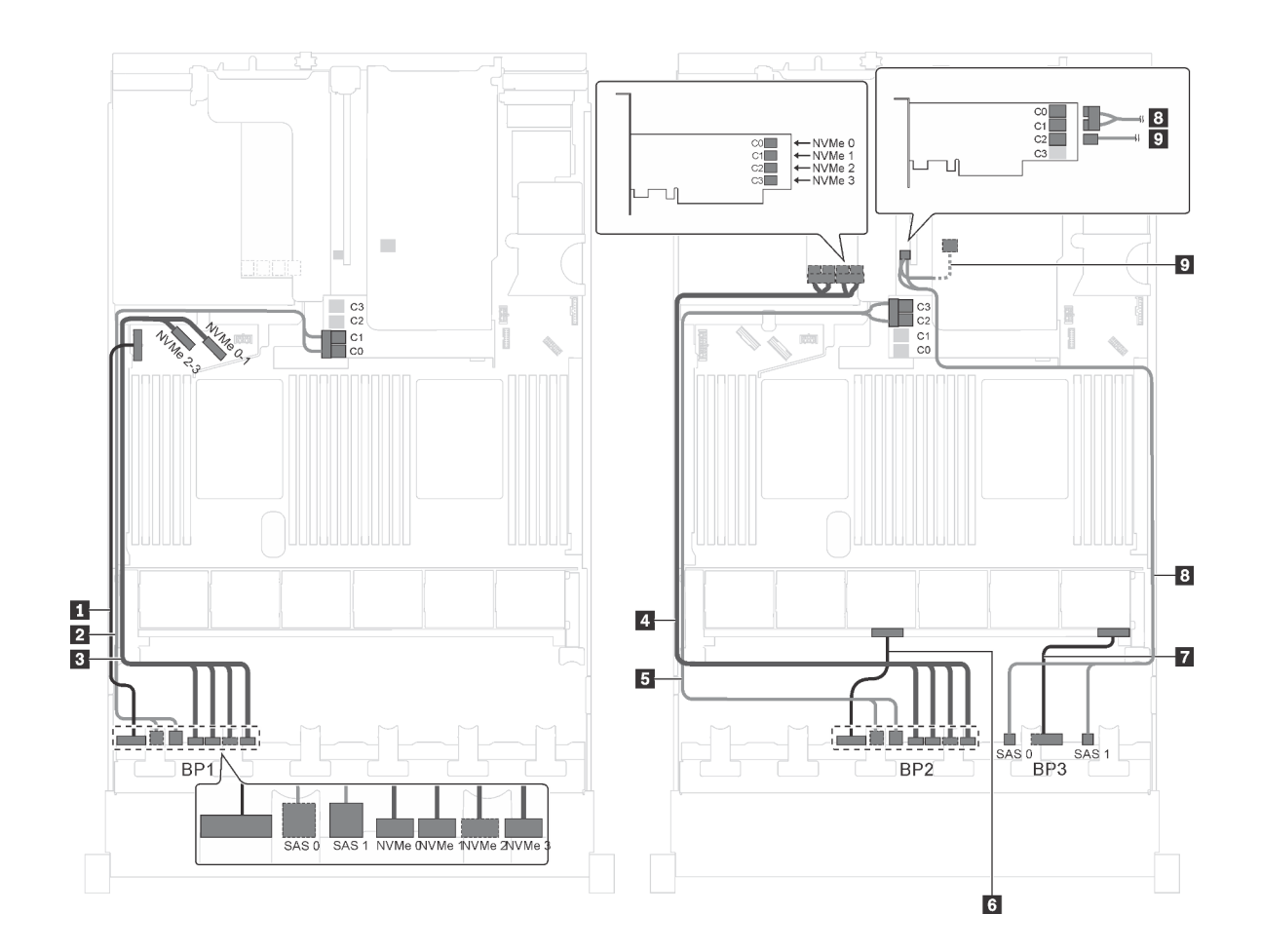

รูปภาพ 79. การเดินสายสำหรับรุ่นเซิร์ฟเวอร์ที่มีไดรฟ์ SAS/SATA ขนาด 2.5 นิ้ว สิบหกตัว, ไดรฟ์ SAS/SATA/NVMe ขนาด 2.5 นิ้ว แปดตัว, ส่วนประกอบไดรฟ์แบบ Hot-swap ด้านหลัง, อะแดปเตอร์ RAID 16i สองตัว และอะแดปเตอร์สวิตช์ NVMe หนึ่ง ต้ว

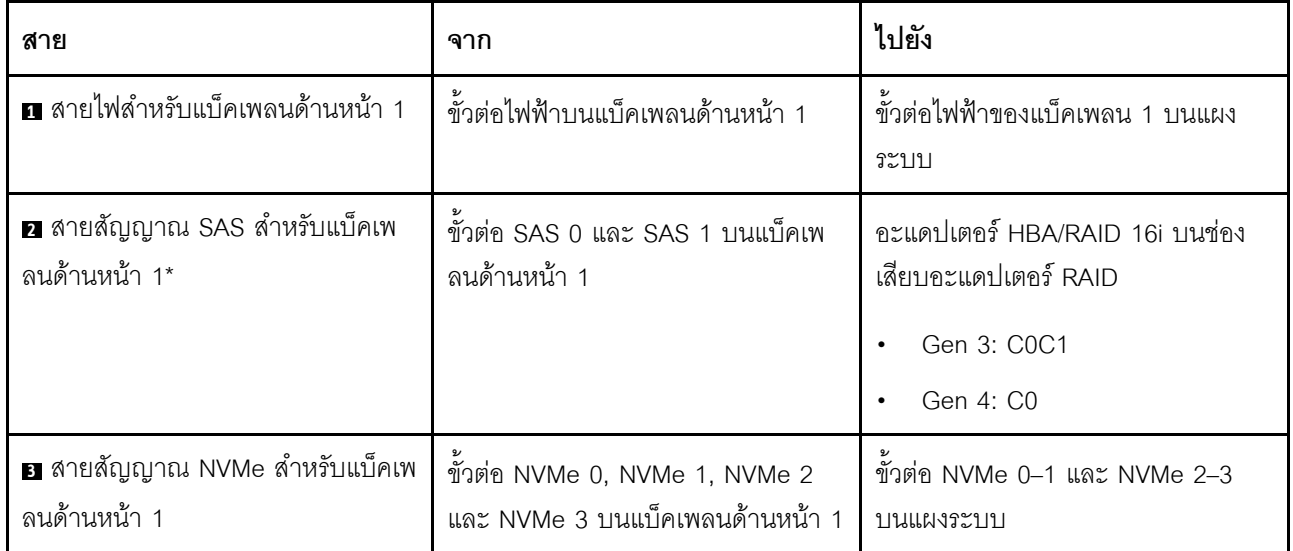

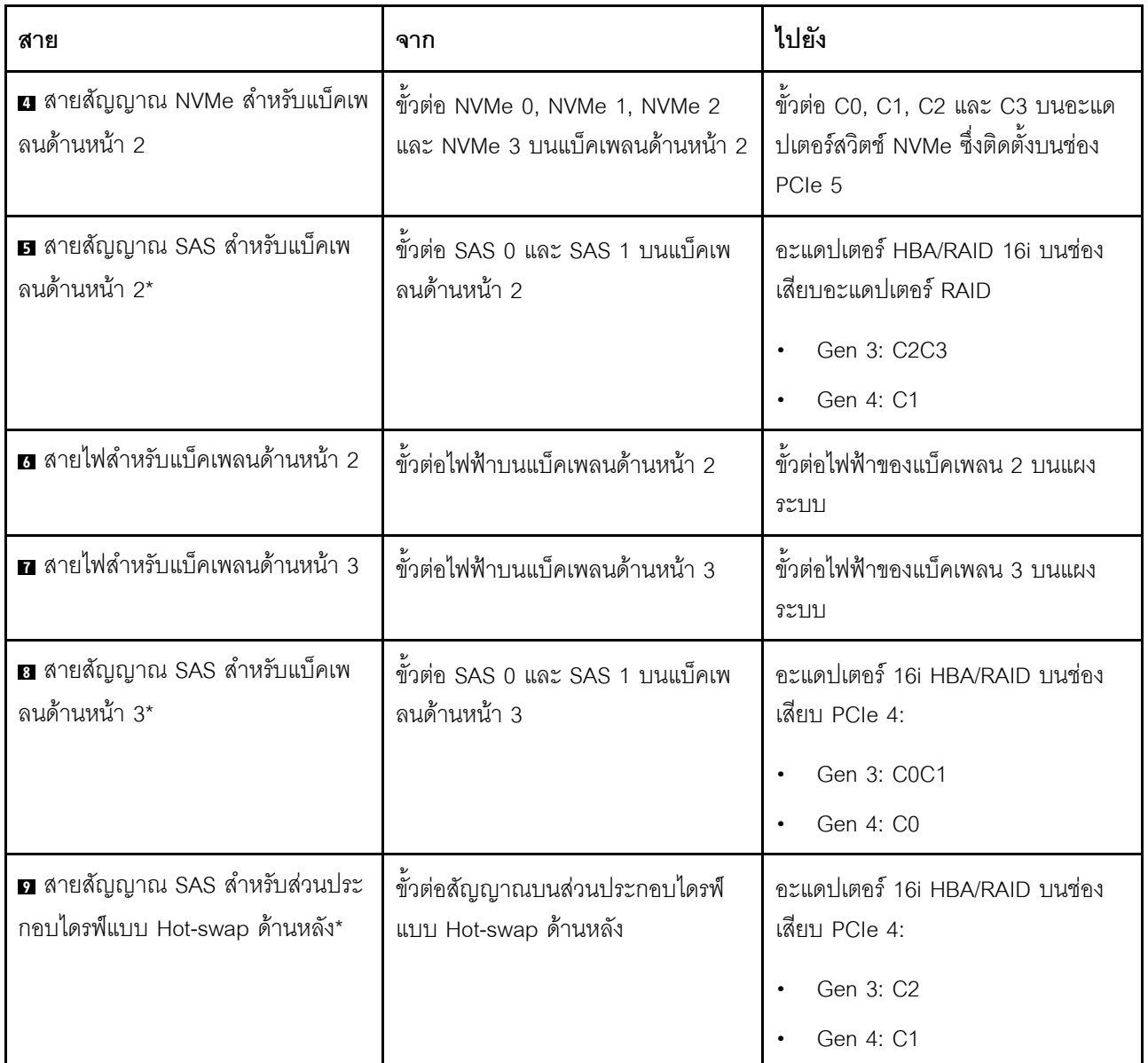

รุ่นเซิร์ฟเวอร์: ไดรฟ์ SAS/SATA ขนาด 2.5 นิ้ว สิบหกตัว, ไดรฟ์ SAS/SATA/NVMe ขนาด 2.5 นิ้ว แปดตัว, ส่วนประกอบไดรฟ์แบบ Hot-swap ด้านหลัง, อะแดปเตอร์ HBA/RAID 8i สองตัว, อะแดปเตอร์ HBA/RAID 16i หนึ่งตัว, อะแดปเตอร์สวิตช์ NVMe หนึ่งตัว

- ภาพการเดินสายอ้างอิงจากสถานการณ์สมมติที่มีการติดตั้งส่วนประกอบไดรฟ์แบบ Hot-swap ด้านหลัง ส่วนประ  $\bullet$ ึกอบไดรฟ์แบบ Hot-swap ด้านหลังและสาย ◘ อาจไม่มีบนเซิร์ฟเวอร์ของคุณ ทั้งนี้ขึ้นอยู่กับรุ่น
- ไม่สามารถติดตั้งอะแดปเตอร์ HBA/RAID Gen 4 ในช่องเสียบอะแดปเตอร์ RAID ด้านใน  $\ddot{\phantom{0}}$
- \*เมื่อติดตั้งอะแดปเตอร์ Gen 4 HBA/RAID ตรวจสอบให้แน่ใจว่าคุณใช้สายสัญญาณ Gen 4 SAS:  $\bullet$ 
	- สาย อ/อ/อ: ชุดสาย ThinkSystem SR550/SR590/SR650 2.5" SAS/SATA/AnyBay 8-Bay X40 RAID

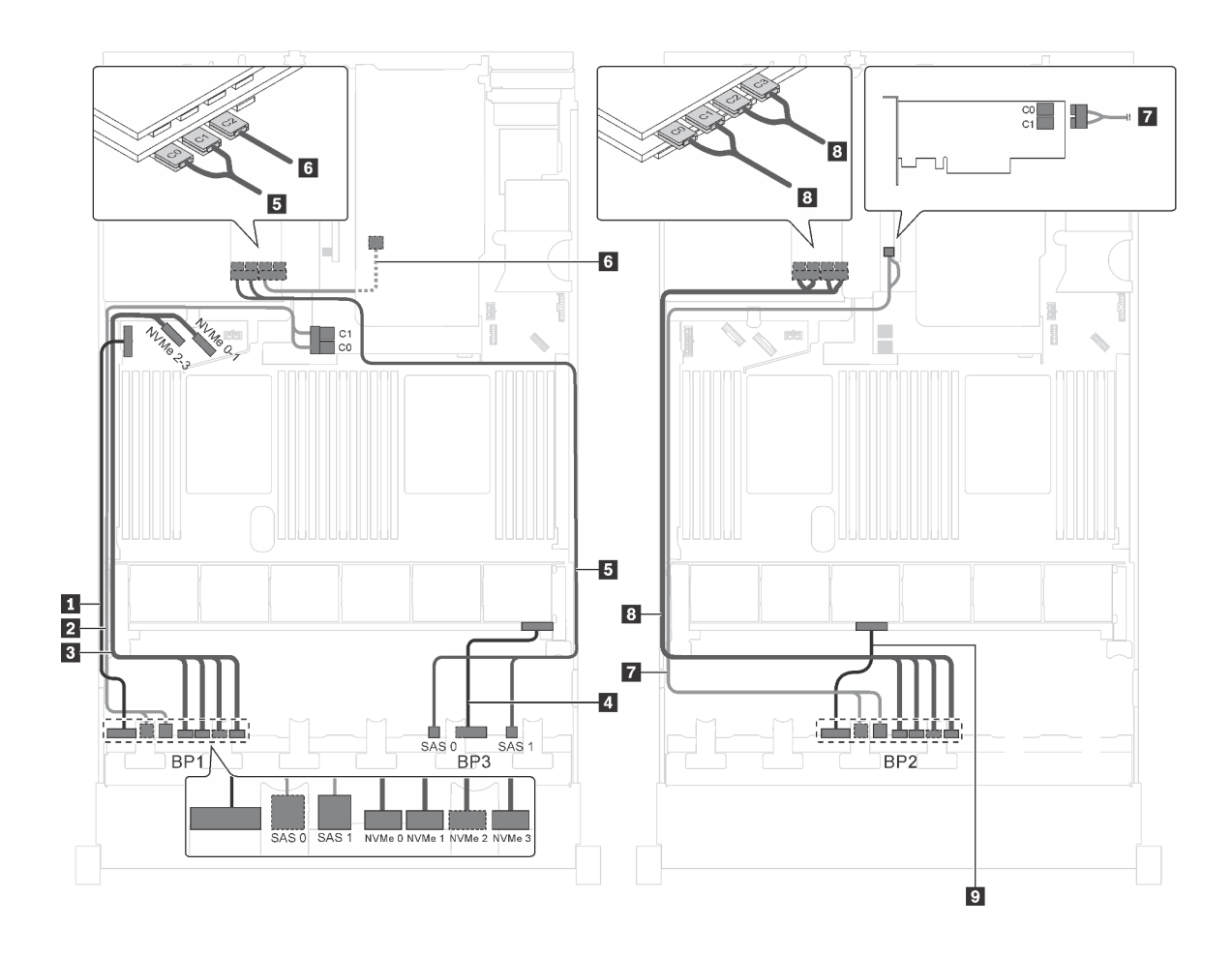

*รูปภาพ 80. การเดินสายสำหรับรุ่นเซิร์ฟเวอร์ที ่มีไดรฟ์ SAS/SATA ขนาด 2.5 นิ ้ว สิบหกตัว, ไดรฟ์ SAS/SATA/NVMe ขนาด 2.5 นิ ้ว แปดตัว, ส่วนประกอบไดรฟ์ แบบ Hot-swap ด้านหลัง, อะแดปเตอร์ HBA/RAID 8i สองตัว, อะแดปเตอร์ HBA/RAID 16i หนึ งตัว และอะแดปเตอร์สวิตช์NVMe หนึ งตัว ่ ่*

| สาย                                           | ิจาก                                             | ไปยัง                                                                                         |
|-----------------------------------------------|--------------------------------------------------|-----------------------------------------------------------------------------------------------|
| ย สายไฟสำหรับแบ็คเพลนด้านหน้า 1               | ์ขั้วต่อไฟฟ้าบนแบ็คเพลนด้านหน้า 1                | ์ขั้วต่อไฟฟ้าของแบ็คเพลน 1 บนแผง<br>ระบบ                                                      |
| ◘ สายสัญญาณ SAS สำหรับแบ็คเพ<br>ลนด้านหน้า 1* | ขั้วต่อ SAS 0 และ SAS 1 บนแบ็คเพ<br>ลนด้านหน้า 1 | อะแดปเตอร์ HBA/RAID 8i บนช่องเสีย<br>บอะแดปเตอร์ RAID<br>Gen 3: C0C1<br>Gen 4: C <sub>0</sub> |

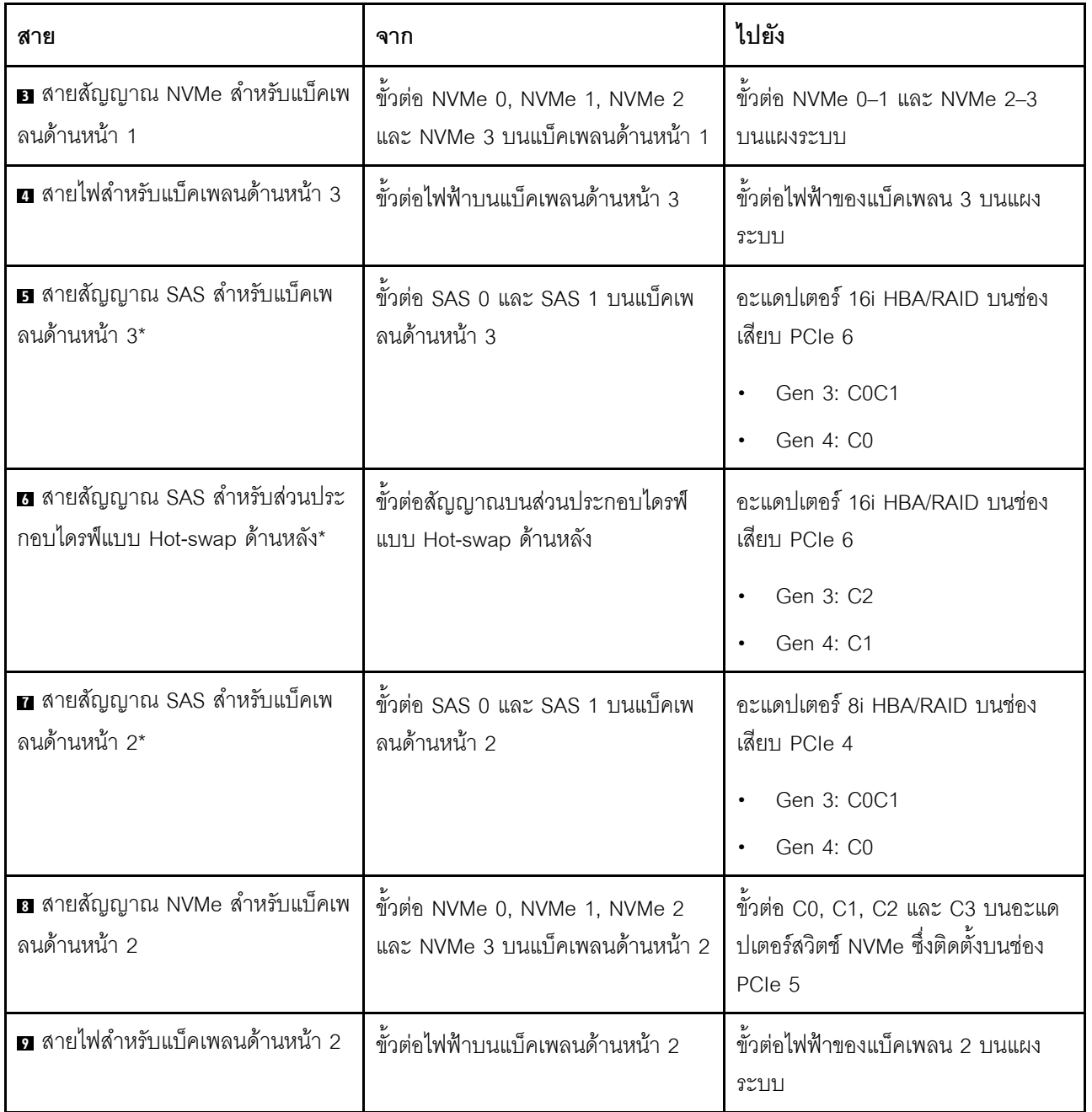

รุ่นเซิร์ฟเวอร์: ไดรฟ์ SAS/SATA ขนาด 2.5 นิ้ว สิบสองตัว, ไดรฟ์ SAS/SATA/NVMe ขนาด 2.5 นิ้ว สิบสองตัว, ึ<br>จะแดปเตอร์ RAID 24i หนึ่งตัว, จะแดปเตอร์สวิตช์ NVMe สองตัว

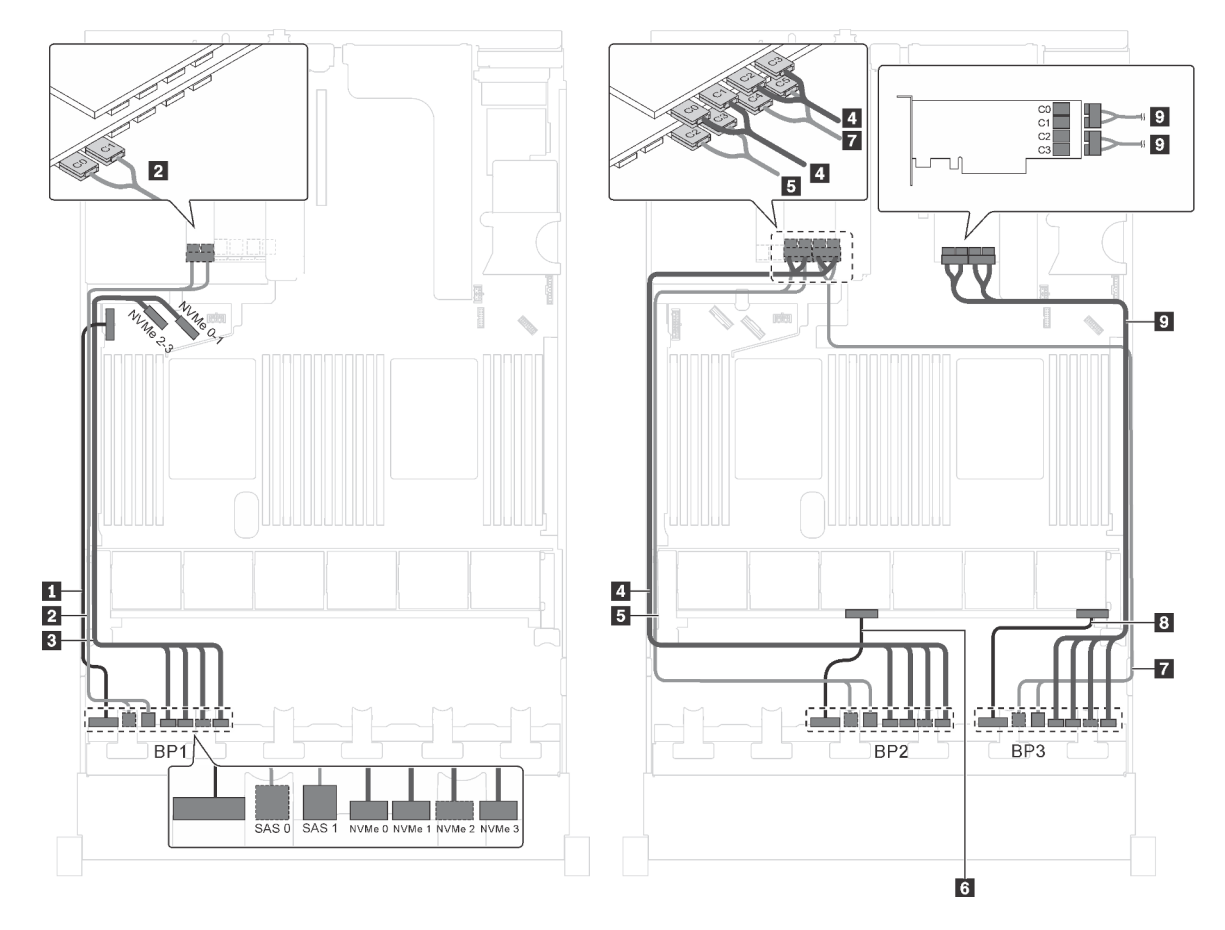

รูปภาพ 81. การเดินสายสำหรับรุ่นเซิร์ฟเวอร์ที่มีไดรฟ์ SAS/SATA ขนาด 2.5 นิ้ว สิบสองตัว, ไดรฟ์ SAS/SATA/NVMe ขนาด ์<br>2.5 นิ้ว สิบสองตัว, อะแดปเตอร์ RAID 24i หนึ่งตัว และอะแดปเตอร์สวิตช์ NVMe สองตัว

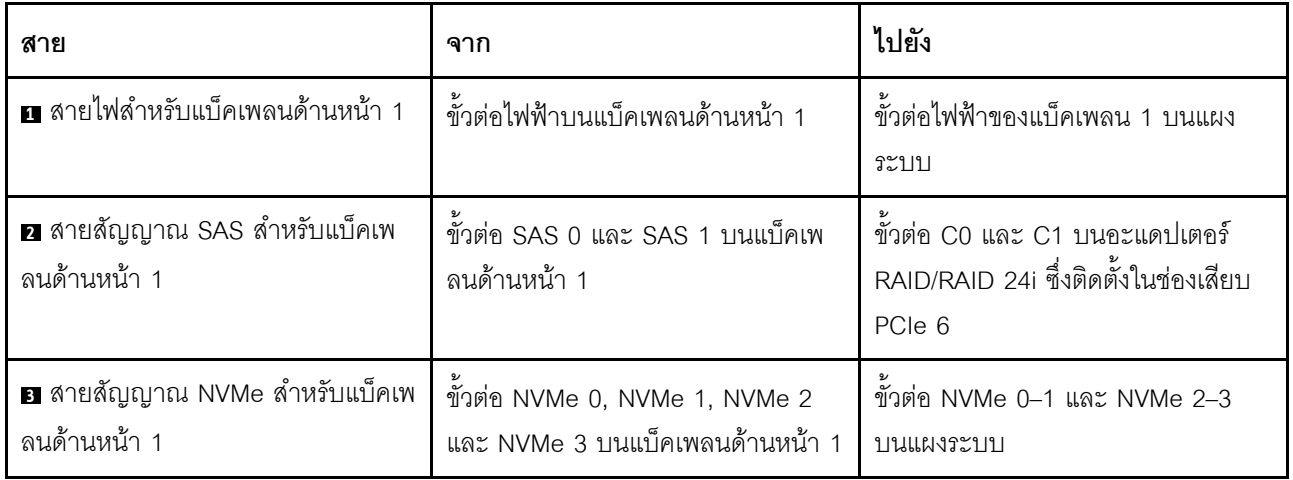

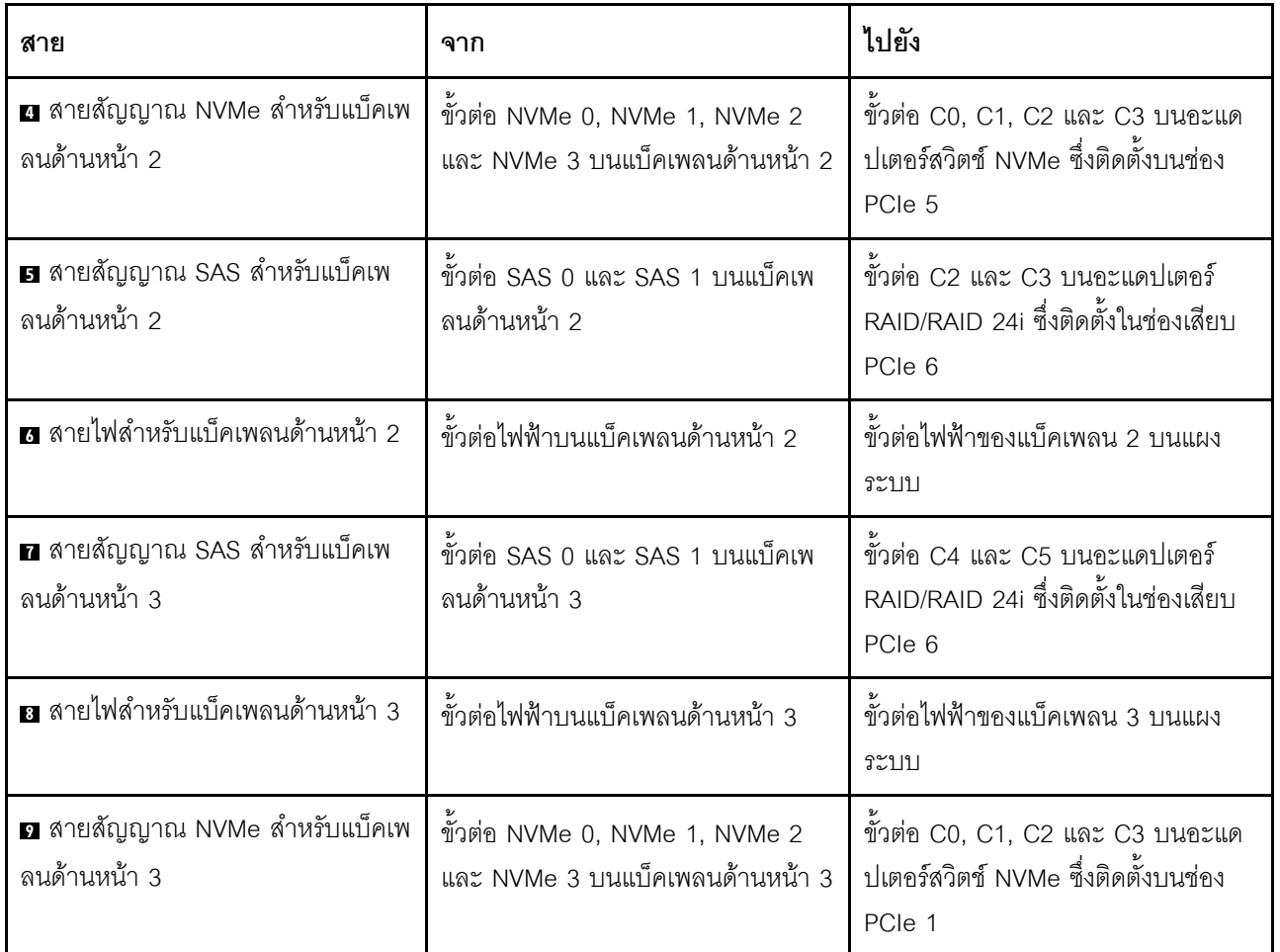

# รุ่นเซิร์ฟเวอร์: ไดรฟ์ SAS/SATA ขนาด 2.5 นิ้ว สิบสองตัว, ไดรฟ์ SAS/SATA/NVMe ขนาด 2.5 นิ้ว สิบสองตัว, ึ<br>อะแดปเตอร์ RAID 32i หนึ่งตัว, อะแดปเตอร์สวิตช์ NVMe สองตัว

- ไม่สามารถติดตั้งอะแดปเตอร์ HBA/RAID Gen 4 ในช่องเสียบอะแดปเตอร์ RAID ด้านใน  $\ddot{\phantom{0}}$
- \*ตรวจสอบให้แน่ใจว่าคุณใช้สายสัญญาณ SAS Gen 4 (ชุดสาย ThinkSystem SR550/SR590/SR650 2.5" SAS/  $\bullet$ SATA/AnyBay 8-Bay X40 RAID)
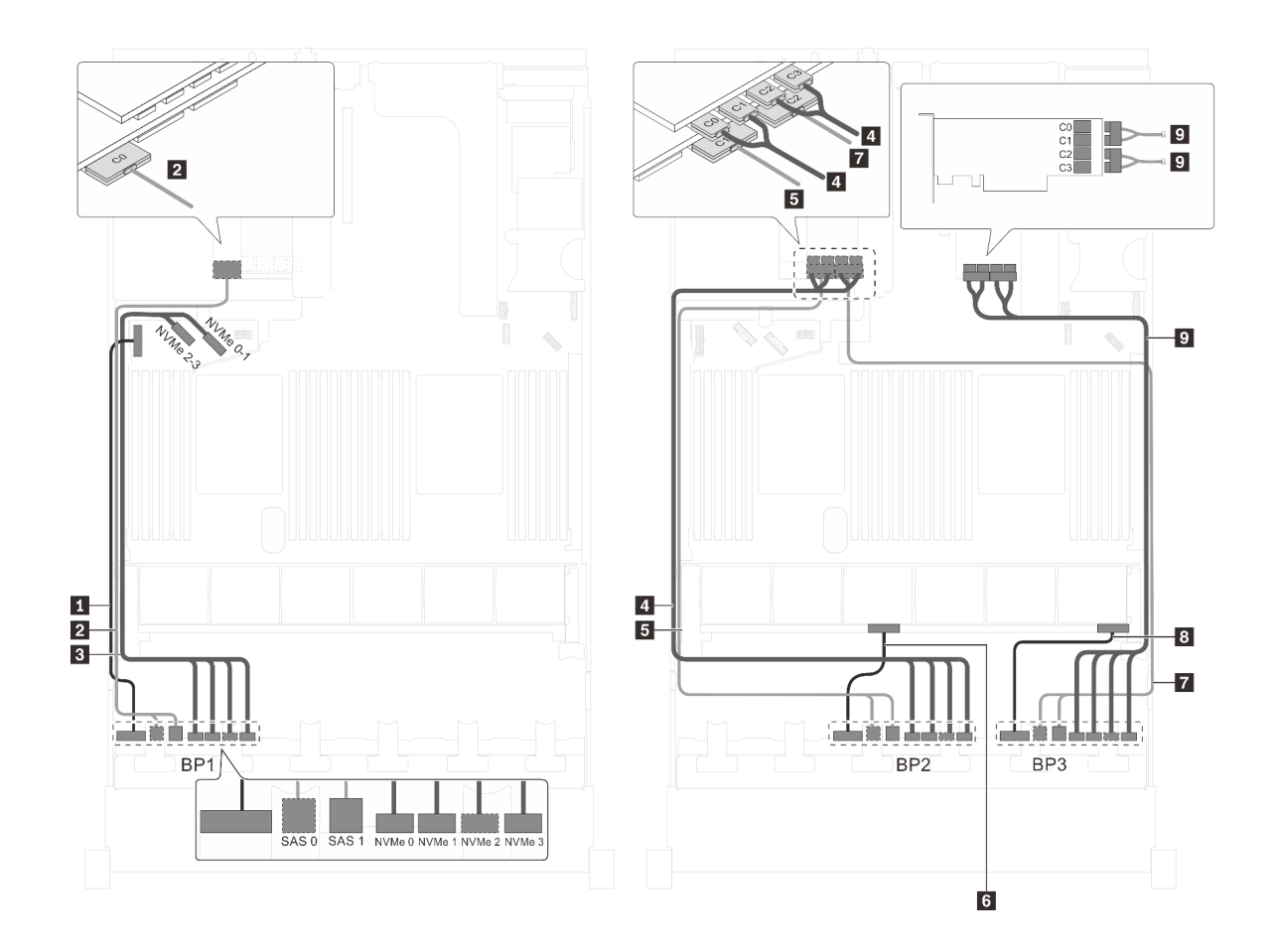

รูปภาพ 82. การเดินสายสำหรับรุ่นเซิร์ฟเวอร์ที่มีไดรฟ์ SAS/SATA ขนาด 2.5 นิ้ว สิบสองตัว, ไดรฟ์ SAS/SATA/NVMe ขนาด<br>2.5 นิ้ว สิบสองตัว, อะแดปเตอร์ RAID 32i หนึ่งตัว และอะแดปเตอร์สวิตช์ NVMe สองตัว

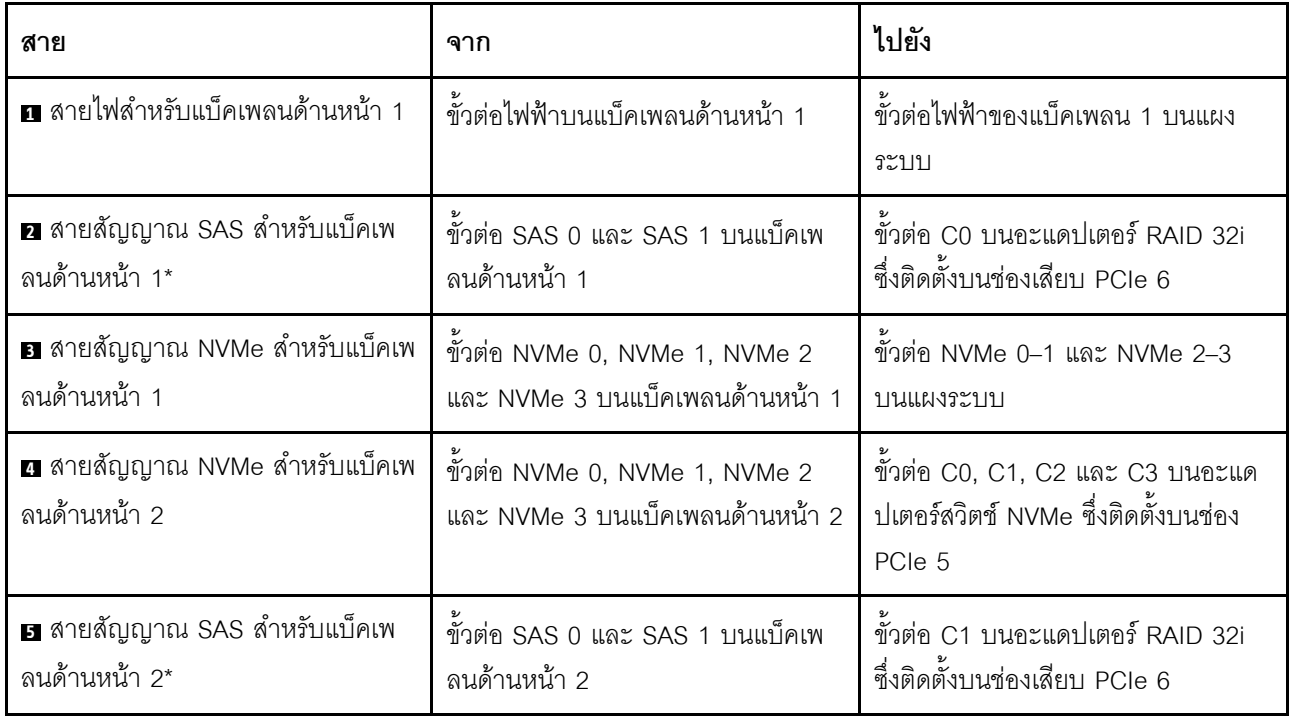

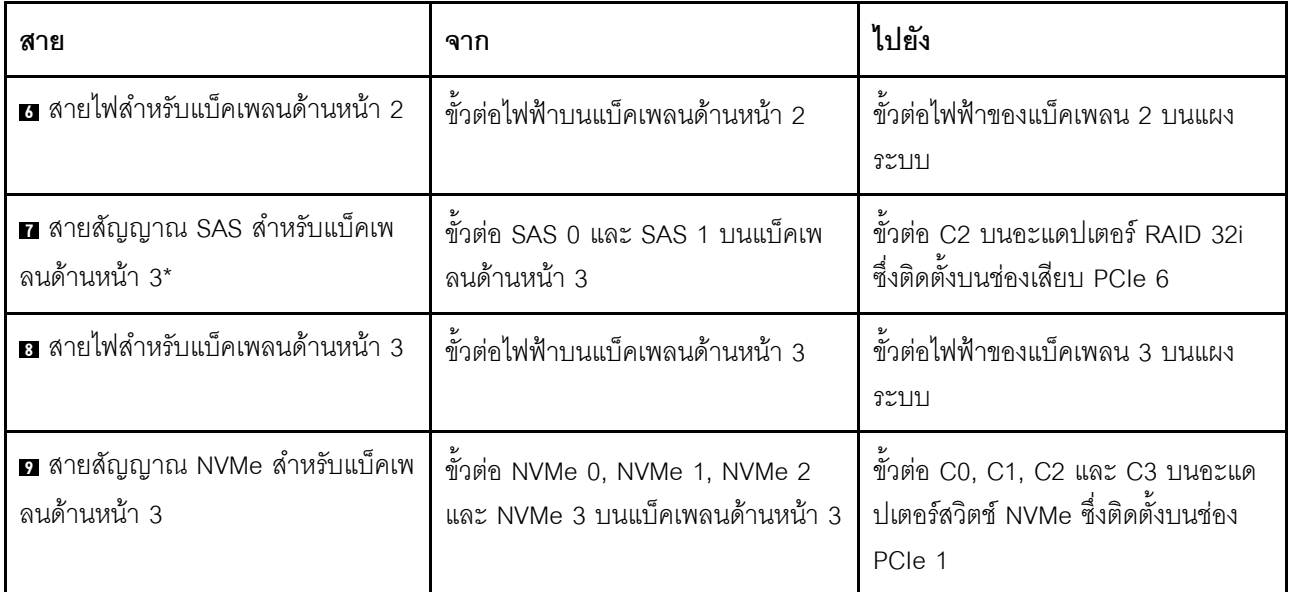

# รุ่นเซิร์ฟเวอร์: ไดรฟ์ SAS/SATA ขนาด 2.5 นิ้ว สิบสองตัว, ไดรฟ์ SAS/SATA/NVMe ขนาด 2.5 นิ้ว สิบสองตัว, ์ อะแดปเตอร์ HBA/RAID 32i หนึ่งตัว, อะแดปเตอร์สวิตช์ NVMe 1611-8P หนึ่งตัว

- ไม่สามารถติดตั้งอะแดปเตอร์ HBA/RAID Gen 4 ในช่องเสียบอะแดปเตอร์ RAID ด้านใน  $\bullet$
- \*ตรวจสอบให้แน่ใจว่าคุณใช้สายสัญญาณ SAS Gen 4 (ชุดสาย ThinkSystem SR550/SR590/SR650 2.5" SAS/  $\bullet$ SATA/AnyBay 8-Bay X40 RAID)

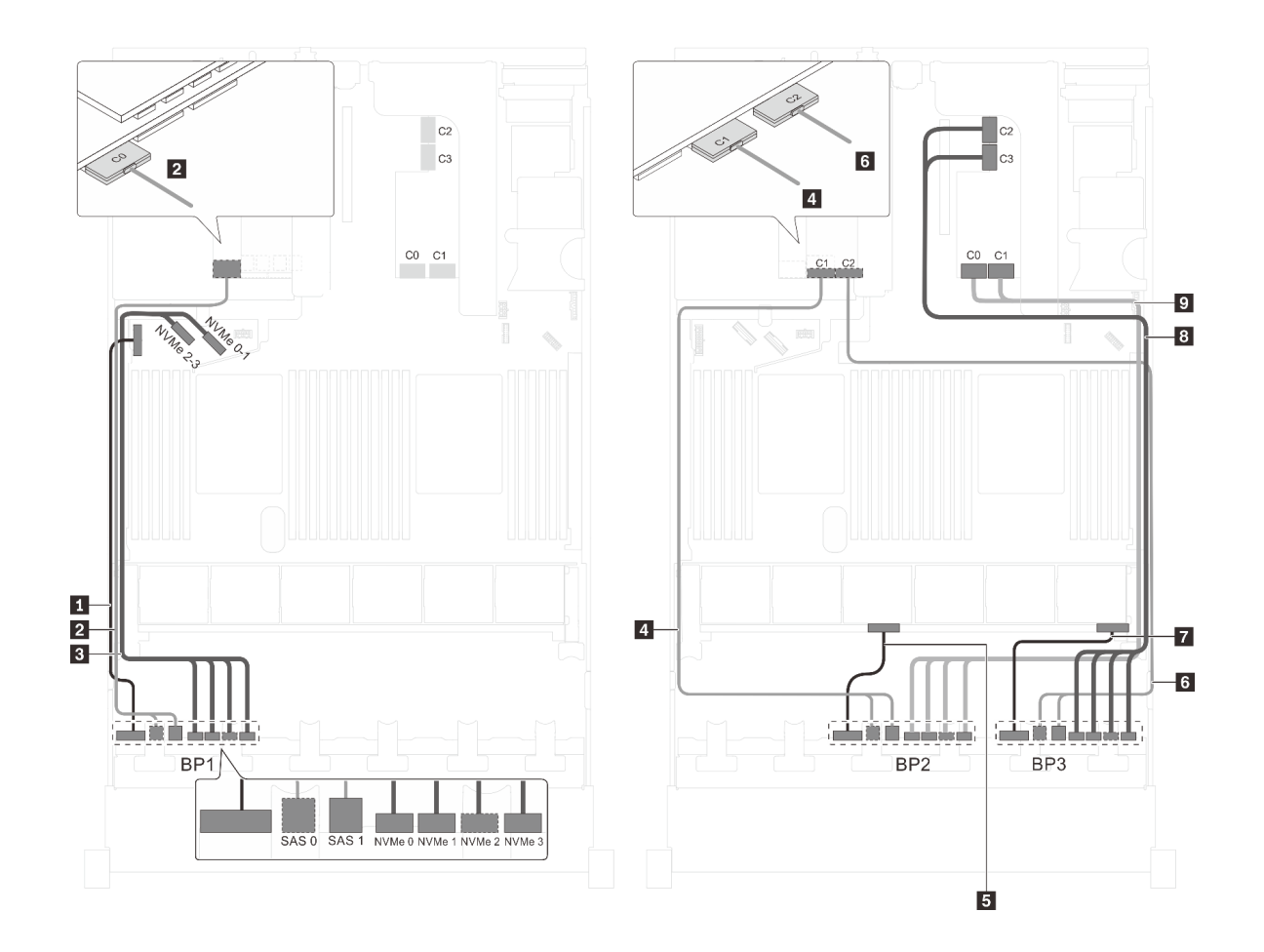

รูปภาพ 83. การเดินสายลำหรับรุ่นเซิร์ฟเวอร์ที่มีไดรฟ์ SAS/SATA ขนาด 2.5 นิ้ว สิบสองตัว, ไดรฟ์ SAS/SATA/NVMe ขนาด ื้<br>2.5 นิ้ว สิบสองตัว, อะแดปเตอร์ HBA/RAID 32i หนึ่งตัว และอะแดปเตอร์สวิตช์ NVMe 1611-8P หนึ่งตัว

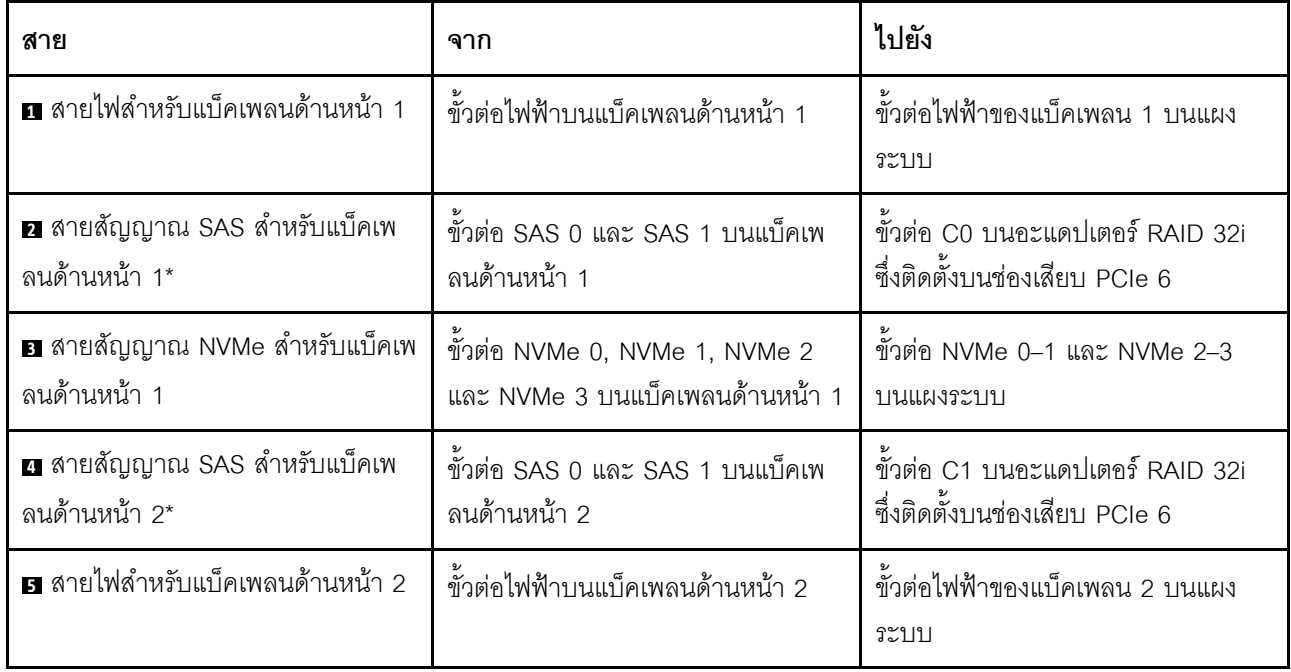

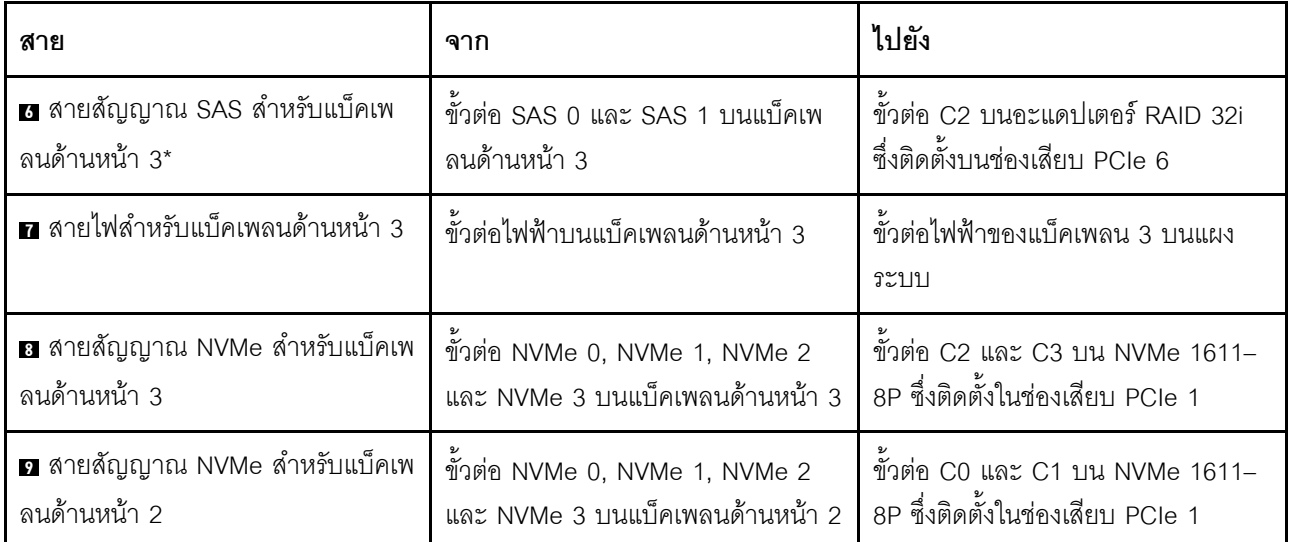

## รุ่นเซิร์ฟเวอร์: ไดรฟ์ SAS/SATA ขนาด 2.5 นิ้ว สิบสองตัว, ไดรฟ์ SAS/SATA/NVMe ขนาด 2.5 นิ้ว สิบสองตัว, ์ อะแดปเตอร์ HBA/RAID 8i สามตัว, อะแดปเตอร์สวิตช์ NVMe สองตัว

- ไม่สามารถติดตั้งอะแดปเตอร์ HBA/RAID Gen 4 ในช่องเสียบอะแดปเตอร์ RAID ด้านใน  $\ddot{\phantom{0}}$
- \*เมื่อติดตั้งอะแดปเตอร์ Gen 4 HBA/RAID ตรวจสอบให้แน่ใจว่าคุณใช้สายสัญญาณ Gen 4 SAS (ชุดสาย  $\ddot{\phantom{0}}$ ThinkSystem SR550/SR590/SR650 2.5" SAS/SATA/AnyBay 8-Bay X40 RAID)

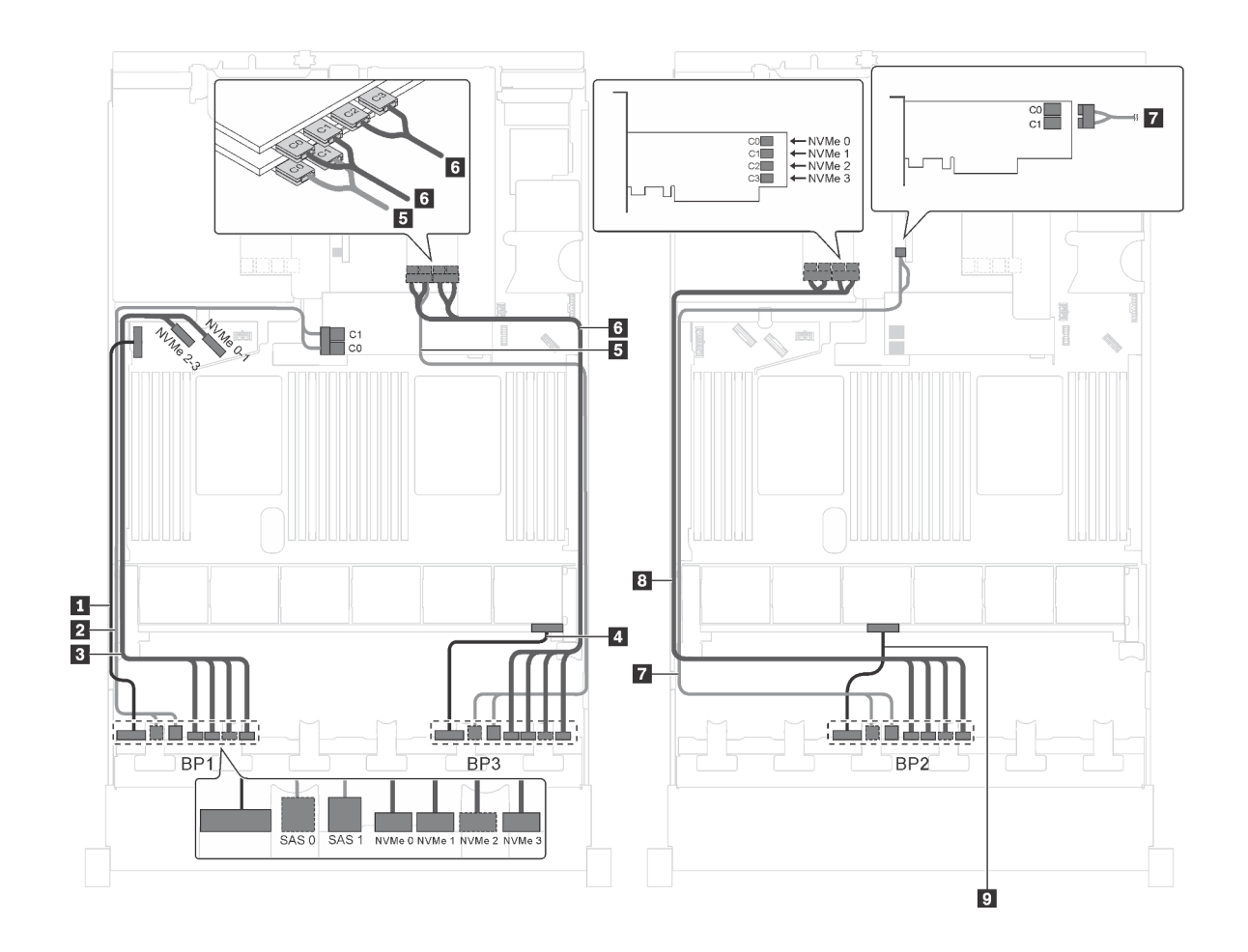

รูปภาพ 84. การเดินสายสำหรับรุ่นเซิร์ฟเวอร์ที่มีไดรฟ์ SAS/SATA ขนาด 2.5 นิ้ว สิบสองตัว, ไดรฟ์ SAS/SATA/NVMe ขนาด -<br>2.5 นิ้ว สิบสองตัว, อะแดปเตอร์ HBA/RAID 8i สามตัว และอะแดปเตอร์สวิตช์ NVMe สองตัว

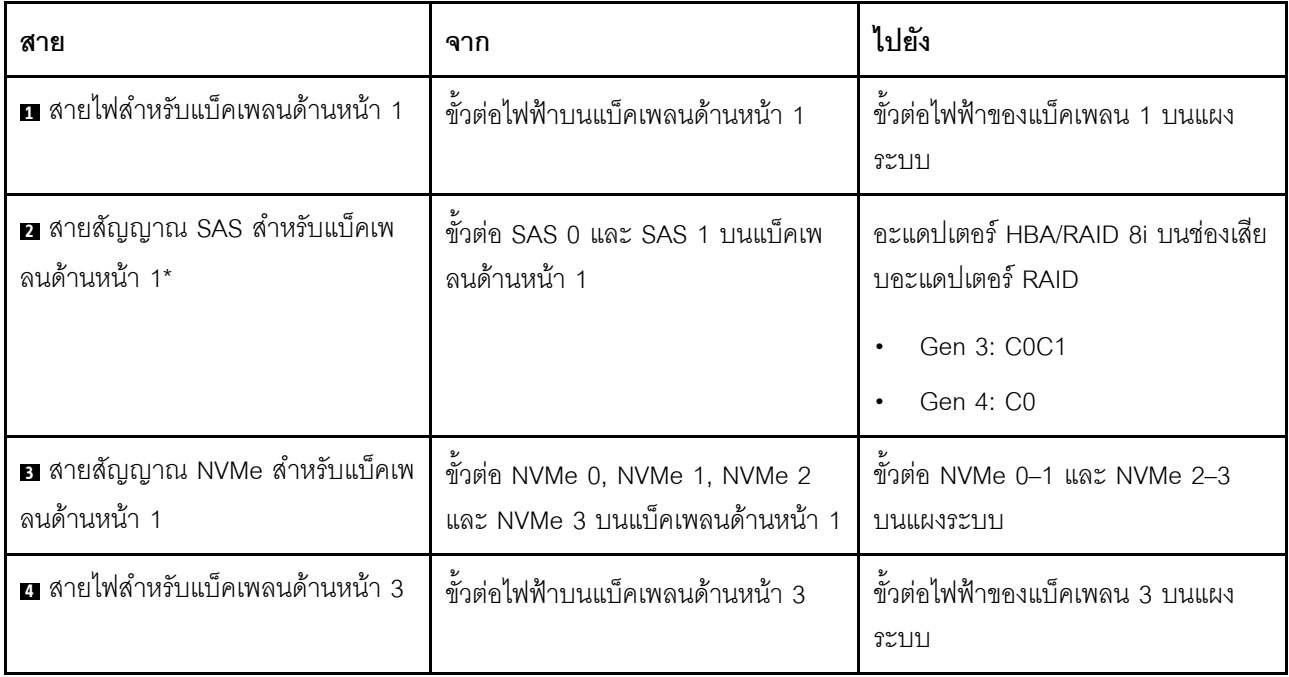

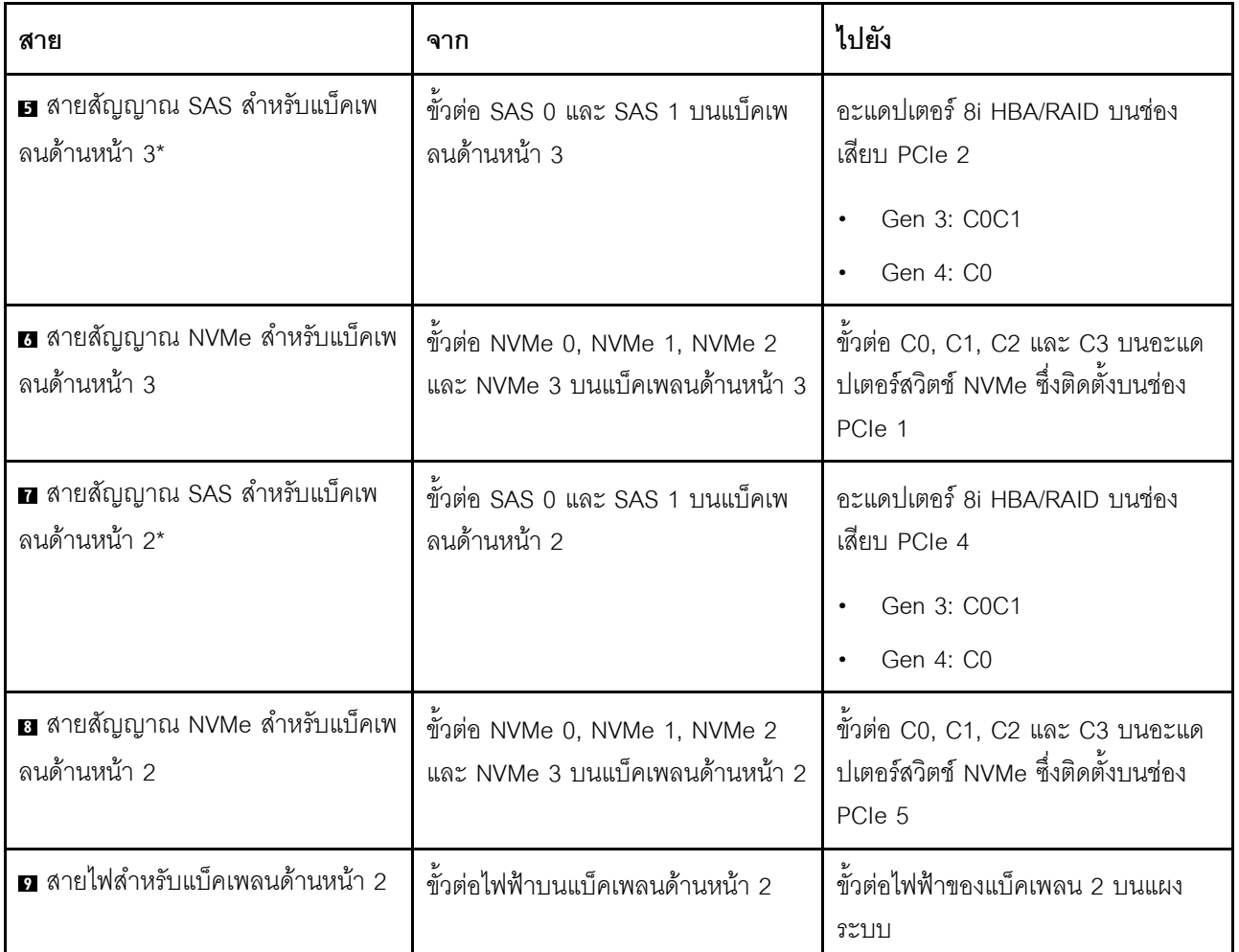

รุ่นเซิร์ฟเวอร์: ไดรฟ์ SAS/SATA ขนาด 2.5 นิ้ว สิบสองตัว, ไดรฟ์ SAS/SATA/NVMe ขนาด 2.5 นิ้ว สิบสองตัว, ์ อะแดปเตอร์ HBA/RAID 8i หนึ่งตัว, อะแดปเตอร์ HBA/RAID 16i หนึ่งตัว, อะแดปเตอร์สวิตช์ NVMe สองตัว

- ไม่สามารถติดตั้งอะแดปเตอร์ HBA/RAID Gen 4 ในช่องเสียบอะแดปเตอร์ RAID ด้านใน  $\bullet$
- \*เมื่อติดตั้งอะแดปเตอร์ Gen 4 HBA/RAID ตรวจสอบให้แน่ใจว่าคุณใช้สายสัญญาณ Gen 4 SAS (ชุดสาย ThinkSystem SR550/SR590/SR650 2.5" SAS/SATA/AnyBay 8-Bay X40 RAID)

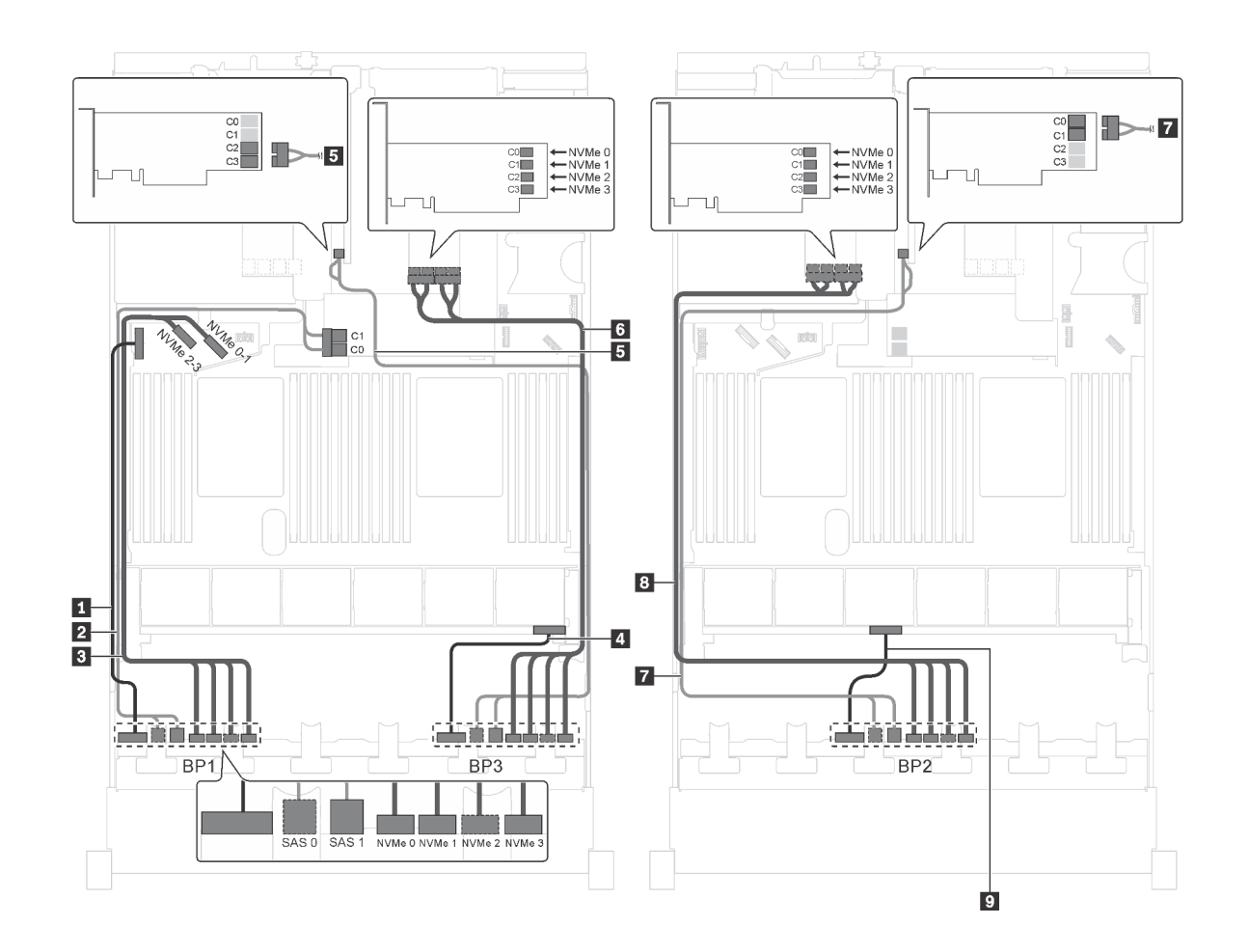

รูปภาพ 85. การเดินสายสำหรับรุ่นเซิร์ฟเวอร์ที่มีไดรฟ์ SAS/SATA ขนาด 2.5 นิ้ว สิบสองตัว, ไดรฟ์ SAS/SATA/NVMe ขนาด ื้<br>2.5 นิ้ว สิบสองตัว, อะแดปเตอร์ HBA/RAID 8i หนึ่งตัว, อะแดปเตอร์ HBA/RAID 16i หนึ่งตัว, และอะแดปเตอร์สวิตช์ NVMe สองตัว

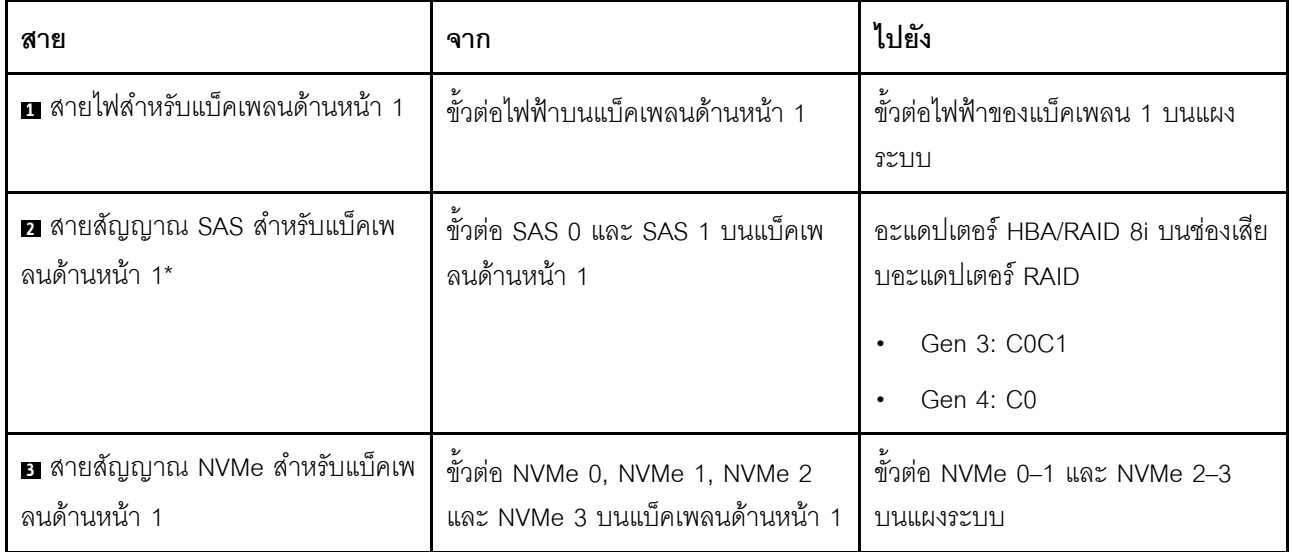

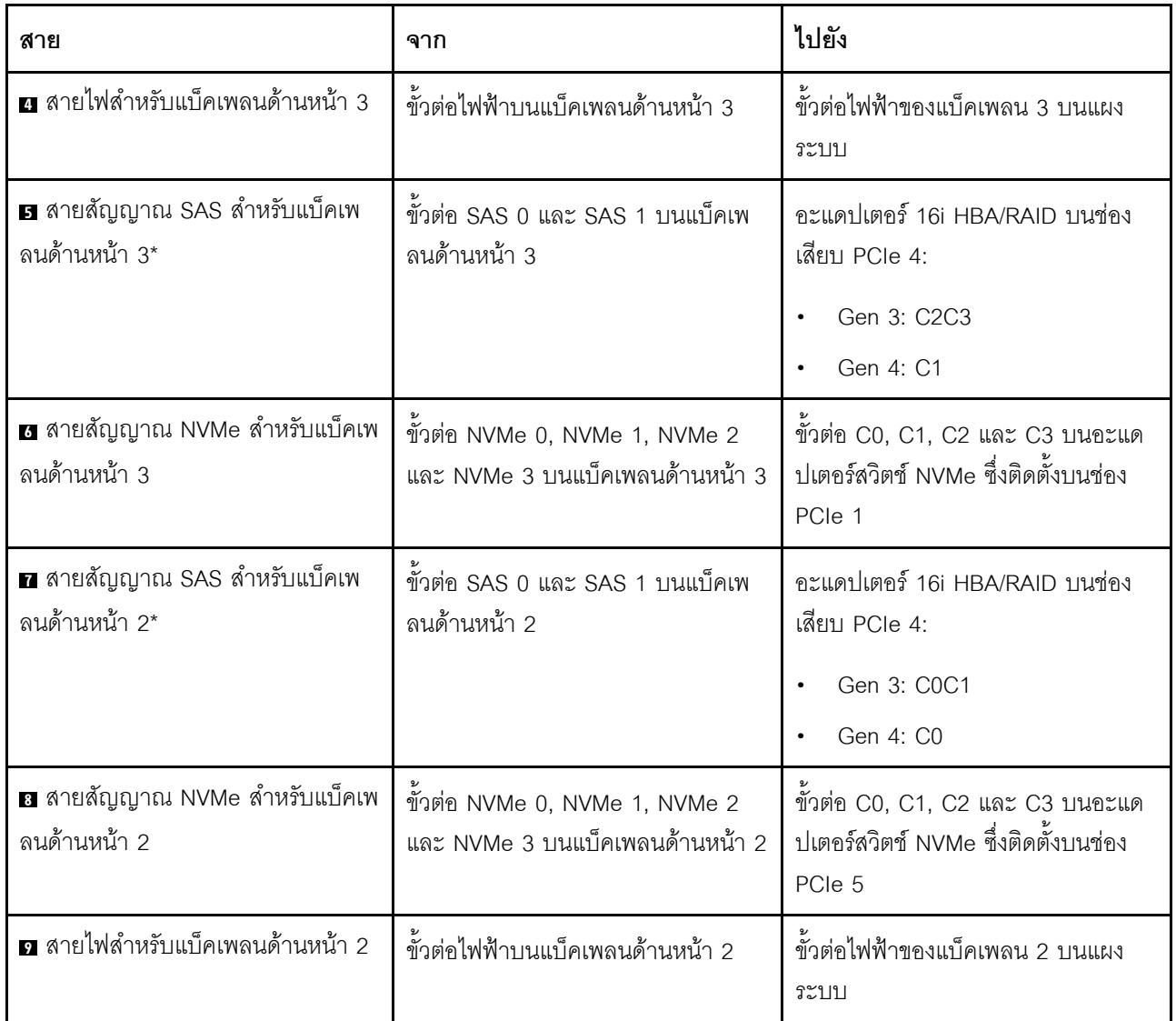

รุ่นเซิร์ฟเวอร์: ไดรฟ์ SAS/SATA ขนาด 2.5 นิ้ว สิบสองตัว, ไดรฟ์ SAS/SATA/NVMe ขนาด 2.5 นิ้ว สิบสองตัว, ์ อะแดปเตอร์ HBA/RAID 8i หนึ่งตัว, อะแดปเตอร์ HBA/RAID 16i หนึ่งตัว, อะแดปเตอร์สวิตช์ NVMe 1611-8P หนึ่งตัว

- ้ไม่สามารถติดตั้งอะแดปเตอร์ HBA/RAID Gen 4 ในช่องเสียบอะแดปเตอร์ RAID ด้านใน  $\bullet$
- \*เมื่อติดตั้งอะแดปเตอร์ Gen 4 HBA/RAID ตรวจสอบให้แน่ใจว่าคุณใช้สายสัญญาณ Gen 4 SAS (ชุดสาย  $\ddot{\phantom{0}}$ ThinkSystem SR550/SR590/SR650 2.5" SAS/SATA/AnyBay 8-Bay X40 RAID)

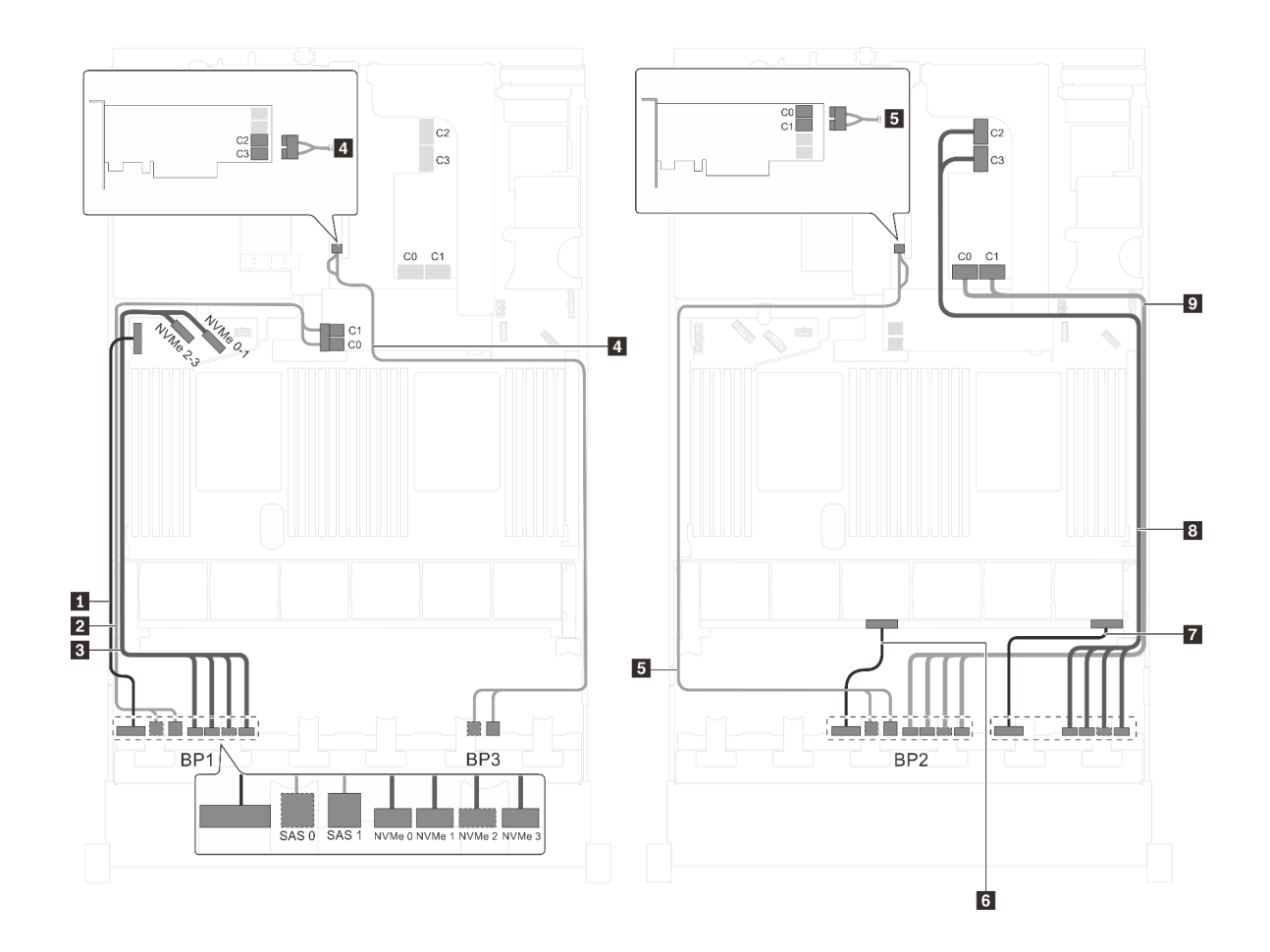

*รูปภาพ 86. การเดินสายสำหรับรุ่นเซิร์ฟเวอร์ที ่มีไดรฟ์ SAS/SATA ขนาด 2.5 นิ ้ว สิบสองตัว, ไดรฟ์ SAS/SATA/NVMe ขนาด* 2.5 นิ้ว สิบสองตัว, อะแดปเตอร์ HBA/RAID 8i หนึ่งตัว, อะแดปเตอร์ HBA/RAID 16i หนึ่งตัว และอะแดปเตอร์สวิตช์ NVMe *่ ่ 1611-8P หนึ งตัว ่*

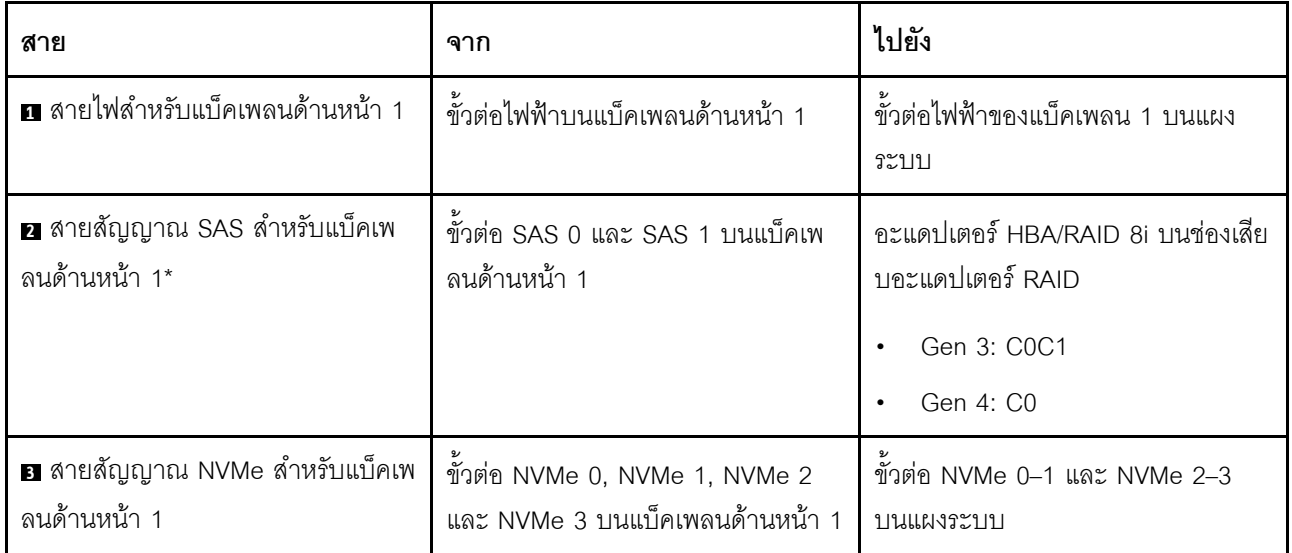

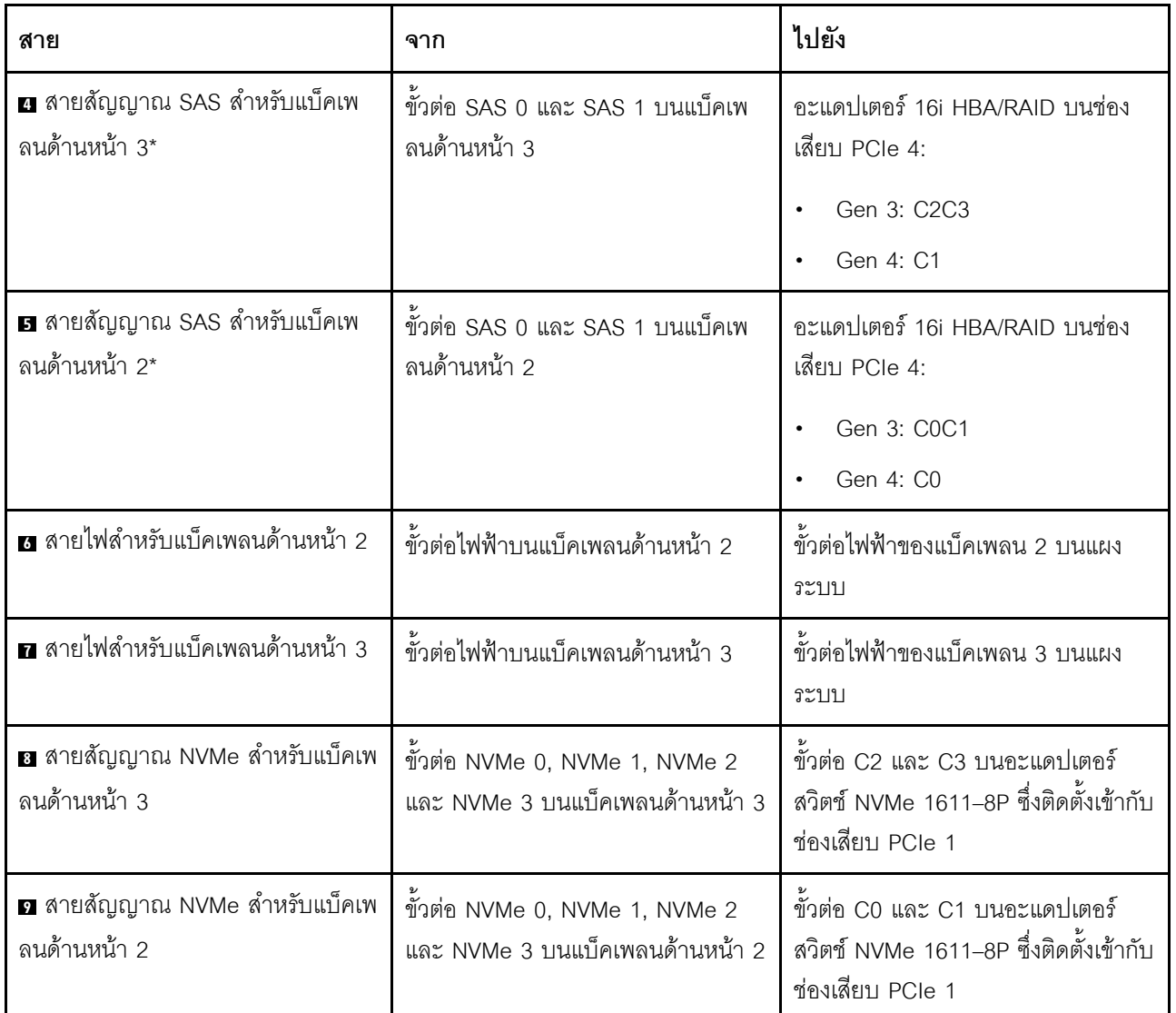

## รุ่นเซิร์ฟเวอร์: ไดรฟ์ NVMe ขนาด 2.5 นิ้ว สิบหกตัว, ไดรฟ์ SAS/SATA แปดตัว, อะแดปเตอร์สวิตช์ NVMe .<br>810-4P สองตัว, อะแดปเตอร์สวิตช์ NVMe 1610-4P สองตัว, อะแดปเตอร์ HBA/RAID 8i หนึ่งตัว

- ไม่สามารถติดตั้งอะแดปเตอร์ HBA/RAID Gen 4 ในช่องเสียบอะแดปเตอร์ RAID ด้านใน
- \*เมื่อติดตั้งอะแดปเตอร์ Gen 4 HBA/RAID ตรวจสอบให้แน่ใจว่าคุณใช้สายสัญญาณ Gen 4 SAS (ชุดสาย  $\bullet$ ThinkSystem SR550/SR590/SR650 2.5" SAS/SATA/AnyBay 8-Bay X40 RAID)

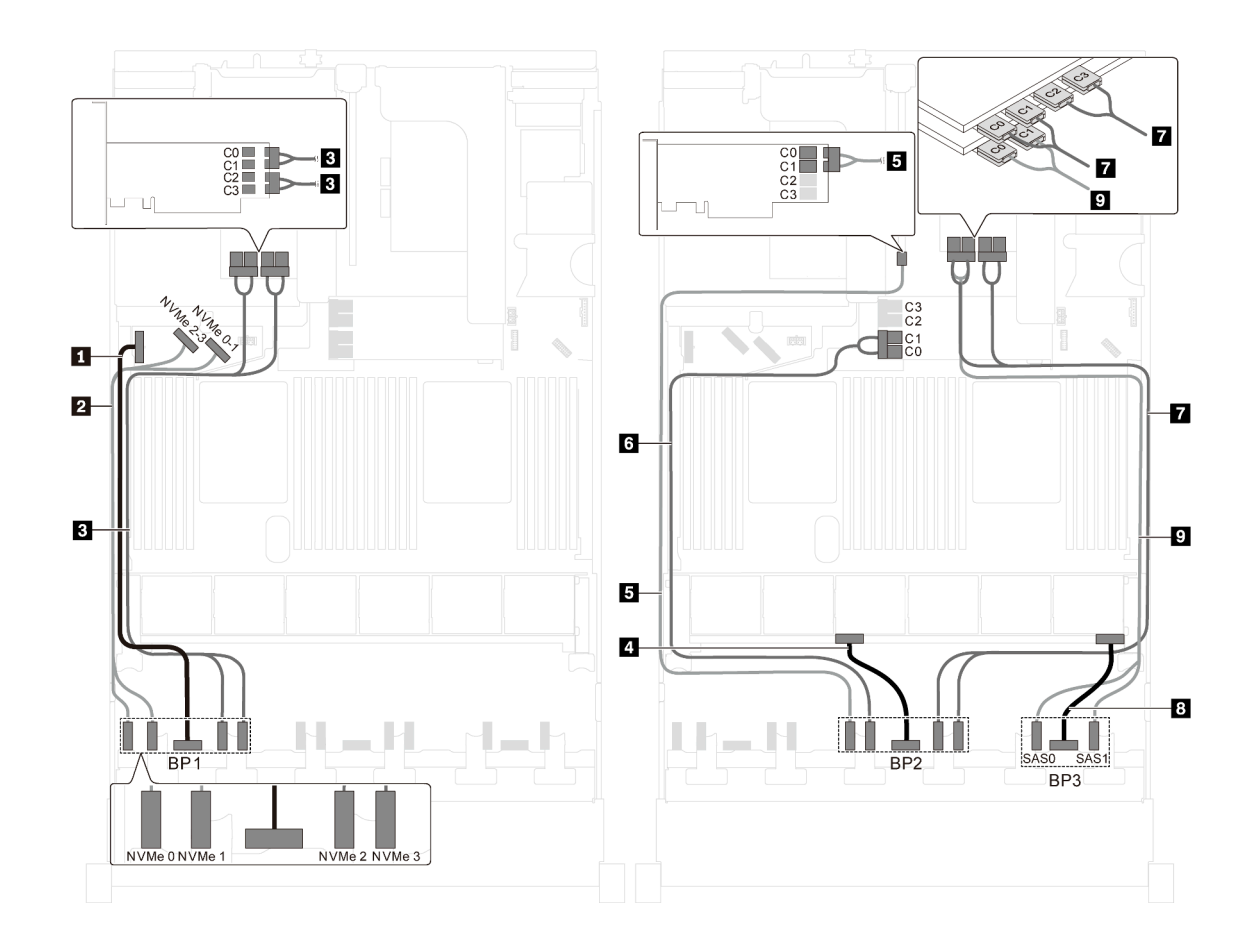

รูปภาพ 87. การเดินสายสำหรับรุ่นเซิร์ฟเวอร์ที่มีไดรฟ์ NVMe ขนาด 2.5 นิ้ว สิบหกตัว, ไดรฟ์ SAS/SATA แปดตัว, อะแดปเตอร์ สวิตช์ NVMe 810-4P สองตัว, อะแดปเตอร์สวิตช์ NVMe 1610-4P สองตัว และอะแดปเตอร์ HBA/RAID 8i หนึ่งตัว

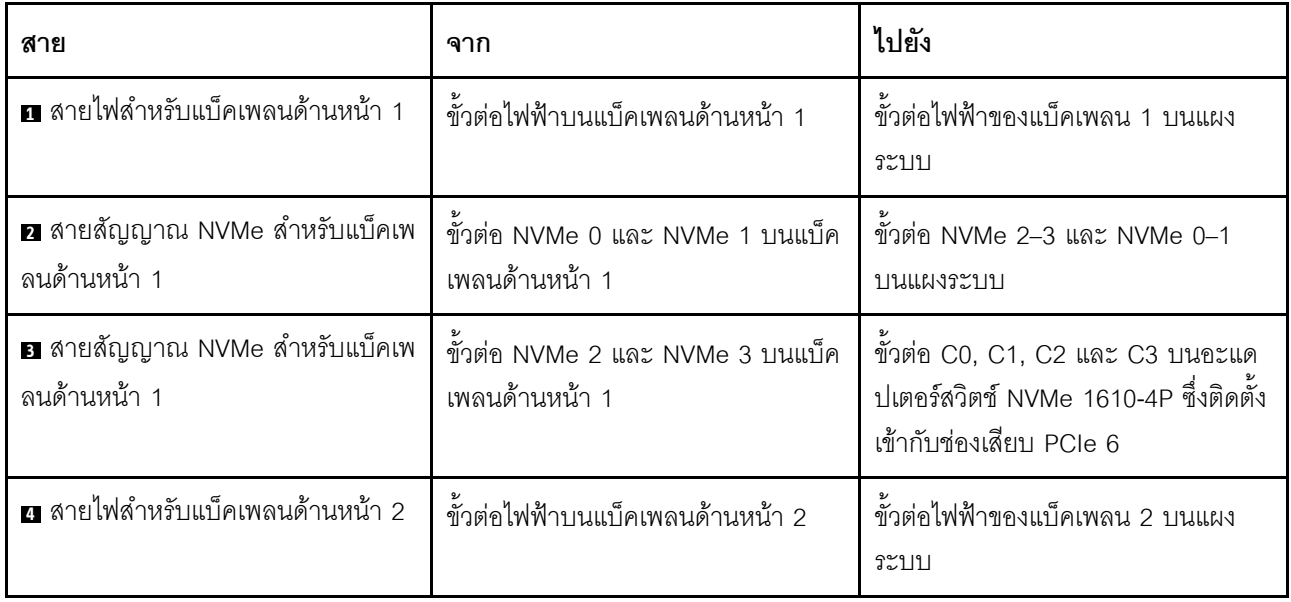

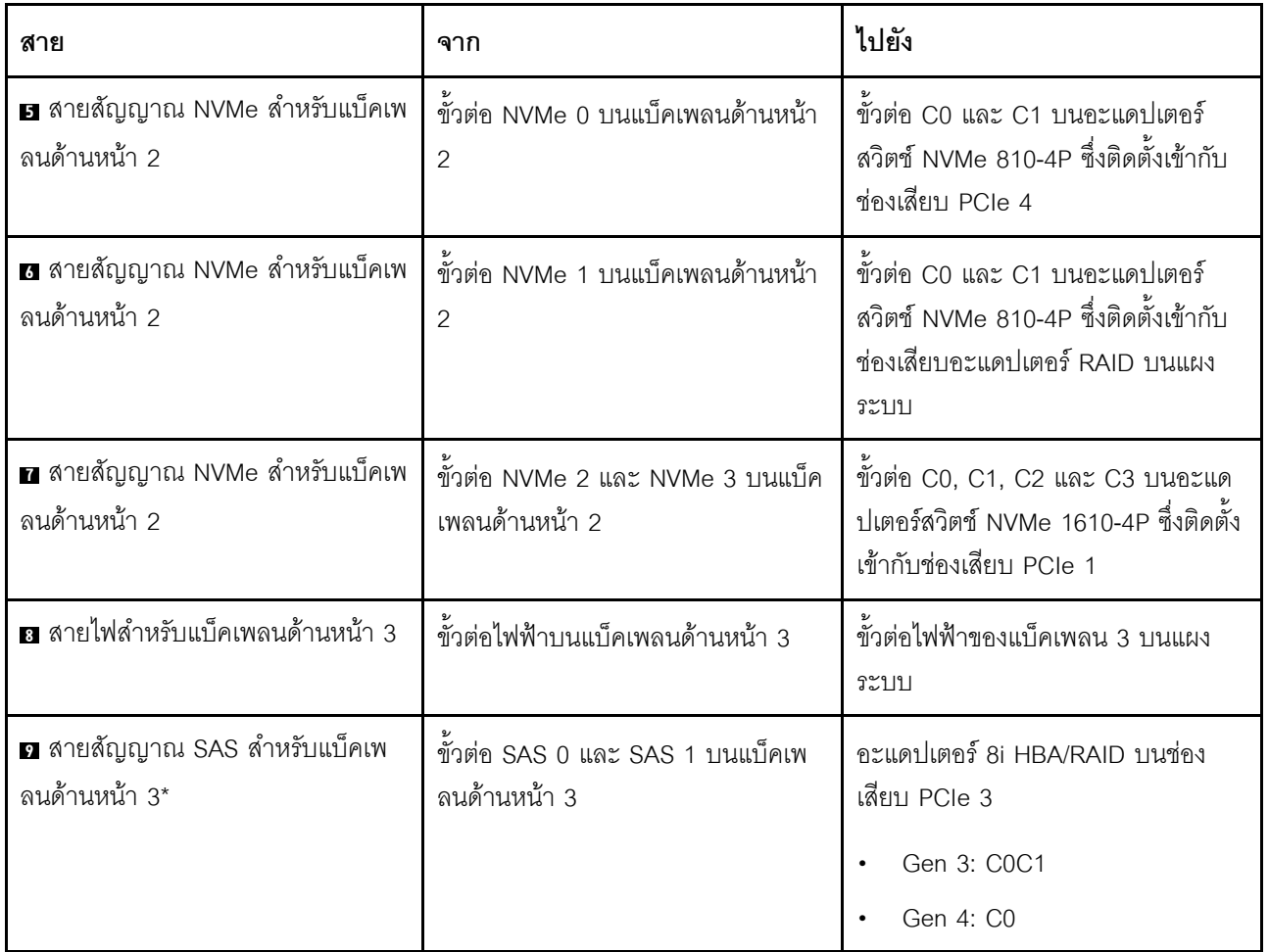

# รุ่นเซิร์ฟเวอร์: ไดรฟ์ NVMe ขนาด 2.5 นิ้ว สิบหกตัว, ไดรฟ์ SAS/SATA ขนาด 2.5 นิ้ว แปดตัว, อะแดปเตอร์ ิ<br>HBA/RAID 8i หนึ่งตัว, อะแดปเตอร์สวิตช์ NVMe 1611-8P สองตัว

- ไม่สามารถติดตั้งอะแดปเตอร์ HBA/RAID Gen 4 ในช่องเสียบอะแดปเตอร์ RAID ด้านใน  $\ddot{\phantom{0}}$
- \*เมื่อติดตั้งอะแดปเตอร์ Gen 4 HBA/RAID ตรวจสอบให้แน่ใจว่าคุณใช้สายสัญญาณ Gen 4 SAS (ชุดสาย ThinkSystem SR550/SR590/SR650 2.5" SAS/SATA/AnyBay 8-Bay X40 RAID)

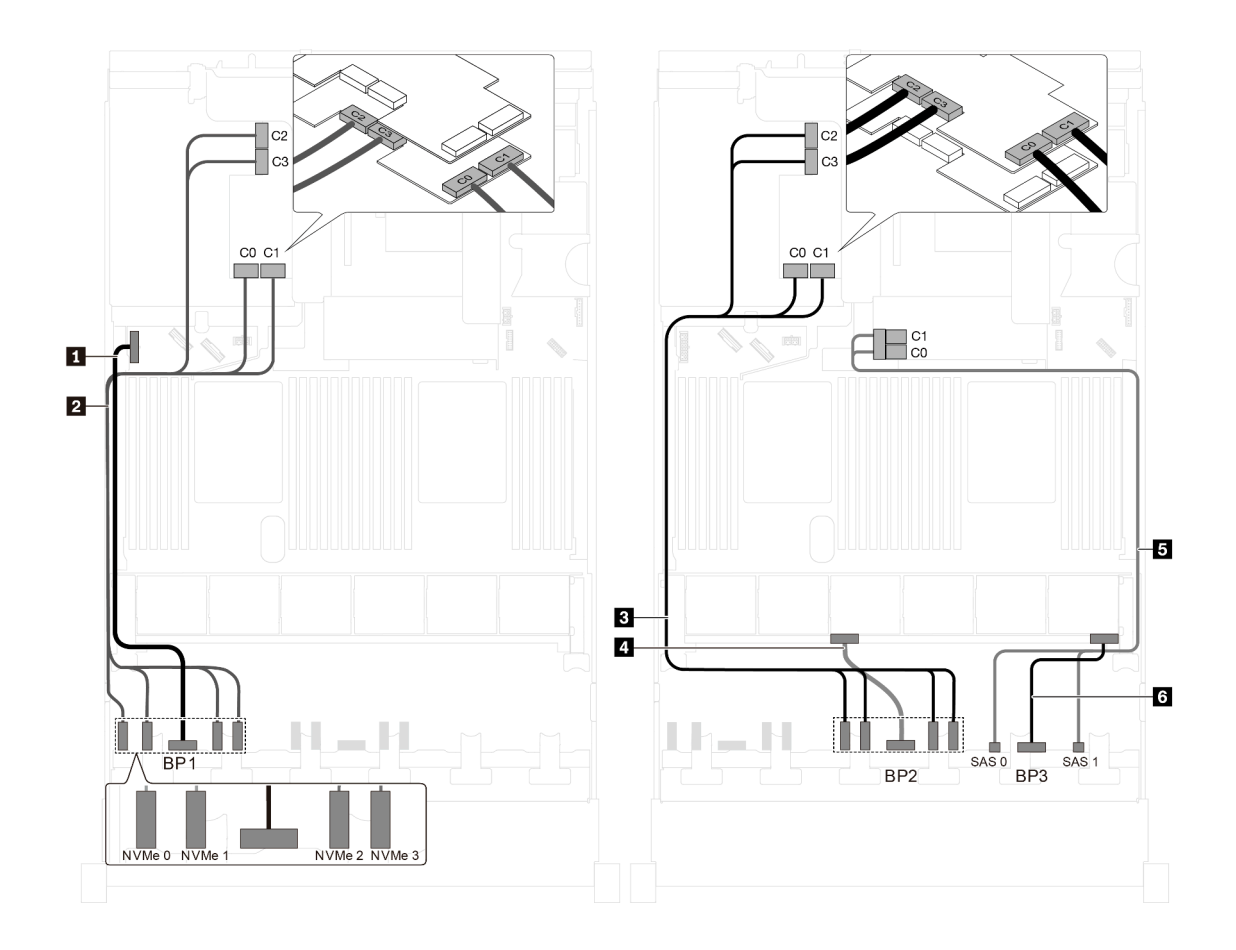

รูปภาพ 88. การเดินสายสำหรับรุ่นเซิร์ฟเวอร์ที่มีไดรฟ์ NVMe ขนาด 2.5 นิ้ว สิบหกตัว, ไดรฟ์ SAS/SATA ขนาด 2.5 นิ้ว แปด ์<br>ตัว, อะแดปเตอร์ HBA/RAID 8i หนึ่งตัว และอะแดปเตอร์สวิตช์ NVMe 1611-8P สองตัว

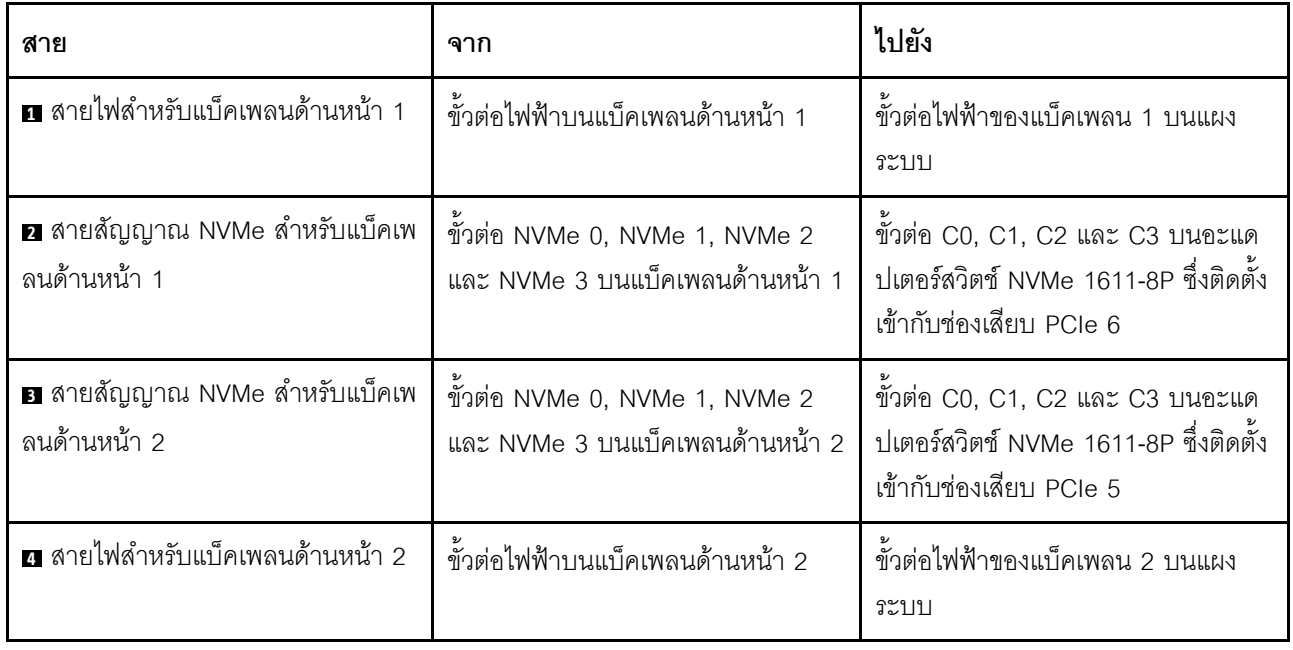

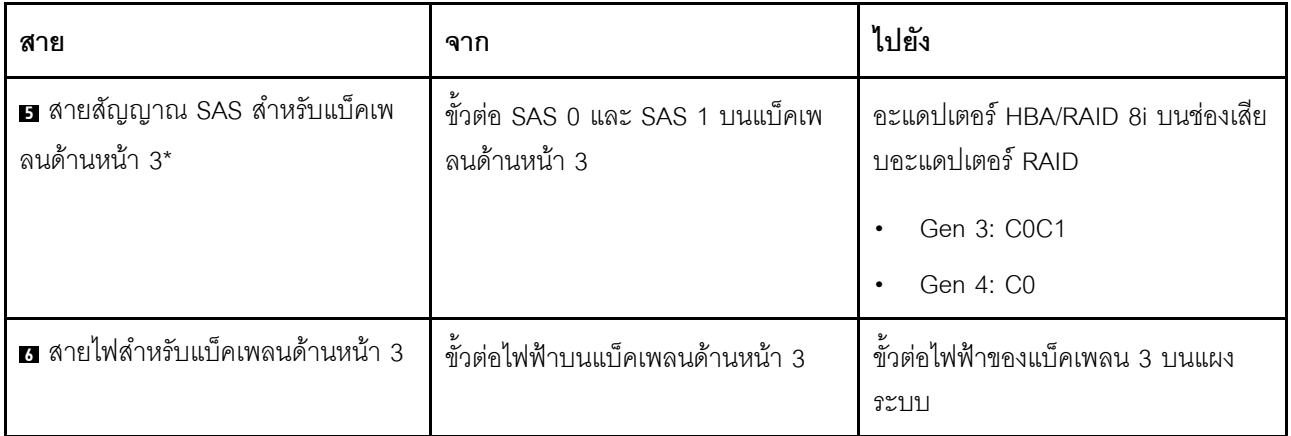

รุ่นเซิร์ฟเวอร์: ไดรฟ์ NVMe ขนาด 2.5 นิ้ว ยี่สิบสี่ตัว, อะแดปเตอร์สวิตช์ NVMe 810-4P สี่ตัว, อะแดปเตอร์ .<br>สวิตช์ NVMe 1610-8P หนึ่งตัว

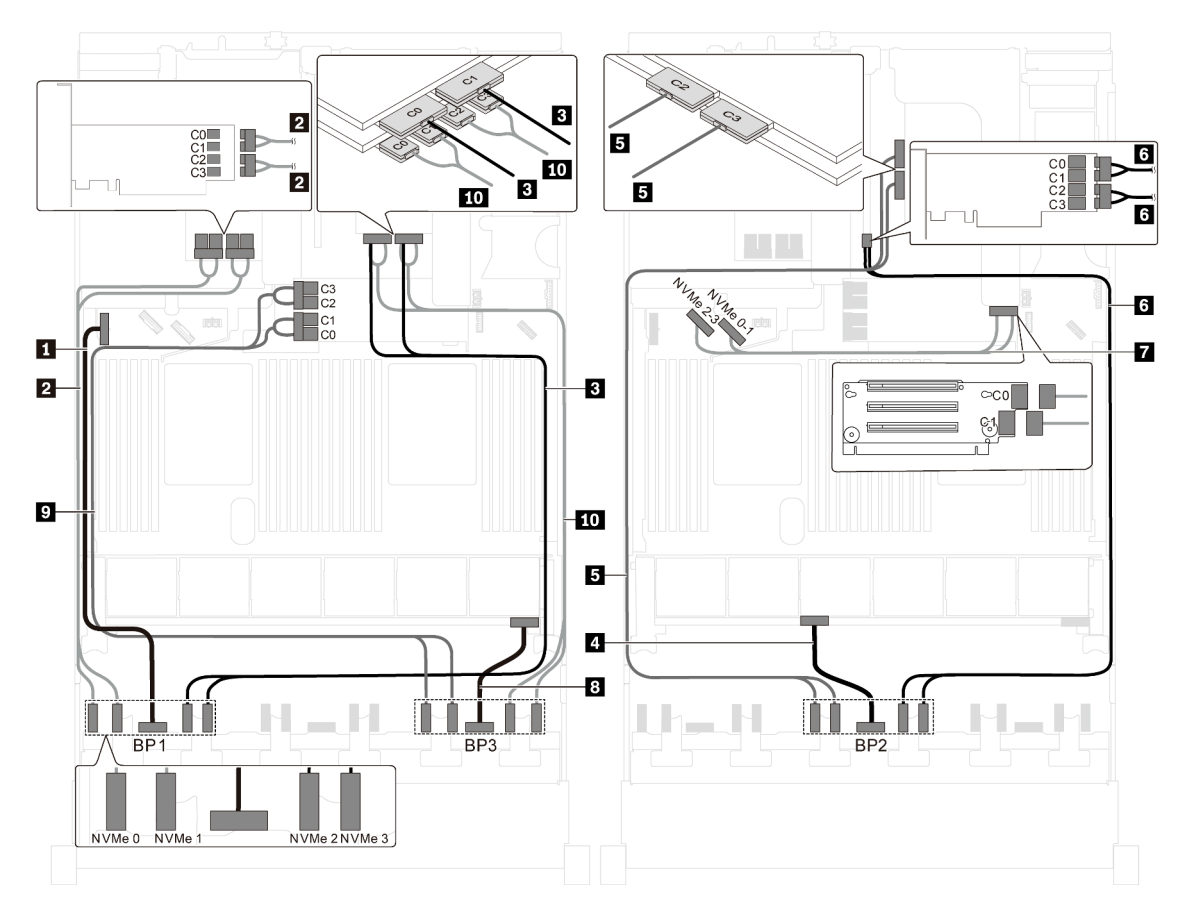

รูปภาพ 89. การเดินสายสำหรับรุ่นเซิร์ฟเวอร์ที่มีไดรฟ์ NVMe ขนาด 2.5 นิ้ว ยี่สิบสี่ตัว, อะแดปเตอร์สวิตช์ NVMe 810-4P สี่ตัว และอะแดปเตอร์สวิตช์ NVMe 1610-8P หนึ่งตัว

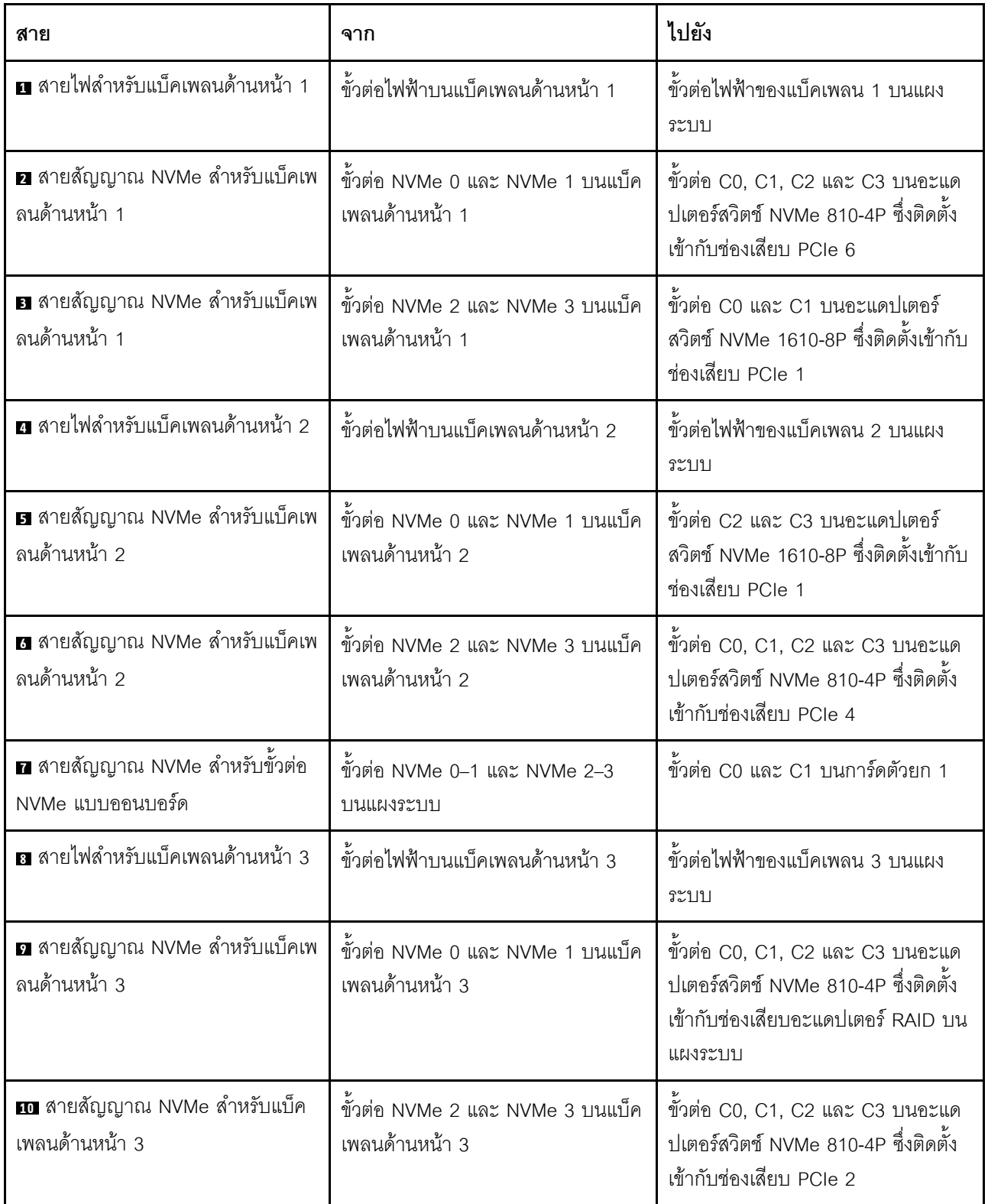

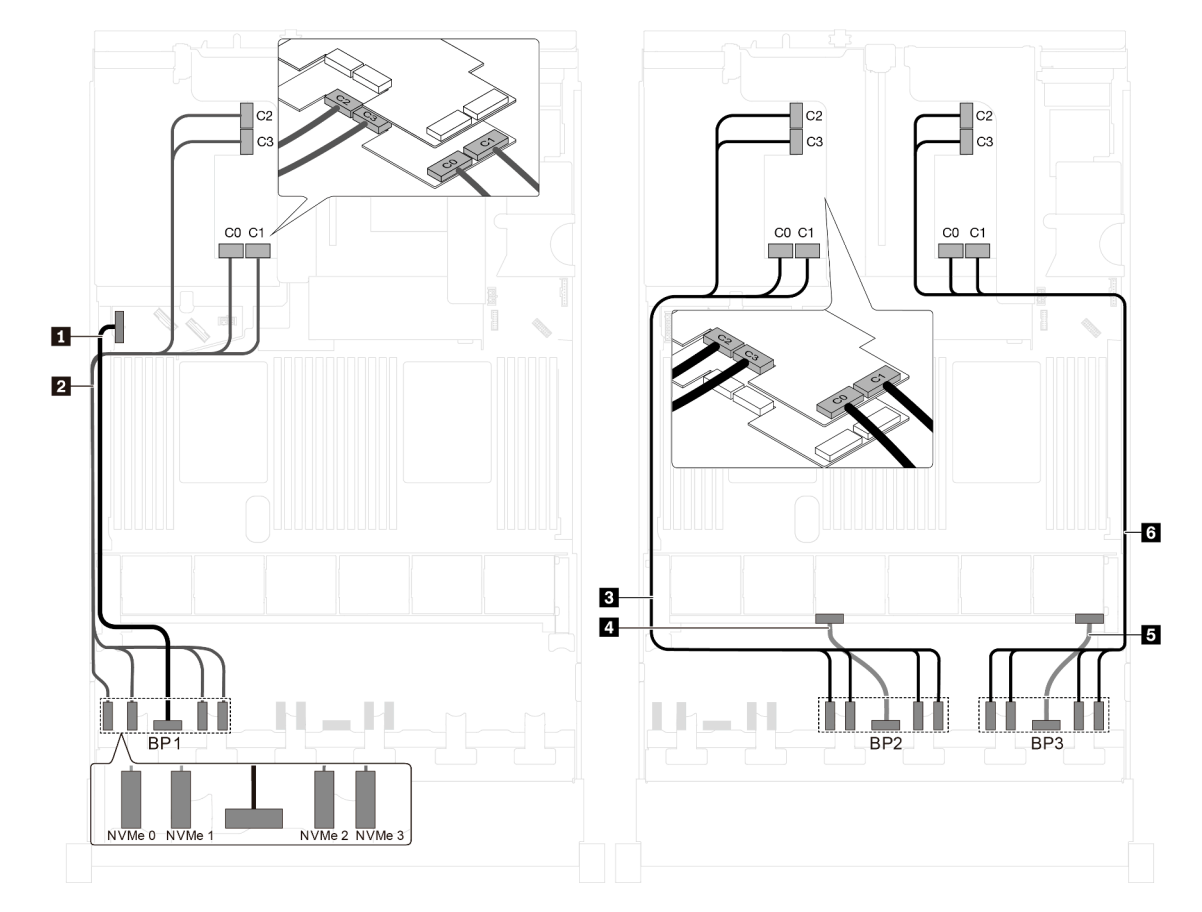

รุ่นเซิร์ฟเวอร์: ไดรฟ์ NVMe ขนาด 2.5 นิ้ว ยี่สิบสี่ตัว, อะแดปเตอร์สวิตช์ NVMe 1611-8P สามตัว

รูปภาพ 90. การเดินสายไฟสำหรับรุ่นเซิร์ฟเวอร์ที่มีไดรฟ์ NVMe ขนาด 2.5 นิ้ว ยี่สิบสี่ตัว และอะแดปเตอร์สวิตช์ NVMe 1611-8P สามตัว

| สาย                                                  | ิจาก                                                              | ไปยัง                                                                                               |
|------------------------------------------------------|-------------------------------------------------------------------|----------------------------------------------------------------------------------------------------|
| ย สายไฟสำหรับแบ็คเพลนด้านหน้า 1                      | ์ขั้วต่อไฟฟ้าบนแบ็คเพลนด้านหน้า 1                                 | ขั้วต่อไฟฟ้าของแบ็คเพลน 1 บนแผง<br>ระบบ                                                             |
| ิ สายสัญญาณ NVMe สำหรับแบ็คเพ<br>ลนด้านหน้า 1        | ขัวต่อ NVMe 0, NVMe 1, NVMe 2<br>ูและ NVMe 3 บนแบ็คเพลนด้านหน้า 1 | ขัวต่อ C0, C1, C2 และ C3 บนอะแด<br>ปเตอร์สวิตช์ NVMe 1611-8P ซึ่งติดตั้ง<br>เข้ากับช่องเสียบ PCIe 6 |
| <b>ย</b> สายสัญญาณ NVMe สำหรับแบ็คเพ<br>ลนด้านหน้า 2 | ขัวต่อ NVMe 0, NVMe 1, NVMe 2<br>และ NVMe 3 บนแบ็คเพลนด้านหน้า 2  | ขัวต่อ C0, C1, C2 และ C3 บนอะแด<br>ปเตอร์สวิตช์ NVMe 1611-8P ซึ่งติดตั้ง<br>เข้ากับช่องเสียบ PCIe 5 |
| <b>ก</b> สายไฟสำหรับแบ็คเพลนด้านหน้า 2               | ์ขั้วต่อไฟฟ้าบนแบ็คเพลนด้านหน้า 2                                 | ์ขั้วต่อไฟฟ้าของแบ็คเพลน 2 บนแผง<br>ระบบ                                                            |

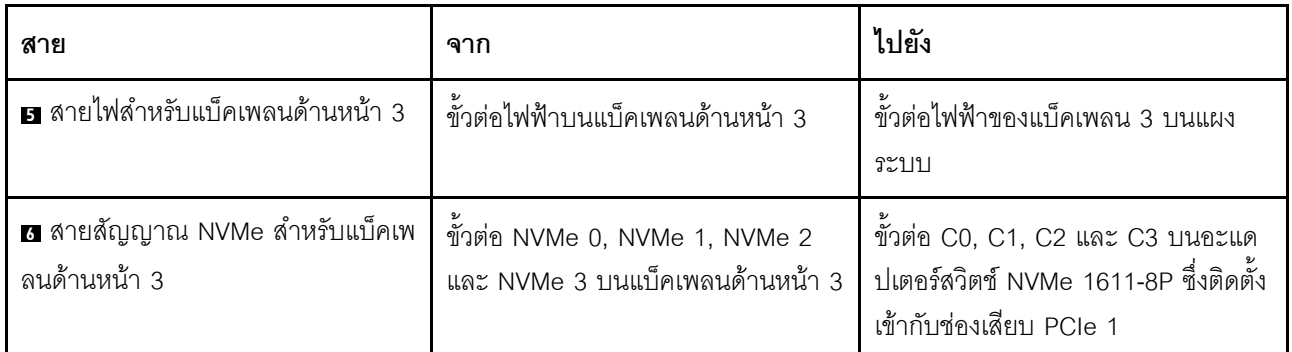

# รุ่นเซิร์ฟเวอร์ที่มีไดรฟ์ขนาด 3.5 นิ้ว แปดตัว

ใช้ส่วนนี้เพื่อทำความเข้าใจวิธีเดินสายสำหรับรุ่นเซิร์ฟเวอร์ที่มีไดรฟ์ SAS/SATA ขนาด 3.5 นิ้ว แปดตัว

### รุ่นเซิร์ฟเวอร์: ไดรฟ์ SAS/SATA ขนาด 3.5 นิ้ว แปดตัว ส่วนประกอบไดรฟ์แบบ Hot-swap ด้านหลัง อะแดป เตอร์ HBA/RAID 8i สองตัว

- ภาพการเดินสายอ้างอิงจากสถานการณ์สมมติที่มีการติดตั้งส่วนประกอบไดรฟ์แบบ Hot-swap ด้านหลัง ส่วนประ ึกอบไดรฟ์แบบ Hot-swap ด้านหลังและอะแดปเตอร์ HBA/RAID 8i ในช่อง PCIe 4 อาจไม่มีบนเซิร์ฟเวอร์ของคุณ ทั้งนี้ขึ้นอยู่กับรุ่น
- ี้ไม่สามารถติดตั้งอะแดปเตอร์ HBA/RAID Gen 4 ในช่องเสียบอะแดปเตอร์ RAID ด้านใน
- \*เมื่อติดตั้งอะแดปเตอร์ Gen 4 HBA/RAID ตรวจสอบให้แน่ใจว่าคุณใช้สายสัญญาณ Gen 4 SAS:
	- สาย 2: ชุดสาย ThinkSystem SR550/SR590/SR650 3.5" SAS/SATA 8-Bay X40 RAID
	- สาย ฮ: ทุดสาย ThinkSystem SR590/SR650 3.5" SAS/SATA 2-Bay Rear BP X40 RAID

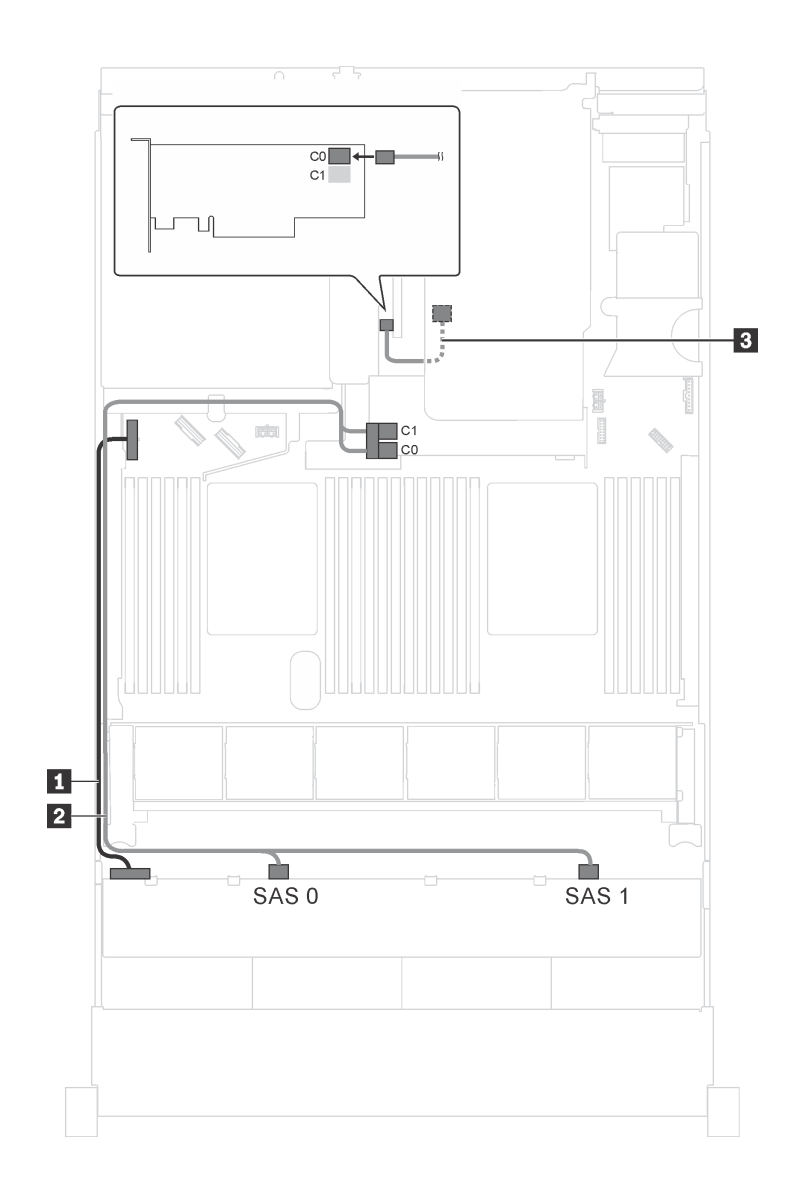

*รูปภาพ 91. การเดินสายสำหรับรุ่นเซิร์ฟเวอร์ที ่มีไดรฟ์ SAS/SATA ขนาด 3.5 นิ ้ว แปดตัว ส่วนประกอบไดรฟ์ แบบ Hot-swap ด้านหลัง และอะแดปเตอร์ HBA/RAID 8i สองตัว*

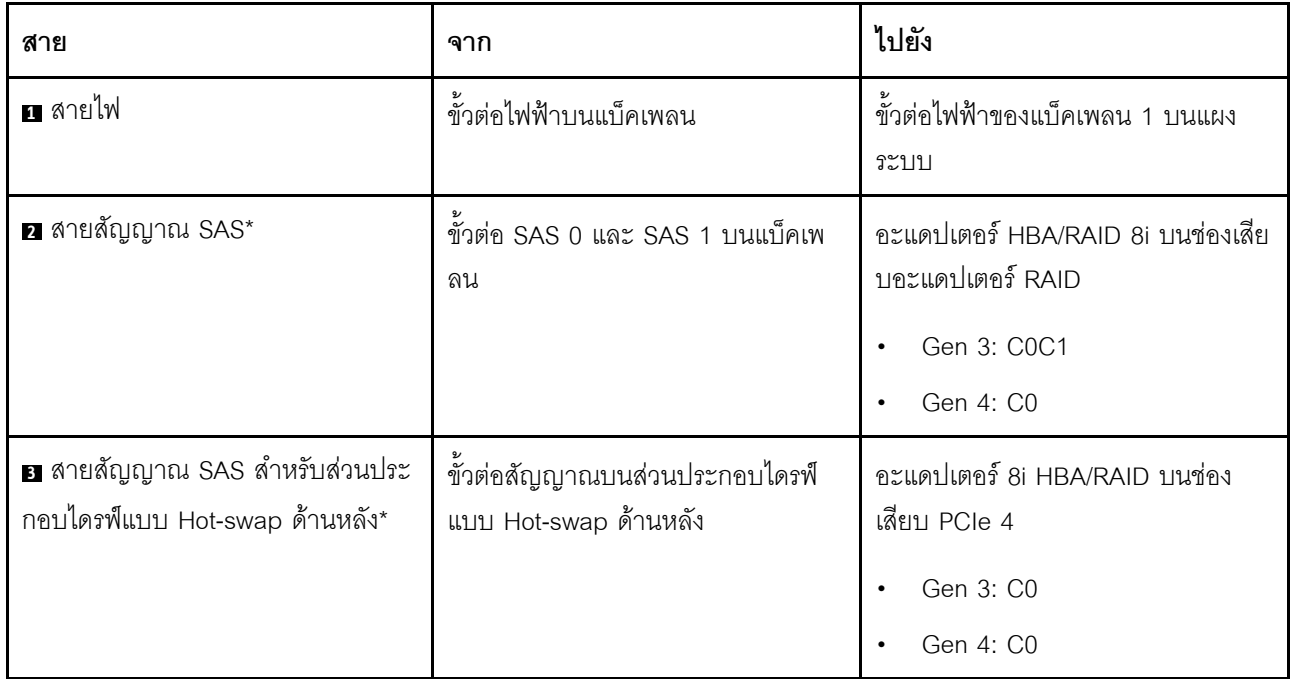

รุ่นเซิร์ฟเวอร์: ไดรฟ์ SAS/SATA ขนาด 3.5 นิ้ว แปดตัว ส่วนประกอบไดรฟ์แบบ Hot-swap ด้านหลัง อะแดป ้<br>เตอร์ HBA/RAID 16i หนึ่งตัว

- ภาพการเดินสายอ้างอิงจากสถานการณ์สมมติที่มีการติดตั้งส่วนประกอบไดรฟ์แบบ Hot-swap ด้านหลัง ส่วนประ ึกอบไดรฟ์แบบ Hot-swap ด้านหลังและสาย **ฮ** อาจไม่มีบนเซิร์ฟเวอร์ของคุณ ทั้งนี้ขึ้นอยู่กับรุ่น
- ไม่สามารถติดตั้งอะแดปเตอร์ HBA/RAID Gen 4 ในช่องเสียบอะแดปเตอร์ RAID ด้านใน  $\bullet$
- \*เมื่อติดตั้งอะแดปเตอร์ Gen 4 HBA/RAID ตรวจสอบให้แน่ใจว่าคุณใช้สายสัญญาณ Gen 4 SAS:
	- สาย 2: ชุดสาย ThinkSystem SR550/SR590/SR650 3.5" SAS/SATA 8-Bay X40 RAID  $\equiv$
	- สาย ฮ: ชุดสาย ThinkSystem SR590/SR650 3.5" SAS/SATA 2-Bay Rear BP X40 RAID

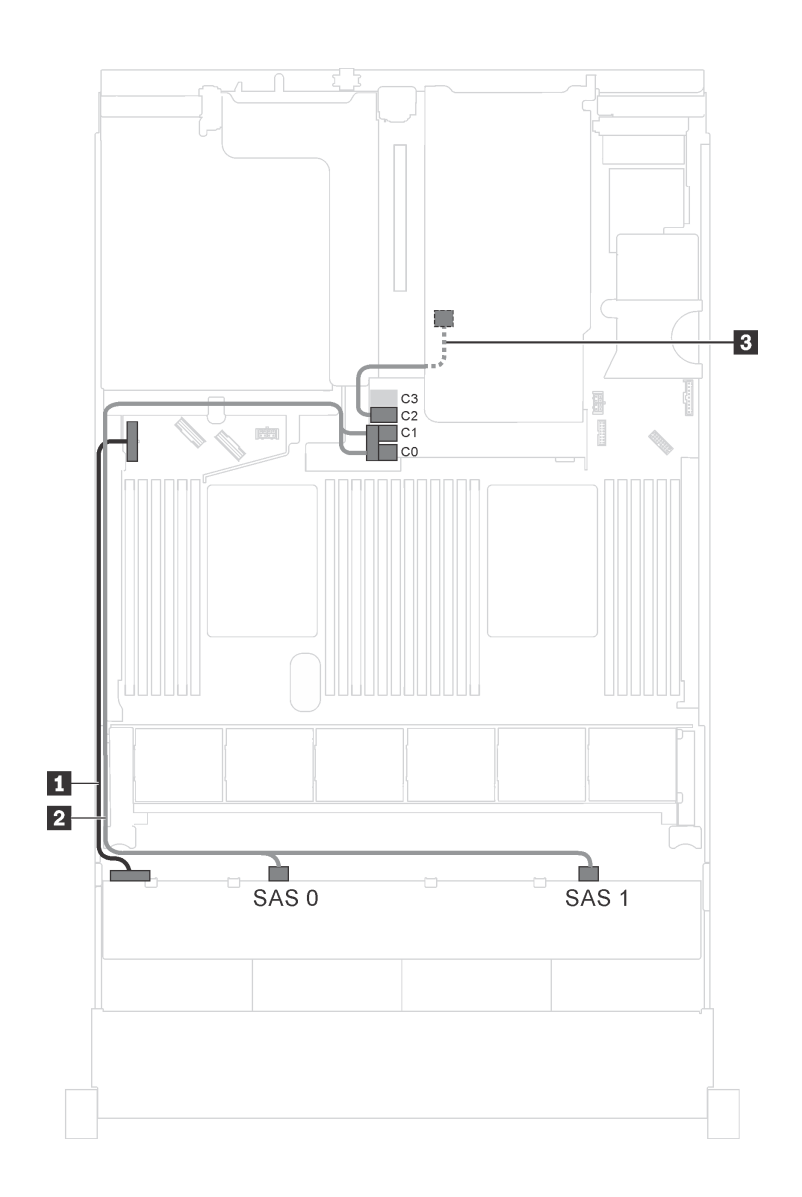

*รูปภาพ 92. การเดินสายสำหรับรุ่นเซิร์ฟเวอร์ที ่มีไดรฟ์ SAS/SATA ขนาด 3.5 นิ ้ว แปดตัว ส่วนประกอบไดรฟ์ แบบ Hot-swap ด้านหลัง และอะแดปเตอร์ HBA/RAID 16i หนึ งตัว ่*

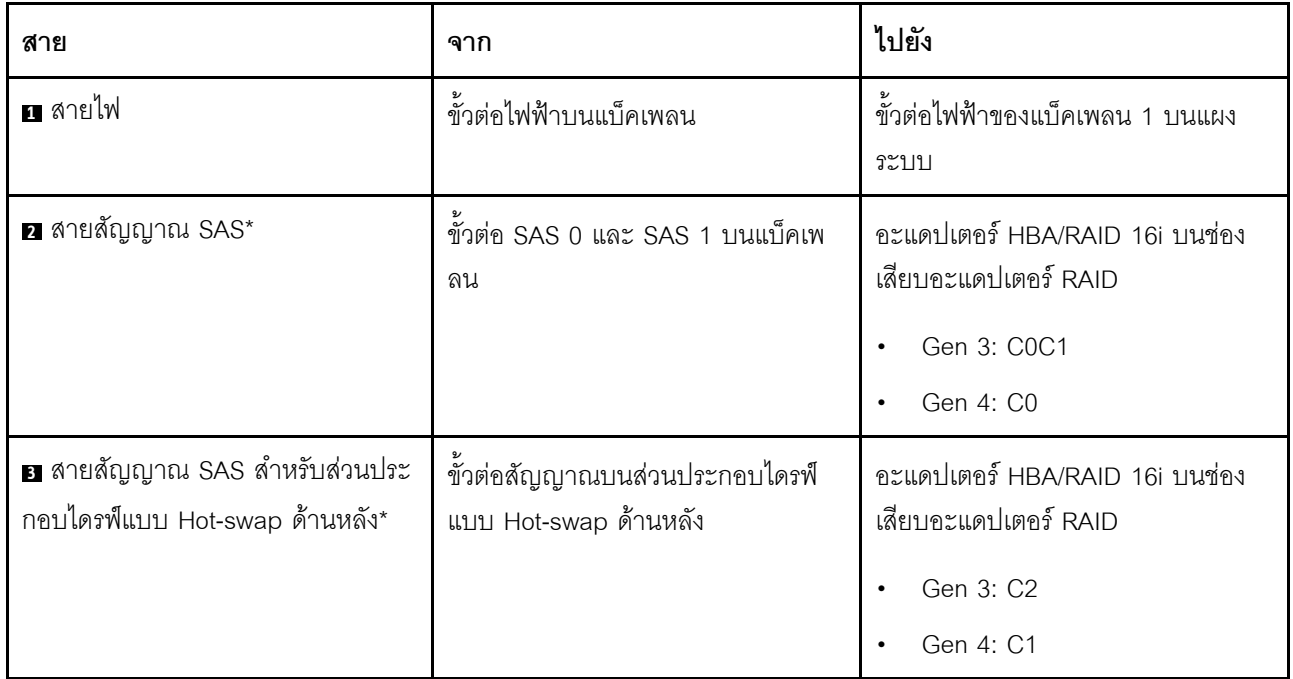

# รุ่นเซิร์ฟเวอร์ที่มีไดรฟ์ขนาด 3.5 นิ้ว สิบสองตัว

ใช้ส่วนนี้เพื่อทำความเข้าใจวิธีเดินสายเคเบิลสำหรับรุ่นเซิร์ฟเวอร์ที่มีไดรฟ์ขนาด 3.5 นิ้วสิบสองตัว

# รุ่นเซิร์ฟเวอร์: ไดรฟ์ SAS/SATA ขนาด 3.5 นิ้ว สิบสองตัว ส่วนประกอบไดรฟ์แบบ Hot-swap ด้านหลัง อะแด ์<br>ปเตอร์ HBA/RAID 16i Gen 3 หนึ่งตัว

**หมายเหตุ**: ภาพการเดินสายอ้างอิงจากสถานการณ์สมมติที่มีการติดตั้งส่วนประกอบไดรฟ์แบบ Hot-swap ด้านหลัง ส่วนประกอบไดรฟ์แบบ Hot-swap ด้านหลังอาจไม่มีบนเซิร์ฟเวอร์ของคุณ ทั้งนี้ขึ้นอยู่กับรุ่น

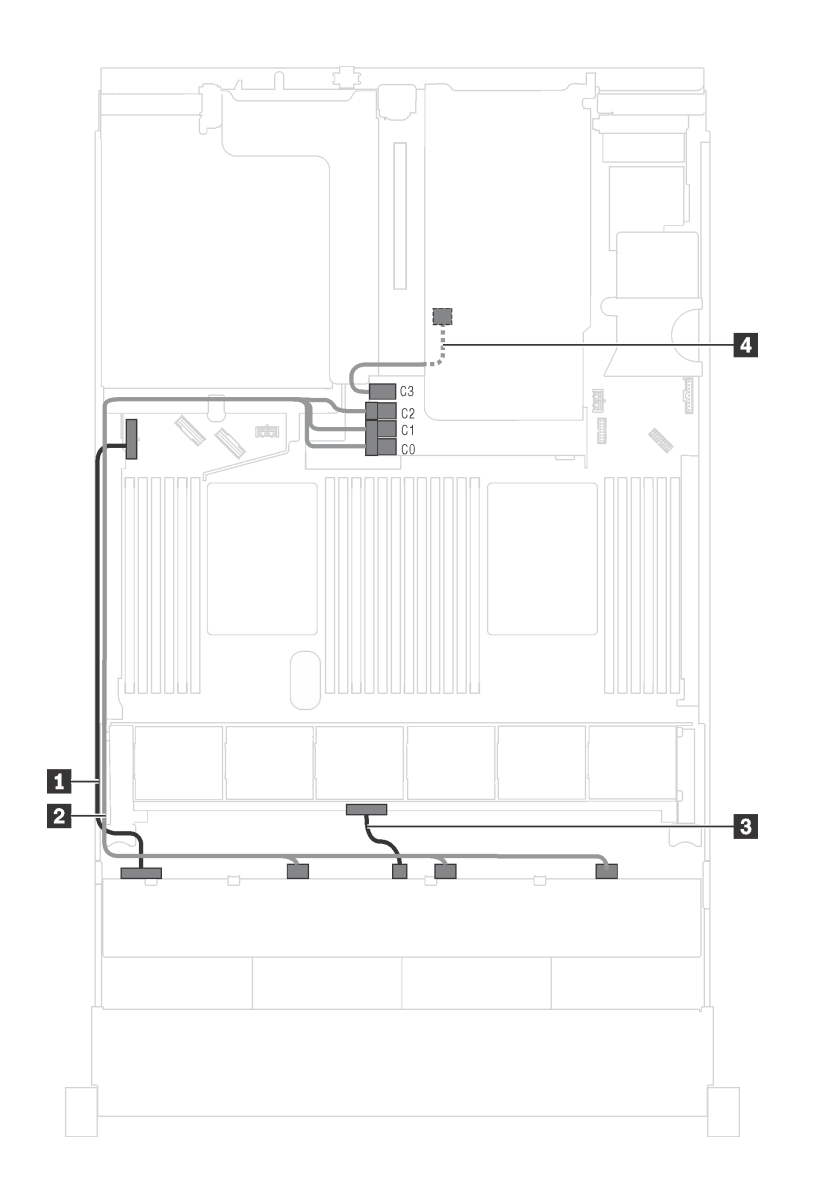

*รูปภาพ 93. การเดินสายสำหรับรุ่นเซิร์ฟเวอร์ที ่มีไดรฟ์ SAS/SATA ขนาด 3.5 นิ ้ว สิบสองตัว ส่วนประกอบไดรฟ์ แบบ Hot-swap ด้านหลัง และอะแดปเตอร์ HBA/RAID 16i Gen 3 หนึ งตัว ่*

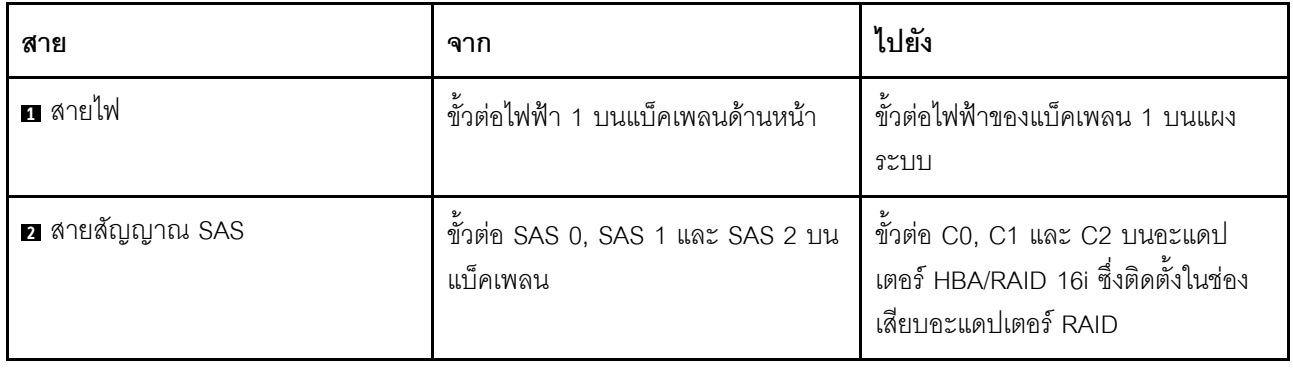

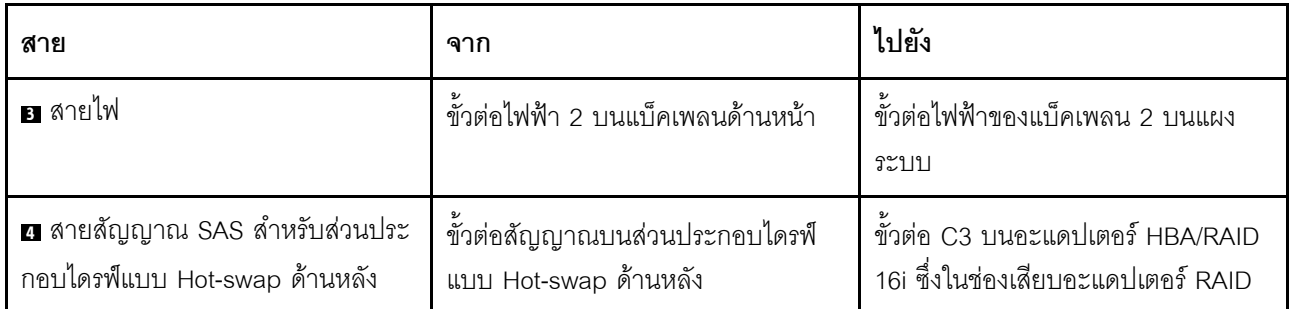

# รุ่นเซิร์ฟเวอร์: ไดรฟ์ SAS/SATA ขนาด 3.5 นิ้ว สิบสองตัว ส่วนประกอบไดรฟ์แบบ Hot-swap ด้านหลัง อะแด ์<br>ปเตอร์ HBA/RAID 16i Gen 4 หนึ่งตัว

- ภาพการเดินสายอ้างอิงจากสถานการณ์สมมติที่มีการติดตั้งส่วนประกอบไดรฟ์แบบ Hot-swap ด้านหลัง ส่วนประ ึกอบไดรฟ์แบบ Hot-swap ด้านหลังอาจไม่มีบนเซิร์ฟเวอร์ของคุณ ทั้งนี้ขึ้นอยู่กับรุ่น
- ไม่สามารถติดตั้งอะแดปเตอร์ HBA/RAID Gen 4 ในช่องเสียบอะแดปเตอร์ RAID ด้านใน  $\bullet$
- ตรวจสอบให้แน่ใจว่าคุณใช้สายสัญญาณ SAS Gen 4 (ชุดสาย ThinkSystem SR550/SR590/SR650 3.5" SAS/  $\bullet$ SATA 8-Bay X40 RAID)

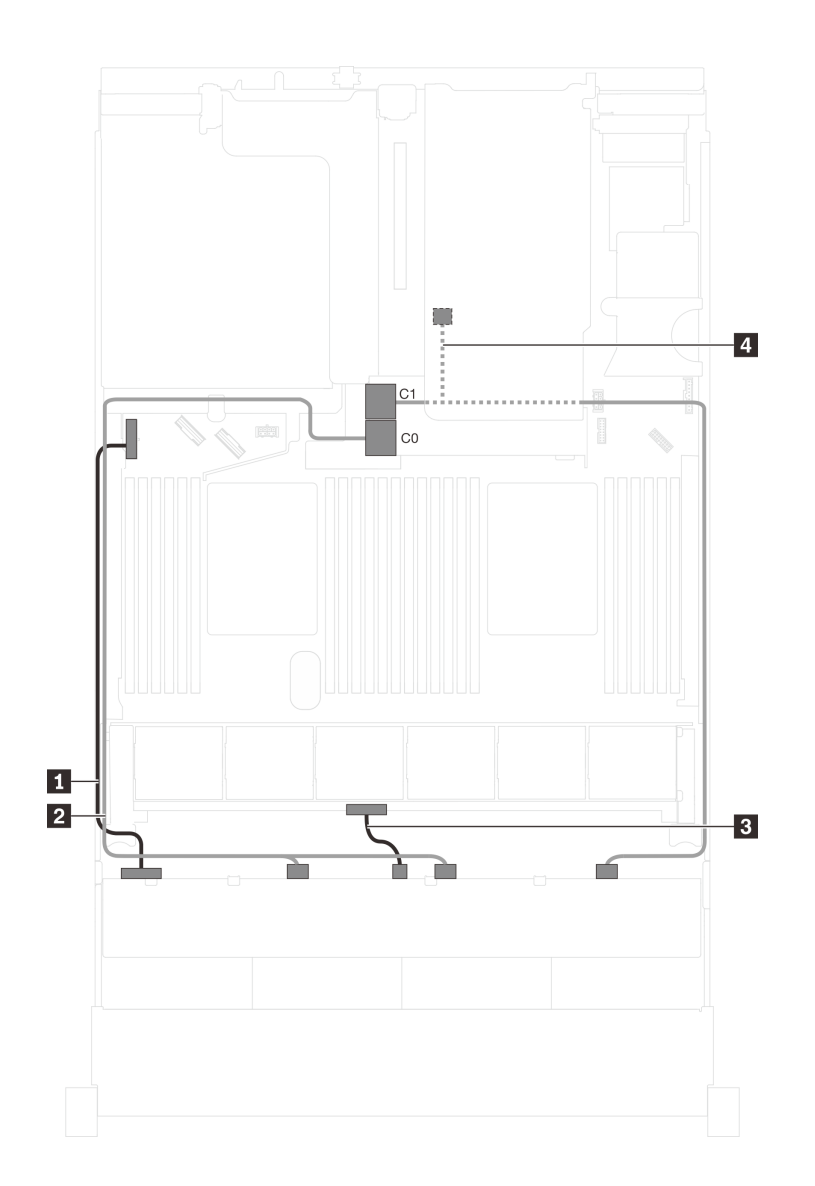

*รูปภาพ 94. การเดินสายสำหรับรุ่นเซิร์ฟเวอร์ที ่มีไดรฟ์ SAS/SATA ขนาด 3.5 นิ ้ว สิบสองตัว ส่วนประกอบไดรฟ์ แบบ Hot-swap ด้านหลัง และอะแดปเตอร์ HBA/RAID 16i Gen 4 หนึ งตัว ่*

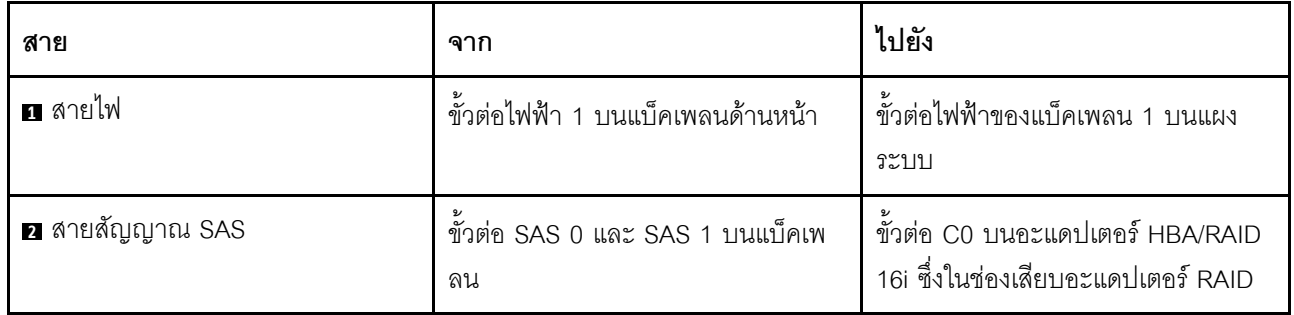

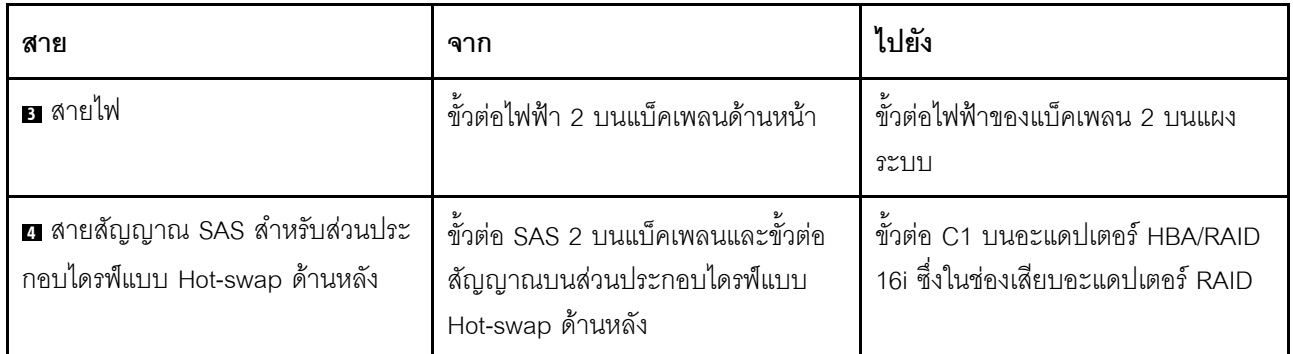

## รุ่นเซิร์ฟเวอร์: ไดรฟ์ SAS/SATA ขนาด 3.5 นิ้ว สิบสองตัว ส่วนประกอบไดรฟ์แบบ Hot-swap ด้านหลัง อะแด ึง<br>ปเตอร์ HBA/RAID 8i หนึ่งตัว อะแดปเตอร์ HBA/RAID 16i หนึ่งตัว

- ภาพการเดินสายอ้างอิงจากสถานการณ์สมมติที่มีการติดตั้งส่วนประกอบไดรฟ์แบบ Hot-swap ด้านหลัง ส่วนประ ึกอบไดรฟ์แบบ Hot-swap ด้านหลังและอะแดปเตอร์ HBA/RAID 8i อาจไม่มีบนเซิร์ฟเวอร์ของคุณ ทั้งนี้ขึ้นอยู่กับรุ่น
- ไม่สามารถติดตั้งอะแดปเตอร์ HBA/RAID Gen 4 ในช่องเสียบอะแดปเตอร์ RAID ด้านใน
- \*เมื่อติดตั้งอะแดปเตอร์ Gen 4 HBA/RAID ตรวจสอบให้แน่ใจว่าคุณใช้สายสัญญาณ Gen 4 SAS:
	- สาย x: ชุดสาย ThinkSystem SR590/SR650 3.5" SAS/SATA/AnyBay 12-Bay X40 RAID
	- สาย n: ชุดสาย ThinkSystem SR590/SR650 3.5" SAS/SATA 2-Bay Rear BP X40 RAID

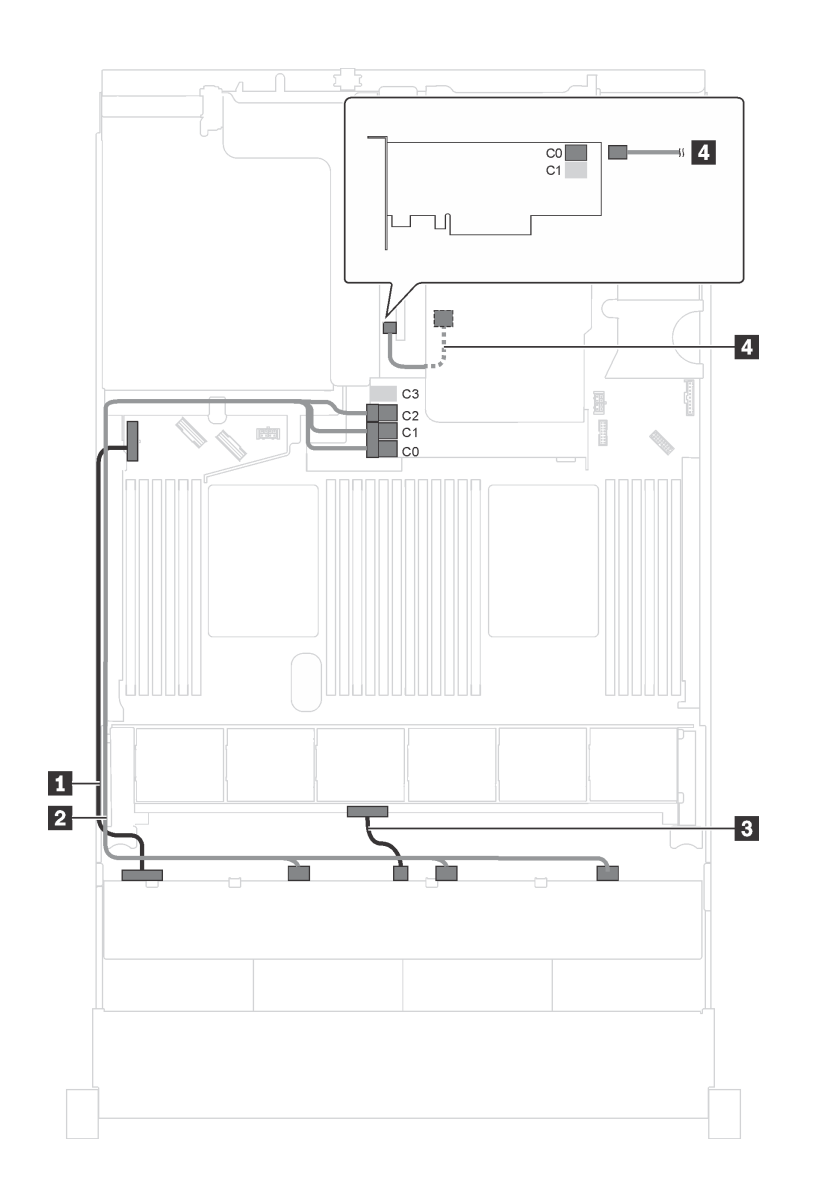

*รูปภาพ 95. การเดินสายสำหรับรุ่นเซิร์ฟเวอร์ที ่มีไดรฟ์ SAS/SATA ขนาด 3.5 นิ ้ว สิบสองตัว ส่วนประกอบไดรฟ์ แบบ Hot-swap ด้านหลัง อะแดปเตอร์ HBA/RAID 8i หนึ งตัว และอะแดปเตอร์ HBA/RAID 16i หนึ งตัว ่ ่*

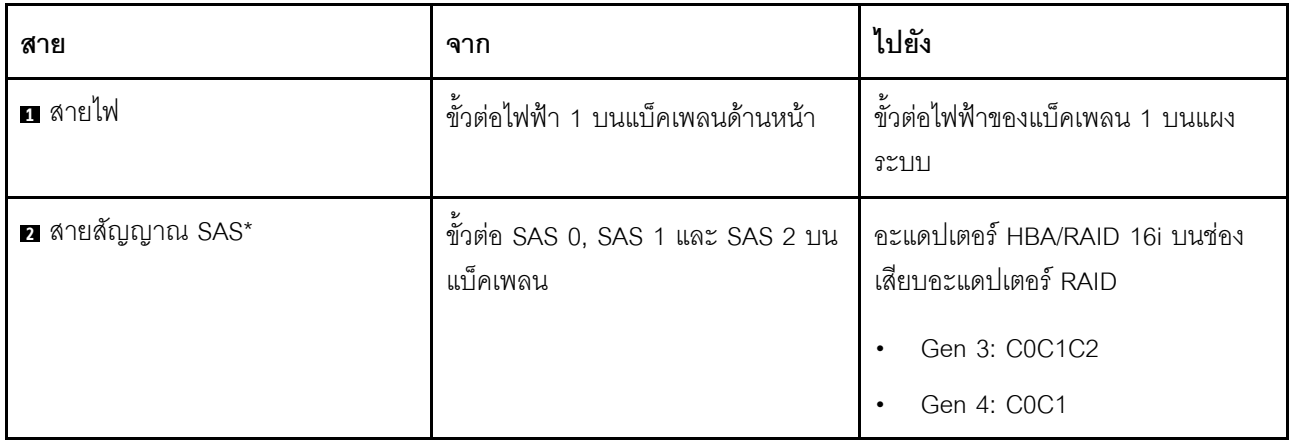

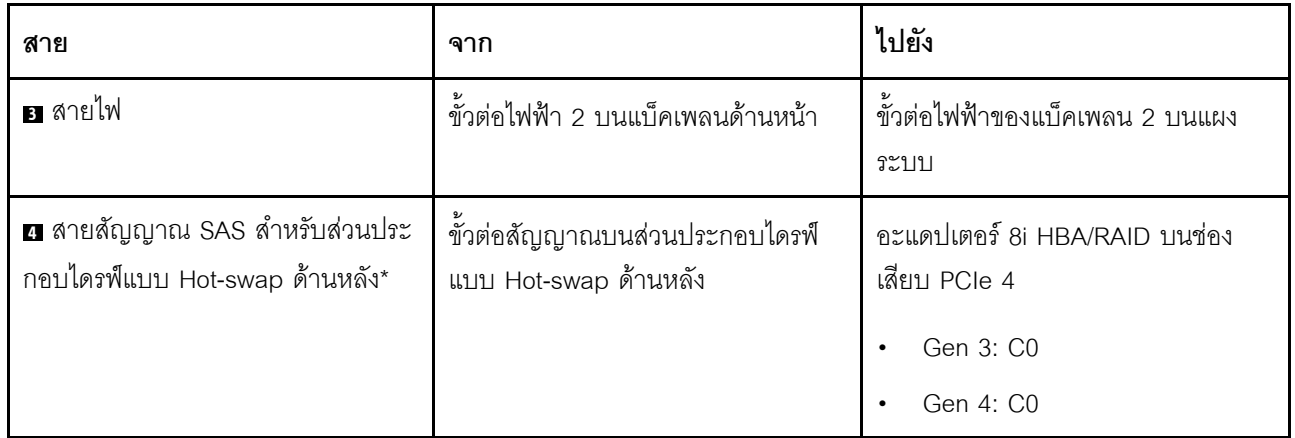

รุ่นเซิร์ฟเวอร์: ไดรฟ์ SAS/SATA ขนาด 3.5 นิ้ว แปดตัว, ไดรฟ์ SAS/SATA/NVMe ขนาด 3.5 นิ้ว สี่ตัว, ส่วน ์<br>ประกอบไดรฟ์แบบ Hot-swap ด้านหลัง, อะแดปเตอร์ HBA/RAID 16i Gen 3 หนึ่งตัว

**หมายเหต**ุ: ภาพการเดินสายอ้างอิงจากสถานการณ์สมมติที่มีการติดตั้งส่วนประกอบไดรฟ์แบบ Hot-swap ด้านหลัง ส่วนประกอบไดรฟ์แบบ Hot-swap ด้านหลังอาจไม่มีบนเซิร์ฟเวอร์ของคุณ ทั้งนี้ขึ้นอยู่กับรุ่น

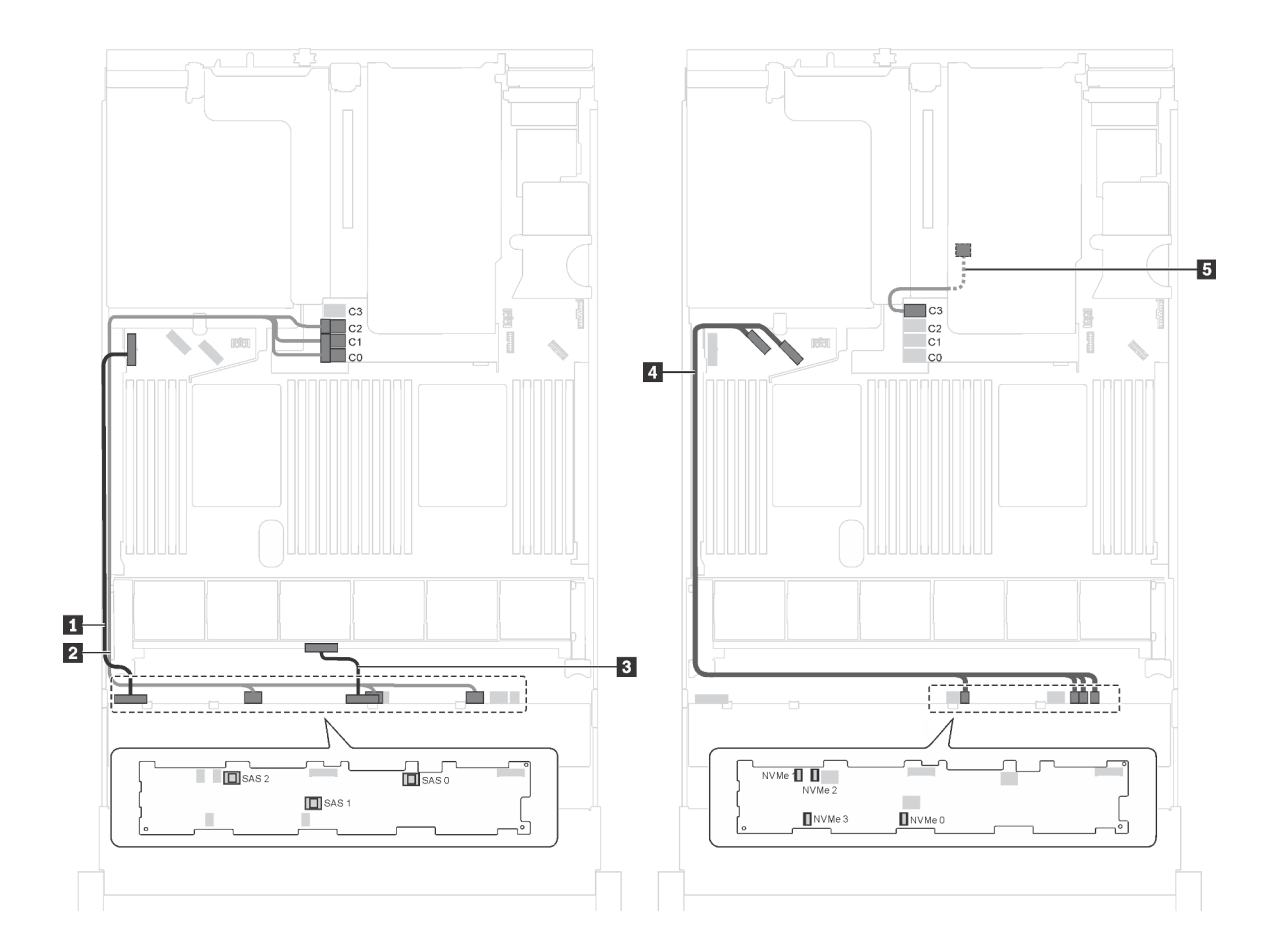

รูปภาพ 96. การเดินสายสำหรับรุ่นเซิร์ฟเวอร์ที่มีไดรฟ์ SAS/SATA ขนาด 3.5 นิ้ว แปดตัว, ไดรฟ์ SAS/SATA/NVMe ขนาด 3.5 นิ้ว สี่ตัว, ส่วนประกอบไดรฟ์แบบ Hot-swap ด้านหลัง และอะแดปเตอร์ HBA/RAID 16i Gen 3 หนึ่งตัว

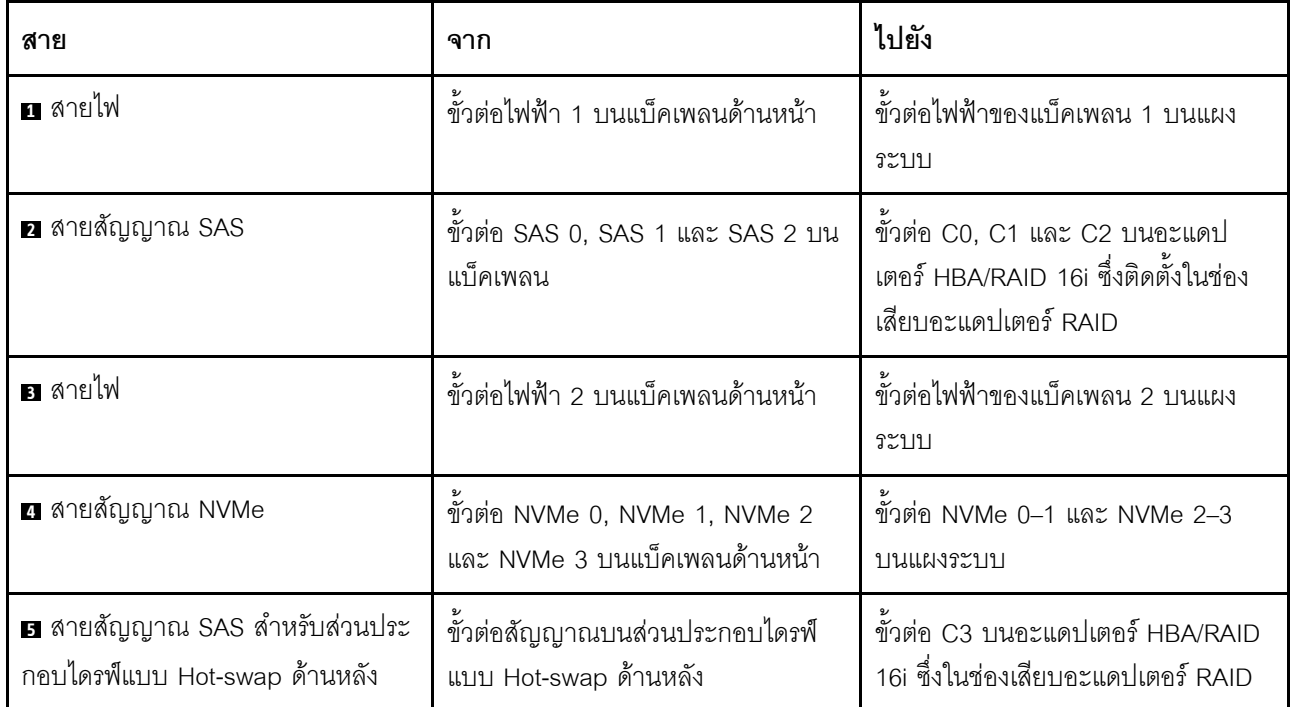

## รุ่นเซิร์ฟเวอร์: ไดรฟ์ SAS/SATA ขนาด 3.5 นิ้ว แปดตัว, ไดรฟ์ SAS/SATA/NVMe ขนาด 3.5 นิ้ว สี่ตัว, ส่วน ประกอบไดรฟ์แบบ Hot-swap ด้านหลัง, อะแดปเตอร์ HBA/RAID 16i Gen 4 หนึ่งตัว

- ภาพการเดินสายอ้างอิงจากสถานการณ์สมมติที่มีการติดตั้งส่วนประกอบไดรฟ์แบบ Hot-swap ด้านหลัง ส่วนประ  $\ddot{\phantom{0}}$ ึกอบไดรฟ์แบบ Hot-swap ด้านหลังอาจไม่มีบนเซิร์ฟเวอร์ของคุณ ทั้งนี้ขึ้นอยู่กับรุ่น
- ไม่สามารถติดตั้งอะแดปเตอร์ HBA/RAID Gen 4 ในช่องเสียบอะแดปเตอร์ RAID ด้านใน  $\bullet$
- ตรวจสอบให้แน่ใจว่าคุณใช้สายสัญญาณ SAS Gen 4 (ชุดสาย ThinkSystem SR550/SR590/SR650 3.5" SAS/  $\ddot{\phantom{0}}$ SATA 8-Bay X40 RAID)

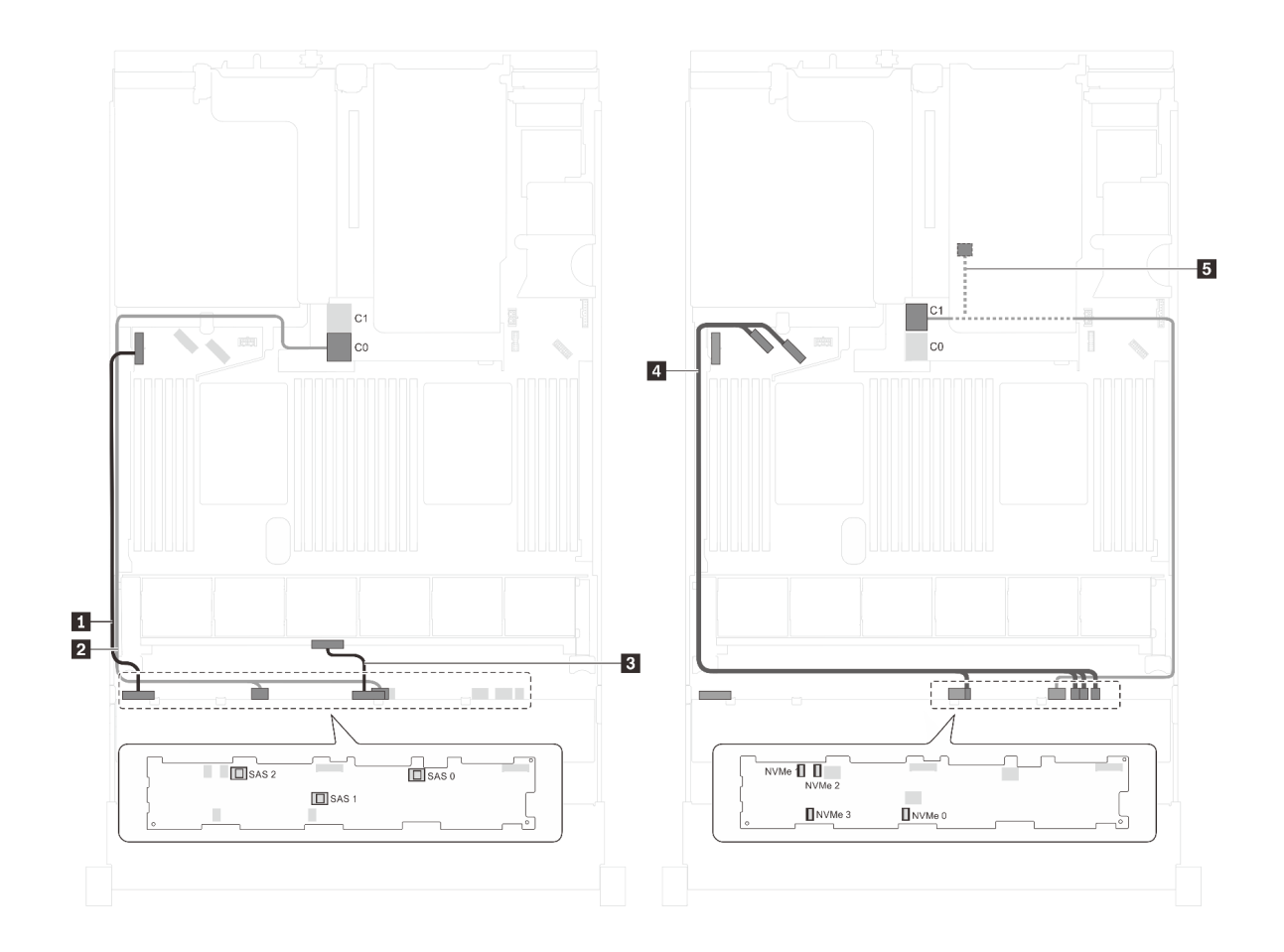

รูปภาพ 97. การเดินสายสำหรับรุ่นเซิร์ฟเวอร์ที่มีไดรฟ์ SAS/SATA ขนาด 3.5 นิ้ว แปดตัว, ไดรฟ์ SAS/SATA/NVMe ขนาด 3.5 นิ้ว สี่ตัว, ส่วนประกอบไดรฟ์แบบ Hot-swap ด้านหลัง และอะแดปเตอร์ HBA/RAID 16i Gen 4 หนึ่งตัว

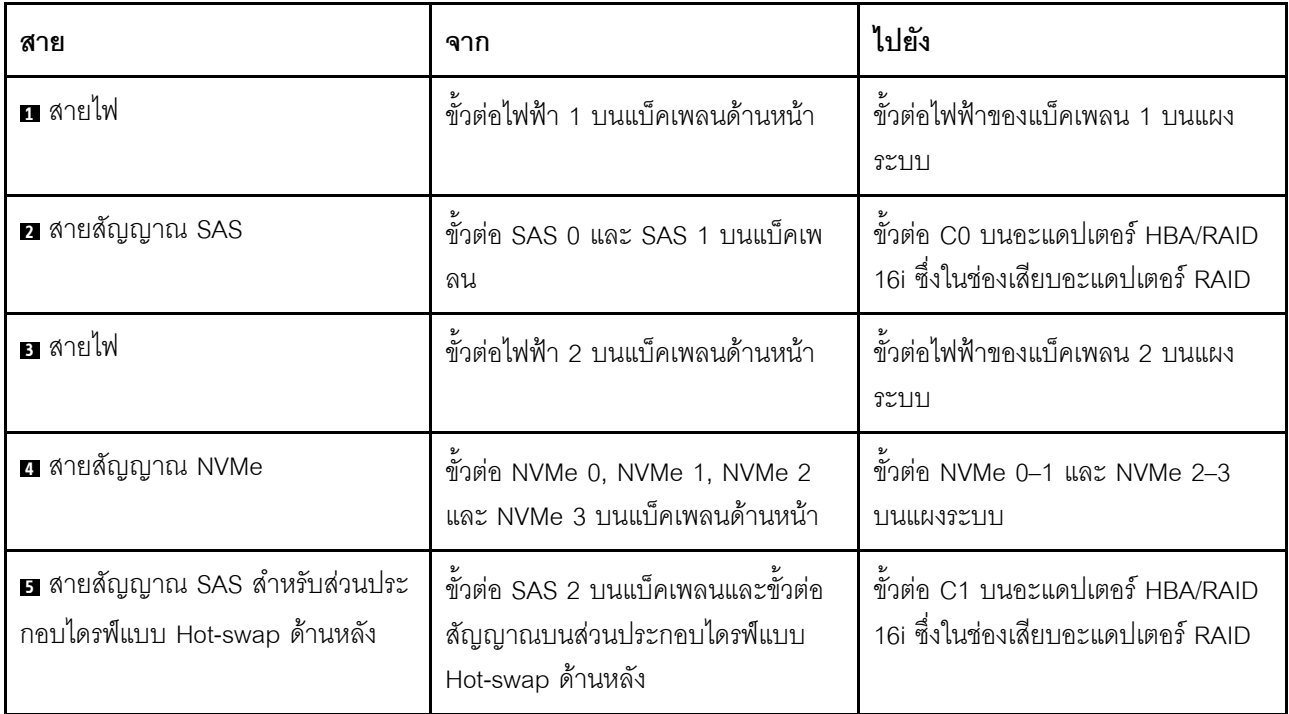

## รุ่นเซิร์ฟเวอร์: ไดรฟ์ SAS/SATA ขนาด 3.5 นิ้ว แปดชุด, ไดรฟ์ NVMe 3.5 นิ้วสี่ชุด และอะแดปเตอร์ HBA/ RAID 8i หนึ่งตัว

### หมายเหตุ:

- ตำแหน่งขั้วต่อของแบ็คเพลนจะแตกต่างกันเล็กน้อย ทั้งนี้ขึ้นอยู่กับประเภทของแบ็คเพลน  $\ddot{\phantom{0}}$
- ไม่สามารถติดตั้งอะแดปเตอร์ HBA/RAID Gen 4 ในช่องเสียบอะแดปเตอร์ RAID ด้านใน  $\bullet$
- \*เมื่อติดตั้งอะแดปเตอร์ Gen 4 HBA/RAID ตรวจสอบให้แน่ใจว่าคุณใช้สายสัญญาณ Gen 4 SAS (ชุดสาย  $\bullet$ ThinkSystem SR550/SR590/SR650 3.5" SAS/SATA 8-Bay X40 RAID)

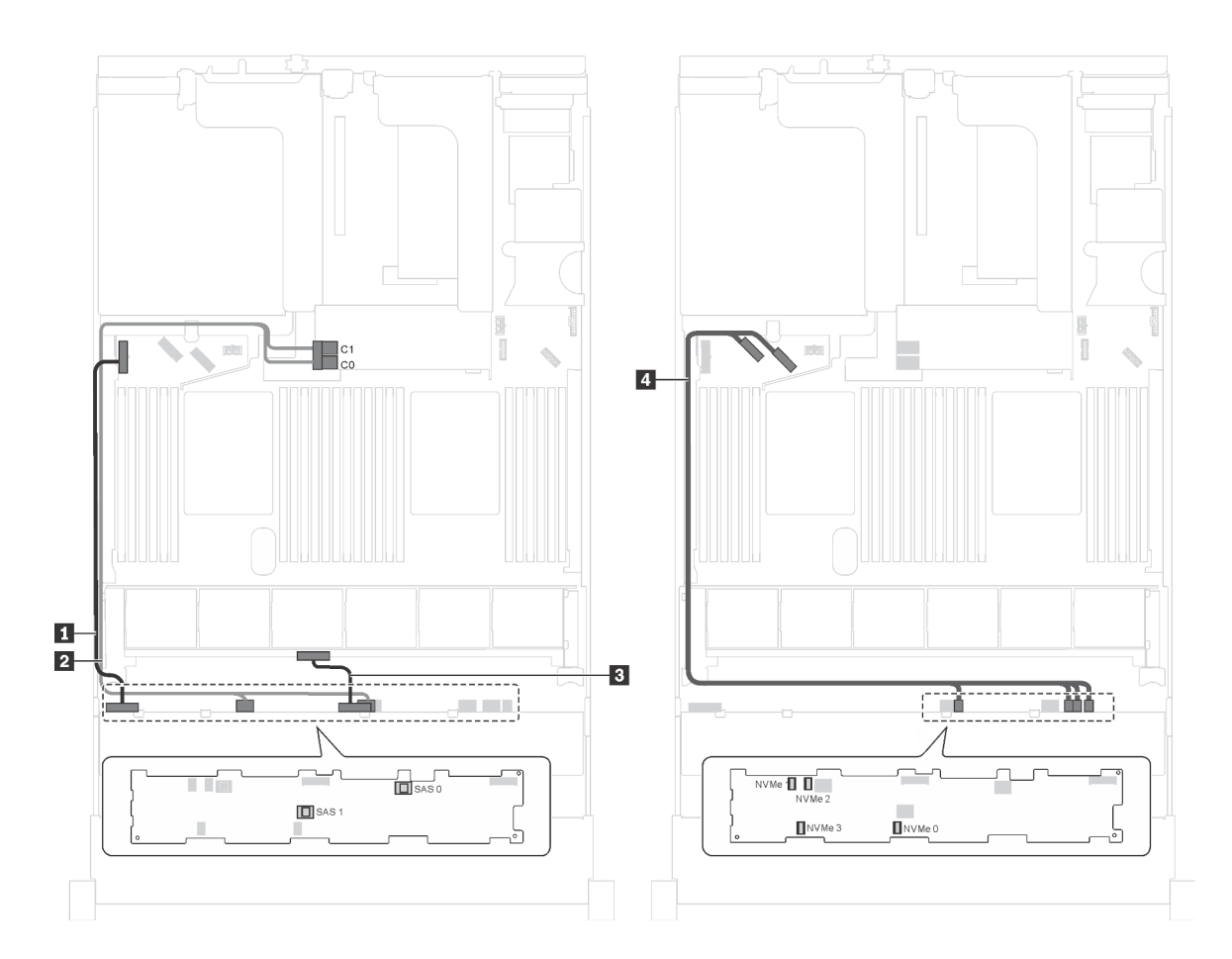

รูปภาพ 98. การเดินสายเคเบิลสำหรับรุ่นเซิร์ฟเวอร์ที่มีไดรฟ์ SAS/SATA ขนาด 3.5 นิ้ว แปดชุด, ไดรฟ์ NVMe 3.5 นิ้ว สี่ชุด และ อะแดปเตอร์ HBA/RAID 8i หนึ่งตัว

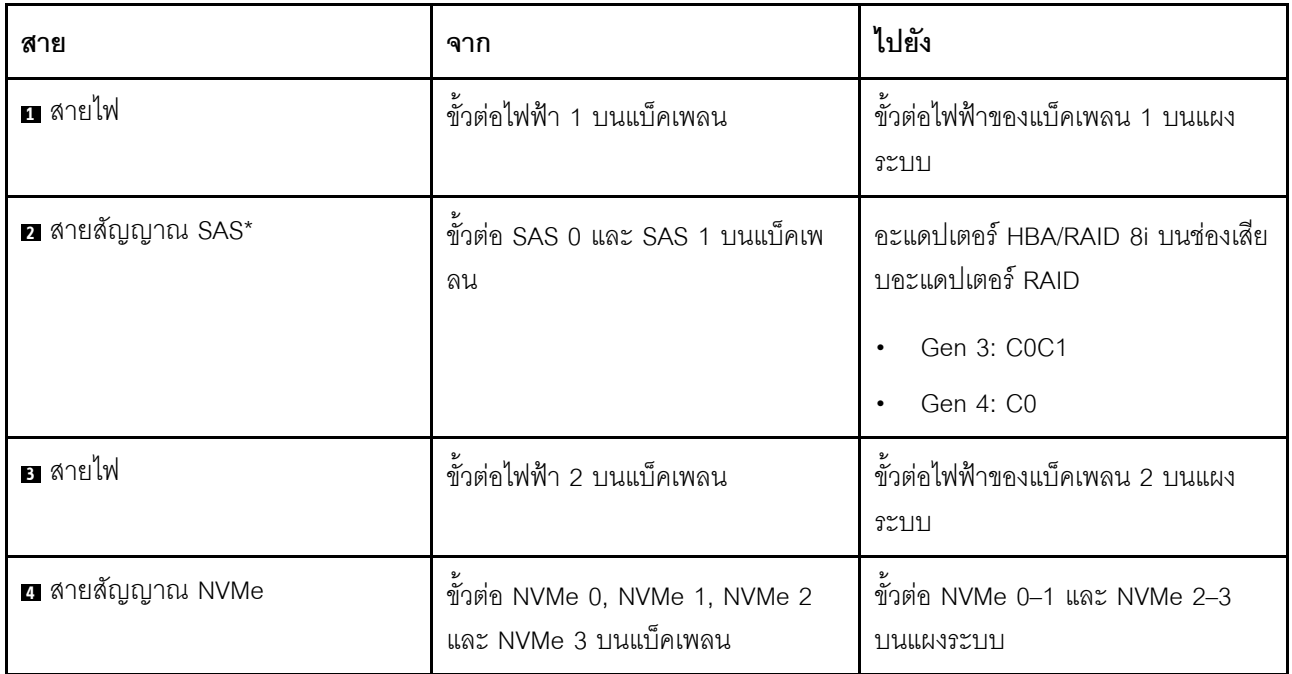

รุ่นเซิร์ฟเวอร์: ไดรฟ์ SAS/SATA ขนาด 3.5 นิ้ว แปดตัว, ไดรฟ์ NVMe ขนาด 3.5 นิ้ว สี่ตัว, ส่วนประกอบไดรฟ์<br>แบบ Hot-swap ด้านหลัง, อะแดปเตอร์ HBA/RAID 8i Gen 3 หนึ่งตัว

หมายเหตุ: เซิร์ฟเวอร์รุ่นนี้รองรับเฉพาะในจีนแผ่นดินใหญ่เท่านั้น

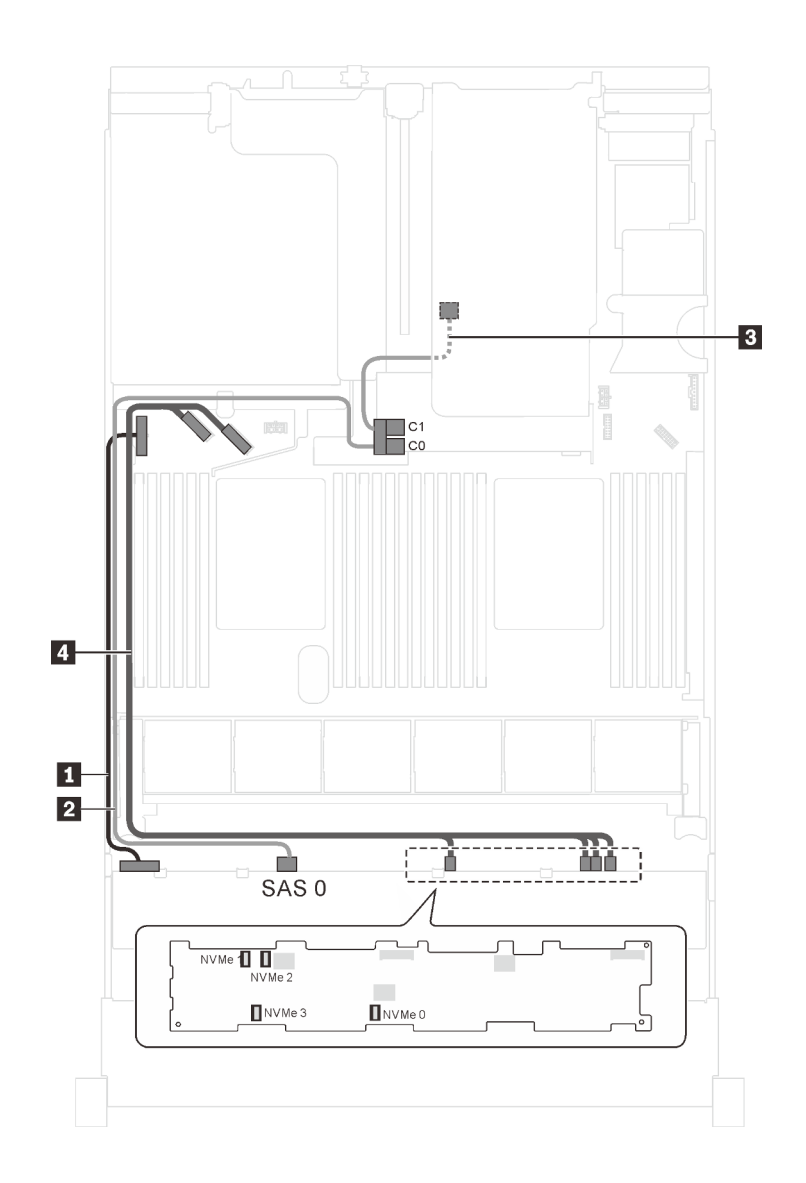

*รูปภาพ 99. การเดินสายสำหรับรุ่นเซิร์ฟเวอร์ที ่มีไดรฟ์ SAS/SATA ขนาด 3.5 นิ ้ว แปดตัว, ไดรฟ์ NVMe ขนาด 3.5 นิ ้ว สี ่ตัว, ส่วนประกอบไดรฟ์ แบบ Hot-swap ด้านหลัง และอะแดปเตอร์ HBA/RAID 8i Gen 3 หนึ งตัว ่*

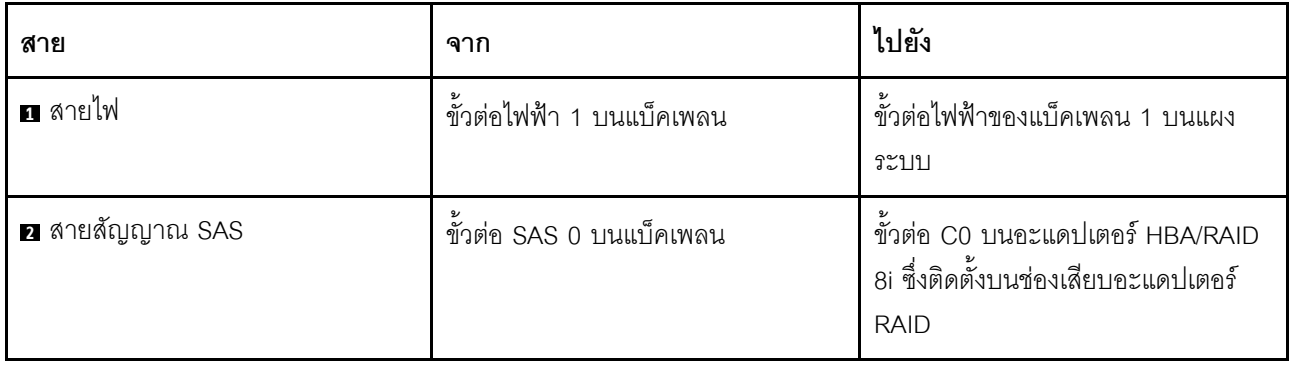

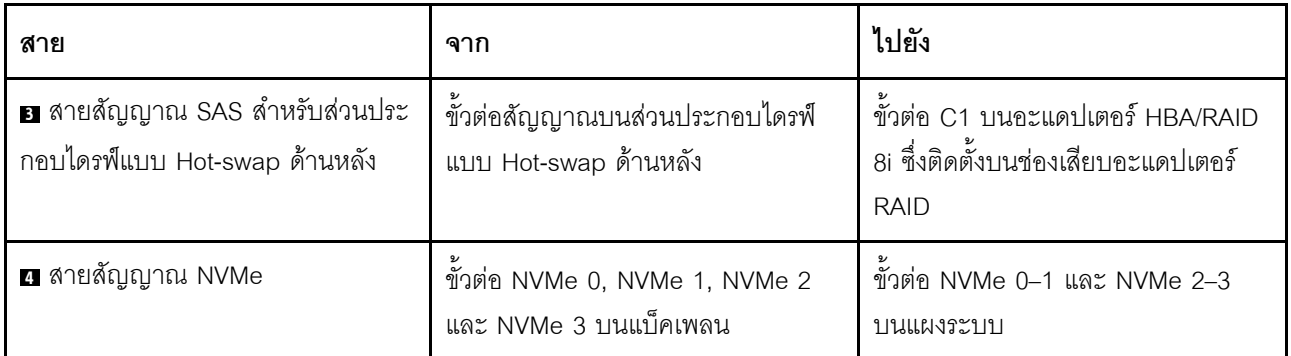

รุ่นเซิร์ฟเวอร์: ไดรฟ์ SAS/SATA ขนาด 3.5 นิ้ว แปดตัว, ไดรฟ์ NVMe ขนาด 3.5 นิ้ว สี่ตัว, ส่วนประกอบไดรฟ์<br>แบบ Hot-swap ด้านหลัง, อะแดปเตอร์ HBA/RAID 8i Gen 4 หนึ่งตัว

- เซิร์ฟเวอร์รุ่นนี้รองรับเฉพาะในจีนแผ่นดินใหญ่เท่านั้น
- ไม่สามารถติดตั้งอะแดปเตอร์ HBA/RAID Gen 4 ในช่องเสียบอะแดปเตอร์ RAID ด้านใน
- ตรวจสอบให้แน่ใจว่าคุณใช้สายสัญญาณ SAS Gen 4 (ชุดสาย ThinkSystem SR550/SR590/SR650 3.5" SAS/  $\bullet$ SATA 8-Bay X40 RAID)

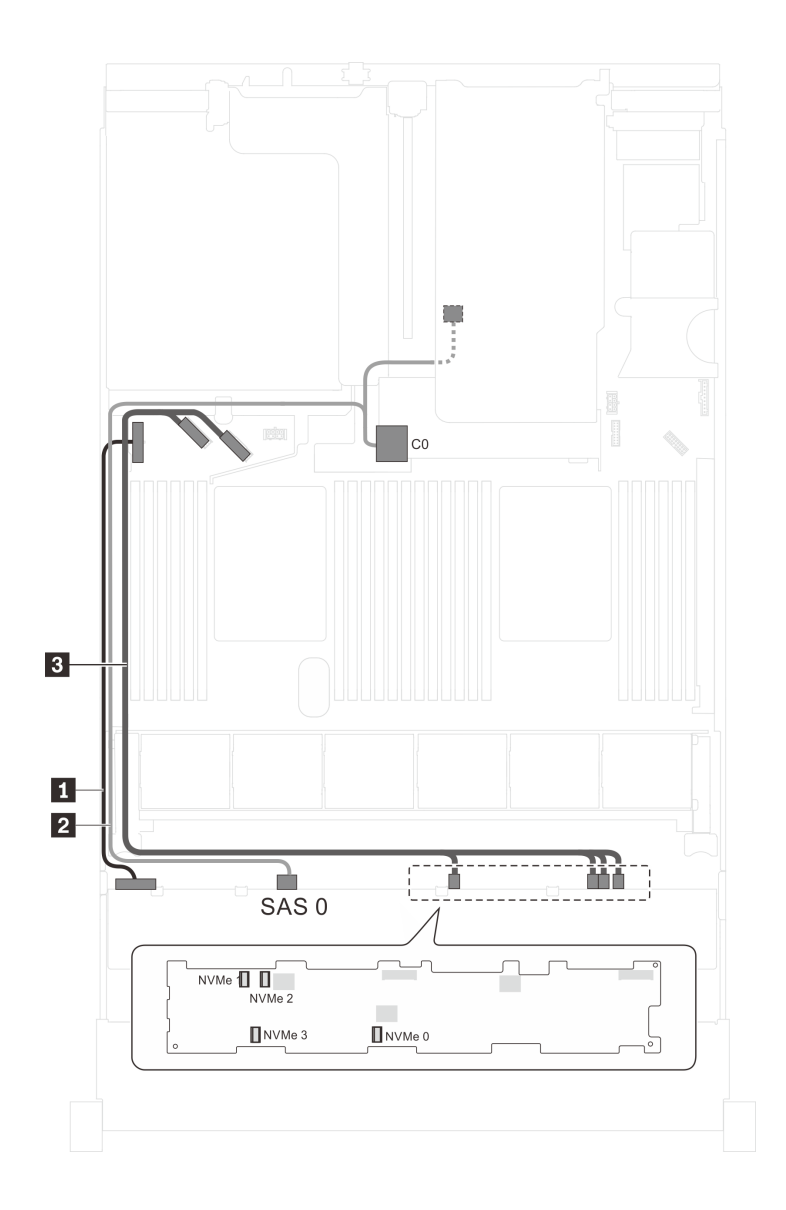

*รูปภาพ 100. การเดินสายสำหรับรุ่นเซิร์ฟเวอร์ที ่มีไดรฟ์ SAS/SATA ขนาด 3.5 นิ ้ว แปดตัว, ไดรฟ์ NVMe ขนาด 3.5 นิ ้ว สี ่ตัว, ส่วนประกอบไดรฟ์ แบบ Hot-swap ด้านหลัง และอะแดปเตอร์ HBA/RAID 8i Gen 4 หนึ งตัว ่*

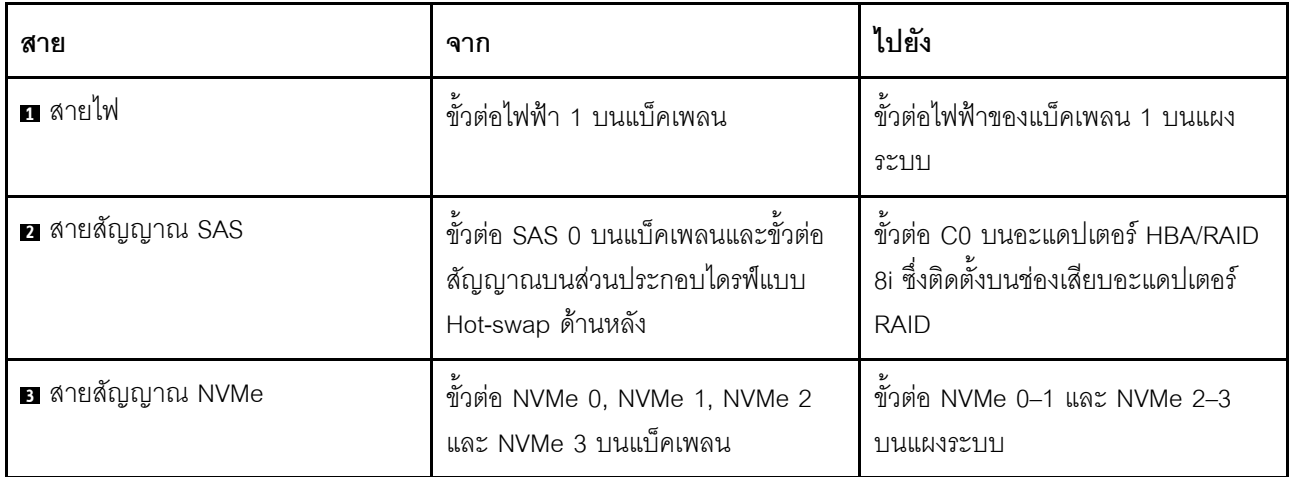

# รายการอะไหล่

ใช้รายการอะไหล่เพื่อระบุส่วนประกอบแต่ละขึ้นที่มีภายในเซิร์ฟเวอร์ของคุณ

สำหรับข้อมูลเพิ่มเติมเกี่ยวกับการสั่งซื้ออะไหล่ที่แสดงอยู่ใน รูปภาพ101 "ส่วนประกอบเซิร์ฟเวอร์" บนหน้าที่ 206:

http://datacentersupport.lenovo.com/us/en/products/servers/thinksystem/sr650/7x05/parts

หมายเหตุ: เซิร์ฟเวอร์ของคุณอาจแตกต่างจากภาพประกอบเล็กน้อย ทั้งนี้ขึ้นอยู่กับรุ่น

<span id="page-215-0"></span>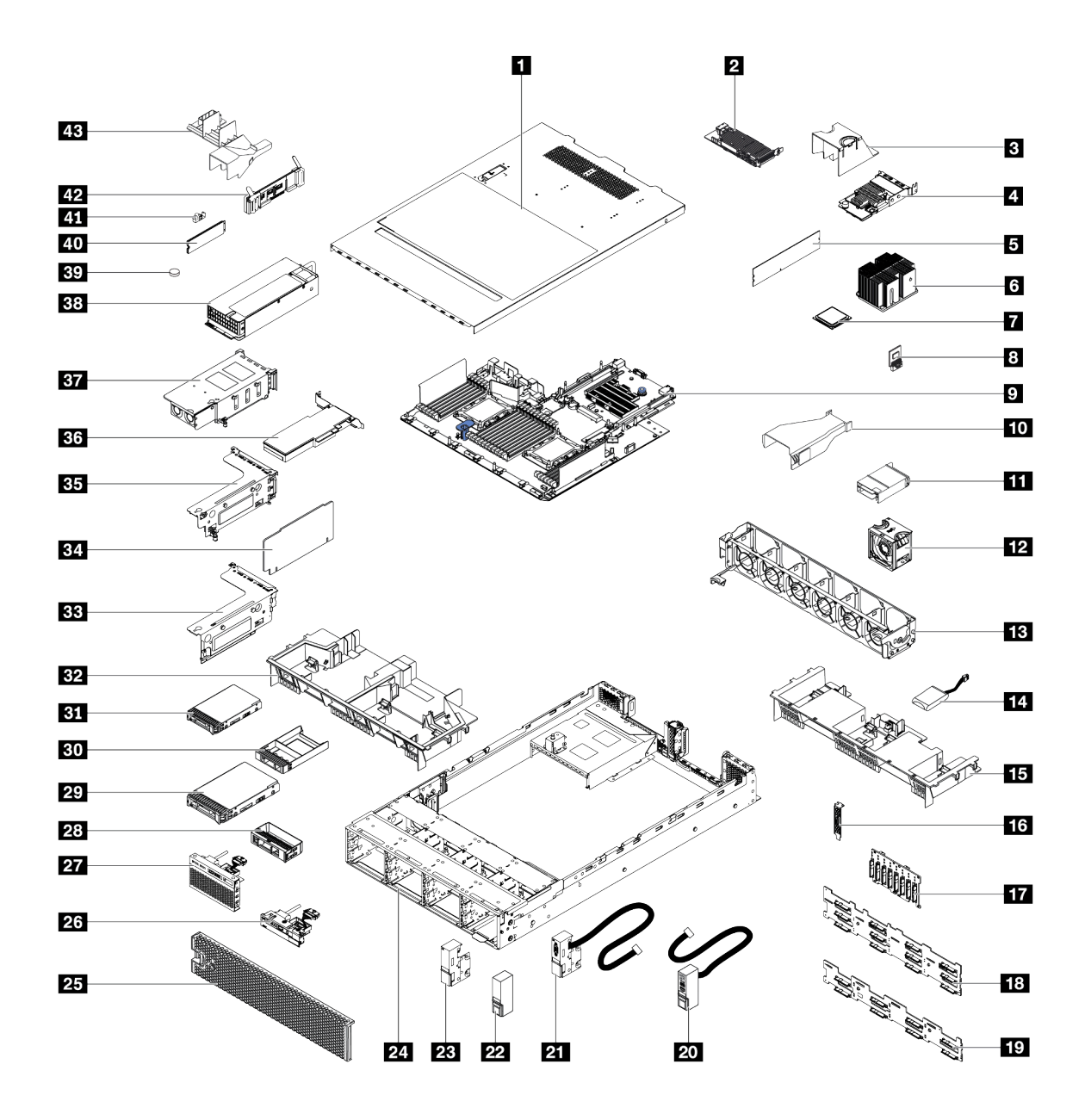

รูปภาพ 101. ส่วนประกอบเซิร์ฟเวอร์

้อะไหล่ที่แสดงรายการในตารางต่อไปนี้ถูกระบุไว้ดังนี้:

- บริการชิ้นส่วนทดแทนสำหรับลูกค้าระดับ 1 (CRU): การเปลี่ยนชิ้นส่วน CRU ระดับ 1 เป็นความรับผิดชอบของ  $\bullet$ คุณ หากคุณร้องขอให้ Lenovo ติดตั้ง CRU ระดับ 1 โดยไม่มีข้อตกลงสัญญาให้บริการ คุณจะต้องเสียค่าบริการ ลำหรับการติดตั้งดังกล่าว
- ึ **บริการชิ้นส่วนทดแทนสำหรับลูกค้าระดับ** 2 (CRU): คุณสามารถติดตั้ง Tier 2 CRU ได้ด้วยตนเอง หรือร้องขอ ให้ Lenovo ติดตั้งให้โดยไม่เสียค่าบริการเพิ่มเติม ภายใต้ประเภทของบริการรับประกันที่ระบุสำหรับเซิร์ฟเวอร์ของ คุณ
- **ชิ้นส่วนที่เปลี่ยนทดแทนได้ในทุกฟิลด์** (FRU): ชิ้นส่วน FRU ต้องติดตั้งโดยช่างเทคนิคบริการที่ได้รับการอบรม  $\ddot{\phantom{0}}$ เท่านั้น
- **ซิ้นส่วนสิ้นเปลืองและซิ้นส่วนโครงสร้าง**: การซื้อและการเปลี่ยนชิ้นส่วนสิ้นเปลืองและชิ้นส่วนโครงสร้างเป็นความ รับผิดชอบของคุณ หากขอให้ Lenovo หาหรือติดตั้งส่วนประกอบโครงสร้างให้ คุณจะต้องเสียค่าบริการสำหรับ บริการดังกล่าว

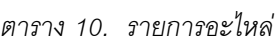

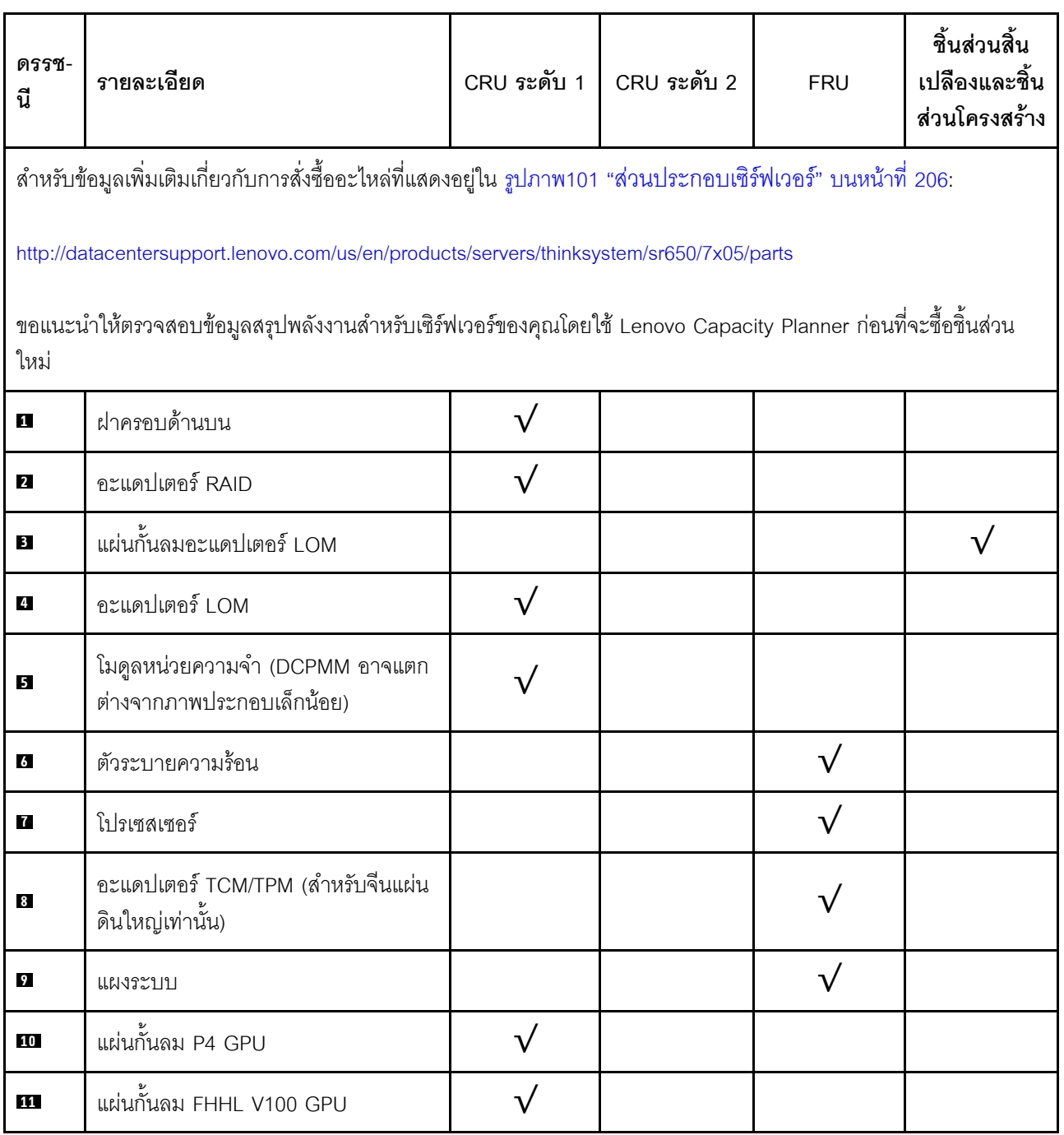

ตาราง 10. รายการอะไหล่ (มีต่อ)

| ดรรช-<br>ี่นี | รายละเอียด                                                                                    | CRU ระดับ 1 | CRU ระดับ 2 | <b>FRU</b>   | ชิ้นส่วนสิ้น<br>เปลืองและชิ้น<br>ส่วนโครงสร้าง |
|---------------|-----------------------------------------------------------------------------------------------|-------------|-------------|--------------|------------------------------------------------|
| 12            | พัดลม                                                                                         | $\sqrt{}$   |             |              |                                                |
| <b>13</b>     | ตัวครอบพัดลม                                                                                  |             |             |              |                                                |
| 14            | โมดูลซุปเปอร์คาปาซิเตอร์ RAID                                                                 | $\sqrt{}$   |             |              |                                                |
| <b>15</b>     | แผ่นกั้นลมมาตรฐาน                                                                             |             |             |              |                                                |
| 16            | โมดูลพอร์ตอนุกรม                                                                              | $\sqrt{}$   |             |              |                                                |
| 17            | แบ็คเพลน, ไดรฟ์แบบ Hot-swap ขนาด<br>2.5 นิ้วแปดตัว                                            |             |             |              |                                                |
| 18            | แบ็คเพลน, ไดรฟ์แบบ Hot-swap ขนาด<br>3.5 นิ้วสิบสองตัว                                         |             |             |              |                                                |
| 19            | แบ็คเพลน, ไดรฟ์แบบ Hot-swap ขนาด<br>3.5 นิ้วแปดตัว                                            |             |             |              |                                                |
| 20            | สลักแร็คด้านขวาพร้อมด้วยส่วนประกอบ<br>I/O ด้านหน้า                                            |             |             |              |                                                |
| 21            | สลักแร็คด้านซ้ายพร้อมขั้วต่อ VGA                                                              |             |             |              |                                                |
| 22            | สลักแร็คด้านขวา แบบไม่มีส่วนประกอบ<br>I/O ด้านหน้า                                            |             |             |              |                                                |
| 23            | สลักแร็คด้านซ้าย แบบไม่มีขั้วต่อ VGA                                                          |             |             |              |                                                |
| 24            | ตัวเครื่อง                                                                                    |             |             | $\checkmark$ |                                                |
| 25            | ฝานิรภัย                                                                                      | $\sqrt{}$   |             |              |                                                |
| 26            | ส่วนประกอบ I/O ด้านหน้า รุ่นเซิร์ฟเวอร์<br>ที่มีช่องใส่ไดรฟ์ขนาด 3.5 นิ้ว แปดชุด              |             |             |              |                                                |
| 27            | ส่วนประกอบ I/O ด้านหน้า รุ่นเซิร์ฟเวอร์<br>ที่มีช่องใส่ไดรฟ์ขนาด 2.5 นิ้ว แปดหรือ<br>สิบหกชุด |             |             |              |                                                |

ตาราง 10. รายการอะไหล่ (มีต่อ)

| ดรรช-<br>นี | รายละเอียด                               | CRU ระดับ 1 | CRU ระดับ 2 | <b>FRU</b> | ชิ้นส่วนสิ้น<br>เปลืองและชิ้น<br>ส่วนโครงสร้าง |
|-------------|------------------------------------------|-------------|-------------|------------|------------------------------------------------|
| 28          | แผงครอบ ไดรฟ์ขนาด 3.5 นิ้ว               |             |             |            |                                                |
| 29          | ไดรฟ์จัดเก็บแบบ Hot-swap ขนาด 3.5<br>น้ำ |             |             |            |                                                |
| 30          | แผงครอบไดรฟ์ขนาด 2.5 นิ้ว                |             |             |            |                                                |
| 31          | ไดรฟ์จัดเก็บแบบ Hot-swap ขนาด 2.5<br>น้ำ |             |             |            |                                                |
| 32          | แผ่นกั้นลมขนาดใหญ่                       |             |             |            |                                                |
| 33          | โครงตัวยก 2                              |             |             |            |                                                |
| 34          | การ์ดตัวยก                               | $\sqrt{}$   |             |            |                                                |
| 35          | โครงตัวยก 1                              | $\sqrt{}$   |             |            |                                                |
| 36          | อะแดปเตอร์ PCIe                          | $\sqrt{}$   |             |            |                                                |
| 37          | ส่วนประกอบไดรฟ์แบบ Hot-swap ด้าน<br>หลัง |             |             |            |                                                |
| 38          | แหล่งจ่ายไฟ                              |             |             |            |                                                |
| 39          | แบตเตอรี่ CMOS (CR2032)                  |             |             |            |                                                |
| 40          | ไดรฟ์ M.2                                |             |             |            |                                                |
| 41          | ส่วนยึด M.2                              | $\sqrt{}$   |             |            |                                                |
| 42          | แบ็คเพลนของ M.2                          | $\sqrt{}$   |             |            |                                                |
| 43          | แผ่นกั้นลมของไดรฟ์ M.2 480 GB            | $\sqrt{}$   |             |            |                                                |

## สายไฟ

มีสายไฟหลายเส้นให้ใช้ได้ ขึ้นอยู่กับประเทศและภูมิภาคที่ติดตั้งเซิร์ฟเวอร์

หากต้องการดูสายไฟที่ใช้ได้ลำหรับเซิร์ฟเวอร์:

1 ไปที่

#### http://dcsc.lenovo.com/#/

- 2. คลิก Preconfigured Model (รุ่นที่ได้รับการกำหนดค่ามาล่วงหน้า) หรือ Configure to order (การกำหนด ค่าตามลำดับ)
- 3. ป้อนประเภทเครื่องและรุ่นเซิร์ฟเวอร์ของคุณเพื่อแสดงหน้าการกำหนดค่า
- 4. คลิก Power (พลังงาน) → Power Cables (สายไฟ) เพื่อดูสายไฟทั้งหมด

#### หมายเหตุ:

- เพื่อความปลอดภัยของคุณ เรามีสายไฟที่ต่อกับสายดินมาให้เพื่อใช้กับผลิตภัณฑ์นี้ เพื่อหลีกเลี่ยงไฟฟ้าช็อต ให้ใช้ สายไฟและปลั๊กที่มีเต้ารับที่เดินสายลงดินอย่างเหมาะสม
- สายไฟสำหรับผลิตภัณฑ์นี้ที่ใช้ในสหรัฐอเมริกาและแคนาดาระบุไว้โดย Underwriter's Laboratories (UL) และได้ รับการรับรองโดย Canadian Standards Association (CSA)
- สำหรับอุปกรณ์ที่สามารถทำงานได้ที่ 115 โวลต์: ให้ใช้ชุดสายไฟที่ระบุโดย UL และได้รับการรับรองโดย CSA ซึ่ง ประกอบด้วยสายไฟประเภทสายนำไฟสามเส้นชนิด 18 AWG, ประเภท SVT หรือ SJTเป็นอย่างน้อย มีความยาว ี่ สูงสุดที่ 15 ฟุต และปลั๊กชนิดขาเสียบเป็นแบบคู่ขนานและแบบลงดินขนาด 15 แอมแปร์ 125 โวลต์
- สำหรับอุปกรณ์ที่สามารถทำงานได้ที่ 230 โวลต์ (ใช้ในสหรัฐอเมริกา): ให้ใช้ชุดสายไฟที่ระบุโดย UL และรับรองโดย CSA ซึ่งประกอบด้วยสายไฟประเภทสายนำไฟสามเส้นชนิด 18 AWG, ประเภท SVT หรือ SJT, เป็นอย่างน้อย มี ความยาวสูงสุดที่ 15 ฟุต และปลั๊กชนิดขาเสียบเป็นแบบใบมีดสองใบเรียงกันและแบบลงดินขนาด 15 แอมแปร์ 250 โวลต์
- ่ สำหรับอุปกรณ์ที่สามารถทำงานได้ที่ 230 โวลต์ (นอกสหรัฐฯ): ให้ใช้ชุดสายไฟที่มีปลั๊กชนิดขาเสียบเป็นแบบลงดิน ชุดสายไฟควรได้รับการอนุมัติด้านความปลอดภัยที่เหมาะสมสำหรับประเทศที่จะทำการติดตั้งอุปกรณ์
- ี สายไฟสำหรับบางประเทศหรือภูมิภาคนั้นโดยปกติแล้วจะมีอยู่ในประเทศหรือภูมิภาคนั้นเท่านั้น

# <span id="page-220-0"></span>บทที่ 3. ขั้นตอนการเปลี่ยนชิ้นส่วนฮาร์ดแวร์

้ส่วนนี้แสดงขั้นตอนการติดตั้งและการถอดส่วนประกอบของระบบที่สามารถซ่อมบำรุงได้ทั้งหมด ขั้นตอนการเปลี่ยนส่วน ประกอบแต่ละขั้นตอนค้างคิงงานที่ต้องดำเนินการ เพื่อให้สามารถเข้าถึงส่วนประกอบที่จะเปลี่ยนได้

สำหรับข้อมูลเพิ่มเติมเกี่ยวกับการสั่งซื้ออะไหล่:

http://datacentersupport.lenovo.com/us/en/products/servers/thinksystem/sr650/7x05/parts

**หมายเหตุ**: หากคุณเปลี่ยนชิ้นส่วนซึ่งมีเฟิร์มแวร์ เช่น อะแดปเตอร์ คุณอาจต้องอัปเดตเฟิร์มแวร์สำหรับชิ้นส่วนดังกล่าว ้สำหรับข้อมูลเพิ่มเติมเกี่ยวกับการอัปเดตเฟิร์มแวร์ โปรดดู "การอัปเดตเฟิร์มแวร์" บนหน้าที่ 23

# <span id="page-220-1"></span>คู่มือการติดตั้ง

โปรดอ่านคู่มือการติดตั้ง ก่อนที่จะติดตั้งส่วนประกอบในเซิร์ฟเวอร์

โปรดอ่านประกาศต่อไปนี้อย่างละเอียด ก่อนที่จะติดตั้งอุปกรณ์เสริม:

**ข้อควรพิจารณา**: ป้องกันการสัมผัสไฟฟ้าสถิตที่อาจทำให้ระบบหยดการทำงานและสณเสียข้อมลได้ ด้วยการเก็บส่วน ประกอบที่ไวต่อไฟฟ้าสถิตไว้ในบรรจุภัณฑ์แบบมีการป้องกันไฟฟ้าสถิตจนถึงเวลาทำการติดตั้ง และใช้งานอุปกรณ์เหล่านี้ ด้วยสายรัดข้อมือป้องกันการคายประจุไฟฟ้าสถิตหรือระบบเดินสายดินอื่นๆ

- ้ อ่านข้อมูลและคำแนะนำด้านความปลอดภัยเพื่อให้แน่ใจว่าคุณจะทำงานได้อย่างไร้กังวล
	- ดูรายการข้อมูลด้านความปลอดภัยฉบับสมบูรณ์สำหรับทุกผลิตภัณฑ์ได้ที่: http://thinksystem.lenovofiles.com/help/topic/safety\_documentation/pdf\_files.html
	- ้ดูคำแนะนำต่อไปนี้ได้ที่ "การใช้งานอุปกรณ์ที่ไวต่อไฟฟ้าสถิต" บนหน้าที่ 215 และ "การทำงานภายใน เซิร์ฟเวอร์ที่เปิดอยู่" บนหน้าที่ 214
- ตรวจสอบให้แน่ใจว่าเซิร์ฟเวอร์รองรับส่วนประกอบที่คุณกำลังติดตั้ง ดูรายการส่วนประกอบเสริมที่เซิร์ฟเวอร์รองรับ ใต้ที่ https://static.lenovo.com/us/en/serverproven/index.shtml
- ้ เมื่อคุณจะติดตั้งเซิร์ฟเวอร์ใหม่ ให้ดาวน์โหลดและใช้เฟิร์มแวร์รุ่นล่าสุด การดำเนินการดังกล่าวจะช่วยให้มั่นใจได้ว่า ้ปัญหาที่ระบุจะได้รับการแก้ไขและเซิร์ฟเวอร์ของคุณพร้อมที่จะทำงานด้วยประสิทธิภาพสูงสุด ไปที่ ThinkSystem SR650 โปรแกรมควบคุมและซอฟต์แวร์ เพื่อดาวน์โหลดการอัปเดตเฟิร์มแวร์สำหรับเซิร์ฟเวอร์ของคุณ

**ข้อสำคัญ**: โซลูชันคลัสเตอร์บางประเภทจำเป็นต้องใช้ระดับรหัสเฉพาะหรือปรับปรุงรหัสที่ต้องใช้ หากส่วนประกอบ เป็นส่วนหนึ่งของโซลูชันคลัสเตอร์ ให้ตรวจสอบว่าระดับของรหัสล่าสุดนั้นรองรับโซลูชันคลัสเตอร์ ก่อนที่คุณจะอัป เดตรหัส

- ้วิธีที่ควรปฏิบัติ คือ ตรวจดูให้แน่ใจว่าเซิร์ฟเวอร์ทำงานตามปกติ ก่อนที่คุณจะติดตั้งส่วนประกอบเสริม  $\ddot{\phantom{0}}$ 
	- ้ ทำความสะอาดพื้นที่ทำงาน และวางส่วนประกอบที่ถอดไว้บนพื้นผิวราบเรียบที่ไม่โยกคลอนหรือเอียง
- ้ อย่าพยายามยกวัตถุที่คุณยกไม่ไหว หากจำเป็นต้องยกวัตถุที่มีน้ำหนักมาก โปรดอ่านข้อควรระวังต่อไปนี้อย่าง ละเคียด :
	- ้ตรวจสอบให้แน่ใจว่าพื้นที่บริเวณนั้นยืนได้มั่นคงไม่ลื่นไถล
	- กระจายน้ำหนักของวัตถุที่คุณยกให้เท่ากันระหว่างเท้าทั้งสอง
	- ้ค่อยๆ ออกแรงยก ไม่ควรขยับตัว หรือบิดตัวอย่างรวดเร็วขณะยกของหนัก
	- ้ เพื่อหลีกเลี่ยงการใช้งานกล้ามเนื้อส่วนหลังของคุณมากเกินไป ให้ยกโดยใช้การยืนหรือผลักขึ้นโดยใช้กล้ามเนื้อ  $\overline{a}$ ๚า
- สำรองข้อมูลสำคัญทั้งหมดก่อนที่คุณจะทำการเปลี่ยนแปลงเกี่ยวกับดิสก์ไดรฟ์  $\ddot{\phantom{0}}$
- คุณต้องมีไขควงปากแบนอันเล็ก ไขควงแฉกขนาดเล็ก และไขควงหกเหลี่ยมขนาด T8
- ้เปิดเครื่องทิ้งไว้ หากต้องการดูไฟ LED แสดงข้อผิดพลาดบนแผงระบบและส่วนประกอบภายใน
- คุณไม่จำเป็นต้องปิดเซิร์ฟเวอร์ที่จะถอดหรือติดตั้งแหล่งพลังงานและพัดลมแบบ Hot-swap หรืออุปกรณ์ USB แบบ Hot-plug อย่างไรก็ตาม คุณต้องปิดเซิร์ฟเวอร์ก่อนที่จะดำเนินขั้นตอนเกี่ยวกับการถอดหรือการติดตั้งสายอะแเดป ้เตอร์ และคุณต้องถอดสายไฟออกจากเซิร์ฟเวอร์ก่อนที่จะดำเนินขั้นตอนเกี่ยวกับการถอดหรือการใส่การ์ดตัวยก
- พื้นที่ที่ปรากภูเป็นสีฟ้าบนอุปกรณ์แสดงถึงตำแหน่งสัมผัสที่คุณใช้หยิบส่วนประกอบที่จะถอดหรือติดตั้งอุปกรณ์ลงใน เซิร์ฟเวอร์ การเปิดหรือปิดสลัก เป็นต้น
- ี แถบสีแดงบนไดรฟ์ที่อยู่ติดกับสลักปลดล็อคระบุว่าสามารถถอดไดรฟ์ได้โดยไม่ต้องปิดเครื่อง หากเซิร์ฟเวอร์และ  $\bullet$ ่ ระบบปฏิบัติการรองรับความสามารถแบบ Hot-swap นี่หมายความว่าคุณสามารถถอดหรือติดตั้งไดรฟ์ได้ขณะที่ เซิร์ฟเวอร์กำลังทำงานอยู่

**หมายเหต**ุ: ดูคำแนะนำเฉพาะระบบสำหรับการถอดหรือติดตั้งไดรฟ์แบบ Hot-swap เพื่อดูขั้นตอนเพิ่มเติมอื่นๆ ที่ คุณอาจต้องทำก่อนถอดหรือติดตั้งไดรฟ์

หลังจากใช้งานเซิร์ฟเวอร์เสร็จแล้ว ตรวจดูให้แน่ใจว่าคุณได้ติดตั้งแผงครอบ ตัวป้องกัน ป้ายกำกับ และสายดินกลับ  $\bullet$ เข้าที่เดิมแล้ว

### รายการตรวจสอบความปลอดภัย

โปรดใช้ข้อมูลนี้เพื่อช่วยในการระบุสภาพความไม่ปลอดภัยในเซิร์ฟเวอร์ของคุณ เครื่องแต่ละรุ่นได้รับการออกแบบและ ้ผลิตโดยติดตั้งอุปกรณ์ด้านความปลอดภัยตามข้อกำหนด เพื่อป้องกันไม่ให้ผู้ใช้และช่างเทคนิคบริการได้รับบาดเจ็บ

#### หมายเหตุ:

- 1. ผลิตภัณฑ์นี้ไม่เหมาะลำหรับใช้งานในสถานที่ทำงานที่ใช้จอแสดงผล ตามมาตราที่ 2 ของข้อบังคับเรื่องสถานที่ ทำงาบ
- ่ 2. การตั้งค่าเซิร์ฟเวคร์จะดำเนินการในห้คงเซิร์ฟเวคร์เท่านั้น

#### ข้อควรระวัง:

อุปกรณ์นี้ต้องติดตั้งหรือซ่อมบำรุงโดยพนักงานผู้ผ่านการฝึกอบรม ตามที่กำหนดโดย NEC, IEC 62368-1 และ IEC 60950-1 ตามมาตรฐานความปลอดภัยของอุปกรณ์อิเล็กทรอนิกส์ด้านเสียง/วิดีโอ เทคโนโลยีสารสนเทศ และเทคโนโลยีการสื่อสาร Lenovo จะถือว่าคุณมีคุณสมบัติเหมาะสมในการการซ่อมบำรุงอุปกรณ์ และได้รับ การฝึกอบรมในการจำแนกระดับพลังงานที่เป็นอันตรายในผลิตภัณฑ์ การเข้าถึงอุปกรณ์ดำเนินการโดยใช้ เครื่องมือ ล็อคและกุญแจ หรือระบบนิรภัยอื่นๆ และควบคุมโดยหน่วยงานกำกับดูแลที่มีหน้าที่รับผิดชอบใน พื้นที่นั้น ๆ

**ข้อสำคัญ**: ต้องมีการเดินสายดินระบบไฟฟ้าของเซิร์ฟเวอร์เพื่อความปลอดภัยของผู้ปฏิบัติงาน และทำให้ระบบทำงาน เป็นปกติ ช่างไฟที่ได้รับการรับรองสามารถยืนยันการเดินสายดินที่ถูกต้องของเต้ารับไฟฟ้าได้

เพื่อรับรองว่าไม่มีสภาพที่ไม่ปลอดภัย ให้ตรวจสอบตามหัวข้อต่อไปนี้:

- 1. ตรวจดูให้แน่ใจว่าปิดการใช้งานอุปกรณ์และถอดสายไฟออกแล้ว
- 2. ตรวจสอบสายไฟ
	- ้ตรวจดูให้แน่ใจว่าตัวเชื่อมต่อสายดินอยู่ในสภาพดี ใช้อุปกรณ์เพื่อวัดความต่อเนื่องของกระแสไฟฟ้าของ ี่ สายดิน โดยระหว่างหมุดสายดินภายนอกและสายดินที่เฟรม ต้องมีความต่อเนื่องของกระแสไฟฟ้าที่ 0.1 โคห์มหรือน้อยกว่า
	- ตรวจดูให้แน่ใจว่าชนิดของสายไฟถูกต้อง หากต้องการดูสายไฟที่ใช้ได้ลำหรับเซิร์ฟเวอร์:
		- a. ไปที่:

http://dcsc.lenovo.com/#/

- b. คลิก Preconfigured Model (รุ่นที่ได้รับการกำหนดค่ามาล่วงหน้า) หรือ Configure to order (การ กำหนดค่าตามลำดับ)
- ้ป้อนประเภทเครื่องและรุ่นเซิร์ฟเวอร์ของคุณเพื่อแสดงหน้าการกำหนดค่า  $C.$
- คลิก Power (พลังงาน) → Power Cables (สายไฟ) เพื่อคูสายไฟทั้งหมด d.
- ้ตรวจสอบให้แน่ใจว่าฉนวนป้องกันไม่ขาดหลุดลุ่ยหรือเสื่อมสภาพ
- 3. ตรวจหาการดัดแปลงที่ไม่ใช่ของ Lenovo ใช้วิจารณญาณสำหรับความปลอดภัยในการดัดแปลงที่ไม่ใช่ของ Lenovo อย่างรอบคอบ
- 4. ตรวจสอบภายในเซิร์ฟเวอร์เพื่อค้นหาสภาพความไม่ปลอดภัยที่ชัดเจน เช่น ขี้ตะไบเหล็ก การปนเปื้อน น้ำหรือของ ่ เหลวอื่นๆ หรือสัญญาณของเพลิงใหม้หรือความเสียหายจากควัน
- 5. ตรวจสอบว่าสายไฟมีการเสื่อมสภาพ ขาดหลุดลุ่ย หรือถูกบีบแน่นหรือไม่
- ่ 6. ตรวจสอบให้แน่ใจว่าตัวยึดฝาครอบแหล่งจ่ายไฟ (สกรูหรือหมุดย้ำ) ไม่ถูกถอดออกหรือเปลี่ยน

## คำแนะนำเกี่ยวกับความเชื่อถือได้ของระบบ

ตรวจสอบคำแนะนำเกี่ยวกับความเชื่อถือได้ของระบบเพื่อให้แน่ใจว่าระบบจะได้รับการระบายความร้อนอย่างเหมาะสม และเชื่อถือได้

้ตรวจสคบว่าได้ทำตามข้อกำหนดต่อไปนี้:

- เมื่อเซิร์ฟเวอร์มีแหล่งพลังงานสำรอง จะต้องติดตั้งแหล่งพลังงานในแต่ละช่องใส่แหล่งพลังงาน
- ้ต้องมีพื้นที่รอบเซิร์ฟเวอร์อย่างเพียงพอเพื่อให้ระบบระบายความร้อนของเซิร์ฟเวอร์ทำงานได้อย่างเหมาะสม เว้นพื้นที ้เปิดโล่งรอบๆ ด้านหน้าและด้านหลังของเซิร์ฟเวอร์ประมาณ 50 มม. (2.0 นิ้ว) อย่าวางวัตถุใดๆ ไว้ด้านหน้าพัดลม
- เพื่อการระบายความร้อนและการระบายอากาศที่เหมาะสม ให้ประกอบฝาครอบเซิร์ฟเวอร์กลับเข้าที่ก่อนที่คุณจะเปิด เซิร์ฟเวอร์ อย่าใช้งานเซิร์ฟเวอร์นานกว่า 30 นาที ขณะที่ถอดฝาครอบเซิร์ฟเวอร์ออก เนื่องจากอาจทำให้ส่วน ประกอบของเซิร์ฟเวคร์เสียหาย
- ต้องทำตามคำแนะนำการเดินสายที่มาพร้อมกับส่วนประกอบเสริม
- จะต้องเปลี่ยนพัดลมที่ไม่สามารถทำงานได้ภายใน 48 ชั่วโมงหลังพัดลมหยุดทำงาน
- ้ เมื่อถอดพัดลมแบบ Hot-swap ออกแล้ว ต้องเปลี่ยนทดแทนภายใน 30 วินาทีหลังถอด
- เมื่อถอดไดรฟ์แบบ Hot-swap ออกแล้ว ต้องเปลี่ยนทดแทนภายใน 2 นาทีหลังถอด
- ้ เมื่อถอดแหล่งพลังงานแบบ Hot-swap ออกแล้ว ต้องเปลี่ยนทดแทนภายใน 2 นาทีหลังถอด
- ้ต้องติดตั้งแผ่นกั้นลมทุกแผ่นที่มาพร้อมกับเซิร์ฟเวอร์ เมื่อเซิร์ฟเวอร์เริ่มทำงาน (เซิร์ฟเวอร์บางตัวอาจมีแผ่นกั้นลม มากกว่าหนึ่งแผ่น) การใช้งานเซิร์ฟเวคร์โดยไม่มีแผ่นกั้นลมคาจทำให้โปรเซสเซคร์เสียหาย
- ช่องเสียบโปรเซสเซอร์ทุกช่องจะต้องมีฝาครอบช่องเสียบ หรือโปรเซสเซอร์ที่มีตัวระบายความร้อน
- เมื่อติดตั้งโปรเซสเซอร์มากกว่าหนึ่งตัว จะต้องทำตามกฎการรวบรวมพัดลมสำหรับแต่ละเซิร์ฟเวอร์อย่างเคร่งครัด

# <span id="page-223-0"></span>การทำงานภายในเซิร์ฟเวอร์ที่เปิดอยู่

คุณอาจจำเป็นต้องเปิดเซิร์ฟเวอร์ไว้พร้อมถอดฝาครอบเซิร์ฟเวอร์ออก เพื่อดูข้อมูลเกี่ยวกับระบบเกี่ยวกับแผงควบคุมจอแส ิดงผล หรือเพื่อเปลี่ยนส่วนประกอบแบบ Hot-swap ทบทวนคู่มือแนะนำเหล่านี้ก่อนดำเนินการดังกล่าว

**ข้อควรพิจารณา**: หากส่วนประกอบภายในเซิร์ฟเวอร์สัมผัสกับไฟฟ้าสถิต เซิร์ฟเวอร์อาจหยุดทำงานและทำให้ข้อมูล สูญหายได้ เพื่อหลีกเลี่ยงปัญหาที่อาจเกิดขึ้น ควรใช้สายรัดข้อมือป้องกันการคายประจุไฟฟ้าสถิตหรือระบบเดินสายดิน อื่นๆ ขณะทำงานภายในเซิร์ฟเวอร์ที่เปิดทำงานอยู่

- ้ หลีกเลี่ยงเสื้อผ้าหลวมๆ โดยเฉพาะบริเวณปลายแขนของคุณ ติดกระดุมหรือม้วนแขนเสื้อขึ้นก่อนทำงานภายใน เซิร์ฟเาคร์
- ้ป้องกันไม่ให้เนคไท ผ้าพันคอ เชือกคล้องบัตร หรือผมของคุณแกว่งเข้าไปในเซิร์ฟเวอร์
- ิถอดเครื่องประดับ เช่น กำไลข้อมือ สร้อยคอ แหวน กระดุมข้อมือ และนาฬิกาข้อมือ
- ่ เอาของต่างๆ ออกจากกระเป๋าเสื้อ เช่น ปากกาและดินสอ เนื่องจากอาจตกใส่เซิร์ฟเวอร์เมื่อคุณโน้มตัวอยู่เหนือ เครื่อง
- หลีกเลี่ยงไม่ให้มีวัตถุโลหะใดๆ เช่น คลิปหนีบกระดาษ ที่หนีบผม และสกรู ตกลงสู่เซิร์ฟเวอร์

## <span id="page-224-0"></span>การใช้งานอุปกรณ์ที่ไวต่อไฟฟ้าสถิต

ตรวจดูคำแนะนำเหล่านี้ก่อนใช้งานอุปกรณ์ที่ไวต่อไฟฟ้าสถิตเพื่อลดความเป็นไปได้ที่จะเกิดความเสียหายจากการคาย ประจุไฟฟ้าสถิต

**ข้อควรพิจารณา**: ป้องกันการสัมผัสไฟฟ้าสถิตที่อาจทำให้ระบบหยุดการทำงานและสูญเสียข้อมูลได้ ด้วยการเก็บส่วน ้ ประกอบที่ไวต่อไฟฟ้าสถิตไว้ในบรรจุภัณฑ์แบบมีการป้องกันไฟฟ้าสถิตจนถึงเวลาทำการติดตั้ง และใช้งานอุปกรณ์เหล่านี้ ด้วยสายรัดข้อมือป้องกันการคายประจุไฟฟ้าสถิตหรือระบบเดินสายดินอื่นๆ

- จำกัดการเคลื่อนไหวเพื่อป้องกันการก่อให้เกิดไฟฟ้าสถิตสะสมรอบตัวคุณ
- ใช้ความระมัดระวังเพิ่มขึ้นเมื่อใช้งานอุปกรณ์ในสภาพอากาศเย็น เนื่องด้วยการทำให้อุ่นขึ้นจะลดความชื้นภายใน ้คาคารและเพิ่มบริมาณไฟฟ้าสถิต
- ใช้สายรัดข้อมือป้องกันการคายประจุไฟฟ้าสถิตหรือระบบเดินสายดินอื่นๆ เสมอ โดยเฉพาะขณะทำงานภายใน เซิร์ฟเวอร์ที่เปิดเครื่องอย่
- ึ ขณะที่อุปกรณ์ยังอยู่ในบรรจุภัณฑ์แบบมีการป้องกันไฟฟ้าสถิต ให้นำไปสัมผัสกับพื้นผิวโลหะที่ไม่ทาสีภายนอก เซิร์ฟเวอร์อย่างน้อยสองวินาที วิธีนี้จะช่วยระบายไฟฟ้าสถิตจากบรรจุภัณฑ์และจากร่างกายของคุณ
- ้ นำอุปกรณ์ออกจากบรรจุภัณฑ์และติดตั้งเข้ากับเซิร์ฟเวอร์โดยตรงโดยไม่ต้องวางอุปกรณ์ลง หากคุณจำเป็นต้องวาง ์ อุปกรณ์ลง ให้นำอุปกรณ์กลับไปไว้ในบรรจุภัณฑ์แบบมีการป้องกันไฟฟ้าสถิต อย่าวางอุปกรณ์บนเครื่องเซิร์ฟเวอร์ หรือบนพื้นผิวโลหะใดๆ
- เมื่อใช้งานอุปกรณ์ ให้จับที่ขอบหรือโครงของอุปกรณ์อย่างระมัดระวัง
- ้อย่าสัมผัสกับรอยบัดกรี หมุด หรือที่แผงวงจรโดยตรง
- เก็บอุปกรณ์ไม่ให้เอื้อมถึงได้เพื่อป้องกันความเสียหายที่อาจเกิดขึ้น

## การเปลี่ยนฝานิรภัย

ใช้ข้อมูลนี้ในการถอดและติดตั้งฝานิรภัย

หมายเหตุ: ฝานิรภัยมีในบางรุ่นเท่านั้น

### <span id="page-225-0"></span>ถอดฝานิรภัย

ใช้ข้อมูลนี้ในการถอดฝานิรภัย

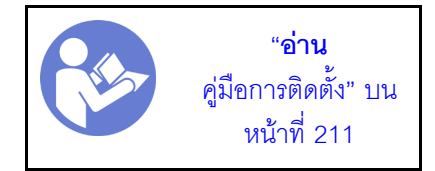

ในการถอดฝานิรภัย ให้ดำเนินการขั้นตอนต่อไปนี้:

#### รับชมขั้นตอน

ดูวิดีโอขั้นตอนนี้ได้ที่ https://www.youtube.com/playlist?list=PLYV5R7hVcs-A25P7vBoGa\_wn7D7XTgDS\_ ขั้นตอนที่ 1. ใช้กุญแจเพื่อปลดล็อคฝานิรภัยไปยังตำแหน่งเปิด

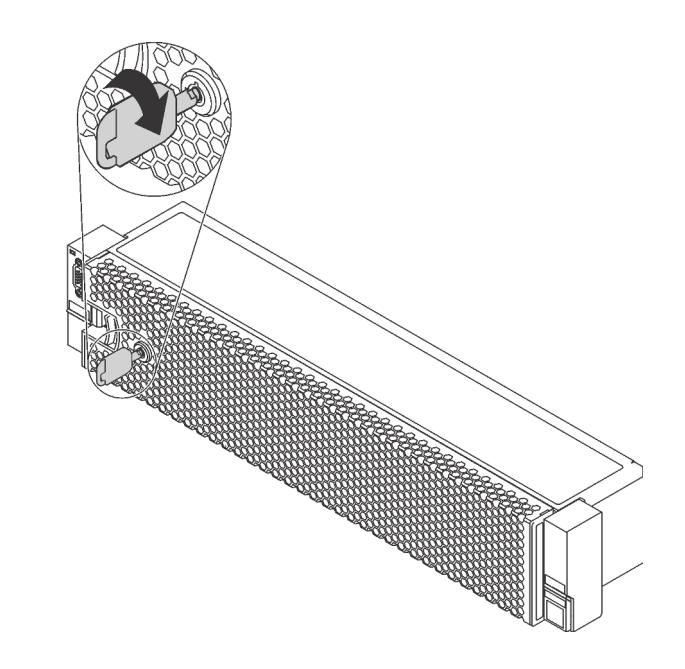

รูปภาพ 102. การปลดล็อคฝานิรภัย

ขั้นตอนที่ 2. กดสลักปลดล็อค **r** แล้วหมุนฝานิรภัยออกด้านนอกเพื่อถอดออกจากตัวเครื่อง

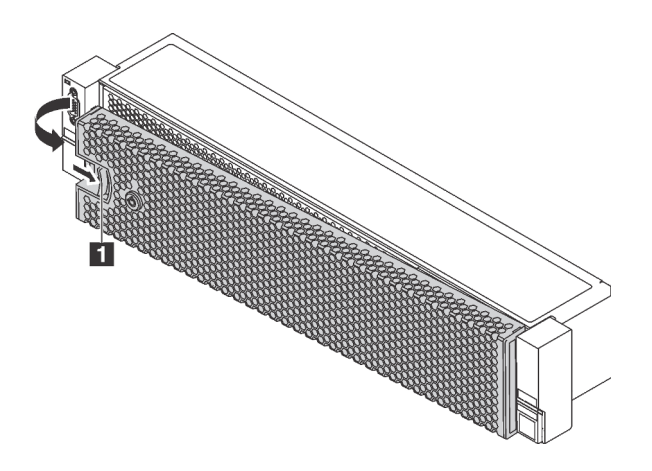

รูปภาพ 103. การถอดฝานิรภัย

**ข้อควรพิจารณา**: ก่อนที่คุณจะจัดส่งตู้แร็คที่มีการติดตั้งเซิร์ฟเวอร์ ให้ติดตั้งและล็อคฝานิรภัยใหม่อีกครั้ง ให้เข้าที่

## ติดตั้งฝ่านิรภัย

ใช้ข้อมูลนี้ในการติดตั้งฝานิรภัย

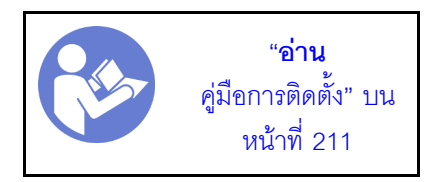

ก่อนติดตั้งฝานิรภัย หากคุณถอดสลักแร็คแล้ว ให้ติดตั้งสลักแร็คกลับเข้าที่ ดู "ติดตั้งสลักตู้แร็ค" บนหน้าที่ 224

ในการติดตั้งฝานิรภัย ให้ดำเนินการขั้นตอนต่อไปนี้:

#### รับชมขั้นตอน

ดูวิดีโอขั้นตอนนี้ได้ที่ https://www.youtube.com/playlist?list=PLYV5R7hVcs-A25P7vBoGa\_wn7D7XTgDS\_

**ข้อควรพิจารณา**: ก่อนที่คุณจะจัดส่งตู้แร็คที่มีการติดตั้งเซิร์ฟเวอร์ ให้ติดตั้งและล็อคฝานิรภัยใหม่อีกครั้งให้เข้าที่

ขั้นตอนที่ 1. หากกุญแจอยู่ภายในฝานิรภัย ให้ถอดออกจากฝานิรภัย

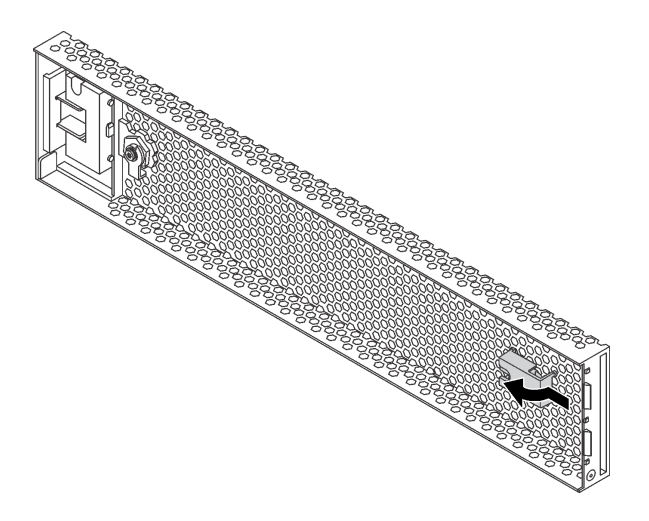

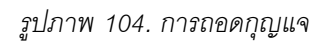

์ขั้นตอนที่ 2. ค่อยๆ เสียบแถบบนฝานิรภัยเข้าไปในช่องบนสลักแร็คด้านขวา จากนั้น กดสลักค้างไว้ **๓** แล้วหมุนฝา ์ นิรภัยเข้าด้านในจนกว่าอีกด้านหนึ่งจะคลิกเข้าที่

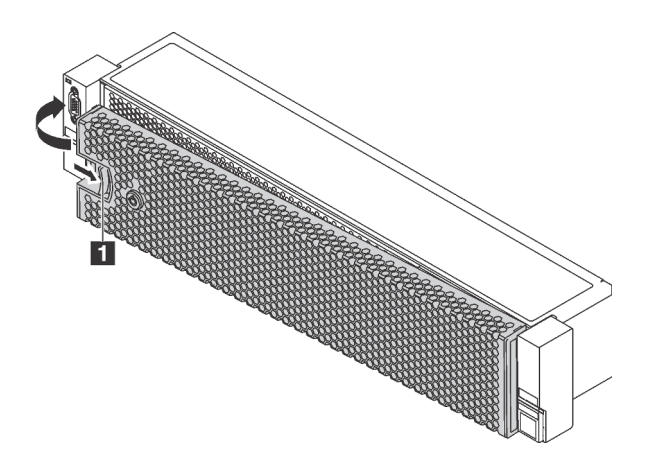

รูปภาพ 105. การตั้งตั้งฝ่านิรภัย

ขั้นตอนที่ 3. ใช้กุญแจล็อคฝานิรภัยไปยังตำแหน่งปิด

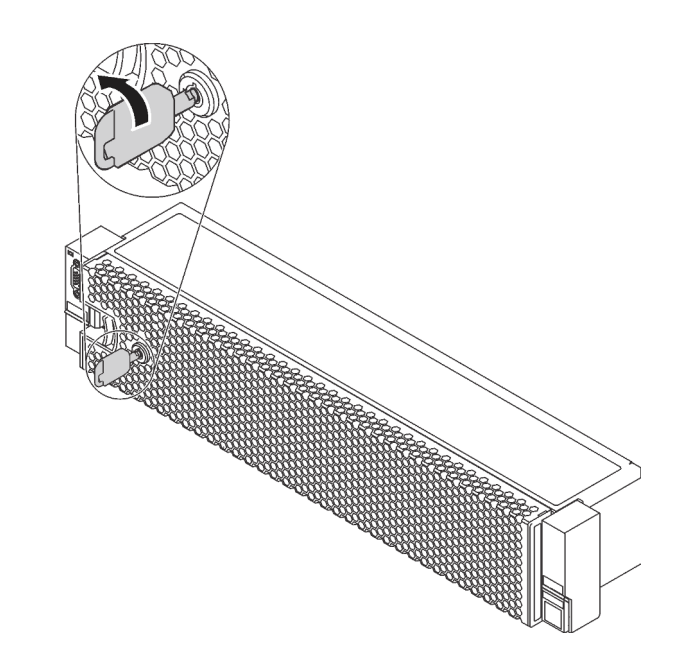

รูปภาพ 106. การล็อคฝานิรภัย

## การเปลี่ยนสลักตู้แร็ค

ใช้ข้อมูลนี้ในการถอดและติดตั้งสลักตู้แร็ค

**หมายเหตุ**: สลักแร็คฝั่งซ้ายอาจประกอบเข้ากับส่วนขั้วต่อ VGA และสลักแร็คฝั่งขวาอาจประกอบเข้ากับส่วนประกอบ I/ O ด้านหน้า ขึ้นอยู่กับรุ่นเซิร์ฟเวอร์

## ถอดสลักตู้แร็ค

ใช้ข้อมูลนี้ในการถอดสลักตู้แร็ค

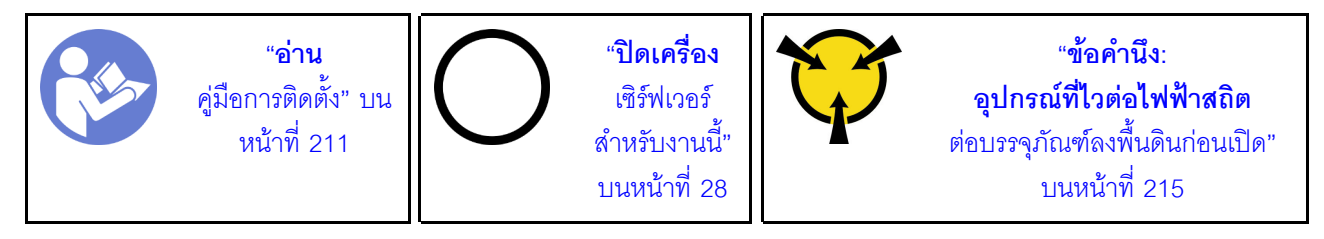

**หมายเหตุ**: หากสลักแร็คไม่ได้ประกอบเข้ากับขั้วต่อ VGA หรือส่วนประกอบ I/O ด้านหน้า คุณสามารถถอดสลักแร็คได้ โดยไม่จำเป็นต้องปิดเครื่องเซิร์ฟเวอร์

ก่อนถอดสลักตู้แร็ค:

- 1. หากเซิร์ฟเวอร์มีการติดตั้งฝานิรภัยไว้ ให้ถอดฝานิรภัยออกก่อน ดู "ถอดฝานิรภัย" บนหน้าที่ 216
- 2. ใช้ไขควงปากแบนเพื่อถอดแผ่นป้าย ID ที่สลักตู้แร็คด้านขวา แล้วนำไปวางในตำแหน่งที่ปลอดภัย

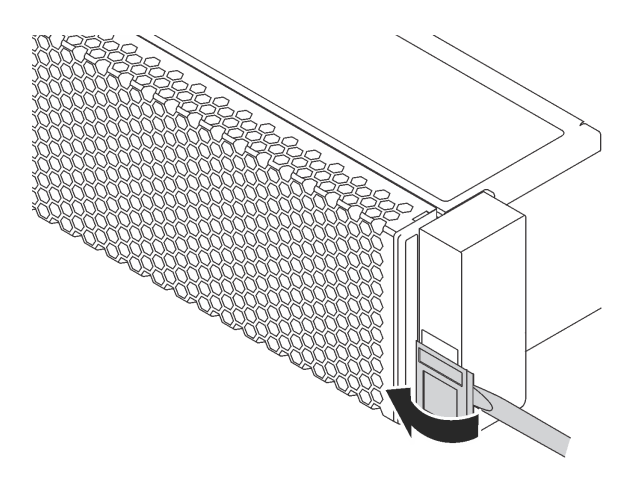

รูปภาพ 107. การถอดแผ่นป้าย ID

ในการถอดสลักตู้แร็ค ให้ดำเนินขั้นตอนต่อไปนี้:

### รับชมขั้นตอน

ดูวิดีโอขั้นตอนนี้ได้ที่ https://www.youtube.com/playlist?list=PLYV5R7hVcs-A25P7vBoGa\_wn7D7XTgDS\_

ขั้นตอนที่ 1. เลือกทำขั้นตอนใดขั้นตอนหนึ่งต่อไปนี้:

- หากสลักแร็คไม่ได้ประกอบเข้ากับขั้วต่อ VGA หรือส่วนประกอบ I/O ด้านหน้า ให้ไปที่ขั้นตอนถัดไป
- หากสลักแร็คประกอบเข้ากับขั้วต่อ VGA, ส่วนประกอบ I/O ด้านหน้า หรือทั้งสองอย่าง ให้ทำตามขั้น ตคนต่คไปนี้:

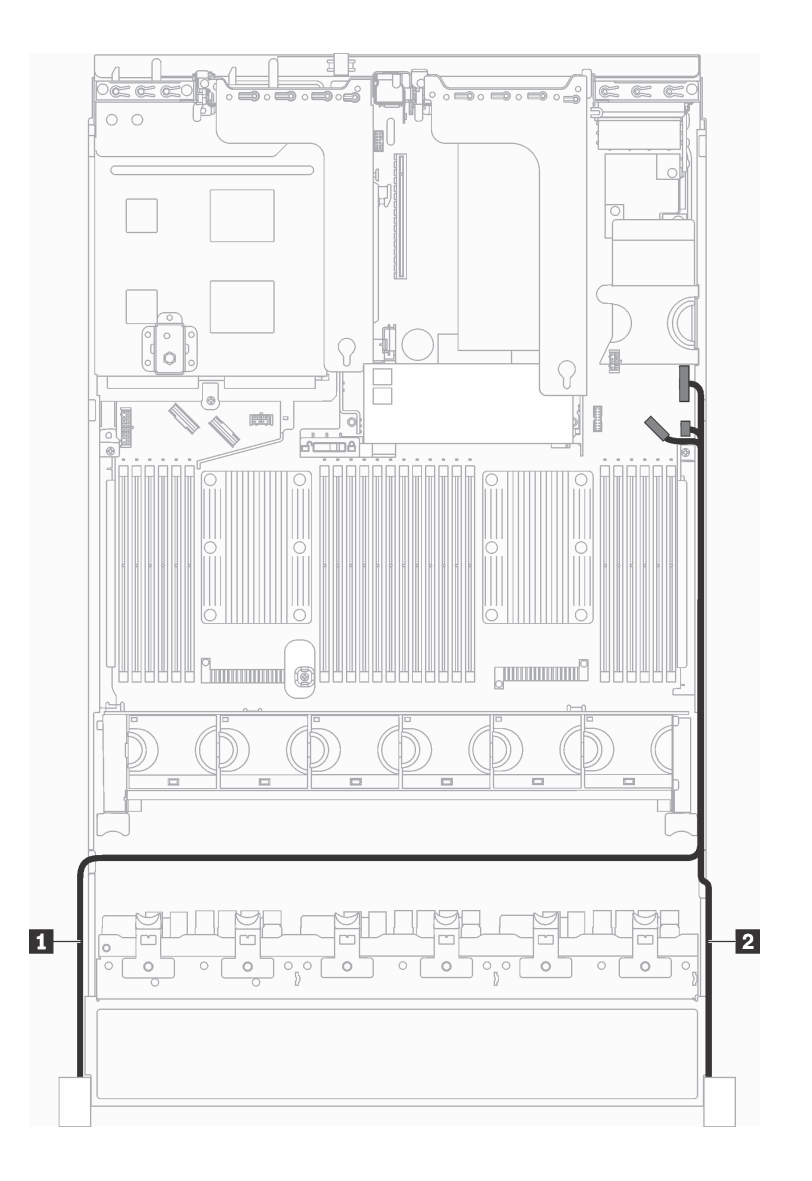

1. ถอดสาย VGA **□**, สายส่วนประกอบ I/O ด้านหน้า **□ ห**รือสายทั้งสองเส้นออกจากแผงระบบ

*รูปภาพ 108. การเดินสายเคเบิลขั ้วต่อ VGA และส่วนประกอบ I/O ด้านหน้าบนสลักแร็ค*

2. ถอดสกรูที่ยึดตัวยึดสายบริเวณด้านข้างของเซิร์ฟเวอร์ออก จากนั้น ถอดตัวยึดสายออกจากตัว เครื่อง

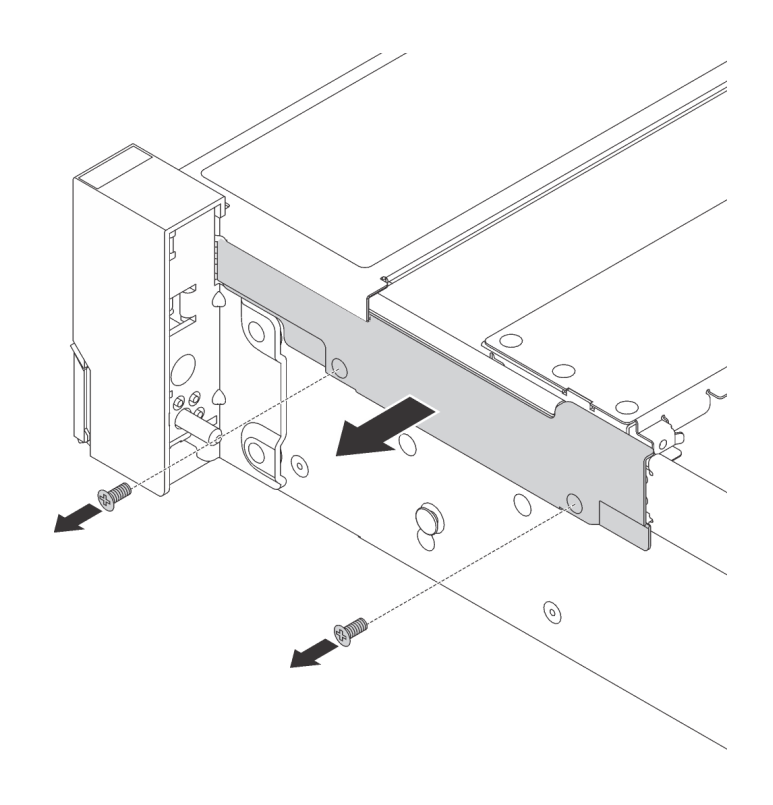

*รูปภาพ 109. การถอดตัวยึดสาย*

## ขั้นตอนที่ 2. ที่ด้านข้างแต่ละด้านของเซิร์ฟเวอร์ ให้ถอดสกรูที่ยึดสลักแร็คออก

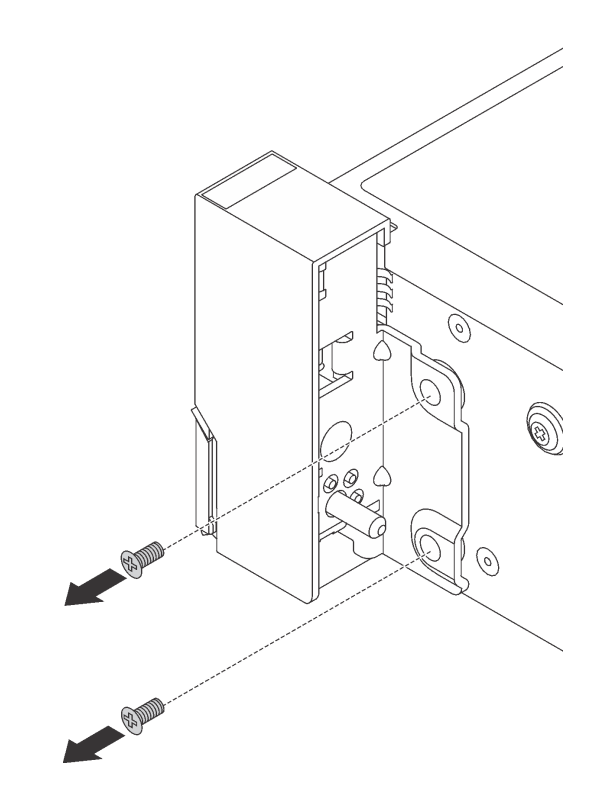

รูปภาพ 110. การถอดสกรู

์ขั้นตอนที่ 3. ในแต่ละด้านของเซิร์ฟเวอร์ ให้เลื่อนสลักแร็คไปด้านหน้าเล็กน้อย จากนั้นถอดสลักแร็คออกจากตัวเครื่อง

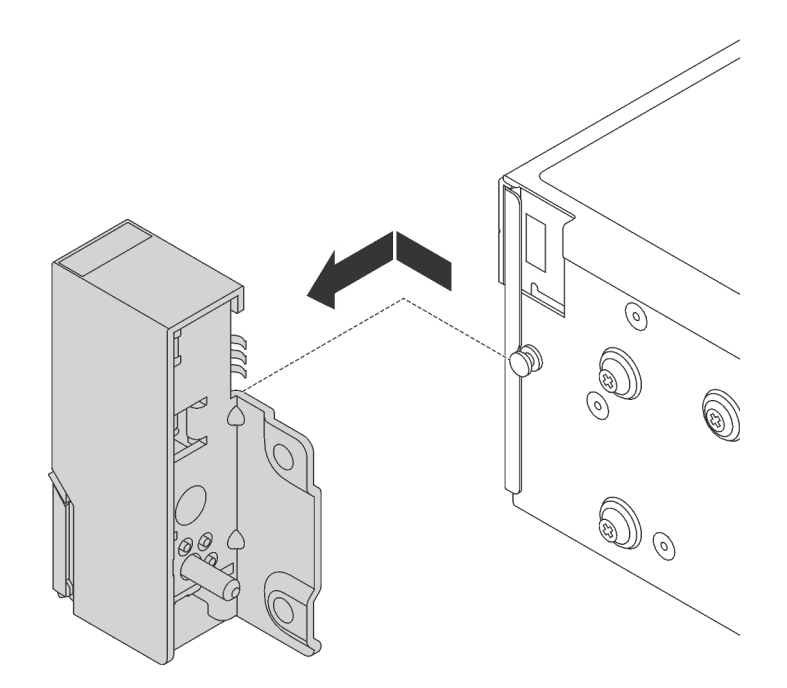

รูปภาพ 111. การถอดสลักตู้แร็ค

หากคุณได้รับการแนะนำให้ส่งคืนสลักตู้แร็คอันเก่า ให้ทำตามคำแนะนำในการห่อบรรจุภัณฑ์ และใช้วัสดุที่ส่งมอบให้กับ คุณเพื่อการจัดส่ง

# <span id="page-233-0"></span>ติดตั้งสลักตู้แร็ค

ใช้ข้อมูลนี้ในติดตั้งสลักตู้แร็ค

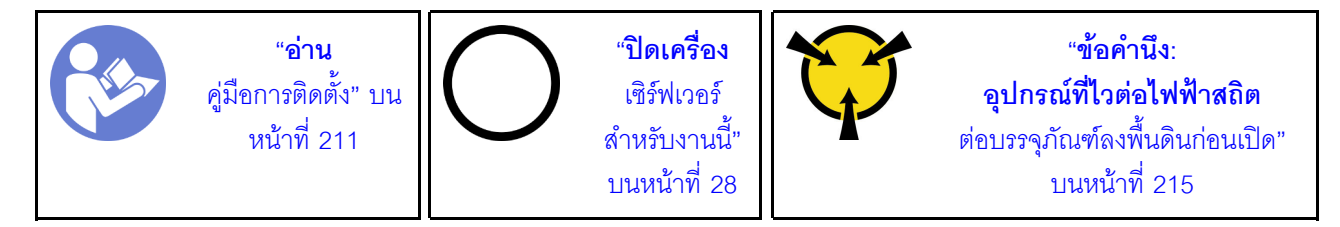

**หมายเหตุ**: หากสลักแร็คไม่ได้ประกอบเข้ากับขั้วต่อ VGA หรือส่วนประกอบ I/O ด้านหน้า คุณสามารถติดตั้งสลักแร็คได้ โดยไม่จำเป็นต้องปิดเครื่องเซิร์ฟเวอร์

ในการติดตั้งสลักตู้แร็ค ให้ดำเนินการขั้นตอนต่อไปนี้:

### รับชมขั้นตอน

ดูวิดีโอขั้นตอนนี้ได้ที่ https://www.youtube.com/playlist?list=PLYV5R7hVcs-A25P7vBoGa\_wn7D7XTgDS\_

- ขั้นตอนที่ 1. ให้นำหีบห่อป้องกันไฟฟ้าสถิตที่บรรจุสลักแร็คใหม่ไปสัมผัสพื้นผิวที่ไม่มีการพ่นสีด้านนอกของเซิร์ฟเวอร์ ์ จากนั้น นำสลักแร็คชุดใหม่ออกจากบรรจุภัณฑ์ แล้ววางบนพื้นผิวที่มีการป้องกันไฟฟ้าสถิต
- ์ขั้นตอนที่ 2. ที่ด้านข้างแต่ละด้านของเซิร์ฟเวอร์ จัดแนวของสลักแร็คให้เข้ากับพินบนตัวเครื่อง แล้วกดสลักแร็คลงบนตัว เครื่อง และค่อยๆ เลื่อนไปทางด้านหลัง

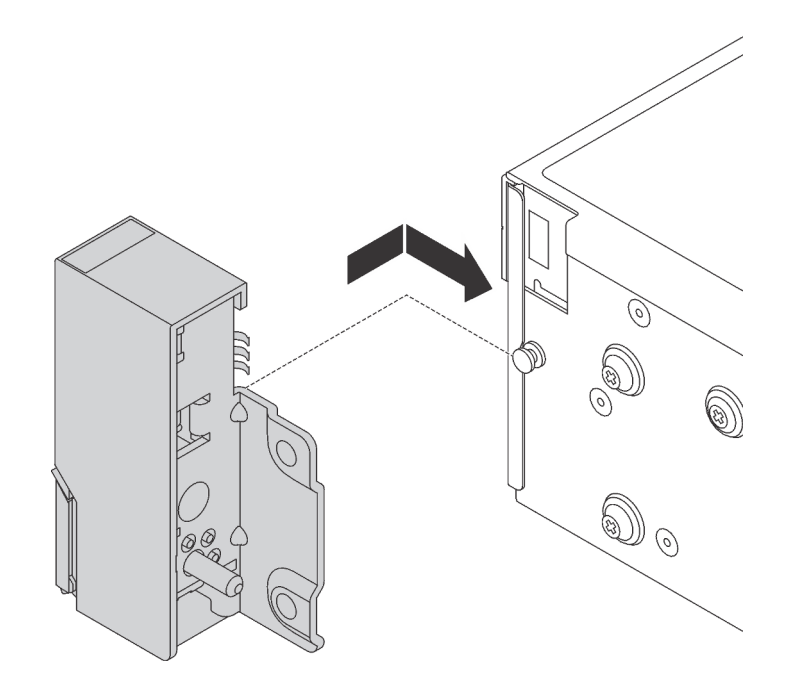

รูปภาพ 112. การติดตั้งสลักตู้แร็ค

### ขั้นตอนที่ 3. ขันสกรูเพื่อยึดสลักแร็คที่ด้านข้างแต่ละด้านของเซิร์ฟเวอร์

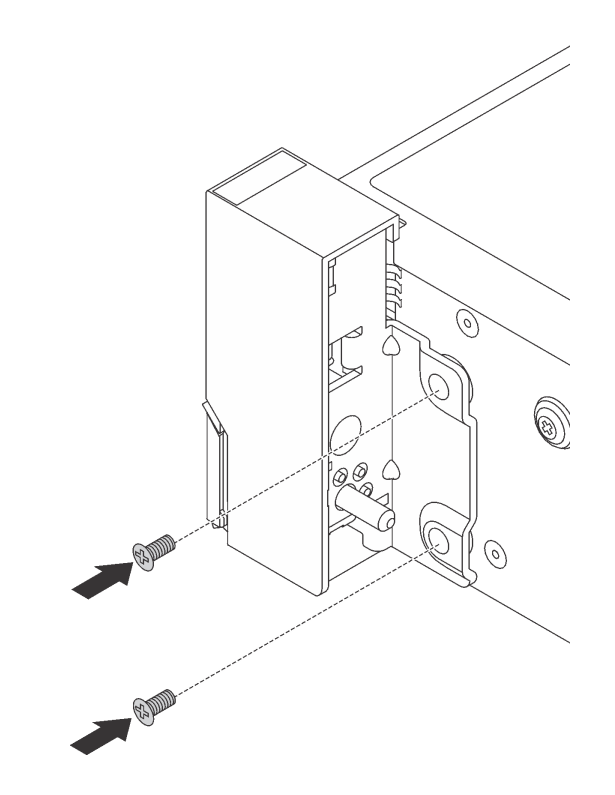

รูปภาพ 113. การติดตั้งสกรู

์ขั้นตอนที่ 4. หากสลักแร็คประกอบเข้ากับขั้วต่อ VGA, ส่วนประกอบ I/O ด้านหน้า หรือทั้งสองอย่าง ให้ทำตามขั้นตอน ต่อไปนี้:

1. เดินสาย VGA, สายส่วนประกอบ I/O ด้านหน้า หรือทั้งสองสายผ่านร่องบนตัวเครื่องตามภาพ จากนั้น ขันสกรูเพื่อยึดคลิปยึดสาย

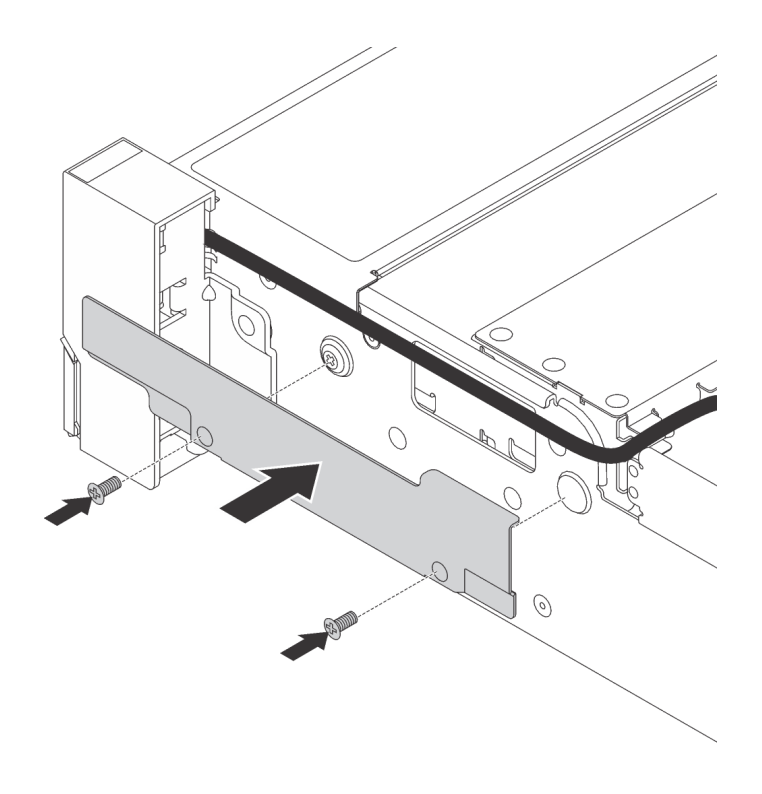

รูปภาพ 114. การติดตั้งคลิปยึดสาย

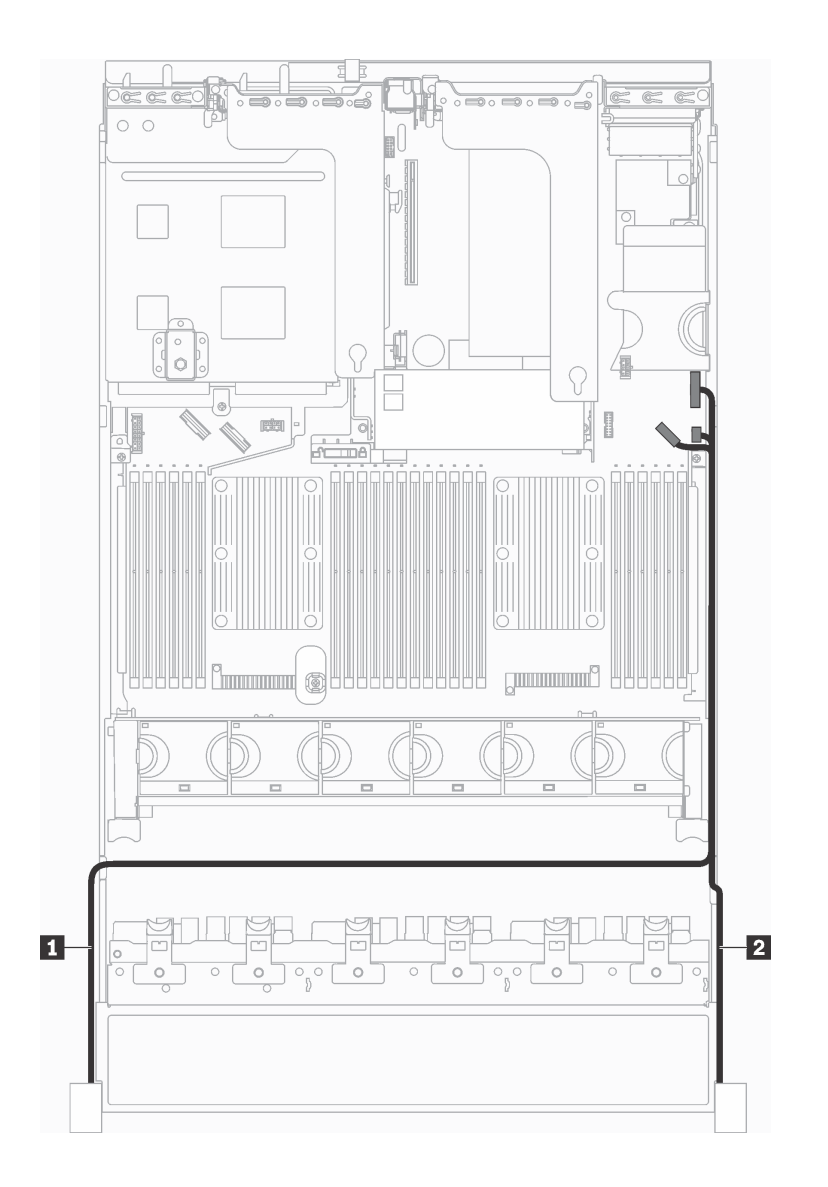

2. เสียบสาย VGA **ย**, สายส่วนประกอบ I/O ด้านหน้า **อ** หรือสายทั้งสองเส้นเข้ากับแผงระบบ

*รูปภาพ 115. การเดินสายเคเบิลขั ้วต่อ VGA และส่วนประกอบ I/O ด้านหน้าบนสลักแร็ค*

หลังจากติดตั้งสลักตู้แร็ค:

1. ติดตั้งแผ่นป้าย ID ที่สลักตู้แร็คด้านขวาตามภาพ

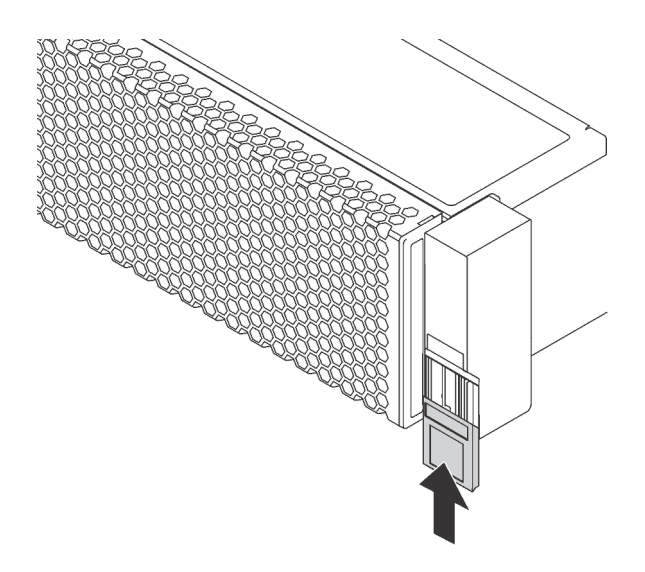

รูปภาพ 116. การติดตั้งแผ่นป้าย ID

2. ดำเนินการเปลี่ยนชิ้นส่วนให้เสร็จสมบูรณ์ ดู "ดำเนินการเปลี่ยนชิ้นส่วนให้เสร็จสมบูรณ์" บนหน้าที่ 381

## การเปลี่ยนฝาครอบด้านบน

ใช้ข้อมูลนี้ในการถอดและติดตั้งฝาครอบด้านบน

## <span id="page-238-0"></span>ถอดฝาครอบด้านบน

ใช้ข้อมูลนี้ในการถอดฝาครอบด้านบน

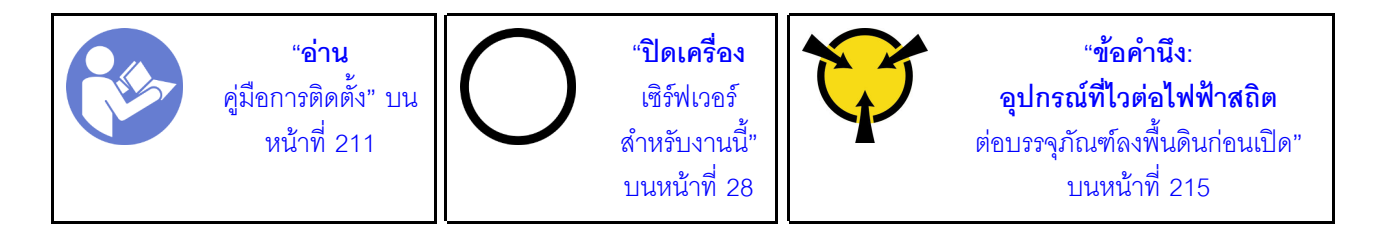

S033

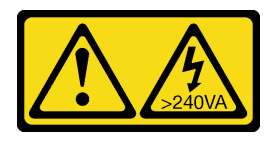

ข้อควรระวัง:

้มีพลังงานที่เป็นอันตราย แรงดันไฟฟ้าที่มีพลังงานที่เป็นอันตรายอาจทำให้เกิดความร้อนเมื่อลัดวงจรกับโลหะ ซึ่งอาจทำให้เกิดการกระเด็นของเม็ดโลหะ การลวก หรือทั้งสองอย่าง

S014

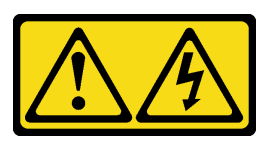

ข้อควรระวัง:

้อาจมีระดับแรงดันไฟ กระแสไฟ และพลังงานที่เป็นอันตรายอยู่ เฉพาะช่างเทคนิคบริการที่ชำนาญการเท่านั้น จึงจะได้รับอนุญาตให้ถอดฝาครอบที่มีป้ายนี้

**หมายเหตุ**: คุณสามารถถอดหรือติดตั้งพัดลมแบบ Hot-swap ได้โดยไม่ต้องปิดเซิร์ฟเวอร์ ซึ่งช่วยให้คุณหลีกเลี่ยงปัญหา การทำงานที่หยุดชะงักของระบบได้

ในการถอดฝาครอบด้านบน ให้ดำเนินการขั้นตอนต่อไปนี้:

รับศมขั้นตคน ดูวิดีโอขั้นตอนนี้ได้ที่ https://www.youtube.com/playlist?list=PLYV5R7hVcs-A25P7vBoGa\_wn7D7XTgDS\_

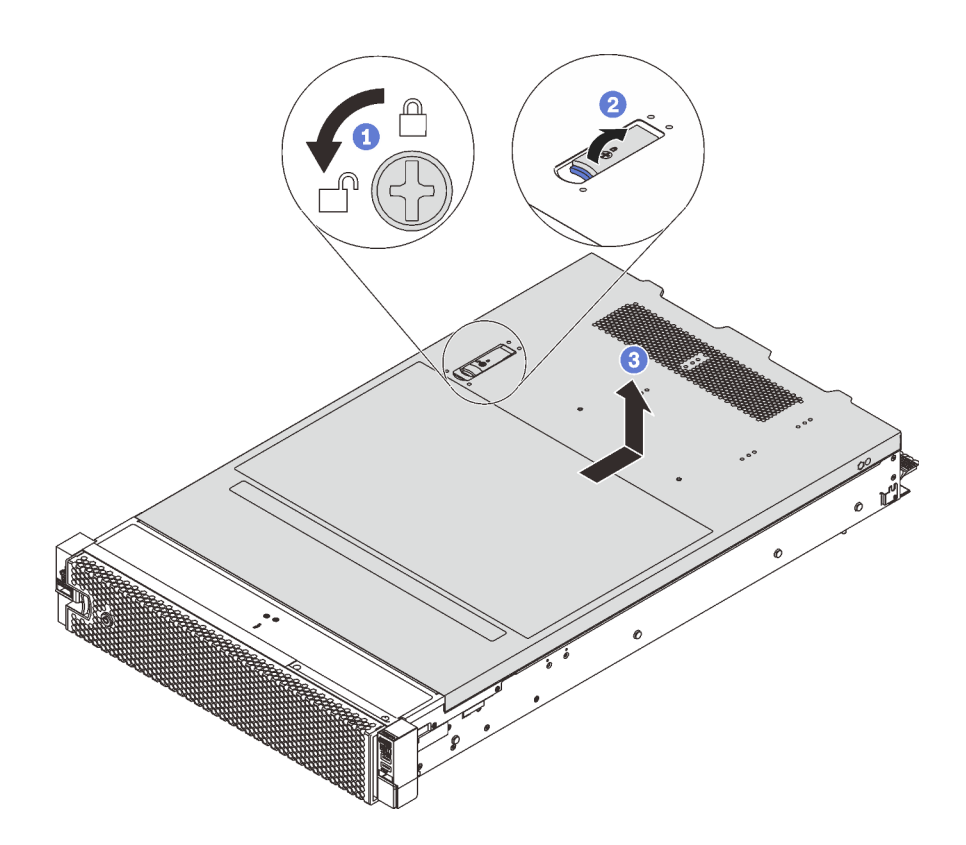

รูปภาพ 117. การถอดฝาครอบด้านบน

- ์ขั้นตอนที่ 1. ใช้ไขควงหมุนตัวล็อคฝาครอบไปยังตำแหน่งปลดล็อคตามที่แสดงในภาพประกอบ
- ขั้นตอนที่ 2. กดปุ่มปลดล็อคบนสลักฝาครอบ แล้วเปิดสลักฝาครอบจนสุด
- ขั้นตอนที่ 3. เลื่อนฝาครอบด้านบนไปด้านหลังจนกว่าจะหลุดออกจากแชสซี จากนั้น ยกฝาครอบด้านบนออกจากตัว เครื่องและวางฝาครอบด้านบนไว้บนพื้นผิวที่เรียบและสะอาด

#### ข้อควรพิจารณา:

- จับฝาครอบด้านบนอย่างระมัดระวัง หากคุณทำฝาครอบด้านบนหล่นขณะสลักฝาครอบเปิดอยู่ สลัก ฝาครอบอาจเสียหายได้
- เพื่อการระบายความร้อนและการระบายอากาศที่เหมาะสม ให้ติดตั้งฝาครอบด้านบนก่อนเปิด เซิร์ฟเวอร์ การใช้งานเซิร์ฟเวอร์โดยที่ถอดฝาครอบด้านบนออกอาจทำให้ส่วนประกอบของเซิร์ฟเวอร์ เสียหาย

## ติดตั้งฝาครอบด้านบน

ใช้ข้อมูลนี้ในการติดตั้งฝาครอบด้านบน

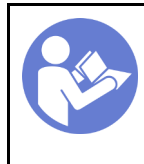

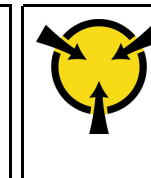

ก่อนที่คุณจะติดตั้งฝาครอบด้านบน

- 1. ตรวจสอบให้แน่ใจว่าได้ติดตั้งสาย อะแดปเตอร์ และส่วนประกอบอื่นๆ ทั้งหมด และวางเข้าที่อย่างถูกต้อง และ ไม่มีเครื่องมือหรือขึ้นส่วนใดๆ หลงเหลืออยู่ภายในเซิร์ฟเวอร์
- ่ 2. ตรวจสอบให้แน่ใจว่าสายภายในทั้งหมดเชื่อมต่อและเดินสายอย่างถูกต้องแล้ว ดู "การเดินสายภายใน" บนหน้าที่ 51
- ่ 3. หากคุณกำลังติดตั้งฝาครอบด้านบนอันใหม่ ให้ติดป้ายการซ่อมบำรุงบนฝาครอบด้านบนอันใหม่ก่อน ถ้าจำเป็น

**หมายเหตุ**: ฝาครอบด้านบนอันใหม่จะไม่มีป้ายการซ่อมบำรุงติดอยู่ หากคุณต้องใช้ป้ายการซ่อมบำรุง ให้สั่งมา ้ พร้อมกับฝาครอบด้านบนอันใหม่ ป้ายการซ่อมบำรุงนี้ไม่เสียค่าใช้จ่าย

ในการติดตั้งฝาครอบด้านบน ให้ดำเนินการขั้นตอนต่อไปนี้:

### รับศมขั้นตคน

ดูวิดีโอขั้นตอนนี้ได้ที่ https://www.youtube.com/playlist?list=PLYV5R7hVcs-A25P7vBoGa\_wn7D7XTgDS\_

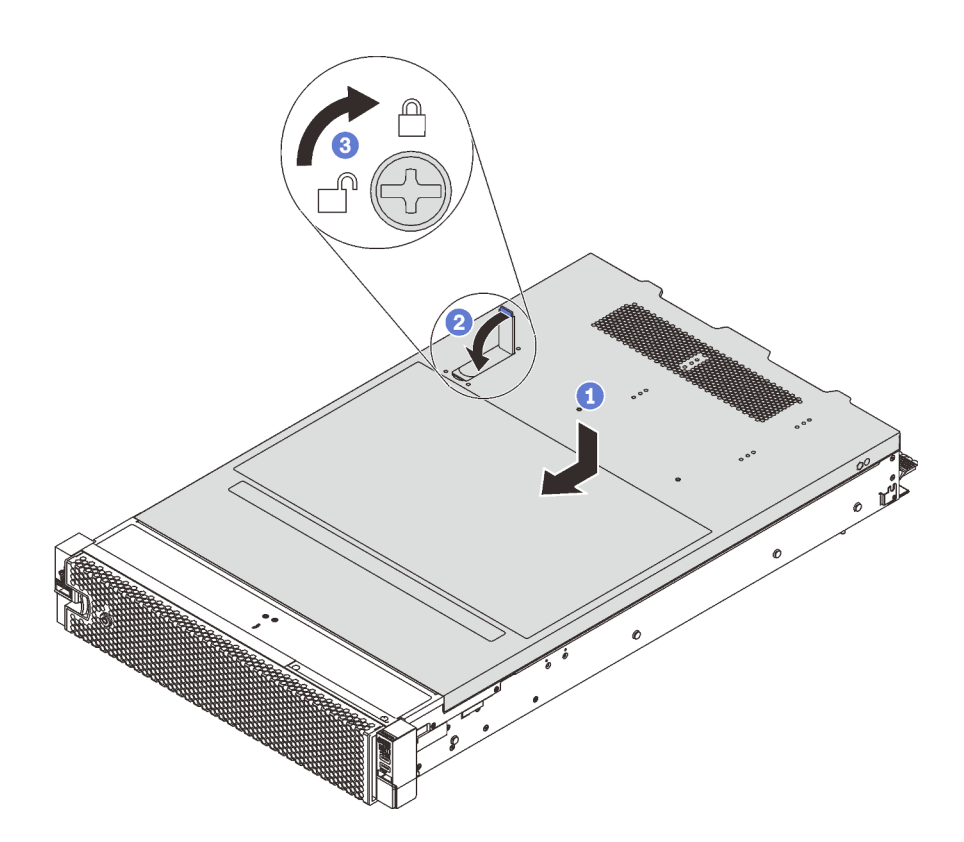

รูปภาพ 118. การติดตั้งฝาครอบด้านบน

**หมายเหต**ุ: ก่อนจะเลื่อนฝาครอบด้านบนไปด้านหน้า ตรวจดูว่าแถบทั้งหมดของฝาครอบด้านบนยึดเข้ากับตัวเครื่องอย่าง ถูกต้องแล้ว หากแถบไม่ยึดเข้ากับแชสซีอย่างถูกต้อง อาจทำให้ถอดฝาครอบด้านบนออกได้ลำบากในภายหลัง

- ขั้นตอนที่ 1. ตรวจสอบให้แน่ใจว่าสลักฝาครอบอยู่ในตำแหน่งเปิด วางฝาครอบด้านบนลงบนตัวเครื่องจนกว่าทั้งสอง ข้างของฝาครอบด้านบนจะยึดเข้าร่องทั้งสองข้างของตัวเครื่อง
- ขั้นตอนที่ 2. หมุนสลักฝาปิดและเลื่อนฝาครอบด้านบนไปทางด้านหน้าของตัวเครื่องพร้อมกันจนกว่าฝาครอบด้านบนจะ ้ยึดเข้าที่ ตรวจสอบให้แน่ใจว่าปิดสลักฝาครอบแล้ว
- ขั้นตอนที่ 3. ใช้ไขควงหมุนตัวล็อคฝาครอบไปยังตำแหน่งล็อค

หลังการติดตั้งฝาครอบด้านบน ให้ดำเนินการเปลี่ยนชิ้นส่วนให้เสร็จสมบูรณ์ ดู "ดำเนินการเปลี่ยนชิ้นส่วนให้เสร็จ ิสมบูรณ์" บนหน้าที่ 381

## การเปลี่ยนโมดูลซุปเปอร์คาปาซิเตอร์ RAID

ใช้ข้อมูลนี้เพื่อถอดและติดตั้งโมดูลซุปเปอร์คาปาซิเตอร์ RAID

์ โมดูลซุปเปอร์คาปาซิเตอร์ RAID จะป้องกันหน่วยความจำแคชบนอะแดปเตอร์ RAID ที่ติดตั้ง คุณสามารถซื้อโมดูล ซุปเปอร์คาปาซิเตอร์ RAID จาก Lenovo

# ถอดโมดูลซุปเปอร์คาปาซิเตอร์ RAID

ใช้ข้อมูลนี้เพื่อถอดโมดูลซุปเปอร์คาปาซิเตอร์ RAID

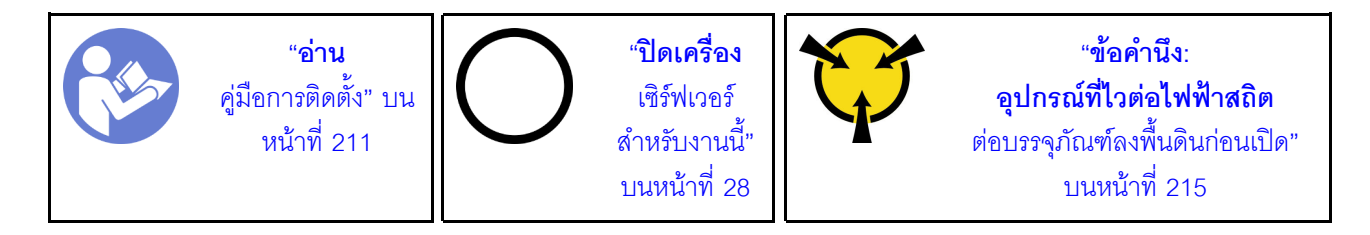

ก่อนถอดโมดูลซุปเปอร์คาปาซิเตอร์ RAID:

- 1. ถอดฝาครอบด้านบน ดู "ถอดฝาครอบด้านบน" บนหน้าที่ 229
- 2. ถอดสายเคเบิลของโมดูลซุปเปอร์คาปาซิเตอร์ RAID

ในการถอดโมดูลซุปเปอร์คาปาซิเตอร์ RAID ให้ดำเนินขั้นตอนต่อไปนี้:

### รับชมขั้นตคน

ดูวิดีโอขั้นตอนนี้ได้ที่ https://www.youtube.com/playlist?list=PLYV5R7hVcs-A25P7vBoGa\_wn7D7XTgDS\_

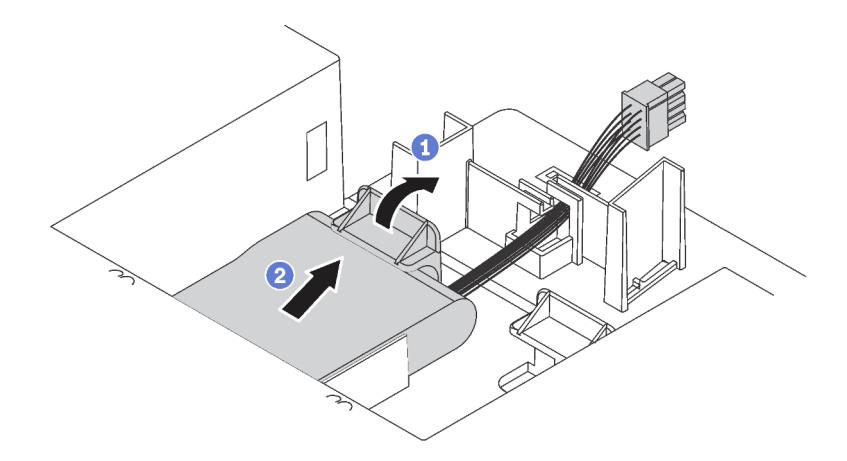

รูปภาพ 119. การถอดโมดูลซุปเปอร์คาปาซิเตอร์ RAID

- ขั้นตอนที่ 1. ึกดตรงแถบบนแผ่นกั้นลมอย่างระมัดระวังตามภาพ
- ขั้นตอนที่ 2. ิถอดโมดูลซุปเปอร์คาปาซิเตอร์ RAID ออกจากแผ่นกั้นลม

หากคุณได้รับการแนะนำให้ส่งคืนโมดูลซุปเปอร์คาปาซิเตอร์ RAID ชุดเก่า ให้ทำตามคำแนะนำในการห่อบรรจุภัณฑ์ และ ใช้วัสดุที่ส่งมอบให้กับคุณเพื่อการจัดส่ง

## <span id="page-244-0"></span>ติดตั้งโมดูลซุปเปอร์คาปาซิเตอร์ RAID

ใช้ข้อมูลนี้เพื่อติดตั้งโมดูลซุปเปอร์คาปาซิเตอร์ RAID

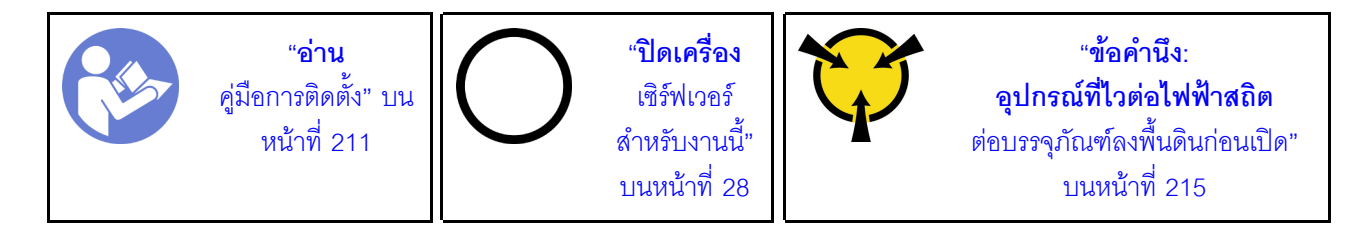

ก่อนที่จะติดตั้งโมดูลซุปเปอร์คาปาซิเตอร์ RAID:

- 1. ให้นำหีบห่อป้องกันไฟฟ้าสถิตที่บรรจุโมดูลซุปเปอร์คาปาซิเตอร์ RAID ใหม่ไปสัมผัสพื้นผิวที่ไม่มีการพ่นสีด้านนอก ่ ของเซิร์ฟเวอร์ จากนั้น นำโมคูลซุปเปอร์คาปาซิเตอร์ RAID ใหม่ออกจากบรรจุภัณฑ์แล้ววางบนพื้นผิวที่มีการ ป้องกันไฟฟ้าสถิต
- 2. ค้นหาตำแหน่งที่จับโมดูลซุปเปอร์คาปาซิเตอร์บนแผ่นกั้นลม และสังเกตการวางแนวโมดูลซุปเปอร์คาปาซิเตอร์ **RAID**

ในการติดตั้งโมดูลซุปเปอร์คาปาซิเตอร์ RAID ให้ดำเนินการขั้นตอนต่อไปนี้:

#### รับสมขั้บตลบ

ดูวิดีโอขั้นตอนนี้ได้ที่ https://www.youtube.com/playlist?list=PLYV5R7hVcs-A25P7vBoGa\_wn7D7XTgDS\_

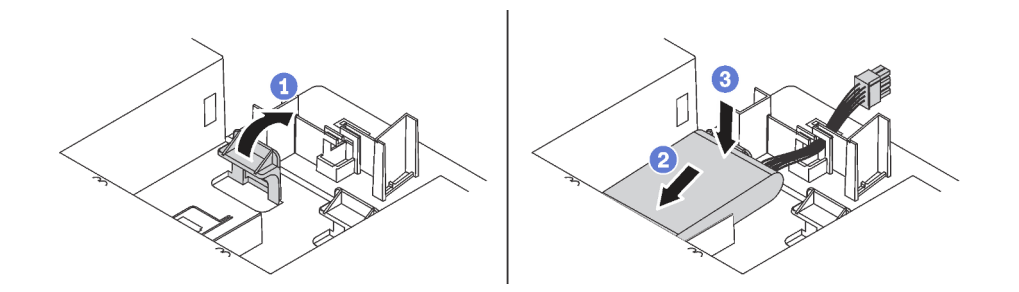

รูปภาพ 120. การติดตั้งโมคูลซุปเปอร์คาปาซิเตอร์ RAID

- ิกดตรงแถบบนแผ่นกั้นลมค้างไว้อย่างระมัดระวังตามภาพ ขั้นตอนที่ 1.
- ขั้นตอนที่ 2. เสียบโมคูลซุปเปอร์คาปาซิเตอร์ RAID เข้ากับช่องเสียบบนแผ่นกั้นลม
- ขั้นตอนที่ 3. กดโมดูลซุปเปอร์คาปาซิเตอร์ RAID ลงเพื่อติดตั้งลงในช่องเสียบ

หลังจากติดตั้งโมดูลซุปเปอร์คาปาซิเตอร์ RAID:

- 1. เชื่อมต่อโมดูลซุปเปอร์คาปาซิเตอร์ RAID กับอะแดปเตอร์ RAID โดยใช้สายต่อที่มาพร้อมกับโมดูลซุปเปอร์คาปา ซิเตอร์ RAID
- 2. ดำเนินการเปลี่ยนชิ้นส่วนให้เสร็จสมบูรณ์ ดู "ดำเนินการเปลี่ยนชิ้นส่วนให้เสร็จสมบูรณ์" บนหน้าที่ 381

# การเปลี่ยนแผ่นกั้นลม

ใช้ข้อมูลนี้ในการถอดและติดตั้งแผ่นกั้นลม

S033

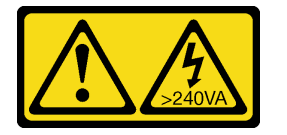

ข้อควรระวัง:

้มีพลังงานที่เป็นอันตราย แรงดันไฟฟ้าที่มีพลังงานที่เป็นอันตรายอาจทำให้เกิดความร้อนเมื่อลัดวงจรกับโลหะ ซึ่งอาจทำให้เกิดการกระเด็นของเม็ดโลหะ การลวก หรือทั้งสองอย่าง

S017

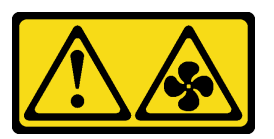

ข้อควรระวัง:

มีใบพัดลมที่เคลื่อนไหวและเป็นอันตรายอยู่ใกล้เคียง ให้นิ้วและอวัยวะส่วนอื่นอยู่ห่างจากชิ้นส่วนต่างๆ เสมอ

## ิถอดแผ่นกั้นอากาศ

ใช้ข้อมูลนี้ในการถอดแผ่นกั้นลม

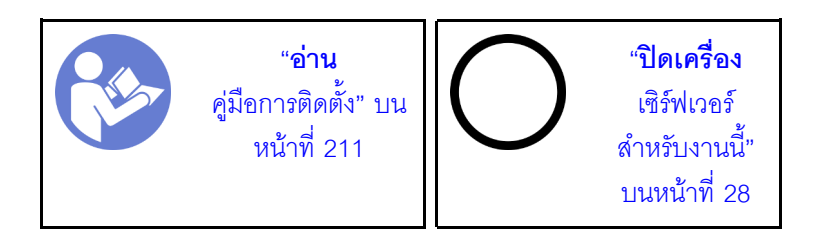

ก่คนถคดแผ่นกั้นลม:

- 1. ถอดฝาครอบด้านบน ดู "ถอดฝาครอบด้านบน" บนหน้าที่ 229
- 2. หากมีการติดตั้งโมดูลซุปเปอร์คาปาซิเตอร์ RAID บนแผ่นกั้นลม ให้ถอดสายโมดูลซุปเปอร์คาปาซิเตอร์ RAID คคกก่คน
- 3. หากมีการติดตั้ง GPU ในแผ่นกั้นลม ให้ถอด GPU ออกก่อน โปรดดู "ถอด GPU" บนหน้าที่ 318

ในการถคดแผ่นกั้นลม ให้ดำเนินการตามขั้นตอนต่อไปนี้

#### รับสมขั้นตลบ

ดูวิดีโอขั้นตอนนี้ได้ที่ https://www.youtube.com/playlist?list=PLYV5R7hVcs-A25P7vBoGa\_wn7D7XTgDS\_ ขั้นตอนที่ 1. จับแผ่นกั้นลมและยกออกจากเซิร์ฟเวอร์อย่างระมัดระวัง

> **ข้อควรพิจารณา**: เพื่อการระบายความร้อนและการระบายอากาศที่เหมาะสม ให้ติดตั้งแผ่นกันอากาศ ก่อนที่จะเปิดเซิร์ฟเวอร์ การใช้งานเซิร์ฟเวอร์โดยที่ถอดแผ่นกั้นลมออกอาจทำให้ส่วนประกอบเซิร์ฟเวอร์เสีย หาย

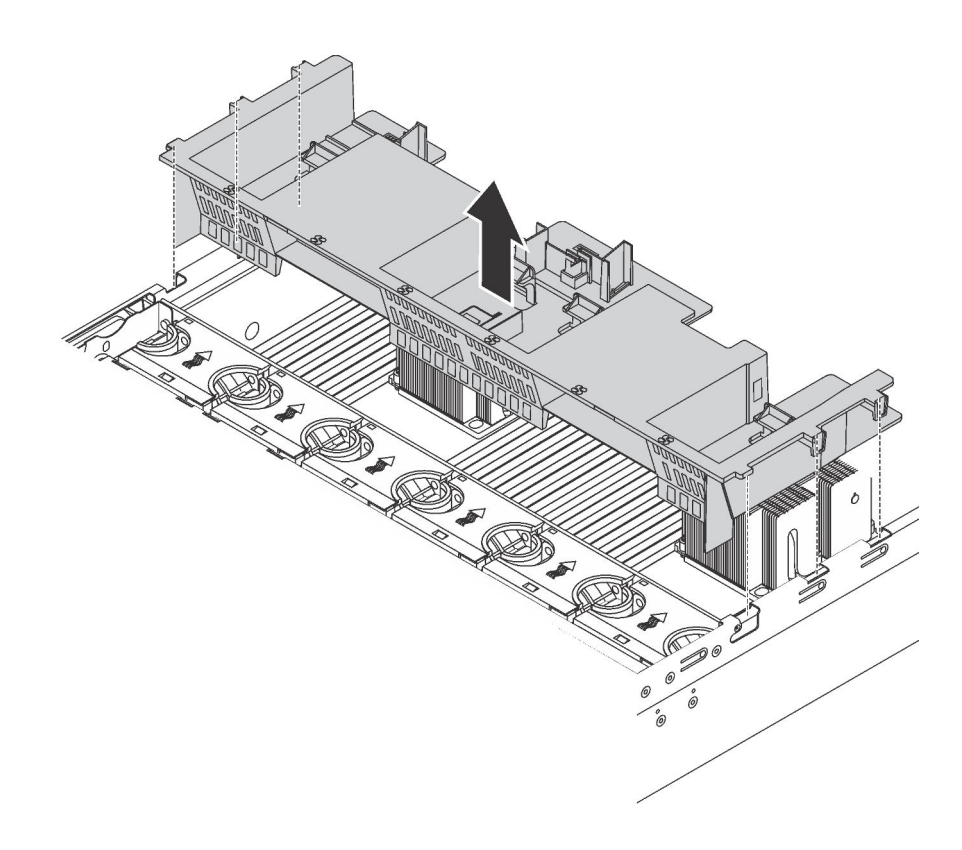

รูปภาพ 121. การถอดแผ่นกั้นลมมาตรฐาน

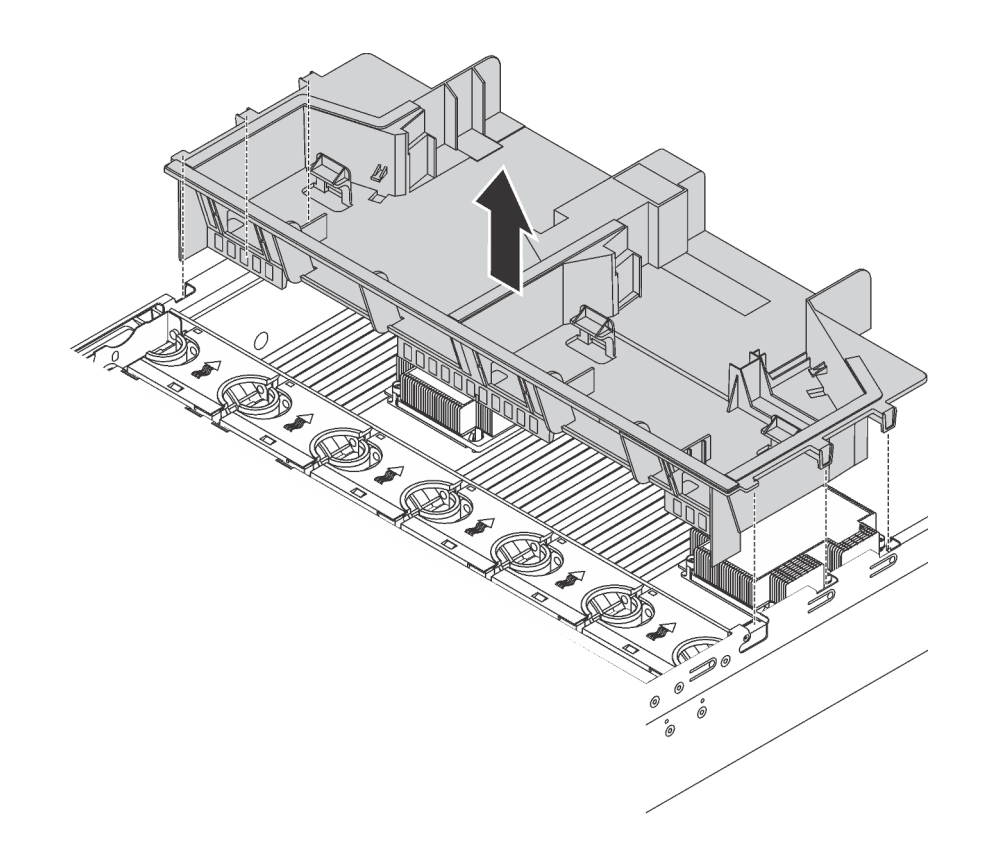

*รูปภาพ 122. การถอดแผ่นกั ้นลมขนาดใหญ่*

หลังจากถอดแผ่นกั้นลมมาตรฐาน หากมีการติดตั้งแผงครอบพลาสติกในแผ่นกั้นลม ให้ถอดแผงครอบพลาสติกออก

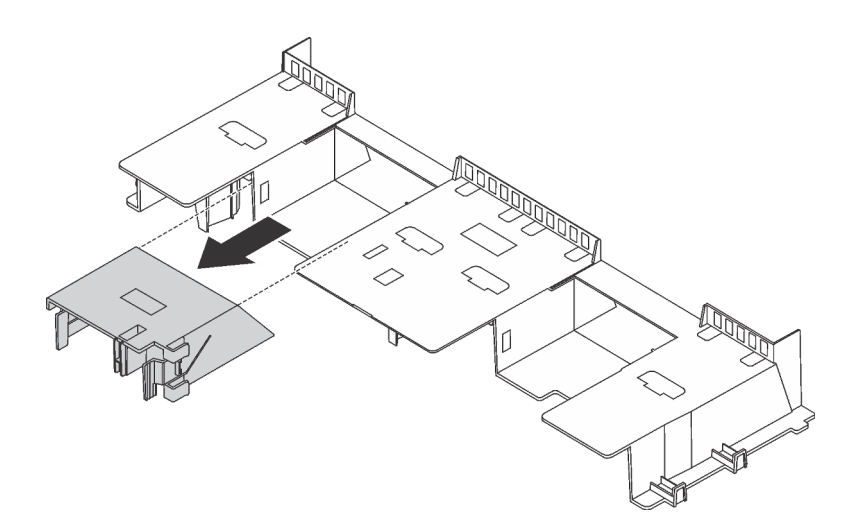

*รูปภาพ 123. การถอดแผงครอบพลาสติก*

# ์ ติดตั้งแผ่นกั้นลม

ใช้ข้อมูลนี้ในการติดตั้งแผ่นกั้นลม

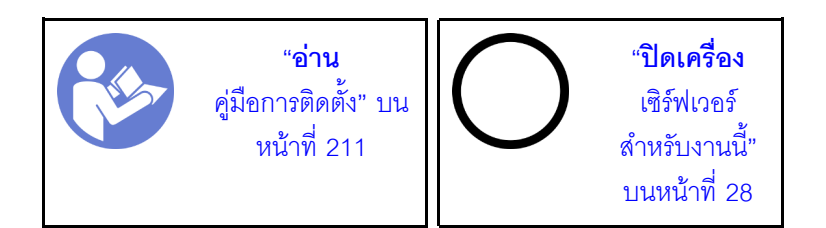

ก่คนติดตั้งแผ่นกั้นลม

- 1. ตรวจสอบว่าไม่มีเครื่องมือหรือสกรูที่หลวมหลงเหลืออยู่ภายในเซิร์ฟเวอร์
- 2. ตรวจสอบว่าได้ประกอบส่วนประกอบทั้งหมดใหม่อย่างถูกต้อง
- ่ 3. ตรวจสอบว่าได้เดินสายทั้งหมดภายในเซิร์ฟเวอร์อย่างเหมาะสม และสายไม่กี่ดขวางการติดตั้งแผ่นกั้นลม
- 4. เลือกแผ่นกั้นลมที่เหมาะสมสำหรับเซิร์ฟเวอร์ของคุณ โดยขึ้นอยู่กับรุ่นของเซิร์ฟเวอร์ ดู "ข้อมูลสำคัญเกี่ยวกับแผ่น กั้นลมและ GPU" บนหน้าที่ 19
- 5. หากคุณกำลังติดตั้งแผ่นกั้นลมมาตรฐาน ให้ติดตั้งแผงครอบพลาสติกที่ถอดออกเข้ากับแผ่นกั้นลม หากจำเป็น

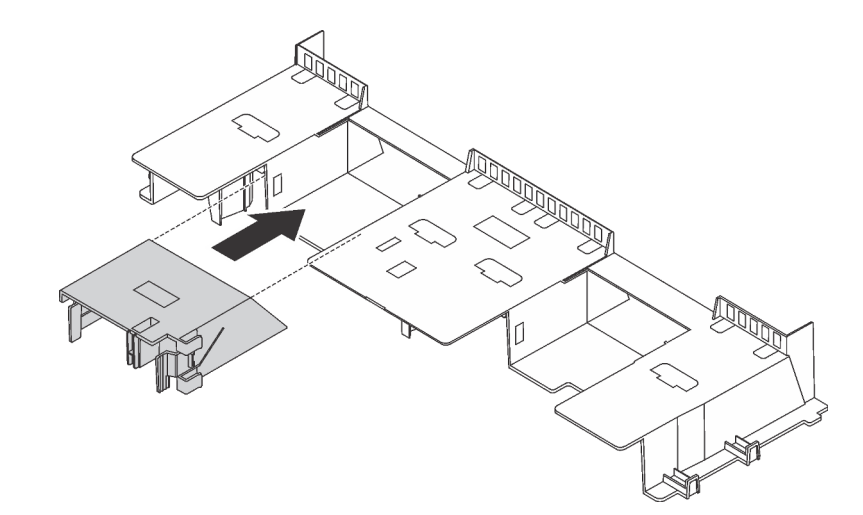

รูปภาพ 124. การติดตั้งแผงครอบพลาสติก

ในการติดตั้งแผ่นกั้นลม ให้ดำเนินการตามขั้นตอนต่อไปนี้:

#### รับชมขั้นตอน

ดูวิดีโอขั้นตอนนี้ได้ที่ https://www.youtube.com/playlist?list=PLYV5R7hVcs-A25P7vBoGa\_wn7D7XTgDS\_

ขั้นตคนที่ 1. สังเกตแนวตำแหน่งของการติดตั้งแผ่นกั้นลม

์ขั้นตอนที่ 2. จัดแนวแถบทั้งสองข้างของแผ่นกั้นลมให้ตรงกับช่องที่สอดคล้องกันทั้งสองข้างของตัวเครื่อง จากนั้น ลด ้ระดับแผ่นกั้นลมให้เข้าไปในตัวเครื่อง แล้วกดแผ่นกั้นลมลงจนกว่าจะยึดเข้าที่

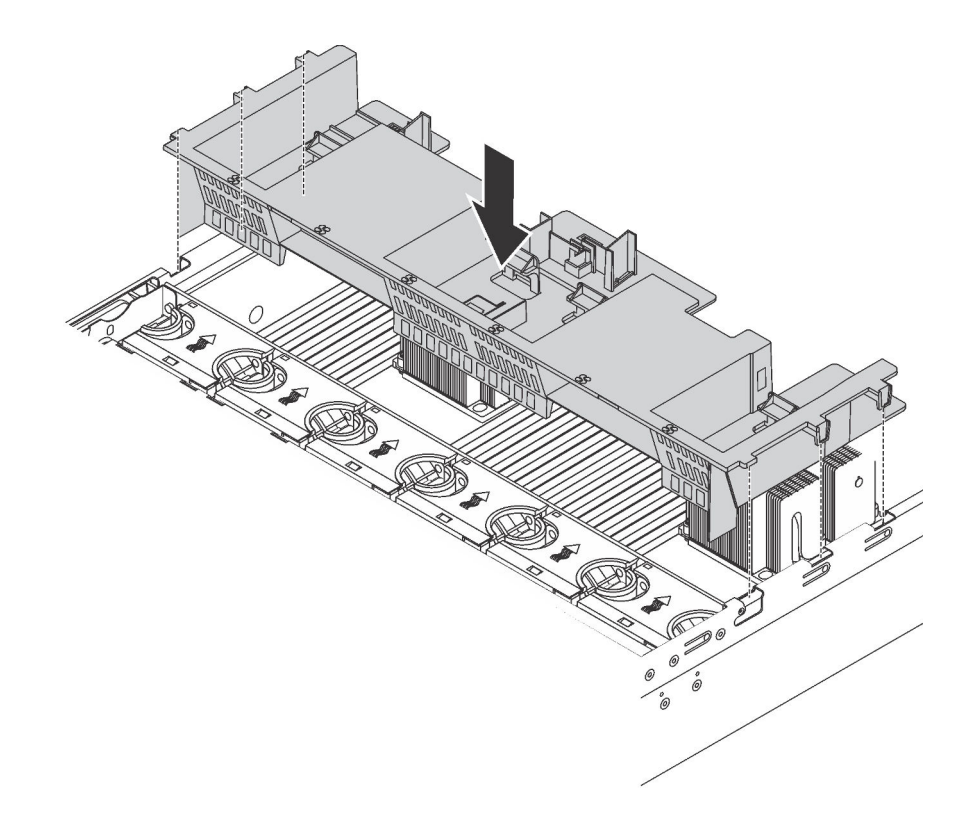

รูปภาพ 125. การติดตั้งแผ่นกั้นลมมาตรฐาน

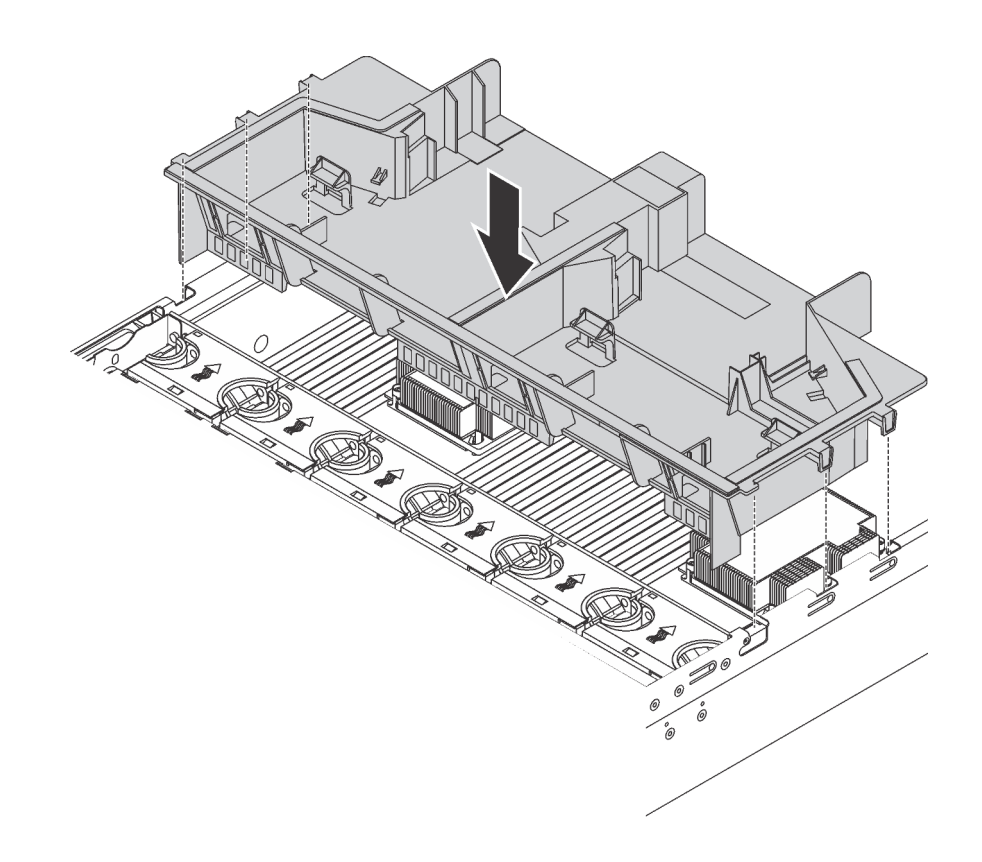

รูปภาพ 126. การติดตั้งแผ่นกั้นลมขนาดใหญ่

หลังการติดตั้งแผ่นกั้นลม

- 1. หากคุณได้ถอดโมดูลซุปเปอร์คาปาซิเตอร์ RAID ออก ให้ติดตั้งกลับเข้ามาอีกครั้ง และเชื่อมต่อโมดูลนี้กับอะแดป เตอร์ RAID โดยใช้สายต่อ "ติดตั้งโมดูลซุปเปอร์คาปาซิเตอร์ RAID" บนหน้าที่ 235.
- 2. หากคุณถอด GPU ออกแล้ว ให้ติดตั้ง GPU กลับเข้าที่ โปรดดู "ติดตั้ง GPU" บนหน้าที่ 321
- 3. ดำเนินการเปลี่ยนชิ้นส่วนให้เสร็จสมบูรณ์ ดู "ดำเนินการเปลี่ยนชิ้นส่วนให้เสร็จสมบูรณ์" บนหน้าที่ 381

## การเปลี่ยนพัดลมระบบ

ใช้ข้อมูลนี้ในการถอดและติดตั้งพัดลมระบบ

### ถอดพัดลมระบบ

ใช้ข้อมูลนี้ในการถอดพัดลมระบบ คุณสามารถถอดพัดลมแบบ Hot-swap ได้โดยไม่ต้องปิดเซิร์ฟเวอร์ ซึ่งช่วยให้คุณหลีก เลี่ยงปัญหาการทำงานที่หยุดชะงักของระบบได้

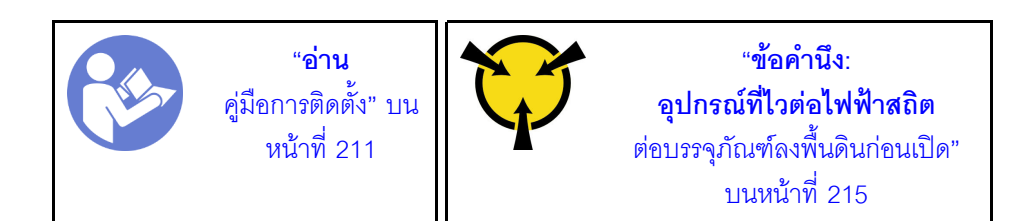

S033

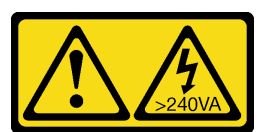

ข้อควรระวัง:

้มีพลังงานที่เป็นอันตราย แรงดันไฟฟ้าที่มีพลังงานที่เป็นอันตรายอาจทำให้เกิดความร้อนเมื่อลัดวงจรกับโลหะ ซึ่งอาจทำให้เกิดการกระเด็นของเม็ดโลหะ การลวก หรือทั้งสองอย่าง

S017

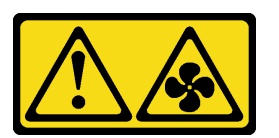

ข้อควรระวัง: มีใบพัดลมที่เคลื่อนไหวและเป็นอันตรายอยู่ใกล้เคียง ให้นิ้วและอวัยวะส่วนอื่นอยู่ห่างจากชิ้นส่วนต่าง ๆ เสมอ

**ข้อควรพิจารณา**: ขณะถอดพัดลมระบบโดยไม่ปิดเครื่องเซิร์ฟเวอร์ ห้ามส้มผัสกับตัวครอบพัดลมระบบ

ก่อนถอดพัดลมระบบ:

1. ถอดฝาครอบด้านบน ดู "ถอดฝาครอบด้านบน" บนหน้าที่ 229
2. ดูไฟ LED แสดงข้อผิดพลาดเกี่ยวกับพัดลม **□** เพื่อระบุตำแหน่งของพัดลมระบบที่ทำงานล้มเหลว

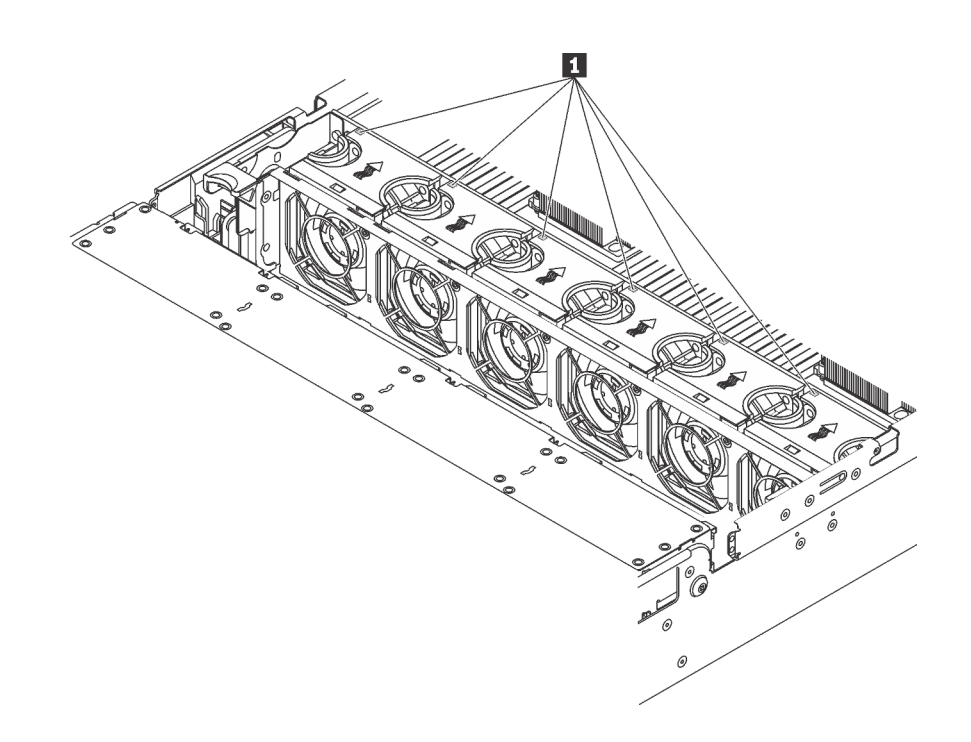

*รูปภาพ 127. การดูไฟ LED แสดงข้อผิดพลาดเกี ่ยวกับพัดลมจากด้านบนของพัดลมระบบ*

ในการถอดพัดลมระบบ ให้ดำเนินการขั้นตอนต่อไปนี้:

### **รับชมขั้นตอน**

ดูวิดีโอขั้นตอนนี้ได�ที่ [https://www.youtube.com/playlist?list=PLYV5R7hVcs-A25P7vBoGa\\_wn7D7XTgDS\\_](https://www.youtube.com/playlist?list=PLYV5R7hVcs-A25P7vBoGa_wn7D7XTgDS_)

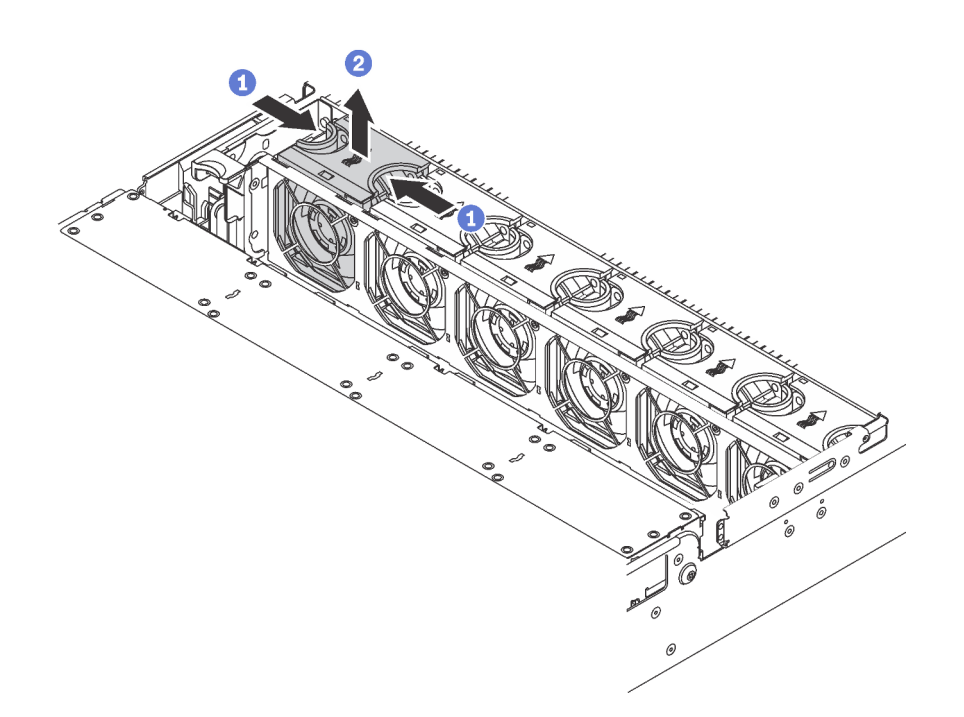

รูปภาพ 128. การถอดพัดลมระบบ

- ขั้นตอนที่ 1. ใช้นิ้วมือจับที่ด้านบนของพัดลมระบบ
- ขั้นตอนที่ 2. ยกพัดลมออกจากเซิร์ฟเวอร์

หลังถอดพัดลมระบบ:

- 1. ติดตั้งพัดลมระบบตัวใหม่หรือปลอกพัดลมเพื่อครอบช่องใส่พัดลม โปรดดู "ติดตั้งพัดลมระบบ" บนหน้าที่ 244
- 2. หากคุณได้รับการแนะนำให้ส่งคืนพัดลมระบบชุดเก่า ให้ทำตามคำแนะนำในการห่อบรรจุภัณฑ์ และใช้วัสดุที่ส่ง มอบให้กับคุณเพื่อการจัดส่ง

# <span id="page-253-0"></span>ติดตั้งพัดลมระบบ

ใช้ข้อมูลนี้ในการติดตั้งพัดลมระบบ คุณสามารถติดตั้งพัดลมแบบ Hot-swap ได้โดยไม่ต้องปิดเซิร์ฟเวอร์ ซึ่งช่วยให้คุณ หลีกเลี้ยงปัญหาการทำงานที่หยุดชะงักของระบบได้

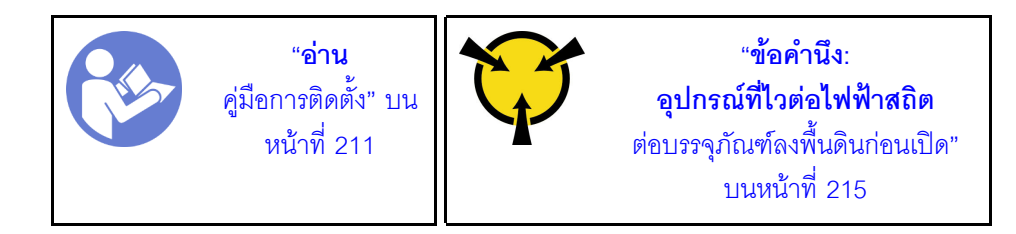

S033

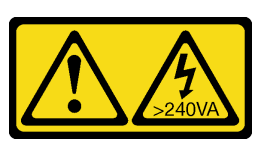

ข้อควรระวัง∙

มีพลังงานที่เป็นอันตราย แรงดันไฟฟ้าที่มีพลังงานที่เป็นอันตรายอาจทำให้เกิดความร้อนเมื่อลัดวงจรกับโลหะ ซึ่งอาจทำให้เกิดการกระเด็นของเม็ดโลหะ การลวก หรือทั้งสองอย่าง

S017

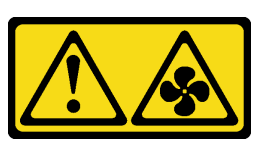

ข้อควรระวัง:

มีใบพัดลมที่เคลื่อนไหวและเป็นอันตรายอยู่ใกล้เคียง ให้นิ้วและอวัยวะส่วนอื่นอยู่ห่างจากชิ้นส่วนต่าง ๆ เสมอ

**ข้อควรพิจารณา**: ขณะติดตั้งพัดลมระบบโดยไม่ปิดเครื่องเซิร์ฟเวอร์ ห้ามสัมผัสกับตัวครอบพัดลมระบบ

ในการติดตั้งพัดลมระบบ ให้ดำเนินการขั้นตอนต่อไปนี้:

### รับชมขั้นตคน

ดูวิดีโอขั้นตอนนี้ได้ที่ https://www.youtube.com/playlist?list=PLYV5R7hVcs-A25P7vBoGa\_wn7D7XTgDS\_

ขั้นตอนที่ 1. ให้นำบรรจุภัณฑ์ป้องกันไฟฟ้าสถิตที่บรรจุพัดลมระบบใหม่ไปสัมผัสกับพื้นผิวที่ไม่มีการทาสีด้านนอกของ เซิร์ฟเวอร์ จากนั้น นำพัดลมระบบใหม่ออกจากบรรจุภัณฑ์แล้ววางบนพื้นผิวที่มีการป้องกันไฟฟ้าสถิต

ขั้นตอนที่ 2. จัดตำแหน่งของพัดลมระบบให้อยู่เหนือตัวครอบพัดลมระบบ ขั้วต่อของพัดลมระบบที่ด้านล่างของพัดลม ้ระบบควรหันเข้าหาด้านหลังของตัวเครื่อง กดพัดลมระบบเป็นแนวตรงลงจนกระทั่งยึดเข้าตำแหน่ง

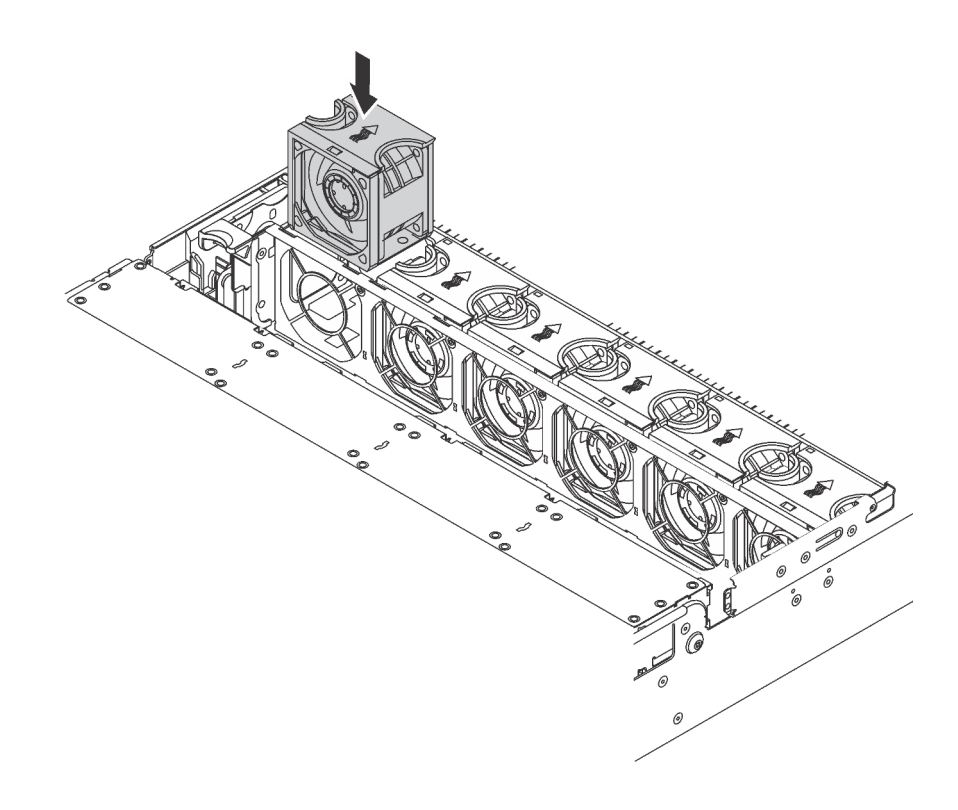

รูปภาพ 129. การติดตั้งพัดลมระบบ

หลังการติดตั้งพัดลมระบบ ให้ดำเนินการเปลี่ยนชิ้นส่วนให้เสร็จสมบูรณ์ ดู "ดำเนินการเปลี่ยนชิ้นส่วนให้เสร็จสมบูรณ์" บนหน้าที่ 381

## การเปลี่ยนตัวครอบพัดลมระบบ

ใช้ข้อมูลนี้ในการถอดและติดตั้งตัวครอบพัดลมระบบ

## <span id="page-255-0"></span>ถอดตัวครอบพัดลมระบบ

ใช้ข้อมูลนี้ในการถอดตัวครอบพัดลมระบบ

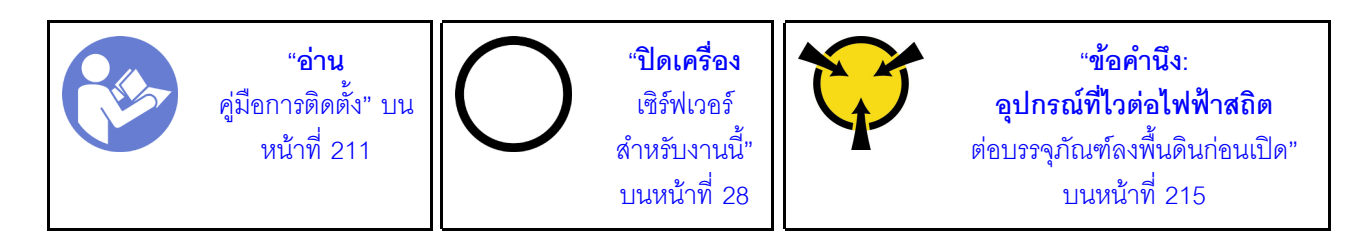

ก่อนถอดตัวครอบพัดลมระบบ:

- 1. ถอดฝาครอบด้านบน ดู "ถอดฝาครอบด้านบน" บนหน้าที่ 229
- 2. หากคุณกำลังเปลี่ยนตัวครอบพัดลมระบบ ให้ถอดพัดลมระบบทั้งหมดออกก่อน โปรดดู ["ถอดพัดลมระบบ" บน](#page-250-0) หน้าที่ 241 หากคุณกำลังถอดตัวครอบพัดลมระบบเพื่อเข้าถึงส่วนประกอบต่างๆ คุณสามารถถอดส่วนประกอบ ออกได้ขณะที่มีพัดลมระบบติดตั้งอยู่

ในการถอดตัวครอบพัดลมระบบ ให้ดำเนินการขั้นตอนต่อไปนี้:

#### **รับชมขั้นตอน**

ดูวิดีโอขั้นตอนนี้ได�ที่ [https://www.youtube.com/playlist?list=PLYV5R7hVcs-A25P7vBoGa\\_wn7D7XTgDS\\_](https://www.youtube.com/playlist?list=PLYV5R7hVcs-A25P7vBoGa_wn7D7XTgDS_)

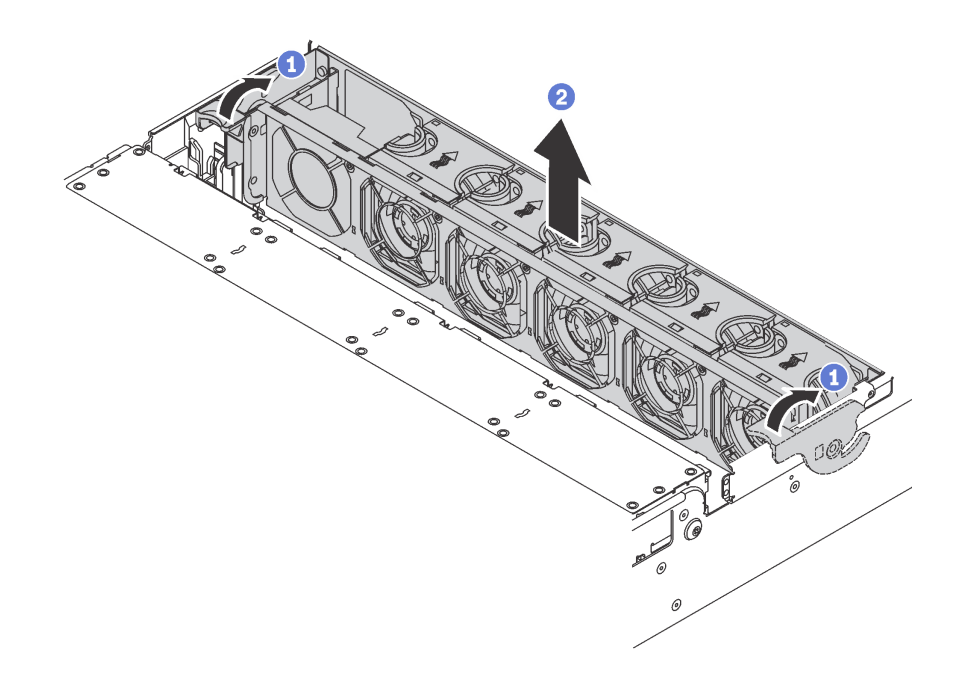

*รูปภาพ 130. การถอดตัวครอบพัดลมระบบ*

- ขั้นตอนที่ 1. หมุนสลักของตัวครอบพัดลมระบบไปทางด้านหลังของเซิร์ฟเวอร์
- ขั้นตอนที่ 2. ยกฝาครอบพัดลมระบบขึ้นตรงๆ เพื่อนำออกจากตัวเครื่อง

# **ติดตั้งตัวครอบพัดลมระบบ**

ใช้ข้อมูลนี้ในการติดตั้งตัวครอบพัดลมระบบ

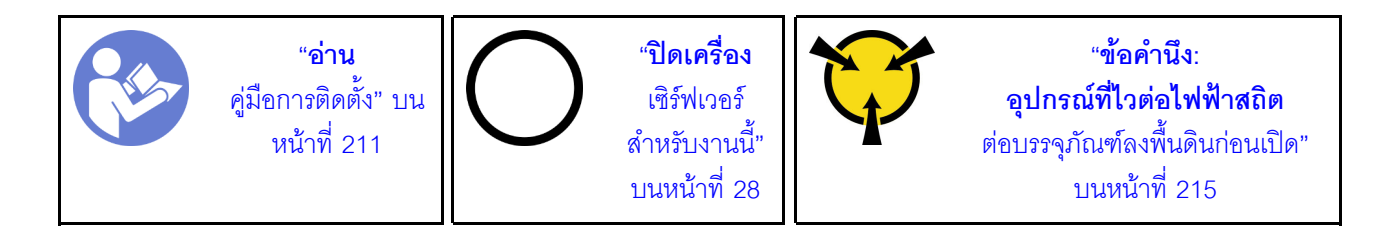

ในการติดตั้งตัวครอบพัดลมระบบ ให้ดำเนินการขั้นตอนต่อไปนี้:

### รับชมขั้นตอน

ดูวิดีโอขั้นตอนนี้ได้ที่ https://www.youtube.com/playlist?list=PLYV5R7hVcs-A25P7vBoGa\_wn7D7XTgDS\_

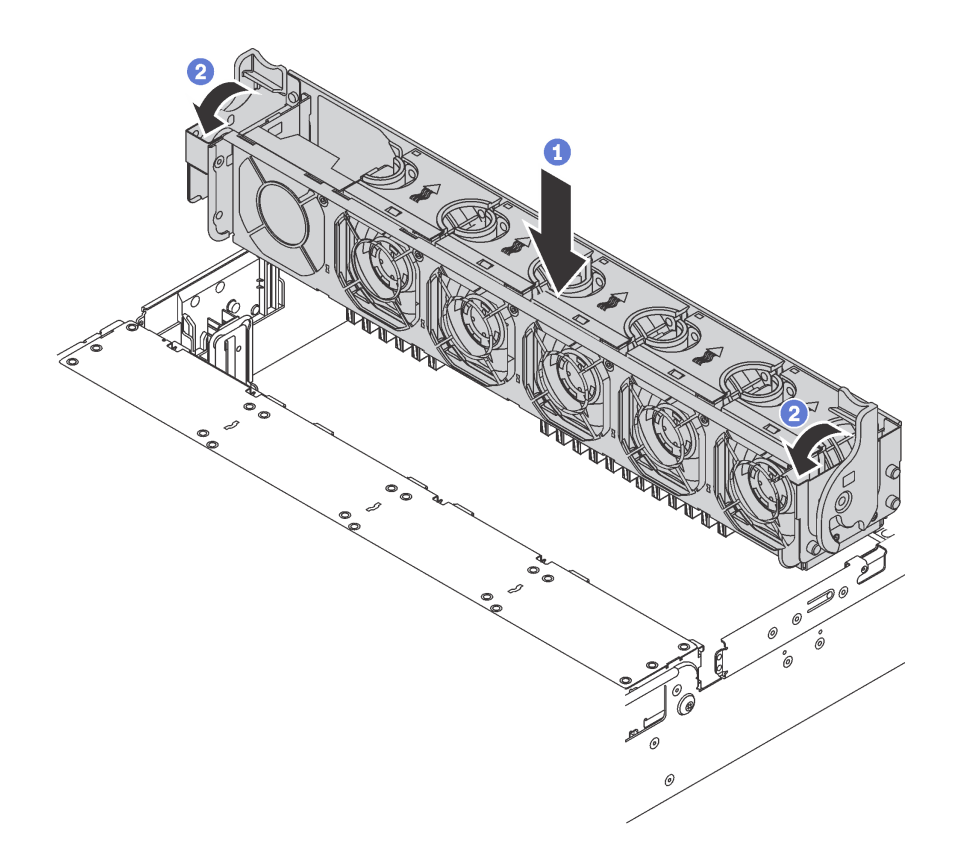

รูปภาพ 131. การติดตั้งตัวครอบพัดลมระบบ

ขั้นตอนที่ 1. จัดแนวทั้งสองด้านของตัวครอบพัดลมระบบให้ตรงกับแท่งติดตั้งที่สอดคล้องกันในตัวเครื่อง แล้วกดฝา ครอบพัดลมระบบลงในตัวเครื่องตรงๆ

> **หมายเหตุ**: หากคุณได้ติดตั้งพัดลมระบบลงในตัวครอบพัดลมระบบ ตรวจสอบให้แน่ใจว่าพัดลมระบบ เชื่อมต่อกับขั้วต่อพัดลมระบบบนแผงระบบอย่างถูกต้อง

์ขั้นตอนที่ 2. หมุนคานของตัวครอบพัดลมระบบไปทางด้านหน้าของเซิร์ฟเวอร์เพื่อยึดตัวครอบพัดลมระบบ

เมื่อติดตั้งตัวครอบพัดลมระบบเรียบร้อยแล้ว:

- 1. หากคุณถอดพัดลมระบบออก ให้ติดตั้งกลับเข้าที่ โปรดดู "ติดตั้งพัดลมระบบ" บนหน้าที่ 244
- ่ 2. ดำเนินการเปลี่ยนชิ้นส่วนให้เสร็จสมบูรณ์ ดู "ดำเนินการเปลี่ยนชิ้นส่วนให้เสร็จสมบูรณ์" บนหน้าที่ 381

## การเปลี่ยนส่วนประกอบ I/O ด้านหน้า

ใช้ข้อมูลนี้ในการถอดและติดตั้งส่วนประกอบ I/O ด้านหน้า

**หมายเหตุ**: เซิร์ฟเวอร์และส่วนประกอบ I/O ด้านหน้าของคุณอาจดูแตกต่างจากภาพประกอบในหัวข้อนี้ ทั้งนี้ขึ้นอยู่กับ รุ่น

## ถอดส่วนประกอบ I/O ด้านหน้า

ใช้ข้อมูลนี้ในการถอดส่วนประกอบ I/O ด้านหน้า

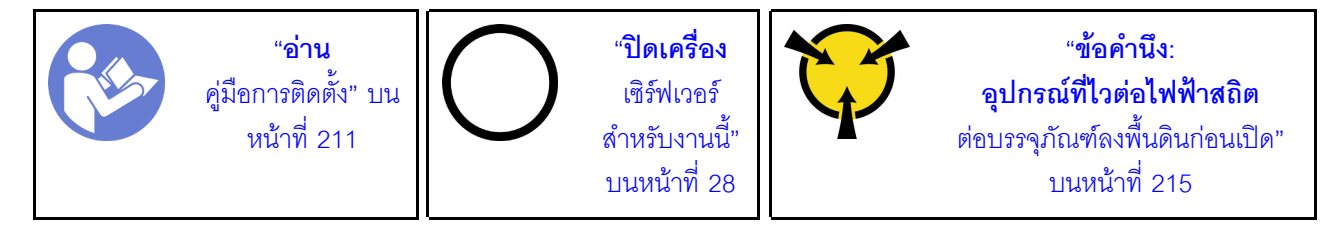

หมายเหตุ: ขั้นตอนต่อไปนี้ อ้างอิงจากสถานการณ์ที่คุณต้องการถอดส่วนประกอบ I/O ด้านหน้าของรุ่นเซิร์ฟเวอร์ที่มีช่อง ใส่ไดรฟ์ขนาด 3.5 นิ้ว แปดชุด สำหรับรุ่นเซิร์ฟเวอร์ที่มีช่องใส่ไดรฟ์ขนาด 2.5 นิ้ว แปดหรือสิบหกตัว จะมีขั้นตอนการ ถอดส่วนประกอบ I/O ด้านหน้าคล้ายกัน

สำหรับรุ่นเซิร์ฟเวอร์ที่มีช่องใส่ไดรฟ์ขนาด 3.5 นิ้วสิบสองช่อง หรือช่องใส่ไดรฟ์ 2.5 นิ้วยี่สิบสี่ช่อง ส่วนประกอบ I/O ด้าน หน้าจะประกอบเข้ากับสลักแร็คด้านขวา ดูที่ "ถอดสลักตู้แร็ค" บนหน้าที่ 219 เพื่อดูขั้นตอนการถอดชิ้นส่วน

ก่คนถคดส่วนประกอบ I/O ด้านหน้า:

- 1. ถอดฝาครอบด้านบน ดู "ถอดฝาครอบด้านบน" บนหน้าที่ 229
- 2. ถอดฝานิรภัยออกก่อน หากติดตั้งไว้ ดู "ถอดฝานิรภัย" บนหน้าที่ 216
- 3. ถอดสายส่วนประกอบ I/O ด้านหน้าออกจากแผงระบบ ดู "ส่วนประกอบ I/O ด้านหน้า" บนหน้าที่ 53

ในการถคดส่วนประกอบ I/O ให้ดำเนินการขั้นตอนต่อไปนี้

### รับสมขั้นตลบ

ดูวิดีโอขั้นตอนนี้ได้ที่ https://www.youtube.com/playlist?list=PLYV5R7hVcs-A25P7vBoGa\_wn7D7XTgDS\_

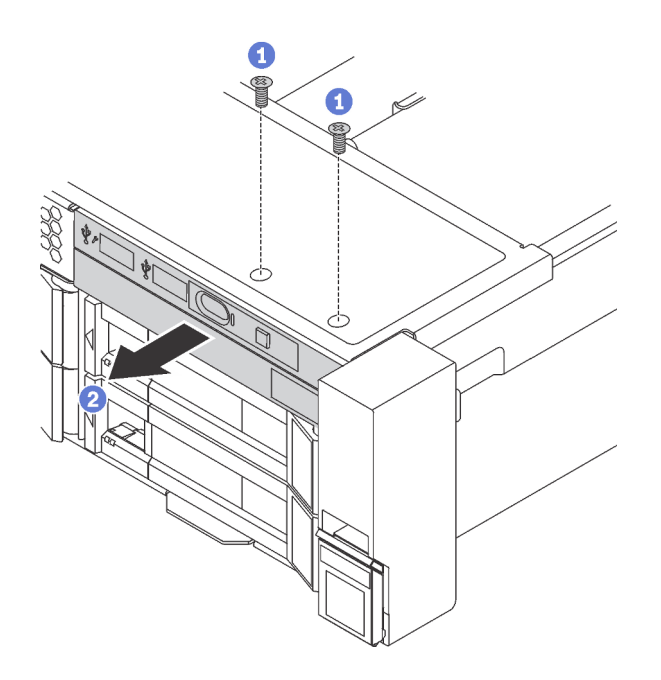

รูปภาพ 132. การถอดส่วนประกอบ I/O ด้านหน้า

- ขั้นตอนที่ 1. ถอดสกรูที่ยึดส่วนประกอบ I/O ด้านหน้า
- ์ขั้นตคนที่ 2. \_\_เลื่อนส่วนประกอบ I/O ด้านหน้าออกจากช่องใส่ส่วนประกอบ

หากคุณได้รับการแนะนำให้ส่งคืนส่วนประกอบ I/O ด้านหน้าชุดเก่า ให้ทำตามคำแนะนำในการห่อบรรจุภัณฑ์ และใช้ วัสดุที่ส่งมอบให้กับคุณเพื่อการจัดส่ง

## ์ติดตั้งส่วนประกอบ I/O ด้านหน้า

ใช้ข้อมูลนี้ในการติดตั้งส่วนประกอบ I/O ด้านหน้า

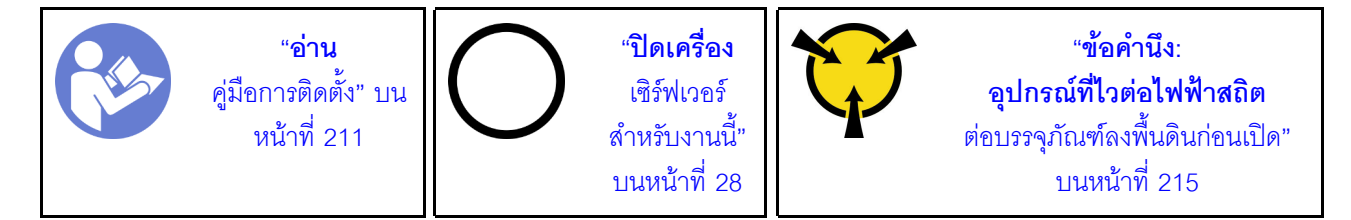

**หมายเหต**ุ: ขั้นตอนต่อไปนี้ อ้างอิงจากสถานการณ์ที่คุณต้องการติดตั้งส่วนประกอบ I/O ด้านหน้าของรุ่นเซิร์ฟเวอร์ที่มี ช่องใส่ไดรฟ์ขนาด 3.5 นิ้ว แปดชุด สำหรับรุ่นเซิร์ฟเวอร์ที่มีช่องใส่ไดรฟ์ขนาด 2.5 นิ้ว แปดหรือสิบหกตัว จะมีขั้นตอนการ ์ติดตั้งส่วนประกอบ I/O ด้านหน้าคล้ายกัน

ลำหรับรุ่นเซิร์ฟเวอร์ที่มีช่องใส่ไดรฟ์ขนาด 3.5 นิ้วสิบสองช่อง หรือช่องใส่ไดรฟ์ 2.5 นิ้วยี่สิบสี่ช่อง ส่วนประกอบ I/O ด้าน หน้าจะประกอบเข้ากับสลักแร็คด้านขวา ดูที่ "ติดตั้งสลักตู้แร็ค" บนหน้าที่ 224 เพื่อดูขั้นตอนการติดตั้ง

ก่อนการติดตั้งส่วนประกอบ I/O ด้านหน้า ให้นำหีบห่อป้องกันไฟฟ้าสถิตที่บรรจุส่วนประกอบ I/O ด้านหน้าตัวใหม่ไป สัมผัสกับพื้นผิวที่ไม่มีการพ่นสีด้านนอกของเซิร์ฟเวอร์ จากนั้น นำส่วนประกอบ I/O ด้านหน้าใหม่ออกจากบรรจุภัณฑ์ แล้ววางบนพื้นผิวที่มีการป้องกันไฟฟ้าสถิต

ในการติดตั้งส่วนประกอบ I/O ด้านหน้า ให้ดำเนินการขั้นตอนต่อไปนี้

### รับสมขั้นตลบ

ดูวิดีโอขั้นตอนนี้ได้ที่ https://www.youtube.com/playlist?list=PLYV5R7hVcs-A25P7vBoGa\_wn7D7XTgDS\_

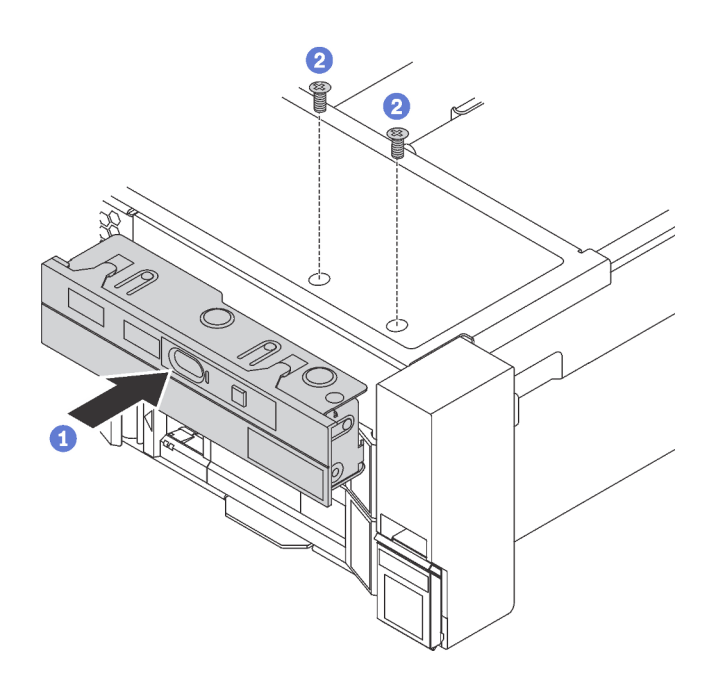

รูปภาพ 133. การติดตั้งชุด I/O ตัวหน้า

์ขั้นตคนที่ 1. เสียบส่วนประกอบ I/O ด้านหน้าลงในช่องใส่ส่วนประกอบ

ขั้นตอนที่ 2. ขันสกรูเพื่อยึดส่วนประกอบ I/O ด้านหน้าให้เข้าที่

หลังการติดตั้งส่วนประกอบ I/O ด้านหน้า<sup>.</sup>

- 1. เชื่อมต่อสายส่วนประกอบ I/O ด้านหน้ากับแผงระบบ ดู "ส่วนประกอบ I/O ด้านหน้า" บนหน้าที่ 53
- ่ 2. ดำเนินการเปลี่ยนชิ้นส่วนให้เสร็จสมบูรณ์ ดู "ดำเนินการเปลี่ยนชิ้นส่วนให้เสร็จสมบูรณ์" บนหน้าที่ 381

# การเปลี่ยนไดรฟ์แบบ Hot-swap

ใช้ข้อมูลนี้ในการถอดและติดตั้งไดรฟ์แบบ Hot-swap คุณสามารถถอดหรือติดตั้งไดรฟ์แบบ Hot-swap ได้โดยไม่ต้องปิด เซิร์ฟเวอร์ ซึ่งช่วยให้คุณหลีกเลี่ยงปัญหาการทำงานที่หยุดชะงักของระบบได้

#### หมายเหตุ:

- ้คำว่า "ไดรฟ์แบบ Hot-swap" หมายถึงประเภทของไดรฟ์ฮาร์ดดิสก์แบบ Hot-swap และไดรฟ์โซลิดสเทตแบบ Hot- $\bullet$ swap และไดรฟ์ NVMe แบบ Hot-swap ที่รองรับทั้งหมด
- ใช้เอกสารใดๆ ที่มากับไดรฟ์ แล้วปฏิบัติตามคำแนะนำเหล่านั้นนอกเหนือจากคำแนะนำในหัวข้อนี้ ตรวจสอบให้ แน่ใจว่าคุณมีสายต่างๆ และอุปกรณ์อื่นครบตามที่ระบุไว้ในเอกสารที่มากับไดรฟ์
- ิ ความสมบูรณ์ของการรบกวนทางแม่เหล็กไฟฟ้า (EMI) และการระบายความร้อนของเซิร์ฟเวอร์ได้รับการปกป้องโดย ี การปิดหรือใช้งานช่องใส่ไดรฟ์ทั้งหมด ช่องใส่ไดรฟ์ที่ว่างจะต้องปิดไว้ด้วยแผงป้องกัน EMI หรือใส่แผงครอบไดรฟ์ เมื่อทำการติดตั้งไดรฟ์ ให้เก็บแผงครอบไดรฟ์ที่ถอดออกไว้เผื่อในกรณีที่คุณถอดไดรฟ์และต้องใช้แผงครอบไดรฟ์เพื่อ ปิด
- เพื่อป้องกันไม่ให้ขั้วต่อไดรฟ์เสียหาย ตรวจสอบให้แน่ใจว่าฝาครอบด้านบนอยู่ในตำแหน่งและปิดสนิททุกครั้งที่คุณ ติดตั้งและถอดไดรฟ์

## <span id="page-261-0"></span>ถอดไดรฟ์แบบ Hot-swap

ใช้ข้อมูลนี้ในการถอดไดรฟ์แบบ Hot-swap

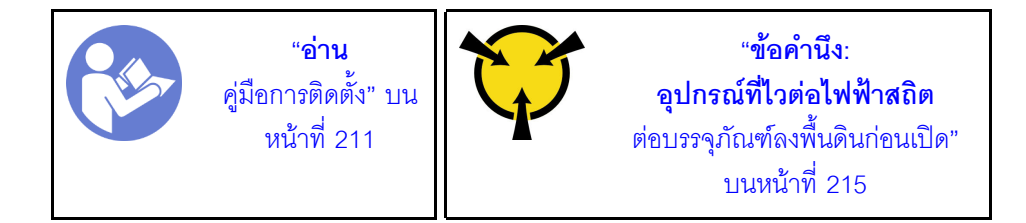

ก่อนถอดไดรฟ์แบบ Hot-swap:

- 1. ตรวจสอบให้แน่ใจว่าคุณสำรองข้อมูลบนไดรฟ์แล้ว โดยเฉพาะอย่างยิ่งถ้าข้อมูลนั้นเป็นส่วนหนึ่งของอาร์เรย์ RAID
	- ้ ก่อนทำการเปลี่ยนแปลงในไดรฟ์ อะแดปเตอร์ RAID แบ็คเพลนของไดรฟ์ หรือสายเคเบิลของไดรฟ์ ให้สำรอง ข้อมูลสำคัญทั้งหมดที่เก็บอยู่บนไดรฟ์
	- ี ก่อนที่จะถอดส่วนประกอบใดๆ ของอาร์เรย์ RAID ให้สำรองข้อมูลการกำหนดค่า RAID ทั้งหมด
- 2. หากต้องถอดไดรฟ์ NVMe หนึ่งตัวขึ้นไป ขอแนะนำให้ปิดใช้งานเสียก่อนใน Safely Remove Hardware and Eject Media (Windows) หรือ filesystem (Linux) ดูป้ายเหนือช่องใส่ไดรฟ์ เพื่อพิจารณาว่าจะถอดไดรฟ์ประเภท ใด หากหมายเลขช่องใส่ไดรฟ์มาพร้อมกับคำว่า "NVMe" แสดงว่าไดรฟ์ที่ติดตั้งนั้นเป็นไดรฟ์ NVMe
- 3. ถอดฝานิรภัยออกก่อน หากติดตั้งไว้ ดู "ถอดฝานิรภัย" บนหน้าที่ 216

**ข้อควรพิจารณา**: เพื่อให้แน่ใจว่ามีการระบายความร้อนของระบบอย่างเพียงพอ อย่าใช้งานเซิร์ฟเวอร์เป็นเวลาสองนาที ขึ้นไปโดยไม่มีไดรฟ์หรือฝาครอบติดตั้งอยู่ในช่องใส่แต่ละช่อง

ในการถอดไดรฟ์แบบ Hot-swap ให้ดำเนินการขั้นตอนต่อไปนี้:

### **รับชมขั้นตอน**

ดูวิดีโอขั้นตอนนี้ได�ที่ [https://www.youtube.com/playlist?list=PLYV5R7hVcs-A25P7vBoGa\\_wn7D7XTgDS\\_](https://www.youtube.com/playlist?list=PLYV5R7hVcs-A25P7vBoGa_wn7D7XTgDS_)

ขั้นตอนที่ 1. เลื่อนสลักปลดล็อคเพื่อเปิดที่จับถาดใส่ไดรฟ์

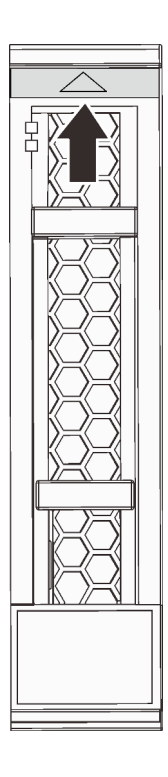

รูปภาพ 134. การเปิดที่จับถาดใส่ไดรฟ์ฮาร์ดดิสก์แบบ Hot-swap ขนาด 2.5 นิ้ว

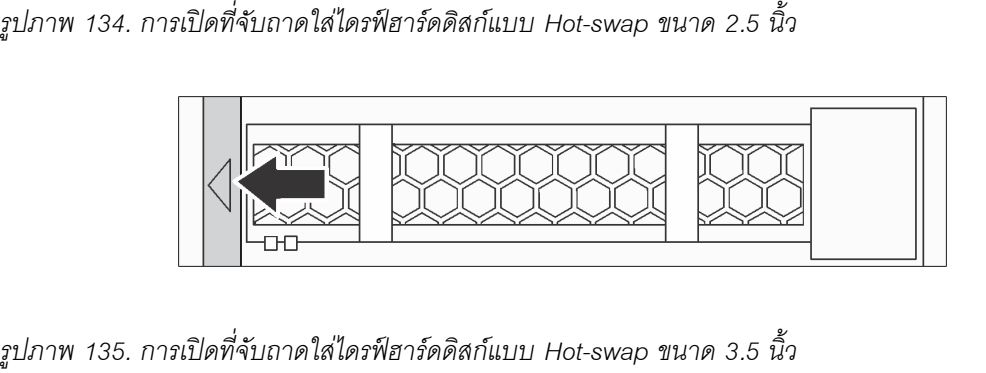

### ์ขั้นตอนที่ 2. จับที่จับและเลื่อนไดรฟ์ออกจากช่องใส่ไดรฟ์

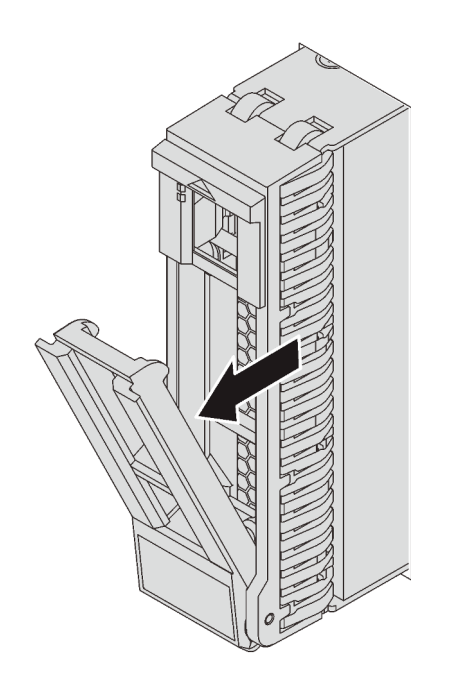

รูปภาพ 136. การถอดไดรฟ์แบบ Hot-swap ขนาด 2.5 นิ้ว

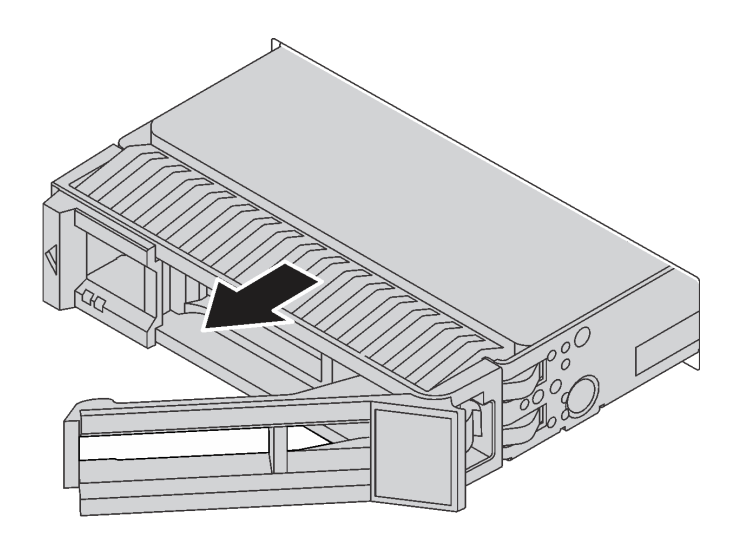

รูปภาพ 137. การถอดไดรฟ์แบบ Hot-swap ขนาด 3.5 นิ้ว

หลังถอดไดรฟ์แบบ Hot-swap:

- 1. ติดตั้งปลอกไดรฟ์หรือไดรฟ์ตัวใหม่เพื่อครอบช่องใส่ไดรฟ์ ดู "ติดตั้งไดรฟ์แบบ Hot-swap" บนหน้าที่ 255
- 2. หากคุณได้รับการแนะนำให้ส่งคืนไดรฟ์แบบ Hot-swap ตัวเก่า ให้ทำตามคำแนะนำในการห่อบรรจุภัณฑ์ทั้งหมด และใช้วัสดุในการห่อที่ส่งมอบให้กับคุณเพื่อการจัดส่ง

# <span id="page-264-0"></span>ติดตั้งไดรฟ์แบบ Hot-swap

ใช้ข้อมูลนี้ในการติดตั้งไดรฟ์แบบ Hot-swap

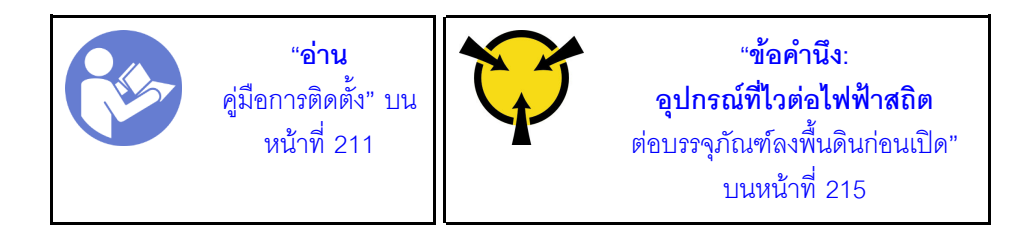

บันทึกย่อต่อไปนี้จะอธิบายประเภทของไดรฟ์ที่เซิร์ฟเวอร์ของคุณรองรับและข้อมูลอื่นๆ ที่คุณต้องคำนึงถึงเมื่อติดตั้งไดรฟ์

- ้ทั้งนี้ขึ้นอยู่กับรุ่นเซิร์ฟเวอร์ของคุณ เซิร์ฟเวอร์รองรับประเภทของไดรฟ์ต่อไปนี้:
	- NVMe SSD
	- SAS/SATA SSD
	- SAS/SATA HDD

้ สำหรับรายการอุปกรณ์ที่รองรับ โปรดดู https://static.lenovo.com/us/en/serverproven/index.shtml

- ช่องใส่ไดรฟ์จะมีตัวเลขกำกับไว้เพื่อระบุลำดับการติดตั้ง (เริ่มจากเลข "0") ทำตามลำดับการติดตั้งเมื่อคุณติดตั้ง ไดรฟ์ ดู "มุมมองด้านหน้า" บนหน้าที่ 31
- ์ คุณสามารถผสมไดรฟ์ที่แตกต่างกันทั้งประเภท ขนาด และความจุในหนึ่งระบบได้ แต่ผสมในหนึ่งอาร์เรย์ RAID ไม่  $\ddot{\phantom{0}}$ ได้ ขคแนะนำให้ใช้ลำดับต่อไปนี้เมื่อติดตั้งไดรฟ์:
	- ลำดับประเภทไดรฟ์: NVMe SSD, SAS SSD, SATA SSD, SAS HDD, SATA HDD
	- ลำดับขนาดไดรฟ์: 2.5 นิ้ว, 3.5 นิ้ว
	- ลำดับความจุไดรฟ์: ความจุต่ำสุดก่อน
	- ี ไดรฟ์ในอาร์เรย์ RAID เดียวต้องเหมือนกันทั้งประเภท ขนาด และความจ

เซิร์ฟเวอร์บางรุ่นรองรับไดรฟ์ NVMe และช่องใส่สำหรับติดตั้งไดรฟ์ NVMe อาจแตกต่างกันในแต่ละรุ่น ดังนี้

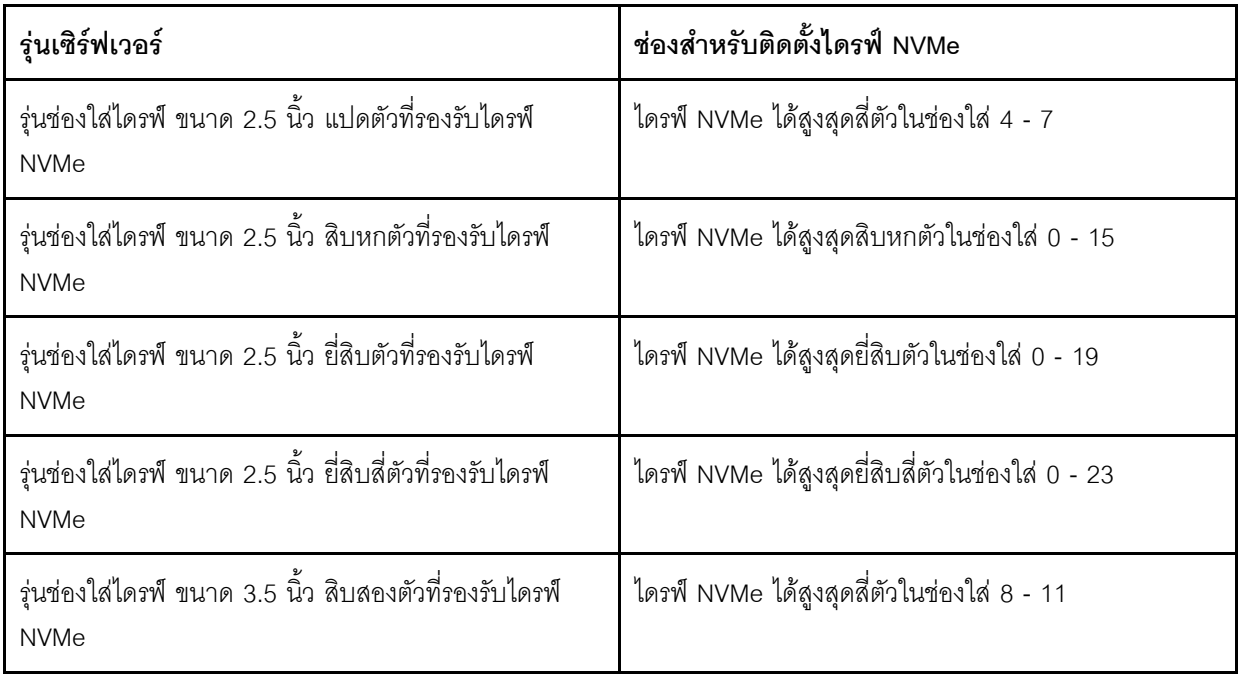

ก่อนติดตั้งไดรฟ์แบบ Hot-swap:

 $\bullet$ 

1. หากช่องใส่ไดรฟ์ติดตั้งปลอกไดรฟ์ไว้ ให้บีบที่แถบทั้งสองเพื่อถอดปลอกไดรฟ์ออก เก็บปลอกไดรฟ์ไว้ในที่ปลอดภัย

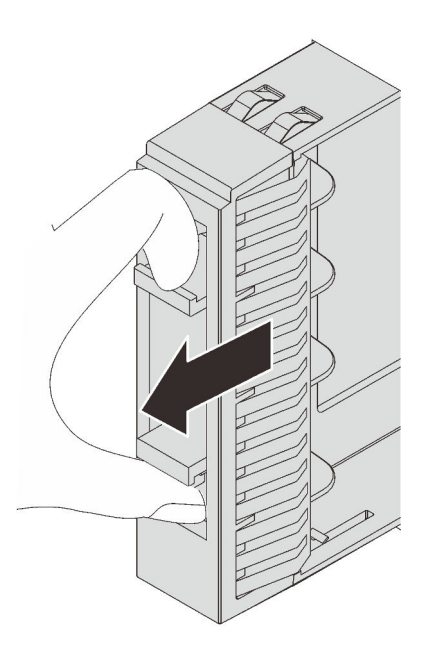

รูปภาพ 138. การถอดแผงครอบไดรฟ์ขนาด 2.5 นิ้ว

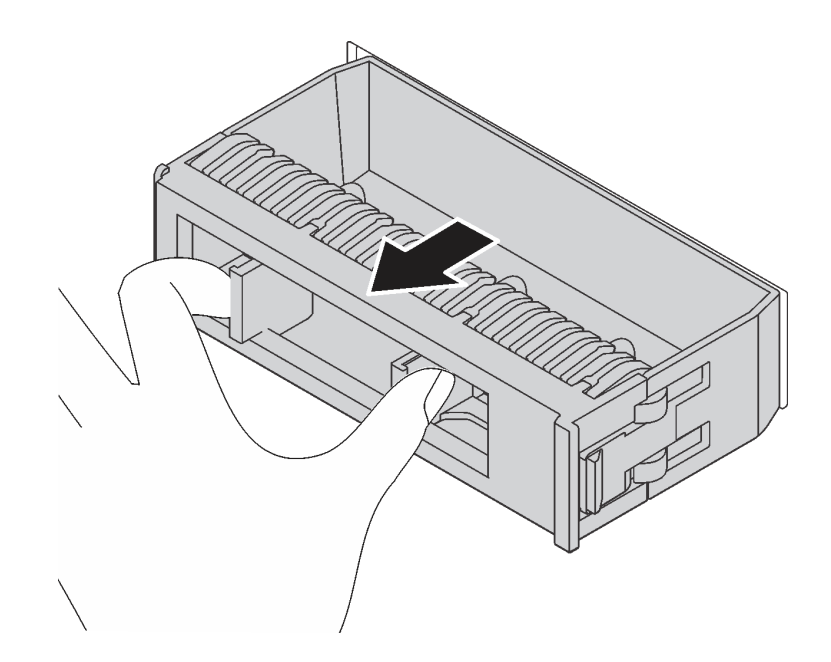

รูปภาพ 139. การถอดปลอกไดรฟ์ขนาด 3.5 นิ้ว

2. ให้นำหีบห่อป้องกันไฟฟ้าสถิตที่บรรจุไดรฟ์ใหม่ไปสัมผัสกับพื้นผิวที่ไม่มีการทาสีด้านนอกของเซิร์ฟเวอร์ จากนั้น<br>นำไดรฟ์ตัวใหม่ออกจากบรรจุภัณฑ์แล้ววางบนพื้นผิวที่มีการป้องกันไฟฟ้าสถิต

ในการติดตั้งไดรฟ์แบบ Hot-swap ให้ดำเนินการขั้นตอนต่อไปนี้:

### รับชมขั้นตอน

ดูวิดีโอขั้นตอนนี้ได้ที่ https://www.youtube.com/playlist?list=PLYV5R7hVcs-A25P7vBoGa\_wn7D7XTgDS\_

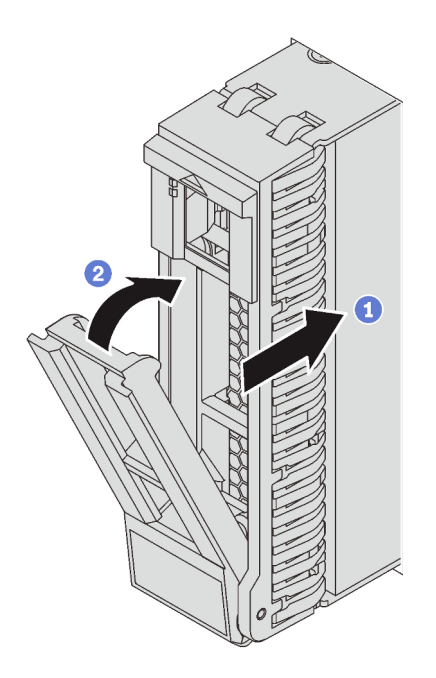

รูปภาพ 140. การติดตั้งไดรฟ์แบบ Hot-swap ขนาด 2.5 นิ้ว

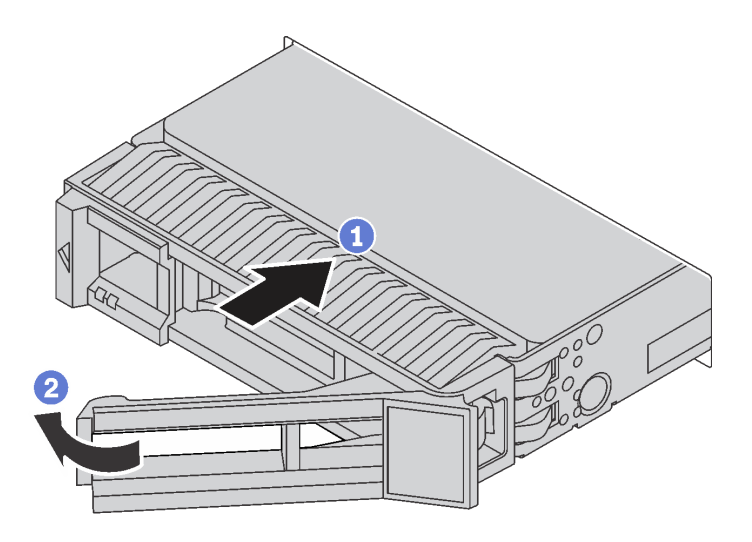

รูปภาพ 141. การติดตั้งไดรฟ์แบบ Hot-swap ขนาด 3.5 นิ้ว

ขั้นตอนที่ 1. ตรวจสอบให้แน่ใจว่าที่จับถาดไดรฟ์อยู่ในตำแหน่งเปิด เลื่อนไดรฟ์ลงในช่องใส่ไดรฟ์จนกว่าจะยึดเข้าที่ ขั้นตอนที่ 2. ปิดที่จับถาดไดรฟ์เพื่อล็อคไดรฟ์เข้าที่

ขั้นตอนที่ 3. ตรวจดู LED แสดงสถานะไดรฟ์เพื่อตรวจสอบว่าไดรฟ์กำลังทำงานอย่างถูกต้อง

- หาก LED สีเหลืองที่แสดงสถานะของไดรฟ์ติดสว่างอย่างต่อเนื่อง แสดงว่าไดรฟ์ดังกล่าวบกพร่อง และต้องเปลี่ยน
- หาก LED สีเขียวที่แสดงกิจกรรมของไดรฟ์กะพริบ แสดงว่ากำลังมีการเข้าถึงไดรฟ์

ขั้นตอนที่ 4. ดำเนินการติดตั้งไดรฟ์แบบ Hot-swap เพิ่มเติมต่อไป หากจำเป็น

หลังจากติดตั้งไดรฟ์แบบ Hot-swap ทั้งหมด:

- 1. ติดตั้งฝานิรภัยกลับเข้าที่ หากมีการถอดออก ดู "ติดตั้งฝานิรภัย" บนหน้าที่ 217
- 2. ใช้ Lenovo XClarity Provisioning Manager เพื่อกำหนดค่า RAID หากจำเป็น สำหรับข้อมูลเพิ่มเติม โปรดดู http://sysmgt.lenovofiles.com/help/topic/LXPM/RAID\_setup.html

# การเปลี่ยนแบ็คเพลน

ใช้ข้อมูลนี้ในการถอดและติดตั้งไดรฟ์แบ็คเพลนแบบ Hot-swap

หัวข้อนี้ประกอบด้วยข้อมูลต่อไปนี้:

- "ถอดแบ็คเพลนไดรฟ์ขนาด 2.5 นิ้ว" บนหน้าที่ 259
- "ติดตั้งแบ็คเพลนไดรฟ์ขนาด 2.5 นิ้ว" บนหน้าที่ 261
- "ถอดแบ็คเพลนไดรฟ์ขนาด 3.5 นิ้ว" บนหน้าที่ 263
- "ติดตั้งแบ็คเพลนไดรฟ์ขนาด 3.5 นิ้ว" บนหน้าที่ 265

# <span id="page-268-0"></span>้ถอดแบ็คเพลนไดรฟ์ขนาด 2.5 นิ้ว

ใช้ข้อมูลนี้ในการถอดไดรฟ์แบ็คเพลนขนาด 2.5 นิ้ว

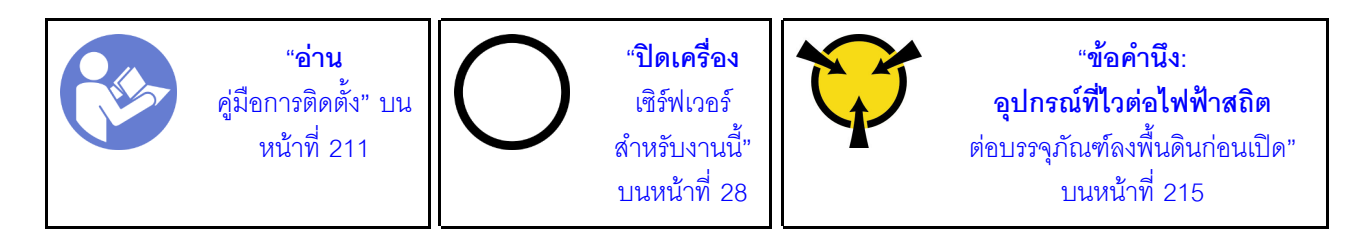

้ก่อนถอดชุดแบ็คเพลนของไดรฟ์ขนาด 2.5 นิ้ว:

- 1. ถอดฝาครอบด้านบน ดู "ถอดฝาครอบด้านบน" บนหน้าที่ 229
- 2. ถอดตัวครอบพัดลมระบบออกก่อน เพื่อให้ทำงานได้ง่ายขึ้น ดู "ถอดตัวครอบพัดลมระบบ" บนหน้าที่ 246
- 3. ถอดไดรฟ์และแผงครอบที่ติดตั้งทั้งหมดออกจากช่องใส่ไดรฟ์ (หากมี) ดู "ถอดไดรฟ์แบบ Hot-swap" บนหน้าที่ 252

ในการถอดชุดแบ็คเพลนของไดรฟ์ขนาด 2.5 นิ้ว ให้ปฏิบัติขั้นตอนต่อไปนี้:

หมายเหตุ: แบ็คเพลนของคุณอาจแตกต่างจากภาพประกอบในหัวข้อนี้ ทั้งนี้ขึ้นอยู่กับประเภทเฉพาะ

### รับชมขั้นตอน

ดูวิดีโอขั้นตอนนี้ได้ที่ https://www.youtube.com/playlist?list=PLYV5R7hVcs-A25P7vBoGa\_wn7D7XTgDS\_ ์ขั้นตอนที่ 1. ยกแถบปลดและหมุนแบ็คเพลนไปด้านหลังเล็กน้อยเพื่อปลดออกจากหมุดสองตัวบนตัวเครื่อง

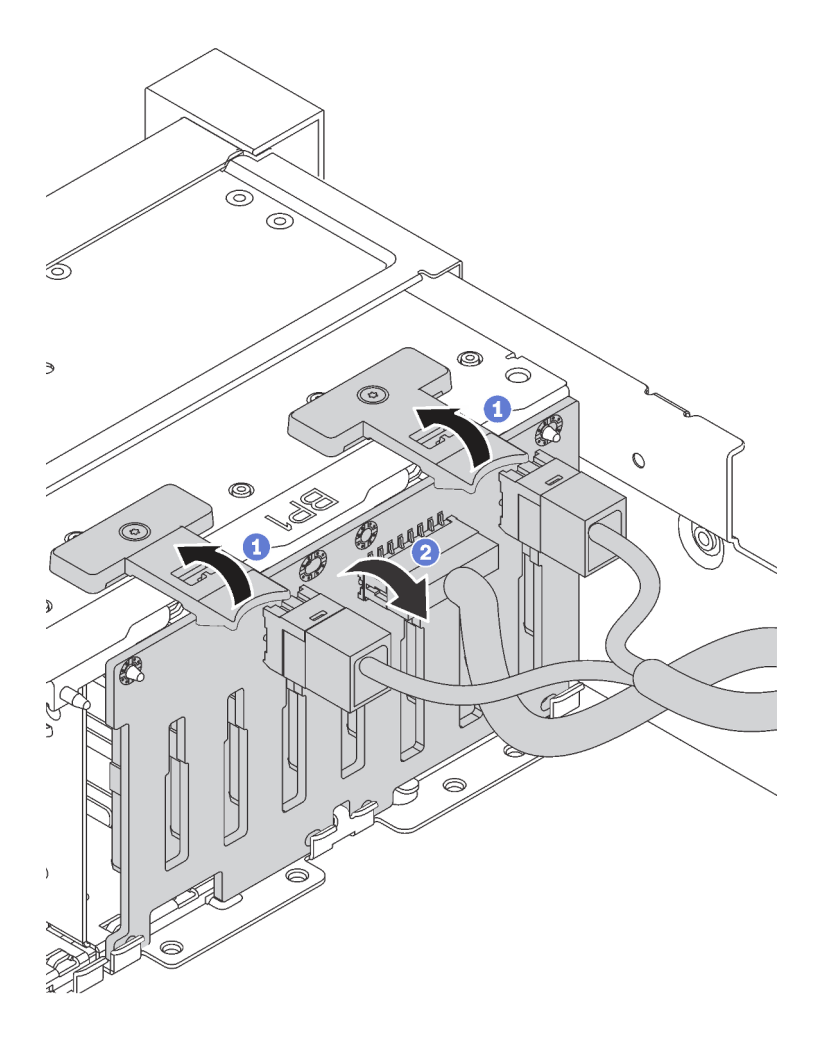

์ขั้นตอนที่ 2. จดบันทึกการเชื่อมต่อสายต่างๆ บนแบ็คเพลนจากนั้นถอดสายทั้งหมดออกจากชุดแบ็คเพลน สำหรับ ์ ข้อมูลเกี่ยวกับการเดินสายเคเบิลของชุดแบ็คเพลน โปรดดู "แบ็คเพลน" บนหน้าที่ 60

หากคุณได้รับการแนะนำให้ส่งคืนชุดแบ็คเพลนชุดเก่า ให้ทำตามคำแนะนำในการห่อบรรจุภัณฑ์ และใช้วัสดุที่ส่งมอบให้ กับคุณเพื่อการจัดส่ง

# <span id="page-270-0"></span>ติดตั้งแบ็คเพลนไดรฟ์ขนาด 2.5 นิ้ว

ใช้ข้อมูลนี้ในการติดตั้งไดรฟ์แบ็คเพลนขนาด 2.5 นิ้ว

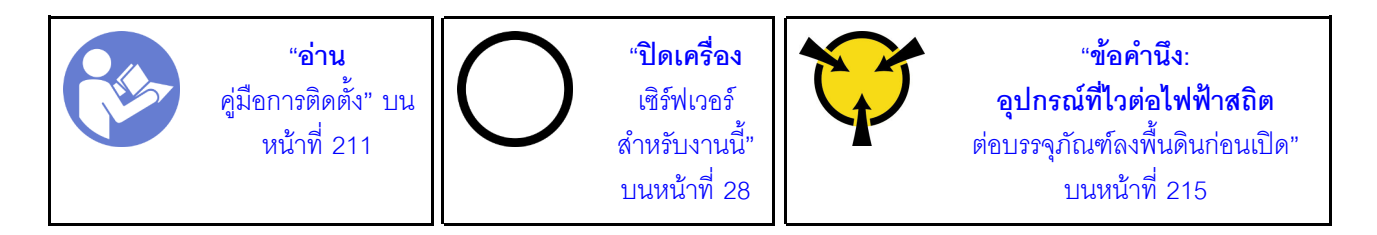

#### หมายเหตุ:

้เซิร์ฟเวอร์ของคุณรองรับแบ็คเพลนไดรฟ์ขนาด 2.5 นิ้ว สามประเภท ได้แก่ แบ็คเพลน SATA/SAS 8 ช่อง (ช่องใส่ไดรฟ์ SATA/SAS แปดช่อง), แบ็คเพลน AnyBay 8 ช่อง (ช่องใส่ไดรฟ์ SATA/SAS สี่ช่อง และช่องใส่ไดรฟ์ NVMe สี่ช่อง) และ แบ็คเพลน NVMe 8 ช่อง ตำแหน่งการติดตั้งแบ็คเพลนจะแตกต่างกัน ทั้งนี้ขึ้นอยู่กับประเภทและจำนวนของแบ็คเพลน

แบ็คเพลนหนึ่งชุด

์ติดตั้งแบ็คเพลน 8 ช่องหรือแบ็คเพลน AnyBay อย่างใดอย่างหนึ่งลงในช่องใส่ไดรฟ์ 0–7 เสมอ

- แบ็คเพลนสองชุด  $\bullet$ 
	- ี แบ็คเพลน 8 ช่อง สองชุด, แบ็คเพลน AnyBay สองชุด หรือแบ็คเพลน NVMe 8 ช่อง สองชุด: ติดตั้งแบ็คเพลน สองชุดลงในช่องใส่ไดรฟ์ 0 - 7 และช่องใส่ไดรฟ์ 8 - 15
	- ี แบ็คเพลน 8 ช่องหนึ่งชุด และแบ็คเพลน AnyBay หนึ่งชุด: ติดตั้งแบ็คเพลน AnyBay ลงในช่องใส่ไดรฟ์ 0–7 และติดตั้งแบ็คเพลน 8 ช่องลงในช่องใส่ 8–15

แบ็คเพลนสามชุด

 $\bullet$ 

- ี แบ็คเพลน 8 ช่อง สามชุด, แบ็คเพลน AnyBay สามชุด หรือแบ็คเพลน NVMe 8 ช่อง สามชุด: ติดตั้งแบ็คเพ  $\frac{1}{2}$ ลนสามชุดลงในช่องใส่ไดรฟ์ 0 - 7, ช่องใส่ไดรฟ์ 8 - 15 และช่องใส่ไดรฟ์ 16 - 23
- ี แบ็คเพลน 8 ช่องสองชุด และแบ็คเพลน AnyBay หนึ่งชุด: ติดตั้งแบ็คเพลน AnyBay ลงในช่องใส่ไดรฟ์ 0–7  $\equiv$ และติดตั้งแบ็คเพลน 8 ช่องสองชุดลงในช่องใส่ไดรฟ์ 8–15 และช่องใส่ไดรฟ์ 16–23
- ี แบ็คเพลน AnyBay สองชุด และแบ็คเพลน 8 ช่องหนึ่งชุด: ติดตั้งแบ็คเพลน AnyBay สองชุดลงในช่องใส่ไดรฟ์  $\equiv$  . 0-7 และช่องใส่ไดรฟ์ 8-15 และติดตั้งแบ็คเพลน 8 ช่องลงในช่องใส่ไดรฟ์ 16-23
- ิแบ็คเพลน NVMe 8 ช่อง สองชุด และแบ็คเพลน SATA/SAS 8 ช่อง หนึ่งชุด: ติดตั้งแบ็คเพลน NVMe 8 ช่อง สองชุด ลงในช่องใส่ไดรฟ์ 0 - 7 และช่องใส่ไดรฟ์ 8 - 15 และติดตั้งแบ็คเพลน SATA/SAS 8 ช่อง ลงในช่องใส่ ไดรฟ์ 16 - 23

้ก่อนการติดตั้งแบ็คเพลนไดรฟ์ขนาด 2.5 นิ้ว ให้นำหีบห่อป้องกันไฟฟ้าสถิตที่บรรจุแบ็คเพลนใหม่ไปสัมผัสพื้นผิวที่ไม่มี การพ่นสีด้านนอกของเซิร์ฟเวอร์ จากนั้น นำแบ็คเพลนใหม่ออกจากบรรจุภัณฑ์แล้ววางบนพื้นผิวที่มีการป้องกันไฟฟ้าสถิต

ในการติดตั้งชุดแบ็คเพลนไดรฟ์ขนาด 2.5 นิ้ว ให้ดำเนินการขั้นตอนต่อไปนี้:

### รับชมขั้นตอน

ดูวิดีโอขั้นตอนนี้ได้ที่ https://www.youtube.com/playlist?list=PLYV5R7hVcs-A25P7vBoGa\_wn7D7XTgDS\_ ขั้นตอนที่ 1. เชื่อมต่อสายกับชดแบ็คเพลน

์ขั้นตอนที่ 2. จัดแนวด้านล่างของแบ็คเพลนให้ตรงกับช่องที่ด้านล่างของตัวเครื่อง จากนั้น หมุนแบ็คเพลนไปยังตำแหน่ง แนวตั้ง จัดแนวรูของแบ็คเพลนให้ตรงกับหมุดบนตัวเครื่อง และกดแบ็คเพลนให้เข้าที่ แถบปลดจะยึดแบ็ค เพลนให้เข้าที่

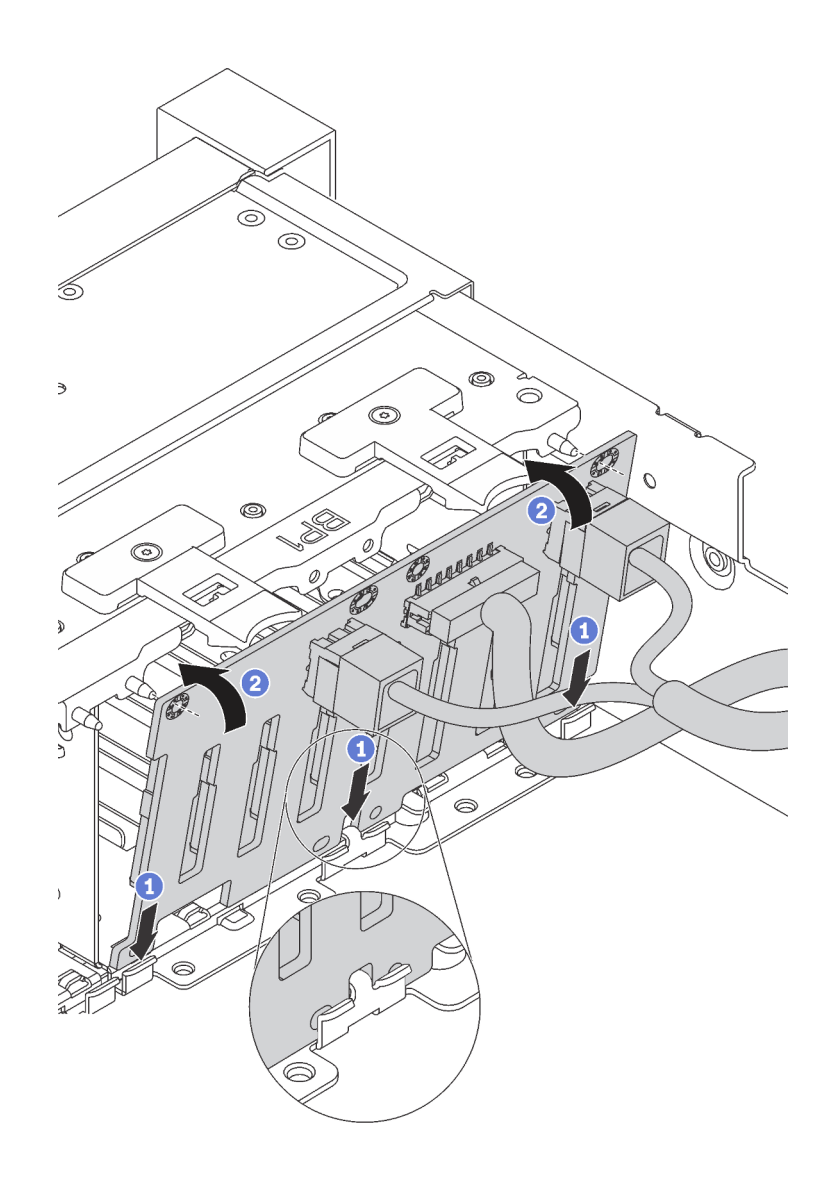

รูปภาพ 142. การติดตั้งชุดแบ็คเพลนของไดรฟ์ขนาด 2.5 นิ้ว

หลังจากติดตั้งชุดแบ็คเพลนของไดรฟ์ขนาด 2.5 นิ้ว:

- 1. ติดตั้งไดรฟ์และฝาครอบทั้งหมด (หากมี) ในช่องใส่ไดรฟ์อีกครั้ง ดู "ติดตั้งไดรฟ์แบบ Hot-swap" บนหน้าที่ 255
- ่ 2. ดำเนินการเปลี่ยนชิ้นส่วนให้เสร็จสมบูรณ์ ดู "ดำเนินการเปลี่ยนชิ้นส่วนให้เสร็จสมบูรณ์" บนหน้าที่ 381

# <span id="page-272-0"></span>ถอดแบ็คเพลนไดรฟ์ขนาด 3.5 นิ้ว

ใช้ข้อมูลนี้ในการถอดไดรฟ์แบ็คเพลนขนาด 3.5 นิ้ว

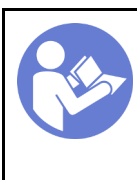

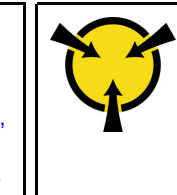

**หมายเหตุ**: ขั้นตอนต่อไปนี้ อ้างอิงจากสถานการณ์ที่คุณต้องการถอดชุดแบ็คเพลนสำหรับไดรฟ์ขนาด 3.5 นิ้ว สิบสอง ชุด ขั้นตอนจะคล้ายคลึงกับขั้นตอนของชุดแบ็คเพลนสำหรับไดรฟ์ขนาด 3.5 นิ้วแปดตัว

้ก่อนถอดชุดแบ็คเพลนของไดรฟ์ขนาด 3.5 นิ้ว:

- 1. ถอดฝาครอบด้านบน ดู "ถอดฝาครอบด้านบน" บนหน้าที่ 229
- 2. ถอดตัวครอบพัดลมระบบออกก่อน เพื่อให้ทำงานได้ง่ายขึ้น ดู "ถอดตัวครอบพัดลมระบบ" บนหน้าที่ 246
- 3. ถอดไดรฟ์และแผงครอบที่ติดตั้งทั้งหมดออกจากช่องใส่ไดรฟ์ (หากมี) ดู "ถอดไดรฟ์แบบ Hot-swap" บนหน้าที่ 252

ในการถอดชุดแบ็คเพลนของไดรฟ์ขนาด 3.5 นิ้ว ให้ปฏิบัติขั้นตอนต่อไปนี้:

### รับชมขั้นตคน

ดูวิดีโอขั้นตอนนี้ได้ที่ https://www.youtube.com/playlist?list=PLYV5R7hVcs-A25P7vBoGa\_wn7D7XTgDS\_

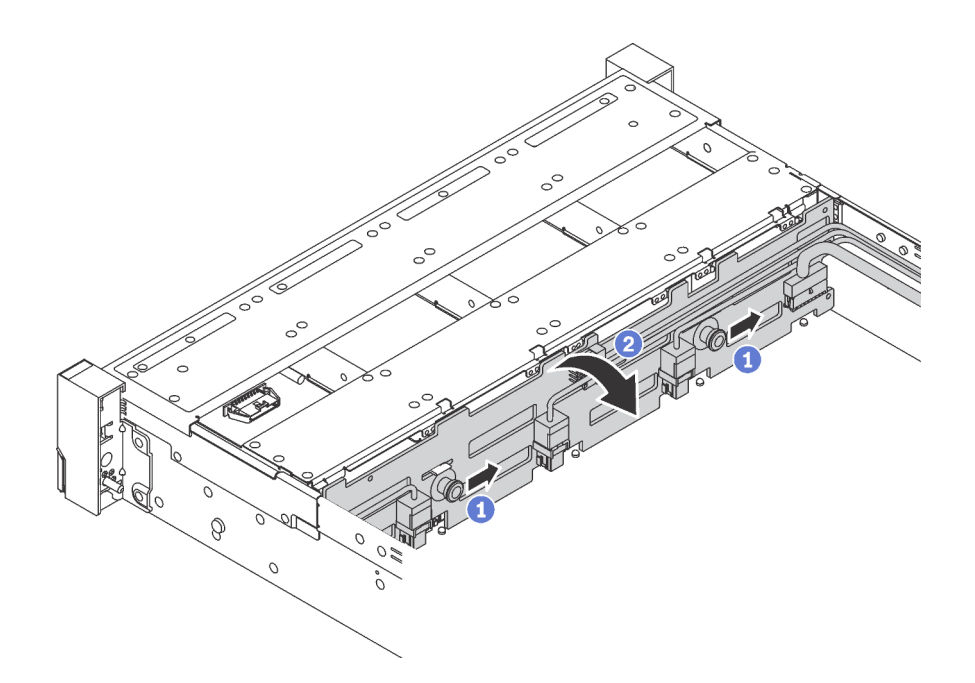

้รูปภาพ 143. การถอดชุดแบ็คเพลนของไดรฟ์ขนาด 3.5 นิ้ว

ขั้นตอนที่ 1. ดึงสลักล็อก จากนั้นค่อยๆ เลื่อนชุดแบ็คเพลนไปตามทิศทางที่แสดง

- ์ขั้นตอนที่ 2. หมุนแบ็คเพลนไปด้านหลังเล็กน้อยเพื่อปลดออกจากหมุดสี่ตัวบนตัวเครื่อง แล้วจึงยกแบ็คเพลนออกจาก ตัวเครื่องคะ่างระมัดระวัง
- ขั้นตอนที่ 3. จดบันทึกการเชื่อมต่อสายต่างๆ บนแบ็คเพลนจากนั้นถอดสายทั้งหมดออกจากชุดแบ็คเพลน สำหรับ ์ ข้อมูลเกี่ยวกับการเดินสายเคเบิลของชุดแบ็คเพลน โปรดดู "แบ็คเพลน" บนหน้าที่ 60

หากคุณได้รับการแนะนำให้ส่งคืนชุดแบ็คเพลนชุดเก่า ให้ทำตามคำแนะนำในการห่อบรรจุภัณฑ์ และใช้วัสดุที่ส่งมอบให้ กับคุณเพื่อการจัดส่ง

# <span id="page-274-0"></span>ติดตั้งแบ็คเพลนไดรฟ์ขนาด 3.5 นิ้ว

ใช้ข้อมูลนี้ในการติดตั้งไดรฟ์แบ็คเพลนขนาด 3.5 นิ้ว

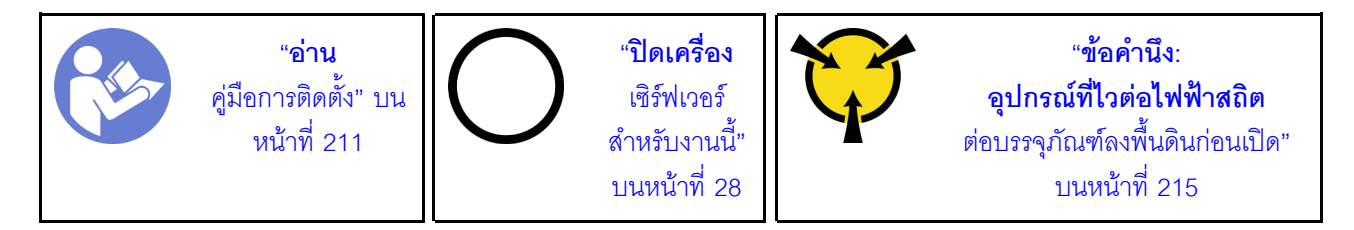

#### หมายเหตุ:

- ขั้นตอนจะอ้างอิงจากสถานการณ์ที่คุณต้องการติดตั้งชุดแบ็คเพลนสำหรับไดรฟ์ขนาด 3.5 นิ้ว สิบสองตัว ขั้นตอนจะ คล้ายคลึงกับขั้นตอนของชุดแบ็คเพลนสำหรับไดรฟ์ขนาด 3.5 นิ้วแปดตัว
- หากคุณกำลังติดตั้งแบ็คเพลนของไดรฟ์ขนาด 3.5 นิ้วที่มีตัวขยายและอะแดปเตอร์ HBA/RAID 8i ลำหรับรุ่น เซิร์ฟเวอร์ที่มีช่องใส่ไดรฟ์ขนาด 3.5 นิ้วสิบสองช่อง ระบบจะไม่รองรับ GPU โดย TDP โปรเซสเซอร์สูงสุดที่รองรับคือ 165 วัตต์ และคุณต้องสร้างโวลุ่ม RAID เพื่อป้องกันไม่ให้เกิดความผิดปกติของลำดับ HDD นอกจากนี้ หากมีการ ติดตั้งไดรฟ์แบบ Hot-swap ด้านหลัง ประสิทธิภาพการทำงานของเซิร์ฟเวอร์อาจลดลง

ก่อนการติดตั้งแบ็คเพลนไดรฟ์ขนาด 3.5 นิ้ว ให้นำหีบห่อป้องกันไฟฟ้าสถิตที่บรรจุแบ็คเพลนใหม่ไปสัมผัสพื้นผิวที่ไม่มี การพ่นสีด้านนอกของเซิร์ฟเวอร์ จากนั้น นำแบ็คเพลนใหม่ออกจากบรรจุภัณฑ์แล้ววางบนพื้นผิวที่มีการป้องกันไฟฟ้าสถิต

ในการติดตั้งชุดแบ็คเพลนไดรฟ์ขนาด 3.5 นิ้ว ให้ดำเนินการขั้นตอนต่อไปนี้:

#### รับชมขั้นตคน

ดูวิดีโอขั้นตอนนี้ได้ที่ https://www.youtube.com/playlist?list=PLYV5R7hVcs-A25P7vBoGa\_wn7D7XTgDS\_

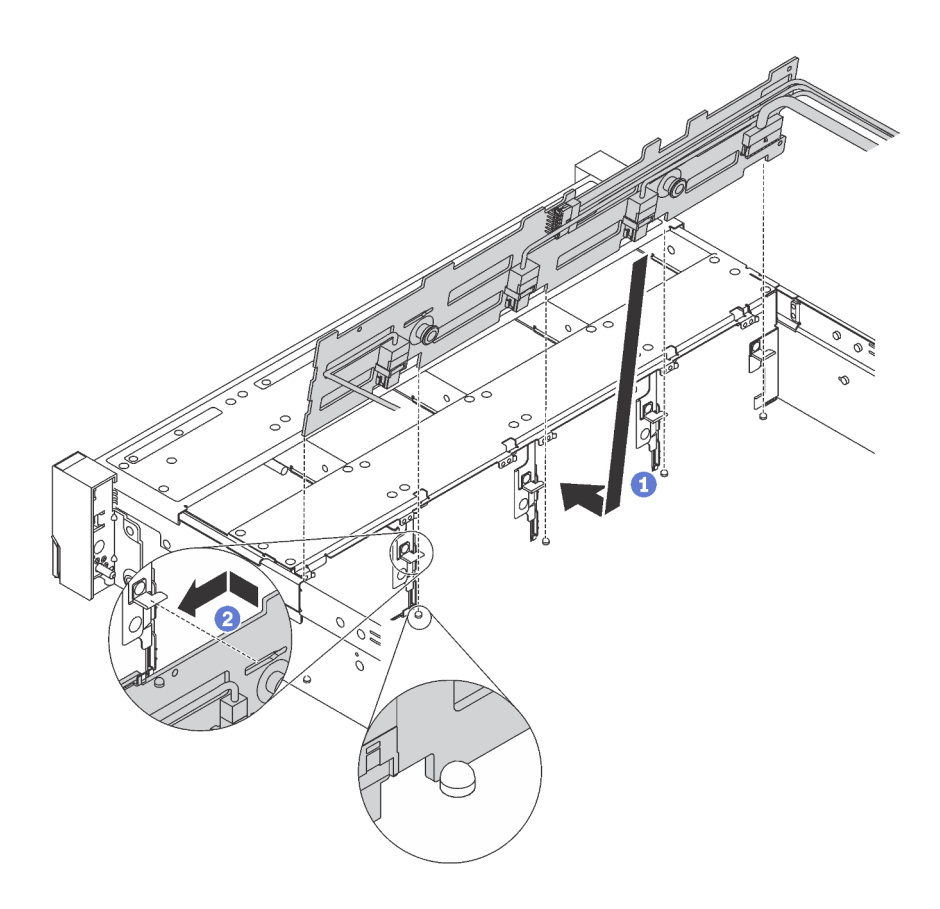

รูปภาพ 144. การติดตั้งชุดแบ็คเพลนของไดรฟ์ขนาด 3.5 นิ้ว

- ขั้นตอนที่ 1. เชื่อมต่อสายกับชุดแบ็คเพลน
- ขั้นตอนที่ 2. จัดแนวแบ็คเพลนให้ตรงกับตัวเครื่อง และวางลงในตัวเครื่อง จากนั้น ดันแบ็คเพลนให้เข้าที่โดยให้เอียงไป ทางด้านหลังเล็กน้คย
- ขั้นตอนที่ 3. หมุนแบ็คเพลนไปยังตำแหน่งแนวตั้งเพื่อตรวจสอบให้แน่ใจว่าขอเกี่ยวทั้งสี่ชุดบนตัวเครื่องลอดผ่านรูที่ ้สอดคล้องกันในชุดแบ็คเพลน จากนั้น เลื่อนชุดแบ็คเพลนตัวใหม่ตามภาพจนกว่าจะยึดเข้าที่

หลังจากติดตั้งชุดแบ็คเพลนของไดรฟ์ขนาด 3.5 นิ้ว:

- 1. ติดตั้งไดรฟ์และฝาครอบทั้งหมด (หากมี) ในช่องใส่ไดรฟ์อีกครั้ง ดู "ติดตั้งไดรฟ์แบบ Hot-swap" บนหน้าที่ 255
- 2. ดำเนินการเปลี่ยนชิ้นส่วนให้เสร็จสมบูรณ์ ดู "ดำเนินการเปลี่ยนชิ้นส่วนให้เสร็จสมบูรณ์" บนหน้าที่ 381

## การเปลี่ยนโมดูลหน่วยความจำ

ใช้ข้อมูลนี้ในการถอดและติดตั้งโมดูลหน่วยความจำ

## ถอดโมดูลหน่วยความจำ

ใช้ข้อมูลนี้เพื่อถอดโมดูลหน่วยความจำ

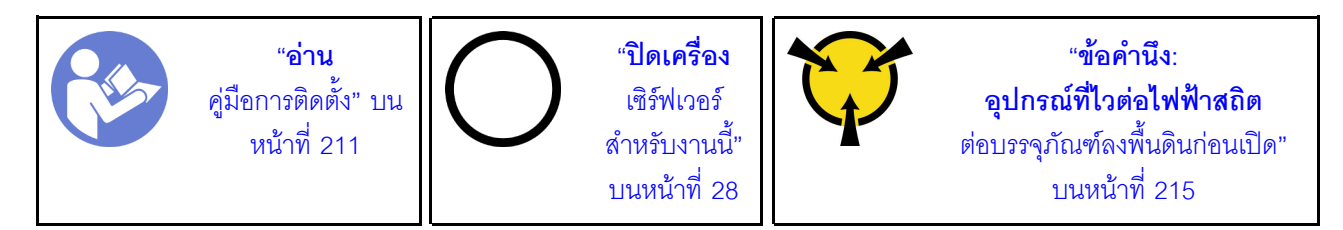

#### ข้อควรพิจารณา:

- ถอดสายไฟทั้งหมดออกสำหรับงานนี้
- หากคุณจะถอด DCPMM ในโหมด App Direct หรือโหมดหน่วยความจำผสม โปรดตรวจสอบให้แน่ใจว่าได้สำรอง ข้อมูลที่จัดเก็บไว้แล้ว และลบ Namespace ต่างๆ ที่สร้างขึ้นไว้แล้วด้วย
- โมดูลหน่วยความจำไวต่อการคายประจุไฟฟ้าสถิต และต้องดูแลจัดการเป็นพิเศษ นอกเหนือจากคำแนะนำมาตรฐาน ลำหรับ "การใช้งานอุปกรณ์ที่ไวต่อไฟฟ้าสถิต" บนหน้าที่ 215:
	- ้สวมใส่สายรัดป้องกันการคายประจุไฟฟ้าสถิตทุกครั้งเมื่อต้องถอดหรือติดตั้งโมคูลหน่วยความจำ ถุงมือป้องกัน การคายประจุไฟฟ้าสถิตก็ใช้ได้เช่นกัน
	- อย่าถือโมดูลหน่วยความจำสองชิ้นหรือมากกว่าในขณะเดียวกันเพื่อไม่ให้สัมผัสกัน อย่าวางโมดูลหน่วยความจำ ช้อนกันโดยตรงในการจัดเก็บ
	- อย่าสัมผัสขั้วต่อหน่วยความจำสีทอง และอย่าให้บริเวณพื้นผิวนี้สัมผัสถูกด้านนอกของกรอบขั้วต่อโมดูลหน่วย คาาบจำ
	- หยิบจับโมดูลหน่วยความจำด้วยความระมัดระวัง อย่าบิด งอ หรือทำโมดูลหน่วยความจำตก
	- ่ อย่าใช้เครื่องมือโลหะใดๆ (เช่น จิ้กหรือคีบหนีบ) เพื่อจับโมดูลหน่วยความจำเนื่องจากโลหะแข็งอาจทำให้โมดูล หน่วยความจำเสียหายได้
	- อย่าเสียบโมดูลหน่วยความจำขณะที่ถือแพคเกจหรือส่วนประกอบ เพราะอาจทำให้แพคเกจแตกร้าวหรือหลุด คคกจากส่วนประกอบจากแรงเสียบ

ก่อนถอดโมดูลหน่วยความจำ:

- 1. ถอดฝาครอบด้านบน โปรดดู "ถอดฝาครอบด้านบน" บนหน้าที่ 229
- 2. ถอดแผ่นกั้นลม โปรดดู "ถอดแผ่นกั้นอากาศ" บนหน้าที่ 236

หากคุณกำลังถอด DCPMM ในโหมด App Direct หรือโหมดหน่วยความจำผสม อย่าลืมทำดังนี้:

1. สำรองข้อมูลที่จัดเก็บ

- 2. หากความจุ App Direct เป็นแบบแทรกสลับ:
	- a. ลบ Namspace และ filesystem ที่สร้างขึ้นทั้งหมดในระบบปฏิบัติการ
	- b. ดำเนินการลบเพื่อรักษาความปลอดภัยบน DCPMM ที่ติดตั้งทั้งหมด ไปที่ **Intel Optane DCPMMs** ➙ **Security** ➙ **Press to Secure Erase** เพื่อดำเนินการลบเพื่อรักษาความปลอดภัย

**หมายเหตุ**: หาก DCPMM อย่างน้อยหนึ่งรายการได้รับการรักษาความปลอดภัยด้วยวลีรหัสผ่าน ตรวจสอบ ให้แน่ใจว่าได้ปิดใช้งานการรักษาความปลอดภัยของทุกหน่วยก่อนดำเนินการลบเพื่อรักษาความปลอดภัย ่ ในกรณีที่วลีรหัสผ่านสูญหายหรือลืมวลีรหัสผ่าน ให้ติดต่อฝ่ายบริการสนับสนุนของ Lenovo

หากความจุ App Direct ไม่เป็นแบบแทรกสลับ:

- a. ลบ Namespace และ Filesystem ของหน่วย DCPMM ที่จะเปลี่ยนในระบบปฏิบัติการ
- b. ดำเนินการลบเพื่อรักษาความปลอดภัยบนหน�วย DCPMM ที่จะเปลี่ยน ไปที่ **Intel Optane DCPMMs** ➙ **Security** ➙ **Press to Secure Erase** เพื่อดำเนินการลบเพื่อรักษาความปลอดภัย

ในการถอดโมดูลหน่วยความจำ ให้ดำเนินการตามขั้นตอนต่อไปนี้:

**หมายเหตุ:** ในภาพประกอบโมดูล DCPMM มีลักษณะต�างจาก DRAM DIMM เล็กน�อย แต�มีวิธีการถอดจะเหมือนกัน **รับชมขั้นตอน**

ดูวิดีโอขั้นตอนนี้ได�ที่ [https://www.youtube.com/playlist?list=PLYV5R7hVcs-A25P7vBoGa\\_wn7D7XTgDS\\_](https://www.youtube.com/playlist?list=PLYV5R7hVcs-A25P7vBoGa_wn7D7XTgDS_)

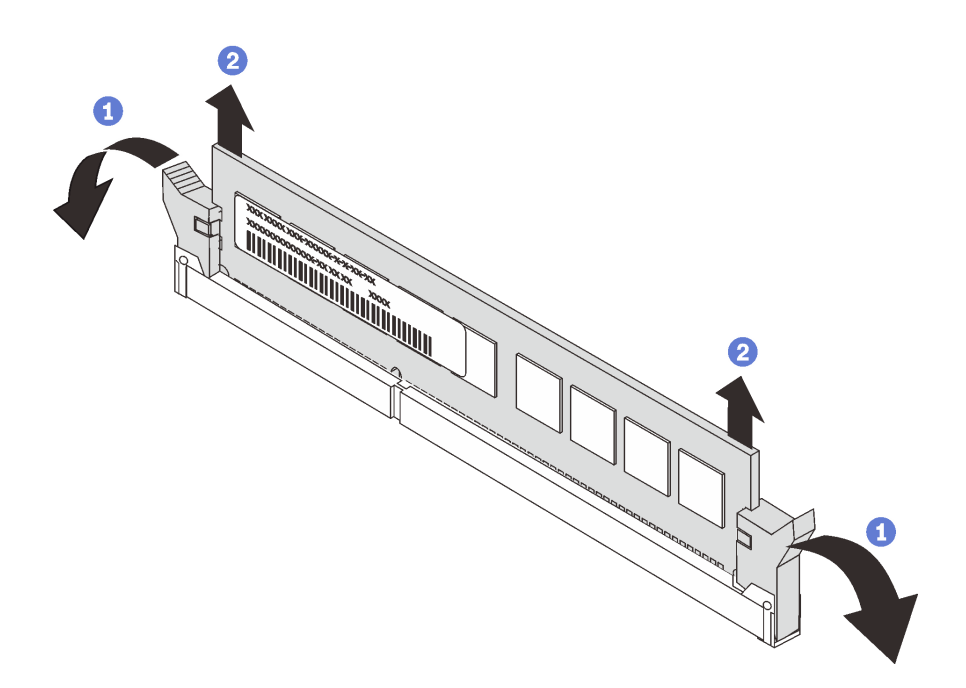

*รูปภาพ 145. การถอดโมดูลหน่วยความจำ*

ขั้นตอนที่ 1. เปิดคลิปยึดที่ปลายของช่องเสียบโมดูลหน่วยความจำแต่ละด้าน

**ข้อควรพิจารณา**: เพื่อหลีกเลี่ยงการทำให้คลิปยึดชำรุดหรือช่องเสียบโมดูลหน่วยความจำเสียหาย ให้จับ คลิปอย่างนุ่มนวล

ขั้นตอนที่ 2. จับโมดูลหน่วยความจำที่ปลายทั้งสองด้านและค่อยๆ ยกออกจากช่องใส่

หลังจากถอดโมดูลหน่วยความจำ:

- 1. ติดตั้งฝาครอบโมดูลหน่วยความจำหรือโมดูลหน่วยความจำใหม่เพื่อครอบช่องใส่ โปรดดู "ติดตั้งโมดูลหน่วยความ ี จำ" บนหน้าที่ 290
- 2. หากคุณได้รับการแนะนำให้ส่งคืนโมดูลหน่วยความจำเก่า ให้ทำตามคำแนะนำในการห่อบรรจุภัณฑ์และใช้วัสดุใน การห่อบรรจุภัณฑ์ที่ให้มา

# กฎการติดตั้งโมดูลหน่วยความจำ

โมดูลหน่วยความจำต้องได้รับการติดตั้งในลำดับเฉพาะโดยยึดตามการกำหนดค่าหน่วยความจำที่คุณใช้งานบนเซิร์ฟเวอร์ ของคุณ

เซิร์ฟเวอร์ของคุณมีช่องเสียบโมดูลหน่วยความจำ 24 ช่อง รองรับโมดูลหน่วยความจำสูงสุด 12 หน่วยเมื่อติดตั้ง โปรเซสเซอร์หนึ่งหน่วย และรองรับโมดูลหน่วยความจำสูงสุด 24 หน่วยเมื่อติดตั้งโปรเซสเซอร์สองหน่วย มีคุณลักษณะดัง ต่คไปนี้·

สำหรับโปรเซสเซคร์ Intel Xeon SP Gen 1:

- ประเภทของโมดูลหน่วยความจำที่รองรับมีดังนี้:
	- TruDDR4 2666, ระดับเดี่ยวหรือระดับคู่, 8 GB/16 GB/32 GB RDIMM
	- TruDDR4 2666. สี่ระดับ. 64 GB LRDIMM
	- TruDDR4 2666, แปดระดับ, 128 GB 3DS RDIMM
- หน่วยความจำระบบต่ำสุดคือ 8 GB
- หน่วยความจำระบบสูงสุดมีดังนี้:
	- 768 GB เมื่อใช้ RDIMM
	- 1.5 TB เมื่อใช้ LRDIMM
	- 3 TB เมื่อใช้ 3DS RDIMM

ลำหรับ Intel Xeon SP Gen 2:

• ประเภทของโมดูลหน�วยความจำที่รองรับมีดังนี้:

- TruDDR4 2666, ระดับเดี่ยวหรือระดับคู�, 16 GB/32 GB RDIMM
- TruDDR4 2933, ระดับเดี่ยวหรือระดับคู�, 8 GB/16 GB/32 GB/64 GB RDIMM
- TruDDR4 2933, ระดับเดี่ยวหรือระดับคู�, 16 GB/32 GB/64 GB Performance+ RDIMM
- TruDDR4 2666, สี่ระดับ, 64 GB 3DS RDIMM
- TruDDR4 2933, สี่ระดับ, 128 GB 3DS RDIMM
- TruDDR4 2933, สี่ระดับ, 128 GB Performance+ 3DS RDIMM
- 128 GB/256 GB/512 GB DCPMM
- หน่วยความจำระบบต่ำสุดคือ 8 GB
- หน่วยความจำระบบสูงสุดมีดังนี้:
	- $-$  1.5 TB เมื่อใช้ RDIMM
	- $-$  3 TB เมื่อใช้ 3DS RDIMM
	- 6 TB โดยใช้ DCPMM และ RDIMM/3DS RDIMM ในโหมดหน่วยความจำ

สำหรับรายการตัวเลือกหน�วยความจำที่รองรับ โปรดดู: <https://static.lenovo.com/us/en/serverproven/index.shtml>

โปรดดูหัวข้อด้านล่างสำหรับกฎการติดตั้งโดยละเอียด ตามโมดูลหน่วยความจำที่ติดตั้ง:

- ["กฎการติดตั้ง DRAM DIMM" บนหน�าที่ 270](#page-279-0)
- ["ลำดับการติดตั้ง DCPMM และ DRAM DIMM" บนหน�าที่ 278](#page-287-0)

## <span id="page-279-0"></span>**กฎการติดตั้ง DRAM DIMM**

สำหรับ RDIMM หรือ LRDIMM สามารถใช้โหมดหน่วยความจำต่อไปนี้ได้:

- ["โหมดอิสระ" บนหน�าที่ 271](#page-280-0)
- ["โหมดการมิเรอร�" บนหน�าที่ 274](#page-283-0)
- ["โหมดการสำรองลำดับ" บนหน�าที่ 276](#page-285-0)

ภาพประกอบต่อไปนี้ช่วยคุณค้นหาโมดูลหน่วยความจำบนแผงระบบ

**หมายเหตุ**: ขอแนะนำให้ติดตั้งโมดูลหน่วยความจำที่มีระดับเท่ากันในแต่ละช่อง

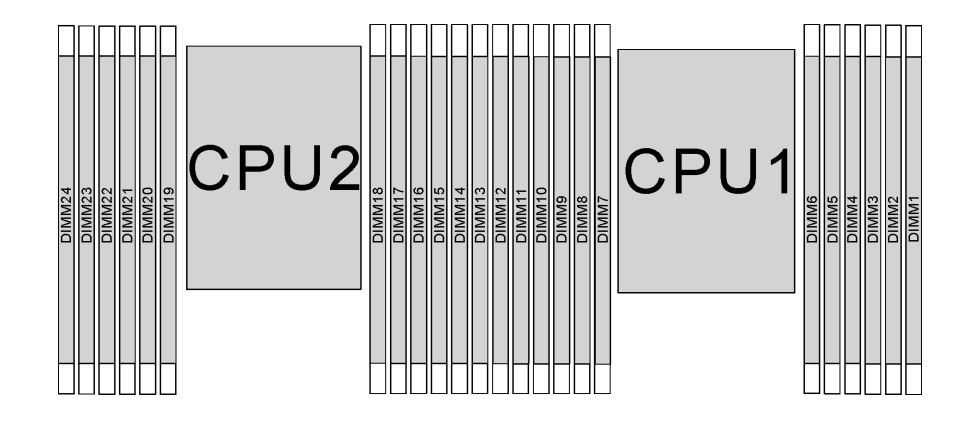

รูปภาพ 146. ช่องเสียบโมดูลหน่วยความจำบนแผงระบบ

#### <span id="page-280-0"></span>โหมดอิสระ

โหมดอิสระมอบความสามารถของหน่วยความจำประสิทธิภาพสูง คุณสามารถรวบรวมช่องทั้งหมดโดยไม่มีข้อกำหนดการ ้จับคู่ แต่ละช่องสามารถทำงานได้ในจังหวะเวลาที่แตกต่างกันของโมดูลหน่วยความจำ แต่ทุกช่องต้องทำงานที่ความถี่อิน เทคร์เฟซเดียวกัน

#### หมายเหตุ:

- โมคูลหน่วยความจำทั้งหมดที่จะติดตั้งต้องเป็นประเภทเดียวกัน
- Performance+ DIMM ทั้งหมดในเซิร์ฟเวอร์ต้องเป็นประเภท ลำดับ และขนาดความจุเดียวกัน (หมายเลขชิ้นส่วน Lenovo เดียวกัน) เพื่อให้ทำงานที่ความถี่ 2933 MHz ในการกำหนดค่าที่มี DIMM สองตัวต่อช่อง Performance+ DIMM ใช้ร่วมกับ DIMM อื่นๆ ไม่ได้
- ้ เมื่อคุณติดตั้งโมดูลหน่วยความจำที่มีลำดับเดียวกันแต่ความจุต่างกัน ให้ติดตั้งโมดูลหน่วยความจำที่มีความจุสูงสุด ก่คน

ตารางต่อไปนี้แสดงลำดับโมดูลหน่วยความจำหลายโมดูลสำหรับโหมดอิสระ เมื่อติดตั้งโปรเซสเซอร์เพียงตัวเดียว (โปรเซสเซอร์ 1)

#### หมายเหตุ:

- ี หากมีโมดูลหน่วยความจำที่จะติดตั้งเหมือนกันสามตัวสำหรับโปรเซสเซอร์ 1 และโมดูลหน่วยความจำทั้งสามตัวมี หมายเลขชิ้นส่วนของ Lenovo หมายเลขเดียวกัน ให้ย้ายโมดูลหน่วยความจำที่จะติดตั้งในช่องเสียบ 8 ไปยังช่อง เสียบ 1
- หากมีโมดูลหน่วยความจำที่จะติดตั้งเหมือนกันสิบตัวสำหรับโปรเซสเซอร์ 1 และโมดูลหน่วยความจำทั้งสิบตัวมี หมายเลขชิ้นส่วนของ Lenovo หมายเลขเดียวกัน ให้ย้ายโมคูลหน่วยความจำที่จะติดตั้งในช่องเสียบ 6 ไปยังช่อง เสียบ 12

| ทั้งหม-<br>ด   | โปรเซสเซอร์ 1 |    |    |                  |         |                |             |                |                |                |                |              |                         |  |  |
|----------------|---------------|----|----|------------------|---------|----------------|-------------|----------------|----------------|----------------|----------------|--------------|-------------------------|--|--|
| <b>DIMM</b>    | 12            | 11 | 10 | $\boldsymbol{9}$ | $\,8\,$ | $\overline{7}$ | $\,6\,$     | $\overline{5}$ | $\overline{4}$ | 3              | $\sqrt{2}$     | $\mathbf{1}$ | <b>DIMM</b>             |  |  |
| $\mathbf{1}$   |               |    |    |                  |         |                |             | 5              |                |                |                |              | $\mathbf{1}$            |  |  |
| $\overline{2}$ |               |    |    |                  | $\,8\,$ |                |             | 5              |                |                |                |              | $\overline{2}$          |  |  |
| 3              |               |    |    |                  | $\,8\,$ |                |             | 5              |                | $\mathfrak{Z}$ |                |              | $\sqrt{3}$              |  |  |
| $\overline{4}$ |               |    | 10 |                  | $\,8\,$ |                |             | 5              |                | $\,3$          |                |              | $\overline{\mathbf{4}}$ |  |  |
| $\sqrt{5}$     |               |    | 10 |                  | $\,8\,$ |                |             | 5              |                | $\mathfrak{Z}$ |                | $\mathbf{1}$ | $\sqrt{5}$              |  |  |
| $\,6\,$        | 12            |    | 10 |                  | $\,8\,$ |                |             | 5              |                | $\,3$          |                | $\mathbf 1$  | $\,6$                   |  |  |
| $\overline{7}$ | 12            |    | 10 |                  | $\,8\,$ |                | $\,$ 6 $\,$ | 5              | $\overline{4}$ | $\mathfrak{Z}$ |                |              | $\sqrt{7}$              |  |  |
| $\,8\,$        |               |    | 10 | $\boldsymbol{9}$ | $\,8\,$ | $\overline{7}$ | $\,6$       | 5              | $\overline{4}$ | $\mathfrak{Z}$ |                |              | $\,8\,$                 |  |  |
| $9\,$          | 12            |    | 10 |                  | 8       |                | $\,$ 6 $\,$ | 5              | $\overline{4}$ | $\mathfrak{S}$ | $\overline{c}$ | $\mathbf{1}$ | $9\,$                   |  |  |
| 10             |               |    | 10 | $\boldsymbol{9}$ | $\,8\,$ | $\overline{7}$ | $\,6$       | 5              | $\overline{4}$ | $\mathfrak{S}$ | $\sqrt{2}$     | $\mathbf{1}$ | $10\,$                  |  |  |
| 11             | 12            |    | 10 | $\mathbf 9$      | $\,8\,$ | $\overline{7}$ | $\,$ 6 $\,$ | 5              | $\overline{4}$ | $\mathfrak{Z}$ | $\overline{c}$ | $\mathbf{1}$ | 11                      |  |  |
| 12             | 12            | 11 | 10 | $\boldsymbol{9}$ | $\,8\,$ | $\overline{7}$ | $\,6$       | $\sqrt{5}$     | $\overline{4}$ | $\mathfrak{Z}$ | $\overline{c}$ | $\mathbf{1}$ | 12                      |  |  |

*ตาราง 11. โหมดอิสระที ่มีโปรเซสเซอร์หนึ งตัว ่*

ตารางต่อไปนี้แสดงลำดับของโมดูลหน่วยความจำหลายโมดูลสำหรับโหมดอิสระ เมื่อติดตั้งโปรเซสเซอร์สองตัว (โปรเซสเซอร์ 1 และโปรเซสเซอร์ 2)

#### **หมายเหตุ:**

- หากมีโมดูลหน่วยความจำที่จะติดตั้งเหมือนกันสามตัวสำหรับโปรเซสเซอร์ 1 และโมดูลหน่วยความจำทั้งสามตัวมี หมายเลขชิ้นส่วนของ Lenovo หมายเลขเดียวกัน ให้ย้ายโมดูลหน่วยความจำที่จะติดตั้งในช่องเสียบ 8 ไปยังช่อง เสียบ 1
- หากมีโมดูลหน่วยความจำที่จะติดตั้งเหมือนกันสามตัวสำหรับโปรเซสเซอร์ 2 และโมดูลหน่วยความจำทั้งสามตัวมี หมายเลขชิ้นส่วนของ Lenovo หมายเลขเดียวกัน ให้ย้ายโมดูลหน่วยความจำที่จะติดตั้งในช่องเสียบ 20 ไปยังช่อง เสียบ 13
- หากมีโมดูลหน่วยความจำที่จะติดตั้งเหมือนกันสิบตัวสำหรับโปรเซสเซอร์ 1 และโมดูลหน่วยความจำทั้งสิบตัวมี หมายเลขชิ้นส่วนของ Lenovo หมายเลขเดียวกัน ให้ย้ายโมดูลหน่วยความจำที่จะติดตั้งในช่องเสียบ 2 ไปยังช่อง เสียบ 12
- หากมีโมดูลหน่วยความจำที่จะติดตั้งเหมือนกันสิบตัวสำหรับโปรเซสเซอร์ 2 และโมดูลหน่วยความจำทั้งสิบตัวมี หมายเลขชิ้นส่วนของ Lenovo หมายเลขเดียวกัน ให้ย้ายโมดูลหน่วยความจำที่จะติดตั้งในช่องเสียบ 14 ไปยังช่อง เสียบ 24

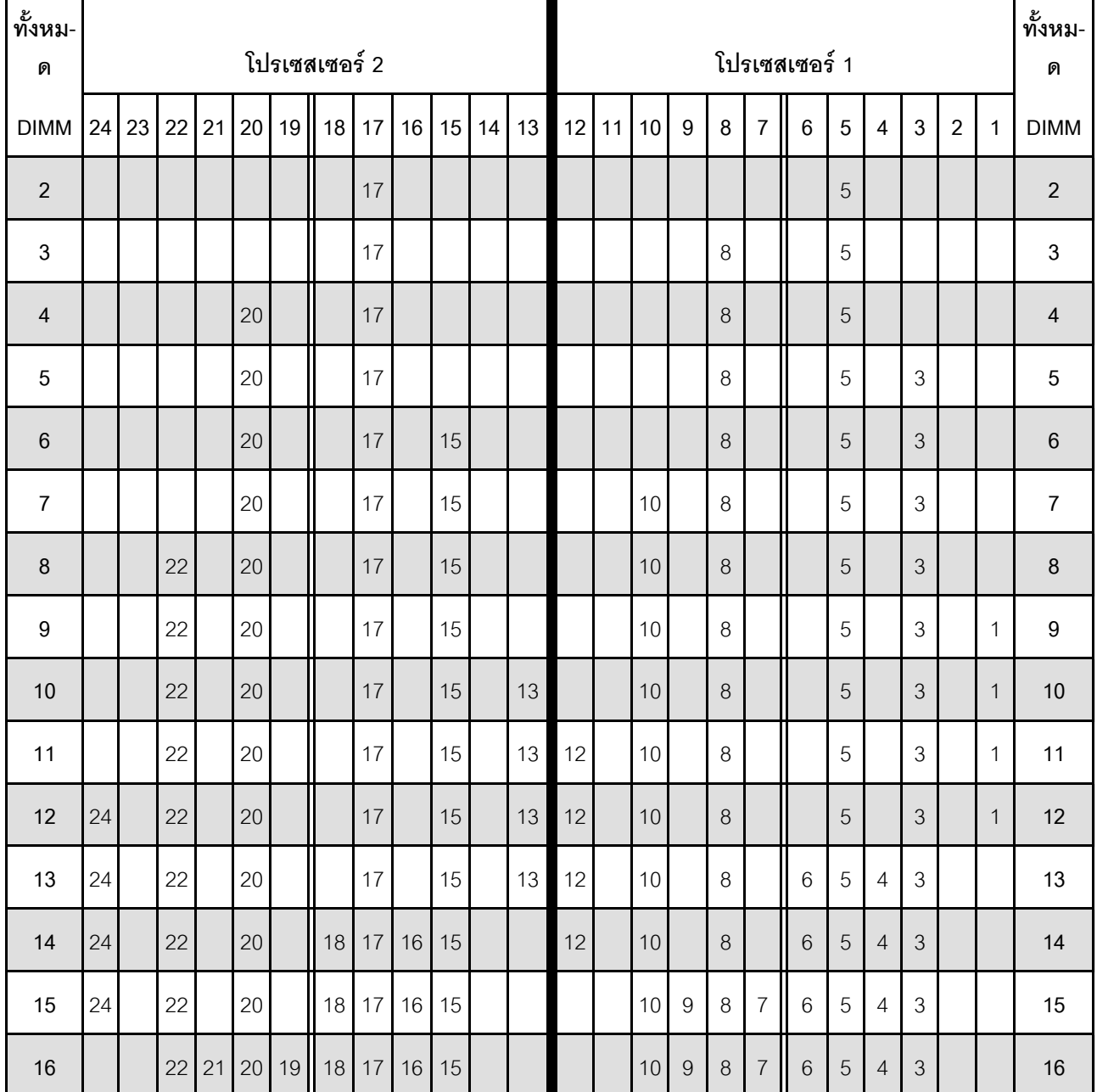

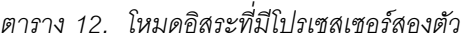

| ทั้งหม-     |    |    |    |    |    |    |               |    |    |    |    |    | โปรเซสเซอร์ 1 |    |    |   |   |                |   |   |                |              |                |             | ทั้งหม-     |
|-------------|----|----|----|----|----|----|---------------|----|----|----|----|----|---------------|----|----|---|---|----------------|---|---|----------------|--------------|----------------|-------------|-------------|
| ด           |    |    |    |    |    |    | โปรเซสเซอร์ 2 |    |    |    |    |    |               |    |    |   |   |                |   |   |                |              |                |             | ด           |
| <b>DIMM</b> | 24 | 23 | 22 | 21 | 20 | 19 | 18            | 17 | 16 | 15 | 14 | 13 | 12            | 11 | 10 | 9 | 8 | $\overline{7}$ | 6 | 5 | $\overline{4}$ | $\mathbf{3}$ | $\overline{2}$ | 1           | <b>DIMM</b> |
| 17          |    |    | 22 | 21 | 20 | 19 | 18            | 17 | 16 | 15 |    |    | 12            |    | 10 |   | 8 |                | 6 | 5 | $\overline{4}$ | 3            | $\overline{c}$ | 1           | 17          |
| 18          | 24 |    | 22 |    | 20 |    | 18            | 17 | 16 | 15 | 14 | 13 | 12            |    | 10 |   | 8 |                | 6 | 5 | $\overline{4}$ | 3            | $\overline{2}$ | $\mathbf 1$ | 18          |
| 19          | 24 |    | 22 |    | 20 |    | 18            | 17 | 16 | 15 | 14 | 13 |               |    | 10 | 9 | 8 | $\overline{7}$ | 6 | 5 | $\overline{4}$ | 3            | $\overline{c}$ | 1           | 19          |
| 20          |    |    | 22 | 21 | 20 | 19 | 18            | 17 | 16 | 15 | 14 | 13 |               |    | 10 | 9 | 8 | $\overline{7}$ | 6 | 5 | $\overline{4}$ | 3            | $\overline{2}$ | $\mathbf 1$ | 20          |
| 21          | 24 |    | 22 |    | 20 |    | 18            | 17 | 16 | 15 | 14 | 13 | 12            | 11 | 10 | 9 | 8 | $\overline{7}$ | 6 | 5 | $\overline{4}$ | 3            | $\overline{2}$ | 1           | 21          |
| 22          | 24 |    | 22 | 21 | 20 | 19 | 18            | 17 | 16 | 15 | 14 | 13 | 12            |    | 10 | 9 | 8 | $\overline{7}$ | 6 | 5 | $\overline{4}$ | 3            | $\overline{2}$ | $\mathbf 1$ | 22          |
| 23          | 24 |    | 22 | 21 | 20 | 19 | 18            | 17 | 16 | 15 | 14 | 13 | 12            | 11 | 10 | 9 | 8 | $\overline{7}$ | 6 | 5 | $\overline{4}$ | 3            | $\overline{2}$ | 1           | 23          |
| 24          | 24 | 23 | 22 | 21 | 20 | 19 | 18            | 17 | 16 | 15 | 14 | 13 | 12            | 11 | 10 | 9 | 8 | $\overline{7}$ | 6 | 5 | $\overline{4}$ | 3            | $\mathbf{2}$   | $\mathbf 1$ | 24          |

ตาราง 12. โหมดอิสระที่มีโปรเซสเซอร์สองตัว (มีต่อ)

#### <span id="page-283-0"></span>โหมดการมิเรคร์

ในโหมดการมิเรอร์ โมดูลหน่วยความจำแต่ละหน่วยในหนึ่งคู่ต้องมีขนาดและสถาปัตยกรรมเหมือนกัน ช่องจะถูกจับกลุ่ม ้เป็นคู่โดยที่แต่ละช่องรับข้อมูลเดียวกัน ช่องหนึ่งช่องจะถูกใช้เป็นช่องสำรองของช่องอื่นๆ ซึ่งทำให้เกิดความซ้ำซ้อน

#### หมายเหต:

- ี การมิเรอร์หน่วยความจำบางส่วนเป็นฟังก์ชันย่อยของการมิเรอร์หน่วยความจำ ซึ่งต้องทำตามกฎการติดตั้งของโหมด การมิเรคร์
- โมดูลหน่วยความจำทั้งหมดที่จะติดตั้งต้องเป็นประเภทเดียวกัน โดยมีความจุ ความถี่ แรงดันไฟฟ้า และลำดับเท่า กัน
- Performance+ DIMM ทั้งหมดในเซิร์ฟเวอร์ต้องเป็นประเภท ลำดับ และขนาดความจุเดียวกัน (หมายเลขชิ้นส่วน Lenovo เดียวกัน) เพื่อให้ทำงานที่ความถี่ 2933 MHz ในการกำหนดค่าที่มี DIMM สองตัวต่อช่อง Performance+ DIMM ใช้ร่วมกับ DIMM อื่นๆ ไม่ได้

้ตารางต่อไปนี้แสดงลำดับโมดูลหน่วยความจำหลายโมดูลสำหรับโหมดมิเรอร์ เมื่อติดตั้งโปรเซสเซอร์เพียงตัวเดียว (โปรเซสเซอร์ 1)

| ทั้งหม-<br>ด    | โปรเซสเซอร์ 1 |    |      |                  |         |                |         |            |                |                           |                |              |                  |  |  |
|-----------------|---------------|----|------|------------------|---------|----------------|---------|------------|----------------|---------------------------|----------------|--------------|------------------|--|--|
| <b>DIMM</b>     | 12            | 11 | 10   | $\boldsymbol{9}$ | $\, 8$  | $\overline{7}$ | $\,6\,$ | $\sqrt{5}$ | $\overline{4}$ | $\mathbf{3}$              | $\overline{2}$ | $\mathbf{1}$ | <b>DIMM</b>      |  |  |
| $\overline{2}$  |               |    |      |                  |         |                |         | 5          |                | $\ensuremath{\mathsf{3}}$ |                |              | $\sqrt{2}$       |  |  |
| $\sqrt{3}$      |               |    |      |                  |         |                |         | 5          |                | 3                         |                | $\mathbf{1}$ | $\mathfrak{Z}$   |  |  |
| $\overline{4}$  |               |    | 10   |                  | $\,8\,$ |                |         | 5          |                | $\mathfrak{Z}$            |                |              | $\sqrt{4}$       |  |  |
| $6\phantom{1}6$ | 12            |    | $10$ |                  | $\,8\,$ |                |         | 5          |                | $\mathfrak 3$             |                | $\mathbf{1}$ | $\,6\,$          |  |  |
| $\,8\,$         |               |    | 10   | $\boldsymbol{9}$ | $\,8\,$ | $\,7$          | $\,6\,$ | 5          | $\sqrt{4}$     | $\mathfrak{Z}$            |                |              | $\, 8$           |  |  |
| $9\,$           | 12            |    | $10$ |                  | $\,8\,$ |                | $\,6$   | 5          | $\overline{4}$ | $\mathfrak 3$             | $\overline{2}$ | $\mathbf{1}$ | $\boldsymbol{9}$ |  |  |
| 12              | 12            | 11 | 10   | $\boldsymbol{9}$ | $\,8\,$ | $\overline{7}$ | $\,6\,$ | $\sqrt{5}$ | $\sqrt{4}$     | $\mathfrak{Z}$            | $\overline{2}$ | $\mathbf{1}$ | 12               |  |  |

*ตาราง 13. โหมดการมิเรอร์ที ่มีโปรเซสเซอร์หนึ งตัว ่*

ตารางต่อไปนี้แสดงลำดับของโมดูลหน่วยความจำหลายโมดูลสำหรับโหมดมิเรอร์ เมื่อติดตั้งโปรเซสเซอร์สองตัว (โปรเซสเซอร์ 1 และโปรเซสเซอร์ 2)

*ตาราง 14. โหมดการมิเรอร์ที ่มีโปรเซสเซอร์สองตัว*

| ทั้งหม-<br>ด     | โปรเซสเซอร์ 2 |    |    |    |    |    |    |    |    |    |    |    |    | โปรเซสเซอร์ 1 |      |   |   |                |                 |   |                         |   |                |                |                  |
|------------------|---------------|----|----|----|----|----|----|----|----|----|----|----|----|---------------|------|---|---|----------------|-----------------|---|-------------------------|---|----------------|----------------|------------------|
| <b>DIMM</b>      | 24            | 23 | 22 | 21 | 20 | 19 | 18 | 17 | 16 | 15 | 14 | 13 | 12 | 11            | 10   | 9 | 8 | $\overline{7}$ | $6\phantom{1}6$ | 5 | $\overline{\mathbf{4}}$ | 3 | $\overline{2}$ | 1              | <b>DIMM</b>      |
| $\overline{4}$   |               |    |    |    |    |    |    | 17 |    | 15 |    |    |    |               |      |   |   |                |                 | 5 |                         | 3 |                |                | $\overline{4}$   |
| $\overline{5}$   |               |    |    |    |    |    |    | 17 |    | 15 |    |    |    |               |      |   |   |                |                 | 5 |                         | 3 |                | $\overline{ }$ | 5                |
| $6\phantom{1}$   |               |    |    |    |    |    |    | 17 |    | 15 |    | 13 |    |               |      |   |   |                |                 | 5 |                         | 3 |                | $\overline{1}$ | $\,6\,$          |
| $\overline{7}$   |               |    |    |    |    |    |    | 17 |    | 15 |    | 13 |    |               | 10   |   | 8 |                |                 | 5 |                         | 3 |                |                | $\overline{7}$   |
| $\boldsymbol{8}$ |               |    | 22 |    | 20 |    |    | 17 |    | 15 |    |    |    |               | $10$ |   | 8 |                |                 | 5 |                         | 3 |                |                | $\, 8$           |
| 9                |               |    |    |    |    |    |    | 17 |    | 15 |    | 13 | 12 |               | 10   |   | 8 |                |                 | 5 |                         | 3 |                | 1              | $\boldsymbol{9}$ |
| $10$             |               |    | 22 |    | 20 |    |    | 17 |    | 15 |    |    | 12 |               | 10   |   | 8 |                |                 | 5 |                         | 3 |                | $\mathbf{1}$   | $10$             |

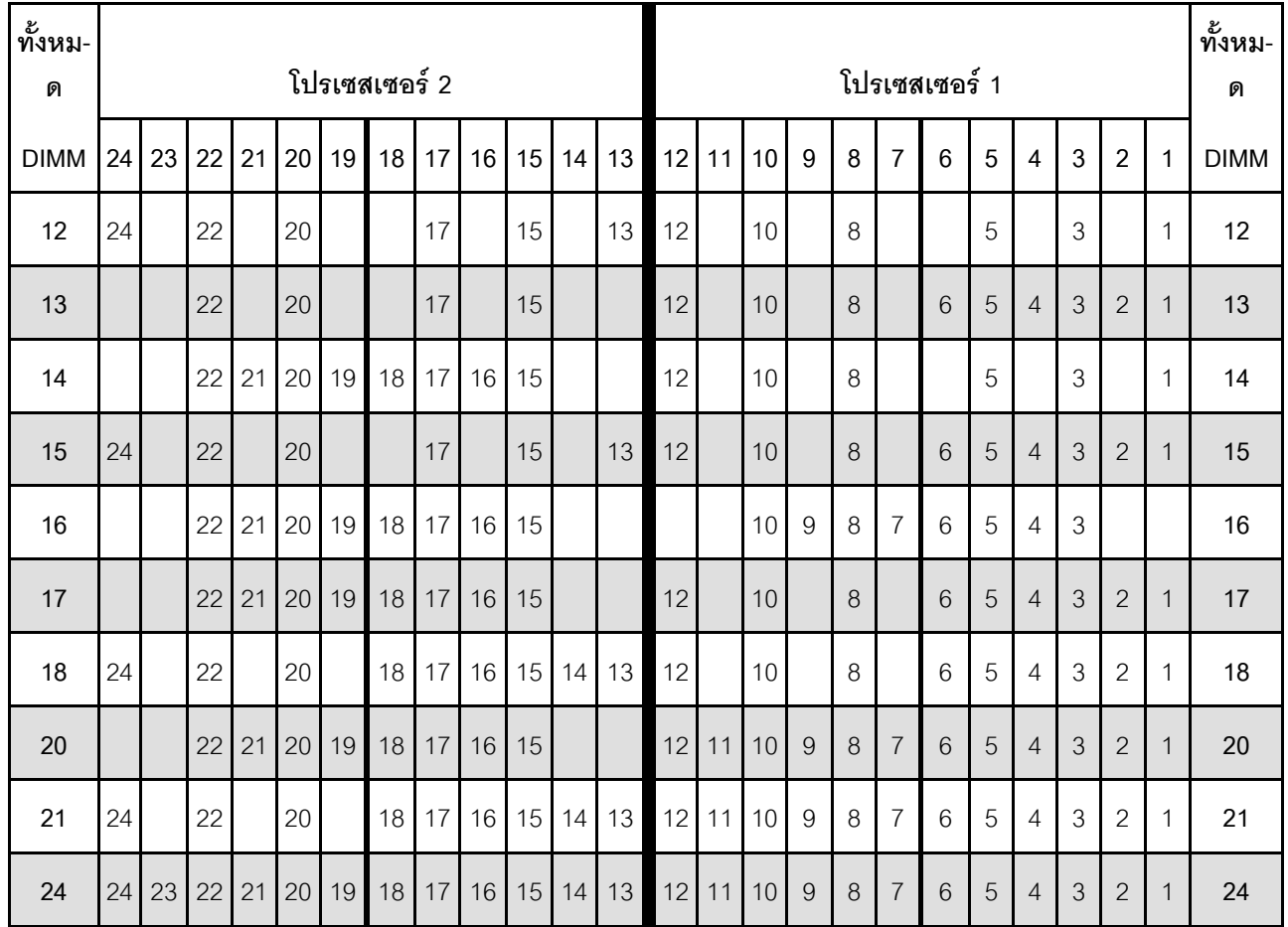

#### *ตาราง 14. โหมดการมิเรอร์ที ่มีโปรเซสเซอร์สองตัว (มีต่อ)*

#### <span id="page-285-0"></span>**โหมดการสำรองลำดับ**

ในโหมดการสำรองลำดับ ลำดับของโมดูลหน่วยความจำหนึ่งลำดับจะทำหน้าที่เป็นลำดับสำรองสำหรับลำดับอื่นๆ บน ช่องเดียวกัน ลำดับสำรองไม่พร้อมใช้งานเป็นหน่วยความจำระบบ

#### **หมายเหตุ:**

- โมดูลหน�วยความจำทั้งหมดที่จะติดตั้งต�องเป�นประเภทเดียวกัน โดยมีความจุ ความถี่ แรงดันไฟฟ�า และลำดับเท�า กัน
- Performance+ DIMM ทั้งหมดในเซิร์ฟเวอร์ต้องเป็นประเภท ลำดับ และขนาดความจุเดียวกัน (หมายเลขชิ้นส่วน Lenovo เดียวกัน) เพื่อให้ทำงานที่ความถี่ 2933 MHz ในการกำหนดค่าที่มี DIMM สองตัวต่อช่อง Performance+ DIMM ใช้ร่วมกับ DIMM อื่นๆ ไม่ได้
- หากลำดับของโมดูลหน่วยความจำที่ติดตั้งคือหนึ่งลำดับ ให้ปฏิบัติตามกฎการติดตั้งที่แสดงอยู่ในตารางต่อไปนี้ หาก ลำดับของโมดูลหน่วยความจำที่ติดตั้งมากกว่าหนึ่งลำดับ ให้ปฏิบัติตามกฎการติดตั้งของโหมดอิสระ

ตารางต่อไปนี้แสดงลำดับโมดูลหน่วยความจำหลายโมดูลสำหรับโหมดการสำรองลำดับ เมื่อติดตั้งโปรเซสเซอร์เพียงตัว เดียว (โปรเซสเซอร์ 1)

| ทั้งหม-<br>ด    |    | โปรเซสเซอร์ 1 |    |                  |          |                |             |                |                |                |                |              |                         |  |  |  |
|-----------------|----|---------------|----|------------------|----------|----------------|-------------|----------------|----------------|----------------|----------------|--------------|-------------------------|--|--|--|
| <b>DIMM</b>     | 12 | 11            | 10 | $\boldsymbol{9}$ | 8        | $\overline{7}$ | $\,6$       | $\overline{5}$ | $\overline{4}$ | $\mathbf{3}$   | $\overline{2}$ | $\mathbf{1}$ | <b>DIMM</b>             |  |  |  |
| $\overline{2}$  |    |               |    |                  |          |                | 6           | 5              |                |                |                |              | $\sqrt{2}$              |  |  |  |
| $\overline{4}$  |    |               |    |                  | 8        | $\overline{7}$ | $\,6$       | $\sqrt{5}$     |                |                |                |              | $\overline{\mathbf{4}}$ |  |  |  |
| $6\phantom{1}6$ |    |               |    |                  | $\delta$ | $\overline{7}$ | 6           | 5              | $\overline{4}$ | $\mathfrak{Z}$ |                |              | $\,6\,$                 |  |  |  |
| 8               |    |               | 10 | $\boldsymbol{9}$ | 8        | $\overline{7}$ | $\,6$       | 5              | $\overline{4}$ | $\mathfrak 3$  |                |              | $\,8\,$                 |  |  |  |
| $10$            |    |               | 10 | $\boldsymbol{9}$ | $\,8\,$  | $\overline{7}$ | $\,$ 6 $\,$ | 5              | $\overline{4}$ | $\mathfrak 3$  | $\overline{c}$ | $\mathbf{1}$ | 10                      |  |  |  |
| 12              | 12 | 11            | 10 | $\boldsymbol{9}$ | 8        | $\overline{7}$ | $6\,$       | 5              | $\overline{4}$ | $\mathfrak{Z}$ | $\overline{c}$ | 1            | 12                      |  |  |  |

*ตาราง 15. โหมดการสำรองลำดับที ่มีโปรเซสเซอร์หนึ งตัว ่*

ตารางต่อไปนี้แสดงลำดับของโมดูลหน่วยความจำหลายโมดูลสำหรับโหมดการสำรองลำดับ เมื่อติดตั้งโปรเซสเซอร์สองตัว (โปรเซสเซอร์ 1 และโปรเซสเซอร์ 2)

*ตาราง 16. โหมดการสำรองลำดับที ่มีโปรเซสเซอร์สองตัว*

| ทั้งหม-<br>ด    |                             |  |    |             | โปรเซสเซอร์ 2 |    |    |    |         | โปรเซสเซอร์ 1 |           |                 |       |         |                |                 |   |                |   |                |              | ทั้งหม-<br>ด   |
|-----------------|-----------------------------|--|----|-------------|---------------|----|----|----|---------|---------------|-----------|-----------------|-------|---------|----------------|-----------------|---|----------------|---|----------------|--------------|----------------|
| <b>DIMM</b>     | $24 \overline{\smash{)}23}$ |  |    | 22 21 20 19 | 18            | 17 | 16 | 15 | $14$ 13 |               | $12$   11 | 10 <sup>1</sup> | 9     | 8       | $\overline{7}$ | $6\phantom{1}6$ | 5 | $\overline{4}$ | 3 | $\overline{2}$ | $\mathbf{1}$ | <b>DIMM</b>    |
| $\overline{4}$  |                             |  |    |             | 18            | 17 |    |    |         |               |           |                 |       |         |                | 6               | 5 |                |   |                |              | $\overline{4}$ |
| $6\phantom{1}6$ |                             |  |    |             | 18            | 17 |    |    |         |               |           |                 |       | 8       | $\overline{7}$ | $6\phantom{.}6$ | 5 |                |   |                |              | $\,6\,$        |
| 8               |                             |  | 20 | 19          | 18            | 17 |    |    |         |               |           |                 |       | 8       | $\overline{7}$ | 6               | 5 |                |   |                |              | 8              |
| 10              |                             |  | 20 | 19          | 18            | 17 |    |    |         |               |           |                 |       | 8       | $\overline{7}$ | 6               | 5 | $\overline{4}$ | 3 |                |              | 10             |
| 12              |                             |  | 20 | 19          | 18            | 17 | 16 | 15 |         |               |           |                 |       | 8       | $\overline{7}$ | 6               | 5 | $\overline{4}$ | 3 |                |              | 12             |
| 14              |                             |  | 20 | 19          | 18            | 17 | 16 | 15 |         |               |           | 10              | $9\,$ | $\,8\,$ | $\overline{7}$ | 6               | 5 | $\overline{4}$ | 3 |                |              | 14             |

| ทั้งหม-<br>ด |                                                                  |    |         |    |    |    | โปรเซสเซอร์ 2 |                 |    |    |    |    | โปรเซสเซอร์ 1 |           |    |   |          |                |   |   |                |               |                |                | ทั้งหม-<br>ด |
|--------------|------------------------------------------------------------------|----|---------|----|----|----|---------------|-----------------|----|----|----|----|---------------|-----------|----|---|----------|----------------|---|---|----------------|---------------|----------------|----------------|--------------|
| <b>DIMM</b>  | 21<br>17<br>15<br>23<br> 22 <br>20<br>19<br>18<br>16<br>24<br>14 |    |         |    |    |    |               |                 |    |    |    |    |               | $12$   11 | 10 | 9 | 8        | $\overline{7}$ | 6 | 5 | $\overline{4}$ | 3             | $\overline{2}$ |                | <b>DIMM</b>  |
| 16           |                                                                  |    | 22      | 21 | 20 | 19 | 18            | 17              | 16 | 15 |    |    |               |           | 10 | 9 | $\delta$ | $\overline{7}$ | 6 | 5 | $\overline{4}$ | $\mathcal{S}$ |                |                | 16           |
| 18           |                                                                  |    | 22      | 21 | 20 | 19 | 18            | 17              | 16 | 15 |    |    |               |           | 10 | 9 | 8        | $\overline{7}$ | 6 | 5 | $\overline{4}$ | 3             | $\overline{2}$ |                | 18           |
| 20           |                                                                  |    | 22      | 21 | 20 | 19 | 18            | 17 <sup>1</sup> | 16 | 15 | 14 | 13 |               |           | 10 | 9 | 8        | $\overline{7}$ | 6 | 5 | $\overline{4}$ | 3             | $\overline{2}$ | $\mathbf 1$    | 20           |
| 22           |                                                                  |    | $22$ 21 |    | 20 | 19 | 18            | 17              | 16 | 15 | 14 | 13 |               | $12$   11 | 10 | 9 | 8        | $\overline{7}$ | 6 | 5 | $\overline{4}$ | 3             | 2              | $\overline{ }$ | 22           |
| 24           | 24                                                               | 23 | 22      | 21 | 20 | 19 | 18            | 17              | 16 | 15 | 14 | 13 | 12            | 11        | 10 | 9 | 8        | $\overline{7}$ | 6 | 5 | $\overline{4}$ | 3             | $\overline{2}$ | $\mathbf 1$    | 24           |

*ตาราง 16. โหมดการสำรองลำดับที ่มีโปรเซสเซอร์สองตัว (มีต่อ)*

## <span id="page-287-0"></span>**ลำดับการติดตั้ง DCPMM และ DRAM DIMM**

สำหรับ DCPMM มีโหมดหน่วยความจำต่อไปนี้:

- $\mathring{ }$ "โหมด App Direct" บนหน้าที่ 279
- ["โหมดหน�วยความจำ" บนหน�าที่ 284](#page-293-0)
- "โหมดหน่วยความจำผสม" บนหน้าที่ 287

#### **หมายเหตุ:**

- ก�อนการติดตั้ง DCPMM และ DRAM DIMM โปรดดู และตรวจสอบให�เป�นไปตามข�อกำหนดทั้งหมด
- ในการตรวจสอบว่าโปรเซสเซอร์ที่ติดตั้งอยู่ในปัจจุบันรองรับ DCPMM หรือไม่ ให้ตรวจดูหมายเลขสี่หลักในคำอธิบาย โปรเซสเซอร์ โปรเซสเซอร์ที่มีคำอธิบายตรงตามข้อกำหนดดังต่อไปนี้ *ทั้งสองข้อ* เท่านั้นที่จะรองรับ DCPMM
	- หมายเลขหลักแรกคือ *5* ขึ้นไป
	- หมายเลขหลักที่สองคือ *2*

ตัวอย�าง: *Intel Xeon 5215L* และ *Intel Xeon Platinum 8280M*

**หมายเหตุ:** ข�อยกเว�นเดียวสำหรับกฎนี้คือ *Intel Xeon Silver 4215* ซึ่งรองรับ DCPMM เช�นกัน

- <code>DCPMM</code> รองรับโดย Intel Xeon SP Gen 2 เท่านั้น สำหรับรายการโปรเซสเซอร์และโมดูลหน่วยความจำที่รองรับ โปรดดู <http://www.lenovo.com/us/en/serverproven/>
- ้เมื่อคุณติดตั้ง DCPMM สองหน่วยขึ้นไป DCPMM ทั้งหมดต้องมีหมายเลขชิ้นส่วน Lenovo เดียวกัน
- โมดูหน�วยความจำ DRAM ทั้งหมดที่ติดตั้งต�องมีหมายเลขชิ้นส�วน Lenovo เดียวกัน
- RDIMM ขนาด 16 GB มีสองประเภท: 16 GB 1Rx4 และ 16 GB 2Rx8 หมายเลขขึ้นส่วนของสองประเภทนี้แตก ต่างกัน
- ช่วงความจุของหน่วยความจำที่รองรับจะแปรผันตามประเภทของ DCPMM ที่แตกต่างกันดังต่อไปนี้
	- ระดับหน่วยความจำขนาดใหญ่ (L): โปรเซสเซอร์ที่มี L อยู่หลังหมายเลขสี่หลัก (เช่น: Intel Xeon 5215 L)
	- ระดับหน่วยความจำขนาดกลาง (M): โปรเซสเซอร์ที่มี M อยู่หลังหมายเลขสี่หลัก (เช่น: Intel Xeon Platinum 8280 M)
	- อื่นๆ: โปรเซสเซอร์อื่นๆ ที่รองรับ DCPMM (เช่น: Intel Xeon Gold 5222)

นอกจากนี้ คุณยังสามารถใช้ประโยชน์จากตัวกำหนดค่าหน่วยความจำ ซึ่งใช้งานได้จากไซต์ต่อไปนี้:

http://1config.lenovo.com/#/memory\_configuration

ภาพประกอบต่อไปนี้ช่วยคุณค้นหาโมดูลหน่วยความจำบนแผงระบบ

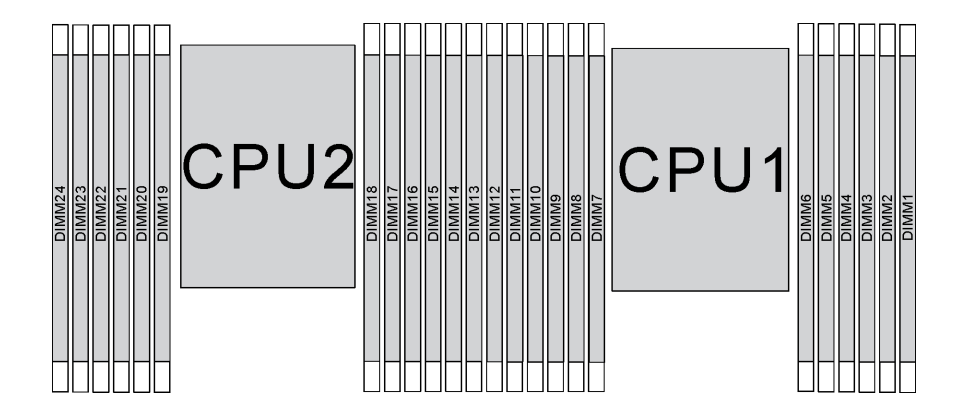

รูปภาพ 147. ช่องเสียบโมดูลหน่วยความจำบนแผงระบบ

#### โหมด App Direct

ในโหมดนี้ DCPMM ทำหน้าที่เป็นทรัพยากรหน่วยความจำแบบอิสระและถาวร ซึ่งสามารถเข้าถึงได้โดยตรงจากบางแอป ้ พลิเคชัน และ DRAM DIMM ทำหน้าที่เป็นหน่วยความจำระบบ

#### โหมด App Direct ที่มีโปรเซสเซอร์หนึ่งหน่วย

**หมายเหต**ุ: เมื่อเพิ่ม DCPMM และ DIMM อย่างน้อยหนึ่งตัวในระหว่างการอัปเกรดหน่วยความจำ คุณอาจต้องย้าย DIMM อื่นๆ ที่ติดตั้งอยู่แล้วไปยังตำแหน่งใหม่

#### *ตาราง 17. โหมด App Direct ที ่มีโปรเซสเซอร์หนึ งหน่วย ่*

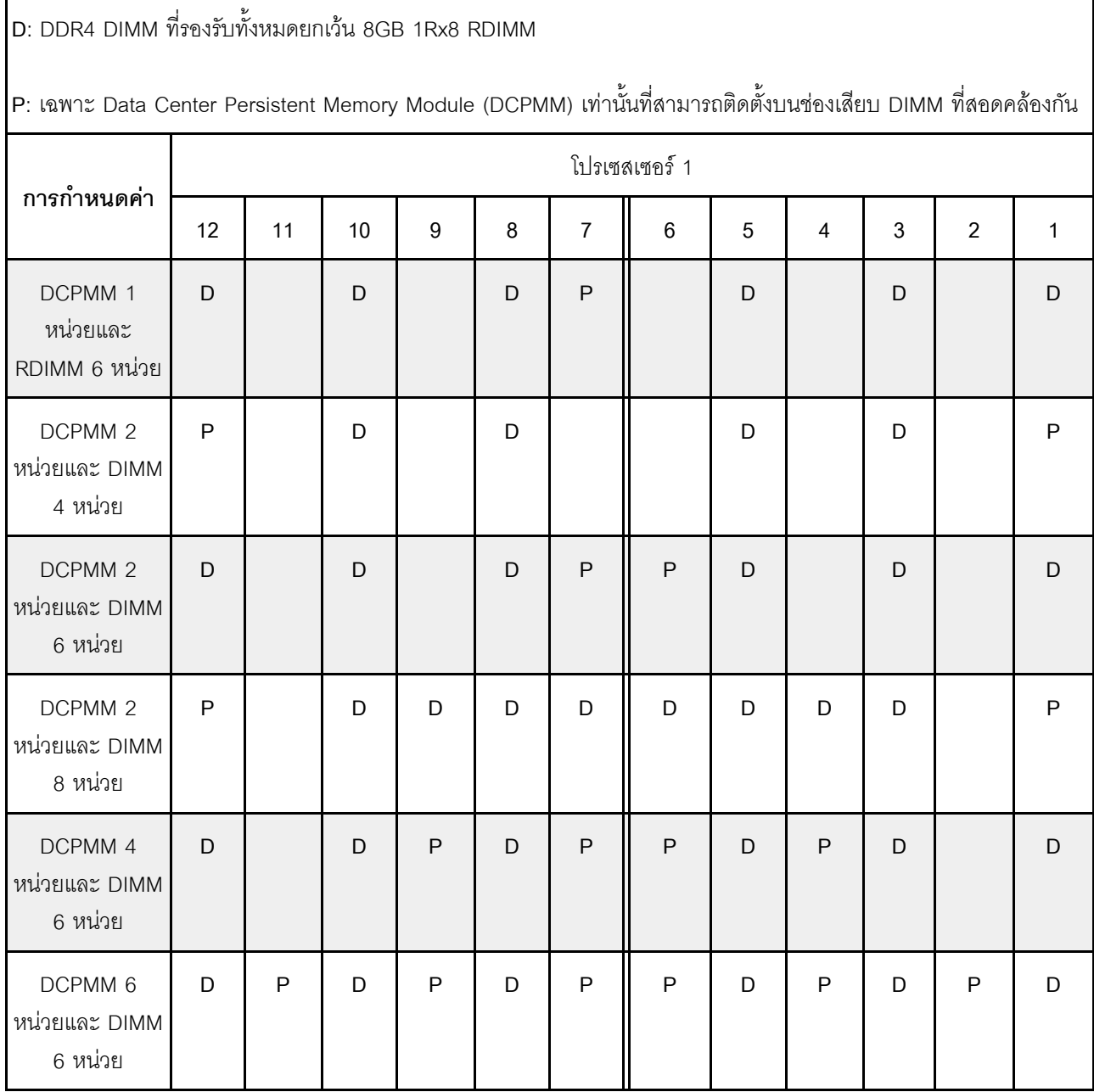

#### *ตาราง 18. ความจุ DCPMM ที รองรับในโหมด App Direct ที ่มีโปรเซสเซอร์หนึ งตัว ่ ่*

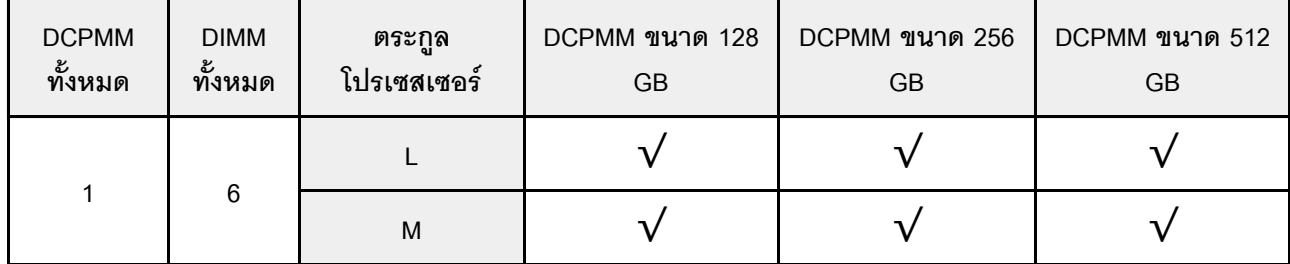

|                         |                         | อื่นๆ                                                                                                    | $\sqrt{}$  | $\sqrt{}$             | $\sqrt{2}$ |
|-------------------------|-------------------------|----------------------------------------------------------------------------------------------------|------------|-----------------------|------------|
|                         |                         | $\mathsf L$                                                                                                 | $\sqrt{}$  | $\sqrt{}$             | $\sqrt{}$  |
| $\sqrt{2}$              | $\overline{\mathbf{4}}$ | $\sf M$                                                                                                    | $\sqrt{ }$ | $\sqrt{}$             | $\sqrt{}$  |
|                         |                         | อื่นๆ                                                                                                    | $\sqrt{}$  | $\sqrt{}$             |            |
|                         |                         | $\mathsf L$                                                                                                 | $\sqrt{}$  | $\sqrt{}$             | $\sqrt{}$  |
| $\mathbf 2$             | $\overline{6}$          | ${\sf M}$                                                                                                   | $\sqrt{}$  | $\sqrt{}$             | $\sqrt{}$  |
|                         |                         | อื่นๆ                                                                                                    | $\sqrt{}$  | $\sqrt{2}$            |            |
|                         |                         | $\mathsf{L}% _{0}\left( \mathsf{L}_{0}\right) ^{T}=\mathsf{L}_{0}\left( \mathsf{L}_{0}\right) ^{T}$         | $\sqrt{}$  | $\sqrt{}$             | $\sqrt{}$  |
| $\overline{c}$          | $\boldsymbol{8}$        | $\sf M$                                                                                                    | $\sqrt{}$  | $\sqrt{}$             | $\sqrt{}$  |
|                         |                         | อื่นๆ                                                                                                    | $\sqrt{2}$ | $\sqrt{2}$            |            |
|                         |                         | $\mathsf L$                                                                                                 | $\sqrt{}$  | $\sqrt{}$             | $\sqrt{}$  |
| $\overline{\mathbf{4}}$ | $\overline{6}$          | $\sf M$                                                                                                    | $\sqrt{}$  | $\sqrt{}$             |            |
|                         |                         | อื่นๆ                                                                                                    | $\sqrt{2}$ |                       |            |
|                         |                         | $\mathsf{L}% _{0}\left( \mathsf{L}_{0}\right) ^{\ast }=\mathsf{L}_{0}\left( \mathsf{L}_{0}\right) ^{\ast }$ | $\sqrt{}$  | $\sqrt{}$             | $\sqrt{}$  |
| $\overline{6}$          | $\overline{6}$          | ${\sf M}$                                                                                                   | $\sqrt{}$  | $\overline{\sqrt{2}}$ |            |
|                         |                         | อื่น ๆ                                                                                                    | $\sqrt{1}$ |                       |            |

*ตาราง 18. ความจุ DCPMM ที รองรับในโหมด App Direct ที ่มีโปรเซสเซอร์หนึ งตัว (มีต่อ) ่ ่*

#### **หมายเหตุ:**

- 1. ความจุ DIMM ที่รองรับได�คือสูงสุด 32 GB
- 2. ความจุ DIMM ที่รองรับได้คือสูงสุด 64 GB

#### **โหมด App Direct ที่มีโปรเซสเซอร�สองหน�วย**

**หมายเหตุ**: เมื่อเพิ่ม DCPMM และ DIMM อย่างน้อยหนึ่งตัวในระหว่างการอัปเกรดหน่วยความจำ คุณอาจต้องย้าย DCPMM และ DIMM อื่นๆ ที่ติดตั้งอยู่แล้วไปยังตำแหน่งใหม่

#### *ตาราง 19. โหมด App Direct ที ่มีโปรเซสเซอร์สองตัว*

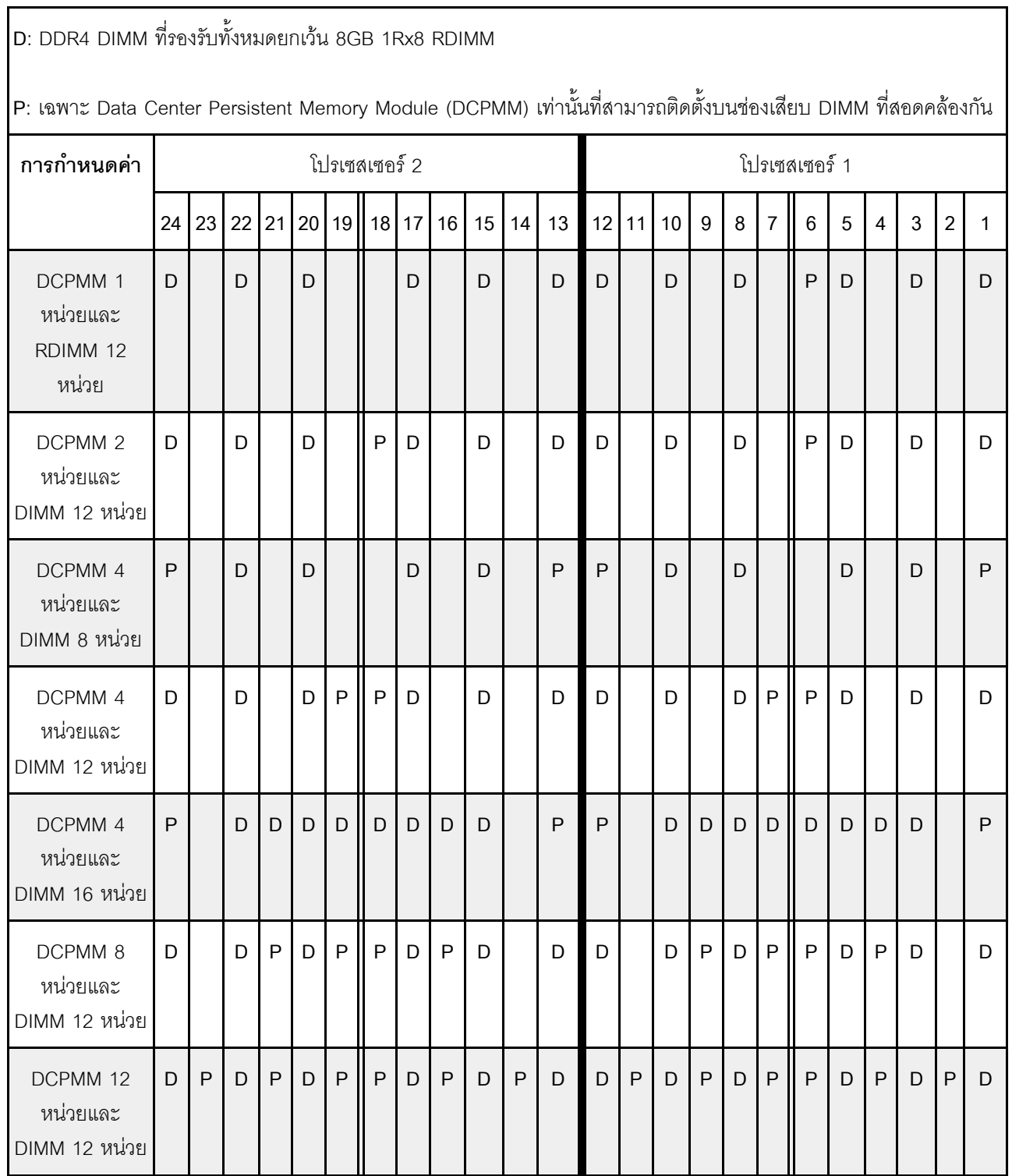

| <b>DCPMM</b><br>ทั้งหมด | $\mathsf{DIMM}% \times\mathsf{C}\otimes\mathsf{C}\times\mathsf{C}$<br>ทั้งหมด | ตระกูล<br>โปรเซสเซอร์                                                                                       | DCPMM ขนาด 128<br>$\mathsf{G}\mathsf{B}$ | DCPMM ขนาด 256<br>${\sf GB}$ | DCPMM ขนาด 512<br>$\mathsf{G}\mathsf{B}$ |
|-------------------------|-------------------------------------------------------------------------------|----------------------------------------------------------------------------------------------------|------------------------------------------|------------------------------|------------------------------------------|
|                         |                                                                               | L                                                                                                    | $\sqrt{}$                                | $\sqrt{}$                    | $\sqrt{}$                                |
| $\mathbf{1}$            | 12                                                                            | ${\sf M}$                                                                                                   | $\sqrt{}$                                | $\sqrt{}$                    | $\sqrt{}$                                |
|                         |                                                                               | อื่นๆ                                                                                                    | $\sqrt{}$                                | $\sqrt{}$                    | $\sqrt{2}$                               |
|                         |                                                                               | $\mathsf L$                                                                                                 | $\sqrt{}$                                | $\sqrt{}$                    | $\sqrt{}$                                |
| $\sqrt{2}$              | 12                                                                            | ${\sf M}$                                                                                                   | $\sqrt{}$                                | $\sqrt{}$                    | $\sqrt{}$                                |
|                         |                                                                               | อื่นๆ                                                                                                    | $\sqrt{}$                                | $\sqrt{}$                    | $\sqrt{2}$                               |
|                         |                                                                               | $\mathsf L$                                                                                                 | $\sqrt{}$                                | $\sqrt{}$                    | $\sqrt{}$                                |
| $\overline{\mathbf{4}}$ | $\,8\,$                                                                       | ${\sf M}$                                                                                                   | $\sqrt{}$                                | $\sqrt{}$                    | $\sqrt{}$                                |
|                         |                                                                               | อื่นๆ                                                                                                    | $\sqrt{}$                                | $\sqrt{}$                    |                                          |
|                         |                                                                               | $\mathsf L$                                                                                                 | $\sqrt{}$                                | $\sqrt{}$                    | $\sqrt{}$                                |
| $\overline{\mathbf{4}}$ | $12$                                                                          | ${\sf M}$                                                                                                   | $\sqrt{}$                                | $\sqrt{}$                    | $\sqrt{}$                                |
|                         |                                                                               | อื่นๆ                                                                                                    | $\sqrt{}$                                | $\sqrt{2}$                   |                                          |
|                         |                                                                               | $\mathsf L$                                                                                                 | $\sqrt{}$                                | $\sqrt{}$                    | $\sqrt{}$                                |
| $\pmb{4}$               | $16\,$                                                                        | ${\sf M}$                                                                                                   | $\sqrt{}$                                | $\sqrt{}$                    | $\sqrt{}$                                |
|                         |                                                                               | อื่นๆ                                                                                                    | $\sqrt{2}$                               | $\sqrt{2}$                   |                                          |
|                         |                                                                               | $\mathsf{L}$                                                                                                | $\sqrt{}$                                | $\sqrt{}$                    | $\sqrt{}$                                |
| $\bf 8$                 | $12$                                                                          | ${\sf M}$                                                                                                   | $\sqrt{}$                                | $\sqrt{}$                    |                                          |
|                         |                                                                               | อื่นๆ                                                                                                    | $\sqrt{2}$                               |                              |                                          |
|                         |                                                                               | $\mathsf{L}% _{0}\left( \mathsf{L}_{0}\right) ^{\ast }=\mathsf{L}_{0}\left( \mathsf{L}_{0}\right) ^{\ast }$ | $\sqrt{}$                                | $\sqrt{}$                    | $\sqrt{}$                                |
| $12 \overline{ }$       | 12                                                                            | ${\sf M}$                                                                                                   | $\sqrt{}$                                | $\sqrt{2}$                   |                                          |
|                         |                                                                               | อื่น ๆ                                                                                                    | $\sqrt{1}$                               |                              |                                          |

*ตาราง 20. ความจุ DCPMM ที รองรับในโหมด App Direct ที ่มีโปรเซสเซอร์สองตัว ่*

#### หมายเหตุ:

- 1. ความจุ DIMM ที่รองรับได้คือสูงสุด 32 GB
- 2. ความจุ DIMM ที่รองรับได้คือสูงสุด 64 GB

#### โหมดหน่วยความจำ

ในโหมดนี้ DCPMM ทำหน้าที่เป็นหน่วยความจำระบบแบบลบเลือนได้ ในขณะที่ DRAM DIMM ทำหน้าที่เป็นแคช ตรวจ สอบให้แน่ใจว่าอัตราส่วนของความจุ DRAM DIMM ต่อความจุ DCPMM อยู่ระหว่าง 1:2 ถึง 1:16

#### โหมดหน่วยความจำที่มีโปรเซสเซอร์หนึ่งหน่วย

ตาราง 21. โหมดหน่วยความจำที่มีโปรเซสเซอร์หนึ่งหน่วย

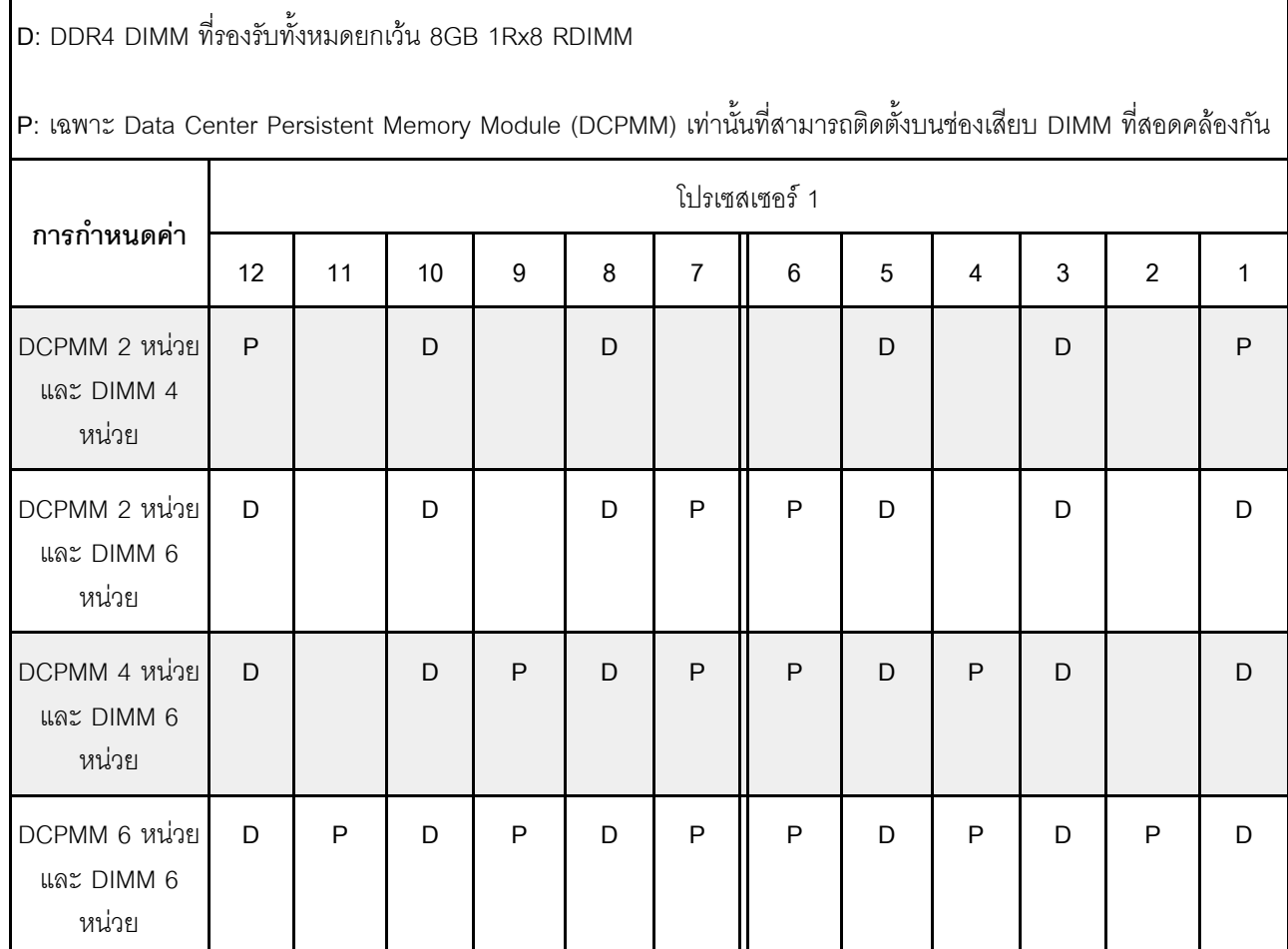

| DCPM-<br>$\mathsf{M}% _{T}=\mathsf{M}_{T}\!\left( a,b\right) ,\ \mathsf{M}_{T}=\mathsf{M}_{T}$<br>ทั้งหมด | <b>DIMM</b><br>ทั้งหมด  | ตระกูล<br>โปรเซสเซอร์                                                                                      | DCPMM ขนาด 128<br>$\mathsf{G}\mathsf{B}$ | DCPMM ขนาด 256<br>$\mathsf{G}\mathsf{B}$ | DCPMM ขนาด 512<br>GB  |
|----------------------------------------------------------------------------------------------------|-------------------------|----------------------------------------------------------------------------------------------------|------------------------------------------|------------------------------------------|-----------------------|
|                                                                                                    |                         | L                                                                                                    | $\sqrt{1}$                               | $\sqrt{2}$                               | $\sqrt{3}$            |
| $\overline{2}$                                                                                            | $\overline{\mathbf{4}}$ | $\mathsf{M}% _{T}=\mathsf{M}_{T}\!\left( a,b\right) ,\ \mathsf{M}_{T}=\mathsf{M}_{T}\!\left( a,b\right) ,$ | $\sqrt{1}$                               | $\sqrt{2}$                               | $\sqrt{3}$            |
|                                                                                                    |                         | อื่นๆ                                                                                                    | $\sqrt{1}$                               | $\sqrt{2}$                               |                       |
|                                                                                                    |                         | L                                                                                                    |                                          | $\sqrt{1}$                               | $\sqrt{2}$            |
| $\overline{2}$                                                                                            | $6\phantom{a}$          | $\mathsf{M}% _{T}=\mathsf{M}_{T}\!\left( a,b\right) ,\ \mathsf{M}_{T}=\mathsf{M}_{T}\!\left( a,b\right) ,$ |                                          | $\sqrt{1}$                               | $\overline{\sqrt{2}}$ |
|                                                                                                    |                         | อื่นๆ                                                                                                    |                                          | $\sqrt{1}$                               |                       |
|                                                                                                    |                         | L                                                                                                    | $\sqrt{1}$                               | $\sqrt{2}$                               | $\sqrt{4}$            |
| $\overline{4}$                                                                                            | $6\phantom{a}$          | $\mathsf{M}% _{T}=\mathsf{M}_{T}\!\left( a,b\right) ,\ \mathsf{M}_{T}=\mathsf{M}_{T}$                      | $\sqrt{1}$                               | $\sqrt{2}$                               |                       |
|                                                                                                    |                         | อื่นๆ                                                                                                    | $\sqrt{1}$                               |                                          |                       |
|                                                                                                    |                         | L                                                                                                    | $\sqrt{2}$                               | $\sqrt{3}$                               | $\sqrt{5}$            |
| $\,6\,$                                                                                                   | $\,6$                   | $\mathsf{M}% _{T}=\mathsf{M}_{T}\!\left( a,b\right) ,\ \mathsf{M}_{T}=\mathsf{M}_{T}$                      | $\sqrt{2}$                               | $\sqrt{3}$                               |                       |
|                                                                                                    |                         | อื่นๆ                                                                                                    | $\sqrt{2}$                               |                                          |                       |

*ตาราง 22. ความจุ DCPMM ที รองรับในโหมดหน่วยความจำที ่มีโปรเซสเซอร์หนึ งตัว ่ ่*

#### **หมายเหตุ:**

- 1. ความจุ DIMM ที่รองรับได้คือ 16 GB
- 2. ความจุ DIMM ที่รองรับได�คือ 16 ถึง 32 GB
- 3. ความจุ DIMM ที่รองรับได�คือ 16 GB ถึง 64 GB
- 4. ความจุ DIMM ที่รองรับได�คือ 32 GB ถึง 64 GB
- 5. ความจุ DIMM ที่รองรับได�คือ 32 GB ถึง 128 GB

### **โหมดหน�วยความจำที่มีโปรเซสเซอร�สองหน�วย**

*ตาราง 23. โหมดหน่วยความจำที ่มีโปรเซสเซอร์สองหน่วย*

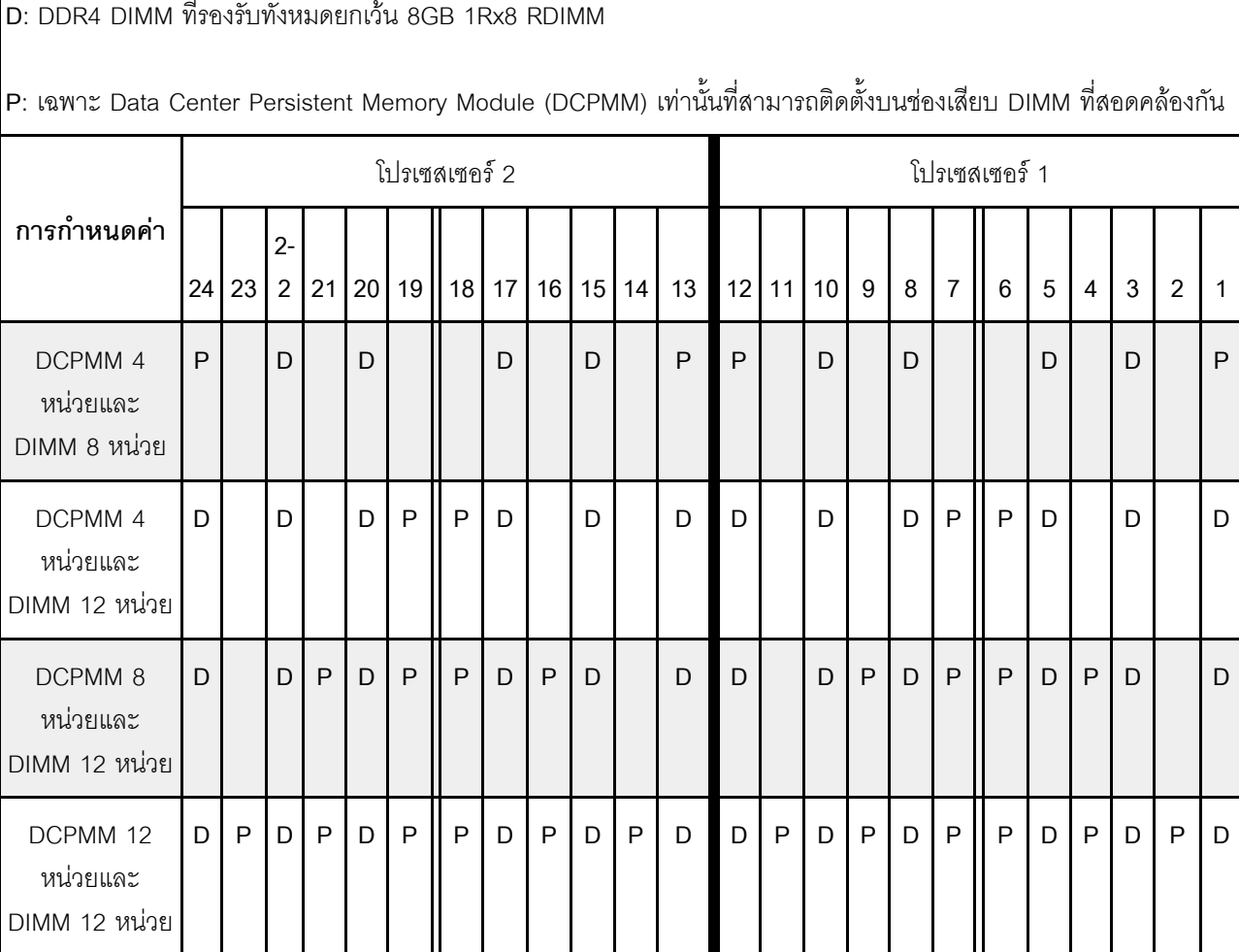

*ตาราง 24. ความจุ DCPMM ที รองรับในโหมดหน่วยความจำที ่มีโปรเซสเซอร์สองตัว ่*

| <b>DCPMM</b><br>ทั้งหมด | <b>DIMM</b><br>ทั้งหมด | ตระกูล<br>โปรเซสเซอร์ | DCPMM ขนาด 128<br>GB | DCPMM ขนาด 256<br>GB | DCPMM ขนาด 512<br>GB |
|-------------------------|------------------------|-----------------------|----------------------|----------------------|----------------------|
|                         |                        |                       |                      |                      |                      |
| $\overline{\mathbf{4}}$ | 8                      | M                     |                      |                      | ′3                   |
|                         |                        | อื่นๆ                 |                      |                      |                      |
| $\overline{\mathbf{4}}$ |                        |                       |                      |                      |                      |
|                         | 12                     | M                     |                      |                      |                      |

|         |      | อื่นๆ                                                                                                    |            |            |            |
|---------|------|----------------------------------------------------------------------------------------------------|------------|------------|------------|
|         |      |                                                                                                    |            |            |            |
| $\,8\,$ | $12$ | $\mathsf{M}% _{T}=\mathsf{M}_{T}\!\left( a,b\right) ,\ \mathsf{M}_{T}=\mathsf{M}_{T}\!\left( a,b\right) ,$ |            | $\sqrt{2}$ |            |
|         |      | อื่นๆ                                                                                                    |            |            |            |
|         |      |                                                                                                    | $\sqrt{2}$ | $\sqrt{3}$ | $\sqrt{5}$ |
| $12$    | $12$ | $\mathsf{M}% _{T}=\mathsf{M}_{T}\!\left( a,b\right) ,\ \mathsf{M}_{T}=\mathsf{M}_{T}\!\left( a,b\right) ,$ | $\sqrt{2}$ | $\sqrt{3}$ |            |
|         |      | อื่น ๆ                                                                                                    | $\sqrt{2}$ |            |            |

ตาราง 24. ความจุ DCPMM ที่รองรับในโหมดหน่วยความจำที่มีโปรเซสเซอร์สองตัว (มีต่อ)

หมายเหตุ:

- 1. ความจุ DIMM ที่รองรับได้คือ 16 GB
- 2. ความจุ DIMM ที่รองรับได้คือ 16 ถึง 32 GB
- 3. ความจุ DIMM ที่รองรับได้คือ 16 GB ถึง 64 GB
- 4. ความจุ DIMM ที่รองรับได้คือ 32 GB ถึง 64 GB
- 5. ความจุ DIMM ที่รองรับได้คือ 32 GB ถึง 128 GB

#### โหมดหน่วยความจำผสม

ในโหมดนี้ บางแอปพลิเคชันจะสามารถเข้าถึง DCPMM บางส่วนได้โดยตรง (App Direct) ในขณะที่หน่วยความจำ DCPMM ส่วนที่เหลือจะทำหน้าที่เป็นหน่วยความจำระบบ หน่วยความำจำส่วนที่เป็น App Direct ของ DCPMM จะ แสดงเป็นหน่วยความจำถาวร ในขณะที่หน่วยความจำ DCPMM ส่วนที่เหลือจะแสดงเป็นหน่วยความจำระบบ DRAM DIMM ทำหน้าที่เป็นแคชในโหมดนี้

#### โหมดหน่วยความจำผสมที่มีโปรเซสเซอร์หนึ่งหน่วย

**หมายเหตุ**: เมื่อเพิ่ม DCPMM และ DIMM อย่างน้อยหนึ่งตัวในระหว่างการอัปเกรดหน่วยความจำ คุณอาจต้องย้าย DIMM อื่นๆ ที่ติดตั้งอยู่แล้วไปยังตำแหน่งใหม่

ตาราง 25 โหมดหน่วยความจำผสมที่มีโปรเซสเซอร์หนึ่งหน่วย

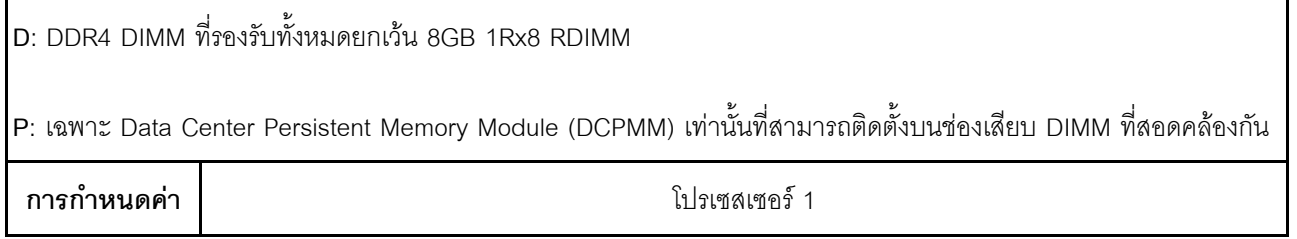

|                                     | 12           | 11 | 10          | 9            | 8 | $\overline{7}$ | 6            | 5 | $\overline{4}$ | 3           | $\overline{2}$ | 1            |
|-------------------------------------|--------------|----|-------------|--------------|---|----------------|--------------|---|----------------|-------------|----------------|--------------|
| DCPMM 2<br>หน่วยและ DIMM<br>4 หน่วย | $\mathsf{P}$ |    | $\mathsf D$ |              | D |                |              | D |                | $\mathsf D$ |                | $\mathsf{P}$ |
| DCPMM 2<br>หน่วยและ DIMM<br>6 หน่วย | D            |    | D           |              | D | P              | P            | D |                | D           |                | D            |
| DCPMM 4<br>หน่วยและ DIMM<br>6 หน่วย | D            |    | D           | $\sf P$      | D | ${\sf P}$      | $\mathsf{P}$ | D | $\mathsf P$    | D           |                | D            |
| DCPMM 6<br>หน่วยและ DIMM<br>6 หน่วย | D            | P  | D           | $\mathsf{P}$ | D | $\sf P$        | $\mathsf P$  | D | P              | D           | P              | D            |

*ตาราง 25. โหมดหน่วยความจำผสมที ่มีโปรเซสเซอร์หนึ งหน่วย (มีต่อ) ่*

*ตาราง 26. ความจุ DCPMM ที รองรับในโหมดหน่วยความจำผสมที ่มีโปรเซสเซอร์หนึ งตัว ่ ่*

| <b>DCPMM</b><br>ทั้งหมด | <b>DIMM</b><br>ทั้งหมด  | ตระกูล<br>โปรเซสเซอร์ | DCPMM ขนาด 128<br>$\mathsf{G}\mathsf{B}$ | DCPMM ขนาด 256<br>$\mathsf{G}\mathsf{B}$ | DCPMM ขนาด 512<br>$\mathsf{G}\mathsf{B}$ |
|-------------------------|-------------------------|-----------------------|------------------------------------------|------------------------------------------|------------------------------------------|
|                         |                         | $\mathsf L$           |                                          | $\sqrt{1}$                               | $\sqrt{2}$                               |
| $\overline{2}$          | $\overline{\mathbf{4}}$ | M                     |                                          | $\sqrt{1}$                               | $\sqrt{2}$                               |
|                         |                         | อื่นๆ                 |                                          | $\sqrt{1}$                               |                                          |
|                         |                         | L                     |                                          | $\sqrt{1}$                               | $\sqrt{2}$                               |
| $\sqrt{2}$              | $\,6\,$                 | ${\sf M}$             |                                          | $\sqrt{1}$                               | $\sqrt{2}$                               |
|                         |                         | อื่นๆ                 |                                          | $\sqrt{1}$                               |                                          |
|                         |                         | $\mathsf{L}$          | $\sqrt{1}$                               | $\sqrt{2}$                               | $\sqrt{3}$                               |
| $\overline{\mathbf{4}}$ | $\,6\,$                 | M                     | $\sqrt{1}$                               | $\sqrt{2}$                               |                                          |
|                         |                         | อื่นๆ                 | $\sqrt{1}$                               |                                          |                                          |
| $\,6\,$                 | $\,6\,$                 |                       | $\sqrt{1}$                               | $\sqrt{2}$                               | $\sqrt{3}$                               |

#### *ตาราง 26. ความจุ DCPMM ที รองรับในโหมดหน่วยความจำผสมที ่มีโปรเซสเซอร์หนึ งตัว (มีต่อ) ่ ่*

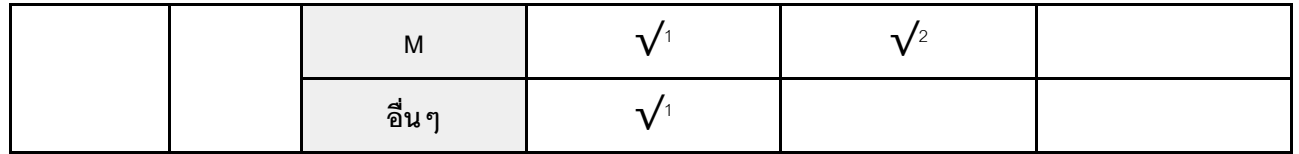

#### **หมายเหตุ:**

- 1. ความจุ DIMM ที่รองรับได้คือ 16 GB
- 2. ความจุ DIMM ที่รองรับได�คือ 16 ถึง 32 GB
- 3. ความจุ DIMM ที่รองรับได้คือ 16 ถึง 64 GB

#### **โหมดหน�วยความจำผสมที่มีโปรเซสเซอร�สองหน�วย**

#### *ตาราง 27. โหมดหน่วยความจำผสมที ่มีโปรเซสเซอร์สองหน่วย*

 $\vert$ D: DDR4 DIMM ที่ร<sub>องรับทั้งหมดยกเว้น 8GB 1Rx8 RDIMM</sub>

**P**: เฉพาะ Data Center Persistent Memory Module (DCPMM) เท่านั้นที่สามารถติดตั้งบนช่องเสียบ DIMM ที่สอดคล้องกัน

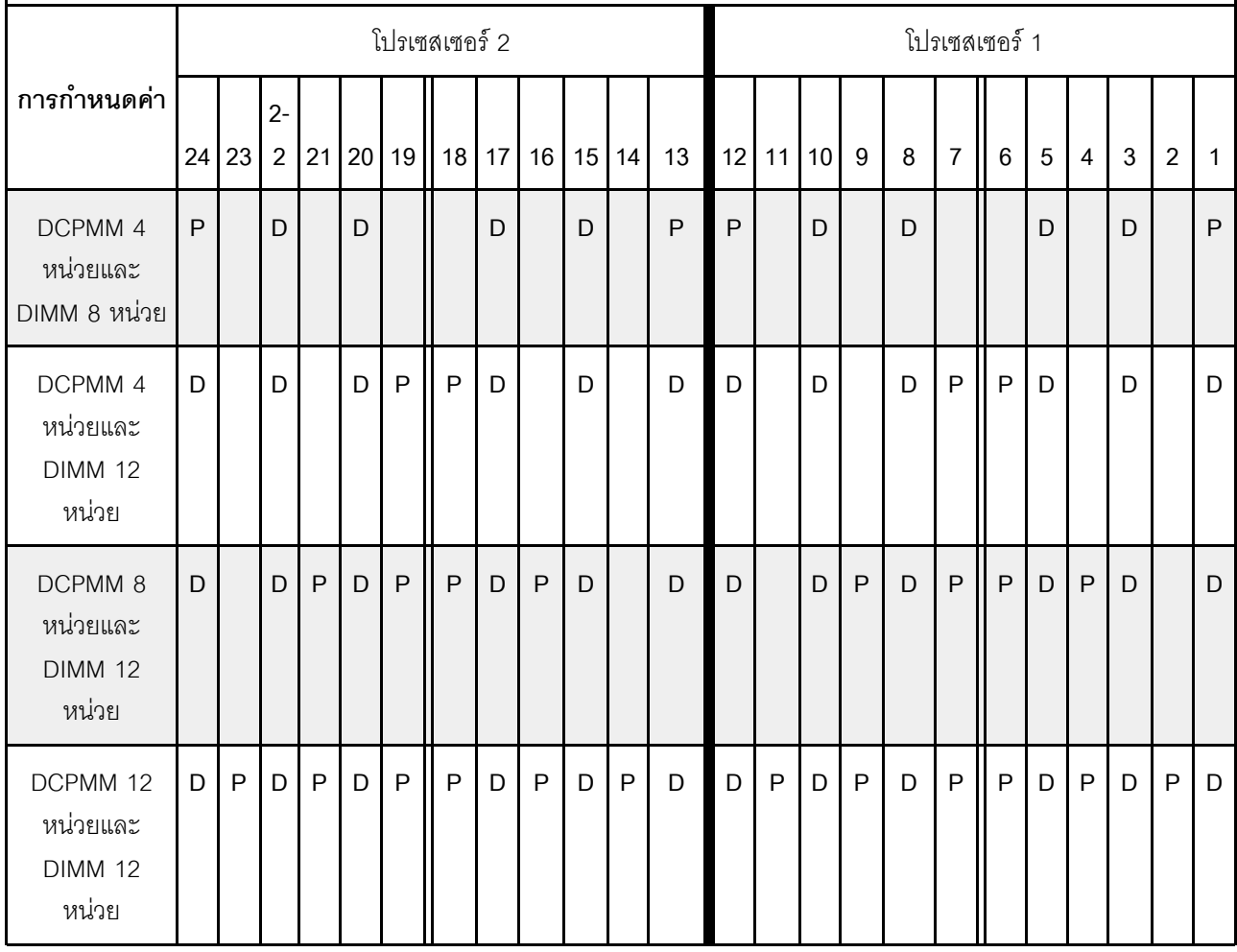

| <b>DCPMM</b><br>ทั้งหมด | <b>DIMM</b><br>ทั้งหมด | ตระกูล<br>โปรเซสเซอร์                                                                                      | DCPMM ขนาด 128<br>$\mathsf{G}\mathsf{B}$ | DCPMM ขนาด 256<br>$\mathsf{GB}$ | DCPMM ขนาด 512<br>${\sf GB}$                         |
|-------------------------|------------------------|----------------------------------------------------------------------------------------------------|------------------------------------------|---------------------------------|------------------------------------------------------|
|                         |                        | L                                                                                                    |                                          | $\sqrt{1}$                      | $\sqrt{2}$                                           |
| $\pmb{4}$               | $\,8\,$                | $\mathsf{M}% _{T}=\mathsf{M}_{T}\!\left( a,b\right) ,\ \mathsf{M}_{T}=\mathsf{M}_{T}\!\left( a,b\right) ,$ |                                          | $\sqrt{1}$                      | $\overline{\sqrt{2}}$                                |
|                         |                        | อื่นๆ                                                                                                    |                                          | $\sqrt{1}$                      | $\sqrt{2}$<br>$\sqrt{2}$<br>$\sqrt{3}$<br>$\sqrt{3}$ |
|                         |                        | L                                                                                                    |                                          | $\sqrt{1}$                      |                                                      |
| $\overline{\mathbf{4}}$ | 12                     | $\mathsf{M}% _{T}=\mathsf{M}_{T}\!\left( a,b\right) ,\ \mathsf{M}_{T}=\mathsf{M}_{T}\!\left( a,b\right) ,$ |                                          | $\sqrt{1}$                      |                                                      |
|                         |                        | อื่นๆ                                                                                                    |                                          | $\sqrt{1}$                      |                                                      |
|                         |                        | $\overline{L}$                                                                                             | $\sqrt{1}$                               | $\overline{\sqrt{2}}$           |                                                      |
| 8                       | 12                     | $\mathsf{M}% _{T}=\mathsf{M}_{T}\!\left( a,b\right) ,\ \mathsf{M}_{T}=\mathsf{M}_{T}\!\left( a,b\right) ,$ | $\sqrt{1}$                               | $\sqrt{2}$                      |                                                      |
|                         |                        | อื่นๆ                                                                                                    | $\sqrt{1}$                               |                                 |                                                      |
|                         |                        | L                                                                                                    | $\sqrt{1}$                               | $\sqrt{2}$                      |                                                      |
| 12                      | 12                     | $\mathsf{M}% _{T}=\mathsf{M}_{T}\!\left( a,b\right) ,\ \mathsf{M}_{T}=\mathsf{M}_{T}\!\left( a,b\right) ,$ | $\sqrt{1}$                               | $\sqrt{2}$                      |                                                      |
|                         |                        | อื่นๆ                                                                                                    | $\sqrt{1}$                               |                                 |                                                      |

*ตาราง 28. ความจุ DCPMM ที รองรับในโหมดหน่วยความจำผสมที ่มีโปรเซสเซอร์สองตัว ่*

**หมายเหตุ:**

- 1. ความจุ DIMM ที่รองรับได้คือ 16 GB
- 2. ความจุ DIMM ที่รองรับได�คือ 16 ถึง 32 GB
- 3. ความจุ DIMM ที่รองรับได้คือ 16 ถึง 64 GB

## **ติดตั้งโมดูลหน�วยความจำ**

ใช้ข้อมูลนี้ในการติดตั้งโมดูลหน่วยความจำ

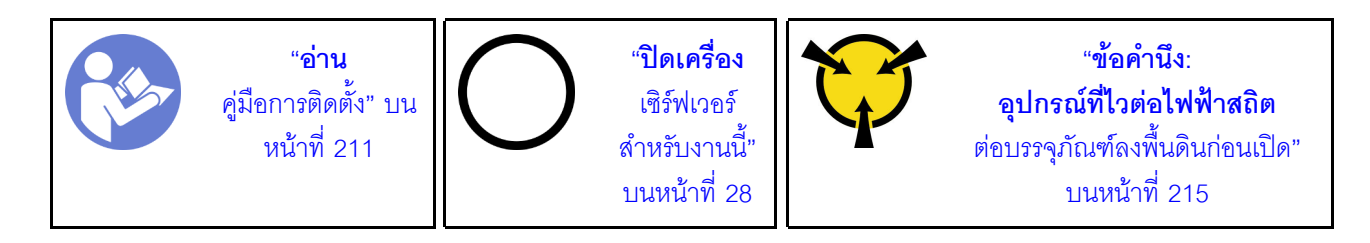

### ข้อควรพิจารณา∙

- ถอดสายไฟทั้งหมดออกสำหรับงานนี้
- ์ โมดูลหน่วยความจำไวต่อการคายประจุไฟฟ้าสถิต และต้องดูแลจัดการเป็นพิเศษ นอกเหนือจากคำแนะนำมาตรฐาน ลำหรับ "การใช้งานอุปกรณ์ที่ไวต่อไฟฟ้าสถิต" บนหน้าที่ 215:
	- ้สวมใส่สายรัดป้องกันการคายประจุไฟฟ้าสถิตทุกครั้งเมื่อต้องถอดหรือติดตั้งโมดูลหน่วยความจำ ถุงมือป้องกัน การคายประจุไฟฟ้าสถิตก็ใช้ได้เช่นกัน
	- ้ อย่าถือโมดูลหน่วยความจำสองชิ้นหรือมากกว่าในขณะเดียวกันเพื่อไม่ให้สัมผัสกัน อย่าวางโมดูลหน่วยความจำ ช้อนกันโดยตรงในการจัดเก็บ
	- อย่าสัมผัสขั้วต่อหน่วยความจำสีทอง และอย่าให้บริเวณพื้นผิวนี้สัมผัสถูกด้านนอกของกรอบขั้วต่อโมดูลหน่วย ความจำ
	- หยิบจับโมดูลหน่วยความจำด้วยความระมัดระวัง อย่าบิด งอ หรือทำโมดูลหน่วยความจำตก
	- ้อย่าใช้เครื่องมือโลหะใดๆ (เช่น จิ๊กหรือคีบหนีบ) เพื่อจับโมดูลหน่วยความจำเนื่องจากโลหะแข็งอาจทำให้โมดูล หน่วยความจำเสียหายได้
	- อย่าเสียบโมดูลหน่วยความจำขณะที่ถือแพคเกจหรือส่วนประกอบ เพราะอาจทำให้แพคเกจแตกร้าวหรือหลุด ออกจากส่วนประกอบจากแรงเสียบ

ก่อนติดตั้งโมดูลหน่วยความจำ:

- 1. ให้นำหีบห่อป้องกันไฟฟ้าสถิตที่บรรจุโมดูลหน่วยความจำใหม่ไปสัมผัสกับพื้นผิวที่ไม่มีการทาสีด้านนอกของ เซิร์ฟเวอร์ จากนั้น นำโมดูลหน่วยความจำใหม่ออกจากบรรจุภัณฑ์แล้ววางบนพื้นผิวที่มีการป้องกันไฟฟ้าสถิต
- 2. หาตำแหน่งช่องเสียบโมดูลหน่วยความจำที่ต้องการบนแผงระบบ

**หมายเหต**ุ: ตรวจสอบให้แน่ใจว่าคุณปฏิบัติตามกฎและลำดับการติดตั้งใน "กฎการติดตั้งโมคูลหน่วยความจำ" บนหน้าที่ 269

3. หากคุณกำลังติดตั้ง DCPMM เป็นครั้งแรก โปรดดู "การตั้งค่า DC Persistent Memory Module (DCPMM)" ใน คู่มือการติดตั้ง

**หมายเหตุ**: ในภาพประกอบของโมดูล DCPMM จะมีลักษณะต่างจาก DRAM DIMM เล็กน้อย แต่มีวิธีการติดตั้ง จะเหมือนกัน

ในการติดตั้งโมดูลหน่วยความจำ ให้ดำเนินการขั้นตอนต่อไปนี้:

#### รับชมขั้นตอน

ดูวิดีโอขั้นตอนนี้ได้ที่ https://www.youtube.com/playlist?list=PLYV5R7hVcs-A25P7vBoGa\_wn7D7XTgDS\_

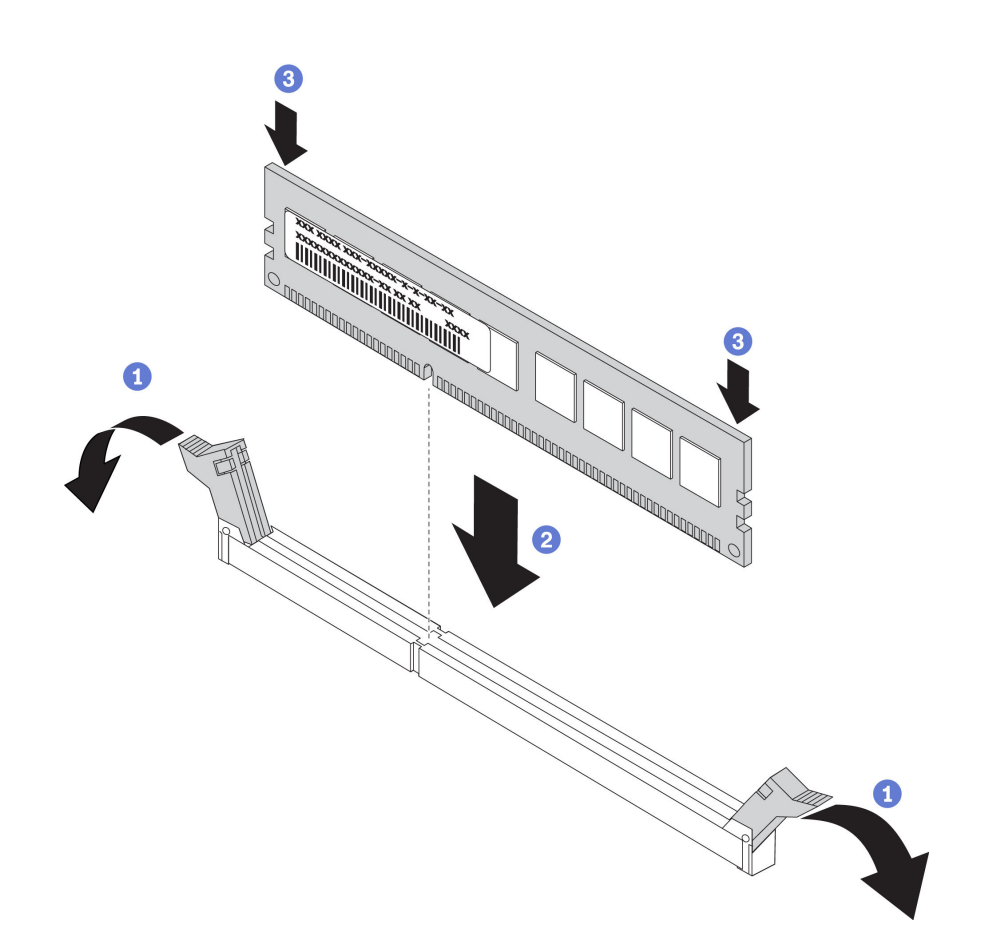

รูปภาพ 148. การติดตั้งโมดูลหน่วยความจำ

ขั้นตอนที่ 1. เปิดคลิปยึดที่ปลายของช่องเสียบโมดูลหน่วยความจำแต่ละด้าน

**ข้อควรพิจารณา**: เพื่อหลีกเลี่ยงการทำให้คลิปยึดชำรุดหรือช่องเสียบโมดูลหน่วยความจำเสียหาย ให้เปิด และปิดคลิปอย่างนุ่มนวล

- ขั้นตอนที่ 2. จัดแนวโมดูลหน่วยความจำให้ตรงกับช่องเสียบและค่อยๆ วางโมดูลหน่วยความจำบนช่องเสียบด้วยมือทั้ง สองข้าง
- ์ขั้นตอนที่ 3. กดปลายทั้งสองด้านของโมดูลหน่วยความจำลงไปตรงๆ ในช่องเสียบให้แน่นจนกว่าคลิปยึดจะเข้าตำแหน่ง ล็คค

หมายเหตุ: หากมีช่องว่างระหว่างโมดูลหน่วยความจำกับคลิปยึด แสดงว่าคุณเสียบโมดูลหน่วยความจำ ้ผิดวิธี ในกรณีนี้ ให้เปิดคลิปยึด ถอดโมดูลหน่วยความจำออก แล้วเสียบกลับเข้าไปใหม่

หากคุณติดตั้ง DRAM DIMM แล้ว ให้ประกอบชิ้นส่วนกลับคืนให้เสร็จสมบูรณ์ ดู "ดำเนินการเปลี่ยนชิ้นส่วนให้เสร็จ สมบูรณ์" บนหน้าที่ 381

หากคุณติดตั้ง DCPMM แล้ว:

- 1. ตรวจสอบให้แน่ใจว่าเฟิร์มแวร์ของ DCPMM เป็นเวอร์ชันล่าสุด หากไม่ ให้อัปเดตเป็นเวอร์ชันล่าสุด (โปรดคู https://sysmgt.lenovofiles.com/help/topic/com.lenovo.lxca.doc/update\_fw.html)
- 2. กำหนดค่า DCPMM และ DRAM DIMM (โปรดดู "การกำหนดค่า Intel Optane DC Persistent Memory (DCPMM)" ในคู่มือการติดตั้ง)
- 3. คืนค่าข้อมูลที่มีการสำรองไว้ หากจำเป็น

## การเปลี่ยนคะแดปเตอร์ RAID

ใช้ข้อมูลนี้ในการถอดและติดตั้งอะแดปเตอร์ RAID บนแผงระบบ

#### หมายเหตุ:

- โปรดดูรายการอะแดปเตอร์ RAID ที่รองรับจาก: https://static.lenovo.com/us/en/serverproven/index.shtml
- ่ อะแดปเตอร์ RAID อาจแตกต่างจากภาพประกอบในหัวข้อนี้ ทั้งนี้ขึ้นอยู่กับประเภทเฉพาะ
- ์ ขึ้นอยู่กับรุ่นเซิร์ฟเวอร์เฉพาะ อาจมีการติดตั้งอะแดปเตอร์สวิตช์ NVMe ในช่องเสียบอะแดปเตอร์ RAID อะแดป เตอร์สวิตช์ NVMe อาจแตกต่างจากภาพประกอบอะแดปเตอร์ RAID ในหัวข้อนี้ แต่ขั้นตอนการติดตั้งและการถอด จะเหมือนกัน

**ข้อควรพิจารณา**: การเปลี่ยนอะแดปเตอร์ RAID อาจส่งผลกับการกำหนดค่า RAID สำรองข้อมูลของคุณก่อนที่จะเริ่ม เพื่อป้องกันไม่ให้ข้อมูลสูญหาย เนื่องจากการเปลี่ยนแปลงการกำหนดค่า RAID

## ถอดอะแดปเตอร์ RAID

ใช้ข้อมูลนี้ในการถอดอะแดปเตอร์ RAID ออกจากช่องเสียบอะแดปเตอร์ RAID บนแผงระบบ

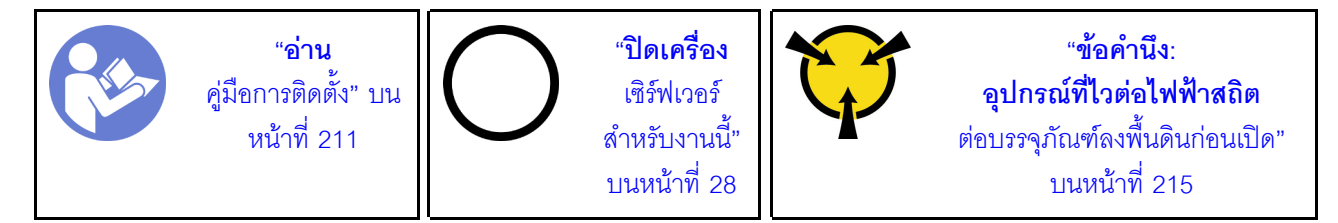

**หมายเหตุ**: ขั้นตอนต่อไปนี้อ้างอิงจากสถานการณ์สมมติ กรณีที่อะแดปเตอร์ RAID ติดตั้งกับช่องเสียบอะแดปเตอร์ .<br>RAID บนแผงระบบ สำหรับขั้นตอนการถอดอะแดปเตอร์ RAID จากช่องเสียบ PCIe ให้ดูที่ "ถอดอะแดปเตอร์ PCIe" ำเนหน้าที่ 308

ก่อนคุณถอดอะแดปเตอร์ RAID

- 1. ถอดฝาครอบด้านบน ดู "ถอดฝาครอบด้านบน" บนหน้าที่ 229
- 2. ถอดขึ้นส่วนต่างๆ รวมถึงสายไฟใดๆ ที่อาจขัดขวางการเข้าถึงอะแดปเตอร์ RAID
- 3. จดบันทึกการเชื่อมต่อด้วยสายต่างๆ บนอะแดปเตอร์ RAID จากนั้นถอดสายทั้งหมดออกจากอะแดปเตอร์ RAID ้สำหรับข้อมูลเกี่ยวกับการเดินสาย โปรดดู "การเดินสายภายใน" บนหน้าที่ 51

ในการถคดคะแดปเตคร์ RAID คุคกจากท่องเสียบคะแดปเตคร์ RAID บนแผงระบบ ให้ดำเนินการตามขั้นตคนต่อไปนี้

#### รับสมขั้นตลบ

ดูวิดีโอขั้นตอนนี้ได้ที่ https://www.youtube.com/playlist?list=PLYV5R7hVcs-A25P7vBoGa\_wn7D7XTgDS\_

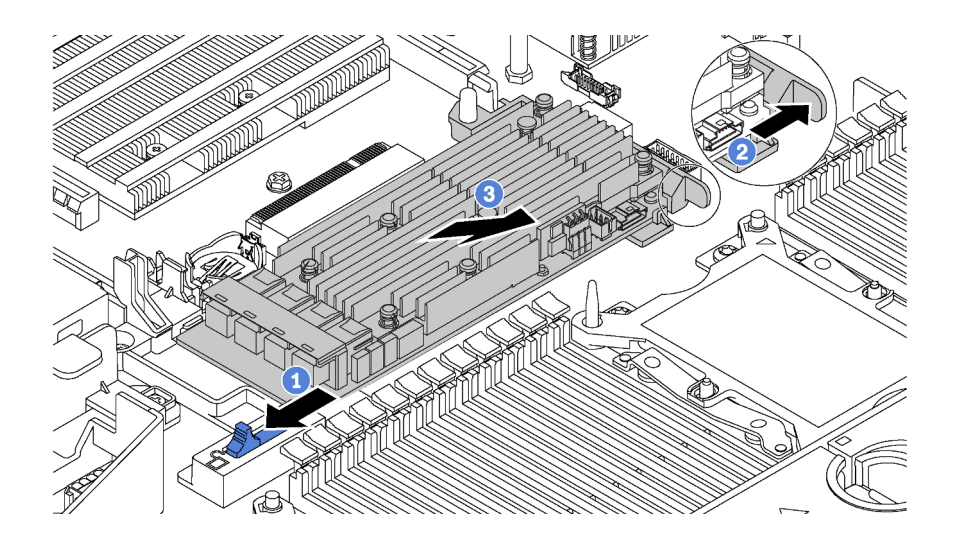

รูปภาพ 149. การถอดอะแดปเตอร์ RAID

- ์ขั้นตอนที่ 1. เลื่อนสลักด้านซ้ายไปยังตำแหน่งปลดล็อค
- ขั้นตอนที่ 2. ดันสลักด้านขวาค้างไว้ไปยังทิศทางตามภาพ
- ขั้นตอนที่ 3. จับที่ขอบของอะแดปเตอร์ RAID และค่อยๆ ถอดออกจากช่องเสียบอะแดปเตอร์ RAID บนแผงระบบ

หากคุณได้รับการแนะนำให้ส่งคืนอะแดปเตอร์ RAID ชุดเก่า ให้ทำตามคำแนะนำในการห่อบรรจุภัณฑ์ และใช้วัสดุที่ส่ง มอบให้กับคุณเพื่อการจัดส่ง

# ติดตั้งอะแดปเตอร์ RAID

ใช้ข้อมูลนี้ในการติดตั้งอะแดปเตอร์ RAID เข้ากับช่องเสียบอะแดปเตอร์ RAID บนแผงระบบ

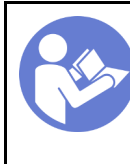

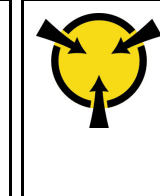

ตรวจสอบให้แน่ใจว่าคุณปฏิบัติตามลำดับการติดตั้ง หากคุณติดตั้งอะแดปเตอร์ RAID มากกว่าหนึ่งชุด:

- ช่องเสียบคะแดปเตอร์ RAID บนแผงระบบ
- ช่องเสียบ PCIe 4 บนแผงระบบ หากไม่มีการติดตั้งโมดูลพอร์ตอนุกรม
- ช่องเสียบ PCIe บนการ์ดตัวยก

**หมายเหตุ**: ขั้นตอนต่อไปนี้อ้างอิงจากสถานการณ์สมมติ กรณีที่คุณกำลังติดตั้งอะแดปเตอร์ RAID เข้ากับช่องเสียบอะ แดปเตอร์ RAID บนแผงระบบ สำหรับขั้นตอนเกี่ยวกับการติดตั้งอะแดปเตอร์ RAID ในช่องเสียบ PCIe 4 หรือช่องเสียบ PCIe บนส่วนประกอบตัวยก โปรดดู "ติดตั้งอะแดปเตอร์ PCIe" บนหน้าที่ 312

ก่คนการติดตั้งคะแดปเตอร์ RAID:

- 1. ให้นำบรรจุภัณฑ์แบบมีการป้องกันไฟฟ้าสถิตที่บรรจุอะแดปเตอร์ RAID ใหม่ไปสัมผัสกับพื้นผิวที่ไม่มีการทาสีด้าน นอกของเซิร์ฟเวอร์ จากนั้น นำอะแดปเตอร์ RAID ใหม่ออกจากบรรจุภัณฑ์แล้ววางบนพื้นผิวที่มีการป้องกัน ไฟฟ้าสถิต
- 2 หากมีการติดตั้งคะแดปเตอร์ RAID กับโครงยึด ให้ถอดโครงยึดออก

ในการติดตั้งอะแดปเตอร์ RAID เข้ากับช่องเสียบอะแดปเตอร์ RAID บนแผงระบบ ให้ดำเนินการตามขั้นตอนต่อไปนี้:

## รับชมขั้นตคน

ดูวิดีโอขั้นตอนนี้ได้ที่ https://www.youtube.com/playlist?list=PLYV5R7hVcs-A25P7vBoGa\_wn7D7XTgDS\_

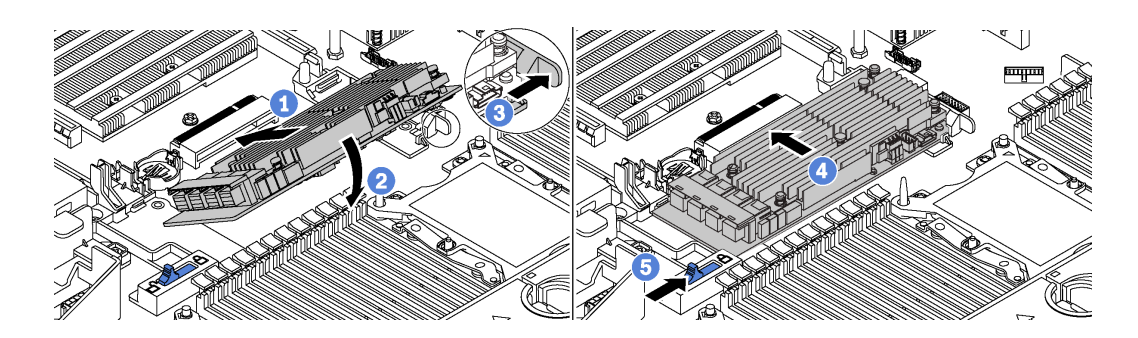

รูปภาพ 150. การติดตั้งอะแดปเตอร์ RAID

ขั้นตอนที่ 1. วางอะแดปเตอร์ RAID ลงในช่องใส่ตรงมุม

ขั้นตอนที่ 2. หมุนอะแดปเตอร์ RAID ลง

ขั้นตคนที่ 3 ดันสลักทางด้านขวาให้เปิดคอก

ขั้นตอนที่ 4. ดันอะแดปเตอร์ RAID เข้าไปในตำแหน่งในแนวนอน แล้วเสียบเข้าไปในช่องเสียบอะแดปเตอร์ RAID

เลื่อนสลักด้านซ้ายไปยังตำแหน่งล็อค ขั้นตคนที่ 5

หลังจากติดตั้งคะแดงใเตคร์ RAID·

- 1. เชื่อมต่อสายกับอะแดปเตอร์ RAID ใหม่ โปรดดู "การเดินสายภายใน" บนหน้าที่ 51
- ่ 2. ดำเนินการเปลี่ยนชิ้นส่วนให้เสร็จสมบูรณ์ ดู "ดำเนินการเปลี่ยนชิ้นส่วนให้เสร็จสมบูรณ์" บนหน้าที่ 381

## การเปลี่ยนแบตเตอรี่ CMOS

ใช้ข้อมูลนี้ในการถอดและติดตั้งแบตเตอรี่ CMOS

## ถอดแบตเตอรี่ CMOS

ใช้ข้อมลนี้ในการถอดแบตเตอรี่ CMOS

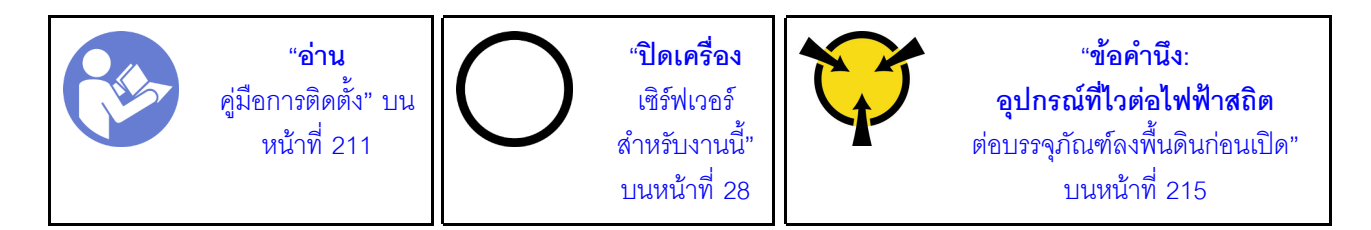

้คำแนะนำต่อไปนี้จะอธิบายข้อมูลที่คุณต้องคำนึงถึงขณะถอดแบตเตอรี่ CMOS

Lenovo ได้ออกแบบผลิตภัณฑ์นี้โดยคำนึงถึงความปลอดภัยของคุณ แบตเตอรี่ลิเธียม CMOS จะต้องมีการใช้งาน ็อย่างถูกต้องเพื่อป้องกันอันตรายที่อาจเกิดขึ้น หากคุณเปลี่ยนแบตเตอรี่ CMOS คุณต้องปฏิบัติตามคำแนะนำต่อไป ู้<br>ใ

**หมายเหตุ**: ในสหรัฐอเมริกา ติดต่อ 1-800-IBM-4333 สำหรับข้อมูลเกี่ยวกับการกำจัดแบตเตอรี่

- หากคณเปลี่ยนแบตเตอรี่ลิเกียมตัวเดิมกับแบตเตอรี่โลหะหนักหรือแบตเตอรี่ที่มีส่วนประกอบของโลหะหนัก โปรด ้คำนึงถึงผลกระทบต่อสิ่งแวดล้อมต่อไปนี้ แบตเตอรี่และตัวสะสมไฟฟ้าที่มีโลหะหนักต้องมีการกำจัดโดยแยกออกจาก ้ ของเสียชุมชนปกติ ผู้ผลิต ผู้จำหน่าย หรือตัวแทนจะรับคืนชิ้นส่วนเหล่านี้โดยไม่คิดค่าใช้จ่ายเพื่อนำไปรีไซเคิลหรือ กำจัดด้วยวิธีการที่เหมาะสม
- ในการสั่งซื้อแบตเตอรี่สำหรับเปลี่ยน โปรดติดต่อ 1-800-IBM-SERV ภายในสหรัฐอเมริกา และ 1-800-465-7999 หรือ 1-800-465-6666 ภายในแคนาดา นอกสหรัฐอเมริกาและแคนาดา โปรดติดต่อศูนย์บริการหรือหุ้นส่วนธุรกิจ

**หมายเหต**ุ: หลังจากที่เปลี่ยนแบตเตอรี่ CMOS คุณต้องกำหนดค่าเซิร์ฟเวอร์ใหม่ แล้วรีเซ็ตวันที่และเวลาของระบบ

S004

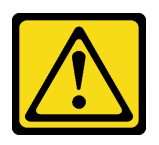

ข้อควรระวัง:

เมื่อเปลี่ยนแบตเตอรี่ลิเธียม ให้เลือกใช้แบตเตอรี่ที่มีหมายเลขชิ้นส่วนที่ระบุของ Lenovo หรือเทียบเท่าที่ผู้ ผลิตแนะนำ หากระบบของคุณมีโมดูลที่มีแบตเตอรี่ลิเธียม ให้เปลี่ยนเฉพาะโมดูลประเภทเดียวกันที่ผลิตจากผู้ ผลิตเดิม แบตเตอรี่มีสารลิเธียมและสามารถระเบิดได้หากใช้ จับ หรือกำจัดอย่างไม่เหมาะสม

ห้าม∙

- โยน หรือจุ่มลงในน้ำ
- โดนความร้อนสูงเกิน 100°C (212°F)
- ซ่อมหรือแยกชิ้นส่วน

กำจัดแบตเตอรี่ตามที่กำหนดโดยกฎหมายหรือกฎข้อบังคับส่วนท้องถิ่น

S002

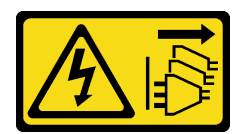

ข้อควรระวัง:

ปุ่มควบคุมพลังงานบนอุปกรณ์และสวิตช์เปิดเครื่องบนแหล่งจ่ายไฟไม่ได้ตัดกระแสไฟฟ้าที่จ่ายให้กับอุปกรณ์ ้อุปกรณ์อาจมีสายไฟมากกว่าหนึ่งเส้น หากต้องการตัดกระแสไฟฟ้าจากอุปกรณ์ โปรดตรวจสอบให้แน่ใจว่าได้ ถอดสายไฟทั้งหมดออกจากแหล่งพลังงานแล้ว

ก่อนถอดแบตเตอรี่ CMOS:

- 1. ถอดฝาครอบด้านบน ดู "ถอดฝาครอบด้านบน" บนหน้าที่ 229
- 2. ถอดขึ้นส่วนต่างๆ รวมถึงสายไฟใดๆ ที่อาจขัดขวางการเข้าถึงแบตเตอรี่ CMOS

ในการถอดแบตเตอรี่ CMOS ออก ให้ดำเนินการตามขั้นตอนต่อไปนี้ รับชมขั้นตอน

ดูวิดีโอขั้นตอนนี้ได้ที่ https://www.youtube.com/playlist?list=PLYV5R7hVcs-A25P7vBoGa\_wn7D7XTgDS\_

- ขั้นตอนที่ 1. ์ ค้นหาแบตเตอรี่ CMOS ดู "ส่วนประกอบของแผงระบบ" บนหน้าที่ 46
- ขั้นตคนที่ 2. ึกดคลิปยึดแบตเตอรี่ตามภาพและยกแบตเตอรี่ CMOS ออกจากช่องอย่างระมัดระวัง

#### ข้อควรพิจารณา:

- การถอดแบตเตอรี่ CMOS อย่างไม่เหมาะสมอาจทำให้ช่องบนแผงระบบชำรุดเสียหาย ช่องที่ชำรุด เสียหายอาจทำให้ต้องเปลี่ยนแผงระบบ
- อย่าฝืนเอียงหรือดันแบตเตอรี่ CMOS จนมากเกินไป

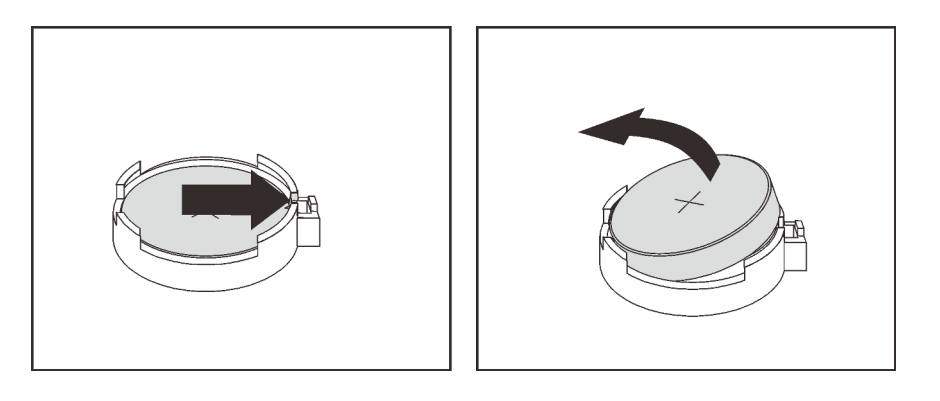

รูปภาพ 151. การถอดแบตเตอรี่ CMOS

หลังการถอดแบตเตอรี่ CMOS:

- 1. ติดตั้งแบตเตอรี่ CMOS ใหม่ ดู "ติดตั้งแบตเตอรี่ CMOS" บนหน้าที่ 298
- 2. กำจัดแบตเตอรี่ CMOS ตามที่กำหนดโดยกฎหมายหรือกฏข้อบังคับส่วนท้องถิ่น

# <span id="page-307-0"></span>ติดตั้งแบตเตอรี่ CMOS

ใช้ข้อมูลนี้ในการติดตั้งแบตเตอรี่ CMOS

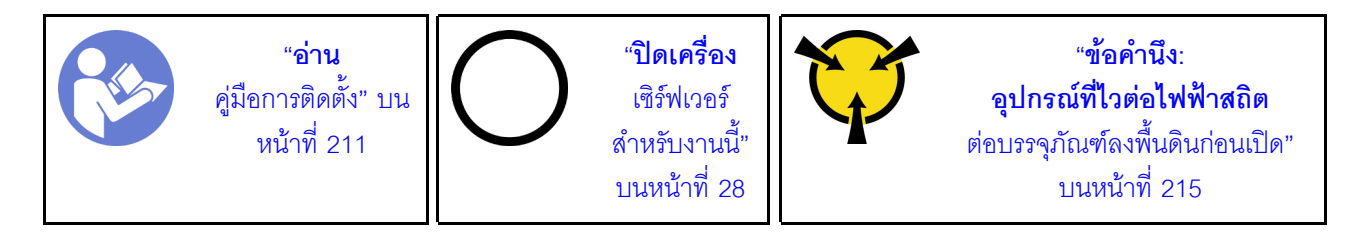

คำแนะนำต่อไปนี้จะอธิบายข้อมูลที่คุณต้องคำนึงถึงขณะติดตั้งแบตเตอรี่ CMOS

Lenovo ได้ออกแบบผลิตภัณฑ์นี้โดยคำนึงถึงความปลอดภัยของคุณ แบตเตอรี่ลิเธียมจะต้องมีการใช้งานอย่างถูก ต้องเพื่อป้องกันอันตรายที่อาจเกิดขึ้น หากคุณติดตั้งแบตเตอรี่ CMOS คุณต้องปฏิบัติตามคำแนะนำต่อไปนี้

**หมายเหตุ**: ในสหรัฐอเมริกา ติดต่อ 1-800-IBM-4333 สำหรับข้อมูลเกี่ยวกับการกำจัดแบตเตอรี่

- หากคุณเปลี่ยนแบตเตอรี่ลิเธียมตัวเดิมกับแบตเตอรี่โลหะหนักหรือแบตเตอรี่ที่มีส่วนประกอบของโลหะหนัก โปรด ้คำนึงถึงผลกระทบต่อสิ่งแวดล้อมต่อไปนี้ แบตเตอรี่และตัวสะสมไฟฟ้าที่มีโลหะหนักต้องมีการกำจัดโดยแยกออกจาก ของเสียชุมชนปกติ ผู้ผลิต ผู้จำหน่าย หรือตัวแทนจะรับคืนชิ้นส่วนเหล่านี้โดยไม่คิดค่าใช้จ่ายเพื่อนำไปรีไซเคิลหรือ กำจัดด้วยวิธีการที่เหมาะสม
- ในการสั่งซื้อแบตเตอรี่สำหรับเปลี่ยน โปรดติดต่อ 1-800-IBM-SERV ภายในสหรัฐอเมริกา และ 1-800-465-7999 หรือ 1-800-465-6666 ภายในแคนาดา นอกสหรัฐอเมริกาและแคนาดา โปรดติดต่อศูนย์บริการหรือหุ้นส่วนธุรกิจ

**หมายเหต**ุ: หลังจากที่คุณติดตั้งแบตเตอรี่ CMOS คุณต้องกำหนดค่าเซิร์ฟเวอร์ใหม่ แล้วรีเซ็ตวันที่และเวลาของ  $22111$ 

S004

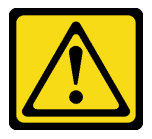

ข้อควรระวัง:

เมื่อเปลี่ยนแบตเตอรี่ลิเธียม ให้เลือกใช้แบตเตอรี่ที่มีหมายเลขชิ้นส่วนที่ระบุของ Lenovo หรือเทียบเท่าที่ผู้ ผลิตแนะนำ หากระบบของคุณมีโมดูลที่มีแบตเตอรี่ลิเธียม ให้เปลี่ยนเฉพาะโมดูลประเภทเดียวกันที่ผลิตจากผู้ ผลิตเดิม แบตเตครี่มีสารลิเกียมและสามารถระเบิดได้หากใช้ จับ หรือกำจัดอย่างไม่เหมาะสม

ห้าม:

- โยน หรือจุ่มลงในน้ำ
- โดนความร้อนสูงเกิน 100°C (212°F)
- ซ่อมหรือแยกชิ้นส่วน

กำจัดแบตเตอรี่ตามที่กำหนดโดยกฎหมายหรือกฎข้อบังคับส่วนท้องถิ่น

S002

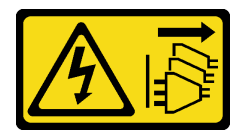

ข้อควรระวัง:

้ปุ่มควบคุมพลังงานบนอุปกรณ์และสวิตช์เปิดเครื่องบนแหล่งจ่ายไฟไม่ได้ตัดกระแสไฟฟ้าที่จ่ายให้กับอุปกรณ์ ้อุปกรณ์อาจมีสายไฟมากกว่าหนึ่งเส้น หากต้องการตัดกระแสไฟฟ้าจากอุปกรณ์ โปรดตรวจสอบให้แน่ใจว่าได้ ถอดสายไฟทั้งหมดออกจากแหล่งพลังงานแล้ว

ในการติดตั้งแบตเตครี่ CMOS ให้ดำเนินการขั้นตอนต่อไปนี้·

### รับสมขั้นตลบ

ดูวิดีโอขั้นตอนนี้ได้ที่ https://www.youtube.com/playlist?list=PLYV5R7hVcs-A25P7vBoGa\_wn7D7XTgDS\_

- ์ขั้นตอนที่ 1. ให้นำบรรจุภัณฑ์แบบมีการป้องกันไฟฟ้าสถิตที่บรรจุแบตเตอรี่ CMOS ใหม่ไปสัมผัสกับพื้นผิวที่ไม่มีการ ทาสีด้านนอกของเซิร์ฟเวอร์ จากนั้น นำแบตเตอรี่ CMOS ใหม่ออกจากบรรจุภัณฑ์แล้ววางบนพื้นผิวที่มี การป้องกันไฟฟ้าสถิต
- ์ขั้นตอนที่ 2. ติดตั้งแบตเตอรี่ CMOS ใหม่ตามภาพ ตรวจสอบให้แน่ใจว่าช่องเสียบแบตเตอรี่ CMOS ยึดแบตเตอรี่ไว้ แน่นดีแล้ว

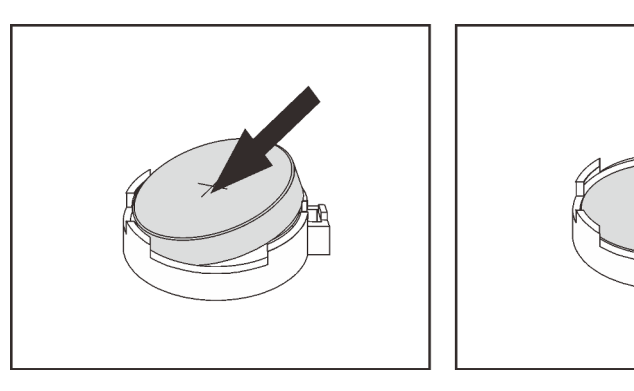

รูปภาพ 152. การติดตั้งแบตเตอรี่ CMOS

หลังจากติดตั้งแบตเตอรี่ CMOS:

- 1. ดำเนินการเปลี่ยนชิ้นส่วนให้เสร็จสมบูรณ์ ดู "ดำเนินการเปลี่ยนชิ้นส่วนให้เสร็จสมบูรณ์" บนหน้าที่ 381
- 2. ใช้ Setup Utility เพื่อตั้งวันที่ เวลา และรหัสผ่าน

## การเปลี่ยนการ์ดตัวยก

ใช้ข้อมูลนี้ในการถอดและติดตั้งการ์ดตัวยก

**หมายเหต**ุ: การ์ด ตัวยก อาจแตกต่างจากภาพประกอบในหัวข้อนี้ ทั้งนี้ขึ้นอยู่กับประเภทเฉพาะ

## <span id="page-310-0"></span>ถอดการ์ดตัวยก

ใช้ข้อมูลนี้ในการถอดการ์ดตัวยก

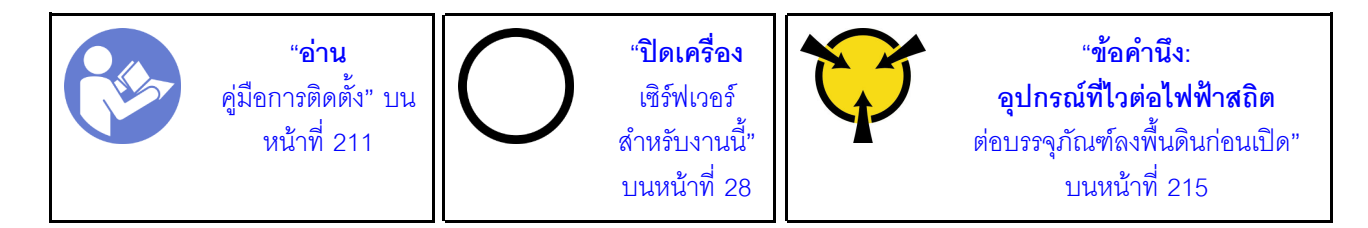

ก่คนถูคดการ์ด ตัวยก คุคก

- 1. ถอดฝาครอบด้านบน ดู "ถอดฝาครอบด้านบน" บนหน้าที่ 229
- 2. หากมีอะแดปเตอร์ PCIe ติดตั้งบนการ์ดตัวยก ให้จดบันทึกการเดินสายไฟก่อน จากนั้น ถอดสายเคเบิลทั้งหมด จากอะแดปเตอร์ PCIe

ดำเนินการขั้นตอนต่อไปนี้เพื่อถอดการ์ด ตัวยก:

### รับชมขั้นตคน

ดูวิดีโอขั้นตอนนี้ได้ที่ https://www.youtube.com/playlist?list=PLYV5R7hVcs-A25P7vBoGa\_wn7D7XTgDS\_

ขั้นตอนที่ 1. จับที่บริเวณขอบของส่วนประกอบตัวยก แล้วค่อยๆ ยกขึ้นตรงๆ เพื่อนำออกจากแชสซี

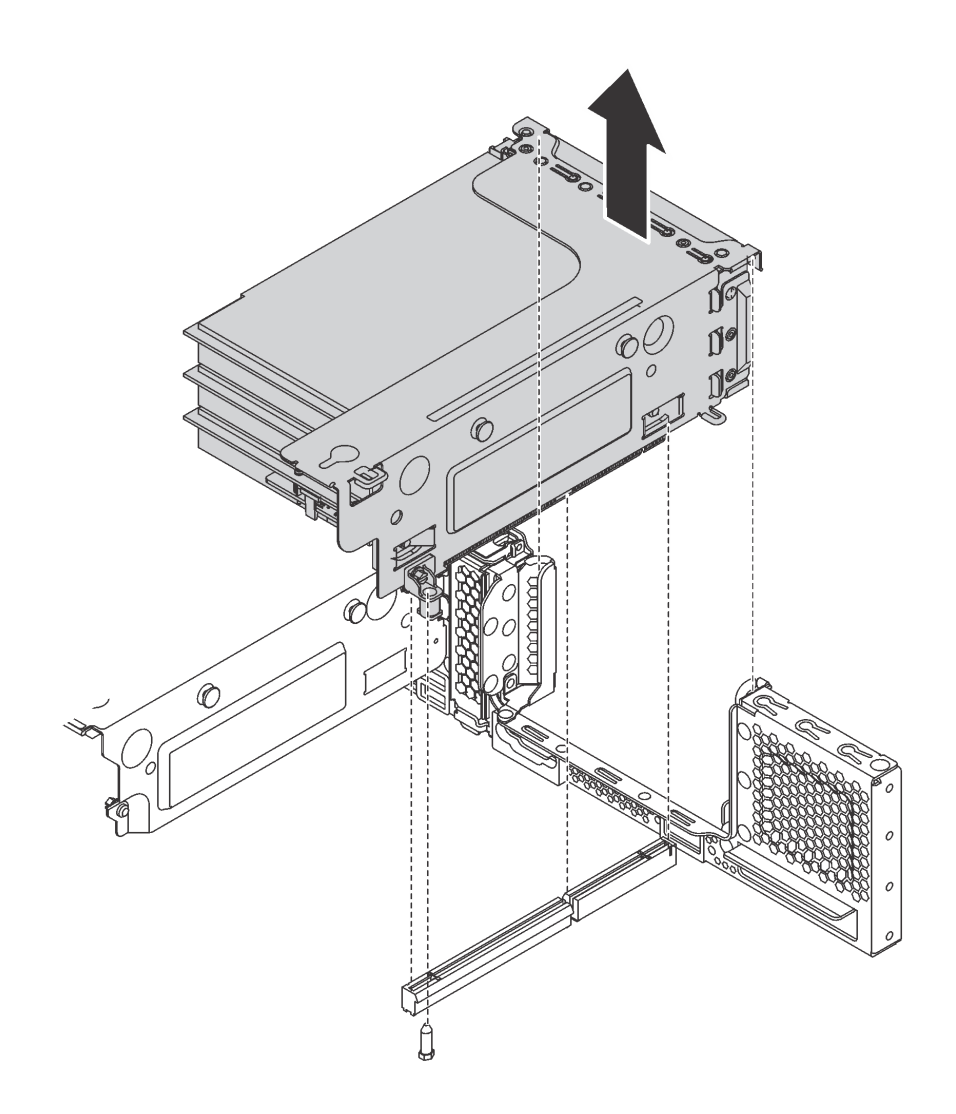

*รูปภาพ 153. การถอดส่วนประกอบตัวยก 1*

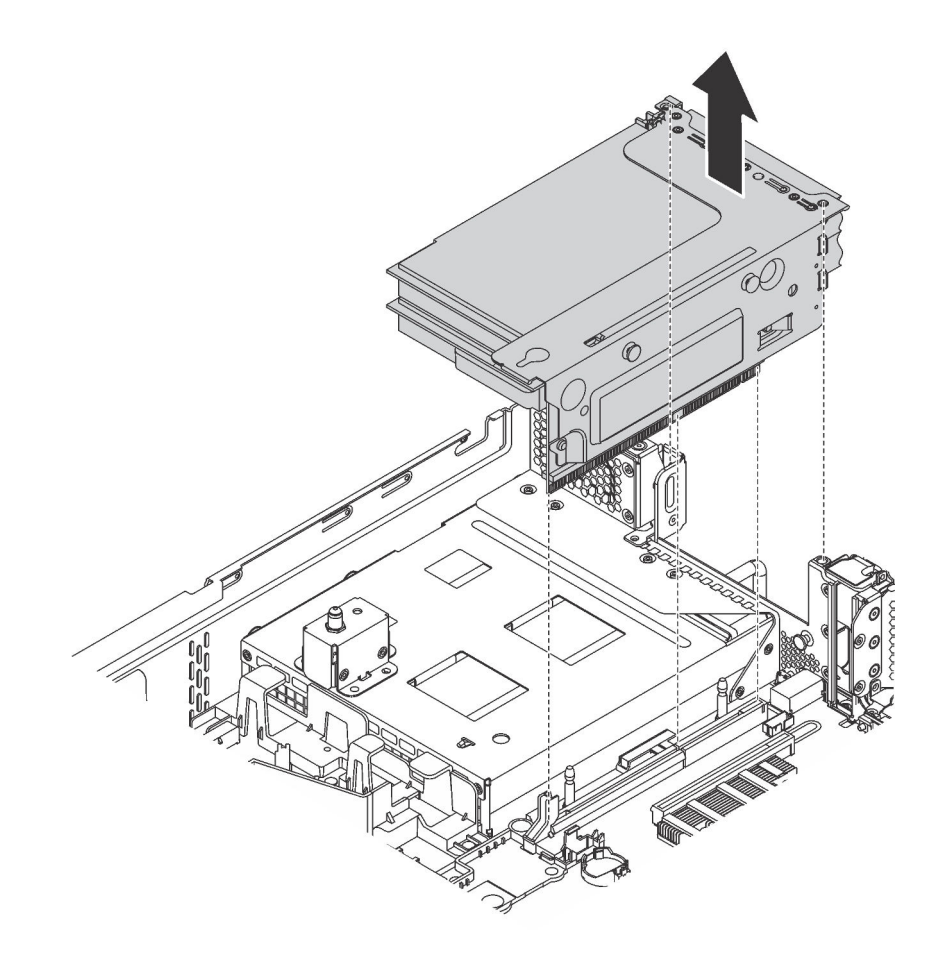

รูปภาพ 154. การถอดส่วนประกอบตัวยก 2

ขั้นตอนที่ 2. ถอดอะแดปเตอร์ PCIe ที่ติดตั้งบนการ์ดตัวยก ดู "ถอดอะแดปเตอร์ PCIe ออกจากส่วนประกอบตัวยก" บนหน้าที่ 308

ขั้นตอนที่ 3. ถอดสกรูสองตัวสองตัวที่ยึดการ์ด ตัวยก ที่ทำงานบกพร่อง จากนั้น นำการ์ด ตัวยก ที่ทำงานบกพร่องออก จากโครงยึด

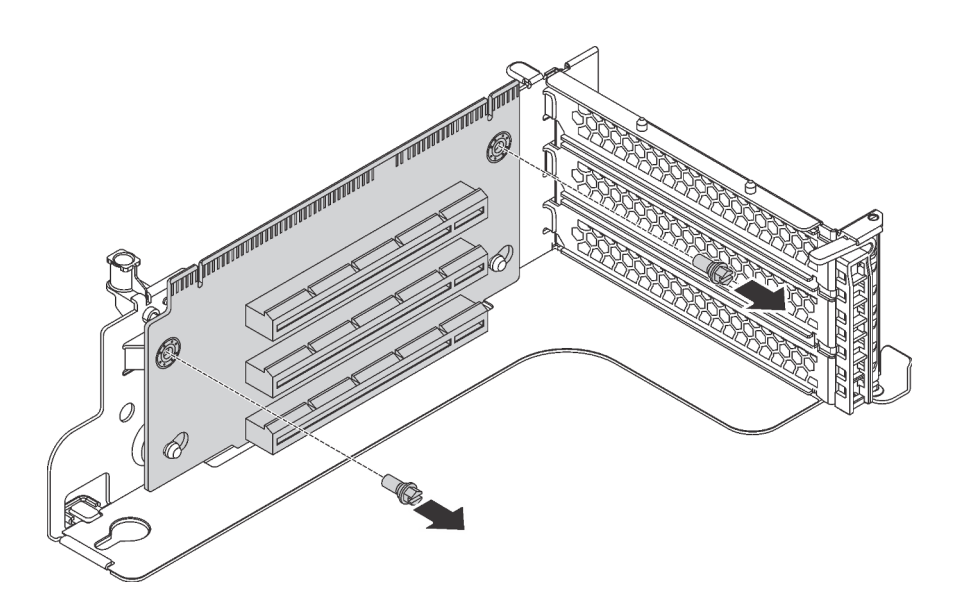

รูปภาพ 155. การถอดการ์ด ตัวยก

หากคุณได้รับการแนะนำให้ส่งคืนการ์ด ตัวยก ชุดเก่า ให้ทำตามคำแนะนำในการห่อบรรจุภัณฑ์ และใช้วัสดุที่ส่งมอบให้ กับคุณเพื่อการจัดส่ง

## ติดตั้งการ์ดตัวยก

ใช้ข้อมูลนี้ในการติดตั้งการ์ดตัวยก

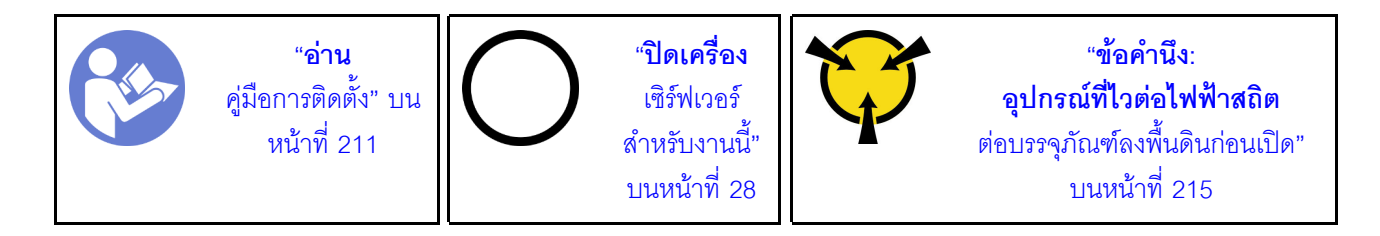

ก่อนการติดตั้งการ์ดตัวยก ให้นำหีบห่อป้องกันไฟฟ้าสถิตที่บรรจุการ์ดตัวยกใหม่ไปสัมผัสกับพื้นผิวที่ไม่มีการพ่นสีด้านนอก ของเซิร์ฟเวอร์ จากนั้น นำการ์ดตัวยกใหม่ออกจากบรรจุภัณฑ์แล้ววางบนพื้นผิวที่มีการป้องกันไฟฟ้าสถิต

ในการติดตั้งการ์ดตัวยก ให้ดำเนินการขั้นตอนต่อไปนี้

### รับศมขั้นตคน

ดูวิดีโอขั้นตอนนี้ได้ที่ https://www.youtube.com/playlist?list=PLYV5R7hVcs-A25P7vBoGa\_wn7D7XTgDS\_

ขั้นตอนที่ 1. จัดเรียงรูทั้งสี่บนการ์ด ตัวยก ให้ตรงกับเดือยการต่อเชื่อมบนโครงยึด จากนั้น ติดตั้งการ์ด ตัวยก เข้ากับ โครงยึดตามภาพ ตรวจสอบให้แน่ใจว่ารูสกรูบนการ์ด ตัวยก ตรงกับรูบนโครงยึด

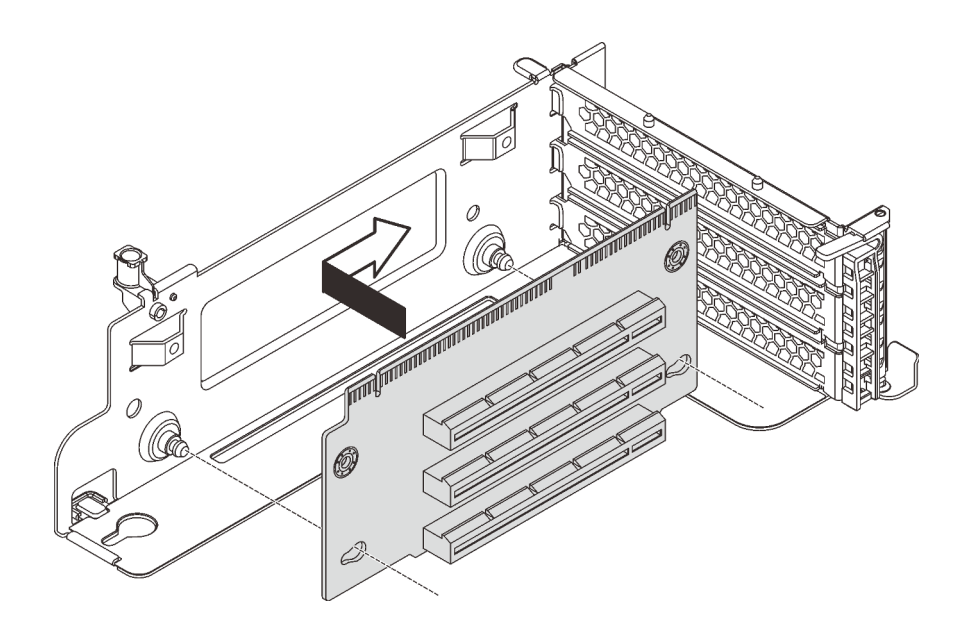

รูปภาพ 156. การติดตั้งการ์ด ตัวยก

ขั้นตอนที่ 2. ขันสกรูสองตัวเพื่อยึดการ์ดตัวยกกับโครงยึด

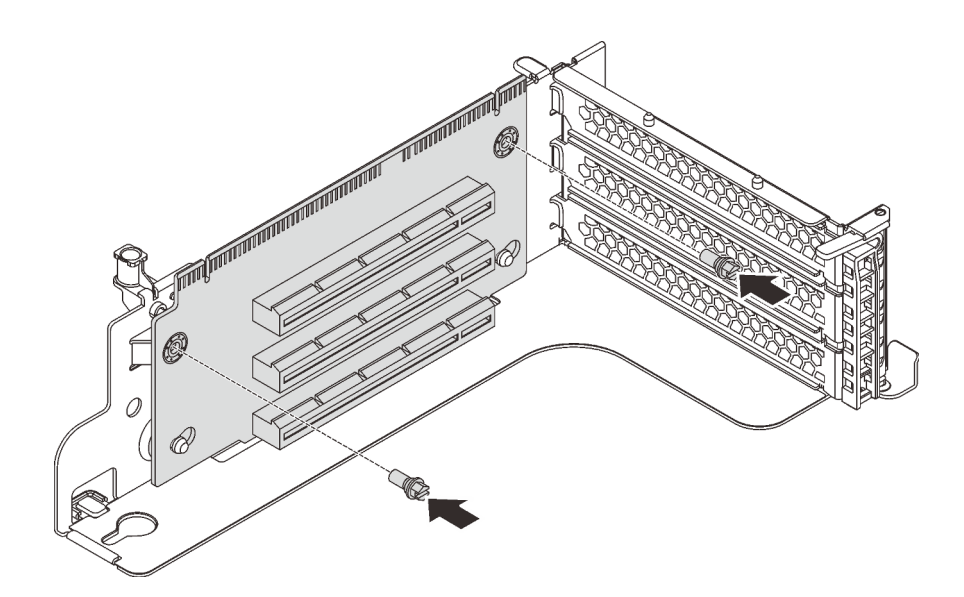

รูปภาพ 157. การขันสกรูเพื่อยึดการ์ด ตัวยก

เมื่อติดตั้งการ์ด ตัวยก แล้ว:

1. อ้างอิงจากบันทึกของคุณเพื่อเชื่อมต่อสายเคเบิลกับอะแดปเตอร์ PCIe ที่ถอดออกอีกครั้ง

- 2. ติดตั้งอะแดปเตอร์ PCIe อีกครั้งบนการ์ดตัวยกใหม่ ดู "ติดตั้งอะแดปเตอร์ PCIe บนส่วนประกอบตัวยก" บน หน้าที่ 312
- 3. ในการติดตั้งส่วนประกอบตัวยก ให้ดำเนินการดังนี้:
	- ในการติดตั้งส่วนประกอบตัวยก 1 จัดตำแหน่งเดือยการต่อเชื่อมบนแผงระบบให้ตรงกับรูที่สอดคล้องกันใน ์<br>โครงยึดการ์ดตัวยก ขณะเดียวกัน จัดแนวด้านหลังของส่วนประกอบตัวยก 1 ให้ตรงกับร่องรางเลื่อนที่ ี่ สอดคล้องกันในด้านหลังของตัวเครื่อง แล้วค่อยๆ กดส่วนประกอบตัวยก 1 ลงในตัวเครื่องตรงๆ จนกว่าจะ เข้าที่แน่นดี

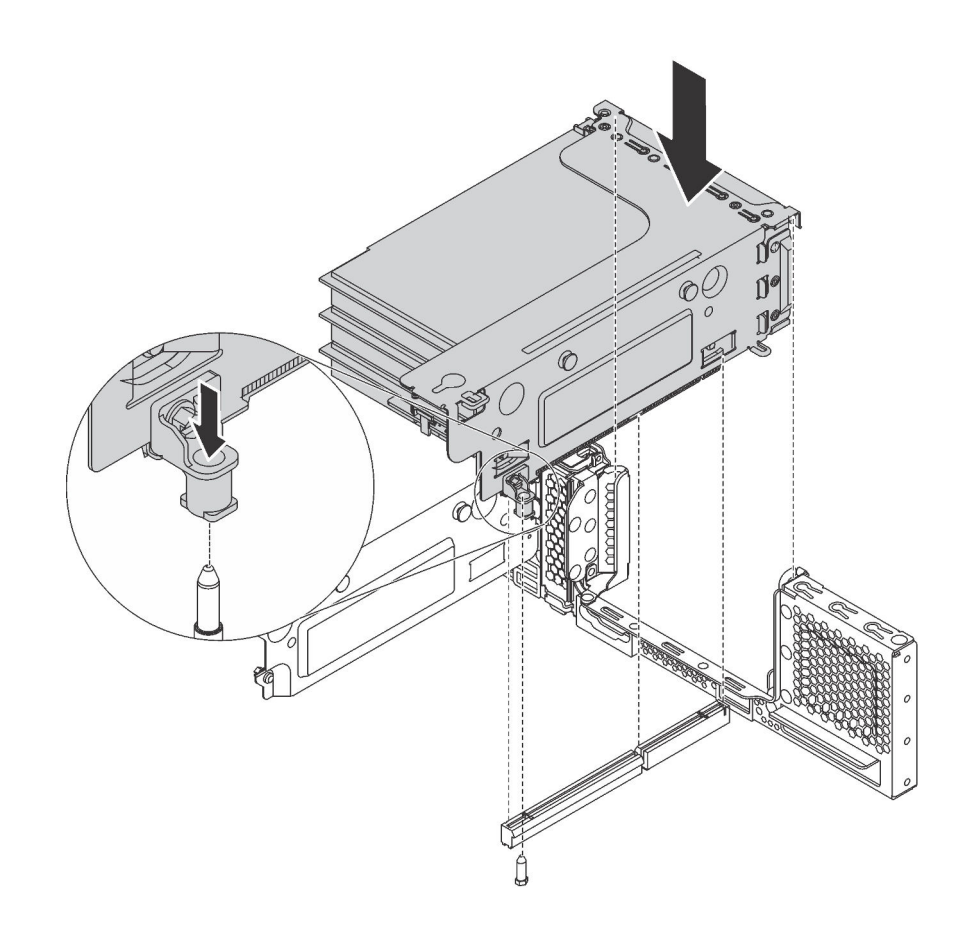

รูปภาพ 158. การติดตั้งส่วนประกอบตัวยก 1

่ ในการติดตั้งส่วนประกอบตัวยก 2 ให้จัดแนวด้านหลังของส่วนประกอบตัวยก 2 ให้ตรงกับร่องรางเลื่อนที่ ี่ สอดคล้องกันตรงด้านหลังของตัวเครื่อง แล้วค่อยๆ กดส่วนประกอบตัวยก 2 ลงในตัวเครื่องตรงๆ จนกว่าจะ เข้าที่แน่นดี

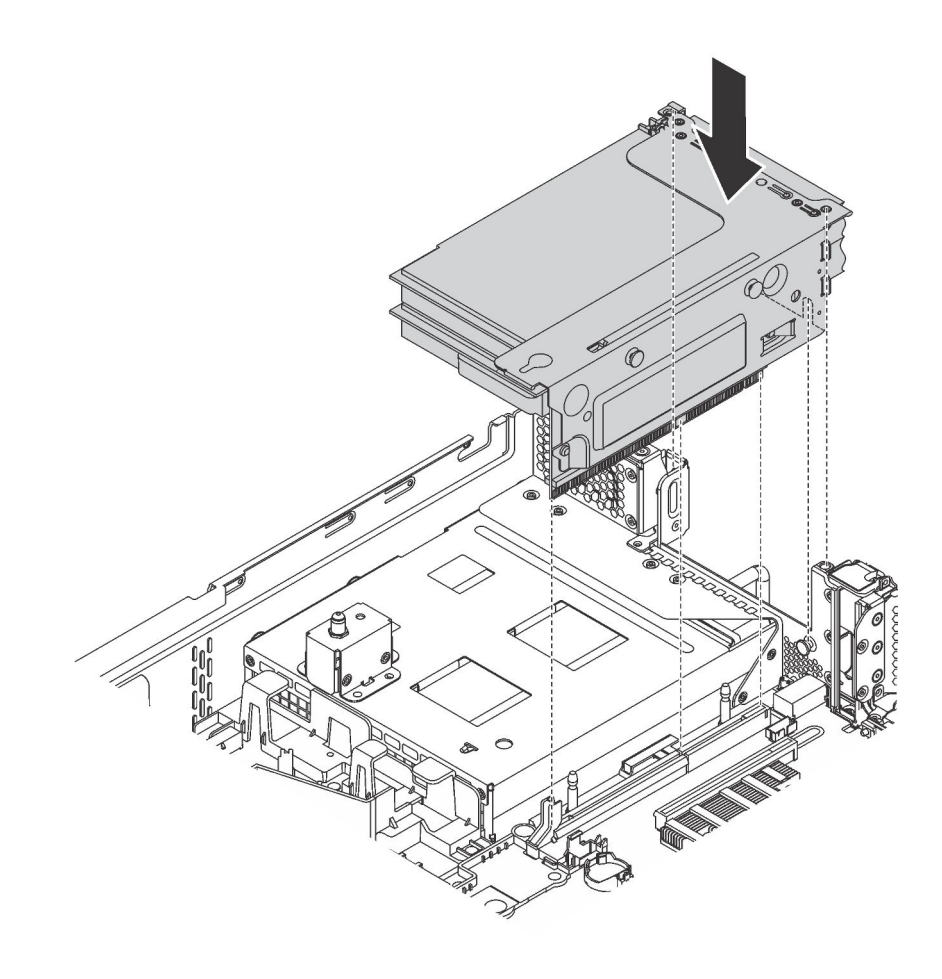

รูปภาพ 159. การติดตั้งส่วนประกอบตัวยก 2

4. ดำเนินการเปลี่ยนชิ้นส่วนให้เสร็จสมบูรณ์ ดู "ดำเนินการเปลี่ยนชิ้นส่วนให้เสร็จสมบูรณ์" บนหน้าที่ 381

## การเปลี่ยนอะแดปเตอร์ PCIe

ใช้ข้อมูลนี้ในการถอดและติดตั้งอะแดปเตอร์ PCIe

อะแดปเตอร์ PCIe อาจเป็นการ์ดอีเทอร์เน็ต, อะแดปเตอร์ Host Bus, อะแดปเตอร์ RAID, ไดรฟ์โซลิดสเทต PCIe, หรือ ้ อะแดปเตอร์ PCIe ที่รองรับอื่นๆ อะแดปเตอร์ PCIe แตกต่างกันไปตามประเภท แต่ขั้นตอนการติดตั้งและการถอดนั้น เหมือนกัน

หมายเหตุ: ดูรายการอะแดปเตอร์ PCIe ที่รองรับได้ที่:

https://static.lenovo.com/us/en/serverproven/index.shtml

## <span id="page-317-0"></span>ถอดอะแดปเตอร์ PCIe

ใช้ข้อมูลนี้ในการถอดอะแดปเตอร์ PCIe

หัวข้อนี้ประกอบด้วยข้อมูลต่อไปนี้:

- "ถอดอะแดปเตอร์ PCIe ออกจากส่วนประกอบตัวยก" บนหน้าที่ 308
- "ถอดอะแดปเตอร์ PCIe ออกจากแผงระบบ" บนหน้าที่ 310

### <span id="page-317-1"></span>ถอดอะแดปเตอร์ PCIe ออกจากส่วนประกอบตัวยก

ใช้ข้อมูลนี้เพื่อถอดอะแดปเตอร์ PCIe ออกจากส่วนประกอบตัวยก

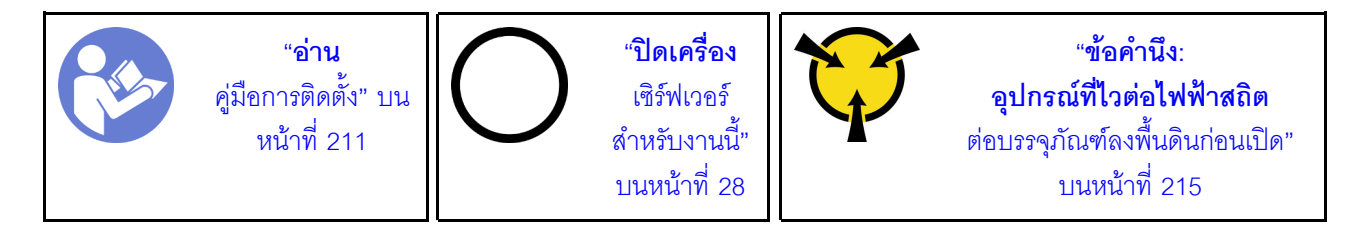

#### หมายเหตุ:

- ้อะแดปเตอร์ PCIe ของคุณอาจคูแตกต่างจากภาพประกอบในหัวข้อนี้ ทั้งนี้ขึ้นอยู่กับประเภทนั้นๆ
	- ใช้เอกสารที่มาพร้อมกับอะแดปเตอร์ PCIe และทำตามคำแนะนำดังกล่าวนอกเหนือจากคำแนะนำในหัวข้อนี้

ก่อนถอดอะแดปเตอร์ PCIe ออกจากส่วนประกอบตัวยก:

- 1. ถอดฝาครอบด้านบน ดู "ถอดฝาครอบด้านบน" บนหน้าที่ 229
- 2. จดบันทึกการเชื่อมต่อสายบนอะแดปเตอร์ PCIe จากนั้นถอดสายทั้งหมดออกจากอะแดปเตอร์ PCIe
- 3. ถอดส่วนประกอบตัวยกออก และวางคว่ำลงบนพื้นผิวแบนราบ สะอาด และมีการป้องกันไฟฟ้าสถิต โปรดดู "ถอด การ์ดตัวยก" บนหน้าที่ 301

ในการถคดคะแดปเตคร์ PCIe คคกจากส่วนประกอบตัวยก ให้ดำเนินการขั้นตอนต่อไปนี้:

### รับชมขั้นตอน

ดูวิดีโอขั้นตอนนี้ได้ที่ https://www.youtube.com/playlist?list=PLYV5R7hVcs-A25P7vBoGa\_wn7D7XTgDS\_

ขั้นตอนที่ 1. กดที่แถบเพื่อหมุนสลักตัวยึดอะแดปเตอร์ PCIeไปที่ตำแหน่งเปิด

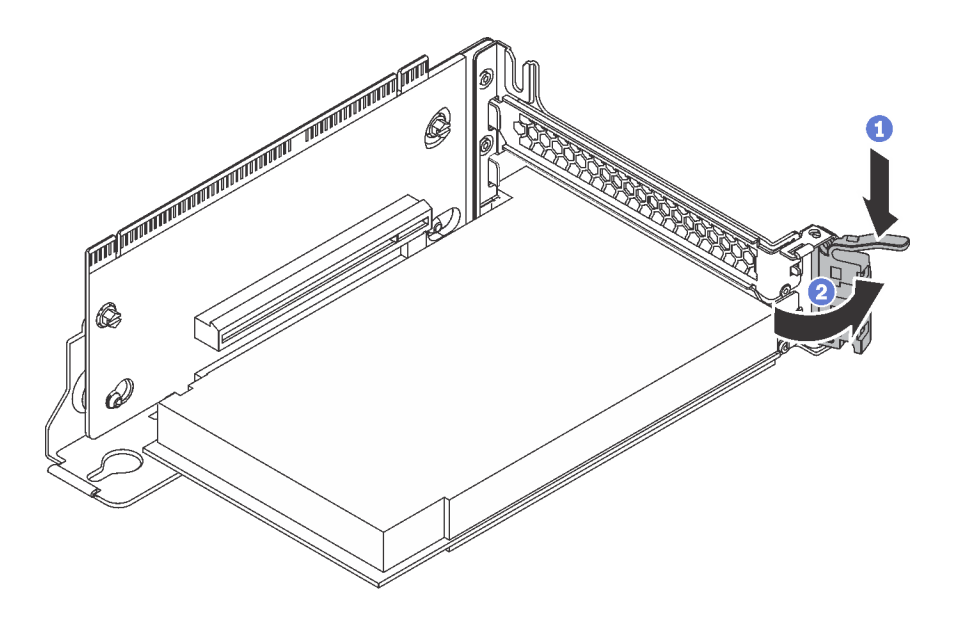

*รูปภาพ 160. การเปิ ดสลักตัวยึดอะแดปเตอร์ PCIe*

### ขั้นตอนที่ 2. จับที่ขอบของอะแดปเตอร์ PCIe และค่อยๆ ดึงออกจากช่องเสียบ PCIe

#### หมายเหตุ:

อะแดปเตอร์ PCIe อาจเสียบอยู่ในช่องเสียบ PCIe จนแน่น หากจำเป็น ให้ค่อยๆ ขยับอะแดปเตอร์ PCIe แต่ละด้านที่ละนิดเท่าๆ กันจนกว่าอะแดปเตอร์จะออกจากช่องเสียบ

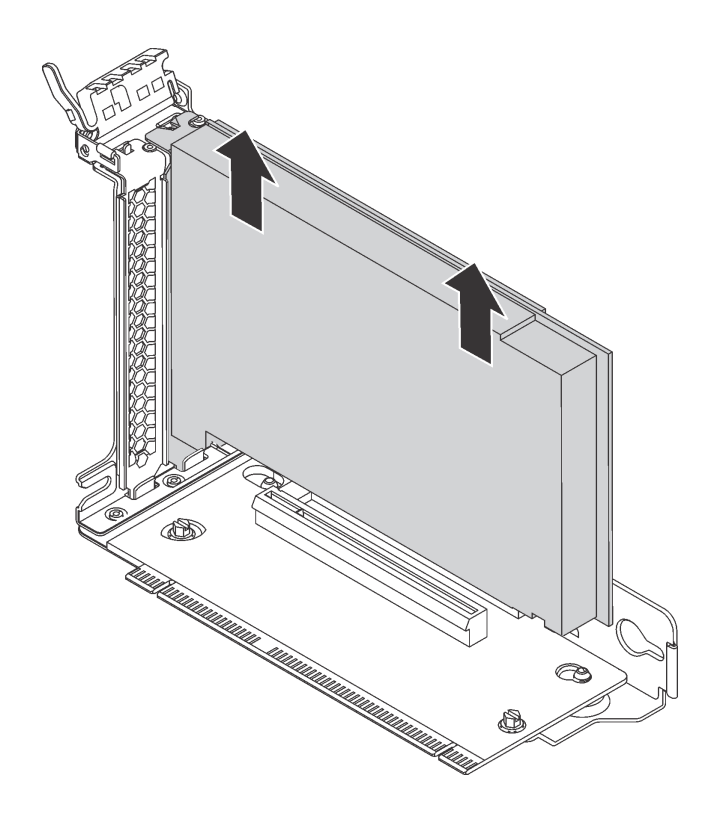

รูปภาพ 161. การถอดอะแดปเตอร์ PCIe ออกจากส่วนประกอบตัวยก

หากคุณได้รับการแนะนำให้ส่งคืนอะแดปเตอร์ PCIe ชุดเก่า ให้ทำตามคำแนะนำในการห่อบรรจุภัณฑ์ และใช้วัสดุที่ส่ง มอบให้กับคุณเพื่อการจัดส่ง

#### <span id="page-319-0"></span>ถอดอะแดปเตอร์ PCIe ออกจากแผงระบบ

ใช้ข้อมูลนี้เพื่อถอดอะแดปเตอร์ PCIe ออกจากแผงระบบ

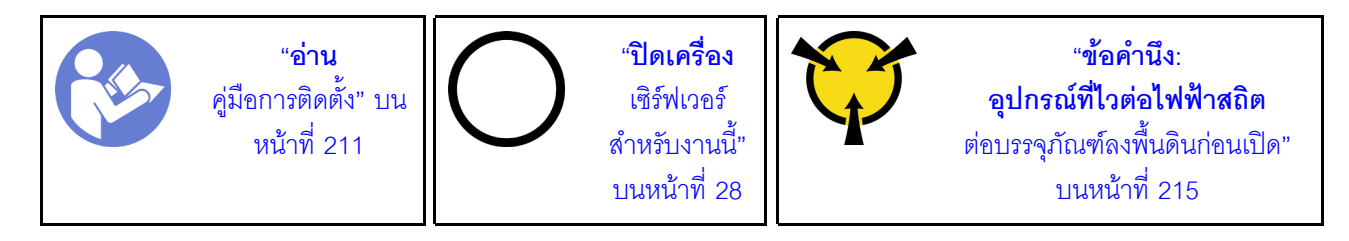

หมายเหตุ:

- ่ อะแดปเตอร์ PCIe ของคุณอาจดูแตกต่างจากภาพประกอบในหัวข้อนี้ ทั้งนี้ขึ้นอยู่กับประเภทนั้นๆ
- ใช้เคกสารที่มาพร้อมกับคะแดปเตคร์ PCIe และทำตามคำแนะนำดังกล่าวนอกเหนือจากคำแนะนำในหัวข้อนี้

ก่อนถอดคะแดงใเตอร์ PCIe ออกจากแผงระบบ:

- 1. ถอดฝาครอบด้านบน ดู "ถอดฝาครอบด้านบน" บนหน้าที่ 229
- 2. จดบันทึกการเชื่อมต่อสายบนอะแดปเตอร์ PCIe จากนั้นถอดสายทั้งหมดออกจากอะแดปเตอร์ PCIe

ในการถอดอะแดปเตอร์ PCIe ออกจากแผงระบบ ให้ดำเนินการขั้นตอนต่อไปนี้:

#### รับชมขั้นตคน

ดูวิดีโอขั้นตอนนี้ได้ที่ https://www.youtube.com/playlist?list=PLYV5R7hVcs-A25P7vBoGa\_wn7D7XTgDS\_

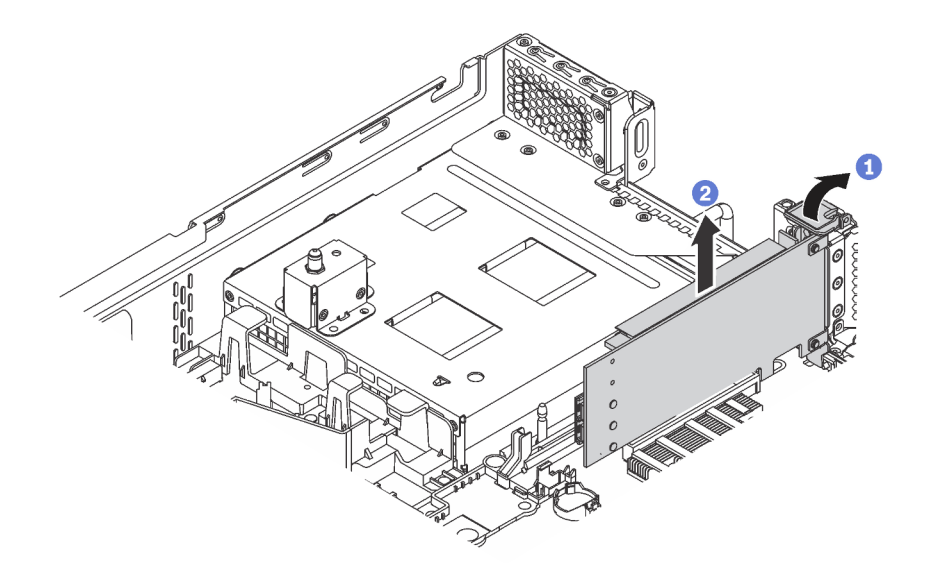

รูปภาพ 162. การถอดอะแดปเตอร์ PCIe ออกจากแผงระบบ

- ขั้นตอนที่ 1. ค้นหาตำแหน่งของช่องเสียบ PCIe 4 จากนั้นหมุนสลักยึดอะแดปเตอร์ PCIe ไปที่ตำแหน่งเปิด
- ขั้นตอนที่ 2. จับที่ขอบของอะแดปเตอร์ PCIe และค่อยๆ ดึงออกจากช่องเสียบ PCIe

หมายเหตุ: อะแดปเตอร์ PCIe อาจเสียบอยู่ในช่องเสียบ PCIe จนแน่น หากจำเป็น ให้ค่อยๆ ขยับอะแด ปเตอร์ PCIe แต่ละด้านทีละนิดเท่าๆ กันจนกว่าอะแดปเตอร์จะออกจากช่องเสียบ

หากคุณได้รับการแนะนำให้ส่งคืนอะแดปเตอร์ PCIe ชุดเก่า ให้ทำตามคำแนะนำในการห่อบรรจุภัณฑ์ และใช้วัสดุที่ส่ง มอบให้กับคุณเพื่อการจัดส่ง

# <span id="page-321-0"></span>ติดตั้งอะแดปเตอร์ PCIe

ใช้ข้อมูลนี้ในการติดตั้งอะแดปเตอร์ PCIe บนส่วนประกอบตัวยกหรือบนแผงระบบ

หัวข้อนี้ประกอบด้วยข้อมูลต่อไปนี้:

- "ติดตั้งอะแดปเตอร์ PCIe บนส่วนประกอบตัวยก" บนหน้าที่ 312
- "ติดตั้งอะแดปเตอร์ PCIe บนแผงระบบ" บนหน้าที่ 316

## <span id="page-321-1"></span>ติดตั้งอะแดปเตอร์ PCIe บนส่วนประกอบตัวยก

ใช้ข้อมูลต่อไปนี้ในการติดตั้งอะแดปเตอร์ PCIe เข้ากับส่วนประกอบตัวยก

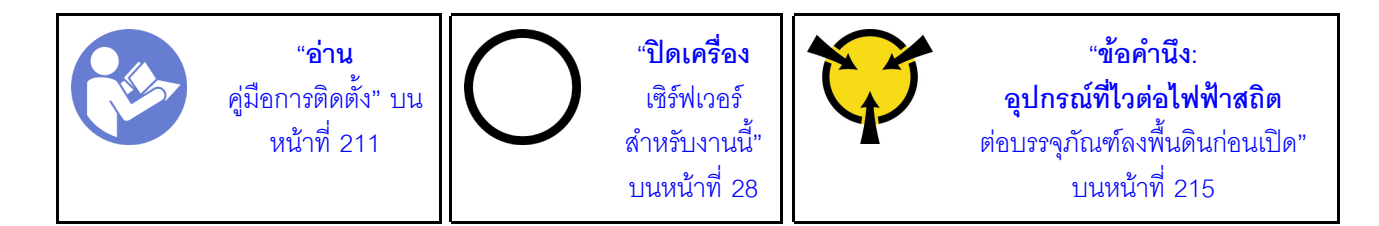

สังเกตการเลือกลำดับความสำคัญของช่องเสียบ PCIe ต่อไปนี้เมื่อทำการติดตั้งอะแดปเตอร์ PCIe:

ลำหรับอะแดปเตอร์สวิตช์ NVMe:

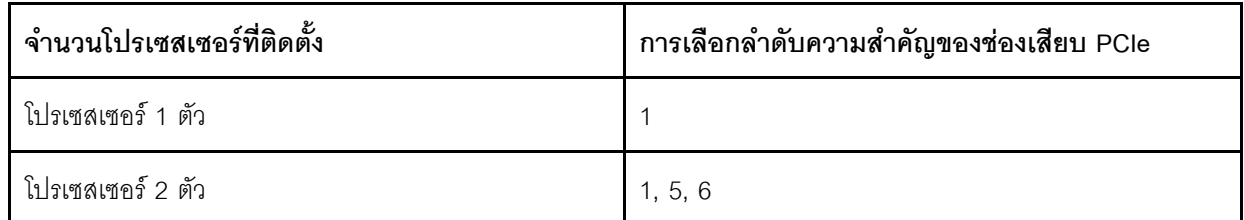

สำหรับรุ่นเซิร์ฟเวอร์ที่มีไดรฟ์ NVMe สิบหก/ยี่สิบ/ยี่สิบสี่ตัว (ที่มีโปรเซสเซอร์สองตัวติดตั้ง):

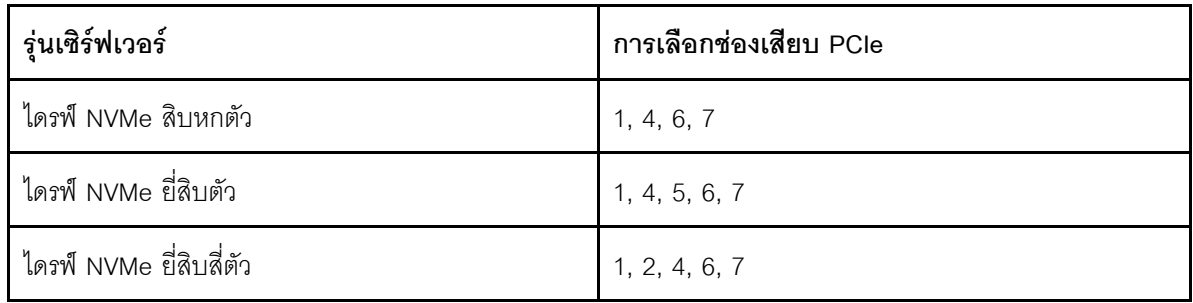

· สำหรับคะแดงใตคร์ RAID 24i

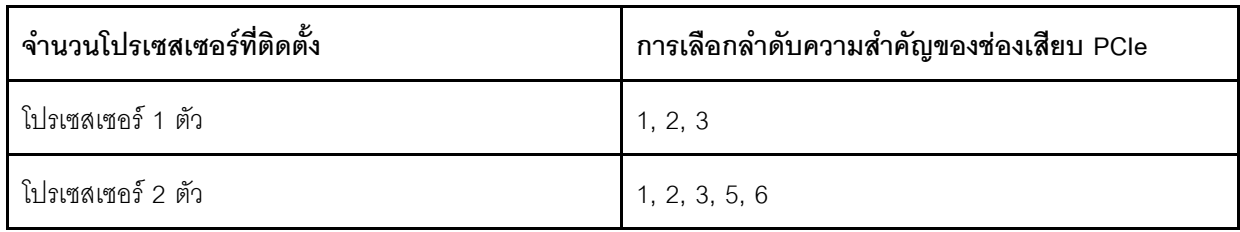

• สำหรับอะแดปเตอร์ HBA/RAID 8i หรือ 16i:

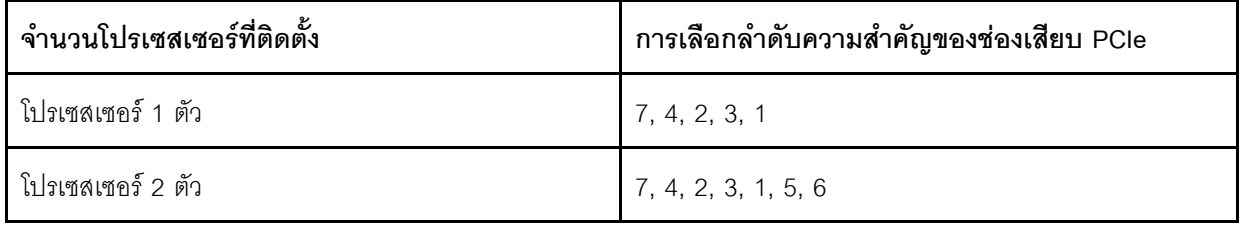

• สำหรับคะแดปเตคร์ HBA/RAID 440-16e:

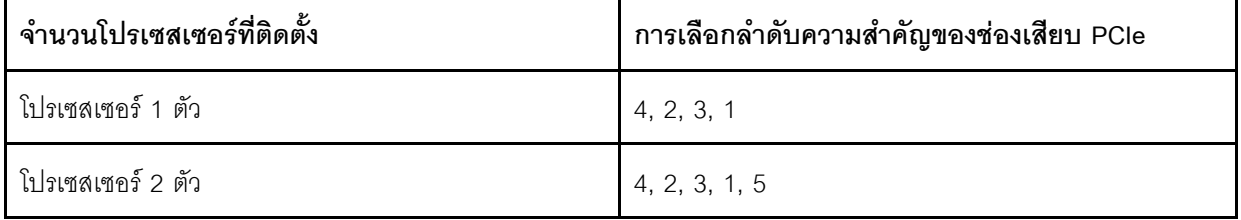

ลำหรับการ์ดอีเทคร์เน็ตหรืออะแดปเตอร์เครือข่ายแบบบรรจบรวม:

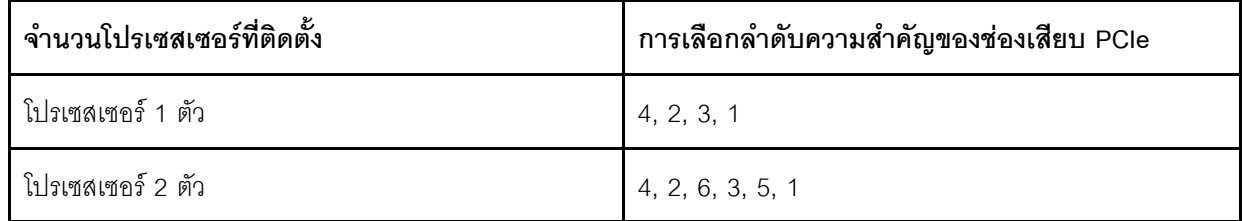

#### หมายเหตุ:

- ้อะแดปเตอร์ PCIe และการ์ดตัวยกสำหรับส่วนประกอบตัวยกของคุณอาจดูแตกต่างจากภาพประกอบในหัวข้อนี้  $\bullet$ ทั้งนี้ขึ้นอยู่กับประเภทนั้นๆ
- ใช้เอกสารที่มาพร้อมกับอะแดปเตอร์ PCIe และทำตามคำแนะนำดังกล่าวนอกเหนือจากคำแนะนำในหัวข้อนี้
- อย่าติดตั้งอะแดปเตอร์ PCIe กับขั้วต่อ Small-Form-Factor (SFF) ในช่อง PCIe 6
- ิ รองรับอะแดปเตอร์ ThinkSystem Xilinx Alveo U50 Data Center Accelerator เฉพาะเมื่อมีคุณสมบัติตรงตามข้อ กำหนดต่อไปนี้เท่านั้น
- ี สำหรับรุ่นเซิร์ฟเวอร์ที่ติดตั้ง CPU หนึ่งตัว รองรับอะแดปเตอร์เพียงตัวเดียว และต้องติดตั้งในช่องเสียบ PCIe 1
- ี สำหรับรุ่นเซิร์ฟเวอร์ที่ติดตั้ง CPU สองตัว รองรับอะแดปเตอร์สูงสุดสองตัว และต้องติดตั้งในช่องเสียบ PCIe 1 และ 5
- TDP ของโปรเซสเซอร์ที่รองรับสูงสุดคือ 165 วัตต์ และต้องติดตั้งตัวระบายความร้อน CPU Performance ของ ThinkSystem SR630/530/650 (GPU)
- ้<br>ดุณหภูมิการทำงานสูงสุดอยู่ที่ 35°C
- พัดลมไม่มีการทำงานล้มเหลว
- ์ ต้องติดตั้งแผ่นกั้นลม GPU P4 และแผ่นกั้นลมขนาดใหญ่
- ไม่มี VMware และ Windows โหลดมาล่วงหน้า
- ี เครื่องจะรองรับอะแดปเตอร์ ThinkSystem Mellanox ConnectX-6 HDR100 QSFP56 1-port PCIe InfiniBand หรืออะแดปเตอร์ ThinkSystem Mellanox ConnectX-6 HDR100 QSFP56 2-port PCIe InfiniBand ต่อเมื่อตรง ตามข้อกำหนดต่อไปนี้:
	- ้ตัวเครื่องของเซิร์ฟเวอร์เป็นตัวเครื่องที่มีช่องใส่ไดรฟ์ขนาด 3.5 นิ้ว แปดตัว, ตัวเครื่องที่มีช่องใส่ไดรฟ์ขนาด 2.5 ้นิ้ว แปดตัว, ตัวเครื่องที่มีช่องใส่ไดรฟ์ขนาด 2.5 นิ้ว สิบหกตัว, หรือตัวเครื่องที่มีช่องใส่ไดรฟ์ขนาด 2.5 นิ้ว ยี่สิบ ตัว
- คุณหภูมิการทำงานไม่เกิน 35°C

 $\bullet$ 

 $\bullet$ 

เครื่องจะรองรับอะแดปเตอร์ ThinkSystem Mellanox ConnectX-6 HDR/200GbE QSFP56 1-port PCIe ต่อเมื่อ ิตรงตาบข้อกำหบดต่อไปบี้·

- ้ ตัวเครื่องของเซิร์ฟเวอร์เป็นตัวเครื่องที่มีช่องใส่ไดรฟ์ขนาด 3.5 นิ้ว แปดตัว. ตัวเครื่องที่มีช่องใส่ไดรฟ์ขนาด 2.5 ้นิ้ว แปดตัว, ตัวเครื่องที่มีช่องใส่ไดรฟ์ขนาด 2.5 นิ้ว สิบหกตัว, หรือตัวเครื่องที่มีช่องใส่ไดรฟ์ขนาด 2.5 นิ้ว ยี่สิบ ตัว
- ดุณหภูมิการทำงานไม่เกิน 35°C
- มีโปรเซสเตอร์ติดตั้งสองชุด  $\mathbb{R}^{\mathbb{Z}^{\times}}$
- ่ อะแดปเตอร์ PCIe สามารถติดตั้งในช่องเสียบ PCIe 1 และการ์ดเชื่อมต่อเสริมสามารถติดตั้งในช่องเสียบ PCIe  $\mathbb{R}^{\mathbb{Z}}$ 5 หรือช่องเสียบ PCIe 6 เท่านั้น
- สำหรับข้อมูลเพิ่มเติมเกี่ยวกับการติดตั้งอะแดปเตอร์ Mellanox ConnectX-6 HDR/200GbE QSFP56 1-port PCIe กับชุดอุปกรณ์เสริม ThinkSystem Mellanox HDR/200GbE 2x PCIe บนส่วนประกอบตัวยก ให้ดูเอกสารฉบับ ี่<br>ด่าสุดที่ https://thinksystem.lenovofiles.com/help/index.jsp?topic=%2Fthinksystem\_mellanox\_hdr\_200gbe\_2x\_ pcie\_aux\_kit%2FThinkSystem\_Mellanox\_HDR200GbE\_2xPCIe\_Aux\_Kit.html&cp=7\_9\_4
ก่อนเริ่มต้นติดตั้งอะแดปเตอร์ PCIe บนส่วนประกอบตัวยก:

- 1. ให้นำบรรจุภัณฑ์ที่ป้องกันไฟฟ้าสถิตที่บรรจุอะแดปเตอร์ PCIe ใหม่ไปสัมผัสกับพื้นผิวที่ไม่มีการทาสีด้านนอกของ เซิร์ฟเวอร์ จากนั้น นำอะแดปเตอร์ PCIe ใหม่ออกจากบรรจุภัณฑ์แล้ววางบนพื้นผิวที่มีการป้องกันไฟฟ้าสถิต
- 2. ค้นหาตำแหน่งของช่อง PCIe ที่เหมาะสม โปรดดู "มุมมองด้านหลัง" บนหน้าที่ 38 เพื่อระบุช่อง PCIe ต่างๆ ลำหรับเซิร์ฟเวอร์ของคุณ

ในการติดตั้งอะแดปเตอร์ PCIe บนส่วนประกอบตัวยก ให้ดำเนินการขั้นตอนต่อไปนี้:

### รับศมขั้นตคน

ดูวิดีโอขั้นตอนนี้ได้ที่ https://www.youtube.com/playlist?list=PLYV5R7hVcs-A25P7vBoGa\_wn7D7XTgDS\_

์ขั้นตอนที่ 1. จัดแนวอะแดปเตอร์ PCIe ให้ตรงกับช่องเสียบ PCIe บนการ์ดตัวยก จากนั้น กดอะแดปเตอร์ PCIe อย่าง ระมัดระวังลงไปตรงๆ ในช่องเสียบจนกว่าจะเข้าที่แน่นดี และโครงยึดของอะแดปเตอร์ยังต้องถูกยึดเข้าที่ ด้วย

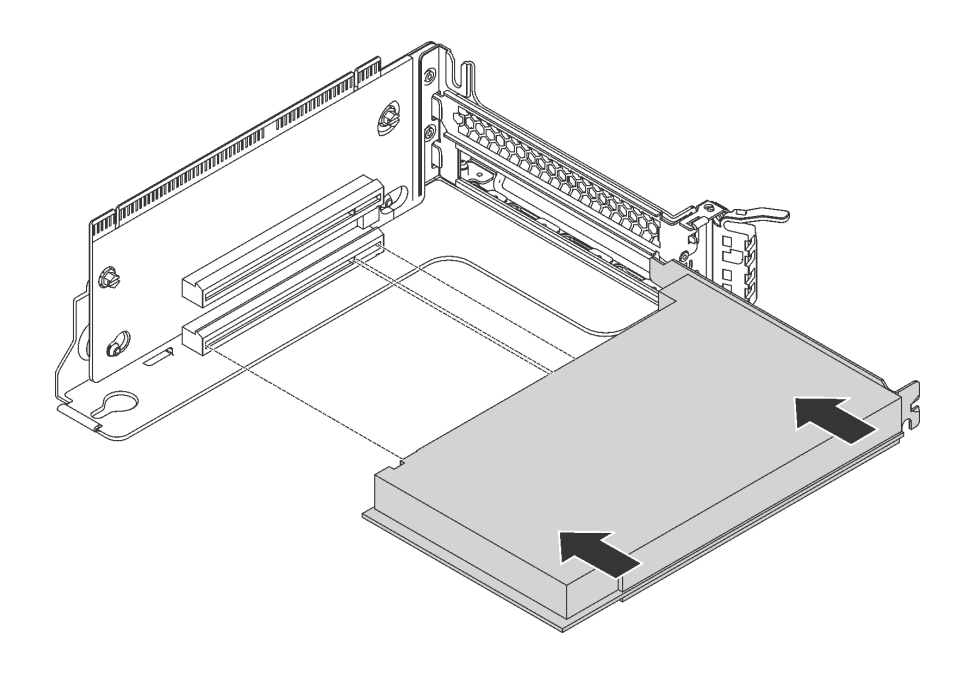

รูปภาพ 163. การติดตั้งอะแดปเตอร์ PCIe

หมายเหตุ: จับที่ขอบของอะแดปเตอร์ PCIe อย่างระมัดระวัง

#### ์ขั้นตคนที่ 2. สลักตัวยึดคะแดงใเตคร์ PCIe ไปที่ตำแหน่งปิด

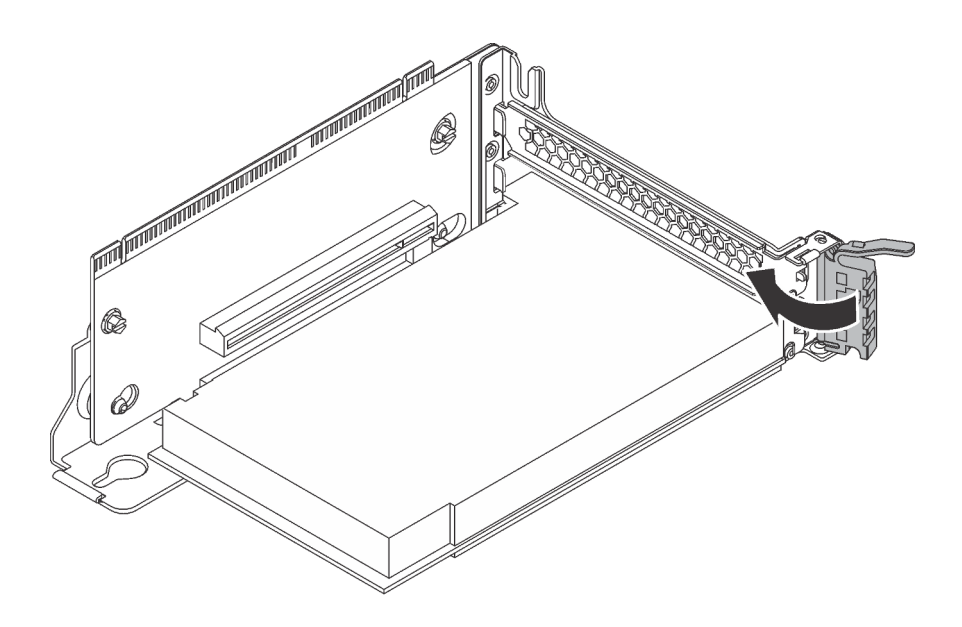

รูปภาพ 164. การปิดสลักตัวยึดอะแดปเตอร์ PCIe

หลังจากติดตั้งคะแดปเตคร์ PCIe เข้ากับส่วนประกอบตัวยกแล้ว:

- 1. อ้างอิงบันทึกของคุณเพื่อเชื่อมต่อสายเคเบิลกลับเข้าตำแหน่งเดิม
- 2. ติดตั้งส่วนประกอบตัวยกกลับเข้าที่ โปรดดู "ติดตั้งการ์ดตัวยก" บนหน้าที่ 304
- ่ 3. ดำเนินการเปลี่ยนชิ้นส่วนให้เสร็จสมบูรณ์ ดู "ดำเนินการเปลี่ยนชิ้นส่วนให้เสร็จสมบูรณ์" บนหน้าที่ 381

## ติดตั้งอะแดปเตอร์ PCIe บนแผงระบบ

ใช้ข้อมูลนี้ในการติดตั้งอะแดปเตอร์ PCIe บนแผงระบบ

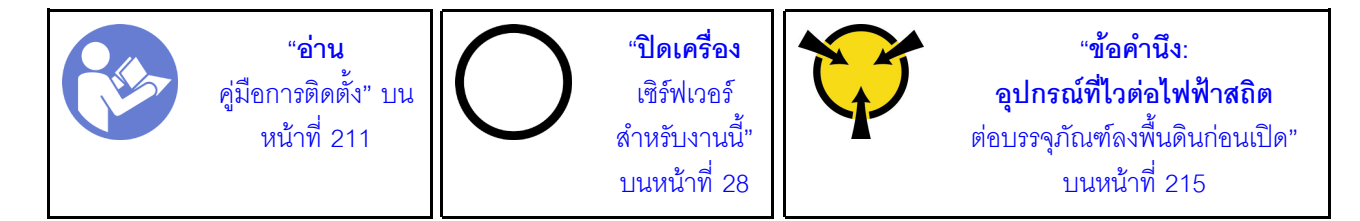

#### หมายเหตุ:

- ้อะแดปเตอร์ PCIe ของคุณอาจคูแตกต่างจากภาพประกอบในหัวข้อนี้ ทั้งนี้ขึ้นอยู่กับประเภทนั้นๆ
- ใช้เอกสารที่มาพร้อมกับอะแดปเตอร์ PCIe และทำตามคำแนะนำดังกล่าวนอกเหนือจากคำแนะนำในหัวข้อนี้

ก่คนจะติดตั้งคะแดปเตอร์ PCIe บนแผงระบบ:

- 1. ให้นำบรรจุภัณฑ์ที่ป้องกันไฟฟ้าสถิตที่บรรจุอะแดปเตอร์ PCIe ใหม่ไปสัมผัสกับพื้นผิวที่ไม่มีการทาสีด้านนอกของ เซิร์ฟเวอร์ จากนั้น นำอะแดปเตอร์ PCIe ใหม่ออกจากบรรจุภัณฑ์แล้ววางบนพื้นผิวที่มีการป้องกันไฟฟ้าสถิต
- 2. หากมีการติดตั้งอะแดปเตอร์ PCIe ใหม่กับโครงยึดความสูงปกติ ให้เปลี่ยนโครงยึดแบบแบบสูงปกติเป็นโครงยึด แบบต่ำ โดยดำเนินการดังนี้:
	- ิถอดสกรูที่ยึดอะแดปเตอร์ PCIe ออกอย่างระมัดระวัง แล้วถอดโครงยึดความสูงปกติออกจากอะแดปเตอร์ **PC**le
	- b. สังเกตการวางแนวและจัดแนวรูสกรูในโครงยึดแบบความกว้างครึ่งแผ่นกับรูที่สอดคล้องกันในอะแดปเตอร์ PCIe จากนั้น ขันสกรูเพื่อยึดโครงยึดกับอะแดปเตอร์ PCIe

ในการติดตั้งอะแดปเตอร์ PCIe บนแผงระบบ ให้ดำเนินการขั้นตอนต่อไปนี้:

### รับชมขั้นตคน

ดูวิดีโอขั้นตอนนี้ได้ที่ https://www.youtube.com/playlist?list=PLYV5R7hVcs-A25P7vBoGa\_wn7D7XTgDS\_

ขั้นตอนที่ 1. จัดวางอะแดปเตอร์ PCIe ใกล้ช่องเสียบ PCIe จากนั้น ค่อยๆ กดอะแดปเตอร์ PCIe ลงไปในช่องเสียบ ้ตรงๆ จนกว่าจะเข้าที่แน่นดี และโครงยึดถูกยึดโดยตัวเครื่อง

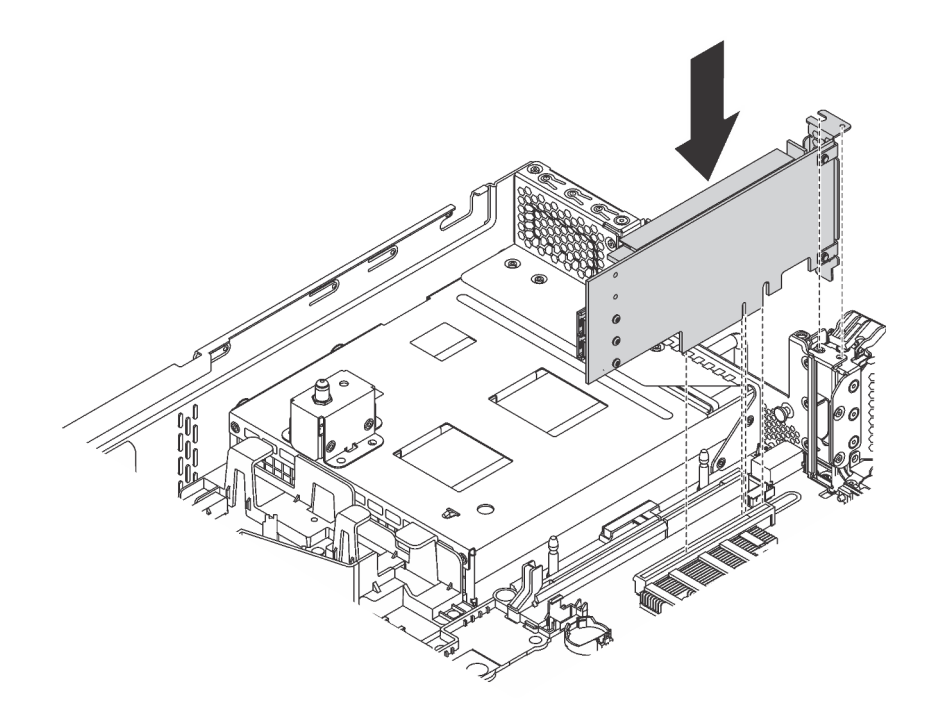

รูปภาพ 165. การติดตั้งอะแดปเตอร์ PCIe บนแผงระบบ

ขั้นตอนที่ 2. หมุนสลักตัวยึดอะแดปเตอร์ PCIe ไปที่ตำแหน่งปิดเพื่อยึดอะแดปเตอร์ PCIe เข้าที่

หลังจากติดตั้งอะแดปเตอร์ PCIe บนแผงระบบ:

- 1. อ้างอิงบันทึกของคณเพื่อเชื่อมต่อสายกลับเข้าตำแหน่งเดิม
- ่ 2. ดำเนินการเปลี่ยนชิ้นส่วนให้เสร็จสมบูรณ์ ดู "ดำเนินการเปลี่ยนชิ้นส่วนให้เสร็จสมบูรณ์" บนหน้าที่ 381

## การเปลี่ยน GPU

ใช้ข้อมูลนี้ในการถอดและติดตั้ง GPU

หัวข้อนี้จะใช้กับ GPU แบบความสูงปกติและ GPU NVIDIA P4/T4 เท่านั้น เกี่ยวกับขั้นตอนการเปลี่ยน GPU แบบความ ึกว้างครึ่งแผ่น โปรดดูที่ "การเปลี่ยนอะแดปเตอร์ PCIe" บนหน้าที่ 307

### ถอด GPU

ใช้ข้อมูลนี้ในการถอด GPU

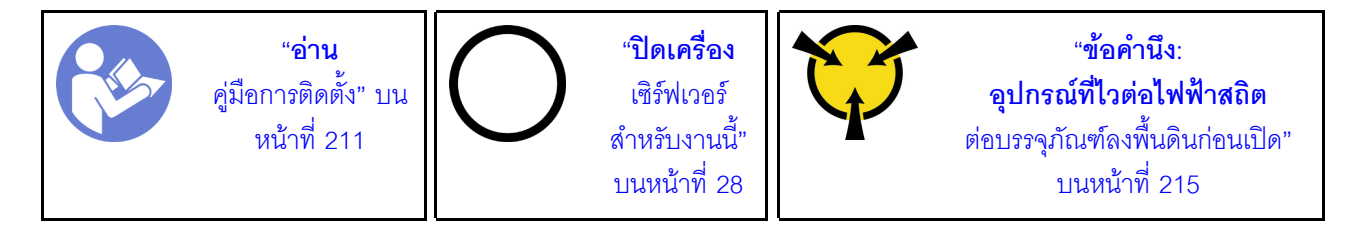

#### หมายเหตุ:

- GPU ของคุณอาจแตกต่างจากภาพประกอบในหัวข้อนี้ ทั้งนี้ขึ้นอยู่กับประเภทเฉพาะ
- ใช้เอกสารใดๆ ที่มากับ GPU แล้วปฏิบัติตามคำแนะนำเหล่านั้นนอกเหนือจากคำแนะนำในหัวข้อนี้

ก่อนถอด GPU ออก:

- 1. ถอดฝาครอบด้านบน ดู "ถอดฝาครอบด้านบน" บนหน้าที่ 229
- 2. ถอดส่วนประกอบตัวยกที่ติดตั้ง GPU ออก สำหรับคำแนะนำเกี่ยวกับวิธีถอดส่วนประกอบตัวยก โปรดดูที่ "ถอด การ์ดตัวยก" บนหน้าที่ 301

ในการถอด GPU ให้ดำเนินการขั้นตอนต่อไปนี้:

ขั้นตอนที่ 1. ให้ดำเนินการอย่างใดอย่างหนึ่งต่อไปนี้ โดยขึ้นอยู่กับประเภท GPU:

ี สำหรับ GPU NVIDIA FHHL V100 ให้ถอดแผ่นกั้นลม GPU V100 ออกก่อน

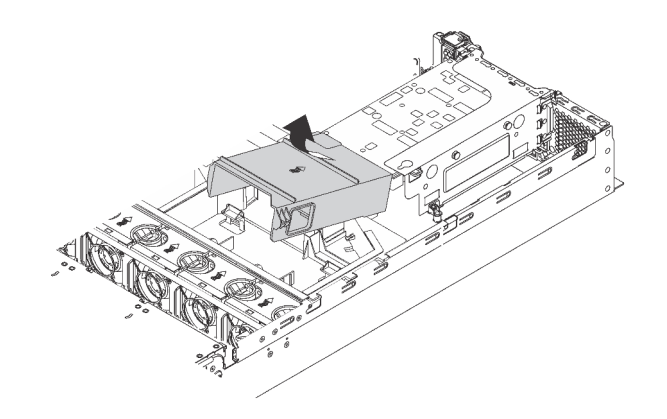

รูปภาพ 166. การถอดแผ่นกั้นลมของ V100 GPU

 $\bullet$ 

สำหรับ GPU แบบขนาดใหญ่ ตัวเต็ม ให้ถอดตัวยึด GPU ออกจากส่วนประกอบ GPU  $\bullet$ 

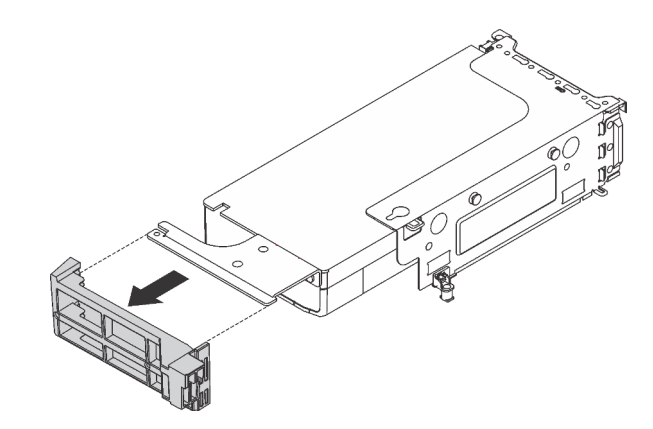

รูปภาพ 167. การถอดตัวยึด GPU

• สำหรับ GPU NVIDIA P4 ให้ถอดแผ่นกั้นลมของ GPU P4 (หรือเรียกว่าแผ่นกั้นอากาศ GPU P4) ออก

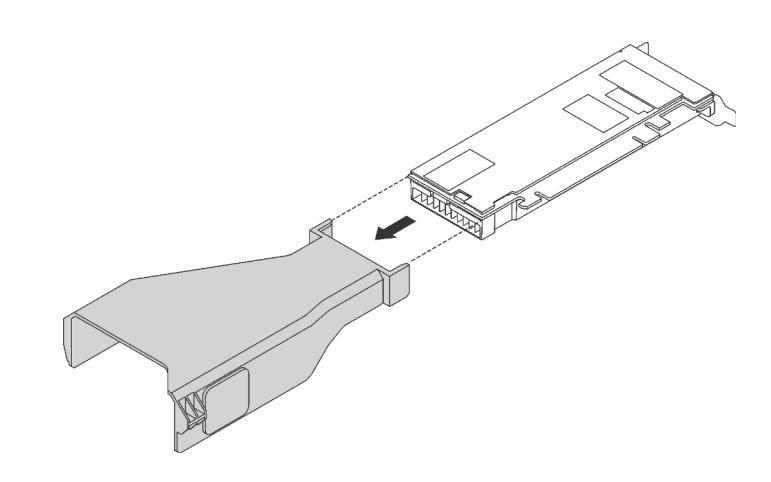

*รูปภาพ 168. การถอดแผ่นกั ้นลมของ P4 GPU*

• สำหรับ GPU NVIDIA A10 หากคุณกำลังถอด GPU A10 หนึ่งตัวบนส่วนประกอบตัวยกหนึ่งตัว ให้ ถอดส�วนประกอบตัวยกออกก�อน แล�วจึงถอดแผ�นกั้นลม GPU A10

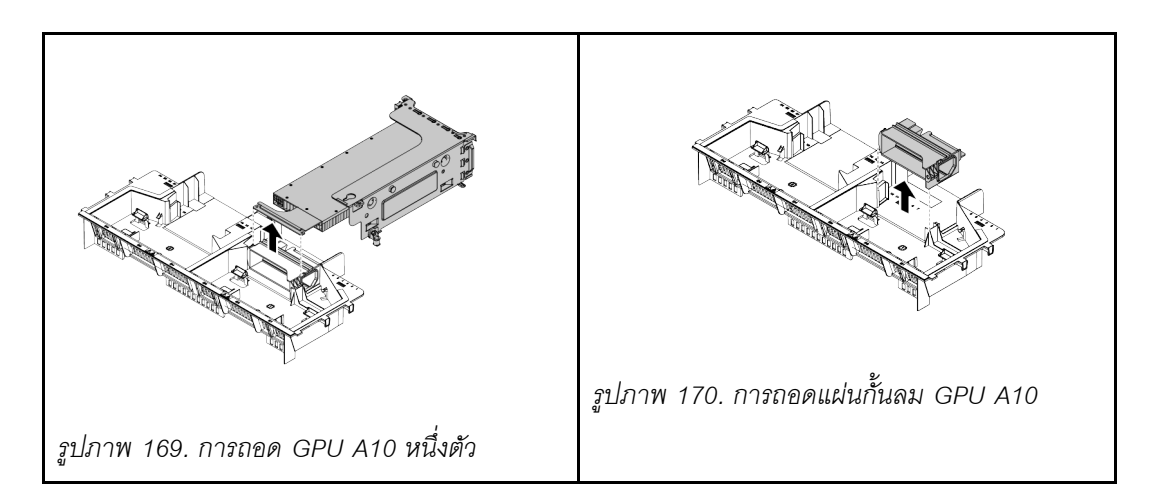

สำหรับ GPU NVIDIA A10 หากคุณกำลังถอด GPU NVIDIA A10 สองตัวบนส่วนประกอบตัวยก หนึ่งตัว ให้ถอดทั้งส่วนประกอบตัวยกและตัวยึด GPU FHFL ออกก่อน แล้วจึงถอดตัวยึด GPU **FHFL** 

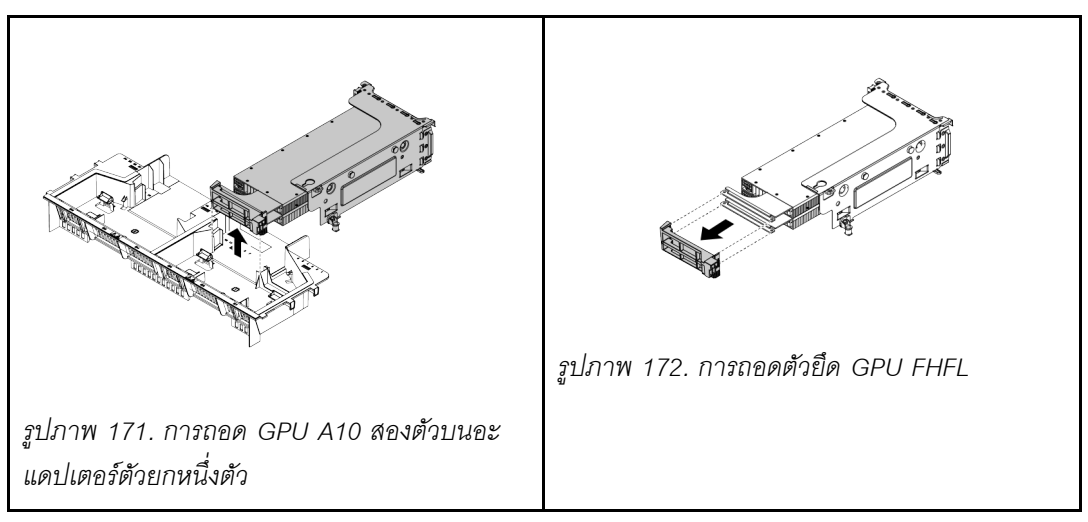

- ์ขั้นตอนที่ 2. ถอดสายไฟออกจากส่วนประกอบ GPU
- ขั้นตอนที่ 3. ถอด GPU ออกจากส่วนประกอบตัวยึด ดู "ถอดอะแดปเตอร์ PCIe ออกจากส่วนประกอบตัวยก" บน หน้าที่ 308

หากคุณได้รับการแนะนำให้ส่งคืน GPU ชุดเก่า ให้ทำตามคำแนะนำในการห่อบรรจุภัณฑ์ และใช้วัสดุที่ส่งมอบให้กับคุณ เพื่อการจัดส่ง

# ติดตั้ง GPU

ใช้ข้อมูลนี้ในการติดตั้ง GPU

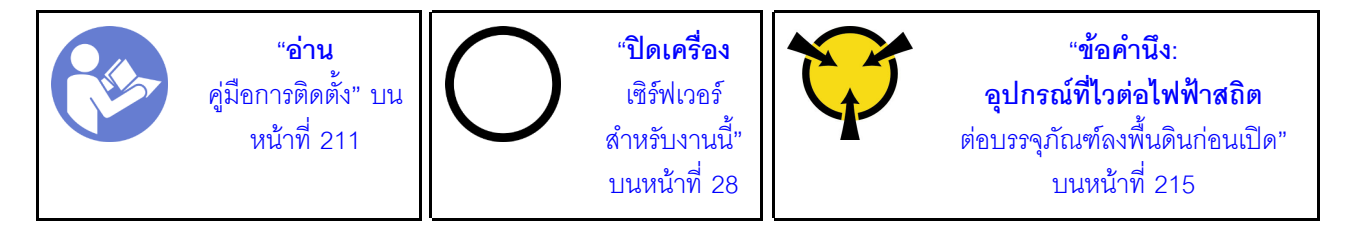

#### หมายเหต:

- GPU ของคุณอาจแตกต่างจากภาพประกอบในหัวข้อนี้ ทั้งนี้ขึ้นอยู่กับประเภทเฉพาะ
- ใช้เอกสารใดๆ ที่มากับ GPU แล้วปฏิบัติตามคำแนะนำเหล่านั้นนอกเหนือจากคำแนะนำในหัวข้อนี้

ก่อนการติดตั้ง GPU:

- 1. ให้นำบรรจุภัณฑ์แบบมีการป้องกันไฟฟ้าสถิตที่บรรจุ GPU ใหม่ไปสัมผัสกับพื้นผิวที่ไม่มีการทาสีด้านนอกของ เซิร์ฟเวอร์ จากนั้น นำ GPU ใหม่ออกจากบรรจุภัณฑ์แล้ววางบนพื้นผิวที่มีการป้องกันไฟฟ้าสถิต
- 2. ตรวจสอบให้แน่ใจว่าเซิร์ฟเวอร์มีการติดตั้งแผ่นกั้นลมอย่างเหมาะสม สำหรับข้อมูลเพิ่มเติม โปรดดูที่ "ข้อมูล ้ สำคัญสำหรับแผ่นกั้นลมและ GPU" บนหน้าที่ 3
- 3. ให้ดำเนินการอย่างใดอย่างหนึ่งต่อไปนี้ โดยขึ้นอยู่กับประเภท GPU:
	- สำหรับ GPU แบบขนาดใหญ่ ตัวเต็ม (FHFL) หาก GPU ไม่มีโครงยึดติดตั้งมาด้วย ให้ติดตั้งสกรูเพื่อยึด โครงยึด GPU **ต** เข้ากับ GPU จากนั้นติดตั้งโครงยึด GPU FHFL **ต** เข้ากับ GPU

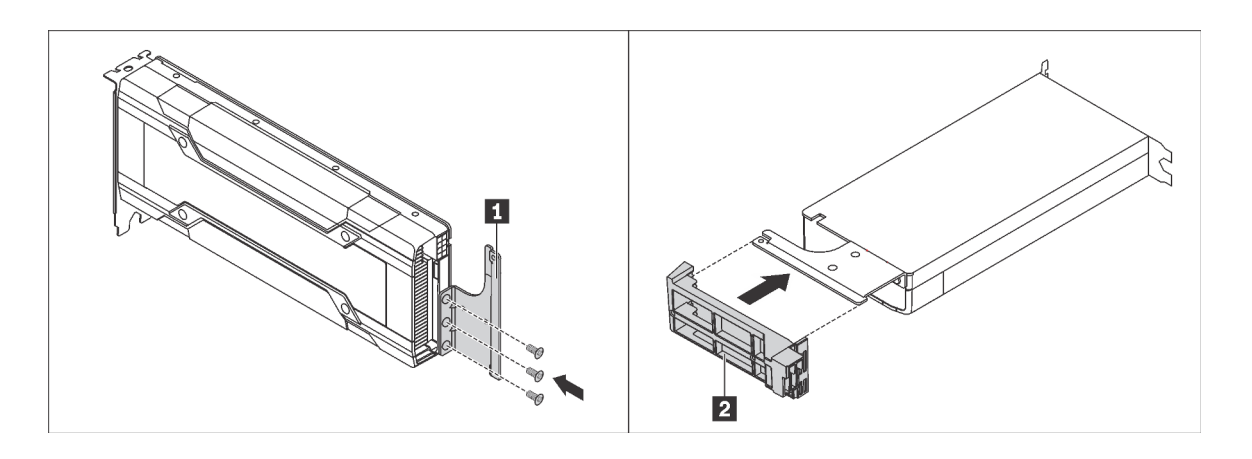

รูปภาพ 173. การติดตั้งโครงยึดและช่องใส่ GPU

้ สำหรับ GPU NVIDIA P4 ให้ติดตั้งแผ่นกั้นลมของ P4 GPU (หรือเรียกว่าชุดดูดอากาศ P4 GPU)

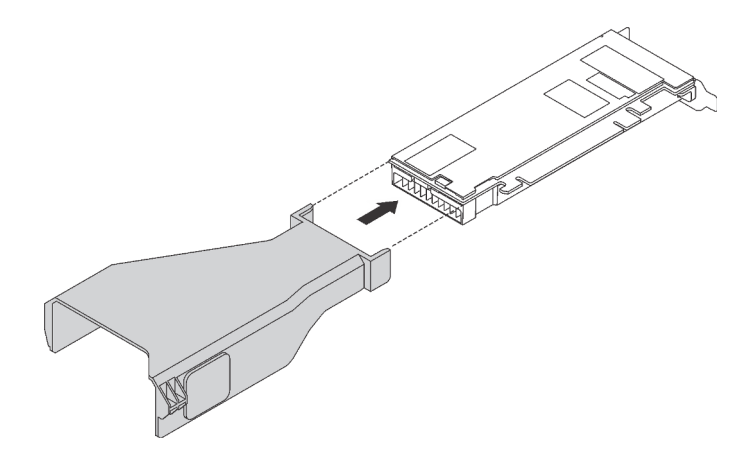

รูปภาพ 174. การติดตั้งแผ่นกั้นลมของ P4 GPU

ี สำหรับ GPU NVIDIA A10 หากคุณติดตั้ง NVIDIA A10 หนึ่งตัวบนส่วนประกอบตัวยกหนึ่งตัว ให้ติดตั้ง แผ่นกั้นลม GPU A10 บนแผ่นกั้นลมขนาดใหญ่ก่อน

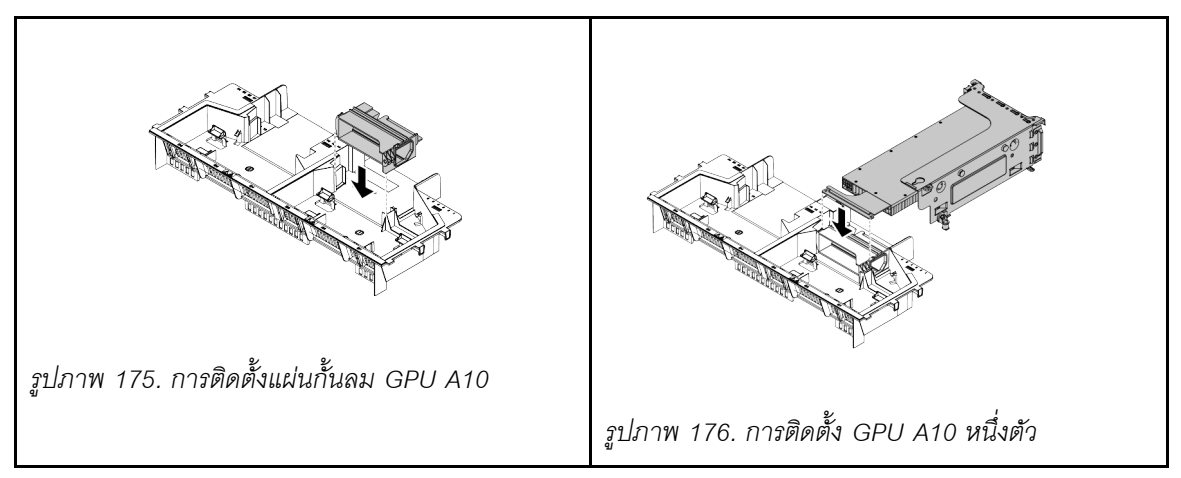

ลำหรับ GPU NVIDIA A10 หากคุณติดตั้ง GPU NVIDIA A10 สองตัวบนส่วนประกอบตัวยกหนึ่งตัว ให้ติด ตั้งตัวยึด GPU FHFI บนส่วนประกอบตัวยกก่อน

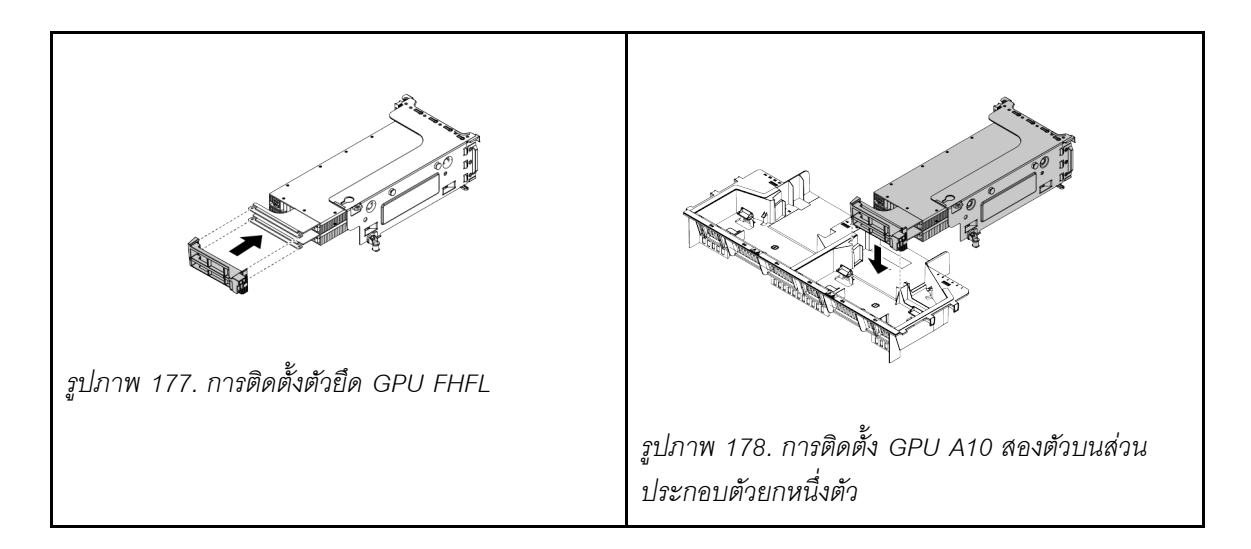

ในการติดตั้ง GPU ให้ดำเนินการขั้นตอนต่อไปนี้:

ขั้นตอนที่ 1. ค้นหาช่องเสียบ PCIe ที่ถูกต้องสำหรับ GPU

**หมายเหต**ุ: ลำหรับเซิร์ฟเวอร์รุ่นที่มีโปรเซสเซอร์หนึ่งตัว คุณสามารถติดตั้ง GPU หนึ่งตัวในช่องเสียบ PCIe 1 สำหรับเซิร์ฟเวอร์รุ่นที่มีโปรเซสเซอร์สองตัว คุณสามารถติดตั้ง GPU ได้สูงสุดสองตัวในช่องเสียบ PCIe 1 และช่องเสียบ PCIe 5 หรือ GPU สูงสุดห้าตัวในช่องเสียบ PCIe 1, 5 6, 2 และ 3 สำหรับข้อมูล ูเพิ่มเติม โปรดดู "ข้อมูลจำเพาะของ GPU" บนหน้าที่ 3

ขั้นตอนที่ 2. จัดแนว GPU ให้ตรงกับช่องเสียบ PCIe บนการ์ดตัวยก แล้วค่อยๆ ดัน GPU ลงในช่องตรงๆ จนกว่าจะ เข้าที่แน่นดี ดู "ติดตั้งอะแดปเตอร์ PCIe บนส่วนประกอบตัวยก" บนหน้าที่ 312

์ขั้นตอนที่ 3. เชื่อมต่อสายไฟเข้ากับขั้วต่อไฟฟ้าบน GPU

ขั้นตอนที่ 4. ติดตั้งส่วนประกอบตัวยกกลับเข้าที่ โปรดดู "ติดตั้งการ์ดตัวยก" บนหน้าที่ 304

หลังการติดตั้ง GPU:

- 1. หากคุณกำลังติดตั้ง NVIDIA FHHL V100 GPU ให้ดำเนินการดังนี้:
	- แผ่นกั้นลมของ V100 GPU หนึ่งชุดจะรองรับการติดตั้ง FHHL V100 GPU สองชุด หากคุณกำลังติดตั้ง a. FHHL V100 GPU สองชุด ให้ถอดแผ่นกลางจากแผ่นกั้นลมของ V100 GPU หากคุณกำลังติดตั้ง FHHL V100 GPU หนึ่งชุด ไปที่ขั้นตอนต่อไป

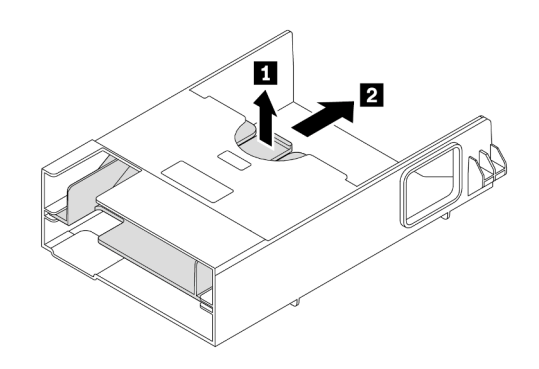

รูปภาพ 179. การถอดแผ่นกลาง

b. ติดตั้งแผ่นกั้นลมของ V100 GPU

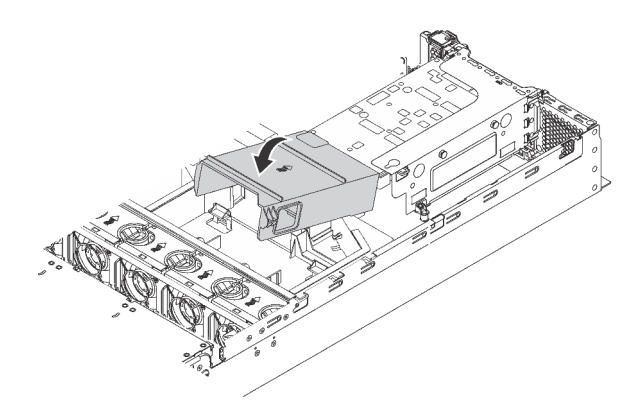

รูปภาพ 180. การติดตั้งแผ่นกั้นลมของ V100 GPU

่ 2. ดำเนินการเปลี่ยนชิ้นส่วนให้เสร็จสมบูรณ์ ดู "ดำเนินการเปลี่ยนชิ้นส่วนให้เสร็จสมบูรณ์" บนหน้าที่ 381

# การเปลี่ยนส่วนประกอบไดรฟ์แบบ Hot-swap ด้านหลัง

ใช้ข้อมูลนี้ในการถอดและติดตั้งส่วนประกอบไดรฟ์แบบ Hot-swap ด้านหลัง

ส่วนประกอบไดรฟ์แบบ Hot-swap ด้านหลังช่วยให้คุณติดตั้งไดรฟ์แบบ Hot-swap ขนาด 3.5 นิ้วเข้าบริเวณด้านหลัง เซิร์ฟเวอร์ได้สูงสุดสองชุด

#### หมายเหตุ:

- คำว่า "ไดรฟ์แบบ Hot-swap" หมายถึงประเภทของไดรฟ์ฮาร์ดดิสก์แบบ Hot-swap ขนาด 3.5 นิ้ว และไดรฟ์โซลิดส เทตแบบ Hot-swap ที่รองรับทั้งหมด
- ้ ส่วนประกอบไดรฟ์แบบ Hot-swap ด้านหลังใช้ได้ในบางรุ่นเท่านั้น

## ถอดส่วนประกอบไดรฟ์แบบ Hot-swap ด้านหลัง

ใช้ข้อมูลนี้ในการถอดส่วนประกอบไดรฟ์แบบ Hot-swap ด้านหลัง

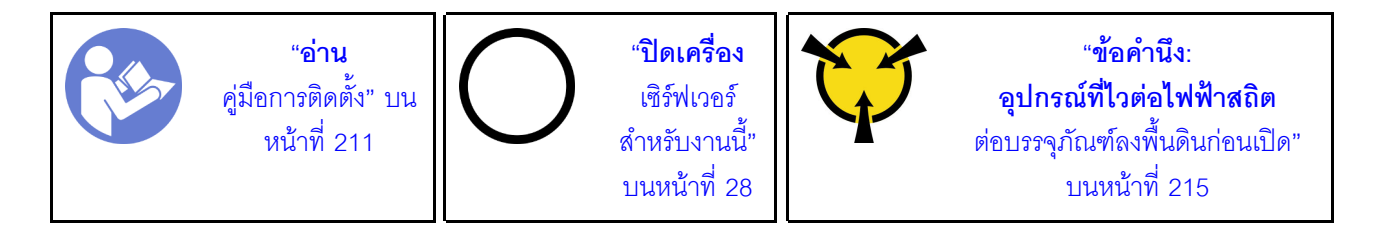

ก่อนถอดส่วนประกอบไดรฟ์แบบ Hot-swap ด้านหลัง:

- 1. ถอดฝาครอบด้านบน ดู "ถอดฝาครอบด้านบน" บนหน้าที่ 229
- 2. ถอดไดรฟ์หรือปลอกไดรฟ์ที่ติดตั้งในส่วนประกอบไดรฟ์แบบ Hot-swap ด้านหลัง ดู "ถอดไดรฟ์แบบ Hot-swap" <u>ำ</u><br>นหน้าที่ 252

ดำเนินการขั้นตอนต่อไปนี้เพื่อถอดส่วนประกอบไดรฟ์แบบ Hot-swap ด้านหลัง:

์ขั้นตอนที่ 1. ถอดสายสัญญาณออกจากส่วนประกอบไดรฟ์แบบ Hot-swap ด้านหลัง ดู "การเดินสายภายใน" บน หน้าที่ 51

ขั้นตอนที่ 2. จับที่บริเวณขอบของส่วนประกอบไดรฟ์แบบ Hot-swap ด้านหลังและค่อยๆ ยกขึ้นตรงๆ เพื่อนำออกจาก แชสสี

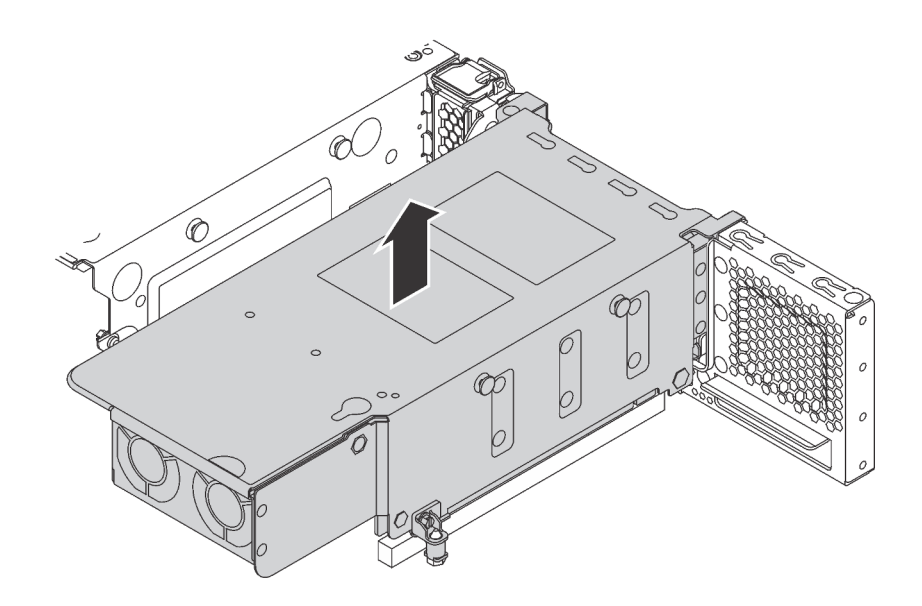

รูปภาพ 181. การถอดส่วนประกอบไดรฟ์แบบ Hot-swap ด้านหลัง

หากคุณได้รับการแนะนำให้ส่งคืนส่วนประกอบไดรฟ์แบบ Hot-swap ด้านหลังตัวเก่า ให้ทำตามคำแนะนำในการห่อบรรจุ ้ภัณฑ์ทั้งหมด และใช้วัสดุในการห่อที่ส่งมอบให้กับคุณเพื่อการจัดส่ง

## ติดตั้งส่วนประกอบไดรฟ์แบบ Hot-swap ด้านหลัง

ใช้ข้อมูลนี้ในการติดตั้งส่วนประกอบไดรฟ์แบบ Hot-swap ด้านหลัง

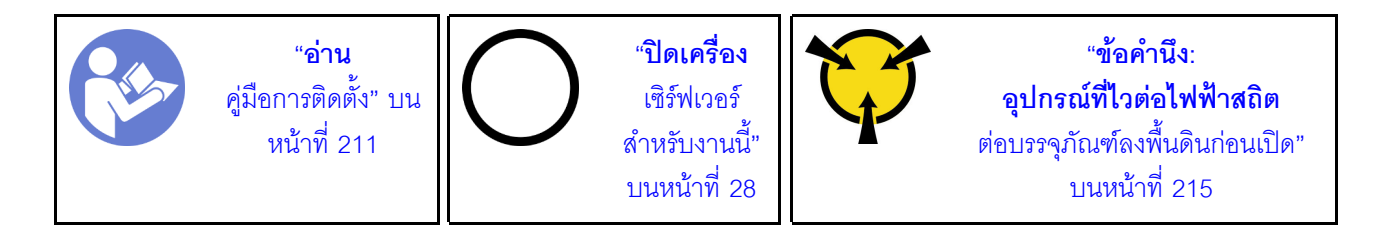

ก่อนการติดตั้งส่วนประกอบไดรฟ์แบบ Hot-swap ด้านหลัง ให้นำหีบห่อป้องกันไฟฟ้าสถิตที่บรรจุส่วนประกอบไดรฟ์แบบ Hot-swap ด้านหลังใหม่ไปสัมผัสกับพื้นผิวที่ไม่มีการพ่นสีด้านนอกของเซิร์ฟเวอร์ จากนั้น นำส่วนประกอบไดรฟ์แบบ Hot-swap ด้านหลังตัวใหม่ออกจากบรรจุภัณฑ์แล้ววางบนพื้นผิวที่มีการป้องกันไฟฟ้าสถิต

หมายเหตุ: หากคุณกำลังติดตั้งชุด HDD ด้านหลังขนาด 3.5 นิ้วของ ThinkSystem SR650 ที่ไม่มีพัดลม (ที่ให้มา สำหรับจีนแผ่นดินใหญ่เท่านั้น) ระบบจะรองรับค่า TDP ของโปรเซสเซอร์สูงสุดที่ 125 วัตต์

หากต้องการติดตั้งส่วนประกอบไดรฟ์แบบ Hot-swap ด้านหลัง ให้ดำเนินการขั้นตอนต่อไปนี้:

์ ขั้นตอนที่ 1. จัดแนวสลักเกลียวยึดบนแผงระบบให้ตรงกับรที่สอดคล้องกันบนส่วนประกอบไดรฟ์แบบ Hot-swap ด้าน หลัง ขณะเดียวกัน จัดแนวด้านหลังของส่วนประกอบไดรฟ์แบบ Hot-swap ด้านหลังให้ตรงกับร่องราง ้เลื่อนในด้านหลังของตัวเครื่อง แล้วค่อยๆ กดส่วนประกอบไดรฟ์แบบ Hot-swap ด้านหลังลงในตัวเครื่อง ้ตรงๆ จนกว่าจะยึดเข้าที่อย่างแน่นหนา

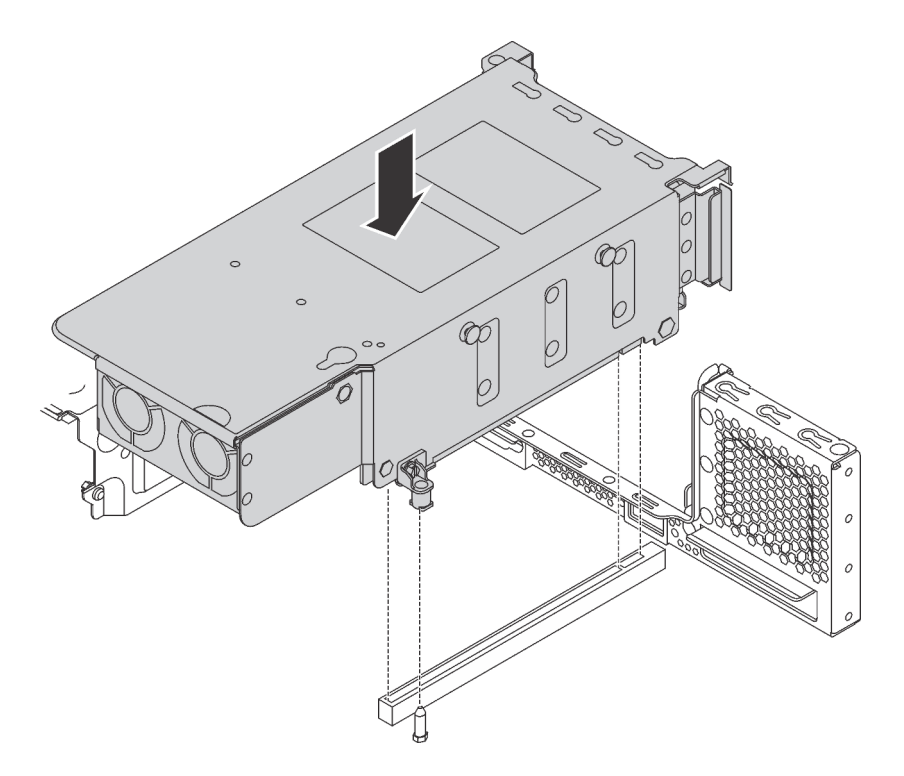

รูปภาพ 182. การติดตั้งส่วนประกอบไดรฟ์แบบ Hot-swap ด้านหลัง

ขั้นตอนที่ 2. เชื่อมต่อสายสัญญาณเข้ากับส่วนประกอบไดรฟ์แบบ Hot-swap ด้านหลัง ดู "การเดินสายภายใน" บน หน้าที่ 51

หลังจากติดตั้งส่วนประกอบไดรฟ์แบบ Hot-swap ด้านหลัง:

- 1. ติดตั้งไดรฟ์หรือปลอกไดรฟ์เข้ากับส่วนประกอบไดรฟ์แบบ Hot-swap ด้านหลังอีกครั้ง ดู "ติดตั้งไดรฟ์แบบ Hotswap" บนหน้าที่ 255
- 2. ดำเนินการเปลี่ยนชิ้นส่วนให้เสร็จสมบูรณ์ ดู "ดำเนินการเปลี่ยนชิ้นส่วนให้เสร็จสมบูรณ์" บนหน้าที่ 381

## การเปลี่ยนอะแดปเตอร์ LOM

ใช้ข้อมูลนี้ในการถอดและติดตั้งอะแดปเตอร์ LOM

## ถอดอะแดปเตอร์ LOM

ใช้ข้อมูลนี้ในการถอดอะแดปเตอร์ LOM

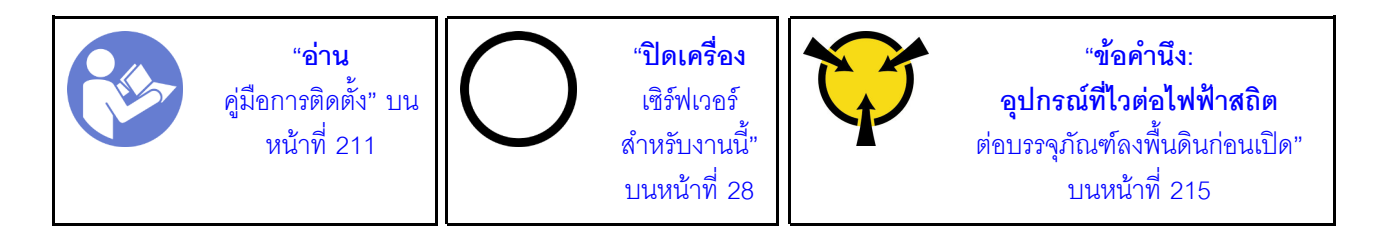

ก่อนถอดอะแดปเตอร์ LOM ออก ให้ถอดฝาครอบด้านบน ดู "ถอดฝาครอบด้านบน" บนหน้าที่ 229

ในการถอดอะแดปเตอร์ LOM ให้ดำเนินการขั้นตอนต่อไปนี้:

### รับชมขั้นตอน

ดูวิดีโอขั้นตอนนี้ได้ที่ https://www.youtube.com/playlist?list=PLYV5R7hVcs-A25P7vBoGa\_wn7D7XTgDS\_

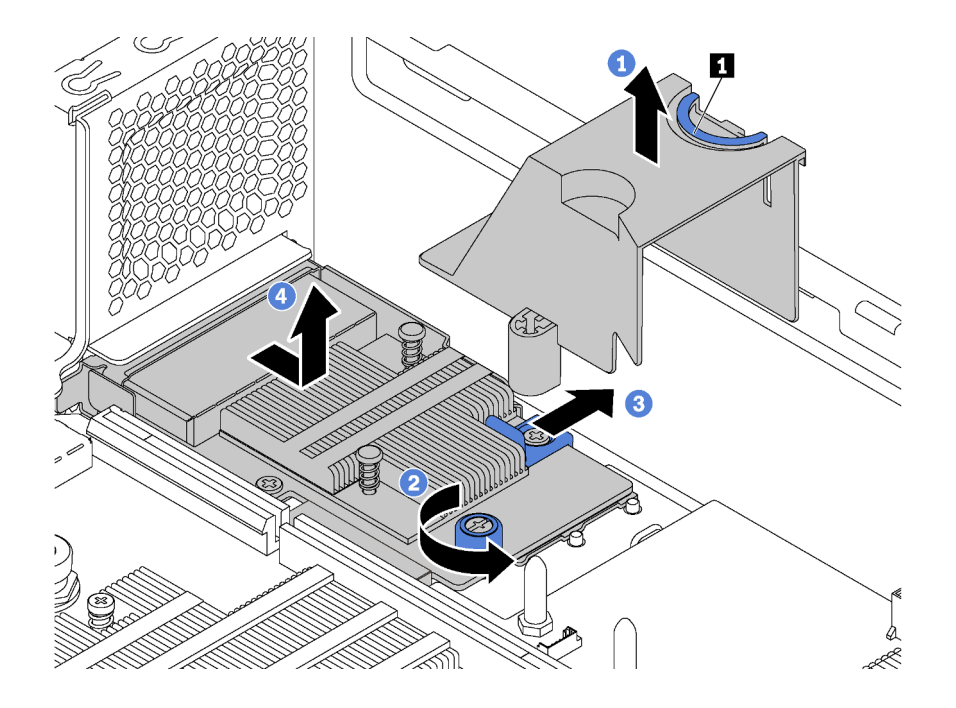

รูปภาพ 183. การถอดอะแดปเตอร์ LOM

- ์ขั้นตอนที่ 1. ถอดแผ่นกั้นลมอะแดปเตอร์ LOM โดยบีบที่แถบ **๗** และยกแผ่นกั้นลมออกจากเซิร์ฟเวอร์
- ขั้นตอนที่ 2. คลายน็อตที่ยึดอะแดปเตอร์ LOM
- ขั้นตอนที่ 3. ดันอะแดปเตอร์ LOM ออกจากขั้วต่อบนแผงระบบ
- ขั้นตอนที่ 4. ยกอะแดปเตอร์ LOM ออกจากเซิร์ฟเวอร์ตามที่แสดงในภาพ

หากคุณได้รับการแนะนำให้ส่งคืนอะแดปเตอร์ LOM ชุดเก่า ให้ทำตามคำแนะนำในการห่อบรรจุภัณฑ์ทั้งหมด และใช้ วัสดุที่ส่งมอบให้กับคุณเพื่อการจัดส่ง

# ติดตั้งอะแดปเตอร์ LOM

ใช้ข้อมูลนี้ในการติดตั้งอะแดปเตอร์ LOM

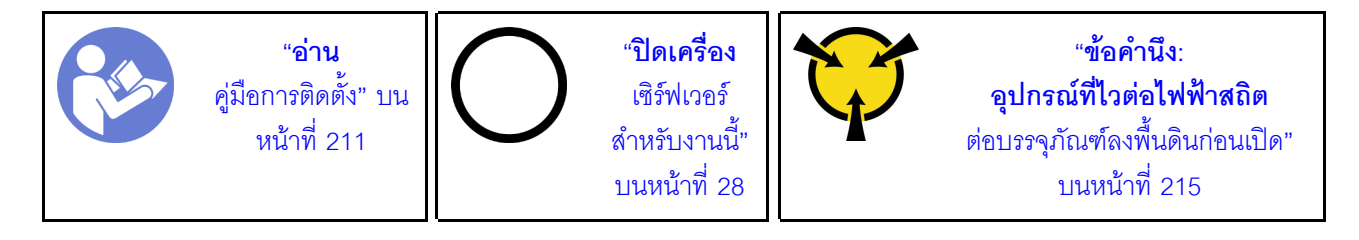

ก่คนการติดตั้งคะแดงใตคร์ I OM:

1. หากเซิร์ฟเวอร์มาพร้อมโครงยึดช่องเสียบอะแดปเตอร์ LOM ให้ใช้เครื่องมือถอดออกก่อน เก็บโครงยึดไว้ในกรณีที่ คุณถอดอะแดปเตอร์ LOM และต้องใช้โครงยึดปิดในภายหลัง

### ข้อควรระวัง: ใช้เครื่องมือเพื่อถอดโครงยึดช่องเสียบอะแดปเตอร์ LOM เพื่อหลีกเลี่ยงการบาดเจ็บ

2. ให้นำบรรจุภัณฑ์แบบมีการป้องกันไฟฟ้าสถิตที่บรรจุอะแดปเตอร์ LOM ใหม่ไปสัมผัสกับพื้นผิวที่ไม่มีการทาสีด้าน นอกของเซิร์ฟเวอร์ จากนั้น นำอะแดปเตอร์ LOM ใหม่ออกจากบรรจภัณฑ์แล้ววางบนพื้นผิวที่มีการป้องกัน ไฟฟ้าสถิต

ในการติดตั้งคะแดปเตคร์ I OM ให้ดำเนินการขั้นตคนต่อไปนี้:

### รับชมขั้นตอน

ดูวิดีโอขั้นตอนนี้ได้ที่ https://www.youtube.com/playlist?list=PLYV5R7hVcs-A25P7vBoGa\_wn7D7XTgDS\_

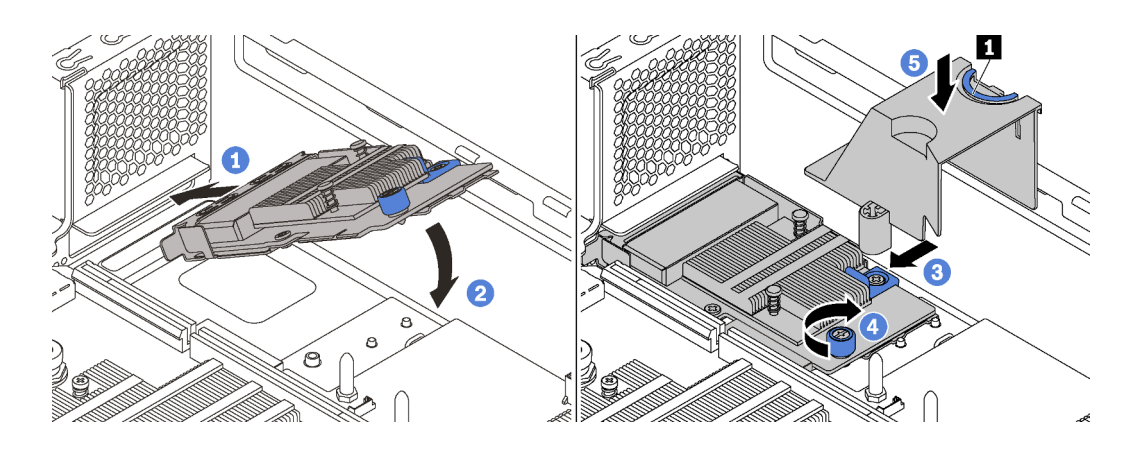

รูปภาพ 184. การติดตั้งอะแดปเตอร์ LOM

- ขั้นตอนที่ 1. วางอะแดปเตอร์ LOM เข้ากับขั้วต่อตรงมุม
- ขั้นตอนที่ 2. หมุนอะแดปเตอร์ LOM ลง
- ขั้นตอนที่ 3. ดันอะแดปเตอร์ LOM ตามภาพ เพื่อเสียบเข้าขั้วต่อบนแผงระบบ
- ขั้นตอนที่ 4. ขันตะปุควงให้แน่นเพื่อยึดอะแดปเตอร์ LOM
- ขั้นตอนที่ 5. ตรวจสอบให้แน่ใจว่าเดือยการต่อเชื่อมบนตัวเครื่องลงตรงตำแหน่งกับร่องของแผ่นกั้นลมอะแดปเตอร์ LOM แล้ว จากนั้นจับแถบ **re** แล้ววางแผ่นกั้นลมอะแดปเตอร์ LOM ลงในอะแดปเตอร์ LOM

หลังการติดตั้งอะแดปเตอร์ LOM ให้ดำเนินการเปลี่ยนชิ้นส่วนให้เสร็จสมบูรณ์ ดู "ดำเนินการเปลี่ยนชิ้นส่วนให้เสร็จ ิสมบูรณ์" บนหน้าที่ 381

# การเปลี่ยนโมดูลพอร์ตอนุกรม

ใช้ข้อมูลนี้ในการถอดและติดตั้งโมดูลพอร์ตอนุกรม

หมายเหตุ: โมดูลพอร์ตอนุกรมมีเฉพาะในบางรุ่นเท่านั้น

# ถอดโมดูลพอร์ตอนุกรม

ใช้ข้อมูลนี้ในการถอดโมดูลพอร์ตอนุกรม

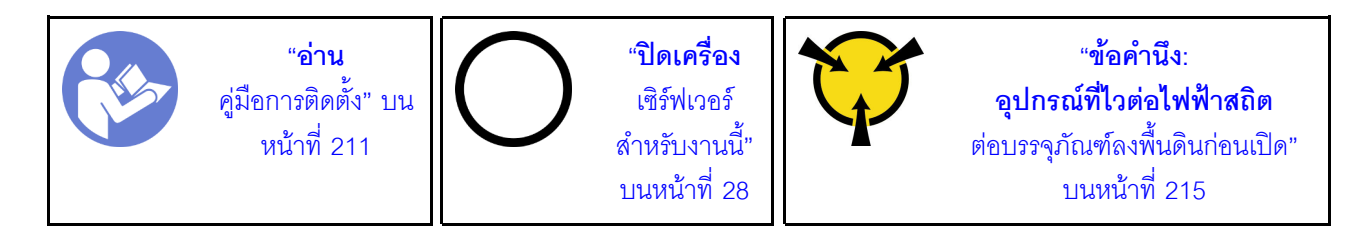

้ก่อนถอดโมดูลพอร์ตอนุกรมออก ให้ถอดฝาครอบด้านบน ดู "ถอดฝาครอบด้านบน" บนหน้าที่ 229

ในการถอดโมดูลพอร์ตอนุกรม ให้ดำเนินขั้นตอนต่อไปนี้:

### รับศมขั้นตคน

ดูวิดีโอขั้นตอนนี้ได้ที่ https://www.youtube.com/playlist?list=PLYV5R7hVcs-A25P7vBoGa\_wn7D7XTgDS\_

ขั้นตอนที่ 1. ถอดสายของโมดูลพอร์ตอนุกรมออกจากแผงระบบ

ขั้นตอนที่ 2. เปิดสลักยึดและถอดโมดูลพอร์ตอนุกรมออกจากตัวเครื่อง

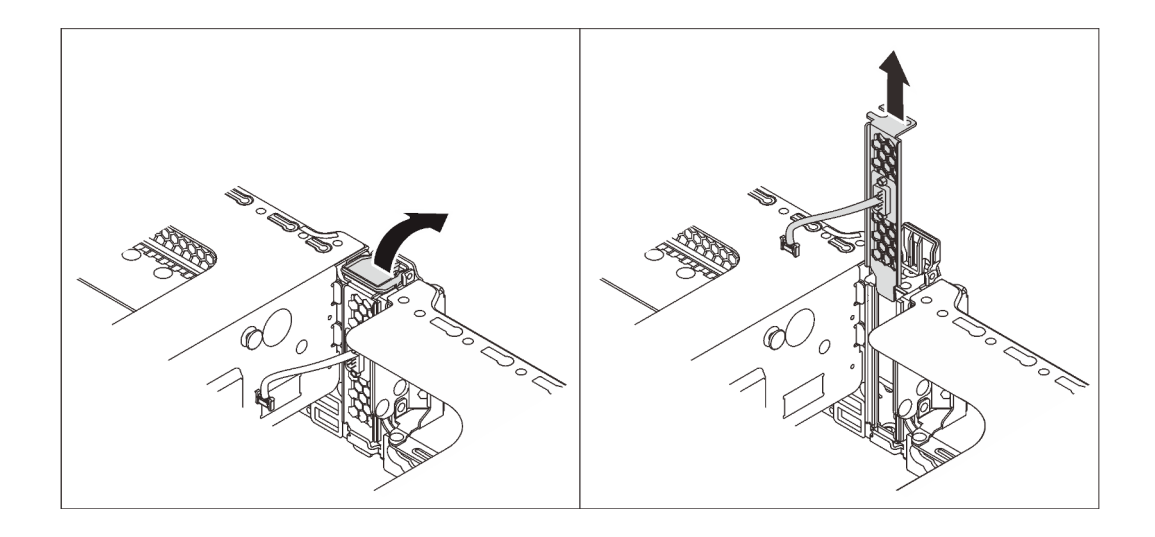

รูปภาพ 185. การถอดโมดูลพอร์ตอนุกรม

หลังจากถอดโมดูลพอร์ตอนุกรม:

- 1. ติดตั้งโมดูลพอร์ตอนุกรม อะแดปเตอร์ PCIe หรือโครงยึดช่องเสียบ PCIe ตัวใหม่เพื่อปิดช่อง
- ่ 2. หากคุณได้รับการแนะนำให้ส่งคืนโมคูลพอร์ตอนุกรมชุดเก่า ให้ทำตามคำแนะนำในการห่อบรรจุภัณฑ์ทั้งหมด และใช้วัสดุที่ส่งมอบให้กับคุณเพื่อการจัดส่ง

## ติดตั้งโมดูลพอร์ตอนุกรม

ใช้ข้อมูลนี้ในการติดตั้งโมดูลพอร์ตอนุกรม

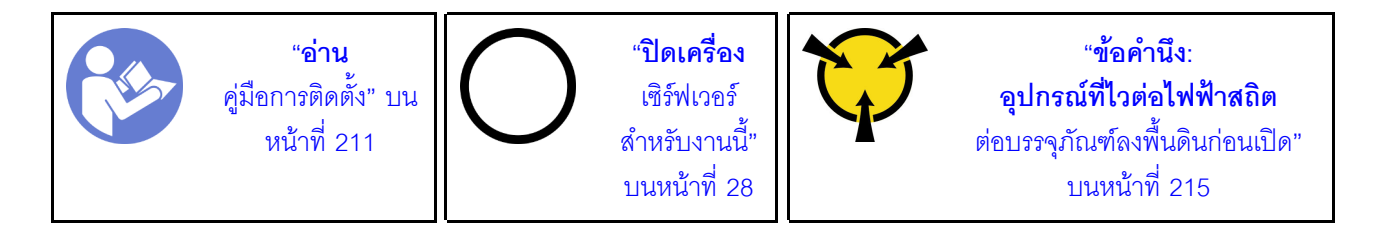

ก่อนติดตั้งโมดูลพอร์ตอนุกรม:

- 1. หากช่องเสียบถูกปิดด้วยโครงยึดช่องเสียบ ให้เปิดสลักยึดและถอดโครงยึดช่องเสียบออกจากตัวเครื่อง เก็บโครง ้ยึดไว้ในกรณีที่คุณถอดโมดูลพอร์ตอนุกรม และต้องใช้โครงยึดปิดในภายหลัง
- ่ 2. ให้นำบรรจุภัณฑ์แบบมีการป้องกันไฟฟ้าสถิตที่บรรจุโมดูลพอร์ตอนุกรมใหม่ไปสัมผัสกับพื้นผิวที่ไม่มีการทาสีด้าน ่ นอกของเซิร์ฟเวอร์ จากนั้น นำโมดูลพอร์ตอนุกรมใหม่ออกจากบรรจุภัณฑ์แล้ววางบนพื้นผิวที่มีการป้องกัน ไฟฟ้าสถิต

ในการติดตั้งโมดูลพอร์ตอนุกรม ให้ดำเนินการขั้นตอนต่อไปนี้:

### รับสมขั้นตลบ

ดูวิดีโอขั้นตอนนี้ได้ที่ https://www.youtube.com/playlist?list=PLYV5R7hVcs-A25P7vBoGa\_wn7D7XTgDS\_ ้ติดตั้งโมดูลพอร์ตอนุกรมลงในตัวเครื่อง แล้วปิดสลักยึดเพื่อยึดให้เข้าที่ ขั้นตอนที่ 1.

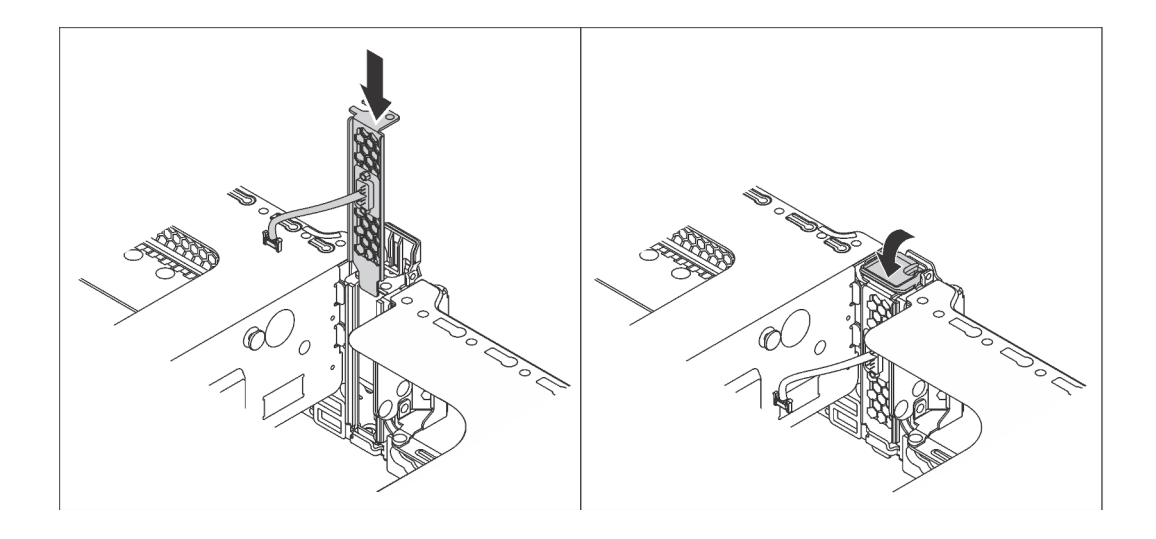

รูปภาพ 186. การติดตั้งโมดูลพอร์ตอนุกรม

ขั้นตอนที่ 2. เชื่อมต่อสายของโมดูลพอร์ตอนุกรมกับขั้วต่อโมดูลพอร์ตอนุกรมบนแผงระบบ สำหรับตำแหน่งของขั้วต่อ โมดูลพอร์ตอนุกรม ให้ดูที่ "ส่วนประกอบของแผงระบบ" บนหน้าที่ 46

หลังจากติดตั้งโมดูลพอร์ตอนุกรม:

- 1. ดำเนินการเปลี่ยนชิ้นส่วนให้เสร็จสมบูรณ์ ดู "ดำเนินการเปลี่ยนชิ้นส่วนให้เสร็จสมบูรณ์" บนหน้าที่ 381
- 2. ในการเปิดใช้งานโมดูลพอร์ตอนุกรม ให้ทำอย่างใดอย่างหนึ่งต่อไปนี้ขึ้นอยู่กับระบบปฏิบัติการที่ติดตั้งไว้:
	- สำหรับระบบปฏิบัติการ Linux:
		- เปิด ipmitool และป้อนคำสั่งต่อไปนี้เพื่อปิดการใช้งานคุณสมบัติ Serial-Over-LAN (SOL): -I lanplus -H IP -U USERID -P PASSWORD sol deactivate
	- สำหรับระบบปฏิบัติการ Microsoft Windows:
		- เปิด ipmitool และป้อนคำสั่งต่อไปนี้เพื่อปิดการใช้งานคุณสมบัติ SOL:  $\overline{a}$ -I lanplus -H IP -U USERID -P PASSWORD sol deactivate
		- ้เปิด Windows PowerShell และป้อนคำสั่งต่อไปนี้เพื่อปิดการใช้งานคุณสมบัติ Emergency  $b.$ Management Services (EMS): Bededit /ems.no
		- c. รีสตาร์ทเซิร์ฟเวอร์เพื่อให้แน่ใจว่าการตั้งค่า EMS มีผล

# การเปลี่ยนแบ็คเพลน M.2 และไดรฟ์ M.2

ใช้ข้อมูลนี้ในการถอดและติดตั้งแบ็คเพลน M.2 และไดรฟ์ M.2 (แบ็คเพลน M.2 และไดรฟ์ M.2 ที่ประกอบแล้วมีชื่อเรียก อีกอย่างว่าโมดูล M.2)

## ถอดแบ็คเพลน M.2 และไดรฟ์ M.2

ใช้ข้อมูลนี้ในการถอดแบ็คเพลน M.2 และไดรฟ์ M.2

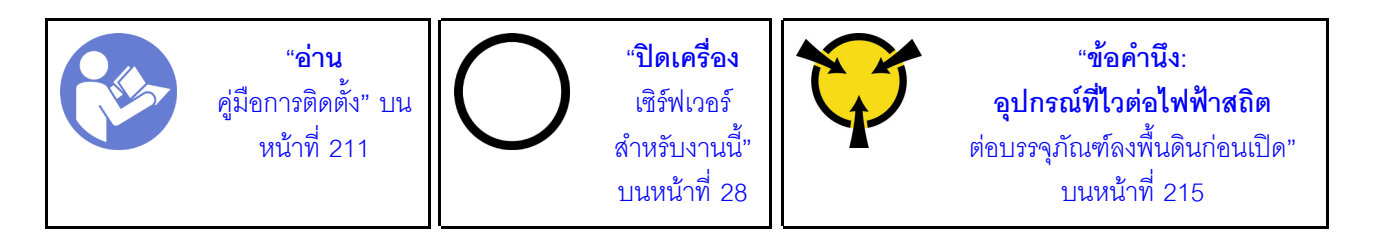

ก่อนถอดแบ็คเพลน M.2 และไดรฟ์ M.2:

- 1. ถอดฝาครอบด้านบน ดู "ถอดฝาครอบด้านบน" บนหน้าที่ 229
- 2. เพื่อให้ทำงานได้ง่ายขึ้น ให้ถอดส่วนประกอบตัวยก 2 ออก โปรดดู "ถอดการ์ดตัวยก" บนหน้าที่ 301
- 3. หากเซิร์ฟเวอร์ของคุณติดตั้งแผ่นกั้นลมของไดรฟ์ M.2 ให้ถอดแผ่นกั้นลมของไดรฟ์ M.2 ออกก่อน

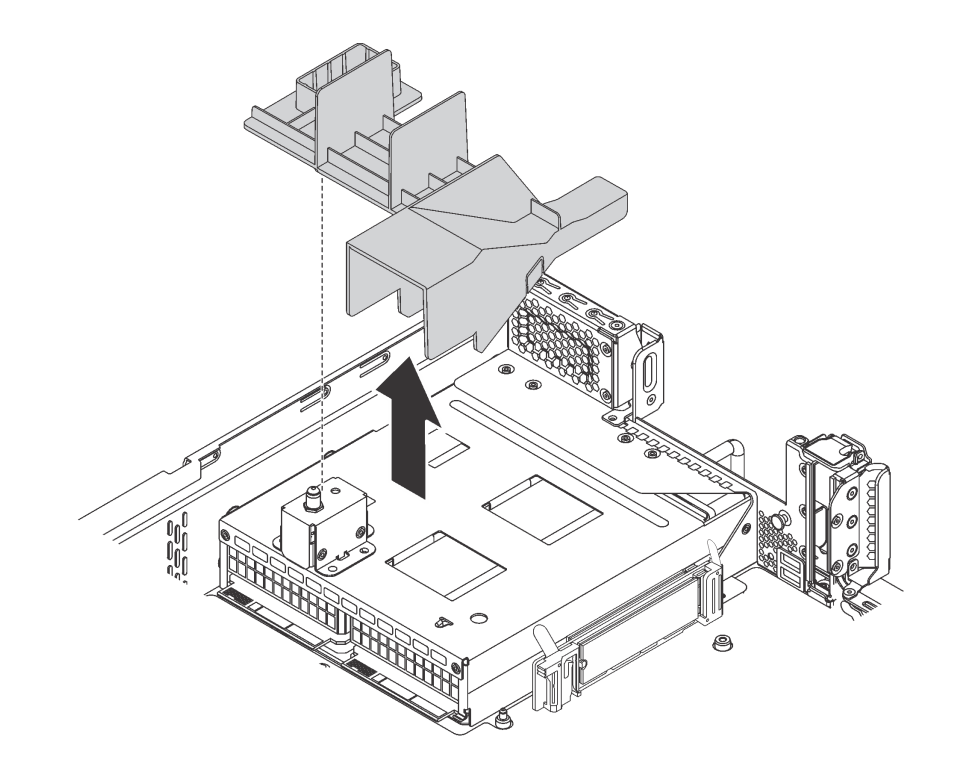

รูปภาพ 187. การถอดแผ่นกั้นลมของไดรฟ์ M.2

ในการถอดแบ็คเพลน M.2 และไดรฟ์ M.2 ให้ดำเนินการขั้นตอนต่อไปนี้:

ขั้นตอนที่ 1. จับที่ปลายทั้งสองด้านของแบ็คเพลน M.2 และดึงโมดูลขึ้นตรงๆ เพื่อถอดออกจากแผงระบบ

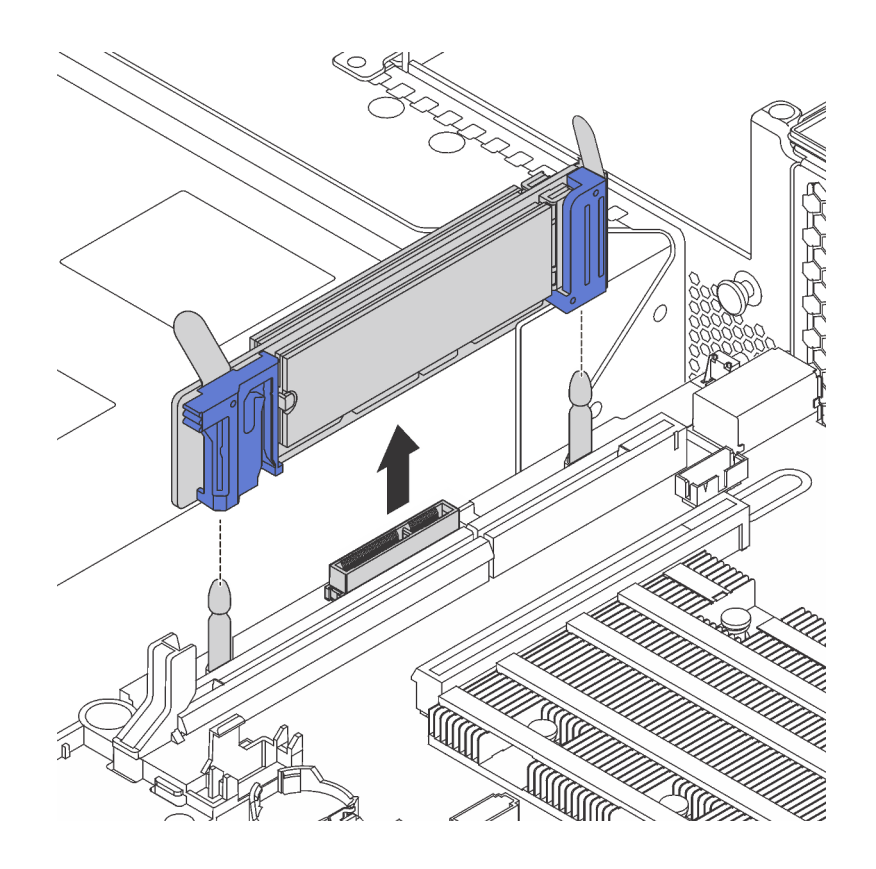

*รูปภาพ 188. การถอดแบ็คเพลน M.2*

์ขั้นตอนที่ 2. ถอดไดรฟ์ M.2 ออกจากแบ็คเพลน M.2 โดยดำเนินการขั้นตอนต่อไปนี้:

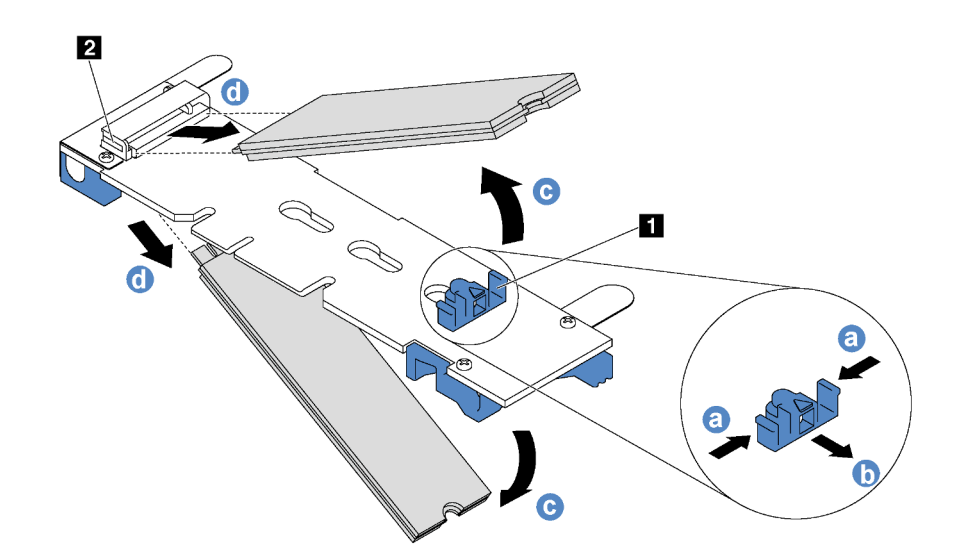

รูปภาพ 189. การถอดไดรฟ์ M.2

- กดทั้งสองข้างของส่วนยึด **ก** a.
- ้เลื่อนส่วนยึดไปด้านหลังเพื่อปลดล็อคไดรฟ์ M.2 ออกจากแบ็คเพลน M.2  $b<sub>1</sub>$

**หมายเหตุ**: หากแบ็คเพลน M.2 มีไดรฟ์ M.2 สองตัว จะต้องปล่อยไดรฟ์ทั้งสองตัวนี้ออกด้านนอก เมื่อคุณเลื่อนที่ยึดไปด้านหลัง

- หมุนไดรฟ์ M.2 ออกจากแบ็คเพลน M.2  $C.$
- ดึงไดรฟ์ M.2 ออกจากขั้วต่อ **อ** โดยใช้มุมประมาณ 30 อาศา d.

หากคุณได้รับการแนะนำให้ส่งคืนแบ็คเพลน M.2 หรือไดรฟ์ M.2 ชุดเก่า ให้ทำตามคำแนะนำในการห่อบรรจุภัณฑ์ ทั้งหมด และใช้วัสดุที่ส่งมอบให้กับคุณเพื่อการจัดส่ง

## <span id="page-345-0"></span>ปรับตัวยึดบนแบ็คเพลน M.2

ใช้ข้อมูลนี้ในการปรับส่วนยึดบนแบ็คเพลน M.2

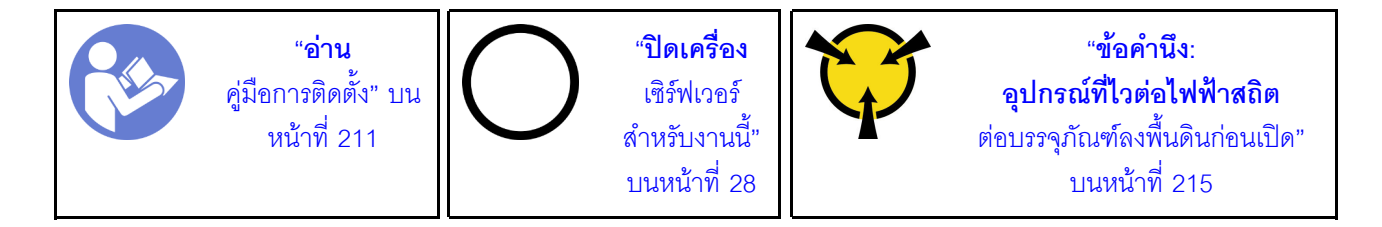

ี ก่อนปรับส่วนยึดบนแบ็คเพลน M.2 ให้ค้นหาตำแหน่งรูสลักที่ถูกต้องที่ควรติดตั้งส่วนยึดเข้าไปเพื่อรองรับไดรฟ์ M.2 ที่มี ขนาดเฉพาะที่คุณต้องการติดตั้ง

์ ในการปรับส่วนยึดบนแบ็คเพลน M.2 ให้ดำเนินการขั้นตอนต่อไปนี้:

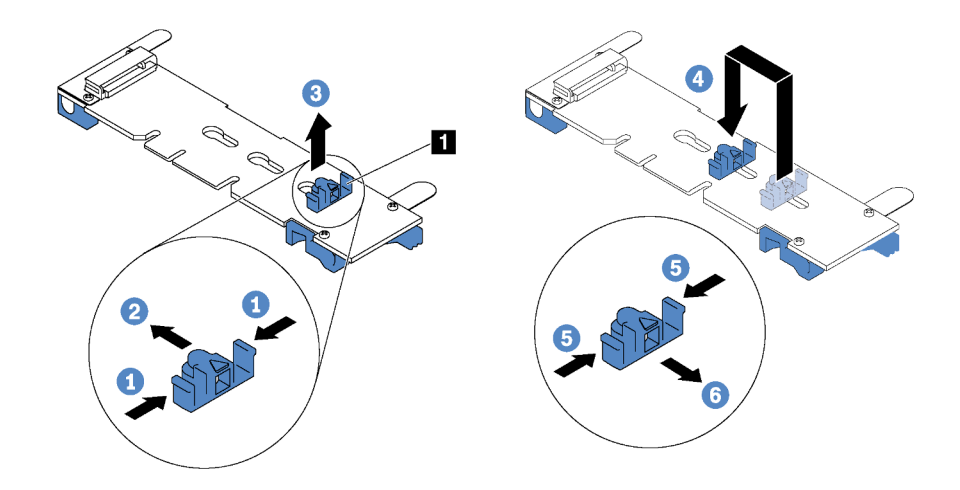

รูปภาพ 190. การปรับส่วนยึด M.2

- ์ขั้นตอนที่ 1. กดทั้งสองข้างของส่วนยึด **ย**
- ขั้นตอนที่ 2. ขยับส่วนยึดไปข้างหน้าจนกว่าจะอยู่ในช่องเปิดกว้างของรูสลัก
- ขั้นตอนที่ 3. นำส่วนยึดออกจากรูสลัก
- ขั้นตอนที่ 4. เสียบส่วนยึดเข้าไปในรูสลักที่ถูกต้อง
- ขั้นตอนที่ 5. กดทั้งสองข้างของส่วนยึด
- ขั้นตอนที่ 6. เลื่อนส่วนยึดไปด้านหลังจนกระทั่งยึดเข้าที่

## ติดตั้งแบ็คเพลน M.2 และไดรฟ์ M.2

ใช้ข้อมูลนี้ในการติดตั้งแบ็คเพลน M.2 และไดรฟ์ M.2

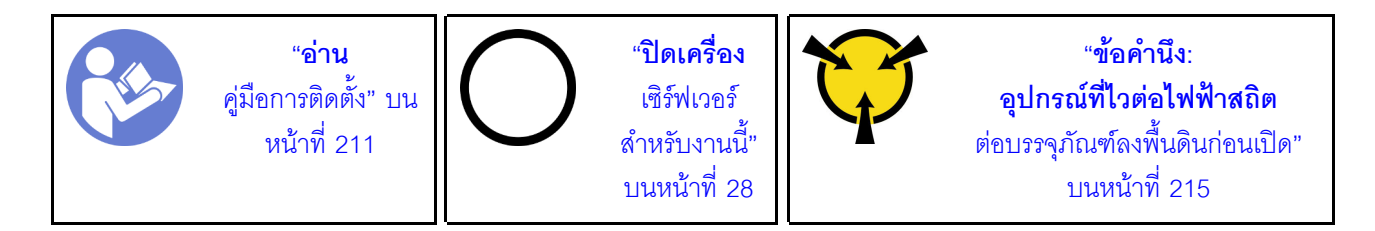

้ก่อนการติดตั้งแบ็คเพลน M.2 และไดรฟ์ M.2:

- 1. ให้นำบรรจุภัณฑ์แบบมีการป้องกันไฟฟ้าสถิตที่บรรจุแบ็คเพลน M.2 และไดรฟ์ M.2 ใหม่ไปสัมผัสกับพื้นผิวที่ไม่มี ี<br>การทาสีด้านนอกของเซิร์ฟเวอร์ จากนั้น นำแบ็คเพลน M.2 และไดรฟ์ M.2 ใหม่ออกจากบรรจุภัณฑ์แล้ววางบน พื้นผิวที่มีการป้องกันไฟฟ้าสถิต
- 2. ปรับส่วนยึดบนแบ็คเพลน M.2 ให้รองรับขนาดเฉพาะของไดรฟ์ M.2 ที่คุณต้องการติดตั้ง ดู "ปรับตัวยึดบนแบ็ค เพลน M.2" บนหน้าที่ 336
- .<br>3 คั้นหาขั้วต่อบนแต่ละด้านของแบ็คเพลน M 2

#### หมายเหตุ:

- แบ็คเพลน M.2 บางตัวสนับสนุนไดรฟ์ M.2 ที่เหมือนกันสองตัว เมื่อติดตั้งไดรฟ์ M.2 สองตัว ให้ปรับแนว  $\ddot{\phantom{0}}$ และรองรับ M.2 ทั้งสองไดรฟ์เมื่อเลื่อนส่วนยึดไปด้านหน้าเพื่อยึดไดรฟ์ M.2
- ติดตั้งไดรฟ์ M.2 ในช่องเสียบ 0 ก่อน

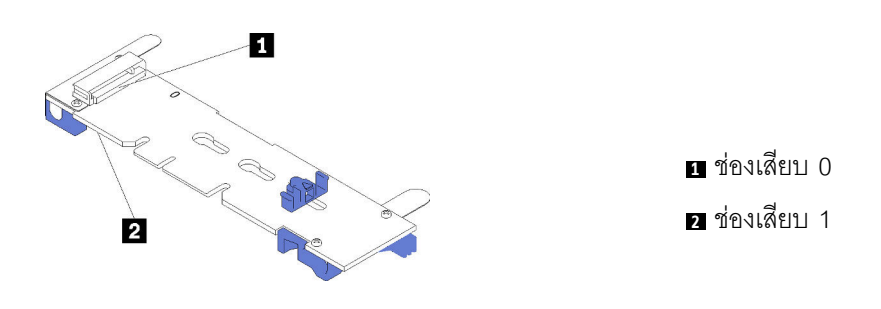

รูปภาพ 191. ช่องใส่ไดรฟ์ M.2

ในการติดตั้งแบ็คเพลน M.2 และไดรฟ์ M.2 ให้ดำเนินการขั้นตอนต่อไปนี้:

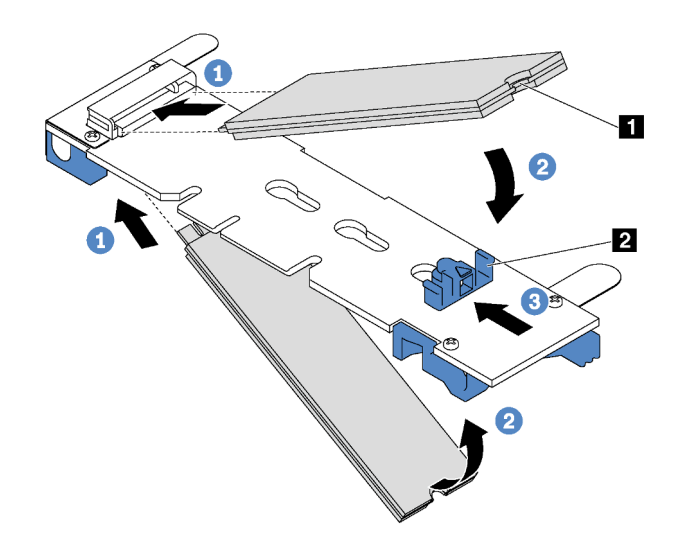

รูปภาพ 192. การติดตั้งไดรฟ์ M.2

์ขั้นตอนที่ 1. เสียบไดรฟ์ M.2 ลงในขั้วต่อโดยทำมุมประมาณ 30 องศา

**หมายเหตุ**: หากแบ็คเพลน M.2 ของคุณรองรับไดรฟ์ M.2 สองตัว ให้เสียบไดรฟ์ M.2 ลงในขั้วต่อทั้งสอง ข้าง

์ขั้นตอนที่ 2. หมุนไดรฟ์ M.2 ลงจนกว่าร่อง ∎ จะติดกับขอบของส่วนยึด **¤** 

### ์ขั้นตอนที่ 3. เลื่อนส่วนยึดไปข้างหน้า (เข้าหาขั้วต่อ) เพื่อยึดไดรฟ์ M.2 ให้เข้าที่

์ ข้อควรพิจารณา: เมื่อเลื่อนส่วนยึดไปข้างหน้า ตรวจสอบให้แน่ใจว่าแกนสองแกน **ย** บนส่วนยึดเข้าไปใน ์ ช่องเล็กๆ **ฌ** บนแบ็คเพลน M.2 เมื่อเข้าไปในช่องแล้ว คุณจะได้ยินเสียง "คลิก" เบาๆ

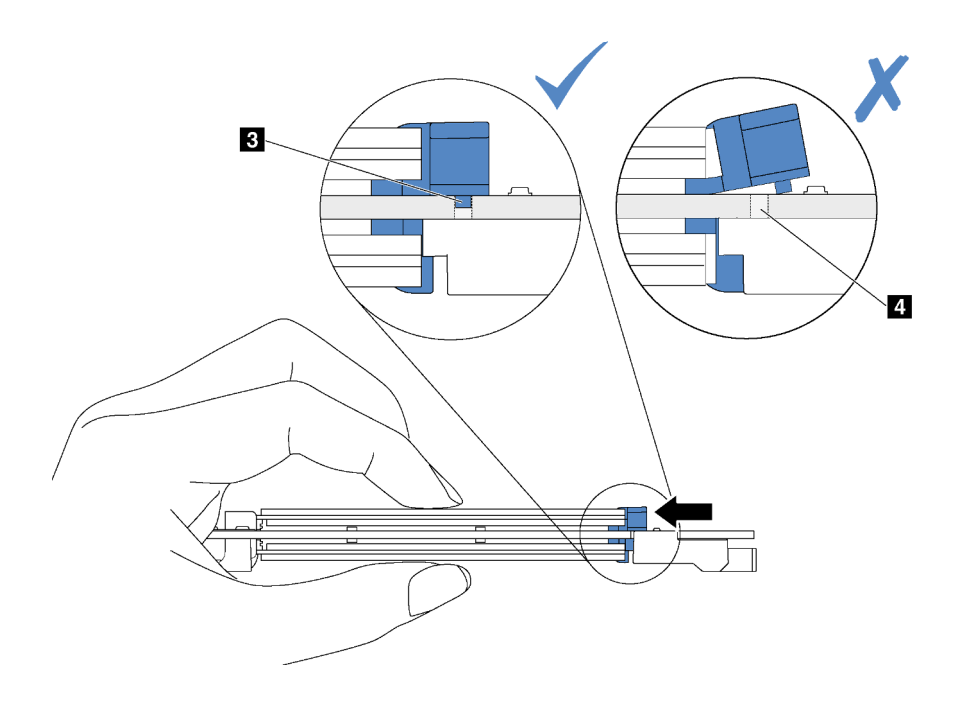

รูปภาพ 193. คำแนะนำสำหรับการเลื่อนส่วนยึด

์ขั้นตอนที่ 4. จัดแนวส่วนรองรับพลาสติกสีน้ำเงินที่ปลายแต่ละด้านของแบ็คเพลน M.2 ให้ตรงกับหมุดนำร่องบนแผง ้ระบบ จากนั้นเสียบแบ็คเพลน M.2 ลงในช่องเสียบ M.2 บนแผงระบบ และกดลงไปเพื่่อยึดให้แน่น

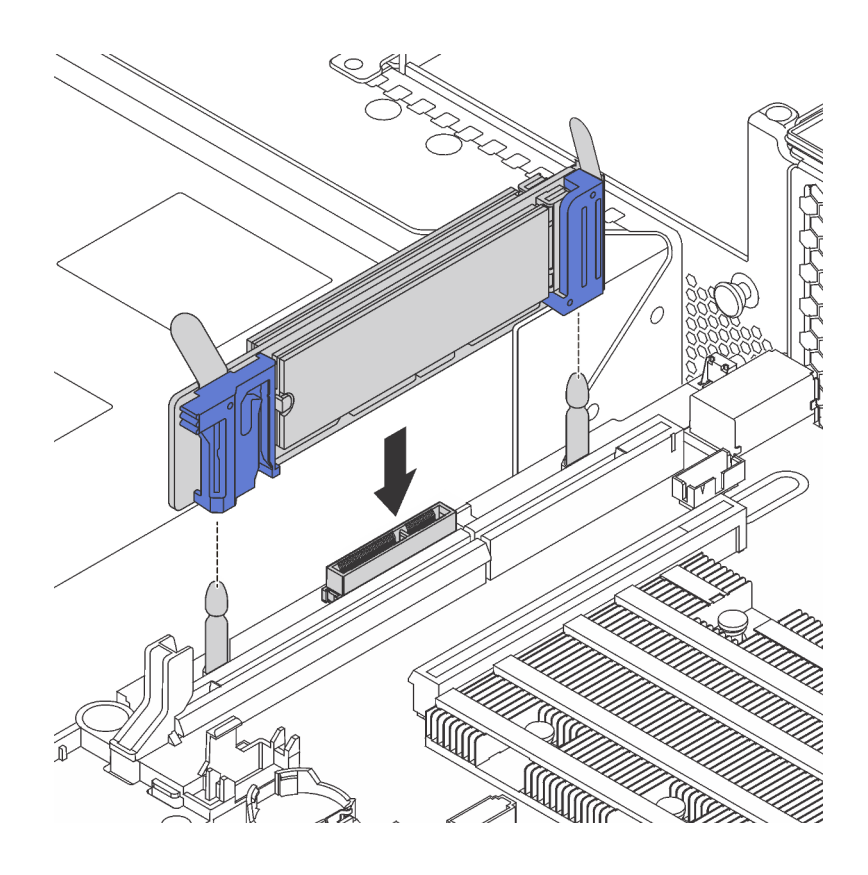

รูปภาพ 194. การติดตั้งแบ็คเพลน M.2

หลังการติดตั้งไดรฟ์ M.2 และแบ็คเพลน M.2:

1. หากคุณกำลังติดตั้งไดรฟ์ M.2 240 GB หรือ 480 GB และไม่มีอะแดปเตอร์ PCIe ติดตั้งในช่องเสียบ PCIe 6 ให้ติดตั้งแผ่นกั้นลมของไดรฟ์ M.2 เพื่อให้อากาศไหลเวียนอย่างเหมาะสม

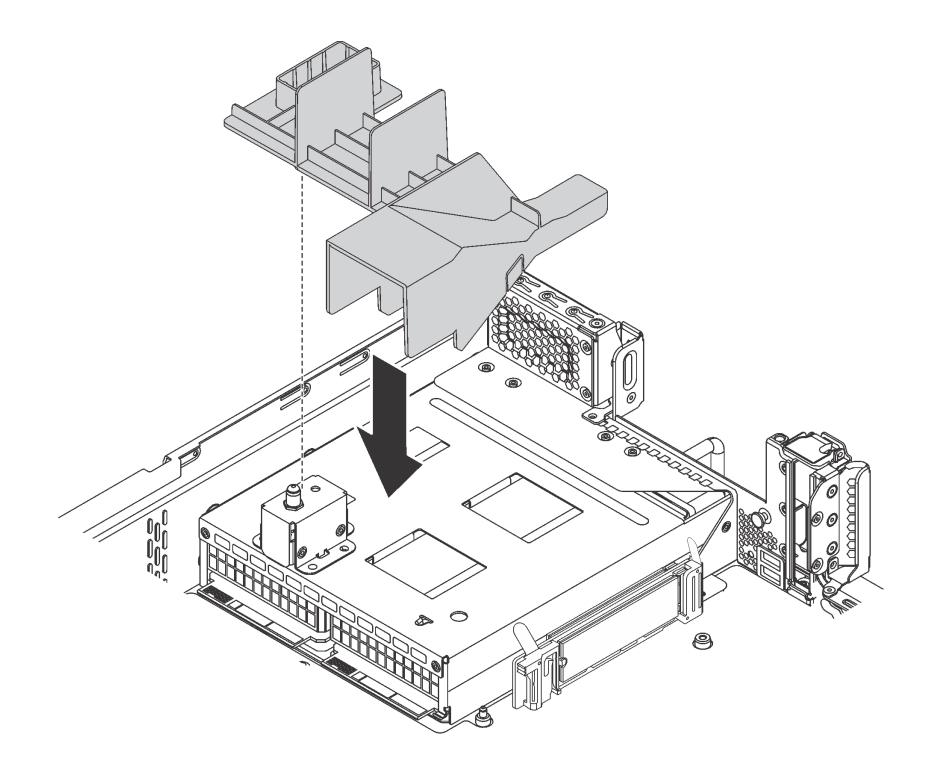

#### รูปภาพ 195. การติดตั้งแผ่นกั้นลมของไดรฟ์ M.2

- 2. หากคุณถอดส่วนประกอบตัวยก 2 ออก ให้ติดตั้งกลับเข้าที่ โปรดดู "ติดตั้งการ์ดตัวยก" บนหน้าที่ 304
- 3. ดำเนินการเปลี่ยนชิ้นส่วนให้เสร็จสมบูรณ์ ดู "ดำเนินการเปลี่ยนชิ้นส่วนให้เสร็จสมบูรณ์" บนหน้าที่ 381
- 4. ใช้ Lenovo XClarity Provisioning Manager เพื่อกำหนดค่า RAID สำหรับข้อมูลเพิ่มเติม โปรดดู http://sysmgt.lenovofiles.com/help/topic/LXPM/RAID\_setup.html

# การเปลี่ยนแหล่งจ่ายไฟแบบ Hot-swap

ใช้ข้อมูลนี้ในการถอดและติดตั้งแหล่งจ่ายไฟแบบ Hot-swap

## ถอดแหล่งจ่ายไฟแบบ Hot-swap

ใช้ข้อมูลนี้ในการถอดแหล่งจ่ายไฟแบบ Hot-swap

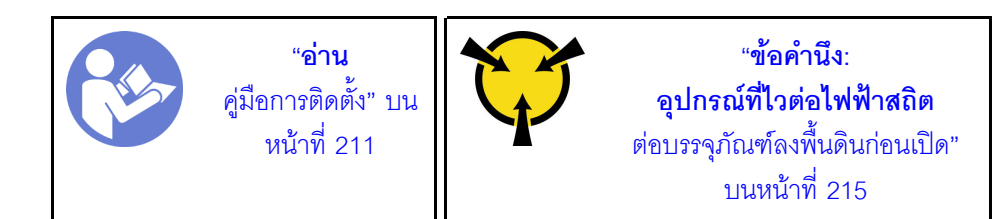

S035

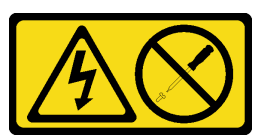

ข้อควรระวัง∙

้ห้ามถอดฝาครอบบนแหล่งจ่ายไฟ หรือชิ้นส่วนใดๆ ที่มีป้ายนี้ติดอยู่ ระดับแรงดันไฟ กระแสไฟ และพลังงานที่ เป็นอันตรายมีอยู่ในชิ้นส่วนที่มีป้ายนี้ติดอยู่ ไม่มีชิ้นส่วนใดภายในส่วนต่างๆ เหล่านี้ที่สามารถซ่อมบำรุงได้ หากคุณสงสัยว่าชิ้นส่วนเหล่านี้อาจมีปัญหา กรุณาติดต่อช่างเทคนิคบริการ

S002

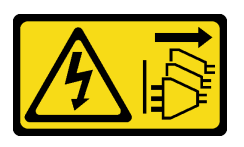

ข้อควรระวัง:

ปุ่มควบคุมพลังงานบนอุปกรณ์และสวิตช์เปิดเครื่องบนแหล่งจ่ายไฟไม่ได้ตัดกระแสไฟฟ้าที่จ่ายให้กับอุปกรณ์ ้อุปกรณ์อาจมีสายไฟมากกว่าหนึ่งเส้น หากต้องการตัดกระแสไฟฟ้าจากอุปกรณ์ โปรดตรวจสอบให้แน่ใจว่าได้ ถอดสายไฟทั้งหมดออกจากแหล่งพลังงานแล้ว

S001

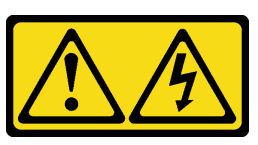

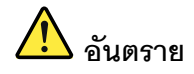

กระแสไฟจากสายไฟ สายโทรศัพท์ และสายสี่ดสารเป็นคับตราย เพื่อหลีกเลี่ยงอันตรายจากไฟซ็อต:

- ต่อสายไฟเข้ากับเต้าเสียบไฟ/แหล่งจ่ายไฟที่เดินสายไฟและสายดินอย่างเหมาะสม
- เชื่อมต่ออุปกรณ์ที่เชื่อมต่อเข้ากับผลิตภัณฑ์นี้โดยใช้เต้าเสียบไฟ/แหล่งจ่ายไฟที่เดินสายไฟอย่าง เหมาะสม
- หากเป็นไปได้ ให้ใช้เพียงมือเดียวในการเสียบ หรือถอดสายสัญญาณ
- ้ห้ามเปิดอุปกรณ์เมื่อมีร่องรอยของความเสียหายจากเพลิง น้ำ หรือโครงสร้าง
- ้อุปกรณ์อาจมีสายไฟมากกว่าหนึ่งเส้น หากต้องการตัดกระแสไฟฟ้าจากอุปกรณ์ โปรดตรวจสอบ ให้แน่ใจว่าได้ถอดสายไฟทั้งหมดออกจากแหล่งพลังงานแล้ว

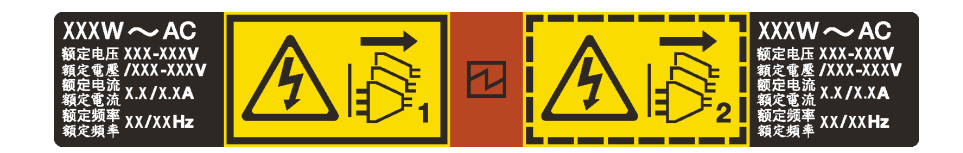

รูปภาพ 196. ป้ายแหล่งจ่ายไฟแบบ Hot-swap บนฝาครอบ

**ข้อควรพิจารณา**: แหล่งจ่ายไฟประเภทนี้เป็นแบบ Hot-swap เท่านั้นเมื่อแหล่งจ่ายไฟสองแหล่งถกติดตั้งสำหรับความซ้ำ ซ้อน หากมีการติดตั้งแหล่งจ่ายไฟแบบ Hot-swap เพียงแหล่งเดียว คุณต้องปิดเซิร์ฟเวอร์เสียก่อนที่จะถอดแหล่งจ่ายไฟ

้คำแนะนำต่อไปนี้จะอธิบายข้อมูลที่คุณต้องพิจารณาเมื่อถอดแหล่งจ่ายไฟที่มีการจ่ายไฟ DC ขาเข้า

#### ข้อควรระวัง∙

- แรงดันไฟฟ้าขาเข้า 240 V dc (ช่วงแรงดันไฟฟ้าขาเข้า: 180-300 V dc) จะรองรับเฉพาะในจีนแผ่นดินใหญ่ ี่ เท่านั้น แหล่งจ่ายไฟพร้อมอินพุต 240 ∨ dc ไม่รองรับฟังก์ชันสายไฟแบบ Hot-plug ก่อนจะถอดแหล่งจ่าย ไฟที่มีอินพุต DC ของระบบ โปรดปิดเซิร์ฟเวอร์หรือถอดแหล่งพลังงาน DC ที่แผงเบรกเกอร์หรือโดยการ ปิดแหล่งพลังงานก่อน แล้วจึงถอดสายไฟ
- เพื่อให้ผลิตภัณฑ์ ThinkSystem ทำงานได้อย่างไร้ข้อผิดพลาดทั้งในสภาพแวดล้อมที่ใช้ไฟฟ้า DC หรือ AC ์ ต้องมีหรือติดตั้งระบบกราวด์ TN-S ซึ่งสอดคล้องตามมาตรฐาน 60364-1 IEC 2005

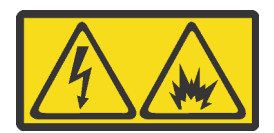

在直流输入状态下,若电源供应器插座不支持热插拔功能,请务必不要对设备电源线进行热插拔,此操作可能 导致设备损坏及数据丢失。因错误执行热插拔导致的设备故障或损坏,不属于保修范围。

NEVER CONNECT AND DISCONNECT THE POWER SUPPLY CABLE AND EQUIPMENT WHILE YOUR EQUIPMENT IS POWERED ON WITH DC SUPPLY (hot-plugging). Otherwise you may damage the equipment and result in data loss, the damages and losses result from incorrect operation of the equipment will not be covered by the manufacturers' warranty.

S035

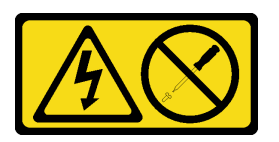

ข้อควรระวัง∙

้ห้ามถอดฝาครอบบนแหล่งจ่ายไฟ หรือชิ้นส่วนใดๆ ที่มีป้ายนี้ติดอยู่ ระดับแรงดันไฟ กระแสไฟ และพลังงานที่ เป็นอันตรายมีอยู่ในชิ้นส่วนที่มีป้ายนี้ติดอยู่ ไม่มีชิ้นส่วนใดภายในส่วนต่าง ๆ เหล่านี้ที่สามารถซ่อมบำรุงได้ หากคุณสงสัยว่าชิ้นส่วนเหล่านี้อาจมีปัญหา กรุณาติดต่อช่างเทคนิคบริการ

S019

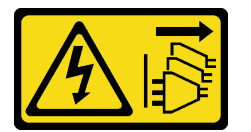

ข้อควรระวัง:

ปุ่มควบคุมพลังงานบนอุปกรณ์ไม่ได้ตัดกระแสไฟฟ้าที่จ่ายให้กับอุปกรณ์ อุปกรณ์อาจมีการเชื่อมต่อกับสายไฟ DC มากกว่าหนึ่งเส้น หากต้องการตัดกระแสไฟฟ้าจากอุปกรณ์ โปรดตรวจสอบให้แน่ใจว่าได้ถอดสายไฟ DC ์ ทั้งหมดจอกจากขั้วไฟฟ้า DC แล้ว

ในการถอดแหล่งจ่ายไฟแบบ Hot-swap ให้ดำเนินขั้นตอนต่อไปนี้

#### รับสมขั้บตลบ

ดูวิดีโอขั้นตอนนี้ได้ที่ https://www.youtube.com/playlist?list=PLYV5R7hVcs-A25P7vBoGa\_wn7D7XTgDS\_

ขั้นตอนที่ 1. หากเซิร์ฟเวอร์อยู่ในตู้แร็ค ให้ปรับอุปกรณ์จัดเก็บสายเคเบิล (CMA) เพื่อให้สามารถเข้าถึงช่องใส่แหล่งจ่าย ไฟได้

> หากคุณได้ติดตั้งชุดอัปเกรด CMA 2U สำหรับรางเลื่อนโดยไม่ต้องใช้เครื่องมือ หรือชุดรางเลื่อนโดยไม่ต้อง ใช้เครื่องมือที่มี CMA 2U ให้ดำเนินการดังนี้

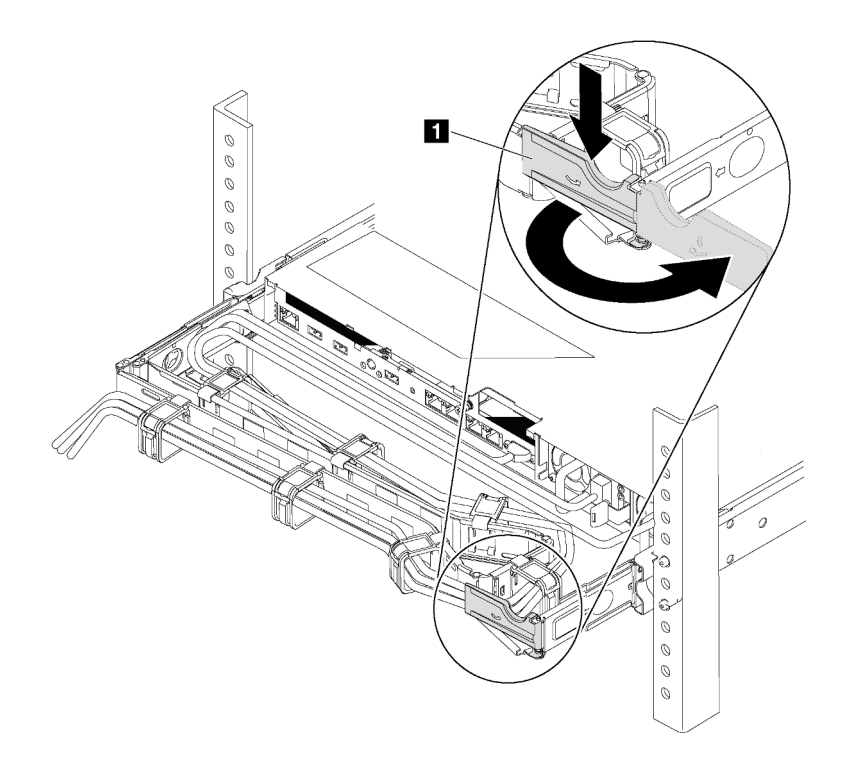

รูปภาพ 197. การปรับ CMA

- ึกดโครงยึดที่ปิดลง และหมุนไปยังตำแหน่งเปิด a.
- หมุน CMA ไม่ให้กีดขวางทางเพื่อให้สามารถเข้าถึงแหล่งจ่ายไฟได้  $b.$
- ขั้นตอนที่ 2. ถอดสายไฟออกจากแหล่งจ่ายไฟแบบ Hot-swap

**หมายเหต**ุ: หากคุณต้องเปลี่ยนแหล่งจ่ายไฟสองแหล่ง ให้เปลี่ยนแหล่งจ่ายไฟทีละแหล่ง เพื่อให้มั่นใจว่า ้แหล่งจ่ายไฟของเซิร์ฟเวอร์จะไม่ขาดช่วง อย่าถอดสายไฟจากแหล่งจ่ายไฟที่เปลี่ยนเป็นลำดับที่สอง ึจนกว่าไฟ LED จ่ายไฟขาออกของแหล่งจ่ายไฟที่เปลี่ยนเป็นลำดับแรกจะสว่างขึ้นมาเสียก่อน สำหรับ ้ตำแหน่งของไฟ LED ของไฟขาออก โปรดดูที่ "ไฟ LED มุมมองด้านหลัง" บนหน้าที่ 42

์ขั้นตอนที่ 3. กดแถบปลดล็อคไปทางที่จับพร้อมกับค่อยๆ ดึงที่จับอย่างระมัดระวังเพื่อเลื่อนแหล่งจ่ายไฟแบบ Hot-้<br>swap ออกจากตัวเครื่อง

#### หมายเหตุ:

้ดึงแหล่งจ่ายไฟขึ้นด้านบนเมื่อเลื่อนแหล่งจ่ายไฟออกจากตัวเครื่อง หากคุณติดตั้งชุด CMA ชุดใดชุดหนึ่ง ต่คไปปี้.

- ชุดอัปเกรด CMA 2U สำหรับรางเลื่อนโดยไม่ต้องใช้เครื่องมือ
- ชุดรางเลื่อนโดยไม่ต้องใช้เครื่องมือที่มี CMA 2U

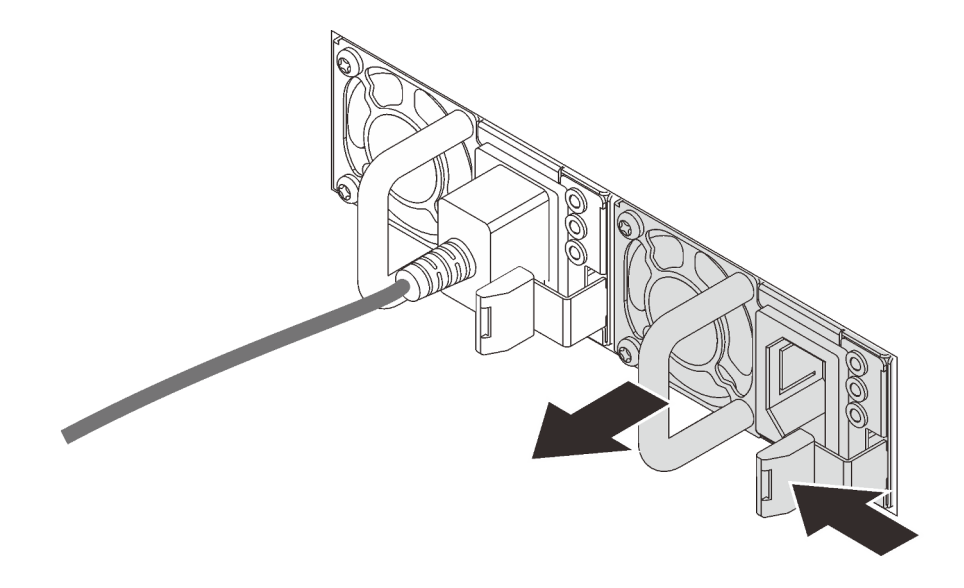

รูปภาพ 198. การถอดแหล่งจ่ายไฟแบบ Hot-swap

หลังจากถอดแหล่งจ่ายไฟแบบ Hot-swap:

1. ติดตั้งแหล่งจ่ายไฟใหม่ หรือติดตั้งแผงครอบแหล่งจ่ายเพื่อครอบช่องใส่แหล่งจ่ายไฟ ดู "ติดตั้งแหล่งจ่ายไฟแบบ Hot-swap" บนหน้าที่ 348

**ข้อสำคัญ**: เพื่อให้การระบายความร้อนเป็นไปอย่างเหมาะสมระหว่างการทำงานของเซิร์ฟเวอร์ตามปกติ ช่อง ่ แหล่งจ่ายไฟทั้งสองจะต้องไม่ว่าง หมายความว่าจะต้องมีการติดตั้งแหล่งจ่ายไฟในแต่ละช่อง หรือช่องหนึ่งมีการ ติดตั้งแหล่งจ่ายไฟและอีกช่องหนึ่งมีการติดตั้งแผงครอบแหล่งจ่ายไฟ

2. หากคุณได้รับการแนะนำให้ส่งคืนแหล่งจ่ายไฟแบบ Hot-swap ตัวเก่า ให้ทำตามคำแนะนำในการห่อบรรจุภัณฑ์ ้ทั้งหมด และใช้วัสดุในการห่อที่ส่งมอบให้กับคุณเพื่อการจัดส่ง

# <span id="page-357-0"></span>ติดตั้งแหล่งจ่ายไฟแบบ Hot-swap

ใช้ข้อมูลนี้ในการติดตั้งแหล่งจ่ายไฟแบบ Hot-swap

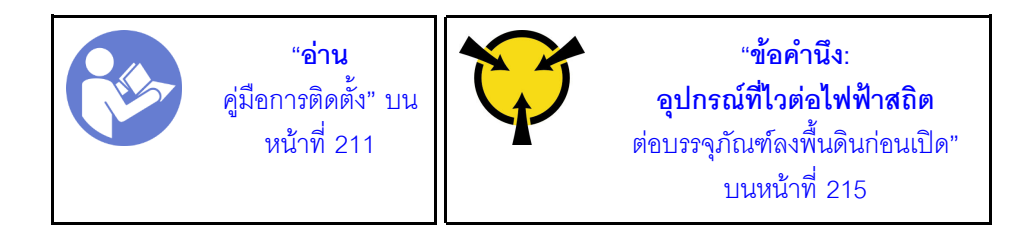

้คำแนะนำต่อไปนี้จะอธิบายประเภทของแหล่งจ่ายไฟที่เซิร์ฟเวอร์รองรับ และข้อมูลอื่นๆ ที่คุณต้องพิจารณาเมื่อติดตั้ง แหล่งจ่ายไฟ·

- การจัดส่งมาตรฐานมีแหล่งจ่ายไฟติดตั้งอยู่ในเซิร์ฟเวอร์หนึ่งตัวเท่านั้น สำหรับการสนับสนุนระบบสำรองและ Hotswap คุณต้องติดตั้งแหล่งจ่ายไฟแบบ Hot-swap เพิ่มอีกหนึ่งตัว รุ่นสั่งพิเศษบางรุ่นอาจจัดส่งโดยมีการติดตั้งแหล่ง จ่ายไฟสคงตัว
- ้ตรวจสอบให้แน่ใจว่าอุปกรณ์ที่คุณพยายามติดตั้งได้รับการรองรับ ไปที่: เพื่อคูรายชื่ออุปกรณ์เสริมที่รองรับสำหรับ เซิร์ฟเวคร์ทั้งหมด

https://static.lenovo.com/us/en/serverproven/index.shtml

#### หมายเหตุ:

- ตรวจสอบให้แน่ใจว่าแหล่งจ่ายไฟทั้งสองแหล่งที่ติดตั้งบนเซิร์ฟเวอร์มีกำลังไฟฟ้าเท่ากัน
- ้หากคุณเปลี่ยนแหล่งจ่ายไฟที่มีอยู่เป็นแหล่งจ่ายไฟใหม่ซึ่งมีกำลังไฟฟ้าแตกต่างกัน ให้ติดแถบข้อมูลระบุกำลังไฟฟ้า ที่มาพร้อมกับตัวเลือกนี้ทับบนแถบข้อมูลเดิมใกล้กับแหล่งจ่ายไฟ

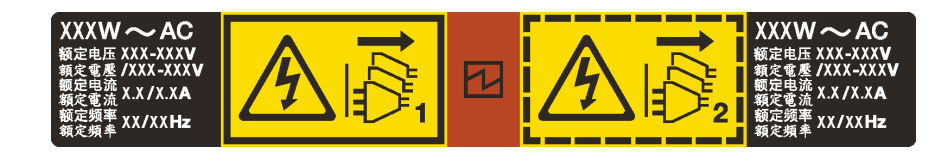

รูปภาพ 199. ป้ายแหล่งจ่ายไฟแบบ Hot-swap บนฝาครอบ

S035

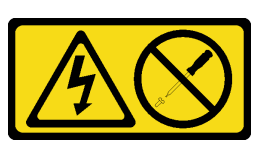

ข้อควรระวัง∙

้ห้ามถอดฝาครอบบนแหล่งจ่ายไฟ หรือชิ้นส่วนใดๆ ที่มีป้ายนี้ติดอยู่ ระดับแรงดันไฟ กระแสไฟ และพลังงานที่ เป็นอันตรายมีอยู่ในชิ้นส่วนที่มีป้ายนี้ติดอยู่ ไม่มีชิ้นส่วนใดภายในส่วนต่างๆ เหล่านี้ที่สามารถซ่อมบำรุงได้ หากคุณสงสัยว่าชิ้นส่วนเหล่านี้อาจมีปัญหา กรุณาติดต่อช่างเทคนิคบริการ

S002

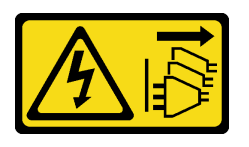

ข้อควรระวัง:

้ปุ่มควบคุมพลังงานบนอุปกรณ์และสวิตช์เปิดเครื่องบนแหล่งจ่ายไฟไม่ได้ตัดกระแสไฟฟ้าที่จ่ายให้กับอุปกรณ์ ้อุปกรณ์อาจมีสายไฟมากกว่าหนึ่งเส้น หากต้องการตัดกระแสไฟฟ้าจากอุปกรณ์ โปรดตรวจสอบให้แน่ใจว่าได้ ถอดสายไฟทั้งหมดออกจากแหล่งพลังงานแล้ว

S001

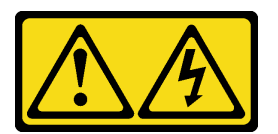

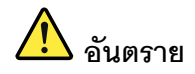

กระแสไฟจากสายไฟ สายโทรศัพท์ และสายสี่ดสารเป็นคับตราย เพื่อหลีกเลี่ยงอันตรายจากไฟซ็อต:

- ต่อสายไฟเข้ากับเต้าเสียบไฟ/แหล่งจ่ายไฟที่เดินสายไฟและสายดินอย่างเหมาะสม
- เชื่อมต่ออุปกรณ์ที่เชื่อมต่อเข้ากับผลิตภัณฑ์นี้โดยใช้เต้าเสียบไฟ/แหล่งจ่ายไฟที่เดินสายไฟอย่าง เหมาะสม
- หากเป็นไปได้ ให้ใช้เพียงมือเดียวในการเสียบ หรือถอดสายสัญญาณ
- ห้ามเปิดอุปกรณ์เมื่อมีร่องรอยของความเสียหายจากเพลิง น้ำ หรือโครงสร้าง
- ้อุปกรณ์อาจมีสายไฟมากกว่าหนึ่งเส้น หากต้องการตัดกระแสไฟฟ้าจากอุปกรณ์ โปรดตรวจสอบ ให้แน่ใจว่าได้ถอดสายไฟทั้งหมดออกจากแหล่งพลังงานแล้ว

้คำแนะนำต่อไปนี้จะอธิบายข้อมูลที่คุณต้องพิจารณาเมื่อติดตั้งแหล่งจ่ายไฟที่มีการจ่ายไฟ DC ขาเข้า

ข้อควรระวัง∙

- แรงดันไฟฟ้าขาเข้า 240 V DC (ช่วงแรงดันไฟฟ้าขาเข้า: 180-300 V DC) จะรองรับเฉพาะในจีนแผ่นดิน ใหญ่เท่านั้น แหล่งจ่ายไฟพร้อมอินพุต 240 V dc ไม่รองรับฟังก์ชันสายไฟแบบ Hot-plug ก่อนจะถอด แหล่งจ่ายไฟที่มีอินพุต DC ของระบบ โปรดปิดเซิร์ฟเวอร์หรือถอดแหล่งพลังงาน DC ที่แผงเบรกเกอร์ หรือโดยการปิดแหล่งพลังงานก่อน แล้วจึงถอดสายไฟ
- เพื่อให้ผลิตภัณฑ์ ThinkSystem ทำงานได้อย่างไร้ข้อผิดพลาดทั้งในสภาพแวดล้อมที่ใช้ไฟฟ้า DC หรือ AC ์ ต้องมีหรือติดตั้งระบบกราวด์ TN-S ซึ่งสอดคล้องตามมาตรฐาน 60364-1 IEC 2005

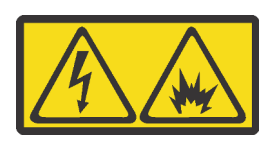

在直流输入状态下,若电源供应器插座不支持热插拔功能,请务必不要对设备电源线进行热插拔,此操作可能 导致设备损坏及数据丢失。因错误执行热插拔导致的设备故障或损坏,不属于保修范围。

NEVER CONNECT AND DISCONNECT THE POWER SUPPLY CABLE AND EQUIPMENT WHILE YOUR EQUIPMENT IS POWERED ON WITH DC SUPPLY (hot-plugging). Otherwise you may damage the equipment and result in data loss, the damages and losses result from incorrect operation of the equipment will not be covered by the manufacturers' warranty.
S035

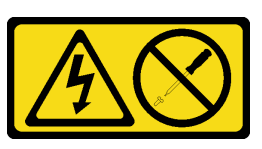

#### ข้อคารระฺาั้ง∙

ห้ามถอดฝาครอบบนแหล่งจ่ายไฟ หรือชิ้นส่วนใดๆ ที่มีป้ายนี้ติดอยู่ ระดับแรงดันไฟ กระแสไฟ และพลังงานที่ เป็นอันตรายมีอยู่ในชิ้นส่วนที่มีป้ายนี้ติดอยู่ ไม่มีชิ้นส่วนใดภายในส่วนต่างๆ เหล่านี้ที่สามารถซ่อมบำรุงได้ หากคุณสงสัยว่าชิ้นส่วนเหล่านี้อาจมีปัญหา กรุณาติดต่อช่างเทคนิคบริการ

S019

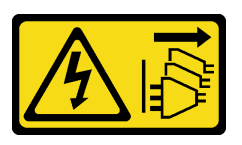

ข้อควรระวัง:

้ปุ่มควบคุมพลังงานบนอุปกรณ์ไม่ได้ตัดกระแสไฟฟ้าที่จ่ายให้กับอุปกรณ์ อุปกรณ์อาจมีการเชื่อมต่อกับสายไฟ DC มากกว่าหนึ่งเส้น หากต้องการตัดกระแสไฟฟ้าจากอุปกรณ์ โปรดตรวจสอบให้แน่ใจว่าได้ถอดสายไฟ DC ทั้งหมดคอกจากขั้วไฟฟ้า DC แล้ว

ก่อนติดตั้งแหล่งจ่ายไฟแบบ Hot-swap ให้นำหีบห่อป้องกันไฟฟ้าสถิตที่บรรจุแหล่งจ่ายไฟแบบ Hot-swap ตัวใหม่ไป สัมผัสกับพื้นผิวที่ไม่มีการพ่นสีด้านนอกของเซิร์ฟเวอร์ จากนั้น นำแหล่งจ่ายไฟแบบ Hot-swap ใหม่ออกจากบรรจุภัณฑ์ แล้ววางบนพื้นผิวที่มีการป้องกันไฟฟ้าสถิต

ในการติดตั้งแหล่งพลังงานแบบ Hot-swap ให้ดำเนินการขั้นตอนต่อไปนี้:

### รับชมขั้นตคน

ดูวิดีโอขั้นตอนนี้ได้ที่ https://www.youtube.com/playlist?list=PLYV5R7hVcs-A25P7vBoGa\_wn7D7XTgDS\_

์ ขั้นตอนที่ 1. หากเซิร์ฟเวอร์อยู่ในตู้แร็ค ให้ปรับอุปกรณ์จัดเก็บสายเคเบิล (CMA) เพื่อให้สามารถเข้าถึงช่องใส่แหล่งจ่าย ไฟได้

> หากคุณได้ติดตั้งชุดอัปเกรด CMA 2U สำหรับรางเลื่อนโดยไม่ต้องใช้เครื่องมือ หรือชุดรางเลื่อนโดยไม่ต้อง ใช้เครื่องมือที่มี CMA 2U ให้ดำเนินการดังนี้:

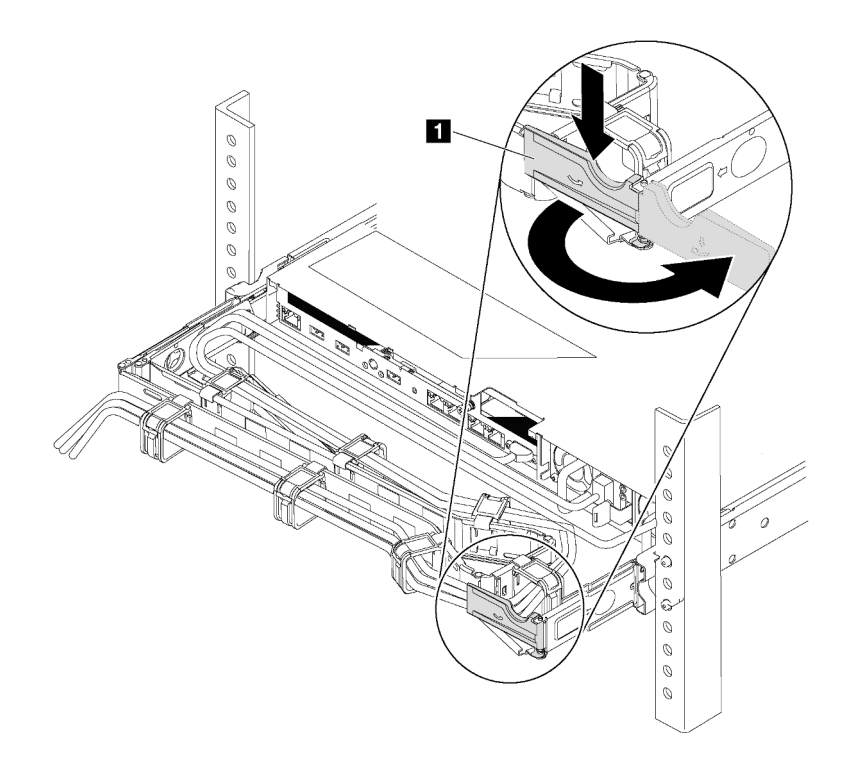

รูปภาพ 200. การปรับ CMA

- กดโครงยึดที่ปิดลง **๓** และหมุนไปยังตำแหน่งเปิด a.
- หมุน CMA ไม่ให้กีดขวางทางเพื่อให้สามารถเข้าถึงช่องใส่แหล่งจ่ายไฟได้ b.

ขั้นตอนที่ 2. หากมีแผงครอบแหล่งจ่ายไฟติดตั้งอยู่ ให้ถอดออก

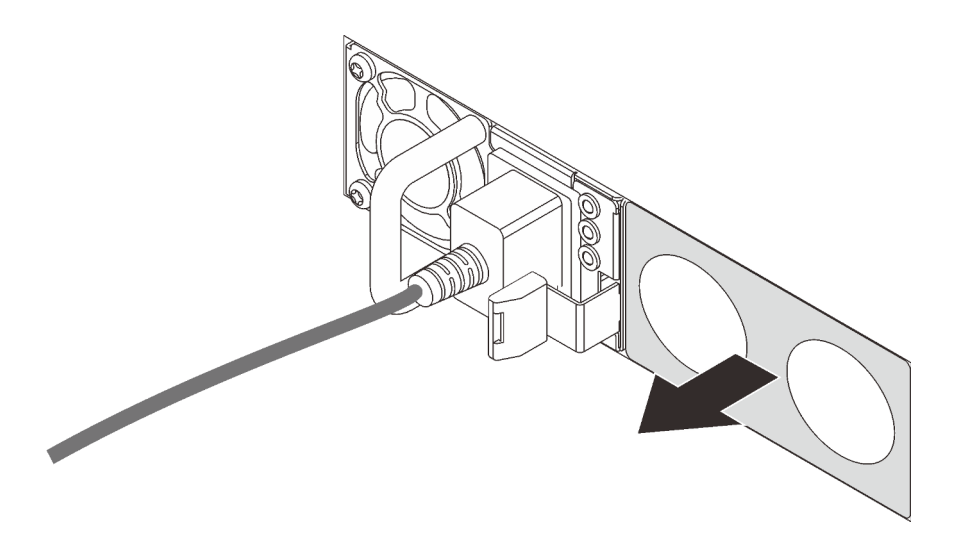

รูปภาพ 201. การถอดแผงครอบแหล่งจ่ายไฟแบบ Hot-swap

์ขั้นตอนที่ 3. เลื่อนแหล่งจ่ายไฟแบบ Hot-swap ใหม่ลงในช่องใส่จนกว่าจะยึดเข้าที่

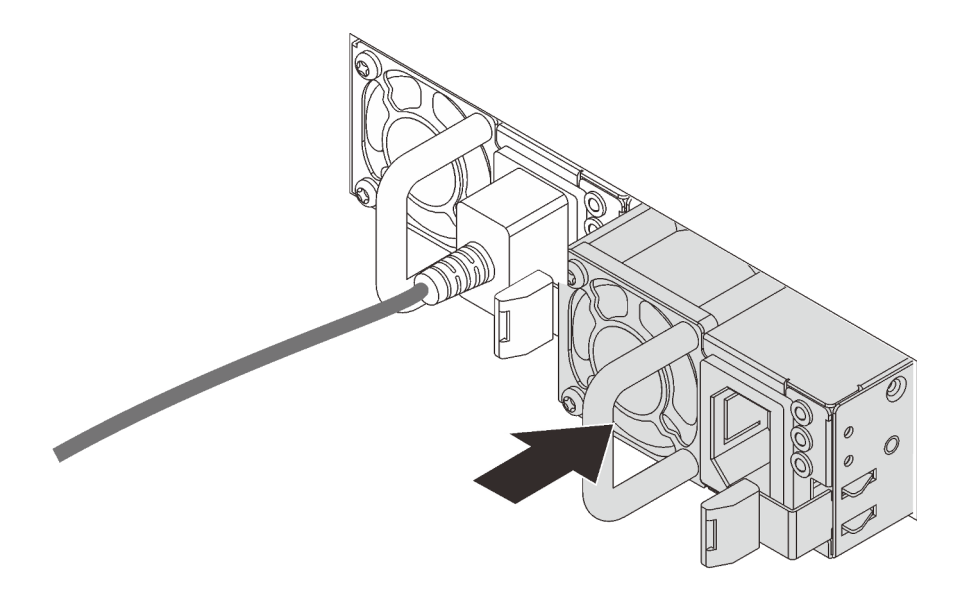

รูปภาพ 202. การติดตั้งแหล่งจ่ายไฟแบบ Hot-swap

หลังจากติดตั้งแหล่งจ่ายไฟแบบ Hot-swap:

- 1 ต่อสายไฟด้านหนึ่งเข้ากับขั้วต่อแหล่งจ่ายไฟอันใหม่ จากนั้นต่อสายไฟอีกด้านเข้ากับเต้ารับไฟฟ้าที่ต่อสายดิน คย่างเหมาะสมแล้ว
- 2. หากเซิร์ฟเวอร์ปิดอยู่ ให้เปิดเซิร์ฟเวอร์ ตรวจสอบให้แน่ใจว่าทั้ง LED ของไฟขาเข้าและ LED ของไฟขาออกบน แหล่งจ่ายไฟติดสว่าง ซึ่งแสดงว่าแหล่งจ่ายไฟทำงานอย่างถูกต้อง

# การเปลี่ยนอะแดปเตอร์ TCM/TPM (สำหรับจีนแผ่นดินใหญ่เท่านั้น)

ใช้ข้อมูลนี้ในการถอดและติดตั้งอะแดปเตอร์ TCM/TPM (บางครั้งเรียกว่าการ์ดลูก)

ไม่รองรับ TPM ในตัว สำหรับลูกค้าในจีนแผ่นดินใหญ่ อย่างไรก็ตาม ลูกค้าที่อยู่ในจีนแผ่นดินใหญ่สามารถติดตั้งอะแดป เตอร์ Trusted Cryptographic Module (TCM) หรืออะแดปเตอร์ TPM ได้ (บางครั้งเรียกว่าการ์ดลูก)

# ิถอดอะแดปเตอร์ TCM/TPM (สำหรับจีนแผ่นดินใหญ่เท่านั้น)

ใช้ข้อมูลนี้ในการถอดอะแดปเตอร์ TCM/TPM

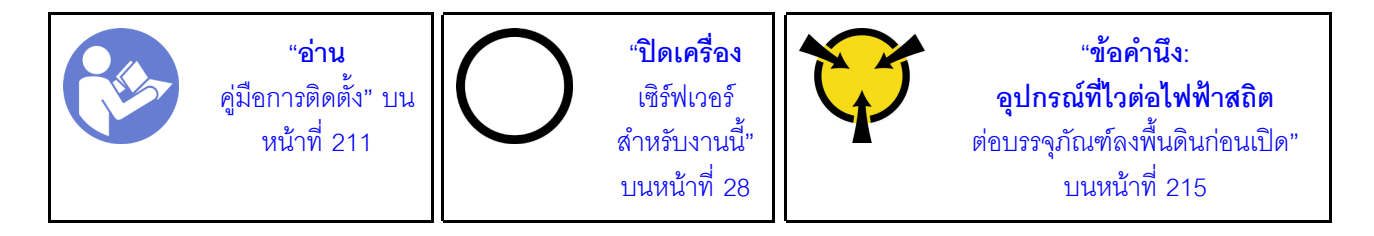

ก่อนถอดอะแดปเตอร์ TCM/TPM ออก ให้ถอดฝาครอบด้านบน ดู "ถอดฝาครอบด้านบน" บนหน้าที่ 229

ในการถอดอะแดปเตอร์ TCM/TPM ให้ทำตามขั้นตอนต่อไปนี้

## รับสมขั้นตลบ

ดูวิดีโอขั้นตอนนี้ได้ที่ https://www.youtube.com/playlist?list=PLYV5R7hVcs-A25P7vBoGa\_wn7D7XTgDS\_ ขั้นตคนที่ 1. ค้นหาขั้วต่อ TCM/TPM บนแผงระบบ

### ์ขั้นตอนที่ 2. กดสลักปลดล็อคค้างไว้ แล้วยกอะแดปเตอร์ TCM/TPM ขึ้นตรงๆ

#### หมายเหตุ:

- จับที่ขอบของอะแดปเตอร์ TCM/TPM อย่างระมัดระวัง
- อะแดปเตอร์ TCM/TPM ของคุณอาจแตกต่างจากภาพประกอบเล็กน้อย

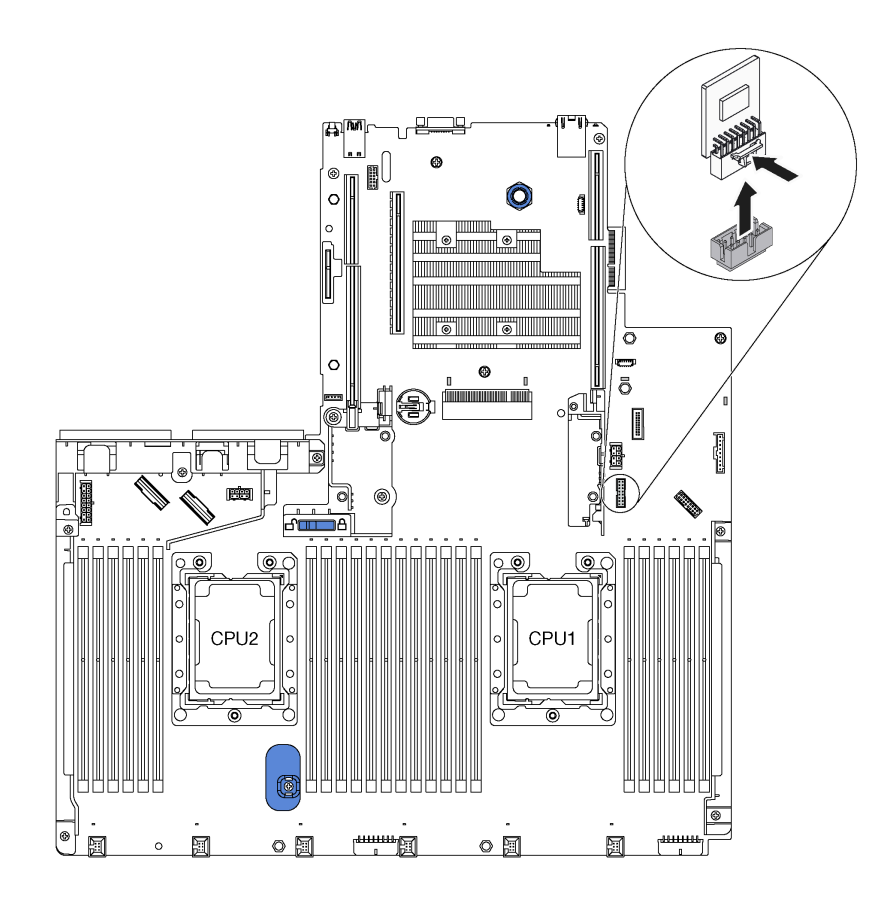

รูปภาพ 203. การถอดอะแดปเตอร์ TCM/TPM

หากคุณได้รับการแนะนำให้ส่งคืนอะแดปเตอร์ TCM/TPM ชุดเก่า ให้ทำตามคำแนะนำในการห่อบรรจุภัณฑ์ และใช้วัสดุที่ ส่งมอบให้กับคุณเพื่อการจัดส่ง

# ติดตั้งอะแดปเตอร์ TCM/TPM (สำหรับจีนแผ่นดินใหญ่เท่านั้น)

ใช้ข้อมูลนี้ในการติดตั้งอะแดปเตอร์ TCM/TPM

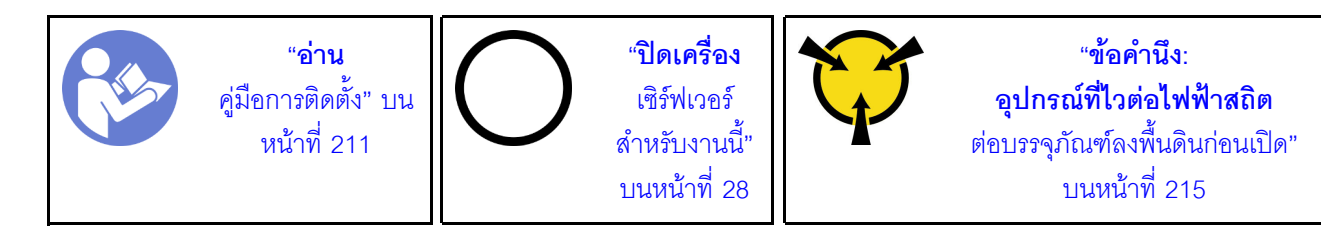

ก่อนการติดตั้งอะแดปเตอร์ TCM/TPM ให้นำหีบห่อป้องกันไฟฟ้าสถิตที่บรรจุอะแดปเตอร์ TCM/TPM ใหม่ไปสัมผัสกับพื้น ้ผิวที่ไม่มีการพ่นสีด้านนอกของเซิร์ฟเวอร์ จากนั้น นำอะแดปเตอร์ TCM/TPM ใหม่ออกจากบรรจุภัณฑ์แล้ววางบนพื้นผิวที่ มีการป้องกันไฟฟ้าสถิต

ในการติดตั้งอะแดปเตอร์ TCM/TPM ให้ทำตามขั้นตอนต่อไปนี้

## รับชมขั้นตอน

ดูวิดีโอขั้นตอนนี้ได้ที่ https://www.youtube.com/playlist?list=PLYV5R7hVcs-A25P7vBoGa\_wn7D7XTgDS\_ ขั้นตอนที่ 1. ค้นหาขั้วต่อ TCM/TPM บนแผงระบบ

### ์ขั้นตอนที่ 2. เสียบอะแดปเตอร์ TCM/TPM เข้ากับขั้วต่อ TCM/TPM บนแผงระบบ

#### หมายเหต:

- จับที่ขอบของ TCM อย่างระมัดระวัง
- อะแดปเตอร์ TCM/TPM ของคุณอาจแตกต่างจากภาพประกอบเล็กน้อย

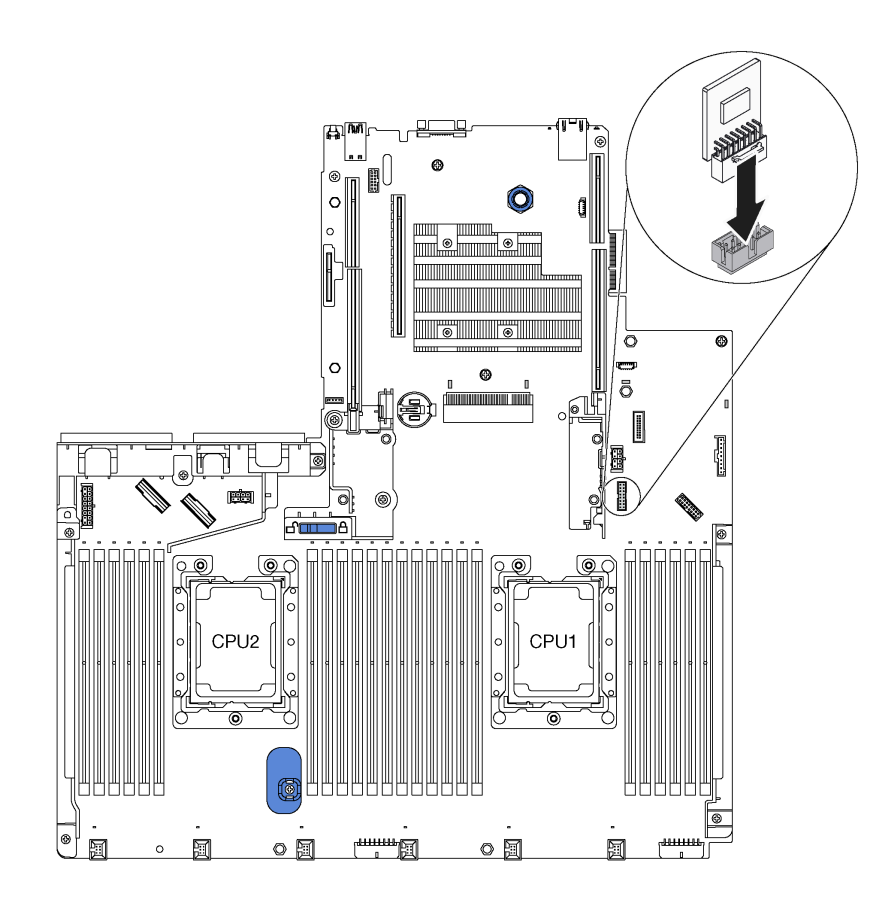

รูปภาพ 204. การติดตั้งอะแดปเตอร์ TCM/TPM

หลังการติดตั้งอะแดปเตอร์ TCM/TPM ให้ดำเนินการเปลี่ยนชิ้นส่วนให้เสร็จสมบูรณ์ ดู "ดำเนินการเปลี่ยนชิ้นส่วนให้เสร็จ สมบูรณ์" บนหน้าที่ 381

## การเปลี่ยนโปรเซสเซอร์และตัวระบายความร้อน

ใช้ขั้นตอนต่อไปนี้ในการเปลี่ยนโปรเซสเซอร์และตัวระบายความร้อนที่ประกอบ ที่เรียกว่าโมดูลตัวระบายความร้อน โปรเซสเซอร์ (PHM), โปรเซสเซอร์ หรือตัวระบายความร้อน

**ข้อควรพิจารณา**: ก่อนที่คุณเริ่มต้นการเปลี่ยนโปรเซสเซอร์ ตรวจสอบให้แน่ใจว่าคุณมีแผ่นทำความสะอาดที่มี ี แอลกอฮอล์ (หมายเลขชิ้นส่วน 00MP352) และครีมระบายความร้อนสีเทา (หมายเลขชิ้นส่วน 41Y9292)

**ข้อสำคัญ**: โปรเซสเซอร์ในเซิร์ฟเวอร์ของคุณสามารถจำกัดและลดความเร็วลงชั่วคราวเพื่อลดการจ่ายความร้อน เพื่อให้ ี สอดคล้องกับสภาพอุณหภูมิ ในกรณีที่เวลาการจำกัดเป็นระยะเวลาที่สั้นมาก (100 มิลลิวินาทีหรือน้อยกว่า) จะมีการระบ ้รายการเพียงรายการเดียวในบันทึกเหตุการณ์ ในกรณีเหล่านี้ เหตุการณ์สามารถละเว้นได้ และไม่จำเป็นต้องเปลี่ยนชิ้น ส่วนโปรเซสเซคร์

## <span id="page-367-0"></span>ถอดโปรเซสเซอร์และตัวระบายความร้อน

ึงานนี้มีคำแนะนำสำหรับการถอดโปรเซสเซอร์และตัวระบายความร้อนที่ประกอบ ที่เรียกว่าโมดูลตัวระบายความร้อน โปรเซสเซอร์ (PHM), โปรเซสเซอร์ หรือตัวระบายความร้อน งานทั้งหมดเหล่านี้ต้องมีโปรแกรมควบคุม Torx T30

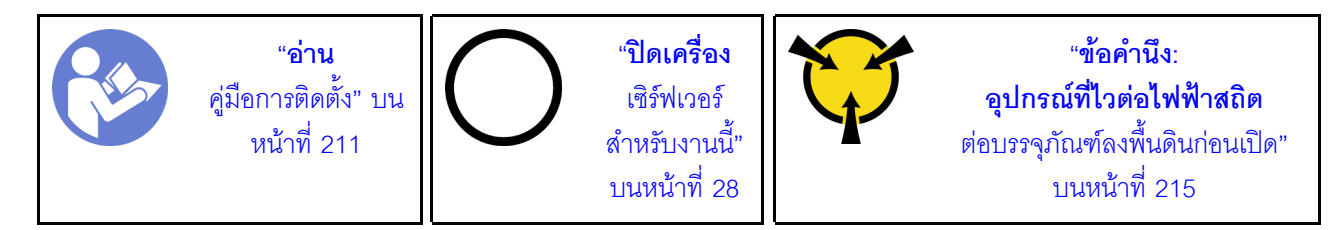

### ข้อควรพิจารณา∙

- แผงระบบที่มีหมายเลขชิ้นส่วน 01PE847 จะรองรับ Intel Xeon SP Gen 2 หากคุณใช้แผงระบบที่มีหมายเลขชิ้น ส่วน 01GV275, 01PE247 หรือ 01PE934 ให้อัปเดตเฟิร์มแวร์ของระบบให้เป็นระดับล่าสุดก่อนที่จะติดตั้ง Intel Xeon SP Gen 2 มิฉะนั้น ระบบจะไม่สามารถเปิดขึ้นได้
- ช่องเสียบโปรเซสเซอร์แต่ละช่องต้องมีฝาครอบหรือ PHM เสมอ เมื่อถอดหรือติดตั้ง PHM ให้ป้องกันช่องเสียบ โปรเซสเซอร์ที่ว่างเปล่าด้วยฝาครอบ
- อย่าสัมผัสตรงบริเวณช่องเสียบโปรเซสเซอร์หรือหน้าสัมผัสของโปรเซสเซอร์ หน้าสัมผัสของช่องเสียบโปรเซสเซอร์นั้น ้เปราะบางมากและเสียหายได้ง่าย สิ่งปนเปื้อนบนหน้าสัมผัสของโปรเซสเซอร์ เช่น น้ำมันจากผิวหนัง อาจทำให้การ เทื่อมต่อล้มเหลว
- ถอดและติดตั้ง PHM ครั้งละหนึ่งตัวเท่านั้น หากแผงระบบรองรับโปรเซสเซอร์หลายตัว ให้ติดตั้ง PHM โดยเริ่มต้น ด้วยช่องเสียบโปรเซสเซอร์ช่องแรก
- ่ อย่าให้ครีมระบายความร้อนบนโปรเซสเซอร์หรือตัวระบายความร้อนสัมผัสกับสิ่งใด การสัมผัสกับพื้นผิวใดฯ อาจลด ทอนประสิทธิภาพของครีมระบายความร้อน ครีมระบายความร้อนอาจทำให้ส่วนประกอบเสียหาย เช่น ขั้วต่อไฟฟ้า ในช่องเสียบโปรเซสเซอร์ อย่าถอดฝาครอบครีมระบายความร้อนออกจากตัวระบายความร้อนจนกว่าคุณจะได้รับคำ แนะนำให้ทำเช่นนั้น
- เพื่อให้ได้รับประสิทธิภาพที่ดีที่สุด ให้ตรวจสอบวันที่ผลิตบนตัวระบายความร้อนใหม่และตรวจสอบให้แน่ใจว่าไม่เกิน 2 ปี มิฉะนั้น ให้เช็ดครีมระบายความร้อนเดิมออก แล้วทาครีมใหม่ลงไปเพื่อประสิทธิภาพการระบายความร้อนที่ดี ที่สุด

ก่อนถอด PHM ออก:

**หมายเหตุ**: ตัวระบายความร้อน โปรเซสเซอร์ และส่วนยึดโปรเซสเซอร์สำหรับระบบของคุณอาจแตกต่างจากที่แสดงใน ภาพประกอบ

- 1. ถอดฝาครอบด้านบน ดู "ถอดฝาครอบด้านบน" บนหน้าที่ 229
- 2. ถอดแผ่นกั้นอากาศ ดู "ถอดแผ่นกั้นอากาศ" บนหน้าที่ 236
- 3. ถอดชื้นส่วนต่างๆ รวมถึงสายไฟใดๆ ที่อาจขัดขวางการเข้าถึง PHM

ในการถอด PHM ให้ดำเนินการขั้นตอนต่อไปนี้:

## รับชมขั้นตคน

ดูวิดีโอขั้นตอนนี้ได้ที่ https://www.youtube.com/playlist?list=PLYV5R7hVcs-A25P7vBoGa\_wn7D7XTgDS\_

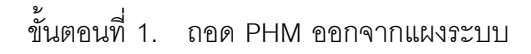

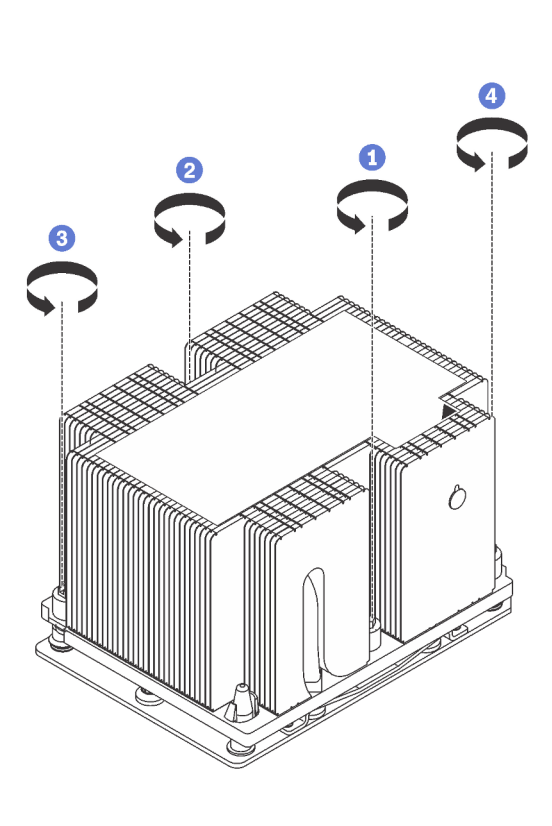

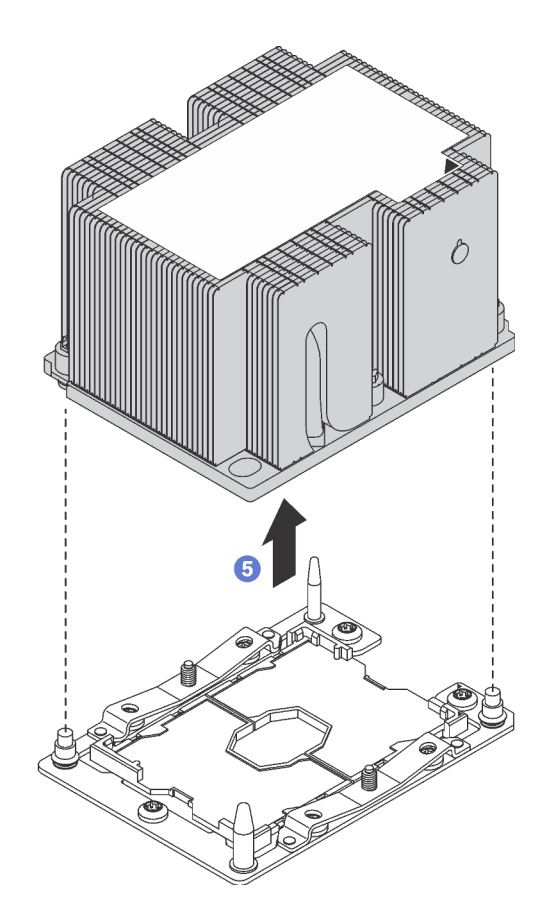

รูปภาพ 205. การถอด PHM

**ข้อควรพิจารณา**: เพื่อป้องกันไม่ให้ส่วนประกอบเสียหาย ตรวจสอบให้แน่ใจว่าคุณทำตามลำดับการ คลายตัวยึดที่ระบุไว้

- ให้คลายตัวยึดหกเหลี่ยม T30 บนโมดูลตัวระบายความร้อนโปรเซสเซอร์จนสุด *โดยทำตามลำดับการ* a. ้ถอดที่แสดง บนป้ายตัวระบายความร้อน
- ยกโมดูลตัวระบายความร้อนโปรเซสเซอร์ออกจากช่องเสียบโปรเซสเซอร์  $b.$

หลังถอด PHM ออก:

- หากคุณต้องถอด PHM ออกในการเปลี่ยนแผงระบบ ให้วาง PHM ไว้ข้างๆ
- หากคุณต้องถอด PHM ให้ถอดพัดลม 6 หลังจากที่ถอด PHM ออกแล้ว จากนั้น ติดตั้งปลอกพัดลมเพื่อครอบช่อง

หากคุณกำลังเปลี่ยนโปรเซสเซอร์หรือตัวระบายความร้อน ให้แยกโปรเซสเซอร์และส่วนยึดออกจากตัวระบายความ รัคน

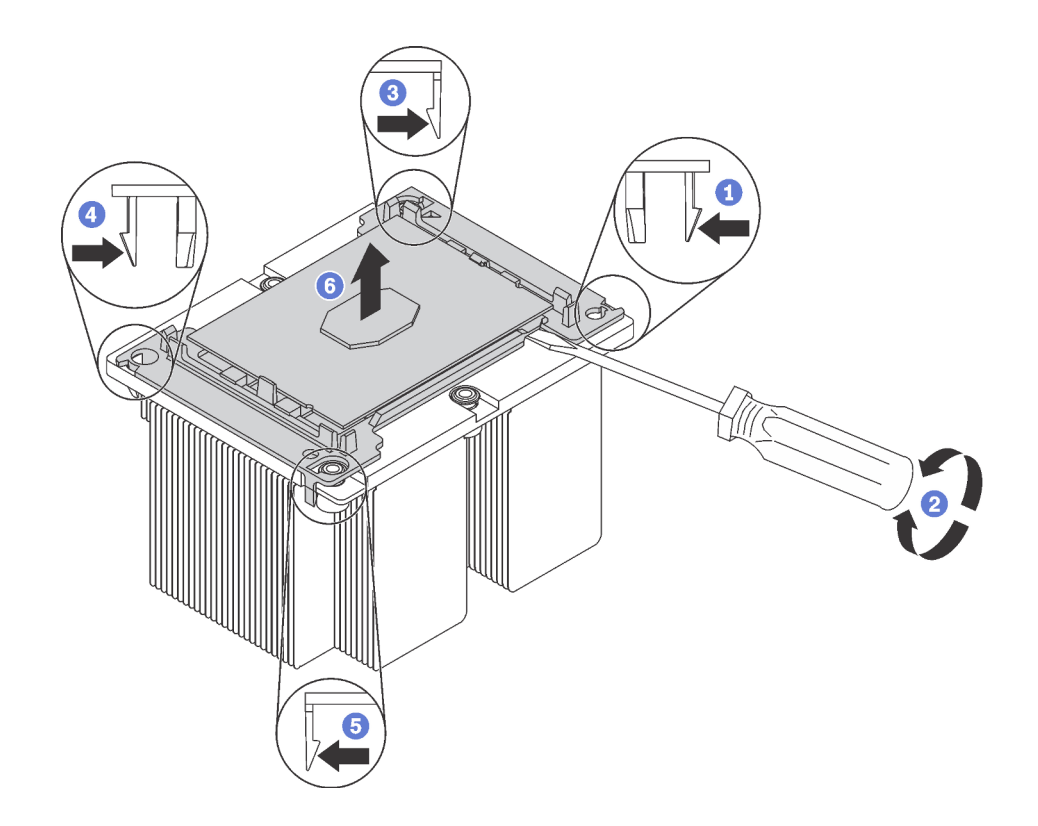

รูปภาพ 206. การแยกตัวระบายความร้อนออกจากโปรเซสเซอร์

- 1. กดที่คลิปยึดบริเวณมุมของตัวยึดตัวประมวลผลใกล้กับจุดงัด จากนั้น ค่อยๆ งัดมุมดังกล่าวของตัวยึดออก จากตัวระบายความร้อนด้วยไขควงปากแบน โดยใช้วิธีบิดหมุนเพื่อทำให้โปรเซสเซอร์หลุดจากตัวระบายความ รัคน
- 2. ปลดคลิปยึดที่เหลือและยกโปรเซสเซอร์และส่วนยึดออกจากตัวระบายความร้อน
- 3. หลังจากแยกโปรเซสเซอร์และส่วนยึดออกจากตัวระบายความร้อนแล้ว ให้ถือโปรเซสเซอร์และส่วนยึดไว้โดย ้ หันด้านที่มีครีมระบายความร้อนคว่ำลงและด้านหน้าสัมผัสของโปรเซสเซอร์หงายขึ้น เพื่อป้องกันไม่ให้ โปรเซสเซอร์หลุดออกจากส่วนยึด

**หมายเหตุ**: ส่วนยึดโปรเซสเซอร์จะถูกถอดและทิ้งในขั้นตอนถัดไป และเปลี่ยนเป็นโปรเซสเซอร์ตัวใหม่

- หากคุณกำลังเปลี่ยนโปรเซสเซอร์ คุณจะต้องเก็บตัวระบายความร้อนไว้เพื่อใช้งานต่อ เช็ดครีมระบายความร้อนออก จากด้านล่างของตัวระบายความร้อนโดยใช้แผ่นทำความสะอาดที่มีแอลกอฮอล
- หากคุณกำลังเปลี่ยนตัวระบายความร้อน คุณจะต้องเก็บโปรเซสเซอร์ไว้เพื่อใช้งานต่อ เช็ดครีมระบายความร้อนออก จากด้านบนของโปรเซสเซอร์โดยใช้แผ่นทำความสะอาดที่มีแอลกคสคล์

หากคุณได้รับการแนะนำให้ส่งคืนโปรเซสเซอร์หรือตัวระบายความร้อนอันเก่า ให้ทำตามคำแนะนำในการห่อบรรจุภัณฑ์ และใช้วัสดุที่ส่งมอบให้กับคุณเพื่อการจัดส่ง

# ติดตั้งโปรเซสเซอร์และตัวระบายความร้อน

งานนี้มีคำแนะนำสำหรับการติดตั้งโปรเซสเซอร์และตัวระบายความร้อนที่ประกอบ ที่เรียกว่าโมดูลตัวระบายความร้อน โปรเซสเซอร์ (PHM), โปรเซสเซอร์ และตัวระบายความร้อน งานทั้งหมดเหล่านี้ต้องมีโปรแกรมควบคุม Torx T30

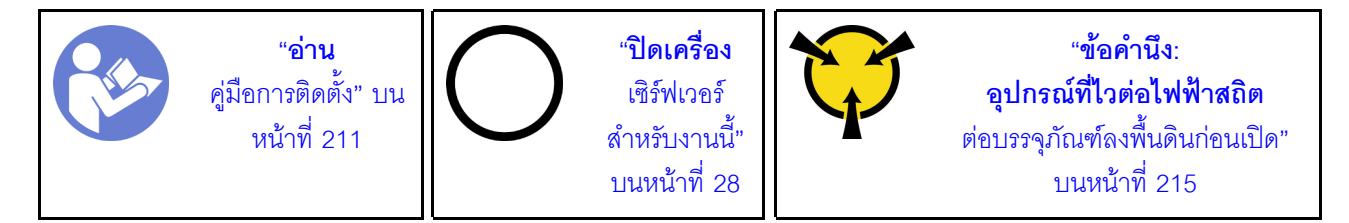

### ข้อควรพิจารณา∙

- แผงระบบที่มีหมายเลขชิ้นส่วน 01PE847 จะรองรับ Intel Xeon SP Gen 2 หากคุณใช้แผงระบบที่มีหมายเลขชิ้น ี ส่วน 01GV275, 01PE247 หรือ 01PE934 ให้อัปเดตเฟิร์มแวร์ของระบบให้เป็นระดับล่าสุดก่อนที่จะติดตั้ง Intel Xeon SP Gen 2 มิฉะนั้น ระบบจะไม่สามารถเปิดขึ้นได้
- ช่องเสียบโปรเซสเซอร์แต่ละช่องต้องมีฝาครอบหรือ PHM เสมอ เมื่อถอดหรือติดตั้ง PHM ให้ป้องกันช่องเสียบ โปรเซสเซอร์ที่ว่างเปล่าด้วยฝาครอบ
- ้ อย่าสัมผัสตรงบริเวณช่องเสียบโปรเซสเซอร์หรือหน้าสัมผัสของโปรเซสเซอร์ หน้าสัมผัสของช่องเสียบโปรเซสเซอร์นั้น ้เปราะบางมากและเสียหายได้ง่าย สิ่งปนเปื้อนบนหน้าส้มผัสของโปรเซสเซอร์ เช่น น้ำมันจากผิวหนัง อาจทำให้การ เชื่อมต่อล้มเหลว
- ถอดและติดตั้ง PHM ครั้งละหนึ่งตัวเท่านั้น หากแผงระบบรองรับโปรเซสเซอร์หลายตัว ให้ติดตั้ง PHM โดยเริ่มต้น ด้วยช่องเสียบโปรเซสเซอร์ช่องแรก
- อย่าให้ครีมระบายความร้อนบนโปรเซสเซอร์หรือตัวระบายความร้อนสัมผัสกับสิ่งใด การสัมผัสกับพื้นผิวใดๆ อาจลด ทอนประสิทธิภาพของครีมระบายความร้อน ครีมระบายความร้อนอาจทำให้ส่วนประกอบเสียหาย เช่น ขั้วต่อไฟฟ้า ในช่องเสียบโปรเซสเซอร์ อย่าถอดฝาครอบครีมระบายความร้อนออกจากตัวระบายความร้อนจนกว่าคุณจะได้รับคำ แนะนำให้ทำเช่นนั้น
	- เพื่อให้ได้รับประสิทธิภาพที่ดีที่สด ให้ตรวจสอบวันที่ผลิตบนตัวระบายความร้อนใหม่และตรวจสอบให้แน่ใจว่าไม่เกิน ่ 2 ปี มิฉะนั้น ให้เช็ดครีมระบายความร้อนเดิมออก แล้วทาครีมใหม่ลงไปเพื่อประสิทธิภาพการระบายความร้อนที่ดี ที่สุด

#### หมายเหตุ:

PHM ถกกำหนดสำหรับช่องเสียบที่สามารถติดตั้ง PHM และสำหรับการจัดแนวในช่องเสียบ

- ดูรายการโปรเซสเซอร์ที่ได้รับการรองรับสำหรับเซิร์ฟเวอร์ของคุณได้ที่ https://static.lenovo.com/us/en/ serverproven/index.shtml โปรเซสเซอร์ทั้งหมดบนแผงระบบต้องมีความเร็ว, จำนวนแกนประมวลผล และความถี่ เดียวกัน
- ี ก่อนที่คุณจะติดตั้ง PHM ตัวใหม่ หรือโปรเซสเซอร์สำหรับเปลี่ยนทดแทน ให้อัปเดตเฟิร์มแวร์ของระบบให้เป็นระดับ ้ล่าสุด ดู "การอัปเดตเฟิร์มแวร์" บนหน้าที่ 23
- ี การติดตั้ง PHM เพิ่มเติมสามารถเปลี่ยนข้อกำหนดเกี่ยวกับหน่วยความจำสำหรับระบบของคุณได้ คู "กฎการติดตั้ง ์โมดูลหน่วยความจำ" บนหน้าที่ 269 ลำหรับรายการความสัมพันธ์ของไมโครโปรเซสเซอร์กับหน่วยความจำ
- ้ อุปกรณ์เสริมที่พร้อมใช้งานสำหรับระบบของคุณอาจมีข้อกำหนดเกี่ยวกับโปรเซสเซอร์เฉพาะ ดูข้อมูลได้จากเอกสาร ที่มาพร้อมกับอุปกรณ์เสริม
- PHM สำหรับระบบของคุณอาจแตกต่างจาก PHM ที่แสดงในภาพประกอบ
- โปรเซสเซอร์ Intel Xeon 6137, 6242R, 6246R, 6248R, 6250, 6256 หรือ 6258R จะรองรับต่อเมื่อมีคุณสมบัติ ตรงตามข้อกำหนดต่อไปนี้
	- ้ตัวเครื่องของเซิร์ฟเวอร์อยู่ในตัวเครื่องที่มีช่องใส่ขนาด 2.5 นิ้ว ยี่สิบสี่ชุด
	- ดุณหภูมิการทำงานไม่เกิน 30°C
	- ติดตั้งไดรฟ์ได้สูงสุดแปดชุดในช่องใส่ไดรฟ์ 8–15  $\equiv$  .
- โปรเซสเซอร์ Intel Xeon 6144, 6146, 8160T, 6126T, 6244 และ 6240Y, หรือโปรเซสเซอร์ที่มี TDP เท่ากับ 200 วัตต์หรือ 205 วัตต์ (ไม่รวม 6137, 6242R, 6246R, 6248R, 6250, 6256 หรือ 6258R) จะทำงานเข้ากับระบบได้ก็ ต่อเมื่อตรงตามข้อกำหนดต่อไปนี้:
	- ้ตัวเครื่องของเซิร์ฟเวอร์อยู่ในตัวเครื่องที่มีช่องใส่ขนาด 2.5 นิ้ว ยี่สิบสี่ชุด
	- ติดตั้งไดรฟ์สูงสุดแปดไดรฟ์ในช่องใส่ไดรฟ์ 8–15 หากอุณหภูมิการทำงานไม่เกิน 35°C หรือติดตั้งไดรฟ์สูงสุดสิบ หกไดรฟ์ในช่องใส่ไดรฟ์ 0–15 หากอุณหภูมิการทำงานไม่เกิน 30°C

ก่คนการติดตั้ง PHM·

**หมายเหตุ**: ตัวระบายความร้อน โปรเซสเซอร์ และส่วนยึดโปรเซสเซอร์สำหรับระบบของคุณอาจแตกต่างจากที่แสดงใน ภาพประกคบ

- 1. ถอด PHM ที่มีอยู่ออก หากติดตั้งไว้ โปรดดู "ถอดโปรเซสเซอร์และตัวระบายความร้อน" บนหน้าที่ 358
- 2. หากคุณกำลังเปลี่ยนตัวระบายความร้อน ให้เปลี่ยนตัวยึดตัวประมวลผล *ไม่ควรนำส่วนยึดโปรเซสเซอร์กลับมาใช้* ใหม่

หมายเหตุ: โปรเซสเซอร์สำหรับเปลี่ยนทดแทนมาพร้อมส่วนยึดโปรเซสเซอร์แบบสี่เหลี่ยมผืนผ้าและจัตุรัส ส่วนยึด แบบสี่เหลี่ยมผืนผ้าติดตั้งมากับโปรเซสเซอร์ คุณสามารถทิ้งส่วนยึดแบบสี่เหลี่ยมจตุรัสได้

ถคดส่วนยึดโปรเซสเซคร์ตัวเก่าคคก  $\mathsf{a}$ 

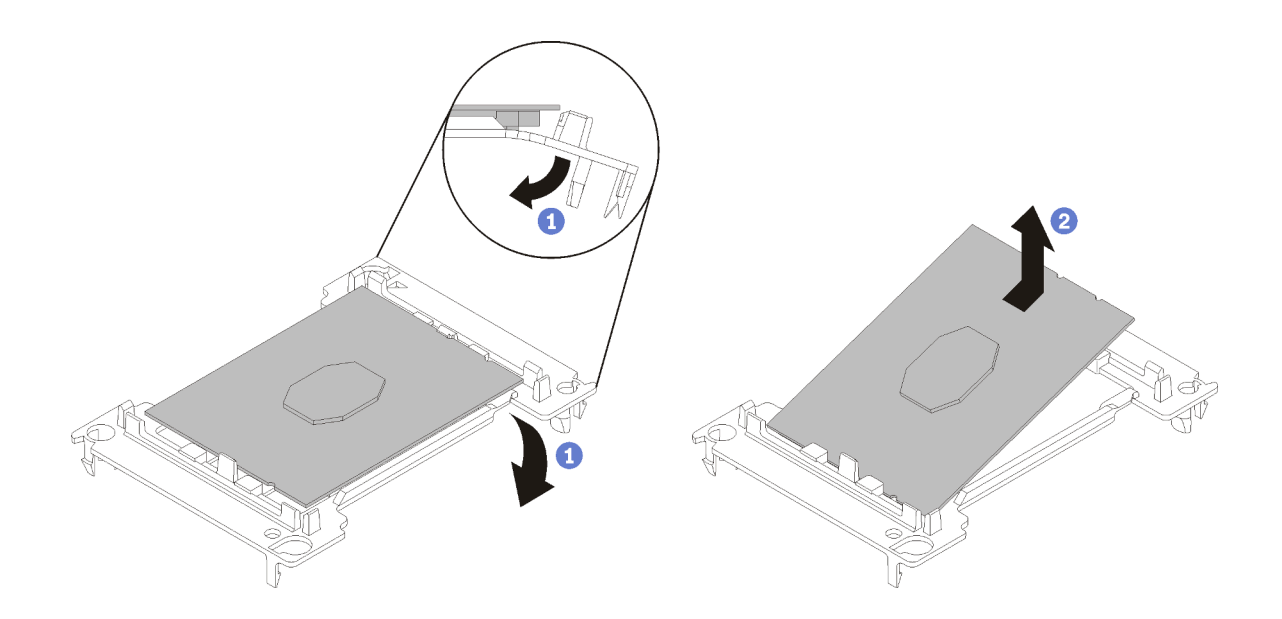

รูปภาพ 207. การถอดตัวยึดตัวประมวลผล

หมายเหตุ: เมื่อถอดโปรเซสเซอร์ออกจากส่วนยึดแล้ว ให้จับโปรเซสเซอร์ตรงขอบด้านยาวเพื่อป้องกันการ แตะโดนหน้าส้มผัสหรือครีมระบายความร้อน หากมีการทาครีมไว้

้จัดตำแหน่งตัวประมวลผลโดยให้ส่วนสัมผัสหงายขึ้น งอปลายของตัวยึดลงและออกห่างจากตัวประมวลผล เพื่อปลดคลิปยึด แล้วถอดตัวประมวลผลออกจากตัวยึด ทิ้งส่วนยึดตัวเก่า

ติดตั้งส่วนยึดโปรเซสเซอร์ตัวใหม่  $b.$ 

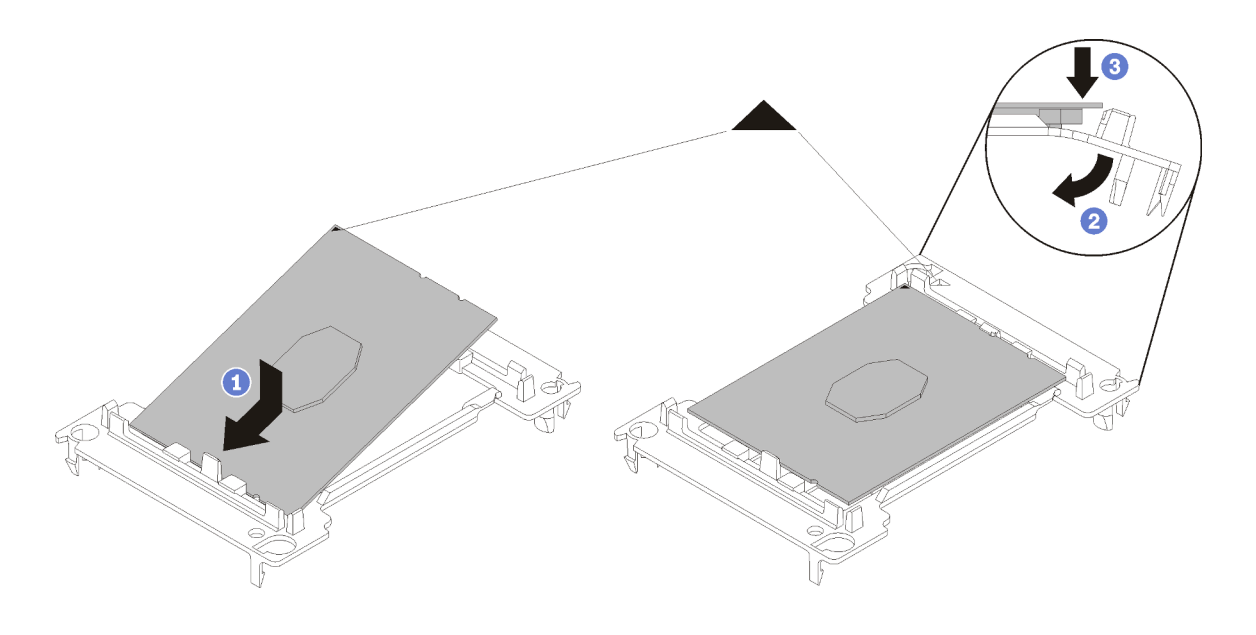

รูปภาพ 208. การติดตั้งตัวยึดตัวประมวลผล

- 1) จัดวางโปรเซสเซอร์บนส่วนยึดตัวใหม่เพื่อให้เครื่องหมายสามเหลี่ยมอยู่ในแนวเดียวกัน จากนั้น เสียบ ส่วนปลายที่ไม่มีเครื่องหมายของโปรเซสเซอร์เข้าไปในส่วนยึด
- 2) จับปลายด้านเสียบของตัวประมวลผล ให้อยู่ในตำแหน่ง งอปลายด้านตรงข้ามของส่วนยึดลงและนำ ออกห่างจากตัวประมวลผลจนกว่าคุณจะสามารถกดตัวประมวลผลลงใต้คลิปบนส่วนยึด เพื่อป้องกันไม่ให้ตัวประมวลผลหลุดออกจากส่วนยึดหลังจากเสียบเข้าไปแล้ว ให้นำหน้าสัมผัสของ ตัวประมวลผลหงายขึ้นแล้วจับส่วนประกอบตัวยึดตัวประมวลผลที่ด้านข้างของตัวยึด
- 3) หากมีครีมระบายความร้อนอันเก่าอยู่บนตัวประมวลผล ให้ค่อยๆ ทำความสะอาดด้านบนของตัว ประมวลผลโดยใช้แผ่นทำความสะอาดที่มีแอลกอฮอล์

หมายเหตุ: หากคุณกำลังจะทาครีมระบายความร้อนใหม่บนโปรเซสเซอร์ ให้ดำเนินการดังกล่าวหลัง จากแคลกคสคล์ระเหยคคกหมดแล้ว

- 3. หากคุณกำลังเปลี่ยนโปรเซสเซอร์:
	- ้ถอดป้ายแสดงหมายเลขโปรเซสเซอร์ออกจากตัวระบายความร้อน และเปลี่ยนด้วยป้ายใหม่ที่มาพร้คม a. โปรเศสเศคร์สำหรับเปลี่ยนทดแทน
	- เพื่อให้ได้รับประสิทธิภาพที่ดีที่สุด ให้ตรวจสอบวันที่ผลิตบนตัวระบายความร้อนใหม่และตรวจสอบให้แน่ใจ  $b<sub>1</sub>$ ว่าไม่เกิน 2 ปี มิฉะนั้น ให้เช็ดครีมระบายความร้อนเดิมออก แล้วทาครีมใหม่ลงไปเพื่อประสิทธิภาพการ ระบายความร้อนที่ดีที่สุด
	- ทาครีมระบายความร้อนใหม่ (ครึ่งไซริงค์, 0.65 กรัม) ที่ด้านบนของโปรเซสเซอร์ใหม่ หากคุณทำความ  $C<sub>1</sub>$ ้สะอาดส่วนบนของโปรเซสเซอร์ด้วยแผ่นเช็ดชุบแอลกอฮอล์ ควรให้แอลกอฮอล์ระเหยออกหมดก่อน แล้วจึง ทาครีมระบายความร้อน

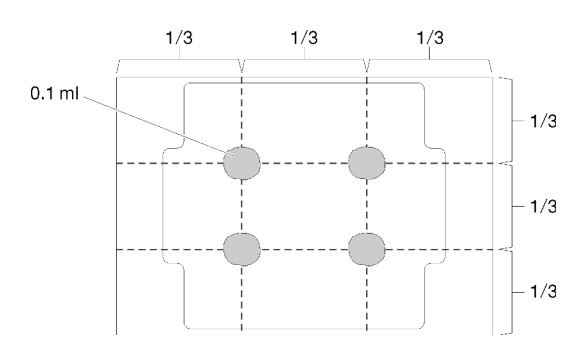

รูปภาพ 209. การทาครีมระบายความร้อน

4. หากคณต้องการเปลี่ยนตัวระบายความร้อน ให้ถอดป้ายแสดงหมายเลขโปรเซสเซอร์ออกจากตัวระบายความร้อน ้อันเก่า แล้ววางบนตัวระบายความร้อนอันใหม่ที่ตำแหน่งเดิม ป้ายจะอยู่ด้านข้างตัวระบายความร้อน ใกล้กับ ้เครื่องหมายการจัดแนวรูปสามเหลี่ยม

หากคุณไม่สามารถถอดป้ายและติดบนตัวระบายความร้อนอันใหม่ได้ หรือหากป้ายชำรุดระหว่างการเปลี่ยน ให้ ้คัดลอกหมายเลขประจำเครื่องของโปรเซสเซอร์จากป้ายแสดงหมายเลขโปรเซสเซอร์ และเขียนลงบนตัวระบาย ความร้อนด้วยปากกามาร์กเกอร์แบบถาวรในตำแหน่งเดียวกันกับที่คุณจะวางป้าย

5. ประกอบโปรเซสเซอร์และตัวระบายความร้อน หากส่วนประกอบเหล่านี้ถูกถอดแยก

#### หมายเหตุ:

- หากคุณกำลังเปลี่ยนตัวประมวลผล ให้ติดตั้งตัวระบายความร้อนเข้ากับตัวประมวลผลและตัวยึดขณะที่ตัว ประมวลผลและตัวยึดยังอยู่ในถาดลำหรับจัดส่ง
- หากคุณต้องการเปลี่ยนตัวระบายความร้อน ให้ถอดตัวระบายความร้อนออกจากถาดลำหรับจัดส่ง แล้ว วางตัวประมวลผลและตัวยึดที่ครึ่งตรงกันข้ามของถาดลำหรับจัดส่งตัวระบายความร้อน โดยหันด้านที่ส้มผัส ้กับตัวประมวลผลคว่ำลง เพื่อป้องกันไม่ให้ตัวประมวลผลหลุดออกจากตัวยึดหลังจากเสียบเข้าไปแล้ว ให้จับ ้ส่วนประกอบตัวยึดตัวประมวลผลที่ด้านข้าง โดยนำหน้าส้มผัสของตัวประมวลผลหงายขึ้นจนกระทั่งเข้าไปใน กาดสำหรับจัดส่งพคดี

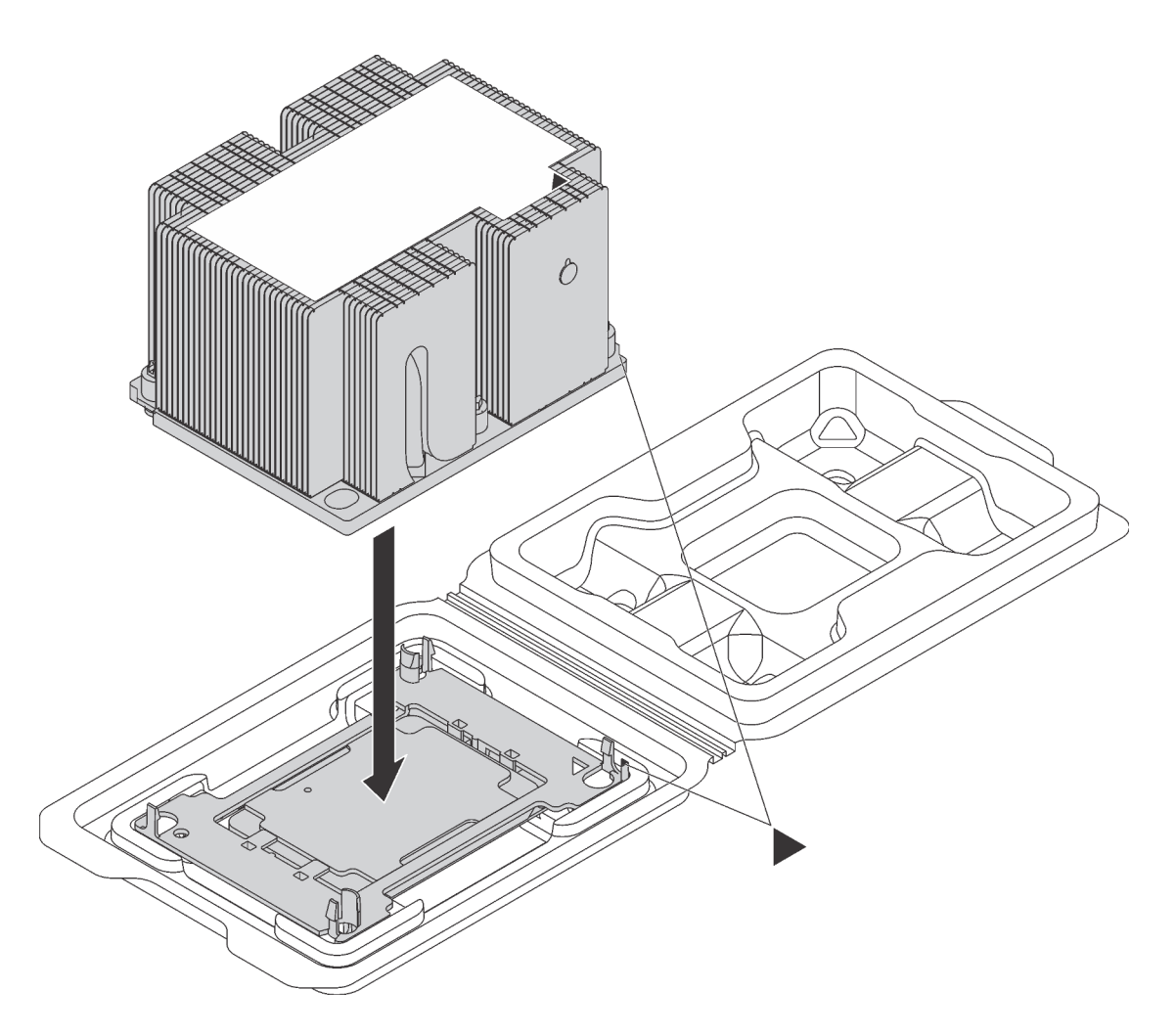

รูปภาพ 210. การประกอบ PHM ในถาดสำหรับจัดส่ง

- ้จัดแนวเครื่องหมายสามเหลี่ยมบนตัวยึดตัวประมวลผลและตัวระบายความร้อน หรือจัดแนวเครื่องหมายรูป  $a<sub>z</sub>$ สามเหลี่ยมบนตัวยึดตัวประมวลผลให้ตรงกับมุมบากของตัวระบายความร้อน
- เสียบคลิปตัวยึดตัวประมวลผลเข้าไปในช่องบนตัวระบายความร้อน  $b<sub>1</sub>$
- กดตัวยึดให้เข้าตำแหน่งจนกว่าคลิปจะยึดเข้าที่ทั้งสี่มุม C.

ในการติดตั้ง PHM ให้ดำเนินการขั้นตอนต่อไปนี้:

## **รับชมขั้นตอน**

ดูวิดีโอขั้นตอนนี้ได�ที่ [https://www.youtube.com/playlist?list=PLYV5R7hVcs-A25P7vBoGa\\_wn7D7XTgDS\\_](https://www.youtube.com/playlist?list=PLYV5R7hVcs-A25P7vBoGa_wn7D7XTgDS_)

ขั้นตอนที่ 1. ถอดฝาครอบช่องเสียบโปรเซสเซอร์ หากมีการติดตั้งไว้บนช่องเสียบโปรเซสเซอร์ โดยการวางนิ้วบนครึ่ง วงกลมที่ปลายแต่ละข้างของฝาครอบ และยกออกจากแผงระบบ

ขั้นตอนที่ 2. ติดตั้งโมดูลตัวระบายความร้อนโปรเซสเซอร์บนแผงระบบ

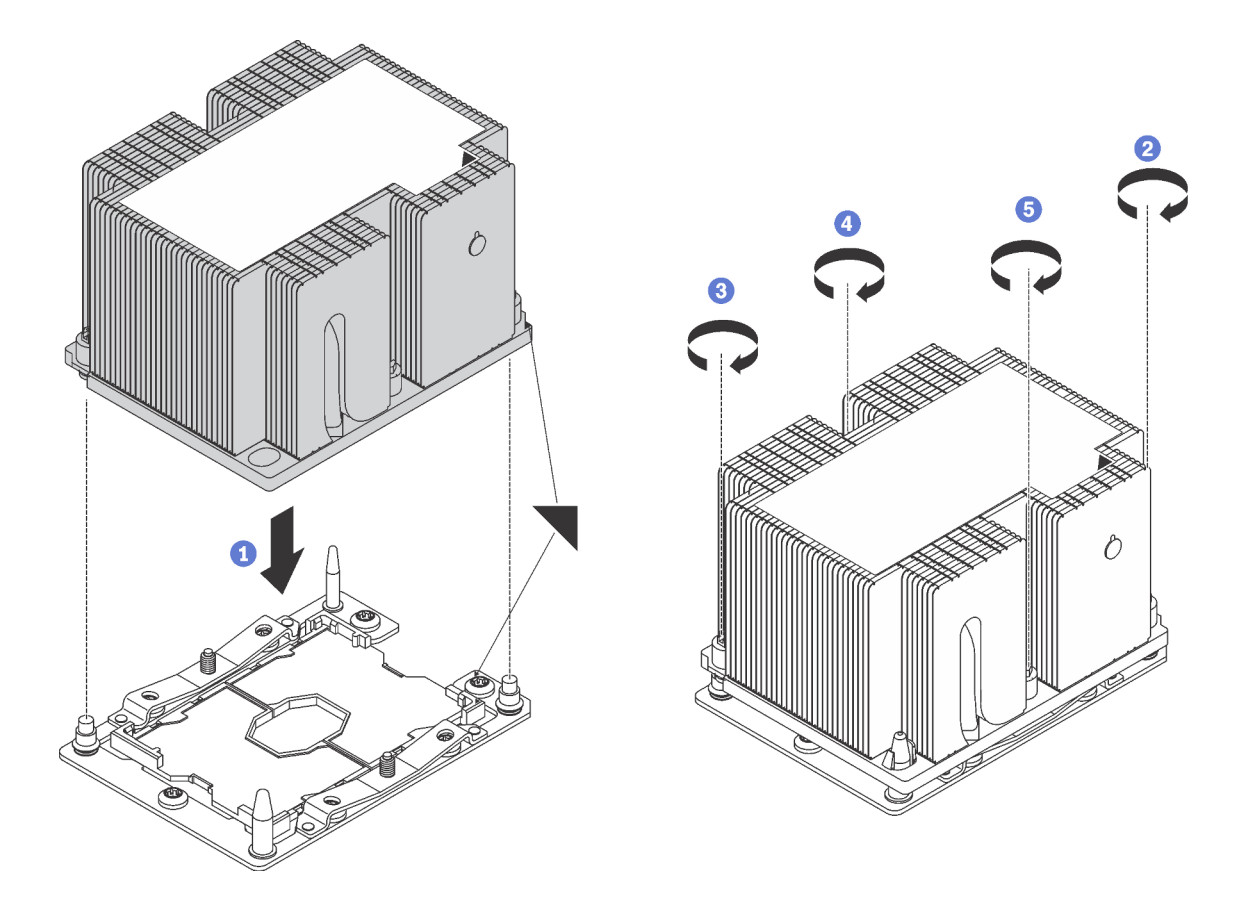

รูปภาพ 211. การติดตั้ง PHM

้ จัดแนวเครื่องหมายรูปสามเหลี่ยมและหมุดนำร่องบนช่องเสียบโปรเซสเซอร์ให้ตรงกับ PHM แล้ว  $a.$ เสียบ PHM ลงในท่องเสียบโปรเซสเซอร์

**ข้อควรพิจารณา**: เพื่อป้องกันไม่ให้เกิดความเสียหายกับส่วนประกอบ ตรวจสอบให้แน่ใจว่าได้ทำ ตามลำดับการทำให้แน่นที่ระบุไว้

b. ขันสกรูยึดหกเหลี่ยม T30 ให้แน่นสนิท *ตามลำดับการติดตั้งที่ระบุไว้*บนป้ายตัวระบายความร้อน ขัน สกรูจนแน่น จากนั้นตรวจสอบด้วยสายตาเพื่อดูให้แน่ใจว่าไม่มีช่องว่างระหว่างหัวสกรูที่อยู่ใต้ตัว ระบายความร้อนและช่องเสียบไมโครโปรเซสเซอร์ (สำหรับการอ้างอิง แรงบิดที่ต้องการเพื่อขันน็อต ให้แน่นคือ 1.4 — 1.6 นิวตันเมตร หรือ 12 — 14 ปอนด์ต่อตารางนิ้ว)

### หลังการติดตั้ง PHM·

1. ดำเนินการเปลี่ยนชิ้นส่วนให้เสร็จสมบูรณ์ ดู "ดำเนินการเปลี่ยนชิ้นส่วนให้เสร็จสมบูรณ์" บนหน้าที่ 381

# การเปลี่ยนแผงระบบ

ใช้ข้อมูลนี้ในการถอดและติดตั้งแผงระบบ

**ข้อสำคัญ**: ก่อนที่จะส่งคืนแผงระบบ ตรวจสอบให้แน่ใจว่า คุณติดตั้งฝาครอบกันฝุ่นของช่องโปรเซสเซอร์จากแผงระบบ ใหม่ การเปลี่ยนฝาครอบกันฝุ่นของช่องเสียบโปรเซสเซอร์:

- 1. ถอดฝาครอบกันฝุ่นจากส่วนประกอบของช่องเสียบโปรเซสเซอร์บนแผงระบบใหม่ และจัดวางให้ถูกต้องเหนือส่วน ประกอบของช่องเสียบโปรเซสเซอร์บนแผงระบบที่ถอดออก
- 2. ค่อยๆ กดขาฝาครอบกันฝุ่นเข้าส่วนประกอบของช่องเสียบโปรเซสเซอร์ โดยกดที่บริเวณขอบด้านบนเพื่อป้องกันไม่ ให้เกิดความเสียหายกับพินในซ็อกเก็ต คุณอาจได้ยินเสียงคลิกเมื่อฝาครอบกันฝุ่นติดตั้งแน่นดีแล้ว
- 3. ตรวจสอบ ว่าฝาครอบกันฝุ่นยึดเข้ากับส่วนประกอบของช่องเสียบโปรเซสเซอร์แน่นดีแล้ว

S017

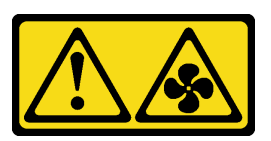

ข้อควรระวัง∙

มีใบพัดลมที่เคลื่อนไหวและเป็นอันตรายอยู่ใกล้เคียง ให้นิ้วและอวัยวะส่วนอื่นอยู่ห่างจากชิ้นส่วนต่างๆ เสมอ

S012

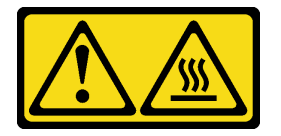

ข้อควรระวัง: พื้นผิวที่มีความร้อนซึ่งอยู่ใกล้เคียง

### ถอดแผงระบบ

ใช้ข้อมูลนี้ในการถอดแผงระบบ

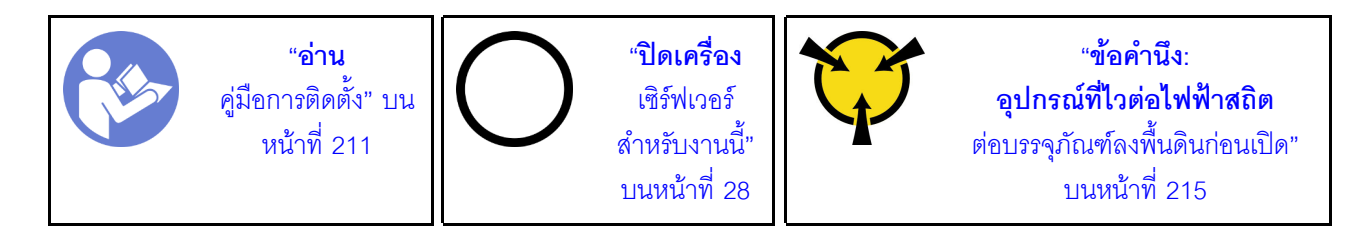

ก่คนการถคดแผงระบบ:

- 1. ถอดฝาครอบด้านบน ดู "ถอดฝาครอบด้านบน" บนหน้าที่ 229
- 2. ถอดแผ่นกั้นอากาศ ดู "ถอดแผ่นกั้นอากาศ" บนหน้าที่ 236
- 3. ถอดตัวครอบพัดลมระบบ ดู "ถอดตัวครอบพัดลมระบบ" บนหน้าที่ 246
- 4. บันทึกตำแหน่งของสายที่เชื่อมต่อกับแผงระบบ แล้วจึงถอดสายทั้งหมดออก

**ข้อควรพิจารณา**: ปลดสลัก คลิปยึดสาย แถบปลดล็อค หรือตัวล็อคทั้งหมดบนขั้วต่อสายเคเบิลเสียก่อน การไม่ ปลดสิ่งเหล่านี้ก่อนถอดสายจะทำความเสียหายแก่ขั้วต่อสายบนแผงระบบ ขั้วต่อสายที่ชำรุดเสียหายอาจทำให้ ต้องเปลี่ยนแผงระบบ

- 5. ถอดส่วนประกอบใดๆ ต่อไปนี้ที่ติดตั้งบนแผงระบบ และเก็บไว้ในพื้นที่ที่ป้องกันไฟฟ้าสถิตและมีความปลอดภัย: กรุณาดูหัวข้อที่เกี่ยวข้องในบทนี้
	- โมดูลหน่วยความจำ
	- คะแดงใตคร์ I OM
	- แบ็คเพลนของ M.2
	- TCM/TPM (สำหรับจีนแผ่นดินใหญ่เท่านั้น)
	- แบตเตครี่ CMOS
	- อะแดปเตอร์ RAID บนช่องเสียบอะแดปเตอร์ RAID
	- คะแดงใตคร์ PCIe
	- ส่วนประกอบตัวยก
	- ส่วนประกอบไดรฟ์แบบ Hot-swap ด้านหลัง
	- **PHM**

ข้<mark>อสำคัญ</mark>: อย่าแยกชิ้นส่วน PHM

6. ดึงแหล่งจ่ายไฟออกเล็กน้อย ตรวจสอบให้แน่ใจว่าได้ถอดออกจากแผงระบบแล้ว

เมื่อต้องการถอดแผงระบบ ให้ดำเนินการขั้นตอนต่อไปนี้

## รับสมขั้นตลบ

ดูวิดีโอขั้นตอนนี้ได้ที่ https://www.youtube.com/playlist?list=PLYV5R7hVcs-A25P7vBoGa\_wn7D7XTgDS\_

์ขั้นตอนที่ 1. ยกสลักปลดล็อค **๗** และที่จับ **๗** ขึ้นพร้อมกัน และเลื่อนแผงระบบไปทางด้านหน้าของเซิร์ฟเวอร์ จากนั้น ยกแผงระบบคอกจากด้านหน้าของแชสซี

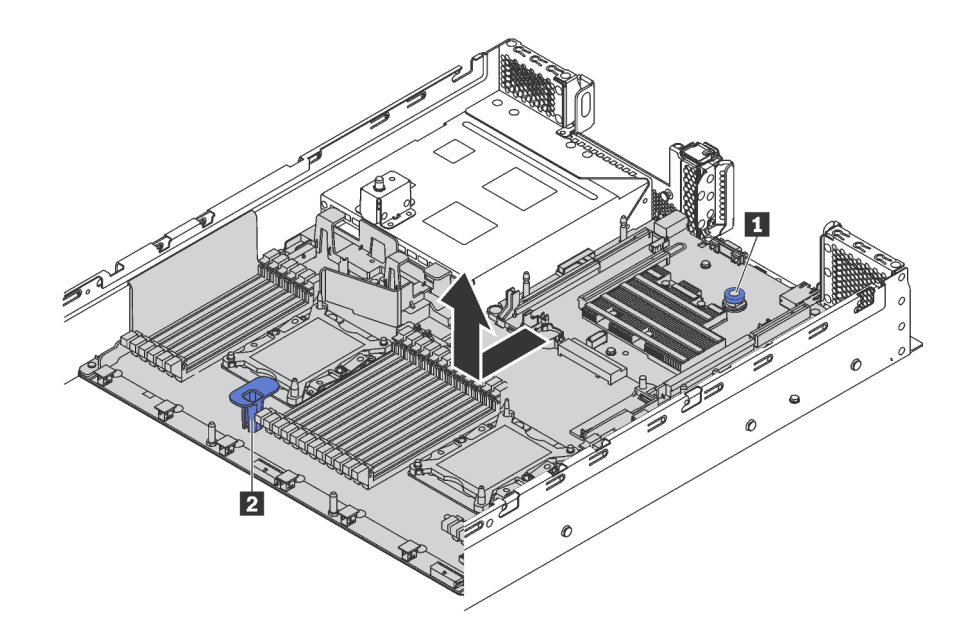

รูปภาพ 212. การถอดแผงระบบ

หากคุณได้รับการแนะนำให้ส่งคืนแผงระบบชุดเก่า ให้ทำตามคำแนะนำในการห่อบรรจุภัณฑ์ และใช้วัสดุที่ส่งมอบให้กับ คุณเพื่อการจัดส่ง

**ข้อสำคัญ**: ก่อนที่จะส่งคืนแผงระบบ ตรวจสอบให้แน่ใจว่า คุณติดตั้งฝาครอบกันฝุ่นของช่องโปรเซสเซอร์จากแผงระบบ ใหม่ การเปลี่ยนฝาครอบกันฝุ่นของช่องเสียบโปรเซสเซอร์:

- 1. ถอดฝาครอบกันฝุ่นจากส่วนประกอบของช่องเสียบโปรเซสเซอร์บนแผงระบบใหม่ และจัดวางให้ถูกต้องเหนือส่วน ประกอบของช่องเสียบโปรเซสเซอร์บนแผงระบบที่ถอดออก
- 2. ค่อยๆ กดขาฝาครอบกันฝุ่นเข้าส่วนประกอบของช่องเสียบโปรเซสเซอร์ โดยกดที่บริเวณขอบด้านบนเพื่อป้องกันไม่ ให้เกิดความเสียหายกับพินในซ็อกเก็ต คุณอาจได้ยินเสียงคลิกเมื่อฝาครอบกันฝุ่นติดตั้งแน่นดีแล้ว
- 3. ตรวจสอบ ว่าฝาครอบกันฝุ่นยึดเข้ากับส่วนประกอบของช่องเสียบโปรเซสเซอร์แน่นดีแล้ว

หากคุณวางแผนที่จะรีไซเคิลแผงระบบ ให้ทำตามคำใน "แยกชิ้นส่วนแผงระบบเพื่อนำไปรีไซเคิล" บนหน้าที่ 409 สำหรับ การปฏิบัติตามกฎข้อบังคับส่วนท้องถิ่น

# ดิดตั้งแผงระบบ

ใช้ข้อมูลนี้ในการติดตั้งแผงระบบ

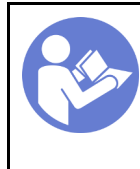

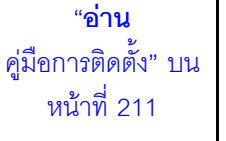

"ปิดเครื่อง เซิร์ฟเวคร์ สำหรับงานนี้" บนหน้าที่ 28

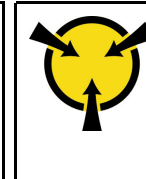

"ข้อคำนึง: อปกรณ์ที่ไวต่อไฟฟ้าสถิต ์<br>ต่อบรรจุภัณฑ์ลงพื้นดินก่อนเปิด" บนหน้าที่ 215

เมื่อต้องการติดตั้งแผงระบบ ให้ดำเนินการขั้นตอนต่อไปนี้:

### รับชมขั้นตอน

ดูวิดีโอขั้นตอนนี้ได้ที่ https://www.youtube.com/playlist?list=PLYV5R7hVcs-A25P7vBoGa\_wn7D7XTgDS\_

- ขั้นตอนที่ 1. ให้นำหีบห่อป้องกันไฟฟ้าสถิตที่บรรจุแผงระบบใหม่ไปสัมผัสกับพื้นผิวที่ไม่มีการพ่นสีบนด้านนอกของ เซิร์ฟเวอร์ จากนั้น นำแผงระบบใหม่ออกจากบรรจุภัณฑ์แล้ววางบนพื้นผิวที่มีการป้องกันไฟฟ้าสถิต
- ์ขั้นตอนที่ 2. จับสลักปลดล็อค **re** และที่จับ **re** พร้อมกัน เพื่อวางแผงระบบลงในตัวเครื่อง แล้วเลื่อนแผงระบบไปทาง ด้านหลังของเซิร์ฟเวอร์

ตรวจดูให้แน่ใจว่า:

- แผงระบบใหม่ยึดด้วยสลักเกลียวยึด **ฮ** บนตัวเครื่อง
- ขั้วต่อด้านหลังบนแผงระบบใหม่ถูกเสียบเข้ากับช่องที่สอดคล้องกันในแผงด้านหลัง
- สลักปลดล็คค ๓ จะยึดแผงระบบให้เข้าที่

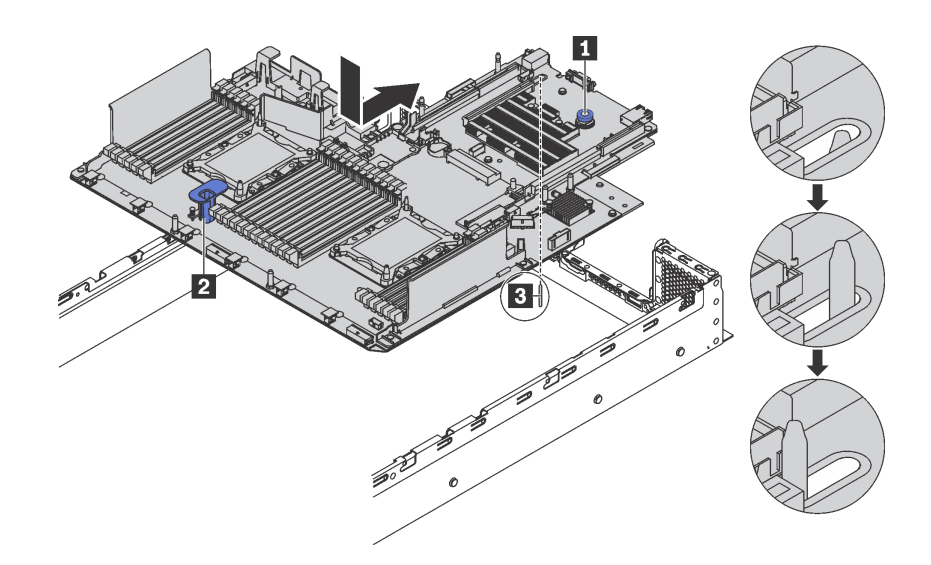

รูปภาพ 213. การติดตั้งแผงระบบ

หลังการติดตั้งแผงระบบ

- 1. ติดตั้งส่วนประกอบที่คุณถอดออกจากแผงระบบที่ใช้งานไม่ได้ โปรดดูหัวข้อที่เกี่ยวข้องใน บทที่ 3 "ขั้นตอนการ เปลี่ยนชิ้นส่วนสาร์ดแวร์" บนหน้าที่ 211
- 2. ดันแหล่งจ่ายไฟลงในช่องใส่จนกว่าจะคลิกเข้าที่
- ่ 3. ดำเนินการเปลี่ยนชิ้นส่วนให้เสร็จสมบูรณ์ ดู "ดำเนินการเปลี่ยนชิ้นส่วนให้เสร็จสมบูรณ์" บนหน้าที่ 381
- 4. อัปเดตประเภทเครื่องและหมายเลขประจำเครื่องด้วยข้อมูลผลิตภัณฑ์ที่สำคัญ (VPD) ใหม่ ใช้ Lenovo XClarity Provisioning Manager เพื่ออัปเดตประเภทเครื่องและหมายเลขประจำเครื่อง ดู "อัปเดตประเภทเครื่องและ ้หมายเลขประจำเครื่อง" บนหน้าที่ 374
- 5. เปิดใช้งาน TPM/TCM ดู "เปิดใช้งาน TPM/TCM" บนหน้าที่ 376
- 6. หรือเปิดใช้งานการบูตที่ปลอดภัย ดู "เปิดใช้งานการบูทที่ปลอดภัยของ UEFI" บนหน้าที่ 380

## <span id="page-383-0"></span>อัปเดตประเภทเครื่องและหมายเลขประจำเครื่อง

หลังจากเปลี่ยนแผงระบบโดยช่างเทคนิคบริการผู้ผ่านการฝึกอบรม จะต้องอัปเดตประเภทเครื่องและหมายเลขประจำ เคร็คง

วิธีการคับโดตประเภทเครื่องและหมายเลขประจำเครื่องมีสองวิธี ดังนี้

จาก Lenovo XClarity Provisioning Manager

วิธีอัปเดตประเภทเครื่องและหมายเลขประจำเครื่องจาก Lenovo XClarity Provisioning Manager:

- 1. เริ่มต้นเซิร์ฟเวอร์และกด F1 เพื่อแสดงอินเทอร์เฟส Lenovo XClarity Provisioning Manager
- 2. หากจำเป็นต้องใช้รหัสผ่านผู้ดูแลระบบในการเปิดเครื่อง ให้ป้อนรหัสผ่าน
- 3. จากหน้าข้อมูลสรุปของระบบ ให้คลิก Update VPD
- 4. อัปเดตประเภทเครื่องและหมายเลขประจำเครื่อง
- จาก Lenovo XClarity Essentials OneCLI

Lenovo XClarity Essentials OneCLI จะตั้งค่าประเภทเครื่องและหมายเลขประจำเครื่องใน Lenovo XClarity Controller เลือกวิธีใดวิธีหนึ่งต่อไปนี้ เพื่อเข้าถึง Lenovo XClarity Controller และตั้งค่าประเภทเครื่องและ หมายเลขประจำเครื่อง

- ใช้งานจากระบบเป้าหมาย เช่น การเข้าใช้งานผ่านระบบ LAN หรือผ่านรูปแบบคอนโซลคีย์บอร์ด (KCS)
- เข้าใช้งานระบบเป้าหมายจากระยะไกล (ใช้ TCP/IP)

วิธีอัปเดตประเภทเครื่องและหมายเลขประจำเครื่องจาก Lenovo XClarity Essentials OneCLI:

1. ดาวน์โหลดและติดตั้ง Lenovo XClarity Essentials OneCLI

ในการดาวน์โหลด Lenovo XClarity Essentials OneCLI ไปที่เว็บไซต์ต่อไปนี้:

https://datacentersupport.lenovo.com/solutions/HT116433

- ่ 2. คัดลอกและคลายแพ็คเกจ OneCLI ซึ่งมีไฟล์ที่จำเป็นอื่นๆ รวมอยู่ด้วยลงในเซิร์ฟเวอร์ ตรวจสอบให้แน่ใจว่า คุณคลายแพ็คเกจ OneCLI และไฟล์ที่จำเป็นต่างๆ ลงในไดเร็กทอรี่เดียวกัน
- 3. หลังจากที่คุณติดตั้ง Lenovo XClarity Essentials OneCLI แล้ว ให้พิมพ์คำสั่งต่อไปนี้เพื่อตั้งค่าประเภท เครื่องและหมายเลขประจำเครื่อง:

```
onecli config set SYSTEM PROD DATA.SusInfoProdName <m/t model> [access method]
onecli config set SYSTEM_PROD_DATA.SysInfoSerialNum <s/n> [access_method]
ที่ซึ่ง:
```
<m/t model>

ประเภทเครื่องและหมายเลขรุ่นของเซิร์ฟเวอร์ พิมพ์ mtm xxxxyyy ซึ่ง xxxx คือประเภทเครื่อง และ yyy คือหมายเลขรุ่นของเซิร์ฟเวอร์

 $< s/n$ 

```
หมายเลขประจำเครื่องของเซิร์ฟเวอร์ พิมพ์ sn 7777777 ซึ่ง 7777777 คือหมายเลขประจำเครื่อง
```
[access method]

วิธีเข้าใช้ที่คุณเลือกจากวิธีต่างๆ ต่อไปนี้:

ี การเข้าใช้ผ่านระบบ LAN ที่มีการตรวจสอบยืนยันตัวตนผ่านทางออนไลน์ ให้พิมพ์คำสั่ง:

```
[-bmc-username <xcc_user_id> -bmc-password <xcc_password>]
์<br>ที่ซึ่ง·
```
xcc user id

์ ชื่อบัญชี BMC/IMM/XCC (1 จาก 12 บัญชี) ค่าเริ่มต้นคือ USERID

xcc password

ิรหัสผ่านบัญชี BMC/IMM/XCC (1 จาก 12 บัญชี)

ตัวคะ|่างคำสั่ง·

```
onecli config set SYSTEM_PROD_DATA.SysInfoProdName <m/t_model> --bmc-username <xcc_user_id>
-- bmc-password <xcc password>
onecli config set SYSTEM_PROD_DATA.SysInfoSerialNum <s/n> --bmc-username <xcc_user_id>
--bmc-password <xcc_password>
```
การเข้าใช้งาน KCS ทางออนไลน์ (ไม่มีการตรวจสอบยืนยันตัวตนและจำกัดผู้ใช้):

คุณไม่ต้องระบุค่าในส่วน access\_method เมื่อคุณเข้าใช้งานด้วยวิธีนี

ตัวอย่างคำสั่ง:

onecli config set SYSTEM PROD DATA.SysInfoProdName <m/t model> onecli config set SYSTEM PROD DATA.SusInfoSerialNum <s/n>

หมายเหตุ: วิธีการเข้าถึง KCS ใช้อินเทอร์เฟส IPMI/KCS ซึ่งกำหนดให้ต้องติดตั้งไดรเวอร์ IPMI

าการเข้าใช้งานผ่านระบบ LAN จากระยะไกล ให้พิมพ์คำสั่ง: [--bmc <xcc\_user\_id>:<xcc\_password>@<xcc\_external\_ip>] ที่ส่.

xcc external ip ที่อย่ IP ของ BMC/IMM/XCC ไม่มีค่าเริ่มต้น ต้องระบพารามิเตอร์นี้ xcc user id

บัญชี BMC/IMM/XCC (1 จาก 12 บัญชี) ค่าเริ่มต้นคือ USERID

xcc password

รหัสผ่านบัญชี BMC/IMM/XCC (1 จาก 12 บัญชี)

หมายเหตุ: ที่อยู่ IP LAN/USB ภายในของ BMC, IMM หรือ XCC, ชื่อบัญชี และรหัสผ่านที่ถูก ต้คงทั้งหมดลำหรับคำสั่งนี้

ตัวคย่างคำสั่ง: onecli config set SYSTEM\_PROD\_DATA.SysInfoProdName <m/t model> --bmc <xcc user id>:<xcc password>@<xcc external ip> onecli config set SYSTEM PROD DATA.SysInfoSerialNum <s/n> --bmc <xcc user id>:<xcc password>@<xcc external ip>

4. การรีเซ็ต Lenovo XClarity Controller เป็นค่าเริ่มต้นจากโรงงาน โปรดดูข้อมูลเพิ่มเติมที่ https:// sysmgt.lenovofiles.com/help/topic/com.lenovo.systems.management.xcc.doc/NN1ia\_c\_ resettingthexcc.html

## <span id="page-385-0"></span>เปิดใช้งาน TPM/TCM

เซิร์ฟเวอร์รองรับ Trusted Platform Module (TPM) เวอร์ชัน 1.2 หรือ เวอร์ชัน 2.0

**หมายเหต**ุ: ไม่รองรับ TPM ในตัว สำหรับลูกค้าในจีนแผ่นดินใหญ่ อย่างไรก็ตาม ลูกค้าที่อยู่ในจีนแผ่นดินใหญ่สามารถ ติดตั้งอะแดปเตอร์ Trusted Cryptographic Module (TCM) หรืออะแดปเตอร์ TPM ได้ (บางครั้งเรียกว่าการ์ดลูก)

เมื่อเปลี่ยนแผงระบบ คุณต้องตรวจสอบให้แน่ใจว่าได้ตั้งค่านโยบาย TPM/TCM อย่างถูกต้อง

ข้อควรระวัง:

โปรดใช้ความระมัดระวังเป็นพิเศษในการตั้งค่านโยบาย TPM/TCM เพราะหากนโยบายไม่ได้รับการตั้งค่าอย่าง ถูกต้อง แผงระบบอาจไม่สามารถใช้งานได้

## ตั้งค่านโยบาย TPM/TCM

ิตามค่าเริ่มต้น แผงระบบสำหรับการเปลี่ยนทดแทนจะส่งมาพร้อมกับตั้งค่านโยบาย TPM/TCM เป็น **ไม่ได้กำหนด** คุณ ต้องแก้ไขการตั้งค่าให้ตรงกับการตั้งค่าที่ใช้แทนที่ในแผงระบบซึ่งกำลังจะถูกเปลี่ยนทดแทน

## มีวิธีการที่ใช้ได้สองวิธีในการตั้งค่านโยบาย TPM

จาก Lenovo XClarity Provisioning Manager

วิธีตั้งค่านโยบาย TPM จาก Lenovo XClarity Provisioning Manager:

- 1. เริ่มต้นเซิร์ฟเวอร์และกด F1 เพื่อแสดงอินเทอร์เฟส Lenovo XClarity Provisioning Manager
- 2. หากจำเป็นต้องใช้รหัสผ่านผู้ดูแลระบบในการเปิดเครื่อง ให้ป้อนรหัสผ่าน
- 3. จากหน้าข้อมูลสรุปของระบบ ให้คลิก Update VPD
- 4. เลือกการตั้งค่านโยบายอย่างใดอย่างหนึ่งจากตัวเลือกต่อไปนี้:
	- **ใช้งาน TCM ได้ สำหรับจีนแผ่นดินใหญ่เท่านั้น** ลูกค้าที่อยู่ในจีนแผ่นดินใหญ่ควรเลือกการตั้งค่านี้ หากติดตั้งคะแดปเตอร์ TCM
	- ใช้งาน TPM 2.0 ได้ สำหรับจีนแผ่นดินใหญ่เท่านั้น ลูกค้าที่อยู่ในจีนแผ่นดินใหญ่ควรเลือกการตั้ง ค่านี้ หากติดตั้งอะแดปเตอร์ TPM 2.0
	- **เปิดใช้งาน TPM ROW** ลูกค้าที่อยู่นอกจีนแผ่นดินใหญ่ควรเลือกการตั้งค่านี้
	- ปิดใช้งานถาวร ลูกค้าที่อยู่ในจีนแผ่นดินใหญ่ควรใช้การตั้งค่านี้หากไม่ได้ติดตั้งอะแดปเตอร์ TPM หรือ **TCM**

หมายเหตุ: แม้ว่าจะมีการตั้งค่าแบบ ไม่ได้กำหนด ไว้สำหรับกำหนดนโยบาย แต่ไม่ควรใช้งาน

จาก Lenovo XClarity Essentials OneCLI

**หมายเหต**ุ: โปรดทราบว่าต้องตั้งค่ารหัสผ่านและผู้ใช้ของ IPMI ในเครื่องใน Lenovo XClarity Controller เพื่อให้ สามารถเข้าถึงระบบเป้าหมายได้จากระยะไกล

วิธีตั้งค่านโยบายจาก Lenovo XClarity Essentials OneCLI:

1. อ่าน TpmTcmPolicyLock เพื่อตรวจสอบว่า TPM\_TCM\_POLICY ถูกล็อคไว้หรือไม่: OneCli.exe config show imm.TpmTcmPolicyLock --**override** --imm <userid>:<password>@<ip\_address>

หมายเหตุ: ค่า imm.TpmTcmPolicyLock ต้องมีสถานะเป็น 'Disabled' ซึ่งหมายความว่า TPM\_TCM\_ POLICY จะไม่ถูกล็อคและสามารถเปลี่ยนเป็น TPM\_TCM\_POLICY ได้ หากรหัสที่ได้รับกลับมาคือ 'Enabled' มีความหมายว่าระบบไม่อนุญาตให้มีการเปลี่ยนแปลงนโยบาย อาจมีการใช้ Planar อยู่หากการ ตั้งค่าที่ต้องการเข้ากันได้กับระบบที่มีการเปลี่ยนทดแทน

- 2. กำหนดค่า TPM\_TCM\_POLICY เป็น XCC:
	- ้สำหรับลูกค้าในจีนแผ่นดินใหญ่ที่ไม่มี TCM/TPM: OneCli.exe config set imm.TpmTcmPolicy "NeitherTpmNorTcm" --override --imm <userid>:<password>@<ip\_address>
	- สำหรับลูกค้าในจีนแผ่นดินใหญ่ที่ติดตั้งโมดูล TCM/TPM บนระบบดั้งเดิม (ควรย้ายโมดูล TCM/TPM ไป ยัง FRU ก่อนที่จะเปลี่ยนแปลงนโยบาย) .<br>OneCli.exe config set imm.TpmTcmPolicy "TcmOnly" --<mark>override</mark> --imm <userid>:<password>@<ip address
- ้สำหรับลูกค้าที่อยู่นอกจีนแผ่นดินใหญ่: OneCli.exe config set imm.TpmTcmPolicy "TpmOnly" --override --imm <userid>:<password>@<ip\_address>
- 3. คคกคำสั่งรีเซ็ตเพื่อรีเซ็ตระบบ: OneCli.exe misc ospower reboot --imm <userid>:<password>@<ip\_address>
- 4. อ่านค่าเพื่อตรวจสอบว่าระบบยอมรับการเปลี่ยนแปลงหรือไม่ OneCliexe config show imm.TpmTcmPolicy --override --imm <userid>:<password>@<ip address>

#### หมายเหต:

- หากค่าที่อ่านตรงกัน แสดงว่า TPM\_TCM\_POLICY ได้รับการตั้งค่าอย่างถูกต้องแล้ว imm.TpmTcmPolicy ได้รับการกำหนดไว้ดังนี้:
	- ค่า 0 ใช้สตริง "Undefined" ซึ่งหมายถึงนโยบายที่ไม่ได้กำหนดไว้
	- ค่า 1 ใช้สตริง "NeitherTpmNorTcm" ซึ่งหมายถึง TPM\_PERM\_DISABLED
	- ค่า 2 ใช้สตริง "TpmOnly" ซึ่งหมายถึง TPM\_ALLOWED
	- ค่า 4 ใช้สตริง "TcmOnly" ซึ่งหมายถึง TCM ALLOWED
- ต้องใช้ 4 ขั้นตอนด้านล่างในการ 'ล็อค' TPM\_TCM\_POLICY ขณะใช้คำสั่ง OneCli:
- 5. อ่าน TpmTcmPolicyLock เพื่อตรวจสอบว่า TPM TCM POLICY ถกล็อคไว้หรือไม่ คำสั่งมีดังนี้:

OneCli.exe config show imm.TpmTcmPolicyLock --override --imm <userid>:<password>@<ip\_address> ้ค่าต้องมีสถานะเป็น ''Disabled' ซึ่งมีความหมายว่าไม่ได้ล็อค TPM\_TCM\_POLICY ไว้และต้องได้รับการตั้ง ค่า

- 6. ล็อค TPM\_TCM\_POLICY: OneCli.exe config set imm.TpmTcmPolicyLock "Enabled" --override --imm <userid>:<password>@<ip address>
- 7 คุคกคำสั่งรีเซ็ตเพื่อรีเซ็ตระบบ คำสั่งมีดังนี้

OneCli.exe misc ospower reboot --imm <userid>:<password>@<ip\_address>

ในระหว่างการรีเซ็ต UEFI จะอ่านค่าจาก imm.TpmTcmPolicyLock หากค่ามีสถานะเป็น 'Enabled' และ ค่า imm.TpmTcmPolicy ไม่ถูกต้อง UEFI จะล็อคการตั้งค่า TPM\_TCM\_POLICY

ี่ ค่าที่ถูกต้องสำหรับ imm.TpmTcmPolicy ได้แก่ 'NeitherTpmNorTcm', 'TpmOnly' และ 'TpmOnly'

หากมีการตั้งค่า imm.TpmTcmPolicy เป็น 'Enabled' แต่ค่า imm.TpmTcmPolicy ไม่ถูกต้อง UEFI จะ ปฦิเสธคำขอ 'ล็อค' และเปลี่ยนค่า imm.TpmTcmPolicy กลับเป็น 'Disabled'

8. อ่านค่าเพื่อตรวจสอบว่าระบบยอมรับหรือปฦิเสธคำขอ 'ล็อค' คำสั่งมีดังนี้: OneCli.exe config show imm.TpmTcmPolicy --override --imm <userid>:<password>@<ip address>

หมายเหตุ: หากมีการเปลี่ยนค่าที่อ่านจาก 'Disabled' เป็น 'Enabled' แสดงว่า TPM\_TCM\_POLICY ได้รับ การล็อคเรียบร้อยแล้ว นโยบายจะปลดล็อคไม่ได้อีกทันทีที่ตั้งค่าเสร็จ นอกจากจะเปลี่ยนแผงระบบ

imm.TpmTcmPolicyLock ได้รับการกำหนดไว้ดังนี้:

ค่า 1 ใช้สตริง "Enabled" ซึ่งมีความหมายว่าล็อคนโยบาย ระบบจะไม่ยอมรับค่าอื่นๆ

#### ขั้นตอนยังต้องการการเปิดใช้งานสถานะทางกายภาพ ระบบจะเปิดใช้งานค่าเริ่มต้นสำหรับ FRU PhysicalPresencePolicyConfiguration.PhysicalPresencePolicy=Enable

### ที่นยันสถานะทางกายภาพ

ก่อนที่คุณจะสามารถยืนยันสถานะทางกายภาพได้ สถานะทางกายภาพต้องถูกเปิดใช้งาน ตามค่าเริ่มต้น นโยบาย สถานะทางกายภาพจะเปิดใช้งานโดยมีระยะเวลาการหมดเวลาที่ 30 นาที

การยืนยันสถานะทางกายภาพสามารถทำได้สองวิธีด้วยกันคือ:

- 1. หากเปิดใช้งานนโยบายสถานะทางกายภาพ คุณจะสามารถยืนยันสถานะทางกายภาพผ่าน Lenovo XClarity Provisioning Manager หรือผ่าน Lenovo XClarity Controller
- 2. สับสวิตท์จัมเปคร์ของฮาร์ดแวร์บนแผงระบบ

หมายเหตุ: หากนโยบายสถานะทางกายภาพถูกปิดใช้งาน:

- 1. ตั้งค่า Physical Presence Jumper ของฮาร์ดแวร์บนแผงระบบเพื่อยืนยันสถานะทางกายภาพ
- 2. เปิดใช้งานนโยบายสถานะทางกายภาพโดยใช้ F1 (การตั้งค่า UEFI) หรือ Lenovo XClarity Essentials OneCLI

#### ยืนยันสถานะทางกายภาพผ่าน Lenovo XClarity Controller

ดำเนินการขั้นตอนต่อไปนี้ในการยืนยันสถานะทางกายภาพผ่าน Lenovo XClarity Controller:

1. เข้าสู่อินเทอร์เฟซ Lenovo XClarity Controller

้ สำหรับข้อมูลเกี่ยวกับการเข้าสู่ Lenovo XClarity Controller ดู:

http://sysmgt.lenovofiles.com/help/topic/com.lenovo.systems.management.xcc.doc/dw1lm\_c\_chapter2\_ openingandusing.html

2. คลิก BMC Configuration → Security และตรวจสอบให้แน่ใจว่าได้ตั้งค่า Physical Presence เป็น assert

#### ยืนยันสถานะทางกายภาพผ่านสาร์ดแวร์

คุณยังสามารถยืนยันสถานะทางกายภาพของฮาร์ดแวร์ผ่านการใช้จัมเปอร์บนแผงระบบได้ สำหรับข้อมูลเพิ่มเติมเกี่ยวกับ การยืนยันสถานะทางกายภาพของฮาร์ดแวร์ผ่านการใช้จัมเปอร์ ดูที่:

### "จัมเปอร์บนแผงระบบ" บนหน้าที่ 50

## ตั้งค่าเวอร์ชัน TPM

คุณต้องยืนยันสถานะทางกายภาพ เพื่อให้สามารถตั้งค่าเวอร์ชัน TPM ได้

ี่ สามารถใช้ Lenovo XClarity Provisioning Manager หรือ Lenovo XClarity Essentials OneCLI เพื่อตั้งค่าเวอร์ชัน TPM ได้

วิธีตั้งค่าเวคร์ชัน TPM·

- 1. ดาวน์โหลดและติดตั้ง Lenovo XClarity Essentials OneCLI
	- ไปที่ http://datacentersupport.lenovo.com และเลื่อนไปยังหน้าการสนับสนุนสำหรับเซิร์ฟเวอร์ของคุณ  $\overline{a}$ .
	- ิคลิกที่ Drivers & Software (โปรแกรมควบคุมและซอฟต์แวร์)  $b.$
	- เลื่อนไปยังเวอร์ชันของ Lenovo XClarity Essentials OneCLI สำหรับระบบปฏิบัติการของคุณ แล้ว  $C_{\rm c}$ ดาวน์โหลดแพคเกจ
- 2. ใช้คำสั่งต่อไปนี้เพื่อตั้งค่าเวอร์ชันของ TPM:

**หมายเหต**ุ: คุณสามารถเปลี่ยนเวอร์ชันของ TPM 1.2 เป็น 2.0 และย้อนกลับไปเวอร์ชันเดิมอีกครั้งได้ อย่างไรก็ดี คุณสามารถสลับเวอร์ชันได้สูงสุด 128 ครั้งเท่านั้น

วิธีตั้งค่าเวอร์ชัน TPM เป็นเวอร์ชัน 2.0: OneCliexe config set TrustedComputingGroup.DeviceOperation "Update to TPM2.0 compliant" --bmc userid:password@ip address

### วิธีตั้งค่าเวอร์ชัน TPM เป็นเวอร์ชัน 1.2:

OneCli.exe config set TrustedComputingGroup.DeviceOperation "Update to TPM1.2 compliant" --bmc userid:password@ip\_address

ที่ซึ่ง:

- <userid>:<password> คือข้อมูลประจำตัวที่ใช้ในการเข้าถึง BMC (อินเทอร์เฟซ Lenovo XClarity Controller) สำหรับเซิร์ฟเวอร์ของคุณ ID ผู้ใช้ตามค่าเริ่มต้นคือ USERID และรหัสผ่านตามค่าเริ่มต้นคือ PASSWORD (เลขศูนย์ ไม่ใช่ตัว o พิมพ์ใหญ่)
- <*ip\_address> คื*อที่อยู่ IP ของ BMC

สำหรับข้อมูลเพิ่มเติมเกี่ยวกับคำสั่ง Lenovo XClarity Essentials OneCLIset ดูที่:

http://sysmgt.lenovofiles.com/help/topic/toolsctr\_cli\_lenovo/onecli\_r\_set\_command.html

## <span id="page-389-0"></span>้เปิดใช้งานการบูทที่ปลอดภัยของ UEFI

หรือคุณสามารถเปิดใช้งานการบุตที่ปลอดภัยของ UEFI

มีวิธีการที่ใช้ได้สองวิธีในการเปิดใช้งานการบูตที่ปลอดภัยของ UEFI:

จาก Lenovo XClarity Provisioning Manager

ในการเปิดใช้งานการบูตที่ปลอดภัยของ UEFI จาก Lenovo XClarity Provisioning Manager:

- 1. เริ่มต้นเซิร์ฟเวอร์และกด F1 เพื่อแสดงอินเทอร์เฟซ Lenovo XClarity Provisioning Manager
- 2. หากจำเป็นต้องใช้รหัสผ่านผู้ดูแลระบบในการเปิดเครื่อง ให้ป้อนรหัสผ่าน
- 3. จากหน้าการตั้งค่า UEFI ให้คลิก System Settings → Security → Secure Boot
- 4. เปิดใช้งานการบูตแบบปลอดภัยและบันทึกการตั้งค่า
- จาก Lenovo XClarity Essentials OneCLI

ในการเปิดใช้งานการบูตที่ปลอดภัยของ UEFI จาก Lenovo XClarity Essentials OneCLI:

1. ดาวน์โหลดและติดตั้ง Lenovo XClarity Essentials OneCLI

ในการดาวน์โหลด Lenovo XClarity Essentials OneCLI ไปที่เว็บไซต์ต่อไปนี้:

https://datacentersupport.lenovo.com/solutions/HT116433

- 2. เรียกใช้คำสั่งต่อไปนี้เพื่อเปิดใช้งานการบูตแบบปลอดภัย:<br>OneCli.exe config set SecureBootConfiguration.SecureBootSetting Enabled --**bmc** <userid>:<password>@<ip\_address> ที่ส่ำ.
	- <userid>:<password> คือข้อมูลประจำตัวที่ใช้ในการเข้าถึง BMC (อินเทอร์เฟซ Lenovo XClarity Controller) สำหรับเซิร์ฟเวอร์ของคุณ ID ผู้ใช้ตามค่าเริ่มต้นคือ USERID และรหัสผ่านตามค่าเริ่มต้นคือ PASSWORD (เลขศูนย์ ไม่ใช่ตัว o พิมพ์ใหญ่)
	- <ip\_address> คือที่อยู่ IP ของ BMC

้ สำหรับข้อมูลเพิ่มเติมเกี่ยวกับคำสั่ง Lenovo XClarity Essentials OneCLIset ดูที่:

http://sysmgt.lenovofiles.com/help/topic/toolsctr\_cli\_lenovo/onecli\_r\_set\_command.html

# <span id="page-390-0"></span>ดำเนินการเปลี่ยนชิ้นส่วนให้เสร็จสมบูรณ์

ใช้ข้อมูลนี้เพื่อดำเนินการเปลี่ยนชิ้นส่วนให้เสร็จสมบูรณ์

ในการดำเนินการเปลี่ยนชิ้นส่วนให้เสร็จสมบูรณ์ ให้ดำเนินการดังนี้:

- 1. ตรวจดูให้แน่ใจว่าส่วนประกอบทั้งหมดประกอบใหม่อย่างถูกต้อง และไม่มีเครื่องมือหรือสกรูที่หลวมหลงเหลืออยู่ ภายในเซิร์ฟเวอร์ของคุณ
- ่ 2. เดินสายและยึดสายในเซิร์ฟเวอร์อย่างถูกต้อง โปรดดูข้อมูลการเชื่อมต่อและเดินสายสำหรับแต่ละส่วนประกอบ
- 3. หากคุณถอดฝาครอบด้านบนแล้ว ให้ติดตั้งฝาครอบกลับเข้าที่ ดู "ติดตั้งฝาครอบด้านบน" บนหน้าที่ 231
- 4. เชื่อมต่อสายเคเบิลภายนอกและสายไฟเข้ากับเซิร์ฟเวอร์อีกครั้ง

**ข้อควรพิจารณา**: เพื่อหลีกเลี่ยงการทำให้ส่วนประกอบเสียหาย ให้เชื่อมต่อสายไฟเป็นอันดับสุดท้าย

- 5. คับไดตการกำหนดค่าเซิร์ฟเวคร์ หากจำเป็น
	- ดาวน์โหลดและติดตั้งไดรเวอร์อุปกรณ์ล่าสุด: http://datacentersupport.lenovo.com
	- ้อัปเดตเฟิร์มแวร์ระบบ ดู "การอัปเดตเฟิร์มแวร์" บนหน้าที่ 23
	- ใช้ Lenovo XClarity Provisioning Manager เพื่ออัปเดตการกำหนดค่า UEFI สำหรับข้อมูลเพิ่มเติม โปรดดู

http://sysmgt.lenovofiles.com/help/topic/LXPM/UEFI\_setup.html

• ใช้ Lenovo XClarity Provisioning Manager เพื่อกำหนดค่า RAID ในกรณีที่คุณติดตั้งหรือถอดไดรฟ์แบบ Hot-swap, อะแดปเตอร์ RAID, แบ็คเพลน M.2 และไดรฟ์ M.2 ออกแล้ว ดูข้อมูลเพิ่มเติมได้ที่ http://sysmgt.lenovofiles.com/help/topic/LXPM/RAID\_setup.html

**หมายเหตุ**: ตรวจสอบให้แน่ใจว่ามีการนำเวอร์ชันล่าสุดของ ThinkSystem M.2 ที่มีเฟิร์มแวร์ชุดการเปิดใช้งานการมิเรอร์ ไปใช้เพื่อป้องกันไม่ให้ดิสก์/อาร์เรย์เสมือนขาดหายไปหลังจากเปลี่ยนแผงระบบ

# <span id="page-392-0"></span>บทที่ 4. การระบุปัญหา

ใช้ข้อมูลในส่วนนี้เพื่อแยกแยะและแก้ไขปัญหาที่คุณอาจพบขณะใช้งานเซิร์ฟเวอร์ของคุณ

คุณสามารถกำหนดค่าเซิร์ฟเวอร์ Lenovo ให้แจ้งบริการสนับสนุนของ Lenovo โดยอัตโนมัติ หากมีเหตุการณ์บางอย่าง เกิดขึ้น คุณสามารถกำหนดค่าการแจ้งเตือนอัตโนมัติ ซึ่งเรียกว่า Call Home จากแอปพลิเคชันการจัดการ เช่น Lenovo XClarity Administrator หากคุณกำหนดค่าการแจ้งเตือนปัญหาอัตโนมัติ บริการสนับสนุนของ Lenovo จะได้รับการแจ้ง เตือนโดยอัตโนมัติเมื่อใดก็ตามที่เซิร์ฟเวอร์พบเหตุการณ์ที่อาจสำคัญ

โดยปกติแล้วในการแยกแยะปัญหา คณควรเริ่มต้นด้วยบันทึกเหตการณ์ของแอปพลิเคชันที่กำลังจัดการเซิร์ฟเวอร์อย่:

- หากคุณกำลังจัดการเซิร์ฟเวอร์จาก Lenovo XClarity Administrator ให้เริ่มต้นด้วยบันทึกเหตุการณ์ Lenovo **XClarity Administrator**
- ี่ หากคุณกำลังใช้แอปพลิเคชันการจัดการอื่นๆ บางแอปพลิเคชัน ให้เริ่มต้นด้วยบันทึกเหตุการณ์ Lenovo XClarity Controller

## <span id="page-392-1"></span>บันทึกเหตุการณ์

*การแจ้งเตือน ค*ือข้อความหรือการระบุอื่นๆ ที่แสดงถึงเหตุการณ์หรือเหตุการณ์ที่กำลังจะเกิดขึ้น การแจ้งเตือนถูกสร้างขึ้น โดย Lenovo XClarity Controller หรือโดย UEFI ในเซิร์ฟเวอร์ การแจ้งเตือนเหล่านี้ถูกจัดเก็บไว้ในบันทึกเหตุการณ์ Lenovo XClarity Controller หากเซิร์ฟเวอร์ได้รับการจัดการโดย Chassis Management Module 2 หรือโดย Lenovo XClarity Administrator การแจ้งเตือนจะถูกส่งต่อไปยังแอปพลิเคชันการจัดการเหล่านั้นโดยอัตโนมัติ

**หมายเหต**ุ: สำหรับรายการของเหตุการณ์ รวมทั้งการดำเนินการที่ผู้ใช้อาจจำเป็นต้องทำเพื่อกู้คืนจากเหตุการณ์ ให้ดู *รายการอ้างอิงข้อความและรหัส* ซึ่งสามารถดูได้ที่:

http://thinksystem.lenovofiles.com/help/topic/7X05/pdf files.html

#### บันทึกเหตุการณ์ Lenovo XClarity Administrator

หากคุณใช้งาน Lenovo XClarity Administrator เพื่อจัดการเซิร์ฟเวอร์ เครือข่าย และฮาร์ดแวร์การจัดเก็บข้อมูล คุณ สามารถดูเหตุการณ์ของอุปกรณ์ที่ได้รับการจัดการทั้งหมดผ่าน XClarity Administrator

Logs

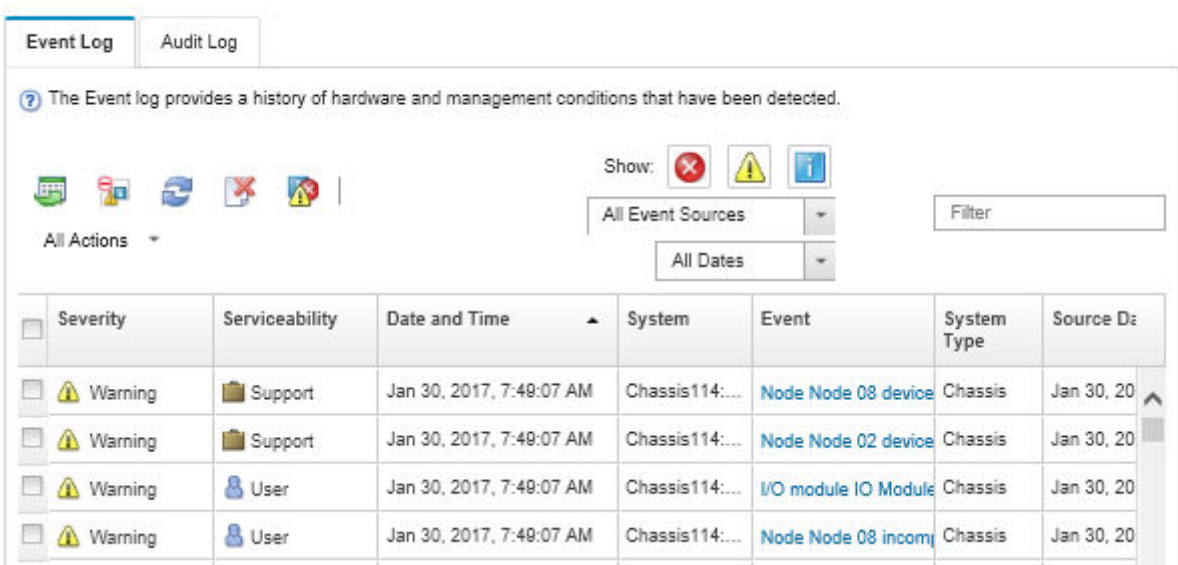

รูปภาพ 214. บันทึกเหตุการณ์ Lenovo XClarity Administrator

้สำหรับข้อมูลเพิ่มเติมเกี่ยวกับการทำงานกับเหตุการณ์ต่างๆ จาก XClarity Administrator โปรดดู:

http://sysmgt.lenovofiles.com/help/topic/com.lenovo.lxca.doc/events\_vieweventlog.html

#### บันทึกเหตุการณ์ Lenovo XClarity Controller

Lenovo XClarity Controller จะตรวจสอบสถานะตามจริงของเซิร์ฟเวอร์และส่วนประกอบของเซิร์ฟเวอร์โดยใช้เซ็นเซอร์ที่ ตรวจวัดตัวแปรตามจริงภายใน เช่น อุณหภูมิ แรงดันแหล่งจ่ายไฟ ความเร็วพัดลม และสถานะของส่วนประกอบ Lenovo XClarity Controller มอบอินเทอร์เฟซต่างๆ แก่ซอฟต์แวร์การจัดการระบบ และแก่ผู้ดูแลระบบและผู้ใช้ เพื่อให้สามารถ จัดการและควบคุมเซิร์ฟเวอร์ได้จากระยะไกล

Lenovo XClarity Controller จะตรวจสอบส่วนประกอบทั้งหมดของเซิร์ฟเวอร์และโพสต์เหตุการณ์ในบันทึกเหตุการณ์ Lenovo XClarity Controller

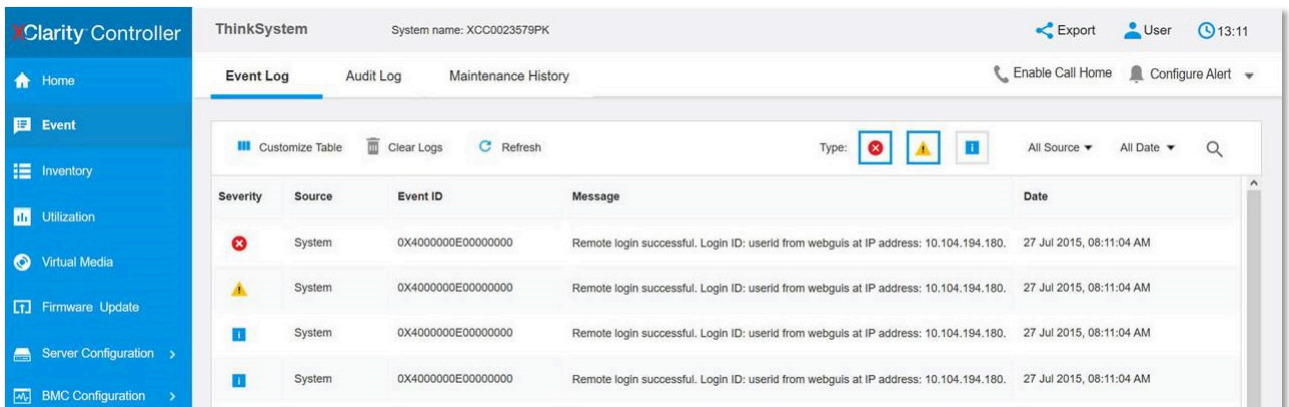

รูปภาพ 215. บันทึกเหตุการณ์ Lenovo XClarity Controller

สำหรับข้อมูลเพิ่มเติมเกี่ยวกับการเข้าถึง Lenovo XClarity Controller บันทึกเหตุการณ์ โปรดดู:

http://sysmgt.lenovofiles.com/help/topic/com.lenovo.systems.management.xcc.doc/event\_log.html

## การวินิจฉัย light path

การวินิจฉัย Light Path คือระบบของไฟ LED บนส่วนประกอบต่างๆ ของเซิร์ฟเวอร์ทั้งภายในและภายนอก ที่ช่วยให้คุณ ค้นหาส่วนประกอบที่ทำงานล้มเหลว เมื่อเกิดข้อผิดพลาดขึ้น ไฟ LED จะติดสว่างบนส่วนประกอบ I/O ด้านหน้า แผง ด้านหลัง แผงระบบ และส่วนประกอบที่ทำงานล้มเหลว การดูไฟ LED ที่ติดสว่างจะช่วยให้คุณสามารถระบุสถานะระบบ และอุปกรณ์ และวินิจฉัยปัญหาต่างๆ ได้

- "ส่วนประกอบ I/O ด้านหน้า" บนหน้าที่ 34
- "ไฟ LED มุมมองด้านหลัง" บนหน้าที่ 42
- "LED บนแผงระบบ" บนหน้าที่ 47

# ขั้นตอนการระบุปัญหาทั่วไป

ใช้ข้อมูลในส่วนนี้เพื่อแก้ไขปัญหา หากบันทึกเหตุการณ์ไม่มีข้อผิดพลาดเฉพาะหรือเซิร์ฟเวอร์ไม่ทำงาน

หากคุณไม่แน่ใจเกี่ยวกับสาเหตุของปัญหาและแหล่งจ่ายไฟทำงานอย่างถูกต้อง ให้ดำเนินการขั้นตอนต่อไปนี้เพื่อแก้ไข ปัญหา:

- 1. ปิดเซิร์ฟเวอร์
- 2. ตรวจสอบให้แน่ใจว่าได้เดินสายต่างๆ ของเซิร์ฟเวอร์อย่างถูกต้องแล้ว
- ่ 3. ถอดหรือปลดการเชื่อมต่ออุปกรณ์เหล่านี้ทีละตัว หากมี จนกว่าจะพบสาเหตุของการทำงานล้มเหลว เปิดและ กำหนดค่าเซิร์ฟเวอร์ทุกครั้งที่คุณถอดหรือตัดการเชื่อมต่ออุปกรณ์
	- อุปกรณ์ภายนอกต่างๆ  $\bullet$
	- อุปกรณ์ป้องกันไฟกระชาก (ในเซิร์ฟเวอร์)
	- เครื่องพิมพ์ เมาส์ และอุปกรณ์อื่นๆ ที่ไม่ใช่ของ Lenovo
	- คะแดงใเตคร์
	- ไดรฟ์สาร์ดดิสก์
	- โมดูลหน่วยความจำ จนกว่าคุณจะดำเนินการจนถึงการกำหนดค่าขั้นต่ำที่ได้รับการรองรับสำหรับเซิร์ฟเวอร์

**หมายเหต**ุ: สำหรับการกำหนดค่าขั้นต่ำในการแก้ไขข้อบกพร่อง โปรดดู "ข้อมูลจำเพาะ" บนหน้าที่ 3

4. เปิดเซิร์ฟเวคร์

หากสามารถแก้ปัญหาได้เมื่อคุณถอดอะแดปเตอร์ออกจากเซิร์ฟเวอร์ แต่ปัญหาเกิดขึ้นอีกเมื่อคุณติดตั้งอะแดปเตอร์ตัว ้เดิมอีกครั้ง ให้สงสัยว่าปัญหาเกิดจากอะแดปเตอร์ หากปัญหาเกิดขึ้นอีกเมื่อคุณเปลี่ยนอะแดปเตอร์ด้วยอะแดปเตอร์ตัว ใหม่ ให้ลองใช้ช่อง PCIe ช่องอื่น

หากปัญหากลายเป็นปัญหาเกี่ยวกับระบบเครือข่าย และเซิร์ฟเวอร์ผ่านการทดสอบระบบหมดทุกรายการ ให้สงสัยว่าเป็น ้ปัญหาการเดินสายเครือข่ายที่อยู่ภายนอกเซิร์ฟเวอร์

# ิการแก้ปัญหาที่สงสัยว่าเกิดจากพลังงาน

้ปัญหาพลังงานอาจเป็นปัญหาที่แก้ไขได้ยาก ตัวอย่างเช่น สามารถเกิดไฟฟ้าลัดวงจรได้ทุกส่วนของบัสการกระจาย ้พลังงาน โดยปกติแล้ว ไฟฟ้าลัดวงจรจะเป็นสาเหตุให้ระบบย่อยของพลังงานหยุดทำงาน เนื่องจากสภาวะกระแสไฟเกิน

ทำตามขั้นตอนด้านล่างให้เสร็จสมบูรณ์ เพื่อวิเคราะห์และแก้ไขปัญหาที่สงสัยว่าเกิดจากพลังงาน ขั้นตอนที่ 1. ตรวจสอบบันทึกเหตุการณ์ และแก้ไขข้อผิดพลาดใดๆ ที่เกี่ยวข้องกับพลังงาน

> หมายเหตุ: เริ่มต้นด้วยบันทึกเหตุการณ์ของแอปพลิเคชันที่กำลังจัดการเซิร์ฟเวอร์ สำหรับข้อมูลเพิ่มเติม เกี่ยวกับบันทึกเหตุการณ์ โปรดดู "บันทึกเหตุการณ์" บนหน้าที่ 383

- ขั้นตอนที่ 2. ตรวจดูปัญหาไฟฟ้าลัดวงจรต่างๆ เช่น ดูว่าสกรูหลวมเป็นสาเหตุให้เกิดไฟฟ้าลัดวงจรที่แผงวงจรหรือไม่
- ขั้นตอนที่ 3. ถอดอะแดปเตอร์ แล้วปลดสายเคเบิลและสายไฟที่เชื่อมต่อกับอุปกรณ์ภายในและภายนอกทั้งหมด และ เหลือไว้เฉพาะส่วนประกอบขั้นต่ำสุดที่เซิร์ฟเวอร์จำเป็นต้องใช้ในการเริ่มการทำงาน โปรดดู "ข้อมูล ้จำเพาะ" บนหน้าที่ 3 เพื่อระบุการกำหนดค่าต่ำสุดสำหรับเซิร์ฟเวอร์ของคุณ
- ์ขั้นตอนที่ 4. เชื่อมต่อสายไฟ AC ทั้งหมดอีกครั้ง แล้วเปิดเซิร์ฟเวอร์ หากเซิร์ฟเวอร์เริ่มการทำงานได้สำเร็จ ให้เชื่อมต่อ ้อะแดปเตอร์และอุปกรณ์ต่างๆ อีกครั้งที่ละตัวจนกว่าจะทราบว่าปัญหาเกิดขึ้นกับอุปกรณ์ส่วนใด
หากเซิร์ฟเวอร์ไม่สามารถเริ่มการทำงานได้เมื่อใช้องค์ประกอบขั้นต่ำสุด ให้เปลี่ยนอุปกรณ์ของส่วนประกอบขั้นต่ำทีละตัว จนกว่าจะทราบว่าปัญหาเกิดขึ้นกับอุปกรณ์ส่วนใด

## การแก้ปัญหาที่สงสัยว่าเกิดจากตัวควบคุมอีเทอร์เน็ต

้วิธีที่คุณใช้ทดสอบตัวควบคุมอีเทอร์เน็ต ขึ้นอยู่กับระบบปฏิบัติการที่คุณใช้ สำหรับข้อมูลเพิ่มเติมเกี่ยวกับตัวควบคุม ้อีเทอร์เน็ต และไฟล์ readme ของไดรเวอร์อุปกรณ์ตัวควบคุมอีเทอร์เน็ต โปรดดูเอกสารเกี่ยวกับระบบปฏิบัติการ

<span id="page-396-0"></span>้ทำตามขั้นตอนด้านล่างให้เสร็จสมบูรณ์ เพื่อพยายามแก้ไขปัญหาที่สงสัยว่าเกิดจากตัวควบคุมอีเทอร์เน็ต

- ขั้นตอนที่ 1. ตรวจสอบให้แน่ใจว่าได้ติดตั้งไดรเวอร์อุปกรณ์ที่ถูกต้องซึ่งมาพร้อมกับเซิร์ฟเวอร์เรียบร้อยแล้ว และไดรเวอร์ ทุกตัวอยู่ในระดับล่าสุดเหมือนกัน
- ขั้นตอนที่ 2. ตรวจสอบให้แน่ใจว่าได้ติดตั้งสายอีเทอร์เน็ตไว้อย่างถูกต้องแล้ว
	- ่ การเชื่อมต่อสายทั้งหมดต้องแน่นดีแล้ว หากเชื่อมต่อสายแล้วแต่ปัญหายังคงอยู่ ให้ลองใช้สายเส้นอื่น
	- หากคุณกำหนดตัวควบคุมอีเทอร์เน็ต ให้ทำงานที่ 100 Mbps หรือ 1000 Mbps คุณต้องใช้สาย หมวดที่ 5
- ขั้นตอนที่ 3. ตรวจดูว่าฮับรองรับฟังก์ชันการแลกเปลี่ยนข้อมูลกันโดยอัตโนมัติหรือไม่ หากไม่รองรับ ให้ลองกำหนด ้ค่าตัวควบคุมอีเทอร์เน็ตในตัวด้วยตนเอง เพื่อปรับตั้งความเร็วและโหมดการสื่อสารสองทิศทางของฮับให้ สคดคล้คงกัน
- ์ขั้นตอนที่ 4. ตรวจสอบไฟ LED ของตัวควบคุมอีเทอร์เน็ตที่แผงหลังของเซิร์ฟเวอร์ ไฟ LED เหล่านี้จะแสดงให้เห็นว่ามี ้ปัญหาเกิดขึ้นที่ขั้วต่อ สายเคเบิล หรือฮับหรือไม่
	- ไฟ LED สถานะการเชื่อมต่ออีเทอร์เน็ตจะติดสว่างเมื่อตัวควบคุมอีเทอร์เน็ตได้รับสัญญาณพัลส์การ เชื่อมต่อจากฮับ หากไฟ LED ไม่ติดแสดงว่าขั้วต่อหรือสายอาจชำรุด หรือมีปัญหาที่ฮับ
	- ไฟ LED แสดงการส่ง/รับข้อมูลของอีเทอร์เน็ตจะติดสว่างเมื่อตัวควบคุมอีเทอร์เน็ตส่งหรือได้รับข้อมูล ผ่านเครือข่ายอีเทอร์เน็ต หากไฟแสดงการส่ง/รับข้อมูลของอีเทอร์เน็ตไม่ติด ตรวจสอบให้แน่ใจว่าฮับ และเครือข่ายทำงานปกติ และติดตั้งไดรเวอร์อุปกรณ์ถูกต้องแล้ว
- ขั้นตอนที่ 5. ตรวจสอบไฟ LED แสดงกิจกรรมเครือข่ายที่ด้านหลังของเซิร์ฟเวอร์ ไฟ LED แสดงกิจกรรมเครือข่ายจะติด สว่างเมื่อมีการใช้งานข้อมูลในเครือข่ายอีเทอร์เน็ต ไฟ LED แสดงกิจกรรมเครือข่ายไม่ติด ตรวจสอบให้แน่ ใจว่าฮับและเครือข่ายทำงานปกติ และติดตั้งไดรเวอร์อุปกรณ์ถูกต้องแล้ว
- ขั้นตอนที่ 6. ตรวจสอบสาเหตุเฉพาะของปัญหาสำหรับแต่ละระบบปฏิบัติการ และตรวจสอบให้มั่นใจว่ามีการติดตั้ง ไดรเวอร์ระบบปฏิบัติการอย่างถูกต้อง
- ขั้นตอนที่ 7. ตรวจสอบให้แน่ใจว่าไดรเวอร์อุปกรณ์บนเครื่องไคลเอ็นต์และเซิร์ฟเวอร์ใช้โปรโตคอลเดียวกัน

หากตัวควบคุมอีเทอร์เน็ตยังคงเชื่อมต่อกับเครือข่ายไม่ได้ แต่ฮาร์ดแวร์ยังคงทำงานได้เป็นปกติ ผู้ดูแลระบบเครือข่ายต้อง ตรวจหาสาเหตุของข้อผิดพลาดที่เป็นไปได้อื่นๆ

## การแก้ไขปัญหาตามอาการ

ใช้ข้อมูลต่อไปนี้เพื่อหาแนวทางแก้ปัญหาที่ระบุอาการได้

<span id="page-397-1"></span>ในการใช้ข้อมูลการแก้ไขปัญหาตามอาการที่ระบุไว้ในส่วนนี้ ให้ทำตามขั้นตอนด้านล่างต่อไปนี้ให้ครบถ้วน:

- 1. ตรวจสอบบันทึกเหตุการณ์ของแอปพลิเคชันที่กำลังจัดการเซิร์ฟเวอร์อยู่ และปฏิบัติตามการดำเนินการที่แนะนำ เพื่อแก้ไขรหัสเหตุการณ์ใดๆ
	- หากคุณกำลังจัดการเซิร์ฟเวอร์จาก Lenovo XClarity Administrator ให้เริ่มต้นด้วยบันทึกเหตุการณ์ Lenovo XClarity Administrator
	- หากคุณกำลังใช้แอปพลิเคชันการจัดการอื่นๆ บางแอปพลิเคชัน ให้เริ่มต้นด้วยบันทึกเหตุการณ์ Lenovo **XClarity Controller**

้ สำหรับข้อมูลเพิ่มเติมเกี่ยวกับบันทึกเหตุการณ์ โปรดดู "บันทึกเหตุการณ์" บนหน้าที่ 383

- ่ 2. ตรวจดูส่วนนี้เพื่อค้นหาอาการที่คุณพบ และปฏิบัติตามการดำเนินการที่แนะนำเพื่อแก้ไขปัญหา
- 3. หากปัญหายังคงอยู่ โปรดติดต่อฝ่ายสนับสนุน (โปรดดู "การติดต่อฝ่ายสนับสนุน" บนหน้าที่ 416)

## ้ปัญหาเกี่ยวกับการเปิดเครื่องและปิดเครื่อง

<span id="page-397-2"></span>ใช้ข้อมูลนี้ในการแก้ไขปัญหาเกี่ยวกับการเปิดหรือปิดเซิร์ฟเวอร์

- "ไฮเปอร์ไวเซอร์ที่ผึงตัวไม่อยู่ในรายการบูต" บนหน้าที่ 388
- "ปุ่มเปิด/ปิดเครื่องไม่ทำงาน (เซิร์ฟเวอร์ไม่เริ่มทำงาน)" บนหน้าที่ 389
- "เซิร์ฟเวอร์ไม่ได้เปิดใช้งาน" บนหน้าที่ 390
- "เซิร์ฟเวคร์ไม่ได้ปิดใช้งาน" บนหน้าที่ 390

### <span id="page-397-0"></span>ไฮเปอร์ไวเซอร์ที่ฝังตัวไม่อยู่ในรายการบูต

้ ดำเนินการขั้นตอนต่อไปนี้ให้ครบถ้วนจนกว่าปัญหาจะได้รับการแก้ไข

- 1. หากเซิร์ฟเวอร์เพิ่งได้รับการติดตั้ง ย้าย หรือเข้ารับบริการเมื่อไม่นานมานี้ หรือหากเพิ่งใช้งานไฮเปอร์ไวเซอร์ที่ฝังตัว เป็นครั้งแรก ตรวจสอบให้แน่ใจว่าอุปกรณ์เชื่อมต่ออย่างเหมาะสม และขั้วต่อไม่เกิดความเสียหาย
- ่ 2. ดูเอกสารข้อมูลเกี่ยวกับการติดตั้งและการกำหนดค่าที่ให้มาพร้อมกับอุปกรณ์เก็บข้อมูลไฮเปอร์ไวเซอร์ที่ฝังตัว ลำรคง
- 3. ตรวจสอบ https://static.lenovo.com/us/en/serverproven/index.shtml เพื่อยืนว่าเซิร์ฟเวอร์รองรับอุปกรณ์ไฮเปอร์ ไวเซคร์ที่ฝังตัว

4. ตรวจให้แน่ใจว่าอุปกรณ์เก็บข้อมูลไฮเปอร์ไวเซอร์ที่ฝังตัวมีลงรายละเอียดไว้แล้วในรายการตัวเลือกการบูตที่มีให้ใช้ งาน จากอินเทอร์เฟซผู้ใช้ของ Management Controller คลิก Server Configuration  $\rightarrow$  Boot Options ้ สำหรับข้อมูลเกี่ยวกับอินเทอร์เฟซผู้ใช้ของ Management Controller โปรดดูเอกสารเกี่ยวกับผลิตภัณฑ์ XClarity Controller:

http://sysmqt.lenovofiles.com/help/topic/com.lenovo.systems.management.xcc.doc/dw1lm\_c\_chapter2 openingandusing.html

- 5. ตรวจสอบ http://datacentersupport.lenovo.com เพื่ออ่านเกร็ดแนะนำด้านเทคนิค (ข่าวสารด้านบริการ) ที่เกี่ยว ข้องกับไฮเปอร์ไวเซอร์ที่ฝังตัวและเซิร์ฟเวอร์
- 6. ตรวจให้แน่ใจว่าซอฟต์แวร์อื่นๆ ทำงานบนเซิร์ฟเวอร์ เพื่อให้แน่ใจว่าทำงานอย่างเหมาะสม

### <span id="page-398-0"></span>ปุ่มเปิด/ปิดเครื่องไม่ทำงาน (เซิร์ฟเวอร์ไม่เริ่มทำงาน)

**หมายเหตุ**: ปุ่มเปิด/ปิดเครื่องจะไม่ทำงานจนกว่าจะผ่านไปประมาณ 1 ถึง 3 นาที หลังจากเซิร์ฟเวอร์เชื่อมต่อกับไฟ ac

ดำเนินการขั้นตอนต่อไปนี้จนกว่าปัญหาจะได้รับการแก้ไข:

- 1. ตรวจสอบให้แน่ใจว่าปุ่มเปิด/ปิดเครื่องบนเซิร์ฟเวอร์ทำงานอย่างถูกต้อง:
	- a. ถูกดสายไฟเซิร์ฟเวคร์
	- b. เชื่อมต่อสายไฟเซิร์ฟเวอร์อีกครั้ง
	- c. ใส่สายแผงข้อมูลของตัวดำเนินการใหม่ จากนั้นทำซ้ำขั้นตอน a และ b
		- หากเซิร์ฟเวอร์เริ่มทำงาน ให้เสียบแผงข้อมูลของตัวดำเนินการให้แน่น
		- ่ หากปัญหายังคงมีอยู่ ให้เปลี่ยนแผงข้อมูลของตัวดำเนินการ  $\bullet$
- 2. ตรวจสุดบให้แน่ใจว่า:
	- ้เชื่อมต่อสายไฟกับเซิร์ฟเวอร์และเต้ารับไฟฟ้าที่ทำงานให้ถูกต้อง
	- ้ไฟ LED บนแหล่งจ่ายไฟไม่แสดงให้เห็นว่ามีปัญหาเกิดขึ้น
- 3. เสียบแหล่งจ่ายไฟให้แน่น
- 4. เปลี่ยนแหล่งจ่ายไฟแต่ละตัว แล้วเริ่มต้นระบบเซิร์ฟเวอร์ใหม่หลังเปลี่ยนแหล่งจ่ายไฟแต่ละตัว:
	- โมดูลหน่วยความจำ
	- แหล่งพลังงาน
- 5. หากคุณเพิ่งติดตั้งอุปกรณ์เสริม ให้ถอดออก แล้วเริ่มระบบเซิร์ฟเวอร์ใหม่ หากเริ่มระบบเซิร์ฟเวอร์แล้ว คุณอาจติด ตั้งอุปกรณ์ไว้มากกว่าที่แหล่งจ่ายไฟจะรองรับได้

### <span id="page-399-0"></span>เซิร์ฟเวคร์ไม่ได้เปิดใช้งาน

ดำเนินการขั้นตอนต่อไปนี้จนกว่าปัญหาจะได้รับการแก้ไข:

- 1. ตรวจสอบบันทึกเหตุการณ์สำหรับเหตุการณ์ที่เกี่ยวข้องกับเซิร์ฟเวอร์ไม่เปิดเครื่อง
- 2. ตรวจสอบไฟ LED ใดๆ ที่กะพริบไฟสีเหลือง
- 3. ตรวจสอบไฟ LED เปิด/ปิด บนแผงระบบ
- 4. เสียบแหล่งจ่ายไฟให้แน่น
- 5. เปลี่ยนแหล่งจ่ายไฟ

### <span id="page-399-1"></span>เซิร์ฟเวคร์ไม่ได้ปิดใช้งาน

ดำเนินการขั้นตอนต่อไปนี้จนกว่าปัญหาจะได้รับการแก้ไข:

- 1. ตรวจดูว่าคุณใช้ระบบปฏิบัติการแบบ Advanced Configuration and Power Interface (ACPI) หรือแบบไม่ใช่ ACPI อยู่หรือไม่ หากคุณกำลังใช้ระบบปฏิบัติการแบบไม่ใช่ ACPI ให้ดำเนินการขั้นตอนต่อไปนี้:
	- กด Ctrl+Alt+Delete.  $a^{\dagger}$
	- b. ปิดเซิร์ฟเวอร์โดยกดปุ่มเปิด/ปิดเครื่องค้างไว้ 5 วินาที
	- c. เริ่มระบบเซิร์ฟเวอร์อีกครั้ง
	- d. หากเซิร์ฟเวอร์ล้มเหลวในการ POST และปุ่มเปิด/ปิดเครื่องไม่ทำงาน ให้ถอดสายไฟเป็นเวลา 20 วินาที จากนั้นเสียบสายไฟอีกครั้ง แล้วเริ่มต้นระบบเซิร์ฟเวอร์ใหม่
- 2. หากปัญหายังคงมีอยู่หรือคุณกำลังใช้ระบบปฏิบัติการที่รับรู้ ACPI อาจเป็นไปได้ว่าเกิดปัญหาที่แผงระบบ

## ี่ปัญหาเกี่ยวกับหน่วยความจำ

ใช้ข้อมูลนี้ในการแก้ไขปัญหาเกี่ยวกับหน่วยความจำ

- <span id="page-399-3"></span>"หน่วยความจำระบบที่แสดงน้อยกว่าหน่วยความจำจริงที่ติดตั้ง" บนหน้าที่ 390
- "โมดูลหน่วยความจำในช่องจำนวนหลายตัวถูกระบุว่ามีความบกพร่อง" บนหน้าที่ 392
- "ความพยายามเปลี่ยนเป็นโหมด DCPMM อื่นไม่สำเร็จ" บนหน้าที่ 393
- "Namespace เพิ่มเติมปรากฏขึ้นมาในพื้นที่แบบ Interleave" บนหน้าที่ 393

### <span id="page-399-2"></span>หน่วยความจำระบบที่แสดงน้อยกว่าหน่วยความจำจริงที่ติดตั้ง

ดำเนินการขั้นตอนต่อไปนี้จนกว่าปัญหาจะได้รับการแก้ไข:

**หมายเหต**ุ: ทุกครั้งที่คุณติดตั้งหรือถอดโมดูลหน่วยความจำ คุณต้องถอดเซิร์ฟเวอร์ออกจากแหล่งพลังงาน จากนั้นรอ 10 วินาทีแล้วจึงเริ่มระบบของเซิร์ฟเวอร์ใหม่

1. ตรวจสคบให้แน่ใจว่า:

- ไฟ LED แสดงข้อผิดพลาดบนแผงข้อมูลของตัวดำเนินการไม่ติดสว่าง
- Mirrored-Channel ของหน่วยความจำไม่อธิบายความขัดแย้ง
- เสียบโมดูลหน่วยความจำอย่างถูกต้อง
- คุณติดตั้งหน่วยความจำประเภทที่ถูกต้อง
- หากคุณเปลี่ยนหน่วยความจำ คุณได้อัปเดตการกำหนดค่าหน่วยความจำใน Setup Utility แล้ว
- ้เปิดใช้แบงค์หน่วยความจำครบทุกกลุ่มแล้ว เซิร์ฟเวอร์อาจปิดใช้งานแบงค์หน่วยความจำโดยอัตโนมัติเมื่อ ตรวจพบปัญหา หรือมีการปิดใช้งานแบงค์หน่วยความจำด้วยตนเอง
- ไม่พบหน่วยความจำที่ไม่ตรงกันเมื่อเซิร์ฟเวอร์กำหนดค่าหน่วยความจำขั้นต่ำ
- เมื่อมีการติดตั้ง DCPMM:
	- ื้a. หากตั้งค่าหน่วยความจำในโหมด App Direct หรือโหมดหน่วยความจำผสม ข้อมูลที่บันทึกไว้ทั้งหมด จะได้รับการสำรอง และ Namespace ที่สร้างไว้ทั้งหมดจะถูกก่อนที่จะเปลี่ยน DCPMM
	- b. โปรดดู "การติดตั้ง Intel Optane DC Persistent Memory (DCPMM)" ใน *คู่มือการติดตั้ง* และดูว่า หน่วยความจำที่แสดงนั้นตรงกับคำอธิบายของโหมด
	- หาก DCPMM เพิ่งตั้งค่าในโหมดหน่วยความจำ ให้ย้อนกลับไปที่โหมด App Direct และตรวจดูว่ามี  $\overline{C}$ Namespace ที่ยังไม่ได้ลบหรือไม่ (โปรดดู "การตั้งค่า Intel Optane DC Persistent Memory (DCPMM)" ในคู่มือการติดตั้ง)
	- d. ไปที่ Setup Utility แล้วเลือก System Configuration and Boot Management → Intel Optane DCPMMs → Security และตรวจสอบให้แน่ใจว่าหน่วย DCPMM ทั้งหมดปลดล็อคอยู่
- 2. ใส่โมดูลหน่วยความจำให้แน่น แล้วรีสตาร์ทเซิร์ฟเวอร์
- 3. ตรวจสอบบันทึกข้อผิดพลาด POST:
	- หากโมดูลหน่วยความจำถูกปิดใช้งานโดยการรบกวนการจัดการระบบ (SMI) ให้เปลี่ยนโมดูลหน่วยความจำ
	- ี หากโมดูลหน่วยความจำถูกปิดใช้งานโดยผู้ใช้หรือโดย POST ให้เสียบโมดูลหน่วยความจำอีกครั้ง จากนั้น เรียกใช้ Setup Utility แล้วจึงเปิดใช้งานโมดูลหน่วยความจำ
- 4. เรียกใช้การวินิจฉัยหน่วยความจำ เปิดเครื่องและกด F1 เมื่อหน้าจอโลโก้ปรากฏขึ้น อินเทอร์เฟซ Lenovo ่ XClarity Provisioning Manager จะเริ่มทำงาน ดำเนินการวินิจฉัยหน่วยความจำด้วยอินเทอร์เฟสนี้ ไปที่ Diagnostics → Run Diagnostic → Memory test หรือ DCPMM test เมื่อติดตั้ง DCPMM แล้ว ให้เรียกใช้การวินิจฉัยตามโหมดที่ DCPMM ตั้งค่าอยู่ในปัจจุบัน
	- โหมด App Direct  $\bullet$ 
		- เรียกใช้ DCPMM Test สำหรับ DCPMM
- เรียกใช้ Memory Test ลำหรับ DRAM DIMM  $\equiv$
- โหมดหน่วยความจำและโหมดหน่วยความจำผสม
	- เรียกใช้ DCPMM Test สำหรับความจุ App Direct ของ DCPMM
	- เรียกใช้ Memory Test สำหรับความจุหน่วยความจำของ DCPMM

**หมายเหตุ**: DRAM DIMM ในสองโหมดนี้ทำหน้าที่เป็นแคชและไม่สามารถใช้กับการวินิจฉัยหน่วยความจำ ได้

5. ย้อนกลับโมดูลระหว่างช่องต่างๆ (ของโปรเซสเซอร์เดียวกัน) แล้วรีสตาร์ทเซิร์ฟเวอร์ หากปัญหาเกี่ยวข้องกับโมดูล หน่วยความจำ ให้เปลี่ยนโมดูลหน่วยความจำที่บกพร่อง

**หมายเหต**ุ: เมื่อติดตั้ง DCPMM แล้ว ให้ใช้วิธีนี้ในโหมดหน่วยความจำเท่านั้น

- 6. เปิดใช้งานโมดูลหน่วยความจำทั้งหมดอีกครั้งโดยใช้ Setup Utility แล้วเริ่มระบบใหม่
- 7. (ช่างเทคนิคที่ได้รับการอบรมเท่านั้น) ติดตั้งโมดูลหน่วยความจำที่บกพร่องลงในขั้วต่อโมดูลหน่วยความจำสำหรับ โปรเซสเซอร์ 2 (หากติดตั้งไว้) เพื่อตรวจสอบว่าปัญหาไม่ได้อยู่ที่โปรเซสเซอร์หรือขั้วต่อโมดูลหน่วยความจำ

#### <span id="page-401-0"></span>โมดูลหน่วยความจำในช่องจำนวนหลายตัวถูกระบุว่ามีความบกพร่อง

**หมายเหต**ุ: ทุกครั้งที่คุณติดตั้งหรือถอดโมดูลหน่วยความจำออก คุณต้องถอดโซลูชันออกจากแหล่งพลังงาน จากนั้นรอ 10 วินาทีแล้วจึงรีสตาร์ทโซลูชัน

- 1. ใส่โมดูลหน่วยความจำกลับเข้าที่ แล้วรีสตาร์ทโซลูชัน
- ่ 2. ถอดโมดูลหน่วยความจำที่มีหมายเลขสูงสุดของกลุ่มที่ถูกระบุออก และเปลี่ยนใหม่ด้วยโมดูลหน่วยความจำที่ใช้ งานได้หมายเลขเดียวกัน แล้วรีสตาร์ทโซลูชัน ทำซ้ำหากจำเป็น หากยังพบความบกพร่องหลังจากเปลี่ยนโมคูล หน่วยความจำที่ระบุทั้งหมดแล้ว ให้ไปที่ขั้นตอนที่ 4
- ่ 3. ใส่โมดูลหน่วยความจำที่ถอดออกมากลับไปยังขั้วต่อเดิมทีละโมดูล รีสตาร์ทโซลูชันหลังจากใส่โมดูลหน่วยความ ้จำแต่ละโมดูล จนกว่าโมดูลหน่วยความจำจะทำงานบกพร่อง เปลี่ยนโมดูลหน่วยความจำที่บกพร่องแต่ละโมดูล ด้วยโมดูลหน่วยความจำที่ใช้งานได้ รีสตาร์ทโซลูชันหลังจากเปลี่ยนโมดูลหน่วยความจำแต่ละครั้ง ทำซ้ำขั้นตอนที่ 3 จนกว่าคุณจะทดสอบโมคูลหน่วยความจำที่ถอดออกมาหมดทุกหน่วย
- 4. เปลี่ยนโมดูลหน่วยความจำที่มีหมายเลขสูงสุดของกลุ่มที่ถูกระบุ แล้วรีสตาร์ทโซลูชัน ทำซ้ำหากจำเป็น
- 5. ย้อนกลับโมดูลหน่วยความจำระหว่างช่องต่างๆ (ของโปรเซสเซอร์เดียวกัน) แล้วรีสตาร์ทโซลูชัน หากปัญหา เกี่ยวข้องกับโมดูลหน่วยความจำ ให้เปลี่ยนโมดูลหน่วยความจำที่บกพร่อง
- ่ 6. (ช่างเทคนิคที่ได้รับการอบรมเท่านั้น) ติดตั้งโมดูลหน่วยความจำที่บกพร่องลงในขั้วต่อโมดูลหน่วยความจำสำหรับ โปรเซสเซอร์ 2 (หากติดตั้งไว้) เพื่อตรวจสอบว่าปัญหาไม่ได้อยู่ที่โปรเซสเซอร์หรือขั้วต่อโมดูลหน่วยความจำ
- 7. (ช่างเทคนิคที่ได้รับการอบรมเท่านั้น) เปลี่ยนแผงระบบ

### <span id="page-402-0"></span>้ความพยายามเปลี่ยนเป็นโหมด DCPMM อื่นไม่สำเร็จ

หลังจากโหมด DCPMM เปลี่ยนและระบบจะรีสตาร์ทสำเร็จแล้ว หากโหมด DCPMM ยังคงเดิมอยู่แทนที่จะเปลี่ยนไป ให้ ิตรวจสอบจุ DRAM DIMM และความจุของ DCPMM เพื่อดูว่าตรงตามเกณฑ์ของโหมดใหม่หรือไม่ (ดู "การติดตั้ง Intel Optane DC Persistent Memory (DCPMM)" ใน คู่มือการติดตั้ง)

### <span id="page-402-1"></span>Namespace เพิ่มเติมปรากฏขึ้นมาในพื้นที่แบบ Interleave

หากมีสอง Namespace ที่สร้างขึ้นอยู่ในพื้นที่แบบ Interleave หนึ่ง VMware ESXi จะละเว้น Namespace ที่สร้างขึ้น และสร้าง Namespace เพิ่มขึ้นมาใหม่อีกหนึ่งระหว่างการบูทระบบ เมื่อต้องการแก้ไขปัญหานี้ ให้ลบ Namespace ที่ สร้างขึ้น ใน Setup Utility หรือในระบบปฏิบัติการ ก่อนการบูตครั้งแรกด้วย ESXi

## ปัญหาเกี่ยวกับไดรฟ์ฮาร์ดดิสก์

<span id="page-402-3"></span>ใช้ข้อมูลนี้ในการแก้ไขปัญหาเกี่ยวกับไดรฟ์ฮาร์ดดิสก์

- "เซิร์ฟเวอร์ไม่รู้จักฮาร์ดดิสก์ไดรฟ์" บนหน้าที่ 393
- "สาร์ดดิสก์ไดรฟ์หลายชิ้นไม่ทำงาน" บนหน้าที่ 394
- "ฮาร์ดดิสก์ไดรฟ์หลายชิ้นออฟไลน์" บนหน้าที่ 395
- "ไม่มีการสร้างการเปลี่ยนไดรฟ์ฮาร์ดดิสก์ใหม่" บนหน้าที่ 395
- "ไฟ LED สีเขียวที่แสดงกิจกรรมของไดรฟ์ฮาร์ดดิสก์ไม่แสดงสถานะจริงของไดรฟ์ที่เกี่ยวข้อง" บนหน้าที่ 395
- "ไฟ LED สีเหลืองที่แสดงสถานะของไดรฟ์ฮาร์ดดิสก์ไม่แสดงสถานะจริงของไดรฟ์ที่เกี่ยวข้อง" บนหน้าที่ 395

#### <span id="page-402-2"></span>เซิร์ฟเวอร์ไม่รู้จักฮาร์ดดิสก์ไดรฟ์

ดำเนินการขั้นตอนต่อไปนี้ให้ครบถ้วนจนกว่าปัญหาจะได้รับการแก้ไข

- 1. ให้สังเกตไฟ LED สีเหลืองที่แสดงสถานะของไดรฟ์ฮาร์ดดิสก์ที่เกี่ยวข้อง หากไฟ LED ติดสว่างแสดงว่าไดรฟ์มีข้อ ผิดพลาด
- 2. หากไฟ LED ติดสว่าง ให้ถอดไดรฟ์ออกจากช่อง จากนั้นรอ 45 วินาที แล้วค่อยเสียบไดรฟ์กลับเข้าไปใหม่ ตรวจ ดูให้แน่ใจว่าส่วนประกอบไดรฟ์เชื่อมต่อกับแบ็คเพลนไดรฟ์ฮาร์ดดิสก์
- 3. ให้สังเกตไฟ LED สีเขียวที่แสดงกิจกรรม และสีเหลืองที่แสดงสถานะของไดรฟ์ฮาร์ดดิสก์ที่เกี่ยวข้อง:
	- หาก LED สีเขียวที่แสดงกิจกรรมกะพริบ และ LED สีเหลืองที่แสดงสถานะไม่ติดสว่าง แสดงว่าตัวควบคุมรู้ จักไดรฟ์และทำงานเป็นปกติ ทำการทดสอบการวินิจฉัยสำหรับไดรฟ์ฮาร์ดดิสก์ เมื่อคุณเริ่มต้นเซิร์ฟเวอร์และ ึกด F1 อินเทอร์เฟซ Lenovo XClarity Provisioning Manager จะแสดงตามค่าเริ่มต้น คุณสามารถดำเนิน ึการวินิจฉัยฮาร์ดดิสก์ไดรฟ์จากอินเทอร์เฟซนี้ จากหน้าการวินิจฉัย ให้คลิก Run Diagnostic → HDD test
	- หาก LED สีเขียวที่แสดงกิจกรรมกะพริบ และ LED สีเหลืองที่แสดงสถานะกะพริบอย่างช้าๆ แสดงว่าตัว ควบคุมรู้จักไดรฟ์และกำลังสร้างใหม่
- ามาก I FD ไม่ติดสว่างหรือไม่กะพริบ ให้ตรวจสอบแบ็คเพลนฮาร์ดดิสก์ไดรฟ์
- หาก LED สีเขียวที่แสดงกิจกรรมกะพริบ และ LED สีเหลืองที่แสดงสถานะติดสว่าง ให้เปลี่ยนไดรฟ์ หากการ ้ ทำงานของไฟ LED ยังเหมือนเดิม ให้ไปที่ขั้นตอนปัญหาเกี่ยวกับไดรฟ์ฮาร์ดดิสก์ หากกิจกรรมของไฟ LED มี การเปลี่ยนแปลง ให้กลับไปที่ ขั้นตอนที่ 1
- 4. ตรวจสอบให้แน่ใจว่าได้เสียบแบ็คเพลนไดรฟ์ฮาร์ดดิสก์อย่างถูกต้อง เมื่อเสียบถูกต้องแล้ว ส่วนประกอบของไดรฟ์ ึ่จะเชื่อมต่อกับแบ็คเพลนอย่างถูกต้องโดยไม่เอียงหรือทำให้แบ็คแพลนเคลื่อนที่ได้
- 5 เสียบสายไฟของแบ็คเพลนและทำซ้ำขั้นตอนที่ 1 ถึง 3
- 6. เสียบสายสัญญาณแบ็คเพลนและทำซ้ำขั้นตอนที่ 1 ถึง 3
- 7. หากคุณสงสัยว่าสายสัญญาณของแบ็คเพลนหรือแบ็คเพลนมีปัญหา:
	- ให้เปลี่ยนสายสัญญาณของแบ็คเพลนที่มีปัญหา
	- ให้เปลี่ยนแบ็คเพลนที่มีปัญหา
- 8. ทำการทดสอบการวินิจฉัยสำหรับไดรฟ์ฮาร์ดดิสก์ เมื่อคุณเริ่มต้นเซิร์ฟเวอร์และกด F1 อินเทอร์เฟซ Lenovo XClarity Provisioning Manager จะแสดงตามค่าเริ่มต้น คุณสามารถดำเนินการวินิจฉัยฮาร์ดดิสก์ไดรฟ์จากอิน เทอร์เฟซนี้ จากหน้าการวินิจฉัย ให้คลิก Run Diagnostic ➡ HDD test ิจากการทดสคบเหล่านั้น:

- หากอะแดปเตอร์ผ่านการทดสอบแต่ไม่รู้จักไดรฟ์ ให้เปลี่ยนสายสัญญาณของแบ็คเพลนและทำการทดสอบ อีกครั้ง
- เปลี่ยนแบ็คเพลน
- หากอะแดปเตอร์ไม่ผ่านการทดสอบ ให้ถอดสายสัญญาณแบ็คเพลนออกจากอะแดปเตอร์และทำการทดสอบ คีกครั้ง
- หากคะแดงใเตคร์ไม่ผ่านการทดสคง ให้เปลี่ยนคะแดงใเตคร์ใหม่

### <span id="page-403-0"></span>ฮาร์ดดิสก์ไดรฟ์หลายชิ้นไม่ทำงาน

ทำขั้นตอนต่อไปนี้ให้ครบถ้วนจนกว่าปัญหาจะได้รับการแก้ไข:

- ดูบันทึกเหตุการณ์ Lenovo XClarity Controller สำหรับเหตุการณ์ที่เกี่ยวข้องกับปัญหาแหล่งจ่ายไฟหรือการสั่น ้สะเทือน และแก้ไขปัญหาเหล่านั้น
- ตรวจสอบให้แน่ใจว่าไดรเวอร์อุปกรณ์และเฟิร์มแวร์สำหรับไดรฟ์ฮาร์ดดิสก์และเซิร์ฟเวอร์อยู่ในระดับล่าสุด  $\bullet$

**ข้อสำคัญ**: โซลูชันคลัสเตอร์บางประเภทจำเป็นต้องใช้ระดับรหัสเฉพาะหรือปรับปรุงรหัสที่ต้องใช้ หากอุปกรณ์เป็นส่วน หนึ่งของวิธีการแก้ปัญหากลุ่ม ให้ตรวจสอบว่าระดับของรหัสล่าสุดนั้นสนับสนุนวิธีการแก้ปัญหากลุ่มก่อนที่คุณจะทำการ ปรับปรุงรหัส

### <span id="page-404-0"></span>ฮาร์ดดิสก์ไดรฟ์หลายชิ้นออฟไลน์

ทำขั้นตอนต่อไปนี้ให้ครบถ้วนจนกว่าปัญหาจะได้รับการแก้ไข:

- ้ ดูบันทึกเหตุการณ์ Lenovo XClarity Controller สำหรับเหตุการณ์ที่เกี่ยวข้องกับปัญหาแหล่งจ่ายไฟหรือการสั่น สะเทือน และแก้ไขปัญหาเหล่านั้น
- ดูบันทึกระบบย่อยของที่เก็บเพื่อดูเหตุการณ์ที่เกี่ยวข้องกับระบบย่อยของที่เก็บและแก้ไขเหตุการณ์เหล่านั้น

### <span id="page-404-1"></span>ไม่มีการสร้างการเปลี่ยนไดรฟ์สาร์ดดิสก์ใหม่

ทำขั้นตอนต่อไปนี้ให้ครบถ้วนจนกว่าปัญหาจะได้รับการแก้ไข:

- 1. ตรวจสอบให้แน่ใจว่าอะแดปเตอร์รู้จักไดรฟ์ฮาร์ดดิสก์ (ไฟ LED สีเขียวที่แสดงกิจกรรมของไดรฟ์ฮาร์ดดิสก์ กะพริบ)
- 2. ตรวจสอบเอกสารเกี่ยวกับอะแดปเตอร์ SAS/SATA RAID เพื่อระบุพารามิเตอร์การกำหนดค่าและการตั้งค่าที่ถูก ต้คง

#### <span id="page-404-2"></span>ไฟ LED สีเขียวที่แสดงกิจกรรมของไดรฟ์ฮาร์ดดิสก์ไม่แสดงสถานะจริงของไดรฟ์ที่เกี่ยวข้อง

ทำขั้นตอนต่อไปนี้ให้ครบถ้วนจนกว่าปัญหาจะได้รับการแก้ไข:

- 1. หากไฟ I ED สีเขียวที่แสดงกิจกรรมของไดรฟ์ฮาร์ดดิสก์ไม่กะพริบเมื่อมีการใช้งานไดรฟ์ ให้ทำการทดสอบวินิจฉัย ไดรฟ์ฮาร์ดดิสก์ เมื่อคุณเริ่มต้นเซิร์ฟเวอร์และกด F1 อินเทอร์เฟซ Lenovo XClarity Provisioning Manager จะ แสดงตามค่าเริ่มต้น คุณสามารถดำเนินการวินิจฉัยฮาร์ดดิสก์ไดรฟ์จากอินเทอร์เฟซนี้ จากหน้าการวินิจฉัย ให้ คลิก Run Diagnostic  $\rightarrow$  HDD test
- 2. หากไดรฟ์ผ่านการทดสอบ ให้เปลี่ยนแบ็คเพลน
- 3. หากไดรฟ์ล้มเหลวระหว่างการทดสอบ ให้เปลี่ยนไดรฟ์ใหม่

#### <span id="page-404-3"></span>ไฟ I FD สีเหลืองที่แสดงสถานะของไดรฟ์สาร์ดดิสก์ไม่แสดงสถานะจริงของไดรฟ์ที่เกี่ยวข้อง

ทำขั้นตอนต่อไปนี้ให้ครบถ้วนจนกว่าปัญหาจะได้รับการแก้ไข:

- 1 ปิดเซิร์ฟเวคร์
- 2. ใส่อะแดปเตอร์ SAS/SATA ให้แน่น
- 3. เสียบสายสัญญาณแบ็คเพลนและสายไฟแบ็คเพลนให้แน่น
- 4. ใส่ไดรฟ์สาร์ดดิสก์
- 5. เปิดเซิร์ฟเวอร์ แล้วตรวจสอบการทำงานของไฟ LED ของไดรฟ์ฮาร์ดดิสก์

# ปัญหาเกี่ยวกับจอภาพและวิดีโอ

<span id="page-404-4"></span>ใช้ข้อมูลนี้ในการแก้ไขปัญหาเกี่ยวกับจอภาพหรือวิดีโอ

- "มีการแสดงอักขระที่ไม่ถูกต้อง" บนหน้าที่ 396
- "หน้าจุคว่างเปล่า" บนหน้าที่ 396
- "หน้าจอว่างเปล่าเมื่อคุณเริ่มโปรแกรมบางตัว" บนหน้าที่ 397
- "จอภาพมีหน้าจอสั่นไหว หรือภาพบนจอเป็นเส้นหยัก ไม่สามารถอ่านได้ เลื่อนไปมา หรือบิดเบี้ยว" บนหน้าที่ 397
- "อักขระที่ไม่ถูกต้องปรากฦบนหน้าจอ" บนหน้าที่ 397

### <span id="page-405-0"></span>มีการแสดงอักขระที่ไม่ถูกต้อง

ทำขั้นตคนต่อไปนี้ให้ครบถ้วน

- 1. ตรวจสอบว่ามีการตั้งค่าภาษาและท้องถิ่นอย่างถูกต้องสำหรับคีย์บอร์ดและระบบปฏิบัติการ
- ่ 2. หากภาษาที่ไม่ถูกต้องปรากฏบนหน้าจอ ให้อัปเดตเฟิร์มแวร์ของเซิร์ฟเวอร์เป็นระดับล่าสุด ดู "กา รอัปเดตเฟิร์มแวร์" บนหน้าที่ 23

#### <span id="page-405-1"></span>หน้าจดว่างเปล่า

 $\bullet$ 

- 1. หากเซิร์ฟเวอร์เชื่อมต่อกับสวิตช์ KVM ให้หลีกเลี่ยงสวิตช์ KVM เพื่อไม่ให้เป็นสาเหตุของปัญหา โดยการเชื่อมต่อ สายไฟของจอภาพกับขั้วต่อที่ถูกต้องบนด้านหลังของเซิร์ฟเวอร์โดยตรง
- 2. ฟังก์ชัน Remote Presence ของ Management Controller ถูกปิดใช้งาน หากคุณติดตั้งอะแดปเตอร์วิดีโอเสริม ในการใช้ฟังก์ชัน Remote Presence ของ Management Controller ให้ถอดอะแดปเตอร์วิดีโอเสริมออก
- 3. หากเซิร์ฟเวอร์ติดตั้งพร้อมกับอะแดปเตอร์กราฟิกขณะเปิดเซิร์ฟเวอร์ โลโก้ Lenovo จะแสดงบนหน้าจอหลังผ่าน ไปประมาณ 3 นาที นี่เป็นการทำงานปกติขณะระบบทำการโหลด
- 4. ตรวจสอบให้แน่ใจว่า:
	- เซิร์ฟเวอร์เปิดอยู่ หากไม่มีการจ่ายไฟให้กับเซิร์ฟเวอร์  $\bullet$
	- สายไฟของจอภาพเชื่อมต่ออย่างถูกต้อง
	- จอภาพเปิดอยู่และมีการปรับการควบคุมความสว่างและความคมชัดอย่างถูกต้อง
- 5. ตรวจสอบให้แน่ใจว่าเซิร์ฟเวอร์ที่ควบคุมจอภาพนั้นถูกต้อง หากมี
- ่ 6. ตรวจสอบให้แน่ใจว่าเฟิร์มแวร์ของเซิร์ฟเวอร์ที่เสียหายไม่ส่งผลต่อวิดีโอ ดูที่ "การอัปเดตเฟิร์มแวร์" บนหน้าที่ 23
- 7. สังเกตไฟ LED บนแผงระบบ หากรหัสกำลังเปลี่ยนแปลง ให้ไปที่ขั้นตอนที่ 6
- 8. เปลี่ยนส่วนประกอบต่อไปนี้ทีละชื้นตามลำดับที่แสดง แล้วทำการเริ่มต้นระบบเซิร์ฟเวอร์ใหม่หลังถอดส่วน ประกอบแต่ละขึ้นคคก
	- a. จอภาพ
	- b. อะแดปเตอร์วิดีโอ (หากติดตั้งไว้)
	- c. (ช่างเทคนิคที่ได้รับการอบรมเท่านั้น) แผงระบบ

### <span id="page-406-0"></span>หน้าจอว่างเปล่าเมื่อคุณเริ่มโปรแกรมบางตัว

- 1. ตรวจสอบให้แน่ใจว่า:
	- โปรแกรมไม่ได้ตั้งค่าโหมดการแสดงผลให้สูงกว่าความสามารถของจอภาพ
	- คุณได้ติดตั้งโปรแกรมควบคุมอุปกรณ์ที่จำเป็นสำหรับแอปพลิเคชัน

#### <span id="page-406-1"></span>จอภาพมีหน้าจอสั่นไหว หรือภาพบนจอเป็นเส้นหยัก ไม่สามารถอ่านได้ เลื่อนไปมา หรือบิดเบี้ยว

1. หากระบบทดสอบตนเองของจอภาพแสดงว่าจอภาพทำงานเป็นปกติ คุณต้องพิจารณาที่ตำแหน่งของจอภาพ ่ สนามแม่เหล็กที่อยู่โดยรอบอุปกรณ์อื่นๆ (เช่น ตัวแปลง อุปกรณ์เครื่องใช้ หลอดไฟฟลูออเรสเซนท์ และจอภา ้ พอื่นๆ) สามารถทำให้หน้าจอสั่นไหว หรือภาพบนจอเป็นเส้นหยัก ไม่สามารถอ่านได้ เลื่อนไปมา หรือบิดเบี้ยวได้ หากสิ่งเหล่านี้เกิดขึ้น ให้ปิดจอภาพ

**ข้อควรพิจารณา**: การเคลื่อนย้ายจอภาพสีขณะเปิดใช้งานอยู่อาจทำให้หน้าจอเปลี่ยนสีได้ ้ย้ำยอุปกรณ์และจอภาพให้ห่างจากกันอย่างน้อย 305 มม. (12 นิ้ว) จากนั้นเปิดจอภาพ

#### หมายเหตุ:

- เพื่อป้องกันไม่ให้เกิดข้อผิดพลาดในการอ่าน/เขียนไดรฟ์ดิสก์เกต ตรวจสอบให้แน่ใจว่าระหว่างจอภาพและ a. ไดรฟ์ดิสก์เกตภายนอกมีระยะห่างอย่างน้อย 76 มม. (3 นิ้ว)
- สายไฟของจอภาพที่ไม่ใช่ของ Lenovo อาจก่อให้เกิดปัญหาที่ไม่คาดคิดได้  $b<sub>1</sub>$
- 2. เสียบสายจอภาพใหม่
- 3. เปลี่ยนส่วนประกอบที่ระบุไว้ในขั้นตอนที่ 2 ทีละชิ้นตามลำดับที่แสดง แล้วเริ่มต้นระบบเซิร์ฟเวอร์ใหม่ทุกครั้ง:
	- a. สายจ<sub>ั</sub>ถภาพ
	- b. อะแดปเตอร์วิดีโอ (หากติดตั้งไว้)
	- c. จอภาพ
	- (ช่างเทคนิคที่ได้รับการอบรมเท่านั้น) แผงระบบ  $\mathsf{d}$ .

### <span id="page-406-2"></span>อักขระที่ไม่ถูกต้องปรากฏบนหน้าจอ

ทำขั้นตอนต่อไปนี้ให้ครบถ้วนจนกว่าปัญหาจะได้รับการแก้ไข:

- 1. ตรวจสอบว่ามีการตั้งค่าภาษาและท้องถิ่นอย่างถูกต้องสำหรับคีย์บอร์ดและระบบปฏิบัติการ
- 2. หากภาษาที่ไม่ถูกต้องปรากฏบนหน้าจอ ให้อัปเดตเฟิร์มแวร์ของเซิร์ฟเวอร์เป็นระดับล่าสุด ดู "กา ้รอัปเดตเฟิร์มแวร์" บนหน้าที่ 23

## ปัญหาแป้นพิมพ์, เมาส์ หรืออุปกรณ์ USB

<span id="page-406-3"></span>ใช้ข้อมูลนี้ในการแก้ไขปัญหาเกี่ยวกับแป้นพิมพ์ เมาส์ หรืออุปกรณ์ USB

- "ปุ่มแป้นพิมพ์ทุกปุ่มหรือบางปุ่มไม่ทำงาน" บนหน้าที่ 398
- "เมาส์ไม่ทำงาน" บนหน้าที่ 398
- "อุปกรณ์ USB ไม่ทำงาน" บนหน้าที่ 398

### <span id="page-407-0"></span>ปุ่มแป้นพิมพ์ทุกปุ่มหรือบางปุ่มไม่ทำงาน

- 1. ตรวจสอบให้แน่ใจว่า:
	- สายของแป้นพิมพ์เสียบแน่นดีแล้ว
	- เซิร์ฟเวอร์และจอภาพเปิดอยู่
- 2. หากคุณกำลังใช้งานคีย์บอร์ด USB ให้เรียกใช้ Setup Utility และสามารถทำงานโดยไม่มีคีย์บอร์ดได้
- 3. หากคุณกำลังใช้งานแป้นพิมพ์ USB และเชื่อมต่อกับฮับ USB ให้ถอดแป้นพิมพ์ออกจากฮับ และเชื่อมต่อเข้ากับ เซิร์ฟเวอร์โดยตรง
- 4. เปลี่ยนแป้นพิมพ์

#### <span id="page-407-1"></span>เมาส์ไม่ทำงาน

 $\bullet$ 

- 1. ตรวจสอบให้แน่ใจว่า:
	- สายของเมาส์เชื่อมต่อกับเซิร์ฟเวอร์แน่นดีแล้ว
	- มีการติดตั้งโปรแกรมควบคุมเมาส์อย่างถูกต้อง
	- เซิร์ฟเวอร์และจอภาพเปิดอยู่
	- เปิดใช้งานตัวเลือกเมาส์แล้วใน Setup Utility  $\bullet$
- 2. หากคุณกำลังใช้งานเมาส์ USB และเชื่อมต่อกับฮับ USB ให้ถอดเมาส์ออกจากฮับ และเชื่อมต่อเข้ากับเซิร์ฟเวอร์ โดยตรง
- 3. เปลี่ยนเมาส์

#### <span id="page-407-2"></span>้อุปกรณ์ USB ไม่ทำงาน

- 1. ตรวจสอบให้แน่ใจว่า:
	- ้มีการติดตั้งโปรแกรมควบคุมอุปกรณ์ USB ที่ถูกต้อง  $\bullet$
	- ระบบปฏิบัติการรองรับอุปกรณ์ USB  $\ddot{\phantom{0}}$
- 2. ตรวจสอบให้แน่ใจว่าตัวเลือกการกำหนดค่า USB ได้รับการตั้งค่าอย่างถูกต้องในการตั้งค่าระบบ

์ รีสตาร์ทเซิร์ฟเวอร์และกด F1 เพื่อแสดงอินเทอร์เฟสการตั้งค่าระบบ Lenovo XClarity Provisioning Manager จากนั้น คลิก System Settings → Devices and I/O Ports → USB Configuration

3. หากคุณกำลังใช้งานฮับ USB ให้ถอดอุปกรณ์ USB ออกจากฮับ และเชื่อมต่อเข้ากับเซิร์ฟเวอร์โดยตรง

# ปัญหาเกี่ยวกับอุปกรณ์เสริม

<span id="page-408-2"></span>ใช้ข้อมูลนี้ในการแก้ไขปัญหาเกี่ยวกับอุปกรณ์เสริม

- "ระบบไม่รู้จักอุปกรณ์ USB ภายนอก" บนหน้าที่ 399
- "ระบบไม่รู้จักอะแดปเตอร์ PCIe หรืออะแดปเตอร์ไม่ทำงาน" บนหน้าที่ 399
- "อุปกรณ์เสริมของ Lenovo ก่อนหน้านี้ทำงานได้แต่ในขณะนี้กลับไม่ทำงาน " บนหน้าที่ 400
- "อุปกรณ์เสริมของ Lenovo ที่เพิ่งติดตั้งไม่ทำงาน" บนหน้าที่ 400
- "อุปกรณ์เสริมของ Lenovo ก่อนหน้านี้ทำงานได้แต่ในขณะนี้กลับไม่ทำงาน " บนหน้าที่ 400

### <span id="page-408-0"></span>ระบบไม่รู้จักอุปกรณ์ USB ภายนอก

ดำเนินการขั้นตอนต่อไปนี้จนกว่าปัญหาจะได้รับการแก้ไข:

- 1. ตรวจสอบให้แน่ใจว่ามีการติดตั้งไดรเวอร์ที่เหมาะสมบนโหนดคอมพิวเตอร์ ดูข้อมูลเกี่ยวกับไดรเวอร์อุปกรณ์ใน เอกสารประกอบผลิตภัณฑ์สำหรับอุปกรณ์ US
- 2. ใช้ Setup Utility เพื่อตรวจสอบให้แน่ใจว่ามีการตั้งค่าอุปกรณ์อย่างถูกต้อง
- 3. หากเสียบปลั๊กอุปกรณ์ USB กับฮับหรือสายแยกคอนโซล ให้ถอดปลั๊กอุปกรณ์และเสียบเข้ากับพอร์ต USB ที่ด้าน หน้าของโหนดคอมพิวเตอร์โดยตรง

#### <span id="page-408-1"></span>ระบบไม่รู้จักอะแดปเตอร์ PCIe หรืออะแดปเตอร์ไม่ทำงาน

ดำเนินการขั้นตอนต่อไปนี้จนกว่าปัญหาจะได้รับการแก้ไข:

- 1. ตรวจสอบบันทึกเหตุการณ์และแก้ไขปัญหาใดๆ ที่เกี่ยวข้องกับอุปกรณ์
- 2. ตรวจสอบว่าเซิร์ฟเวอร์รองรับอุปกรณ์ (โปรดดู https://static.lenovo.com/us/en/serverproven/index.shtml)
- 3. ตรวจสอบให้แน่ใจว่าได้ติดตั้งอะแดปเตอร์ในช่องที่ถูกต้อง
- 4. ตรวจสอบให้แน่ใจว่าได้ติดตั้งไดรเวอร์อุปกรณ์ที่เหมาะสมสำหรับอุปกรณ์
- 5. แก้ไขปัญหาข้อขัดแย้งของทรัพยากรใดๆ หากเรียกใช้โหมดแบบดั้งเดิม (UEFI)
- 6. ตรวจสอบ http://datacentersupport.lenovo.com เพื่ออ่านเกร็ดแนะนำด้านเทคนิค (หรือที่เรียกว่าคำแนะนำใน การ RETAIN หรือข่าวสารด้านบริการ) ที่อาจเกี่ยวข้องกับอะแดปเตอร์
- 7. ตรวจสอบการเชื่อมต่อภายนอกของอะแดปเตอร์ว่าถูกต้อง และตรวจดูว่าตัวขั้วต่อไม่ได้รับความเสียหาย

#### ตรวจพบทรัพยากร PCIe ไม่เพียงพอ

หากคุณเห็นข้อความแสดงข้อผิดพลาดที่ระบุว่า "ตรวจพบทรัพยากร PCI ไม่เพียงพอ" ให้ดำเนินการตามขั้นตอนต่อไปนี้ จนกว่าปัญหาจะได้รับการแก้ไข:

1. ถอดอะแดปเตอร์ PCIe ตัวใดตัวหนึ่ง

- 2. วีสตาร์ทระบบและกด F1 เพื่อแสดงอินเทอร์เฟซการตั้งค่าระบบ Lenovo XClarity Provisioning Manager
- 3. คลิก UEFI Setup → System Settings → Devices and I/O Ports → MM Config Base แล้วแก้ไขการ ตั้งค่าเป็นความจุหน่วยความจำที่ต่ำกว่า ตัวอย่างเช่น แก้ไข 3 GB เป็น 2 GB หรือแก้ไข 2 GB เป็น 1 GB
- 4. บันทึกการตั้งค่าแล้วรีสตาร์ทระบบ
- 5. การดำเนินการในขั้นตอนนี้จะแตกต่างกันไป โดยขึ้นอยู่กับว่าการรีสตาร์ทสำเร็จหรือไม่
	- หากรีสตาร์ทสำเร็จ ให้ปิดเครื่องและติดตั้งการ์ด PCIe ที่คุณถอดออกกลับเข้าที่
	- หากรีสตาร์ทล้มเหลว ให้ทำซ้ำขั้นตอนที่ 2 ถึงขั้นตอนที่ 5

## <span id="page-409-1"></span>อุปกรณ์เสริมของ Lenovo ที่เพิ่งติดตั้งไม่ทำงาน

- 1. ตรวจสอบให้แน่ใจว่า:
	- เซิร์ฟเวอร์รองรับอุปกรณ์ (โปรดดู https://static.lenovo.com/us/en/serverproven/index.shtml)
	- คุณทำตามคำแนะนำในการติดตั้งที่มาพร้อมกับอุปกรณ์และติดตั้งอุปกรณ์อย่างถูกต้อง
	- คุณยังไม่ได้ถอดอุปกรณ์เสริมหรือสายเคเบิลอื่นๆ ที่ติดตั้งไว้
	- ี คุณอัปเดตข้อมูลการกำหนดค่าในการตั้งค่าระบบ เมื่อคุณเริ่มต้นเซิร์ฟเวอร์และกด F1 เพื่อแสดงอินเทอร์เฟ ้ซการตั้งค่าระบบ เมื่อใดก็ตามที่คุณเปลี่ยนหน่วยความจำหรืออุปกรณ์อื่นใด คุณต้องอัปเดตการกำหนดค่า
- 2. ใส่คุปกรณ์ที่คุณเพิ่งติดตั้งใหม่
- 3. เปลี่ยนอุปกรณ์ที่คุณเพิ่งติดตั้ง

### <span id="page-409-0"></span>อุปกรณ์เสริมของ Lenovo ก่อนหน้านี้ทำงานได้แต่ในขณะนี้กลับไม่ทำงาน

- 1. ตรวจสอบให้แน่ใจว่าการเชื่อมต่อสายทุกสายกับอุปกรณ์แน่นดีแล้ว
- 2. หากอุปกรณ์มาพร้อมกับคำแนะนำการทดสอบ ให้ใช้คำแนะนำดังกล่าวในการทดสอบอุปกรณ์
- 3. หากอุปกรณ์ที่บกพร่องคืออุปกรณ์ SCSI ตรวจสอบให้แน่ใจว่า:
	- มีการเชื่อมต่อสายเคเบิลสำหรับอุปกรณ์ SCSI ภายนอกทั้งหมดอย่างถูกต้อง
	- อุปกรณ์สุดท้ายในแต่ละสาย SCSI หรือปลายสายเคเบิล SCSI สิ้นสุดอย่างถูกต้อง
	- อุปกรณ์ SCSI ภายนอกเปิดอยู่ คุณต้องเปิดอุปกรณ์ SCSI ภายนอกก่อนที่คุณจะเปิดเซิร์ฟเวอร์
- 4. ใส่คุปกรณ์ที่ทำงานบกพร่องให้แน่น
- 5. เปลี่ยนคุปกรณ์ที่ทำงานบกพร่อง

# ปัญหาเกี่ยวกับอุปกรณ์อนุกรม

<span id="page-409-2"></span>ใช้ข้อมูลนี้ในการแก้ไขปัญหาเกี่ยวกับพอร์ตหรืออุปกรณ์อนุกรม

- "จำนวนพอร์ตอนุกรมที่แสดงมีน้อยกว่าจำนวนพอร์ตอนุกรมที่ติดตั้ง" บนหน้าที่ 401
- "ดุปกรณ์อนุกรมไม่ทำงาน" บนหน้าที่ 401

### <span id="page-410-0"></span>จำนวนพอร์ตอนุกรมที่แสดงมีน้อยกว่าจำนวนพอร์ตอนุกรมที่ติดตั้ง

ดำเนินการขั้นตอนต่อไปนี้ให้ครบถ้วนจนกว่าปัญหาจะได้รับการแก้ไข

- 1. ตรวจสอบให้แน่ใจว่า:
	- แต่ละพอร์ตจะได้รับการระบุที่อยู่ที่ไม่ซ้ำกันใน Setup Utility และไม่มีการปิดใช้งานพอร์ตอนุกรม
	- เสียบอะแดปเตอร์พอร์ตอนุกรม (หากมี) อย่างถูกต้อง  $\bullet$
- 2. เสียบอะแดปเตอร์พอร์ตอนุกรมใหม่
- 3. เปลี่ยนอะแดปเตอร์พอร์ตอนุกรม

### <span id="page-410-1"></span>อุปกรณ์อนุกรมไม่ทำงาน

- 1. ตรวจสอบให้แน่ใจว่า:
	- อุปกรณ์ใช้งานร่วมกับเซิร์ฟเวอร์ได้
	- มีการเปิดใช้งานพอร์ตอนุกรมและระบุที่อยู่ที่ไม่ซ้ำกัน
	- มีการเชื่อมต่ออุปกรณ์กับขั้วต่อที่ถูกต้อง  $\bullet$
- 2 ใส่ส่วนประกอบต่อไปนี้ให้แน่น
	- ้ อุปกรณ์อนุกรมที่บกพร่อง a.
	- สายอนุกรม  $b.$
- 3. เปลี่ยนส่วนประกอบต่อไปนี้:
	- อุปกรณ์อนุกรมที่บกพร่อง a.
	- สายอนุกรม  $b.$
- 4. (ช่างเทคนิคที่ได้รับการอบรมเท่านั้น) เปลี่ยนแผงระบบ

# ปัญหาที่เกิดขึ้นเป็นครั้งคราว

ใช้ข้อมูลนี้ในการแก้ไขปัญหาที่เกิดขึ้นเป็นครั้งคราว

- <span id="page-410-3"></span>"ปัญหาเกี่ยวกับอุปกรณ์ภายนอกที่เกิดขึ้นเป็นครั้งคราว" บนหน้าที่ 401
- "ปัญหาเกี่ยวกับ KVM ที่เกิดขึ้นเป็นครั้งคราว" บนหน้าที่ 402
- "การรีสตาร์ทที่ไม่คาดคิดที่เกิดขึ้นเป็นครั้งคราว" บนหน้าที่ 402

### <span id="page-410-2"></span>ปัญหาเกี่ยวกับอุปกรณ์ภายนอกที่เกิดขึ้นเป็นครั้งคราว

ดำเนินการขั้นตอนต่อไปนี้ให้ครบถ้วนจนกว่าปัญหาจะได้รับการแก้ไข

1. ตรวจสอบให้แน่ใจว่าได้ติดตั้งไดรเวอร์อุปกรณ์ที่ถูกต้อง ดูเอกสารจากเว็บไซต์ของผู้ผลิต

- 2. สำหรับดูปกรณ์ USB:
	- a. ตรวจสอบให้แน่ใจว่าอุปกรณ์ได้รับการกำหนดค่าอย่างถูกต้อง วีสตาร์ทเซิร์ฟเวอร์และกด F1 เพื่อแสดงอินเทอร์เฟซการตั้งค่าระบบ Lenovo XClarity Provisioning Manager จากนั้น คลิก System Settings → Devices and I/O Ports → USB Configuration
	- b. เชื่อมต่ออุปกรณ์กับพอร์ตอื่น หากใช้งานฮับ USB ให้ถอดฮับออกและเชื่อมต่ออุปกรณ์กับโหนดคอมพิวท์ โดยตรง ตรวจสอบให้แน่ใจว่าอปกรณ์ได้รับการกำหนดค่าสำหรับพอร์ตอย่างถกต้อง

### <span id="page-411-0"></span>ปัญหาเกี่ยวกับ KVM ที่เกิดขึ้นเป็นครั้งคราว

ดำเนินการขั้นตอนต่อไปนี้ให้ครบถ้วนจนกว่าปัญหาจะได้รับการแก้ไข

#### ปัญหาเกี่ยวกับวิดีโอ:

- 1. ตรวจสอบให้แน่ใจว่าเชื่อมต่อสายทั้งหมดและสายเคเบิลคอนโซลเบรกเอาท์อย่างเหมาะสมและแน่นดีแล้ว
- ่ 2. ตรวจสอบให้แน่ใจว่าจอภาพทำงานอย่างเหมาะสมโดยการทดสอบจอภาพบนโหนดคอมพิวท์อื่น
- 3. ทดสอบสายเคเบิลคอนโซลเบรกเอาท์บนโหนดคอมพิวท์ที่ทำงานเพื่อให้แน่ใจว่าสายเคเบิลทำงานอย่างเหมาะสม เปลี่ยนสายเคเบิลคอนโซลเบรกเอาท์ หากชำรุด

#### ปัญหาเกี่ยวกับคีย์บอร์ด:

ตรวจสคบให้แน่ใจว่าเชื่อมต่อสายทั้งหมดและสายเคเบิลคอนโซลเบรกเอาท์อย่างเหมาะสมและแน่นดีแล้ว

### ปัญหาเกี่ยวกับเมาส์:

ตรวจสอบให้แน่ใจว่าเชื่อมต่อสายทั้งหมดและสายคอนโซลเบรกเอาท์อย่างเหมาะสมและแน่นดีแล้ว

### <span id="page-411-1"></span>การรีสตาร์ทที่ไม่คาดคิดที่เกิดขึ้นเป็นครั้งคราว

**หมายเหตุ**: ข้อผิดพลาดที่แก้ไขได้บางอย่างกำหนดให้เซิร์ฟเวอร์ต้องรีสตาร์ทเพื่อให้สามารถปิดใช้งานอุปกรณ์ เช่น DIMM หน่วยความจำ หรือโปรเซสเซอร์ เพื่อทำให้เครื่องสามารถเริ่มต้นระบบได้อย่างเหมาะสม

- 1. หากการรีเซ็ตเกิดขึ้นระหว่าง POST และมีการเปิดใช้งานตัวตั้งเวลาโปรแกรมเฝ้าระวัง POST ตรวจสอบให้แน่ใจ ว่ามีการให้เวลาที่เพียงพอในค่าหมดเวลาของโปรแกรมเฝ้าระวัง (ตัวตั้งเวลาโปรแกรมเฝ้าระวัง POST) ในการตรวจสอบเวลาเฝ้าระวัง POST ให้รีสตาร์ทเซิร์ฟเวอร์และกด F1 เพื่อแสดงอินเทอร์เฟซการตั้งค่าระบบ Lenovo XClarity Provisioning Manager จากนั้น คลิก BMC Settings → POST Watchdog Timer
- 2. หากการรีเซ็ตเกิดขึ้นหลังจากระบบปฏิบัติการเริ่มทำงาน ให้ปิดใช้งานยูทิลิตี Automatic Server Restart (ASR) ใดๆ เช่น Automatic Server Restart IPMI Application สำหรับ Windows หรืออุปกรณ์ ASR ใดๆ ที่ติดตั้ง

3. ดู Management Controller Event Log เพื่อตรวจดูรหัสของเหตุการณ์ที่ระบุว่าต้องรีสตาร์ท ดูข้อมูลเกี่ยวกับการ ดูบันทึกเหตุการณ์ได้ที่ "บันทึกเหตุการณ์" บนหน้าที่ 383

## ปัญหาเกี่ยวกับพลังงาน

ใช้ข้อมูลนี้ในการแก้ไขปัญหาเกี่ยวกับพลังงาน

#### <span id="page-412-2"></span>ไฟ LED แสดงข้อผิดพลาดระบบติดสว่าง และบันทึกเหตุการณ์ "แหล่งจ่ายไฟสูญเสียกระแสไฟขาเข้า" แสดง ขึ้น

ในการแก้ไขปัญหา ตรวจสอบว่า:

- 1. แหล่งจ่ายไฟเชื่อมต่อกับสายไฟอย่างเหมาะสม
- 2. สายไฟเชื่อมต่อกับเต้ารับไฟฟ้าที่ต่อสายดินสำหรับเซิร์ฟเวอร์อย่างเหมาะสม

## ปัญหาเกี่ยวกับเครือข่าย

<span id="page-412-1"></span>ใช้ข้อมูลนี้ในการแก้ไขปัญหาเกี่ยวกับเครือข่าย

- "ไม่สามารถเปิดเซิร์ฟเวอร์โดยใช้ Wake on LAN" บนหน้าที่ 403
- "ไม่สามารถเข้าสู่ระบบโดยใช้บัญชี LDAP ที่มีการเปิดใช้งาน SSL" บนหน้าที่ 404

#### <span id="page-412-0"></span>ไม่สามารถเปิดเซิร์ฟเวอร์โดยใช้ Wake on I AN

ดำเนินการขั้นตอนต่อไปนี้จนกว่าปัญหาจะได้รับการแก้ไข:

- 1. หากคุณกำลังใช้อะแดปเตอร์เครือข่ายพอร์ตคู่ และเซิร์ฟเวอร์เชื่อมต่อกับเครือข่ายโดยใช้ขั้วต่ออีเทอร์เน็ต 5 ให้ ตรวจสอบบันทึกข้อผิดพลาดของระบบหรือบันทึกเหตุการณ์ของระบบ IMM2 (โปรดดู "บันทึกเหตุการณ์" บน หน้าที่ 383) และตรวจสอบให้แน่ใจว่า:
	- ี พัดลม 3 ทำงานอยู่ในโหมดสแตนด์บาย หากมีการติดตั้งอะแดปเตอร์แบบฝังตัว Emulex dual port a. 10GBase-T
	- ่ อุณหภูมิห้องไม่สูงจนเกินไป (โปรดดู "ข้อมูลจำเพาะ" บนหน้าที่ 3)  $b<sub>1</sub>$
	- ช่องระบายอากาศถูกปิดกั้น  $C_{\odot}$
	- ติดตั้งแผ่นกั้นลมแน่นดีแล้ว  $\overline{d}$
- 2. เสียบอะแดปเตอร์เครือข่ายพอร์ตคู่ใหม่
- 3. ปิดเซิร์ฟเวอร์และถอดออกจากแหล่งพลังงาน จากนั้นรอ 10 วินาทีแล้วจึงเริ่มระบบของเซิร์ฟเวอร์ใหม่
- 4. หากปัญหายังคงมีอยู่ ให้เปลี่ยนอะแดปเตอร์เครือข่ายพอร์ตคู่

### <span id="page-413-0"></span>ไม่สามารถเข้าสู่ระบบโดยใช้บัญชี LDAP ที่มีการเปิดใช้งาน SSL

ดำเนินการขั้นตอนต่อไปนี้จนกว่าปัญหาจะได้รับการแก้ไข:

- 1. ตรวจสอบว่ากุญแจอนุญาตถูกต้องหรือไม่
- 2. สร้างกุญแจอนุญาตใหม่และเข้าใช้งานอีกครั้ง

## ปัญหาที่สังเกตเห็นได้

ใช้ข้อมูลนี้ในการแก้ไขปัญหาที่สังเกตเห็นได้

- <span id="page-413-2"></span>"เซิร์ฟเวอร์แสดง POST Event Viewer ขึ้นทันทีเมื่อเปิดใช้งาน" บนหน้าที่ 404  $\ddot{\phantom{0}}$
- "เซิร์ฟเวอร์ไม่ตอบสนอง (POST เสร็จสมบูรณ์และระบบปฏิบัติการกำลังทำงานอยู่)" บนหน้าที่ 405
- "เซิร์ฟเวอร์ไม่ตอบสนอง (ไม่สามารถกด F1 เพื่อเริ่มต้นการตั้งค่าระบบได้)" บนหน้าที่ 405
- "ข้อบกพร่องแผงระบบแรงดันไฟฟ้าแสดงขึ้นในบันทึกเหตุการณ์" บนหน้าที่ 406
- "กลิ่นไม่ปกติ" บนหน้าที่ 406
- "เซิร์ฟเวอร์ดูเหมือนจะเกิดความร้อนขณะทำงาน" บนหน้าที่ 406
- "ไม่สามารถเข้าสู่โหมดแบบดั้งเดิมหลังจากติดตั้งอะแดปเตอร์ใหม่" บนหน้าที่ 406
- "ขึ้นส่วนหรือตัวเครื่องแตกร้าว" บนหน้าที่ 407

### <span id="page-413-1"></span>เซิร์ฟเวอร์แสดง POST Event Viewer ขึ้นทันทีเมื่อเปิดใช้งาน

ดำเนินการขั้นตอนต่อไปนี้ให้ครบถ้วนจนกว่าปัญหาจะได้รับการแก้ไข

- 1. แก้ไขข้อผิดพลาดใดๆ ที่ระบุโดยไฟ LED การวินิจฉัย Light Path
- 2. ตรวจสอบให้แน่ใจว่าเซิร์ฟเวอร์รองรับโปรเซสเซอร์ทุกตัว และโปรเซสเซอร์ตรงกับความเร็วและขนาดแคช คุณสามารถคูรายละเอียดของโปรเซสเซอร์ได้จากการตั้งค่าระบบ เพื่อช่วยให้คุณระบุได้ว่าเซิร์ฟเวอร์รองรับโปรเซสเซอร์หรือไม่ โปรดดูที่ https://static.lenovo.com/us/en/ serverproven/index.shtml
- 3. (เฉพาะช่างเทคนิคที่ได้รับการอบรมเท่านั้น) ตรวจสอบให้แน่ใจว่าได้เสียบ Processor 1 แน่นเข้าที่แล้ว
- 4. (เฉพาะช่างเทคนิคที่ได้รับการอบรมเท่านั้น) ถอด Processor 2 แล้วรีสตาร์ทเซิร์ฟเวอร์
- 5. เปลี่ยนส่วนประกอบต่อไปนี้ทีละชิ้นตามลำดับที่แสดง แล้วทำการเริ่มต้นระบบเซิร์ฟเวอร์ใหม่หลังถอดส่วน าไระกคบแต่ละขึ้นคคก
	- a. (เฉพาะช่างเทคนิคที่ได้รับการอบรมเท่านั้น) โปรเซสเซอร์
	- b. (ช่างเทคนิคที่ได้รับการอบรมเท่านั้น) แผงระบบ

#### <span id="page-414-0"></span>เซิร์ฟเวอร์ไม่ตอบสนอง (POST เสร็จสมบูรณ์และระบบปฏิบัติการกำลังทำงานอยู่)

ดำเนินการขั้นตอนต่อไปนี้ให้ครบถ้วนจนกว่าปัญหาจะได้รับการแก้ไข

- หากคุณอยู่ในตำแหน่งเดียวกันกับโหนดคอมพิวท์ให้ดำเนินการขั้นตอนต่อไปนี้:
	- 1. หากคุณกำลังใช้งานการเชื่อมต่อ KVM ตรวจสอบให้แน่ใจว่าการเชื่อมต่อทำงานอย่างถูกต้อง หรือตรวจสอบ ให้แน่ใจว่าคีย์บอร์ดและเมาส์ทำงานอย่างถูกต้อง
	- 2. หากเป็นไปได้ ให้เข้าสู่ระบบโหนดคอมพิวท์และตรวจสอบว่าแอปพลิเคชันทั้งหมดกำลังทำงานอยู่ (ไม่มีแอป พลิเคชันค้าง)
	- 3. รีสตาร์ทโหนดคคมพิวท์
	- 4. หากปัญหายังคงอยู่ ตรวจสอบให้แน่ใจว่ามีการติดตั้งและกำหนดค่าซอฟต์แวร์ใหม่ใดๆ อย่างถูกต้อง
	- 5. ติดต่อที่ที่คุณซื้อซอฟต์แวร์หรือผู้ให้บริการซอฟต์แวร์
- หากคุณเข้าถึงโหนดคอมพิวท์จากตำแหน่งที่ตั้งระยะไกล ให้ดำเนินการขั้นตอนต่อไปนี้:
	- 1. ตรวจสอบให้แน่ใจว่าแอปพลิเคชันทั้งหมดกำลังทำงานอยู่ (ไม่มีแอปพลิเคชันค้าง)
	- 2. พยายามออกจากระบบและกลับเข้าสู่ระบบอีกครั้ง
	- 3. ตรวจสอบการเข้าถึงเครือข่ายโดยการ Ping หรือเรียกใช้เส้นทางการติดตามไปยังโหนดคอมพิวท์จากบรรทัด คำสั่ง
		- หากคุณไม่ได้รับการตอบสนองระหว่างการทดสอบ Ping ให้พยายาม Ping กับโหนดคอมพิวท์อื่นใน a. ช่องใส่เพื่อระบุว่าเป็นปัญหาเกี่ยวกับการเชื่อมต่อหรือปัญหาเกี่ยวกับโหนดคอมพิวท์
		- เรียกใช้เส้นทางการติดตามเพื่อระบุตำแหน่งที่การเชื่อมต่อบกพร่อง พยายามแก้ปัญหาเกี่ยวกับการ b. เชื่อมต่อด้วย VPN หรือจุดที่การเชื่อมต่อบกพร่อง
	- 4. รีสตาร์ทโหนดคอมพิวท์จากระยะไกลผ่านอินเทอร์เฟซการจัดการ
	- 5. หากปัญหายังคงอยู่ ให้ตรวจสอบว่ามีการติดตั้งและกำหนดค่าซอฟต์แวร์ใหม่ใดๆ อย่างถูกต้องหรือไม่
	- 6. ติดต่อที่ที่คุณขี้อซอฟต์แวร์หรือผู้ให้บริการซอฟต์แวร์

### <span id="page-414-1"></span>เซิร์ฟเวอร์ไม่ตอบสนอง (ไม่สามารถกด F1 เพื่อเริ่มต้นการตั้งค่าระบบได้)

้การเปลี่ยนแปลงการกำหนดค่า เช่น อุปกรณ์ที่เพิ่มเข้าไปหรือการอัปเดตเฟิร์มแวร์อะแดปเตอร์ รวมถึงปัญหาเกี่ยวกับรหัส ของแอปพลิเคชันหรือเฟิร์มแวร์อาจส่งผลให้เซิร์ฟเวอร์ทำการ POST (ระบบทดสอบตนเองเมื่อเปิดเครื่อง) ล้มเหลว

หากเกิดกรณีเช่นนี้ขึ้น เซิร์ฟเวอร์จะตอบสนองด้วยวิธีต่างๆ ต่อไปนี้:

- เซิร์ฟเวอร์จะเริ่มต้นระบบใหม่และพยายามเริ่ม POST อีกครั้ง
- เซิร์ฟเวอร์ค้าง คุณต้องทำการเริ่มต้นระบบเซิร์ฟเวอร์ใหม่ด้วยตนเองเพื่อให้เซิร์ฟเวอร์พยายามเริ่ม POST อีกครั้ง

หากมีความพยายามเริ่มต้นเซิร์ฟเวอร์ใหม่ซ้ำๆ จนครบจำนวนครั้งที่ระบุ (ไม่ว่าโดยอัตโนมัติหรือโดยผู้ใช้) เซิร์ฟเวอร์กลับ ้ไปใช้งานค่าเริ่มต้นของการกำหนดค่า UEFI และเริ่มต้นการตั้งค่าระบบ เพื่อให้คุณทำการแก้ไขที่จำเป็นกับการกำหนดค่า และเริ่มต้นเซิร์ฟเวอร์ใหม่ หากเซิร์ฟเวอร์ไม่สามารถเริ่ม POST ได้โดยเสร็จสมบูรณ์ด้วยการกำหนดค่าเริ่มต้น แสดงว่า แผงระบบของเซิร์ฟเวอร์อาจมีปัญหา

คุณสามารถกำหนดจำนวนครั้งของความพยายามเริ่มต้นระบบใหม่ในการตั้งค่าระบบได้ รีสตาร์ทเซิร์ฟเวอร์และกด F1 ้เพื่อแสดงอินเทอร์เฟซการตั้งค่าระบบ Lenovo XClarity Provisioning Manager จากนั้น ให้คลิก System Settings → Recovery and RAS → POST Attempts → POST Attempts Limit ตัวเลือกที่ใช้งานได้คือ 3, 6, 9 และปิดใช้งาน

### <span id="page-415-0"></span>ข้อบกพร่องแผงระบบแรงดันไฟฟ้าแสดงขึ้นในบันทึกเหตุการณ์

ดำเนินการขั้นตอนต่อไปนี้ให้ครบถ้วนจนกว่าปัญหาจะได้รับการแก้ไข

- 1. ย้อนกลับระบบไปเป็นการกำหนดค่าต่ำสุด โปรดดู "ข้อมูลจำเพาะ" บนหน้าที่ 3 สำหรับจำนวนโปรเซสเซอร์และ โมดูลหน่วยความจำขั้นต่ำที่ต้องการ
- 2. รีสตาร์ทระบบ
	- หากระบบรีสตาร์ท ให้ใส่อุปกรณ์แต่ละชิ้นที่คุณถอดออกกลับเข้าไปทีละชิ้น แล้วตามด้วยการรีสตาร์ทระบบ ทุกครั้งจนกว่าข้อผิดพลาดจะเกิดขึ้น เปลี่ยนอุปกรณ์ชิ้นที่ทำให้เกิดข้อผิดพลาด
	- หากระบบไม่รีสตาร์ท ให้สงสัยว่าปัญหาน่าจะเกิดจากแผงระบบ

## <span id="page-415-1"></span>กลิ่นไม่ปกติ

ดำเนินการขั้นตอนต่อไปนี้ให้ครบถ้วนจนกว่าปัญหาจะได้รับการแก้ไข

- 1. กลิ่นไม่ปกติอาจออกมาจากอุปกรณ์ที่ติดตั้งใหม่
- 2. หากยังคงมีปัญหาอยู่ โปรดติดต่อบริการสนับสนุนของ Lenovo

### <span id="page-415-2"></span>เซิร์ฟเวอร์ดูเหมือนจะเกิดความร้อนขณะทำงาน

้ ดำเนินการขั้นตอนต่อไปนี้ให้ครบถ้วนจนกว่าปัญหาจะได้รับการแก้ไข

โหนดคกมพิวท์หลายตัวหรือตัวเครื่อง:

- 1. ตรวจสอบให้แน่ใจว่าอุณหภูมิห้องอยู่ภายในช่วงที่ระบุ (ดูที่ "ข้อมูลจำเพาะ" บนหน้าที่ 3)
- ่ 2. ตรวจสอบบันทึกเหตุการณ์โปรเซสเซอร์การจัดการสำหรับเหตุการณ์ที่อุณหภูมิสูงขึ้น หากไม่มีเหตุการณ์ดังกล่าว แสดงว่าโหนดคอมพิวท์กำลังทำงานภายในอุณหภูมิการทำงานปกติ โปรดสังเกตว่าอุณหภูมิอาจมีการ เปลี่ยนแปลงได้

## <span id="page-415-3"></span>ไม่สามารถเข้าสู่โหมดแบบดั้งเดิมหลังจากติดตั้งอะแดปเตอร์ใหม่

ทำขั้นตอนต่อไปนี้ให้ครบถ้วนเพื่อแก้ไขปัญหา

- 1. ไปที่ UEFI Setup → Devices and I/O Ports → Set Option ROM Execution Order
- 2. ย้ายอะแดปเตอร์ RAID ที่มีการติดตั้งระบบปฏิบัติการไปที่ด้านบนของรายการ
- 3. เลือก Save
- 4. รีบูตระบบและบูตอัตโนมัติเข้าสู่ระบบปฏิบัติการ

#### <span id="page-416-0"></span>์<br>ชิ้นส่วนหรือตัวเครื่องแตกร้าว

ติดต่อบริการสนับสนุนของ Lenovo

## ปัญหาเกี่ยวกับซอฟต์แวร์

<span id="page-416-1"></span>ใช้ข้อมูลนี้ในการแก้ไขปัญหาด้านซอฟต์แวร์

- 1. เพื่อระบุว่าปัญหาเกิดขึ้นจากซอฟต์แวร์หรือไม่ โปรดตรวจสอบให้แน่ใจว่า:
	- ้ เซิร์ฟเวอร์มีหน่วยความจำต่ำสุดที่จำเป็นในการใช้งานซอฟต์แวร์ สำหรับข้อกำหนดเกี่ยวกับหน่วยความจำ  $\bullet$ โปรดดูข้อมูลที่มาพร้อมกับซอฟต์แวร์
		- **หมายเหตุ**: หากคุณเพิ่งติดตั้งอะแดปเตอร์หรือหน่วยความจำ เซิร์ฟเวอร์อาจมีความขัดแย้งระหว่างที่อยู่กับ หน่วยความจำ
	- ซอฟต์แวร์ได้รับการออกแบบมาให้ทำงานบนเซิร์ฟเวอร์
	- ตอฟต์แวร์อื่นๆ ทำงานบนเซิร์ฟเวอร์
	- ซอฟต์แวร์ทำงานบนเซิร์ฟเวอร์อื่น
- ่ 2. หากคุณได้รับข้อความแสดงข้อผิดพลาดใดๆ ระหว่างใช้งานซอฟต์แวร์ ให้ดูข้อมูลที่มาพร้อมซอฟต์แวร์เพื่อดูคำ ้อธิบายข้อความ และวิธีแก้ไขปัญหาที่แนะนำ
- 3. โปรดติดต่อที่ที่คณขึ้อซอฟต์แวร์

# <span id="page-418-0"></span>ภาคผนวก A. การแยกชิ้นส่วนฮาร์ดแวร์เพื่อนำไปรีไซเคิล

ทำตามคำแนะนำในส่วนนี้เพื่อรีไซเคิลส่วนประกอบที่สอดคล้องกับกฎหมายหรือกฎข้อบังคับส่วนท้องถิ่น

# แยกชิ้นส่วนแผงระบบเพื่อนำไปรีไซเคิล

ทำตามคำแนะนำในส่วนนี้เพื่อแยกชิ้นส่วนแผงระบบก่อนรีไซเคิล

ก่คนแยกชิ้นส่วนแผงระบบ:

- 1. ถอดแผงระบบออกจากเซิร์ฟเวอร์ (โปรดดู "ถอดแผงระบบ" บนหน้าที่ 370)
- 2. โปรดอ่านกฎข้อบังคับเกี่ยวกับสิ่งแวดล้อม ของเสีย หรือการกำจัดทิ้งเพื่อปฏิบัติตามข้อบังคับ

ทำขั้นตอนต่อไปนี้เพื่อถอดพัดลมเพื่อแยกชิ้นส่วนแผงระบบ:

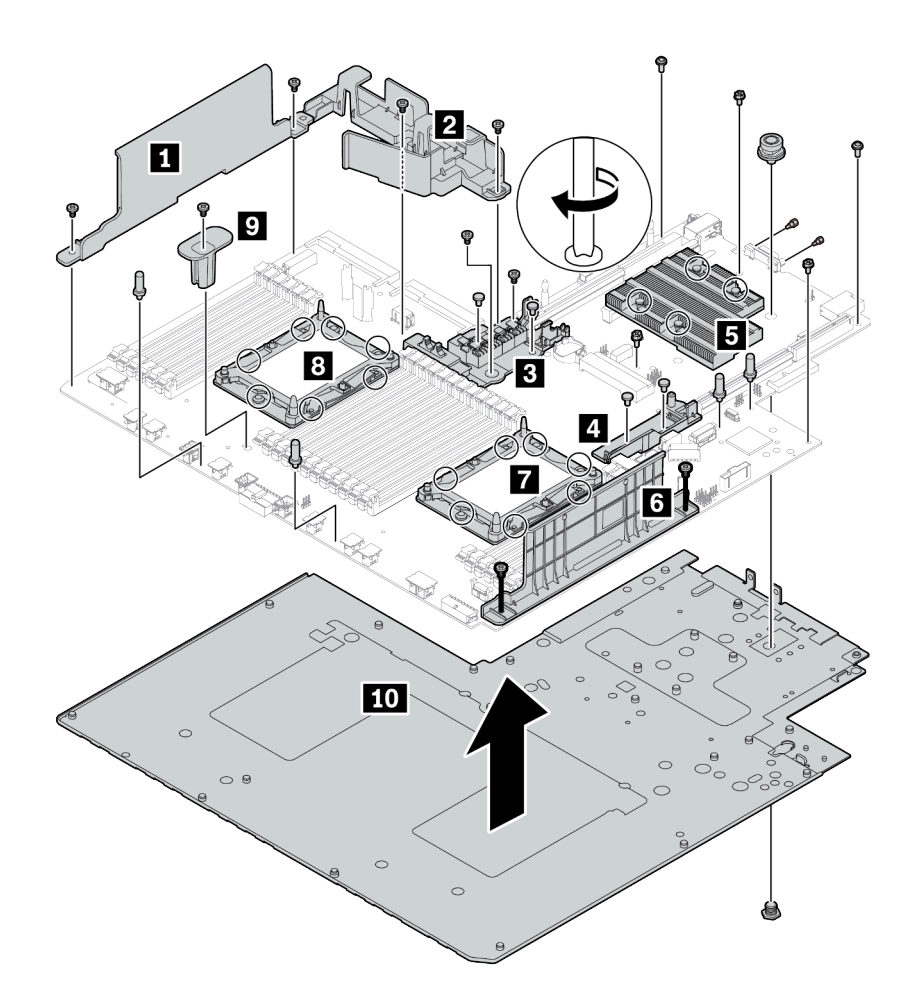

## *รูปภาพ 216. การแยกชิ้นส่วนแผงระบบ*

ขั้นตอนที่ 1. ถอดส่วนประกอบต่อไปนี้ตามภาพ:

- สกรูปากแฉก 14 ตัว (ด�วยไขควง PH2)
- สกรูหกเหลี่ยม 14 ตัวบนแผ�นรอง PHM **<sup>7</sup> <sup>8</sup>** (ด�วยไขควงหกเหลี่ยมขนาด T20)
- สกรูยึด PH2 สี่ตัวบนตัวระบายความร�อน **<sup>5</sup>** (ด�วยไขควง PH2)
- หมุดย้ำพลาสติกสี่บนตัวยึด RAID ภายในสองตัว **<sup>3</sup> <sup>4</sup>** (ด�วยไขควง)
- ขาตั้งสี่ตัว (ด�วยประแจ 7 มม.)
- สลักหกเหลี่ยมสองตัวบนขั้วต�อ VGA (ด�วยประแจ 5 มม.)
- พลันเจอร�หนึ่งตัว (ด�วยประแจ 11มม. และ 16 มม.)

ขั้นตอนที่ 2. แยกส�วนประกอบ **<sup>1</sup> <sup>2</sup> <sup>3</sup> <sup>4</sup> <sup>5</sup> <sup>6</sup> <sup>7</sup> <sup>8</sup> <sup>9</sup> <sup>10</sup>** ออกจากแผงระบบ

หลังจากแยกชิ้นส่วนแผงระบบแล้ว ให้ปฏิบัติตามกฎข้อบังคับส่วนท้องถิ่นเมื่อนำไปรีไซเคิล

## <span id="page-422-0"></span>ิภาคผนวก B. การขอความช่วยเหลือและความช่วยเหลือด้านเทคนิค

หากคุณต้องการความช่วยเหลือ การบริการ หรือความช่วยเหลือด้านเทคนิค หรือเพียงแค่ต้องการข้อมูลเพิ่มเติมเกี่ยวกับ ผลิตภัณฑ์ Lenovo คุณจะพบว่า Lenovo นั้นมีแหล่งข้อมูลมากมายที่พร้อมจะให้ความช่วยเหลือคุณ

<span id="page-422-1"></span>้ บน World Wide Web ข้อมูลล่าสุดเกี่ยวกับระบบ อุปกรณ์เสริม การให้บริการ และการสนับสนุนของ Lenovo มีให้ <u> บริการที่</u>

http://datacentersupport.lenovo.com

หมายเหตุ: IBM คือผู้ให้บริการ ThinkSystem ของ Lenovo

## ก่อนโทรศัพท์ติดต่อ

ก่อนที่คุณจะโทรศัพท์ติดต่อ มีขั้นตอนต่างๆ ดังต่อไปนี้ที่คุณสามารถทดลองเพื่อพยายามแก้ปัญหาด้วยตัวคุณเองก่อน ้อย่างไรก็ตาม หากคุณจำเป็นต้องโทรศัพท์ติดต่อเพื่อขอรับความช่วยเหลือ โปรดรวบรวมข้อมูลที่จำเป็นสำหรับช่างเทคนิค ้บริการ เพื่อให้เราสามารถแก้ไขปัญหาให้คุณได้อย่างรวดเร็ว

#### <span id="page-422-2"></span>พยายามแก้ไขปัญหาด้วยตัวเอง

คุณอาจสามารถแก้ไขปัญหาได้โดยไม่ต้องขอรับความช่วยเหลือจากภายนอกโดยการทำตามขั้นตอนการแก้ไขปัญหาที่ Lenovo เตรียมไว้ให้ในวิธีใช้แบบออนไลน์หรือในเอกสารเกี่ยวกับผลิตภัณฑ์ Lenovo เอกสารเกี่ยวกับผลิตภัณฑ์ Lenovo ยังอธิบายข้อมูลเกี่ยวกับการทดสอบการวินิจฉัยซึ่งคุณสามารถนำไปดำเนินการเองได้ เอกสารข้อมูลเกี่ยวกับระบบ ระบบ ้ ปฏิบัติการ และโปรแกรมส่วนใหญ่จะมีขั้นตอนการแก้ไขปัญหาและคำอธิบายเกี่ยวกับข้อความแสดงข้อผิดพลาดและรหัส ข้อผิดพลาด หากคุณสงสัยว่าเป็นปัญหาเกี่ยวกับซอฟต์แวร์ โปรดคูเอกสารข้อมูลเกี่ยวกับระบบปฏิบัติการหรือโปรแกรม

คุณสามารถอ่านเอกสารเกี่ยวกับผลิตภัณฑ์ ThinkSystem ของคุณได้จาก:

http://thinksystem.lenovofiles.com/help/index.jsp

คุณสามารถดำเนินการตามขั้นตอนดังต่อไปนี้เพื่อพยายามแก้ปัญหาด้วยตัวคุณเองก่อน:

- ตรวจสอบสายเคเบิลทั้งหมดเพื่อให้แน่ใจว่าสายทั้งหมดเชื่อมต่อเรียบร้อยแล้ว
- ตรวจสอบสวิตช์เปิดปิดเพื่อให้แน่ใจว่าระบบและอุปกรณ์เสริมเปิดอยู่
- ่ ตรวจสอบว่าผลิตภัณฑ์ Lenovo ของคุณมีซอฟต์แวร์ เฟิร์มแวร์ และโปรแกรมควบคุมอุปกรณ์ระบบปฏิบัติการที่อัป เดตแล้ว ข้อกำหนดและเงื่อนไขของ Lenovo Warranty ระบุให้คุณซึ่งเป็นเจ้าของผลิตภัณฑ์ Lenovo เป็นผู้รับผิด

ชอบในการบำรุงรักษาและอัปเดตซอฟต์แวร์และเฟิร์มแวร์ทั้งหมดให้กับผลิตภัณฑ์ (เว้นแต่ผลิตภัณฑ์ครอบคลุมโดย ่ สัญญาการบำรุงรักษาเพิ่มเติม) ช่างเทคนิคบริการจะร้องขอให้คุณอัปเกรดซอฟต์แวร์และเฟิร์มแวร์ของคุณ หาก ้ปัญหาที่พบมีวิธีแก้ไขที่บันทึกไว้ในเอกสารเกี่ยวกับการอัปเกรดซอฟต์แวร์

- หากคุณได้ติดตั้งฮาร์ดแวร์หรือซอฟต์แวร์ใหม่ในสภาพแวดล้อมระบบของคุณ โปรดตรวจสอบ https:// static.lenovo.com/us/en/serverproven/index.shtml เพื่อให้แน่ใจว่าผลิตภัณฑ์รองรับฮาร์ดแวร์และซอฟต์แวร์ดัง กล่าว
- โปรดไปที่ http://datacentersupport.lenovo.com เพื่อตรวจสอบข้อมูลเพื่อช่วยคุณแก้ไขปัญหา  $\bullet$ 
	- คลิกที่กระดานสนทนา Lenovo ที่ https://forums.lenovo.com/t5/Datacenter-Systems/ct-p/sv\_eg เพื่อดูว่ามี  $\mathbb{R}^{\mathbb{Z}^2}$ บุคคลอื่นที่กำลังประสบปัญหาที่คล้ายคลึงกันหรือไม่

### รวบรวมข้อมูลที่จำเป็นในการโทรขอรับการสนับสนุน

หากคุณเชื่อว่าจำเป็นต้องขอรับบริการตามการรับประกันสำหรับผลิตภัณฑ์ Lenovo ของคุณ ช่างเทคนิคบริการจะ ี่ สามารถช่วยเหลือคุณได้อย่างมีประสิทธิภาพมากขึ้นหากคุณเตรียมความพร้อมก่อนที่จะโทรศัพท์ติดต่อ คุณยังสามารถดู ที่ http://datacentersupport.lenovo.com/warrantylookup สำหรับข้อมูลเพิ่มเติมเกี่ยวกับการรับประกันผลิตภัณฑ์ของ คุณ

่ รวบรวมข้อมูลต่อไปนี้เพื่อมอบให้กับช่างเทคนิคบริการ ข้อมูลนี้จะช่วยให้ช่างเทคนิคบริการสามารถแก้ไขปัญหาได้อย่าง ิรวดเร็ว และมั่นใจว่าคุณจะได้รับการบริการตามที่ระบุไว้ในสัญญา

- หมายเลขของสัญญาข้อตกลงเกี่ยวกับการบำรุงรักษาฮาร์ดแวร์และซอฟต์แวร์ หากมี
- หมายเลขประเภทเครื่อง (ตัวระบุเครื่อง 4 หลักของ Lenovo)
- หมายเลขรุ่น
- หมายเลขประจำเครื่อง
- UEFI และระดับของเฟิร์มแวร์ของระบบในปัจจุบัน  $\bullet$
- ้ข้อมูลที่เกี่ยวข้องอื่นๆ เช่น ข้อความแสดงข้อผิดพลาด และบันทึก  $\bullet$

อีกทางเลือกหนึ่งนอกจากการโทรติดต่อฝ่ายสนับสนุนของ Lenovo คุณสามารถไปที่ https://support.lenovo.com/ servicerequest เพื่อเพื่อยื่นคำขอรับบริการอิเล็กทรอนิกส์ การยื่นคำขอรับบริการอิเล็กทรอนิกส์จะเป็นการเริ่ม ิ กระบวนการกำหนดวิธีแก้ไขปัญหาโดยการให้ข้อมูลที่เกี่ยวข้องอื่นๆ แก่ช่างเทคนิคบริการ ช่างเทคนิคบริการของ Lenovo สามารถเริ่มหาวิธีแก้ปัญหาให้กับคุณทันทีที่คุณได้กรอกและยื่นคำขอรับบริการอิเล็กทรอนิกส์เรียบร้อยแล้ว

## การรวบรวมข้อมูลการซ่อมบำรุง

เพื่อระบุต้นตอของปัญหาเกี่ยวกับเซิร์ฟเวอร์หรือตามที่มีการร้องขอโดยฝ่ายสนับสนุนของ Lenovo คุณอาจต้องทำการ รวบรวมข้อมูลการซ่อมบำรุงที่สามารถนำไปใช้ในการวิเคราะห์ต่อไปได้ ข้อมูลการซ่อมบำรุงประกอบด้วยข้อมูล อาทิเช่น บันทึกเหตุการณ์และรายการฮาร์ดแวร์

ข้อมูลการซ่อมบำรุงสามารถรวบรวมโดยใช้เครื่องมือดังต่อไปนี้:

- Lenovo XClarity Provisioning Manager
	- ใช้ฟังก์ชันรวบรวมข้อมูลการซ่อมบำรุงของ Lenovo XClarity Provisioning Manager เพื่อรวบรวมข้อมูลการซ่อม ้ บำรุงระบบ คุณสามารถรวบรวมข้อมูลบันทึกระบบที่มีอยู่ หรือเรียกใช้การวินิจฉัยใหม่เพื่อรวบรวมข้อมูลใหม่
- Lenovo XClarity Controller

คุณสามารถใช้เว็บอินเทอร์เฟซ Lenovo XClarity Controller หรือ CLI ในการรวบรวมข้อมูลการซ่อมบำรุงสำหรับ เซิร์ฟเวอร์ ไฟล์นี้สามารถบันทึกข้อและส่งกลับมายังฝ่ายสนับสนุนของ Lenovo

- ้ สำหรับข้อมูลเพิ่มเติมเกี่ยวกับการใช้เว็บอินเทอร์เฟซในการรวบรวมข้อมูลการซ่อมบำรุง โปรดดู http:// sysmgt.lenovofiles.com/help/topic/com.lenovo.systems.management.xcc.doc/NN1ia\_c\_ servicesandsupport.html
- ี สำหรับข้อมูลเพิ่มเติมเกี่ยวกับการใช้ CLI ในการรวบรวมข้อมูลการซ่อมบำรุง โปรดดู http:// sysmgt.lenovofiles.com/help/topic/com.lenovo.systems.management.xcc.doc/nn1ia\_r\_ ffdccommand.html
- Lenovo XClarity Administrator

สามารถตั้งค่า Lenovo XClarity Administrator ให้เก็บรวบรวมและส่งไฟล์การวินิจฉัยไปที่ฝ่ายสนับสนุนของ Lenovo โดยอัตโนมัติ เมื่อเกิดเหตุการณ์ที่สามารถซ่อมบำรุงได้บางเหตุการณ์ใน Lenovo XClarity Administrator และปลายทางที่มีการจัดการ คุณสามารถเลือกที่จะส่งไฟล์การวินิจฉัยไปที่ บริการสนับสนุนของ Lenovo โดยใช้ Call Home หรือไปที่ผู้ให้บริการรายอื่นโดยใช้ SFTP นอกจากนี้ คุณยังสามารถเก็บรวบรวมไฟล์การวินิจฉัย เปิด บันทึกปัญหา และส่งไฟล์การวินิจฉัยไปที่ศูนย์ฝ่ายสนับสนุนของ Lenovo ด้วยตนเอง

้ คุณสามารถค้นหาข้อมูลเพิ่มเติมเกี่ยวกับการตั้งค่าการแจ้งเตือนปัญหาอัตโนมัติภายใน Lenovo XClarity Administrator ที่ http://sysmgt.lenovofiles.com/help/topic/com.lenovo.lxca.doc/admin\_setupcallhome.html

Lenovo XClarity Essentials OneCLI

สามารถเรียกใช้ Lenovo XClarity Essentials OneCLI ภายในจากระบบปฏิบัติการ นอกเหนือจากข้อมูลการซ่อม ู บำรุงฮาร์ดแวร์ Lenovo XClarity Essentials OneCLI สามารถรวบรวมข้อมูลเกี่ยวกับระบบปฏิบัติการ เช่น บันทึก เหตุการณ์ของระบบปฏิบัติการ

ในการรับข้อมูลการซ่อมบำรุง คุณสามารถเรียกใช้คำสั่ง <sub>9</sub>etinfor สำหรับข้อมูลเพิ่มเติมเกี่ยวกับการเรียกใช้ getinfor โปรดดู http://sysmgt.lenovofiles.com/help/topic/toolsctr\_cli\_lenovo/onecli\_r\_getinfor\_ command.html

## <span id="page-425-0"></span>การติดต่อฝ่ายสนับสนุน

<span id="page-425-1"></span>คุณสามารถติดต่อฝ่ายสนับสนุนเพื่อรับความช่วยเหลือสำหรับปัญหาของคุณ

่ คุณสามารถรับการบริการด้านฮาร์ดแวร์ผ่านผู้ให้บริการที่ได้รับอนุญาตจาก Lenovo หากต้องการค้นหาผู้ให้บริการที่ได้รับ อนุญาตจาก Lenovo ในการให้บริการรับประกัน โปรดไปที่ https://datacentersupport.lenovo.com/serviceprovider และใช้การค้นหาด้วยตัวกรองสำหรับแต่ละประเทศ โปรดดูหมายเลขโทรศัพท์ของฝ่ายสนับสนุนของ Lenovo ที่ https:// datacentersupport.lenovo.com/supportphonelist สำหรับรายละเอียดการสนับสนุนในภูมิภาคของคุณ

## <span id="page-426-0"></span>ภาคผนวก C. คำประกาศ

Lenovo อาจจะไม่สามารถจำหน่ายผลิตภัณฑ์ บริการ หรือคุณลักษณะที่กล่าวไว้ในเอกสารนี้ได้ในทุกประเทศ กรุณา ติดต่อตัวแทน Lenovo ประจำท้องถิ่นของคุณเพื่อขอข้อมูลเกี่ยวกับผลิตภัณฑ์และบริการที่มีอยู่ในปัจจุบันในพื้นที่ของคุณ

การอ้างอิงใดๆ ถึงผลิตภัณฑ์, โปรแกรม หรือบริการของ Lenovo ไม่มีเจตนาในการกล่าว หรือแสดงนัยที่ว่าอาจใช้ ผลิตภัณฑ์, โปรแกรม หรือบริการของ Lenovo เท่านั้น โดยอาจใช้ผลิตภัณฑ์, โปรแกรม หรือบริการที่ทำงานได้เทียบเท่า ที่ไม่เป็นการละเมิดสิทธิเกี่ยวกับทรัพย์สินทางปัญญาของ Lenovo แทน อย่างไรก็ตาม ผู้ใช้มีหน้าที่ในการประเมิน และ ตรวจสอบความถูกต้องในการทำงานของผลิตภัณฑ์, โปรแกรม หรือบริการอื่น

Lenovo อาจมีสิทธิบัตร หรือแอปพลิเคชันที่กำลังจะขึ้นสิทธิบัตรที่ครอบคลุมเรื่องที่กล่าวถึงในเอกสารนี้ การมอบเอกสาร ฉบับนี้ให้ไม่ถือเป็นการเสนอและให้สิทธิการใช้ภายใต้สิทธิบัตรหรือแอปพลิเคชันที่มีสิทธิบัตรใดๆ คณสามารถส่งคำถาม เป็นลายลักษณ์อักษรไปยังส่วนต่างๆ ต่อไปนี้:

Lenovo (United States), Inc. 8001 Development Drive Morrisville, NC 27560  $U.S.A.$ Attention: Lenovo Director of Licensing

LENOVO จัดเอกสารฉบับนี้ให้ "ตามที่แสดง" โดยไม่ได้ให้การรับประกันอย่างใดทั้งโดยชัดเจน หรือโดยนัย รวมถึงแต่ไม่ ้จำกัดเพียงการรับประกันโดยนัยเกี่ยวกับการไม่ละเมิด, การขายสินค้า หรือความเหมาะสมสำหรับวัตถุประสงค์เฉพาะทาง ้ บางขอบเขตอำนาจไม่อนุญาตให้ปฎิเสธการรับประกันโดยชัดเจน หรือโดยนัยในบางกรณี ดังนั้นข้อความนี้อาจไม่บังคับ ใช้ในกรณีของคุณ

ข้อมูลนี้อาจมีส่วนที่ไม่ถูกต้อง หรือข้อความที่ตีพิมพ์ผิดพลาดได้ จึงมีการเปลี่ยนแปลงข้อมูลในที่นี้เป็นระยะ โดยการ เปลี่ยนแปลงเหล่านี้รวมไว้ในเอกสารฉบับตีพิมพ์ครั้งใหม่ Lenovo อาจดำเนินการปรับปรุง และ/หรือเปลี่ยนแปลง ผลิตภัณฑ์ และ/หรือโปรแกรมที่อธิบายไว้ในเอกสารฉบับนี้เมื่อใดก็ได้โดยไม่ต้องแจ้งให้ทราบล่วงหน้า

ผลิตภัณฑ์ที่กล่าวถึงในเอกสารนี้ไม่ได้มีเจตนาเอาไว้ใช้ในแอปพลิเคชันที่เกี่ยวข้องกับการฝังตัวหรือการช่วยชีวิตรูปแบบอื่น ซึ่งหากทำงานบกพร่องอาจก่อให้เกิดการบาดเจ็บ หรือเสียชีวิตของบุคคลได้ ข้อมูลที่ปรากฏในเอกสารนี้ไม่มีผลกระทบ หรือเปลี่ยนรายละเอียด หรือการรับประกันผลิตภัณฑ์ Lenovo ไม่มีส่วนใดในเอกสารฉบับนี้ที่จะสามารถใช้งานได้เสมือน สิทธิโดยชัดเจน หรือโดยนัย หรือชดใช้ค่าเสียหายภายใต้สิทธิทรัพย์สินทางปัญญาของ Lenovo หรือบุคคลที่สาม ข้อมูล ทั้งหมดที่ปรากฏอยู่ในเอกสารฉบับนี้ได้รับมาจากสภาพแวดล้อมเฉพาะและนำเสนอเป็นภาพประกอบ ผลที่ได้รับในสภาพ แวดล้อมการใช้งานคื่นอาจแตกต่างออกไป

Lenovo อาจใช้ หรือเผยแพร่ข้อมูลที่คุณได้ให้ไว้ในทางที่เชื่อว่าเหมาะสมโดยไม่ก่อให้เกิดภาระความรับผิดต่อคุณ

ข้อมูลอ้างอิงใดๆ ในเอกสารฉบับนี้เกี่ยวกับเว็บไซต์ที่ไม่ใช่ของ Lenovo จัดให้เพื่อความสะดวกเท่านั้น และไม่ถือเป็นการ ้รับร<sub>้</sub>องเว็บไซต์เหล่านั้นในกรณีใดๆ ทั้งสิ้น เอกสารในเว็บไซต์เหล่านั้นไม่ถือเป็นส่วนหนึ่งของเอกสารสำหรับผลิตภัณฑ์ Lenovo นี้ และการใช้เว็บไซต์เหล่านั้นถือเป็นความเสี่ยงของคุณเอง

ข้อมูลเกี่ยวกับการทำงานที่ปรากฏอยู่ในที่นี้ถูกกำหนดไว้ในสถานการณ์ที่ได้รับการควบคุม ดังนั้น ผลที่ได้รับจากสภาพ ี แวดล้อมในการใช้งานอื่นอาจแตกต่างกันอย่างมาก อาจมีการใช้มาตรการบางประการกับระบบระดับขั้นการพัฒนา และ ไม่มีการรับประกันว่ามาตรการเหล่านี้จะเป็นมาตรการเดียวกันกับที่ใช้ในระบบที่มีอย่ทั่วไป นอกจากนั้น มาตรการบาง ประการอาจเป็นการคาดการณ์ตามข้อมูล ผลลัพธ์ที่เกิดขึ้นจริงจึงอาจแตกต่างไป ผู้ใช้เอกสารฉบับนี้ควรตรวจสอบความ ถูกต้องของข้อมูลในสภาพแวดล้อมเฉพาะของตน

# ้เครื่องหมายการค้า

LENOVO, THINKSYSTEM และ XCLARITY เป็นเครื่องหมายการค้าของ Lenovo Intel, Optane และ Xeon เป็น เครื่องหมายการค้าของ Intel Corporation ในสหรัฐอเมริกา ประเทศอื่น หรือทั้งสองกรณี AMD เป็นเครื่องหมายการค้า ิจดทะเบียนของ Advanced Micro Devices, Inc NVIDIA เป็นเครื่องหมายการค้าและ/หรือเครื่องหมายการค้าจด ทะเบียนของ NVIDIA Corporation ในสหรัฐอเมริกาและ/หรือประเทศอื่น Microsoft และ Windows เป็น ้เครื่องหมายการค้าของกลุ่มบริษัท Microsoft Linux เป็นเครื่องหมายค้าจดทะเบียนของ Linus Torvalds เครื่องหมาย การค้าอื่นๆ ทั้งหมดเป็นทรัพย์สินของเจ้าของชื่อนั้นๆ © 2021 Lenovo

# ์ คำประกาศที่สำคัญ

้ ความเร็วของโปรเซสเซอร์จะระบุความเร็วนาฬิกาภายในไมโครโปรเซสเซอร์ นอกจากนี้ปัจจัยอื่นๆ ยังส่งผลต่อการทำงาน <u>ขคงแคงไพลิเคชัน</u>

้ ความเร็วของไดรพ์ซีดีหรือดีวีดีจะมีอัตราการอ่านที่ไม่แน่นอน แต่ความเร็วที่แท้จริงจะแตกต่างกันไปและมักมีอัตราน้อย ้ กว่าความเร็วสูงสุดที่เป็นไปได้

ในส่วนของความจุของโปรเซสเซอร์ สำหรับความจุจริงและความจุเสมือน หรือปริมาณความจุของช่องหน่วยความจำ KB มีค่าเท่ากับ 1,024 ไบต์, MB มีค่าเท่ากับ 1,048,576 ไบต์ และ GB มีค่าเท่ากับ 1,073,741,824 ไบต์

ในส่วนของความจุไดรฟ์ฮาร์ดดิสก์หรือปริมาณการสื่อสาร MB มีค่าเท่ากับ 1,000,000 ไบต์ และ GB มีค่าเท่ากับ 1,000,000,000 ไบต์ ความจุโดยรวมที่ผู้ใช้สามารถเข้าใช้งานได้จะแตกต่างกันไป ขึ้นอยู่กับสภาพแวดล้อมในการใช้งาน

้ความจุไดรฟ์ฮาร์ดดิสก์ภายในสูงสุดสามารถรับการเปลี่ยนชิ้นส่วนไดรฟ์ฮาร์ดดิสก์แบบมาตรฐาน และจำนวนช่องใส่ไดรฟ์ ฮาร์ดดิสก์ทั้งหมดพร้อมไดรฟ์ที่รองรับซึ่งมี ขนาดใหญ่ที่สุดในปัจจุบันและมีให้ใช้งานจาก Lenovo

หน่วยความจำสูงสุดอาจต้องใช้การเปลี่ยนหน่วยความจำมาตรฐานพร้อมโมดูลหน่วยความจำเสริม

เซลหน่วยความจำโซลิดสเตทแต่ละตัวจะมีจำนวนรอบการเขียนข้อมูลในตัวที่จำกัดที่เซลสามารถสร้างขึ้นได้ ดังนั้น อุปกรณ์โซลิดสเตทจึงมีจำนวนรอบการเขียนข้อมูลสูงสุดที่สามารถเขียนได้ ซึ่งแสดงเป็น total bytes written (TBW) อุปกรณ์ที่เกินขีดจำกัดนี้ไปแล้วอาจไม่สามารถตอบสนองต่อคำสั่งที่ระบบสร้างขึ้นหรืออาจไม่สามารถเขียนได้ Lenovo จะ ไม่รับผิดชอบต่อการเปลี่ยนชิ้นส่วนอุปกรณ์ที่มีจำนวนรอบโปรแกรม/การลบที่รับประกันสูงสุดเกินกว่าที่กำหนดไว้ ตามที่ บันทึกในเอกสารข้อกำหนดเฉพาะที่พิมพ์เผยแพร่อย่างเป็นทางการสำหรับอปกรณ์

Lenovo ไม่ได้ให้การเป็นตัวแทนหรือการรับประกันที่เกี่ยวกับผลิตภัณฑ์ที่ไม่ใช่ของ Lenovo การสนับสนุน (หากมี) สำหรับผลิตภัณฑ์ที่ไม่ใช่ของ Lenovo มีให้บริการโดยบุคคลที่สาม แต่ไม่ใช่ Lenovo

ซอฟต์แวร์บางอย่างอาจมีความแตกต่างกันไปตามรุ่นที่ขายอยู่ (หากมี) และอาจไม่รวมถึงคู่มือผู้ใช้หรือฟังก์ชันการทำงาน ขคงโปรแกรมทั้งหมด

## คำประกาศกฎข้อบังคับด้านโทรคมนาคม

ในประเทศของคุณ ผลิตภัณฑ์นี้อาจไม่ได้รับการรับรองให้เชื่อมต่อเข้ากับอินเทอร์เฟซของเครือข่ายโทรคมนาคมสาธารณะ ้ไม่ว่าด้วยวิธีใดก็ตาม คุณอาจจำเป็นต้องมีใบรับรองเพิ่มเติมตามที่กฎหมายกำหนดก่อนจะทำการเชื่อมต่อดังกล่าว หากมี ข้อสงสัยใดๆ โปรดติดต่อตัวแทนจำหน่ายหรือเจ้าหน้าที่ของ Lenovo

# ประกาศเกี่ยวกับการแผ่คลื่นอิเล็กทรอนิกส์

้เมื่อคุณเชื่อมต่อจอภาพกับอุปกรณ์ คุณต้องใช้สายของจอภาพที่กำหนดและอุปกรณ์ตัดสัญญาณรบกวนๆ ใดที่ให้มา พร้คมกับจคภาพ

สามารถดูคำประกาศเกี่ยวกับการแผ่คลื่นอิเล็กทรอนิกส์เพิ่มเติมได้ที่:

http://thinksystem.lenovofiles.com/help/index.jsp

## การประกาศเกี่ยวกับ BSMI RoHS ของไต้หวัน

<span id="page-429-0"></span>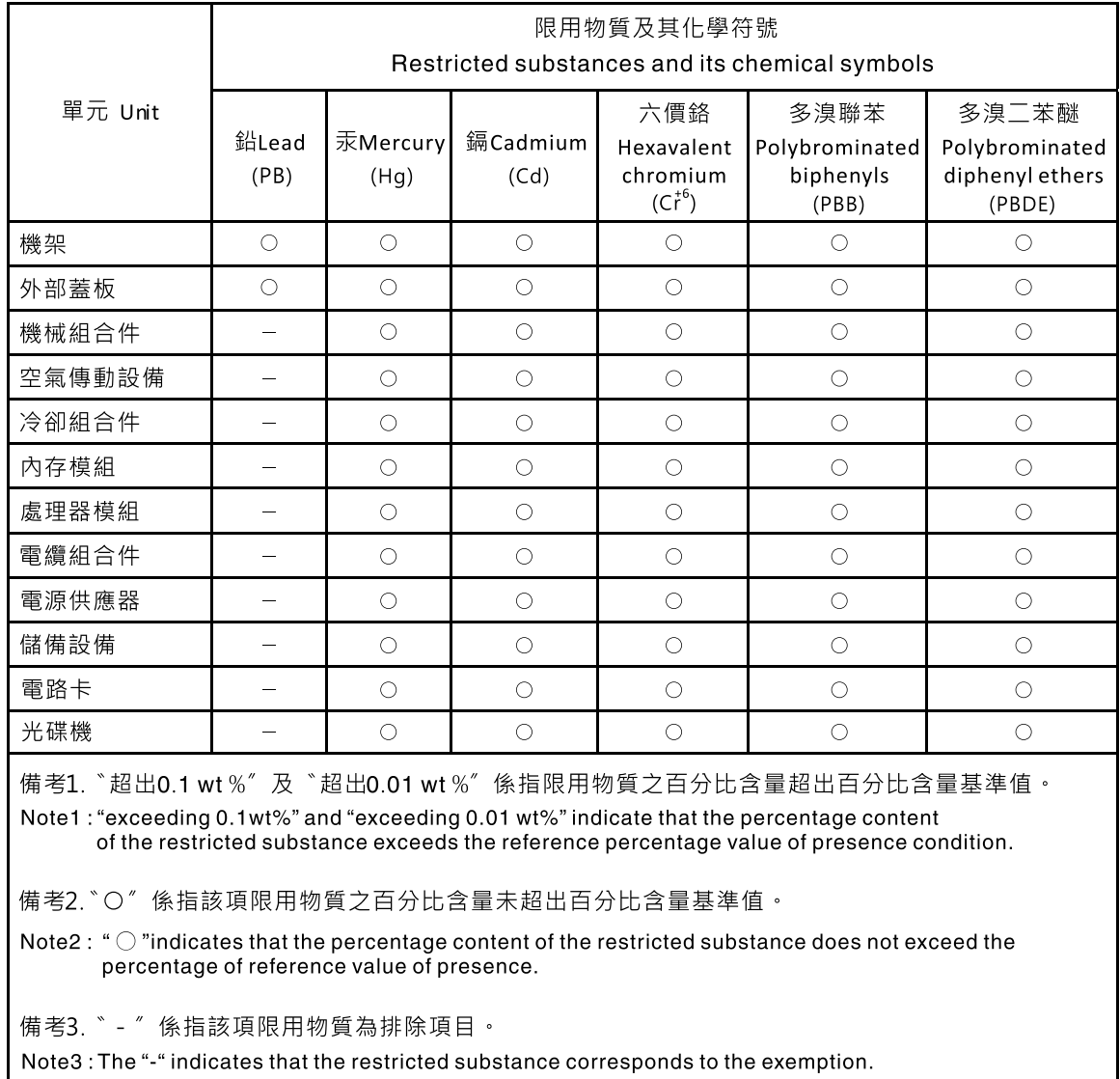

## ข้อมูลติดต่อเกี่ยวกับการนำเข้าและส่งออกสำหรับไต้หวัน

ผู้ติดต่อพร้อมให้ข้อมูลเกี่ยวกับการนำเข้าและส่งออกสำหรับไต้หวัน

### 委製商/進口商名稱:台灣聯想環球科技股份有限公司 進口商地址: 台北市南港區三重路 66號 8樓 進口商電話: 0800-000-702

### ดรรชนี

#### $\overline{C}$

CPU การติดตั้ง 362

#### D

DC Persistent Memory Module (DCPMM) 278 **DCPMM** 390 **DRAM** 390 Dynamic Random Access Memory (DRAM) 270

#### G

**GPU** การติดตั้ง 321 การเปลี่ยน 318

#### $\mathsf{L}$

LED บนแผงระบบ 47

#### $\mathsf{P}$

PCle การแก้ไขปัญหา 399 PHM การติดตั้ง 362 การถอด 358 การเปลี่ยน 357

#### $\top$

**TCM** 376 **TPM** 376 **TPM 1.2** 379 **TPM 2.0** 379 Trusted Cryptographic Module 376

#### ก

กฎการติดตั้งโมดูลหน่วยความจำ 269 การแก้ไขปัญหา 395, 399, 407 การแก้ไขปัญหาตามอาการ 388 ตามอาการ 388

ป้ฌหาเกี่ยวกับการเปิดเครื่องและปิดเครื่อง 388 ป้ญหาเกี่ยวกับคีย์บอร์ด 397 ป้ฌหาเกี่ยวกับเครือข่าย  $403$ ู ปัญหาเกี่ยวกับไดรฟ์ฮาร์ดดิสก์ 393 ป้ฌหาเกี่ยวกับพลังงาน 403 ปัญหาเกี่ยวกับเมาส์ 397 ป้ฌหาเกี่ยวกับหน่วยความจำ 390 ปัญหาเกี่ยวกับอุปกรณ์อนุกรม 400 ปัญหาเกี่ยวกับดุปกรณ์ USB 397 ปัญหาที่เกิดขึ้นเป็นครั้งคราว 401 ปัญหาที่สังเกตเห็นได้ 404 วิดีโอ 395 การแก้ปัญหา ทรัพยากร PCIe ไม่เพียงพอ 399 ปัญหาตัวควบคุมอีเทอร์เน็ต 387 การแก้ปัญหาพลังงาน 386 การขอรับความช่วยเหลือ 413 การใช้งานอปกรณ์ที่ไวต่อไฟฟ้าสถิต 215 การ์ดตัวยก การติดตั้ง 304 การถอด 301 การเปลี่ยน 300 การดำเนินการ เปลี่ยนชิ้นส่วนให้เสร็จสมบูรณ์ 381 การเดินสาย ขั้วต่อ VGA 52 ไดรฟ์ขนาด 2.5 นิ้ว 24 ชุด 120 ไดรฟ์ขนาด 2.5 นิ้ว 8 ตัว 61 ไดรฟ์ขนาด 2.5 นิ้ว ยี่สิบตัว 119 ไดรฟ์รุ่น 2.5 นิ้ว 16 ชุด 82 ไดรฟ์รุ่น 3.5 นิ้ว 12 ชุด 191 ไดรฟ์ SAS/SATA ขนาด 3.5 นิ้ว 8 ตัว 187 แบ็คเพลน 60 ส่วนประกอบ I/O ด้านหน้า 53 GPU 55 การเดินสายภายใน 51 การติดตั้ง การ์ด ตัวยก 304 คำแนะนำ 211 ไดรฟ์แบบ Hot-swap 255 ตัวครอบพัดลมระบบ 247 ตัวระบายความร้อน 362 แบ็คเพลน 261, 265 แบ็คเพลน M.2 และไดรฟ์ M.2 337 แบตเตอรี่ CMOS 298

โปรเซสเซอร์ 362 แผงระบบ 372 แผ่นกั้นอากาศ 239 ฝาครอบด้านบน 231 ฝานิรภัย 217 พัดลมระบบ 244 โมดลซปเปอร์คาปาซิเตอร์ RAID 235 โมดูลตัวระบายความร้อนโปรเซสเซอร์ 362 โมดูลตัวระบายความร้อนไมโครโปรเซสเซอร์ 362 โมดูลพอร์ตอนุกรม 331 โมดลหน่วยความจำ 290 ไมโครโปรเซสเซอร์ 362 สลักต้แร็ค 224 ส่วนประกอบไดรฟ์แบบ Hot-swap ด้านหลัง 326 ส่วนประกอบ I/O ด้านหน้า 250 หน่วยประมวลผลกราฟิก 321 แหล่งจ่ายไฟแบบ Hot-swap 348 อะแดปเตอร์ LOM 329 อะแดปเตอร์ PCIe 312 อะแดปเตอร์ RAID 294 อะแดปเตอร์ TCM 355 อะแดปเตอร์ TPM 355 CPU 362 GPU 321 PHM 362 การกดด การ์ด ตัวยก 301 ไดรฟ์แบบ Hot-swap 252 ตัวครอบพัดลมระบบ 246 ตัวระบายความร้อน 358 แบ็คเพลน 259.263 แบ็คเพลน M.2 และไดรฟ์ M.2 333 แบตเตอรี่ CMOS 296 โปรเซสเซอร์ 358 **LLU3221111** 370 แผ่นกั้นลม 236 ฝาครคบด้านบน 229 ฝานิรภัย  $216$ พัดลมระบบ  $241$ โมดูลซุปเปอร์คาปาซิเตอร์ RAID 234 โมดูลตัวระบายความร้อนโปรเซสเซอร์ 358 โมดูลตัวระบายความร้อนไมโครโปรเซสเซอร์ 358 โมดูลพอร์ตอนุกรม 330 โมดูลหน่วยความจำ 267 ไมโครโปรเซสเซอร์ 358 สลักต้แร็ค 219 ส่วนประกอบไดรฟ์แบบ Hot-swap ด้านหลัง 325 ส่วนประกอบ I/O ด้านหน้า 249 แหล่งจ่ายไฟแบบ Hot-swap 342 อะแดปเตอร์ LOM 328

อะแดปเตอร์ PCIe 308 คะแดงใตคร์ RAID 293 อะแดปเตอร์ TCM 354 อะแดปเตอร์ TPM 354 PHM 358 การทำงานภายในเซิร์ฟเวอร์ การเปิดเครื่อง 214 การบริการและการสนับสนน ก่อนโทรศัพท์ติดต่อ 413 <sub>ซ</sub>คฟต์แวร์ 416 ฮาร์ดแวร์ 416 การบูตที่ปลอดภัย 380 การบตที่ปลอดภัยของ UEFI 380 การปนเปื้อนของก๊าซ  $21$ การปนเปื้อนของอนุภาค  $21$ การปนเปื้อน, อนุภาคและก๊าซ  $\overline{21}$ การประกาศเกี่ยวกับ BSMI RoHS ของไต้หวัน 420 การเปลี่ยน การ์ด ตัวยก 300 ไดรฟ์โซลิดสเทต 251 ไดรฟ์แบบ Hot-swap 251 ไดรฟ์สาร์ดดิสก์ 251 ตัวครอบพัดลมระบบ 246 ตัวระบายความร้อน 357 แบ็คเพลน 259 แบ็คเพลน M.2 และไดรฟ์ M.2 333 แบตเตอรี่ CMOS 296 โปรเซสเซอร์ 357 แผงระบบ 370 แผ่นกั้นอากาศ 236 ฝาครอบด้านบน 229 ฝานิรภัย 216 พัดลมระบบ 241 โมดูลซุปเปอร์คาปาซิเตอร์ RAID 233 โมดลตัวระบายความร้อนโปรเซสเซอร์ 357 โมดูลตัวระบายความร้อนไมโครโปรเซสเซอร์ 357 โมดูลพอร์ตอนุกรม 330 โมดูลหน่วยความจำ 266 ไมโครโปรเซสเซคร์ 357 สลักตู้แร็ค 219 ส่วนประกอบไดรฟ์แบบ Hot-swap ด้านหลัง 325 ส่วนประกอบ I/O ด้านหน้า 249 หน่วยประมวลผลกราฟิก 318 แหล่งจ่ายไฟแบบ Hot-swap 342 อะแดปเตอร์ LOM 327 คะแดงใเตคร์ PCIe 307 อะแดปเตอร์ RAID 293 อะแดปเตอร์ TCM 354 อะแดปเตอร์ TPM 354 **GPU** 318
PHM [357](#page-366-0) การแยกชิ้นส�วน [409](#page-418-0) การรวบรวมข�อมูลการซ�อมบำรุง [415](#page-424-0) การระบุป�ญหา [383](#page-392-0) การรับประกัน [1](#page-10-0) การรีไซเคิล [409](#page-418-1) การวินิจฉัย Light Path [385](#page-394-0) การสร้างเว็บเพจการสนับสนุนที่ปรับแต่งเฉพาะตัว [413](#page-422-0) การอัปเดต, ประเภทเครื่อง [374](#page-383-0)<br>กัปเดตเฟิร์มแวร์ 23 การคับโดตเฟิร์มแวร์ เกร็ดแนะนำด�านเทคนิค [27](#page-36-0)

### **ข**

ข้อมูลการซ่อมบำรุง [415](#page-424-0) ข้อมลติดต่อเกี่ยวกับการนำเข้าและส่งออกสำหรับไต้หวัน [420](#page-429-0) ข้อมูลเบื้องต้น [1](#page-10-0)<br>ขั้วต่อ VGA 31 ขั้วต่อ VGA

### **ค**

ความช�วยเหลือ [413](#page-422-0) ความปลอดภัย [v](#page-6-0) คำแนะนำ การติดตั้งตัวเลือกต่างๆ [211](#page-220-0)<br>ความเชื่อถือได้ของระบบ 214 ความเชื่อถือได้ของระบบ คำแนะนำการรักษาความปลอดภัย [28](#page-37-0) คำแนะนำเกี่ยวกับความเชื่อถือได้ของระบบ [214](#page-223-0)<br>คำประกาศ 417 คำประกาศ คำประกาศกฎข้อบังคับด้านโทรคมนาคม [419](#page-428-0)<br>คำประกาศ, ที่สำคัญ 418 คำประกาศ, ที่สำคัญ คู�มือการติดตั้ง [211](#page-220-0) เครือข่าย ป�ญหา [403](#page-412-0) เครื่องหมายการค�า [418](#page-427-1)

#### **จ**

จัมเปอร� [50](#page-59-0)

### **ช**

ชุดแบ็คเพลนไดรฟ์ขนาด 2.5 นิ้ว<br>การติดตั้ง 261 การติดตั้ง 26<br>การถอด 259 การถอด ชุดแบ็คเพลนไดรฟ์ขนาด 3.5 นิ้ว<br>การติดตั้ง 265 การติดตั้ง การถอด [263](#page-272-0)

#### **ด**

ไดรฟ�โซลิดสเทต การเปลี่ยน [251](#page-260-0) ไดรฟ์แบบ Hot-swap<br>การติดตั้ง 255 การติดตั้ง การเปลี่ยน [251](#page-260-0) ไดรฟ์ฮาร์ดดิสก์ การเปลี่ยน [251](#page-260-0) ไดรฟ� Hot-swap การถอด [252](#page-261-0)

### **ต**

ตัวครอบพัดลมระบบ<br>การติดตั้ง 247 การติดตั้ง การถอด [246](#page-255-0) การเปลี่ยน [246](#page-255-1) ตัวระบายความร�อน การติดตั้ง [362](#page-371-0) การถอด [358](#page-367-0)<br>การเปลี่ยน 357 การเปลี่ยน ตัวเลือก ป�ญหา [403](#page-412-1)

# **ถ**

ถาดขยายโปรเซสเซอร์และหน่วยความจำ [409](#page-418-1) แถบข�อมูลแบบดึงออก [31](#page-40-0)

#### **ท**

ทรัพยากร PCIe ไม�เพียงพอ การแก�ป�ญหา [399](#page-408-0)

### **น**

นโยบาย TCM [376](#page-385-0) นโยบาย TPM [376](#page-385-0)

### **บ**

แบ็คเพลน<br>การติดตั้ง การติดตั้ง [261](#page-270-0), [265](#page-274-0) การถอด [259,](#page-268-0) [263](#page-272-0) การเปลี่ยน [259](#page-268-1) แบ็คเพลน M.2 และไดรฟ� M.2 การติดตั้ง การถอด [333](#page-342-0)<br>การเปลี่ยน 333 การเปลี่ยน

แบตเตอรี่ CMOS การติดตั้ง 298 การถอด 296 การเปลี่ยน 296

## ป

ปัญหา การเปิดเครื่องและปิดเครื่อง 388 เกิดขึ้นเป็นครั้งคราว 401 คีย์บอร์ด 397 เครือข่าย 403 จอภาพ 395 ซอฟต์แวร์ 407 ไดรฟ์สาร์ดดิสก์ 393 ตัวควบคุมอีเทอร์เน็ต 387 ตัวเลือก 386, 403 ที่สังเกตเห็นได้ 404 เมาส์ 397 วิดีโอ 395 หน่วยความจำ 390 อุปกรณ์เสริม 399 อุปกรณ์อนุกรม 400 อุปกรณ์ USB 397 PCle 399 ปัญหาเกี่ยวกับการเปิดเครื่องหรือปิดเครื่องเซิร์ฟเวอร์ 388 ปัญหาเกี่ยวกับจอภาพ 395 ปัญหาเกี่ยวกับซอฟต์แวร์ 407 ปัญหาเกี่ยวกับไดรฟ์ฮาร์ดดิสก์ 393 ป้ญหาเกี่ยวกับแป้นพิมพ์ 397 ปัญหาเกี่ยวกับพลังงาน 386 ปัญหาเกี่ยวกับเมาส์ 397 ปัญหาเกี่ยวกับวิดีโอ 395 ปัญหาเกี่ยวกับอุปกรณ์เสริม 399 ปัญหาเกี่ยวกับอุปกรณ์อนุกรม 400 ปัญหาเกี่ยวกับดุปกรณ์ USB 397 ปัญหาตัวควบคุมอีเทอร์เน็ต การแก้ปัญหา 387 ปัญหาที่เกิดขึ้นเป็นครั้งคราว 401 ปัญหาที่สังเกตเห็นได้ 404 ป้าย ID  $\overline{1}$ ปิดเซิร์ฟเวอร์ 28 ปมเปิด/ปิด 34 ปุ่ม ID ระบบ 34 เปลี่ยนขึ้นส่วนให้เสร็จสมบูรณ์, การดำเนินการ 381 เปิดใช้งาน **TPM** 376 28 เปิดเซิร์ฟเวอร์ โปรเศสเศคร์ การติดตั้ง 362

การถอด 358 การเปลี่ยน 357

### ผ

```
แผงระบบ
             409
    การติดตั้ง
                  372
    การถอด
                370
    การเปลี่ยน
                   370
แผ่นกั้นอากาศ
    การติดตั้ง
                  239
                236
    การถอด
    การเปลี่ยน
                   236
แผ่นป้ายการเข้าถึงเครือข่าย
                               \overline{1}
```
# ฝ

ฝา การติดตั้ง 217 การถอด 216 การเปลี่ยน 216 ฝาครอบ การติดตั้ง 231 การถอด 229 การเปลี่ยน 229 ฝาครอบด้านบน การติดตั้ง 231 การถอด 229 การเปลี่ยน 229 ฝานิรภัย การติดตั้ง 217 การถอด 216 การเปลี่ยน 216

### พ

```
พัดลม
   การติดตั้ง
                244
   การถอด
               241
   การเปลี่ยน
                 241
พัดลมระบบ
   การติดตั้ง
                244
   การถอด
               241
   การเปลี่ยน
                 241
```
# ฟ

ไฟ LED มุมมองด้านหลัง 42 ไฟ LED แสดงการเปิดปิดเครื่อง 47 ไฟ LED แสดงกิจกรรมเครือข่าย 34 ไฟ LED แสดงกิจกรรมไดรฟ�ดีวีดี [31](#page-40-0) ไฟ LED แสดงข�อผิดพลาดเกี่ยวกับพัดลม [47](#page-56-0) ไฟ LED แสดงข�อผิดพลาดของโมดูลหน�วยความจำ [47](#page-56-0) ไฟ LED แสดงข�อผิดพลาดของระบบ [34](#page-43-0), [47](#page-56-0) ไฟ LED แสดงสถานะของไดรฟ� [31](#page-40-0) ไฟ LED แสดงสถานะเป�ด/ป�ดเครื่อง [34](#page-43-0) ไฟ LED แสดง ID ระบบ [34](#page-43-0), [47](#page-56-0)

### **ม**

มุมมองด�านหน�า [31](#page-40-0) มุมมองด�านหลัง [38](#page-47-0) โมดูลซุปเปอร์คาปาซิเตอร์ RAID การติดตั้ง [235](#page-244-0) การถอด [234](#page-243-0) การเปลี่ยน [233](#page-242-0) โมดลตัวระบายความร้อนโปรเซสเซอร์ การติดตั้ง [362](#page-371-0) การถอด [358](#page-367-0)<br>การเปลี่ยน 357 การเปลี่ยน โมดูลตัวระบายความร้อนไมโครโปรเซสเซอร์<br>การติดตั้ง 362 การติดตั้ง การถอด [358](#page-367-0)<br>การเปลี่ยน 357 การเปลี่ยน โมดูลพอร�ตอนุกรม การติดตั้ง [331](#page-340-0) การถอด [330](#page-339-0) การเปลี่ยน [330](#page-339-1) โมดูลแพลตฟอร�มที่เชื่อถือได� [376](#page-385-1) โมดูลหน�วยความจำ การติดตั้ง [290](#page-299-0) การถคด การเปลี่ยน [266](#page-275-0) ไมโครโปรเซสเซอร์<br>การติดตั้ง 362 การติดตั้ง การถอด [358](#page-367-0)<br>การเปลี่ยน 357 การเปลี่ยน

### **ย**

ยืนยัน สถานะทางกายภาพ [379](#page-388-0)

## **ร**

รายการตรวจสอบความปลอดภัย [vi](#page-7-0), [212](#page-221-0) รายการอะไหล� [205](#page-214-0) รีไซเคิล [409](#page-418-1)

# **ล**

ลำดับการติดตั้งโมดูลหน�วยความจำ [279,](#page-288-0) [284,](#page-293-0) [287](#page-296-0) ลำดับการติดตั้ง DIMM [279](#page-288-0), [284,](#page-293-0) [287](#page-296-0)

## **ว**

เว็บเพจการสนับสนุนที่ปรับแต�งเอง [413](#page-422-0) เวอร�ชันของ TPM [379](#page-388-1)

### **ส**

สถานะทางกายภาพ [379](#page-388-0) สลักตู�แร็ค การติดตั้ง [224](#page-233-0) การถอด [219](#page-228-0)<br>การเปลี่ยน 219 การเปลี่ยน สลักแร็ค [31](#page-40-0) ส�วนประกอบของแผงระบบ [46](#page-55-0) ส่วนประกอบเซิร์ฟเวอร์ [31](#page-40-1) ี ส่วนประกอบไดรฟ์แบบ Hot-swap ด้านหลัง<br>การติดตั้ง 326 การติดตั้ง การถอด [325](#page-334-0)<br>การเปลี่ยน 325 การเปลี่ยน ส�วนประกอบ I/O ด�านหน�า [31,](#page-40-0) [34](#page-43-0) การติดตั้ง การถอด [249](#page-258-0) การเปลี่ยน [249](#page-258-1) ี ส่วนยึดบนแบ็คเพลน M.2<br>การปรับ 336 การปรับ สายไฟ [209](#page-218-0)

# **ห**

หน�วยความจำ ป�ญหา [390](#page-399-0) หน่วยประมวลผลกราฟิก การติดตั้ง [321](#page-330-0)<br><sub>1</sub>ยเลขโทรศัพท์ 416 หมายเลขโทรศัพท์ หมายเลขโทรศัพท์ของการบริการและการสนับสนุนด้าน ซอฟต�แวร� [416](#page-425-0) หมายเลขโทรศัพท์ของผู้ให้บริการและการสนับสนุนด้าน ฮาร์ดแวร์ [416](#page-425-0) หมายเลขประจำเครื่อง [374](#page-383-0) แหล�งจ�ายไฟแบบ Hot-swap การติดตั้ง [348](#page-357-0) การถอด [342](#page-351-0) การเปลี่ยน [342](#page-351-1) โหมดการมิเรคร์ [274](#page-283-0) โหมดการสำรองลำดับ [276](#page-285-0)

โหมดอิสระ 271

### อ

อะแดปเตอร์ LOM การติดตั้ง 329 การถอด 328 การเปลี่ยน 327 อะแดปเตอร์ PCIe การติดตั้ง 312 การถอด 308 การเปลี่ยน 307 อะแดปเตอร์ RAID การติดตั้ง 294 การถอด 293 การเปลี่ยน 293 อะแดปเตอร์ TCM

การติดตั้ง 355 การถอด 354 การเปลี่ยน 354 อะแดปเตอร์ TPM การติดตั้ง 355 การถอด 354 การเปลี่ยน 354 อัปเดตเฟิร์มแวร์ 23 อีเทอร์เน็ต ตัวควบคุม การแก้ไขปัญหา 387 อุปกรณ์ที่ไวต่อไฟฟ้าสถิต การใช้งาน 215 อุปกรณ์, ไวต่อไฟฟ้าสถิต การใช้งาน 215

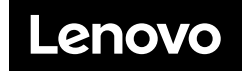